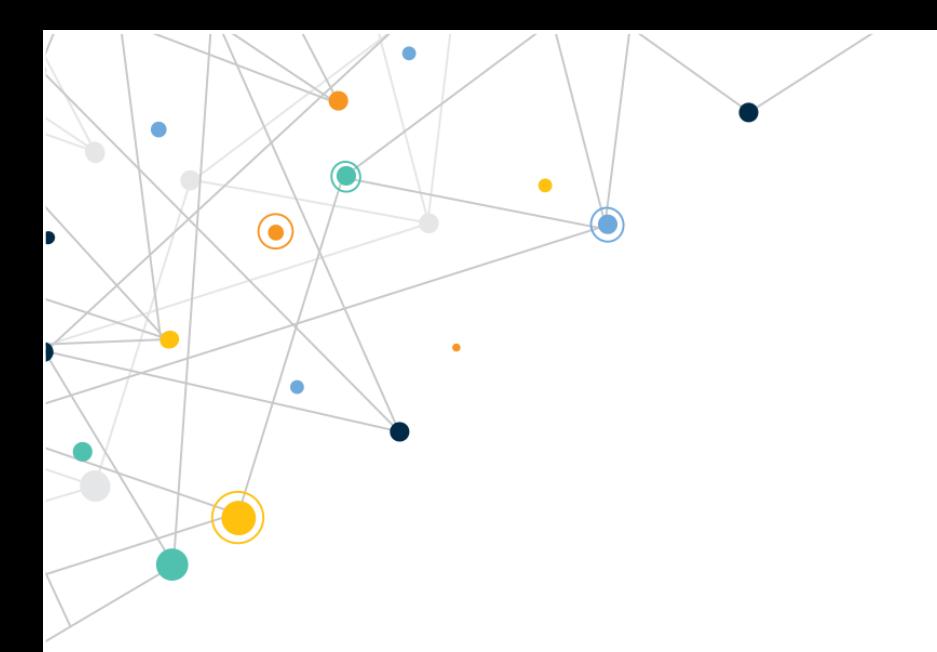

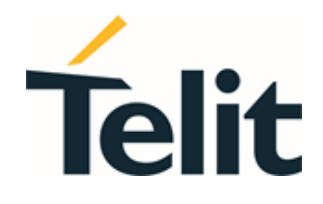

80617ST10991A Rev. 13 – 2023-05-18

ä

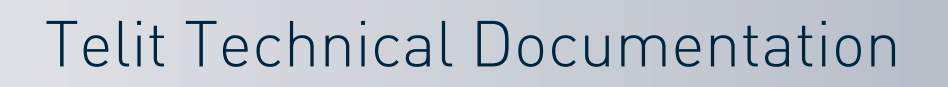

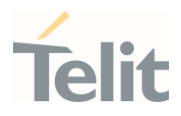

# <span id="page-1-0"></span>APPLICABILITY TABLE

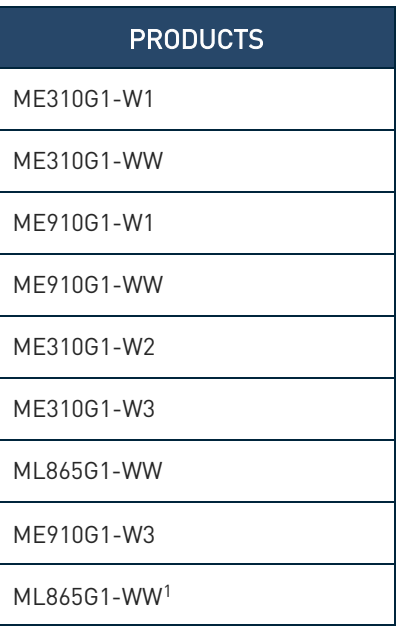

### **SOFTWARE**

37.00.xx6/M0C.xx0005

<sup>1</sup> Software versions for data only: 37.00.506/M0C.500005 for data only.

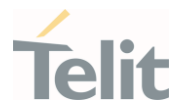

### Contents

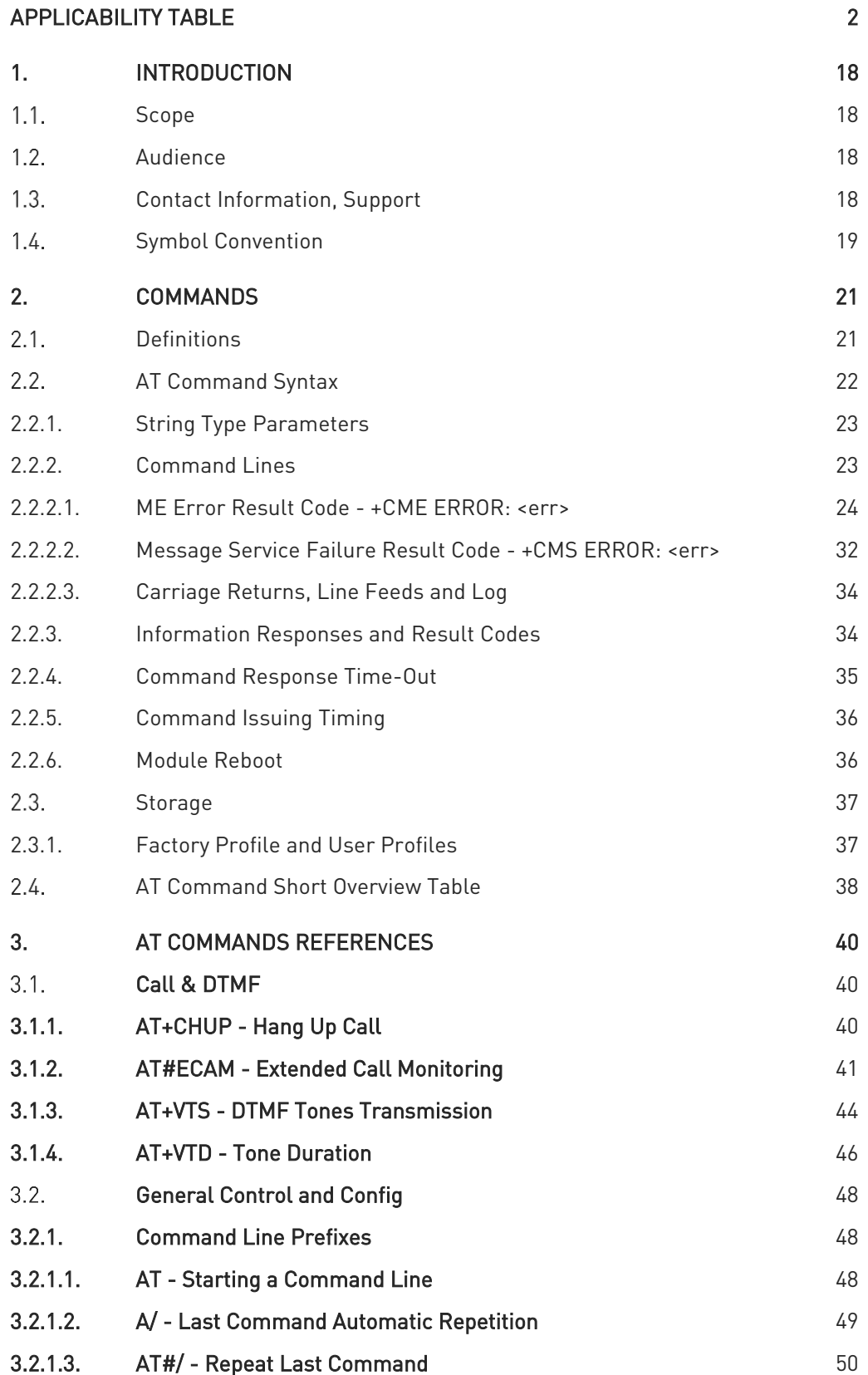

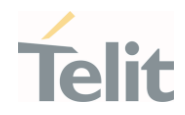

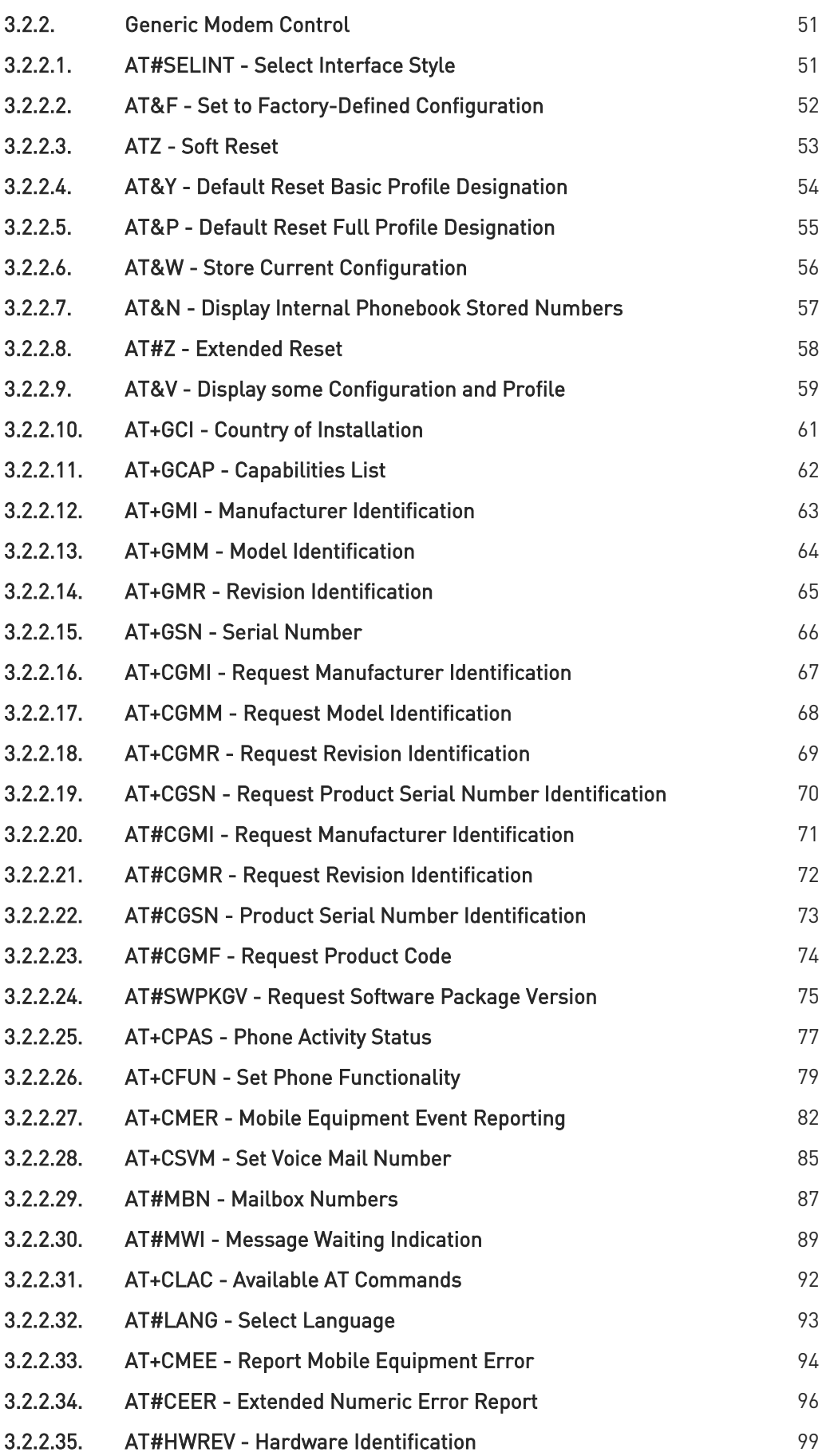

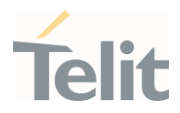

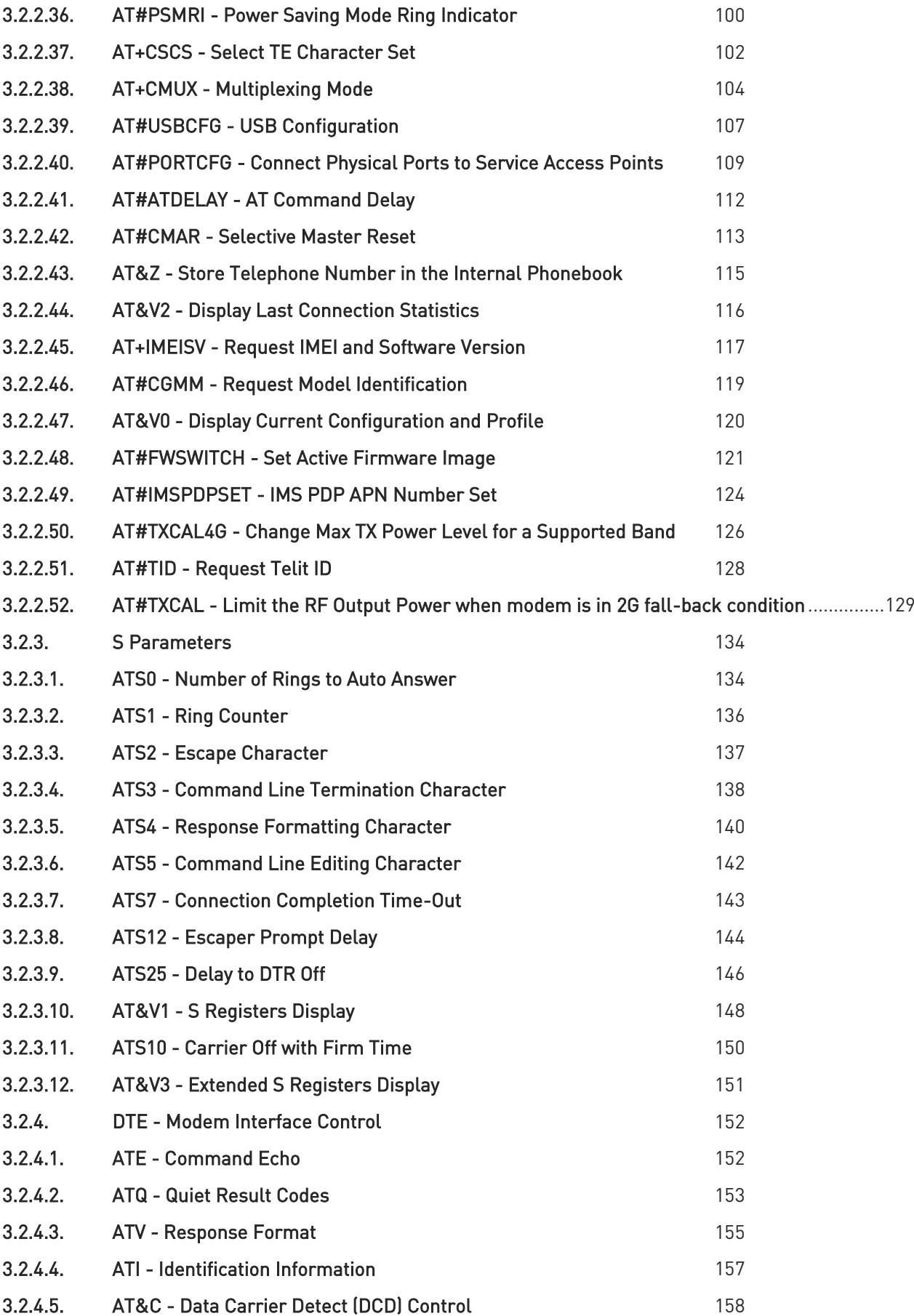

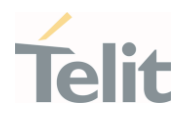

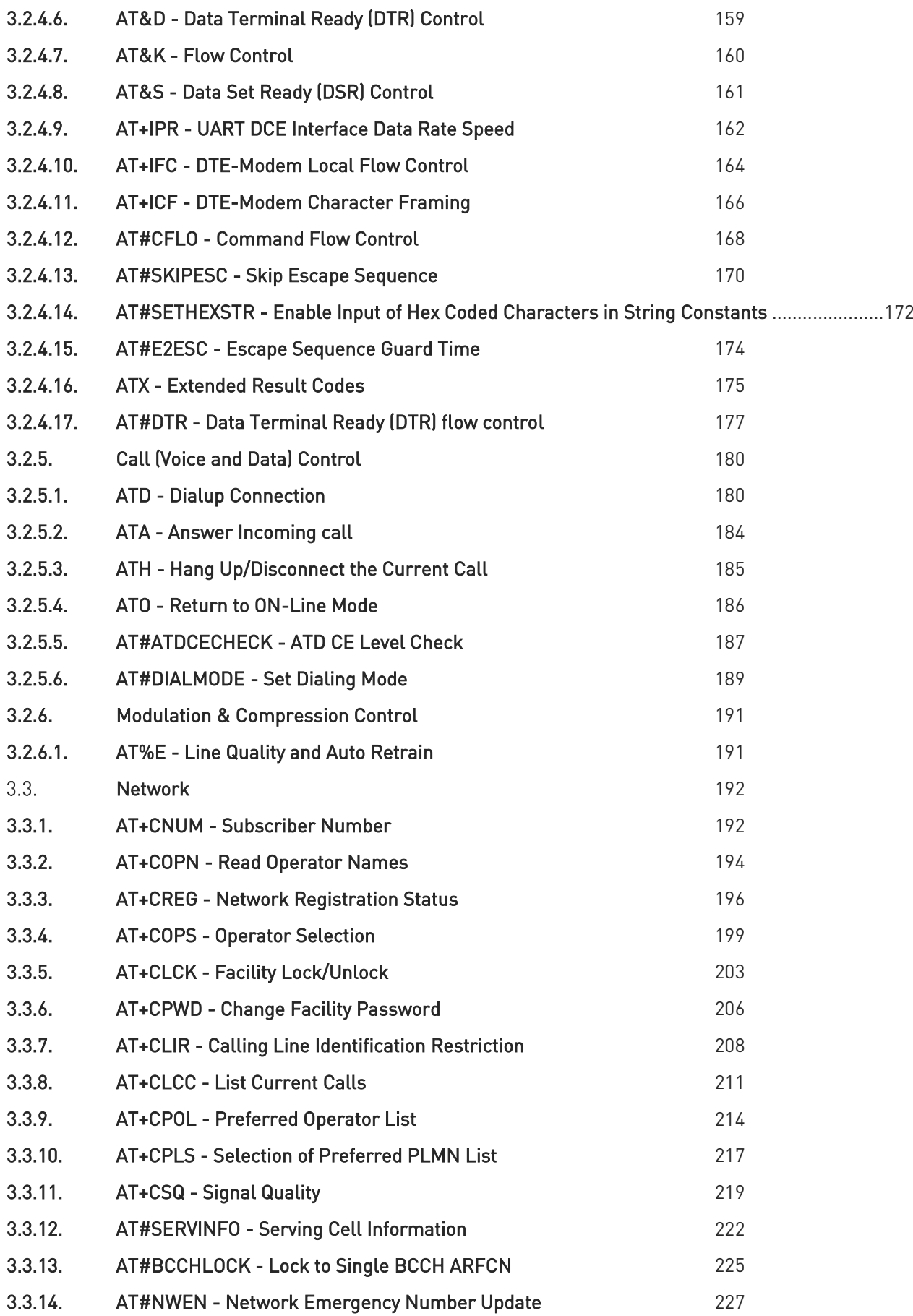

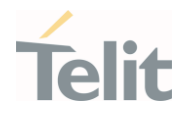

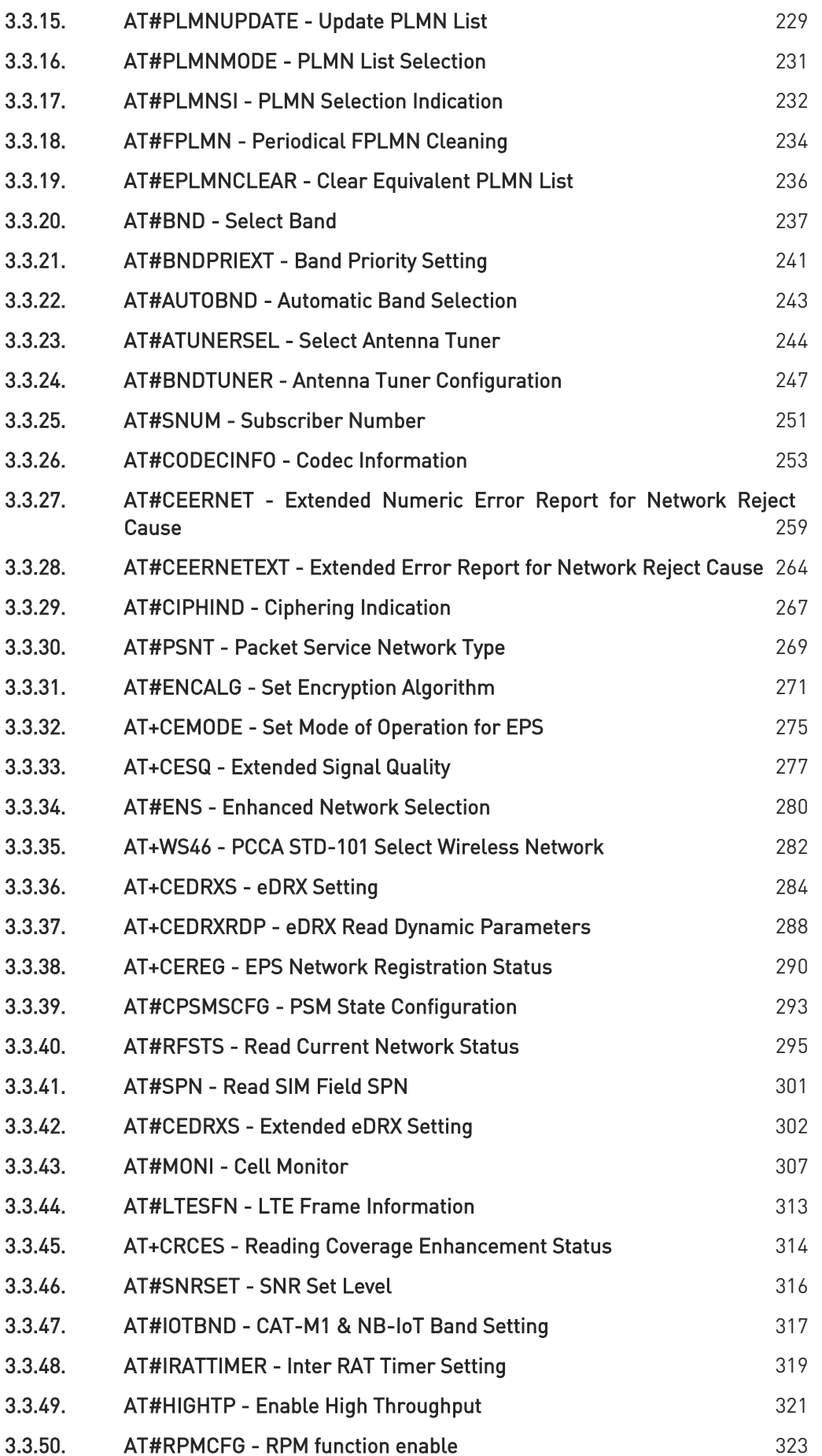

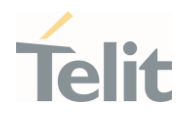

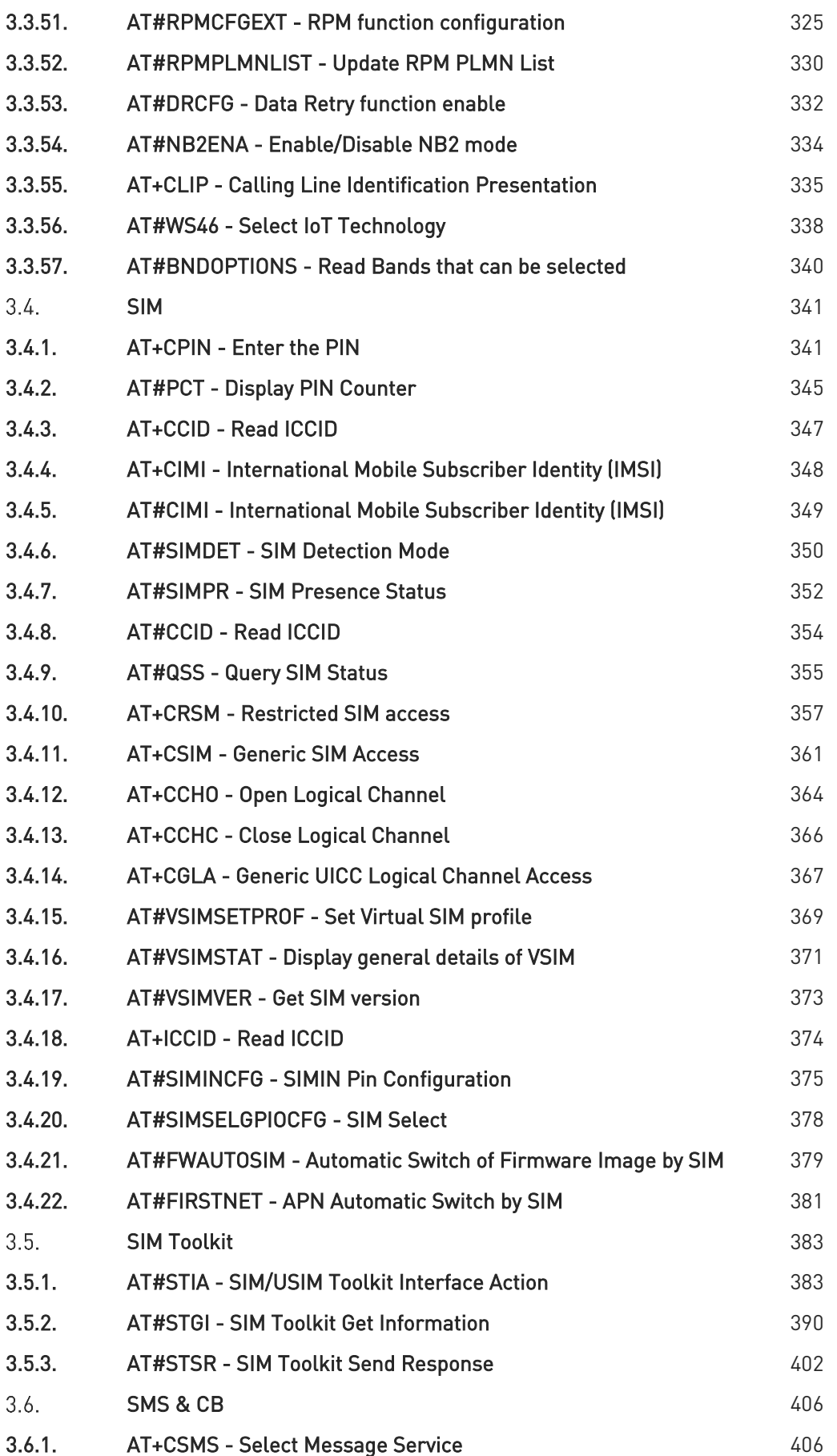

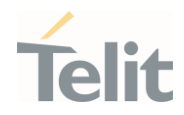

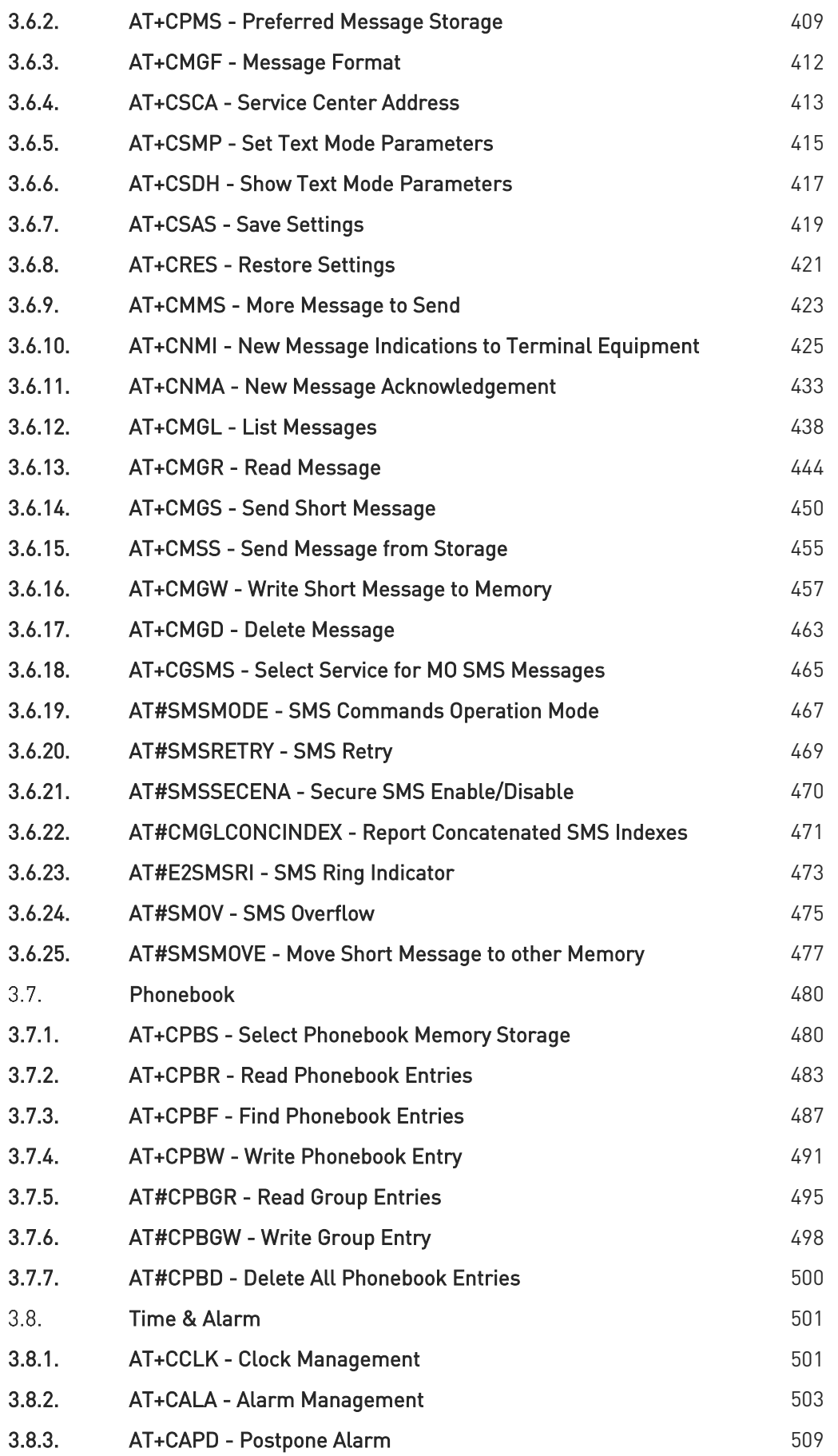

Ò

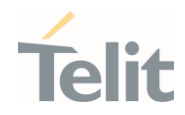

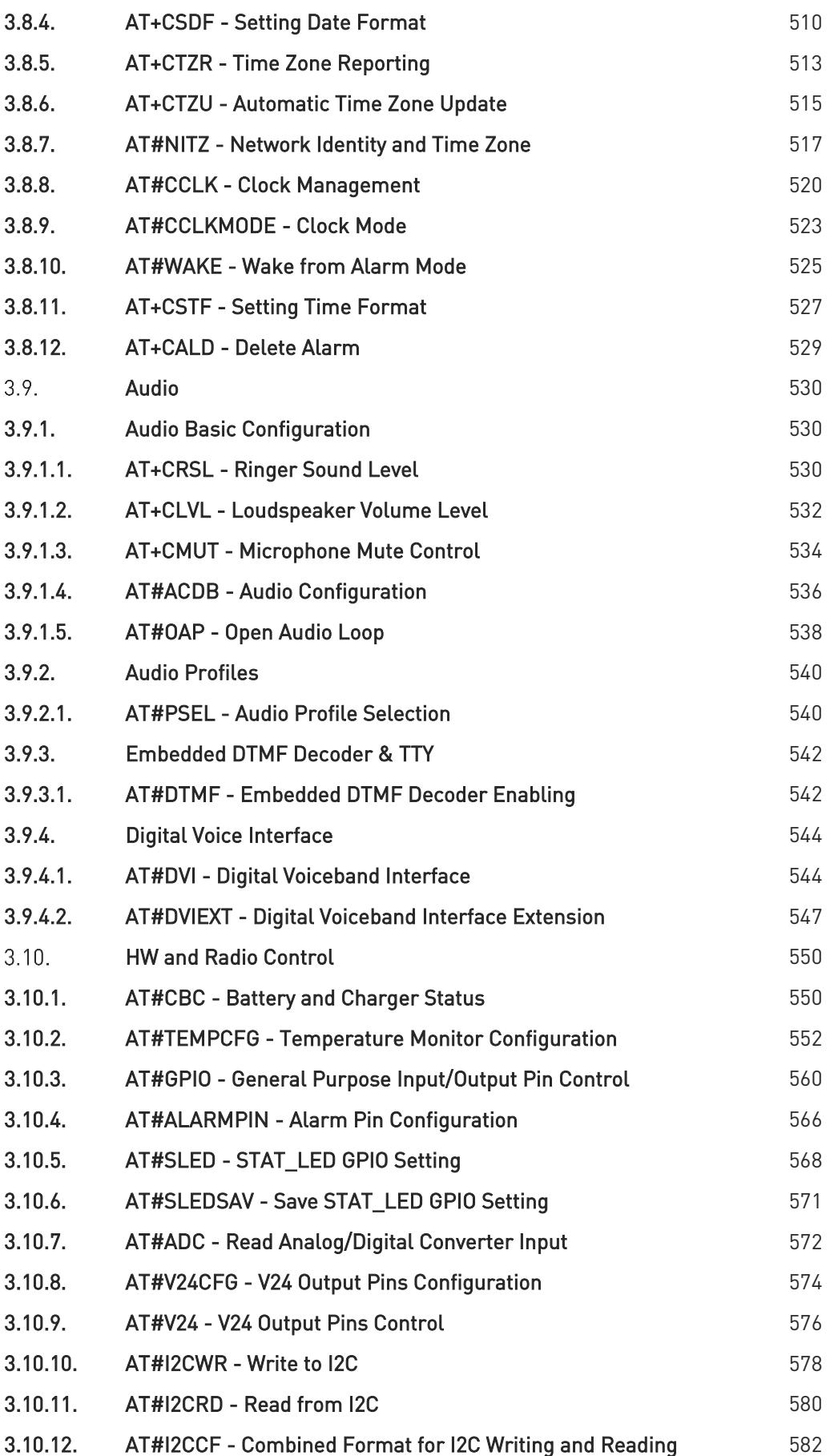

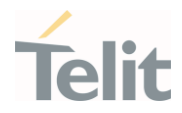

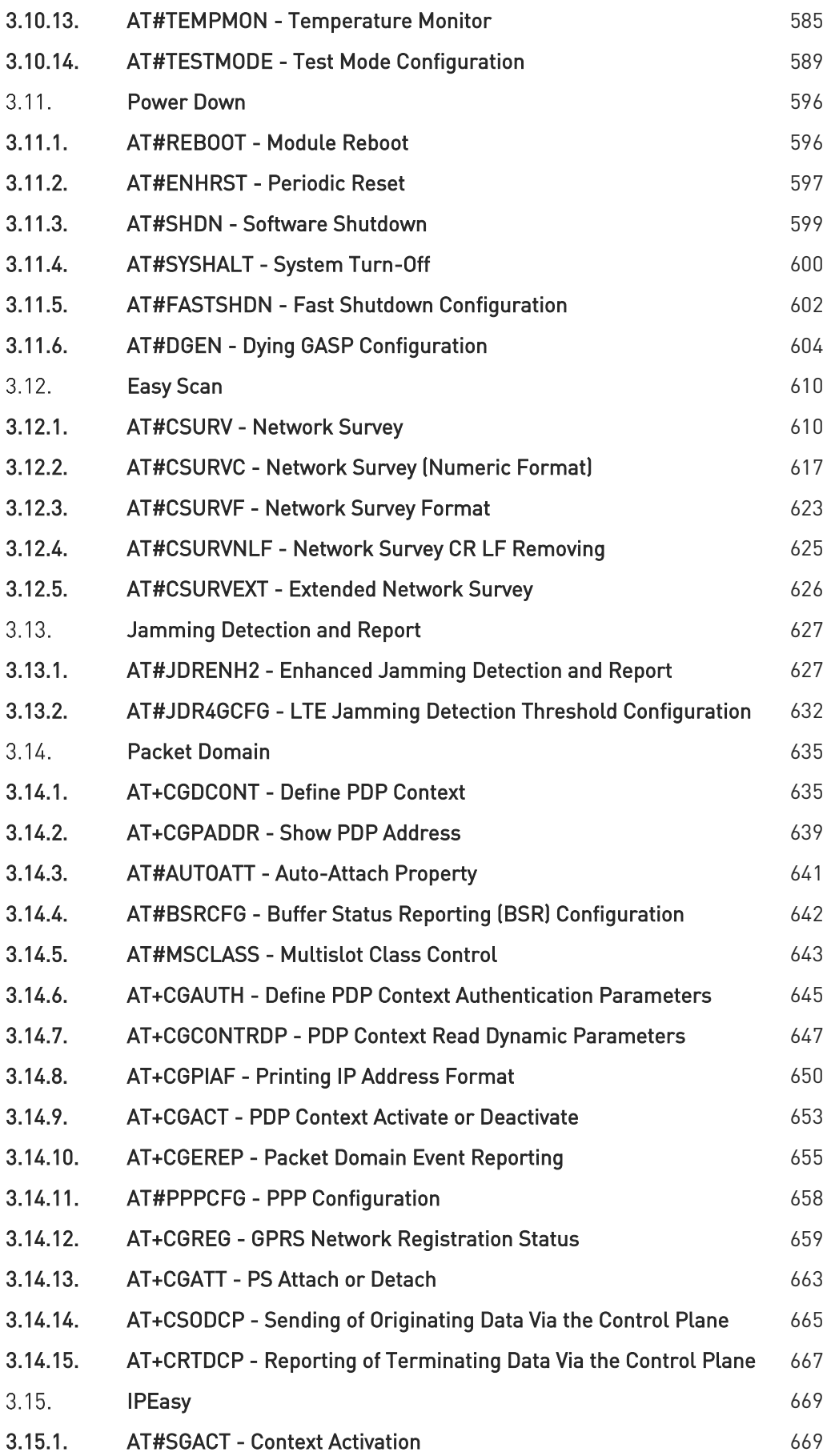

Ò

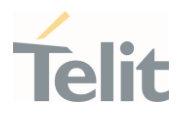

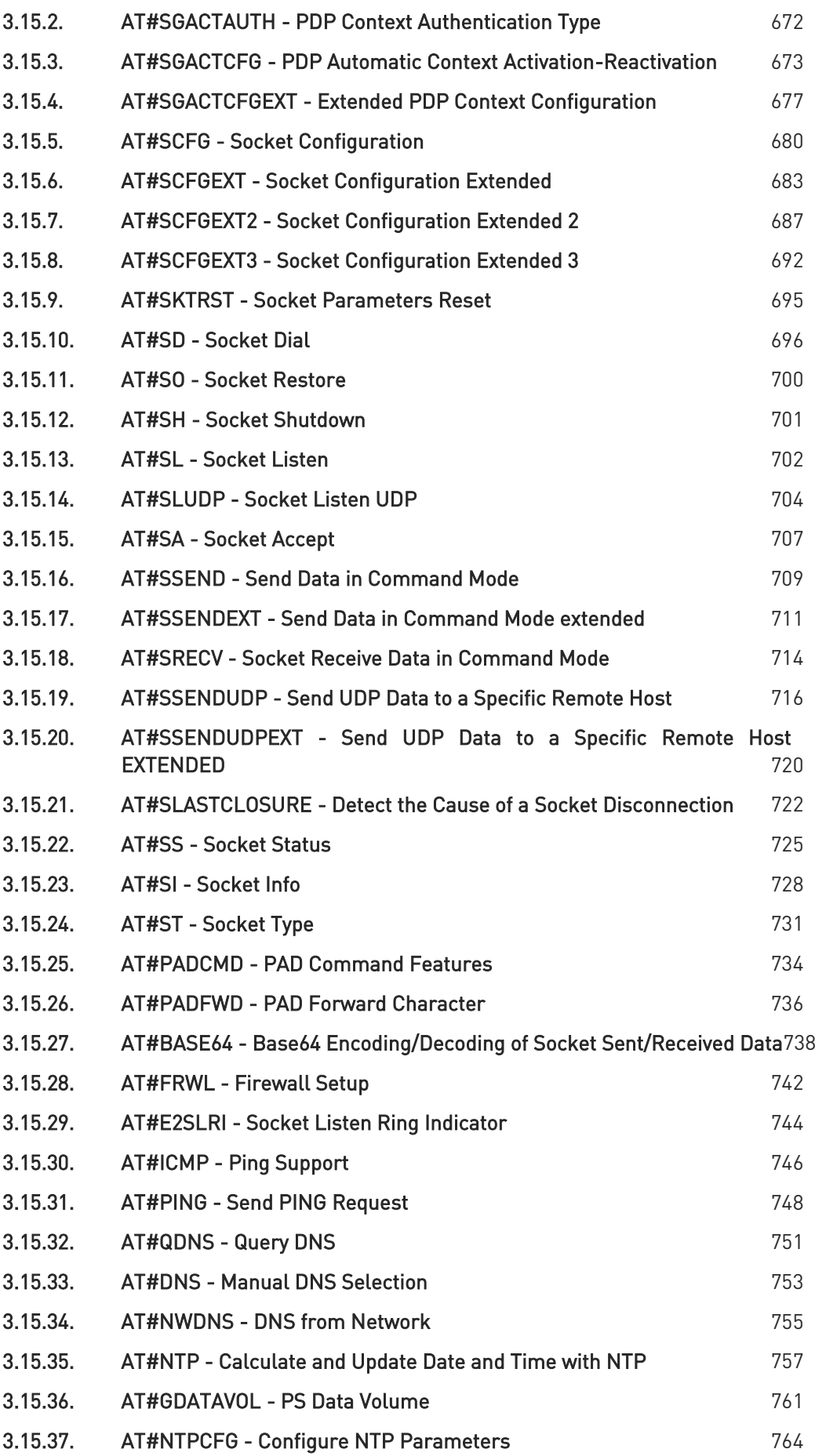

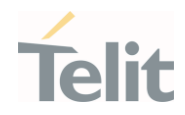

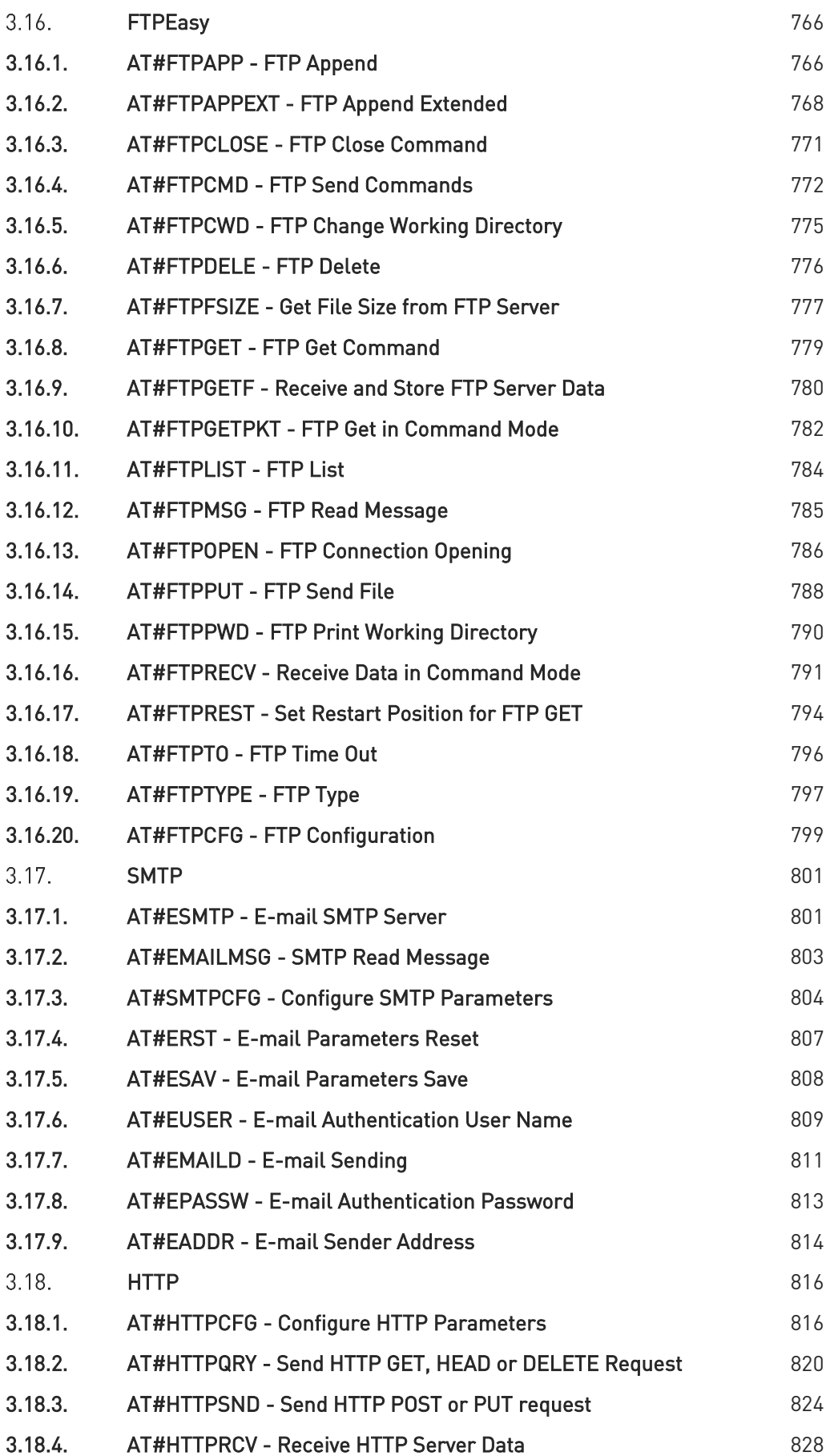

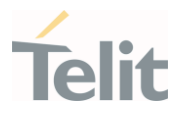

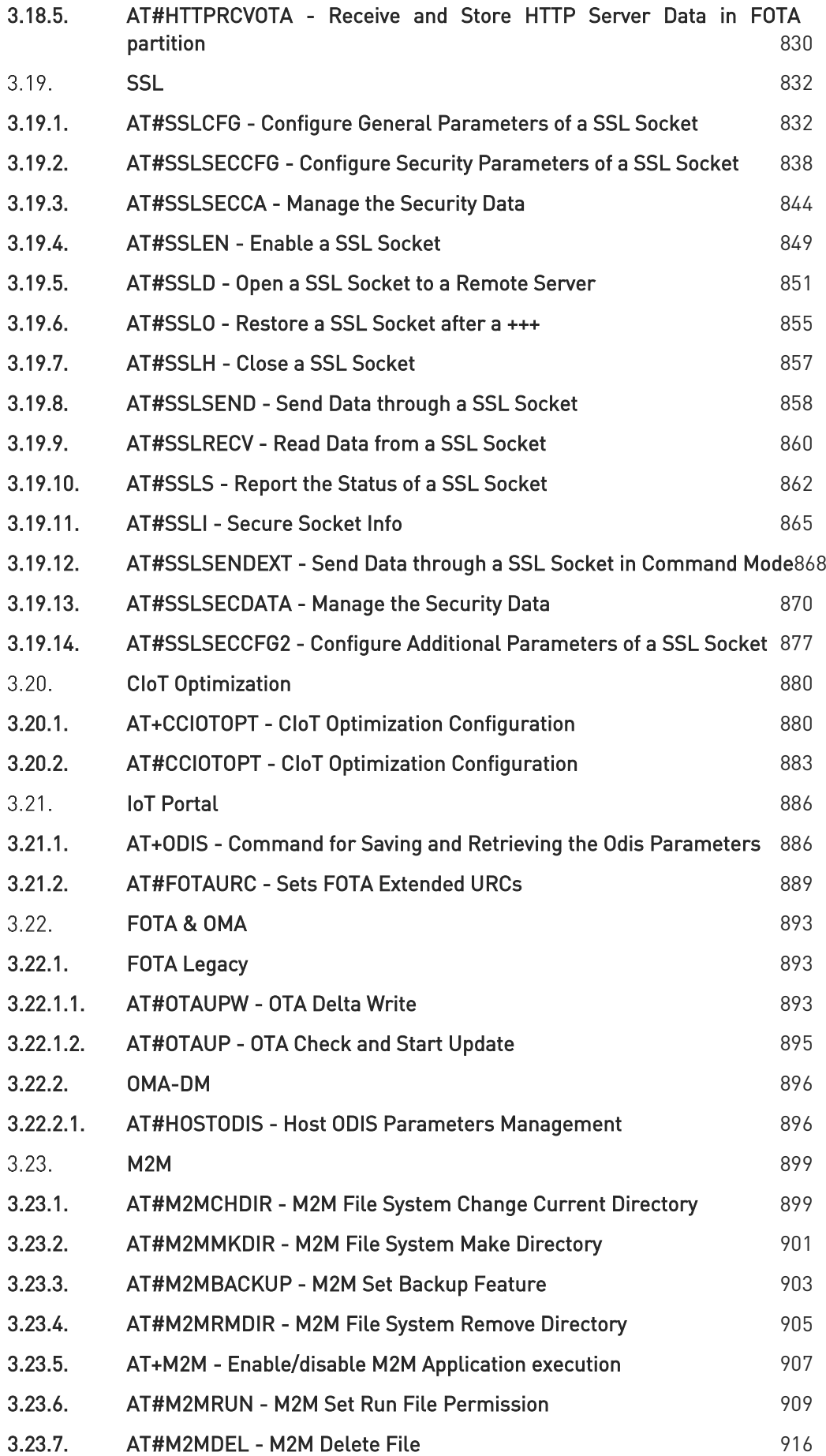

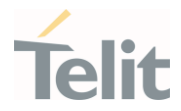

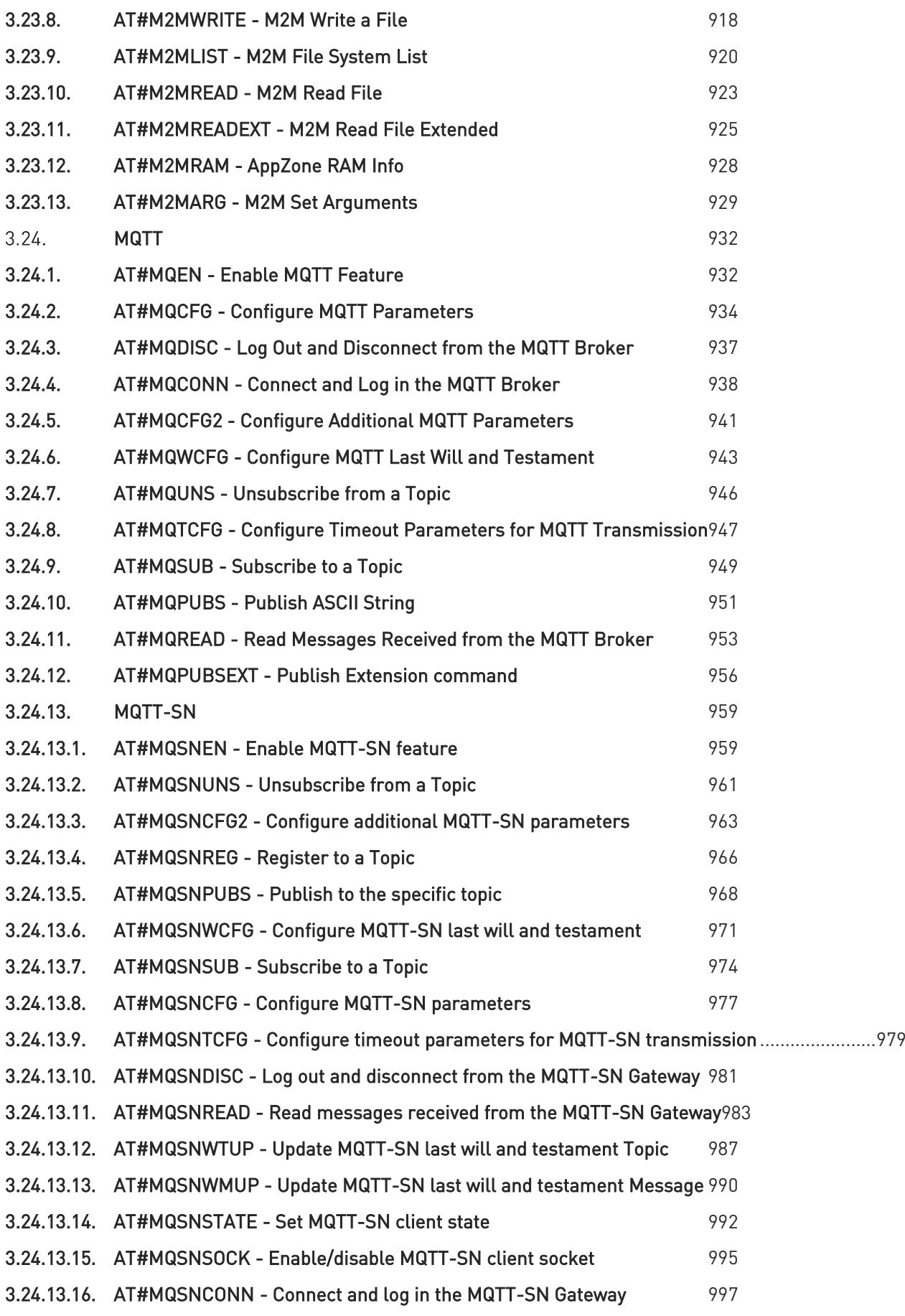

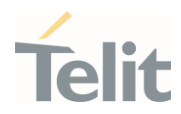

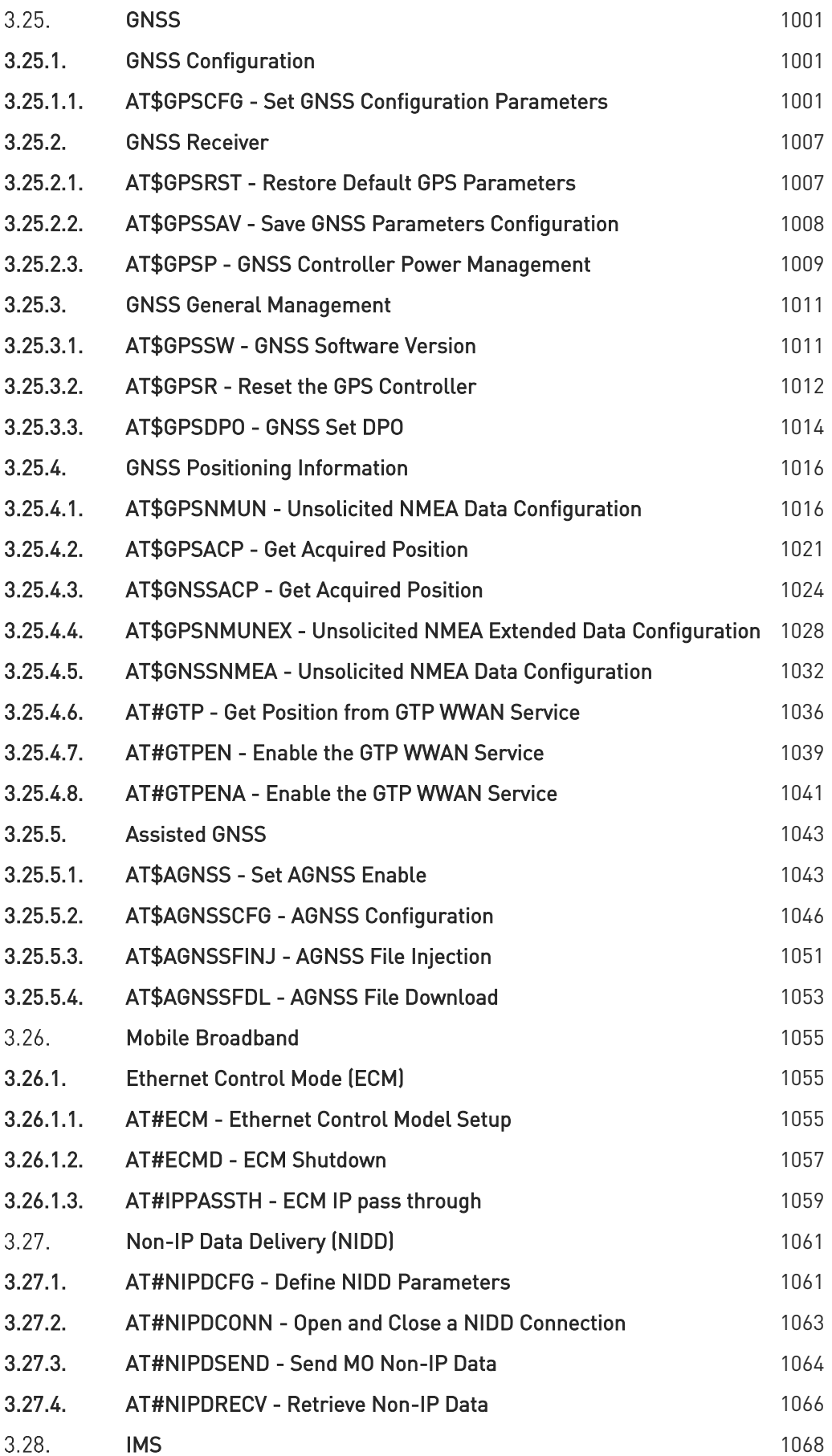

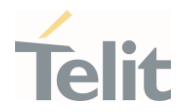

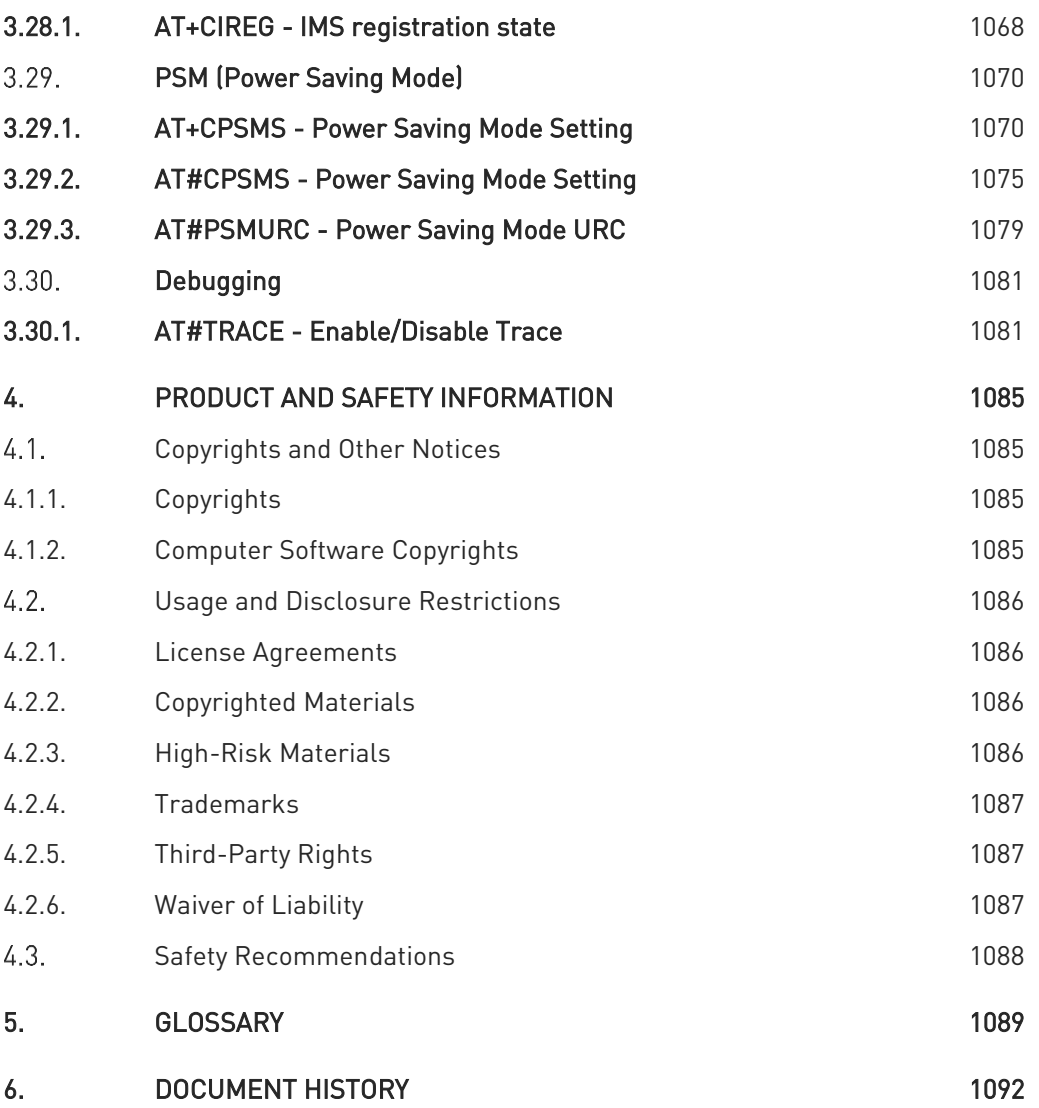

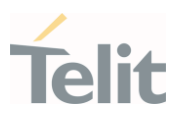

# <span id="page-17-1"></span><span id="page-17-0"></span>1. INTRODUCTION

#### $1.1.$ Scope

<span id="page-17-2"></span>This document is aimed to provide a detailed specification and a comprehensive listing for reference for the entire AT command set.

#### $1.2.$ Audience

<span id="page-17-3"></span>Readers of this document should be familiar with Telit modules and their ease of controlling by means of AT Commands.

#### $1.3.$ Contact Information, Support

For technical support and general questions please e-mail:

- [TS-EMEA@telit.com](mailto:TS-EMEA@telit.com)
- [TS-AMERICAS@telit.com](mailto:TS-AMERICAS@telit.com)
- [TS-APAC@telit.com](mailto:TS-APAC@telit.com)
- [TS-SRD@telit.com](mailto:TS-SRD@telit.com)
- [TS-ONEEDGE@telit.com](mailto:TS-ONEEDGE@telit.com)

Alternatively, use:

### <https://www.telit.com/contact-us/>

Product information and technical documents are accessible 24/7 on our web site:

[https://www.telit.com](https://www.telit.com/)

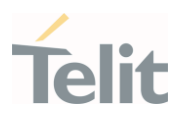

#### <span id="page-18-0"></span> $1.4.$ Symbol Convention

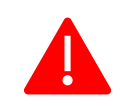

Danger: This information MUST be followed or catastrophic equipment failure or personal injury may occur.

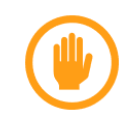

Warning: Alerts the user on important steps about the module integration. If these points are not followed, the module and end user equipment may fail or malfunction.

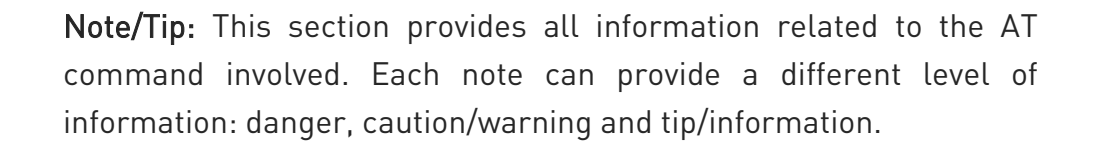

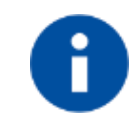

Note/Tip: Provides other advices and suggestions.

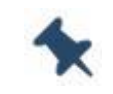

Note/Tip: Provides advice and suggestions that may be useful when integrating the module.

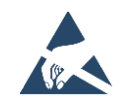

Electro-static Discharge: Notifies the user to take proper grounding precautions before handling the product.

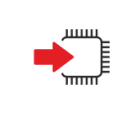

Set: This section provides all information related to SET functionality of the AT command involved. If there is strictly and relevant SET information, it can be found at the end of the section.

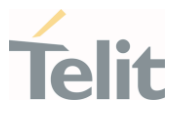

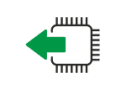

Read: This section provides all information related to READ functionality of the AT command involved. If there is strictly and relevant READ information, it can be found at the end of the section.

Test: This section provides all information related to TEST functionality of the AT command involved. If there is strictly and relevant TEST information, these can be found at the end of the section.

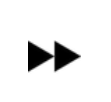

Additional info: This section provides any kind of additional and useful information related to the AT command section as well as command exceptions or special behavior cases

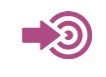

Reference: This section provides useful references (standards or normative) related to the AT command involved.

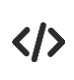

Example: This section provides useful examples related to the AT command involved.

Table 1: Symbol Conventions

All dates are in ISO 8601 format, that is. YYYY-MM-DD.

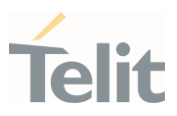

# <span id="page-20-0"></span>2. COMMANDS

The Telit family of wireless modules can be controlled via the serial interface using the standard AT commands1F1F. It complies with:

- 1. Hayes standard AT command set, to maintain the compatibility with existing SW programs.
- 2. 3GPP TS 27.007 specific AT command and GPRS specific commands.
- 3. 3GPP TS 27.005 specific AT commands for SMS (Short Message Service) and CBS (Cell Broadcast Service)

Moreover, the Telit family of wireless modules also supports Telit's proprietary AT commands for special purposes.

The following is a description of how to use the AT commands with the Telit family of wireless modules.

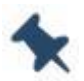

Note: The AT is an ATTENTION command and is used as a prefix to other parameters in a string. The AT command combined with other parameters can be set up in the communications package or typed in manually as a command line instruction combined with other parameters can be set up in the communications package or typed in manually as a command line instruction.

#### <span id="page-20-1"></span> $2.1.$ **Definitions**

The following syntactic definitions apply:

- <CR> Carriage return character, is the command line and terminator character of the result code, whose value, in decimal ASCII between 0 and 255, is specified within the parameter S3. The default value is 13.
- <LF> Linefeed character, is the character recognized as line feed character. Its value, in decimal ASCII between 0 and 255, is specified within parameter S4. The default value is 10. The line feed character is output after the carriage return character if detailed result codes are used (V1 option used) otherwise, if numeric format result codes are used (V0 option used) it will not appear in the result codes.
- <...> Name enclosed in angle brackets is a syntactic element. They are not displayed on the command line.
- [...] The optional sub parameter of a command or an optional part of the TA information response is enclosed in square brackets. The brackets themselves are not

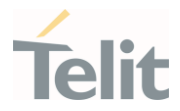

displayed on the command line. When the sub parameter is not given in AT commands that have a Read command, new value is equal to its previous value. In AT commands that do not store the values of any of their sub parameters, and therefore do not have a Read command, which are called *action type* commands, an action should be performed according to the recommended default setting of the sub parameter.

#### $2.2.$ AT Command Syntax

<span id="page-21-0"></span>The syntax rules followed by Telit implementation of either Hayes AT commands, GSM commands are very similar to those of standard basic and extended AT commands

There are two types of extended command:

- 1. Parameter type commands. This type of commands may be "set" (to store a value or values for later use), "read" (to determine the current value or stored values ), or "tested" (to determine ranges of values supported). Each of them has a test command (trailing =?) to provide information about the type of its sub parameters; they also have a Read command (trailing?) to check the current values of sub parameters.
- 2. Action type commands. This type of command may be "executed" or "tested".
	- 1. "executed" to invoke a function of the equipment, which generally involves more than the simple storage of a value for later use
	- 2. "tested" to determine:
	- 1. if sub parameters are associated with the action, the ranges of sub parameters values that are supported; if the command has no sub parameters, issuing the correspondent Test command (trailing =?) raises the result code "ERROR".

Note: issuing the Read command (trailing?) causes the command to be executed.

2. whether the equipment implements the Action Command or not (in this case issuing the correspondent Test command - trailing  $=$ ? - returns the OK result code), and, if sub parameters are associated with the action, the ranges of sub parameters values that are supported.

Action commands do not store the values of any of their possible sub parameters.

Moreover:

The response to the Test Command (trailing =?) may be modified in the future by Telit to allow for the description of new values/functionalities.

80617ST10991A Rev. 13 Page 22 of 1095 2023-05-18

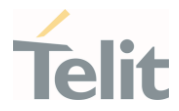

If all the sub parameters of a parameter type command +CMD are optional, issuing AT+CMD=<CR> causes the result code to be returned to OK and the previous values of the omitted sub parameters to be retained.

### <span id="page-22-0"></span>2.2.1. String Type Parameters

A string, either enclosed between quotes or not, is a valid string type parameter input. According to V25.ter space characters are ignored on the command line and may be used freely for formatting purposes, unless they are embedded in numeric or quoted string constants; therefore a string containing a space character must be enclosed between quotes to be considered a valid string type parameter (e.g. typing AT+COPS=1,0,"A1" is the same as typing AT+COPS=1,0,A1; typing AT+COPS=1,0,"A BB" is different from typing AT+COPS=1,0,A BB).

A string is always case-sensitive.

A small set of commands always requires to write the input string parameters in quotes: this is explicitly reported in the specific descriptions.

### <span id="page-22-1"></span>2.2.2. Command Lines

A command line is made up of three elements: the prefix, the body and the termination character.

The command line prefix consists of the characters "AT" or "at", or, to repeat the execution of the previous command line, the characters "A/" or "a/" or AT#/ or at#/.

The termination character may be selected by a user option (parameter S3), the default being <CR>.

The basic structures of the command line are:

- 1. ATCMD1<CR> where AT is the command line prefix, CMD1 is the body of a basic command (nb: the name of the command never begins with the character "+") and <CR> is the command line terminator character
- 2. ATCMD2=10<CR> where 10 is a sub parameter
- 3. AT+CMD1;+CMD2=, ,10<CR> These are two examples of extended commands (nb: the name of the command always begins with the character "+"2F2F). They are delimited by semicolon. In the second command the sub parameter is omitted.

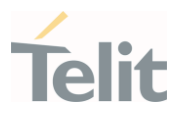

Note: The set of proprietary AT commands differs from the standard one because the name of each of them begins with either "@", "#", "\$" or "\*". Proprietary AT commands follow the same syntax rules as extended commands.

- 1. +CMD1?<CR> This is a Read command for checking current sub parameter values
- 2. +CMD1=?<CR> This is a test command for checking possible sub parameter values

These commands might be performed in a single command line as shown below:

### ATCMD1 CMD2=10+CMD1;+CMD2=, ,10;+CMD1?;+CMD1=?<CR>

however, it is always preferable to separate basic and extended commands in different command lines; furthermore, it is recommended to avoid placing several action commands in the same command line, because if one of them fails, then an error message is received but it is not possible to claim which one of them has failed the execution.

If command V1 is enabled (detailed responses codes) and all commands in a command line have been performed successfully, the result code <CR><LF>OK<CR><LF> is sent from the TA to the TE, if sub parameter values of a command are not accepted by the TA or the command itself is invalid, or the command cannot be executed for some reason, result code <CR><LF>ERROR<CR><LF> is sent and no subsequent commands in the command line are processed.

If command V0 is enabled (numeric responses codes), and all commands in a command line has been executed successfully, the result code **0<CR>** is sent from the TA to the TE, if sub-parameter values of a command are not accepted by the TA or the command itself is invalid, or command cannot be executed for some reason, result code 4<CR> and no subsequent commands in the command line are processed.

In case of errors depending on ME operation, ERROR (or 4) response may be replaced by +CME ERROR: <err> or +CMS ERROR: <err>.

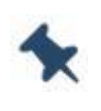

Note: The command line buffer accepts a maximum of 400 characters. If this number is exceeded, none of the commands will be executed and TA returns ERROR.

### <span id="page-23-0"></span>2.2.2.1. ME Error Result Code - +CME ERROR: <err>

This is NOT a command; it is the error response to +Cxxx 3GPP TS 27.007 commands.

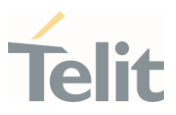

### Syntax: +CME ERROR: <err>

Parameter: <err> - error code can be either numeric or detailed (see +CMEE). The possible values of <err> are reported in the table:

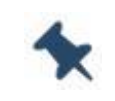

Note: "Numeric Format" Not all modules support the error codes shown in the table

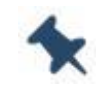

Note: "Verbose Format" There could be small variations in the message depending on the module in use

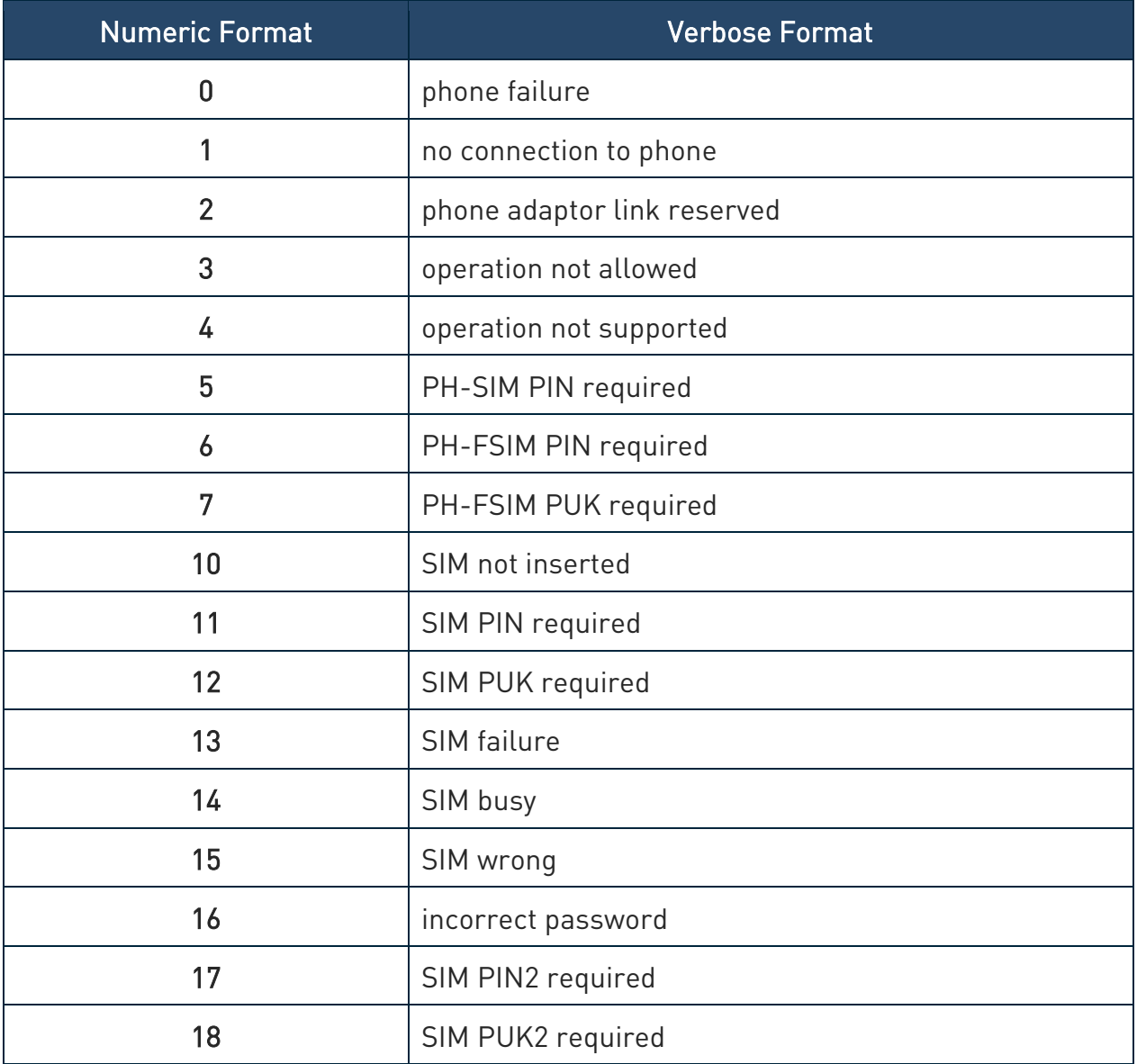

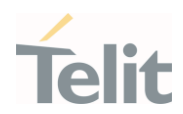

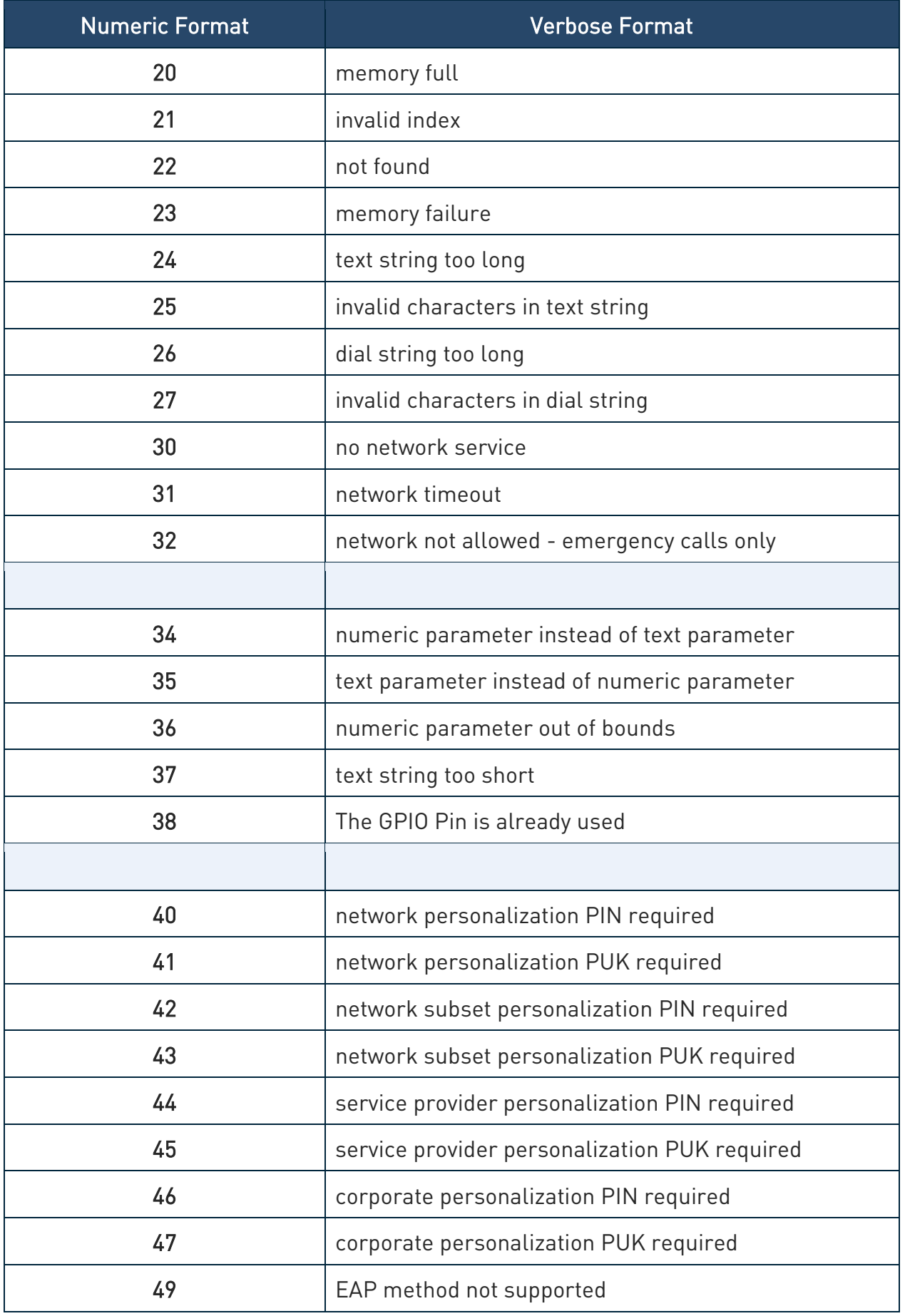

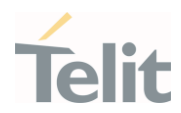

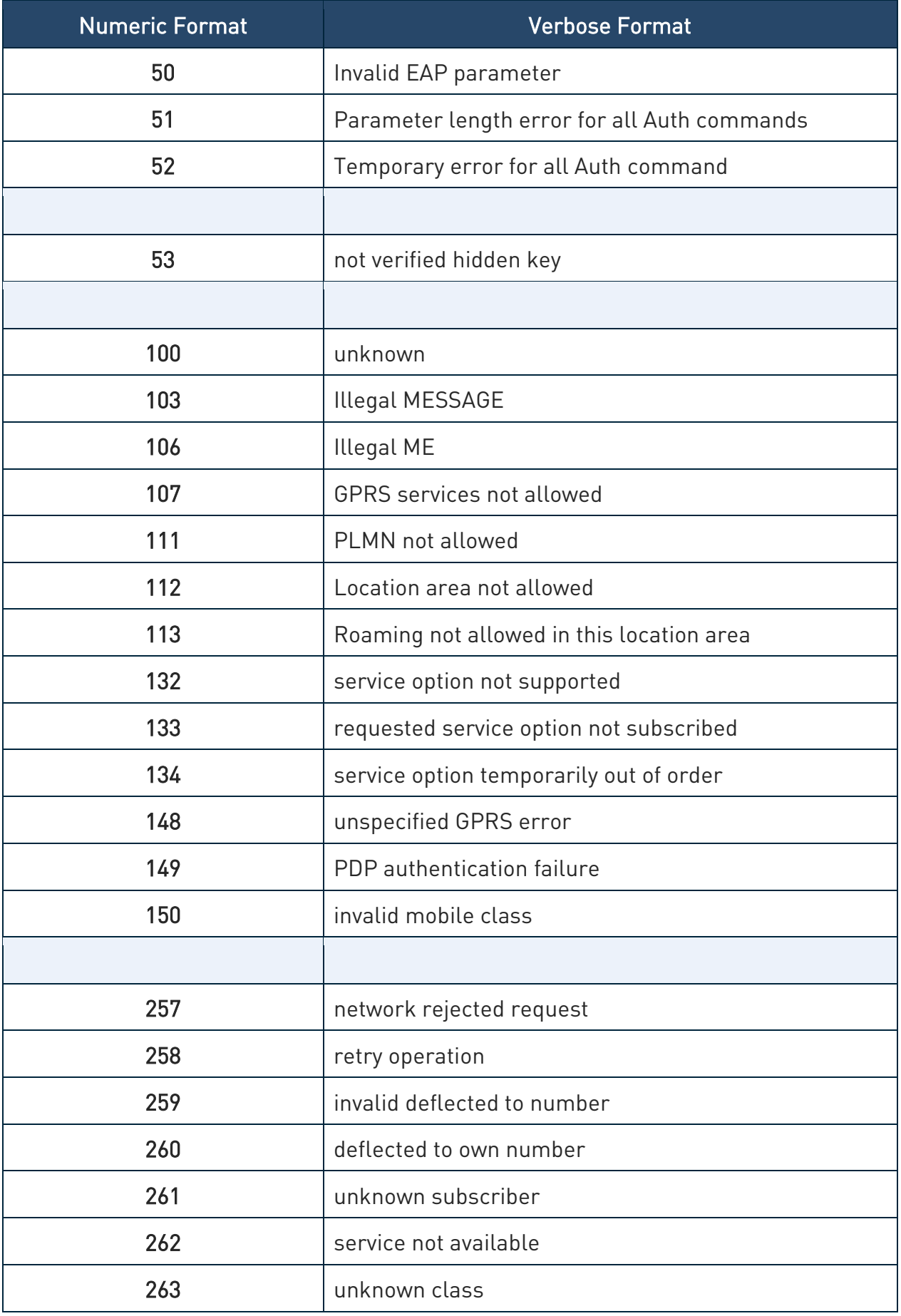

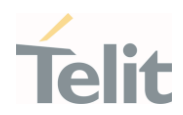

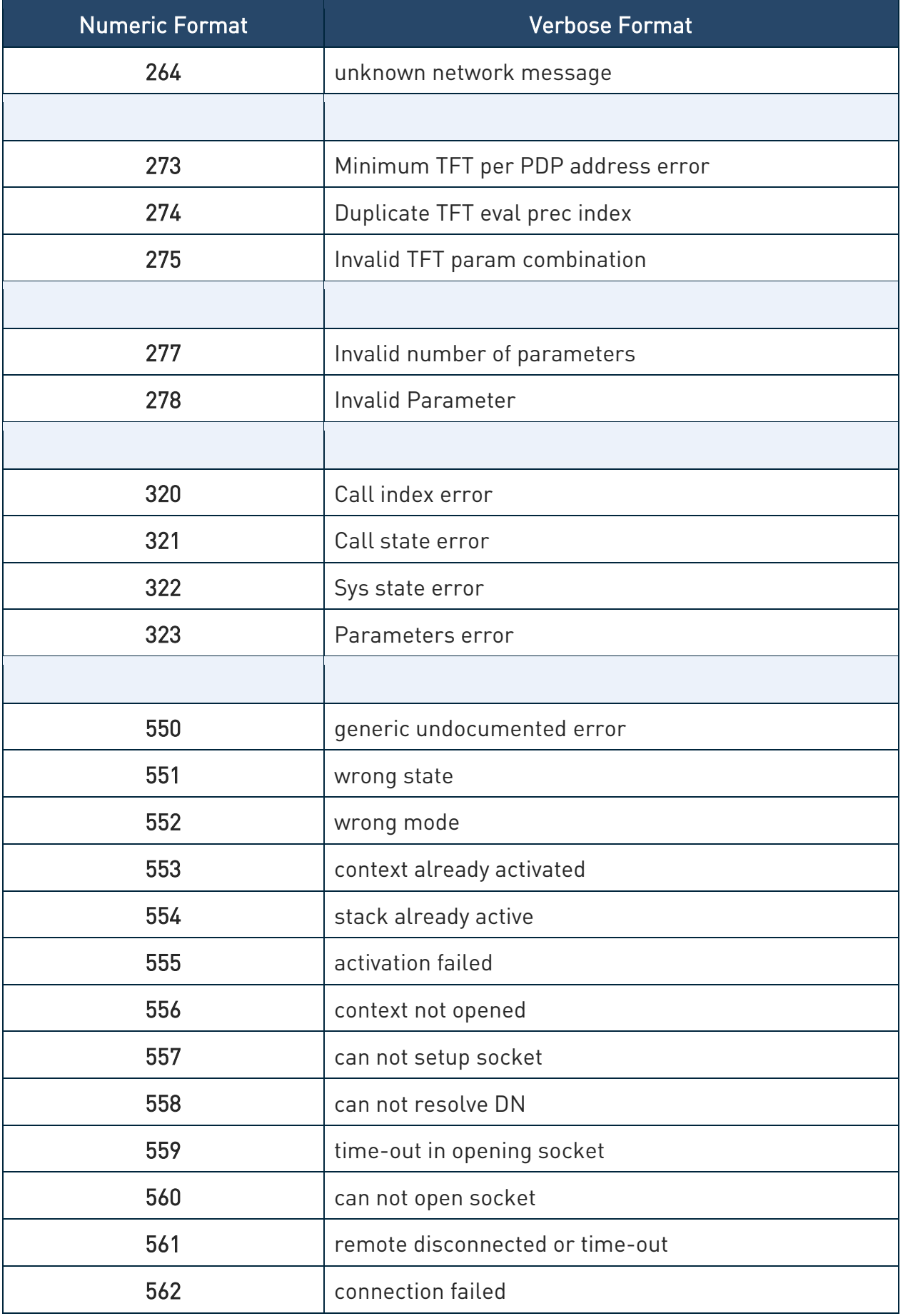

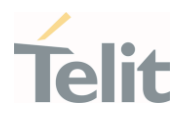

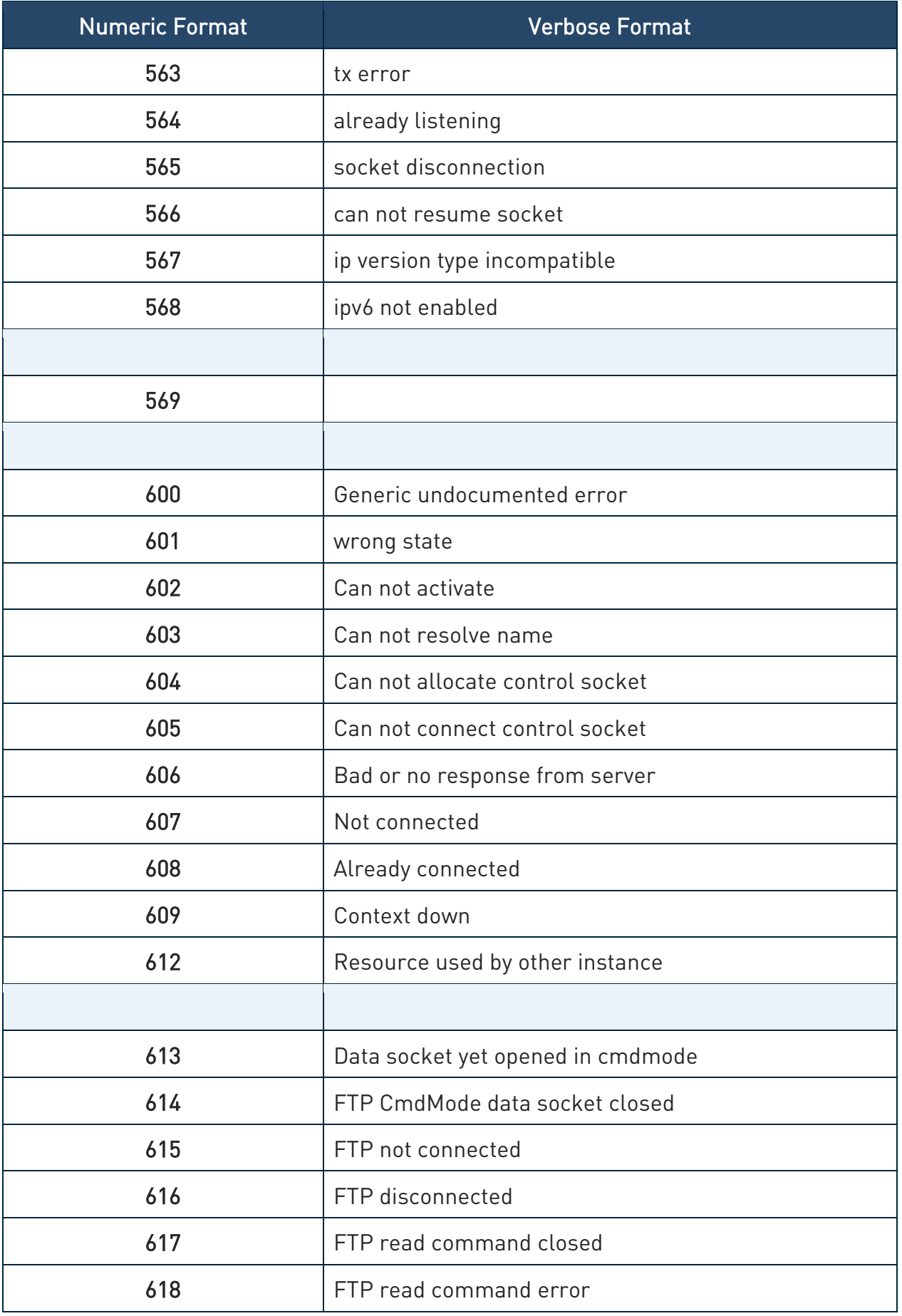

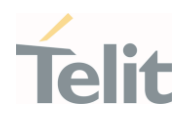

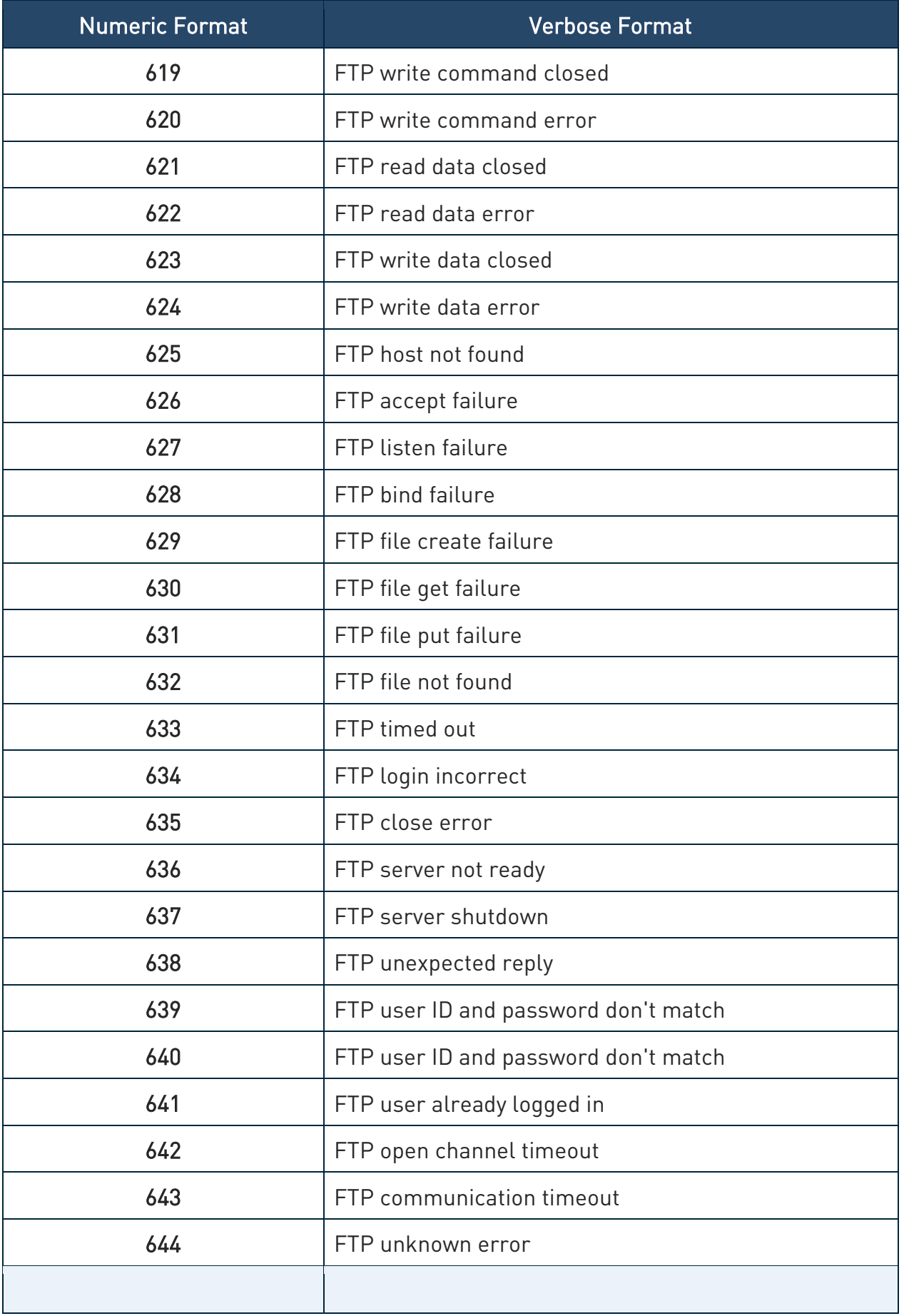

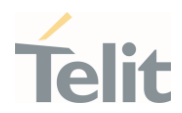

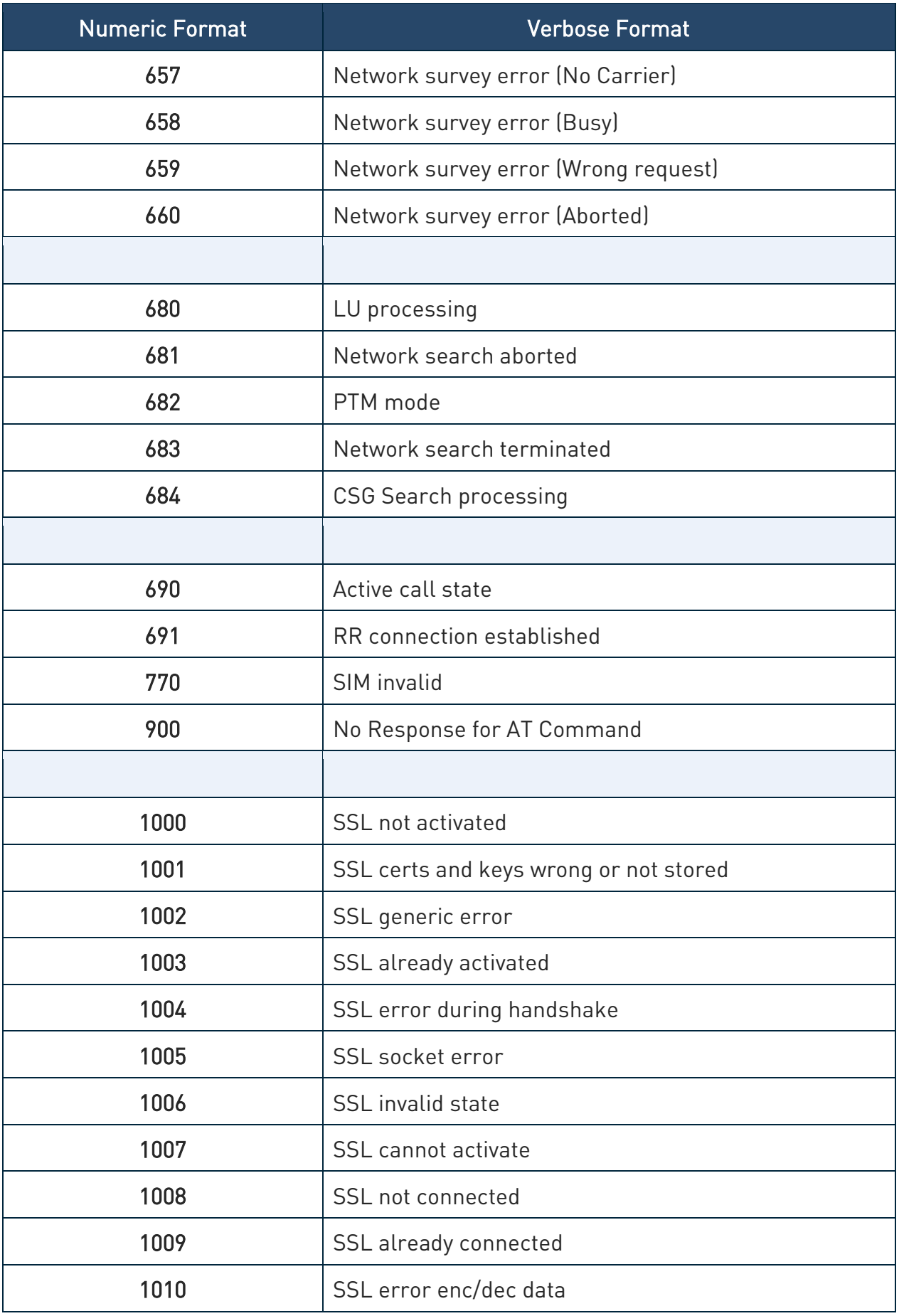

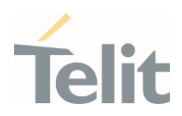

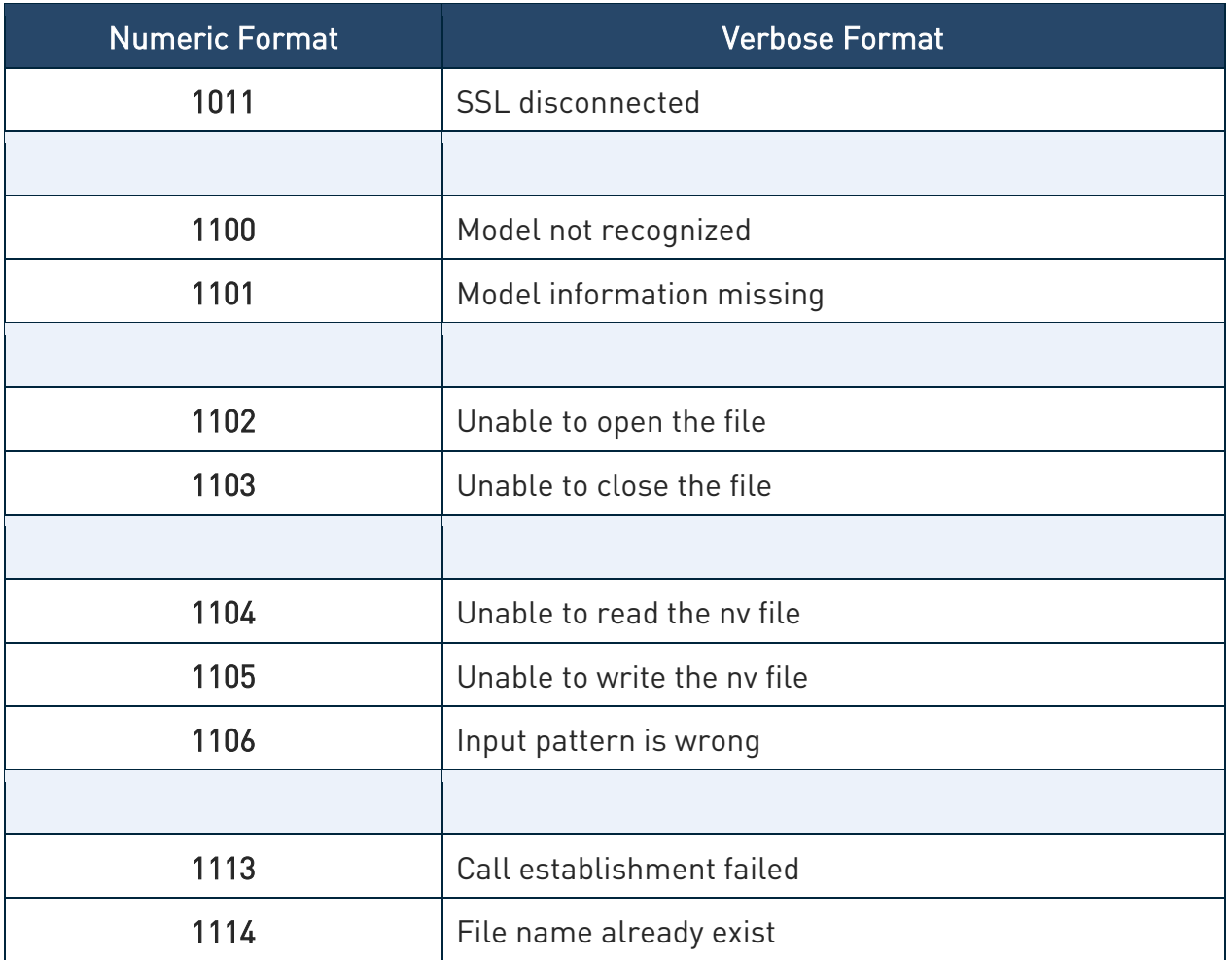

Table 2: ME Error Result Code

### <span id="page-31-0"></span>2.2.2.2. Message Service Failure Result Code - +CMS ERROR: <err>

This is NOT a command; it is the error response to +Cxxx 3GPP TS 27.005 commands.

### Syntax: +CMS ERROR: <err>

Parameter: < err> - numeric error code.

The <err> values are reported in the table:

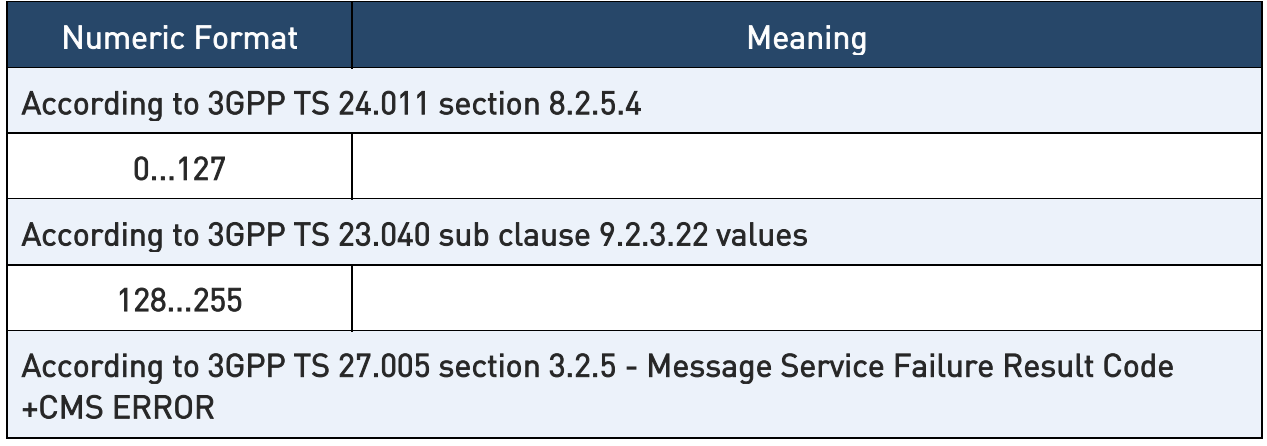

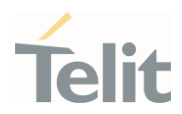

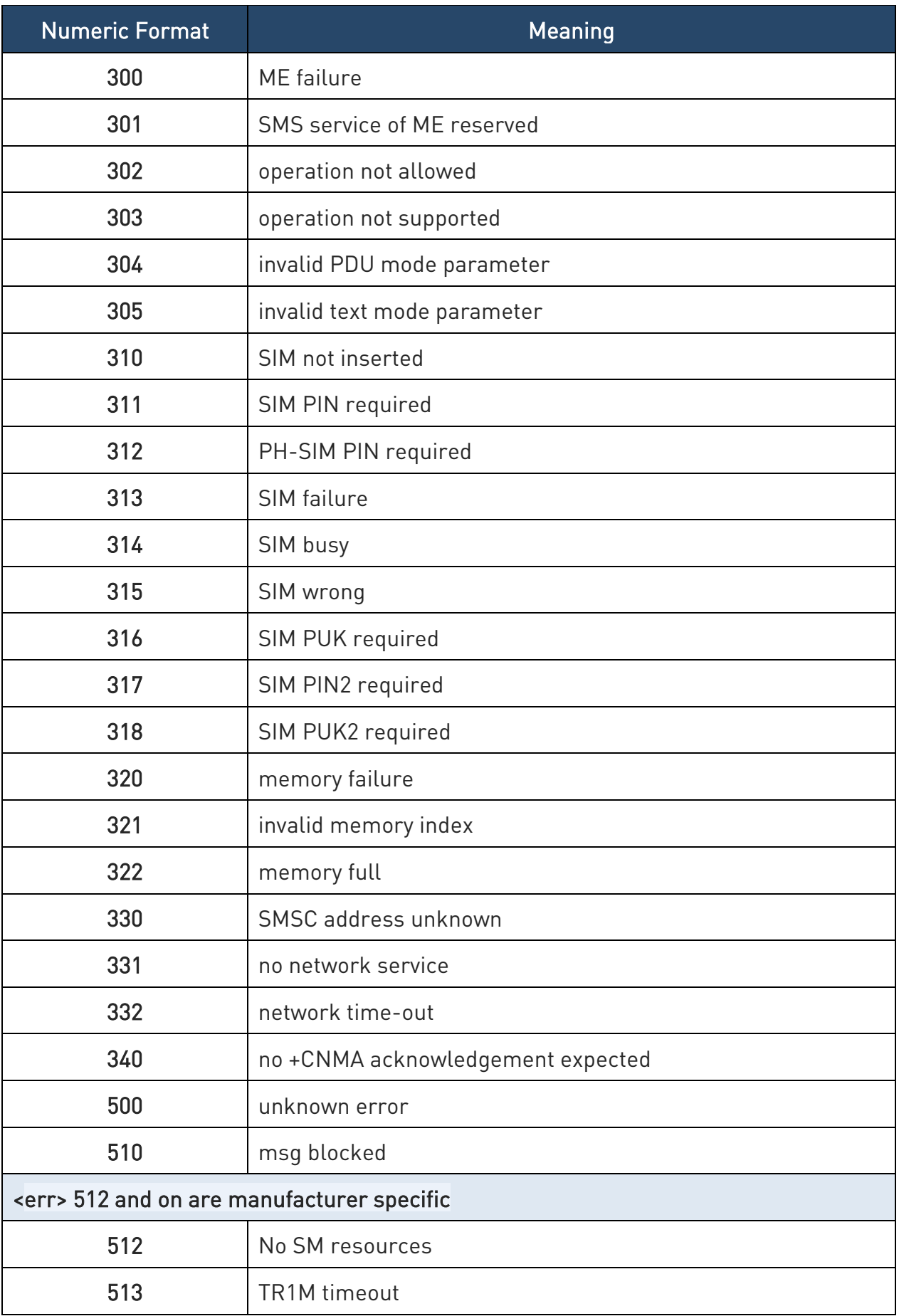

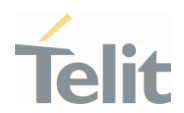

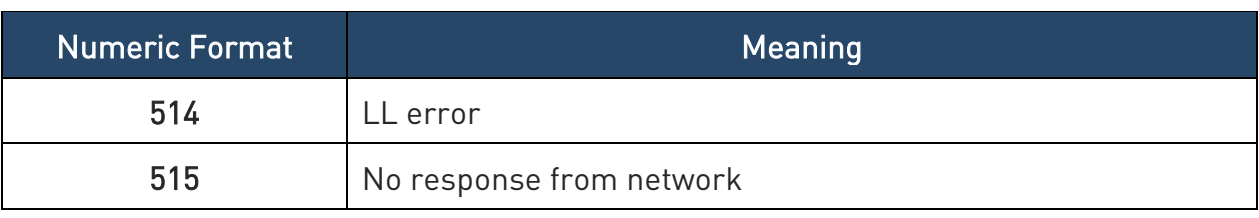

Table 3: Message Service Failure Result Code

### <span id="page-33-0"></span>2.2.2.3. Carriage Returns, Line Feeds and Log

Generally, the number of carriage returns <CR> and line feeds <LF> at the end of command responses may vary. This scenario may also vary from software version to software version. We do not have evidence of this behavior in URC lines.

Command responses examples:

### AT#LWM2MMON?<CR>  $<$ CR $>$  $<$ l F $>$

```
#LWM2MMON: "4"<LF>#LWM2MMON: "3" missing <CR>
<CR><LF> 
<CR><LF> 
OK 
<CR><LF> 
AT#LWM2MFYACKURI=0,2<CR> 
<CR><LF> 
#LWM2MNFYACKURI: "/3/0/9"<LF>#LWM2MNFYACKURI: "/3/0/8" w missing <CR>
<CR><LF> 
<CR><LF> 
\Omega<CR><LF>
```
The user must be aware of this aspect before writing a script to parse the command lines and the relative response lines to generate a log.

### <span id="page-33-1"></span>2.2.3. Information Responses and Result Codes

The TA response, in case of verbose response format enabled, for the previous examples command line could be as shown below:

- 1. information response to +CMD1? <CR><LF>+CMD1:2,1,10<CR><LF>
- 2. information response to +CMD1=? <CR><LF>+CMD1(0-2),(0,1),(0-15)<CR><LF>
- 3. result code <CR><LF>OK<CR><LF>

Moreover, there are two other types of result codes:

- 1. result codes that inform about the progress of the TA operation (e.g. connection establishment CONNECT)
- 2. result codes that indicate the occurrence of an event not directly associated with the issuance of a command from TE (e.g. ring indication RING).

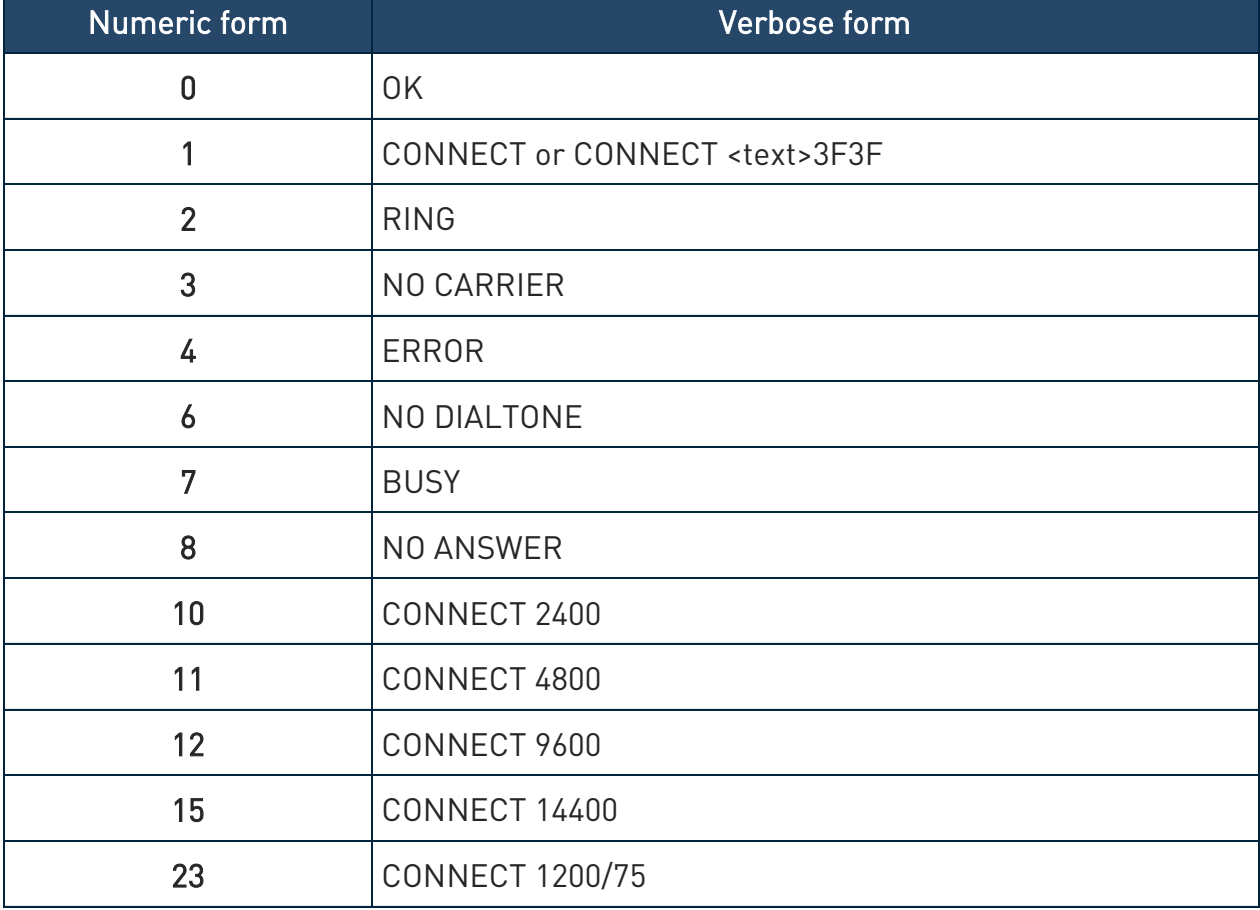

Here the basic result codes according to ITU-T V25Ter recommendation

Table 4: Basic result codes

Note: <text> can be"300", "1200", "2400", "4800", "9600", "14400" or "1200/75"

### <span id="page-34-0"></span>2.2.4. Command Response Time-Out

Every command issued to the Telit modules returns a result response, if response codes are enabled (default). The time required to process the given command and return the response varies, depending on the command type. The Commands that do not interact with the SIM or the network, and only involve internal setups or readings, have an

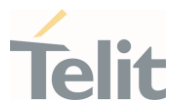

immediate response. The Commands that interact with the SIM or the network may take several seconds to send a response, depending on the SIM configuration (for example, number of contacts stored in the phonebook, number of stored SMS), or on the network the command may interact with.

### <span id="page-35-0"></span>2.2.5. Command Issuing Timing

The chain Command -> Response must always be respected, and a new command must not be issued before the module has finished all the ending of the response result code (whatever it is).

This applies especially to applications that "sense" the OK text and therefore may send the next command before the complete code <CR><LF>OK<CR><LF> is sent by the module.

However, it is advisable to wait for at least 20ms between the end of the reception of the response and the issue of the next AT command.

If the response codes are disabled and therefore the module does not report any response to the command, then at least the 20ms pause time must be respected.

### <span id="page-35-1"></span>2.2.6. Module Reboot

Reboot of the module can be triggered by AT command.

Specific AT commands, to apply the changes requested, do include an implicit reboot.

These AT commands are identified by the "This AT command causes a reboot" or "This AT command could cause a reboot" warning box statements in this Guide.

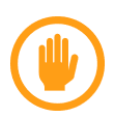

Warning: The boot-up time of the module, after issuing any of the AT commands that implicitly trigger a Reboot procedure, could be considerably longer than expected.

Please allow up to 20 seconds for boot up before executing an HW\_SHUTDOWN
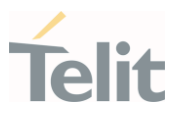

#### $2.3.$ Storage

#### 2.3.1. Factory Profile and User Profiles

The Telit wireless modules store the values, set by several commands, in the internal non-volatile memory (NVM), allowing to remember this setting even after power off. In NVM, these values are set either as factory or user profiles. There are two customizable user profiles and one factory profile in the NVM of the device: by default, the device will start with user profile 0 equal to the factory profile.

For backward compatibility, each profile is divided into two sections, one base section which was historically the one saved and restored in early releases of code, and the extended section which includes all remaining values.

The &W command is used to save the current values of both profile sections into the NVM user profile.

Commands &Y and &P are both used to set the profile to be loaded at startup. &Y instructs the device to load at startup only the base section.  $\&P$  instructs the device to load at startup the full profile: base + extended sections.

The &F command resets to factory profile values only the command of the base section of profile, while the  $&F1$  resets to factory profile values the full set of base + extended section commands.

The values set by other commands are stored in NVM outside the profile: some of them are always stored, without issuing any &W, some others are stored by issuing specific commands (+CSAS, #SLEDSAV, #SKTSAV, #ESAV); all these values are read at power-up.

In this document, each AT command description begins with an "AT Command short overview table" in the following format:

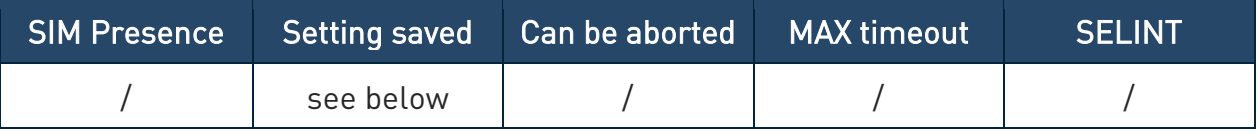

Table 5: AT Command short overview table

This chapter focuses on the values that the saved Setting field can have and their meaning. The meaning of the other fields will be described in the next chapter. The saved Setting field can have one of the values listed below (for information about the AT instance introduced hereafter, see the reference section of the #PORTCFG command):

# Specific profile the parameters values set by the command are stored in the profile base section. The stored values set is associated to the specific AT instance

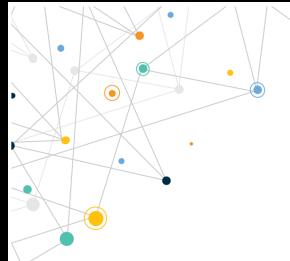

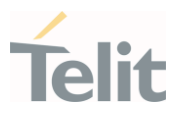

used to enter the command. It is a profile used by the specific AT instances.

Examples of the AT commands: +IPR, E, Q, V, X, &Y, etc.

The parameters values set by the command are stored in the profile extended section. The stored values set is associated to the specific AT instance used to enter the command. It is a profile used by the specific AT instance.

Examples of the AT commands: +FCLASS, +CREG, +CLIP, #STIA, etc.

Common profile the parameters values set by the command are stored in the profile extended section. The stored values set is not associated to the specific AT instance used to enter the command. It is a profile shared between the AT instances.

Examples of the AT commands: +CALM, #E2SLRI, #DVI, etc.

Auto the parameters values set by the command are automatically stored in NVM, without issuing any storing AT command, and regardless of the profile (unique values). The values are automatically restored at startup.

AT commands examples: +COPS, +CGQREQ, #SCFG, etc.

In some cases, the parameters values are stored in the file system.

AT commands examples: #TEMPCFG, #TEMPMON, etc.

Other the parameters values set by the command are stored in NVM by issuing a specific command and regardless of the profile.

Examples of the AT commands:

#SLED setting is saved by #SLEDSAV

#BIQUADINEX setting is saved by #PSAV

etc.

#### $2.4.$ AT Command Short Overview Table

As stated before, each AT command description begins with an "AT Command short overview table" having the following format:

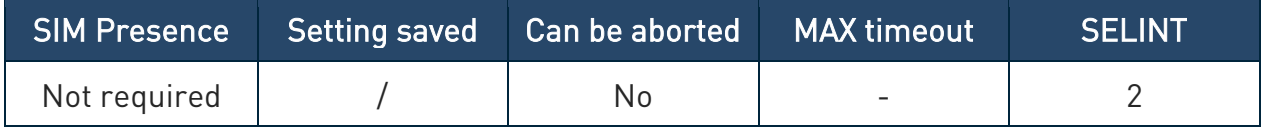

Table 6: AT Command short overview table

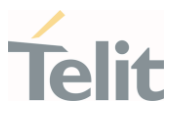

Here are the table fields meanings:

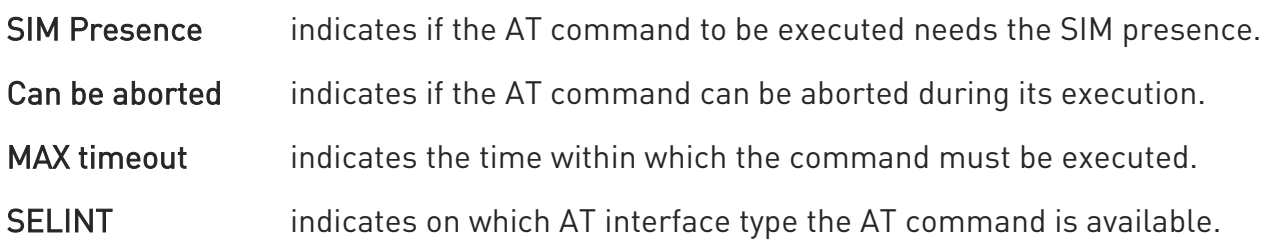

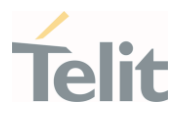

# 3. AT COMMANDS REFERENCES

#### $3.1.$ Call & DTMF

#### 3.1.1. AT+CHUP - Hang Up Call

This command cancels all active and held calls

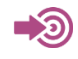

#### 3GPP TS 27.007

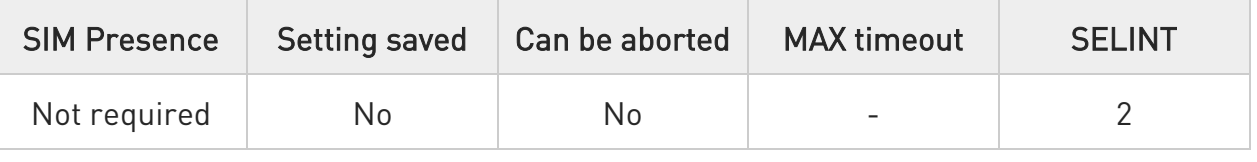

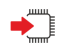

#### AT+CHUP

Execution command cancels all active and held calls, also if a multiparty session is running

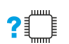

#### ?<sup>1</sup> AT+CHUP=?

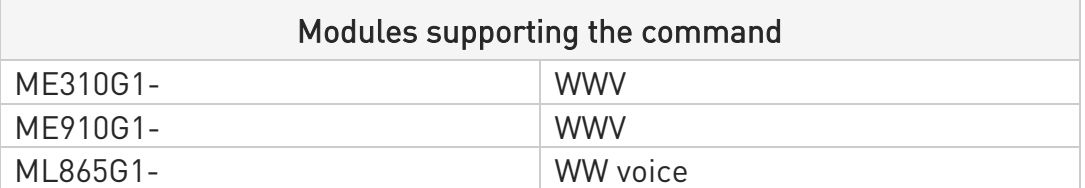

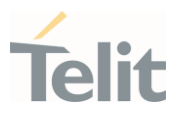

#### 3.1.2. AT#ECAM - Extended Call Monitoring

This command enables/disables the call monitoring function in the ME.

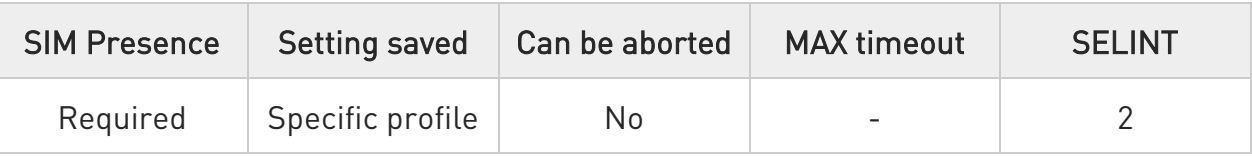

## → AT#ECAM=[<onoff>]

Set command enables/disables the call monitoring function in the ME.

Parameter:

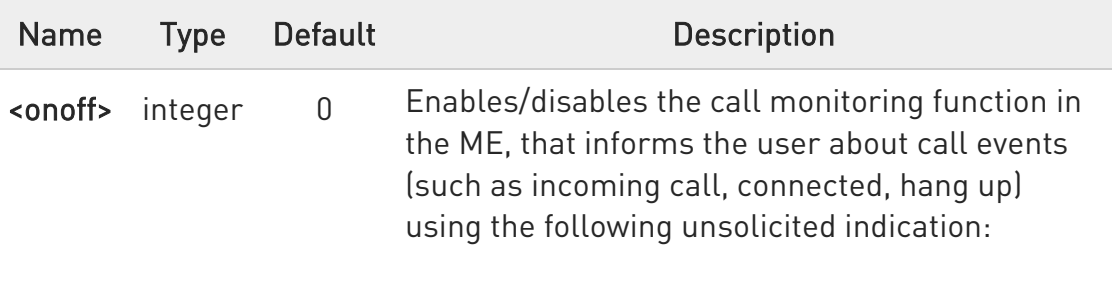

#### #ECAM: <ccid>,<ccstatus>,<calltype>,,,[<number>,<type>]

Values:

- 0 : disables call monitoring function
- 1 : enables call monitoring function

Unsolicited fields:

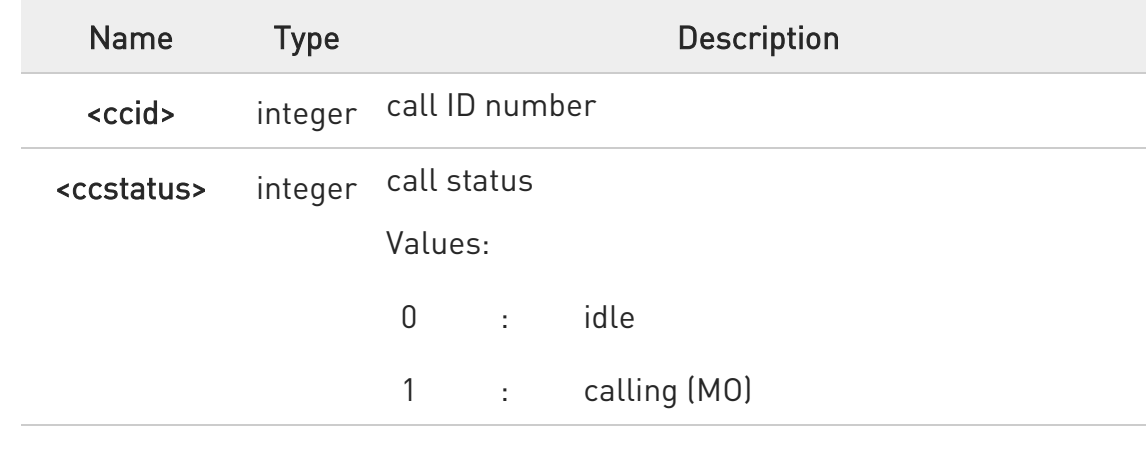

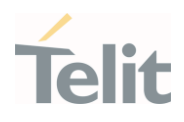

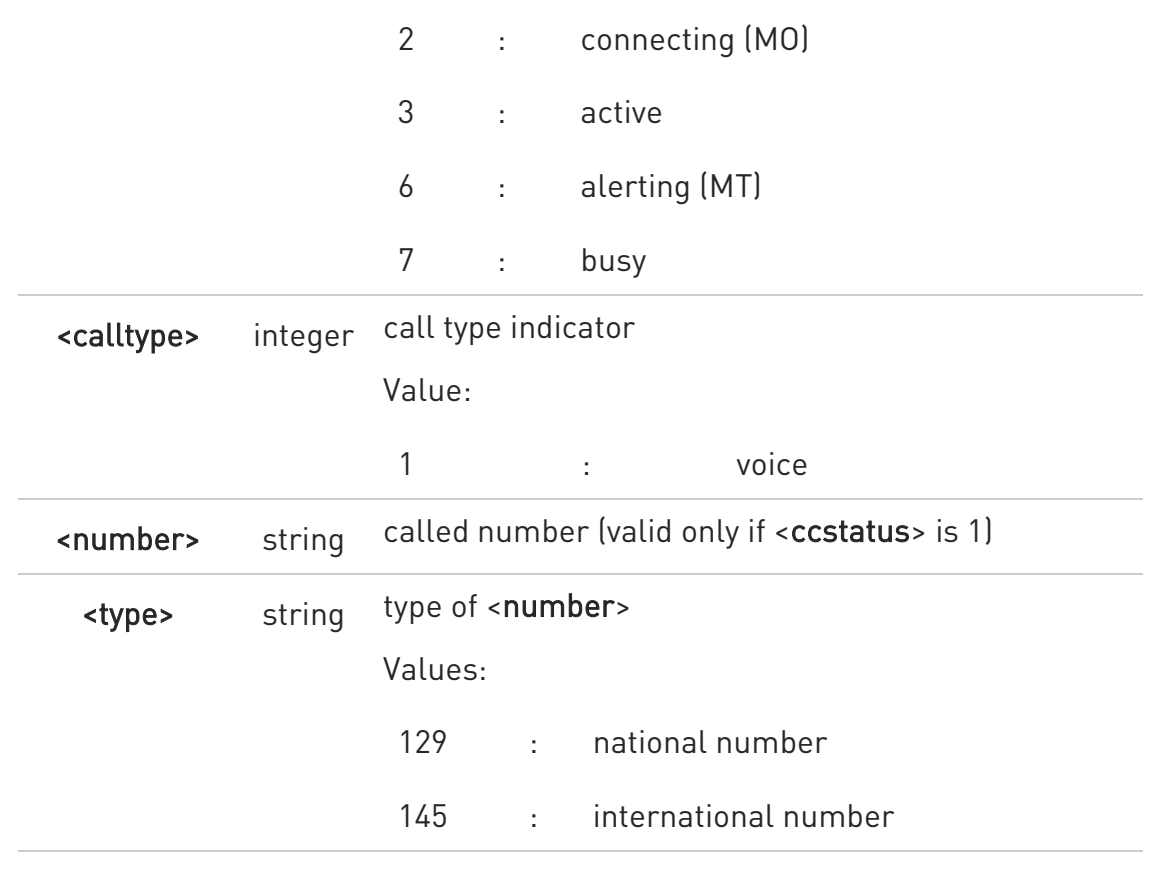

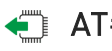

#### **AT#ECAM?**

Read command reports whether the extended call monitoring function is currently enabled or not, in the format:

#### #ECAM: <onoff>

#### ?<sup>1</sup> AT#ECAM=?

Test command returns the list of supported values for <onoff>

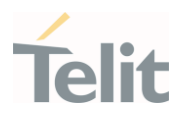

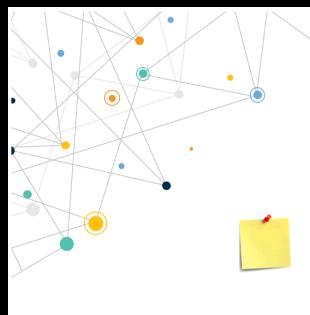

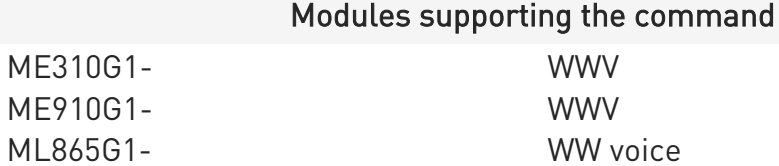

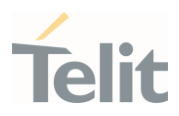

#### 3.1.3. AT+VTS - DTMF Tones Transmission

The command handles the transmission of DTMF tones.

– © 3GPP TS 27.007 TIA IS-101

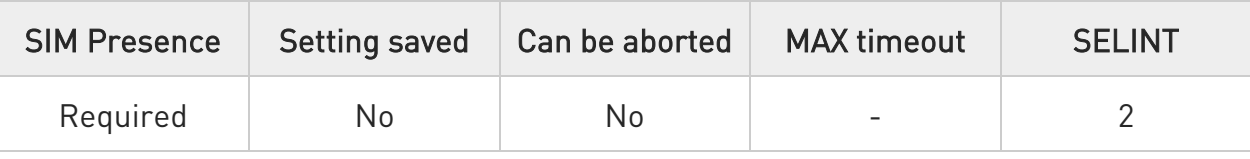

#### → AT+VTS=<dtmfChar>

Execution command allows the transmission of DTMF tones.

Parameter:

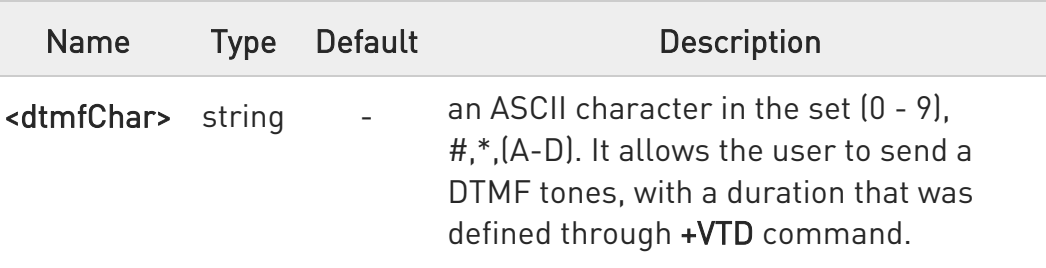

**Warning: the string Type must be replaced with char Type.** 

#### ?<sup>1</sup> AT+VTS=?

Test command provides the list of supported <dtmf>s and the list of supported <duration>s in the format: (list of supported <dtmf>s),(list of supported <duration>s)

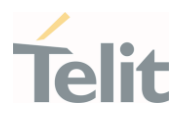

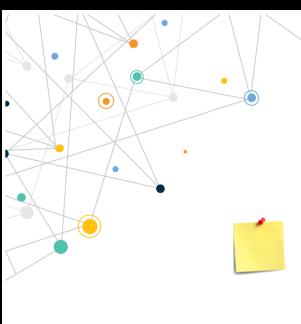

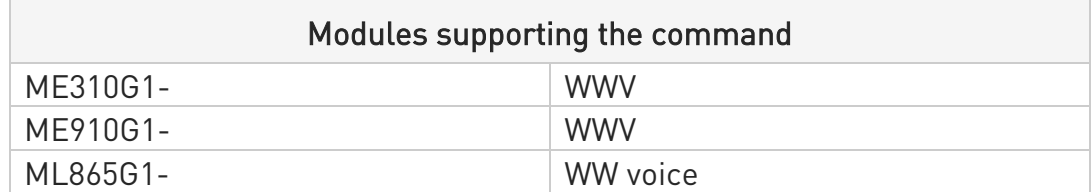

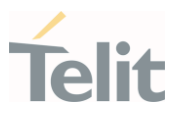

#### 3.1.4. AT+VTD - Tone Duration

Set command sets the length of tones transmitted with +VTS command.

- 0 3GPP TS 27.007 TIA IS-101

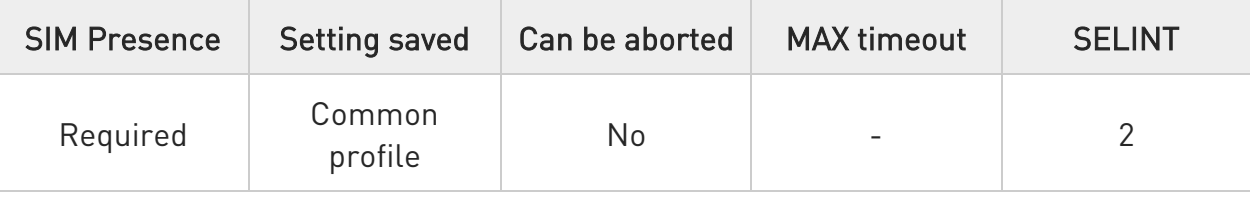

#### → AT+VTD=<duration>

Parameter:

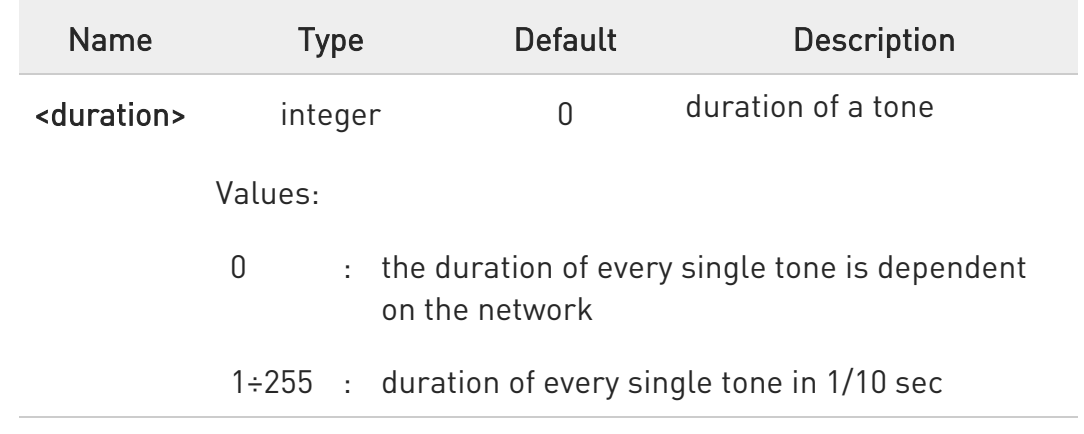

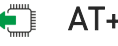

#### AT+VTD?

Read command reports the current Tone Duration, in the format:

#### <duration>

#### ?<sup>1</sup> AT+VTD=?

Test command provides the list of supported <duration>

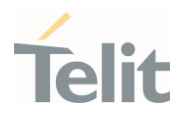

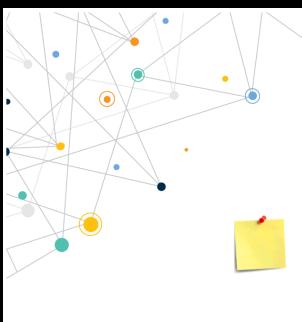

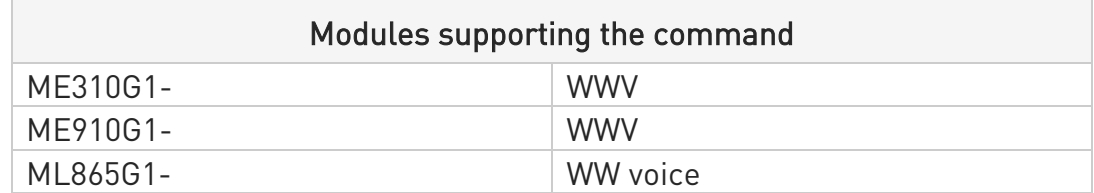

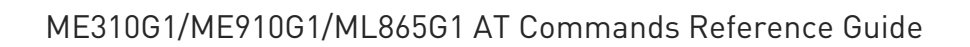

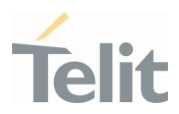

#### $3.2.$ General Control and Config

- 3.2.1. Command Line Prefixes
- 3.2.1.1. AT Starting a Command Line

AT is the prefix used to start a command line.

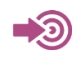

ITU-T Recommendation V.25 ter 3GPP TS 27.007

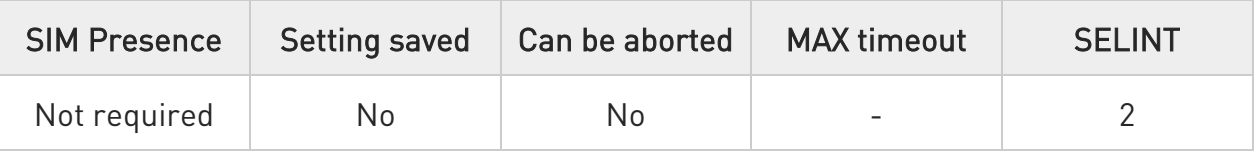

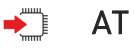

The prefix AT is a two-character abbreviation ("ATtention"), always used to start a command line to be sent from TE to TA, with the only exception of AT#/ prefix. As a command, it can be issued just to test if the device is responding to AT commands.

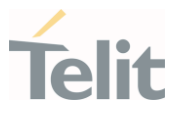

#### 3.2.1.2. A/ - Last Command Automatic Repetition

The command immediately executes the previously issued command or commands.

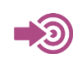

ITU-T Recommendation V.25 ter

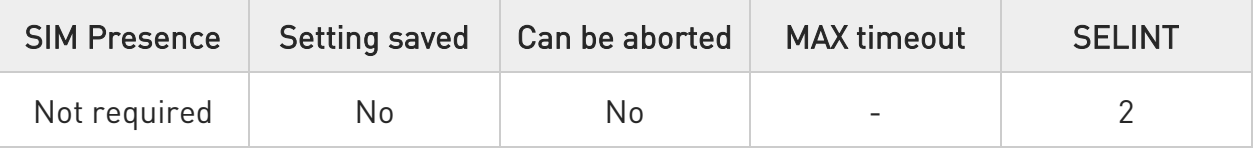

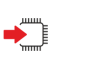

 $\mathsf{A}/\mathsf{A}$ 

If the prefix  $A/$  is issued, the device immediately executes once again the body of the preceding command line. No editing is possible, and no termination character is necessary. A command line may be repeated multiple times through this mechanism, if desired.

If A/ is issued before any command line has been executed, the preceding command line is assumed to have been empty (that results in an OK result code).

 $\bullet$ This command works only at fixed IPR.

 $\bullet$ The custom prefix AT#/ has been defined: it causes the last command to be executed again too; but it does not need a fixed +IPR.

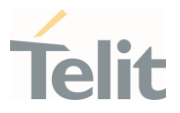

#### 3.2.1.3. AT#/ - Repeat Last Command

The command immediately executes the previously issued command or commands.

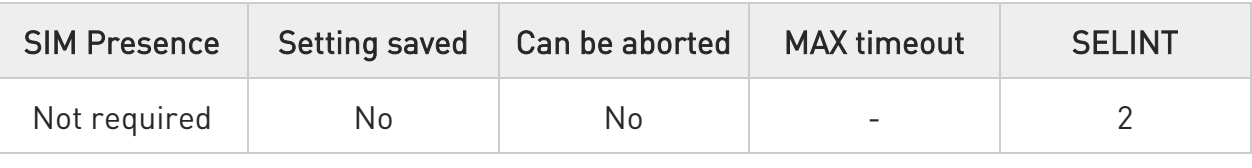

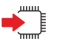

## AT#/

If AT#/ is issued, the device immediately executes once again the body of the preceding command line. No editing is possible, and no termination character is necessary. A command line may be repeated multiple times through this mechanism, if desired.

If AT#/ is issued before any command line has been executed, the preceding command line is assumed to have been empty (that results in an OK result code).

 $\bullet$ This command is the same as  $A/$  but does not need a fixed +IPR.

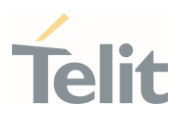

#### 3.2.2. Generic Modem Control

#### 3.2.2.1. AT#SELINT - Select Interface Style

This command sets the AT command interface style.

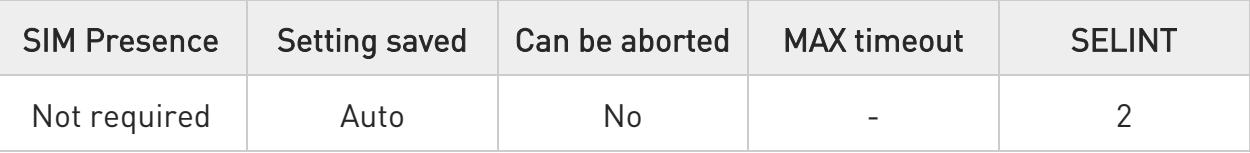

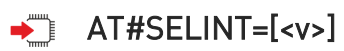

Set command sets the AT command interface style depending on parameter.

Parameter:

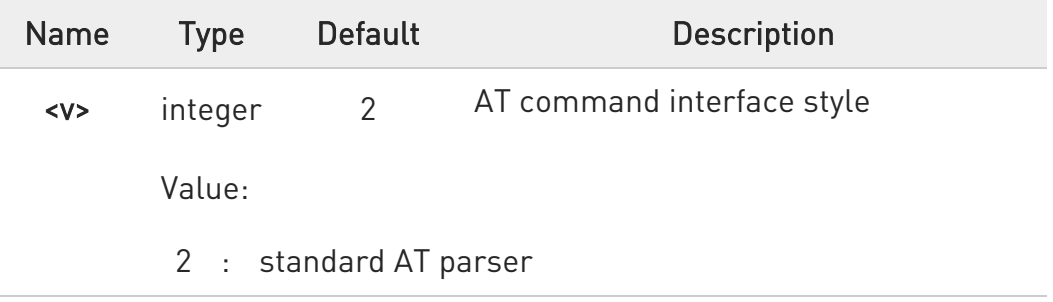

# **AT#SELINT?**

Read command reports the current interface style in the format:

#### #SELINT: <v>

# ?<sup>1</sup> AT#SELINT=?

Test command reports the available range of values for parameter <v>.

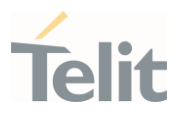

3.2.2.2. AT&F - Set to Factory-Defined Configuration

Set configuration parameters to default values.

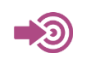

ITU-T Recommendation V.25 ter

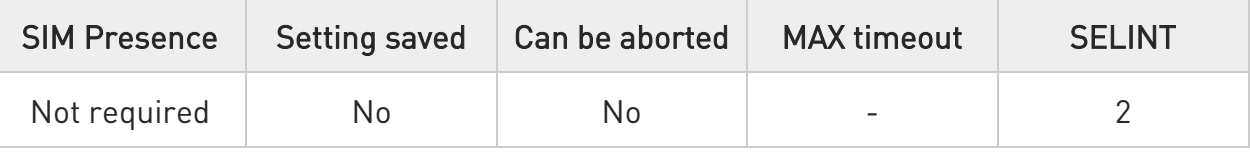

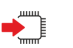

## $\blacktriangleright$  AT&F[<value>]

Execution command sets the configuration parameters to default values specified by manufacturer; it takes in consideration hardware configuration switches and other manufacturer-defined criteria.

Parameter:

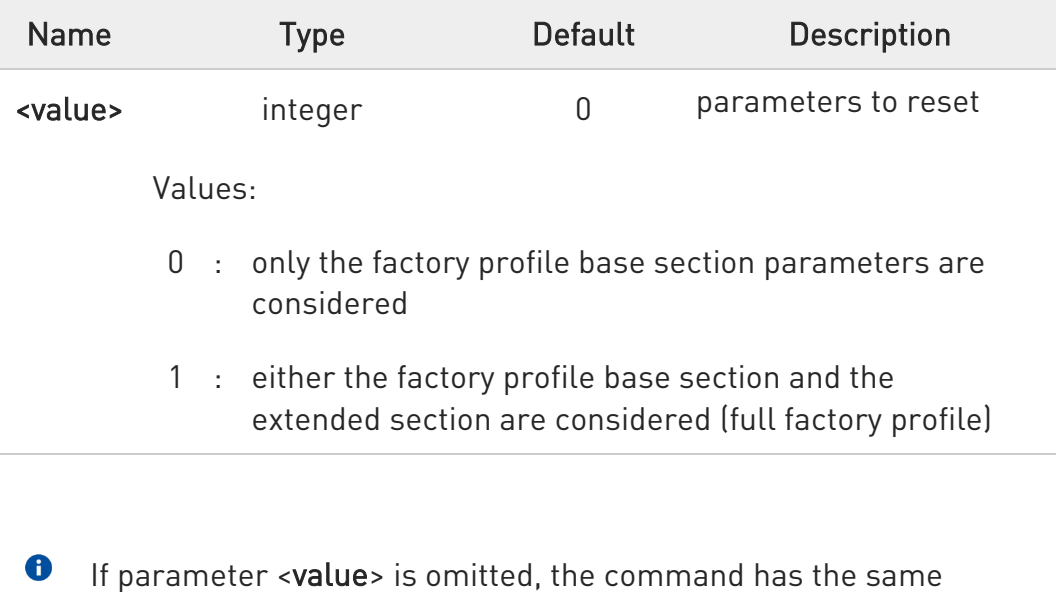

behavior as AT&F0.

ME310G1/ME910G1/ML865G1 AT Commands Reference Guide

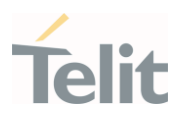

3.2.2.3. ATZ - Soft Reset

Soft Reset

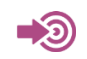

ITU-T Recommendation V.25 ter

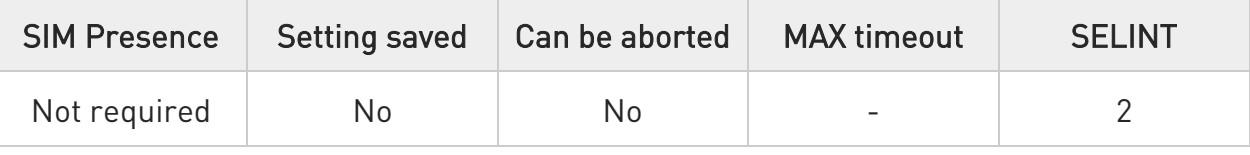

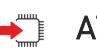

# $\rightarrow$  ATZ[<n>]

Execution command loads the base section of the specified user profile and the extended section of the default factory profile

Parameter:

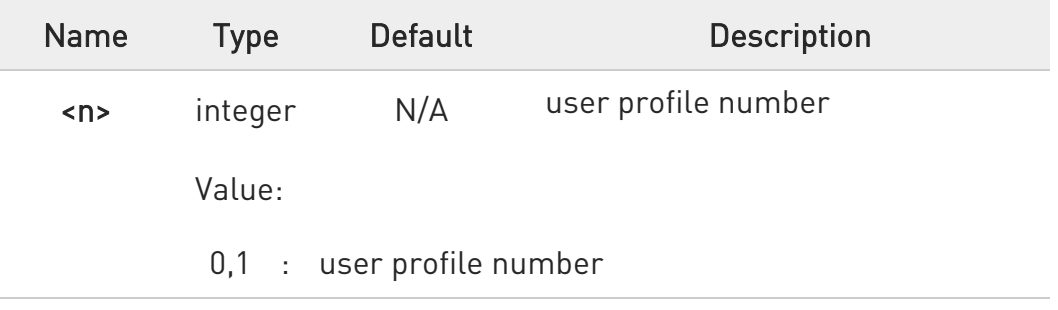

- **O** If parameter <n> is omitted, the command has the same behavior as ATZ0
- **O** Any active call is terminated.

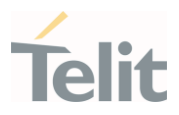

#### 3.2.2.4. AT&Y - Default Reset Basic Profile Designation

Basic profile on startup.

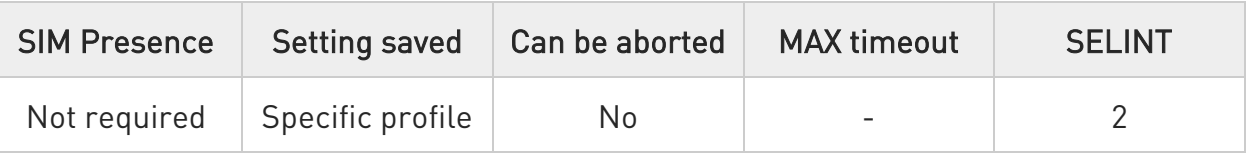

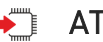

# $\rightarrow$  AT&Y=[<n>]

Set command defines the basic profile that will be loaded on startup. The wireless module can store 2 complete configurations (see &W).

Parameter:

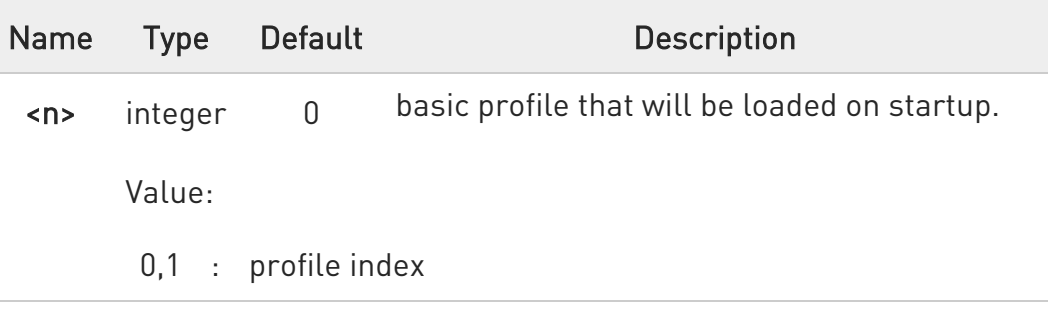

- $\bullet$ Differently from command Z<n>, which loads just once the desired profile, the one chosen through command &Y will be loaded on every startup.
- $\bullet$ If parameter is omitted the command has the same behavior as AT&Y0.

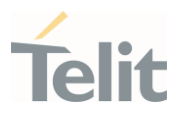

#### 3.2.2.5. AT&P - Default Reset Full Profile Designation

Define which full profile is loaded at startup.

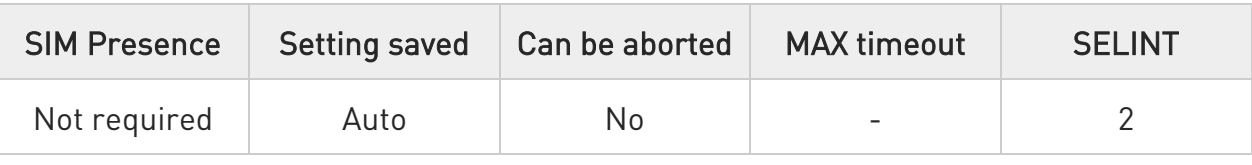

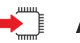

# $\blacktriangleright$  AT&P[<n>]

Execution command defines which full profile will be loaded at startup.

Parameter:

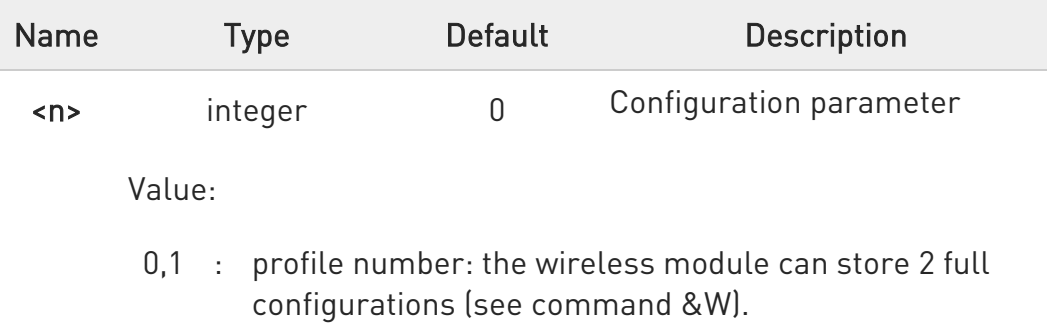

- $\bullet$ Differently from command Z<n>, which loads just once the desired profile, the one chosen through command &P will be loaded at every startup.
- $\bullet$ If parameter is omitted, the command has the same behavior as AT&P0

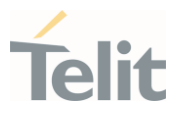

# 3.2.2.6. AT&W - Store Current Configuration

Execution command stores on profile <n> the complete configuration of the device.

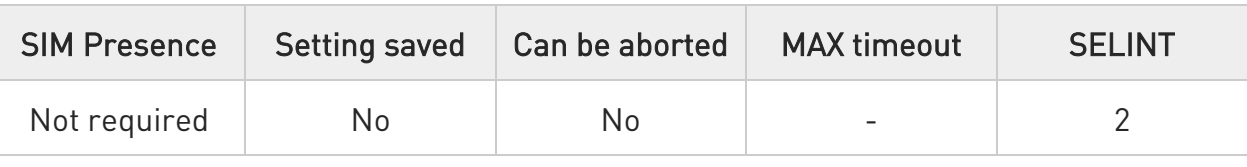

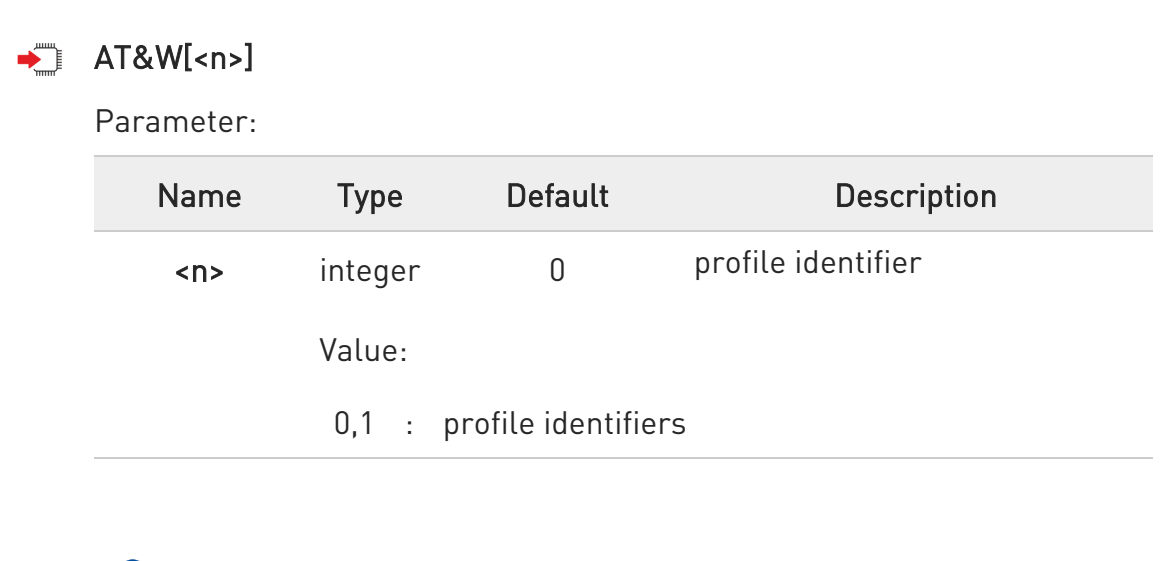

 $\bullet$ If parameter is omitted, the command has the same behavior of AT&W0.

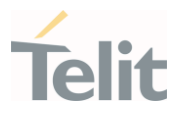

#### 3.2.2.7. AT&N - Display Internal Phonebook Stored Numbers

The command displays telephone numbers stored in the internal phonebook.

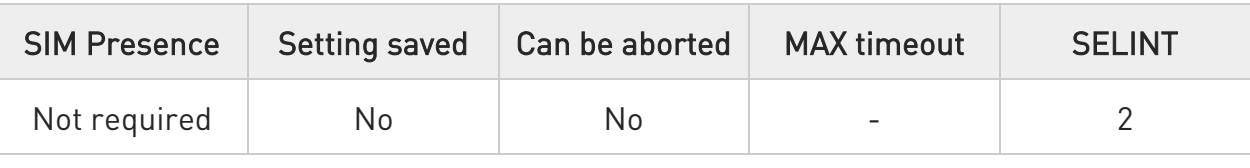

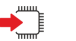

# $\blacktriangleright$  AT&N[<n>]

The module has a built in nonvolatile memory where 10 telephone numbers can be stored, each one having a maximum of 24 digits. Execution command returns the telephone number stored at the <n> position in the internal memory.

Parameter:

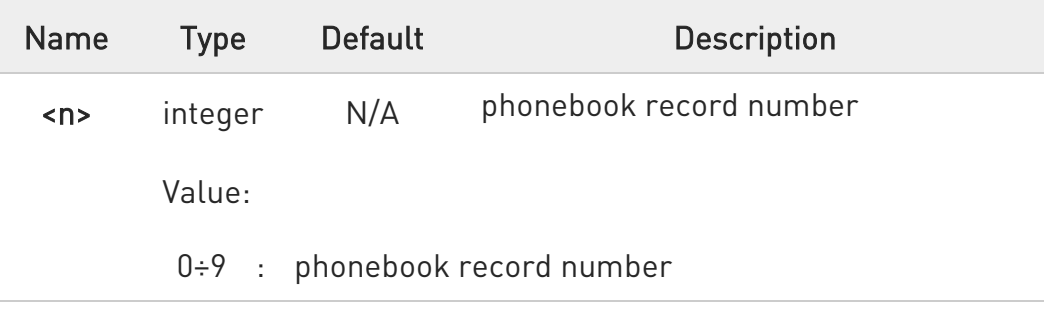

 $\bullet$ If parameter <n> is omitted then all the internal records are shown.

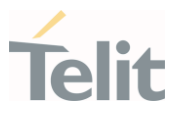

#### 3.2.2.8. AT#Z - Extended Reset

Set command loads both base section and extended section of the specified user profile stored with AT&W and selected with AT&P.

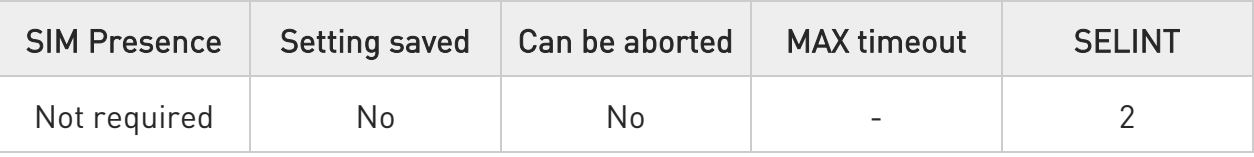

## → AT#Z=<profile>

Parameter:

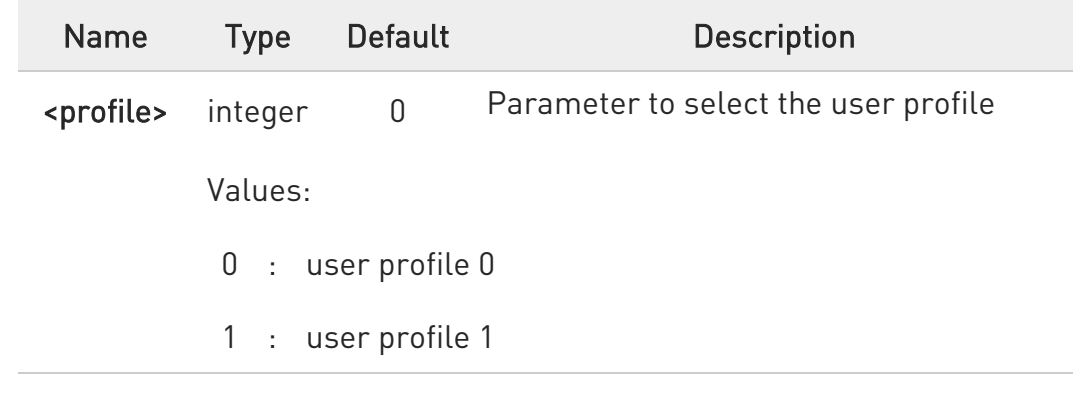

# $?$  AT#Z=?

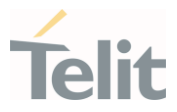

#### 3.2.2.9. AT&V - Display some Configuration and Profile

The command displays some of the basic modem configuration settings and parameters

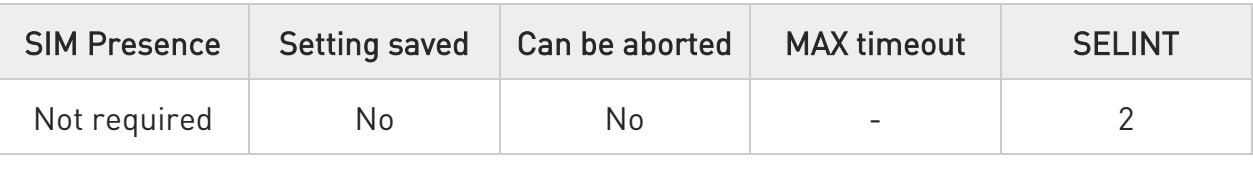

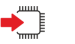

#### AT&V

Execution command returns some of the basic modem configuration settings and parameters, one for each row, in the format:

setting/parameter : value

 $\bullet$ The row of information about CTS (C106) OPTIONS is in the output of &V for compatibility reasons and represents only a dummy value.

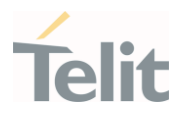

# $\langle \rangle$

Example of returned values.

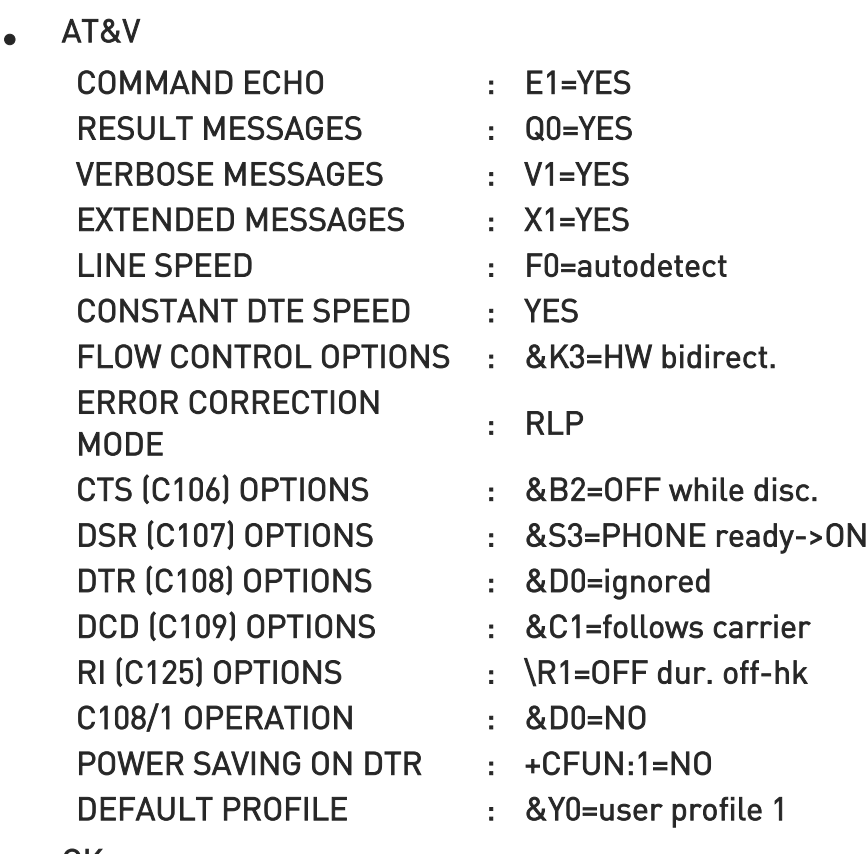

OK

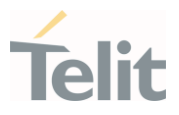

#### 3.2.2.10. AT+GCI - Country of Installation

Set command allows to select the installation country code according to ITU-T35 Annex  $\Delta$ .

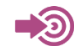

ITU-T Recommendation V.25 ter

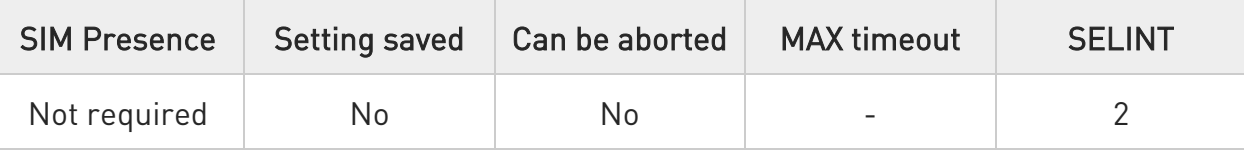

#### AT+GCI=<code></sup>

Parameter:

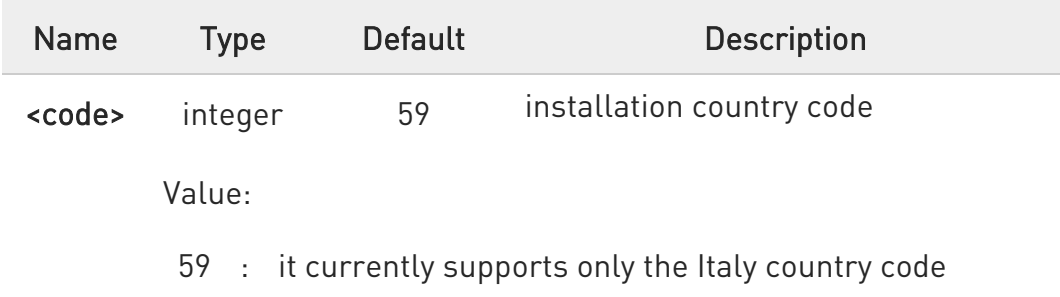

# **AT+GCI?**

Read command reports the currently selected country code.

# ?<sup>1</sup> AT+GCI=?

Test command reports the supported values of parameter <code>.</code>

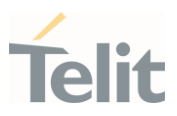

#### 3.2.2.11. AT+GCAP - Capabilities List

This command returns the equipment supported command set list.

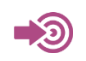

ITU-T Recommendation V.25 ter

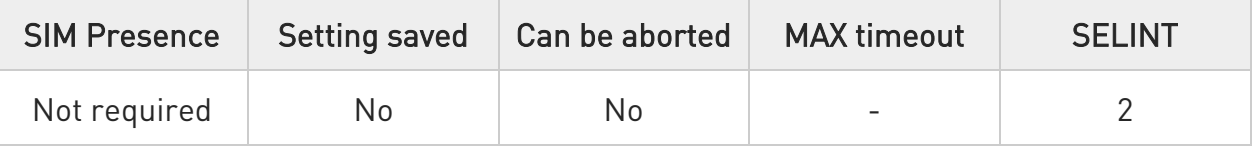

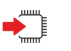

#### AT+GCAP

Execution command returns the equipment supported command set list:

#### +GCAP: +CGSM

Additional info:

Supported Command Set:

+CGSM: GSM ETSI command set

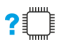

#### AT+GCAP=?

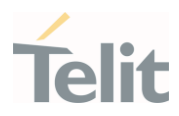

### 3.2.2.12. AT+GMI - Manufacturer Identification

This command returns the manufacturer identification.

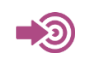

ITU-T Recommendation V.25 ter

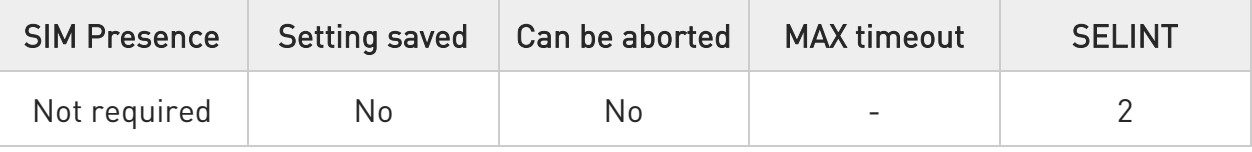

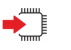

#### AT+GMI

Execution command returns the manufacturer identification followed by an <OK> at newline.

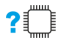

#### ?<sup>1</sup> AT+GMI=?

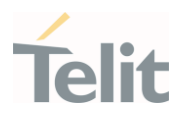

3.2.2.13. AT+GMM - Model Identification

The command returns the model identification.

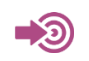

ITU-T Recommendation V.25 ter

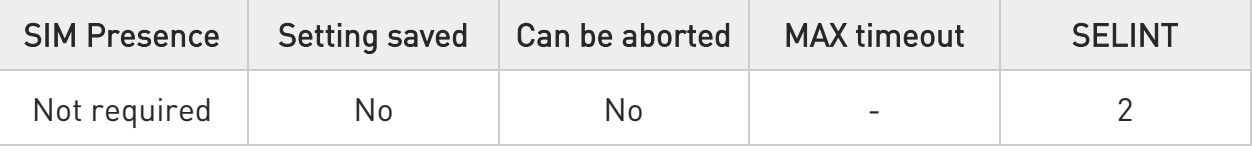

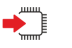

#### AT+GMM

The execution command returns the model identification followed by an <OK> at newline.

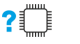

#### ?<sup>1</sup> AT+GMM=?

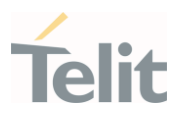

#### 3.2.2.14. AT+GMR - Revision Identification

The command returns the software revision identification.

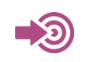

ITU-T Recommendation V.25 ter

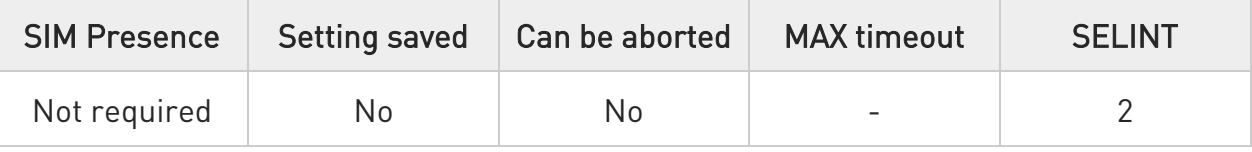

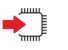

#### AT+GMR

Execution command returns the software revision identification followed by an <OK> at newline.

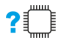

# ?<sup>1</sup> AT+GMR=?

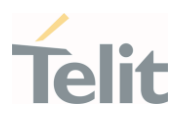

#### 3.2.2.15. AT+GSN - Serial Number

The command reports the device board serial number.

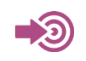

ITU-T Recommendation V.25 ter

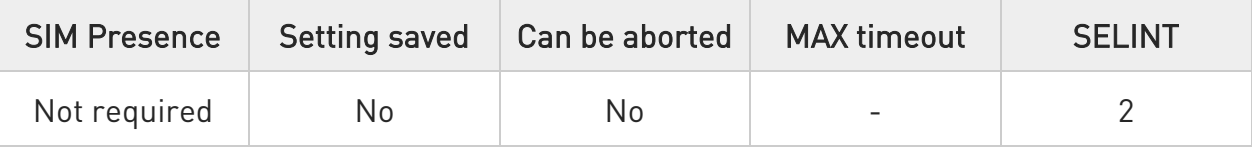

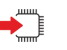

#### AT+GSN

Execution command returns the device board serial number.

 $\bullet$ The number returned is not the IMSI, but it is the board number.

#### ?<sup>1</sup> AT+GSN=?

ME310G1/ME910G1/ML865G1 AT Commands Reference Guide

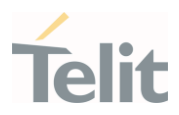

3.2.2.16. AT+CGMI - Request Manufacturer Identification The command returns device manufacturer identification code.

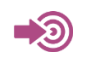

3GPP TS 27.007

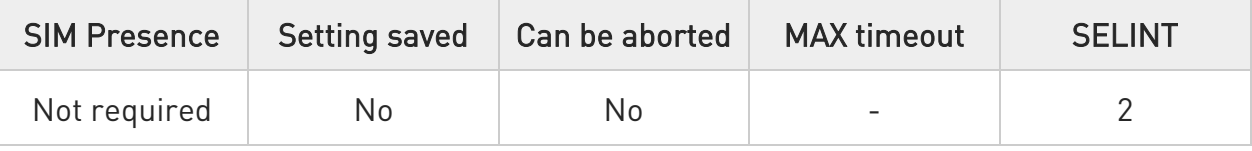

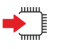

#### AT+CGMI

Execution command returns the device manufacturer identification code followed by an OK at newline.

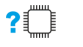

# ?<sup>1</sup> AT+CGMI=?

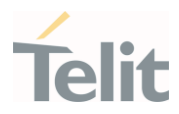

#### 3.2.2.17. AT+CGMM - Request Model Identification

This command returns the device model identification.

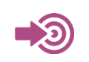

3GPP TS 27.007

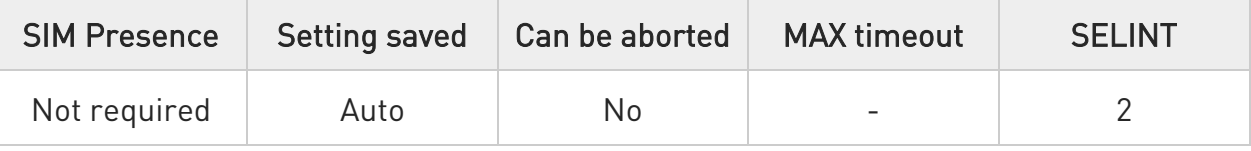

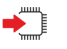

#### AT+CGMM

Execution command returns the device model identification code followed by an OK at newline.

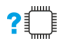

# ?<sup>1</sup> AT+CGMM=?

ME310G1/ME910G1/ML865G1 AT Commands Reference Guide

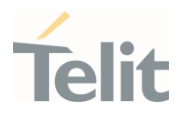

#### 3.2.2.18. AT+CGMR - Request Revision Identification

The command returns device software revision number.

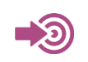

3GPP TS 27.007

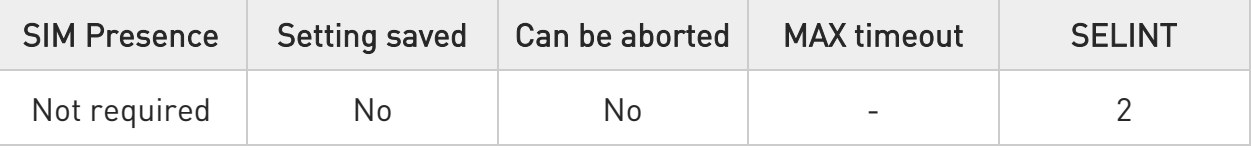

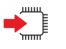

#### AT+CGMR

Execution command returns device software revision number followed by an OK at newline.

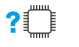

# ?<sup>1</sup> AT+CGMR=?

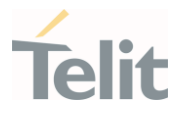

#### 3.2.2.19. AT+CGSN - Request Product Serial Number Identification

This command allows to retrieve the product serial number in form of IMEI of the mobile.

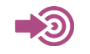

3GPP TS 27.007

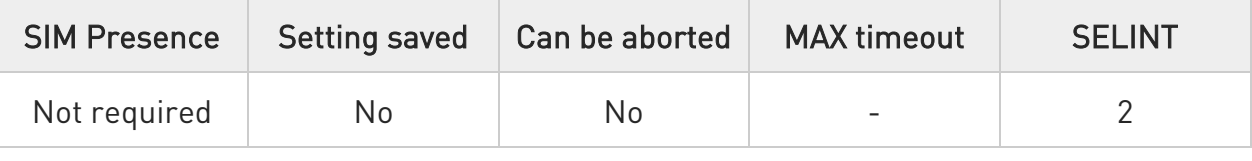

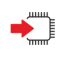

#### AT+CGSN

Execution command returns the product serial number in form of IMEI of the mobile followed by an OK at newline.

Additional info:

- The IMEI is composed of the following elements (each element shall consist of decimal digits only):
	- 1. Type Allocation Code (TAC). Its length is 8 digits
	- 2. Serial Number (SNR) is an individual serial number uniquely identifying each equipment within each TAC. Its length is 6 digits
	- 3. Luhn Check Digit. Its length is 1 digit

#### ?<sup>1</sup> AT+CGSN=?

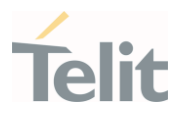

#### 3.2.2.20. AT#CGMI - Request Manufacturer Identification

The command returns device manufacturer identification code.

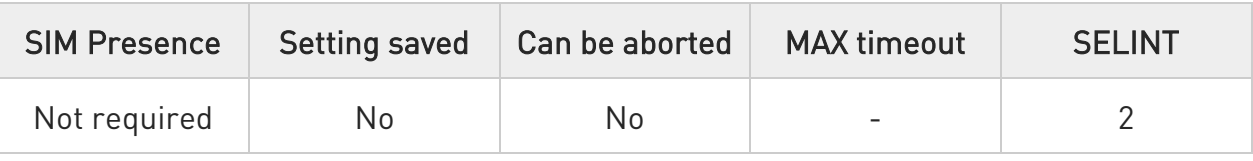

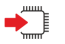

#### AT#CGMI

Execution command returns the device manufacturer identification code, with command echo.

The response is as follows

#CGMI: <code></sup>

OK

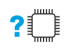

#### AT#CGMI=?

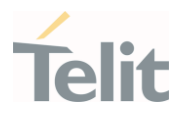

#### 3.2.2.21. AT#CGMR - Request Revision Identification

The command returns device software revision number.

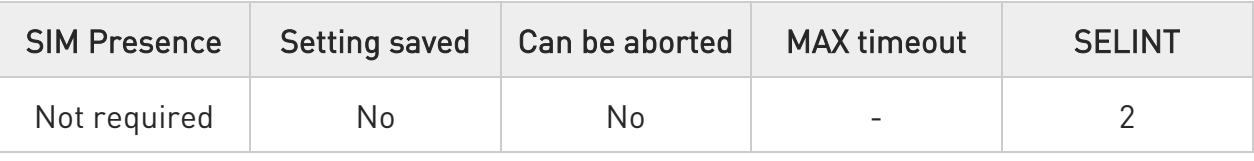

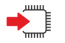

#### AT#CGMR

Execution command returns device software revision number, with command echo.

The response is as follows

#CGMR: <num>

OK

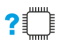

## AT#CGMR=?
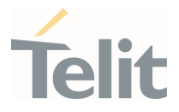

#### 3.2.2.22. AT#CGSN - Product Serial Number Identification

The execution command returns the product serial number, in form of IMEI of the mobile, with #CGSN: command echo.

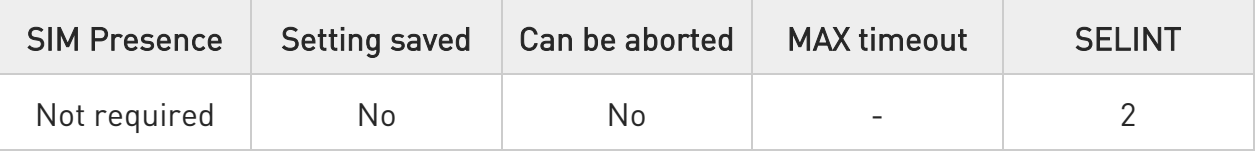

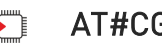

### AT#CGSN

The command returns the following message:

#### AT#CGSN

# #CGSN: <product serial number<sup>&</sup>gt;

**OK** 

Additional info:

- The IMEI is composed of the following elements (each element shall consist of decimal digits only):
	- 1. Type Allocation Code (TAC). Its length is 8 digits
	- 2. Serial Number (SNR) is an individual serial number uniquely identifying each equipment within each TAC. Its length is 6 digits
	- 3. Luhn Check Digit. Its length is 1 digit

#### $2^{\mathsf{m}}$ AT#CGSN=?

The test command returns the OK result code.

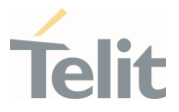

#### 3.2.2.23. AT#CGMF - Request Product Code

Execution command returns the device product code without #CGMF: command echo.

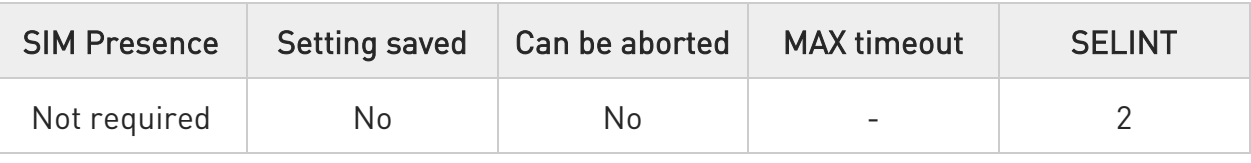

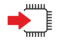

# AT#CGMF

The command returns the following message:

AT#CGMF <productCode>

OK

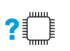

### AT#CGMF=?

Test command returns OK result code.

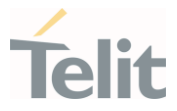

#### 3.2.2.24. AT#SWPKGV - Request Software Package Version

This command shows the software, modem, production, application packages versions. It provides two syntax formats: set and execution.

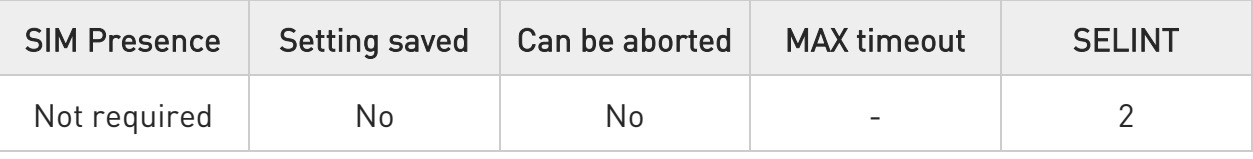

# → AT#SWPKGV=<version>

Here is the set format.

Parameter:

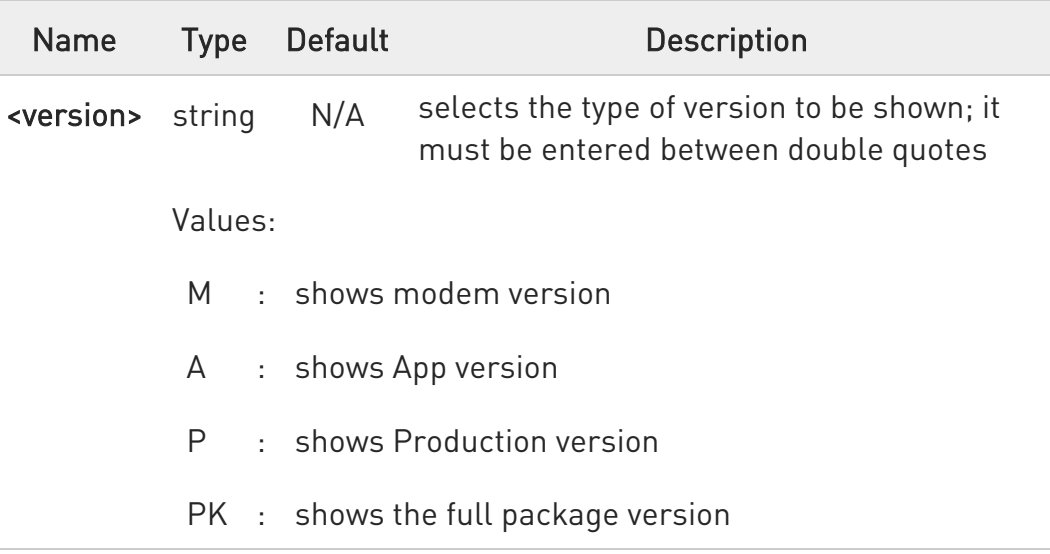

Additional info:

 $\blacktriangleright\blacktriangleright$ The execution format returns the packages versions without #SWPKGV: command echo. The response is as follows:

AT#SWPKGV <Telit Software Package Version>-<Production Parameters Version> <Modem Package Version> <Production Parameters Version> <Application Software Version>

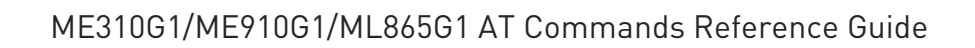

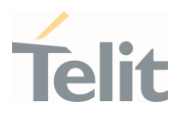

OK

# ?<sup>1</sup> AT#SWPKGV=?

Test command returns OK result code.

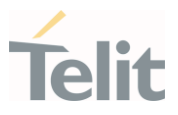

#### 3.2.2.25. AT+CPAS - Phone Activity Status

Execution command reports the device status in the form shown in Additional info section.

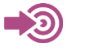

3GPP TS 27.007

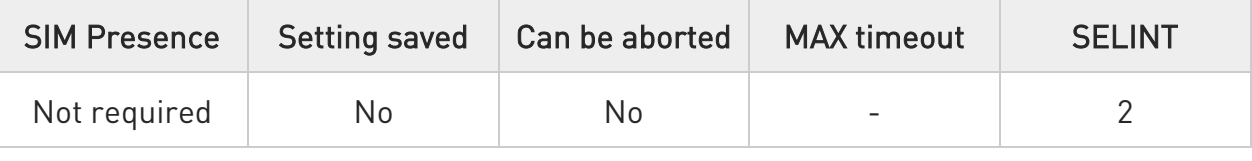

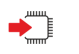

#### AT+CPAS

Additional info:

 $\blacktriangleright$ Message format returned by the execution command:

#### +CPAS: <pas>

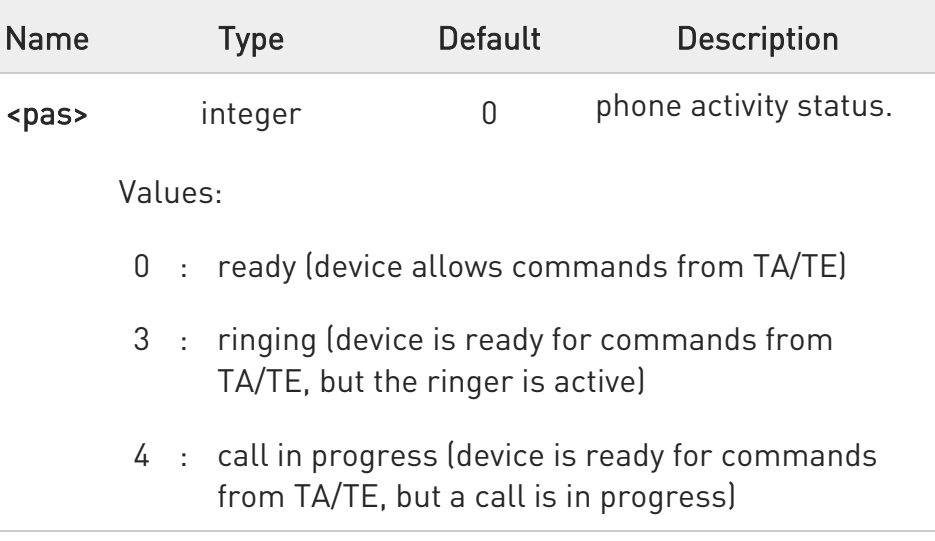

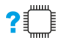

### AT+CPAS=?

Test command reports the supported range of values for <pas>.

80617ST10991A Rev. 13 Page 77 of 1095 Page 77 of 1095

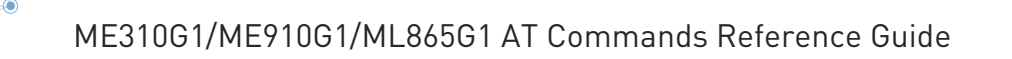

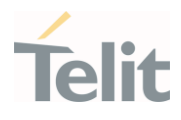

Although +CPAS is an execution command, 3GPP TS 27.007 requires the Test command to be defined.

 $\bullet$ 

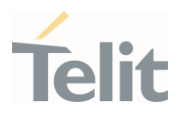

#### 3.2.2.26. AT+CFUN - Set Phone Functionality

This command selects the level of functionality in the ME.

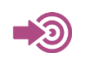

3GPP TS 27.007

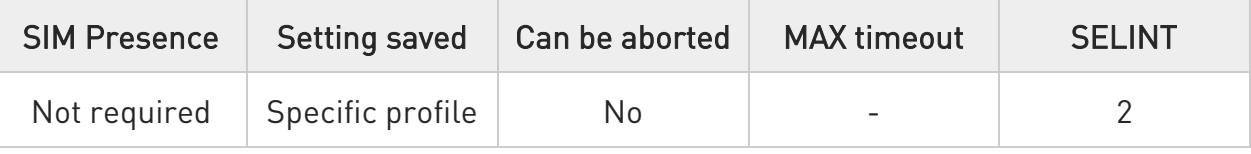

# → AT+CFUN=[<fun>[,<rst>]]

Set command selects the level of functionality in the ME.

Parameters:

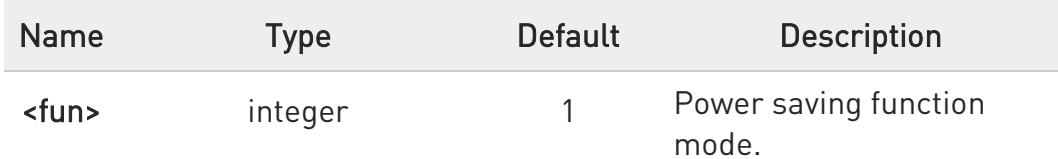

Values:

- 0 : NON-CYCLIC SLEEP mode, see Additional info section
- 1 : mobile full functionality with power saving disabled
- 2 : disable TX, not supported
- 4 : disable both TX and RX
- 5 : push the module in power saving, see Additional info section
- 6 : module reboot
- 7 : OFF line mode. This mode cannot be set, can only be read using the read command.
- 8 : FTM. This mode cannot be set, can only be read using the read command.

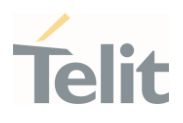

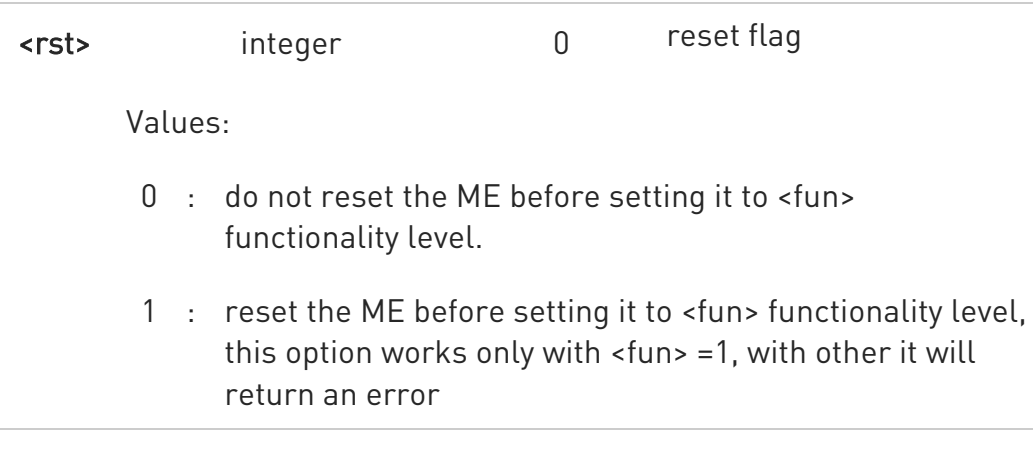

#### Additional info:

#### $\blacktriangleright\blacktriangleright$  $<$ fun> $=0$

NON-CYCLIC SLEEP mode, minimum functionality: the AT interface is not accessible by UART. Consequently, once you have set <fun>=0, do not send further characters. Otherwise these characters remain in the input buffer and may delay the output of an unsolicited result code. The first wake-up event, or toggling RTS line, stops power saving and takes the ME back to full functionality level <fun>=1.

#### $\blacktriangleright\blacktriangleright$  $\n <$ fun $> = 5$

To place the module in power saving mode set <fun>= 5 and the DTR line to OFF. Once in power saving, the CTS line switch to the OFF status to signal that the module is really in power saving condition.

During the power saving condition, before sending any AT command on the serial line, the DTR line must be set to ON to exit from power saving and it must be waited for the CTS line to go in ON status. Until the DTR line is ON, the module will not return in the power saving condition.

 $\bullet$ Issuing AT+CFUN=4[,0] causes the module to perform either a network deregistration and a SIM deactivation.

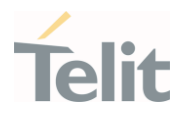

- 8 If power saving is enabled, it reduces the power consumption during the idle time, thus allowing a longer standby time with a given battery capacity.
- **O** The power saving function does not affect the network behavior of the module, even during the power save condition the module remains registered on the network and reachable for incoming calls or SMS. If a call incomes during the power save, then the module will wake up and proceed normally with the unsolicited incoming call code.
- $\bullet$ When using the RTS line toggle to exit NON-CYCLIC SLEEP mode (<fun>=0), the new line level must be held stable for a minimum period of 2 seconds.

# $\leftarrow$  AT+CFUN?

Read command reports the current setting of <fun> in the format

### +CFUN: <fun>

# ?<sup>1</sup> AT+CFUN=?

Test command returns the list of supported values for <fun> and <rst>.

This AT command could cause a reboot

ME310G1/ME910G1/ML865G1 AT Commands Reference Guide

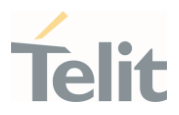

# 3.2.2.27. AT+CMER - Mobile Equipment Event Reporting

This command configures sending of unsolicited result codes from TA to TE.

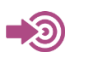

3GPP TS 27.007

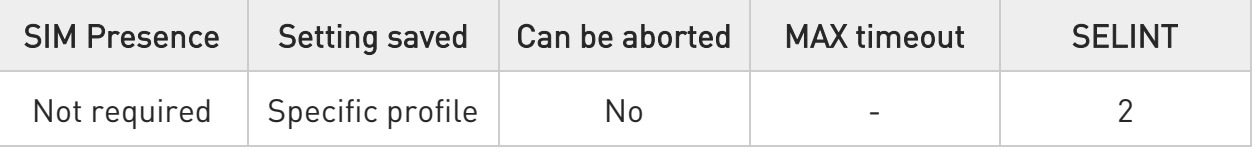

# AT+CMER=[<mode>[,<keyp>[,<disp>[,<ind>[,<bfr>]]]]]

Set command enables/disables sending of unsolicited result codes from TA to TE in the case of indicator state changes.

Parameters:

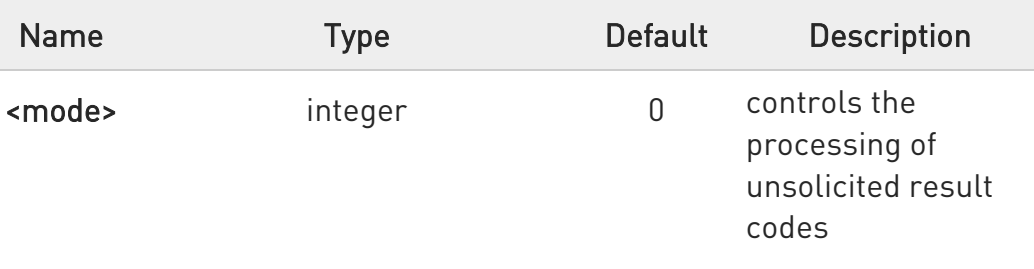

Values:

- 0 : buffer +CIEV Unsolicited Result Codes
- 1 : discard +CIEV Unsolicited Result Codes when TA-TE link is reserved (e.g. on-line data mode); otherwise forward them directly to the TE
- 2 : buffer +CIEV Unsolicited Result Codes in the TA when TA-TE link is reserved (e.g. on-line data mode) and flush them to the TE after reservation; otherwise forward them directly to the TE
- 3 : forward +CIEV Unsolicited Result Codes directly to the TE; when TA is in on-line data mode each +CIEV URC is stored in a buffer; once the ME goes into command

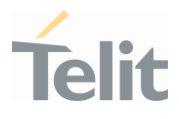

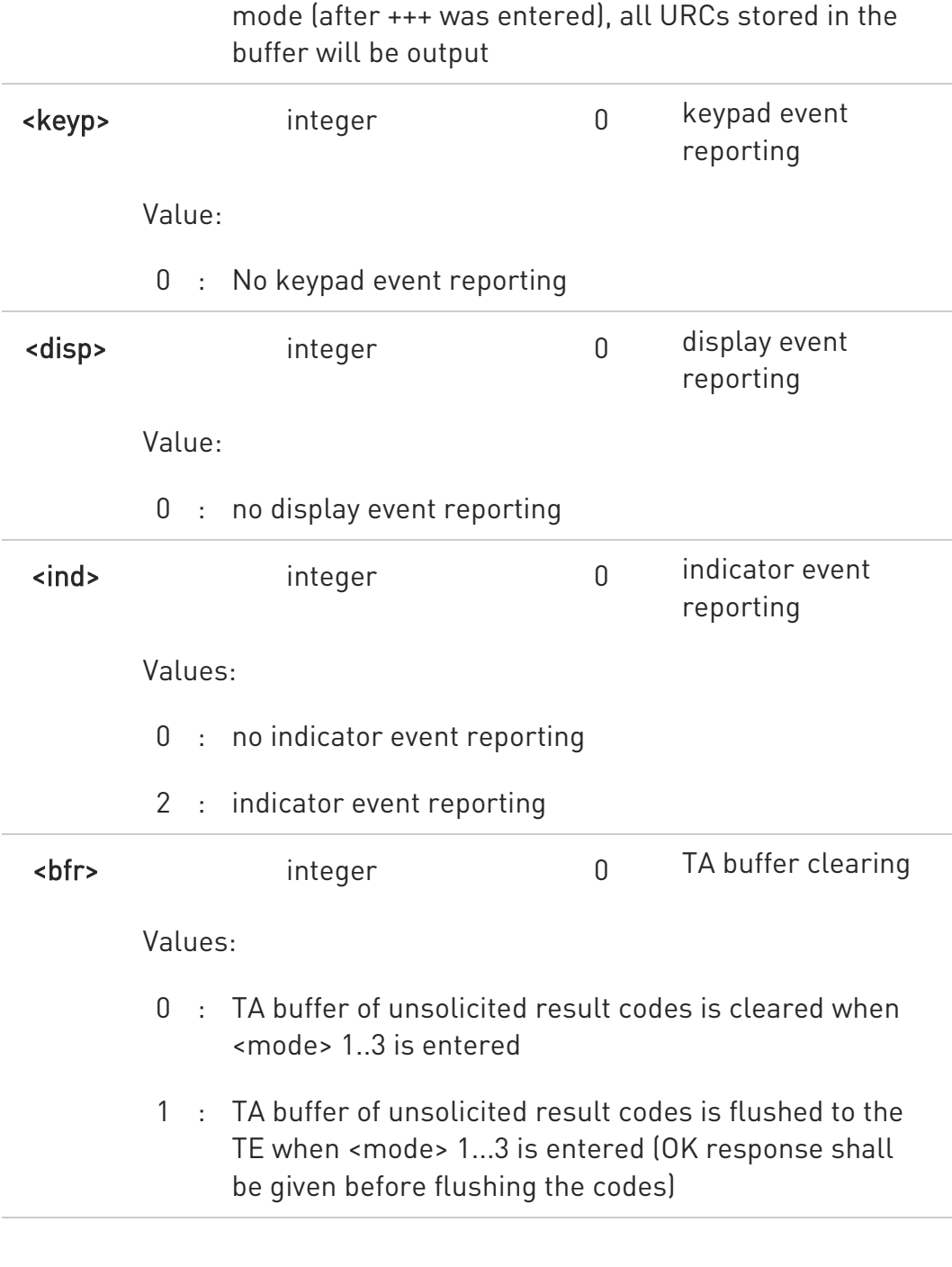

- **O** Sending of URCs in the case of key pressings or display changes are currently not implemented.
- After +CMER has been switched on with e.g. AT+CMER=2,0,0,2 command (i.e. <br/> <br/>bfr> is 0), URCs for all registered indicators will be issued only first time, if previous <mode> was 0, for backward compatibility. Values shown by the indicators will be current

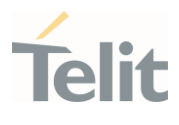

indicators values, not buffered ones. Subsequent +CMER commands with <mode> different from 0 and <br/> <br/>bfr> equal to 0 will not flush the codes, even if <mode> was set again to 0 before. To flush the codes, <br/> >>>>> must be set to 1.

 $\bullet$ Although it is possible to issue the command when SIM PIN is pending, it will answer ERROR if "message" or "smsfull" indicators are enabled in +CIND, because with pending PIN it is not possible to give a correct indication about SMS status. To issue the command when SIM PIN is pending you have to disable "message" and "smsfull" indicators in +CIND first.

# **AT+CMER?**

Read command returns the current setting of parameters, in the format:

+CMER: <mode>,<keyp>,<disp>,<ind>,<bfr>

# ?<sup>1</sup> AT+CMER=?

Test command returns the range of supported values for parameters <mode>, <keyp>, <disp>, <ind>, <br/> <br/>the format:

+CMER: (list of supported <mode>s),(list of supported <keyp>s), (list of supported <disp>s), (list of supported <ind>s), (list of supported <br/> <br/>shown

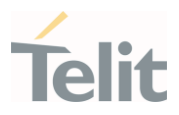

#### 3.2.2.28. AT+CSVM - Set Voice Mail Number

Command to set voice mail server number.

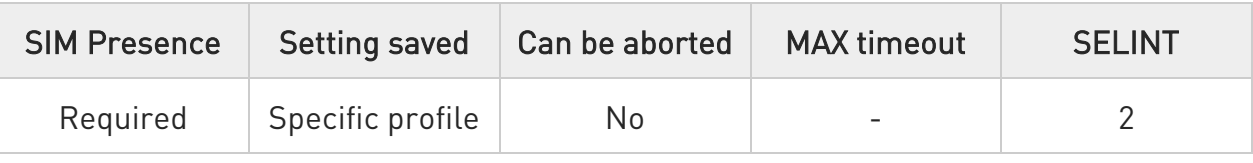

# AT+CSVM=<mode>[,<number>[,<type>]]

Set command is dummy. It only checks for parameters values validity; it does not send any actual write request to SIM to update voice mail number, nor sends any request to network to enable/disable voice mail.

#### Parameters:

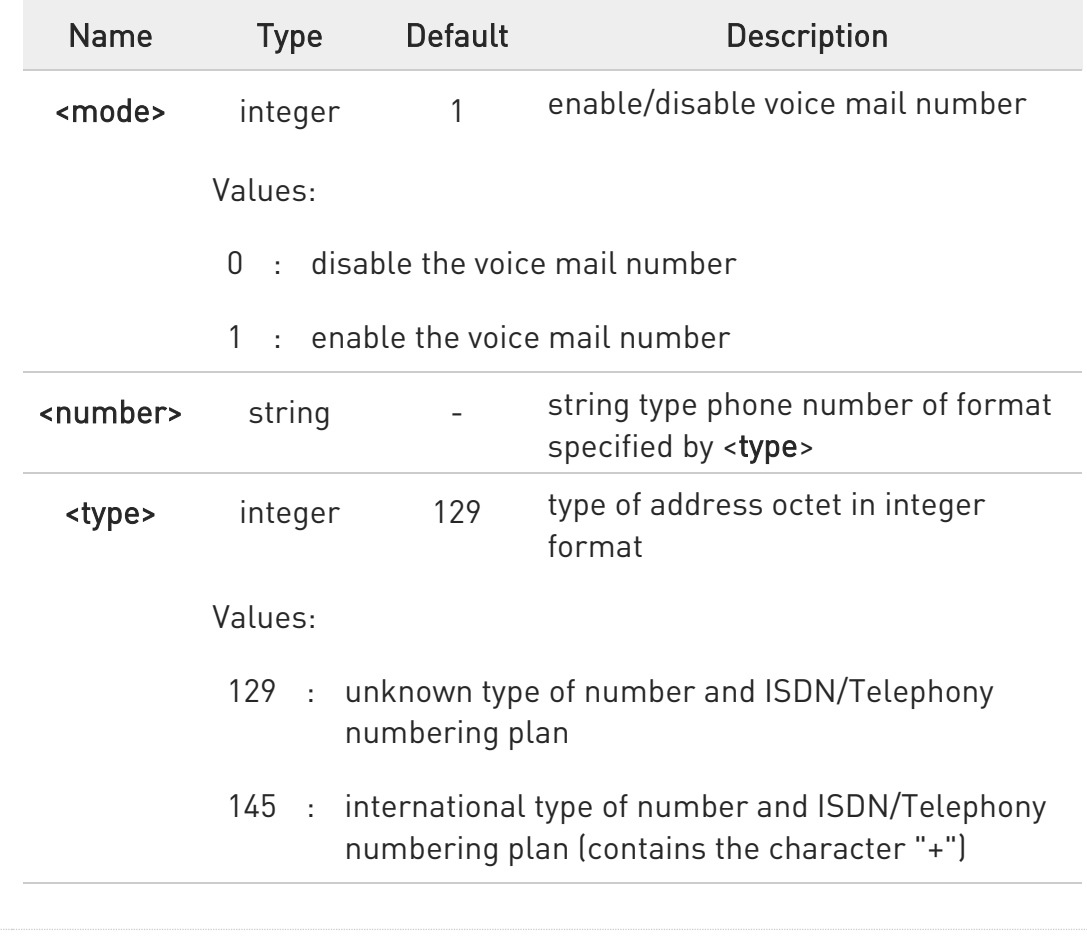

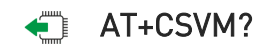

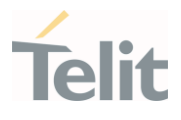

Read command returns the currently selected voice mail number and the status (i.e. enabled/disabled) in the format

#### +CSVM:<mode>,<number>,<type>

### ?<sup>[1]</sup> AT+CSVM=?

Test command reports the range for the parameters <mode> and <type>.

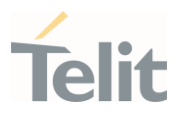

# 3.2.2.29. AT#MBN - Mailbox Numbers

This command returns the mailbox numbers stored on SIM.

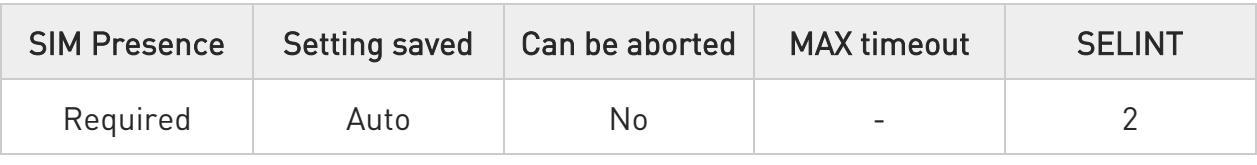

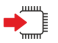

### AT#MBN

Execution command returns the mailbox numbers stored on SIM, if this service is provided by the SIM. The response is in the format:

# [#MBN: <index>,<number>,<type>[,<text>][,mboxtype][<CR><LF> #MBN: <index>,<number>,<type>[,<text>][,mboxtype][...]]]

Additional info:

The response has its fields described below.

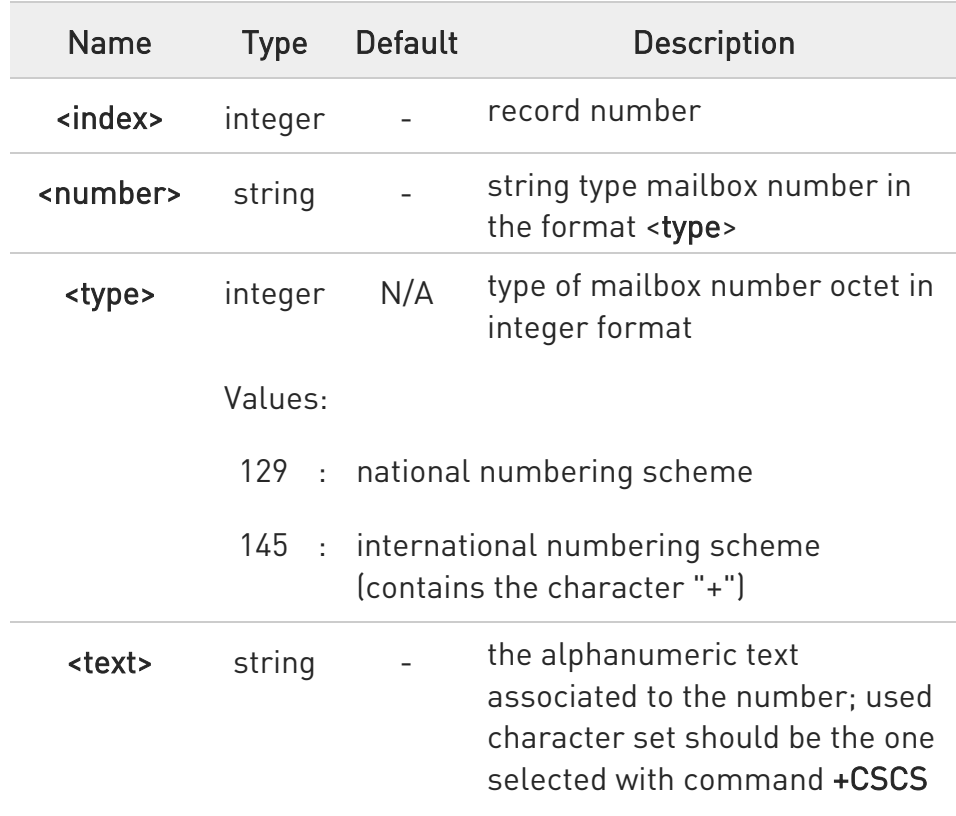

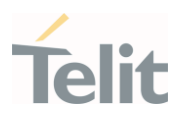

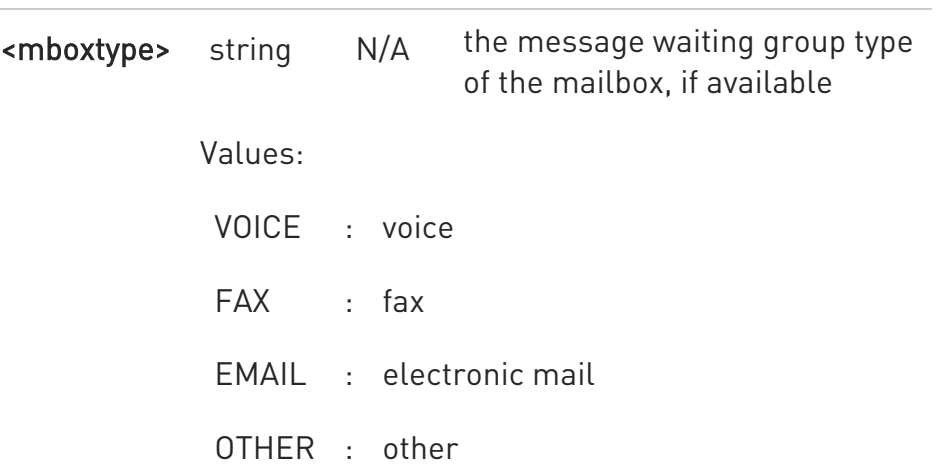

If all queried locations are empty (but available), no information text lines will be returned.

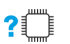

# ?I AT#MBN=?

Test command returns the OK result code.

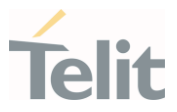

#### 3.2.2.30. AT#MWI - Message Waiting Indication

This command enables/disables the presentation of the Message Waiting Indicator (MWI) URC.

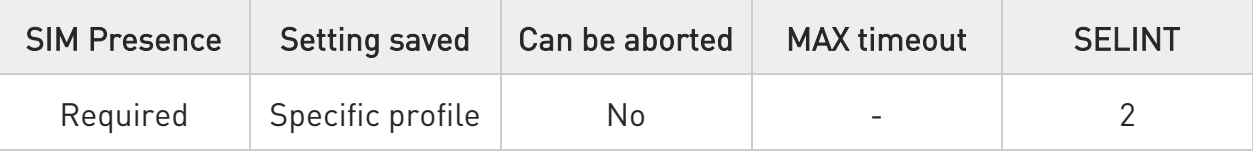

# $\rightarrow$  AT#MWI=[<enable>]

Set command enables/disables the presentation of the Message Waiting Indicator URC, it can have two formats, as show in Additional info.

Parameter:

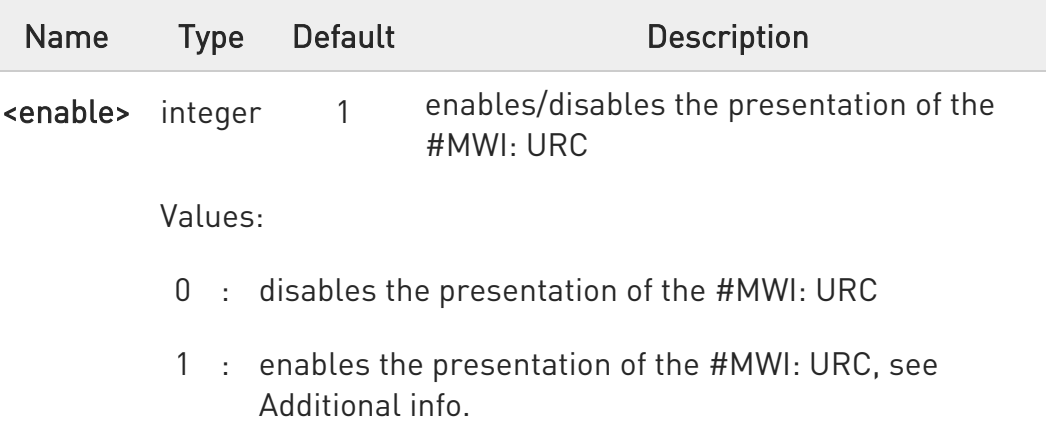

#### Additional info:

 $\blacktriangleright\blacktriangleright$ If AT#MWI=1 has been entered, the #MWI: URC is displayed each time

- a new message waiting indicator is received from the network, the URC format is:

#### #MWI: <status>,<indicator>[,<count>]

- the module is powered on, the URC reports the status of the message waiting indicators, as they are currently stored on SIM, the format is:

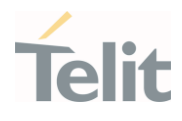

# #MWI: <status>[,<indicator>[,<count>][<CR><LF> #MWI: <status>,<indicator>[,<count>][...]]]

The parameters are described in the unsolicited fields section for each URC format.

Unsolicited fields:

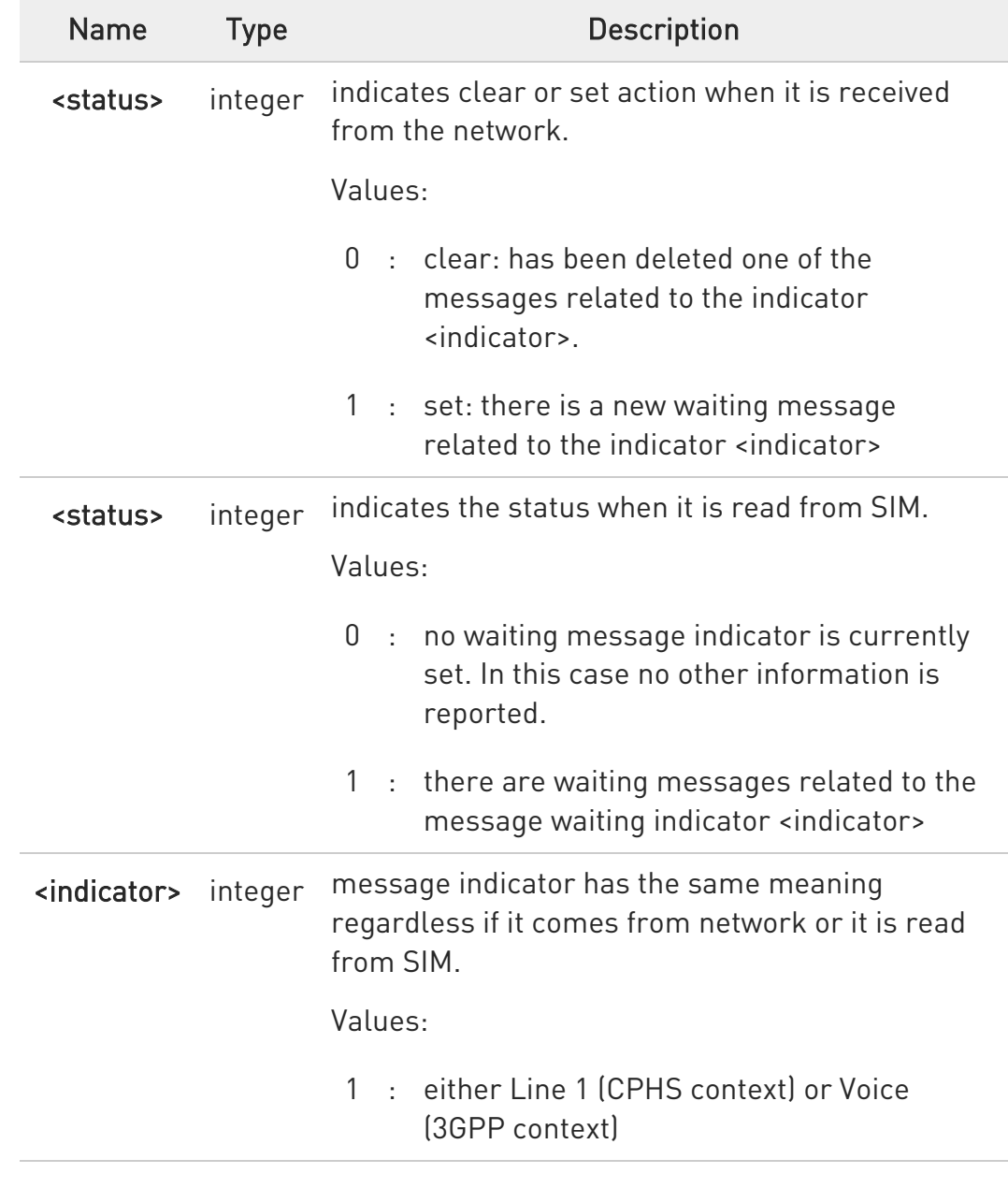

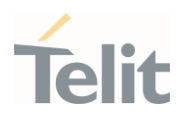

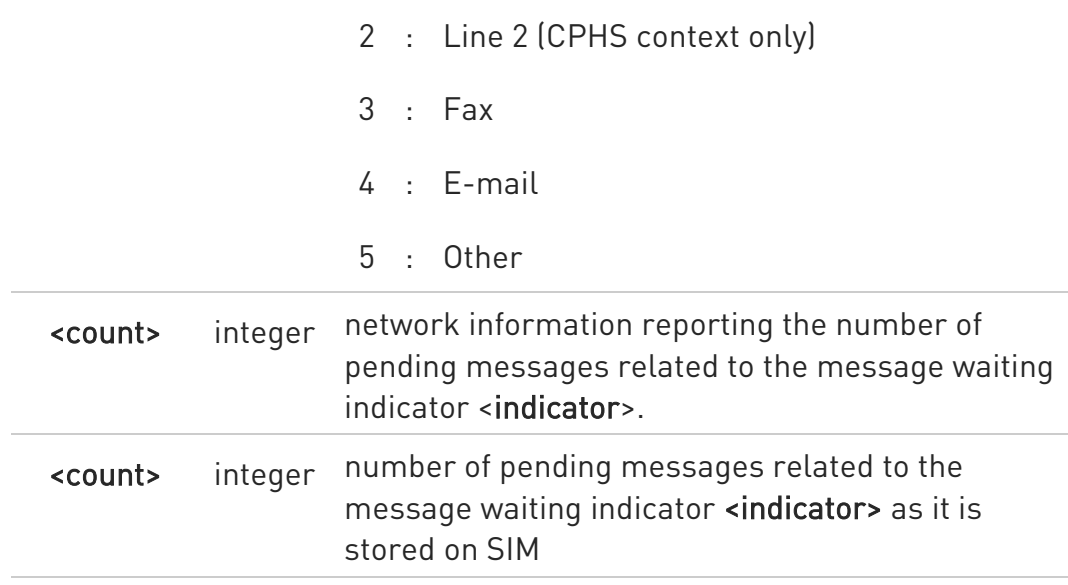

**O** Entering AT#MWI= returns OK but has no effect.

# **AT#MWI?**

Read command reports whether the presentation of the message waiting indicator URC is currently enabled or not, and the status of the message waiting indicators as they are currently stored on SIM. The format is:

#MWI: <enable>,<status>[,<indicator>[,<count>][<CR><LF> #MWI: <enable>,<status>,<indicator>[,<count>][...]]]

#### ?<sup>1</sup> AT#MWI=?

Test command returns the range of available values for parameter <enable>.

ME310G1/ME910G1/ML865G1 AT Commands Reference Guide

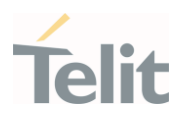

3.2.2.31. AT+CLAC - Available AT Commands

This command shows the available AT commands list.

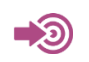

3GPP TS 27.007

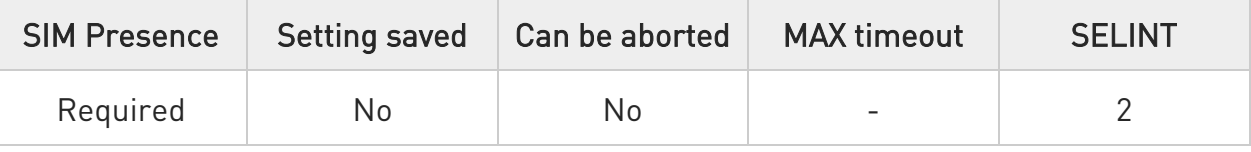

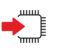

# AT+CLAC

The execution command causes the ME to return one or more lines reporting the AT commands that are available to the user. The format is:

# <ATcmd1>[<CR><LF><ATcmd2>[...]]

<ATcmdn> is the AT command.

# ?<sup>1</sup> AT+CLAC=?

Test command returns the OK result code.

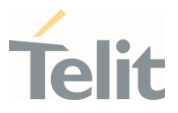

### 3.2.2.32. AT#LANG - Select Language

Set command selects the currently used language for displaying different messages.

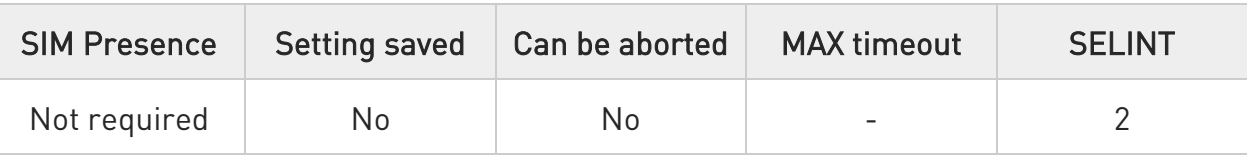

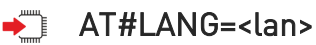

Parameter:

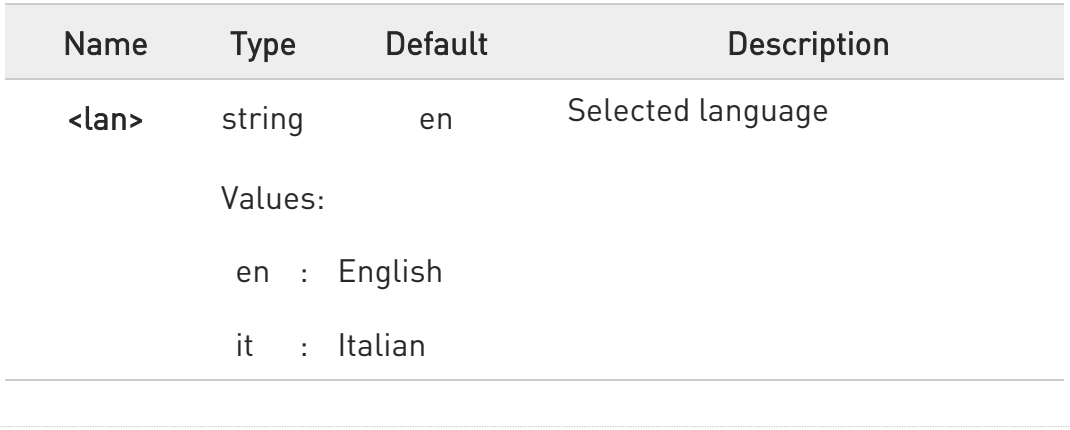

# **FI AT#LANG?**

Read command reports the currently selected <lan> in the format: #LANG: <lan>

#### ?<sup>1</sup> AT#LANG=?

Test command reports the supported range of values for parameter <lan>.

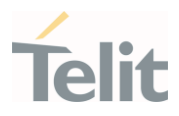

3.2.2.33. AT+CMEE - Report Mobile Equipment Error The command enables the use of result code.

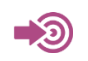

3GPP TS 27.007

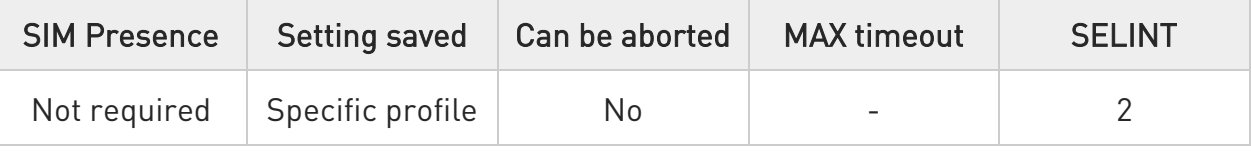

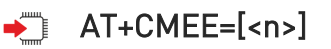

Set command disables/enables the use of result code +CME ERROR: <err> as an indication of an error relating to the +Cxxx command issued. When enabled, device related errors cause the +CME ERROR: <err> final result code instead of the default ERROR final result code. ERROR is returned normally when the error message is related to syntax, invalid parameters or DTE functionality.

#### Parameter:

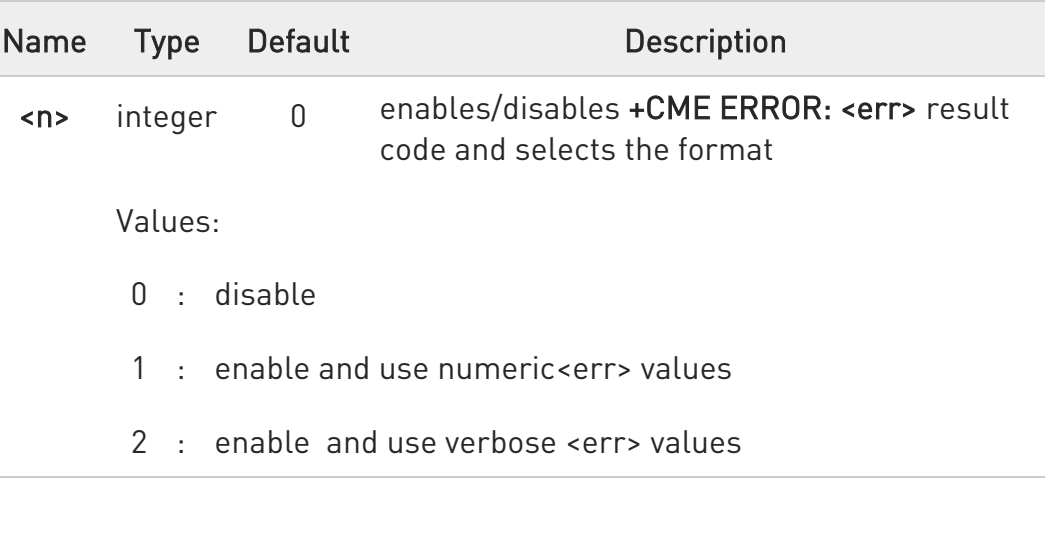

The detailed description of <err> is available in section "ME Error Result Code - +CME ERROR: <err>".

 $\bullet$ +CMEE has no effect on the final result code +CMS.

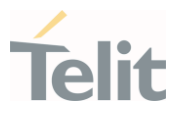

# **AT+CMEE?**

Read command returns the current value of parameter <n> in the format:

+CMEE: <n>

# ?<sup>1</sup> AT+CMEE=?

Test command returns the supported values of parameter <n>.

ME310G1/ME910G1/ML865G1 AT Commands Reference Guide

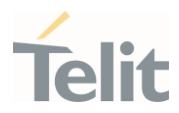

# 3.2.2.34. AT#CEER - Extended Numeric Error Report

The command is related to extended numeric error report.

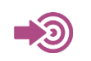

3GPP TS 24.008

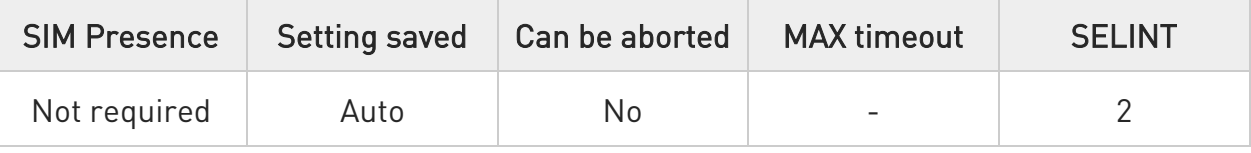

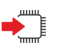

# AT#CEER

Execution command causes the TA to return a numeric code in the intermediate response format:

# #CFFR: <code></sup>

which offers the user of the TA a report of the reason for

- the last unsuccessful GPRS attach or unsuccessful PDP context activation;

- the last GPRS detach or PDP context deactivation.

Additional info:

Intermediate response parameters:

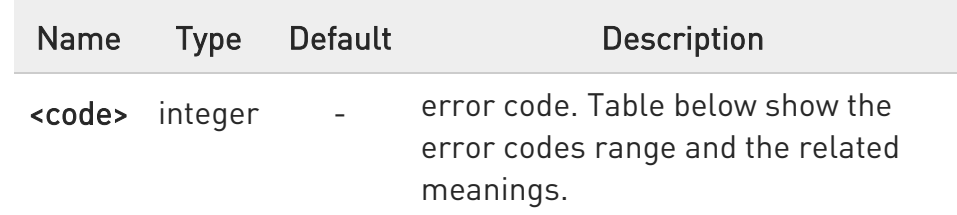

#### $\blacktriangleright\blacktriangleright$ Error codes table

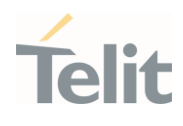

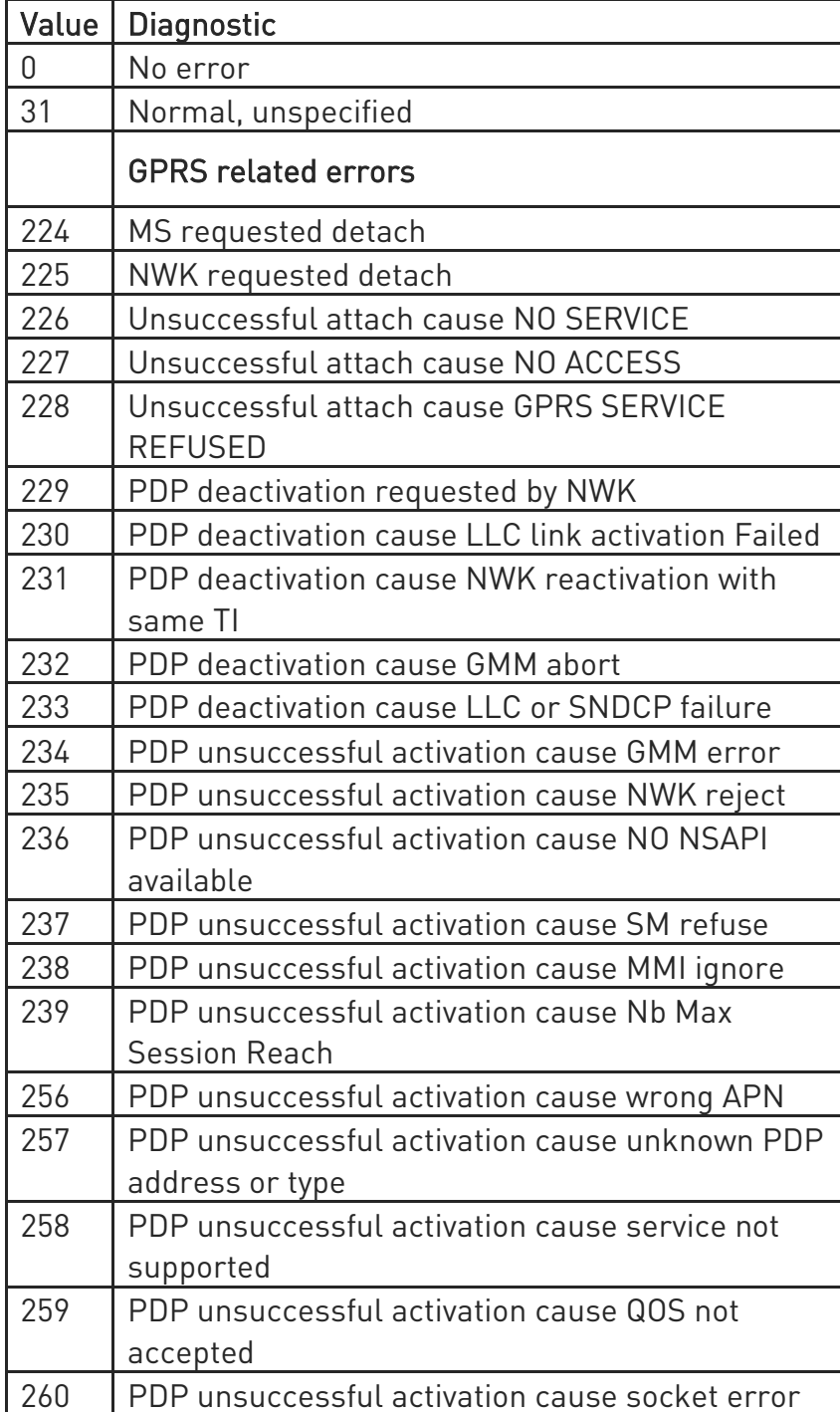

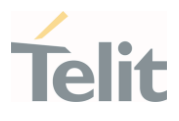

 $\bullet$ If none of the previous conditions has occurred since power up, then <code>=0 is reported (i.e. No error, see table above)</sup>

#### ?□ AT#CEER=?

Test command returns OK result code.

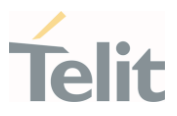

#### 3.2.2.35. AT#HWREV - Hardware Identification

This command returns the device Hardware revision identification code.

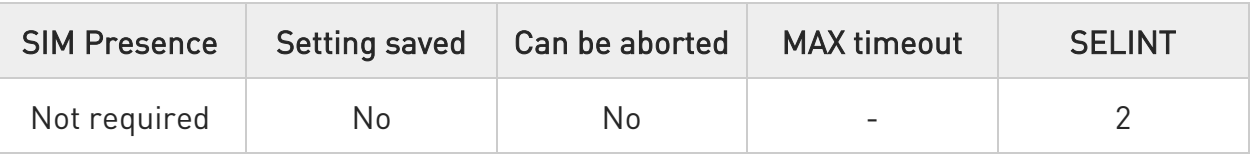

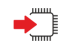

#### AT#HWREV

Execution command returns the device Hardware revision identification code without command echo.

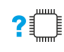

### ?<sup>1</sup> AT#HWREV=?

Test command returns the OK result code.

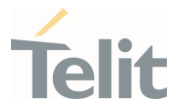

### 3.2.2.36. AT#PSMRI - Power Saving Mode Ring Indicator

The command enables or disables the Ring Indicator pin response to an URC message while modem is in power saving mode.

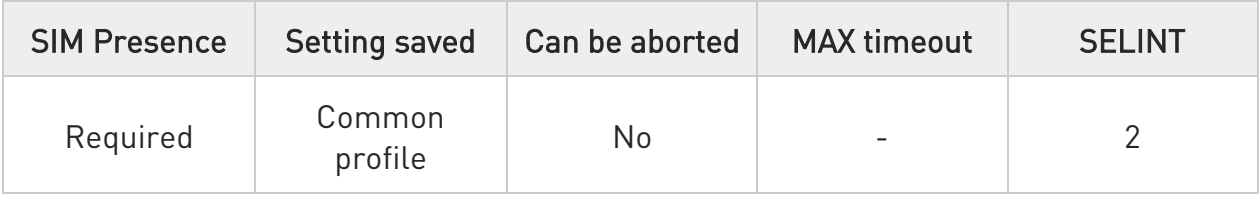

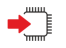

### → AT#PSMRI=<n>

Set command enables/disables the Ring Indicator pin response to an URC message while modem is in power saving mode. If enabled, a negative going pulse is generated, when URC message for specific event is invoked. The duration of this pulse is determined by the value of  $\langle n \rangle$ .

#### Parameter:

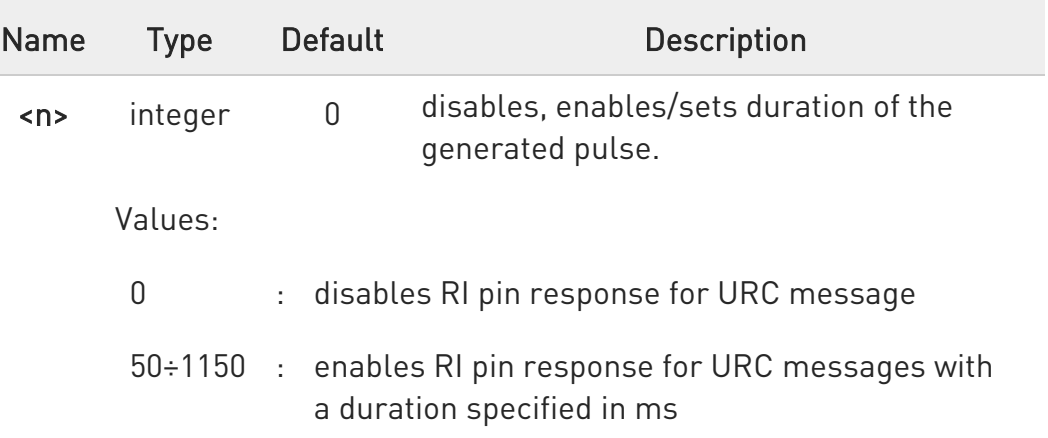

- When RING signal from incoming call/SMS/socket listen is enabled, the behavior for #PSMRI will be ignored.
- **O** The behavior for #PSMRI is invoked only when modem is in sleep mode AT+CFUN=5.

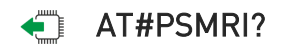

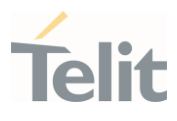

Read command reports the duration in ms of the pulse generated, in the format:

#### #PSMRI: <n>

# ?<sup>1</sup> AT#PSMRI=?

Test command reports the supported range of values for parameter <n>

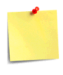

The value set by command is stored in the profile extended section and doesn't depend on the specific AT instance used to enter the command.

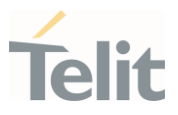

# 3.2.2.37. AT+CSCS - Select TE Character Set

The command purpose is to set different character sets that are used by the device.

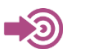

3GPP TS 27.007

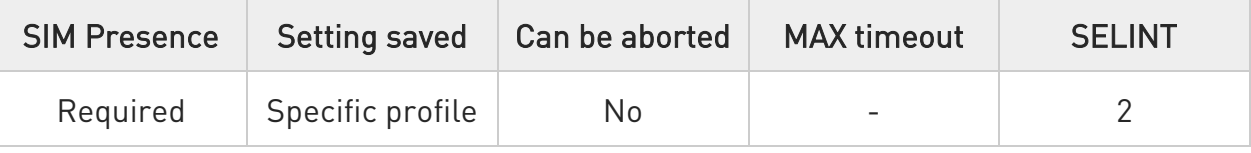

# ◆□ AT+CSCS=[<chset>]

Set command sets the current character set used by the device.

Parameter:

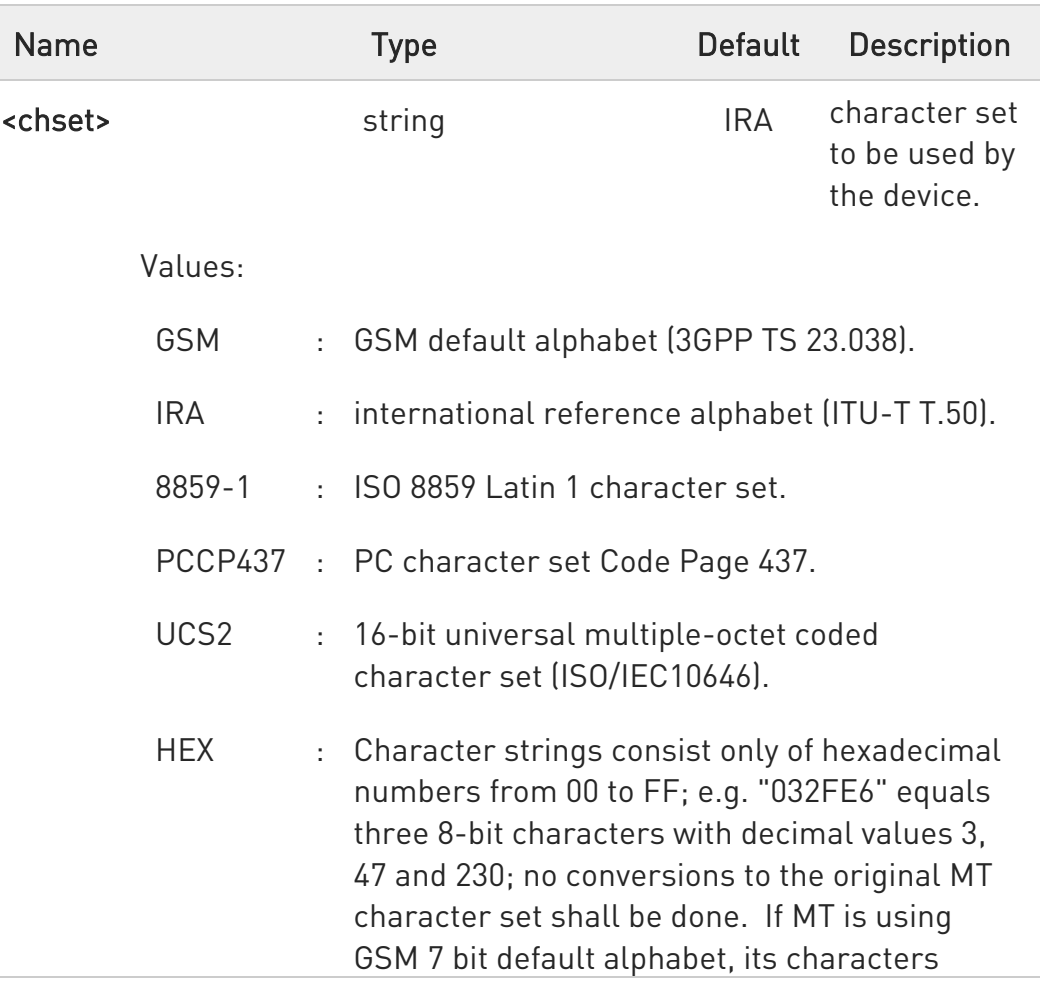

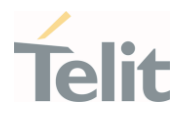

shall be padded with 8th bit (zero) before converting them to hexadecimal numbers (i.e. no SMS style packing of 7 bit alphabet).

# **AT+CSCS?**

Read command returns the current value of the active character set.

# ?<sup>1</sup> AT+CSCS=?

Test command returns the supported values for parameter <chset>.

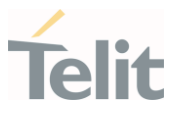

3.2.2.38. AT+CMUX - Multiplexing Mode

This command is used to enable/disable the multiplexing protocol control channel.

-20 3GPP TS 27.007 3GPP TS 27.010

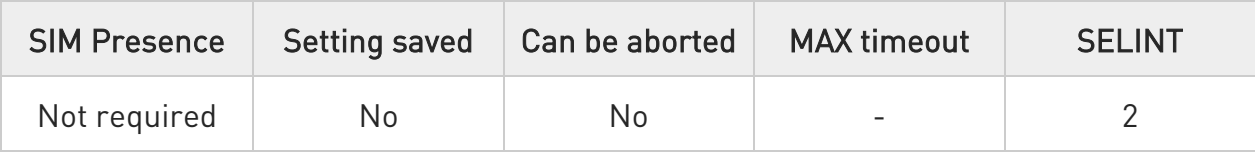

# AT+CMUX=<mode>[,<subset>[,<port\_speed>[,<N1>[,<T1>[,<N2>[,<T2>[,<T3>[,<k>]] ]]]]]]

Set command is used to enable/disable the multiplexing protocol control channel.

Parameters:

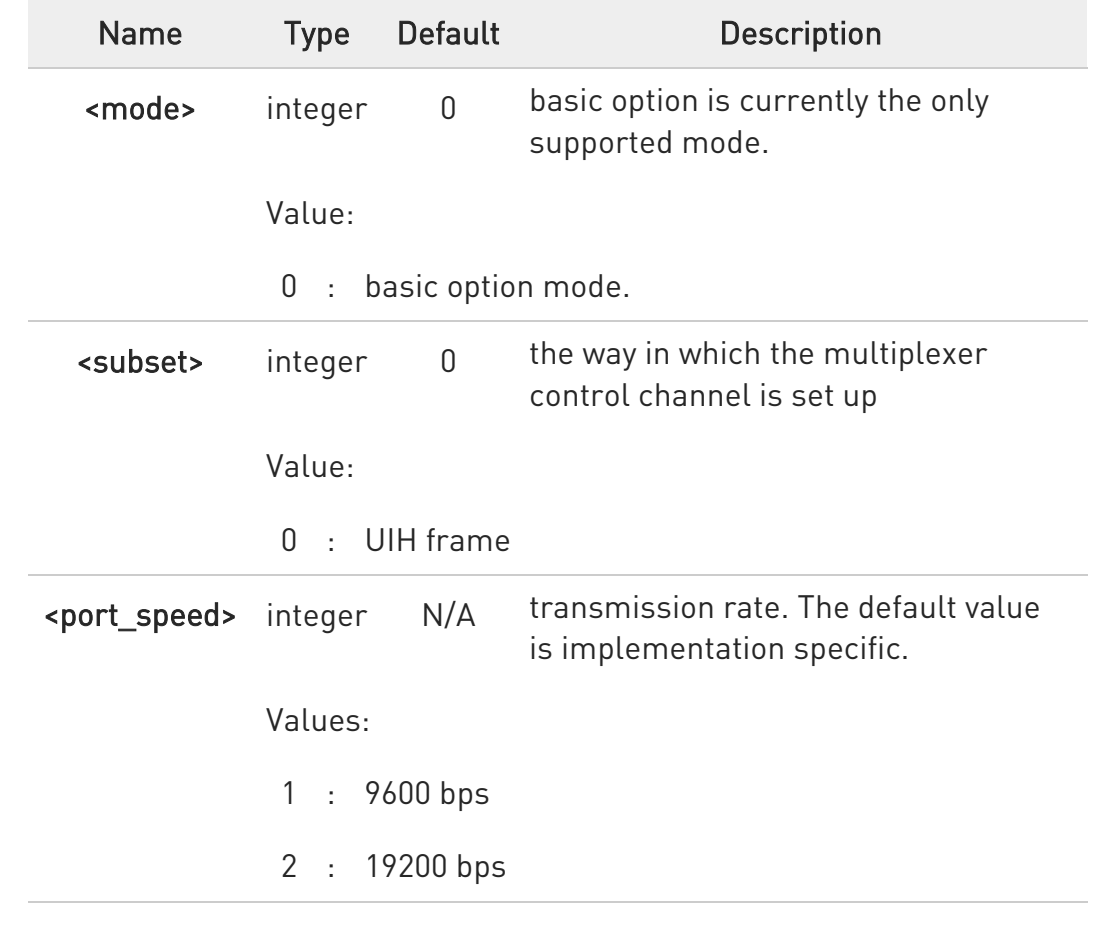

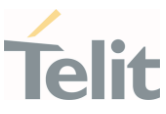

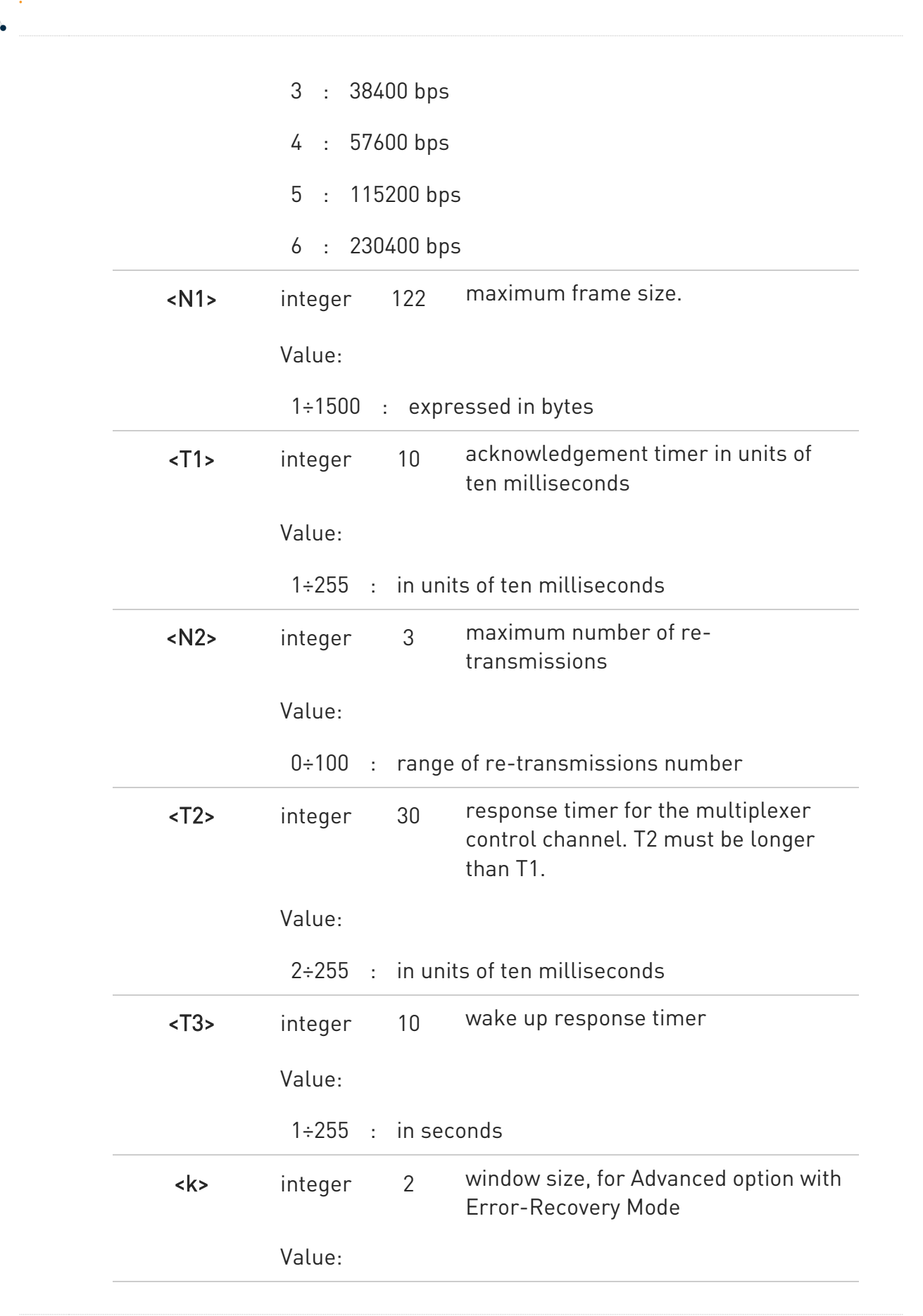

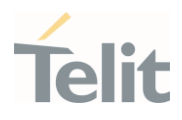

#### 1÷7 : window size range

# **AT+CMUX?**

Read command returns the current value of the parameters, in the format: +CMUX: <mode>,<subset>,<port\_speed>,<N1>,<T1>,<N2>,<T2>,<T3>,<k>

# ?<sup>1</sup> AT+CMUX=?

Test command returns the range of supported values for all parameters.

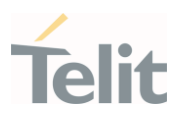

### 3.2.2.39. AT#USBCFG - USB Configuration

This command sets USB configuration on the modem device.

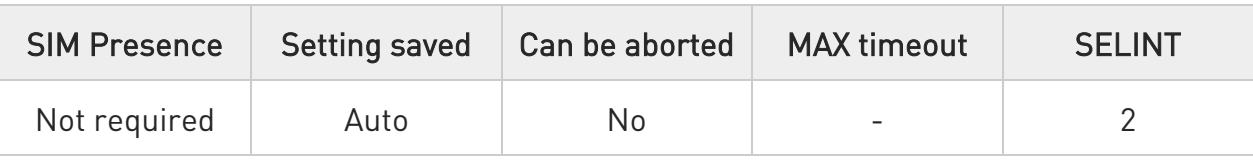

### → AT#USBCFG=<mode>

Parameter:

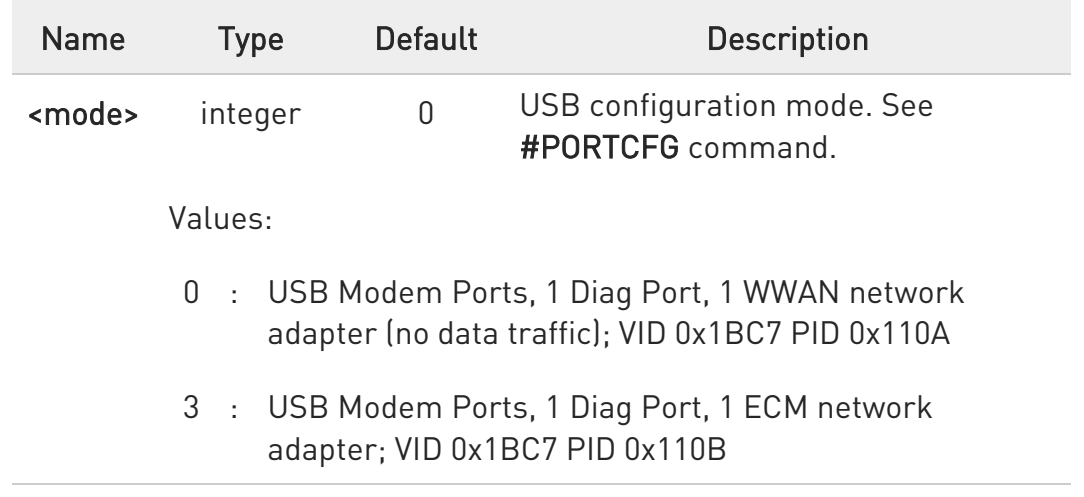

**O** To make active the configuration the module must be rebooted.

# **TE AT#USBCFG?**

Read command returns the current <mode> in the following format:

#### #USBCFG: <mode>

# ?<sup>1</sup> AT#USBCFG=?

Test command returns the list of supported values.

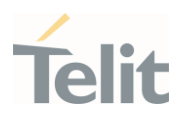

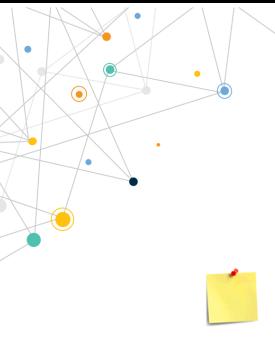

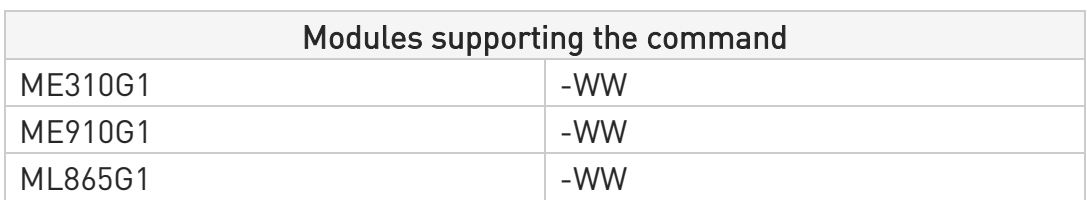
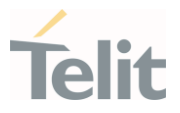

#### 3.2.2.40. AT#PORTCFG - Connect Physical Ports to Service Access Points

This command allows to connect Service Access Points (software anchorage points) to the external physical ports.

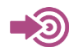

[1] Hardware Design Guide of the used module

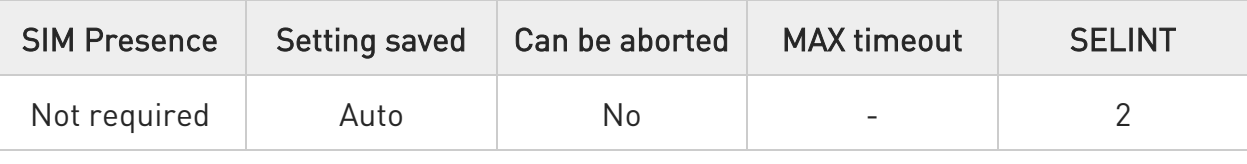

#### → AT#PORTCFG=<Variant>

Set command allows to connect Service Access Points to the external physical ports giving a great flexibility. Examples of Service Access Points: AT Parser Instance #1, #2, #3, etc..

Parameter:

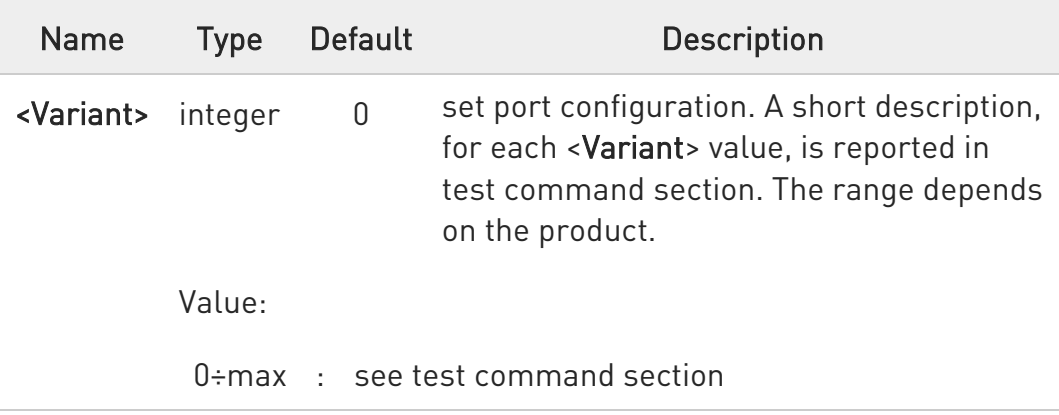

**O** To enable the set port configuration, the module must be rebooted.

## **AT#PORTCFG?**

Read command returns the requested and the active port configuration in the format:

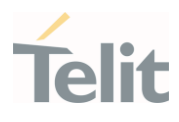

#### #PORTCFG: <requested>,<active>

Additional info:

 $\blacktriangleright\blacktriangleright$ Parameters returned by the read command, in format:

#### #PORTCFG: <requested>,<active>

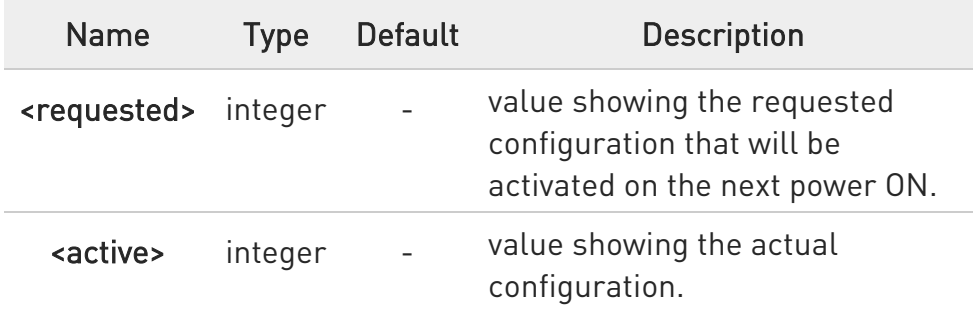

#### ?I<sup>"</sup> AT#PORTCFG=?

Test command returns a brief description of the supported ports arrangement solutions.

For each <Variant> are reported, on one row, the logical connections between a physical port (USIF0, USB0, etc.) and a Service Access Point (AT#1, AT#2, etc.). Each row reports the logical connections available in two configurations: USB cable plugged or not plugged in. To have information about the physical ports, refer to document [1].

The test command returns, for example, the following message:

For ME310G1 family modules:

#### AT#PORTCFG=?

#PORTCFG: Variant=0: AT= USIF0 USB0 USB1 #PORTCFG: Variant=3: AT= USIF0 AUX USB0 #PORTCFG: Variant=8: AT= USB0 USB1 #PORTCFG: Variant=13: AT= USIF0 USB0

OK

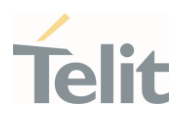

For ME910G1 family modules and ML865G1 module:

AT#PORTCFG=? #PORTCFG: Variant=0: AT= USIF0 USB0 USB1 #PORTCFG: Variant=3: AT= USIF0 USIF1 USB0 #PORTCFG: Variant=8: AT= USB0 USB1 #PORTCFG: Variant=13: AT= USIF0 USB0

#### OK

The <Variant> range depends on the product.

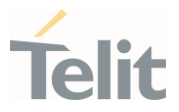

#### 3.2.2.41. AT#ATDELAY - AT Command Delay

Set command sets a delay in second for the execution of successive AT command.

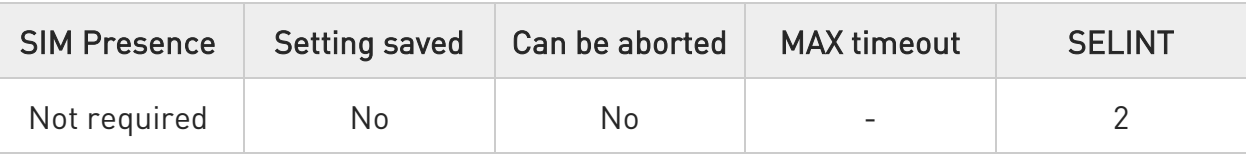

## AT#ATDELAY=<delay>

Parameter:

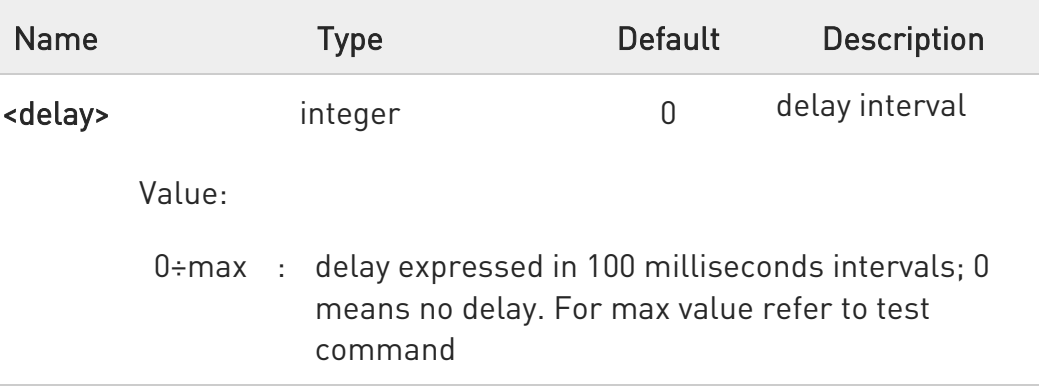

 $\mathbf \theta$ <delay> is only applied to first command executed after #ATDELAY

## ?<sup>1</sup> AT#ATDELAY=?

Test command returns the supported range of values for parameter <delay>.

 $\langle \rangle$ Set 5 seconds delay for "AT#GPIO=1,1,1" command

## AT#GPIO=1,0,1;#ATDELAY=50;#GPIO=1,1,1 OK

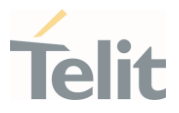

#### 3.2.2.42. AT#CMAR - Selective Master Reset

This AT command is used to reset user data to factory default on Modem NV and AP AppZone file system.

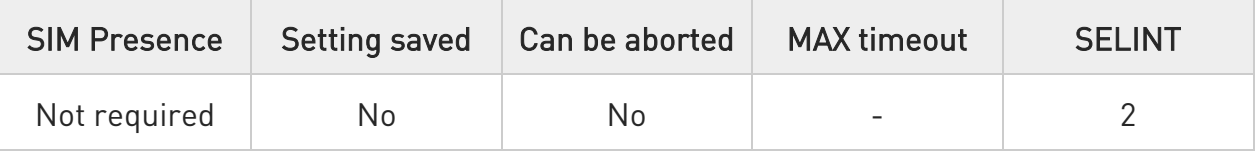

## AT#CMAR=<unused>[,<resetType>]

Set command resets user data. The user data on Modem NV and AP AppZone file system will be reset to default.

Parameters:

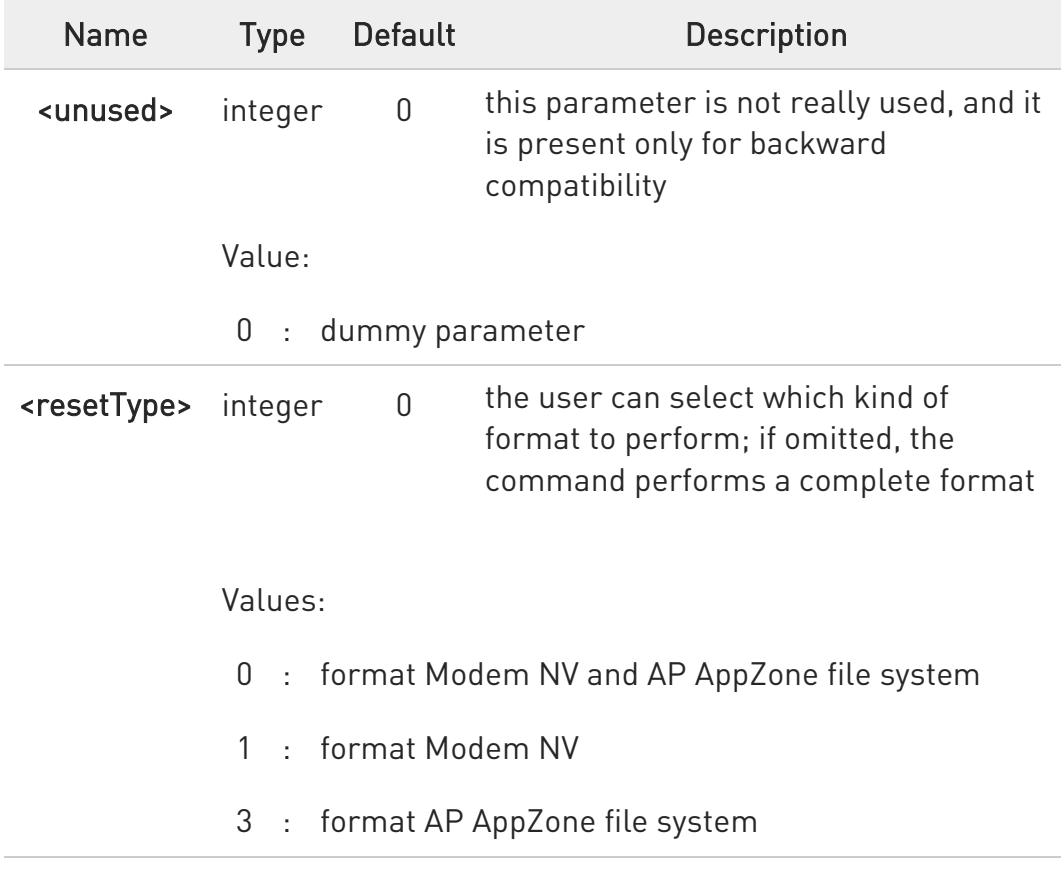

 $\bullet$ If parameter <resetType> is omitted, the command has the same behavior as AT#CMAR=0,0

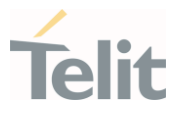

- This command will just reset user files in "/mod" directory for AP AppZone file system.
- After the execution is done, the module will automatically reboot.

## ?<sup>1</sup> AT#CMAR=?

Test command returns the <unused> and <resetType> values.

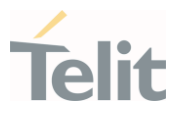

3.2.2.43. AT&Z - Store Telephone Number in the Internal Phonebook The command stores a telephone number in the internal phonebook.

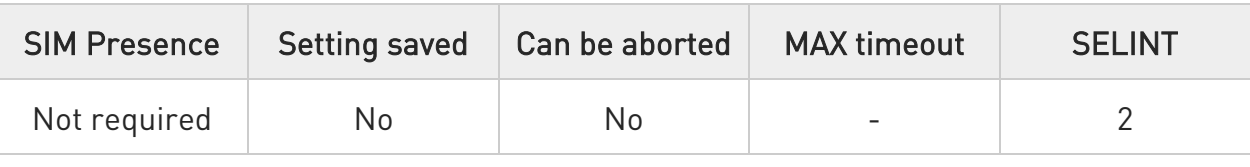

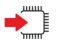

## $\blacktriangleright$   $AT&Z\langle n \rangle = \langle nr \rangle$

The module has a built in non-volatile memory where 10 telephone numbers can be stored, each one having a maximum of 24 digits. Execution command stores the telephone number <nr> in the record <n>. The records cannot be overwritten; they must be cleared before rewriting.

#### Parameters:

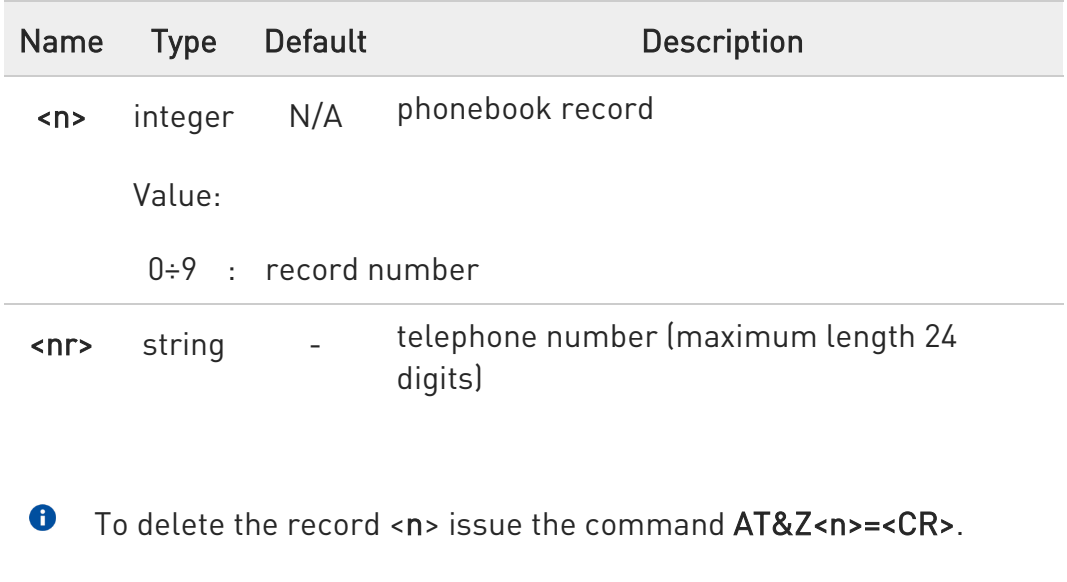

**O** The records in the module memory can be viewed with the command &N.

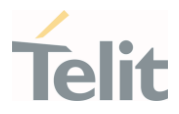

#### 3.2.2.44. AT&V2 - Display Last Connection Statistics

The command displays last connection statistics.

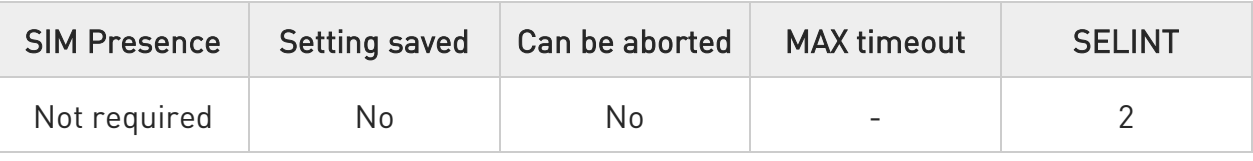

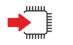

## AT&V2

Execution command returns the last connection statistics and connection failure reason.

 $\langle \rangle$ Example of connection statistics get with no connection and no error.

• AT&V2

TOTAL CONNECTION TIME : 0:00:00 CONNECTION FAILURE REASON : powered off

OK

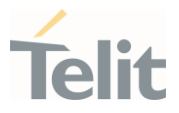

#### 3.2.2.45. AT+IMEISV - Request IMEI and Software Version

Execution command returns the International Mobile Station Equipment Identity and Software Version Number (IMEISV) of the module without +IMEISV: command echo.

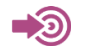

3GPP TS 23.003

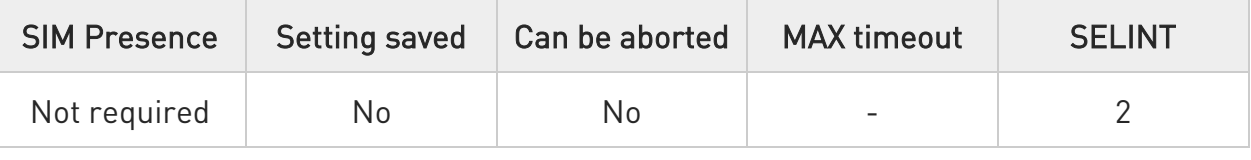

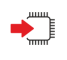

#### AT+IMEISV

The command returns the following massage:

AT+IMEISV <IMEISV>

#### OK

Additional info:

- The IMEISV is composed of the following elements (each element shall consist of decimal digits only):
	- Type Allocation Code (TAC). Its length is 8 digits

- Serial Number (SNR) is an individual serial number uniquely identifying each equipment within each TAC. Its length is 6 digits

- Software Version Number (SVN) identifies the software version number of the mobile equipment. Its length is 2 digits

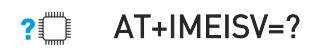

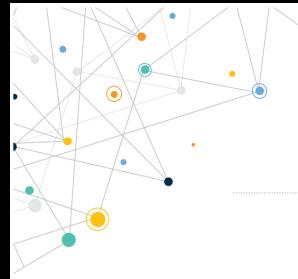

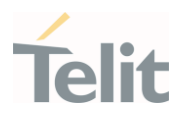

Test command returns OK result code.

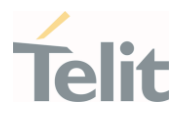

## 3.2.2.46. AT#CGMM - Request Model Identification

This command returns the device model identification.

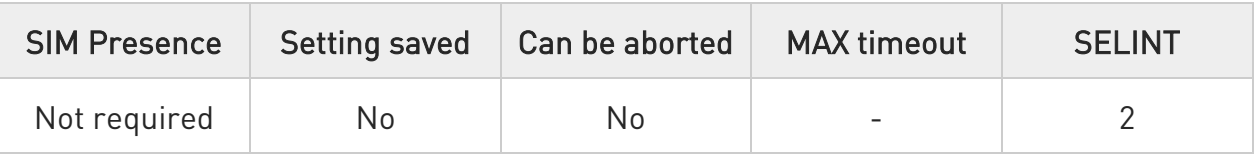

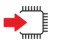

## $\rightarrow$  AT#CGMM

Execution command returns the device model identification code, with command echo.

## AT#CGMM #CGMM: <code></sup> OK

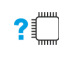

#### ?<sup>1</sup> AT#CGMM=?

Test command returns OK result code.

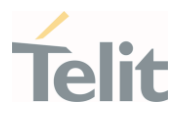

## 3.2.2.47. AT&V0 - Display Current Configuration and Profile

The command displays current modem configuration and profile.

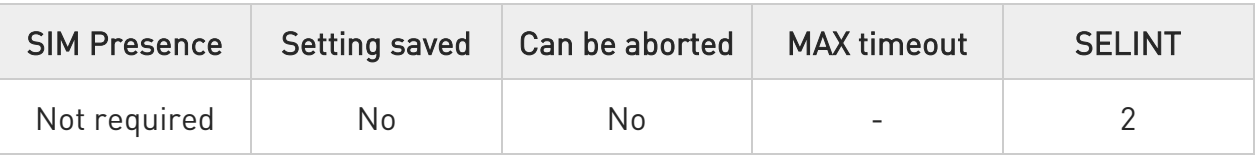

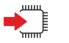

## AT&V0

Execution command returns all the modem configuration parameters settings.

 $\bullet$ This command is the same as &V, it is included only for backwards compatibility.

 $\bullet$ The row of information about CTS (C106) OPTIONS is in the output of &V0 only for compatibility reasons and represents only a dummy value.

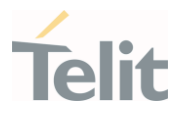

#### 3.2.2.48. AT#FWSWITCH - Set Active Firmware Image

Set command allows enabling a specific firmware image on products embedding 2 or more different firmware images.

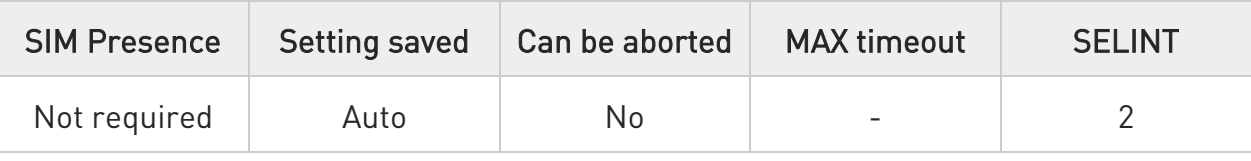

# AT#FWSWITCH=<imageNumber>[,<storageConf>[,<restoreUserSettings>]]

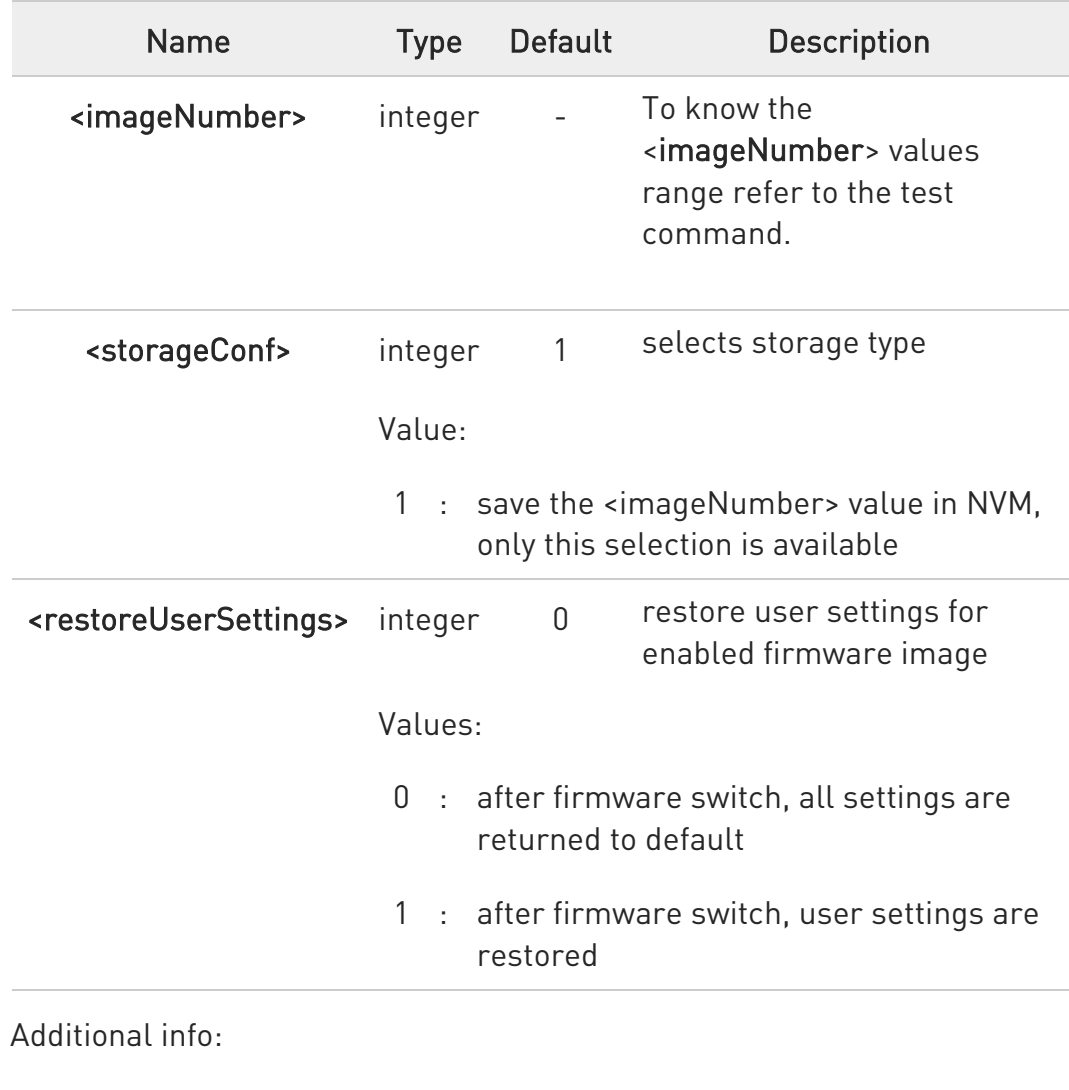

Parameters:

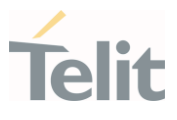

 $\blacktriangleright\blacktriangleright$ <imageNumber> identifies the image (customization) as shown in the following table.

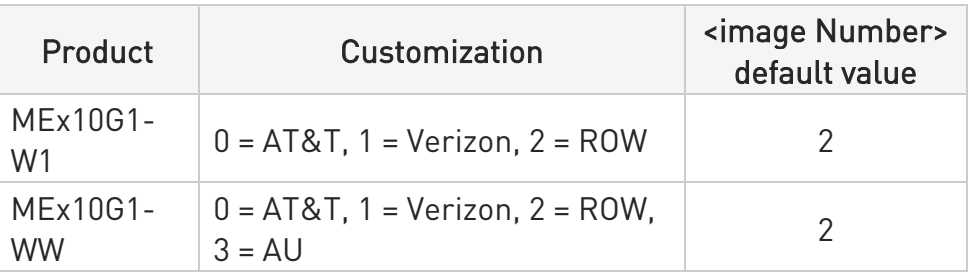

STOP This AT command performs two system reboots. All the parameters are set to the factory values.

Here are two customization examples: AT#FWSWITCH=0 and AT#FWSWITCH=1. In both cases it is mandatory to follow these steps.

#### AT&T customization:

- 1 enter: AT#FWSWITCH=0
- 2 wait first system reboot
- 3 wait second system reboot
- 4 enter: AT#IOTBND=252582047,1048578,2058,0
- 5 enter: AT#REBOOT
- 6 wait: system reboot

now, the module is ready to operate

Verizon customization:

- 1 enter: AT#FWSWITCH=1
- 2 wait first system reboot
- 3 wait second system reboot
- 4 enter: AT#REBOOT
- 5 wait: system reboot

now, the module is ready to operate

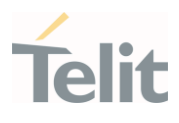

## **FILE AT#FWSWITCH?**

Read command reports the current active firmware image:

## #FWSWITCH: <imageNumber>

## ?II AT#FWSWITCH=?

Test command reports the range of supported values for parameters <imageNumber>, <storageConf>,<restoreUserSettings>

**A** This AT command causes a reboot

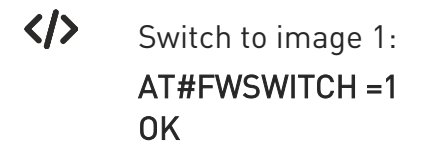

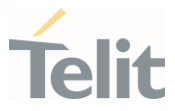

#### 3.2.2.49. AT#IMSPDPSET - IMS PDP APN Number Set

This command sets IMS Pdp APN Name. This name should be one of the APN names set in +CGDCONT command and appropriated context will be opened for IMS.

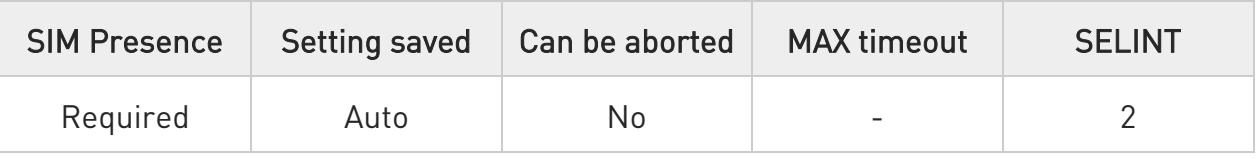

## AT#IMSPDPSET=<pdpApnName>

Parameter:

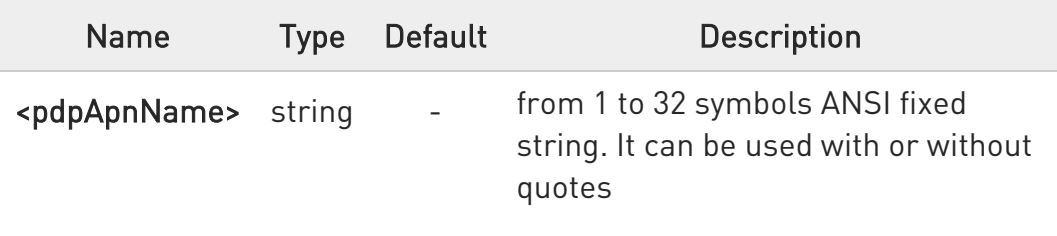

## **FI AT#IMSPDPSET?**

Read command reports the current setting of string parameter <pdpApnName>, in the format:

#IMSPDPSET: <pdpApnName>

0 If the file containing the setting is not present in EFS, read command returns an error: AT#IMSPDPSET? +CME ERROR: Unable to read the nv file

The file must be created by the set command.

## ?IT AT#IMSPDPSET=?

Test command returns the maximum length for string parameter <pdpApnName>.

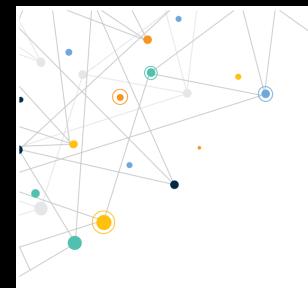

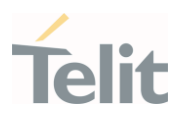

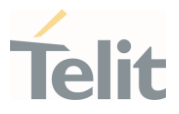

3.2.2.50. AT#TXCAL4G - Change Max TX Power Level for a Supported Band Set command change the maximum power level for the band specified.

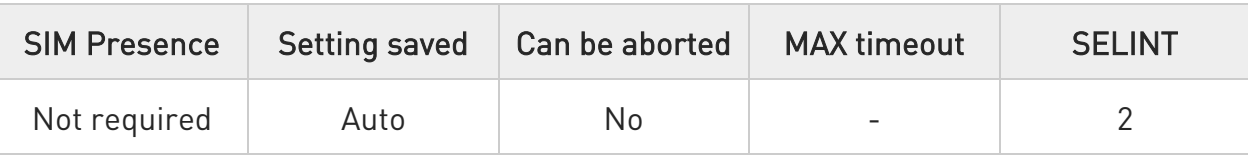

 $\rightarrow$  AT#TXCAL4G=<band>[,<txPwrLev>]

Parameters:

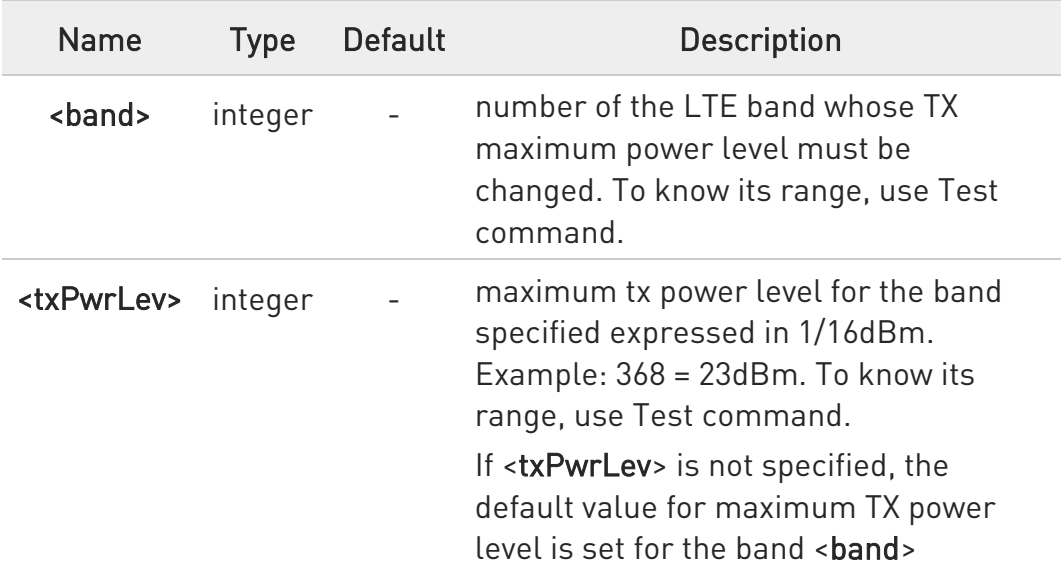

#### **AT#TXCAL4G?**

Read command returns the bands supported and the maximum power level set for each band in the format:

#TXCAL4G: <band>,<txPwrLev> #TXCAL4G: <band>,<txPwrLev> #TXCAL4G: <band>,<txPwrLev> #TXCAL4G: <br/>band>,<txPwrLev> #TXCAL4G: <br/>band>,<txPwrLev> ...

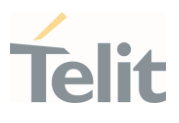

## ?<sup>1</sup> AT#TXCAL4G=?

Test command reports the supported range of parameters values.

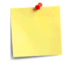

A Telit module are calibrated to fit the 3GPP standard, any change on TX power value is under customer responsibility.

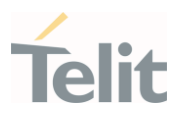

## 3.2.2.51. AT#TID - Request Telit ID

The command returns Telit ID and version number.

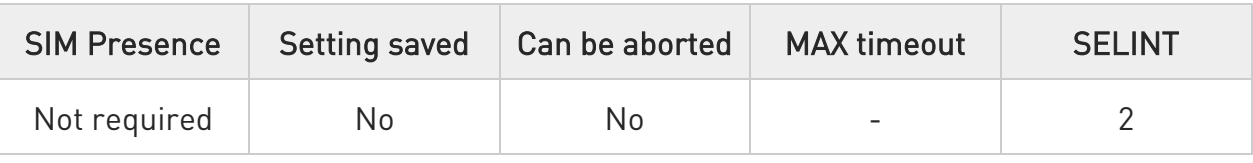

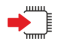

## AT#TID

Execution command returns device Telit ID and version number separated by a comma, followed by an OK at newline.

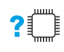

#### ?<sup>1</sup> AT#TID=?

Test command returns OK result code.

ME310G1/ME910G1/ML865G1 AT Commands Reference Guide

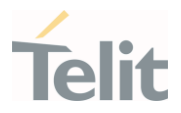

3.2.2.52. AT#TXCAL - Limit the RF Output Power when modem is in 2G fall-back condition

This command set the RF output power for each GSM band.

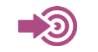

3GPP TS 45.005

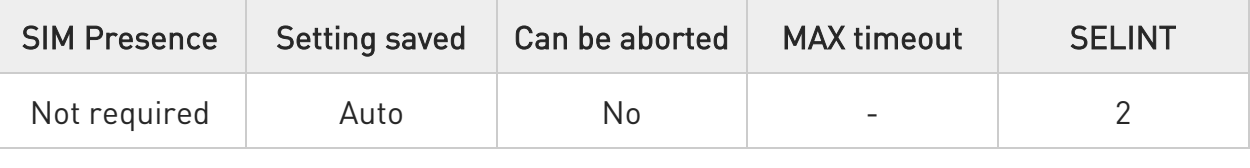

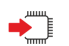

AT#TXCAL=<band>[,<value\_1>,<value\_2>, .. ,<value\_n>, .. ,<value\_16>]

Set command allows to modify the uplink power output relative to each Power Control Level (PCL) for a GSM band.

#### Parameters:

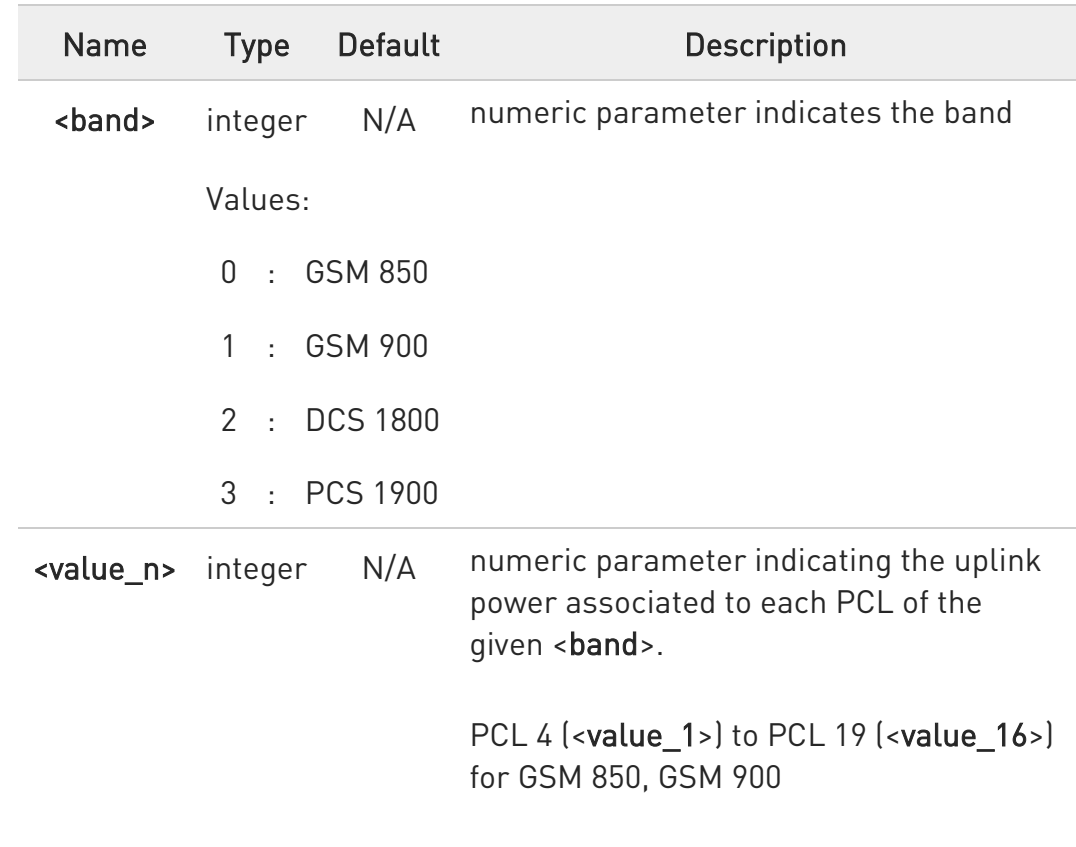

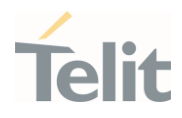

PCL 0 (<value\_1>) to PCL 15 (<value\_16>) for DCS 1800, PCS 1900.

The range is (0 .. 528). Every 16 units represent a dBm.

Value:

0÷528 : Every 16 units represent a dBm

Additional info:

 $\blacktriangleright\blacktriangleright$ The following Set command:

## #TXCAL=<br/>band>

resets the values for <br/>band> band to the default ones.

See tables below for a quick reference of the default nominal power for each PCL as defined by sub-clause 4.1.1 of 3GPP TS 45.005.

GSM 900, GSM 850 (Power Class 4)

| <b>Power Control Level (PCL)</b> | <b>Nominal Power (dBm)</b> |
|----------------------------------|----------------------------|
| 4                                | (not used)                 |
| 5                                | 33                         |
| 6                                | 31                         |
| 7                                | 29                         |
| 8                                | 27                         |
| 9                                | 25                         |
| 10                               | 23                         |
| 11                               | 21                         |
| 12                               | 19                         |
| 13                               | 17                         |
| 14                               | 15                         |
| 16                               | 13                         |
| 16                               | 11                         |
| 17                               | 9                          |
| 18                               | 7                          |
| 19                               | 5                          |

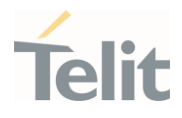

## DCS 1800, PCS 1900 (Power Class 1)

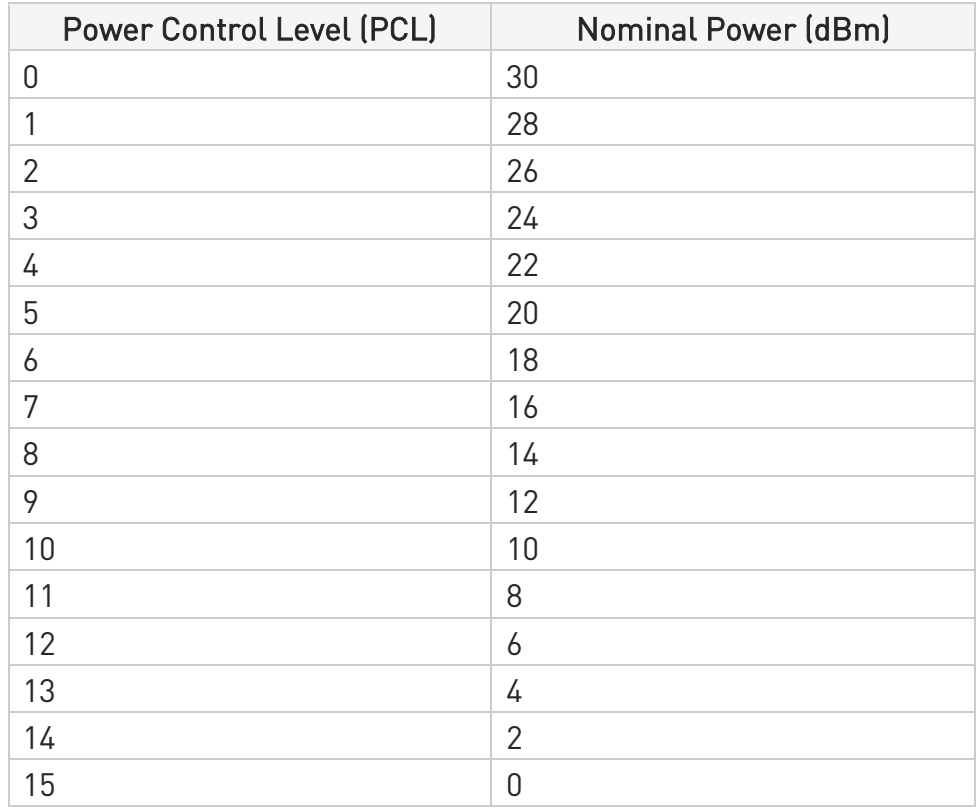

**O** The command takes effect only after a reboot or a power cycle.

Even if GSM 850 and GSM 900 support only 15 Power Control Levels (PCL5 to PCL19), the set command still requires that 16 values are passed in. In this case <value\_1> is referring to PCL 4 (not used) and its value should be set equal to <value\_2>.

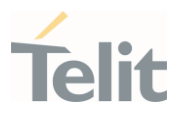

## $\leftarrow$  AT#TXCAL?

Read command returns the the current settings for each band in the format:

#TXCAL: <value\_1>,<value\_2>, .. ,<value\_16> #TXCAL: <value\_1>,<value\_2>, .. ,<value\_16> #TXCAL: <value\_1>,<value\_2>, .. ,<value\_16> #TXCAL: <value\_1>,<value\_2>, .. ,<value\_16>

where every row corresponds to the values set for a band in increasing order starting from <br/> <br/>band>=0

## ?<sup>1</sup> AT#TXCAL=?

Test command reports the supported range of parameters values.

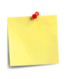

A Telit module are calibrated to fit the 3GPP standard, any change on TX power value is under customer responsibility.

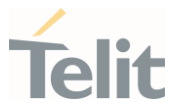

#### く/> Read current settings

## AT#TXCAL?

#TXCAL: 520,520,488,456,424,392,360,328,296,264,232,200,168,136,104,72 #TXCAL: 520,520,488,456,424,392,360,328,296,264,232,200,168,136,104,72 #TXCAL: 472,440,408,376,344,312,280,248,216,184,152,120,88,56,24,0 #TXCAL: 472,440,408,376,344,312,280,248,216,184,152,120,88,56,24,0 OK

Set PCL 5 uplink power value of band GSM 900 to 32 dBm:

AT#TXCAL=0,512,512,488,456,424,392,360,328,296,264,232,200,168,136,104,72 OK

Set PCL values in order to limit the maximum uplink power output for band DCS 1800 to a maximum of 20 dBm, even if network is requesting a higher power output from device (that is, PCL 0 to PCL 4):

## AT#TXCAL=2,320,320,320,320,320,312,280,248,216,184,152,120,88,56,24,0 **OK**

Reboot module to apply the changes: AT#REBOOT OK

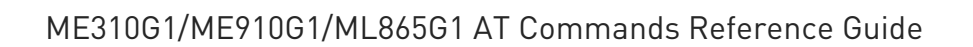

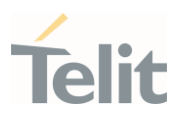

#### 3.2.3. S Parameters

3.2.3.1. ATS0 - Number of Rings to Auto Answer

The command controls the automatic answering feature of the DCE.

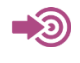

ITU-T Recommendation V.25 ter 3GPP TS 27.007

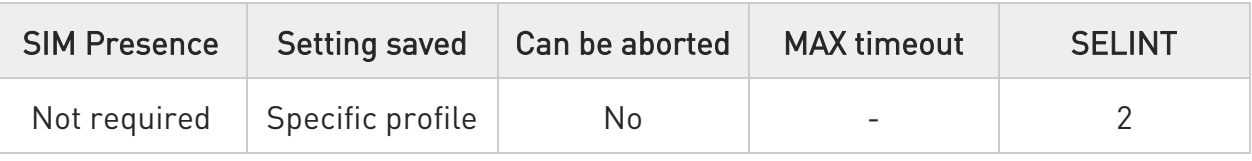

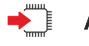

## $\blacktriangleright$  ATS0=[<n>]

Set command sets the number of rings required before device automatically answers an incoming call.

Parameter:

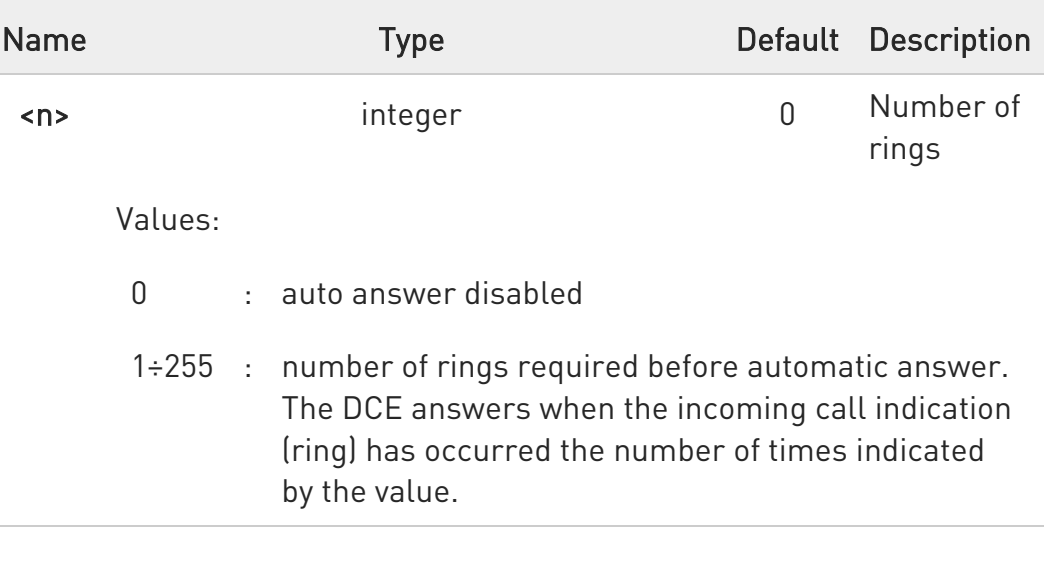

 $\bullet$ Data only products ignore command setting and auto answer is disabled if incoming call is a voice call.

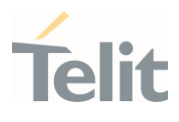

## $\bigoplus$  ATS0?

Read command returns the current value of S0 parameter.

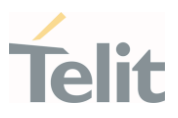

#### 3.2.3.2. ATS1 - Ring Counter

S1 is incremented each time the device detects the ring signal of an incoming call. S1 is cleared as soon as no ring occur.

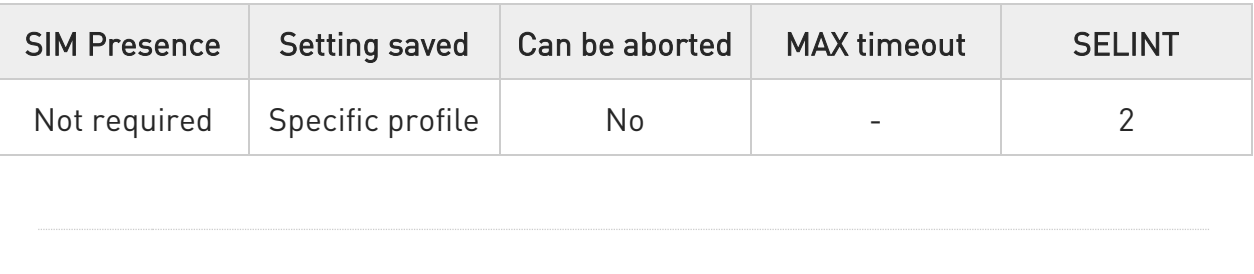

ATS1

The form ATS1 has no effect, returns OK result code.  $\bullet$ 

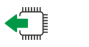

## ATS1?

Read command returns S1 value.

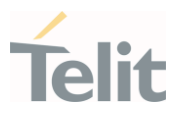

#### 3.2.3.3. ATS2 - Escape Character

The command manages the ASCII character used as escape character.

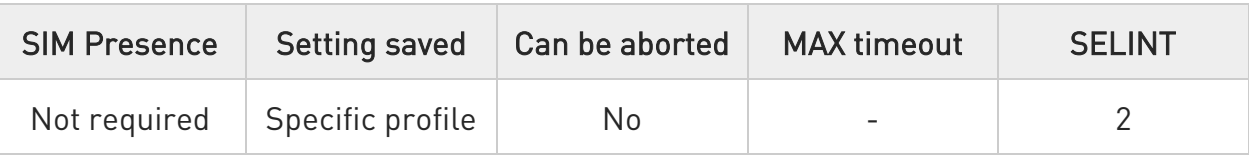

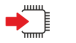

#### $\blacktriangleright$  ATS2=<char>

Set command sets the ASCII character to be used as escape character.

Parameter:

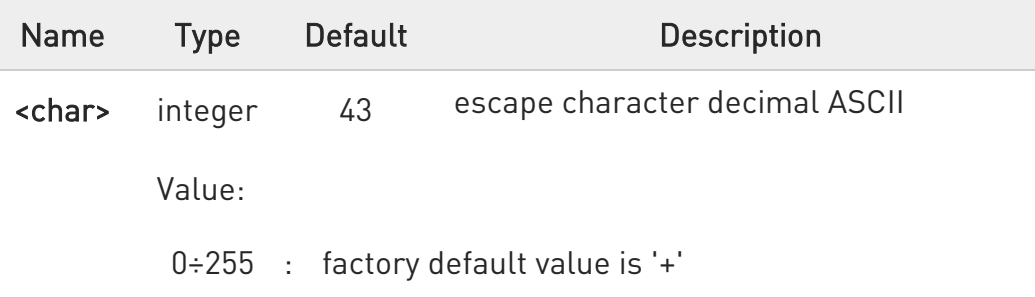

 $\bullet$ The escape sequence consists of three escape characters preceded and followed by n ms of idle (see S12 to set n).

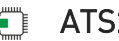

#### $\leftarrow$  ATS2?

Read command returns the current value of S2 parameter.

 $\bullet$ The format of the numbers in output is always 3 digits, left-filled with 0s.

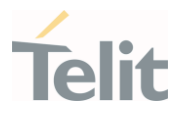

#### 3.2.3.4. ATS3 - Command Line Termination Character

The command manages the character configured as command line terminator.

ITU-T Recommendation V.25 ter 3GPP TS 27.007

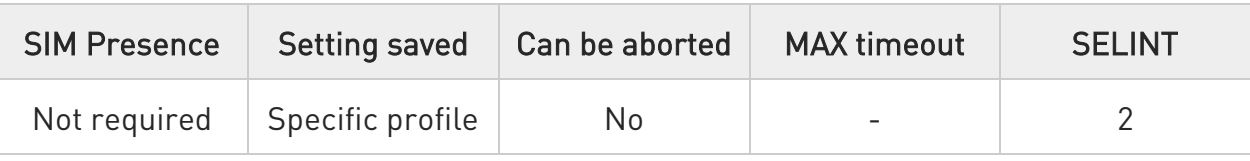

## $\blacktriangleright$  ATS3=[<char>]

Set command sets the value of the character either recognized by the device as command line terminator and generated by the device as part of the header, trailer, and terminator for result codes and information text, along with S4 parameter.

#### Parameter:

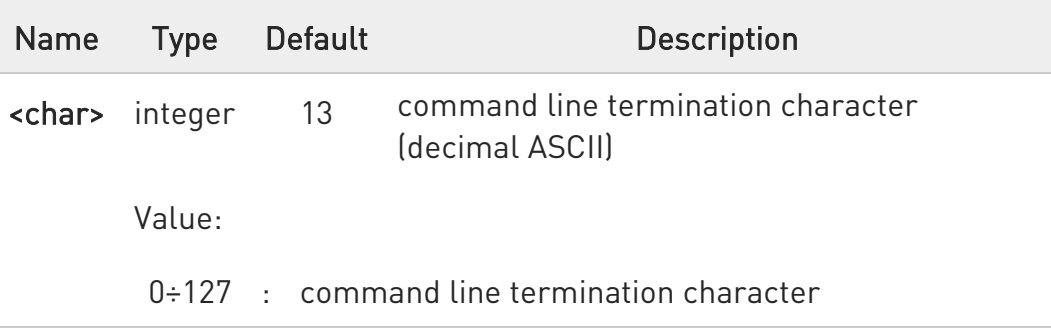

**O** The "previous" value of S3 is used to determine the command line termination character for entering the command line containing the S3 setting command. However, the result code issued shall use the "new" value of S3 (as set during the processing of the command line)

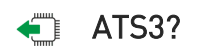

<sup>- 0</sup> 

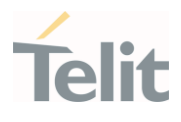

Read command returns the current value of S3 parameter.

 $\bullet$ The format of the numbers in output is always 3 digits, left-filled with 0s

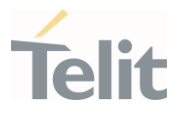

#### 3.2.3.5. ATS4 - Response Formatting Character

The command manages the character generated by the device as part of the header, trailer, and terminator for result codes and information text.

 $\blacktriangleright$ 

ITU-T Recommendation V.25 ter 3GPP TS 27.007

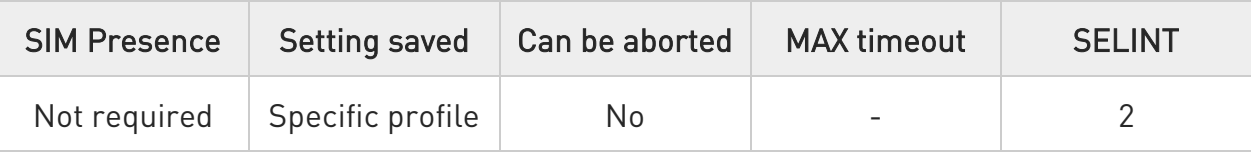

## $\blacktriangleright$  ATS4=[<char>]

Set command sets the value of the character generated by the device as part of the header, trailer, and terminator for result codes and information text, along with the S3 parameter.

Parameter:

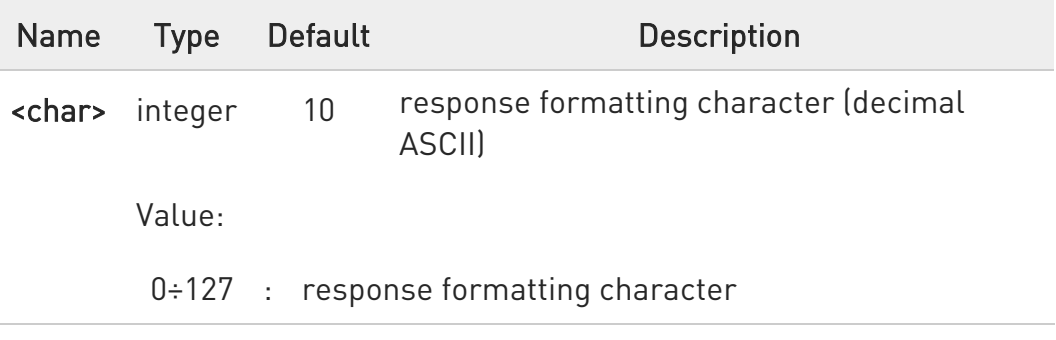

 $\bullet$ If the value of S4 is changed in a command line the result code issued in response of that command line will use the new value of S4.

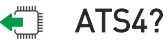

Read command returns the current value of S4 parameter.

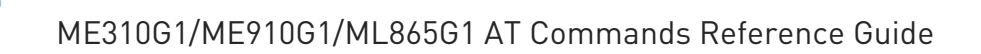

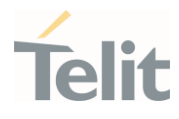

The format of the numbers in output is always 3 digits, left-filled with 0s.

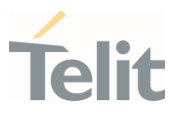

#### 3.2.3.6. ATS5 - Command Line Editing Character

The command manages the value of the character recognized by the DCE as a request to delete from the command line the immediately preceding character.

-9

ITU-T Recommendation V.25 ter 3GPP TS 27.007

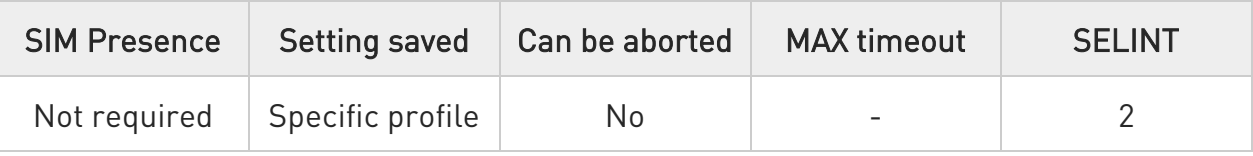

## $\blacktriangleright$  ATS5=[<char>]

Set command sets the value of the character recognized by the device as a request to delete from the command line the immediately preceding character.

Parameter:

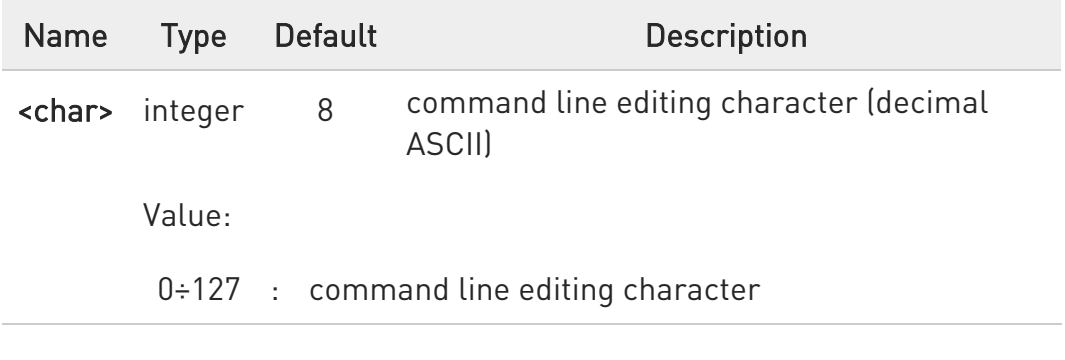

## $\leftarrow$  ATS5?

Read command returns the current value of S5 parameter.

The format of the numbers in output is always 3 digits, left-filled with 0s.

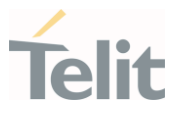

## 3.2.3.7. ATS7 - Connection Completion Time-Out

This set command specifies the amount of time that the DCE shall allow between either answering a call (automatically or by the ATA command) or completion of signaling of call addressing information to network (dialing), and establishment of a connection with the remote DCE. If no connection is established during this time, the DCE disconnects from the line and returns a result code indicating the cause of the disconnection.

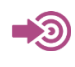

ITU-T Recommendation V.25 ter 3GPP TS 27.007

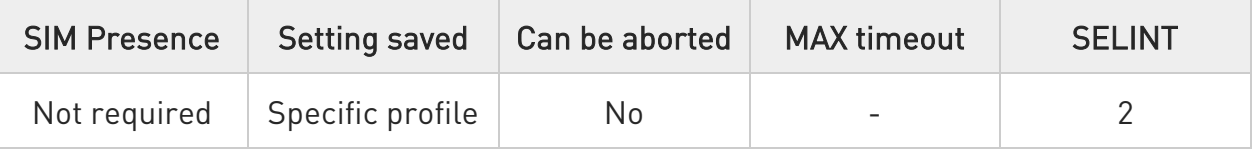

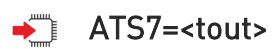

Parameter:

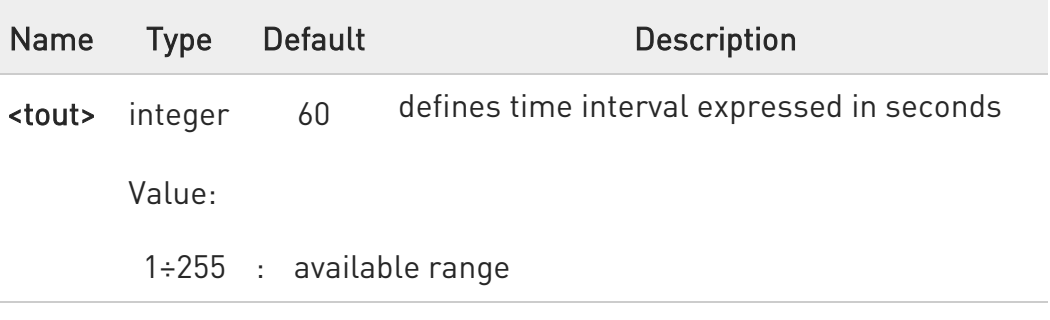

## $\leftarrow$  ATS7?

Read command returns the current value of S7 parameter.

 $\bullet$ The format of the numbers in output is always 3 digits, left-filled with 0s.

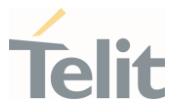

#### 3.2.3.8. ATS12 - Escaper Prompt Delay

The command manages the prompt delay between two different escape characters.

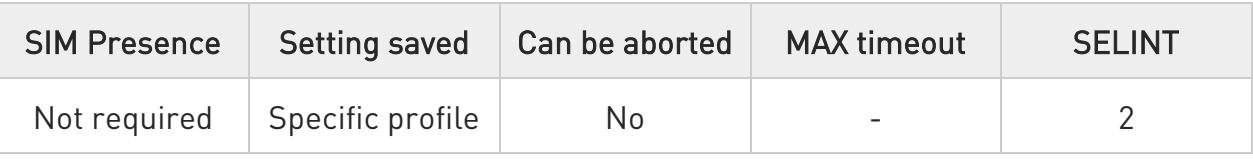

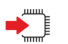

#### $\blacktriangleright$  ATS12=<time>

Set command sets:

- the minimum period, before receipt of the first character of the three escape character sequence, during which no other character has to be detected in order to accept it as valid first character;
- the maximum period allowed between receipt of first or second character of the three escape character sequence and receipt of the next;
- the minimum period, after receipt of the last character of the three escape character sequence, during which no other character has to be detected in order to accept the escape sequence as a valid one.

#### Parameter:

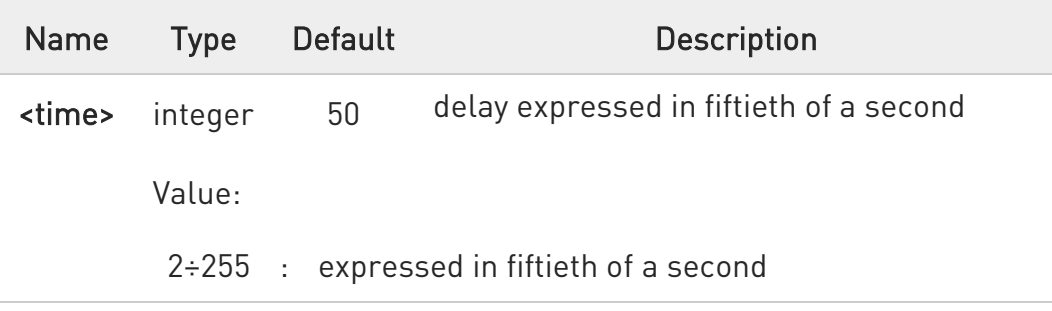

**O** The minimum period S12 has to pass after CONNECT result code too, before a received character is accepted as valid first character of the three escape character sequence.

## $\leftarrow$  ATS12?

Read command returns the current value of S12 parameter.

80617ST10991A Rev. 13 Page 144 of 1095 2023-05-18
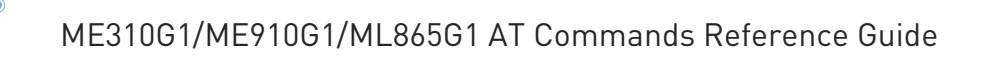

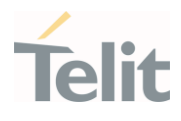

The format of the numbers in output is always 3 digits, left-filled with 0s

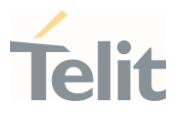

#### 3.2.3.9. ATS25 - Delay to DTR Off

The command manages the amount of time that the device will ignore the DTR.

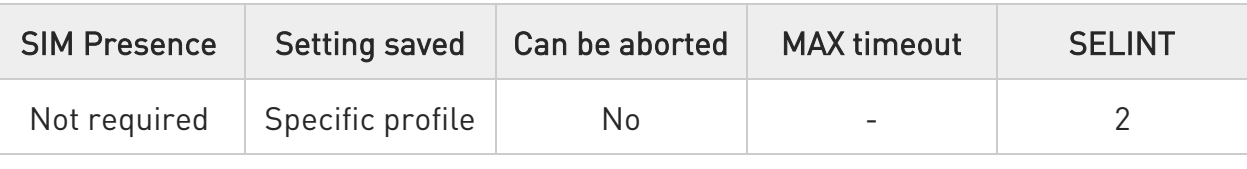

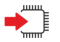

#### $\blacktriangleright$  ATS25=<time>

Set command defines the amount of time, in hundredths of second, that the device will ignore the DTR for taking the action specified by command &D.

Parameter:

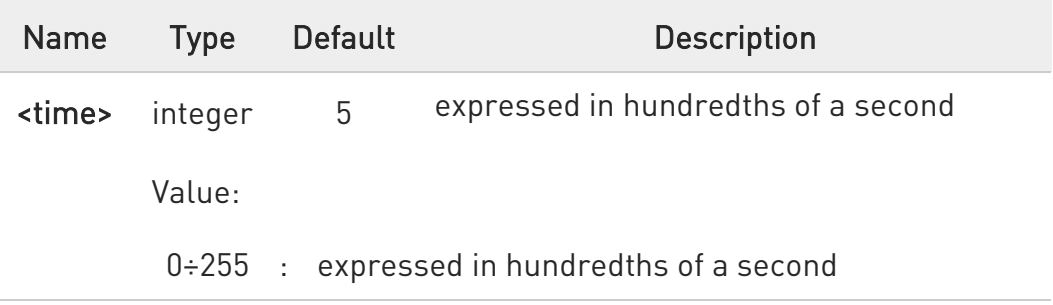

- $\bullet$  The delay is effective only if its value is greater than 5. To be recognized as valid, the DTR transition must be greater than S25. Low values could require a transition increased of a factor 1.5 to be correctly handled (e.g., to be sure that S25=5 works, use a DTR toggle of 75ms to be detected).
- $\bullet$ In power saving (e.g. +CFUN=5 with DTR low) DTR must be off at least 3 seconds for taking the action specified by command &D, independently of S25 parameter.

## $\leftarrow$  ATS25?

Read command returns the current value of S25 parameter.

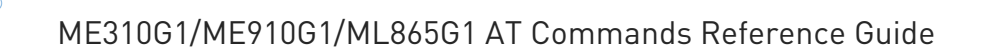

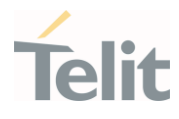

The format of the numbers in output is always 3 digits, left-filled with 0s.

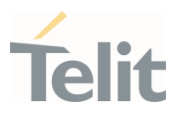

## 3.2.3.10. AT&V1 - S Registers Display

The command displays the S registers values.

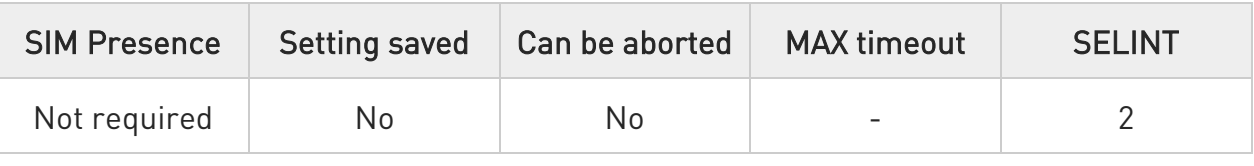

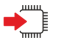

## AT&V1

Execution command returns the S registers values in both decimal and hexadecimal format. The response is in the form:

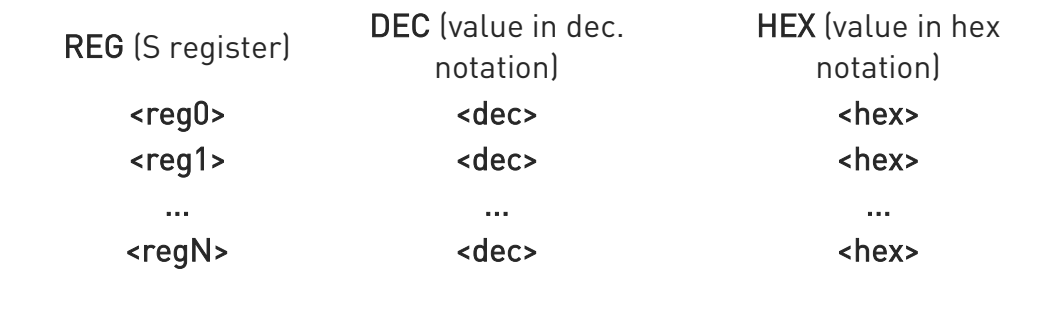

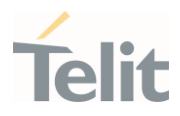

 $\langle \rangle$ 

Here is a generic example showing the format.

# AT&V1

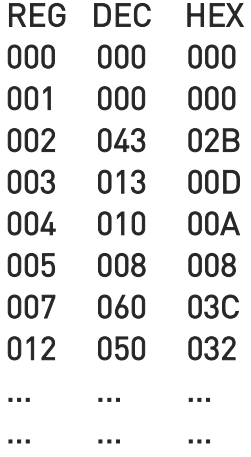

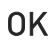

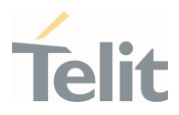

## 3.2.3.11. ATS10 - Carrier Off with Firm Time

The command is available only for backward compatibility

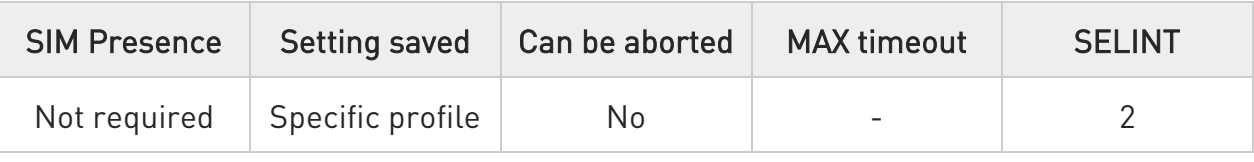

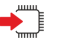

## $\rightarrow$  ATS10=<n>

Execution command has no effect and is available only for backward compatibility with landline modems.

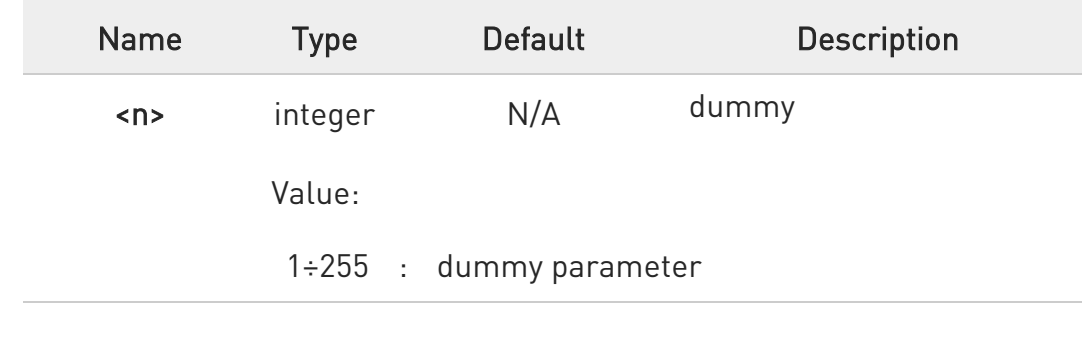

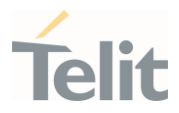

## 3.2.3.12. AT&V3 - Extended S Registers Display

The command displays the extended S registers values.

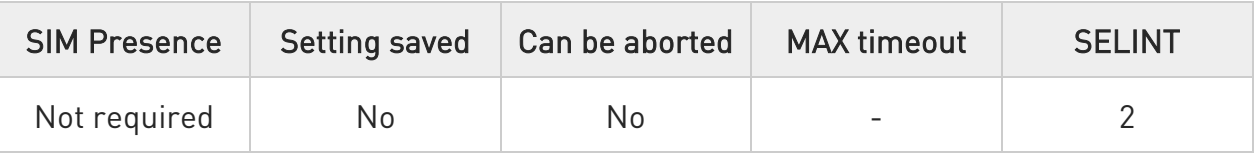

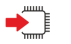

## AT&V3

Execution command returns the extended S registers values in both decimal and hexadecimal format. The response is in the form as shown in AT&V1 command.

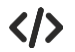

Here is a generic example showing the format. AT&V3

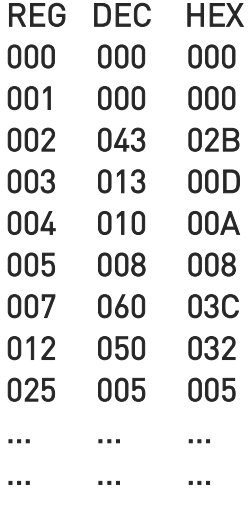

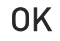

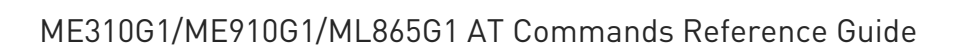

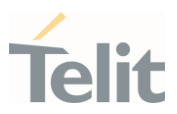

#### 3.2.4. DTE - Modem Interface Control

#### 3.2.4.1. ATE - Command Echo

This command allows to enable or disable the command echo.

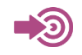

ITU-T Recommendation V.25 ter

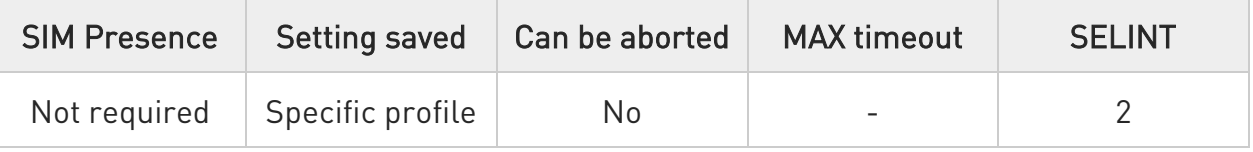

## $\rightarrow$  ATE[<n>]

The execution command allows to enable/disable the command echo.

Parameter:

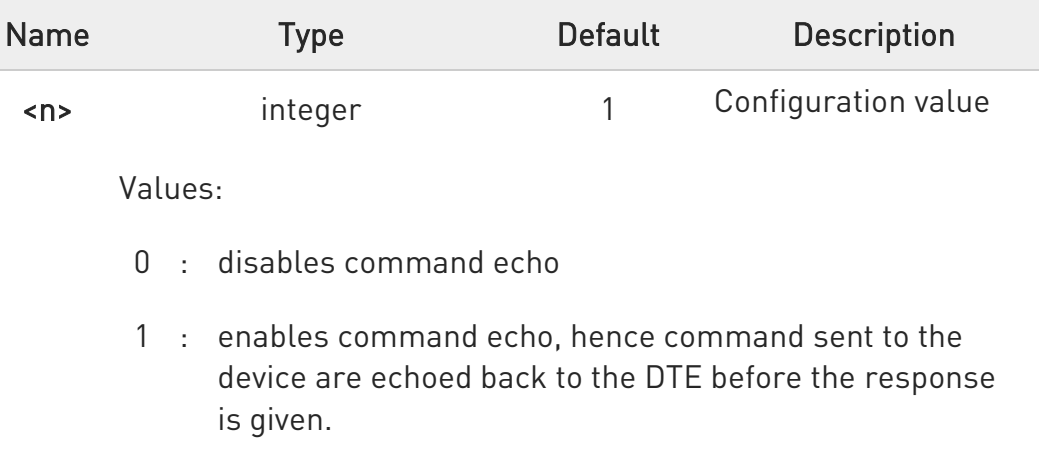

#### $\bullet$ If parameter is omitted, the command has the same behavior of ATE0

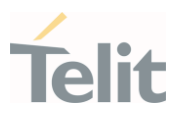

#### 3.2.4.2. ATQ - Quiet Result Codes

This command allows to enable or disable the result code.

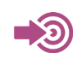

ITU-T Recommendation V.25 ter

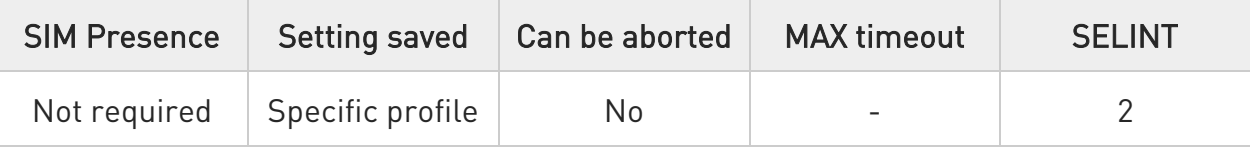

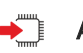

## $\blacktriangleright$  ATQ[<n>]

Set command enables or disables the result codes.

Parameter:

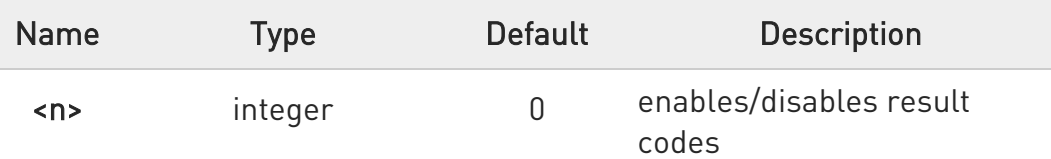

Values:

- 0 : enables result codes
- 1 : disables result codes. The commands entered after ATQ1 do not return the result code.
- 2 : disables result codes (only for backward compatibility). The commands entered after ATQ2 do not return the result code.

 $\bullet$ If parameter is omitted, the command has the same behavior of ATQ0.

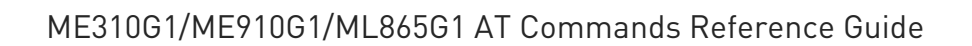

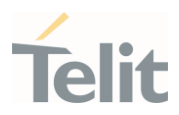

 $\langle \rangle$ 

After issuing ATQ0 the OK result code is returned AT+CGACT=? +CGACT: (0-1) OK

After issuing ATQ1 or ATQ2 the OK result code is not returned. AT+CGACT=? +CGACT: (0-1)

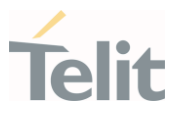

#### 3.2.4.3. ATV - Response Format

Set command determines the contents of the header and trailer transmitted with result codes and information responses. It also determines if result codes are transmitted in a numeric form or an alphanumeric form (according to [1]).

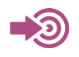

[1] ITU-T Recommendation V.25 ter

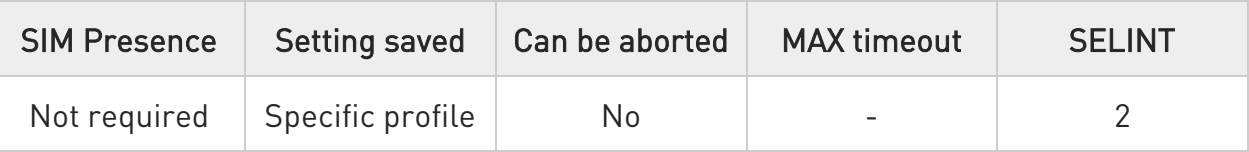

## $\blacktriangleright$  ATV[<n>]

Parameter:

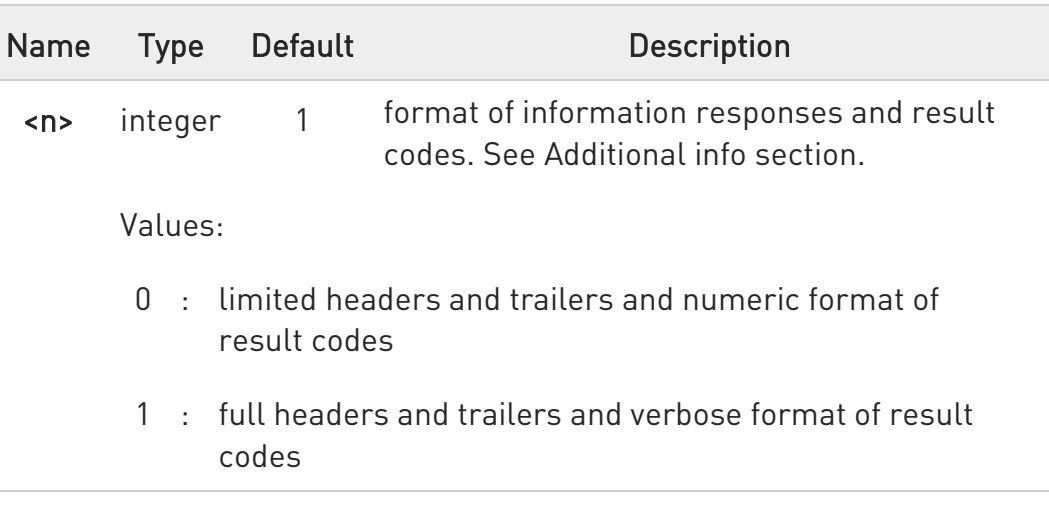

Additional info:

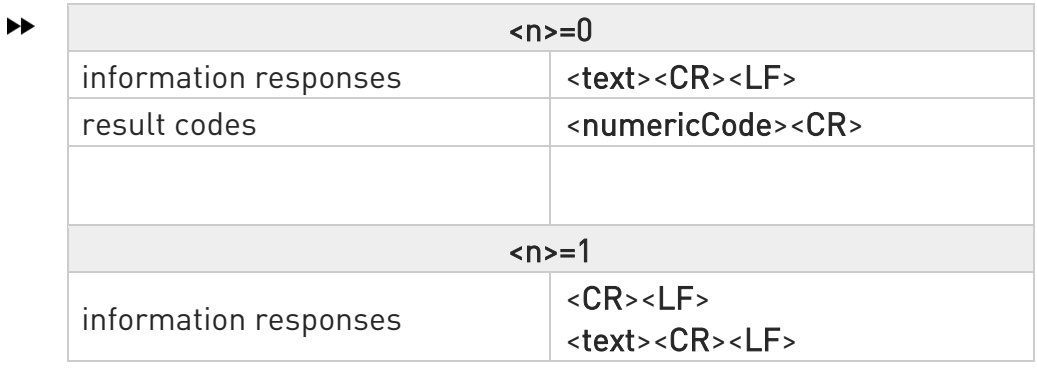

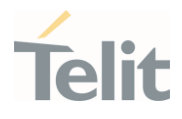

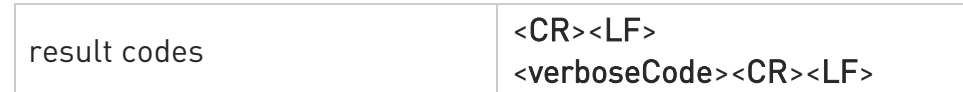

- $\bullet$  the <text> portion of information responses is not affected by this setting.
- if parameter is omitted, the command has the same behavior of ATV0

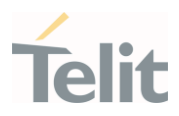

#### 3.2.4.4. ATI - Identification Information

This command returns identification information.

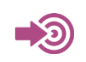

ITU-T Recommendation V.25 ter

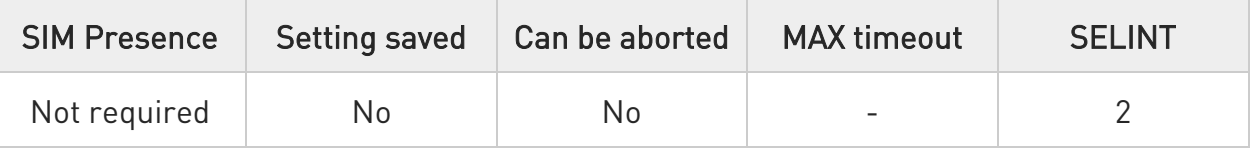

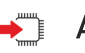

## $\blacktriangleright$  ATI[<n>]

Execution command returns one or more lines of information text followed by a result code.

Parameter:

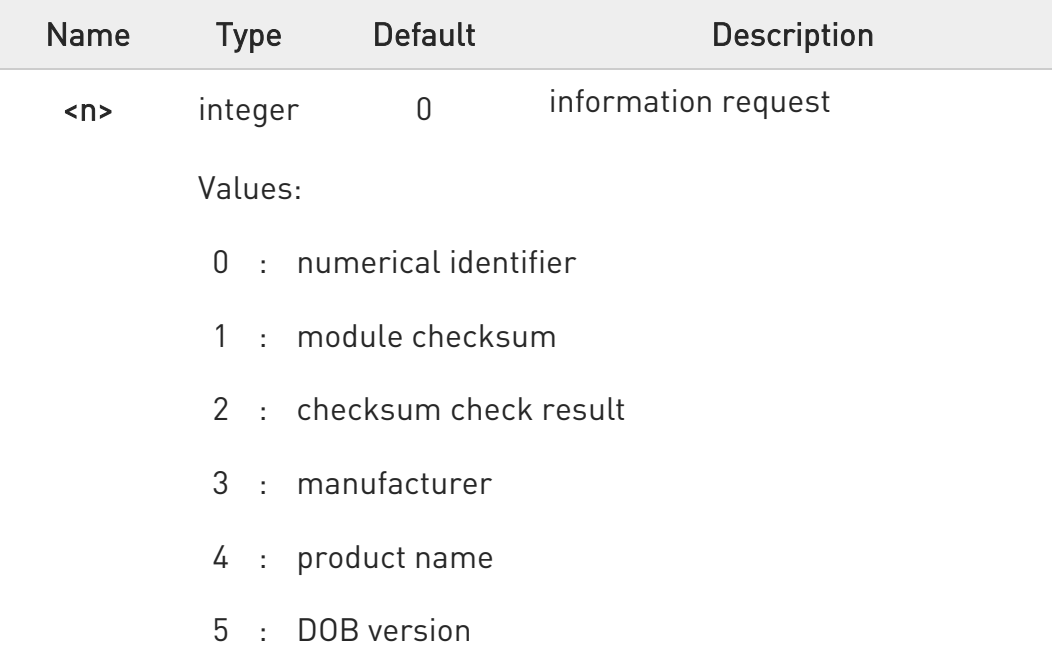

## **O** If parameter is omitted, the command has the same behavior of ATI0

ME310G1/ME910G1/ML865G1 AT Commands Reference Guide

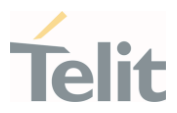

## 3.2.4.5. AT&C - Data Carrier Detect (DCD) Control

This set command controls the DCD output behavior of the AT commands serial port.

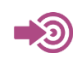

ITU-T Recommendation V25 ter

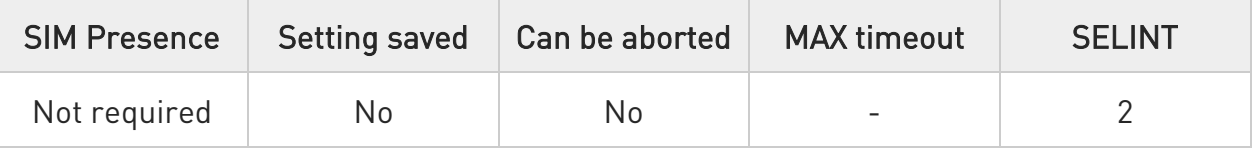

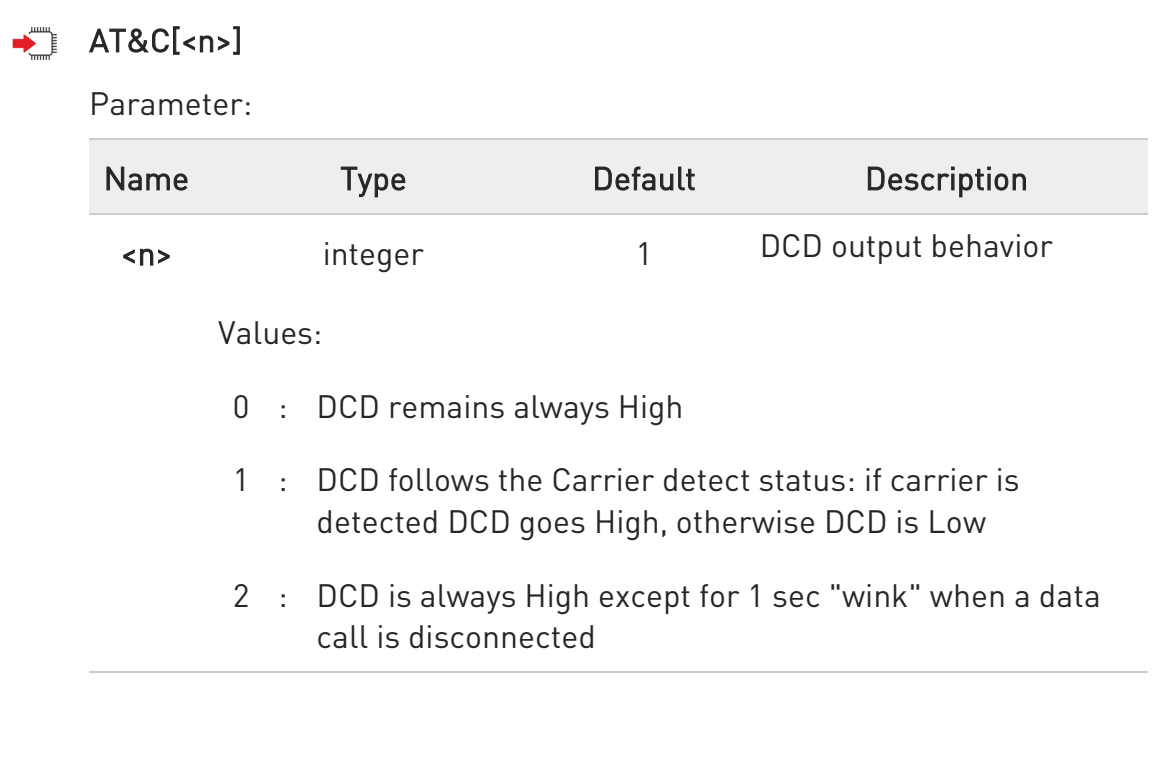

 $\bullet$ If parameter is omitted, the command has the same behavior of AT&C0

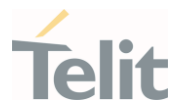

#### 3.2.4.6. AT&D - Data Terminal Ready (DTR) Control

This set command configures the behavior of the module according to the DTR control line transitions (RS232).

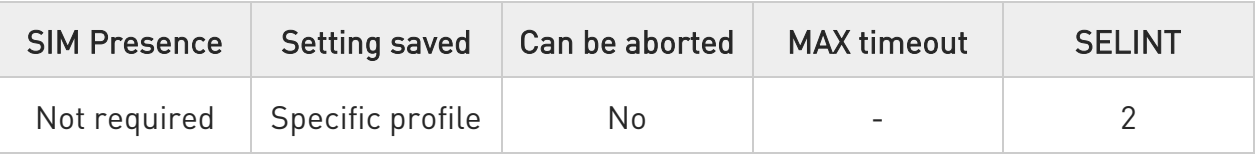

## $\blacktriangleright$  AT&D[<n>]

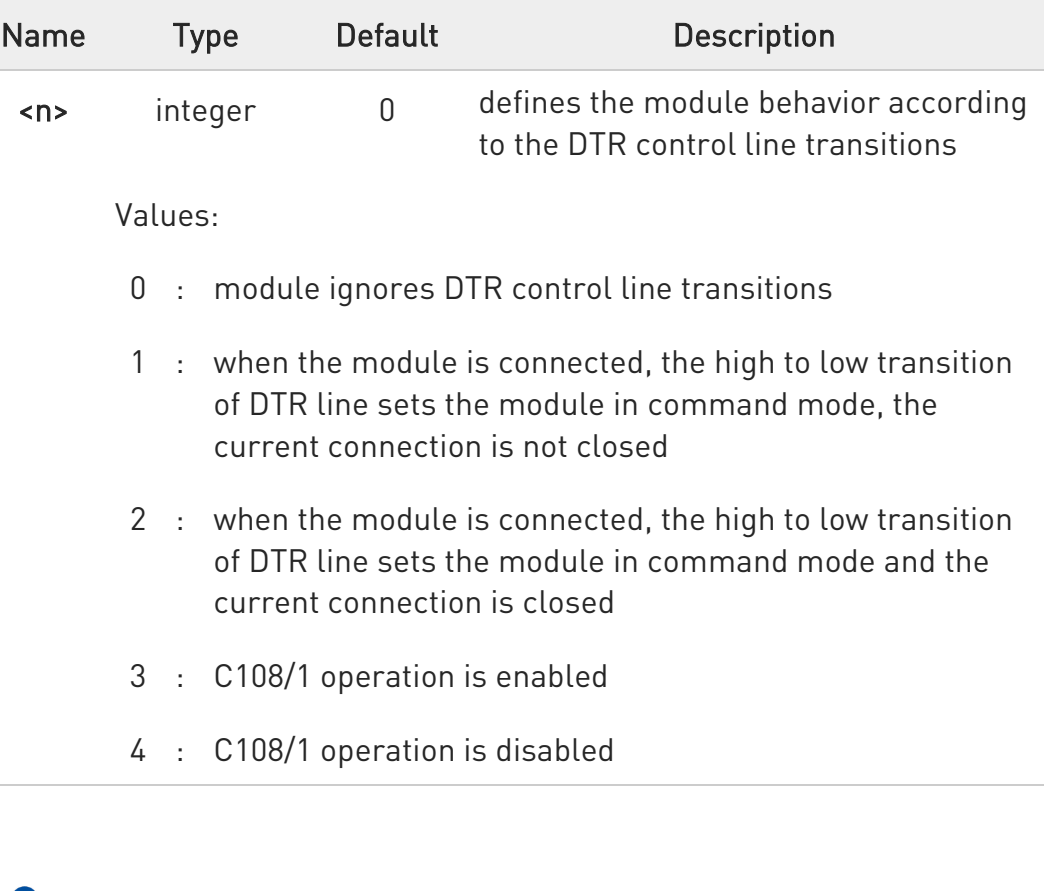

- $\bullet$ If AT&D2 has been issued, and the DTR line has been tied Low, auto-answering is inhibited and it is possible to answer only issuing command ATA.
- $\bullet$ If parameter is omitted, the command has the same behavior of AT&D0.

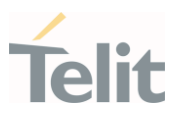

#### 3.2.4.7. AT&K - Flow Control

Flow Control settings.

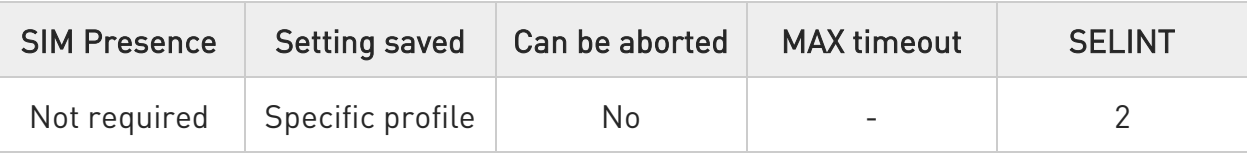

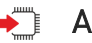

## $\blacktriangleright$  AT&K[<n>]

Set command controls the serial port flow control behavior.

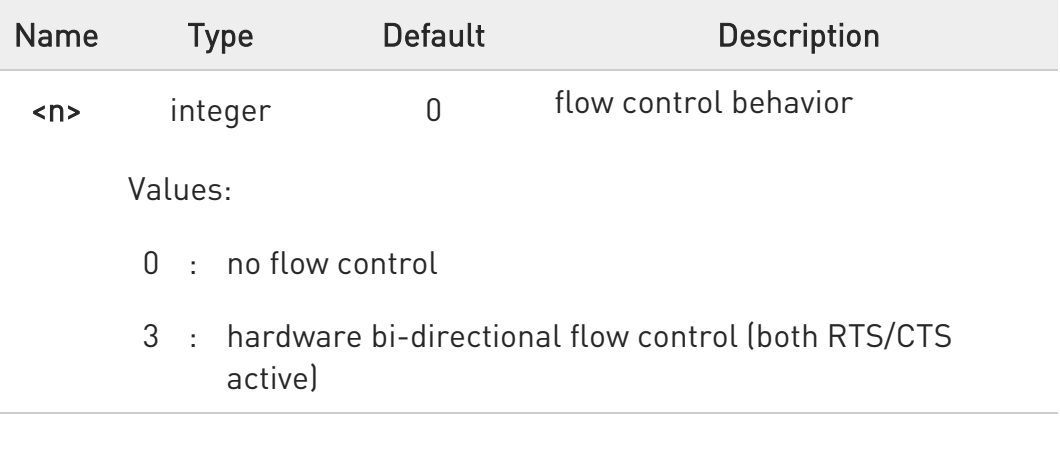

- **O** If parameter is omitted, the command has the same behavior as AT&K0
- $\bullet$ &K has no Read Command. To verify the current setting of &K, simply check the settings of the active profile issuing AT&V.

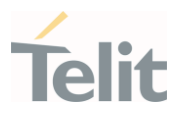

## 3.2.4.8. AT&S - Data Set Ready (DSR) Control

Set DSR pin behavior.

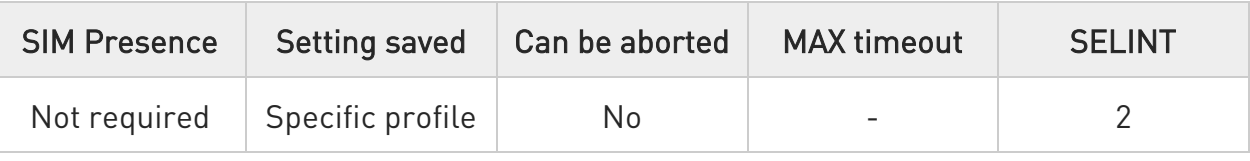

## $\leftarrow$  AT&S[<n>]

Set command controls the RS232 DSR pin behavior.

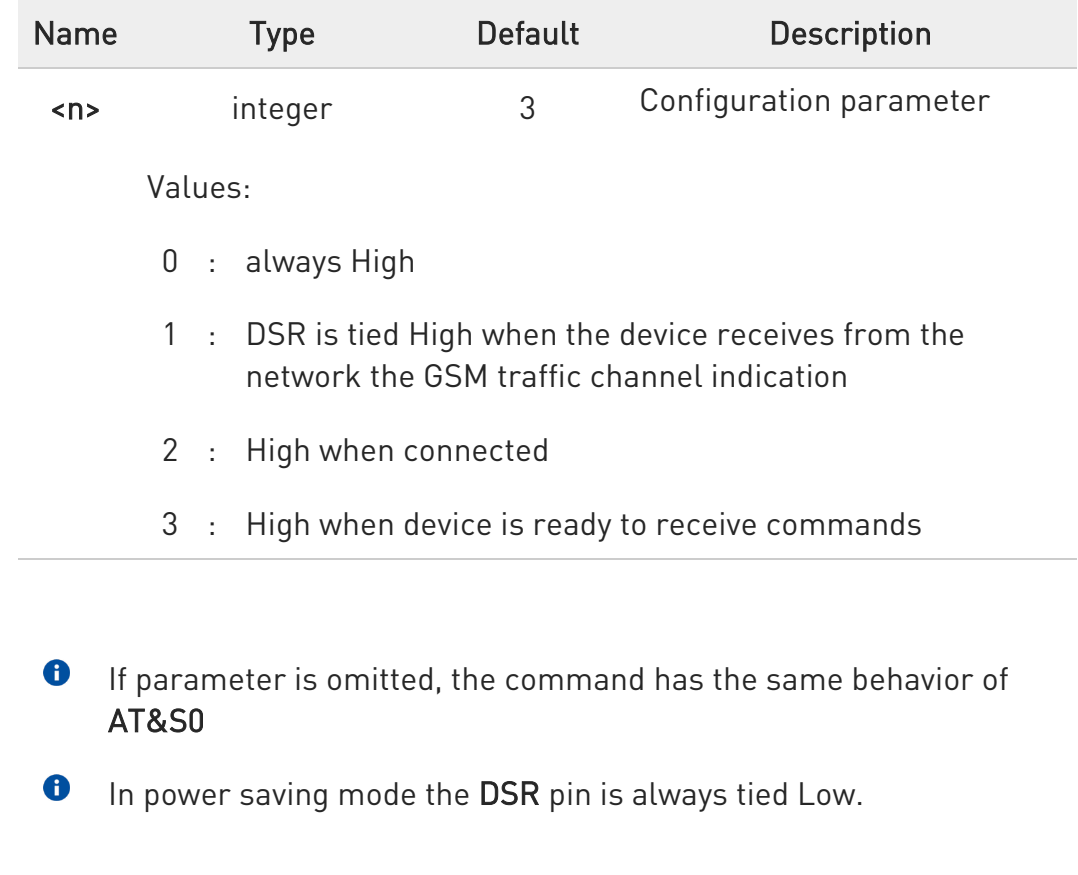

ME310G1/ME910G1/ML865G1 AT Commands Reference Guide

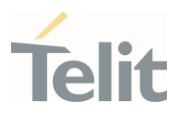

3.2.4.9. AT+IPR - UART DCE Interface Data Rate Speed

The command sets the speed of the USIF0 serial port, see document [1].

 $\mathbb{C}$ 

[1] Hardware Design Guide of the used module [2] ITU-T Recommendation V25 ter

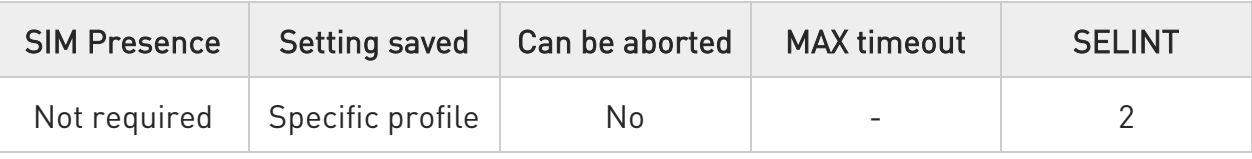

## → AT+IPR=<rate>

The command sets the UART speed of the USIF0 port during command mode operations.

Parameter:

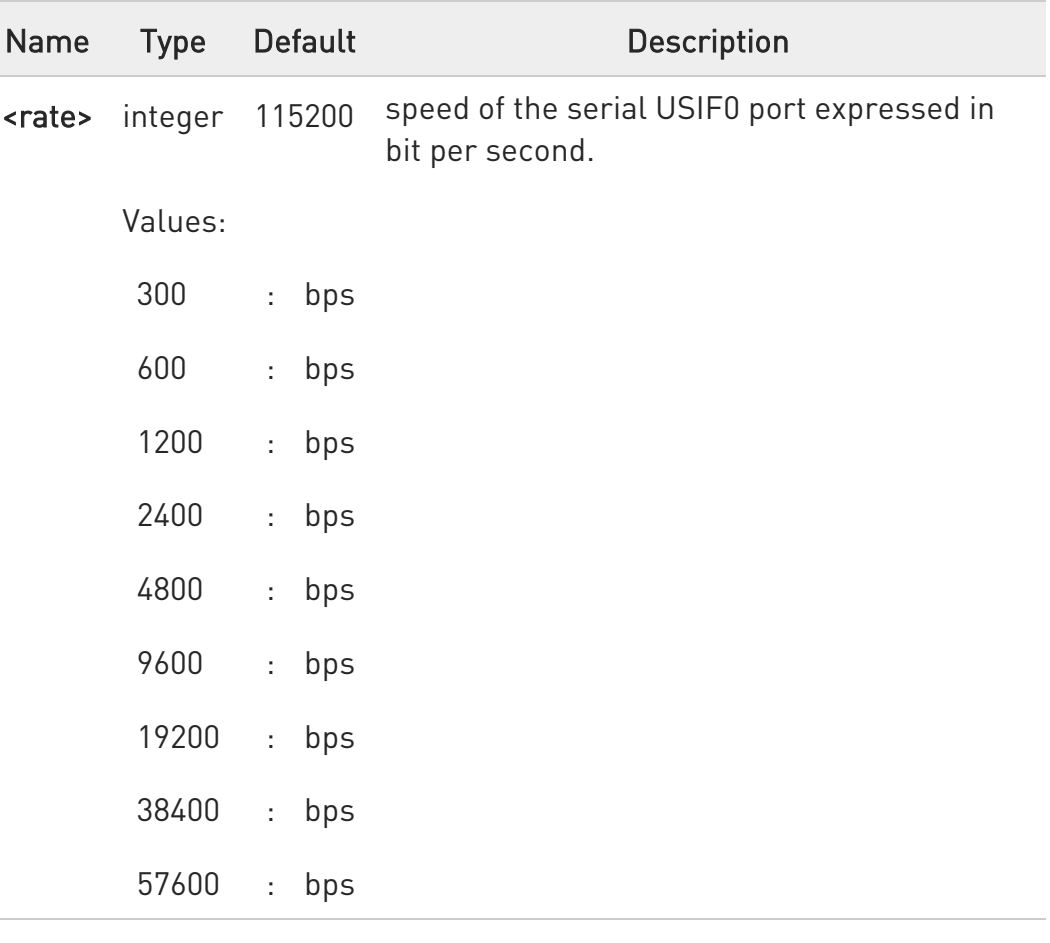

80617ST10991A Rev. 13 Page 162 of 1095 Page 162 of 1095

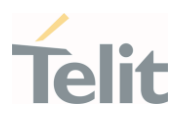

115200 : bps 230400 : bps 460800 : bps 921600 : bps

## **AT+IPR?**

Read command returns the current value of <rate> parameter.

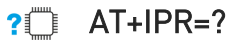

Test command returns the list of <rate> values in the format:

#### +IPR: (list of <rate> values)

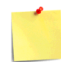

This command has no effect if it is sent on USB interface or CMUX instances: the DCE sends the OK result but the settings are ignored.

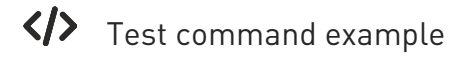

## AT+IPR=?

+IPR:

(300,600,1200,2400,4800,9600,19200,38400,57600,115200,230400,460800,921600) OK

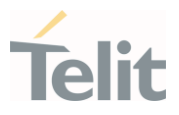

#### 3.2.4.10. AT+IFC - DTE-Modem Local Flow Control

This set command selects the flow control of the serial port in both directions.

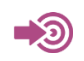

ITU-T Recommendation V25 ter

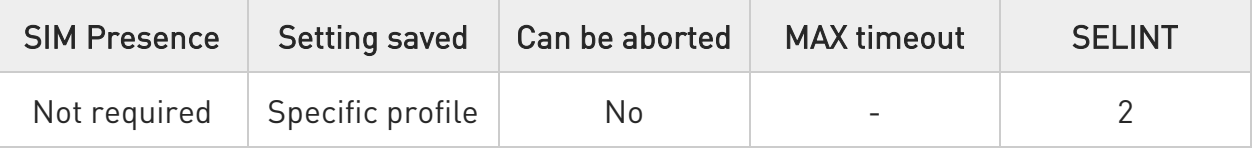

## AT+IFC=<byDTE>,<byDCE>

Parameters:

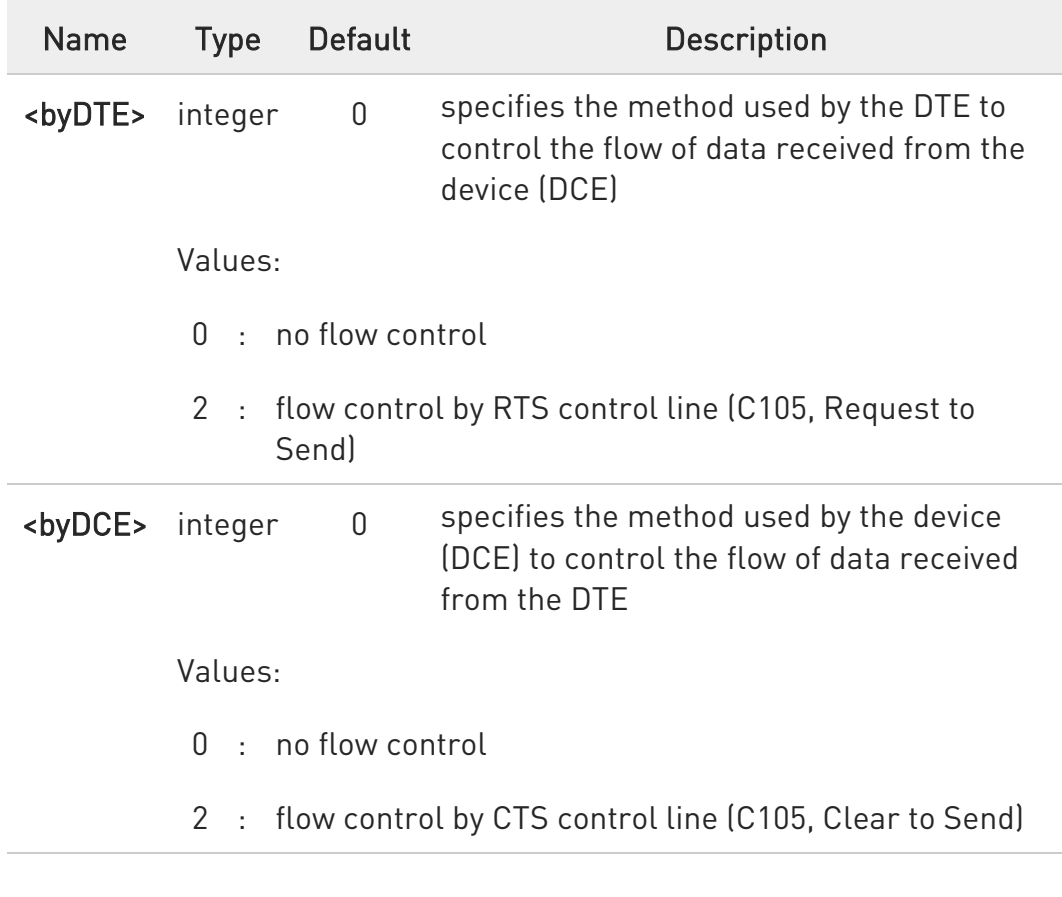

The only possible commands are AT+IFC=0,0 and AT+IFC=2,2. $\bullet$ 

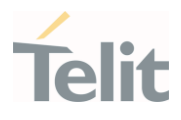

## **AT+IFC?**

Read command returns active flow control settings.

## ?<sup>1</sup> AT+IFC=?

Test command returns all supported values of the parameters <br/> <br/>byDTE> and <br/> <br/>show AppCE>.

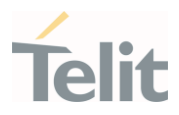

#### 3.2.4.11. AT+ICF - DTE-Modem Character Framing

This set command defines the asynchronous character framing.

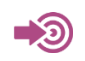

ITU-T Recommendation V.25 ter

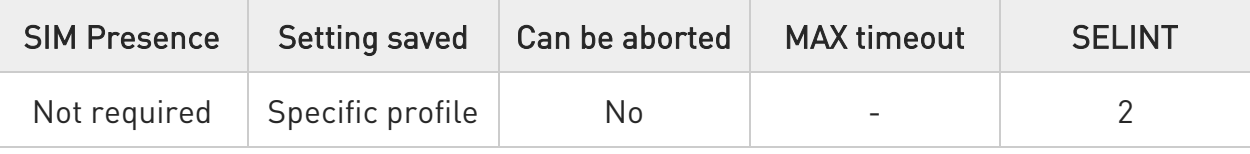

## AT+ICF=<format>[,<parity>]

Parameters:

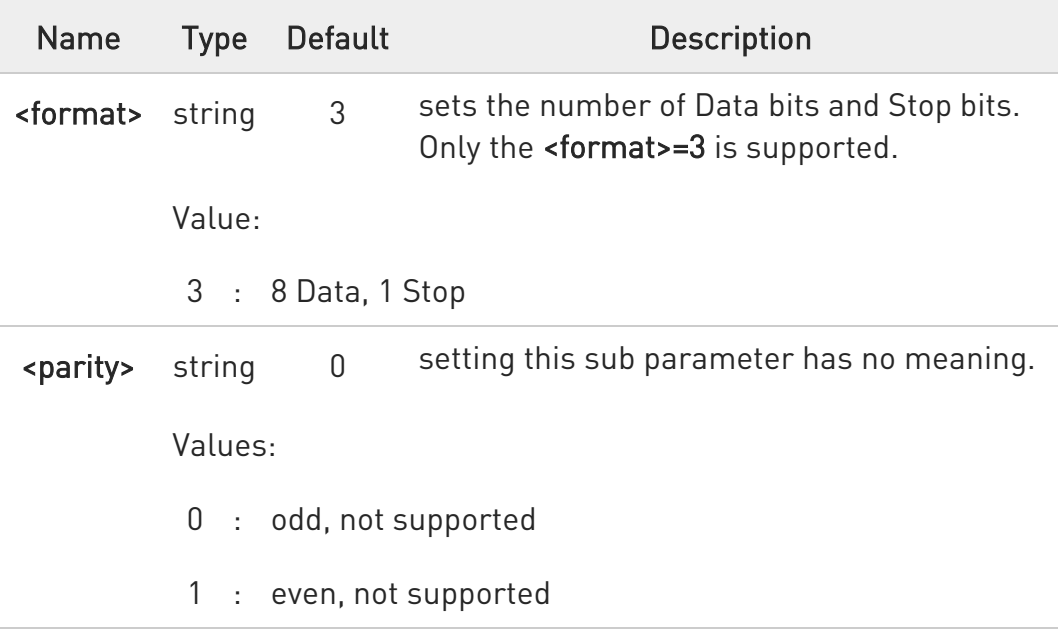

## **AT+ICF?**

Read command returns current settings for parameters <format> and <parity>. The setting of parameter <parity> is always 0.

?<sup>1</sup> AT+ICF=?

80617ST10991A Rev. 13 Page 166 of 1095 Page 166 of 1095

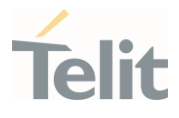

Test command returns the ranges of values for the parameters <format> and <parity>.

 $\langle \rangle$  $AT+ICF=3$ OK

 $AT+ICF=?$ +ICF: (3),(0,1) OK

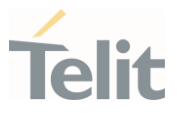

#### 3.2.4.12. AT#CFLO - Command Flow Control

This set command enables/disables the hardware flow control in command mode. If enabled, the flow control is applied to both data mode and command mode

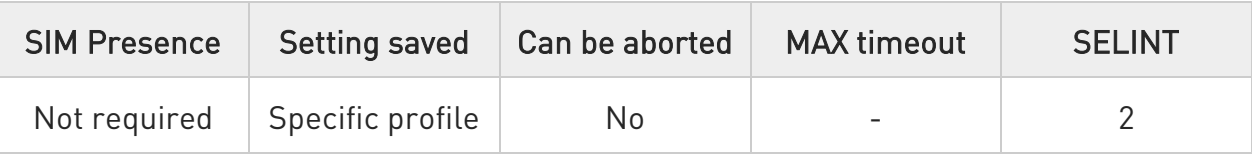

## → AT#CFLO=<enable>

Parameter:

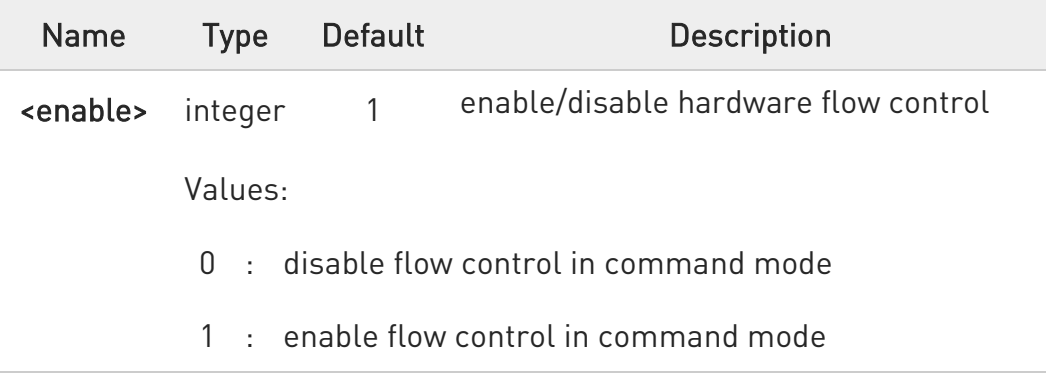

- **O** Setting value is saved in the profile
- **O** The flow control in online mode is not affected by this command. See AT&K command for the flow control in online mode.

#### **AT#CFLO?**

Read command returns current setting value in the format:

#### #CFLO: <enable>

#### ?<sup>1</sup> AT#CFLO=?

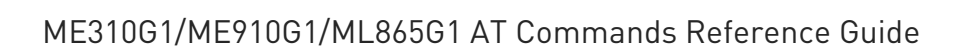

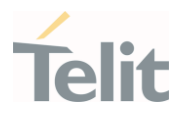

Test command returns the range of supported values for parameter <enable>

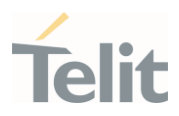

## 3.2.4.13. AT#SKIPESC - Skip Escape Sequence

This command enables/disables skipping the escape sequence.

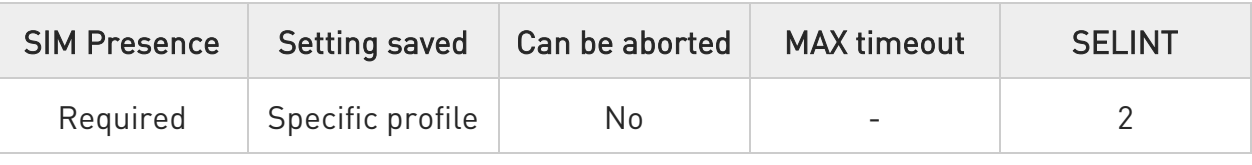

## → AT#SKIPESC=[<mode>]

Set command enables/disables skipping the escape sequence (+++) while transmitting during a data connection.

Parameter:

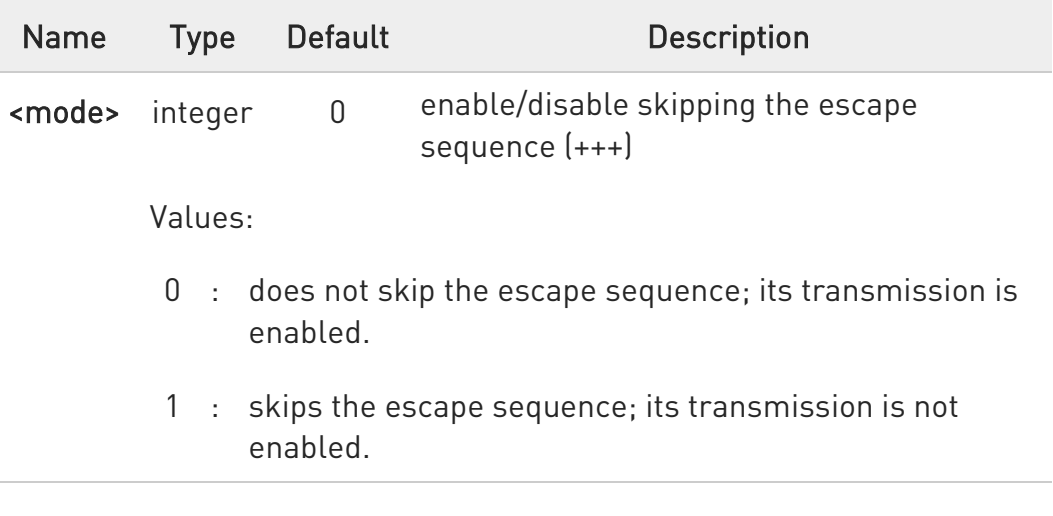

 $\bullet$ In FTP connection the escape sequence is not transmitted, regardless of the command setting.

#### **AT#SKIPESC?**

Read command returns the current value of the parameter <mode> in the format:

#### #SKIPESC: <mode>

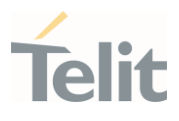

## ?<sup>1</sup> AT#SKIPESC=?

Test command returns the supported values of parameter <mode>.

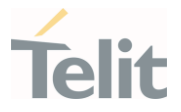

## 3.2.4.14. AT#SETHEXSTR - Enable Input of Hex Coded Characters in String Constants

This command allows the module to accept hexadecimal coded characters input in string constants.

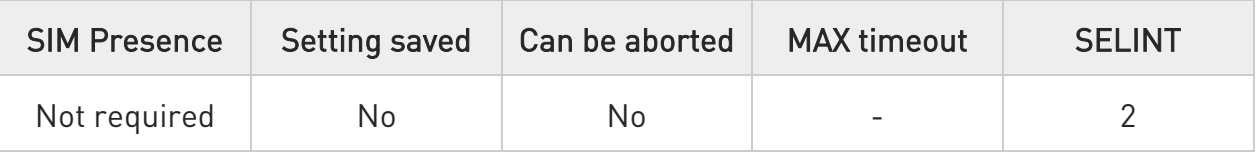

## $\blacktriangleright$  AT#SETHEXSTR=<mode>

Set command enables/disables the hexadecimal coded characters input style, depending on the <mode> parameter.

If enabled, hexadecimal characters are accepted as input when preceded by a backslash character and enclosed in double quotes.

Parameter:

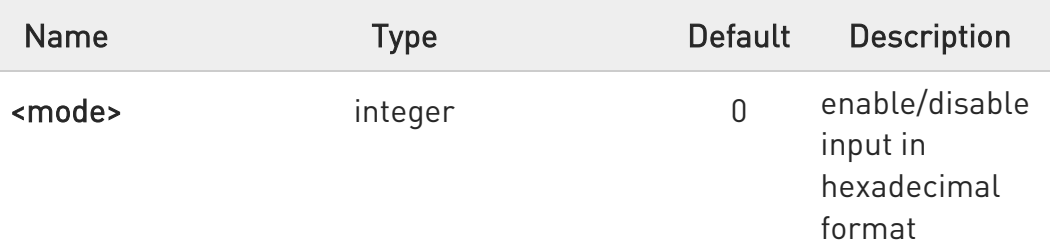

Values:

- 0 : input of hexadecimal coded characters is disabled
- 2 : input of hexadecimal coded characters is enabled. Each string constant containing a hexadecimal coded character must be enclosed between double-quotes. This is not mandatory if the string constant does not contain any hexadecimal coded character.

## **AT#SETHEXSTR?**

Read command reports the current <mode> setting in the format: #SETHEXSTR: <mode>

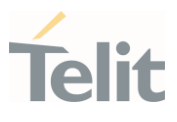

# ?IT AT#SETHEXSTR=?

Test command reports the supported range of values for parameter <mode>: #SETHEXSTR: (0,2)

Only printable ASCII characters (range 0x20-0x7F) are translated. All other characters are not translated but passed through as they are. For example, writing "\0D" in an ATcommand, "\0D" will be found in the final string, it will neither be translated nor modified.

#### $\langle \rangle$ AT#SETHEXSTR=0

**OK** AT+CGDCONT=1,"IP","nbiot.tids.tim.it" **OK** AT+CGDCONT=1,"IP","nb\69ot.tids.tim.it" ERROR AT#MQPUBS=1,Topic,1,1,"{"MAC","98430+01"}" ERROR AT#SETHEXSTR=2 OK AT+CGDCONT=1,"IP","nbiot.tids.tim.it" OK AT+CGDCONT=1,"IP","nb\69ot.tids.tim.it" OK AT#MQPUBS=1,Topic,1,1,"{"MAC","98430+01"}" ERROR AT#MQPUBS=1, Topic,1,1,"{\22MAC\22, \2298430+01\22}" **OK** 

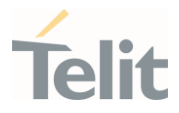

#### 3.2.4.15. AT#E2ESC - Escape Sequence Guard Time

This set command sets a guard time in seconds for the escape sequence in PS to be considered a valid one, and return to on-line command mode.

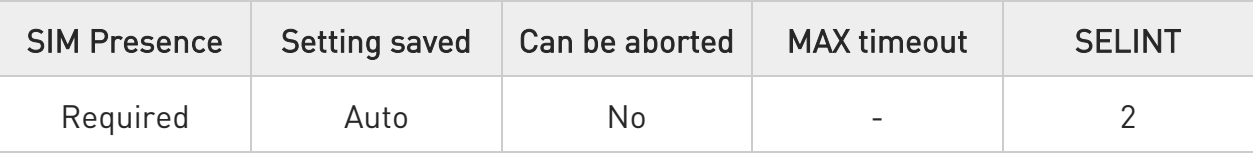

# → AT#E2ESC=[<gt>]

Parameter:

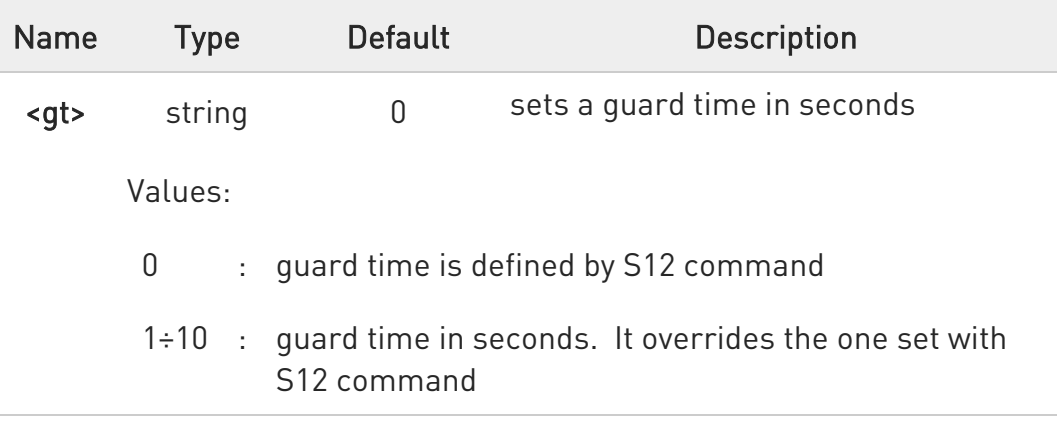

## **AT#E2ESC?**

Read command returns current value of the escape sequence guard time, in the format:

## #E2ESC: <gt>

## ?<sup>1</sup> AT#E2ESC=?

Test command returns the range of supported values for parameter <gt>.

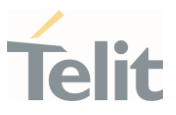

#### 3.2.4.16. ATX - Extended Result Codes

Set command selects the subset of result code messages the modem uses to reply to the DTE upon AT commands execution.

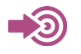

ITU-T Recommendation V.25 ter

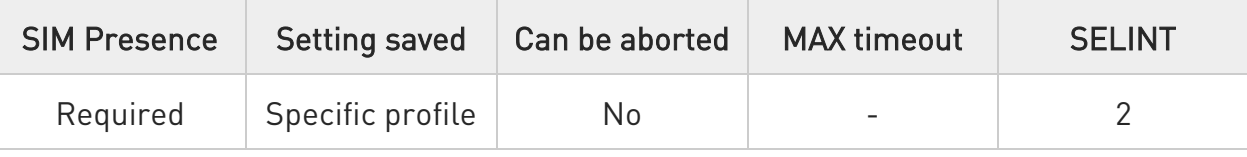

## $\blacktriangleright$  ATX[<n>]

Parameter:

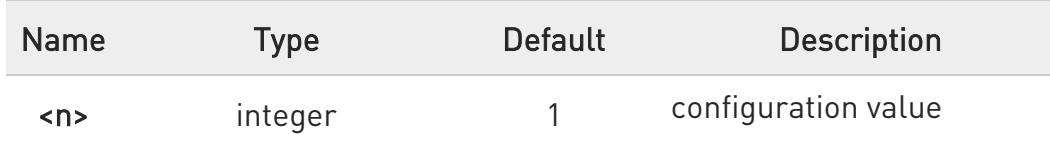

Values:

- 0 : when entering in dial mode a CONNECT result code is relayed; see Additional info.
- 1÷4 : when entering in dial mode a CONNECT <text> result code is relayed, see Additional info.

Additional info:

▶▶  $n>=0$ 

OK, CONNECT, RING, NO CARRIER, ERROR, NO ANSWER result codes are enabled. Dial tone and busy detection (NO DIALTONE and BUSY result codes) are disabled.

 $\langle n \rangle = 1 \div 4$ all the remaining result codes are enabled.

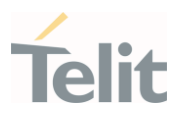

 $\bullet$ When the <n> parameter is omitted, the command acts like ATX0.

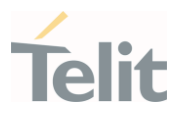

## 3.2.4.17. AT#DTR - Data Terminal Ready (DTR) flow control

The command configures how the outbound flow on serial ports is controlled by the DTR signal, see document [1]

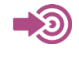

[1] Hardware Design Guide of the used module [2] ITU-T Recommendation V25 ter

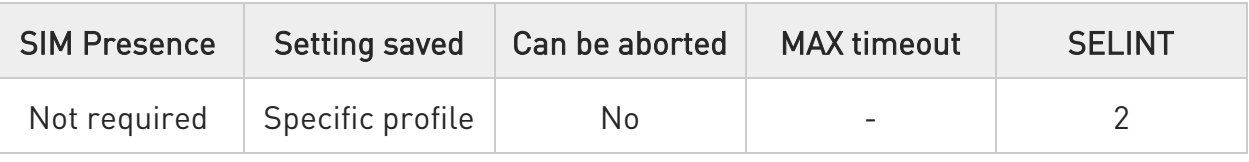

#### $\blacktriangleright$  AT#DTR=<n>

This set command configures the behavior of the outbound flow according to the DTR control line level transitions.

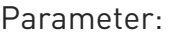

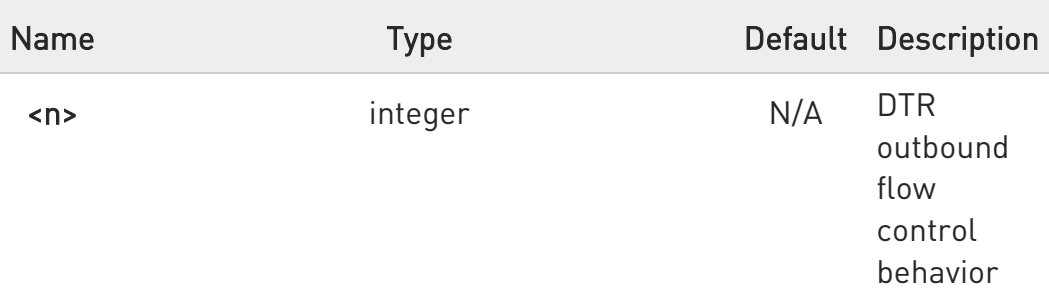

Values:

- 0 : DTR level transitions are ignored and cannot control the outbound data flow. (Supported only by UART ports).
- 1 : DTR level transitions control the outbound data flow. If DTR is asserted, the output data is sent; if DTR is not asserted, the output data is blocked. (Supported only by ports with DTR signal)
- 2 : Like setting 1, but receiving input data has the same effect of a low to high level transition. Therefore, if the DTR is not asserted, or if it is asserted but its level has

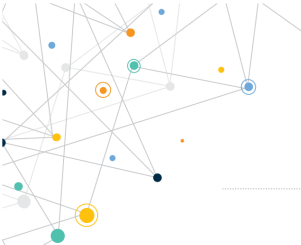

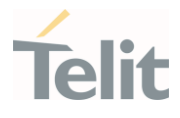

not been signaled by the DTE to the DCE, after receiving input data the DTR is considered asserted. A new DTR level transition from asserted to not asserted will block again the outbound flow. (Supported only by USB ports)

#### Additional info:

- $\blacktriangleright\blacktriangleright$ For USIF ports default value of <n> is 0.
- For USB ports default value of <n> is 2.
- $\blacktriangleright\blacktriangleright$ The range depends on the port.

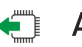

#### AT#DTR?

Read command returns the current value of <n> parameter.

## $?$  AT#DTR=?

Test command returns the list of  $\langle n \rangle$  values in the format: #DTR: (list of <n> values)

This command returns only the <n> values supported by the port on which it is given;

i.e. USB ports do not support <n>=0; USIF ports without DTR pin only support <n>=0.

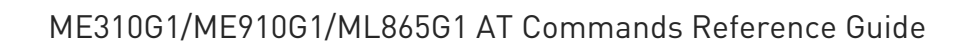

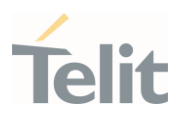

 $\langle \rangle$ 

Test command example AT#DTR=? #DTR: (0,1) OK

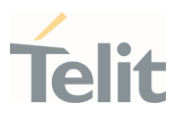

#### 3.2.5. Call (Voice and Data) Control

#### 3.2.5.1. ATD - Dialup Connection

This command establishes a GPRS communication between the TE and the external PDN, or starts a voice call to a given phone number.

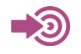

#### 3GPP TS 27.007

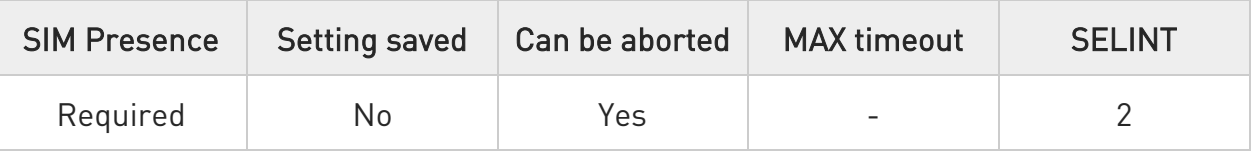

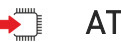

## ATD

The ATD execution command assumes the format shown in Additional info section. It causes the MT to perform whatever actions are necessary to establish communication between the TE and the external PDN or to start a voice call to a given phone number.

Additional info:

# ATD<number>;

Execution command starts a voice call to the phone number given as parameter.

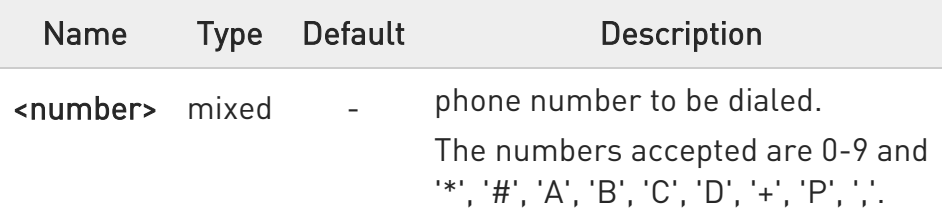

## ATD><str>;

issues a call to phone number which corresponding alphanumeric field is <str>; all available memories will be searched for the correct entry.
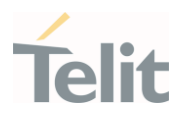

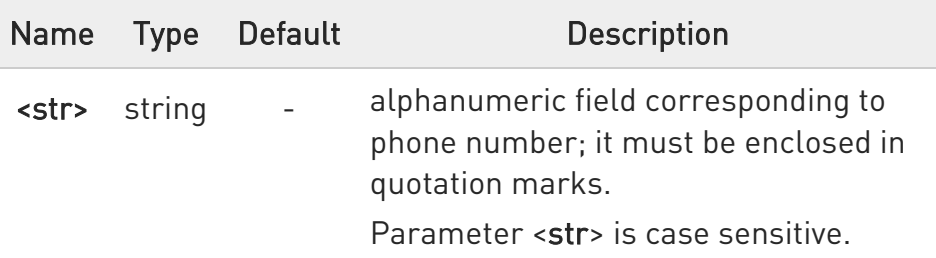

## ATD><mem><n>;

Issues a call to phone number in phonebook memory storage <mem>, entry location <n>. Available memories may be queried with +CPBS=? command.

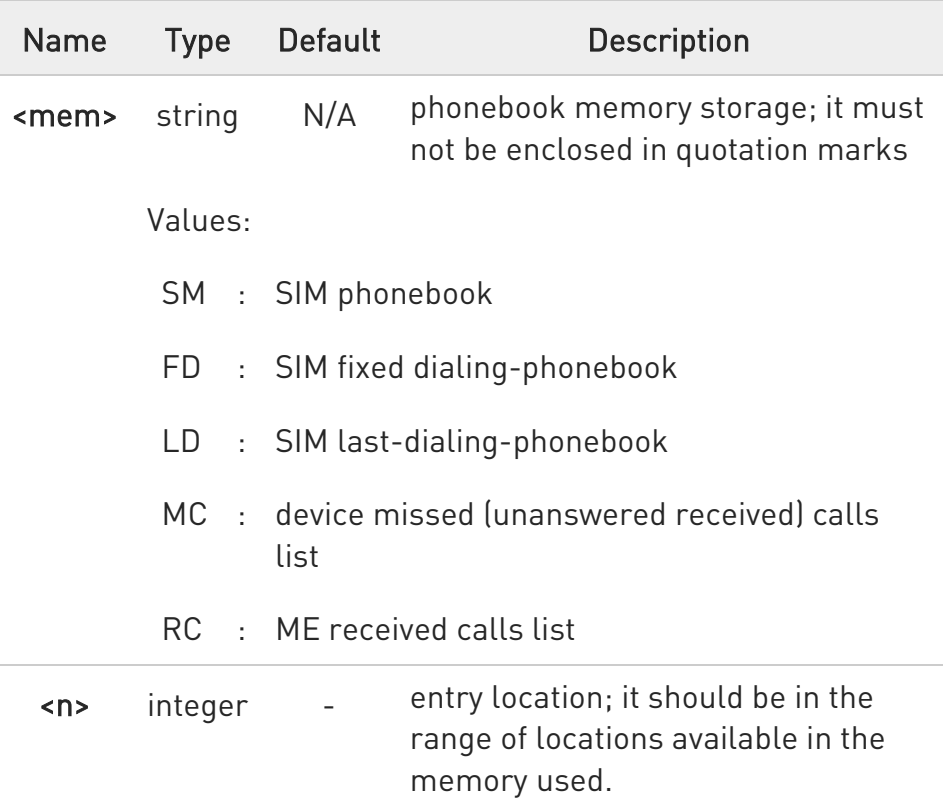

## $\rightarrow$  ATD><n>;

issues a call to phone number in entry location <n> of the active phonebook memory storage, see +CPBS command.

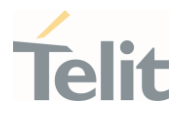

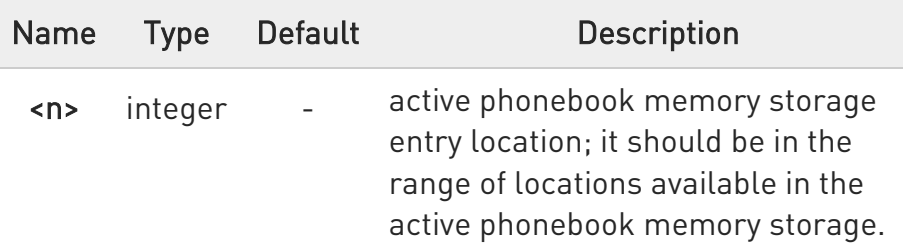

## **ATDL**

issues a call to the last number dialed.

# ATDS=<nr>;

issues a call to the number stored in the module internal phonebook position number <nr>.

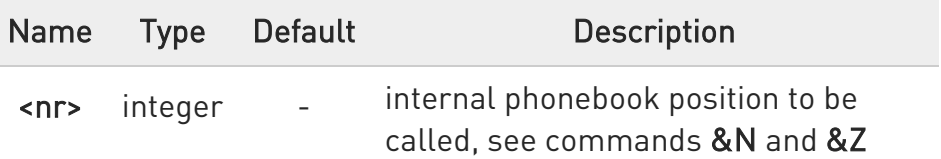

#### $\blacktriangleright$ ATD\*<gprs\_sc>[\*<addr>][\*[<L2P>][\*[<cid>]]]]#

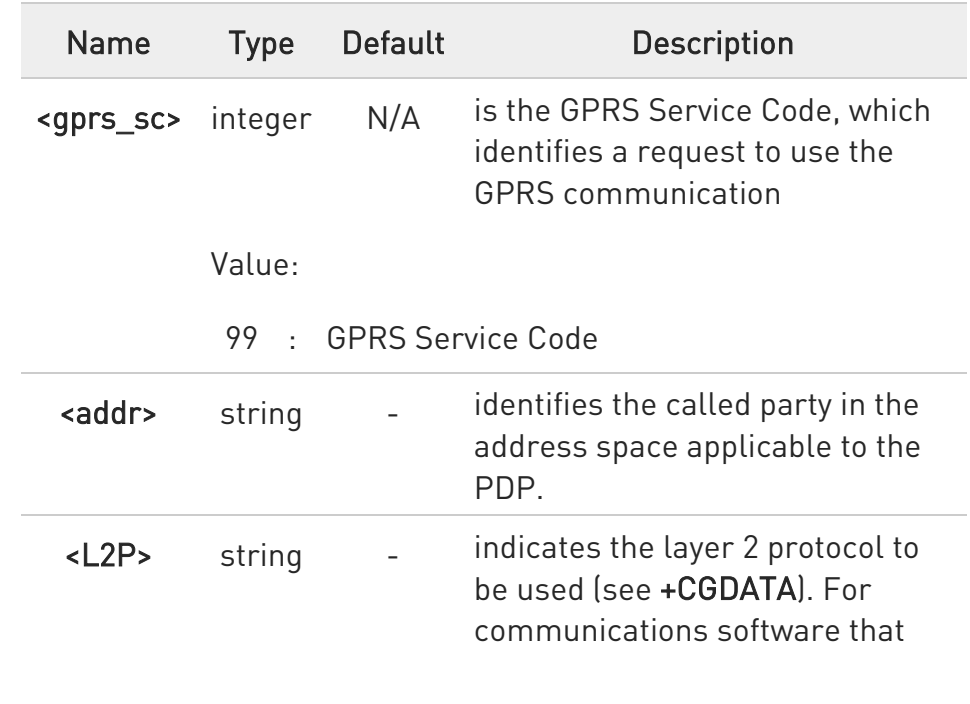

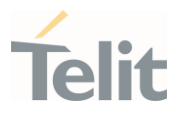

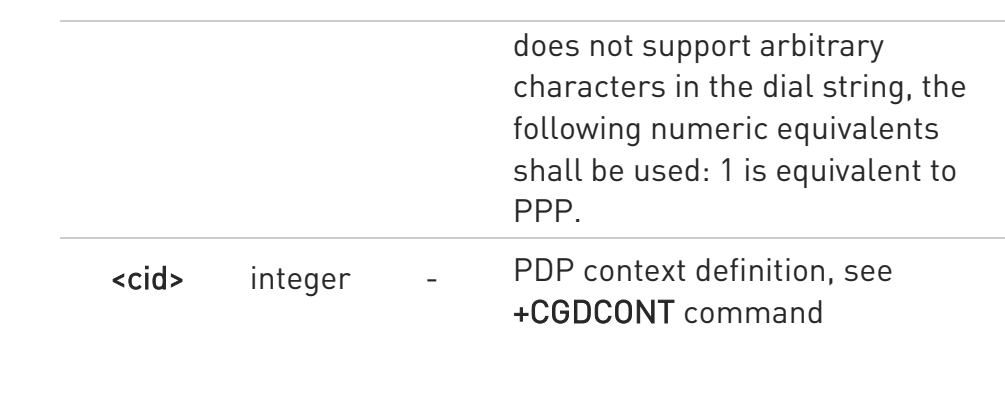

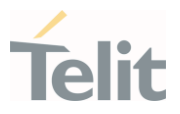

#### 3.2.5.2. ATA - Answer Incoming call

Execution command is used to answer to an incoming call if automatic answer is disabled.

- 0

ITU-T Recommendation V.25 ter 3GPP TS 27.007

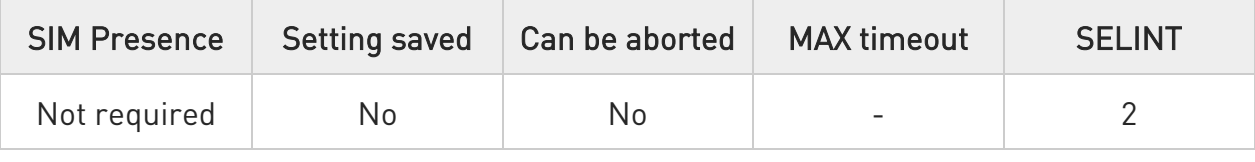

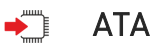

 $\bullet$ This command must be the last in the command line and must be followed immediately by a  $\langle CR \rangle$  character.

STOP Warning: the "Not required" information contained in the "SIM Presence" field of the table, placed above the command syntax, must be replaced with "Required".

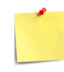

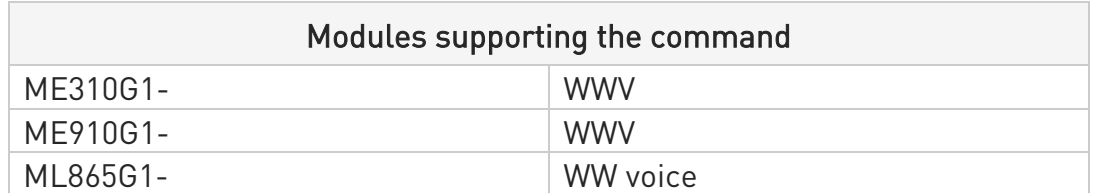

ME310G1/ME910G1/ML865G1 AT Commands Reference Guide

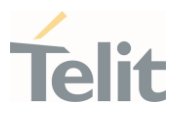

## 3.2.5.3. ATH - Hang Up/Disconnect the Current Call

This execution command hangs up/disconnects the current voice/data call or dial-up.

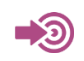

ITU-T Recommendation V.25 ter

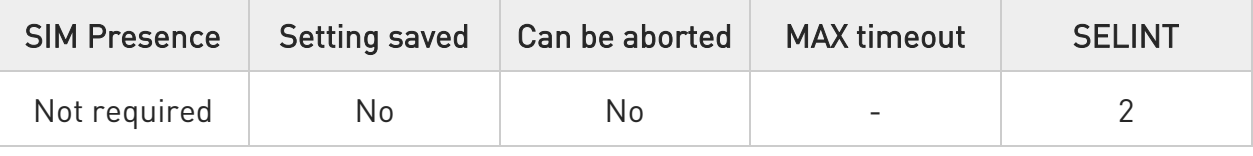

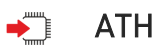

 $\bullet$ When a data call or a dial-up is active the device is in on-line mode hence, to execute ATH command the device must be previously turned in command mode using the escape sequence or, if &D1 option is active, tying Low the DTR pin.

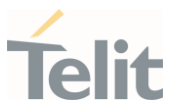

#### 3.2.5.4. ATO - Return to ON-Line Mode

This execution command is used, during a suspended data conversation, to return in online mode from command mode. If there is no suspended conversation, it returns NO CARRIER.

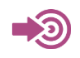

ITU-T Recommendation V. 25 ter

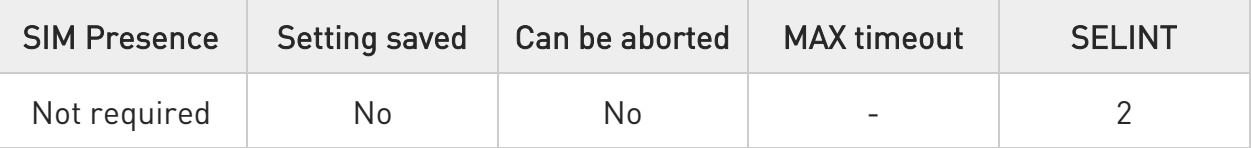

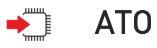

 $\bullet$ After issuing ATO command, the device returns in on-line mode. To enter again command-mode you must issue the escape sequence, see register S2.

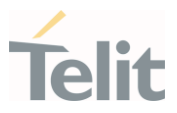

#### 3.2.5.5. AT#ATDCECHECK - ATD CE Level Check

AT command used to check CAT-M1 CE level before starting a VoLTE call

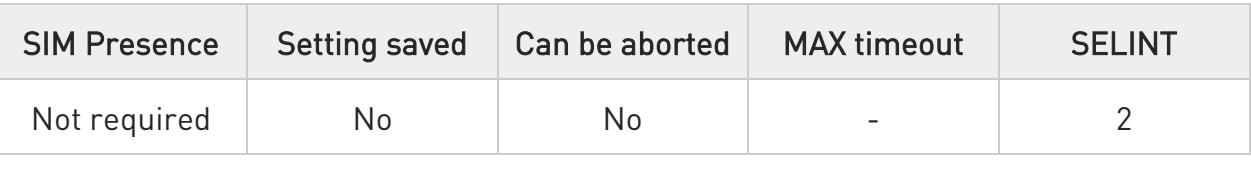

## $\blacktriangleright$  AT#ATDCECHECK=<enable>

Execution command enables/disables checking of CAT-M1 CE Mode A level before starting a VoLTE call; if check is enabled, VoLTE calls will not be attempted when CE level is 1. There is nothing in the standards that prevents the UE from setting up a VoLTE call while in CE mode, but in Level 1 it will fail: the network will try to allocate resources and set up the call, but the link will not support a bearer with the required throughput and latency requirements for VoLTE, so even if the call setup succeeds, voice will be unintelligible, and the link will eventually fail (drop).

#### Parameter:

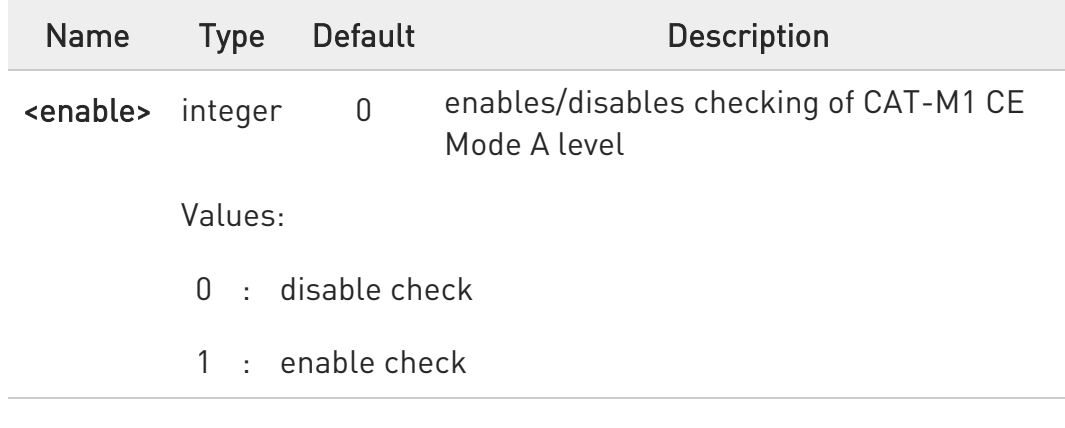

## **F** AT#ATDCECHECK?

Read command reports the current value of <enable> parameter in the format:

#ATDCECHECK: <enable>

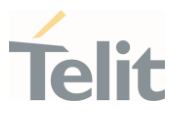

## ?<sup>1</sup> AT#ATDCECHECK=?

Test command returns the current range of values for parameter <enable>.

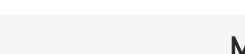

## Modules supporting the command

ME310G1- WWV ME910G1- WWV ML865G1- WW voice

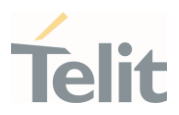

#### 3.2.5.6. AT#DIALMODE - Set Dialing Mode

Set command manages dialing modality.

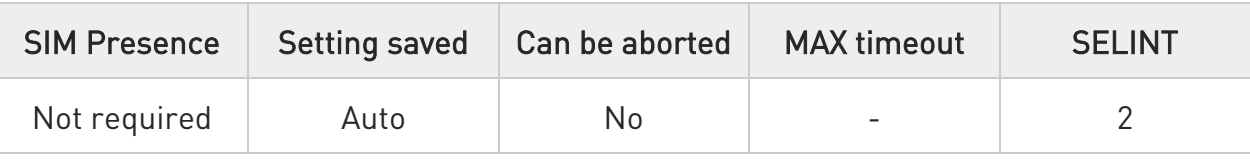

## AT#DIALMODE=[<mode>]

Parameter:

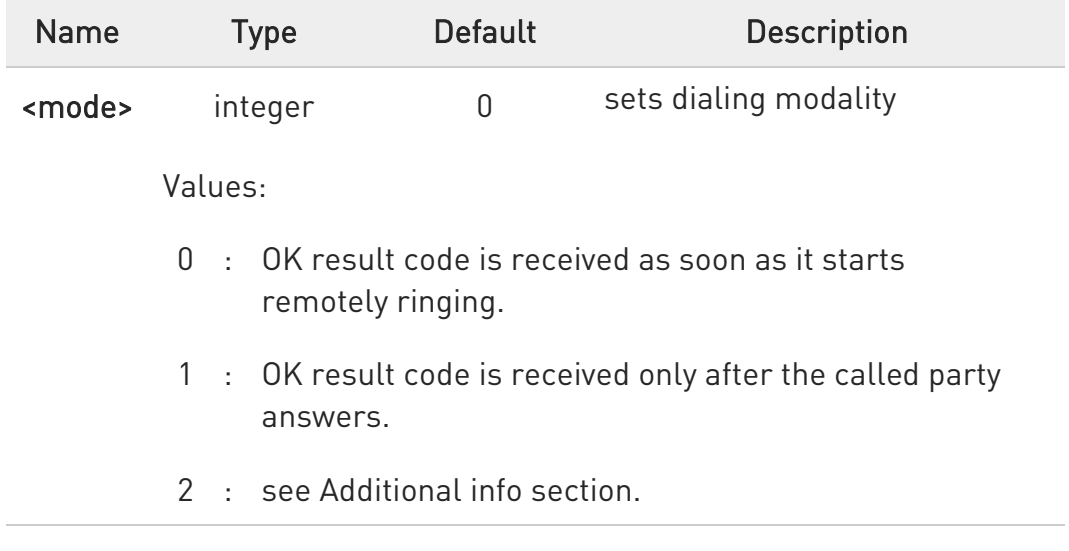

#### Additional info:

 $\blacktriangleright\blacktriangleright$ <mode>=2

> The following custom result codes are received, monitoring step by step the call status:

DIALING, MO in progress RINGING, remote ring CONNECTED, remote call accepted RELEASED, after ATH DISCONNECTED, remote hang-up

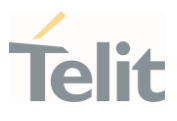

## **AT#DIALMODE?**

Read command returns current ATD dialling mode in the format: #DIALMODE: <mode>

## ?II AT#DIALMODE=?

Test command returns the supported range of values for parameter <mode>.

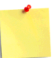

## Modules supporting the command ME310G1- WWV ME910G1- WWV ML865G1- WW voice

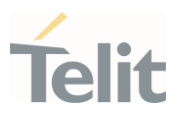

## 3.2.6. Modulation & Compression Control

#### 3.2.6.1. AT%E - Line Quality and Auto Retrain

This command is used for line quality monitoring and auto retrain or fall back/fall forward.

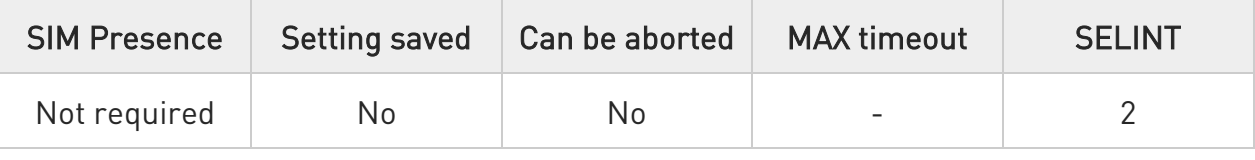

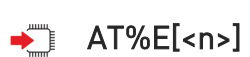

Execution command has no effect and is included only for backward compatibility with landline modems.

Parameter:

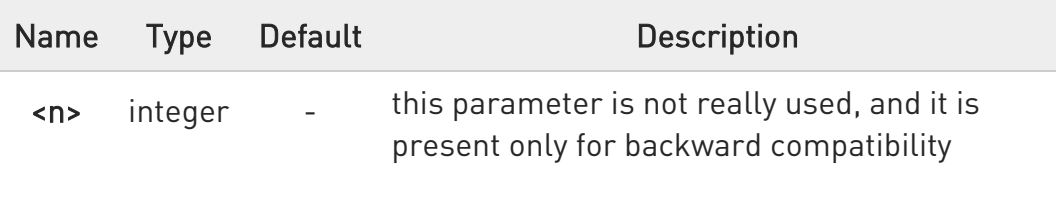

 $\bullet$ If <n> parameter is not specified, the default value is considered

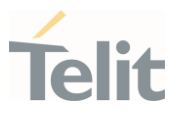

#### Network  $3.3.$

#### 3.3.1. AT+CNUM - Subscriber Number

Execution command returns the MSISDN (if the phone number of the device has been stored in the SIM card)

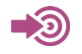

3GPP TS 27.007

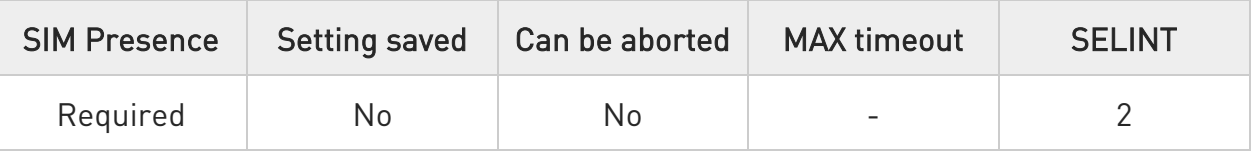

#### AT+CNUM ∙⊺

Execution command returns the MSISDN (if the phone number of the device has been stored in the SIM card) using the following format:

## +CNUM: <alpha>,<number>,<type>[<CR><LF> +CNUM: <alpha>,<number>,<type>[...]]

The parameters are described in the Additional info section.

Additional info:

List of the parameters meaning.

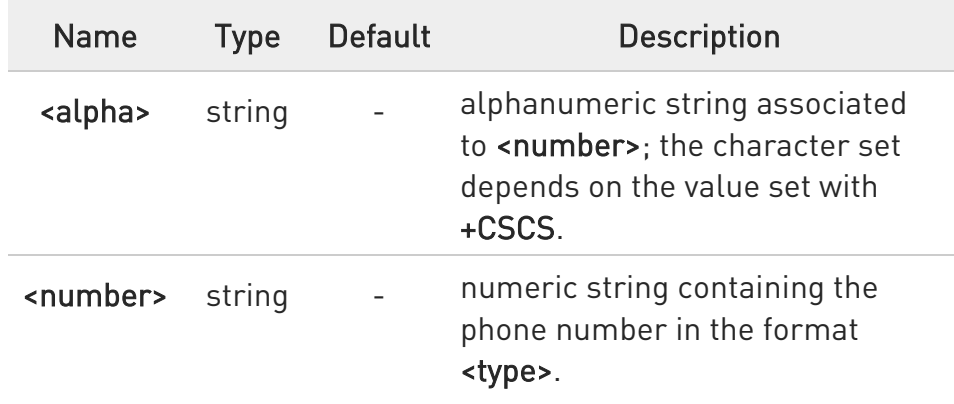

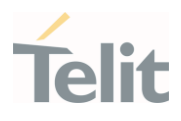

<type> integer N/A type of number. Values: 129 : national numbering scheme 145 : international numbering scheme (contains the character "+")

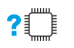

## AT+CNUM=?

Test command returns the OK result code.

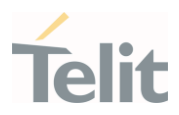

3.3.2. AT+COPN - Read Operator Names

This command read operator names.

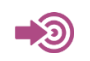

3GPP TS 27.007

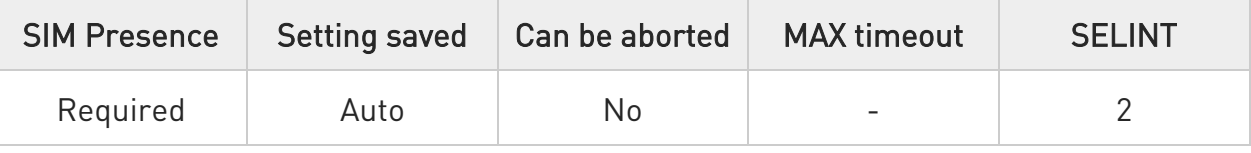

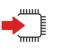

## AT+COPN

Execution command returns the list of operator names from the ME in the format:

## +COPN: <numeric1>,<alpha1>[<CR> +COPN: <numeric2>,<alpha2>[...]]

The parameters are described in the Additional info section.

Additional info:

 $\blacktriangleright$ List of the parameters meaning.

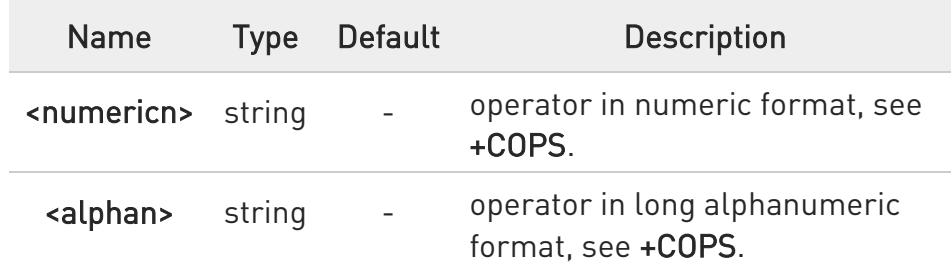

 $\bullet$ Each operator code <numericn> that has an alphanumeric equivalent <alphan> in the ME memory is returned.

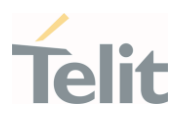

#### $?$ AT+COPN=?

Test command returns the OK result code.

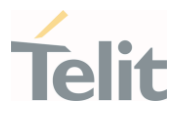

#### 3.3.3. AT+CREG - Network Registration Status

The command enables/disables the network registration unsolicited result code (URC) and selects its presentation format.

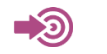

3GPP TS 27.007

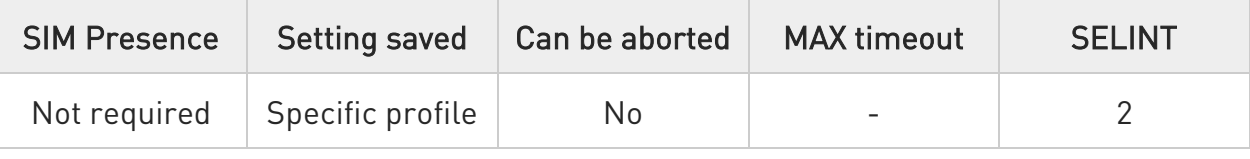

## → AT+CREG=[<mode>]

Set command enables/disables the network registration unsolicited result code and selects one of the two available formats:

short format: +CREG: <stat> long format: +CREG: <stat>[,<lac>,<ci>[,<AcT>]]

The parameter meanings are shown in Unsolicited code value section.

Parameter:

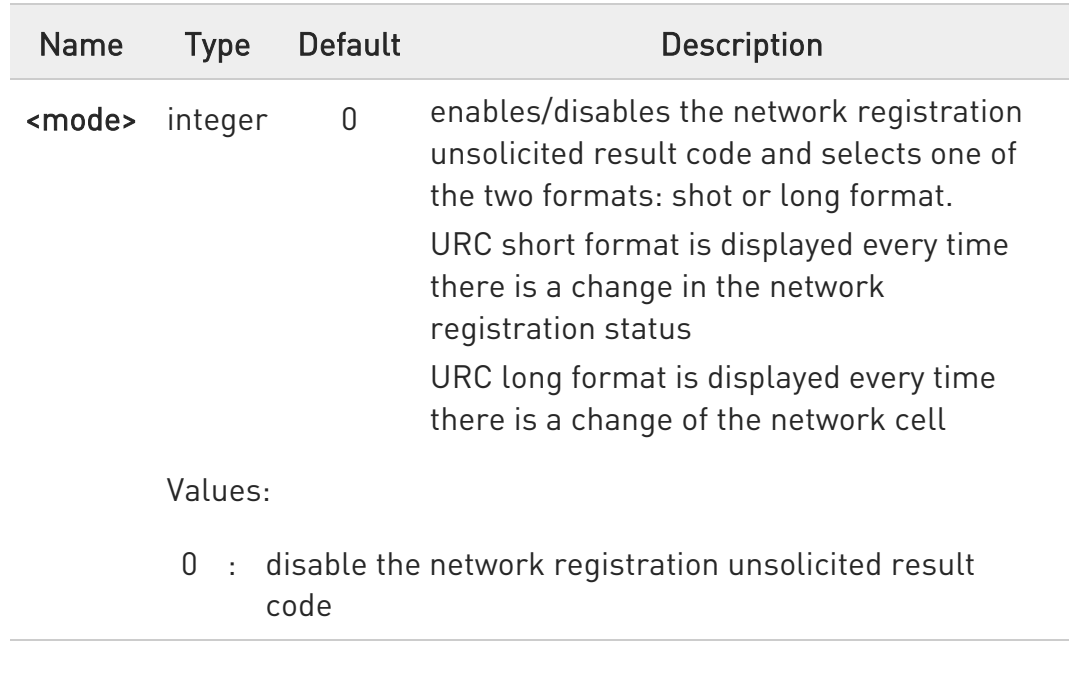

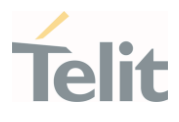

- 1 : enable the network registration unsolicited result code, and selects the short format
- 2 : enable the network registration unsolicited result code, and selects the long format (includes the network cell identification data)

#### Unsolicited fields:

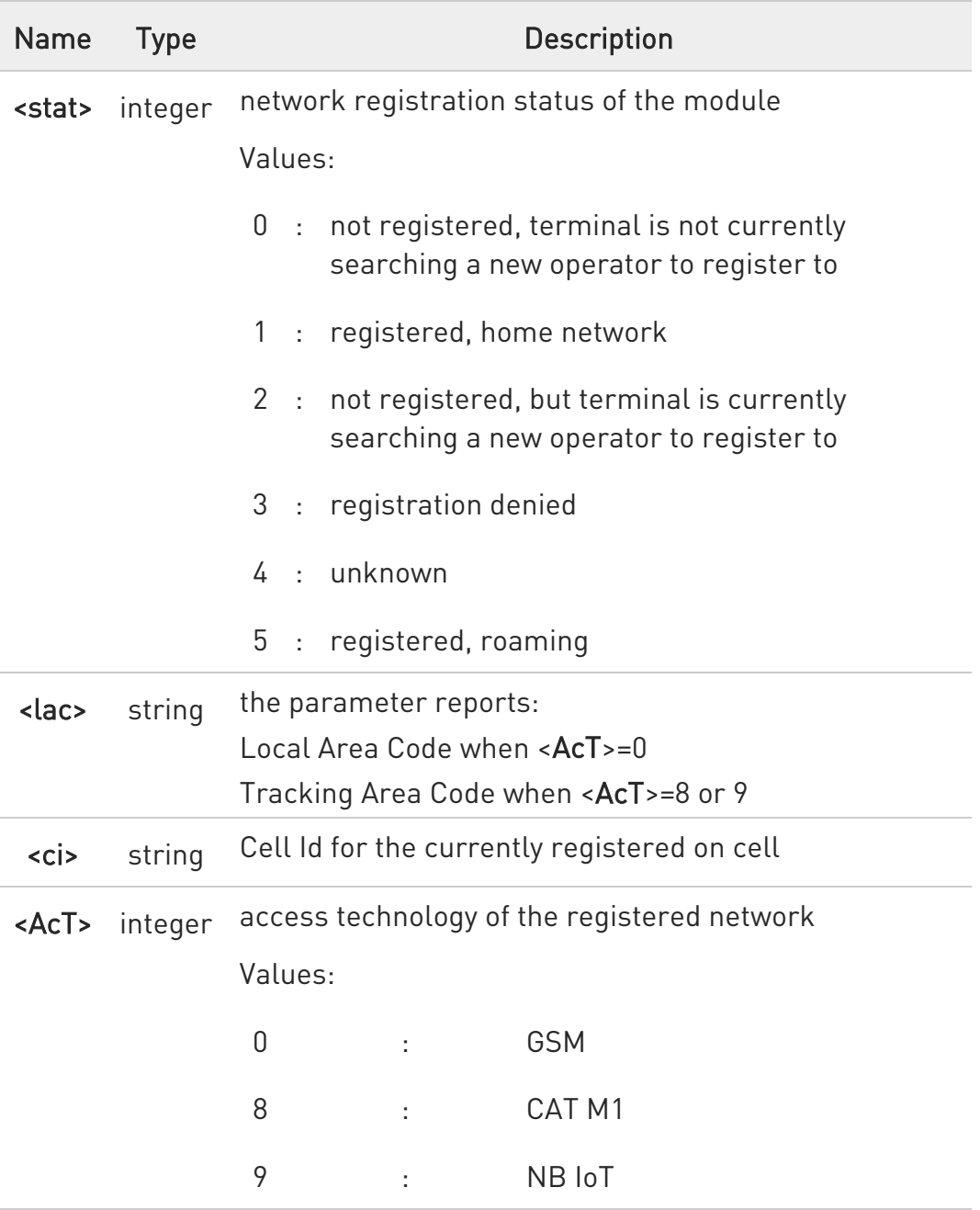

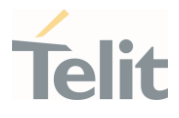

 $\mathbf 0$ <lac>, <ci> and <AcT> network information is reported by URC only if <mode>=2, and the module is registered on some network cell.

## ← AT+CREG?

Read command returns the current value of <mode>, the registration status <stat>, and the network information (<lac>, <ci> and <AcT>) according to the used <mode> parameter value.

+CREG: <mode>,<stat>[,<lac>,<ci>[,<AcT>]]

<lac>, <ci>, and <AcT> network information is reported only if <mode>=2 and the module is registered on some network cell.

## ?<sup>1</sup> AT+CREG=?

Test command returns supported values for parameter <mode>.

 $\langle \rangle$ Check the registration status of the module. AT+CREG? +CREG: 0,2 **OK** The module is in network searching state ... ... Check again module status AT+CREG? +CREG: 0,1 OK The module is registered

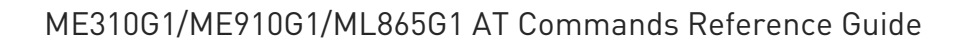

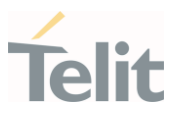

#### 3.3.4. AT+COPS - Operator Selection

The command selects a network operator and registers the module.

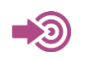

3GPP TS 27.007

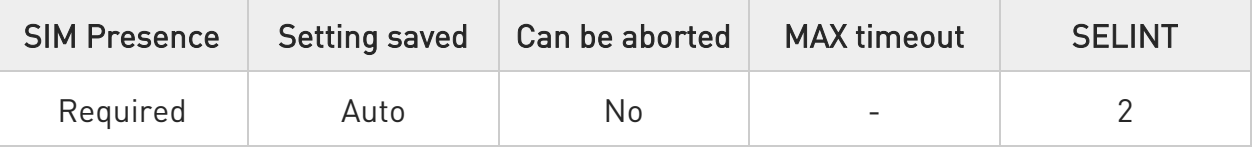

## AT+COPS=[<mode>[,<format>[,<oper>[,<act>]]]]

The set command attempts to select a network operator and registers the module on the just chosen operator; the selection can be automatic or manual.

Parameters:

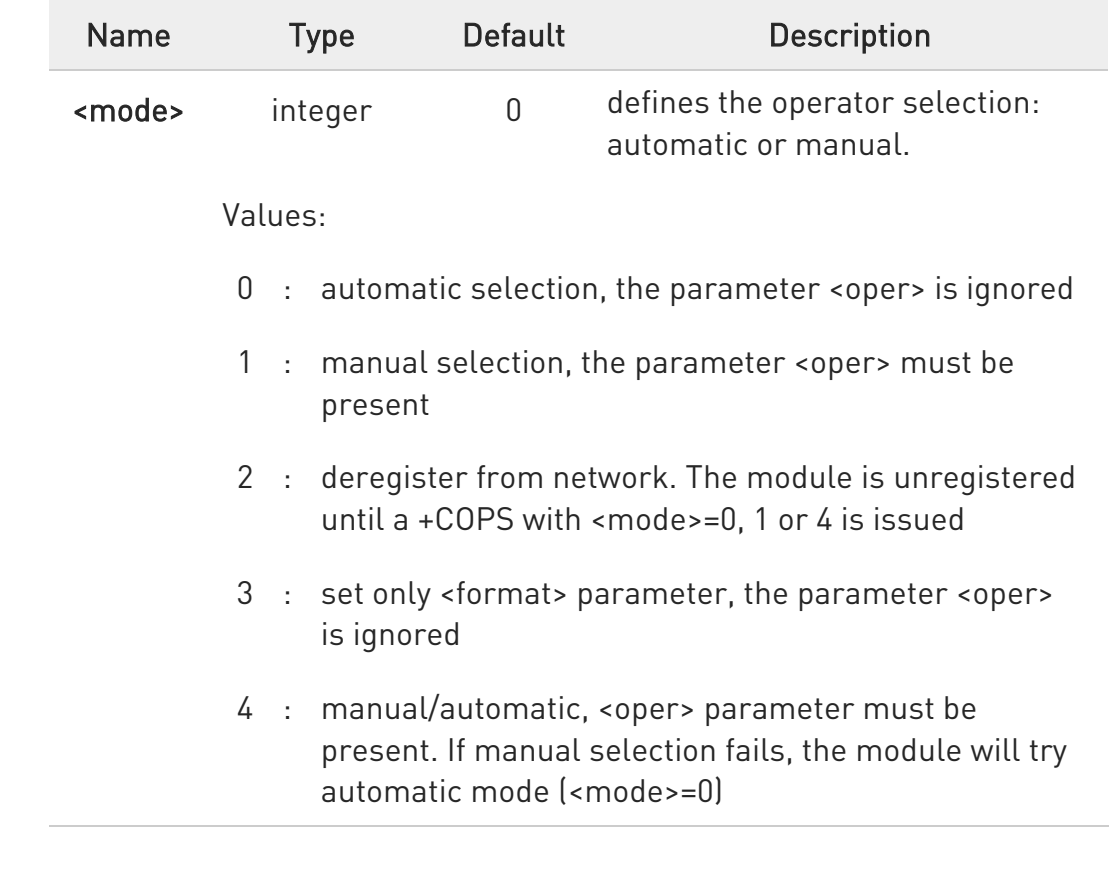

ME310G1/ME910G1/ML865G1 AT Commands Reference Guide

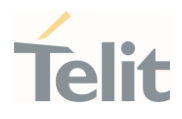

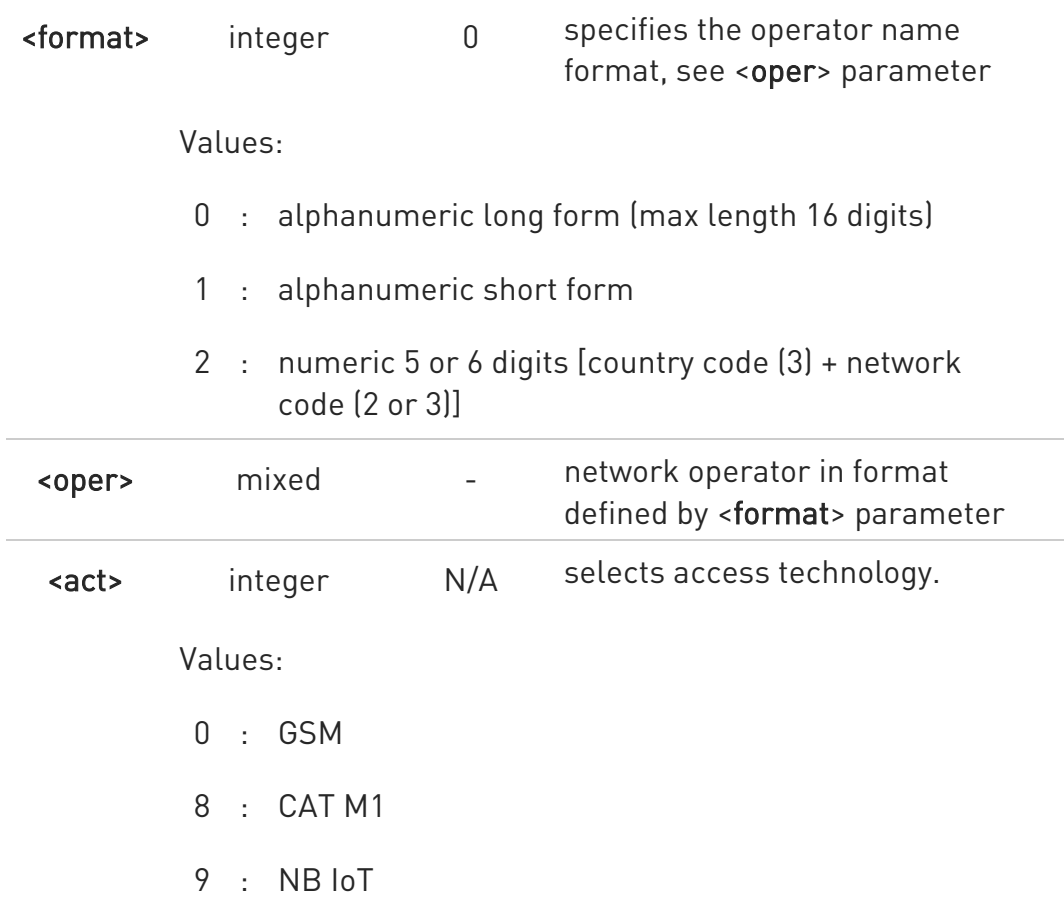

 $\theta$  <mode> parameter setting is stored in NVM and available at next reboot. <mode>=3 is not saved.

If <mode>=1 or 4, the selected network is stored in NVM too and is available at next reboot (this will happen also after inserting another SIM).

- <format> parameter setting is never stored in NVM.
- $\bullet$ If AT+COPS=0 is issued after the switch-on, it causes a new attempt to select a network operator and registers the module on the selected operator.

**AT+COPS?** 

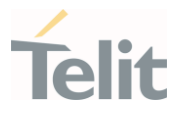

Read command returns current value of <mode>, <format>, <oper> and <AcT> in format <format>. If no operator is selected, <format>, <oper> and <AcT> are omitted.

#### +COPS: <mode>[, <format>, <oper>,< act>]

If the module is deregistered, <format>, <oper>, and <act> parameters are omitted.

## $2$ <sup>T</sup> AT+COPS=?

Test command returns a list of quadruplets, each representing an operator present in the network. The quadruplets list is ended with the range values of the <mode> and <formats> parameters.

The quadruplets in the list are closed between round brackets, separated by commas, the <oper> parameter is returned in both formats.

+COPS: [quadruplets list (<stat>,<oper (in <format>=0)>,<oper (in <format>=2)>,< act>),

```
(<stat>,<oper (in <format>=0)>,<oper (in <format>=2)>,< act>), ...] 
[,,(range of <mode>),(range of <format>)]
```
<stat> parameter is described in the Additional info section.

Additional info:

Meaning of the <stat> parameter.

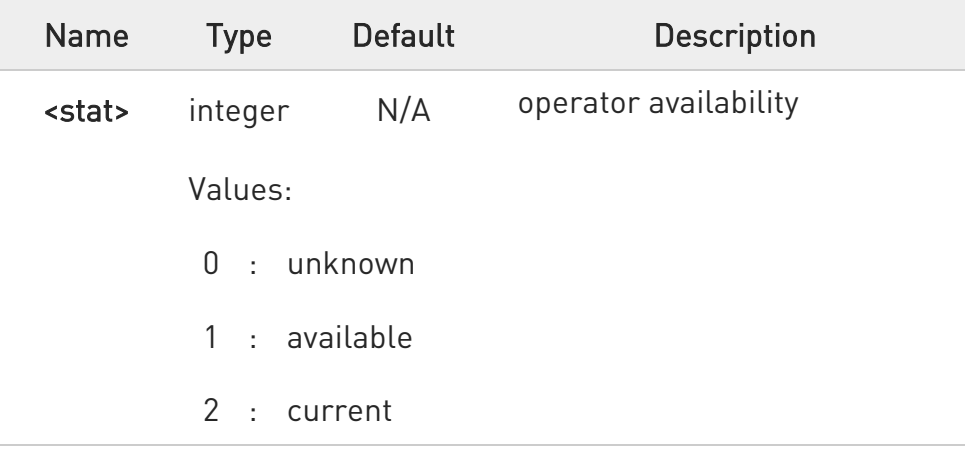

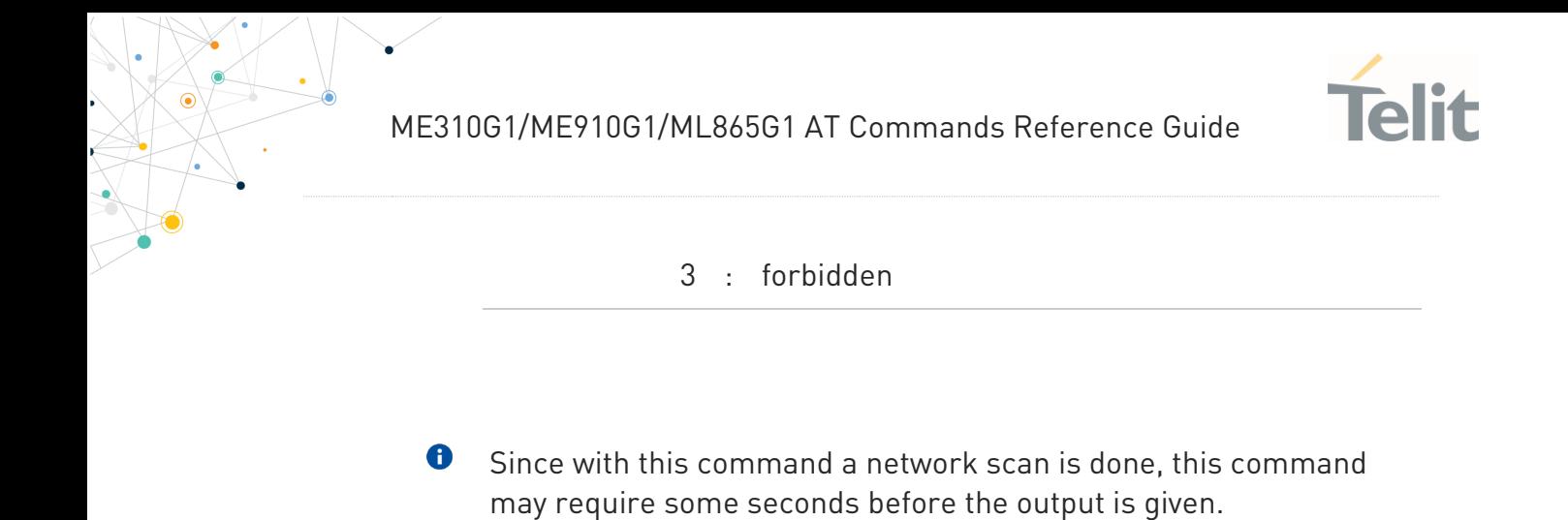

ME310G1/ME910G1/ML865G1 AT Commands Reference Guide

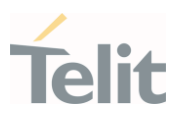

#### 3.3.5. AT+CLCK - Facility Lock/Unlock

This command is used to lock or unlock a ME on a network facility.

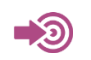

3GPP TS 27.007

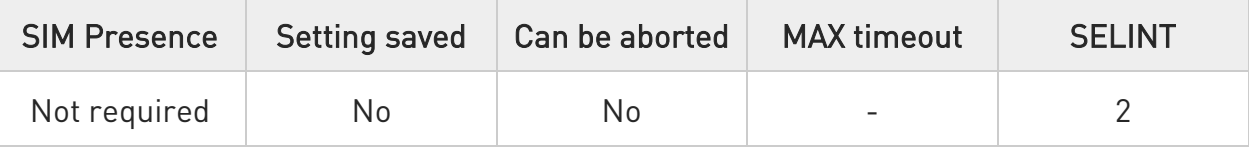

# AT+CLCK=<fac>,<mode>[,<password>[,<class>]]

Set command is used to lock, unlock or interrogate a modem or a network lock facility. Password is normally needed to do such actions

Parameters:

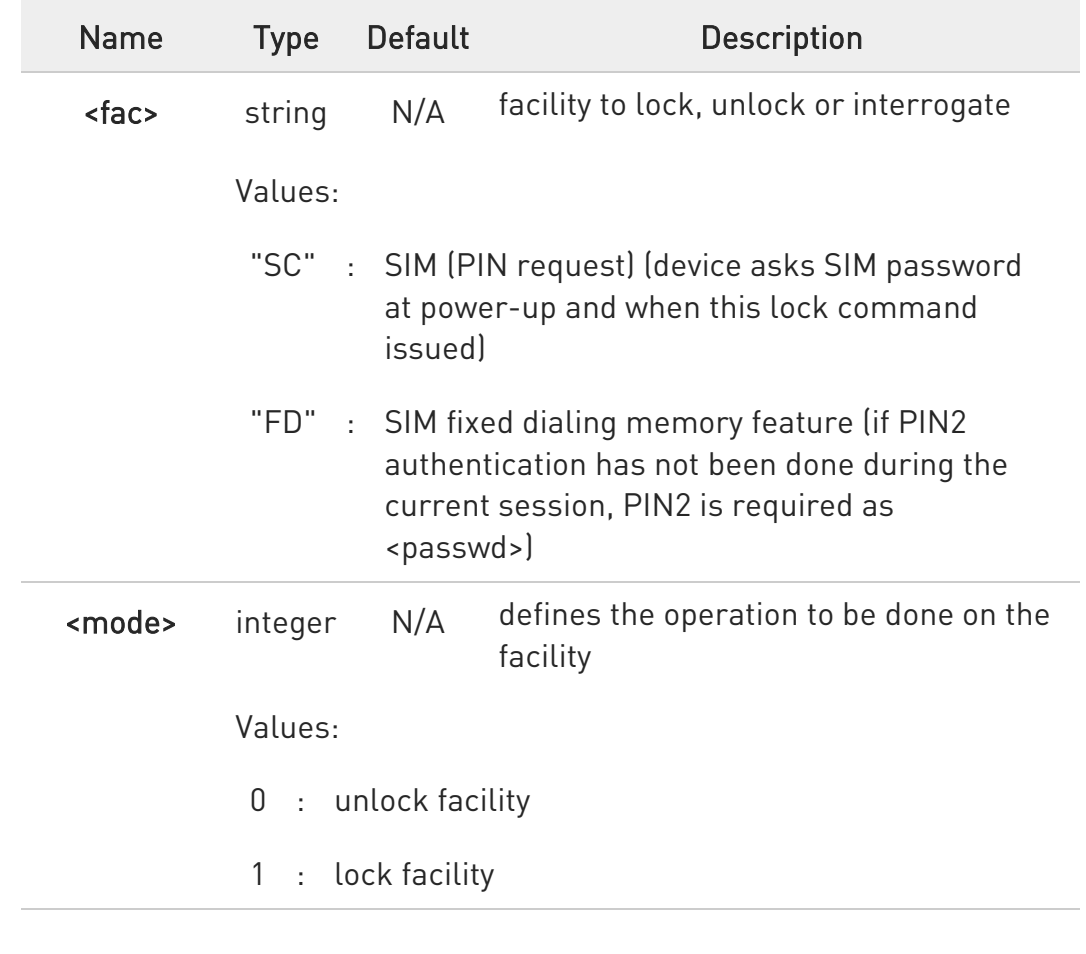

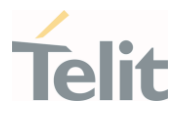

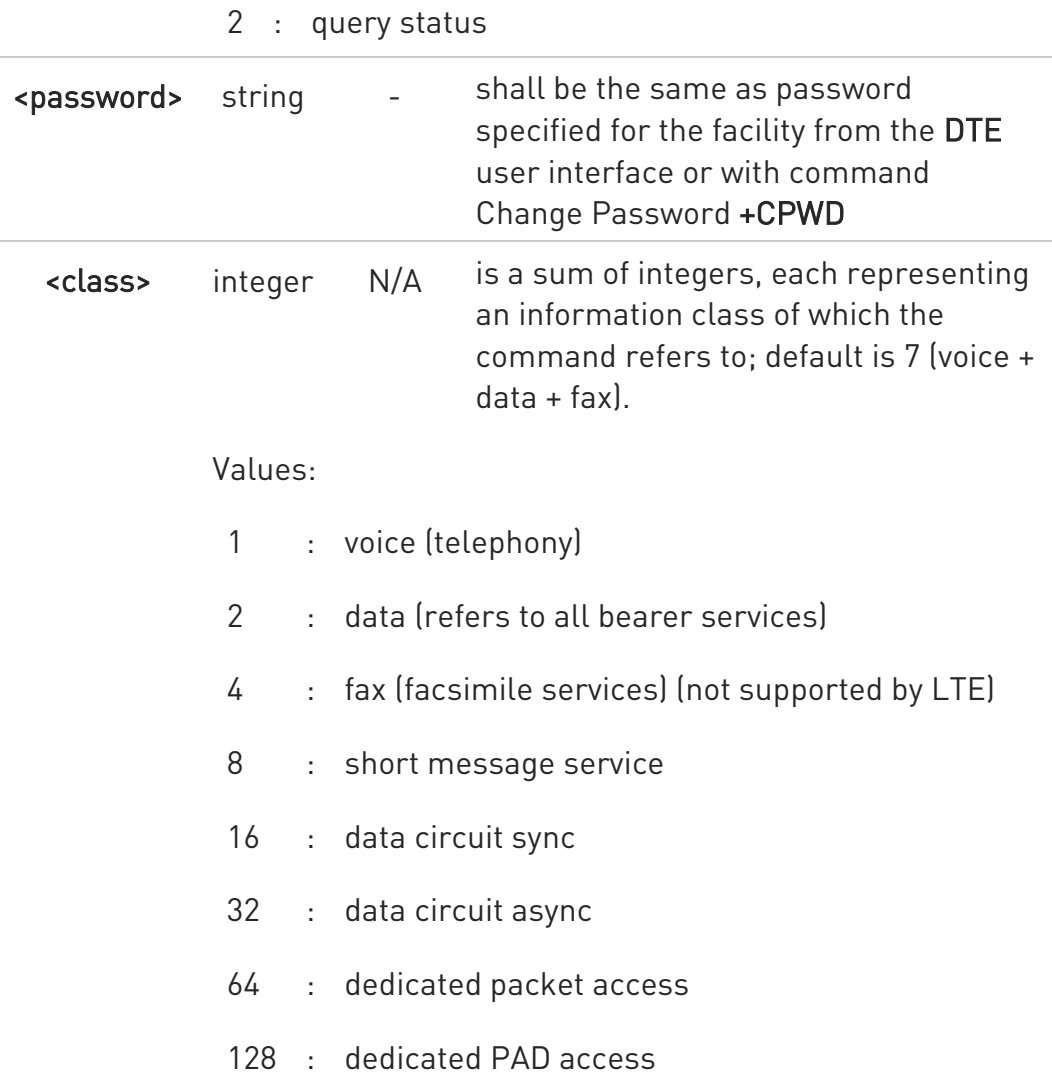

#### Additional info:

When <mode>=2 and command is successful, it returns:  $\blacktriangleright\blacktriangleright$ 

## +CLCK: <status>

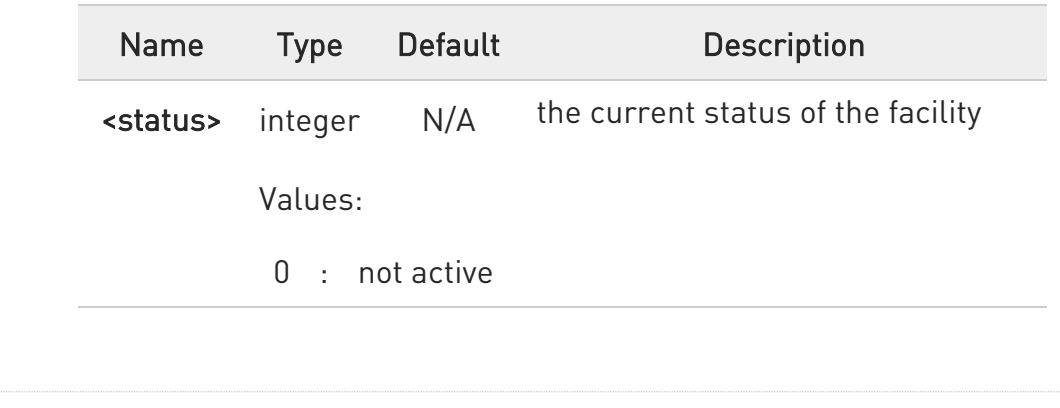

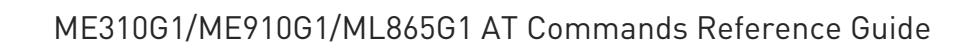

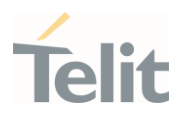

1 : active

## ?<sup>1</sup> AT+CLCK=?

Test command reports all the facilities supported by the device.

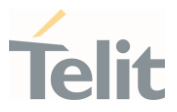

#### 3.3.6. AT+CPWD - Change Facility Password

This command changes the password for the facility lock function defined by command Facility Lock +CLCK command.

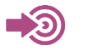

3GPP TS 27.007

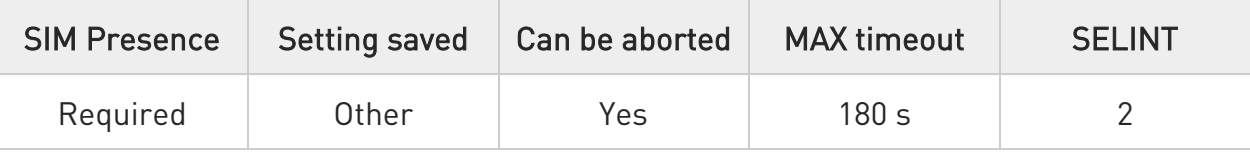

#### AT+CPWD=<fac>,<oldpwd>,<newpwd>

Execution command changes the password for the facility lock function defined by command Facility Lock +CLCK command.

Parameters:

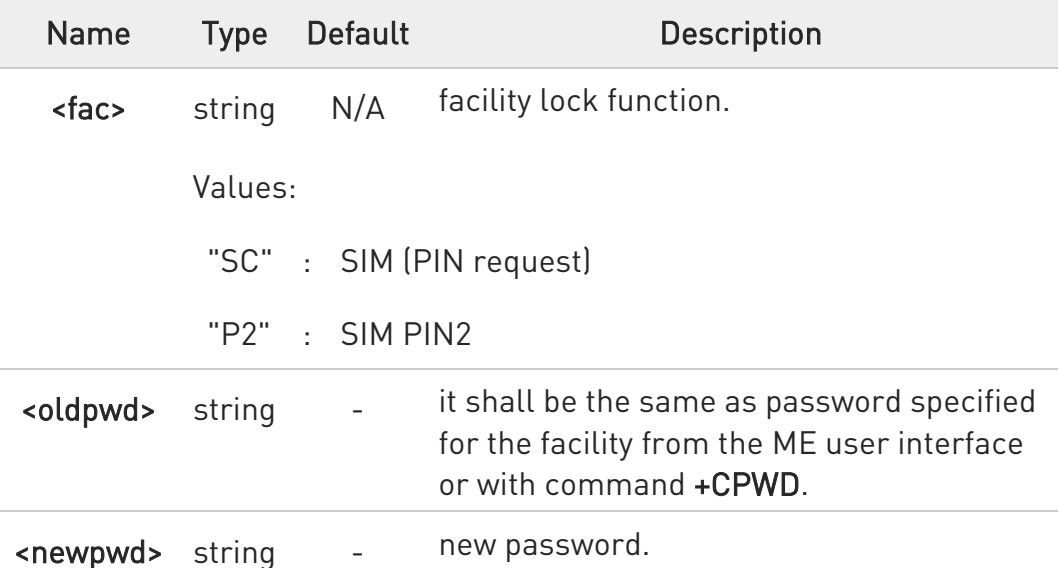

**O** Parameter <oldpwd> is the old password while <newpwd> is the new one.

The password can be changed only if PIN request is enabled (see +CLCK command).

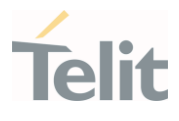

## ?<sup>[1]</sup> AT+CPWD=?

Test command returns a list of pairs (<fac>,<pwdlength>) which represents the available facilities and the maximum length of their password (<pwdlength>).

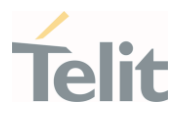

3.3.7. AT+CLIR - Calling Line Identification Restriction

The command manages the CLIR service.

3GPP TS 27.007 3GPP TS 22.081

⊫১

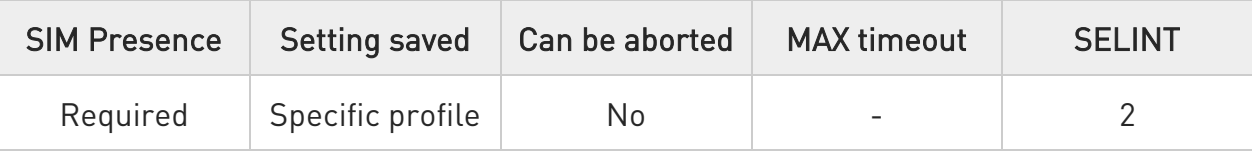

## $\blacktriangleright$  AT+CLIR=[<n>]

Set command overrides the CLIR subscription when temporary mode is provisioned as a default adjustment for all following outgoing calls. This adjustment can be revoked by using the opposite command. This command refers to CLIR service that allows a calling subscriber to enable or disable the presentation of the Calling Line Identification to the called party when originating a call.

Parameter:

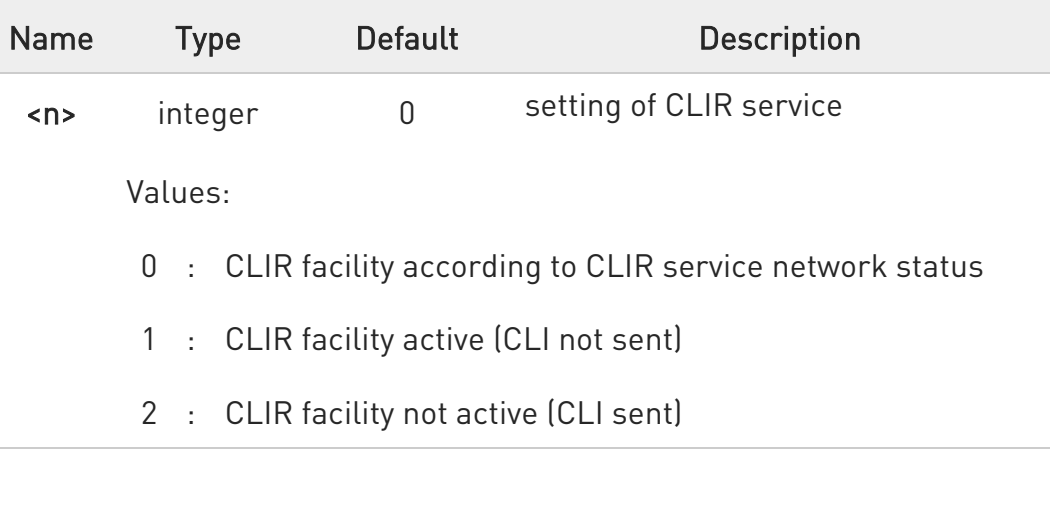

 $\bullet$ This command sets the default behavior of the device in all outgoing calls.

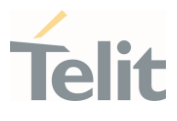

## **AT+CLIR?**

Read command gives the default adjustment for all outgoing calls (<n>) and also triggers an interrogation of the provision status of the CLIR service (<m>), in the form

## +CLIR: <n>,<m>

Additional info:

#### $\blacktriangleright$ Parameters:

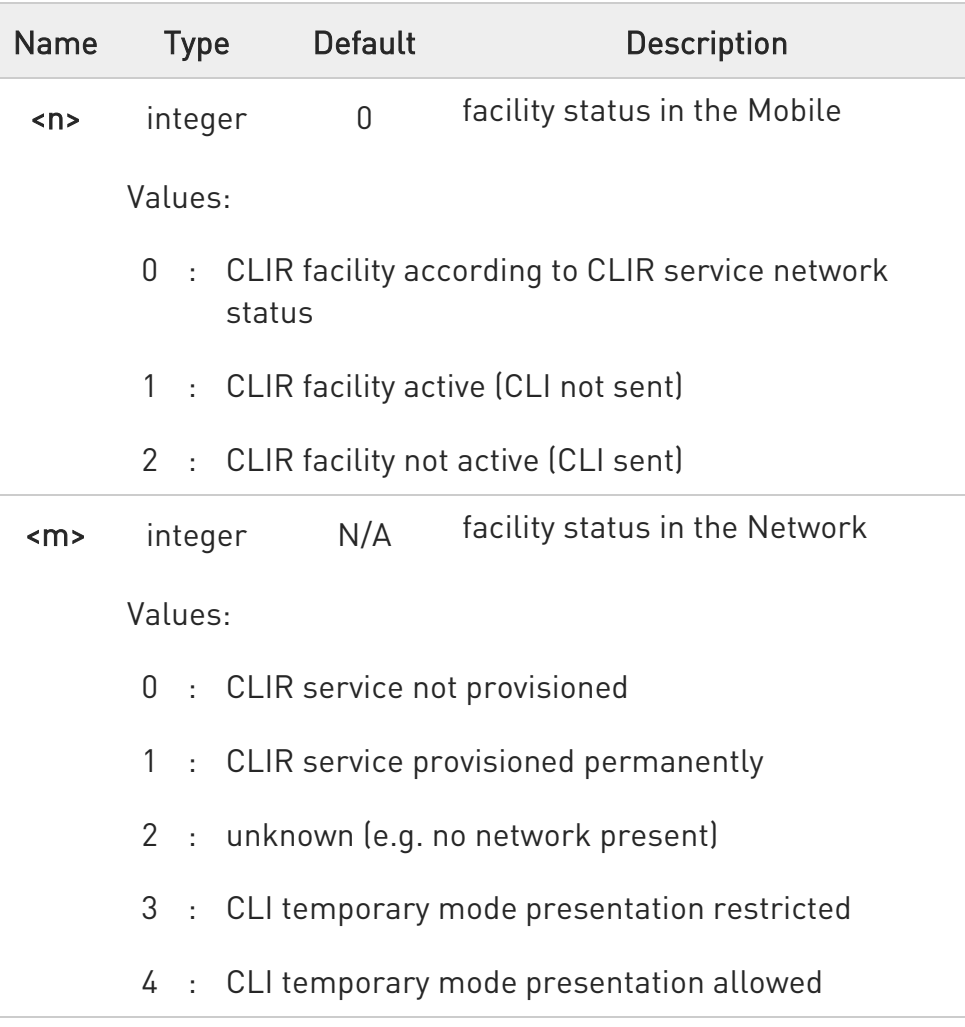

## ?<sup>1</sup> AT+CLIR=?

Test command reports the supported values of parameter <n>

80617ST10991A Rev. 13 Page 209 of 1095 Page 209 of 1095

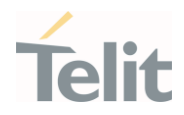

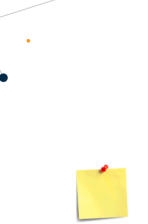

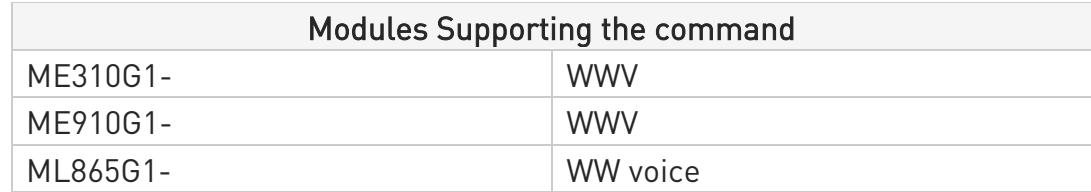

ME310G1/ME910G1/ML865G1 AT Commands Reference Guide

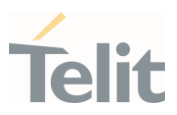

#### 3.3.8. AT+CLCC - List Current Calls

This command returns the list of current calls and their characteristics

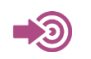

3GPP TS 27.007

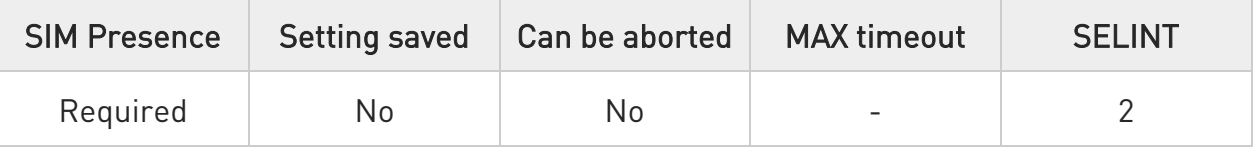

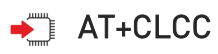

Execution command returns the list of current calls and their characteristics in the format:

[+CLCC:<id1>,<dir>,<stat>,<mode>,<mpty>,<number>,<type>,<alpha>[<CR><LF> +CLCC:<id<sub>2</sub>>,<dir>,<stat>,<mode>,<mpty>,<number>,<type>,<alpha>[...]]]

The parameters are described in the Additional info section.

Additional info:

 $\rightarrow$  List of the parameters meaning.

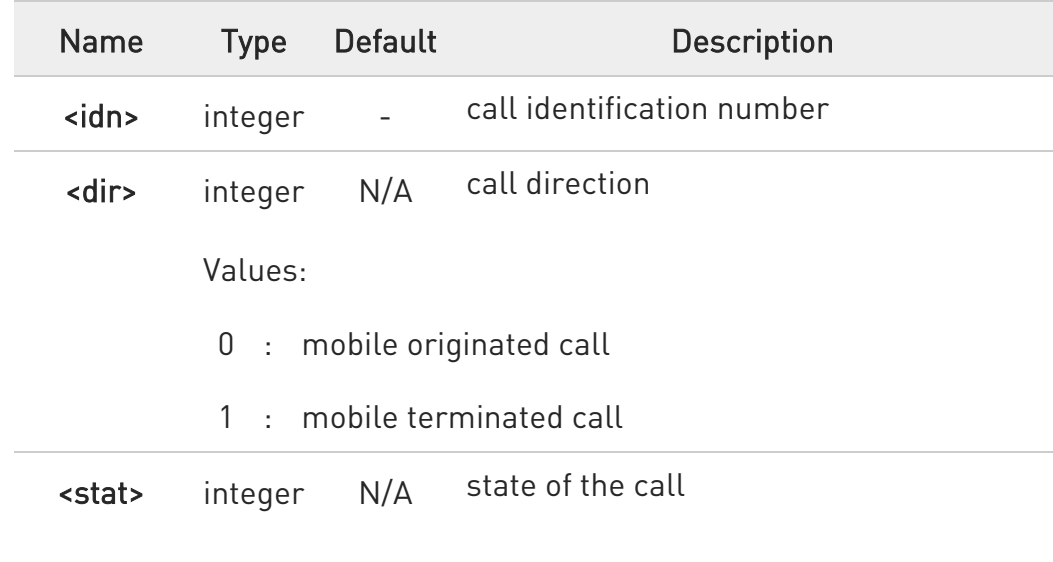

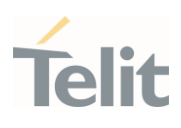

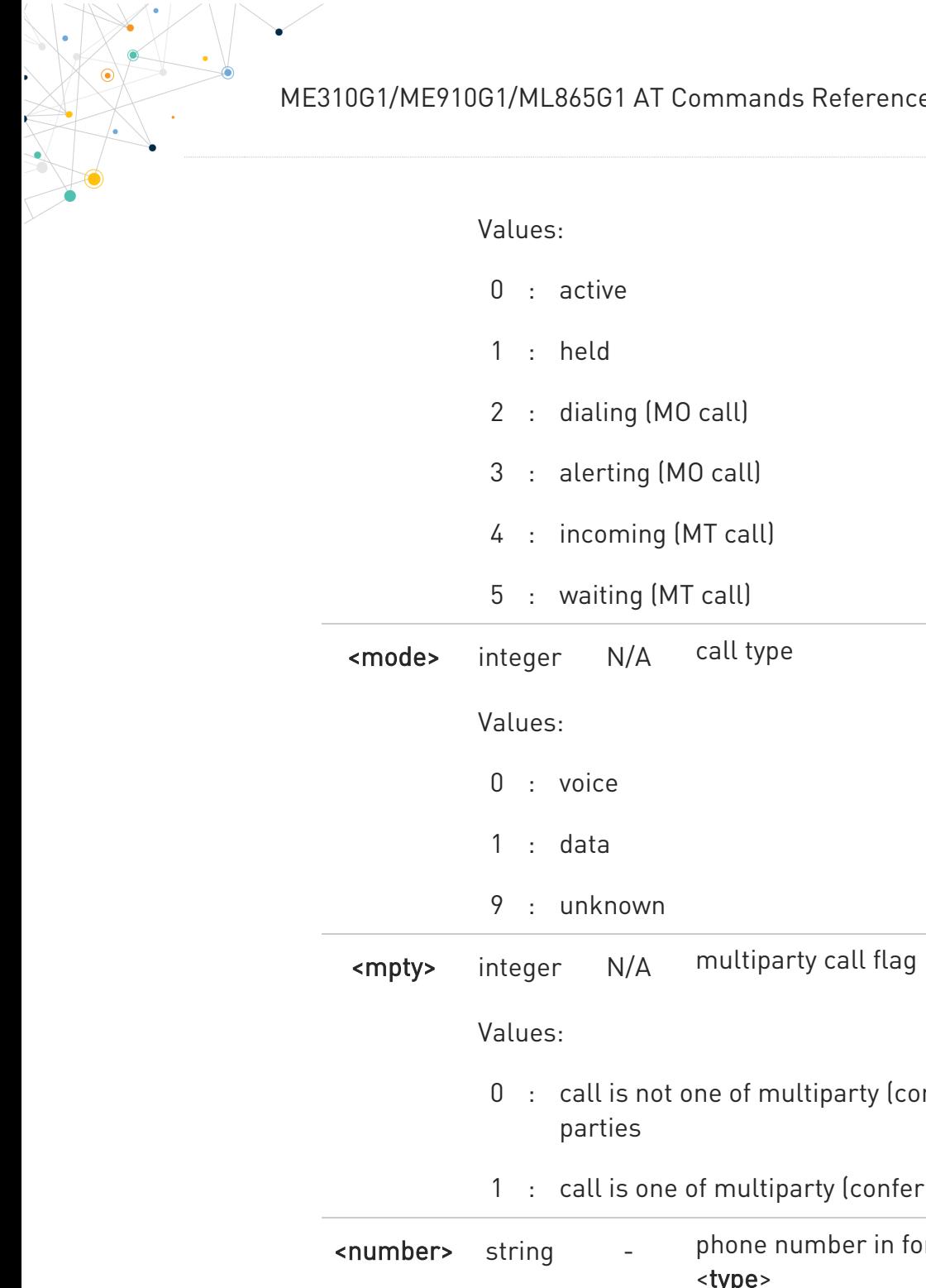

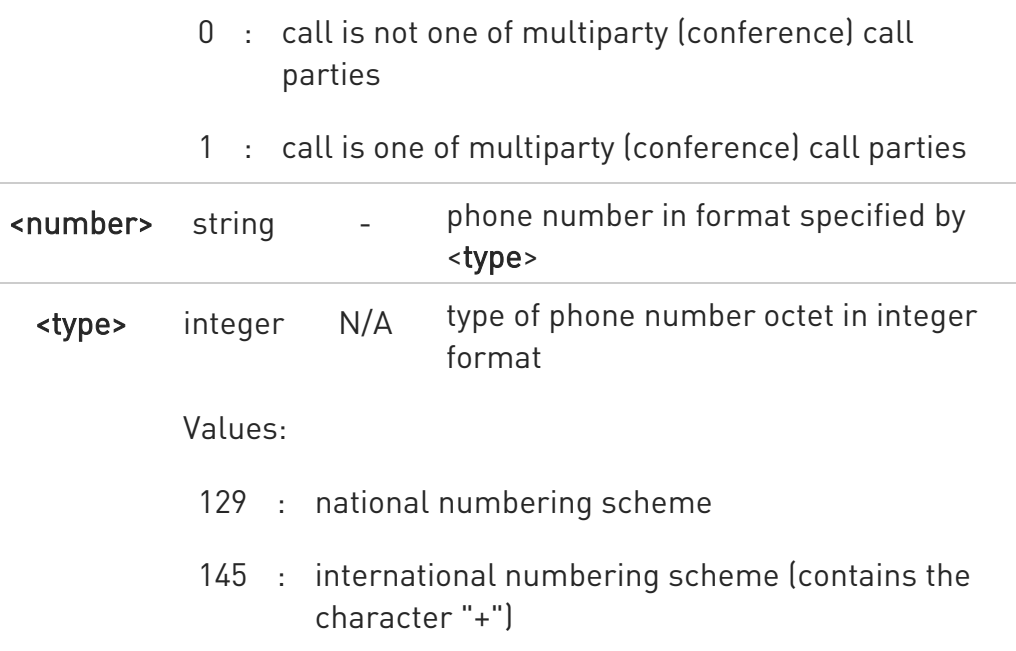

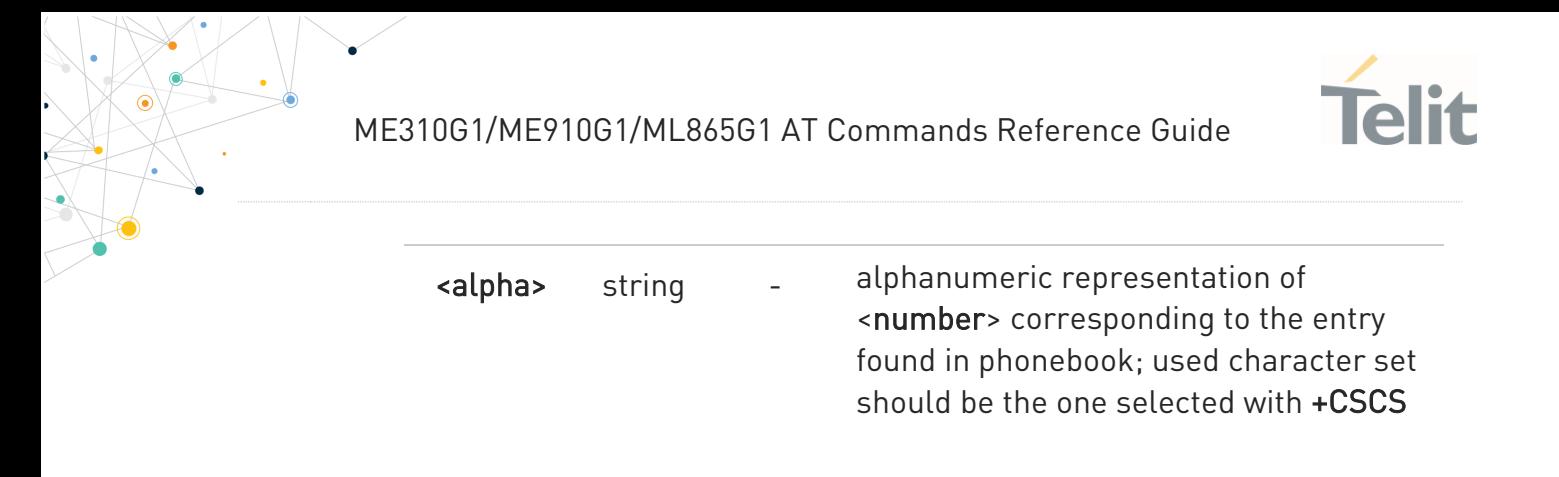

**O** If no call is active then only OK message is sent.

## ?<sup>1</sup> AT+CLCC=?

Test command returns OK result code

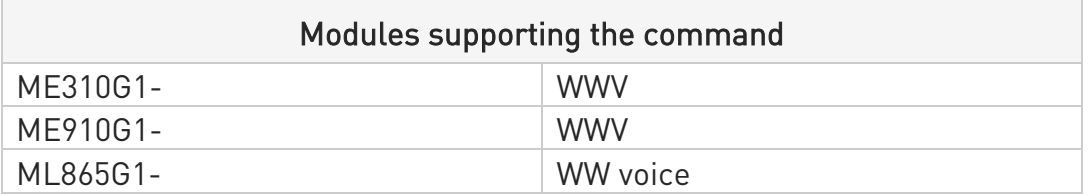

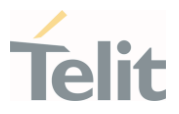

#### 3.3.9. AT+CPOL - Preferred Operator List

The command is used to edit or update the UICC preferred list of networks. The list is read in the UICC file selected by the command +CPLS.

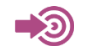

3GPP TS 27.007

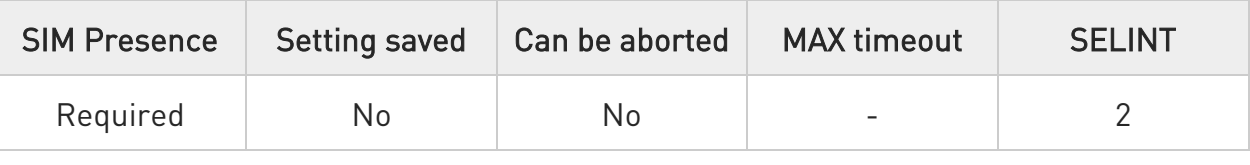

## → AT+CPOL=[<index>] [,<format>[,<oper>[,<GSM\_AcT>,<GSM\_Compact\_AcT>, <UTRAN\_AcT>,<E\_UTRAN\_AcTn>]]]

Execution command writes an entry in the UICC list of preferred operators.

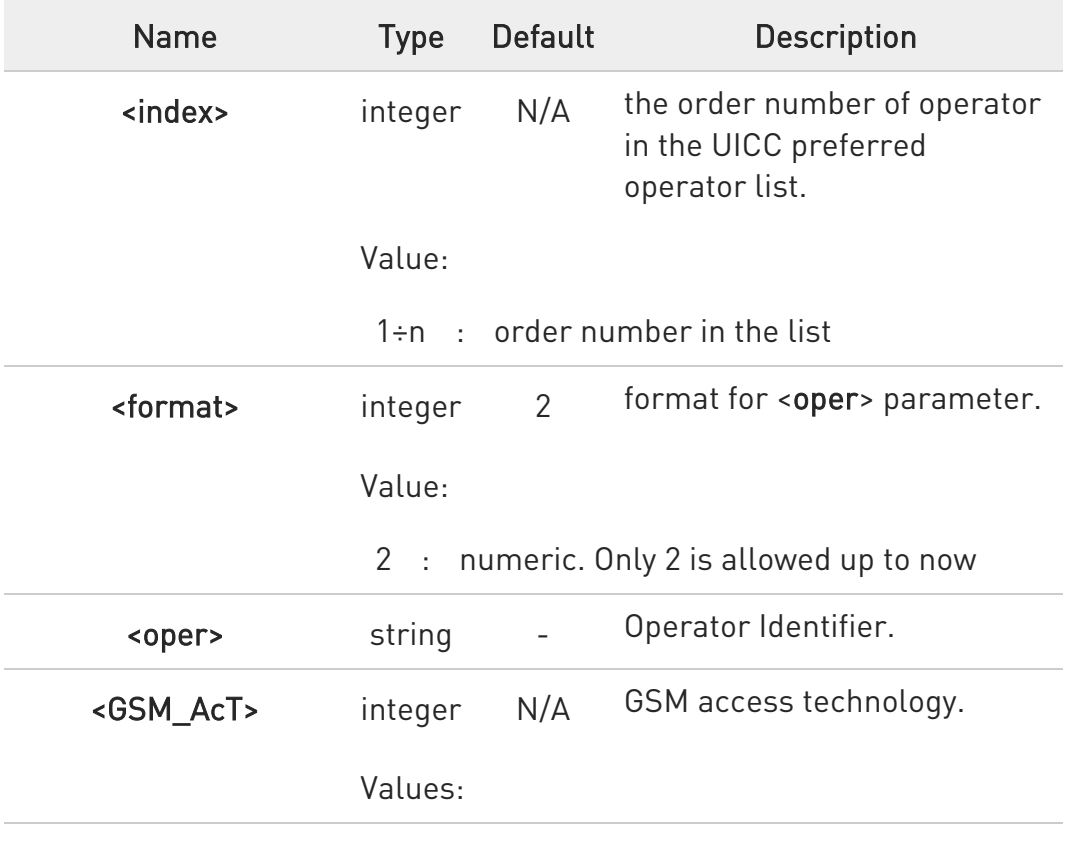

Parameters:

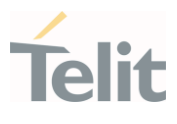

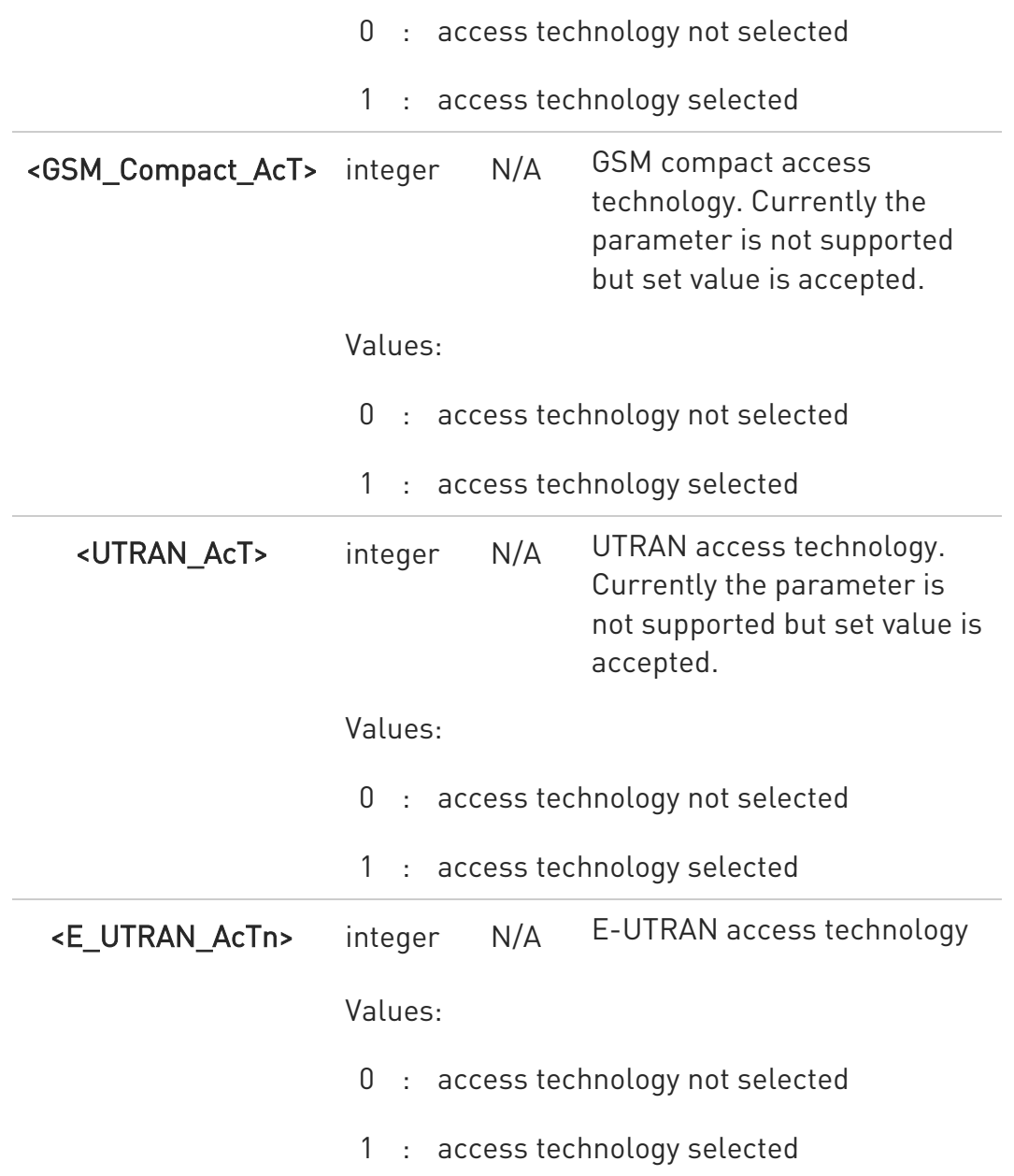

- **O** If <index> is used, and <oper> is not entered, the entry is deleted from the list of preferred operators.
- If <oper> is used, and <index> is not used, <oper> is put in the next free location.
- If only <format> is entered, the format of the <oper> in the read command is changed.

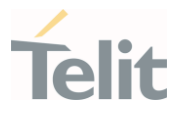

## $\leftarrow$  AT+CPOL?

Read command returns all used entries from the UICC list of preferred operators.

## ?IT AT+CPOL=?

Test command returns the <index> range supported by the UICC and the range for the <format> parameter.

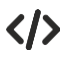

Entry 3 in the preferred list of the operators is deleted. AT+CPOL=3 OK

Operator identifier 22603 is inserted in the next free location of the list. AT+CPOL=,2,22603 OK

Format of <oper> in the read command is changed (only 2 is allowed up to now).

## AT+CPOL=,2 **OK**

Operator Identifier 22603 is inserted in the 4th position of the list. AT+CPOL=4,2,22603 OK

Available range for <index> is 1 to 20, for <format>= 2. AT+CPOL=? +CPOL: (1-20),(2)
ME310G1/ME910G1/ML865G1 AT Commands Reference Guide

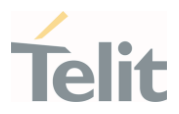

#### 3.3.10. AT+CPLS - Selection of Preferred PLMN List

The command is used to select a list of preferred PLMNs in the SIM/USIM card.

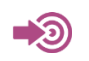

3GPP TS 27.007

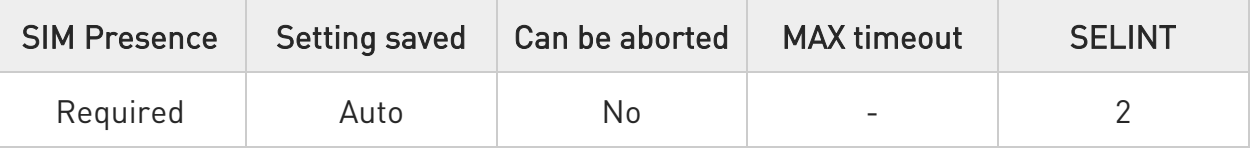

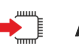

#### **AT+CPLS=<list>**

Set command select one PLMN selector with Access Technology list in the SIM card or active application in the UICC (GSM or USIM), that is used by +CPOL command.

Parameter:

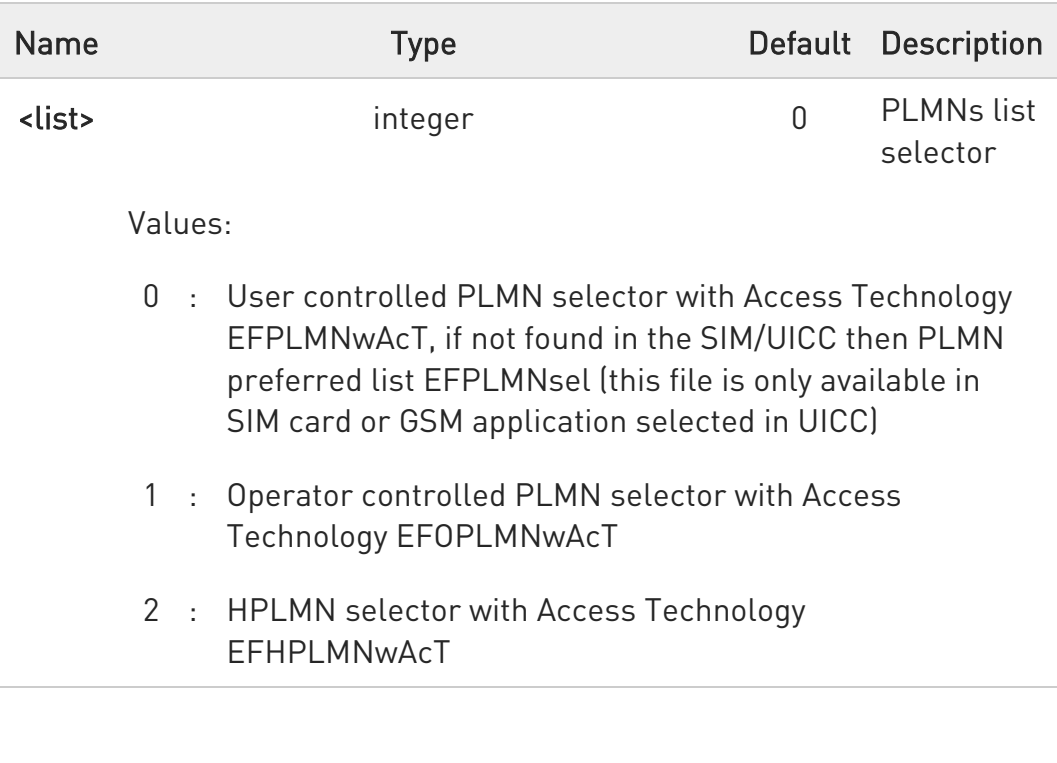

The value set by command is directly stored in NVM and doesn't depend on the specific CMUX instance.

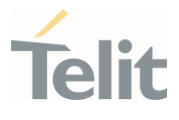

# **AT+CPLS?**

Read command returns the selected PLMN selector <list> from the SIM/USIM.

# ?<sup>1</sup> AT+CPLS=?

Test command returns the whole index range supported <list>s by the SIM/USIM.

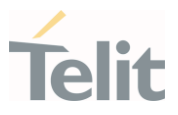

#### 3.3.11. AT+CSQ - Signal Quality

Execution command returns received signal strength indication <rssi> and channel bit error rate <ber> from the MT.

<u>୍ତ୍ୟ</u> [1] 3GPP TS 27.007 [2] 3GPP TS 07.07 [3] 3GPP TS 25.133

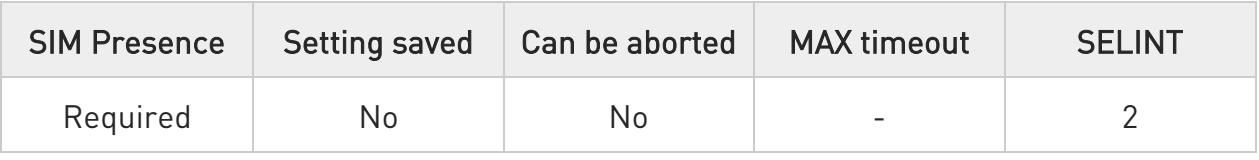

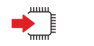

# AT+CSQ

See Additional info sections.

Additional info:

 $\blacktriangleright\blacktriangleright$ 2G Networks

> The execution command returns the following message: +CSQ: <rssi>,<ber>

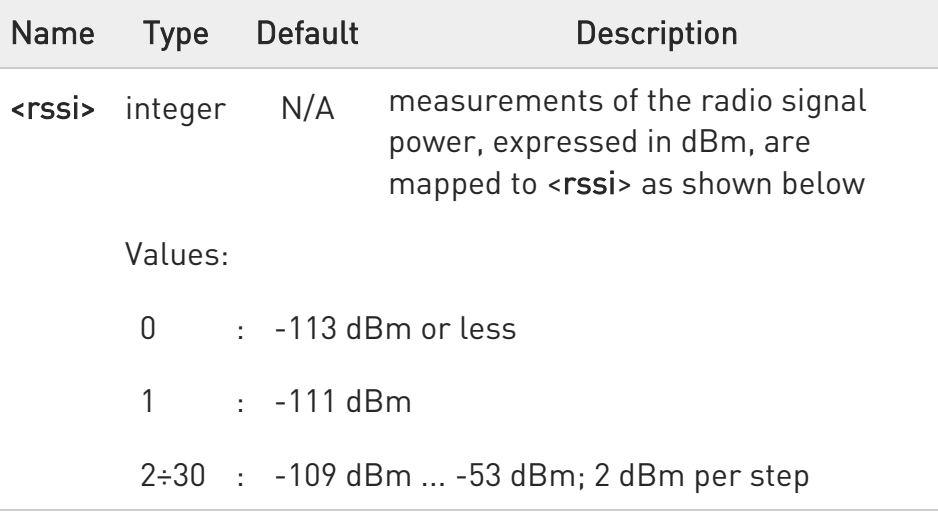

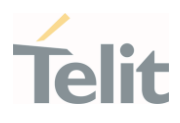

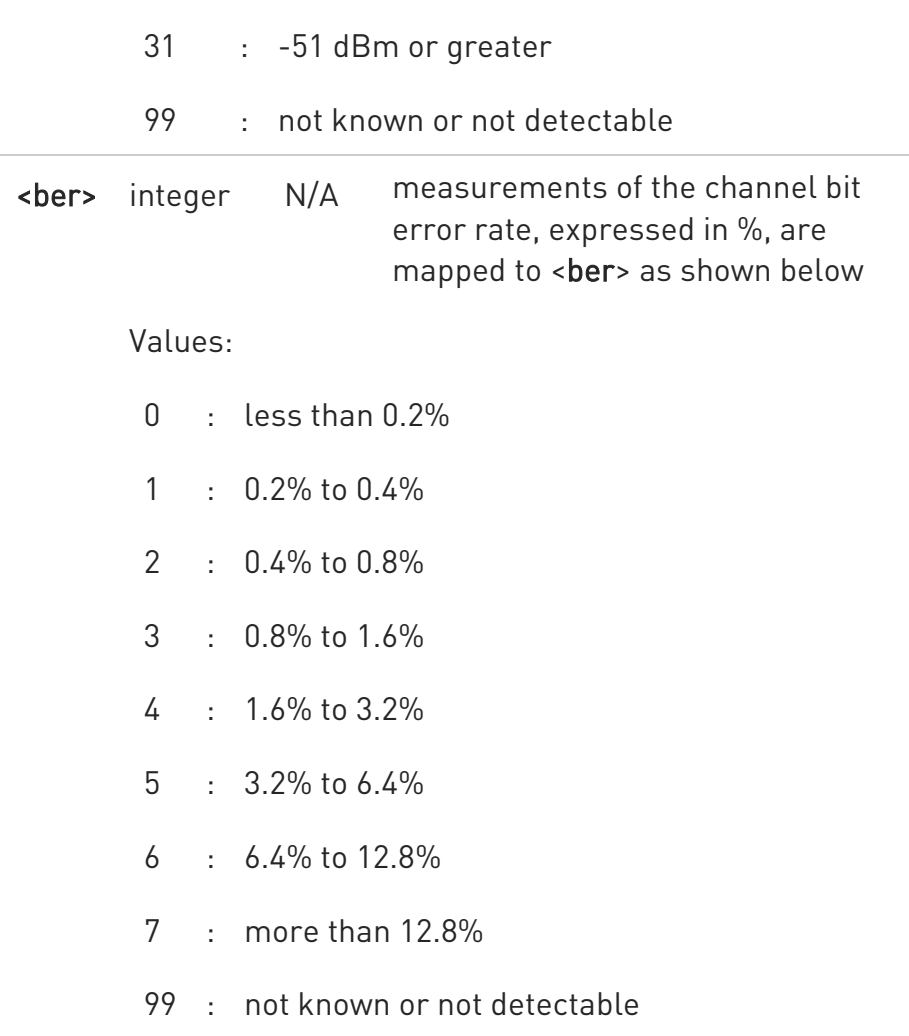

#### 4G Networks  $\blacktriangleright\blacktriangleright$

The execution command returns the following message:

# +CSQ: <rssi>,<rsrq>

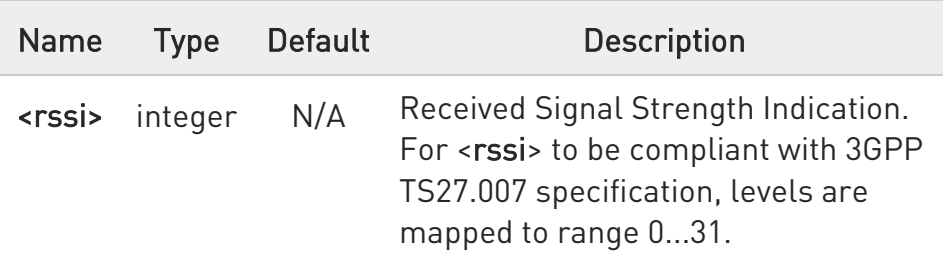

ME310G1/ME910G1/ML865G1 AT Commands Reference Guide

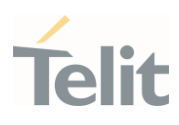

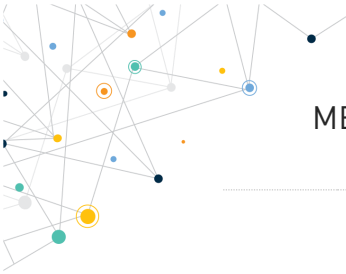

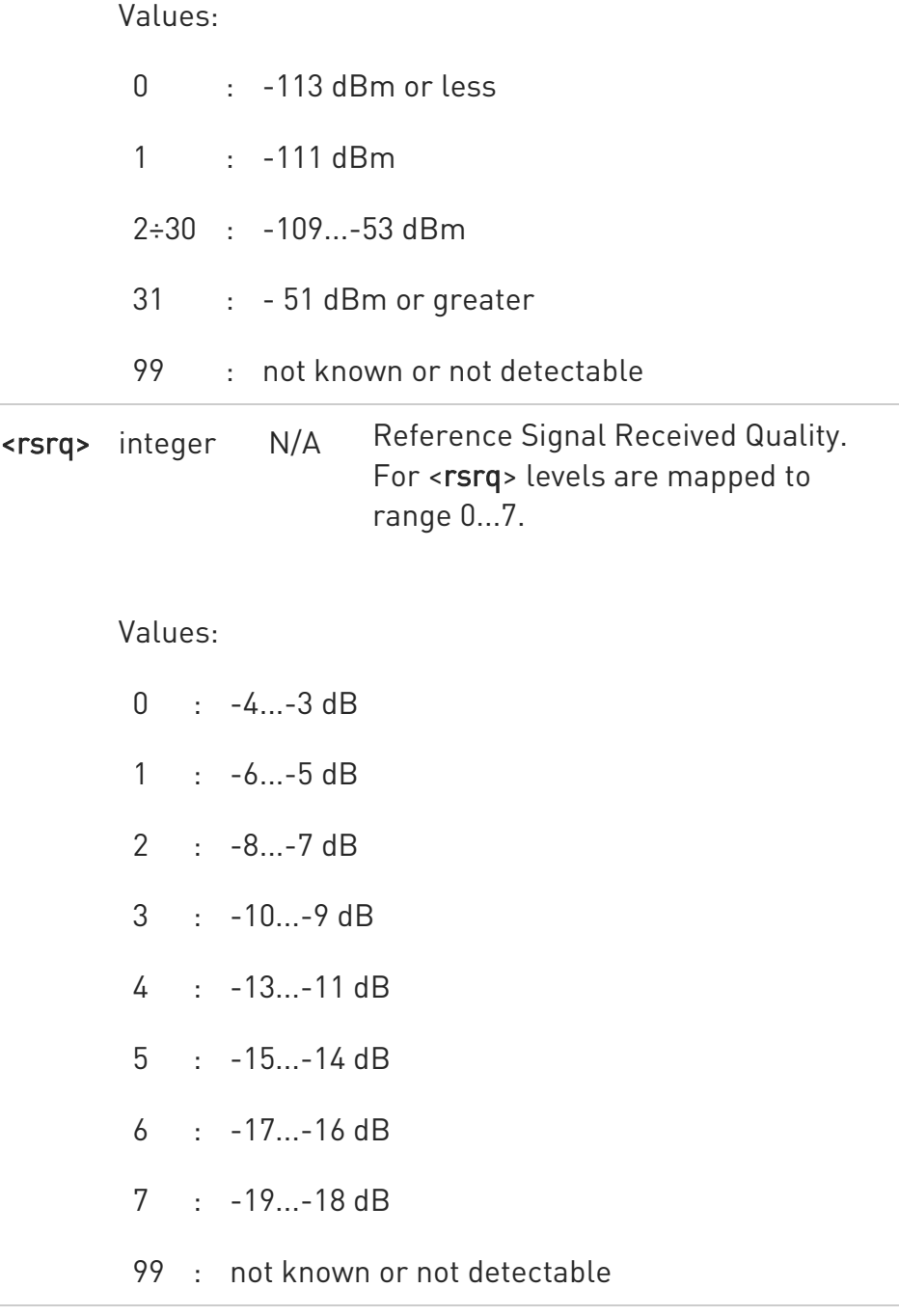

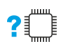

# ?<sup>[]</sup> AT+CSQ=?

Test command returns values supported as compound values.

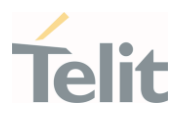

#### 3.3.12. AT#SERVINFO - Serving Cell Information

This command reports information about the serving cell.

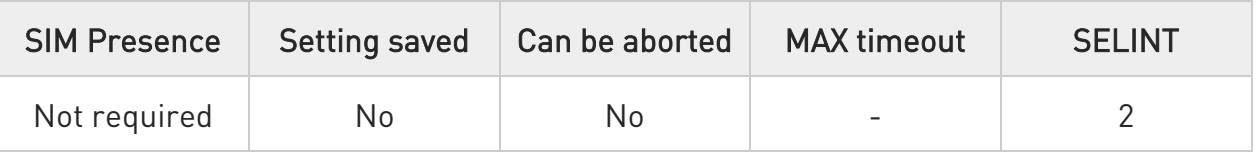

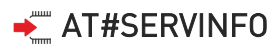

Execution command reports information about serving cell. The information and the format of the returned message depends on the network type.

#### GSM network

#SERVINFO:<BARFCN>,<dBM>,[<NetNameAsc>],<NetCode>,<BSIC>,<LAC>,<TA>,< GPRS>[,[<PBARFCN>],[<NOM>],<RAC>,[PAT]]

#### LTE network

# #SERVINFO:<EARFCN>,<dBM>,[<NetNameAsc>],<NetCode>,<PhysicalCellId>,<TA C>,<DRX>,<SD>,<RSRP>

The parameters are described in the Additional info sections.

Additional info:

 $\blacktriangleright\blacktriangleright$ Parameters meaning.

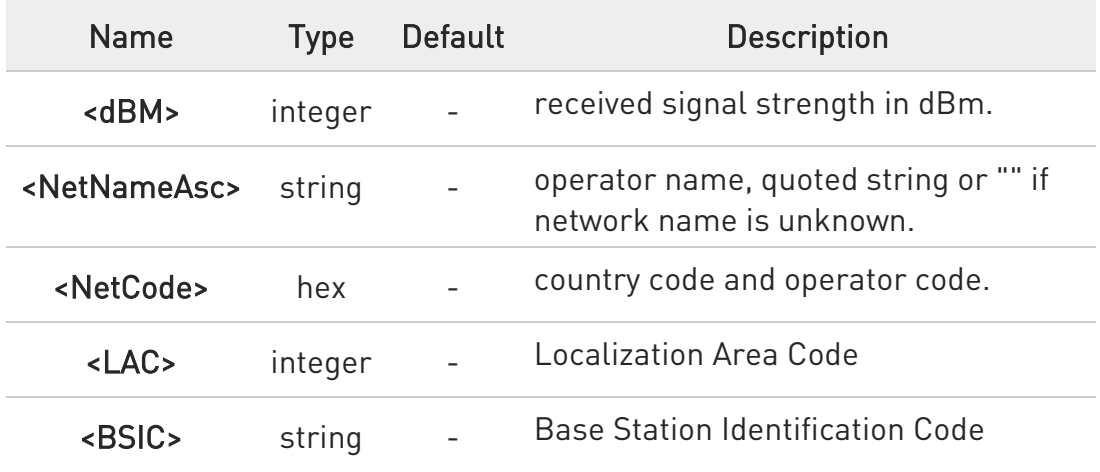

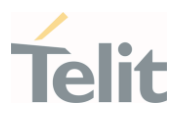

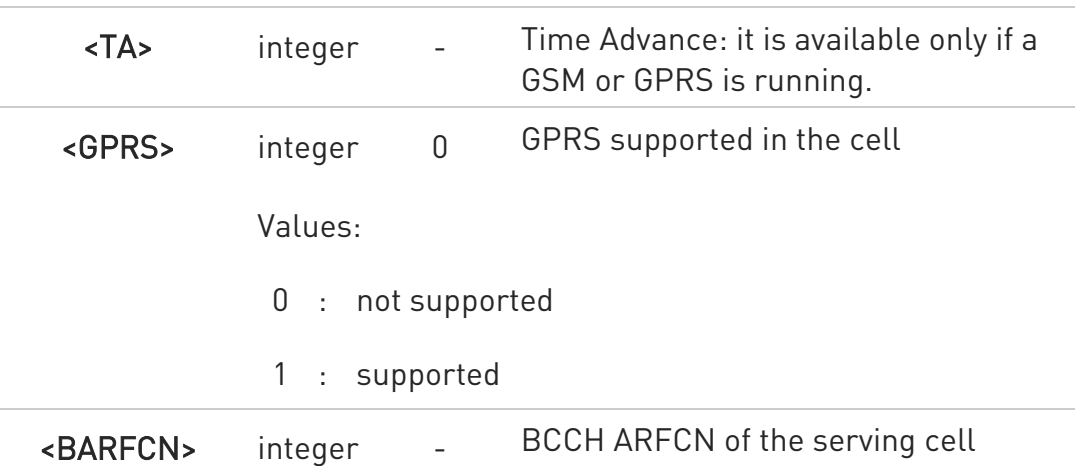

Parameters meaning.

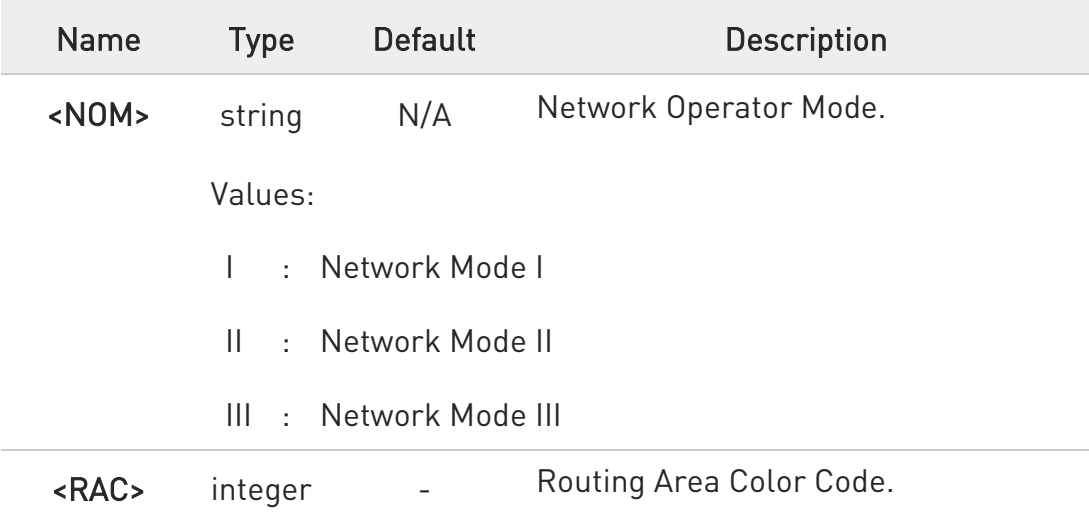

# Parameters meaning.

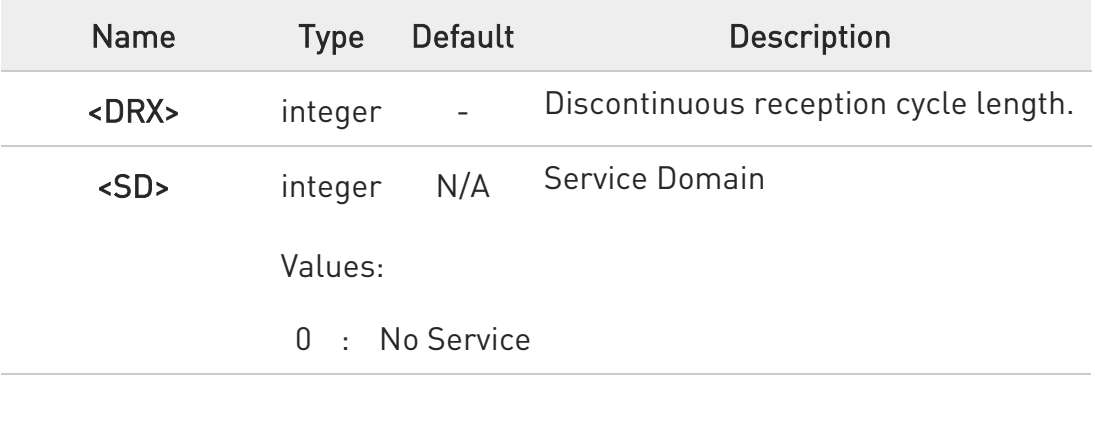

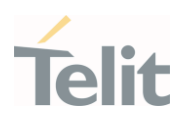

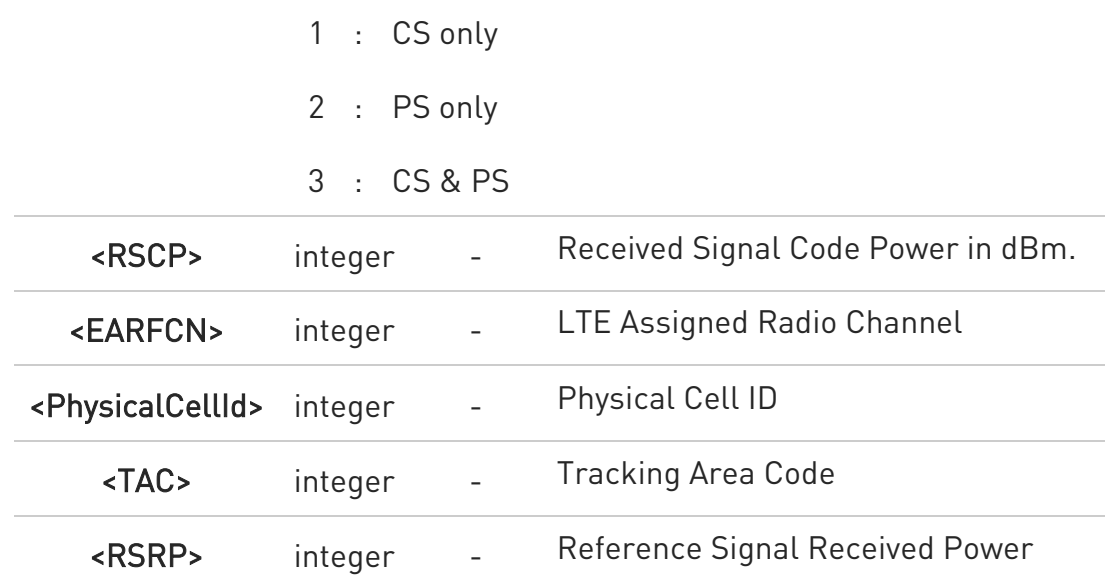

# Parameters meaning.

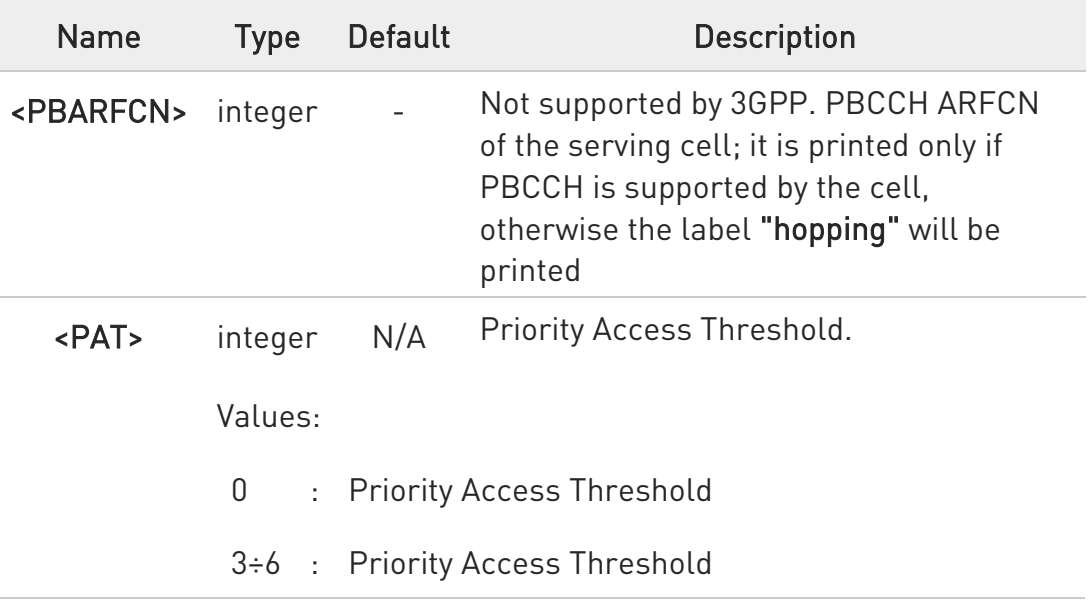

# ?III AT#SERVINFO=?

Test command returns OK result code.

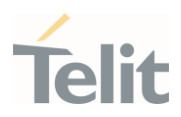

# 3.3.13. AT#BCCHLOCK - Lock to Single BCCH ARFCN

This command enables/disable the single BCCH ARFCN locking.

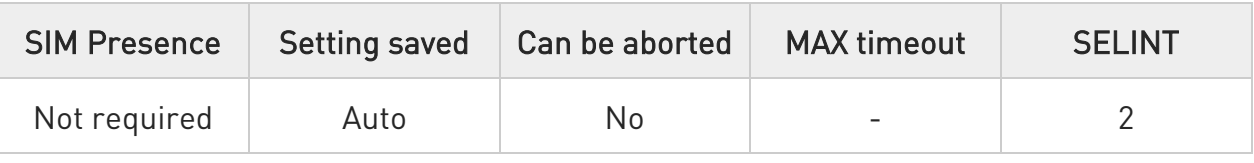

# AT#BCCHLOCK=<LockedBcch>[,<LockedUarfcn>[,<LockedPsc>[,<LockedEarfcn> [,<LockedPci>]]]]

This command allows to set the single BCCH ARFCN (also UARFCN and EARFCN) the device must be locked to, selectable within those allowed for the specific product.

Parameters:

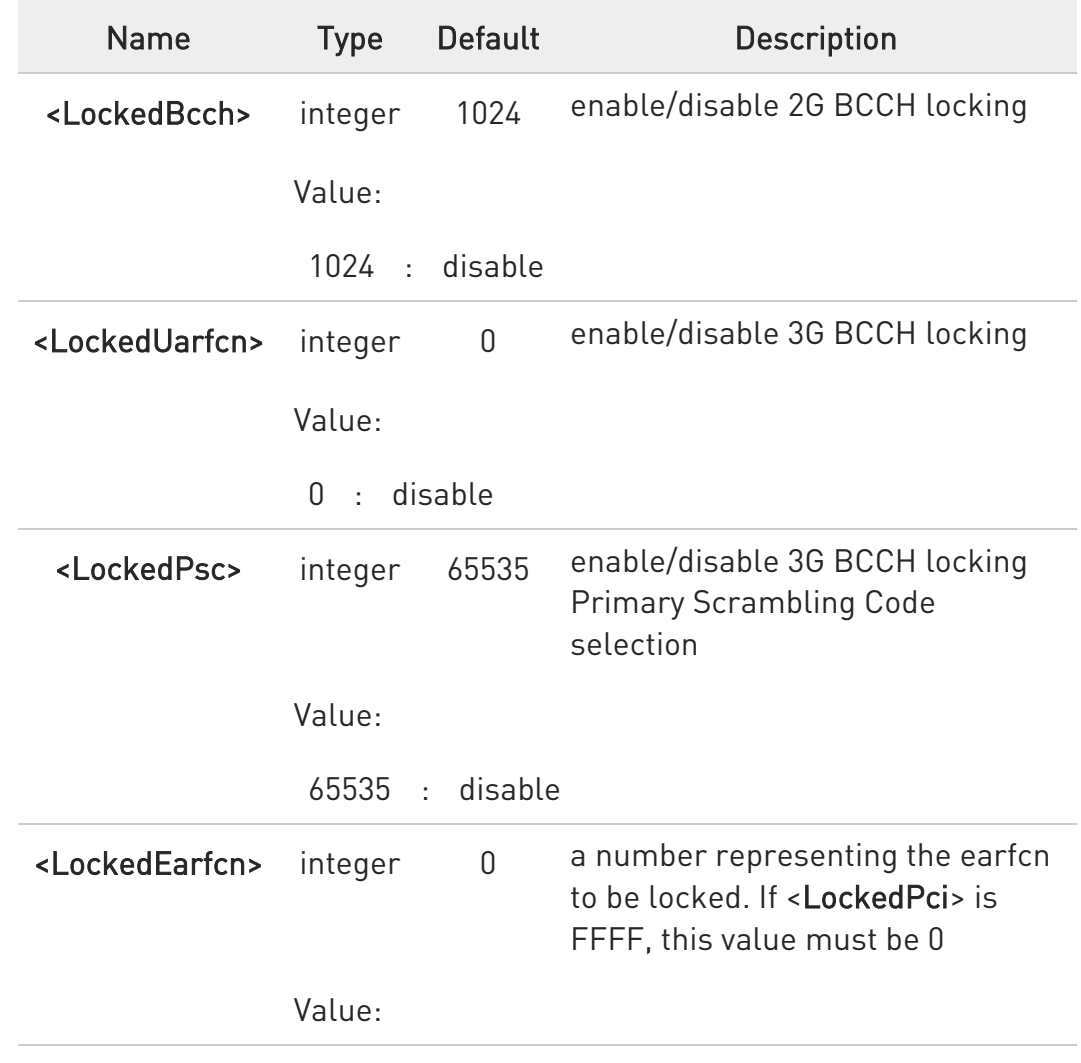

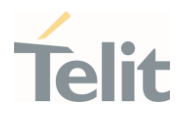

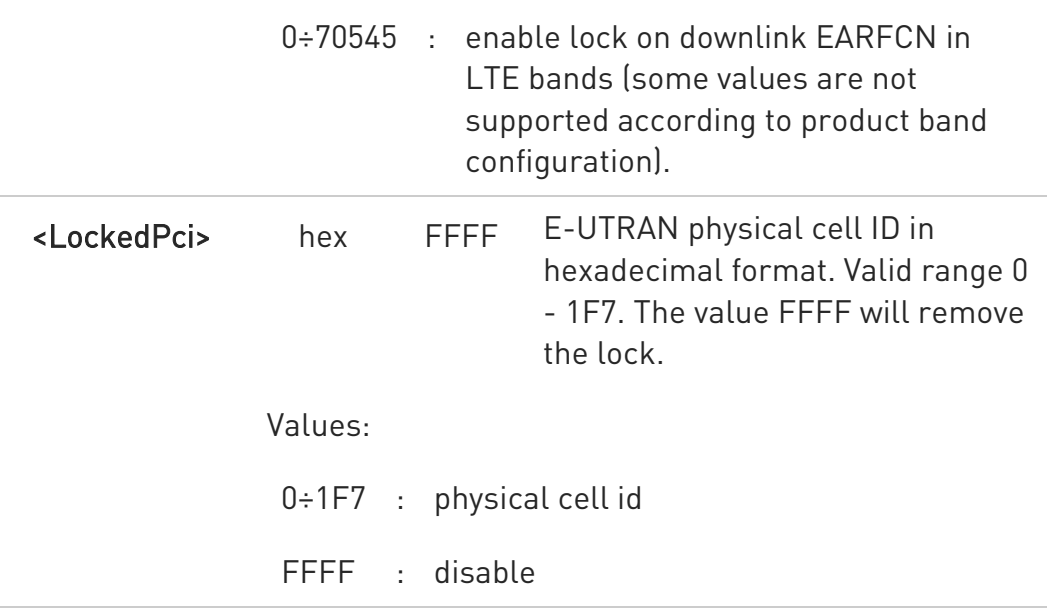

**O** The values set by command are directly stored in NVM. The lock feature is effective at the next attach. Reboot is required for unlock function and when the lock is set on a different cell than the current one.

### **AT#BCCHLOCK?**

Read command reports the currently stored parameters in the format:

#### #BCCHLOCK:

<LockedBcch>,<LockedUarfcn>,<LockedPsc>,<LockedEarfcn>,<LockedPci>

#### ?IT AT#BCCHLOCK=?

Test command reports the supported range of values for parameter:

#### <LockedBcch>,<LockedUarfcn>,<LockedPsc>,<LockedEarfcn> and <LockedPci>

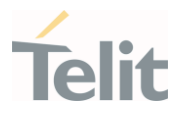

#### 3.3.14. AT#NWEN - Network Emergency Number Update

This command enables the unsolicited result code of emergency number update.

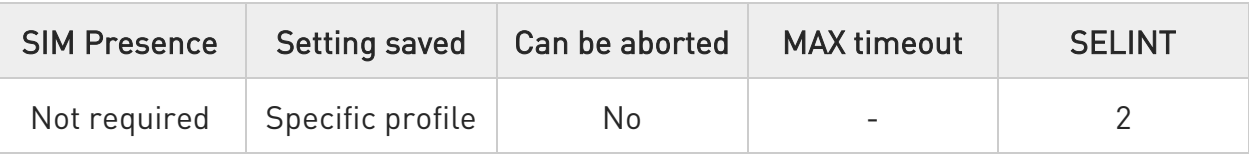

# $\blacktriangleright$  AT#NWEN=[<en>]

Set command enables/disables the URC for emergency number update. The URC format is:

### #NWEN: <type>

The parameter is described in the Unsolicited field section.

Parameter:

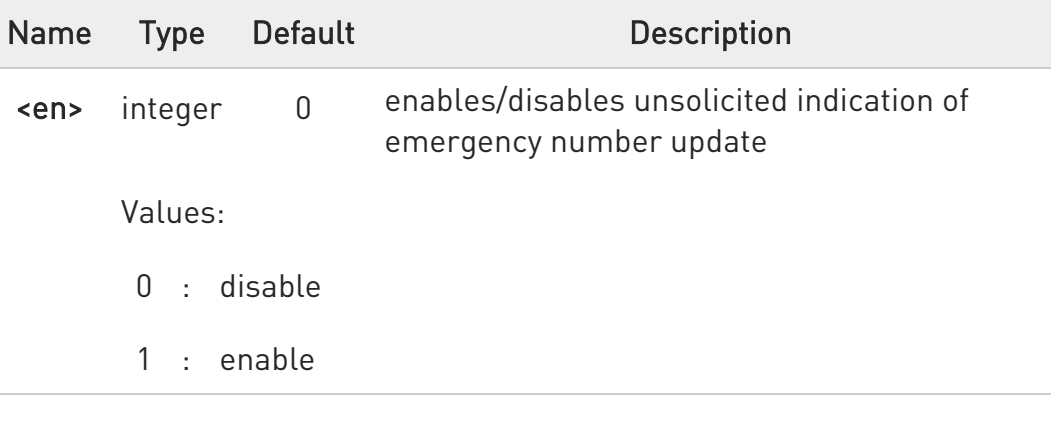

Unsolicited field:

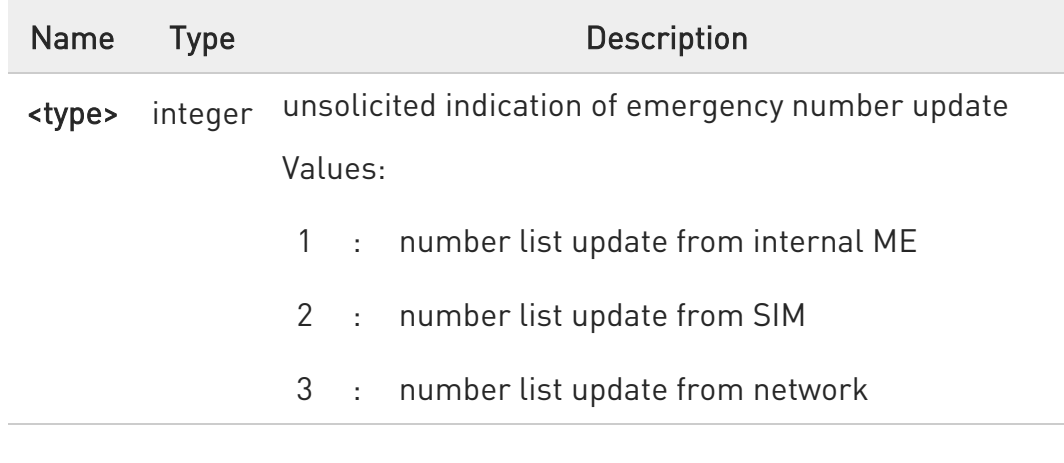

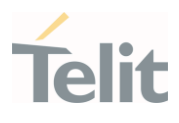

 $\bullet$ Entering AT#NWEN= returns OK but has no effect.

#### **FI AT#NWEN?**

Read command reports whether the unsolicited indication of network emergency number update is currently enabled or not, in the format:

#### #NWEN: <en>

### ?<sup>1</sup> AT#NWEN=?

Test command reports the range for the parameter <en>

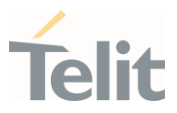

# 3.3.15. AT#PLMNUPDATE - Update PLMN List

This set command adds a new entry, or updates an already present one, in the module PLMN list stored in file system.

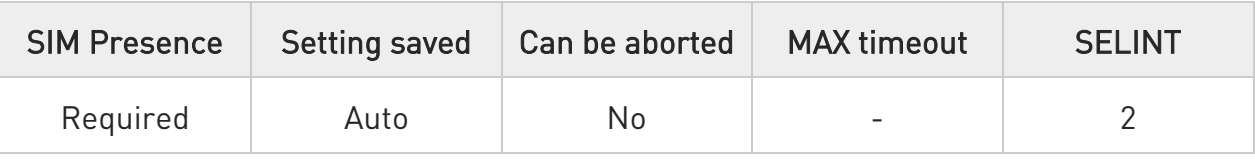

# AT#PLMNUPDATE[<action>,<MCC>,<MNC>[,<PLMNname>]]

#### Parameters:

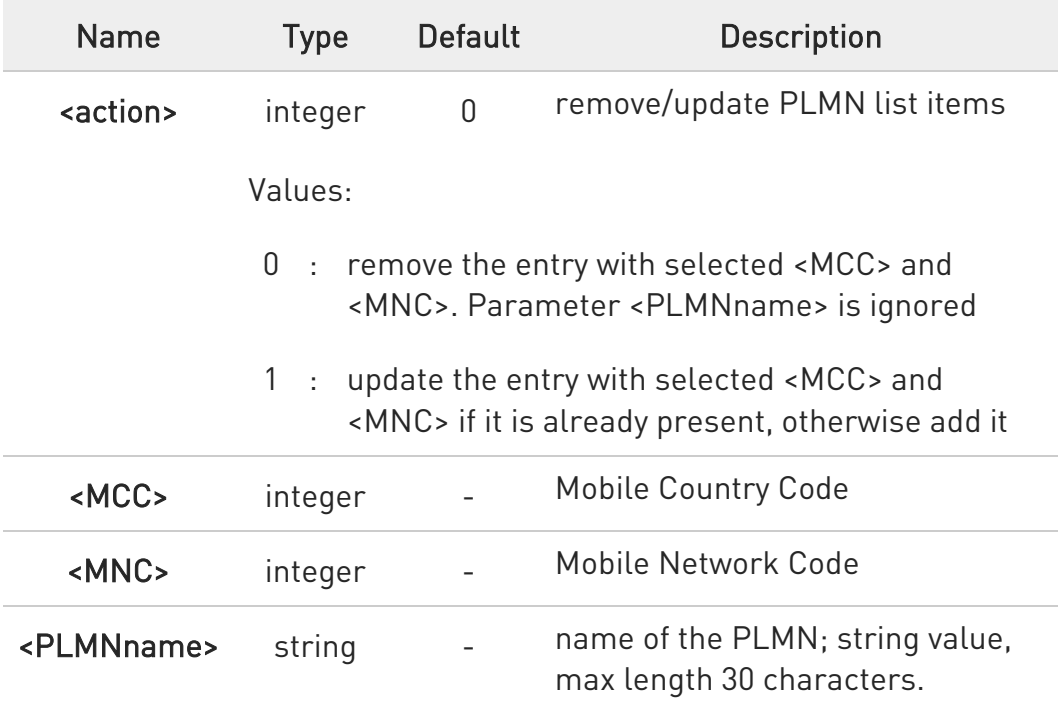

6 #PLMNUPDATE command is accepted only if #PLMNMODE is set to 2.

### **AT#PLMNUPDATE?**

Read command returns the list of entries added or updated with set command, in the format:

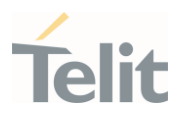

### #PLMNUPDATE: <MCC>,<MNC>,<PLMNname> #PLMNUPDATE: <MCC>,<MNC>,<PLMNname>

... **OK** 

The entries are listed in increasing order by MCC and MNC.

# ?<sup>2</sup> AT#PLMNUPDATE=?

Test command returns the range of <action> parameter and the maximum length of <MCC>, <MNC> and <PLMNname> parameters.

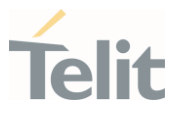

#### 3.3.16. AT#PLMNMODE - PLMN List Selection

Set command is used to select the list of operator names to be used in +COPN command, and in internal researches for operator name matching given MCC and MNC.

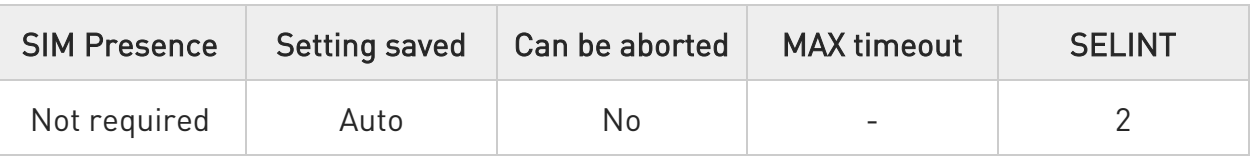

#### $\blacktriangleright$  AT#PLMNMODE=<mode>

Parameter:

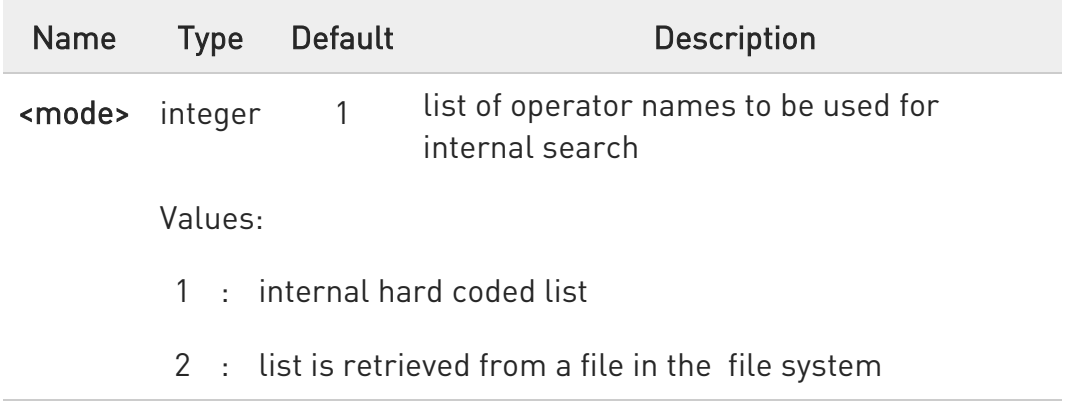

### **AT#PLMNMODE?**

Read command reports whether the currently used list of PLMN names is fixed or not, in the format:

#### #PLMNMODE: <mode>

### ?II AT#PLMNMODE=?

Test command returns the supported range of values for parameter <mode>.

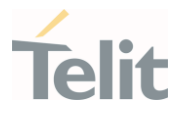

# 3.3.17. AT#PLMNSI - PLMN Selection Indication

This command indicates if modem has to prioritize the previously selected network instead of the home network, if the USIM does not specify that on file EF\_LRPLMNSI (cases where the USIM does not define service 74 then the EF\_LRPLMNSI is not present).

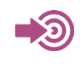

3GPP TS 23.122

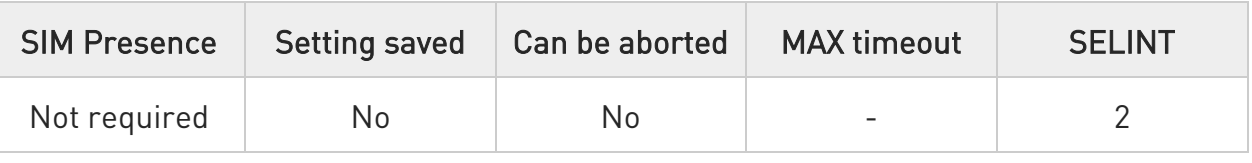

### → AT#PLMNSI=<plmn\_si>

Set command writes PLMN Selection Indication in NV EFS /nv/item\_files/modem/nas/reg\_nv\_items.

The set value is processed after modem reboot

Parameter:

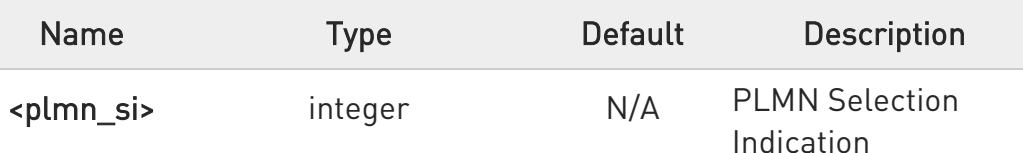

Values:

- 0 : The UE shall attempt registration on the Last RPLMN at switch-on or recovery from out-ofcoverage as described in TS 23.122
- 1 : The UE shall attempt registration on the HPLMN at switch-on or recovery from out-of-coverage as described in TS 23.122

AT#PLMNSI?

80617ST10991A Rev. 13 Page 232 of 1095 2023-05-18

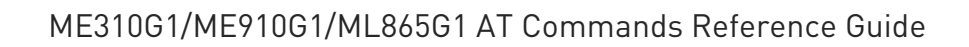

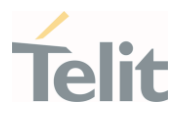

Read command reads PLMN Selection Indication if it is stored in NV, otherwise returns ERROR

#PLMNSI: <plmn\_si>

### ?<sup>1</sup> AT#PLMNSI=?

Test command reports the supported range of values for parameter <plmn\_si> #PLMNSI: (0,1)

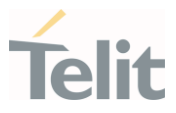

#### 3.3.18. AT#FPLMN - Periodical FPLMN Cleaning

Periodically delete the Forbidden PLMN list stored inside the SIM card, clear it or list it.

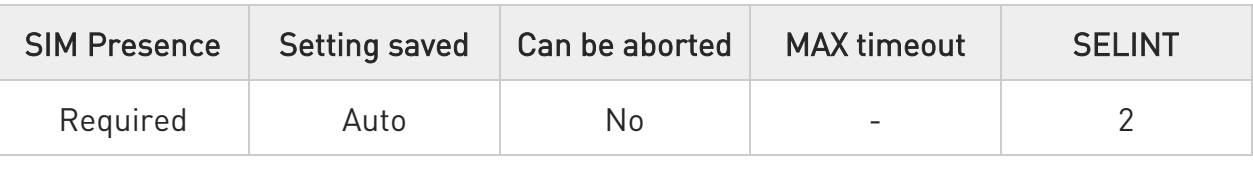

# AT#FPLMN=<action>[,<period>]

The set command is used to manage the Forbidden PLMN List file (FPLMN) stored in the SIM card.

#### Parameters:

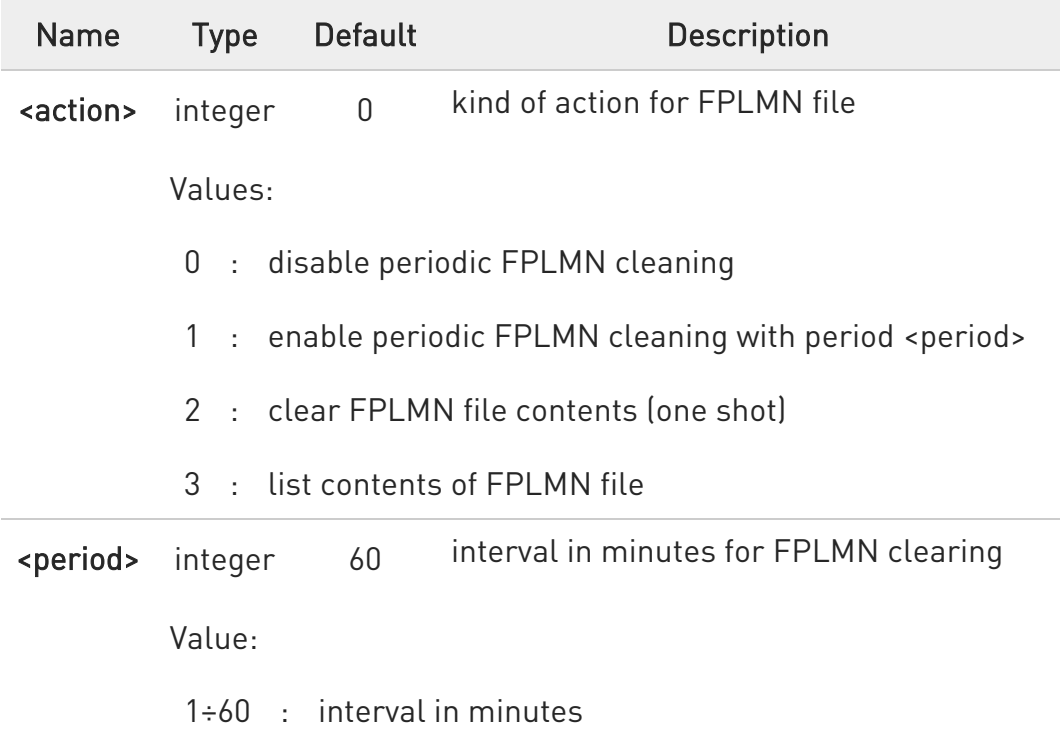

#### **AT#FPLMN?**

Read command reports whether the periodic deletion is currently enabled or not, and the deletion period, in the format:

#### #FPLMN: <action>,<period>

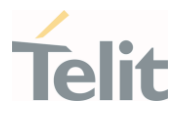

# ?<sup>1</sup> AT#FPLMN=?

Test command reports available values for parameters <action> and <period>

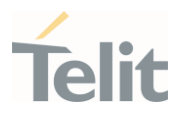

#### 3.3.19. AT#EPLMNCLEAR - Clear Equivalent PLMN List

This command clears the Equivalent PLMN list.

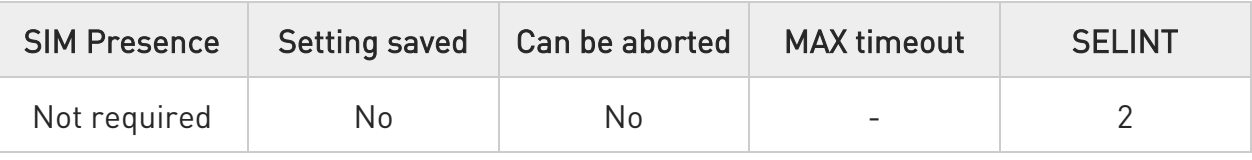

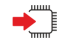

### AT#EPLMNCLEAR

This command clears the Equivalent PLMN list by setting:

- Length to 0.
- RPLMN and PLMN identities to the default value 0xFF.

 $\bullet$ This command is global and clears the full list.

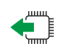

#### AT#EPLMNCLEAR?

Read command returns 0 if the EPLMN list is empty, hence if the list length is 0.

It returns 1 if the EPLMN list is not empty, hence if the list length is higher than 0.

#### #EPLMNCLEAR: <n>

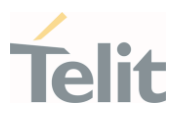

#### 3.3.20. AT#BND - Select Band

This command selects RF bands

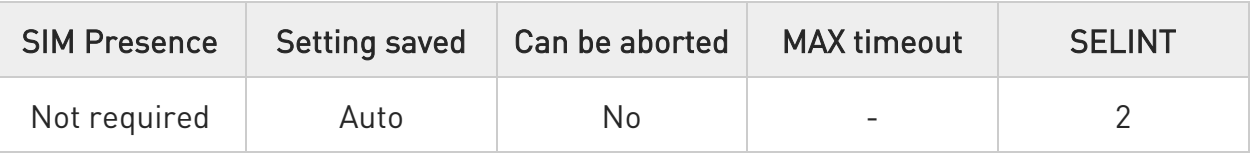

# AT#BND=<band>[,<UMTS\_band>[,<LTE\_band> [,<TDSCDMA\_band>[,<LTE\_band\_over\_64>]]]]

Set command selects the current GSM and LTE (CATM and NBIot) bands. CATM and NBIot bands are set to the same <LTE\_band> and <LTE\_band\_over\_64> values.

Parameters:

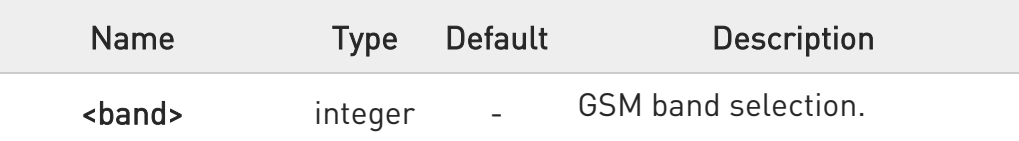

For 4G only products:

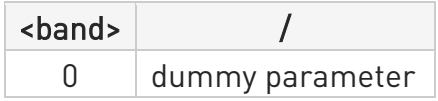

For 4G/2G products supporting GSM 900 MHz, DCS 1800 MHz, PCS 1900 MHz and GSM 850 MHz:

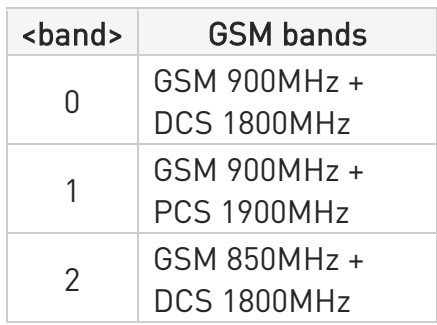

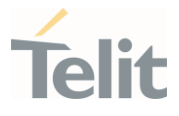

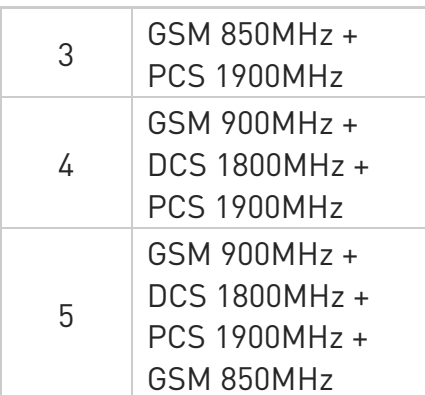

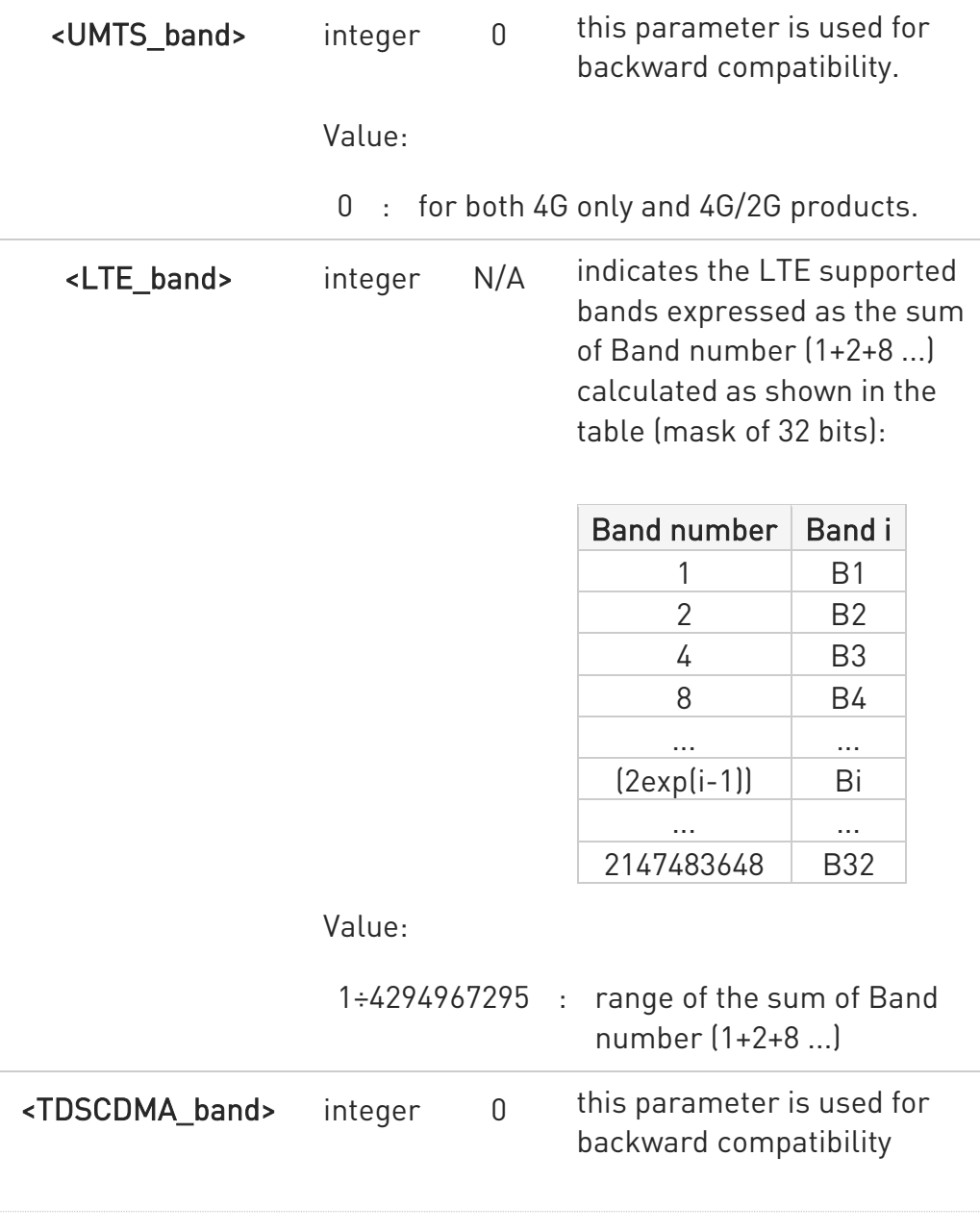

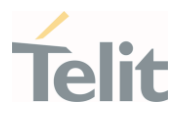

Value:

- 0 : for both 4G only and 4G/2G products
- <LTE\_band\_over\_64> integer N/A indicates the LTE high supported bands expressed as the sum of Band number (1+2+8 ...) calculated as shown in the table (mask of 32 bits):

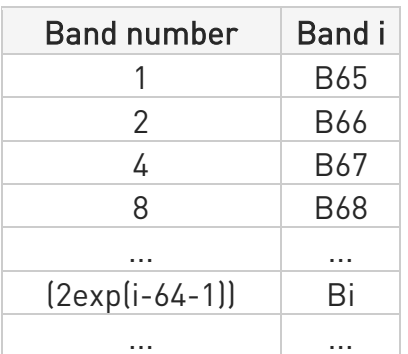

Values:

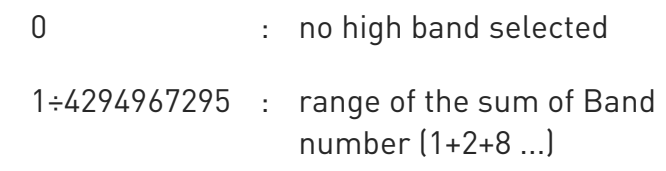

6 The command needs a reboot to be effective.

# $AT#BND?$

Read command returns the current selected bands in the format: #BND: <band>,<UMTS\_band>,<LTE\_band>,< TDSCDMA\_band>,< LTE\_band\_over\_64>

### $?$  AT#BND=?

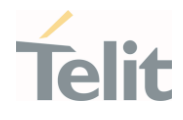

Test command returns the supported range of values of parameters <band>, <UMTS\_band>,<LTE\_band>,< TDSCDMA\_band> and < LTE\_band\_over\_64>.

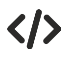

Test command AT#BND=? #BND: (0-5),(0),(1-252655775),(0),(0,2-1048642) OK

Read command AT#BND? #BND: 5,0,252655775,0,1048642 OK

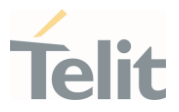

### 3.3.21. AT#BNDPRIEXT - Band Priority Setting

Set command configures the CAT-M1 and NB-IoT bands scanning priority in dedicated EFS file.

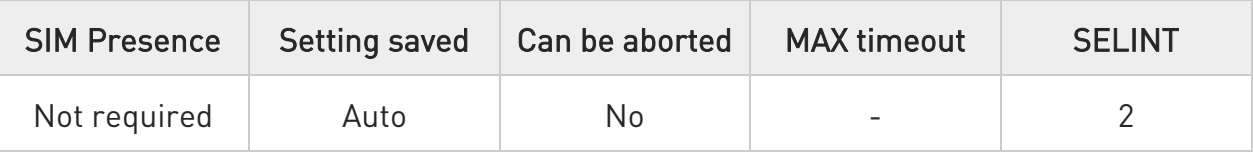

# AT#BNDPRIEXT=<high\_priority\_bands\_CATM>[,<high\_priority\_bands\_NB>]

Parameters:

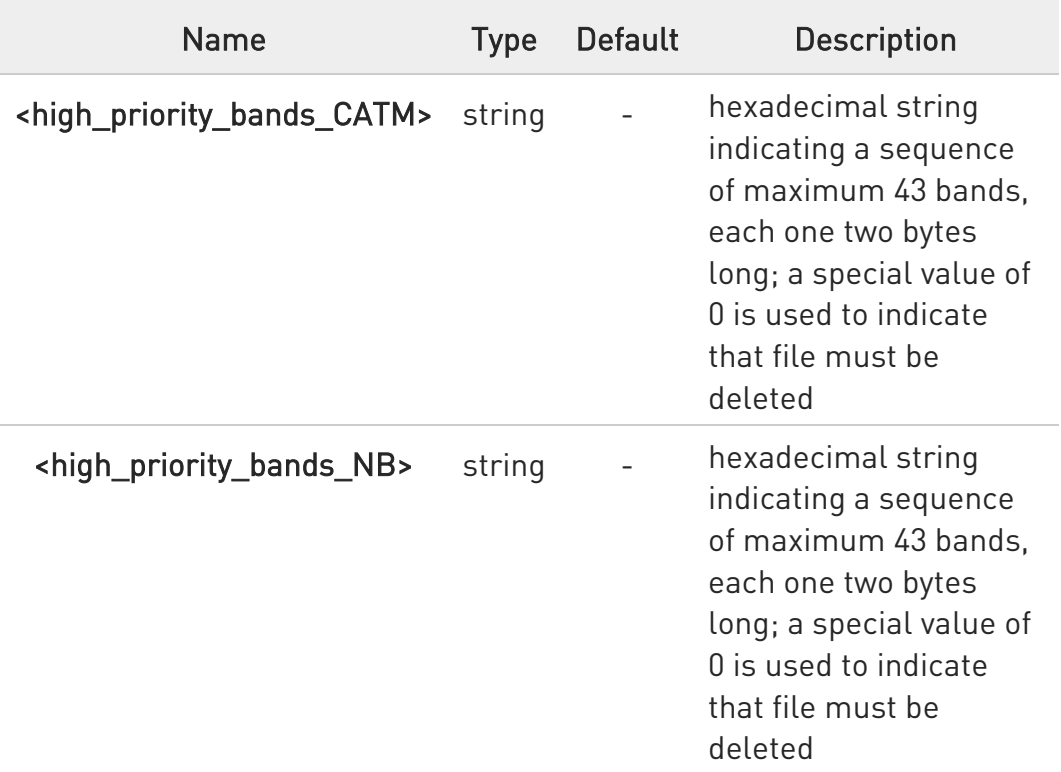

 $\bullet$ Command needs a reboot to be effective.

### **AT#BNDPRIEXT?**

Read command returns the current parameters setting for #BNDPRIEXT command in the format:

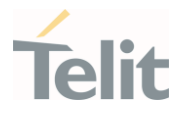

#BNDPRIEXT: <high\_priority\_bands\_CATM>,<high\_priority\_bands\_NB>

# ?<sup>1</sup> AT#BNDPRIEXT=?

Test command returns OK result code.

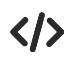

Examples of #BNDPRIEXT usage

- AT#BNDPRIEXT=0C0004000200,0C0004000200 OK
- AT#BNDPRIEXT=0,0C0004000200 OK
- AT#BNDPRIEXT=0C0004000200,0 OK
- AT#BNDPRIEXT=0,0 OK

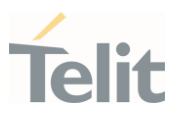

#### 3.3.22. AT#AUTOBND - Automatic Band Selection

This command has no effect and is included only for backward compatibility.

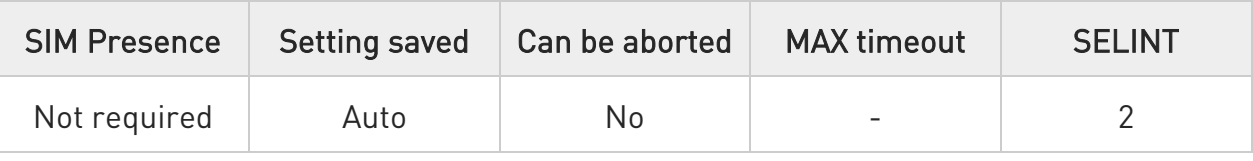

# $\blacktriangleright$  AT#AUTOBND=[<value>]

Parameter:

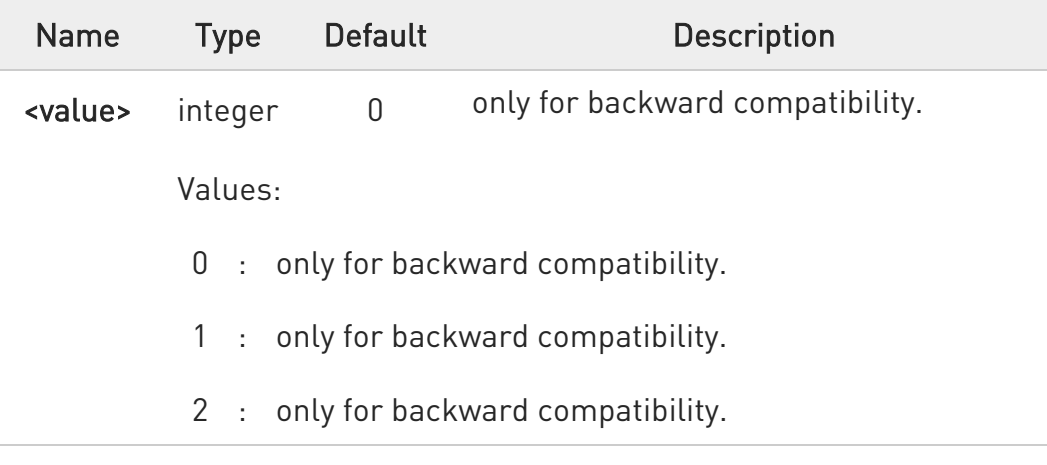

### **AT#AUTOBND?**

Read command returns the current value of the parameter <value> in the format:

#### #AUTOBND: <value>

### ?IT AT#AUTOBND=?

Test command returns the supported values for parameter <value>.

ME310G1/ME910G1/ML865G1 AT Commands Reference Guide

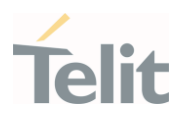

#### 3.3.23. AT#ATUNERSEL - Select Antenna Tuner

This command allows to select the antenna tuner driver.

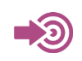

Hardware Design Guide of the used module

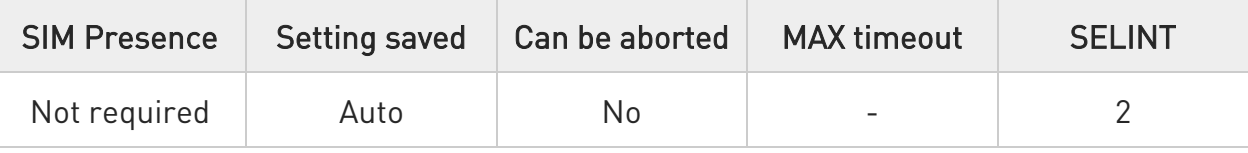

# → AT#ATUNERSEL=<driver>

Set command selects the antenna tuner driver.

Parameter:

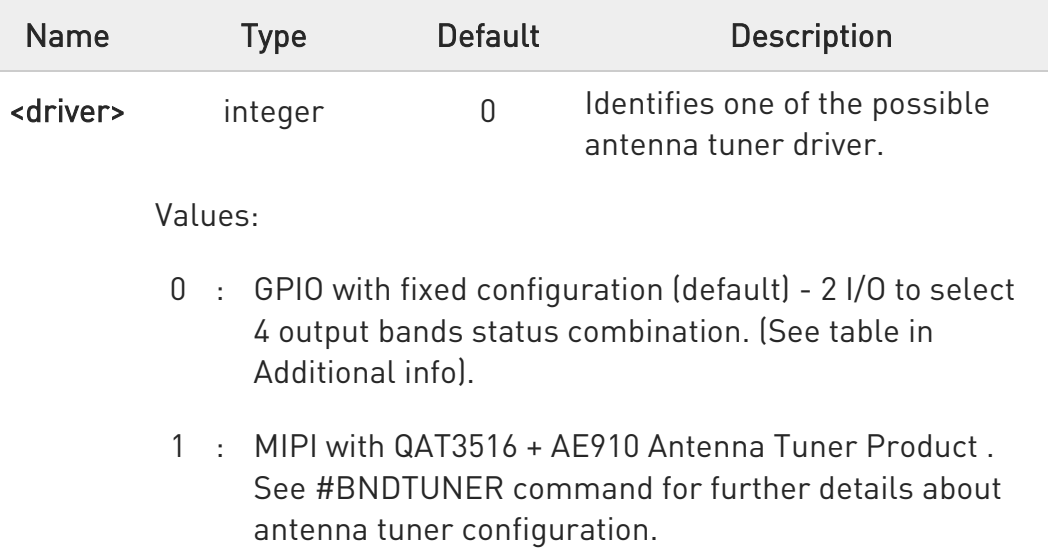

Additional info:

 $\blacktriangleright\blacktriangleright$ Table for  $\leq$ driver $>$  = 0

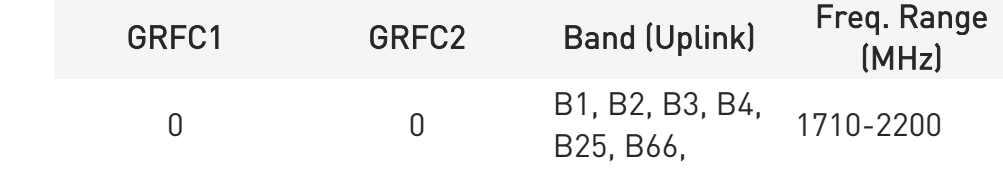

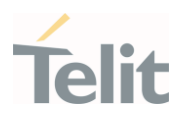

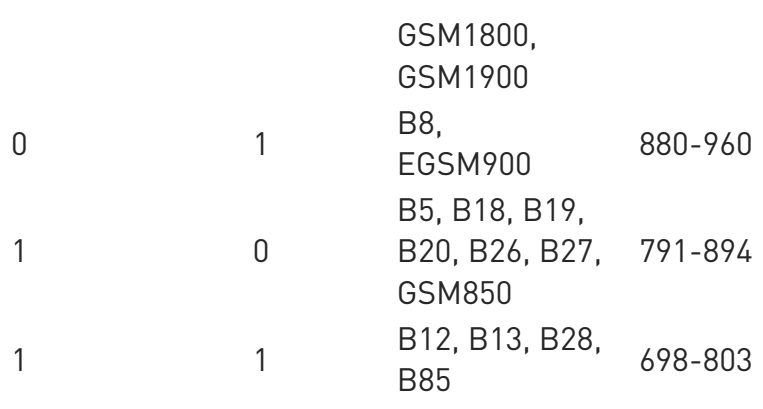

**O** The command reboots the module to make the change effective.

# **AT#ATUNERSEL?**

Read command reports the currently selected aperture antenna tuning driver selection, in the format:

#ATUNERSEL: <driver>

### ?<sup>1</sup> AT#ATUNERSEL=?

Test command reports the range for the parameter <driver>.

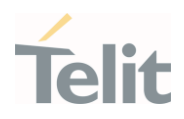

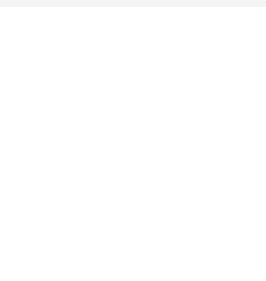

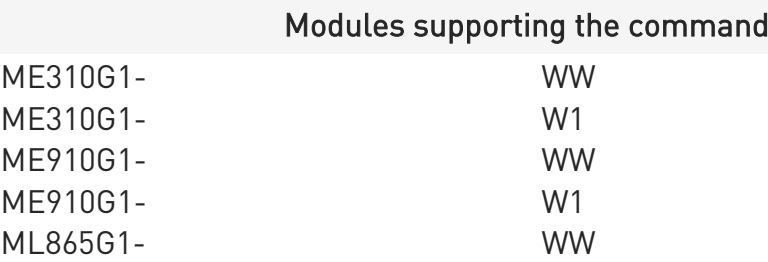

This AT command causes a reboot $\blacktriangle$ 

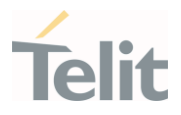

### 3.3.24. AT#BNDTUNER - Antenna Tuner Configuration

This command set antenna tuner configuration on selected band. Reboot is required to be effective. Command is supported only by a subset of modules when AT#ATUNERSEL=1 is available and set

- ⇒இ
- Hardware Design Guide of the used module

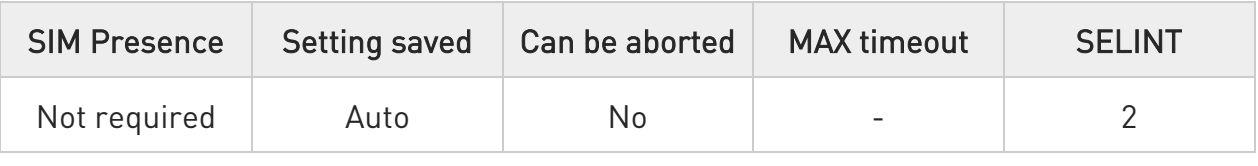

#### AT#BNDTUNER=<TunerType>,<DeviceId>,<Band>,<TuneCode>[,<Unused1>[,<Unu sed2>[,<Unused3>]]]

Parameters:

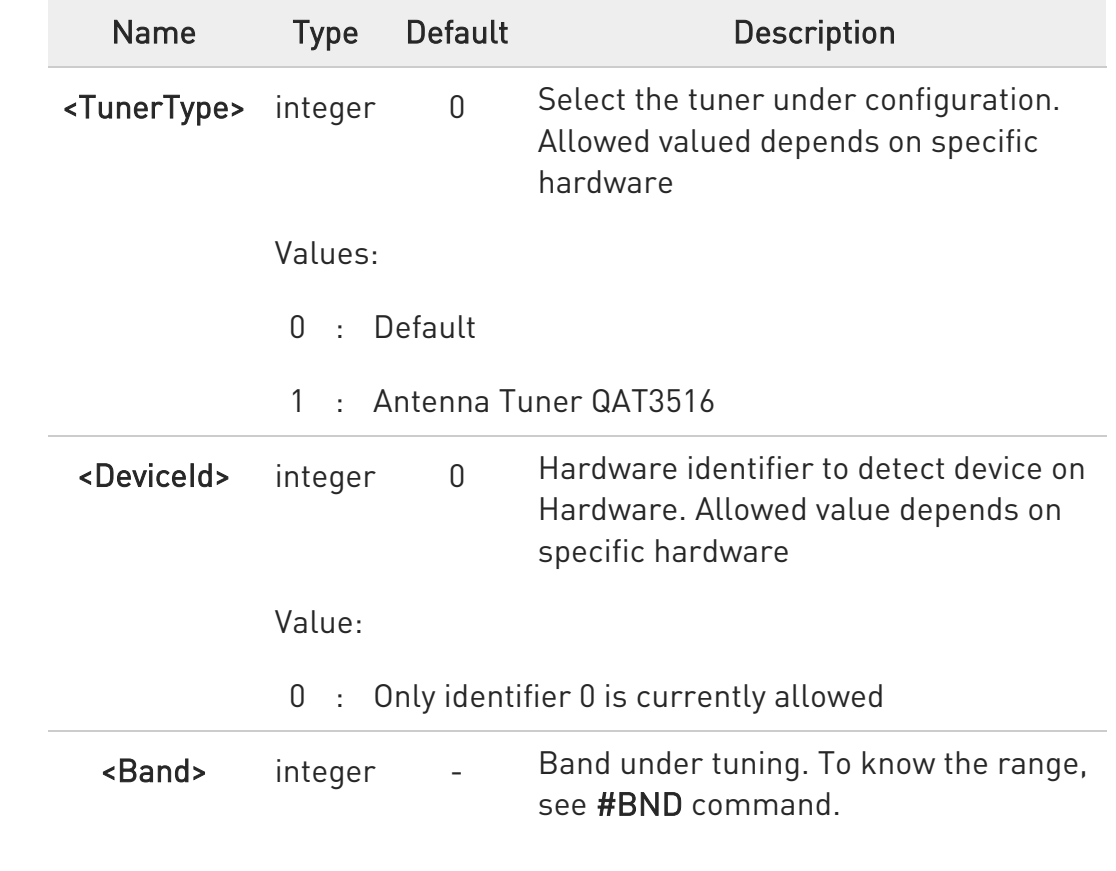

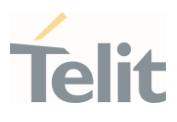

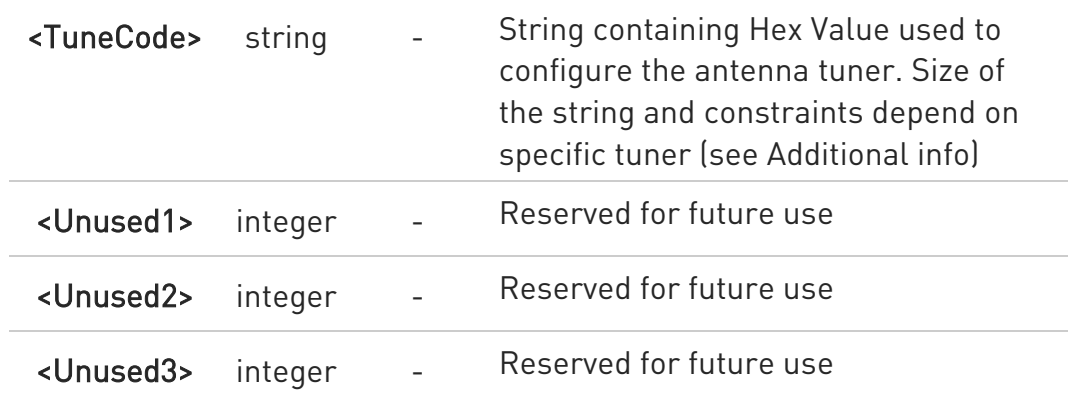

Additional info:

 $\rightarrow$  TuneCode configuration:

QAT3516: it requires a 4-char string which contains 2 byte value in HEX format (i.e.: "E1080")

Following QAT3516 constraints, the string has this general representation: "xx8y" where:

Value x can assume any Hex value from 0 to F

Value y can assume only value from 0 to 3

### **AT#BNDTUNER?**

Read command reports the current settings of parameters, in the format: #BNDTUNER: <Band>,<DeviceId>,<TuneCode> #BNDTUNER: <Band>,<DeviceId>,<TuneCode> #BNDTUNER: <Band>,<DeviceId>,<TuneCode>

...

### ?<sup>7</sup> AT#BNDTUNER=?

Test command reports the supported range of the parameters' values

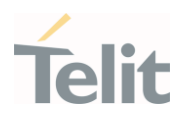

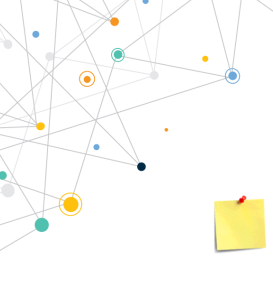

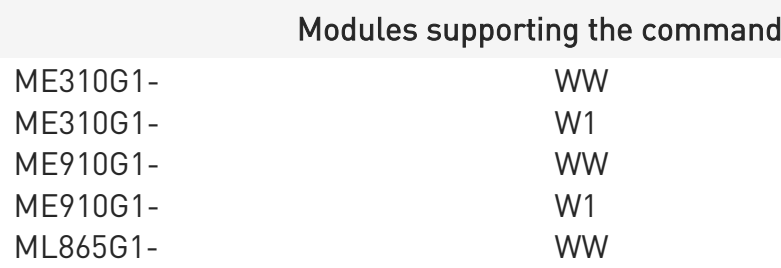

Set command: Tuning LTE band B2 by setting value "E180" to tuner QAT3516 connected on ID=0

AT#BNDTUNER=1,0,2,"E180" **OK** 

Set command: Tuning GSM band 900 by setting value "D280" to tuner QAT3516 connected on ID=0

### AT#BNDTUNER=1,0,900,"D280" OK

Test command: any GSM band are allowed

AT#BND? #BND 5,0,252582047,0,1048578 AT#BNDTUNER=? #BNDTUNER: (1),(0),(1,2,3,4,5,8,12,13,18,19,20,25,26,27,28,66,85,850,900,1800,1900),4,(0),(0),(0)

Test command: only 900 and 1800 GSM band are allowed

```
AT#BND=0
OK
AT#BND?
#BND 0,0,252582047,0,1048578
AT#BNDTUNER=?
#BNDTUNER: 
(1),(0),(1,2,3,4,5,8,12,13,18,19,20,25,26,27,28,66,85,900,1800),4,(0),(0),(0)
OK
```
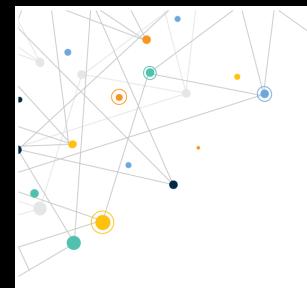

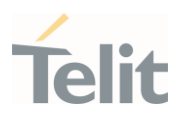

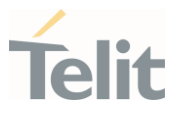

#### 3.3.25. AT#SNUM - Subscriber Number

This set command writes the MSISDN information related to the subscriber (own number) in the EFmsisdn SIM file.

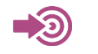

3GPP TS 51.011

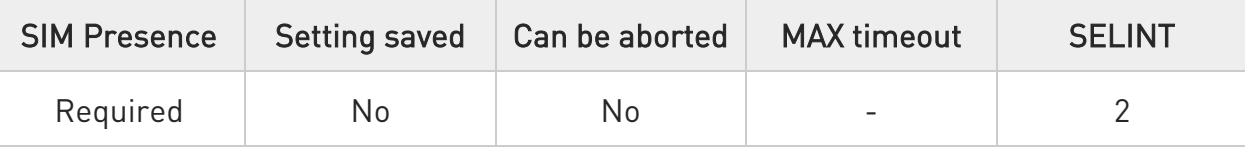

# AT#SNUM=<index>[,<number>[,<alpha>]]

#### Parameters:

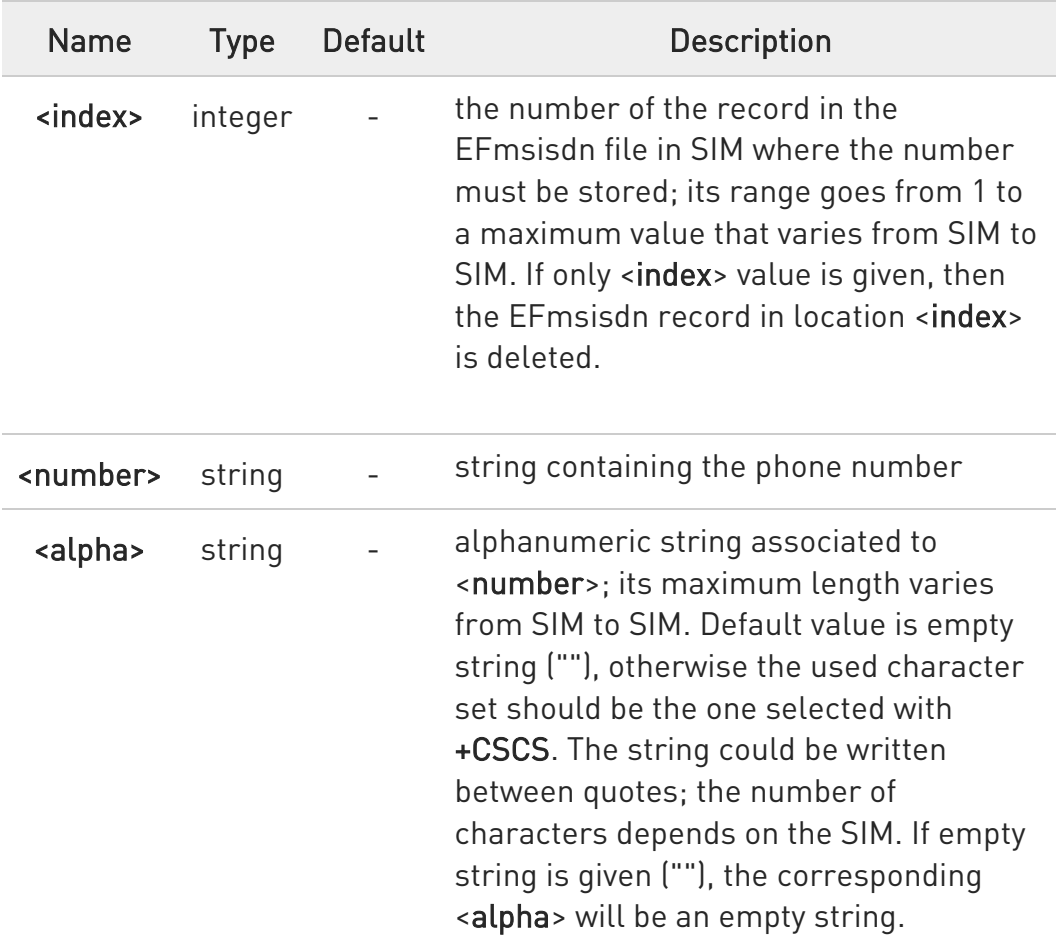

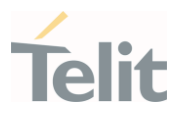

 $\bullet$ The command returns ERROR if EFmsisdn file is not present in the SIM, or if MSISDN service is not allocated and activated in the SIM Service Table, see 3GPP TS 51.011.

# ?<sup>1</sup> AT#SNUM=?

Test command returns the OK result code
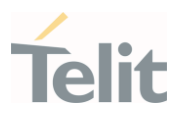

### 3.3.26. AT#CODECINFO - Codec Information

This command returns information about the channels codecs.

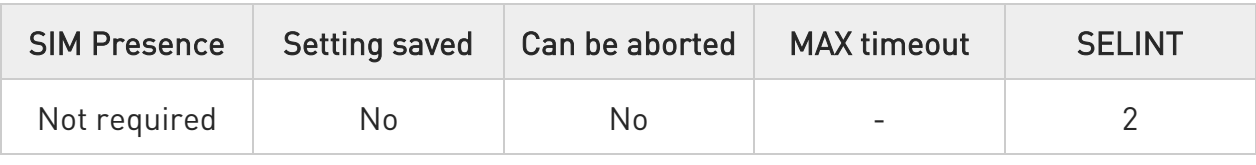

# AT#CODECINFO[=<format>[,<mode>]]

This command is a set or an execution command. It enables/disables unsolicited channel codec information reports, or returns the channel codec info, in both case according to the specified format.

Set command format:

#### AT#CODECINFO=<format>,<mode>

Execution command format:

## AT#CODECINFO

Parameters:

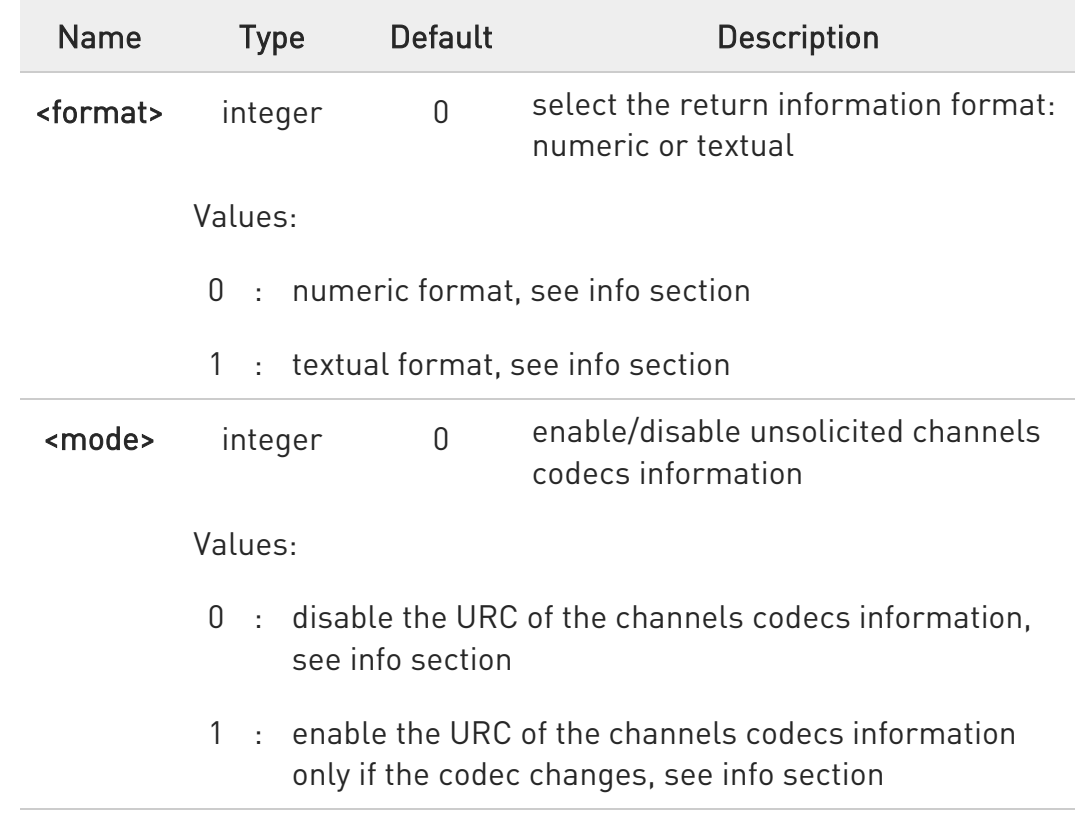

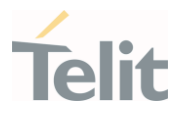

2 : enable the short URC of the channels codecs information only if the codec changes, see info section

#### Additional info:

 $\blacktriangleright\blacktriangleright$ <mode>=1, the URC of the channels codecs information is displayed according to the <format> parameter value:

```
if <format>=0, the URC is: 
#CODECINFO: <codec_used>,<codec_set>
if <format>=1, the URC is:
#CODECINFO: 
<codec_used>,<codec_set1>[,<codec_set2>[..[,codec_setn]]]
```
 $\rightarrow$  <mode>=2 the short URC of the channels codecs information is displayed as shown below:

#### #CODECINFO: <codec\_used>

The <codec\_used> format dependes on the <format> parameter value.

Execution command (AT#CODECINFO<CR>) returns immediately channels codecs information according to the previous setting of <format> parameter.

if <format>=0, the return message is: #CODECINFO: <codec\_used>,<codec\_set> if <format>=1, the return message is: #CODECINFO: <codec\_used>,<codec\_set1>[,<codec\_set2>[..[,codec\_setn]]] The parameters and their format is described in the Unsolicited code values section.

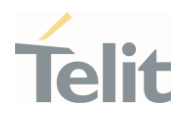

Unsolicited fields:

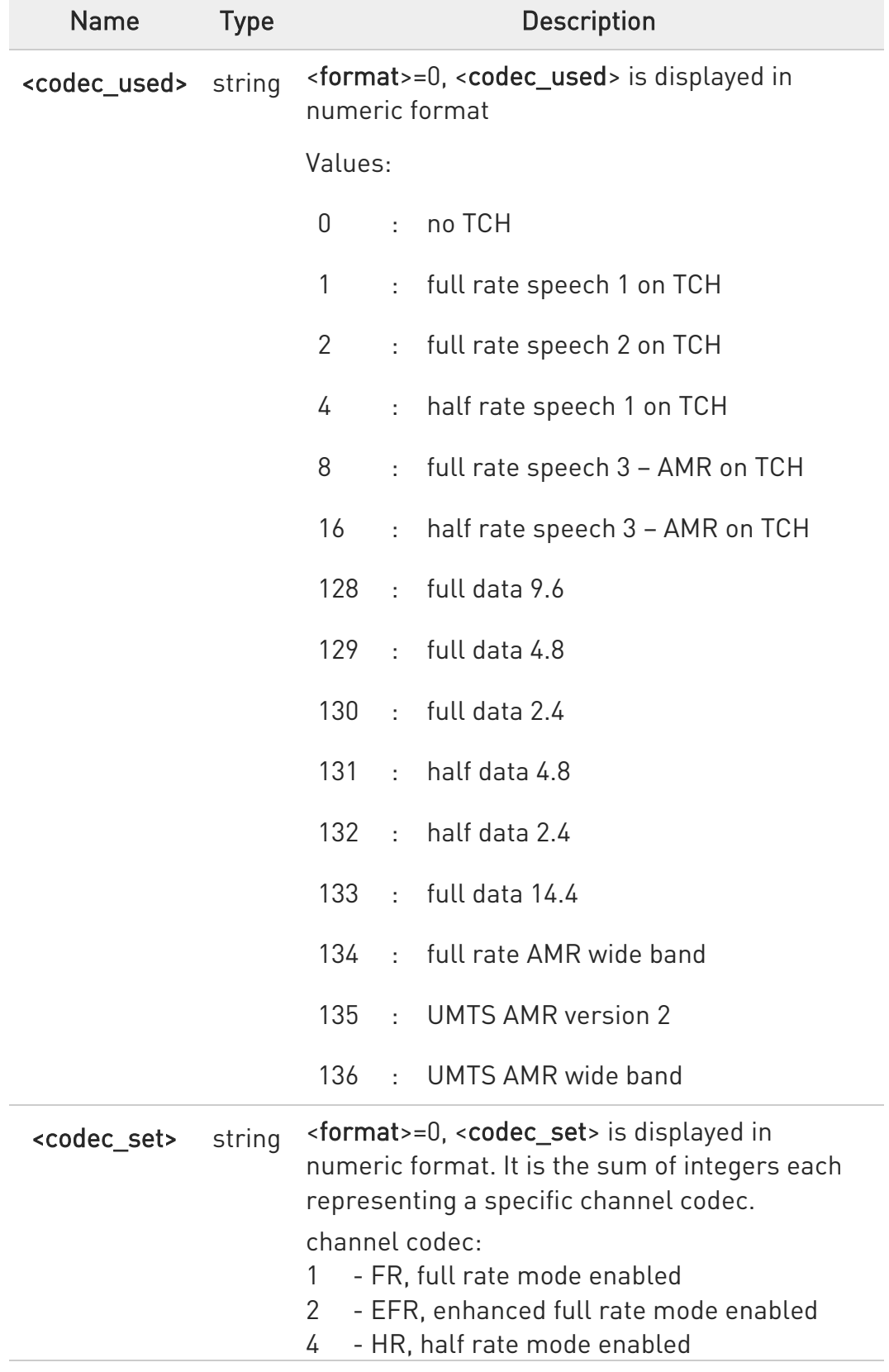

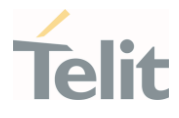

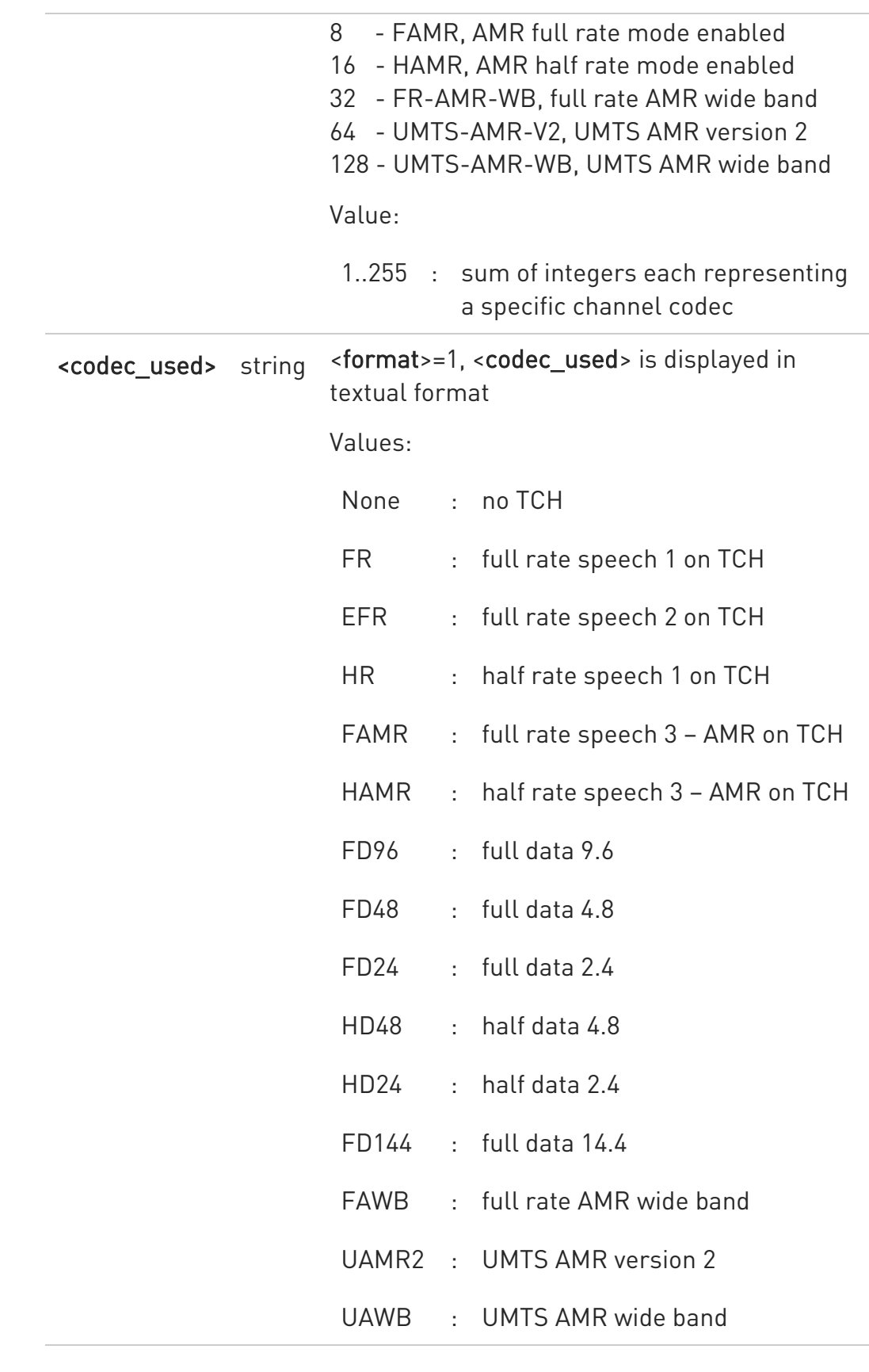

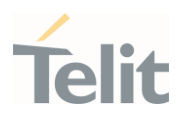

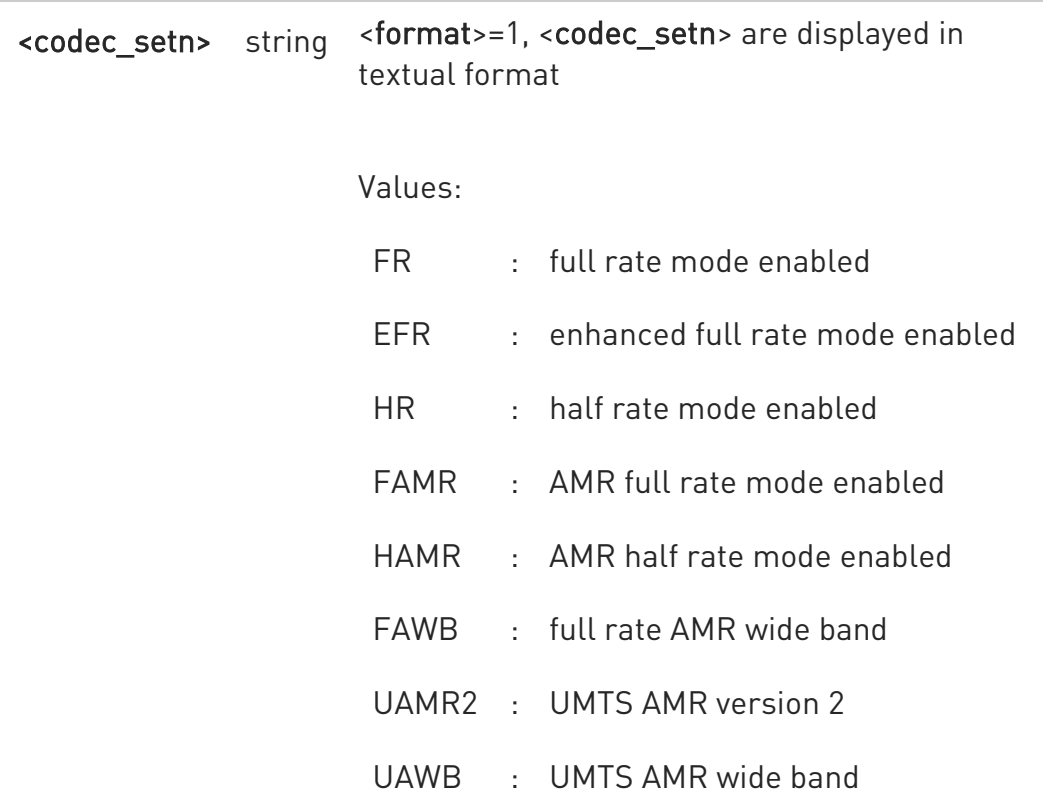

- **O** The command refers to codec information in speech call, and to channel mode in data call.
- $\bullet$ If AT#CODEC=0, the reported channels codecs set, for <format>=0, is 255 (all codecs).

## **AT#CODECINFO?**

Read command reports <format> and <mode> parameter values in the format:

#### #CODECINFO: <format>,<mode>

## ?<sup>1</sup> AT#CODECINFO=?

Test command returns the range of supported <format> and <mode> parameters values.

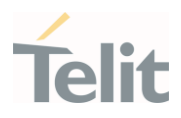

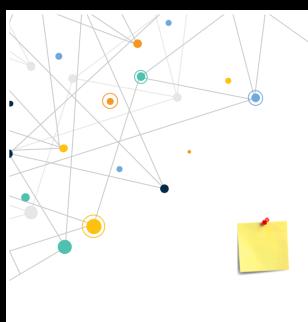

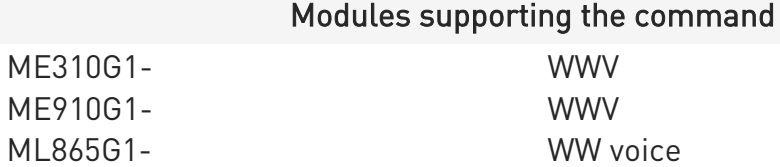

ME310G1/ME910G1/ML865G1 AT Commands Reference Guide

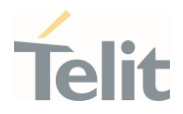

3.3.27. AT#CEERNET - Extended Numeric Error Report for Network Reject Cause The command is related to extended numeric error report.

 $\bullet$ 3GPP TS 24.008 3GPP TS 24.301

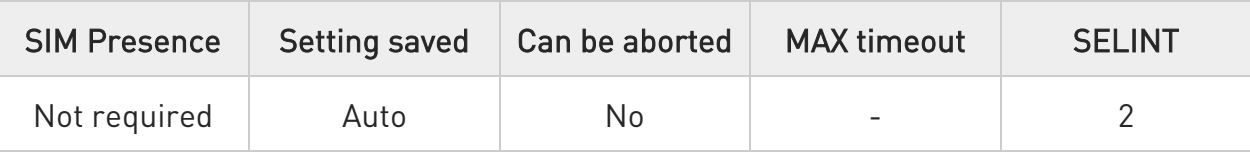

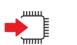

## AT#CEERNET

Execution command causes the TA to return a numeric code in the intermediate response format:

#### #CEERNET: <code></sup>

which should offer the user of the TA a report for the last mobility management (MMGMM/EMM) or session management (SM/ESM) procedure not accepted by the network.

Additional info:

The following error codes are valid for mobility management (MM/GMM) or session management (SM), i.e. for 2G and 3G networks.

In 4G network the <code>s meanings are included in tables 9.9.4.4.1 (for ESM causes) and 9.9.3.9.1 (for EMM cause) of 3GPP TS 24.301 Release 9.

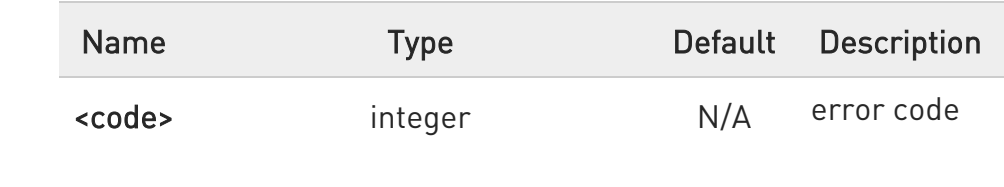

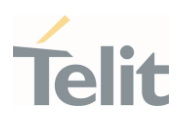

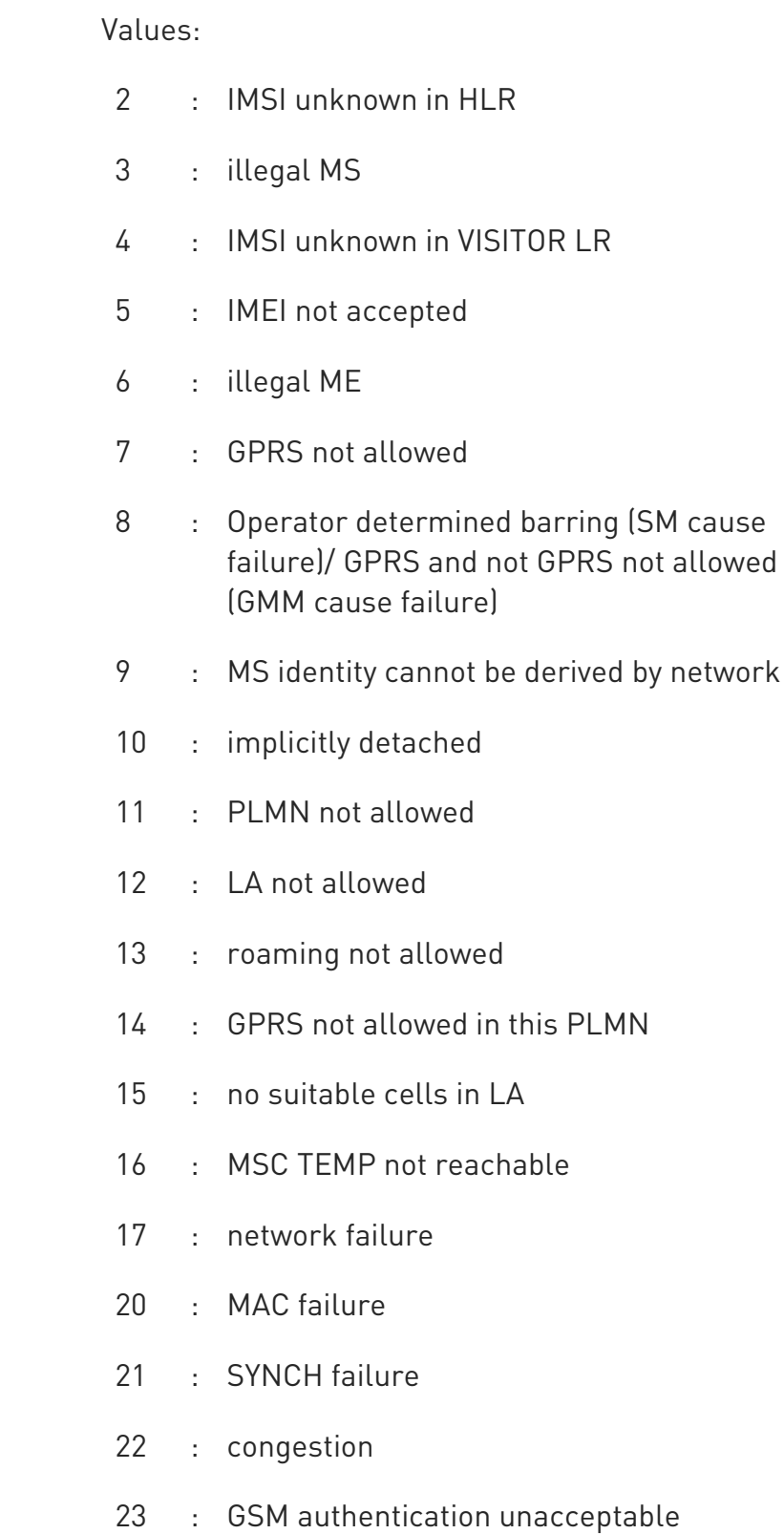

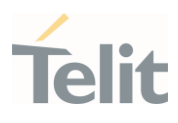

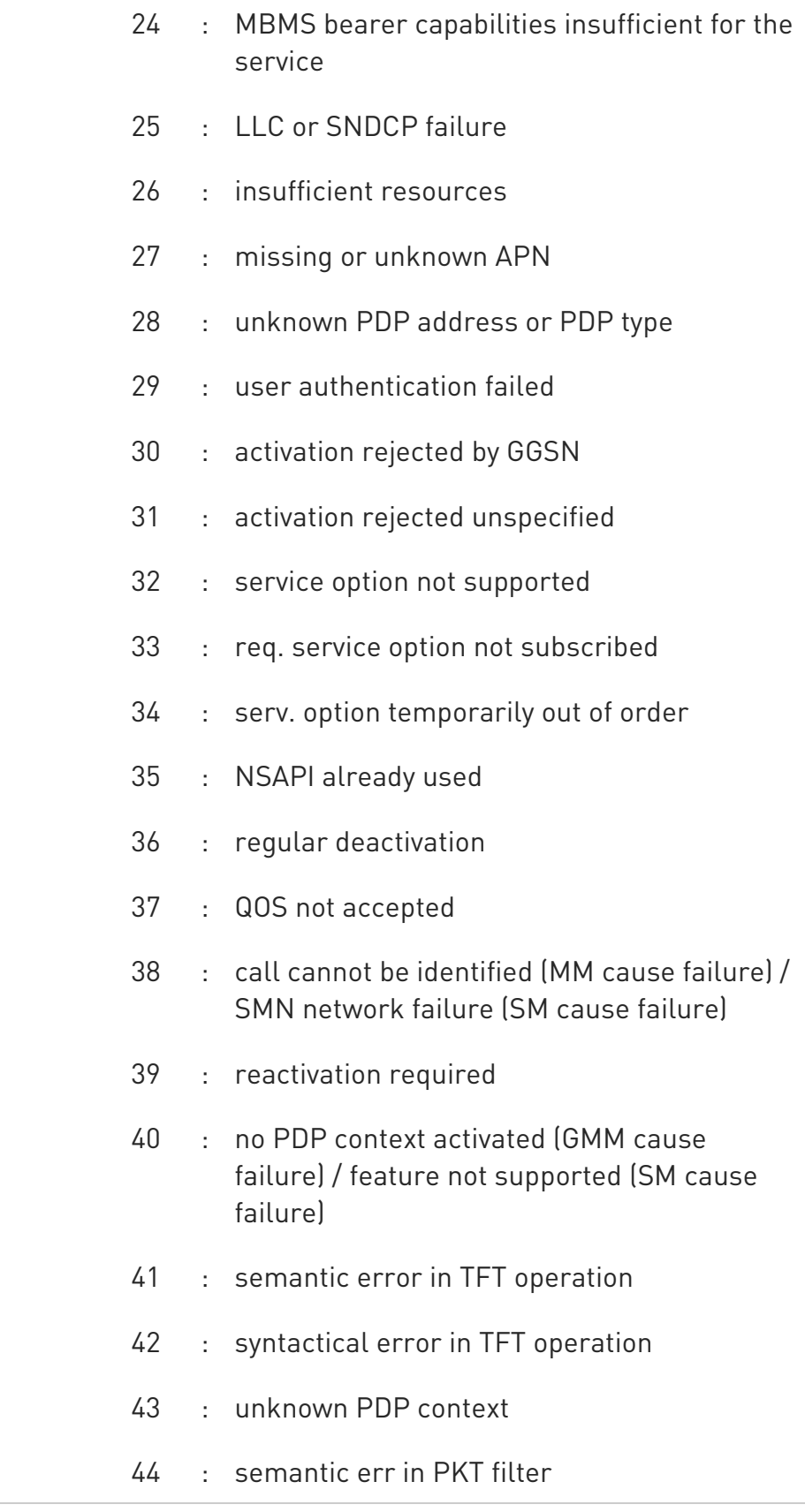

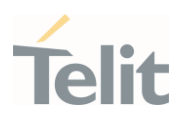

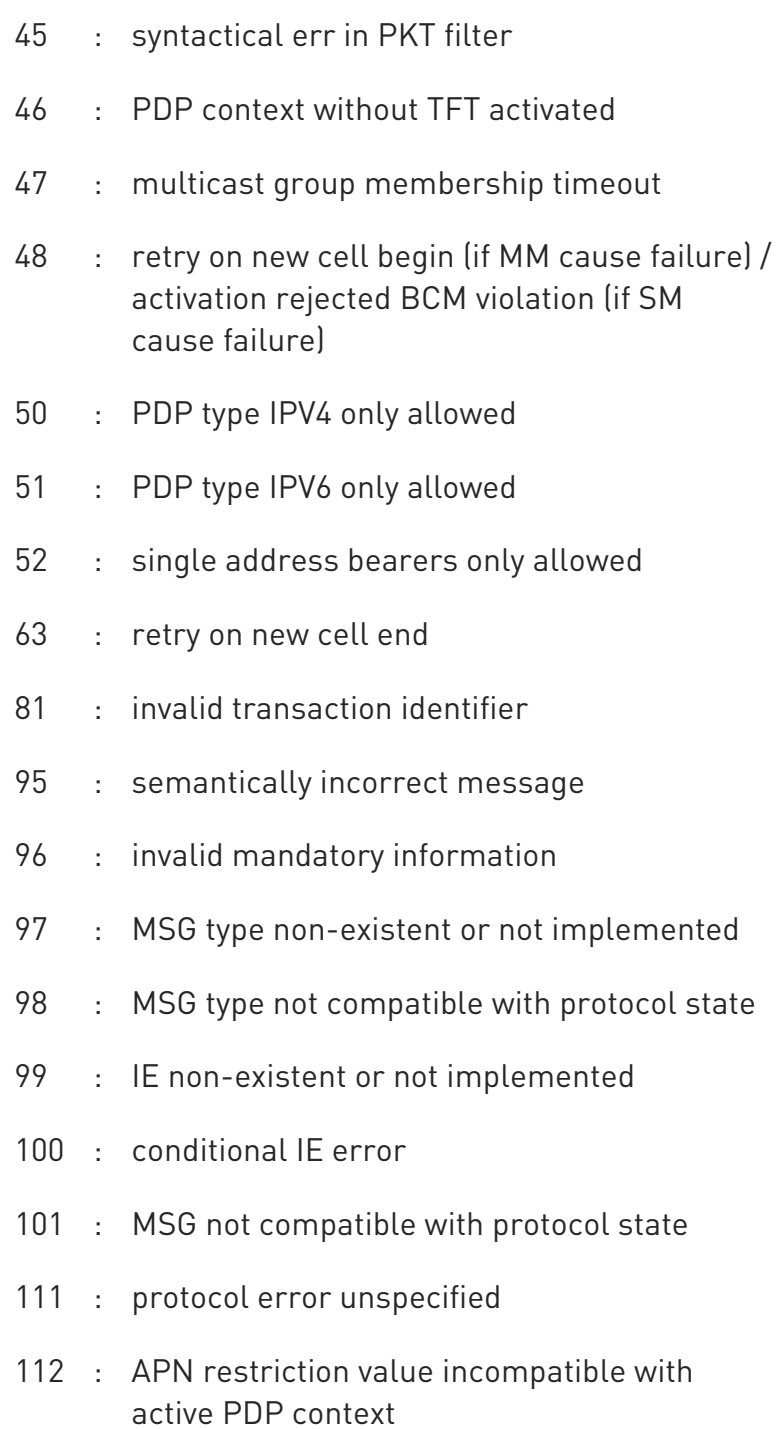

 $\bullet$ Telit recommends that the host controlling the modem defines the proper retry/reboot scheme for reject causes 2, 7, 11, 14, 30, 33, 34, 38.

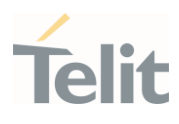

#### $?$ AT#CEERNET=?

Test command returns OK result code.

ME310G1/ME910G1/ML865G1 AT Commands Reference Guide

3.3.28. AT#CEERNETEXT - Extended Error Report for Network Reject Cause This command is both a set and an execution command.

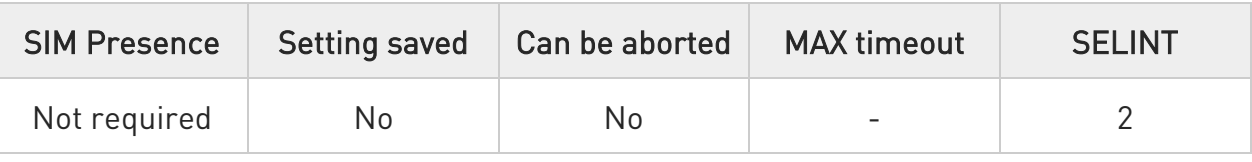

# $\blacktriangleright$  AT#CEERNETEXT[=[<func>]]

Set command enables/disables the URC presentation or delates the last network information. The execution command (AT#CEERNETEXT<CR><LF>) gets the last reject error information from

the network and returns the following message:

#### #CEERNETEXT: <code>,<AcT>,<MCC>,<MNC>

If no error information is present, the execution command returns OK When URC is enabled, it will occur every time a mobility management (MM/GMM/EMM) or session management (SM/ESM) procedure is not accepted by the network.

The URC message is equal to the message returned by the execution command.

Parameter:

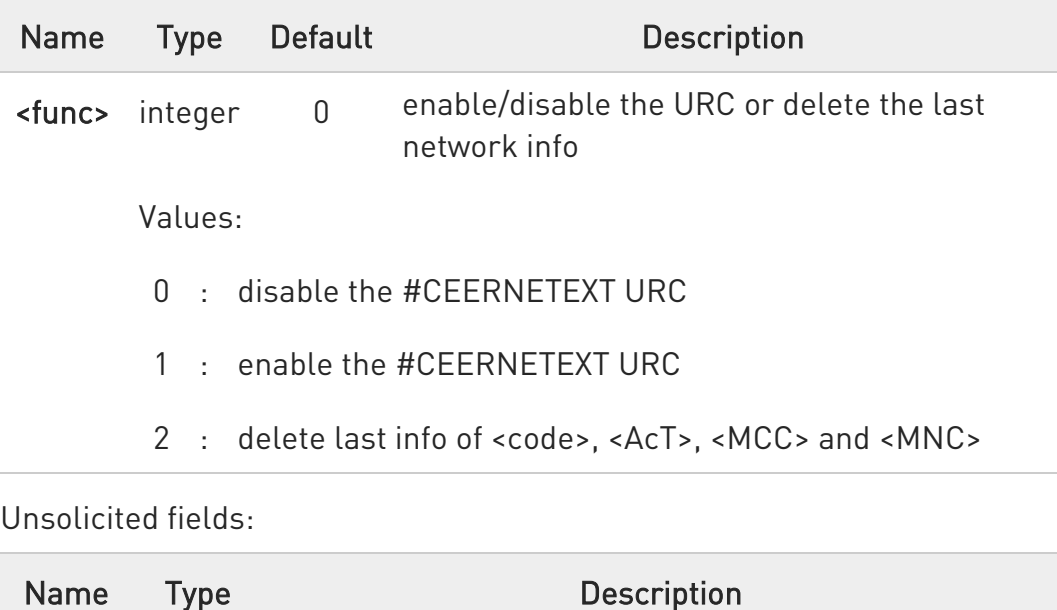

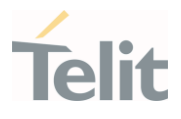

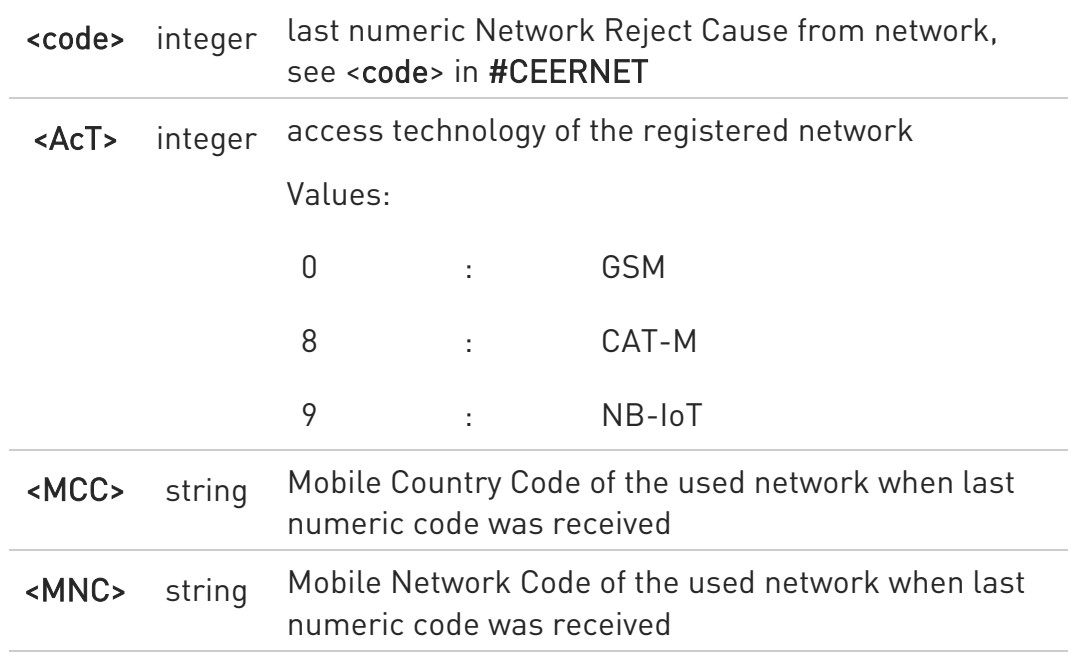

## **AT#CEERNETEXT?**

The read command returns the current value of parameter <func> in the format:

#### #CEERNETEXT: <func>

Additional info:

Parameters returned by the read command.

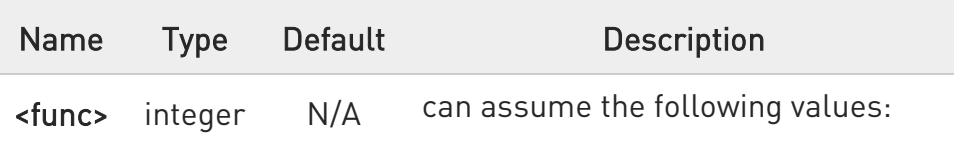

Values:

- 0 : #CEERNETEXT URC is disabled
- 1 : #CEERNETEXT URC is enabled

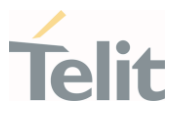

# ?<sup>1</sup> AT#CEERNETEXT=?

Test command reports the supported range of values for the <func> parameter.

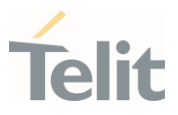

#### 3.3.29. AT#CIPHIND - Ciphering Indication

This command enables/disables unsolicited result code for cipher indication.

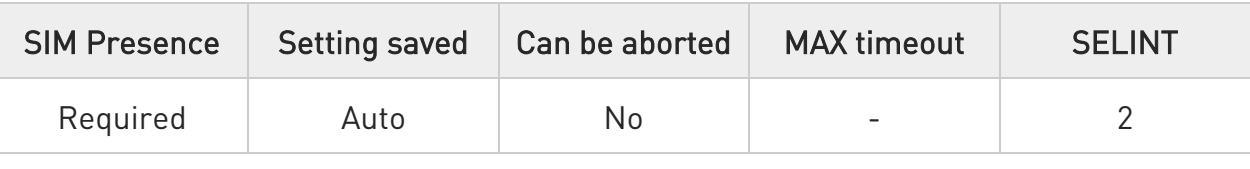

# → AT#CIPHIND=[<mode>]

Set command enables/disables unsolicited result code for cipher indication. The ciphering indicator feature allows to detect that ciphering is not switched on and to indicate this to the user. The ciphering indicator feature may be disabled by the home network operator setting data in the SIM/USIM. If this feature is not disabled by the SIM/USIM, then whenever a connection is in place, which is unenciphered, or changes from ciphered to unenciphered or vice versa, an unsolicited indication shall be given to the user. The format is:

#### #CIPHIND: <mode>

Parameter:

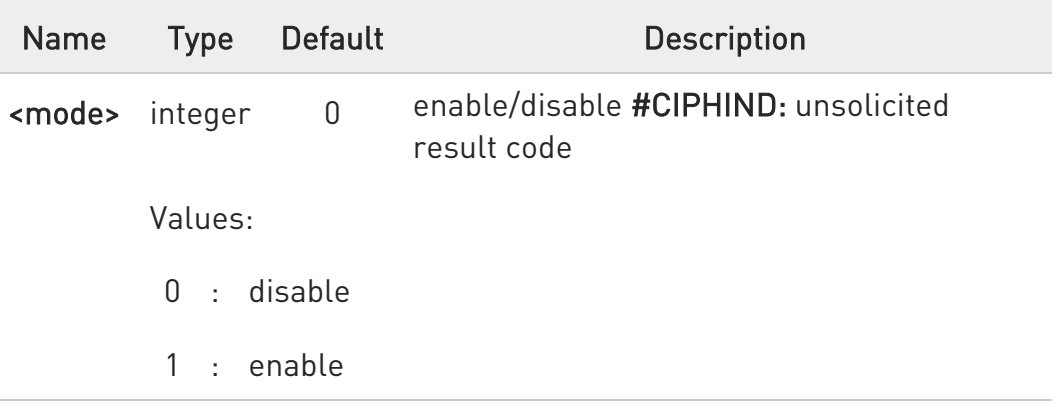

## **T** AT#CIPHIND?

Read command reports the <mode>,<cipher> and <SIM/USIM flag>:

#### #CIPHIND: <mode>,<cipher>,<SIM/USIM flag>

Additional info:

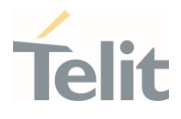

Here is the list of the parameters meaning returned by the read  $\blacktriangleright\blacktriangleright$ command.

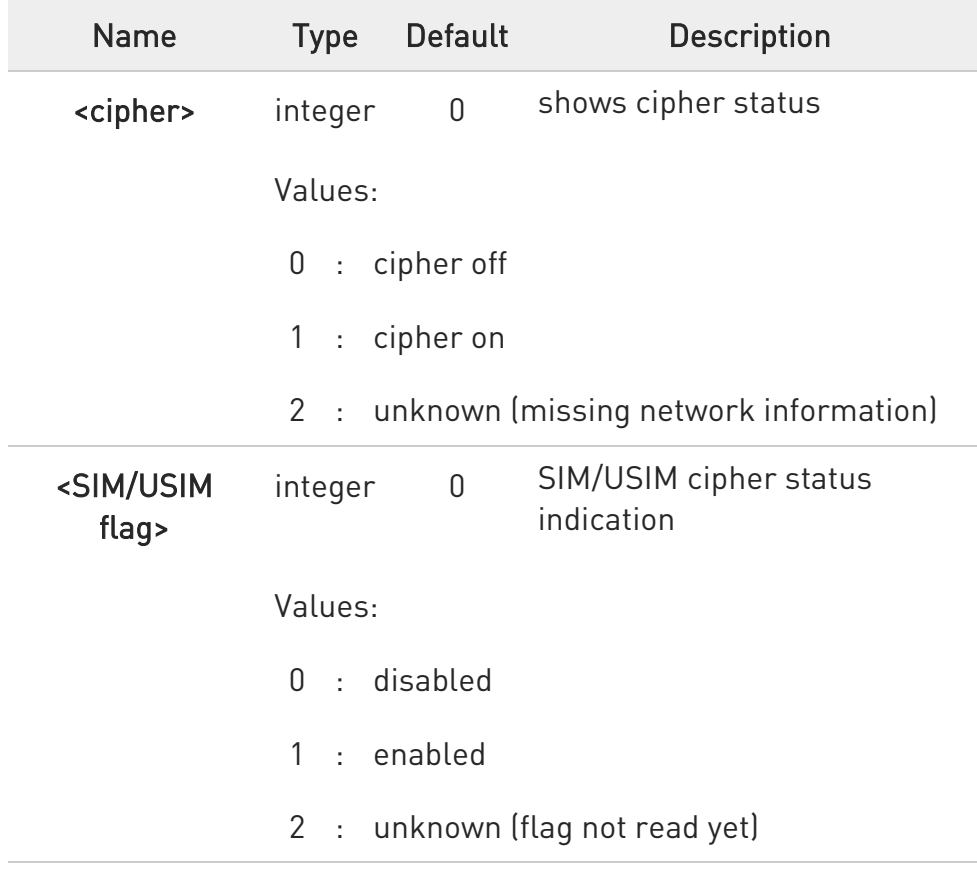

# ?<sup>(1)</sup> AT#CIPHIND=?

Test command reports the range for the parameter <mode>

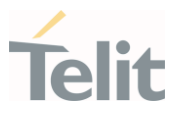

## 3.3.30. AT#PSNT - Packet Service Network Type

The command enables/disables unsolicited result code for packet service network type (PSNT)

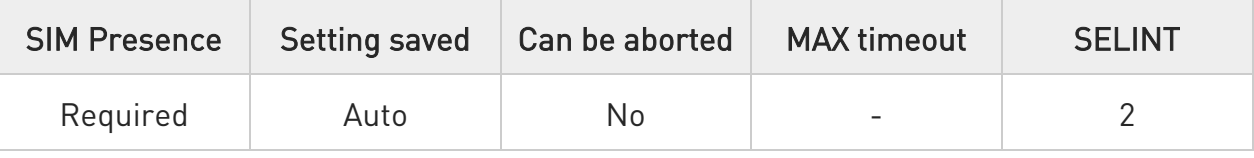

## AT#PSNT=[<mode>]

Set command enables/disables unsolicited result code for packet service network type (PSNT) having the following format:

## #PSNT:<nt>

Parameter:

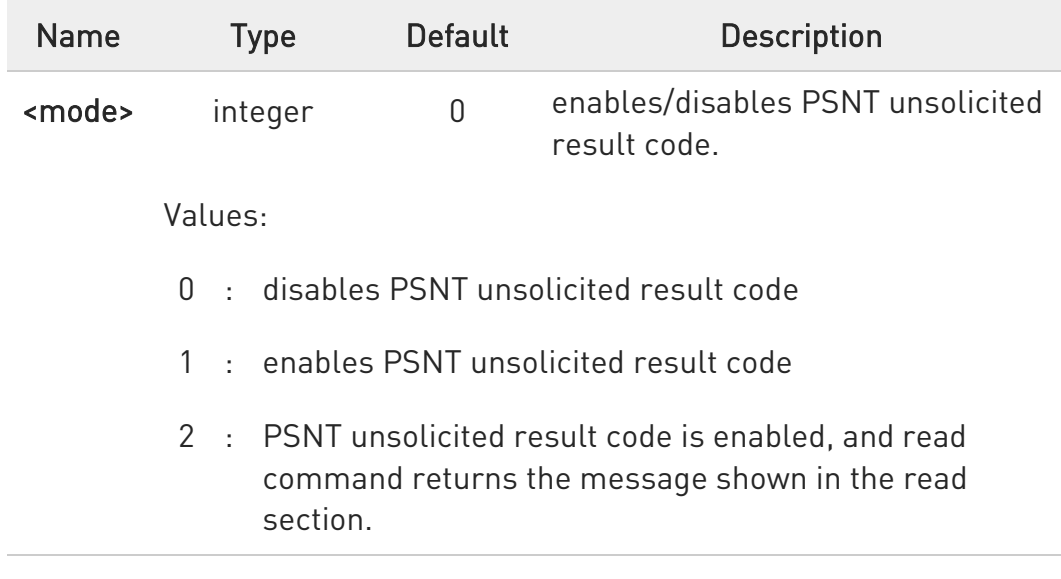

#### Unsolicited field:

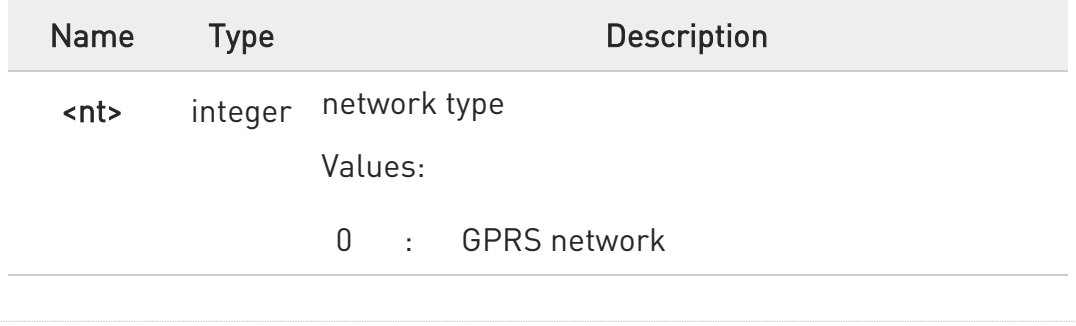

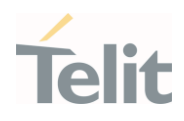

- 1 : EGPRS network
- 4 : LTE network
- 5 : unknown or not registered

# **AT#PSNT?**

If <mode> is set to 0 or 1, read command returns the current values of the <mode> and <nt> parameters in the format:

#PSNT: <mode>,<nt>

If <mode> is set to 2, read command returns the current values of <mode> and <nt> parameters followed by four dummy parameters set to 0.

#PSNT:<mode>,<nt>,0,0,0,0

# ?<sup>1</sup> AT#PSNT=?

Test command reports the range for the parameter <mode>

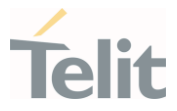

## 3.3.31. AT#ENCALG - Set Encryption Algorithm

This command enables or disables the GSM and/or GPRS encryption algorithms supported by the module.

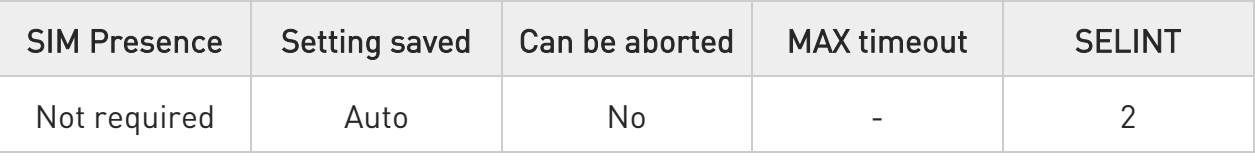

# AT#ENCALG=[<encGSM>][,<encGPRS]

Set command enables or disables the GSM and/or GPRS encryption algorithms supported by the module.

Parameters:

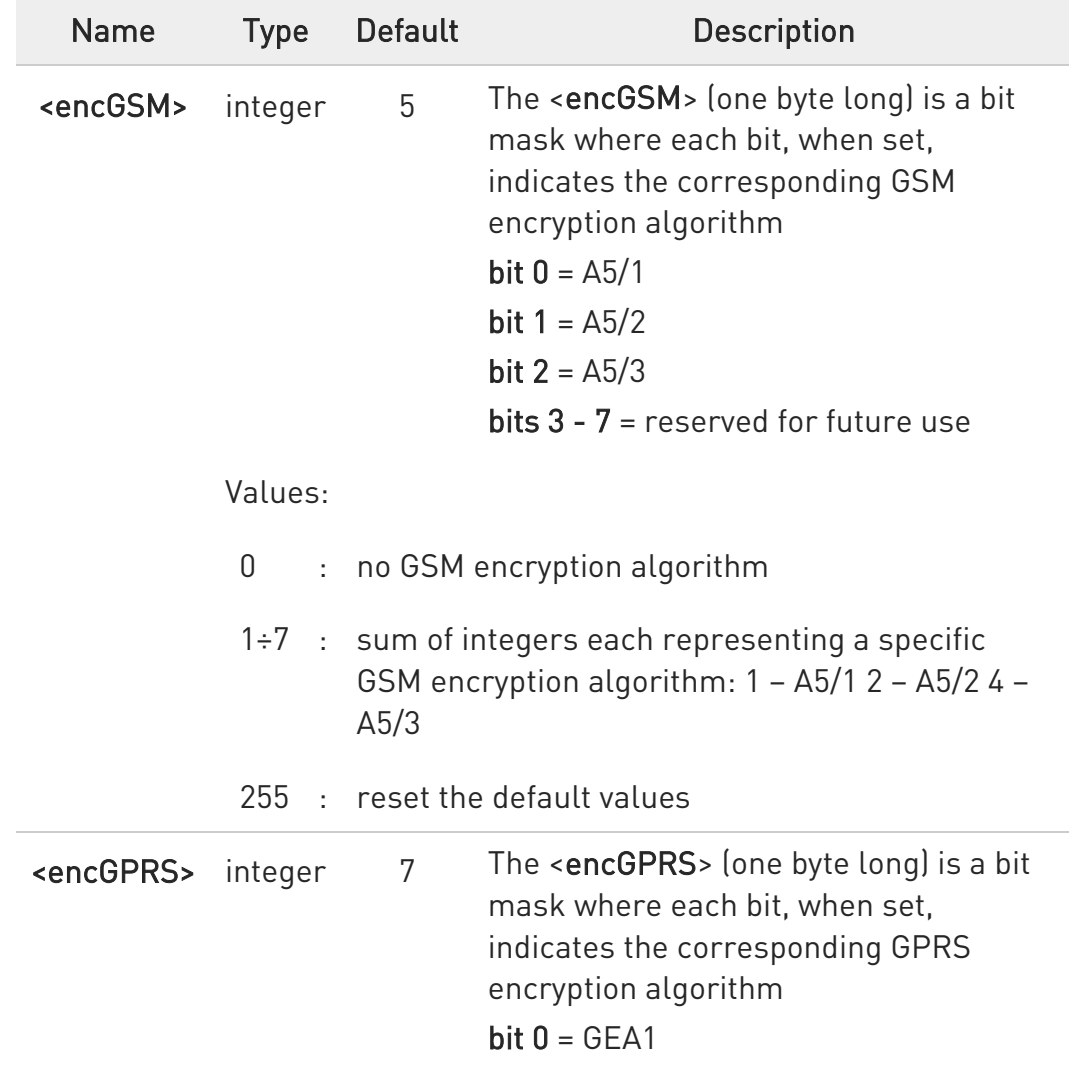

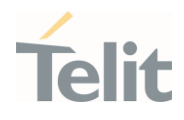

bit  $1 = GEA2$  $bit 2 = GEA3$ bits  $3 - 7$  = reserved for future use

Values:

- 0 : no GPRS encryption algorithm
- $1\div 7$  : sum of integers each representing a specific GPRS encryption algorithm: 1 – GEA1 2 – GEA2  $4 - GFA3$
- 255 : reset the default values
- $\bullet$ The values are stored in NVM and available on following reboot.
- For possible <encGSM> and <encGPRS> encryptions see test command response.
- $\bullet$ If no parameter is issued, the set command returns ERROR.

## $\blacktriangle$  AT#ENCALG?

Read command reports the currently selected <encGSM> and <encGPRS>, and the last used <usedGSM> and <usedGPRS> in the format:

#### #ENCALG: <encGSM>,<encGPRS>,<usedGSM>,<usedGPRS>

Additional info:

Last used <useGSM> and <useGPRS> are expressed in the format:

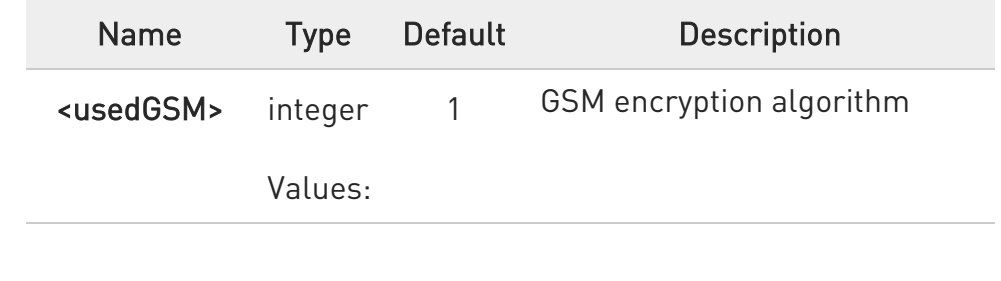

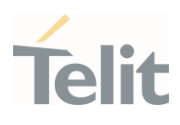

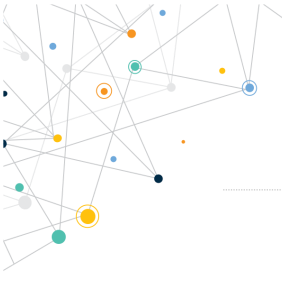

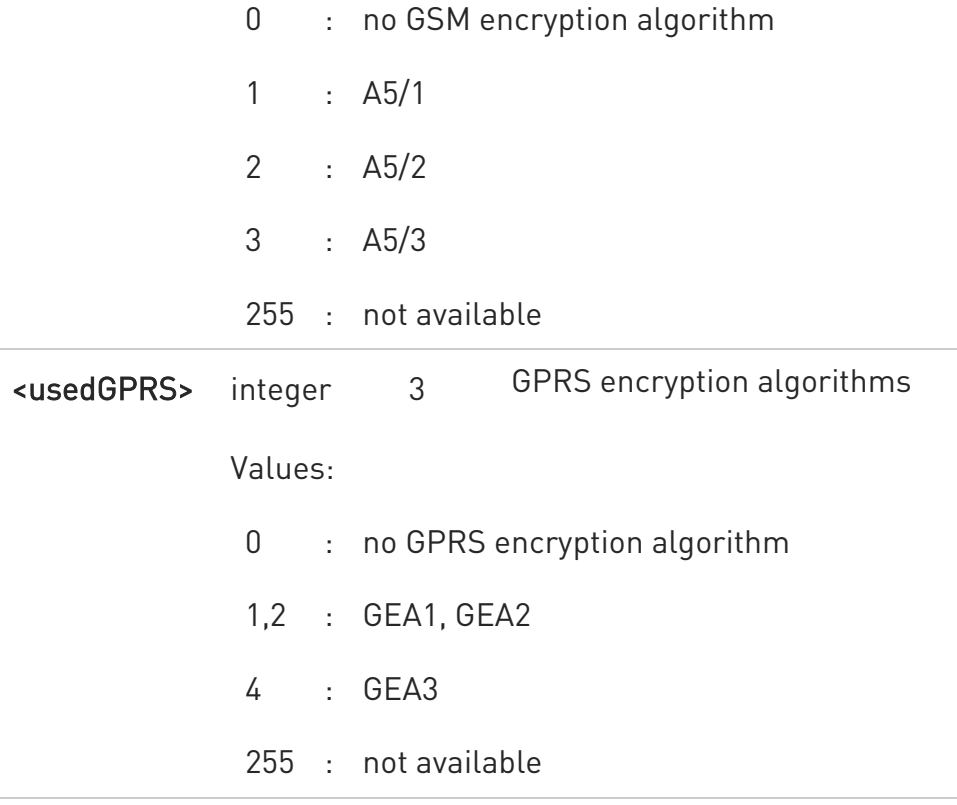

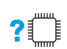

# ?<sup>1</sup> AT#ENCALG=?

Test command reports the supported range of values for parameters in the format:

<encGSM> and <encGPRS>.

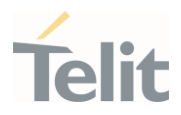

 $\langle \rangle$ AT#ENCALG?

#ENCALG: 5,2,1,1 OK

AT#ENCALG=5,1 OK

Sets the GSM encryption algorithm A5/1 and A5/3, and the GPRS encryption algorithm GEA1. It will be available at the next reboot.

AT#ENCALG? #ENCALG: 5,2,1,1

The last two values indicate that the last used GSM encryption algorithm is A5/1 and the last used GPRS encryption algorithm is GEA1

After reboot

AT#ENCALG? #ENCALG: 5,1,1,1 ME310G1/ME910G1/ML865G1 AT Commands Reference Guide

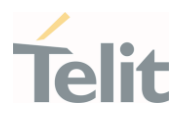

# 3.3.32. AT+CEMODE - Set Mode of Operation for EPS

This set command configures the mode of operation for EPS.

-20 [1] 3GPP TS 24.301

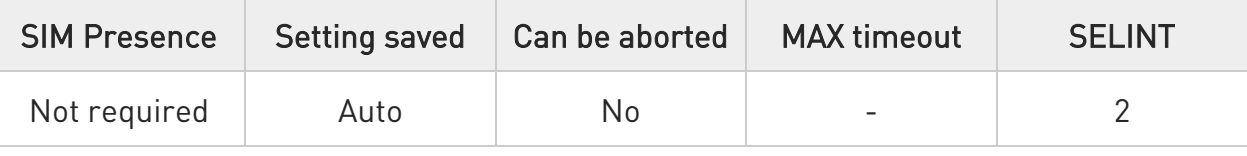

# → AT+CEMODE=<mode>

Parameter:

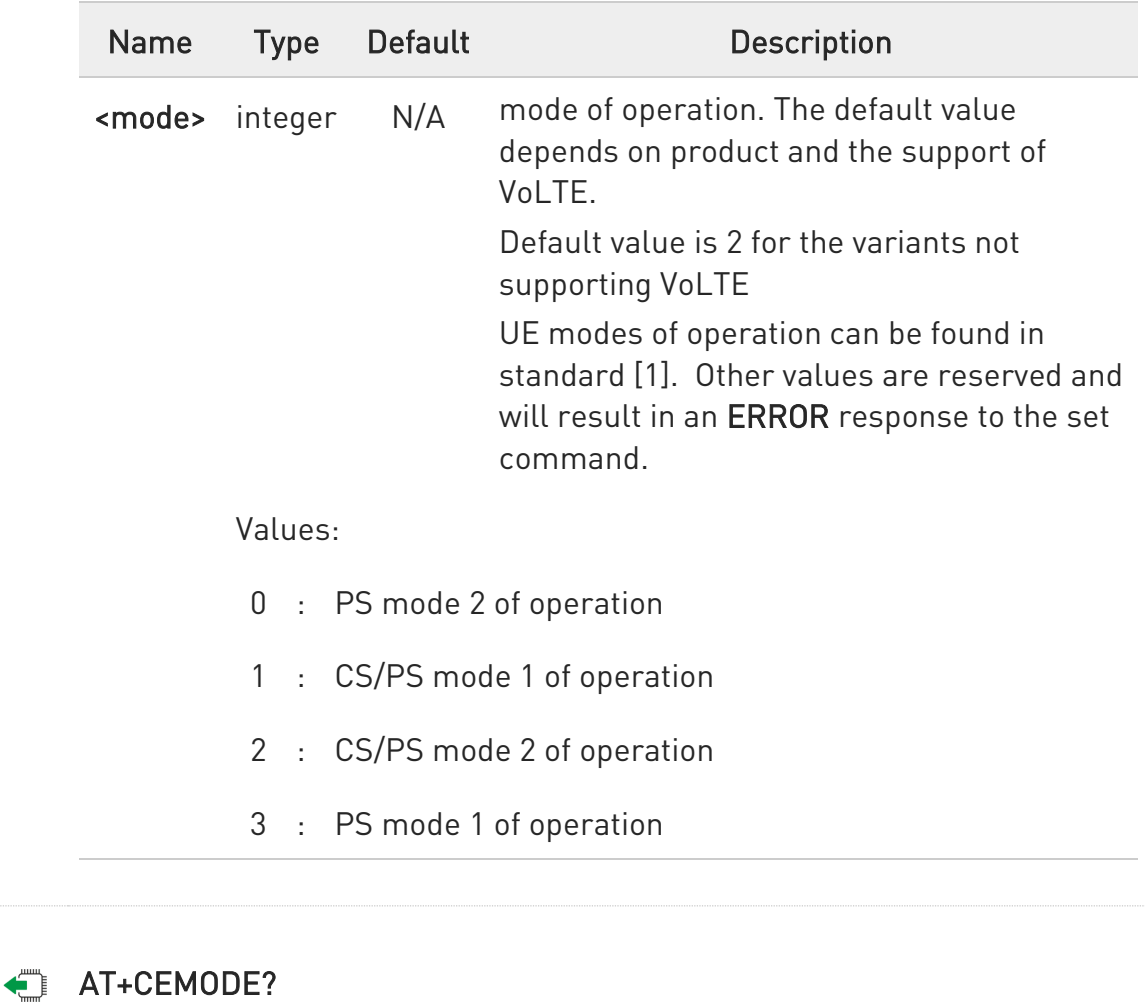

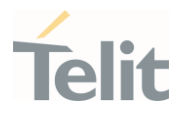

Read command returns the current value of parameter <mode> in the format:

## +CEMODE: < mode >

**O** The read command will return right values after set command, but effectively the mode of operation changes after power cycle.

# ?<sup>1</sup> AT+CEMODE=?

Test command returns the supported range of values of parameters <mode>.

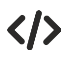

Set EPS mode AT+CEMODE=1 **OK** 

Check EPS mode AT+CEMODE? +CEMODE: 1 OK

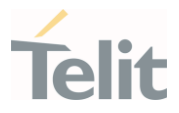

#### 3.3.33. AT+CESQ - Extended Signal Quality

Execution command returns received signal quality parameters according to the network on which the module is registered.

[1] 3GPP TS 27.007 [2] 3GPP TS 45.008 [3] 3GPP TS 25.133 [4] 3GPP TS 36.133

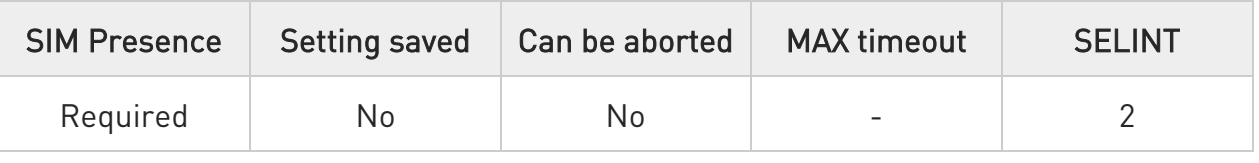

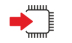

 $\blacktriangleright$ 

#### AT+CESQ

See Additional info section for networks on which the module can be registered.

Additional info:

 $\blacktriangleright\blacktriangleright$ The execution command returns the following message. Its format depends on the network on which the module is registered.

2G Networks

+CESQ: <rssi>,<ber>,255,255,255,255

LTE Networks

+CESQ: 99,99,255,255,<rsrq>,<rsrp>

Name Type Default **Description** 

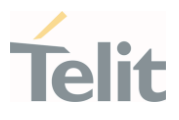

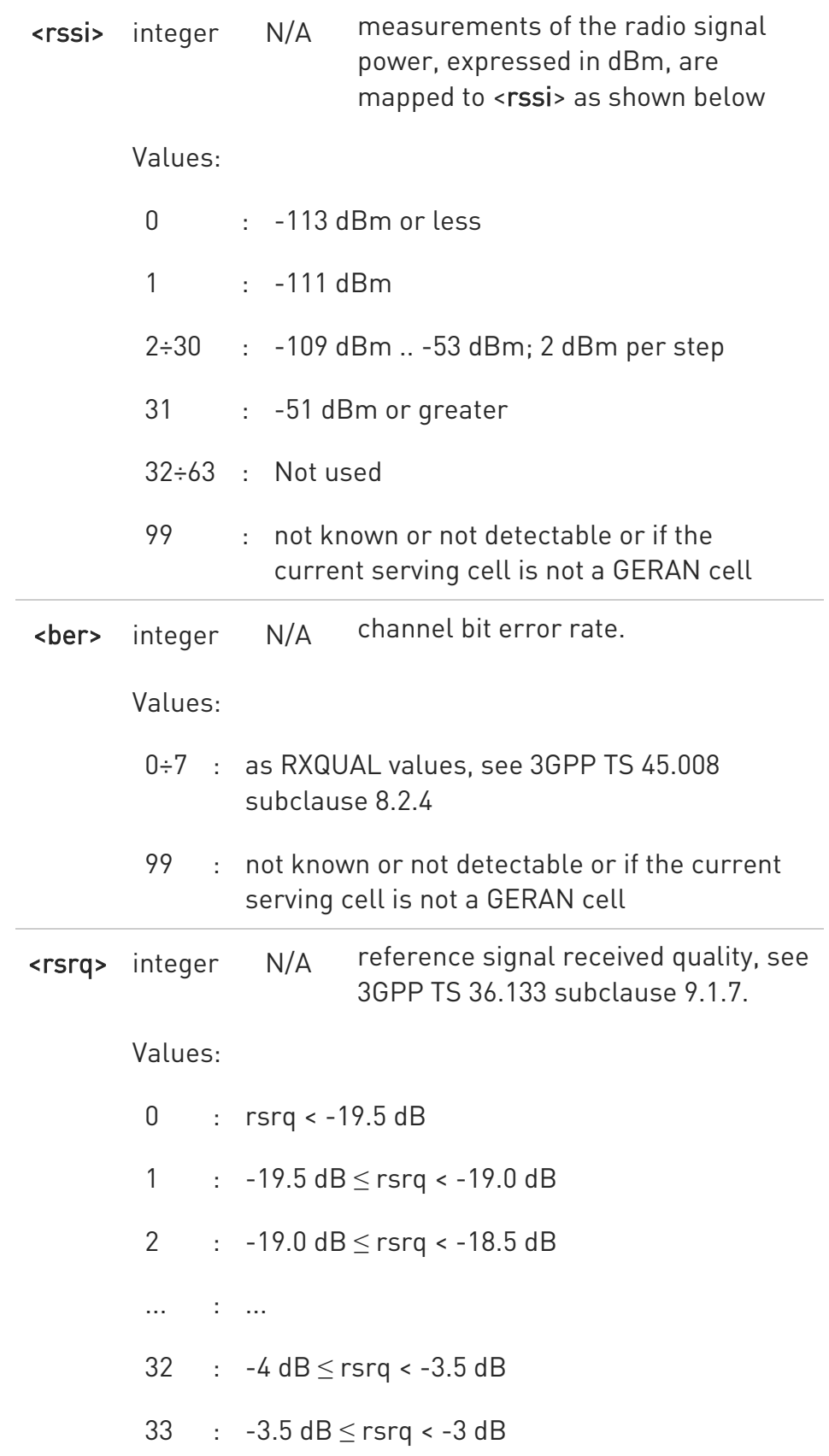

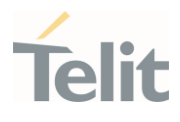

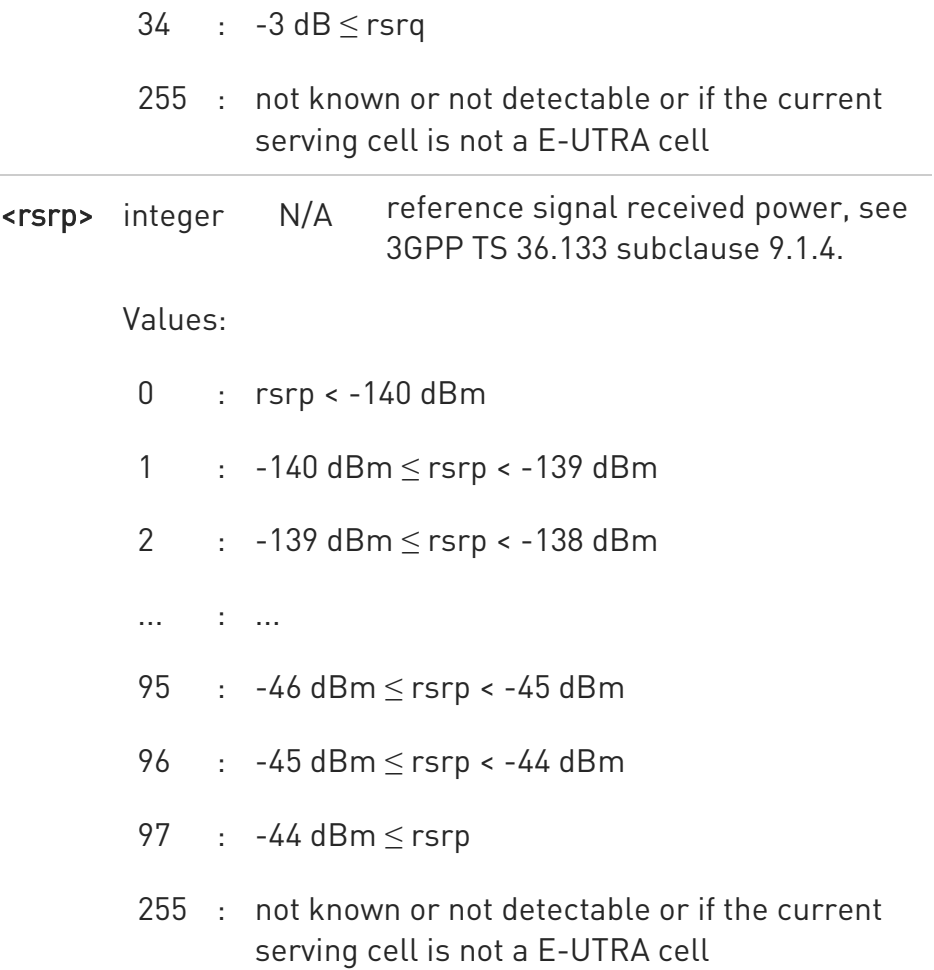

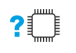

## ?<sup>1</sup> AT+CESQ=?

Test command returns values supported as compound values.

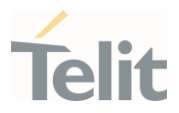

#### 3.3.34. AT#ENS - Enhanced Network Selection

Set command is used to activate the Enhanced Network Selection (ENS) functionality.

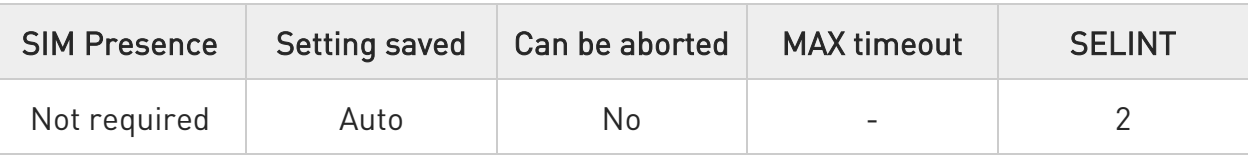

# $\blacktriangleright$  AT#ENS=[<mode>]

Parameter:

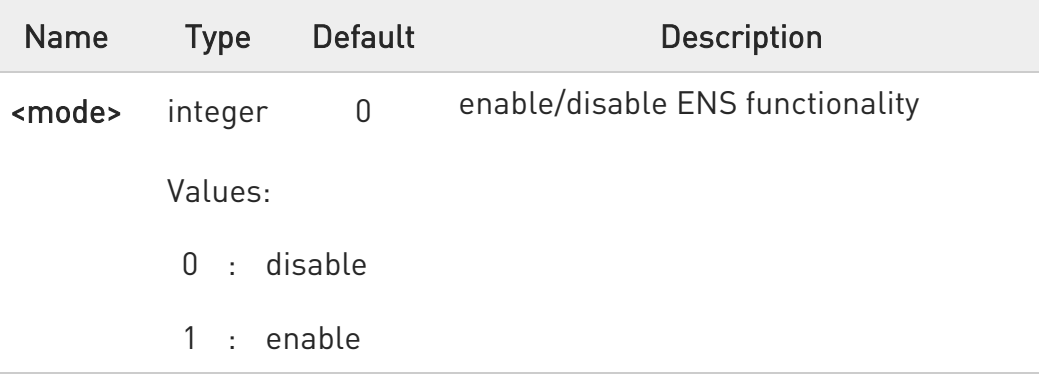

#### Additional info:

 $\blacktriangleright\blacktriangleright$ If AT#ENS=1 has been issued, at every next power-up SIM Application Toolkit will be enabled on user interface 0 if not previously enabled on a different user interface (AT#STIA=2).

The new setting will be available at the next power-up.

# $\leftarrow$  AT#ENS?

Read command reports whether the ENS functionality is currently enabled or not, in the format:

#### #ENS: <mode>

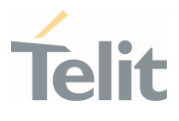

# ?<sup>1</sup> AT#ENS=?

Test command reports the available range of values for parameter <mode>

ME310G1/ME910G1/ML865G1 AT Commands Reference Guide

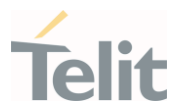

3.3.35. AT+WS46 - PCCA STD-101 Select Wireless Network

This command selects the cellular network (Wireless Data Service, WDS).

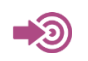

3GPP TS 27.007

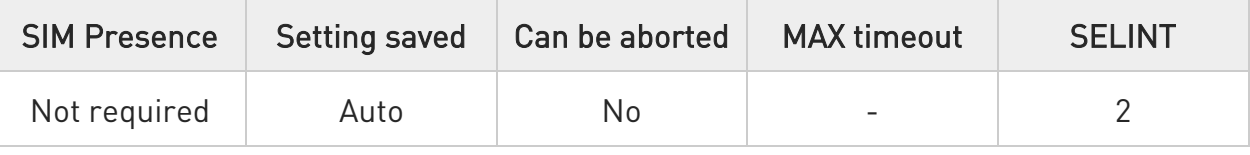

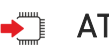

# $\blacklozenge$  AT+WS46=[<n>]

Set command selects the cellular network (Wireless Data Service, WDS) to operate with the TA (WDS-Side Stack Selection).

Parameter:

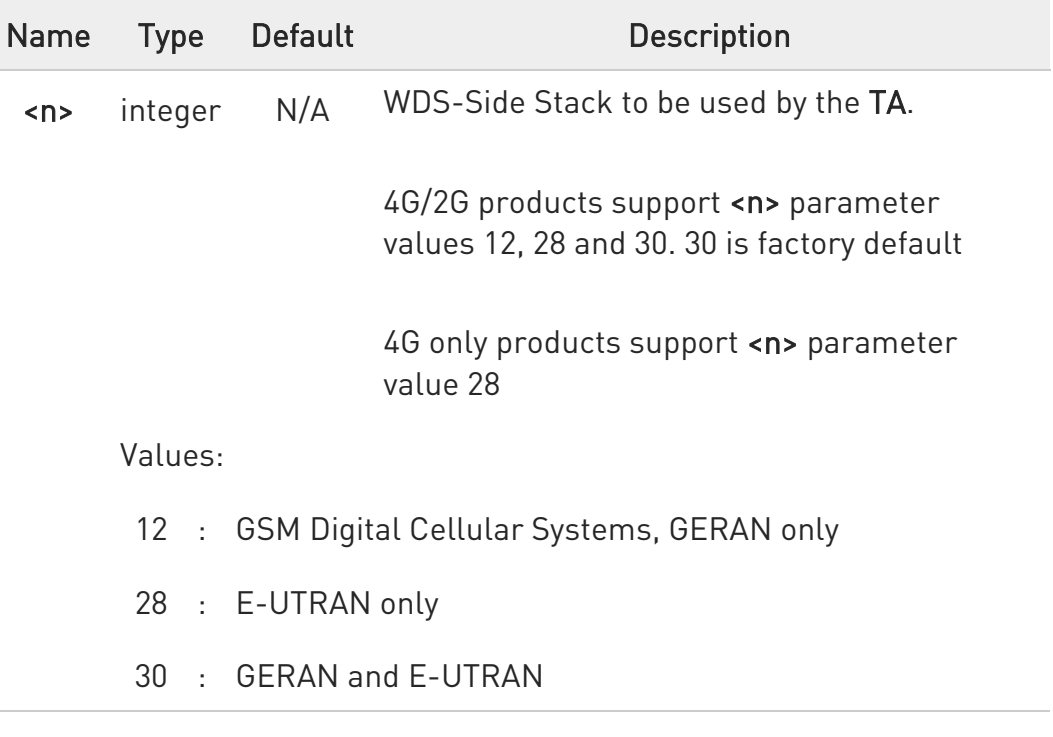

6 <n> parameter setting is stored in NVM, and available at next reboot.

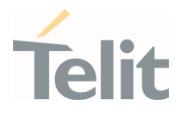

For NA (North America) products supporting AT&T requirement 13340 about RAT Balancing and EF-RAT Mode, the value <n> stored with +WS46 command can be changed and overwritten in case of full SIM read, examples: power on; AT+CFUN=4, AT+CFUN=1 sequence; SIM ejection, SIM insertion sequence.

## $AT+WS46?$

Read command reports the currently selected cellular network, in the format:

+ WS46: <n>

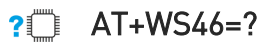

Test command reports the range for the parameter <n>.

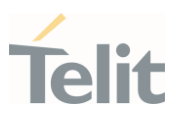

#### 3.3.36. AT+CEDRXS - eDRX Setting

This command controls the setting of the UEs eDRX parameters.

-5 3GPP TS 27.007 3GPP TS 24.008

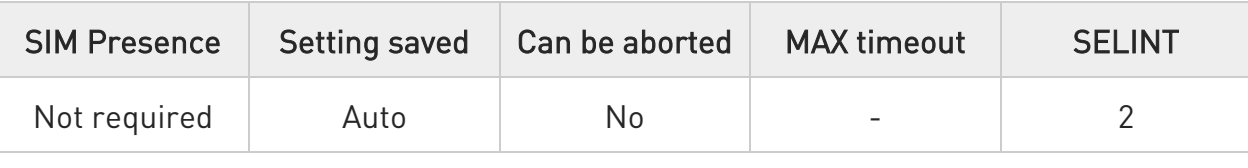

## AT+CEDRXS=[<mode>[,<AcTtype>[,<Req\_eDRX>]]]

Set command controls the setting of the UEs eDRX parameters. The command controls whether the UE wants to apply eDRX or not, as well as the requested eDRX value for each specified type of access technology.

Parameters:

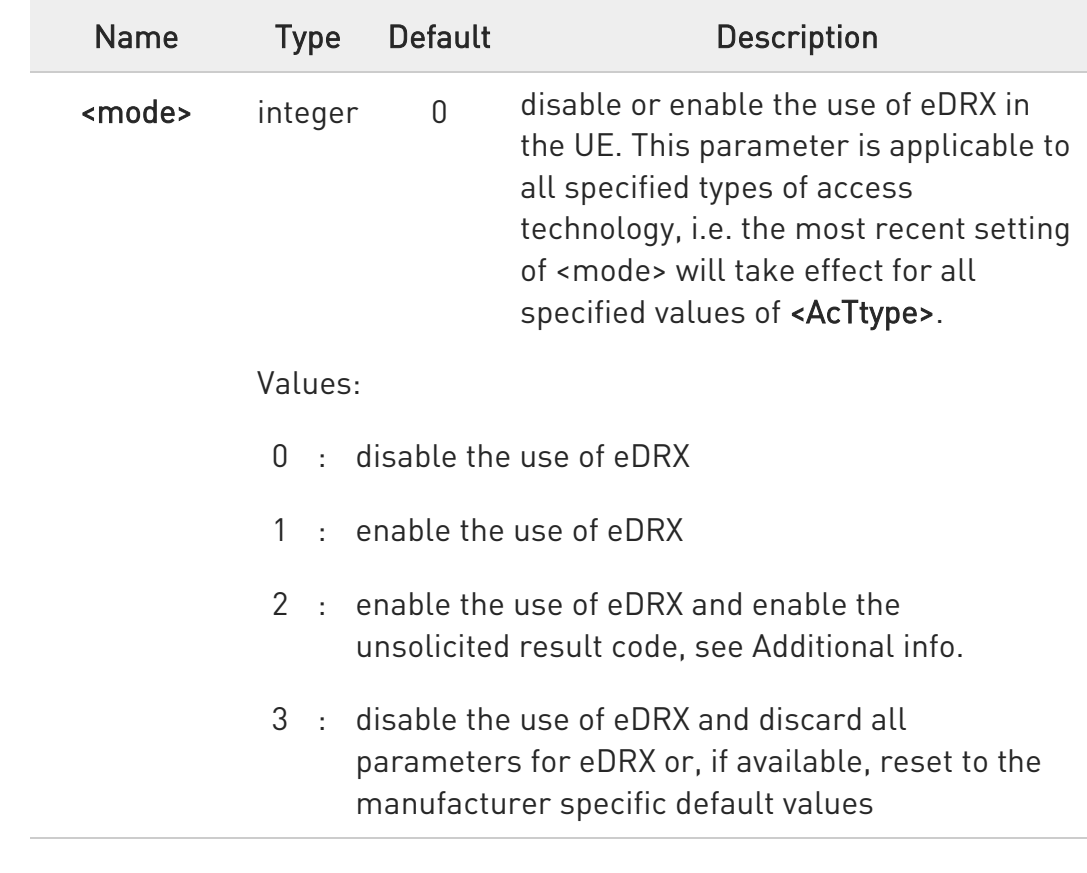

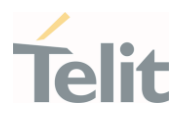

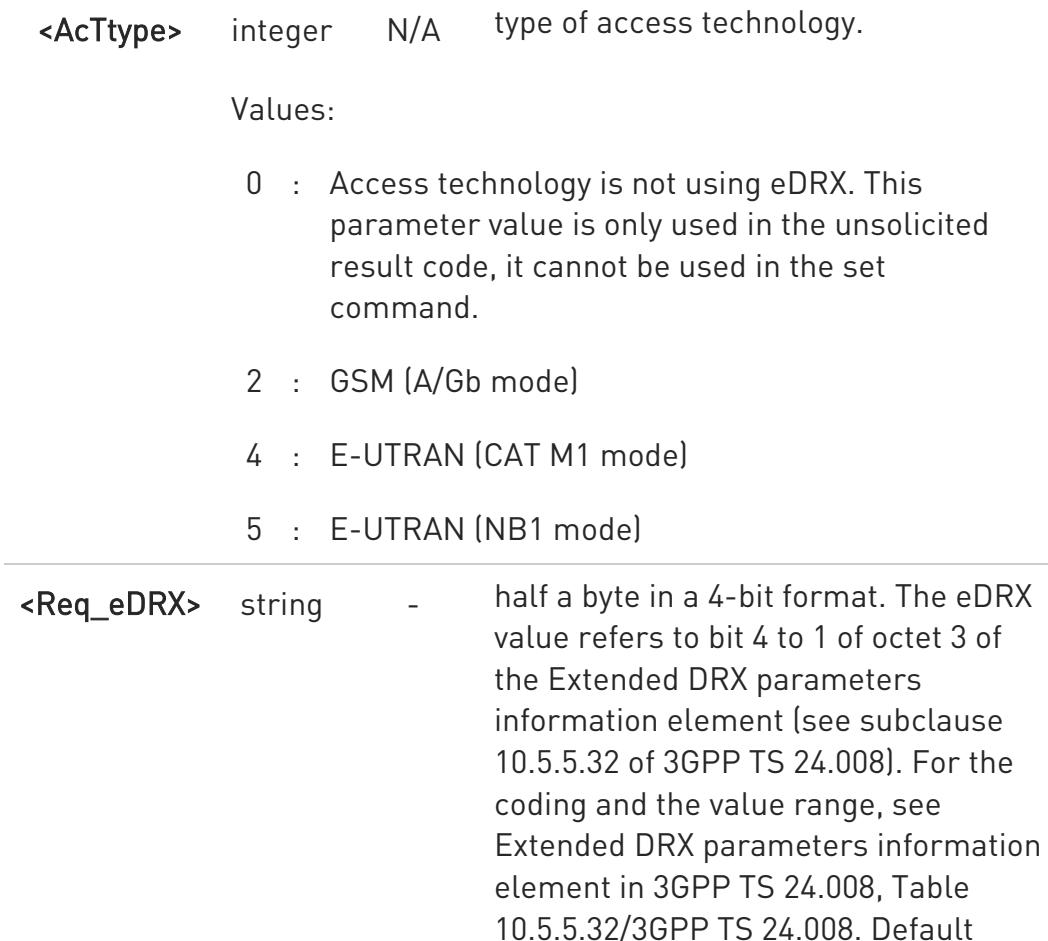

Additional info:

If <mode>=2 and there is a change in the eDRX parameters provided by the network, the unsolicited result code reports:

value is "0000".

#### +CEDRXS:

## <AcTtype>[,<Req\_eDRX>[,<NW\_prove\_DRX>[,<PagTimeWindow>]]]

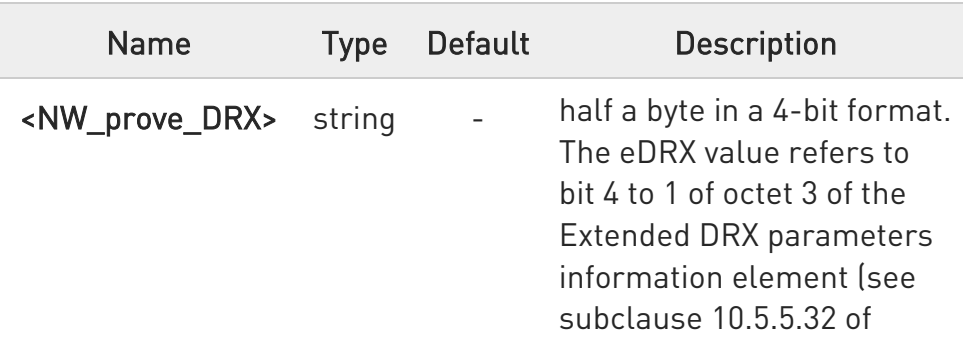

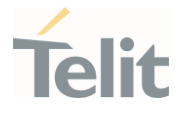

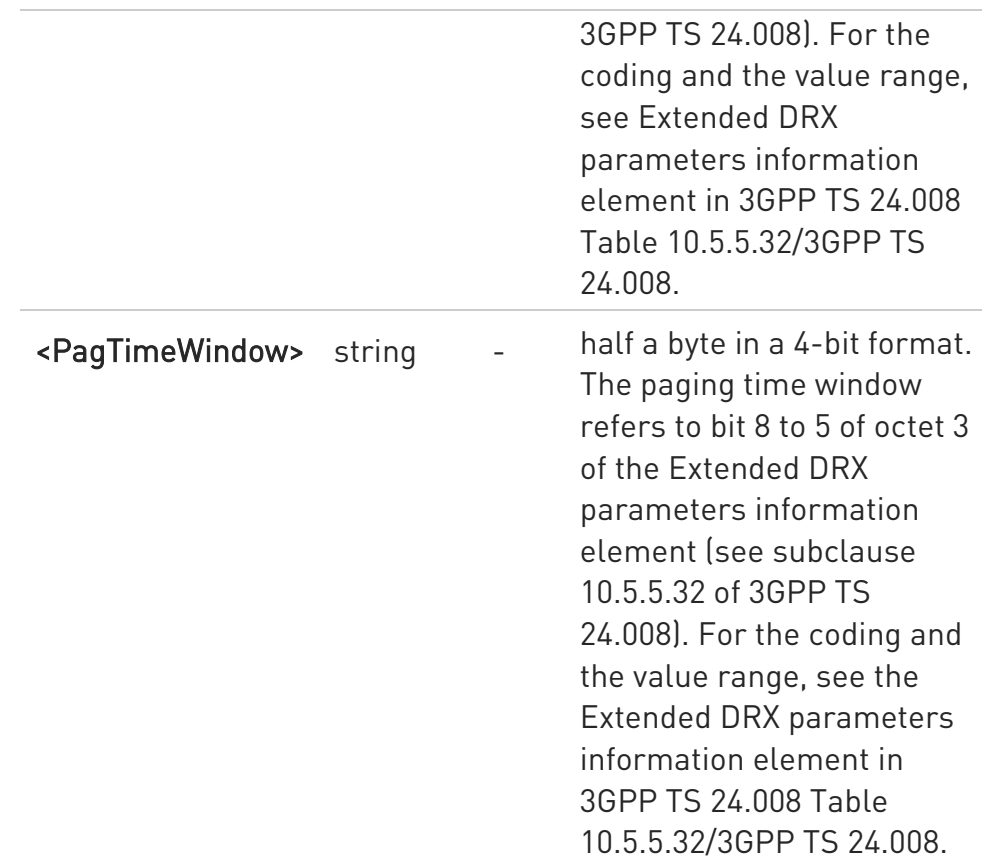

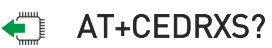

Read command returns the current settings for each defined value of <AcTtype>, in format:

+CEDRXS: <AcTtype>,<Req\_eDRX>[<CR><LF> +CEDRXS: <AcTtype>,<Req\_eDRX>[...]]

# ?<sup>1</sup> AT+CEDRXS=?

Test command returns the supported <mode>s and the value ranges for the access technology and the requested eDRX value as compound values.

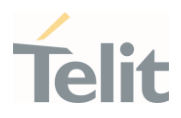

 $\langle \rangle$ 

AT+CEDRXS? +CEDRXS: 4,"0000" +CEDRXS: 5,"0000" OK

ME310G1/ME910G1/ML865G1 AT Commands Reference Guide

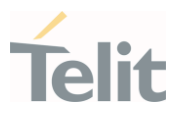

#### 3.3.37. AT+CEDRXRDP - eDRX Read Dynamic Parameters

This command returns a message related to Extended Discontinuous Reception (eDRX).

- 0 3GPP TS 27.007 3GPP TS 24.008

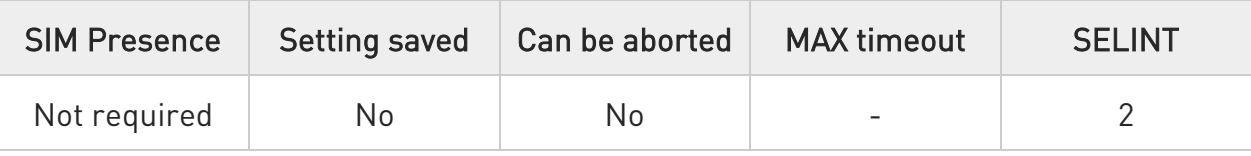

## **AT+CEDRXRDP**

Execution command returns the following message if eDRX is used for the cell that the MS is currently registered to, in the format:

#### +CEDRXP:<AcTtype>[,<Req\_eDRX>[,<NW\_prov\_eDRX>[,<PagTimeWindow>]]]

If the cell that the MS is currently registered to is not using eDRX, <AcTtype>=0 is returned.

Additional info:

Here is the list of the meanings of the parameter returned by the +CEDRXRDP command.

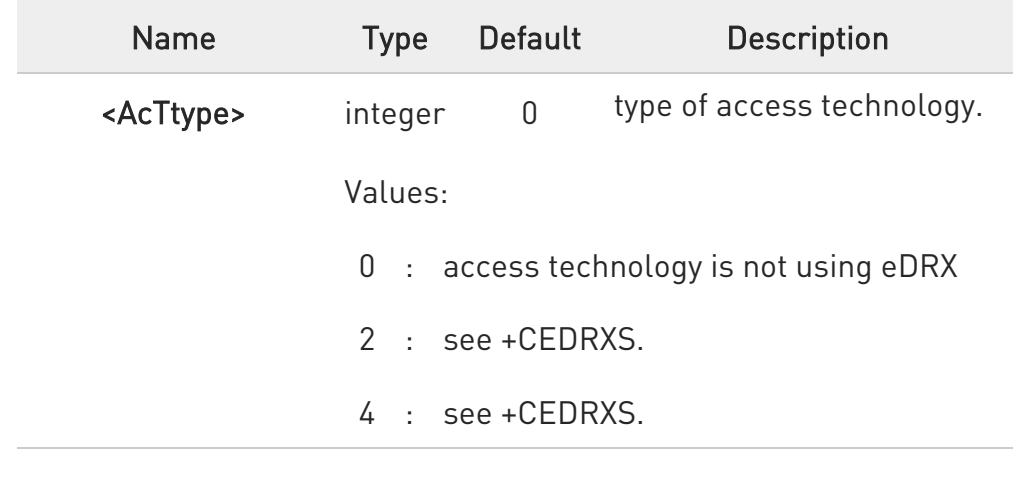
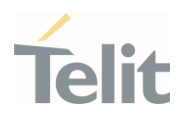

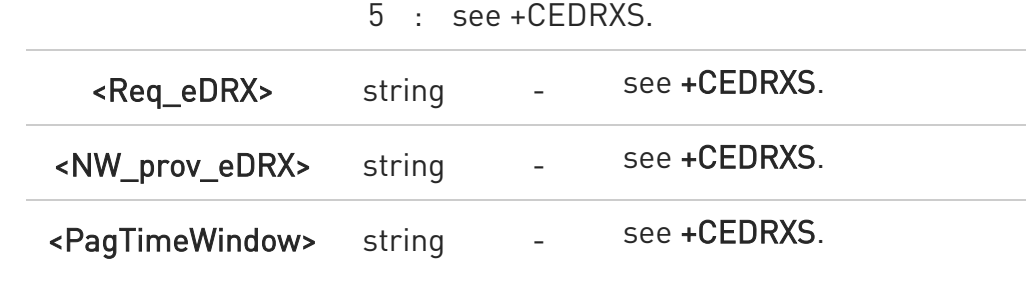

# ?<sup>[1</sup>] AT+CEDRXRDP=?

Test command returns OK result code.

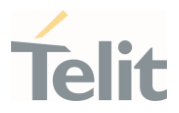

## 3.3.38. AT+CEREG - EPS Network Registration Status

This command monitors the Evolved Packet System (EPS) network registration status in LTE.

 $\bullet$ [1] 3GPP TS 24.008 [2] 3GPP TS 24.301 [3] 3GPP TS 25.331

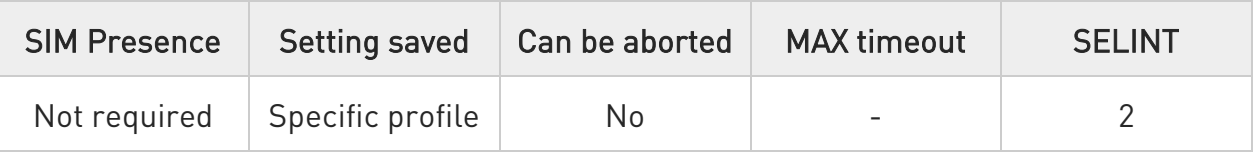

# AT+CEREG=[<mode>]

Set command enables/disables the EPS network registration unsolicited result code (URC) in LTE, and selects one of the available formats:

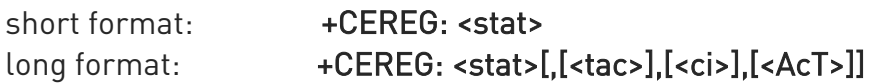

<tac>, <ci>, and <AcT> are reported by the command only if available.

In case of error, possible response(s): +CME ERROR: <err>

Parameter:

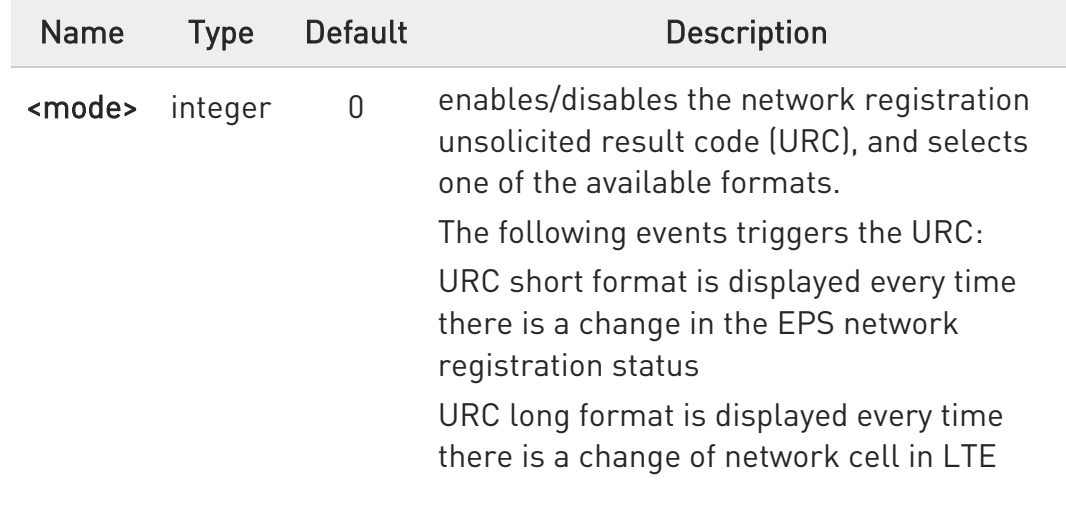

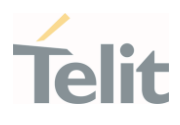

Values:

- 0 : disable the network registration unsolicited result code
- 1 : enable the network registration unsolicited result code, and select the short format
- 2 : enable the network registration unsolicited result code, and selects the long format (includes the network cell identification data)

Unsolicited fields:

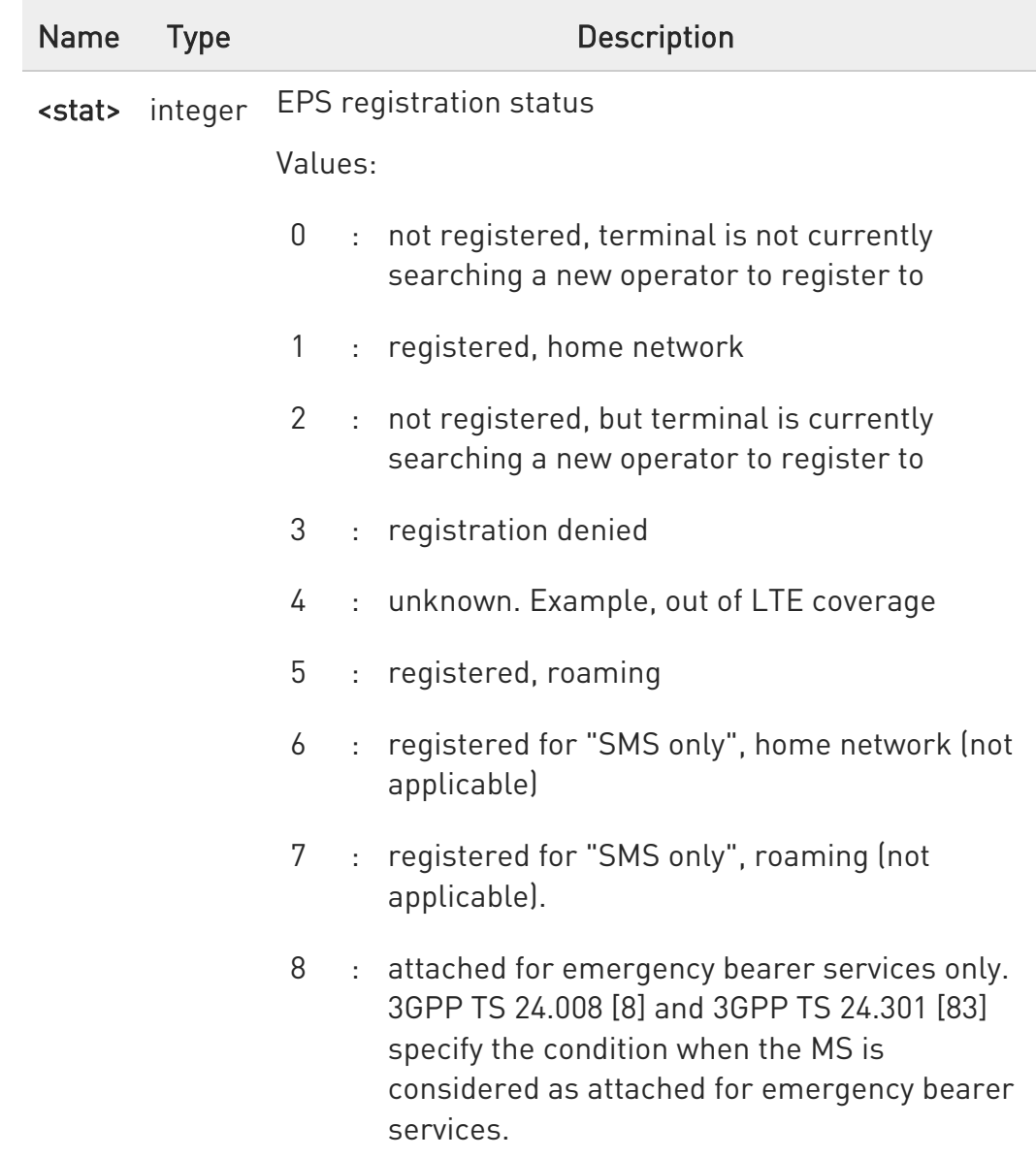

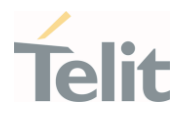

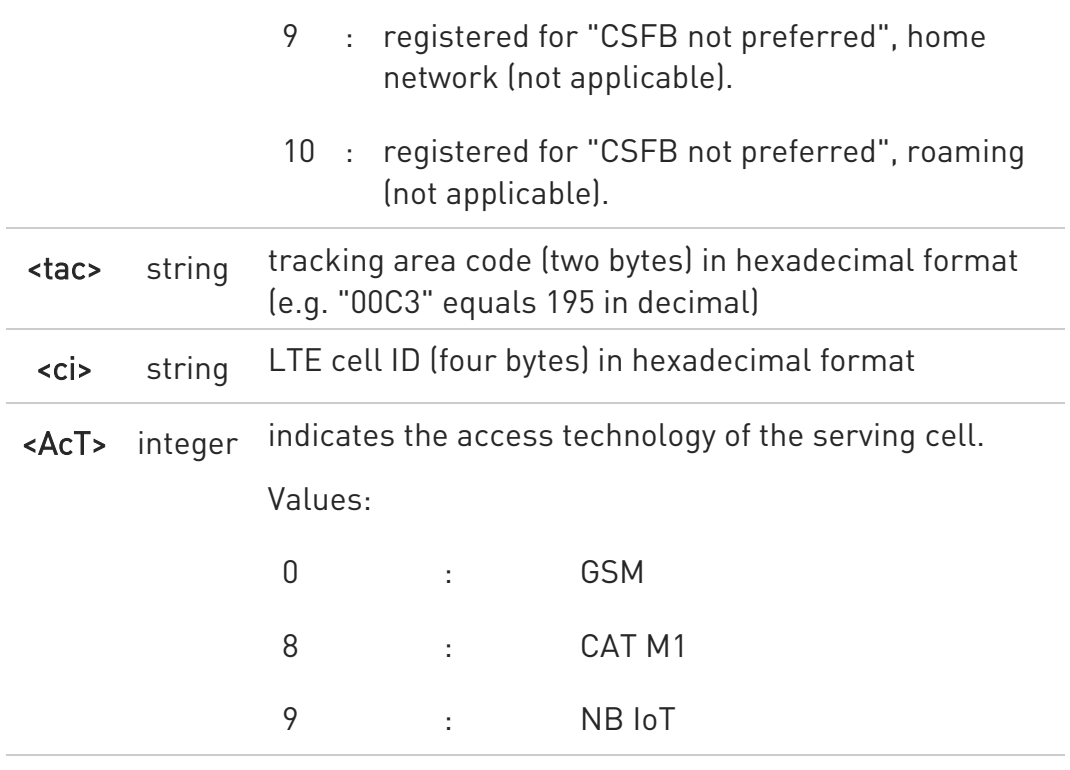

## **AT+CEREG?**

Read command returns the current value of <mode>, the registration status <stat>, and the information <tac>, <ci>, <AcT> according to the current <mode> parameter value.

# +CEREG: <mode>,<stat>[,[<tac>],[<ci>],[<AcT>]]

# ?<sup>1</sup> AT+CEREG=?

Test command returns supported values for parameter <mode>.

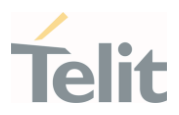

## 3.3.39. AT#CPSMSCFG - PSM State Configuration

This command configures PSM state

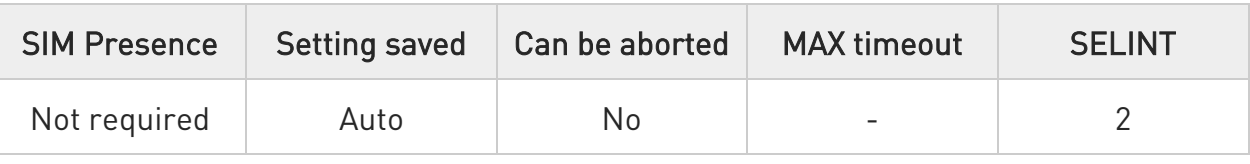

# AT#CPSMSCFG=<psm\_inactivity\_timeout>[,<psm\_duration\_due\_to\_inactivity>]

Set command selects PSM inactivity timeout and PSM duration due to inactivity Parameters:

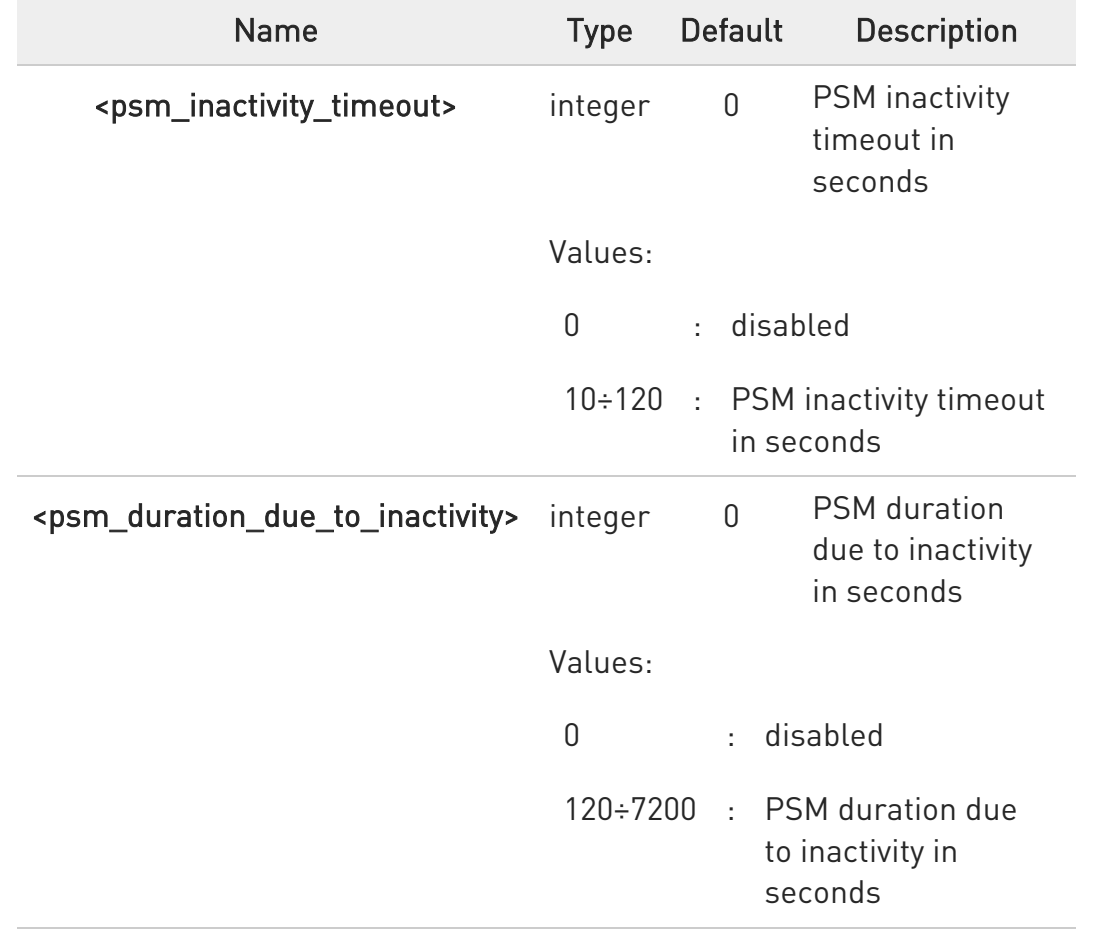

# **AT#CPSMSCFG?**

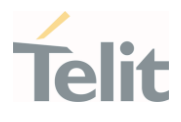

Read command reports the current value of parameters <psm\_inactivity\_timeout> and <psm\_duration\_due\_to\_inactivity>.

## ?<sup>1</sup> AT#CPSMSCFG=?

Test command returns the range of values for parameters <psm\_inactivity\_timeout> and <psm\_duration\_due\_to\_inactivity>.

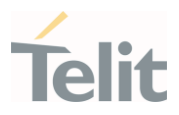

## 3.3.40. AT#RFSTS - Read Current Network Status

Command reads current network status.

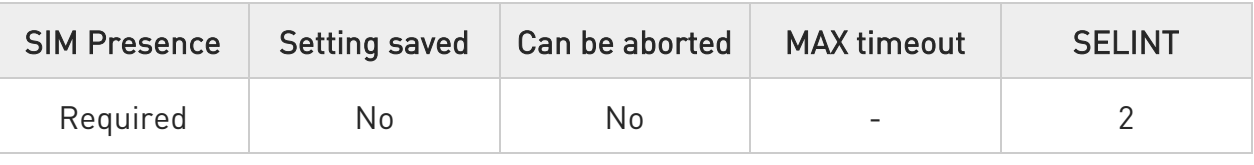

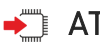

# $\rightarrow$  AT#RFSTS

Execution command returns the current network status. The format of the returned message is according to the network on which the module is registered.

#### GSM network

## #RFSTS:<PLMN>,<ARFCN>,<RSSI>,<LAC>,<RAC>,<TXPWR>,<MM>,<RR>,<NOM>, <CID>, <IMSI>,<NetNameAsc>,<SD>,<ABND>

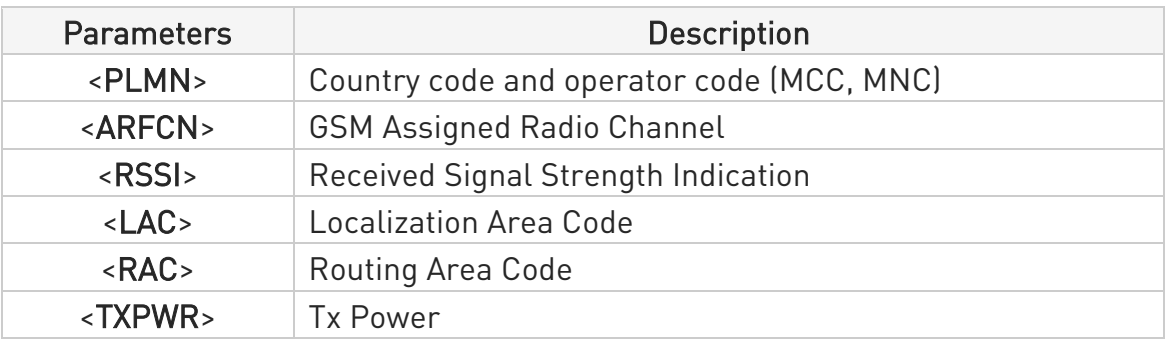

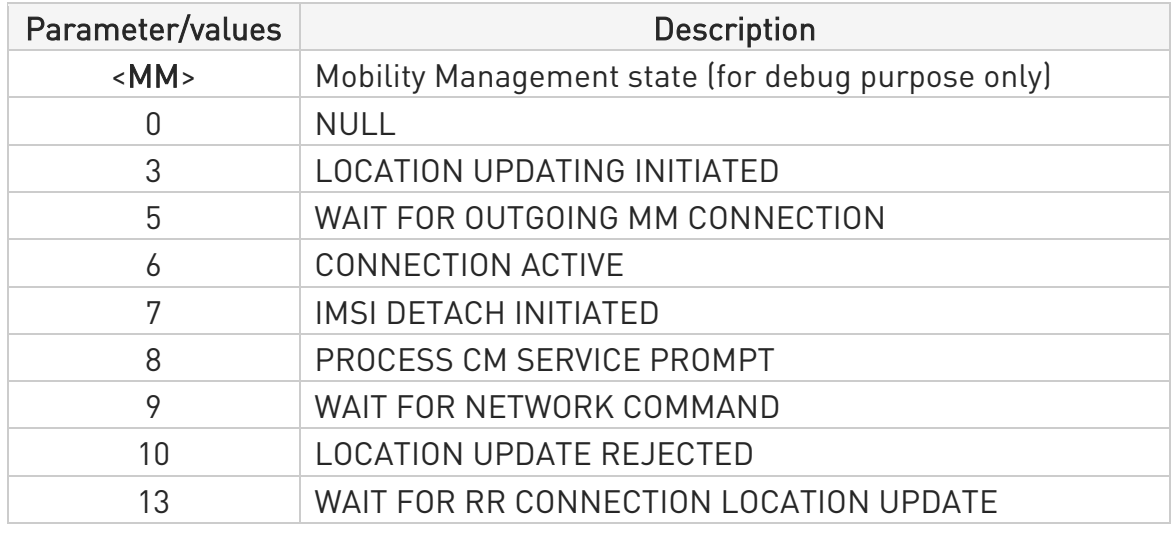

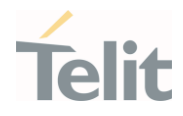

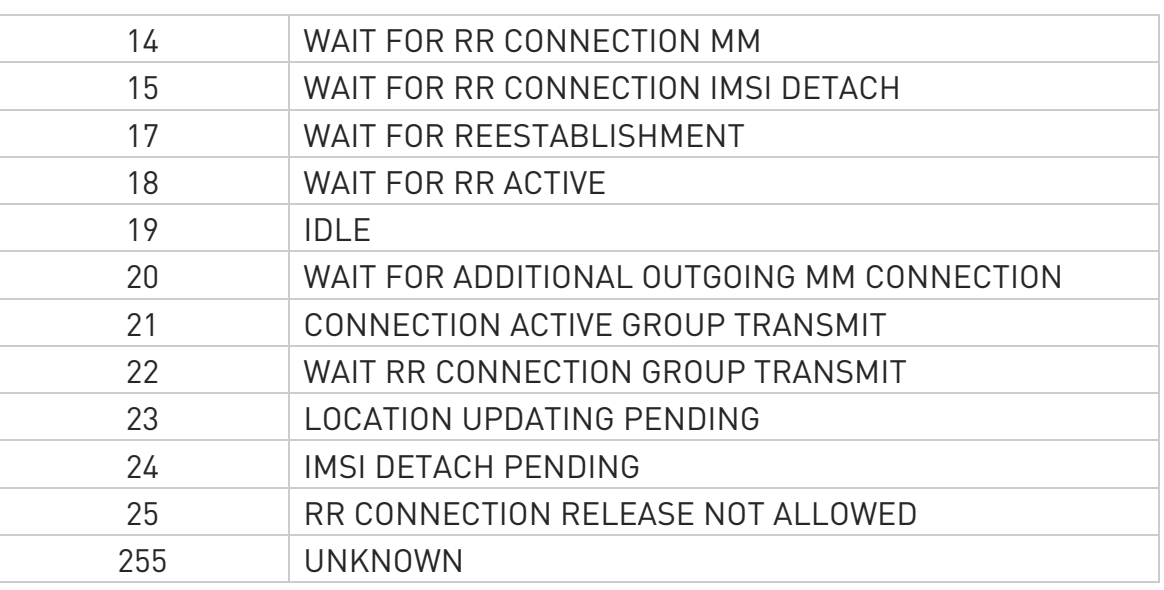

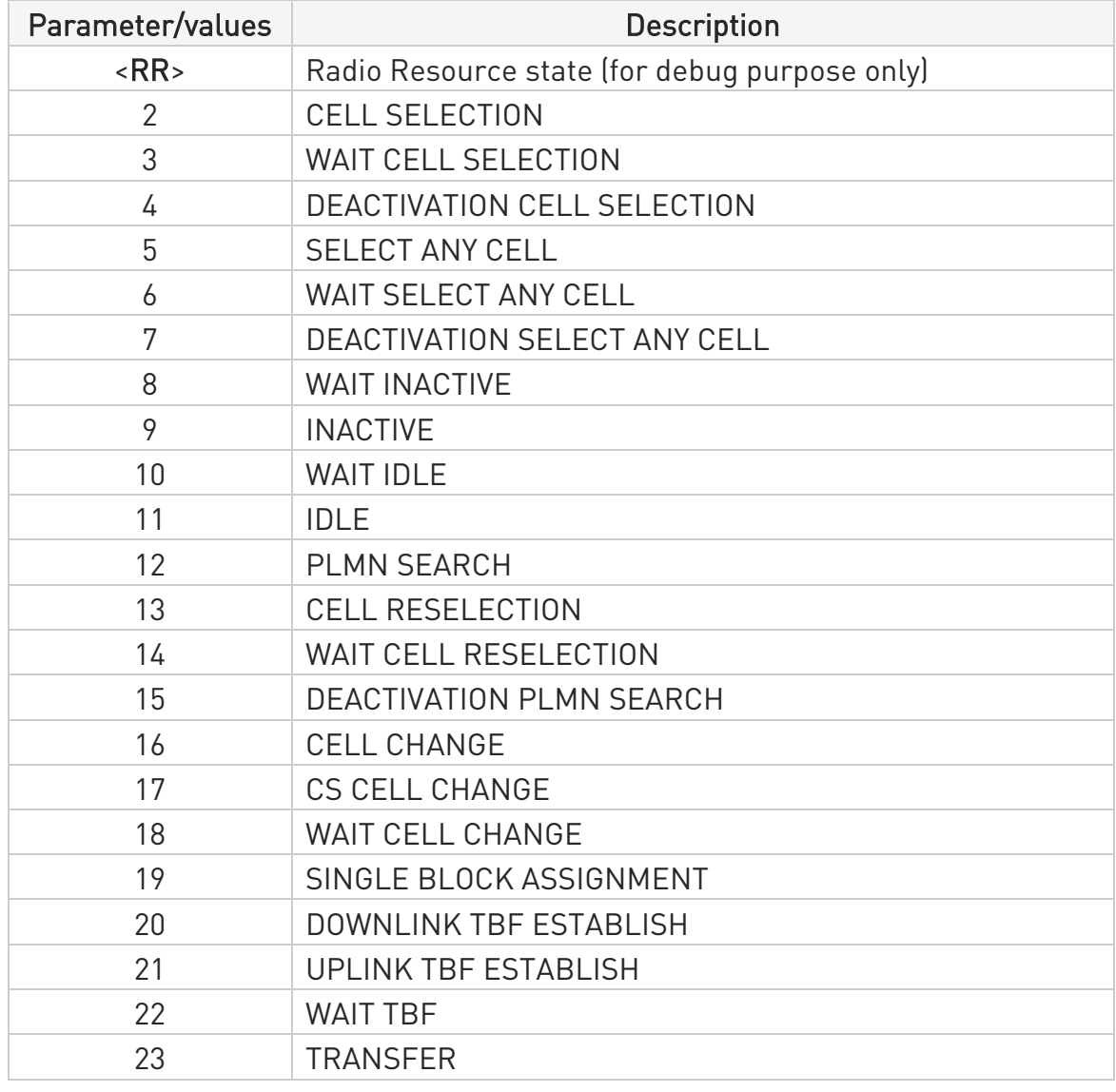

# ME310G1/ME910G1/ML865G1 AT Commands Reference Guide

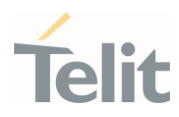

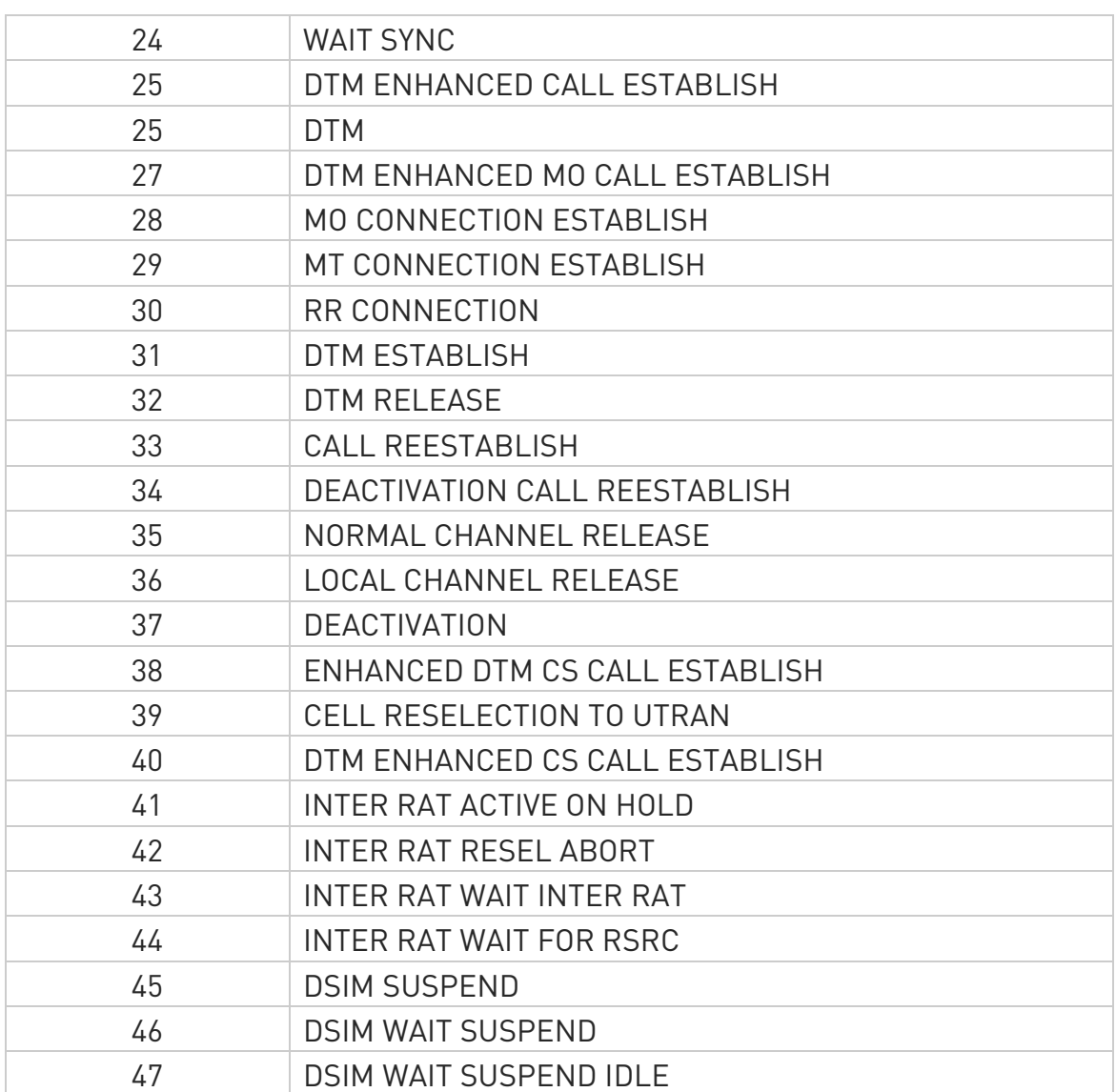

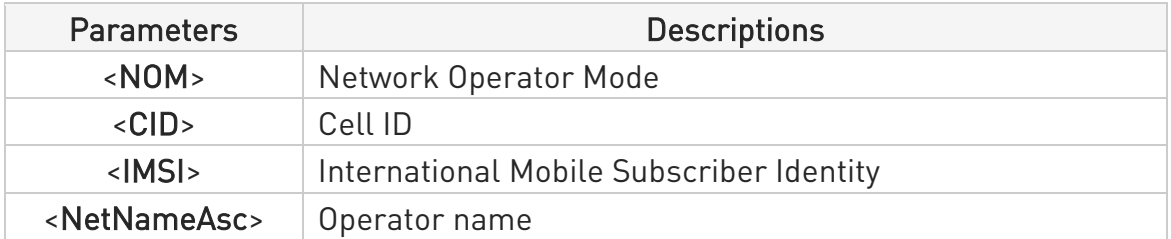

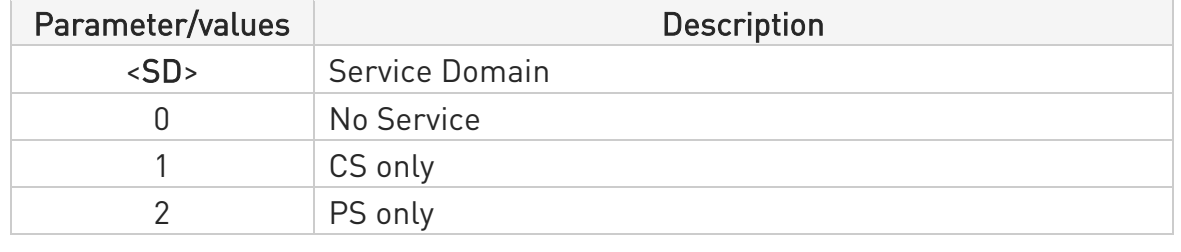

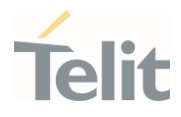

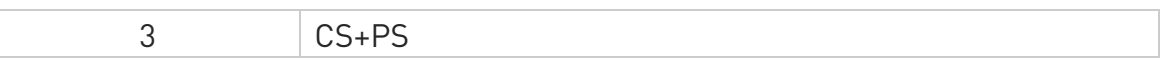

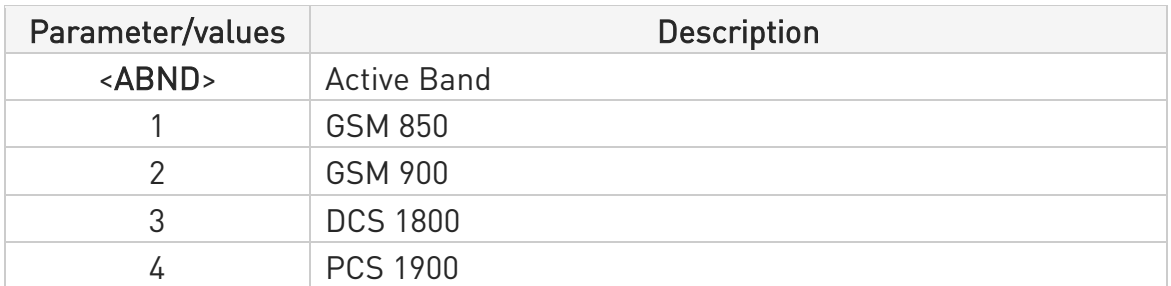

#### LTE network

#RFSTS:<PLMN>,<EARFCN>,<RSRP>,<RSSI>,<RSRQ>,<TAC>,<RAC>,[<TXPWR>],< DRX>,

<MM>,<RRC>,<CID>,<IMSI>,[<NetNameAsc>],<SD>,<ABND>,<T3402>,<T3412>,<SI NR>

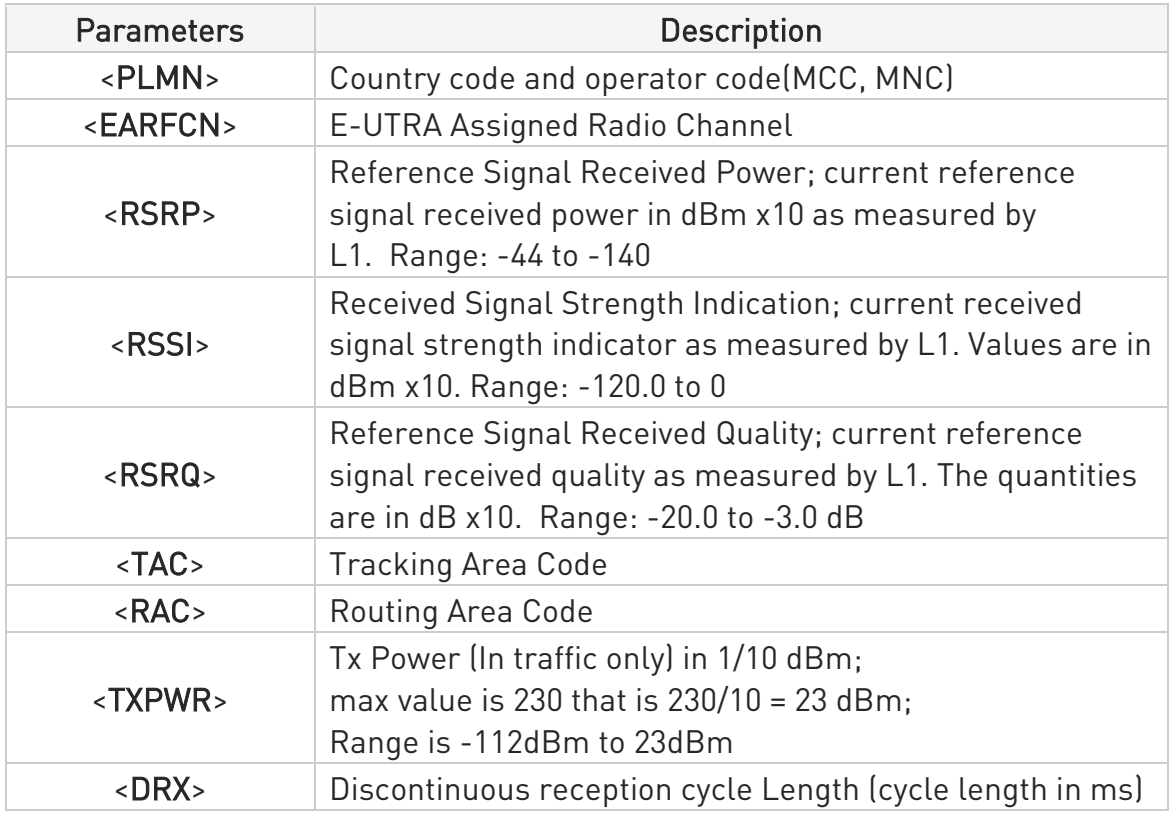

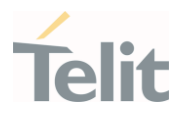

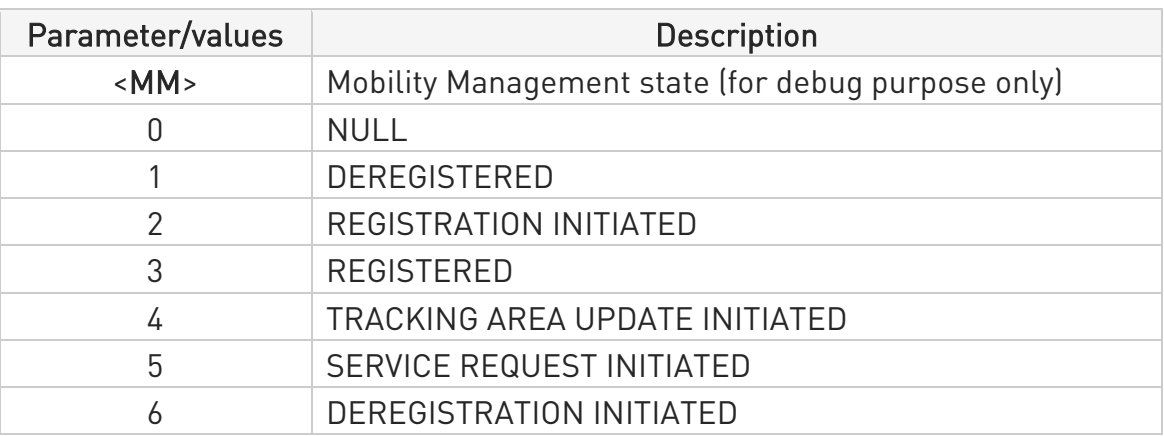

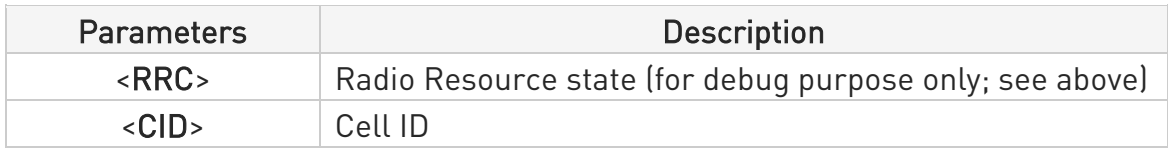

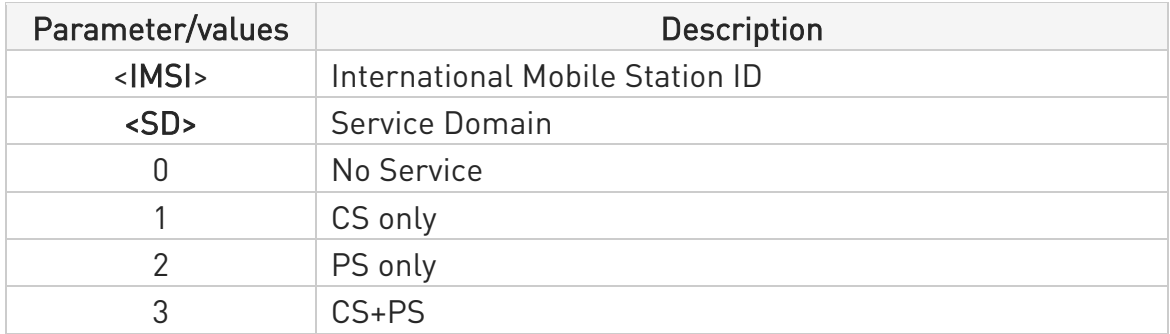

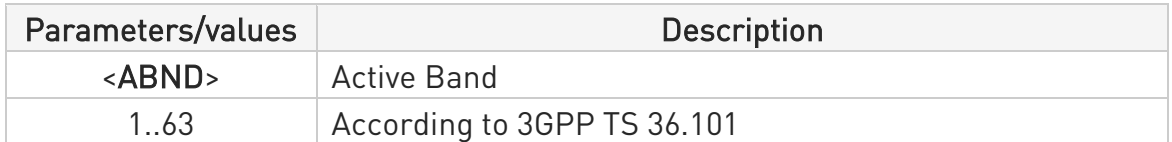

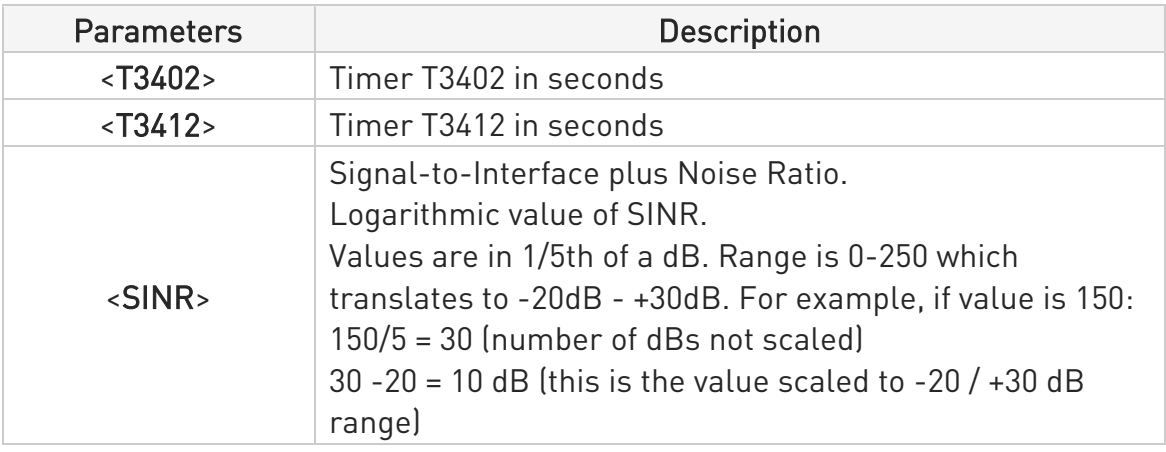

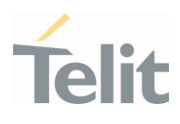

# ?<sup>1</sup> AT#RFSTS=?

Test command tests for command existence.

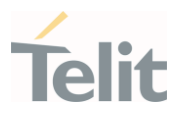

### 3.3.41. AT#SPN - Read SIM Field SPN

This command reads SIM fields SPN.

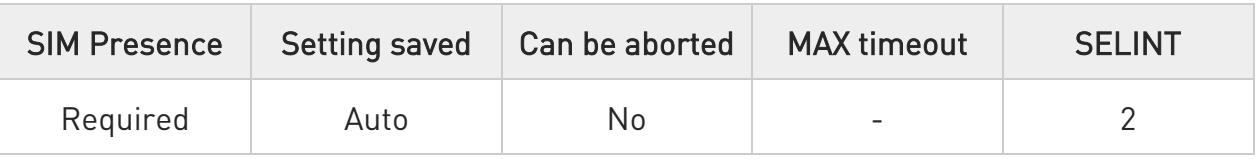

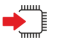

# AT#SPN

Execution command returns the service provider string contained in the SIM field SPN, in the format:

# #SPN: <spn>

Unsolicited field:

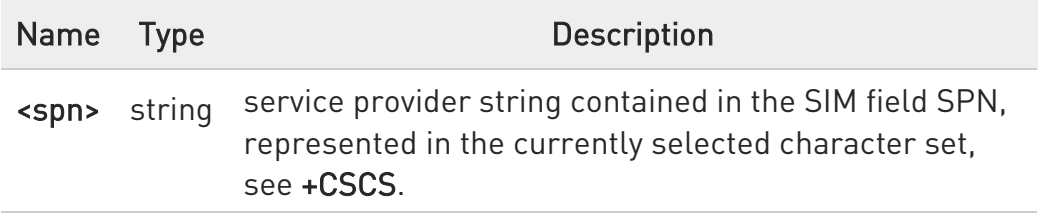

**O** If the SIM field SPN is empty, the command returns the OK result code.

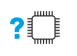

### AT#SPN=?

Test command returns the OK result code.

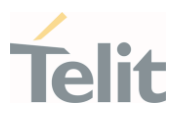

# 3.3.42. AT#CEDRXS - Extended eDRX Setting

This command controls the setting of the UEs eDRX parameters.

-5 3GPP TS 27.007 3GPP TS 24.008

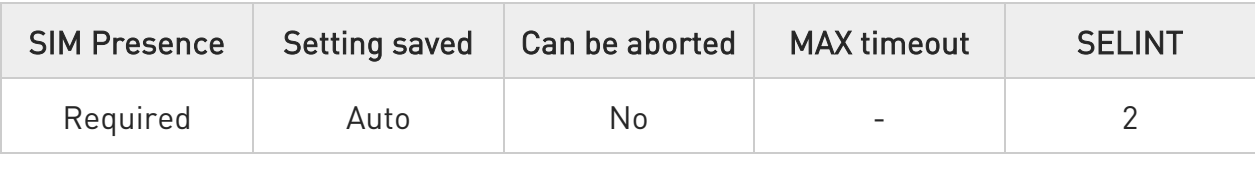

# AT#CEDRXS=[<mode>[,<AcTtype>[,<Req\_eDRX>[,<ReqPagTimeWindow>]]]]

Set command controls the setting of the UEs eDRX parameters. The command controls whether the UE wants to apply eDRX or not, as well as the requested eDRX value for each specified type of access technology.

Parameters:

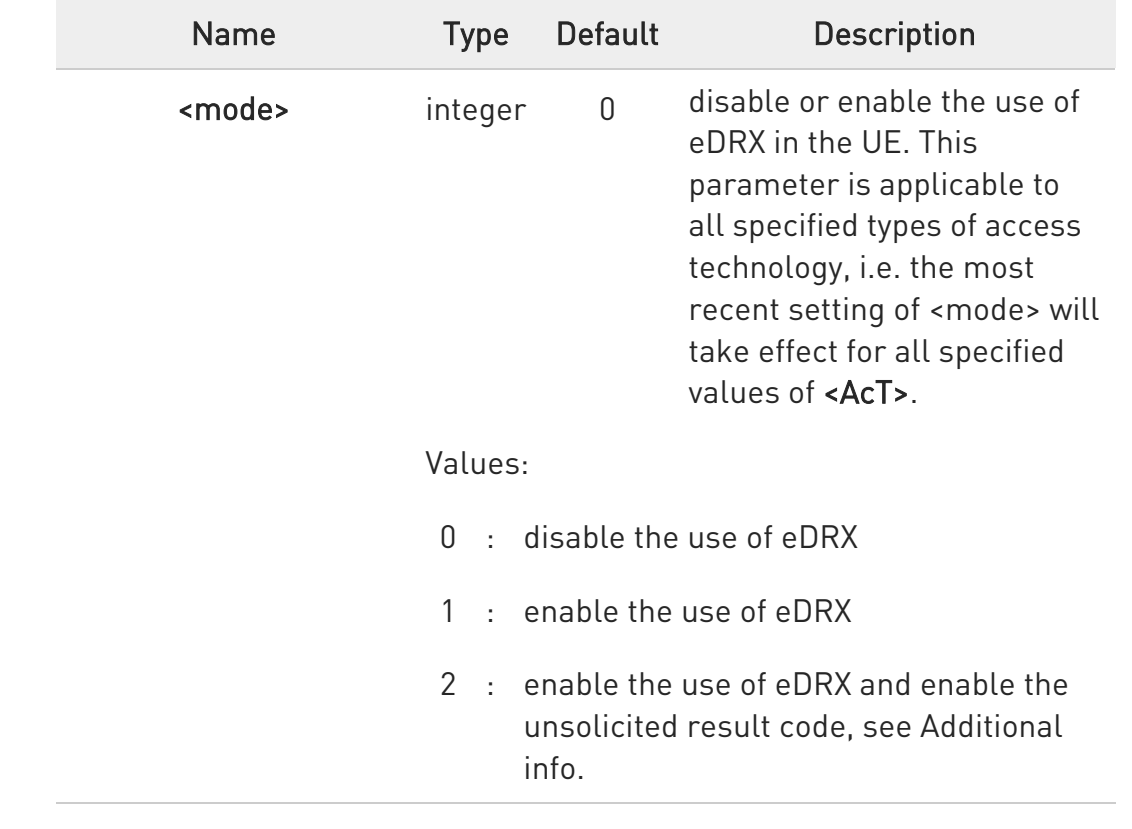

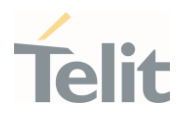

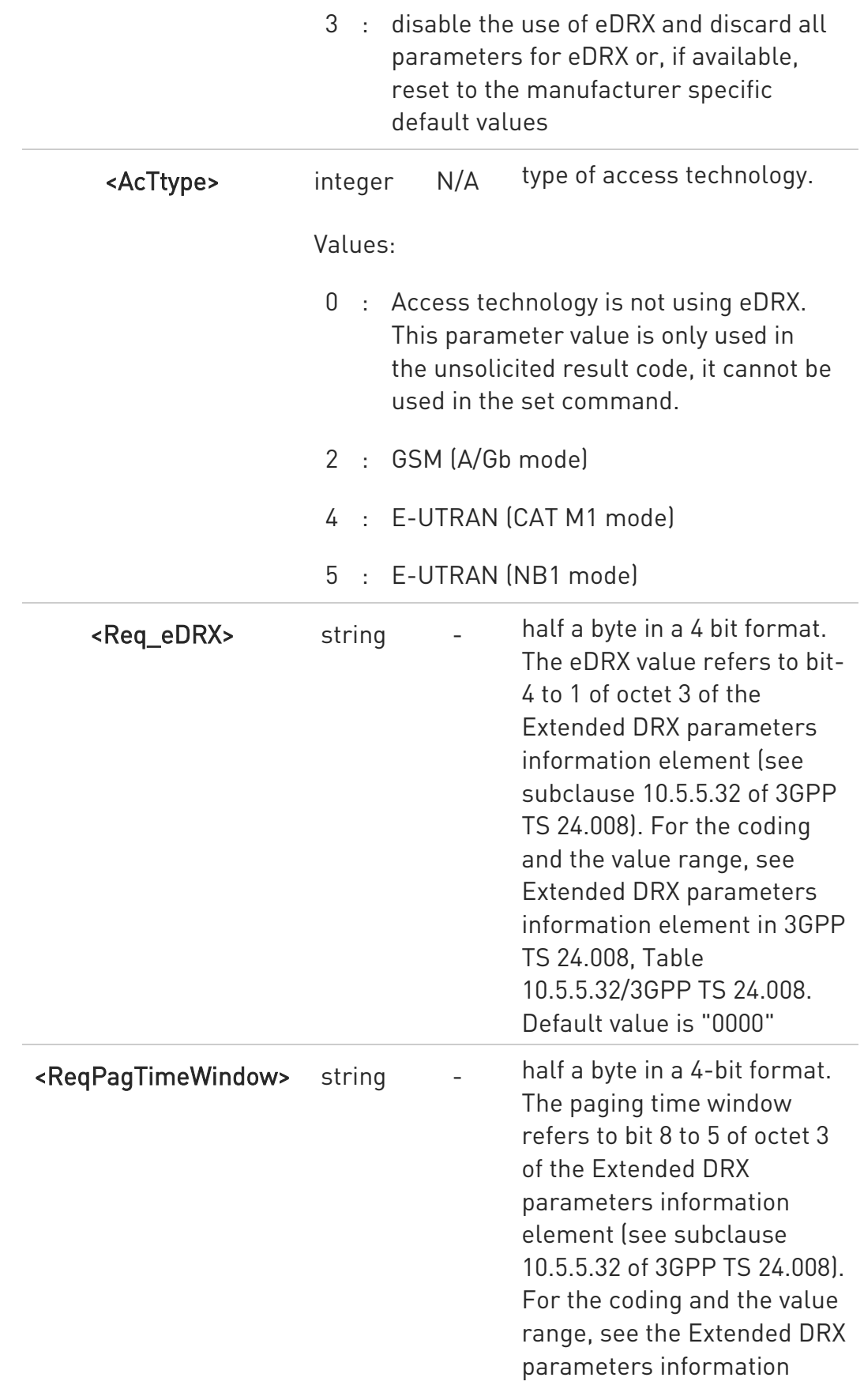

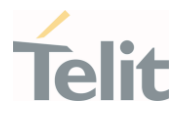

element in 3GPP TS 24.008 Table 10.5.5.32/3GPP TS 24.008. Default value is "0000"

Additional info:

▶ If <mode>=2 and there is a change in the eDRX parameters provided by the network, the unsolicited result code reports:

# #CEDRXP:<AcTtype>[,<Req\_eDRX>[,<NW\_prov\_eDRX>[,<ReqPagTimeWindow> [,<NW\_prov\_PagTimeWindow>]]]]

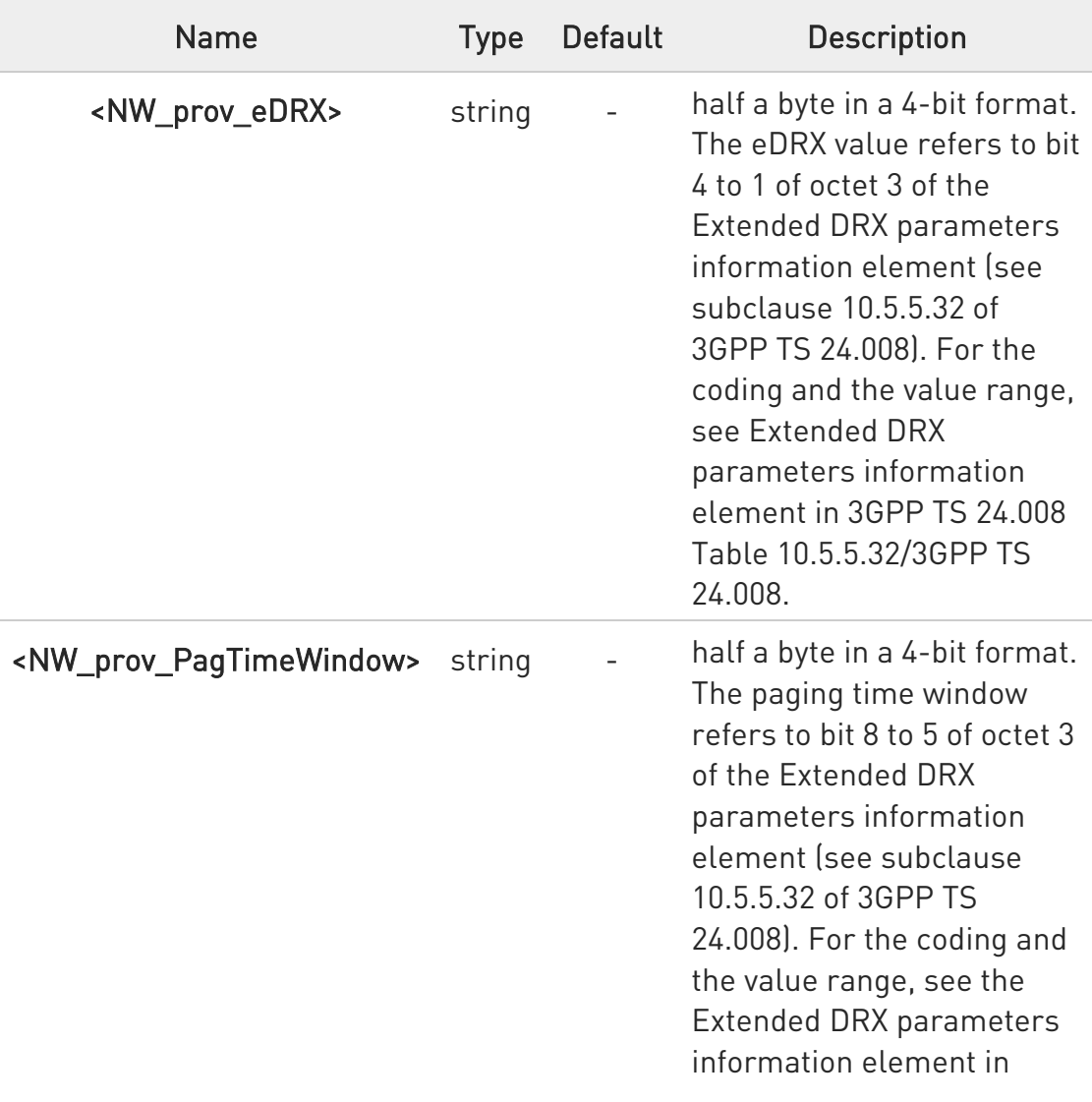

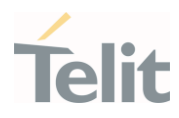

3GPP TS 24.008 Table 10.5.5.32/3GPP TS 24.008

# ← AT#CEDRXS?

Read command returns the current settings for each defined value of <AcTtype> in the format:

# #CEDRXS:<AcTtype>,<eDRX\_act\_state>,<Req\_eDRX>,<ReqPagTimeWindow>,<mod e>[<CR><LF>

#CEDRXS:<AcTtype>,<eDRX\_act\_state>,<Req\_eDRX>,<ReqPagTimeWindow>,<mod e>[...]]]

If <AcTtype> is the same the device is registered to, the format is

## #CEDRXS:<AcTtype>,<eDRX\_act\_state>,<Req\_eDRX>,<ReqPagTimeWindow>,<eDR X\_nw\_state>,<NW\_prov\_eDRX>,<NW\_prov\_PagTimeWindow>,<mode>

Additional info:

 $\blacktriangleright\blacktriangleright$ Meaning of the <eDRX act state> parameter.

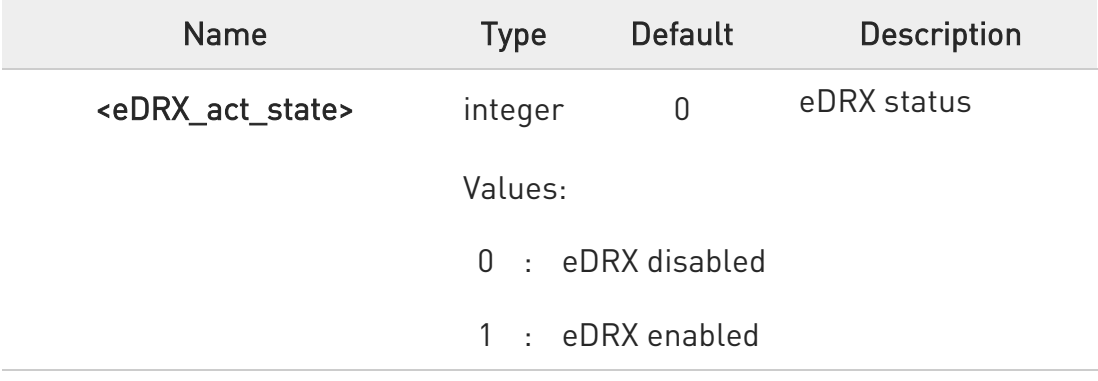

Meaning of the <eDRX\_nw\_state> parameter.

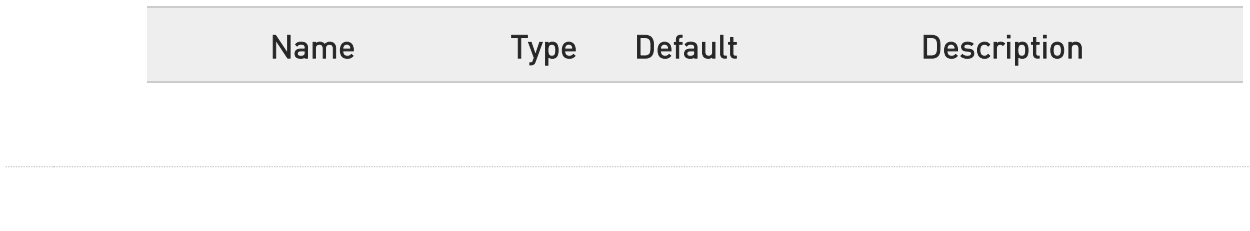

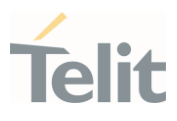

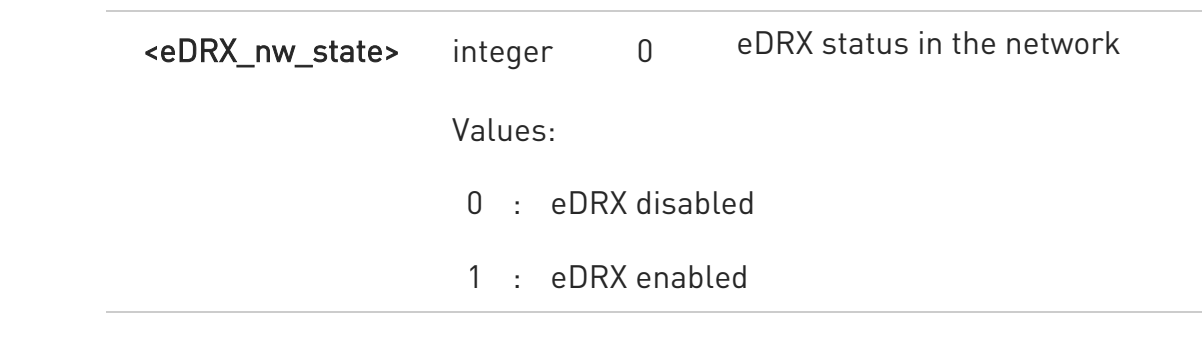

# ? AT#CEDRXS=?

Test command returns the supported <mode>s and the value ranges for the access technology, requested eDRX value and requested Paging Time Window as compound values.

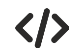

AT#CEDRXS? #CEDRXS: 2,0,"0000","0000" #CEDRXS: 4,0,"0000","0000" #CEDRXS: 5,0,"0000","0000" OK

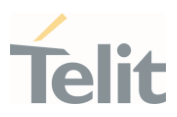

## 3.3.43. AT#MONI - Cell Monitor

This command is both a set and an execution command.

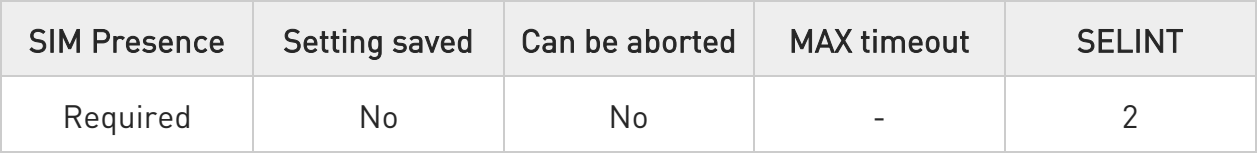

# $\blacktriangleright$  AT#MONI[=[<number>]]

Set command sets one cell out of seven, in a neighbor list of the serving cell including it, from which extract GSM/LTE related information.

After entering the set command, enter the execution command AT#MONI<CR> to get the GSM/LTE related information for the selected cell and dedicated channel (if exists) in the format shown, for each network, in the Additional info section.

Parameter:

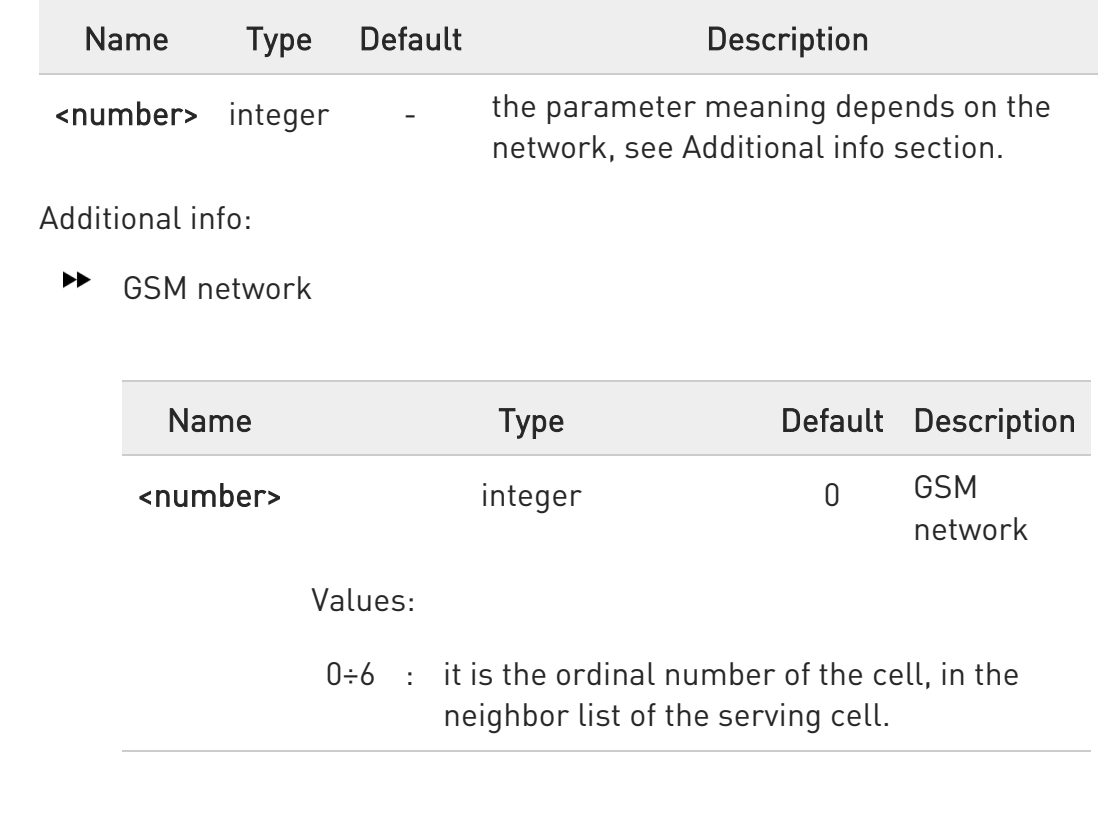

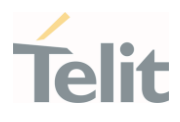

- 7 : it is a special request to obtain GSMrelated information from the whole set of seven cells in the neighbor list of the serving cell
- $\blacktriangleright\blacktriangleright$ LTE network

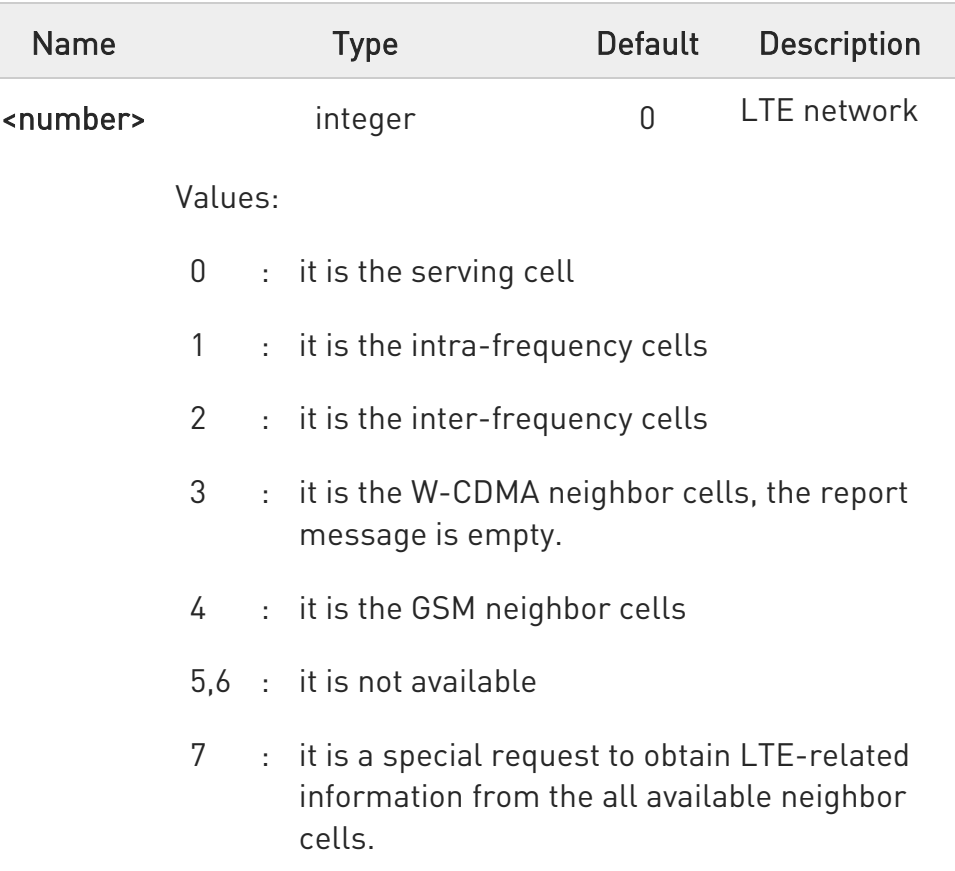

Execution command AT#MONI<CR> reports GSM/LTE related information for selected cell and dedicated channel (if exists) in the following formats:

a) When extracting data for the serving cell and the network name is known the format is:

## GSM network

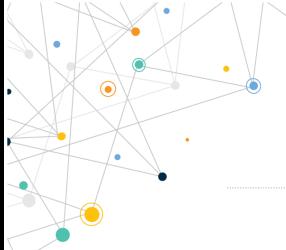

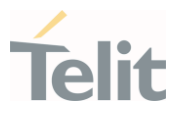

#MONI: <netname> BSIC:<bsic> RxQual:<qual> LAC:<lac> Id:<id> ARFCN:<arfcn> PWR:<dBm> dBm TA: <timadv>

#### LTE network

#MONI: <netmame> RSRP:<rsrp> RSRQ:<rsrq> TAC:<tac> Id:<id> EARFCN:<earfcn> PWR:<dBm> DRX:<drx> pci:<physicalCellId> QRxLevMin:<QRxLevMin> TA: <timadv>

b) When the network name is unknown, the format is:

#### GSM network

#MONI: <cc> <nc> BSIC:<bsic> RxQual:<qual> LAC:<lac> Id:<id> ARFCN:<arfcn> PWR:<dBm> dBm TA: <timadv>

#### LTE network

#MONI: Cc:<cc> Nc:<nc> RSRP:<rsrp> RSRQ:<rsrq> TAC:<tac> Id:<id> EARFCN:<earfcn> PWR:<dBm> DRX:<drx> pci:<physicalCellId> QRxLevMin:<QRxLevMin> TA: <timadv>

c) When extracting data for an adjacent cell, the format is:

#### GSM network

#MONI: Adj Cell<n> [LAC:<lac> Id:<id>] ARFCN:<arfcn> PWR:<dBm>

#### LTE network

LTE intra-frequency and inter-frequency cells

#### #MONI: RSRP:<rsrp> RSRQ:<rsrq> PhysCellId:<physicalCellId> EARFCN:<earfcn> PWR:<dBm>

LTE GSM neighbor cells

#MONI: Adj Cell<n> BSIC:<bsic> ARFCN:<arfcn> PWR:<dBm>

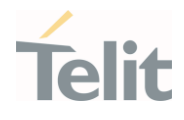

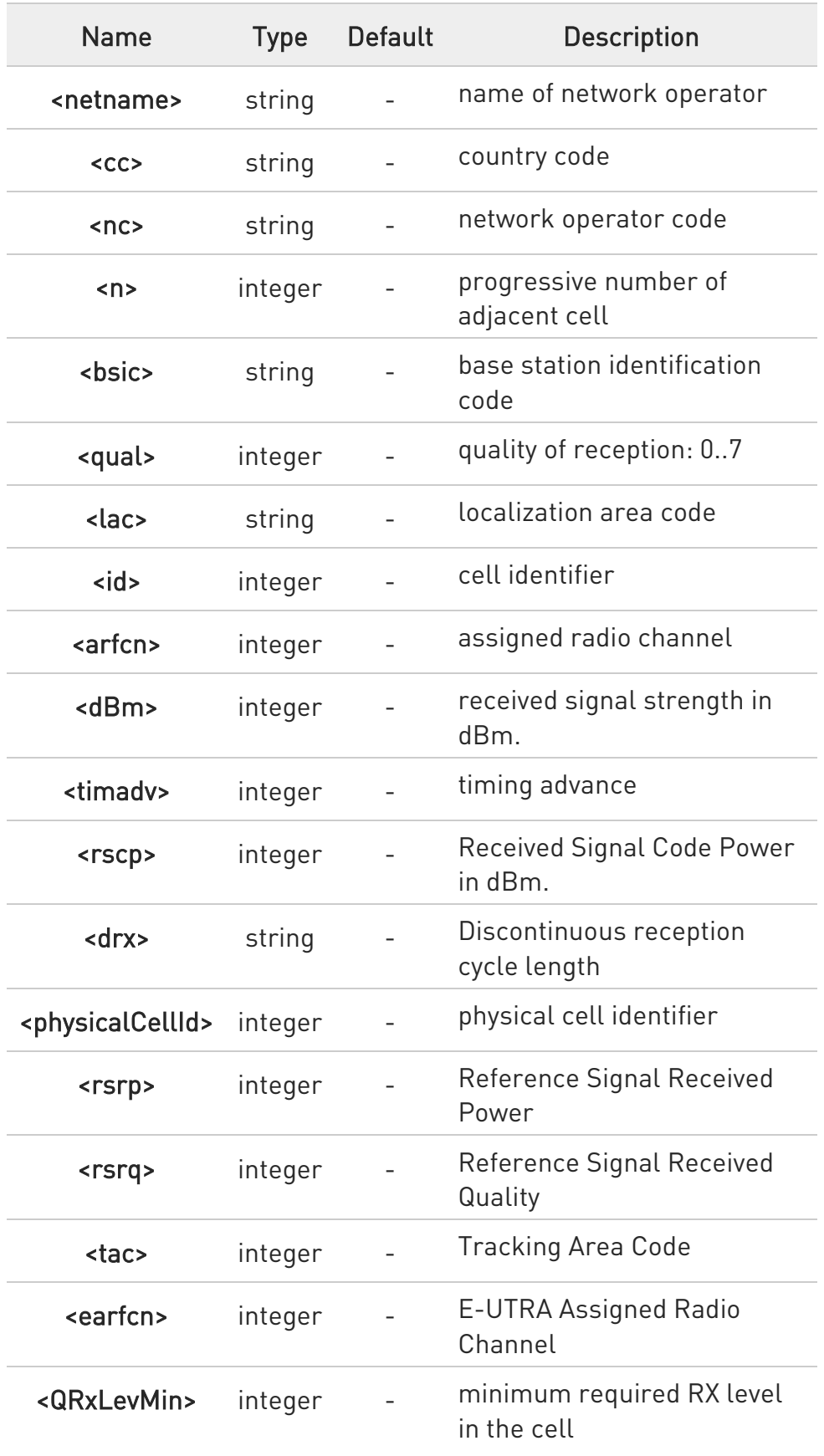

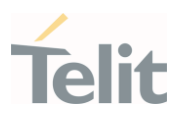

**O** TA: <timadv> reported only for the serving cell.

- When AT#MONI=7 is the last setting entered, the execution command AT#MONI<CR> reports the information previously listed for each of the cells in the neighbor of the serving cell. The information is formatting in a sequence of <CR><LF>-terminated strings.
- **O** The timing advance value is meaningful only during calls or GPRS/LTE transfers active.

### ?I<sup>''</sup> AT#MONI=?

Test command reports the maximum number of cells, in a neighbor of the serving cell excluding it, from which we can extract GSM/LTE related information, along with the ordinal number of the current selected cell, in the format:

### #MONI: (<MaxCellNo>,<CellSet>)

Additional info:

 $\blacktriangleright\blacktriangleright$ Parameters meaning.

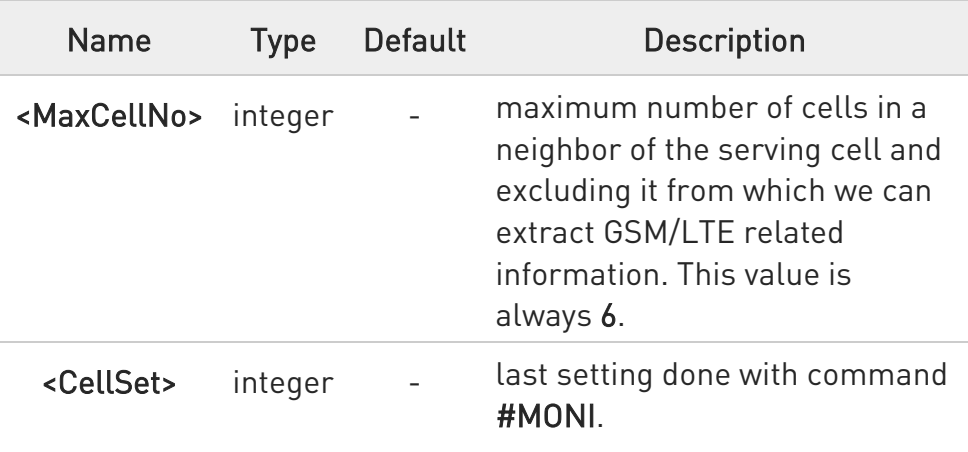

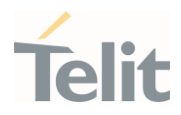

 $\langle \rangle$ 

The module supports GSM network

AT+WS46? +WS46: 30 OK AT+CREG? +CREG: 0,1 OK AT#MONI=1 OK AT#MONI=? #MONI: (6,1) OK AT#MONI #MONI: I TIM BSIC:25 RxQual:0 LAC:D5BD Id:3A27 ARFCN:1018 PWR:- 72dbm TA:-1 OK AT#MONI=7 OK AT#MONI=? #MONI: (6,7) OK AT#MONI #MONI: Cell BSIC LAC CellId ARFCN Power C1 C2 TA RxQual PLMN #MONI: S 25 D5BD 3A27 1018 -74dbm 31 31 4 7 I TIM #MONI: N1 26 D5BD 3A26 1023 -79dbm -1 -1 #MONI: N2 21 D5BD 5265 1009 -78dbm -1 -1 #MONI: N3 27 D5BD 5266 13 -87dbm -1 -1 #MONI: N4 25 D5BD 5251 1020 -88dbm -1 -1 #MONI: N5 27 D5BD 5286 1011 -95dbm -1 -1 #MONI: N6 30 00D2 C5A0 16 -99dbm -1 -1

OK

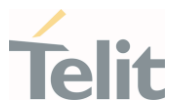

## 3.3.44. AT#LTESFN - LTE Frame Information

The command returns system frame number and subframe number of LTE network.

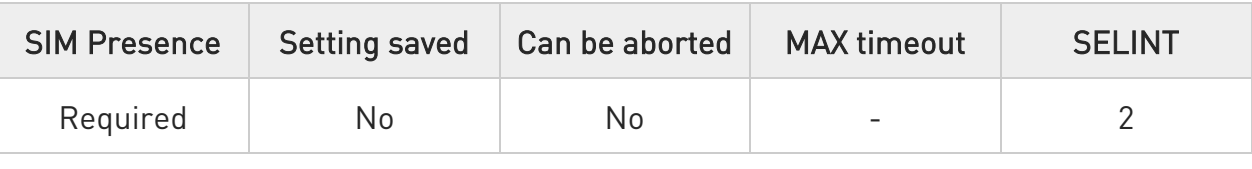

#### ← AT#LTESFN?

Read command returns system frame number <sysfn> and subframe number <subfn> of LTE network in the following format:

### #LTESFN: < sysfn >,< subfn >

Additional info:

 $\rightarrow$  Here are the parameters meanings.

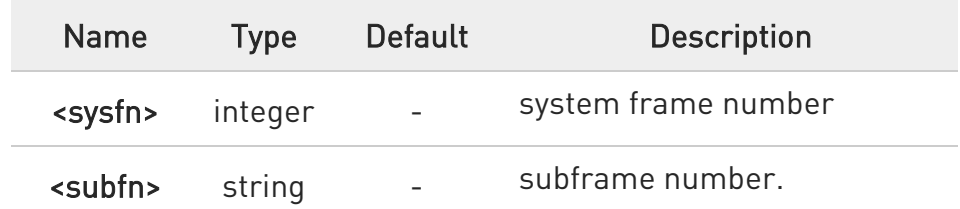

 $\bullet$ If module is not registered in LTE network, the command returns ERROR.

#### AT#LTESFN=?  $2^{\mathsf{m}}$

Test command returns OK result code.

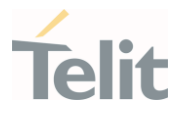

# 3.3.45. AT+CRCES - Reading Coverage Enhancement Status

This execution command returns the coverage enhancement status of the MT. The terminal can consider the coverage enhancement status prior to deciding to transmit. Depending on the coverage enhancement status the terminal can refrain from transmitting data.

The coverage enhancement status is only provided by the MT if the access technology of the serving cell is CAT M1 or NB-IoT. If the access technology of the serving cell is different, <Act>=0 is indicated.

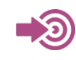

[1] 3GPP TS 27.007

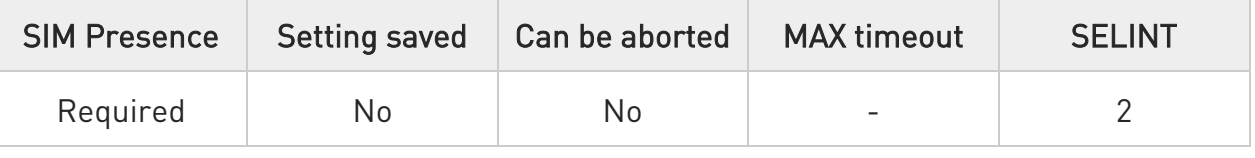

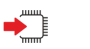

## AT+CRCES

Additional info:

 $\blacktriangleright\blacktriangleright$ The execution command returns the following message.

# +CRCES: <AcT>,<CE\_level>,<CC>

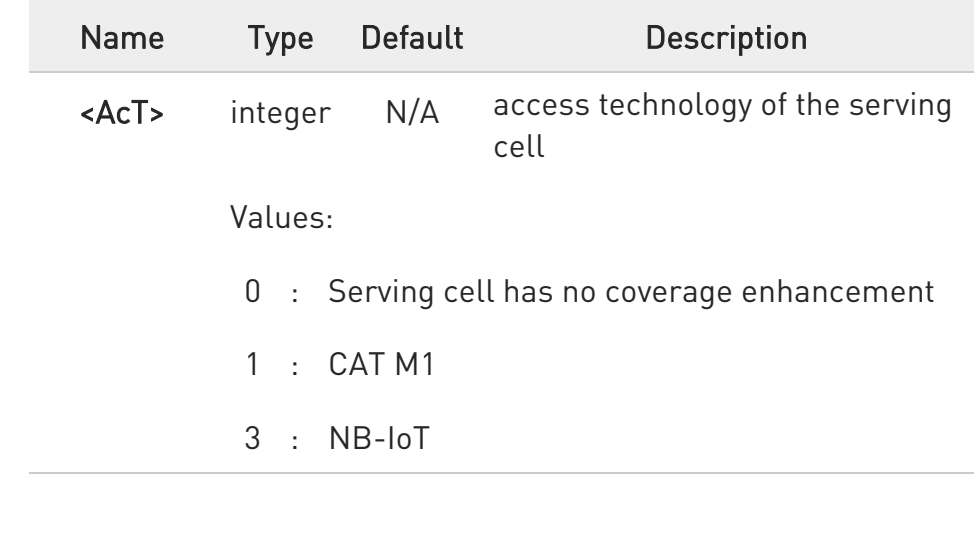

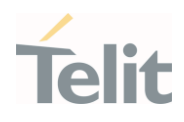

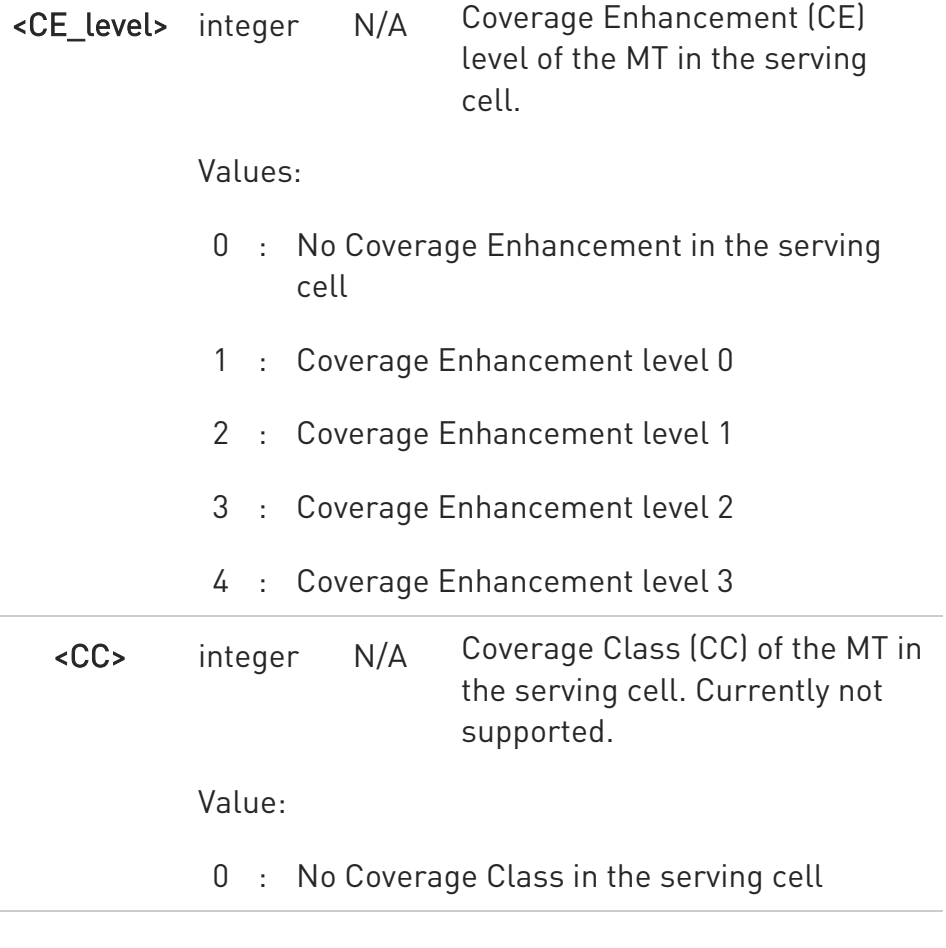

# ?<sup>1</sup> AT+CRCES=?

Test command returns OK result code.

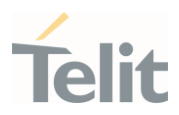

## 3.3.46. AT#SNRSET - SNR Set Level

Set command manages EFS file SNR\_level\_scan\_scope.

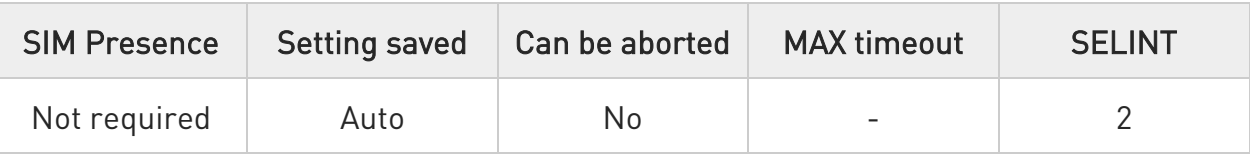

# → AT#SNRSET=[<level>]

Parameter:

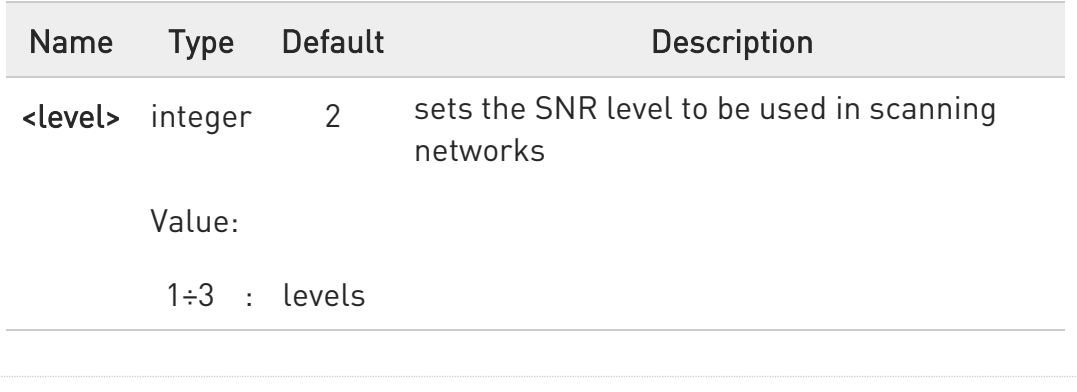

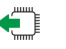

## **AT#SNRSET?**

Read command reports the current value for <level>, in the format:

#### #SNRSET: <level>

?III AT#SNRSET=?

Test command reports the range for the parameter <level>.

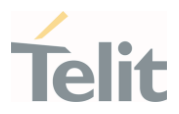

# 3.3.47. AT#IOTBND - CAT-M1 & NB-IoT Band Setting

Set command configures the CAT-M1 and NB-IoT bands.

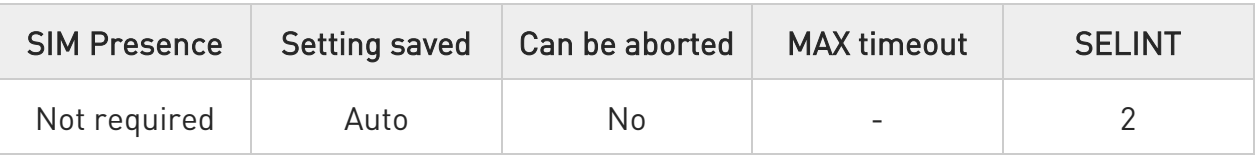

# AT#IOTBND=[<lte\_m1\_band\_pref.bits\_1\_64>][,[<lte\_m1\_band\_pref.bits\_65\_128>]  $\frac{1}{2}$  =  $\frac{1}{2}$  =  $\frac{1}{28}$  =  $\frac{1}{28}$  =  $\frac{1}{28}$  =  $\frac{1}{28}$  =  $\frac{1}{28}$  =  $\frac{1}{28}$  =  $\frac{1}{28}$  =  $\frac{1}{28}$  =  $\frac{1}{28}$  =  $\frac{1}{28}$  =  $\frac{1}{28}$  =  $\frac{1}{28}$  =  $\frac{1}{28}$  =  $\frac{1}{28}$  =  $\frac{1}{28}$  =  $\$

Parameters:

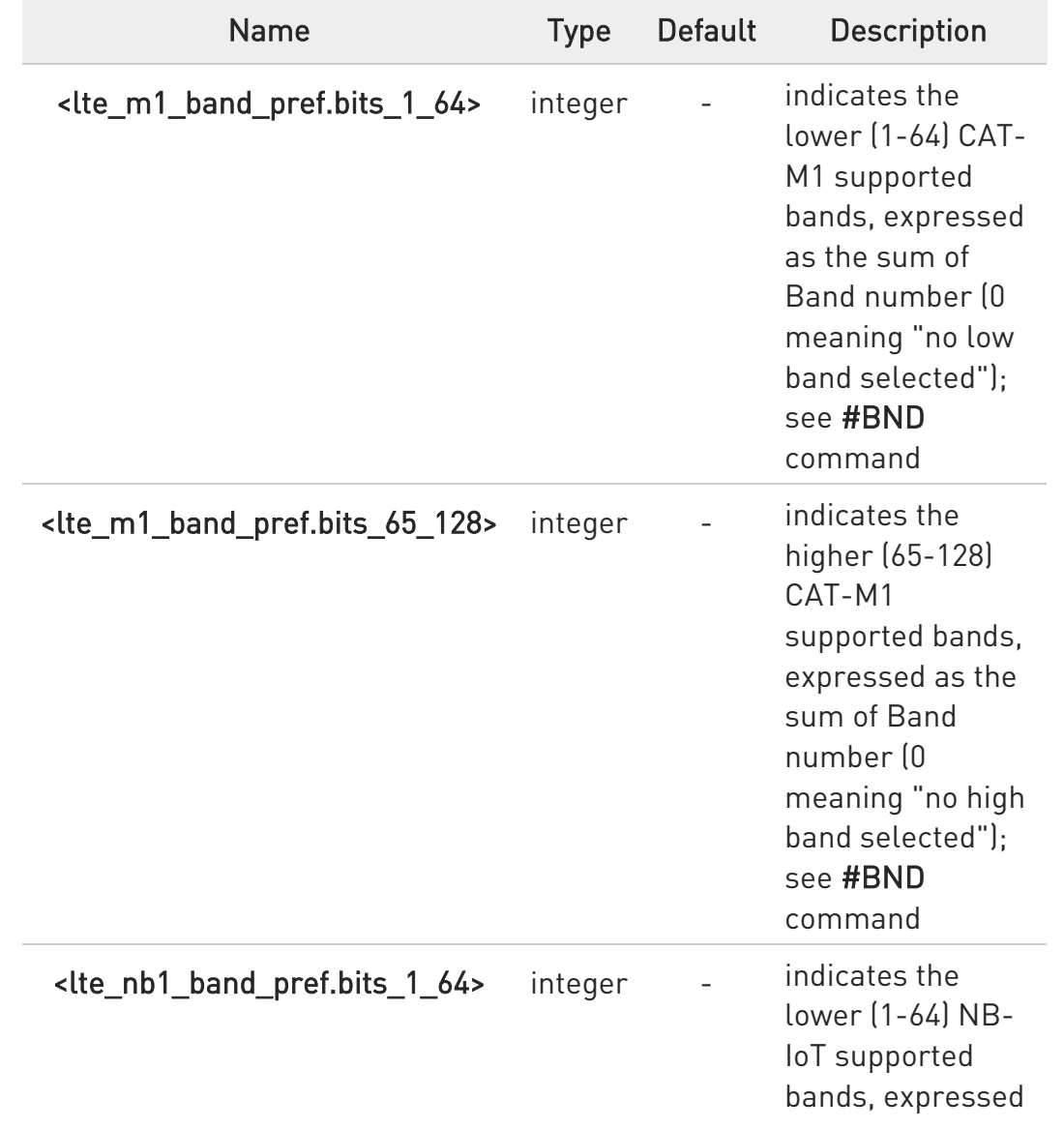

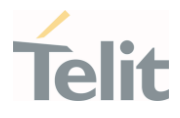

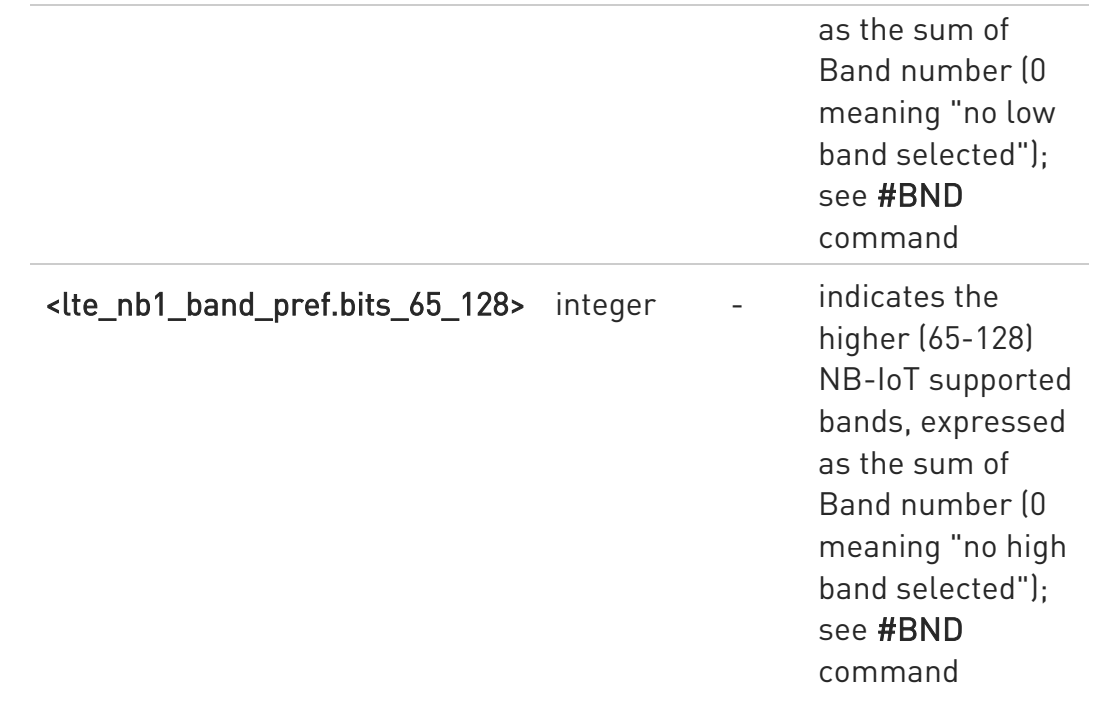

 $\bullet$ The command needs a reboot to be effective.

# ← AT#IOTBND?

Read command returns the current parameters setting for #IOTBND command in the format:

### #IOTBND:

<lte\_m1\_band\_pref.bits\_1\_64>,<lte\_m1\_band\_pref.bits\_65\_128>,<lte\_nb1\_band\_p ref.bits\_1\_64>,<lte\_nb1\_band\_pref.bits\_65\_128>

# ?<sup>["</sup> AT#IOTBND=?

Test command reports the supported range of values for parameters:

<lte\_m1\_band\_pref.bits\_1\_64>,<lte\_m1\_band\_pref.bits\_65\_128>, <lte\_nb1\_band\_pref.bits\_1\_64>,<lte\_nb1\_band\_pref.bits\_65\_128>

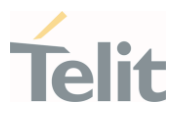

# 3.3.48. AT#IRATTIMER - Inter RAT Timer Setting

Set command configures the IRAT timer and search alignment timer in dedicated EFS file

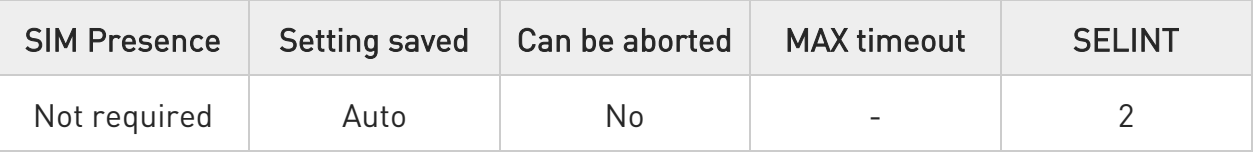

# AT#IRATTIMER=<irat\_timer>,<search\_alignment>

Parameters:

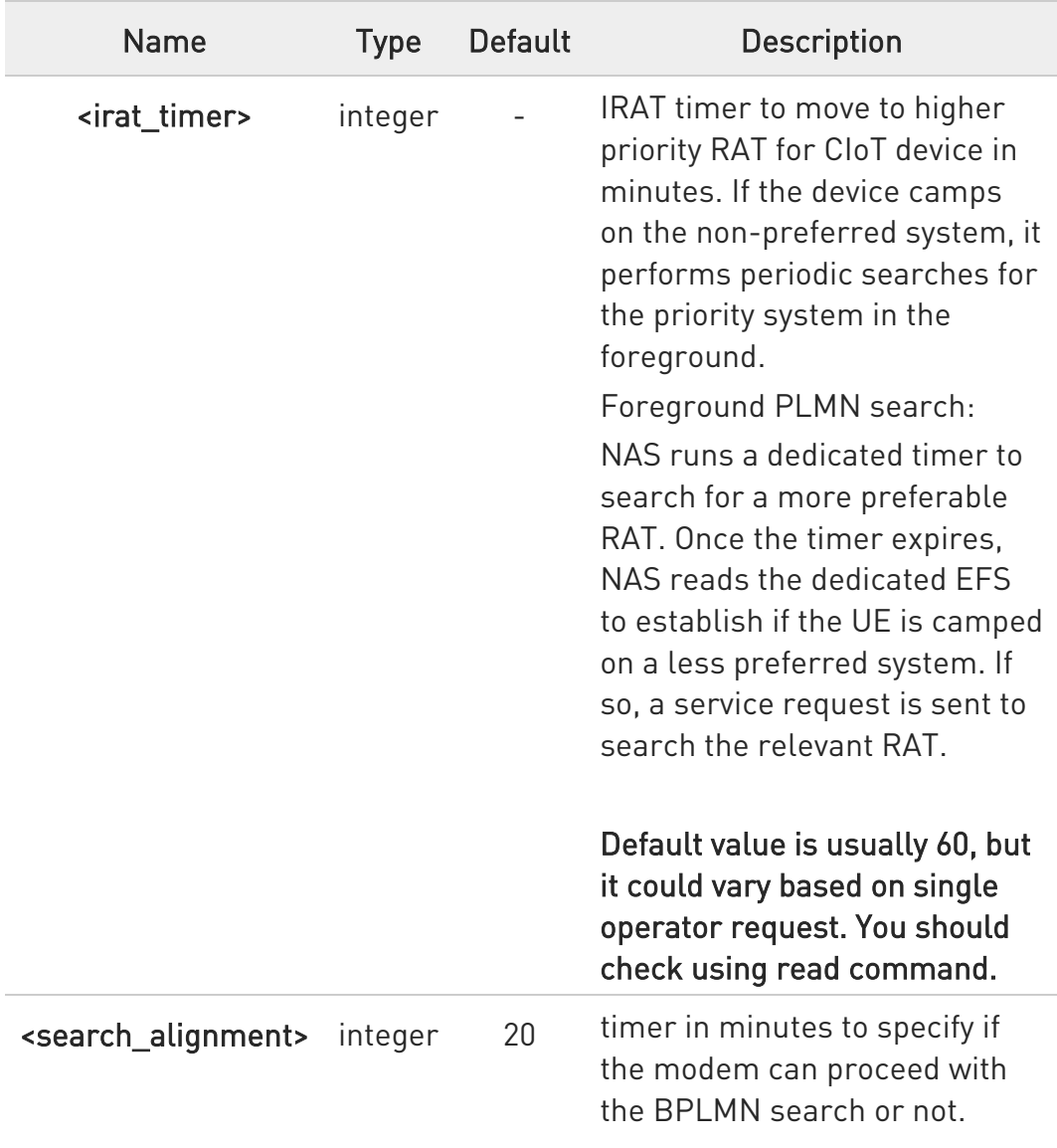

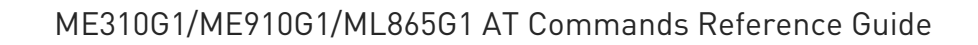

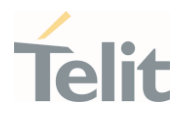

Value:

20 : timer of 20 minutes

 $\bullet$ The command needs a reboot to be effective.

### **AT#IRATTIMER?**

Read command returns the current parameters setting for #IRATTIMER command in the format:

#IRATTIMER: <irat\_timer>,<search\_alignment>

## ?<sup>[\*</sup>] AT#IRATTIMER=?

Test command returns the supported range of values for **<irat\_timer>** and <search\_alignment>.

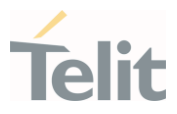

# 3.3.49. AT#HIGHTP - Enable High Throughput

This command enables ce-HARQ-AckBundling-r14 and ce-SchedulingEnhancement-r14 in order to reach the max throughput in Downlink on CAT-M RAT.

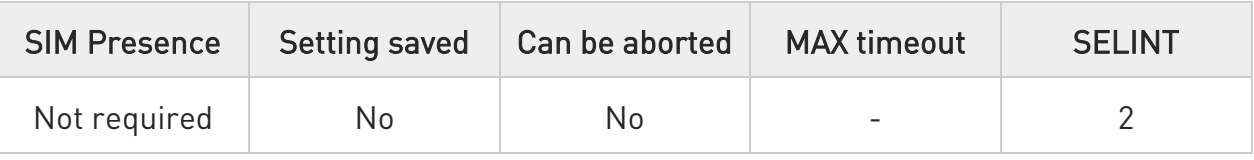

# AT#HIGHTP=<mode>

Parameter:

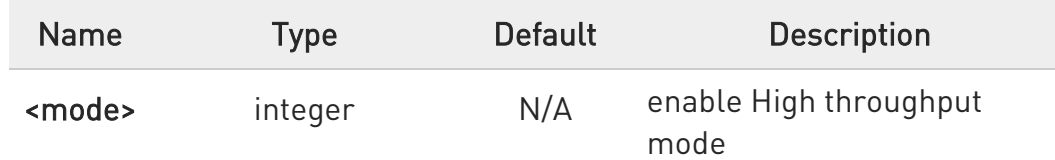

Values:

- 0 : Normal throughput mode; ce-HARQ-AckBundling-r14 and ce-SchedulingEnhancement-r14 are NOT enabled
- 1 : High throughput mode; ce-HARQ-AckBundling-r14 and ce-SchedulingEnhancement-r14 are enabled

# **AT#HIGHTP?**

Read command returns the operating status of the device in the format:

### #HIGHTP: <status>

where:

#### <status>

0 - Normal throughput mode; ce-HARQ-AckBundling-r14 and ce-SchedulingEnhancement-r14 disabled.

1 - High throughput mode; ce-HARQ-AckBundling-r14 and ce-SchedulingEnhancement-r14 enabled.

# ?<sup>1</sup> AT#HIGHTP=?

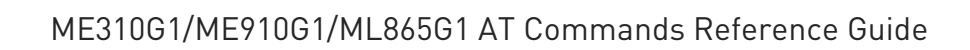

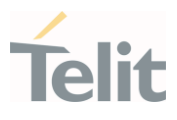

Test command reports the range of supported values for <mode> parameter.

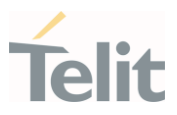

## 3.3.50. AT#RPMCFG - RPM function enable

This command enables/disables RPM (Radio Policy Management) function.

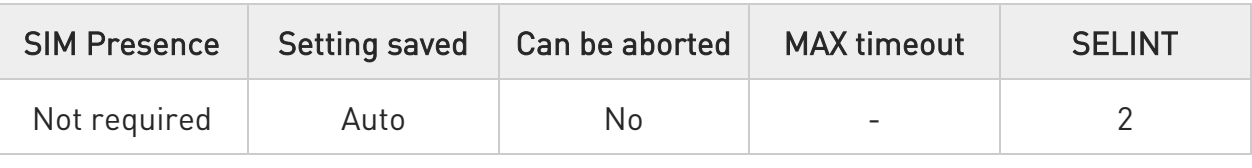

# → AT#RPMCFG=<rpm\_ena>

Set command enables/disable the RPM function, and resets related parameters in NVM

Parameter:

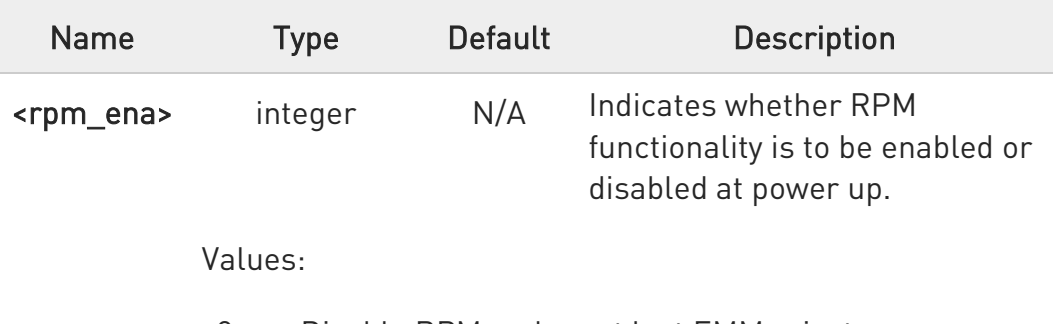

- 0 : Disable RPM and reset last EMM reject cause, counter for received EMM reject cause 3/6/7/8/15 from NAS, and timer for tracking RPM EMM reject event stored in NVM
- 1 : Enable RPM and reset last EMM reject cause, counter for received EMM reject cause 3/6/7/8/15 from NAS, and timer for tracking RPM EMM reject event stored in NVM

**O** AT#RPMCFG command is fully supported on non Verizon products. On Verizon products the command is still supported, but as a read only command: <rpm\_ena> value can be read, but not set. Test command will only return OK. For Verizon products AT#DRCFG command shall be used instead.

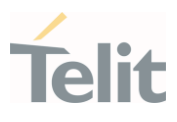

# **F** AT#RPMCFG?

Read command reports RPM function status, and current values for last EMM reject cause, counter for received EMM reject cause 3/6/7/8/15 from NAS, and timer for tracking RPM EMM reject event (in minutes) in the format:

#RPMCFG: <rpm\_ena>,<EMM\_rej\_counter\_max>,<last\_EMM\_rej\_cause>, <EMM\_rej\_counter>,<EMM\_max\_event\_timer>,<EMM\_time\_left\_to\_expiration>

#### where:

<EMM\_rej\_counter\_max>: maximum allowable number for LTE RPM EMM reject event

<last\_EMM\_rej\_cause>: last EMM reject cause

<EMM\_rej\_counter>: counter for received EMM reject cause 3/6/7/8 from NAS

<EMM\_max\_event\_timer>: maximum allowable event tracking time for LTE RPM

<EMM\_time\_left\_to\_expiration>: time in minutes left for RPM lock timer to expiry

# ?IT AT#RPMCFG=?

Test command returns the list of supported values of parameter <rpm\_ena>.
# 3.3.51. AT#RPMCFGEXT - RPM function configuration

This command configures RPM (Radio Policy Management) function.

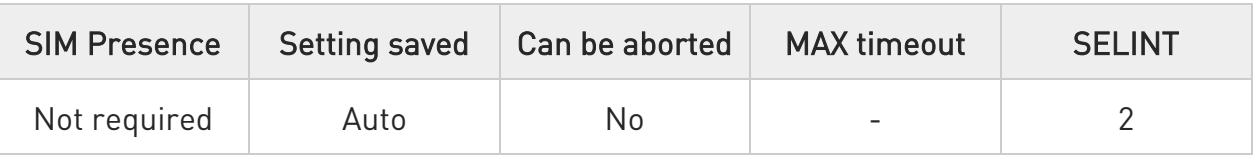

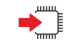

AT#RPMCFGEXT=<app\_max\_num\_reset>,<app\_reset\_counter>,<app\_reset\_time r>, <app\_reset\_blk\_leak\_rate\_timer>, <avg\_reset\_time>,<leak\_rate\_time>,<backoff\_cnt\_0>,<backoff\_cnt\_1>,

<backoff\_cnt\_2>,<backoff\_cnt\_3>,

<cpdp\_cnt\_0>,<cpdp\_cnt\_1>,<cpdp\_cnt\_2>,<cpdp\_cnt\_3>,<lr3\_timer>

Set command sets the RPM configuration parameters.

#### Parameters:

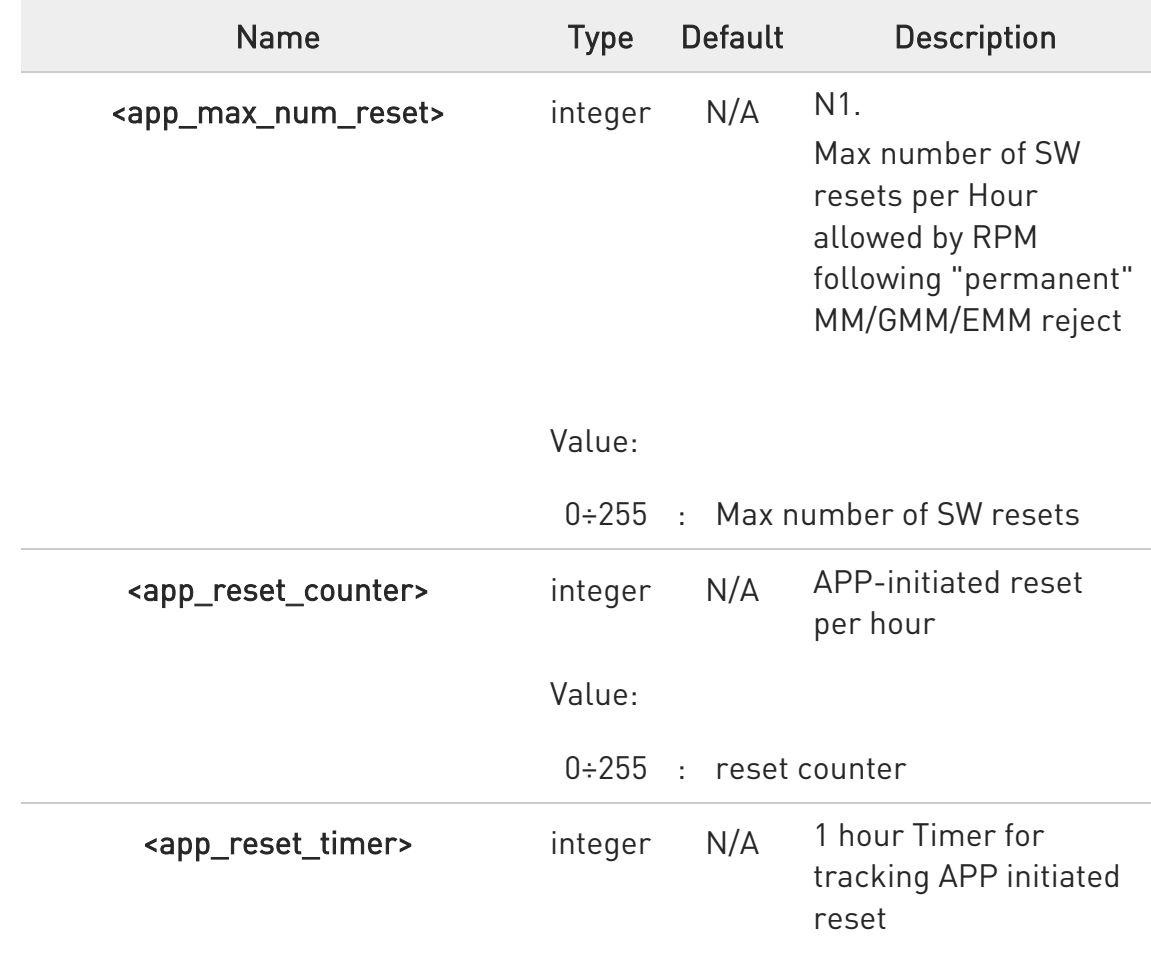

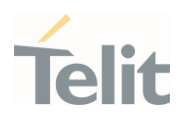

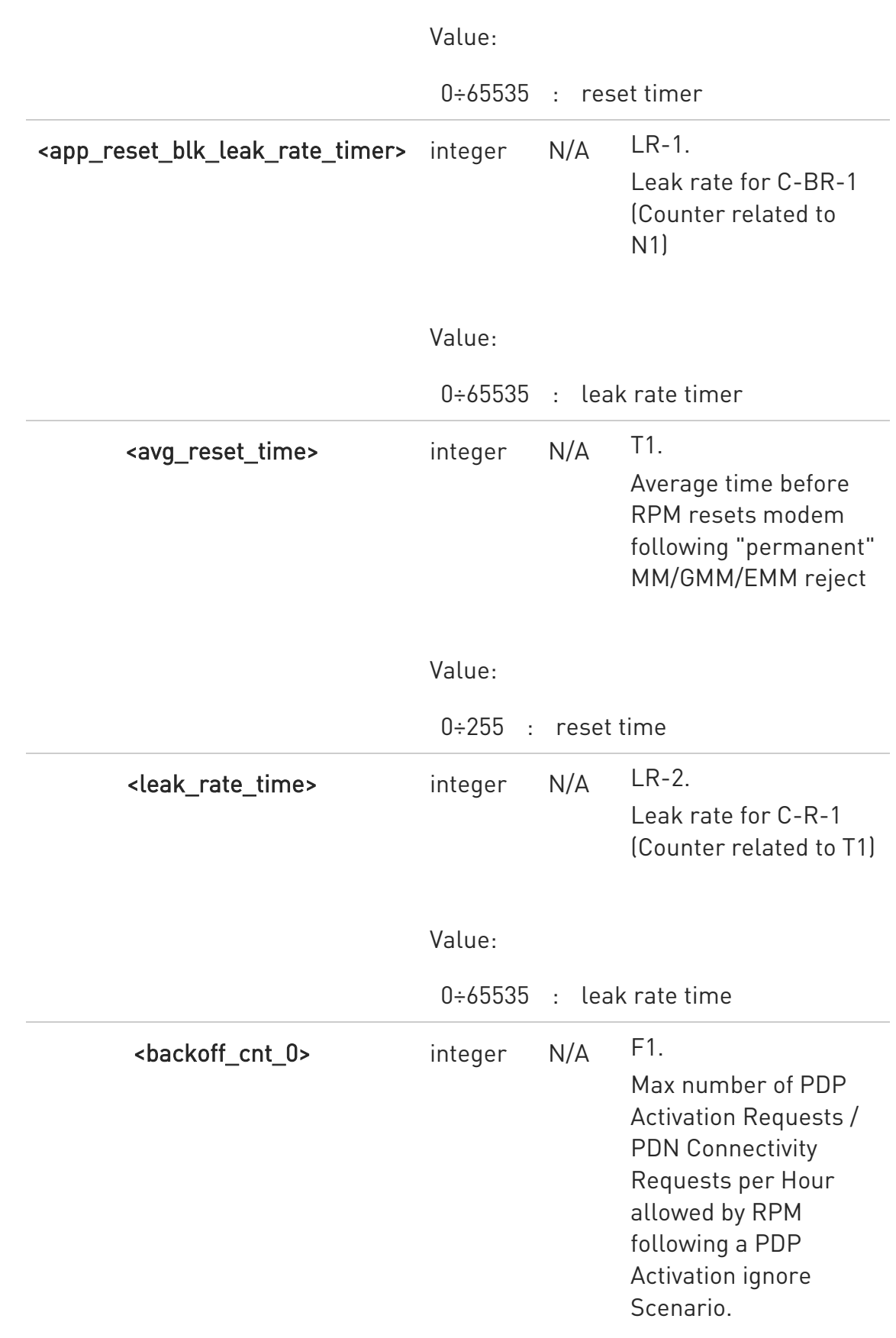

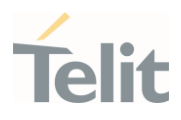

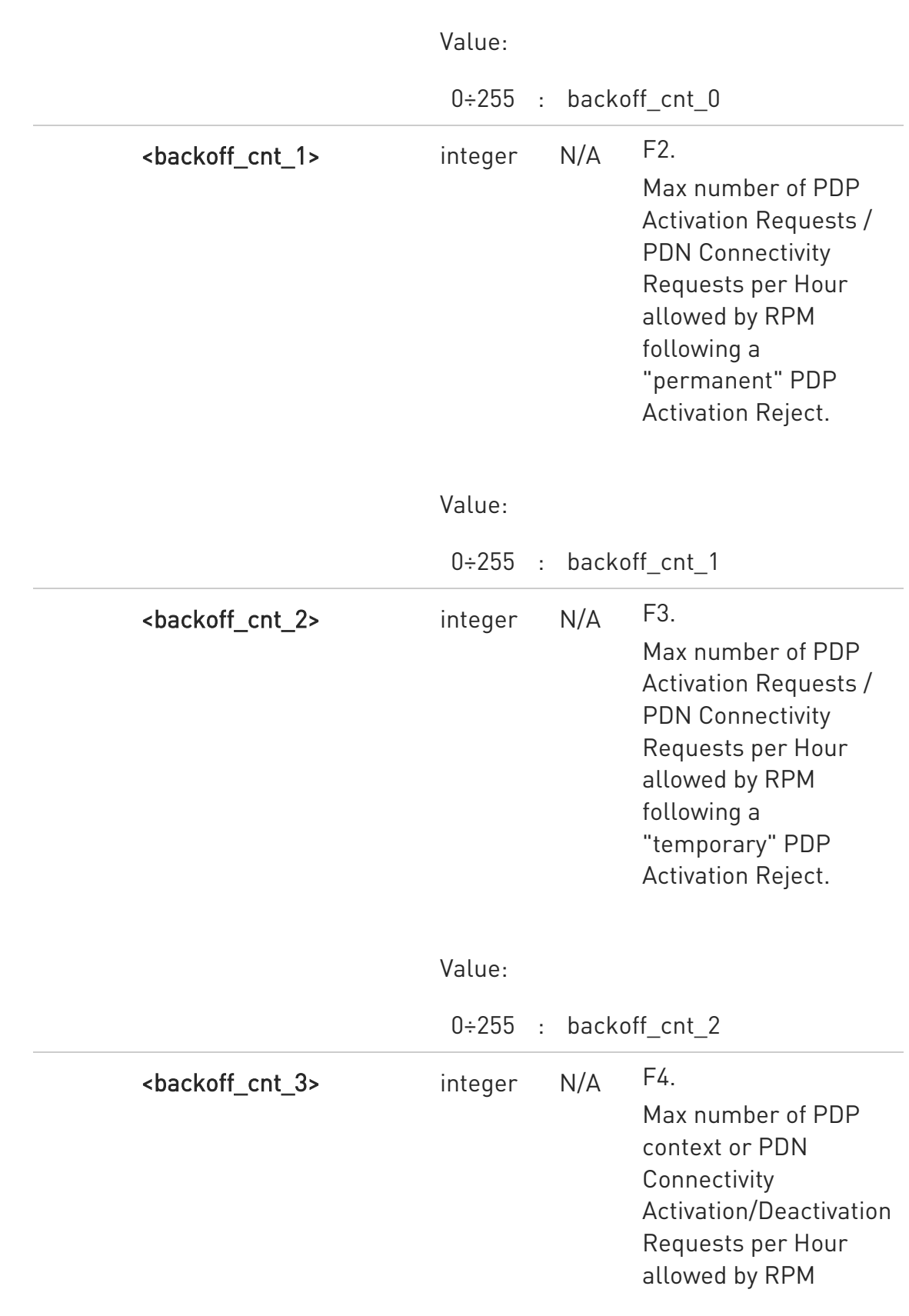

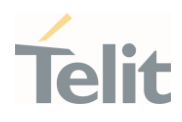

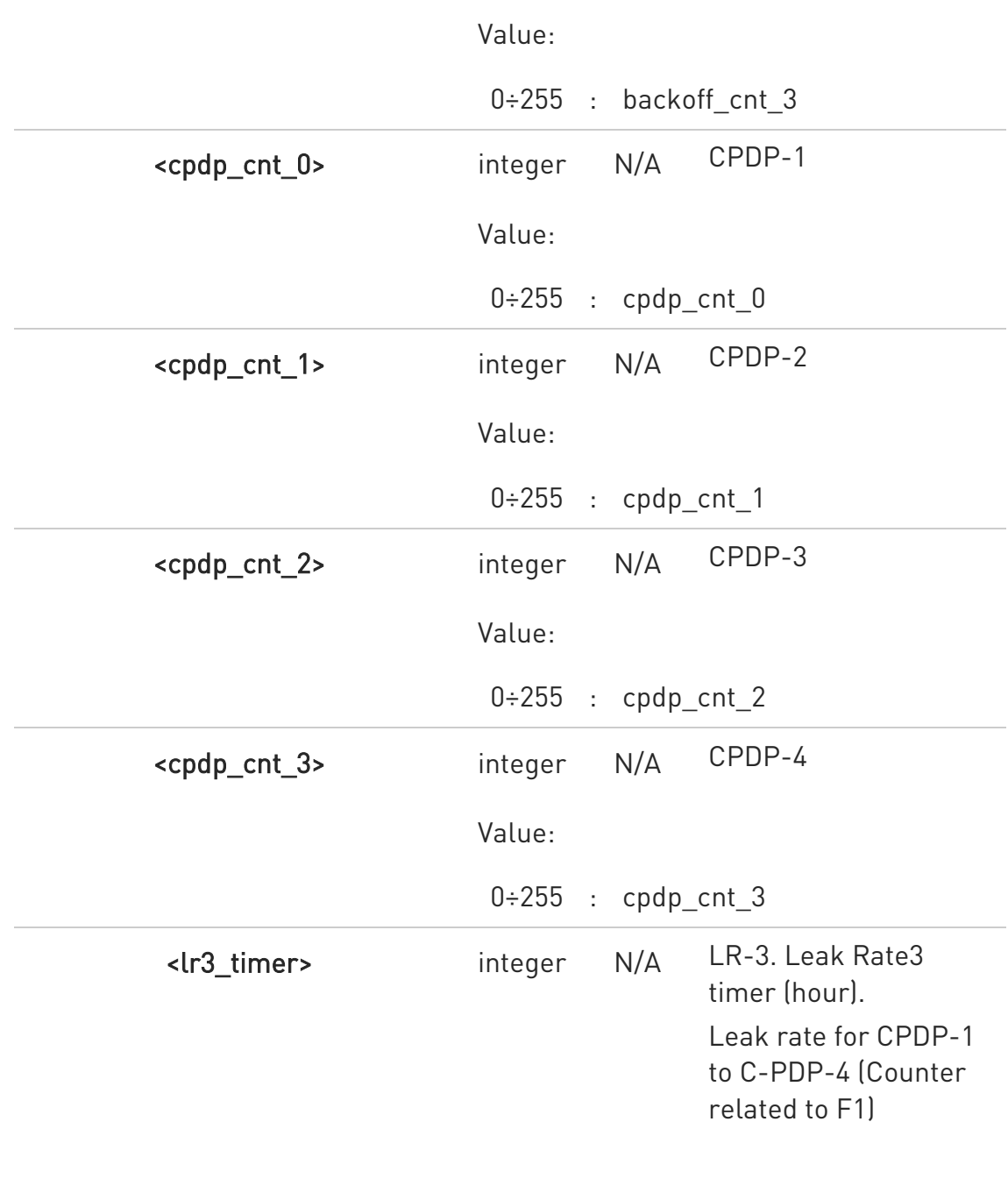

Value:

0÷255 : lr3\_timer

# $\leftarrow$  AT#RPMCFGEXT?

Read command reports the RPM configuration parameters.

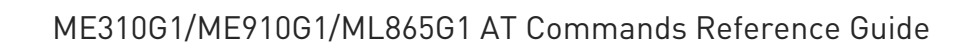

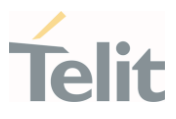

#RPMCFGEXT: <app\_max\_num\_reset>,<app\_reset\_counter>,<app\_reset\_timer>, <app\_reset\_blk\_leak\_rate\_timer>, <avg\_reset\_time>,<leak\_rate\_time>,<backoff\_cnt\_0>,<backoff\_cnt\_1>, <backoff\_cnt\_2>,<backoff\_cnt\_3>, <cpdp\_cnt\_0>,<cpdp\_cnt\_1>,<cpdp\_cnt\_2>,<cpdp\_cnt\_3>,<lr3\_timer>

# ?<sup>1</sup> AT#RPMCFGEXT=?

Test command returns OK result.

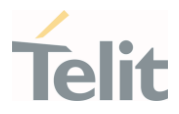

# 3.3.52. AT#RPMPLMNLIST - Update RPM PLMN List

This set command adds a new entry, or updates an already present one, in the module RPM (Radio Policy Management) PLMN list stored in file system.

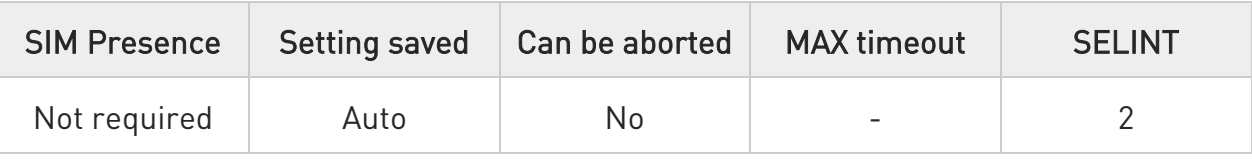

# AT#RPMPLMNLIST=<index>,<action>[,<MCC>,<MNC>]

Parameters:

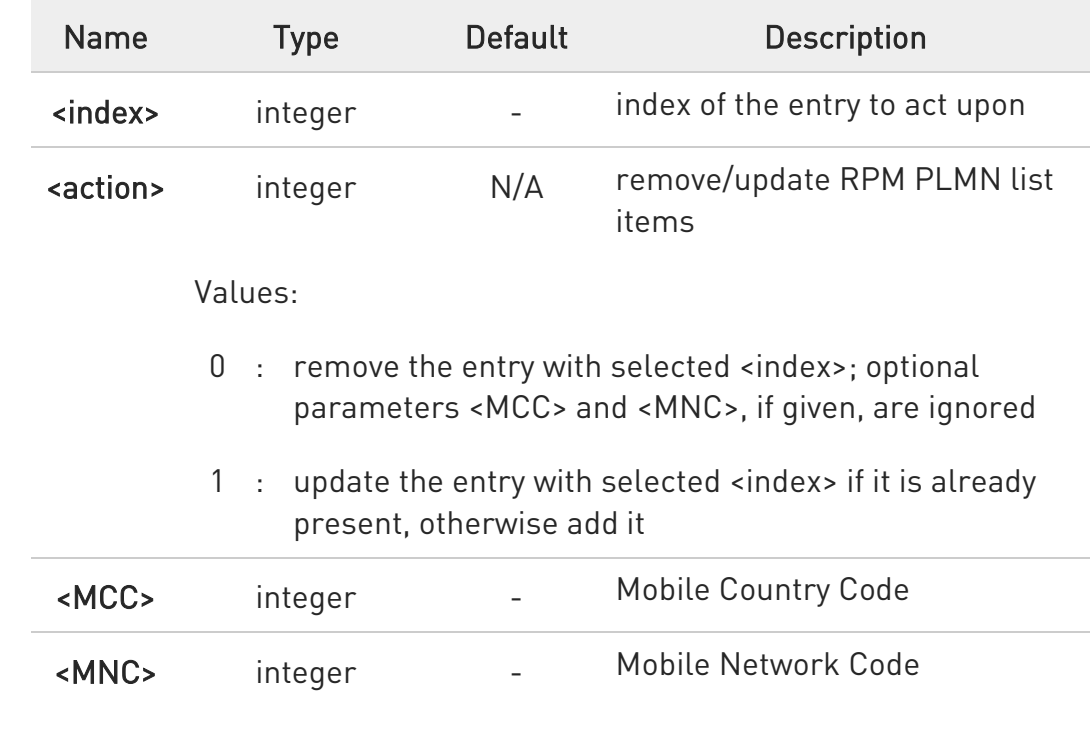

# **AT#RPMPLMNLIST?**

Read command returns the list of entries added or updated with set command, in the format:

#RPMPLMNLIST: <index>,<MCC>,<MNC><CR><LF> #RPMPLMNLIST: <index>,<MCC>,<MNC><CR><LF> ...

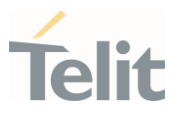

# ?<sup>1</sup> AT#RPMPLMNLIST=?

Test command returns the range of <index>, <action>, <MCC> and <MNC> parameters.

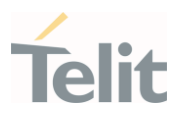

#### 3.3.53. AT#DRCFG - Data Retry function enable

This command enables/disables the Data Retry (DR) function

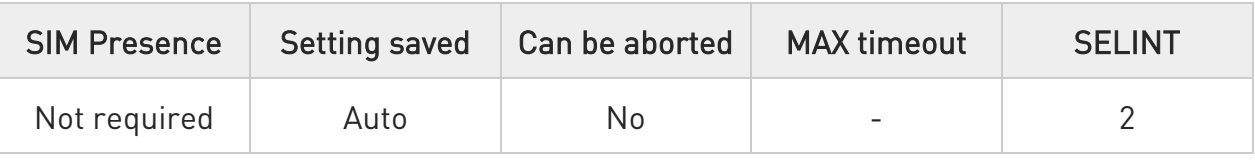

#### → AT#DRCFG=<dr\_ena>

Set command enables/disables the Data Retry (DR) function and it resets related parameters in NV

Parameter:

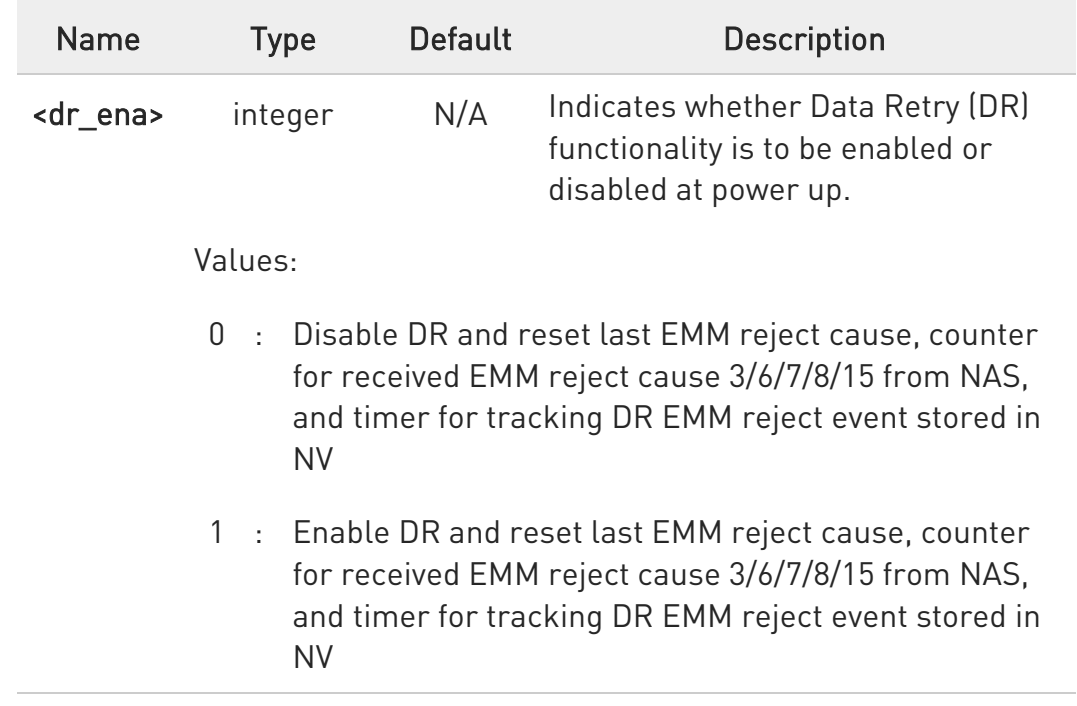

# **Fi** AT#DRCFG?

Read command reports DR function status, current values for last EMM reject cause, counter for received EMM reject cause 3/6/7/8/15 from NAS, and timer for tracking RPM EMM reject event (in minutes) in the format:

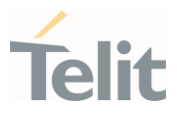

#### #DRCFG:

<dr\_ena>,<EMM\_rej\_counter\_max>,<last\_EMM\_rej\_cause>,<EMM\_rej\_counter>, <EMM\_max\_event\_timer>,<EMM\_time\_left\_to\_expiration>

Additional info:

Parameters meaning:

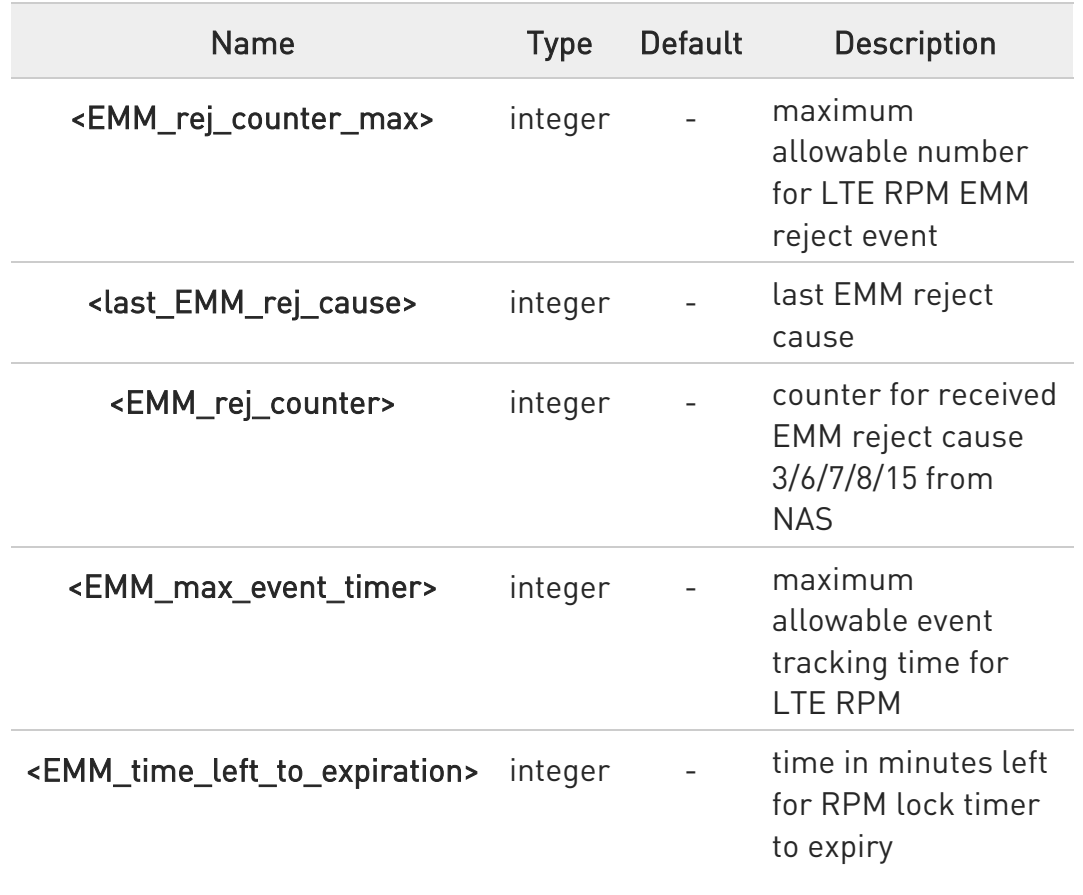

# ?<sup>1</sup> AT#DRCFG=?

Test command returns the list of supported values of parameter <dr\_ena>.

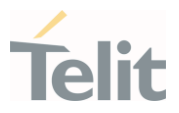

#### 3.3.54. AT#NB2ENA - Enable/Disable NB2 mode

This execution command enables/disables NB2 mode. It is only applicable to products supporting NB-IoT technology.

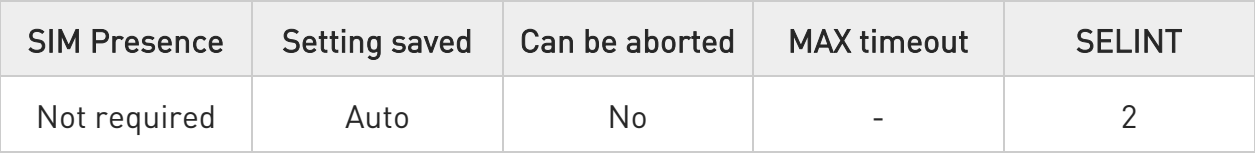

# → AT#NB2ENA=<ena>

Parameter:

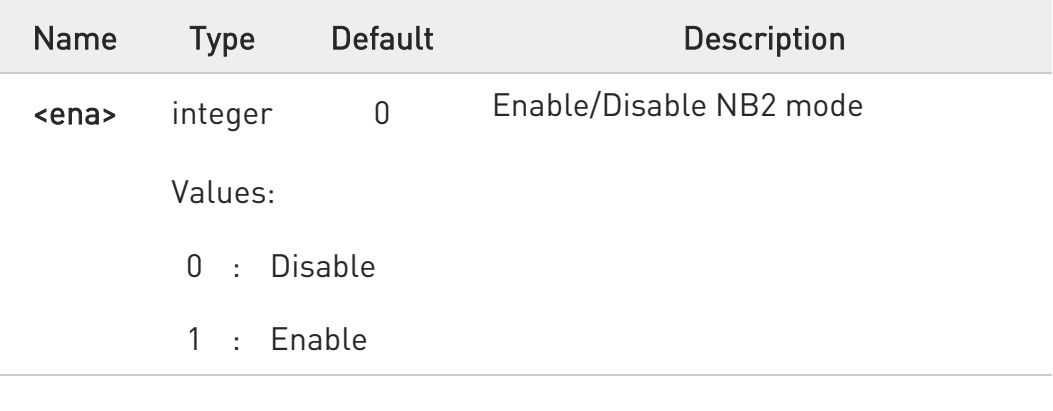

# **AT#NB2ENA?**

Read command reports the current NB2 enabling status in the format: #NB2ENA: <ena>

# ?<sup>1</sup> AT#NB2ENA=?

Test command returns the current range of values for parameter <ena>.

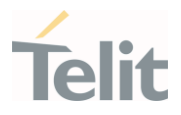

# 3.3.55. AT+CLIP - Calling Line Identification Presentation

This command refers to the supplementary service CLIP (Calling Line Identification Presentation) that enables a called subscriber to get the calling line identity (CLI) of the calling party when receiving a mobile terminated call.

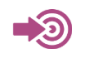

3GPP TS 27.007

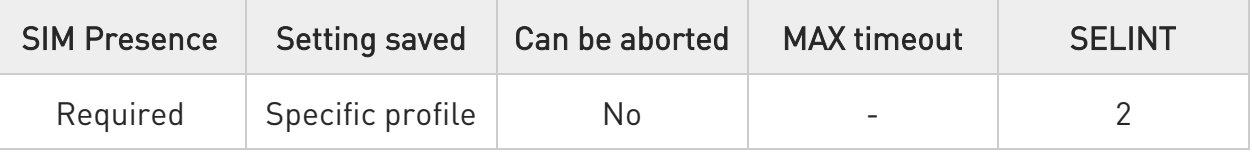

# AT+CLIP=[<enable>]

Set command enables/disables the presentation of the CLI (Calling Line Identity).

If enabled the device reports after each RING the response:

# +CLIP: <number>,<type>,"",128,<alpha>,<CLI\_validity>

Parameter:

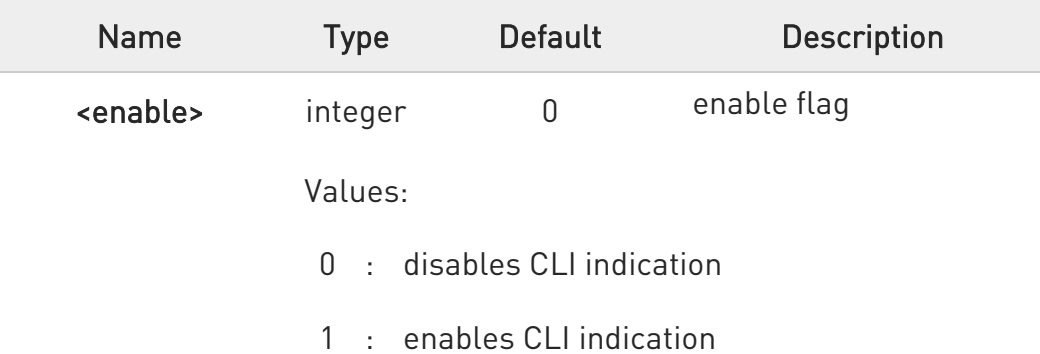

Unsolicited fields:

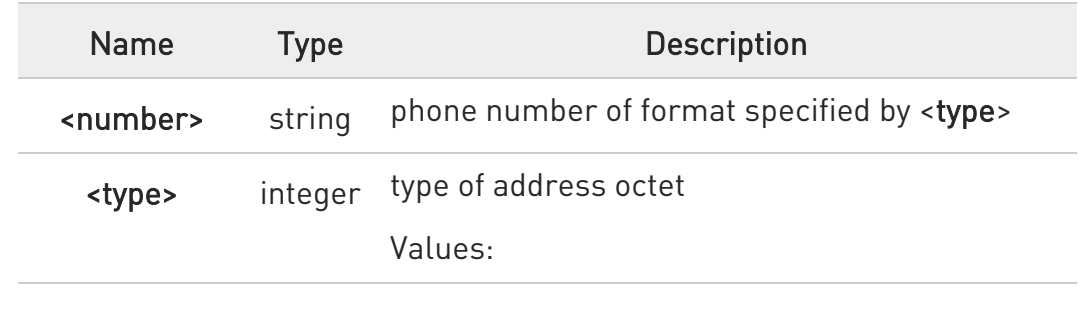

80617ST10991A Rev. 13 Page 335 of 1095 2023-05-18

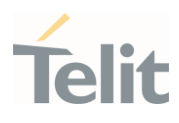

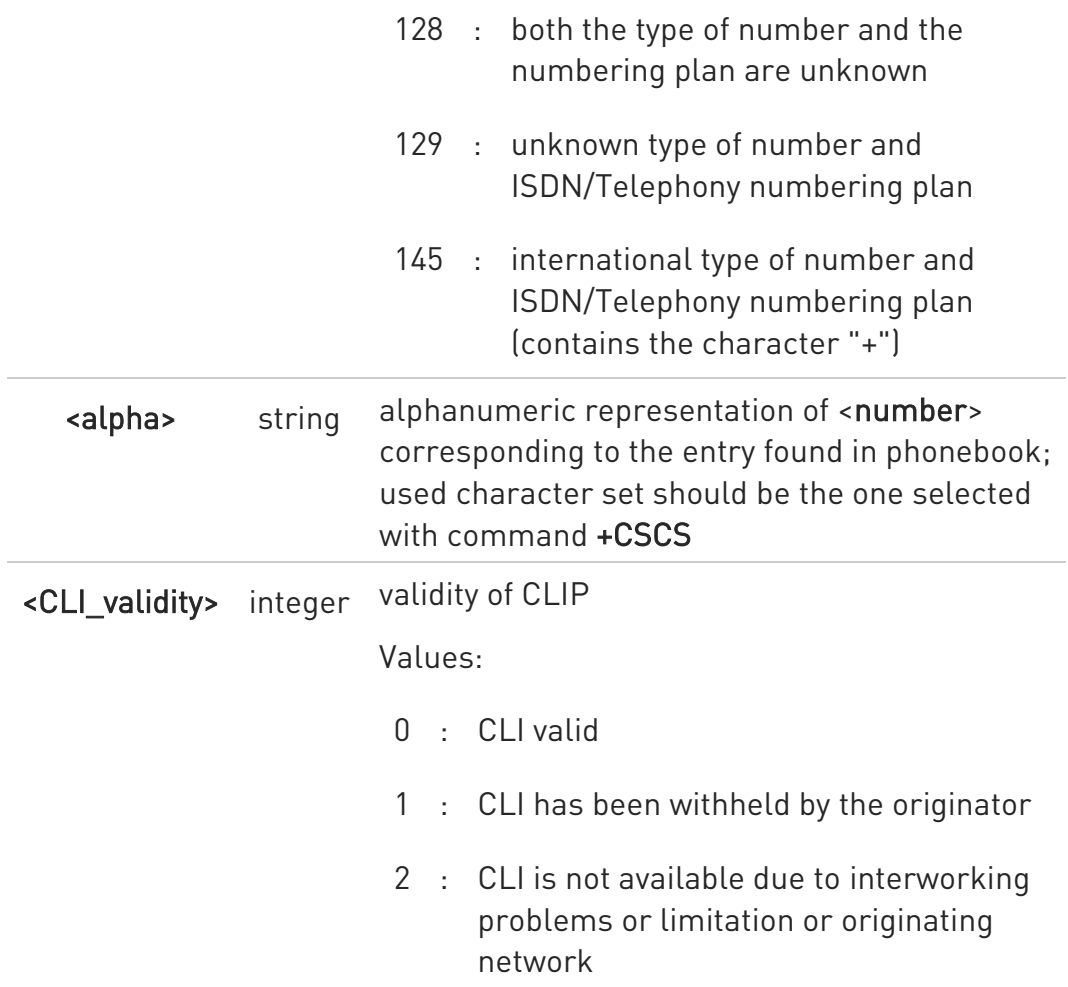

- $\bullet$ In the +CLIP: response they are currently not reported either the subaddress information (it's always "" after the 2nd comma) and the *subaddress type* information (it's always 128 after the 3rd comma)
- **O** The command changes only the report behavior of the device, it does not change CLI supplementary service setting on the network.

# **AT+CLIP?**

Read command returns the presentation status of the CLI in the format:

#### +CLIP: <enable>,<m>

Additional info:

80617ST10991A Rev. 13 Page 336 of 1095 Page 306 1095

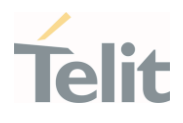

# Parameters:

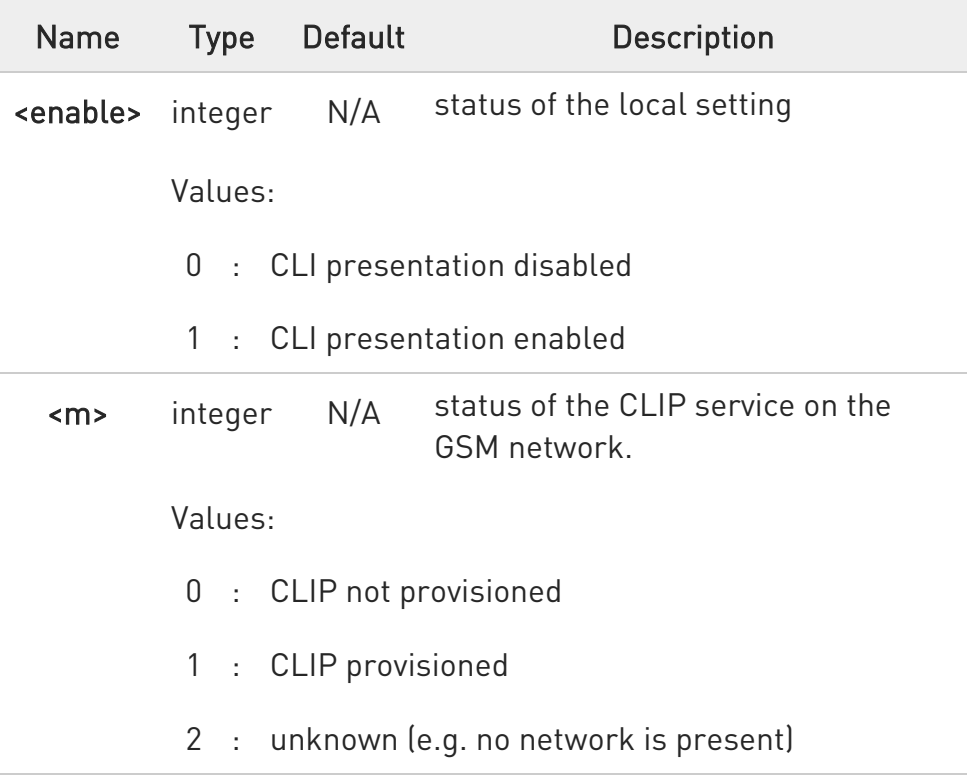

**O** This command issues a status request to the network, hence it may take a few seconds to give the answer due to the time needed to exchange data with it.

# ?<sup>1</sup> AT+CLIP=?

Test command returns the supported values of parameter <enable>

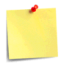

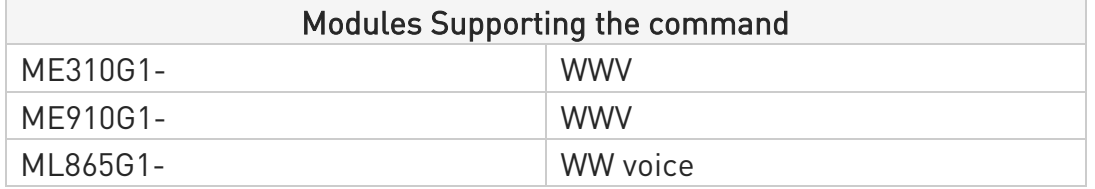

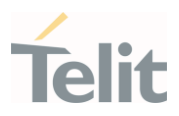

#### 3.3.56. AT#WS46 - Select IoT Technology

This command selects the IoT technology.

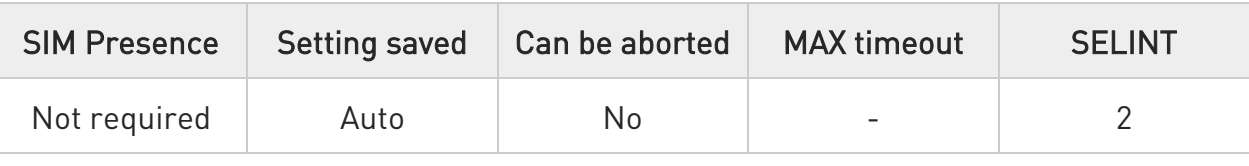

# **→ AT#WS46=[<n>[,<GSM\_P>]]**

Set command selects the IoT technology to operate with.

#### Parameters:

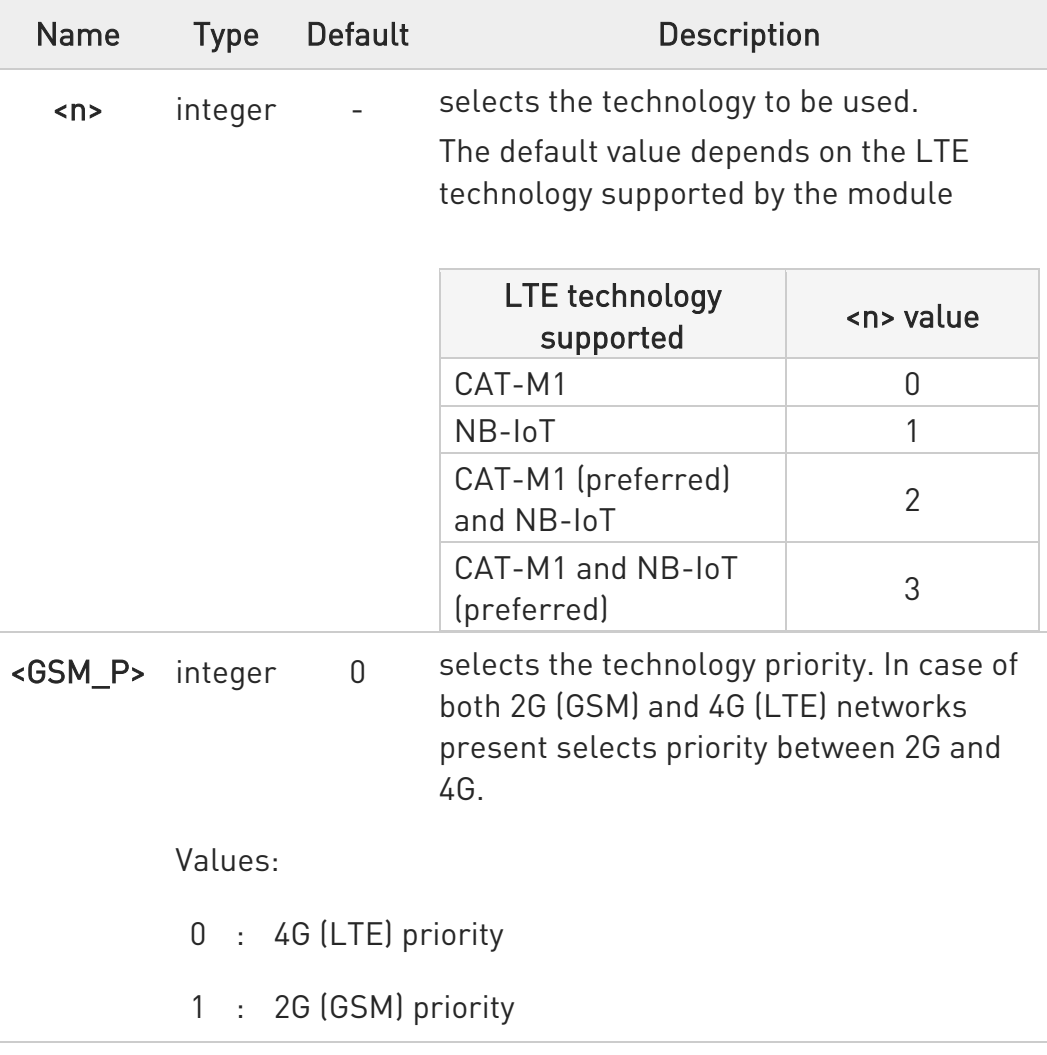

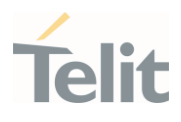

 $\bullet$ The command takes effect after the module reboot.

 $\bullet$ ME310G1-W2 only supports 0 and 1 values for <n>, not 2 and 3.

#### $ATHWS46?$

Read command reports the currently selected technology and priority, in the format:

#### #WS46: <n>,<GSM\_P>

#### ?<sup>1</sup> AT#WS46=?

Test command reports the range for the parameters <n> and <GSM\_P>.

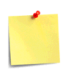

ERRATA: Correct value for "SIM Presence" column in table at the  $\blacktriangle$ beginning of command description is "Required".

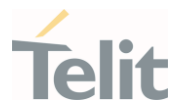

#### 3.3.57. AT#BNDOPTIONS - Read Bands that can be selected

This command allows to read the bands that are selectable and that can be enabled.

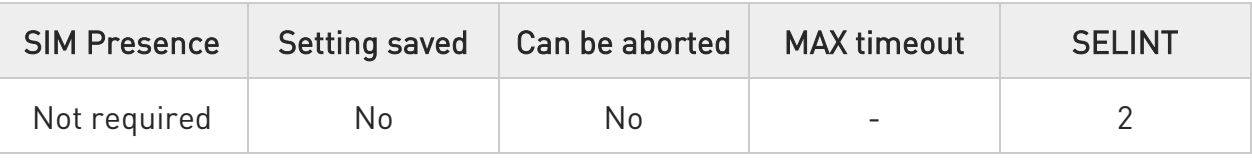

#### AT#BNDOPTIONS ◆ॏ

Execution command returns the bands that are selectable and that can be enabled, in the format:

# AT#BNDOPTIONS AT#BNDOPTIONS: B1, B2, .. , B86 OK

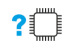

# AT#BNDOPTIONS=?

Test command returns OK result code.

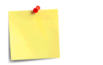

**O** Note: this AT command may not be supported depending on the module and/or the SW version. In this case an error will be returned.

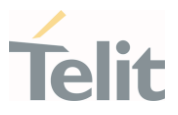

#### $3.4.$ SIM

#### 3.4.1. AT+CPIN - Enter the PIN

The command sends to the device a password which is necessary before it can be operated.

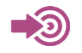

3GPP TS 27.007

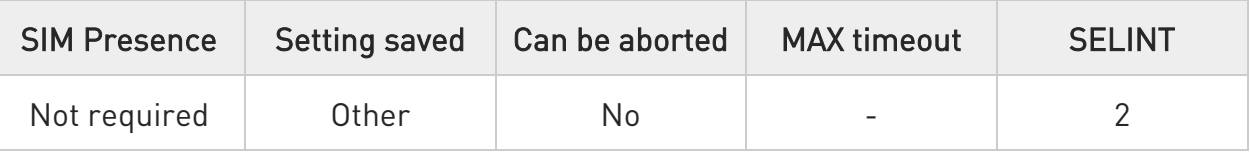

# AT+CPIN=<pin>[,<newpin>]

Set command sends to the device a password which is necessary before it can be operated (SIM PIN, SIM PUK, PH-SIM PIN, etc.).

If the PIN required is SIM PUK or SIM PUK2, the <newpin> is required. This <newpin>, will replace the old pin in the SIM.

The command may be used to change the SIM PIN by sending it with both parameters <pin> and <newpin>.

#### Parameters:

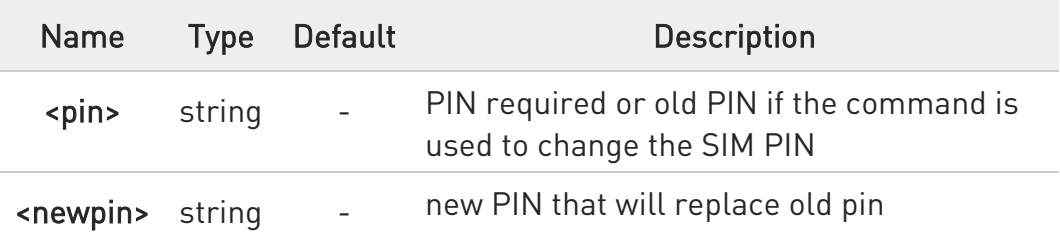

# **AT+CPIN?**

Read command reports the PIN/PUK/PUK2 request status of the device in the form:

#### +CPIN: <code></code>

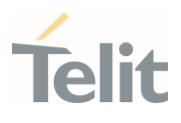

# Additional info:

Parameters:

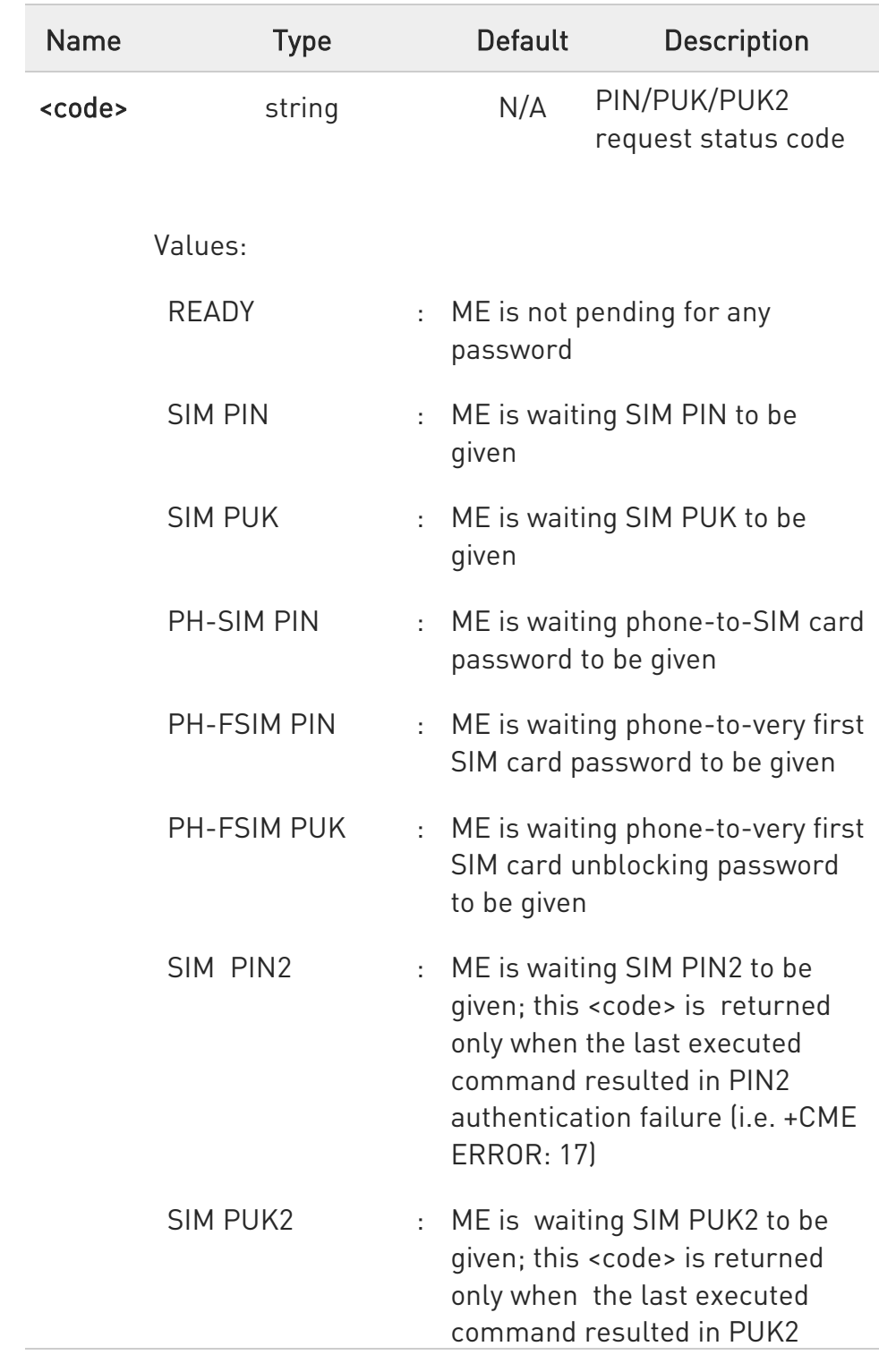

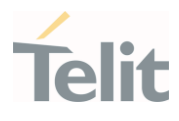

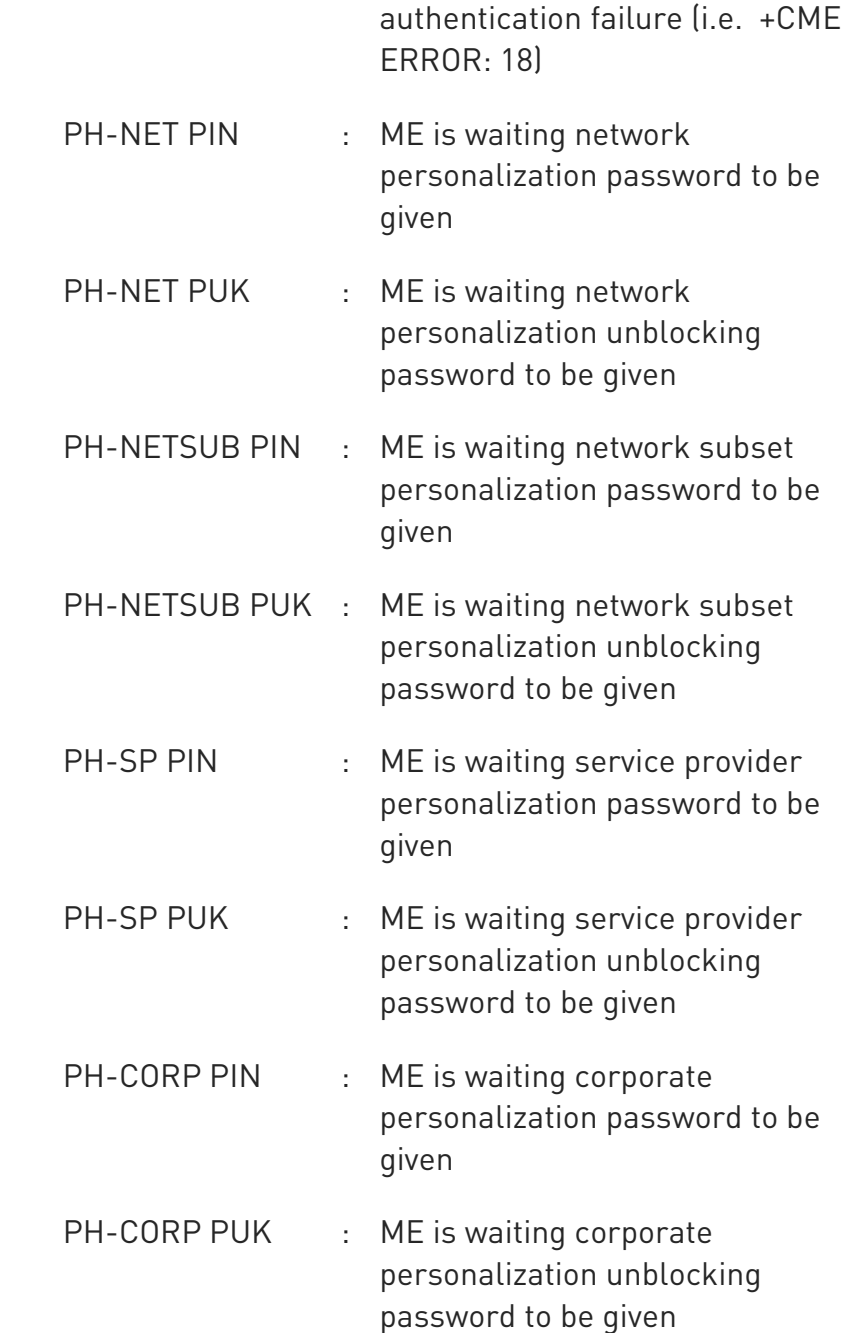

**O** Pin pending status at startup depends on PIN facility setting; to change or query the default power up setting use the command AT+CLCK.

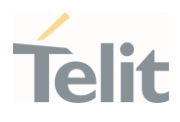

# ?<sup>[1]</sup> AT+CPIN=?

Test command returns OK result code.

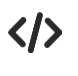

AT+CMEE=1 OK

AT+CPIN? +CME ERROR: 10 error: you have to insert the SIM

AT+CPIN? +CPIN: READY OK you inserted the SIM and module is not waiting for PIN

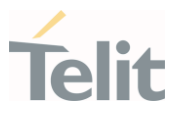

#### 3.4.2. AT#PCT - Display PIN Counter

This command reports the PIN/PUK or PIN2/PUK2 input remaining attempts, if +CPIN password is required.

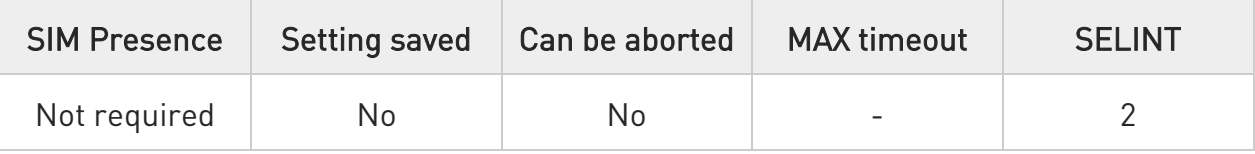

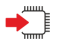

# AT#PCT

Execution command reports the PIN/PUK or PIN2/PUK2 input remaining attempts, depending on +CPIN requested password, in the format:

#### #PCT: <n>

Additional info:

 $\blacktriangleright\blacktriangleright$ Here is shown the parameter meaning.

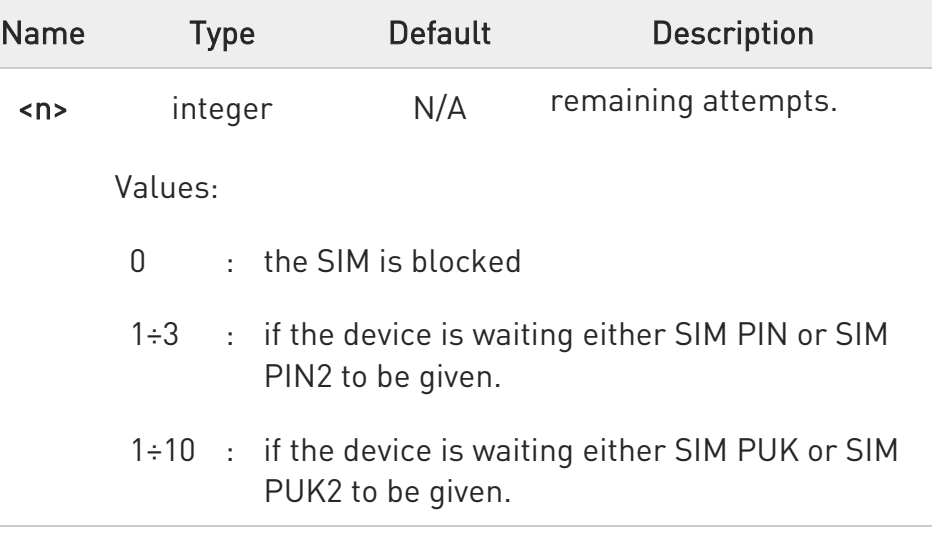

#### $2^{\mathbb{N}}$ AT#PCT=?

Test command returns the OK result code.

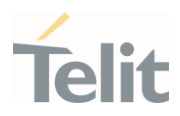

 $\langle \rangle$ 

AT+CPIN? +CPIN: SIM PIN OK

AT#PCT Check PIN remained counter #PCT: 3 OK

AT+CPIN=1111 *Input incorrect PIN number* +CME ERROR: incorrect password

AT#PCT #PCT: 2 OK

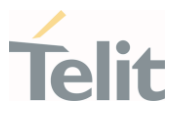

## 3.4.3. AT+CCID - Read ICCID

Execution command reads on SIM the Integrated Circuit Card Identification (ICCID). It is the card identification number that provides a unique identification number for the SIM.

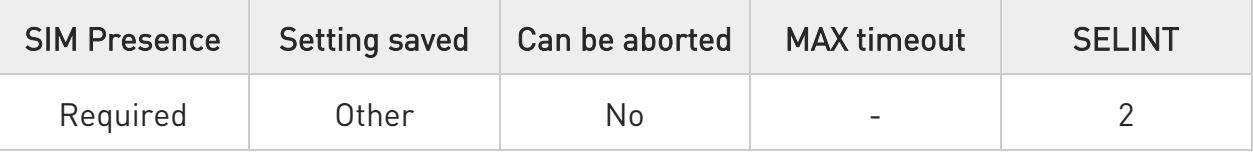

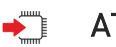

# AT+CCID

The command returns the following message:

+CCID: <ICCID> OK

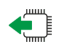

# AT+CCID?

Read command returns the following message: +CCID: <ICCID> OK

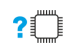

# AT+CCID=?

Test command returns the OK result code.

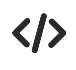

# AT+CCID

+CCID: 89861109091740011006 OK

ME310G1/ME910G1/ML865G1 AT Commands Reference Guide

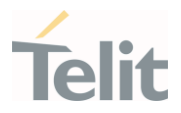

3.4.4. AT+CIMI - International Mobile Subscriber Identity (IMSI)

This command returns the International Mobile Subscriber Identity (IMSI number).

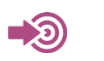

3GPP TS 27.007

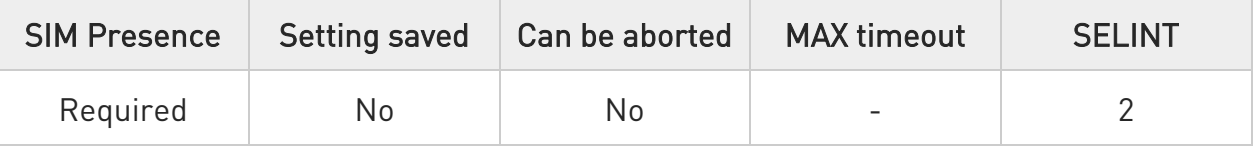

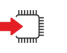

# AT+CIMI

Execution command returns the value of the International Mobile Subscriber Identity stored in the SIM, the returned message has the following format (with command no echoed):

#### <IMSI value> OK

 $\bullet$ If the SIM is not inserted, the command returns ERROR.

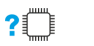

# $AT+CIMI=?$

Test command returns OK result code

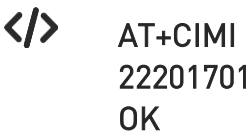

22201701202507

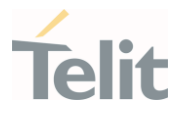

# 3.4.5. AT#CIMI - International Mobile Subscriber Identity (IMSI)

This command returns the International Mobile Subscriber Identity (IMSI number).

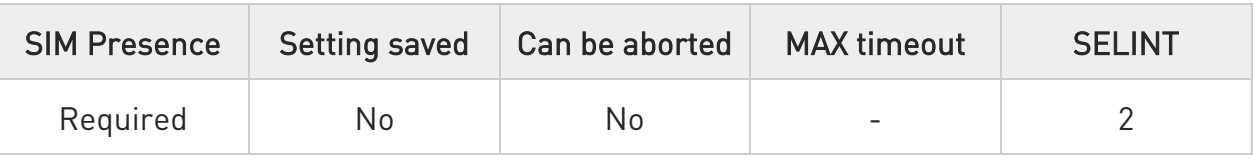

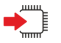

# AT#CIMI

Execution command returns the value of the International Mobile Subscriber Identity stored in the SIM, the returned message has the following format (with command echoed):

#### #CIMI: <IMSI value> OK

**O** If the SIM is not inserted, the command returns ERROR.

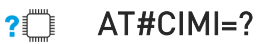

Test command returns the OK result code.

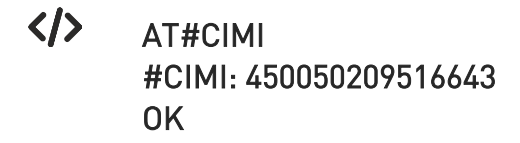

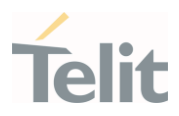

3.4.6. AT#SIMDET - SIM Detection Mode

The command manages the SIM Detection mode.

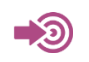

[1] Telit Hardware Design Guide of the used module.

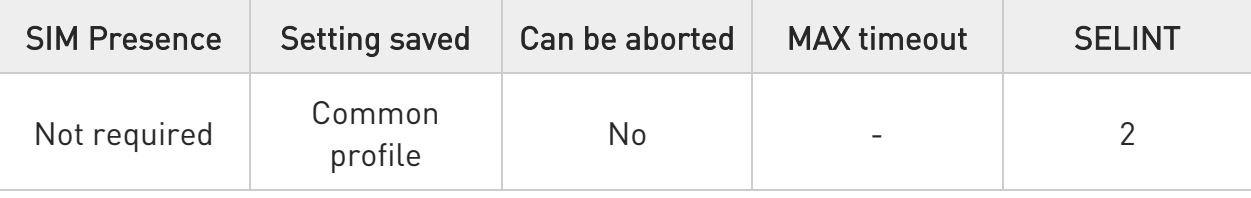

# → AT#SIMDET=<mode>

Set command simulates the SIM status or selects the automatic SIM Detection status. This command is used: by modules providing the SIMIN pin, dedicated or set through #SIMINCFG command; by modules without SIMIN pin, forcing SIM presence or absence.

Refer to document [1] to have information on dedicated SIMIN pin.

#### Parameter:

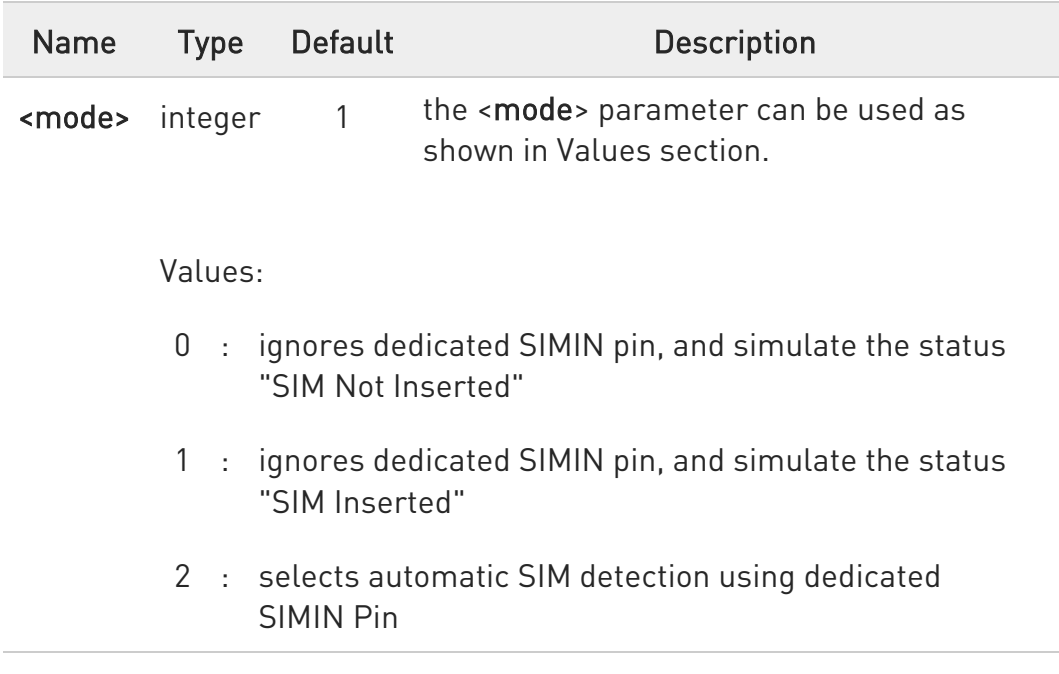

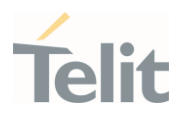

- When #SIMDET=1 (that simulates "SIM Inserted") is issued, a query to detect the presence of the SIM is forced, regardless of SIMIN pin status. If SIM is correctly answering to queries then SIM status becomes SIM READY.
- $\bullet$ For ME910G1 family, default value of <mode> parameter is 2.
- $\bullet$ If the SIMIN pin is not connected to the SIM holder, do not use #SIMDET=2

# **AT#SIMDET?**

Read command returns the currently selected Sim Detection Mode in the format:

#### #SIMDET: <mode>,<simIn>

Additional info:

 $\blacktriangleright\blacktriangleright$ The values for <simIn> are:

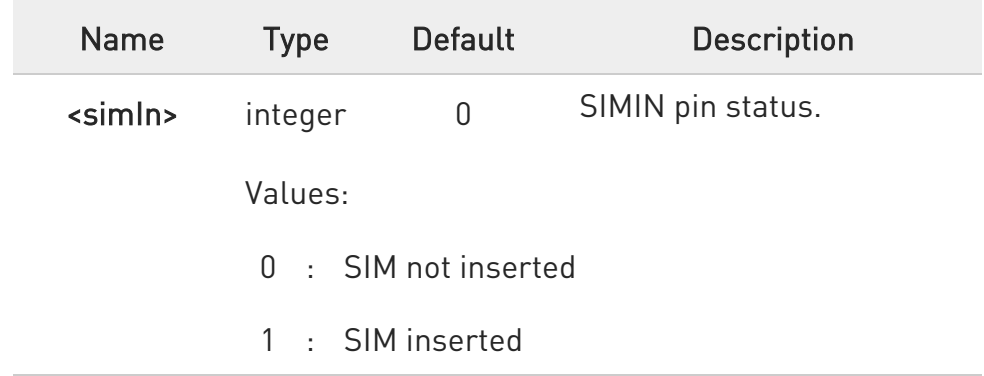

 $\bullet$ The <simIn> parameter is meaningless in absence of the SIMIN pin.

# ?IT AT#SIMDET=?

Test command reports the supported range of values for parameter <mode>.

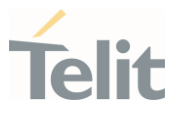

#### 3.4.7. AT#SIMPR - SIM Presence Status

The command enables/disables the SIM Presence Status unsolicited indication.

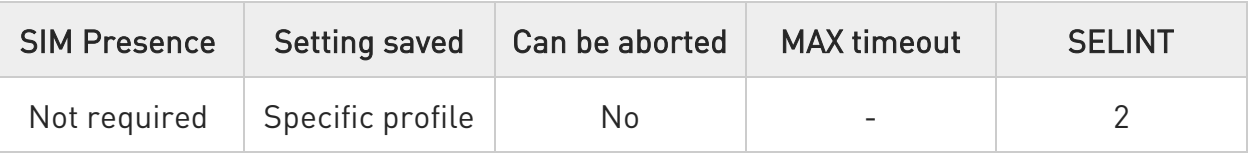

# AT#SIMPR=[<mode>]

Set command enables/disables the SIM Presence Status unsolicited indication in the ME. This command reports also the status of the remote SIM, if the SIM Access Profile (SAP) functionality is supported and has been enabled.

If notification is enabled, the ME informs about every (local and remote) SIM status change through the following URC:

#### #SIMPR: <SIM>,<status>

Parameter:

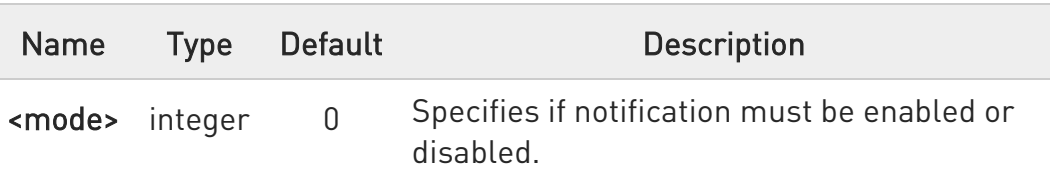

Values:

0 : notification disabled

1 : notification enabled

Unsolicited fields:

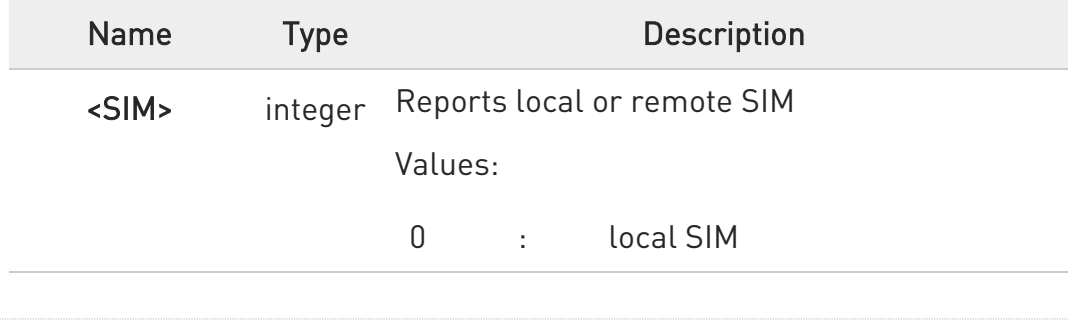

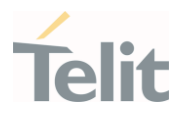

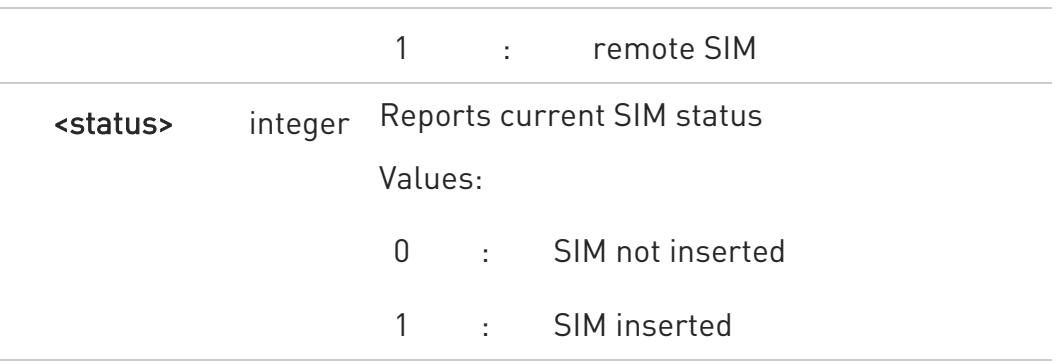

- $\theta$  <status> parameter is meaningless for local SIM in absence of the SIMIN pin, see #SIMDET command.
- $\bullet$ Entering AT#SIMPR= returns OK but has no effect.

# ← AT#SIMPR?

Read command reports whether the unsolicited indication #SIMPR: is currently enabled or not, along with the local and remote SIM status, in the format:

#### #SIMPR: <mode>,<SIM>,<status><CR><LF> #SIMPR: <mode>,<SIM>,<status>

6 If SAP functionality is not supported or enabled the remote SIM status will always be 0

#### ?<sup>1</sup> AT#SIMPR=?

Test command reports the range for the parameter <mode>

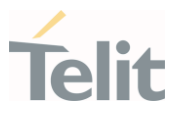

#### 3.4.8. AT#CCID - Read ICCID

Execution command reads on SIM the Integrated Circuit Card Identification (ICCID). It is the card identification number that provides a unique identification number for the SIM.

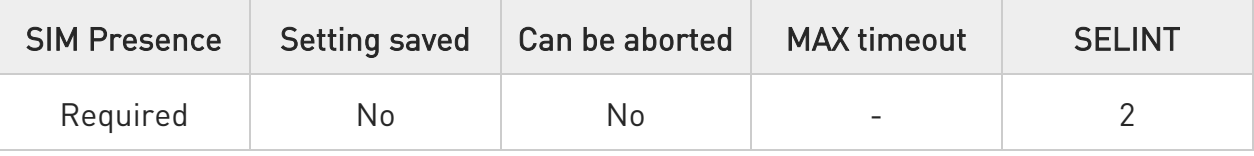

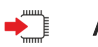

# AT#CCID

The command returns the following message:

#CCID: <ICCID> **OK** 

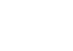

#### AT#CCID=?  $20<sup>1</sup>$

Test command returns the OK result code.

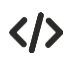

# AT#CCID

#CCID: 89861109091740011006 OK

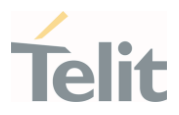

#### 3.4.9. AT#QSS - Query SIM Status

Query SIM Status.

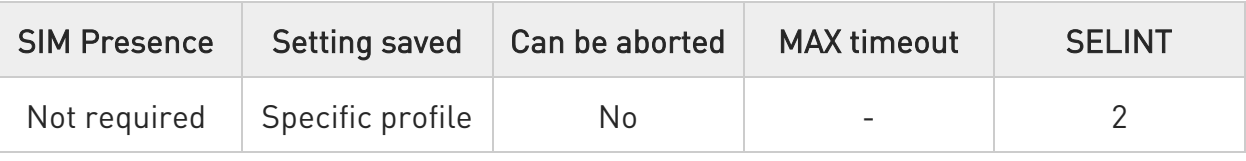

# $\blacktriangleright$  AT#QSS=[<mode>]

Enables/disables the Query SIM Status unsolicited indication in the ME. The format of the unsolicited indication is the following:

#### #QSS: <status>

The parameter is described in the Unsolicited field section.

Parameter:

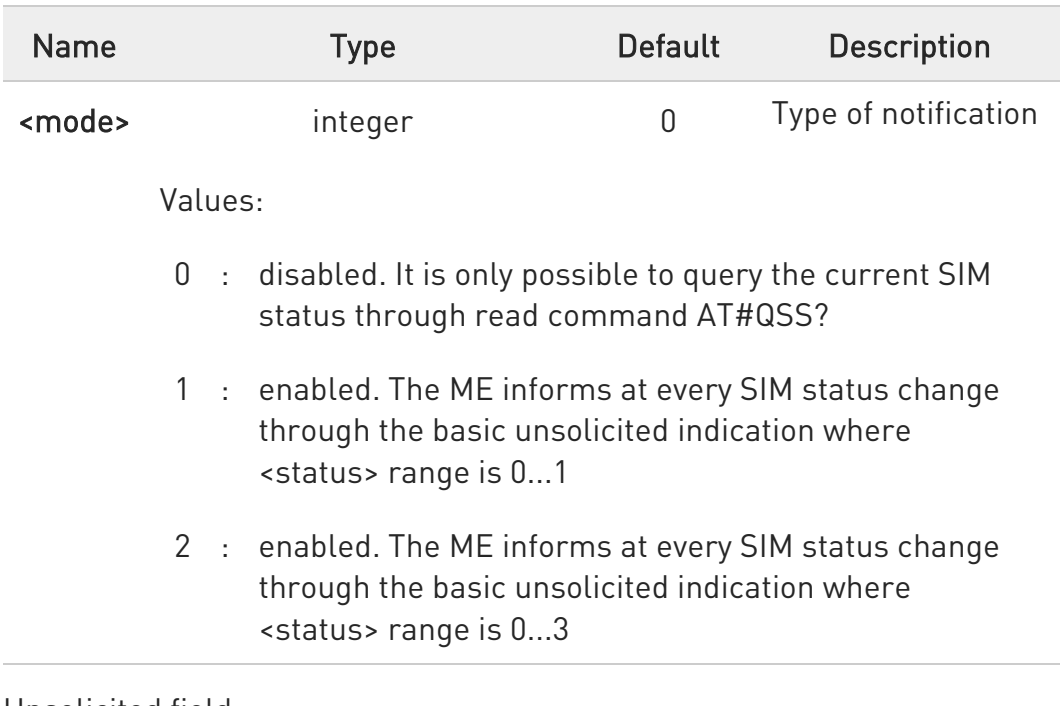

#### Unsolicited field:

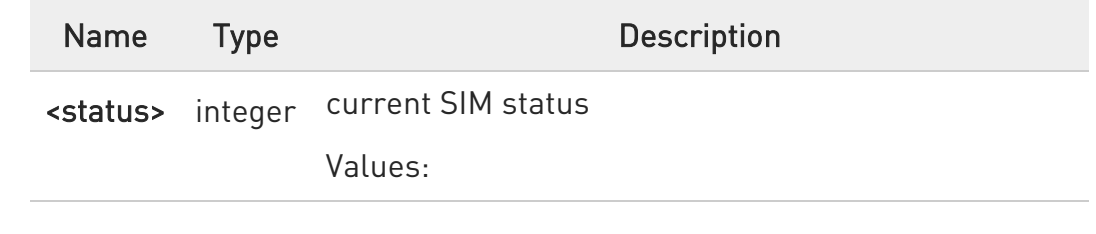

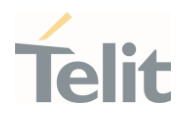

- 0 : SIM not inserted
- 1 : SIM inserted
- 2 : SIM inserted, and PIN unlocked
- 3 : SIM inserted and READY (SMS and Phonebook access are possible)

#### $ATHQSS?$

Read command reports whether the unsolicited indication #QSS is currently enabled or not, along with the SIM status, in the format:

#### #QSS: <mode>,<status>

The parameters are described in the previous sections.

 $\bullet$ <status> parameter value depends also on #SIMDET <mode> setting.

If #SIMDET <mode> is set to 1, #QSS will show a <status> of 1, even if SIM is not inserted.

#### $ATHQSS?$

Read command reports whether the unsolicited indication #QSS is currently enabled or not, along with the SIM status, in the format:

#### #QSS: <mode>,<status>

The parameters are described in the previous sections.

#### $?$  AT#QSS=?

Test command returns the supported range of values for parameter <mode>.

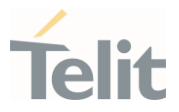

#### 3.4.10. AT+CRSM - Restricted SIM access

The command transmits to the UICC some specific commands and their required parameters.

 $\blacktriangleright$ 

3GPP TS 11.11 3GPP TS 31.101 3GPP TS 31.102

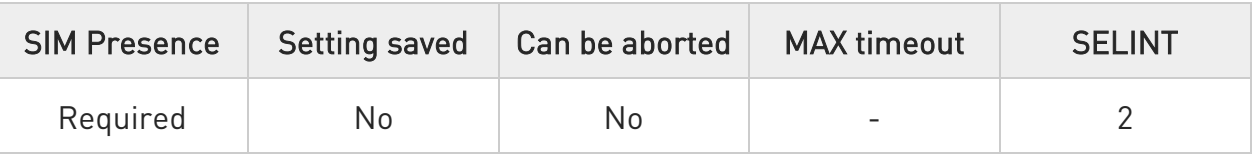

# AT+CRSM=<command>[,<fileId>[,<P1>[,<P2>[,<P3>[,<data>]]]]]

Set command transmits to the UICC the specific command and its required parameters. The command response shows the status words and response data returned by the UICC in the format:

#### +CRSM: <sw1>,<sw2>[,<response>]

For parameters meanings see Additional info section.

Parameters:

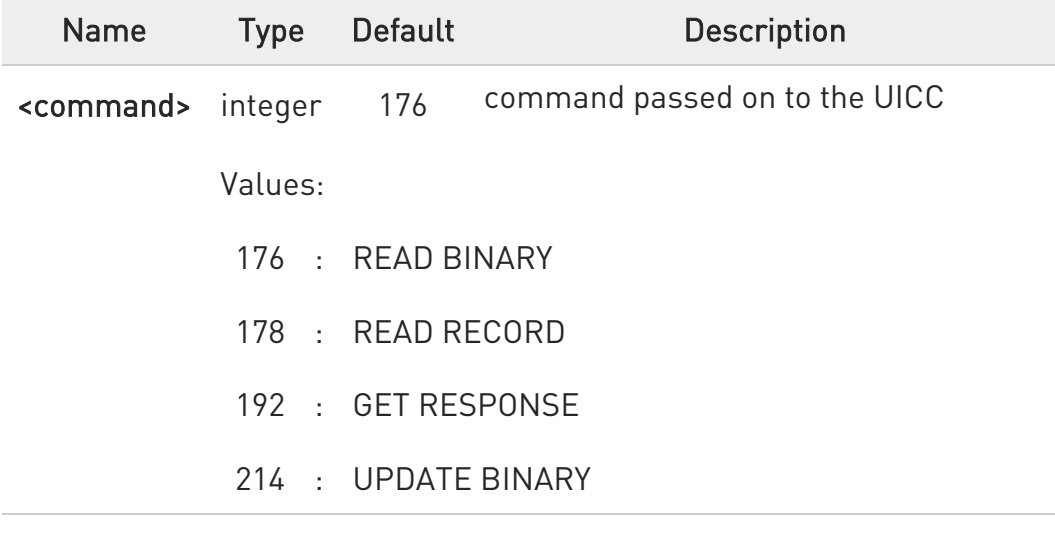

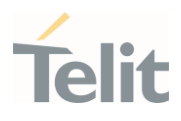

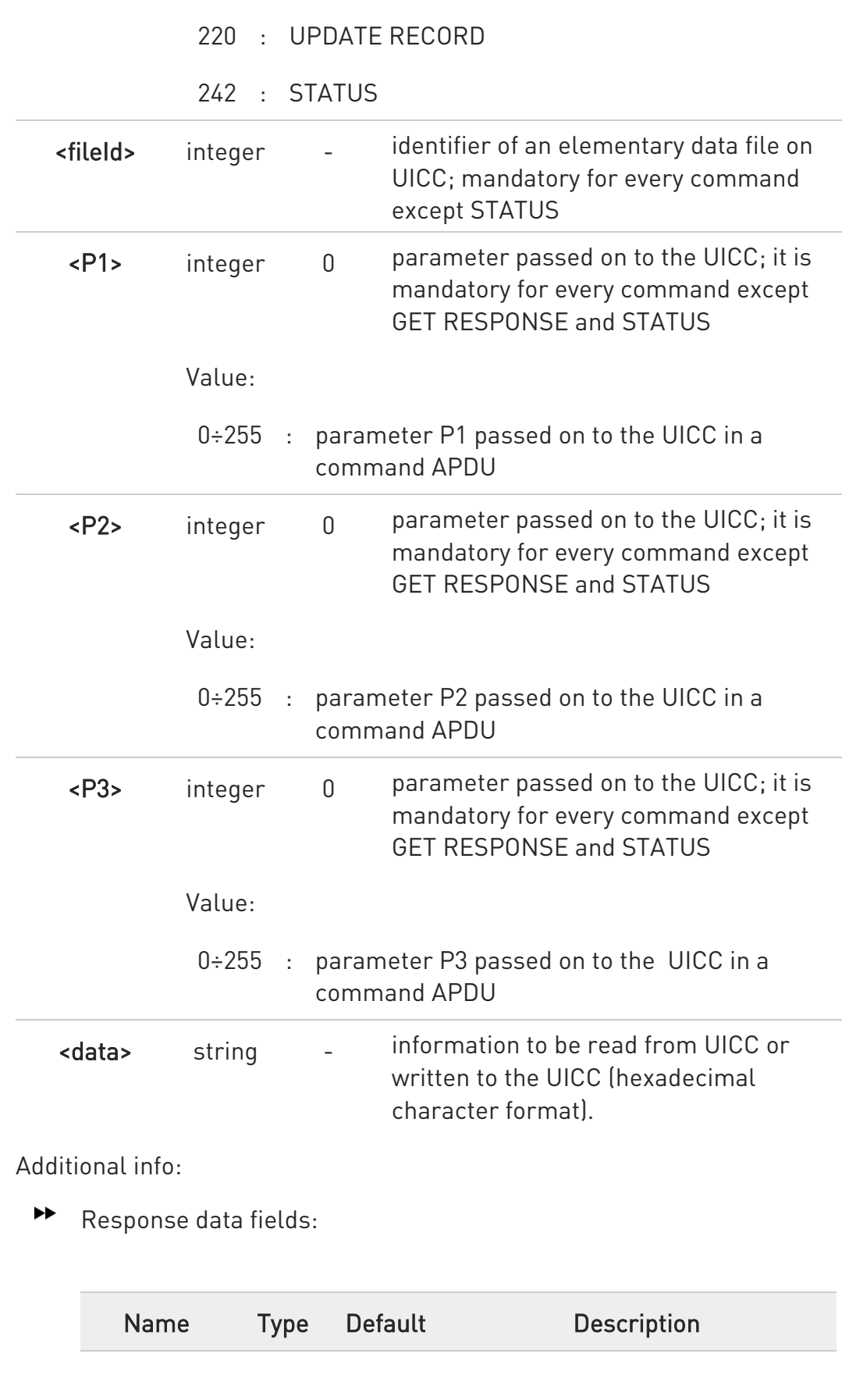

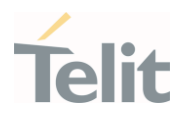

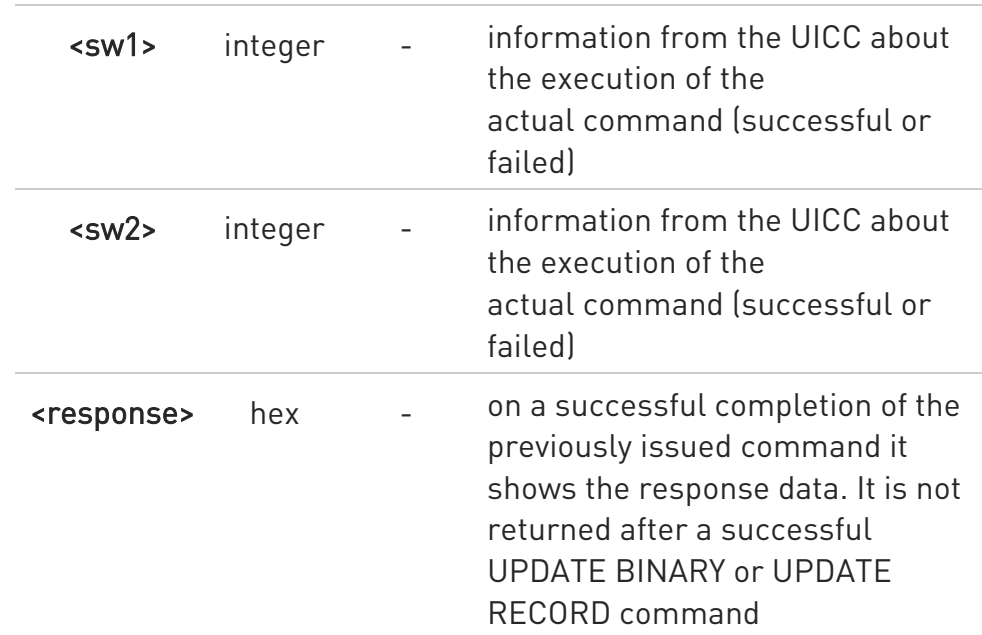

# ?<sup>[1]</sup> AT+CRSM=?

Test command returns the OK result code

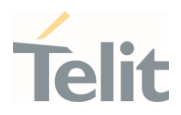

KRead binary, ICCID(2FE2)

AT+CRSM=176,12258,0,0,10 +CRSM: 144,0,982850702001107686F4 OK

Read record, ADN(6F3A)

AT+CRSM=178,28474,1,4,40 +CRSM: 144,0,42434A554EFFFFFFFFFFFFFFFFFFFFFF06811056789282FFFFFFFFFFFFFF **OK** 

Update Binary, KcGPRS(6F52)

AT+CRSM=214,28539,0,0,8,C69018C7958C87 +CRSM: 144,0 OK

Update Record, ADN(6F3A)

AT+CRSM=220,28474,9,4,30,657469FFFFFFFFFFFFFFFFFFFFFFFFFFFFFFFFFFFFFF FFFFF FFFFFFFFFFF +CRSM: 144,0 OK

Status, FPLMN(6F7B)

AT+CRSM=242,28539 +CRSM:144,0,623C820238218410A0000000871002FFFFFFFF89040300FFA511800131 81030 10A3282011E8304000030E08A01058B032F0609C6099001C0830101830181 OK
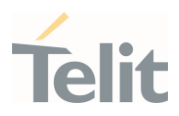

#### 3.4.11. AT+CSIM - Generic SIM Access

This command sends a generic command to the UICC.

[1] 3GPP TS 11.11 [2] 3GPP TS 31.101 [3] 3GPP TS 31.102

– ©

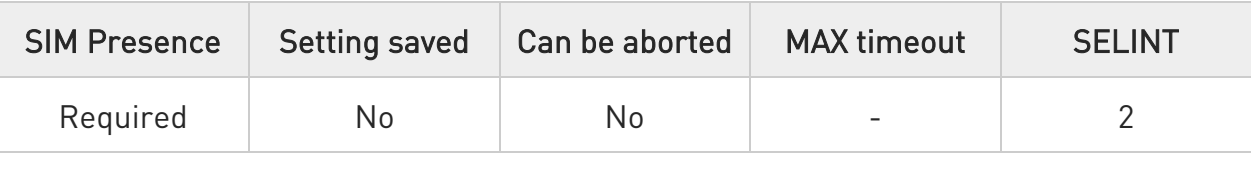

#### AT+CSIM=<length>,<command>

Set command transmits to the MT the <command>, it then shall send as it is to the UICC. As response to the command, MT sends back the actual UICC <response> to the TA as it is. The response message of the command is in the format:

#### +CSIM: <length>,<response>

Error case: +CME ERROR: <err>

The response messages parameters are described in the Additional info section.

#### Parameters:

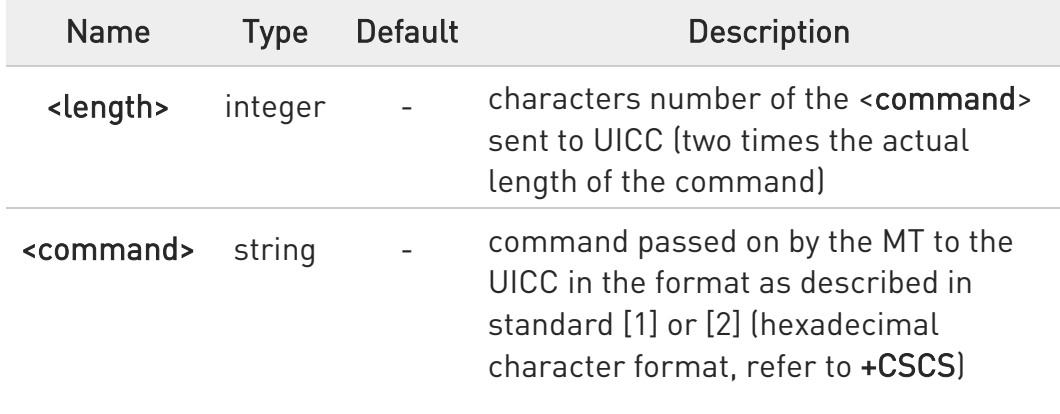

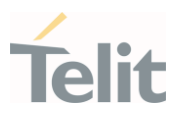

#### Additional info:

List of the meaning of the response messages parameters.

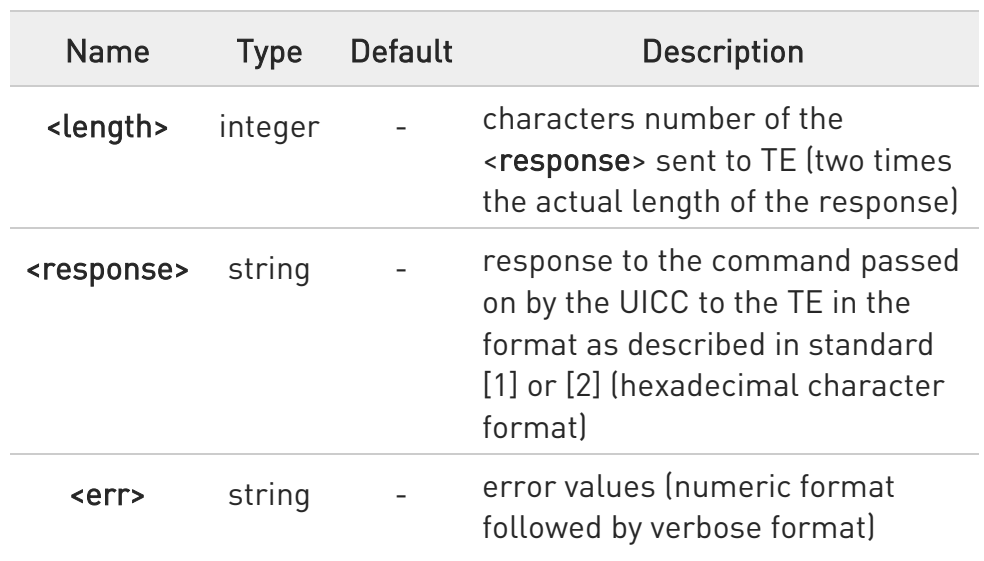

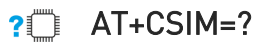

Test command returns the OK result code.

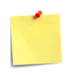

#### AT+CSIM=<lock>

This special form of the command has no effect and is kept only for backward compatibility.

Parameters:

<lock>=1 locking of the interface <lock>=0 unlocking of the interface

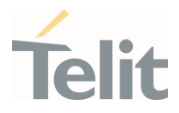

• 2G SIM, see standard [1]:

**STATUS** AT+CSIM=10,A0F2000016 +CSIM:48,"000002A87F20020000000000099300220800838A838A9000" OK

SELECT EF 6F07 AT+CSIM=14,A0A40000026F07 +CSIM: 4,"9F0F"

OK

GET RESPONSE

AT+CSIM=10,A0C000000F +CSIM: 34,"000000096F0704001A001A010200009000" OK

SELECT EF 6F30

AT+CSIM=14,A0A40000026F30 +CSIM: 4,"9F0F" OK

READ BINARY

AT+CSIM=10,A0B00000FC +CSIM:508,"FFFFFF1300831300901300541300301300651300381300801301801 3000113110913013013009813007713005913004313008113009513014013002313 0016330420130041FFFFFFFFFFFF21436542F41922F28822F201FFFFFFFFFFFF FFFFFFFFFFFFFFFFFFFFFFFFFFFFFFFFFFFFFFFFFFFFFFFFFFFFFFFFFFFF

FFFFFFFFFFFFFFFFFFFFFFFFFFFFFFFFFFFFFFFFFFFFFFFFFFFFFFFFFFFF FFFFFFFFFFFFFFFFFFFFFFFFFFFFFFFFFFFFFFFFFFFFFFFFFFFFFFFFFFFF FFFFFFFFFFFFFFFFFFFFFFFFFFFFFFFFFFFFFFFFFFFFFFFFFFFFFFFFFFFF FFFFFFFFFFFFFFFFFFFFFFFFFFFFFFFFFFFFFFFFFFFFFFFFFFFFFFFFFFFF FFFFFFFFFFFFFFFFFF9000"

OK

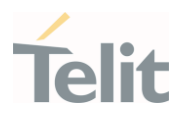

3.4.12. AT+CCHO - Open Logical Channel

Open Logical Channel

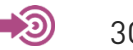

3GPP TS 31.101

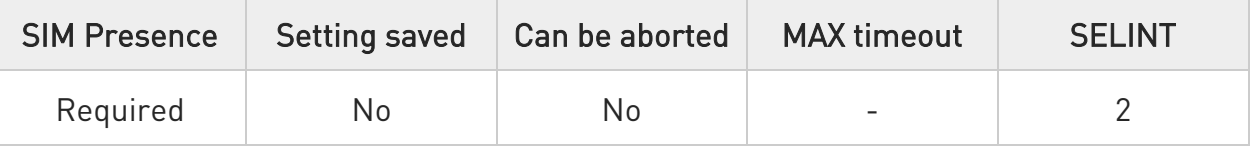

## $\blacktriangleright$  AT+CCHO=<dfname>

Execution of the command causes the MT to return <sessionId> to allow the TE to identify a channel that is being allocated by the currently selected UICC, which is attached to ME.

The currently selected UICC will open a new logical channel; select the application identified by the <dfname> received with this command and return a **<sessionId>** as the response.

The ME shall restrict the communication between the TE and the UICC to this logical channel.

The response message of the command is in the format: +CCHO: < sessionId >

The **<sessionId>** is described in the Additional info section.

Error case: +CME ERROR: <err>

Parameter:

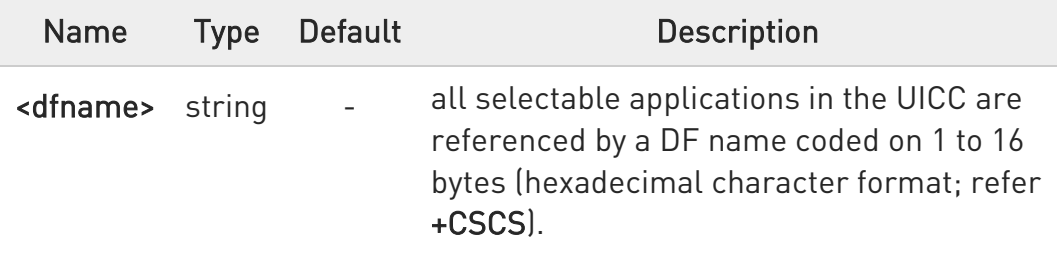

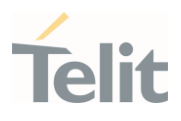

Additional info:

▶ <sessionId> returned by the +CCHO command.

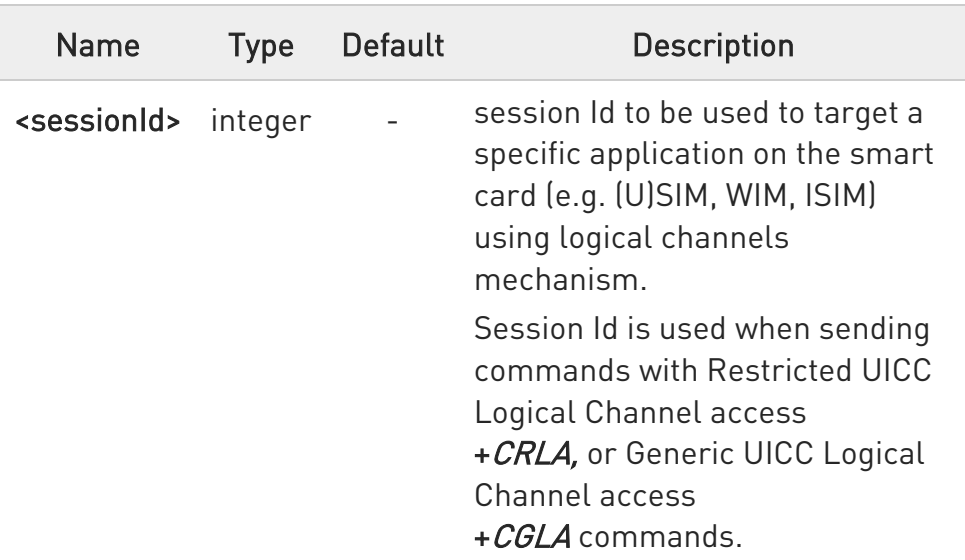

**O** The logical channel number is contained in the CLASS byte of an APDU command, thus implicitly contained in all APDU commands sent to a UICC.

In this case it will be up to the MT to manage the logical channel part of the APDU CLASS byte and to ensure that the chosen logical channel is relevant to the <sessionId> indicated in the AT command. Refer to 3GPP TS 31.101.

# ?<sup>1</sup> AT+CCHO=?

Returns the OK result code.

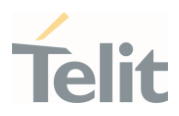

3.4.13. AT+CCHC - Close Logical Channel

Close a communication session.

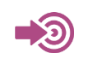

3GPP TS 31.101

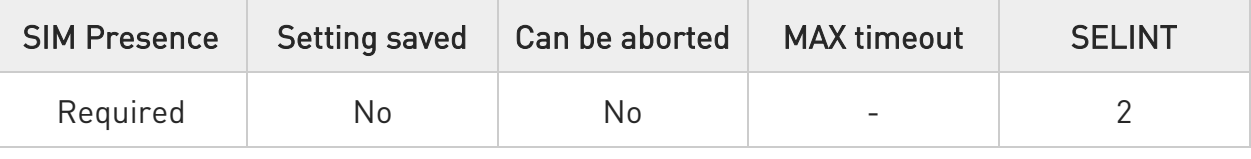

#### → AT+CCHC=<sessionId>

Set command asks the ME to close a communication session with the active UICC. The ME shall close the previously opened logical channel. The TE will no longer be able to send commands on this logical channel. The UICC will close the logical channel when receiving this command.

Error case:

#### +CME ERROR: <err>

Parameter:

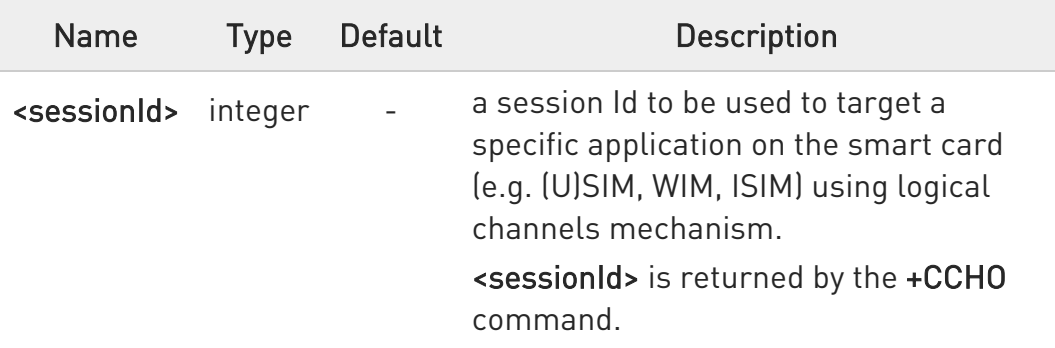

# ?<sup>1</sup> AT+CCHC=?

Test command returns the OK result code.

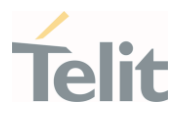

# 3.4.14. AT+CGLA - Generic UICC Logical Channel Access

This command is used to control the currently selected UICC on the TE.

– ©

[1] 3GPP TS 11.11 [2] 3GPP TS 31.101 [3] 3GPP TS 31.102

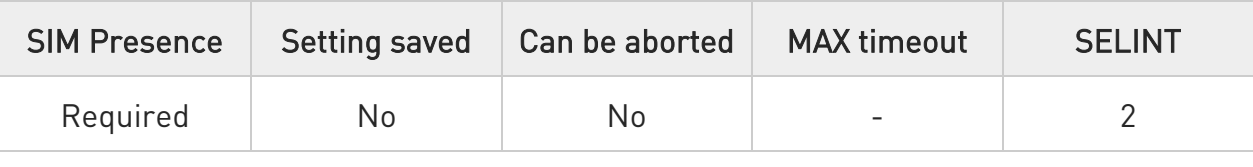

## AT+CGLA=<sessionId>,<length>,<command>

Set command transmits to the MT the <command> it then shall send as it is to the selected UICC. In the same manner the UICC <response> shall be sent back by the MT to the TA as it is. This command allows a direct control of the currently selected UICC by a distant application on the TE. The TE shall then take care of processing the received UICC information. The response of the command is in the format:

#### +CGLA: <length>,<response>

Error case:

#### +CME ERROR: <err>

The response messages parameters are described in the Additional info section.

#### Parameters:

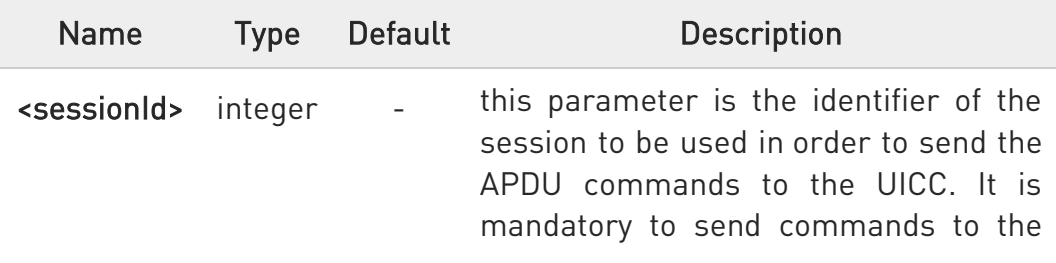

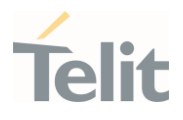

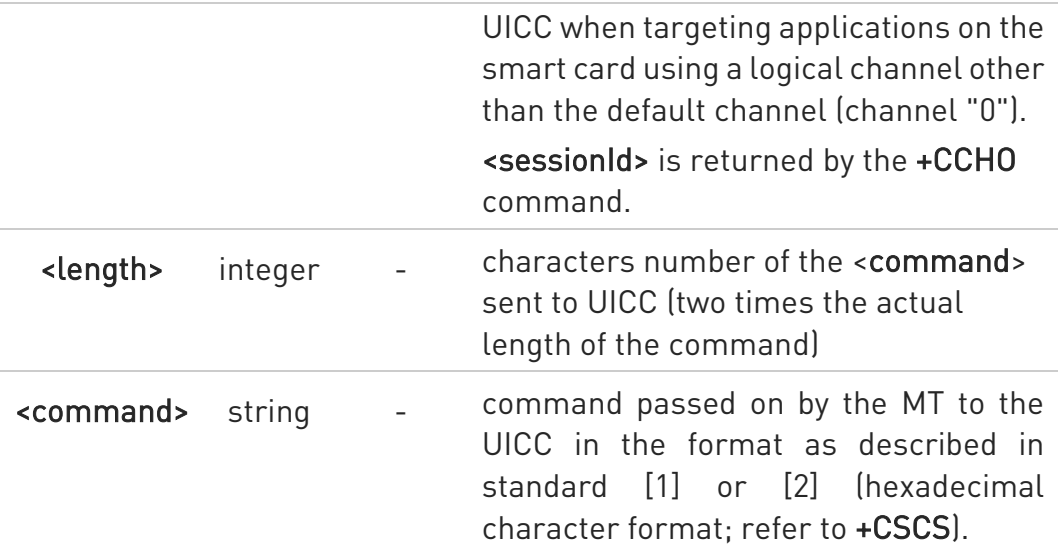

#### Additional info:

List of the meaning of the response messages parameters.

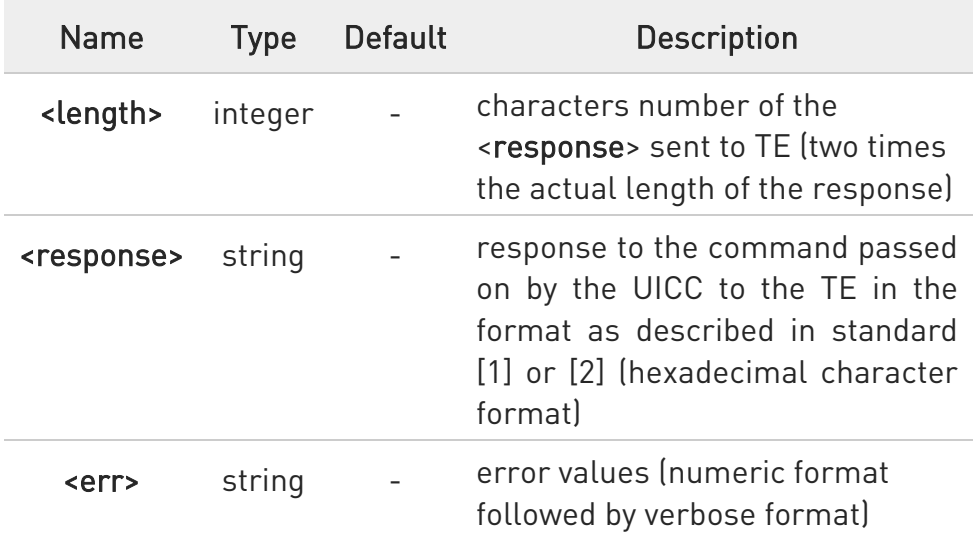

# ?<sup>1</sup> AT+CGLA=?

Test command returns the OK result code.

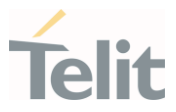

## 3.4.15. AT#VSIMSETPROF - Set Virtual SIM profile

This command selects which SIM has to be used, an external physical SIM or an internal Virtual SIM.

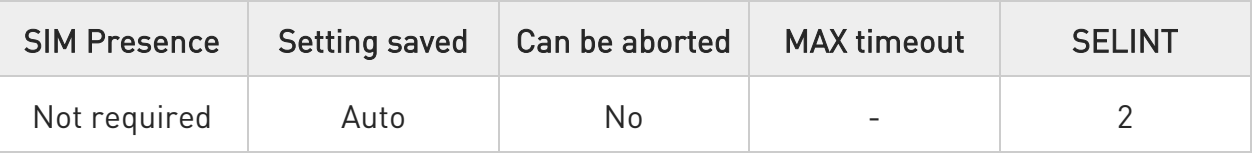

# AT#VSIMSETPROF=<profId>[,<storeNewMode>]

Execution command is used to switch between the physical SIM, connected via the external physical SIM interface, and the Virtual SIM application, that resides inside the module's software.

Parameters:

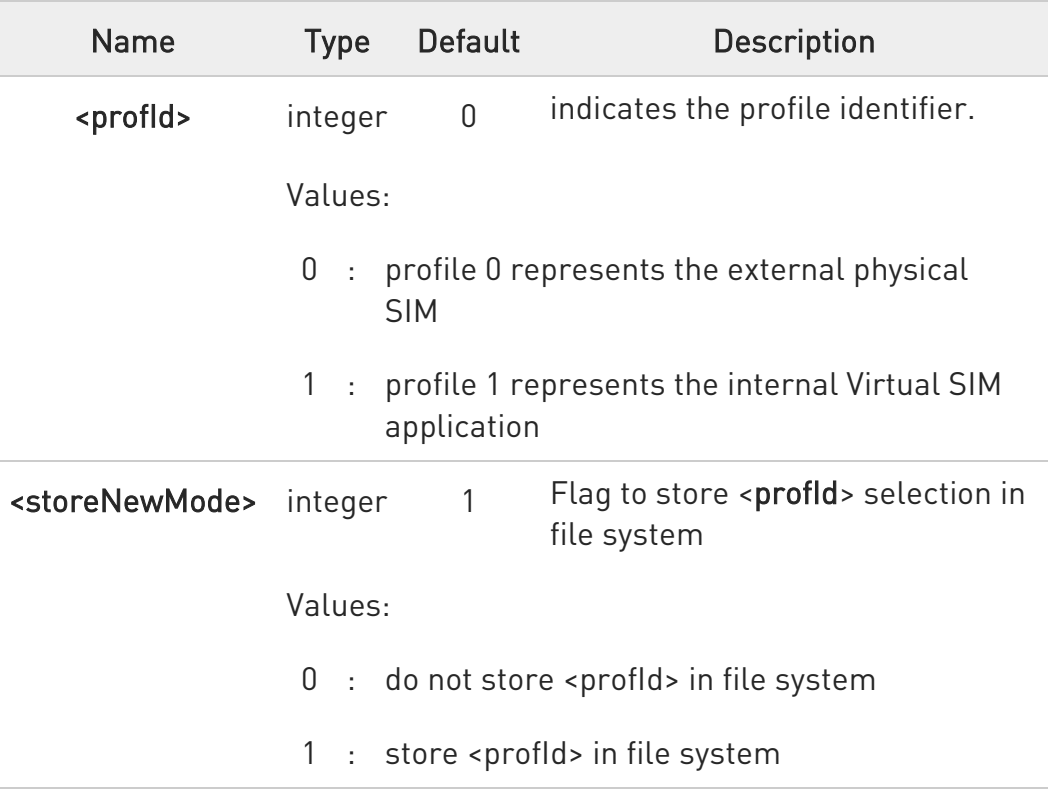

 $\bullet$ Set, Read, Test commands return always immediate ERROR if Virtual SIM application is not present / corrupted or wrong key is present

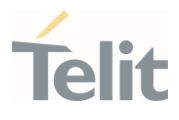

- $\bullet$ #VSIMSETPROF=1 returns immediate ERROR in case SIM profile is missing (i.e. #SECT, #SECP operations has not been performed yet )
- **0** #VSIMSETPROF=0 returns immediate ERROR in case physical SIM is missing
- Expect 3 4 seconds delay when SIM switch is performed in warm status (module already running) from physical SIM, 2 seconds from Virtual SIM
- If request is performed immediately after AT parser availability, it can require 3 seconds more. If first response is ERROR please retry, it could be due to booting process. To avoid that, send a TEST command before
- Execution, Read and Test of #VSIMSETPROF command will not work and return ERROR in the first 15 seconds after the boot or reboot of the module.

## **FILE AT#VSIMSETPROF?**

Read command reports the current value of parameter in the format:

#### #VSIMSETPROF: <profId>

A special value of 255 indicates that the physical SIM is selected, but a SIM is not inserted

# ?IT AT#VSIMSETPROF=?

Test command reports the supported range of values for the input parameter.

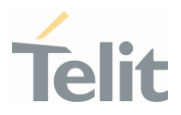

# 3.4.16. AT#VSIMSTAT - Display general details of VSIM

This command displays the details associated with the VSIM.

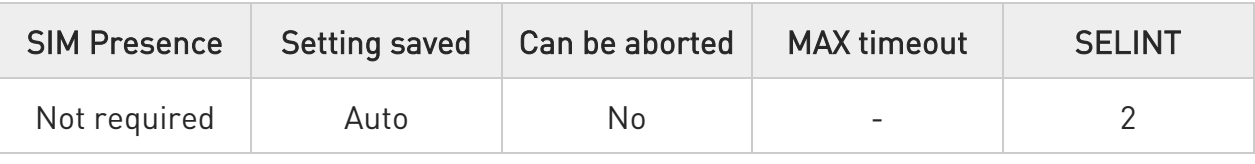

#### ▶ें है

# AT#VSIMSTAT

Execution command returns a range of information about the VSIM with the follow format:

#### #VSIMSTAT: <simos state>,<last error>,<perso>,<perso error>

#### Additional info:

Parameters description

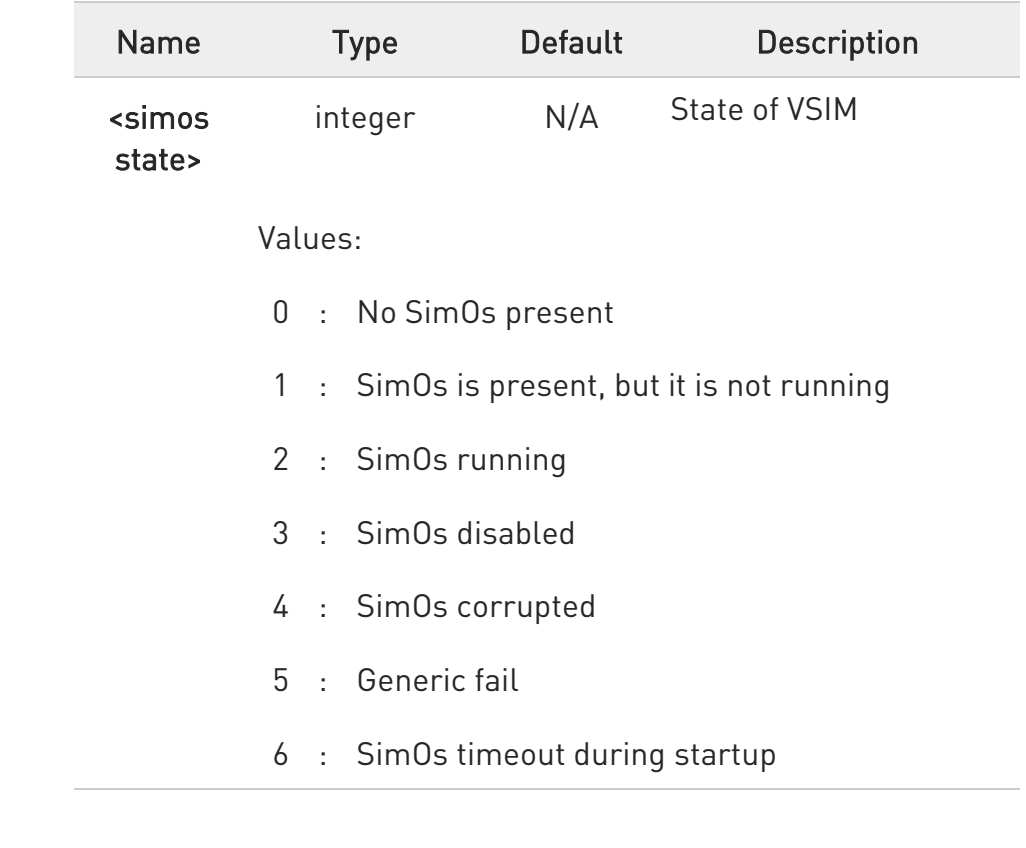

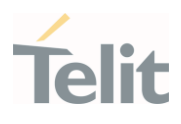

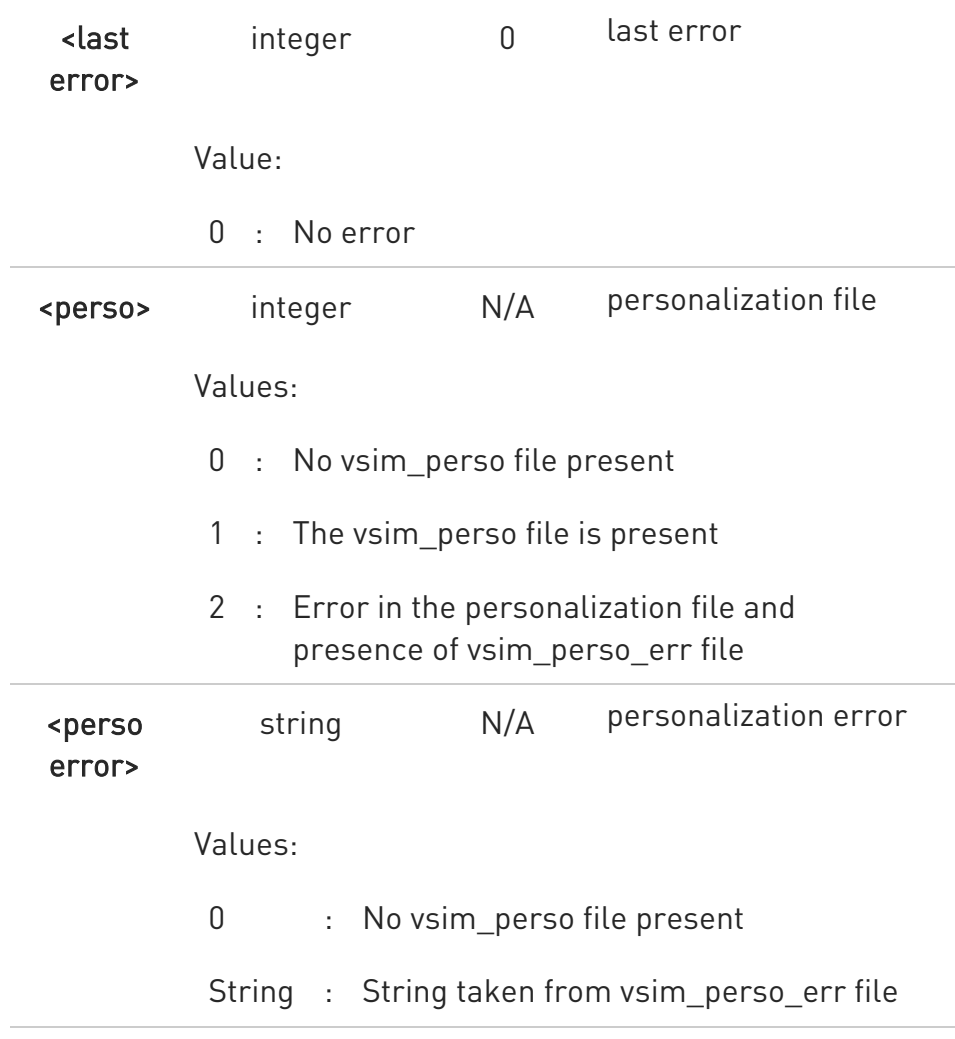

**O** The value <last error> is always 0, because last error is not enabled until further enhancements

# ?Ü AT#VSIMSTAT=?

Test command returns OK.

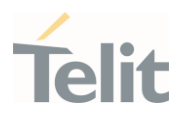

#### 3.4.17. AT#VSIMVER - Get SIM version

This command returns the version of the Virtual SIM.

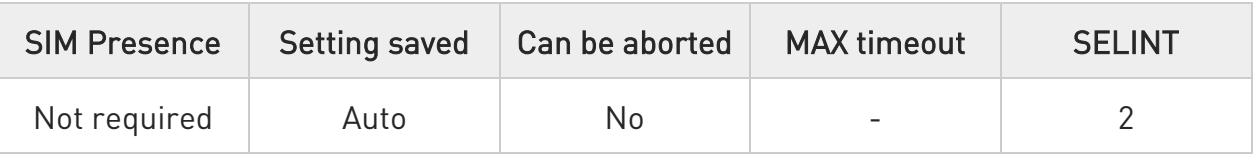

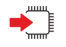

#### AT#VSIMVER

Execution command returns the Virtual SIM version followed by an OK at Newline, or ERROR if the Virtual SIM is not present or not active

 $\bullet$ To get the version from AT#VSIMVER, it is only needed that the Virtual SIM is running

**O** The return string from AT#VSIMVER is a hexadecimal string, e.g.: #VSIMVER: "02040A0C02040A0C02"

Maximum length of the string is 66 chars.

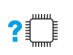

# AT#VSIMVER=?

Test command returns OK.

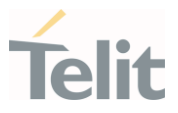

#### 3.4.18. AT+ICCID - Read ICCID

Execution command reads on SIM the Integrated Circuit Card Identification (ICCID). It is the card identification number that provides a unique identification number for the SIM.

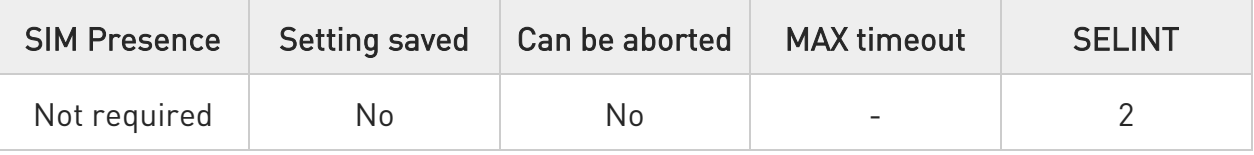

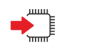

## AT+ICCID

The command returns the following message:

#### +ICCID: <ICCID>

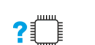

#### AT+ICCID=?

Test command returns the OK result code.

 $\langle \rangle$ 

## AT#CCID

#CCID: 89861109091740011006 OK

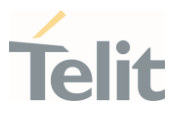

#### 3.4.19. AT#SIMINCFG - SIMIN Pin Configuration

This command allows to configure a GPIO pin as SIMIN pin (detect switch of SIM holder) and the polarity of the SIMIN pin.

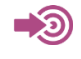

[1] Telit Hardware Design Guide of the used module [2] SIM Integration Design Guide, 80000NT10001A

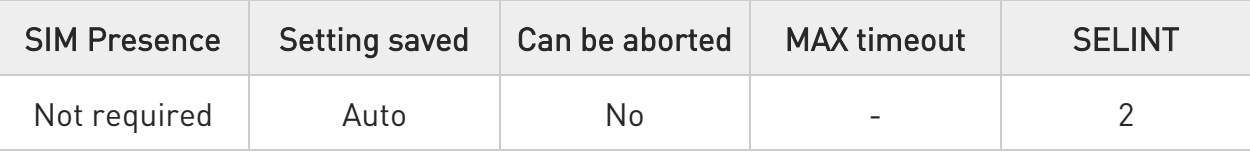

#### AT#SIMINCFG=<GPIOPin>,<siminDetMode>

Set command allows to configure either a General Purpose I/O pin (GPIO) as SIMIN pin to detect the SIM presence, and its status according to the used SIM holder. Refer to document [1] to have information on the GPIO pins, see also document [2].

Parameters:

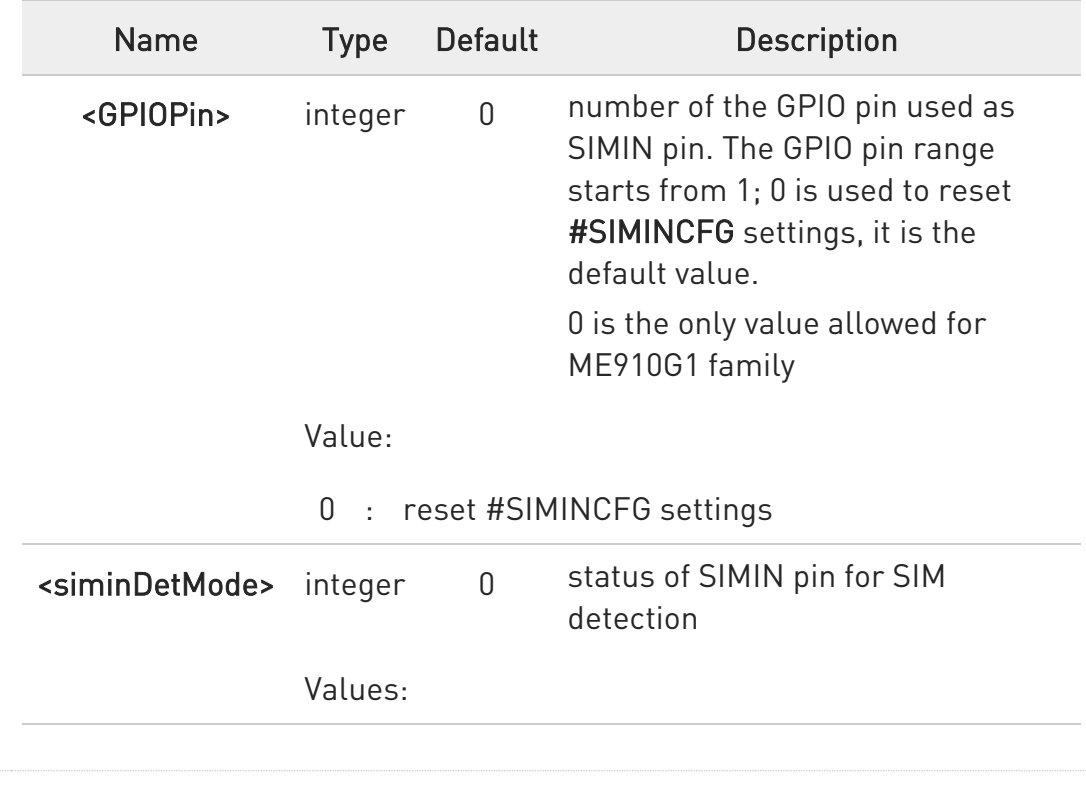

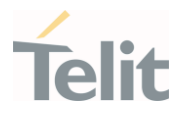

- 0 : SIMIN pin LOW means SIM inserted, HIGH means SIM removed (for normal SIM holder).
- 1 : SIMIN pin LOW means SIM removed, HIGH means SIM inserted (for micro and nano SIM holder)
- $\bullet$ SIMIN pin works only if #SIMDET is set to 2 (Automatic SIM Detection).

If SIMIN pin is not connected to the SIM Holder, do not use #SIMDET=2.

- **O** When <siminDetMode> is set to 0, an internal pull up is added to the pin
- $\bullet$ When <siminDetMode> is set to 1, an internal pull down is added to the pin

# **FI AT#SIMINCFG?**

Read command reports the parameters values in the format:

#### #SIMINCFG: <GPIOPin>, <siminDetMode>

# ?IT AT#SIMINCFG=?

Test command reports supported values of parameters <GPIOPin> and <siminDetMode>.

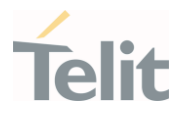

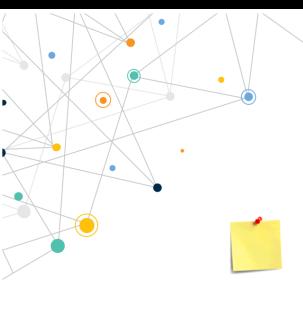

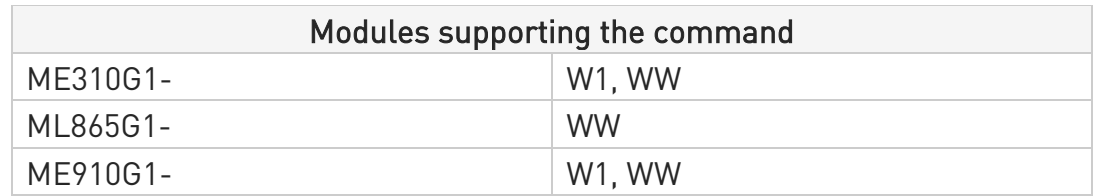

 $\bullet$ On ML865G1 and ME310G1 families there is no dedicated SIMIN pin and AT#SIMDET=1 is the default value.

To use a TGPIO as SIMIN pin it has to be configured with: AT#SIMINCFG= (stored in NVM) and AT#SIMDET=2 (stored in the extended profile AT&P).

 $\bullet$ On ME910G1 family there is a dedicated SIMIN pin. So parameter <GPIOPin> is meaningless and can be set only to 0

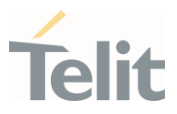

#### 3.4.20. AT#SIMSELGPIOCFG - SIM Select

If the module has the SIM on Chip, this command allows to select SIM on Chip (eSIM) or external (plastic) SIM.

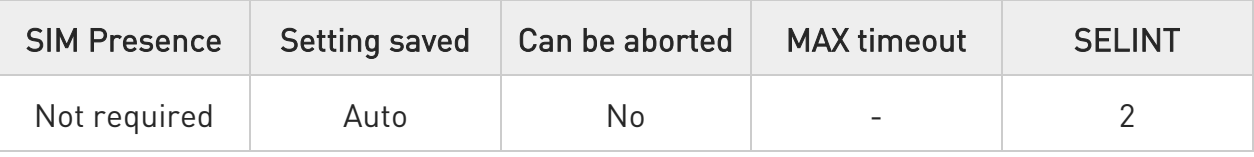

# → AT#SIMSELGPIOCFG=<type>

Set command allows to activate eSIM or plastic SIM.

#### Parameter:

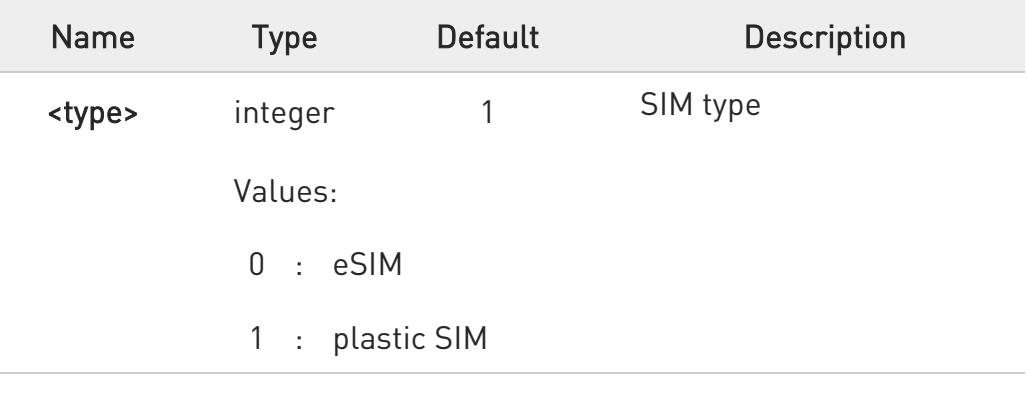

## **AT#SIMSELGPIOCFG?**

Read command reports the activated SIM, in the format:

#### #SIMSELGPIOCFG: <type>

# ?IT AT#SIMSELGPIOCFG=?

Test command reports the supported range of values for parameter <type>.

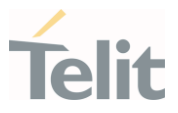

#### 3.4.21. AT#FWAUTOSIM - Automatic Switch of Firmware Image by SIM

This command allows to set automatically the active firmware image in accordance with the inserted SIM.

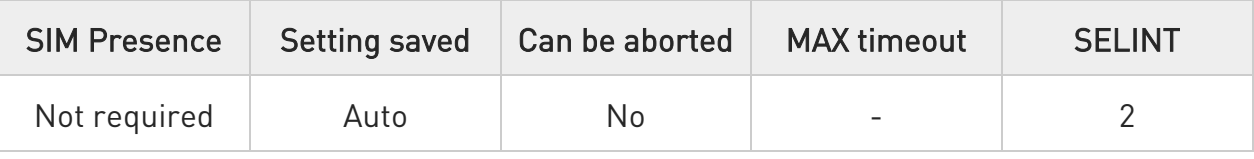

#### AT#FWAUTOSIM=<mode>  $\blacktriangleright$

Parameter:

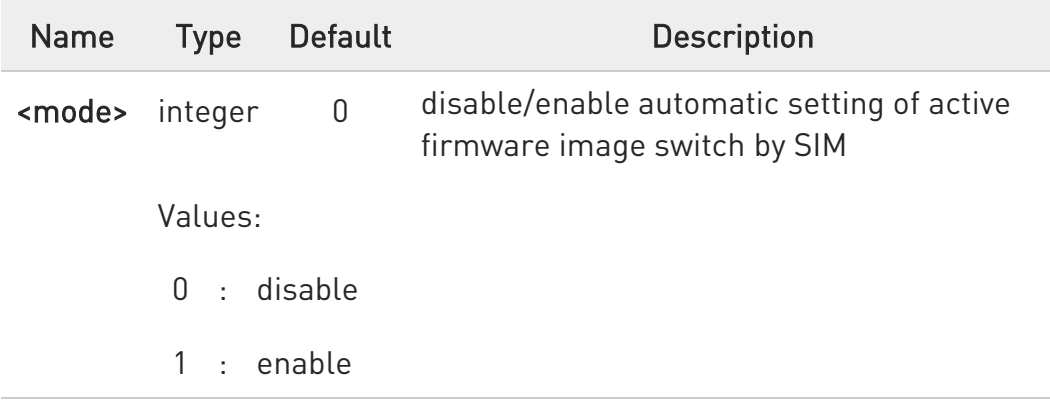

**O** When automatic setting of active firmware image switch by SIM has been enabled (<mode>=1), system reboot is automatic only if active image must be changed to be in accordance with the inserted SIM. The #FWAUTOSIM command supports AT&T and Verizon SIMs.

See also #FWSWITCH command.

## **FI AT#FWAUTOSIM?**

Read command returns the current setting in the format:

#### #FWAUTOSIM: <mode>

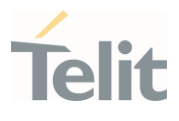

# ?IN AT#FWAUTOSIM=?

Test command returns the supported range of values for parameter <mode>.

**A** This AT command causes a reboot

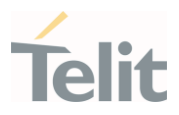

## 3.4.22. AT#FIRSTNET - APN Automatic Switch by SIM

This command is the functionality to enable or disable APN automatic switch.

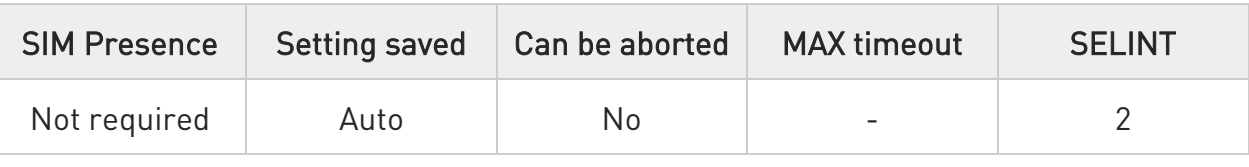

#### → AT#FIRSTNET=<mode>

This command allows to set APN automatic switch mode by SIM.

#### Parameter:

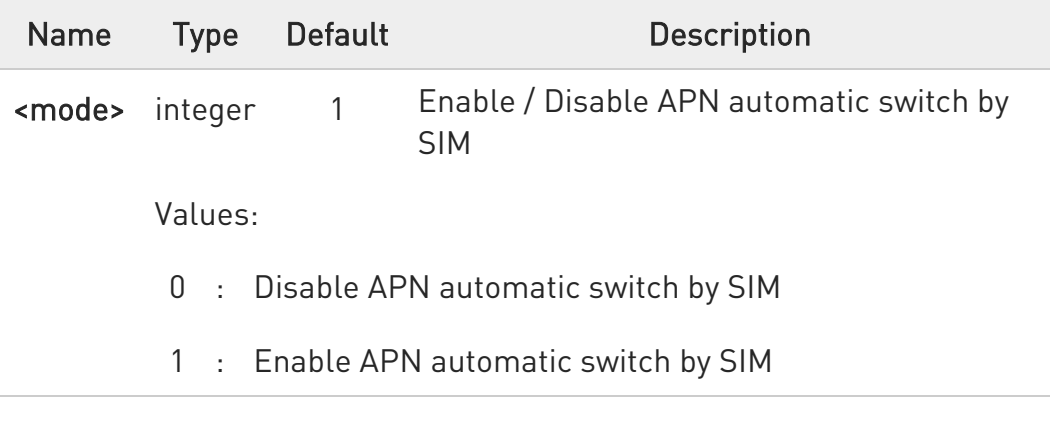

**O** This command is for AT&T (fwswitch 0); it allows to view an APN table for firstnet SIM that is different from showed APN table in case of a AT&T normal SIM.

## **AT#FIRSTNET?**

Read command reports the current stored parameter: #FIRSTNET: <mode>

## ?IT AT#FIRSTNET=?

Test command reports the supported range of values for parameter:

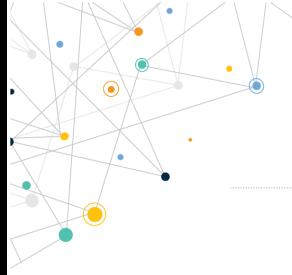

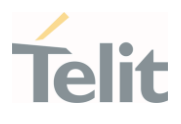

#FIRSTNET: (0,1)

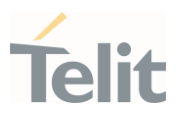

#### SIM Toolkit  $3.5.$

#### 3.5.1. AT#STIA - SIM/USIM Toolkit Interface Action

The SIM/USIM Application Toolkit (SAT/USAT) provides an interface to the applications existing in the SIM/USIM device. The module must support the mechanisms required by the SIM/USIM applications.

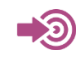

[1] 3GPP TS 23.038 [2] 3GPP TS 31.111 [3] Telit SIM/USIM Application Toolkit Application Note

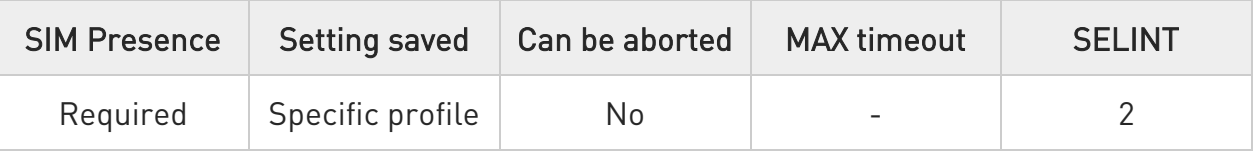

## AT#STIA=[<mode>[,<timeout>]]

Set command is used to enable/disable the SIM/USIM Application Toolkit (SAT/USAT). In addition, the command can enable the URCs sending.

Parameters:

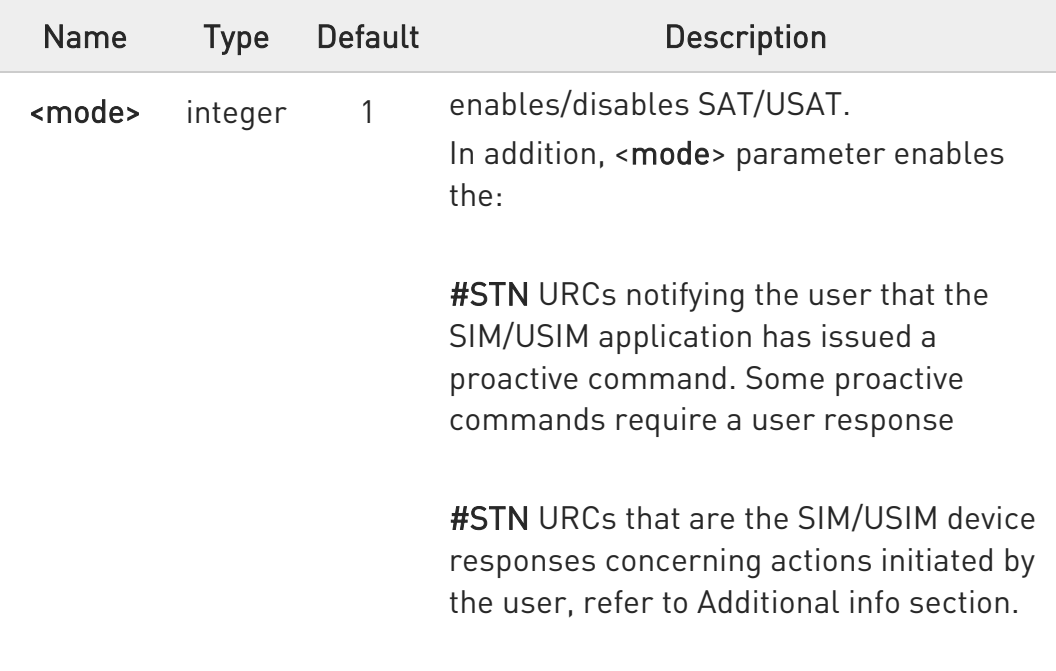

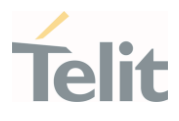

If <mode>=2, the URC format depends on the <cmdType> as described in the Additional info sections. For <cmdType>, and all other URC parameters refer to #STGI command. The <mode> parameter values are listed below.

#### Values:

- 0 : disable SAT/USAT
- 1 : enable SAT/USAT without #STN URC
- 2 : enable SAT/USAT and extended #STN URC
- 3 : enable SAT/USAT and reduced #STN URC
- 17 : enable SAT/USAT without #STN URC and the alphabet used
- 18 : enable SAT/USAT, extended #STN URC, and the alphabet used
- 19 : enable SAT/USAT, reduced #STN URC, and the alphabet used
- 33 : enable SAT/USAT without #STN URC and the UCS2 alphabet used
- 34 : enable SAT/USAT, extended #STN URC, and the UCS2 alphabet used
- 35 : enable SAT/USAT, reduced #STN URC, and the UCS2 alphabet used

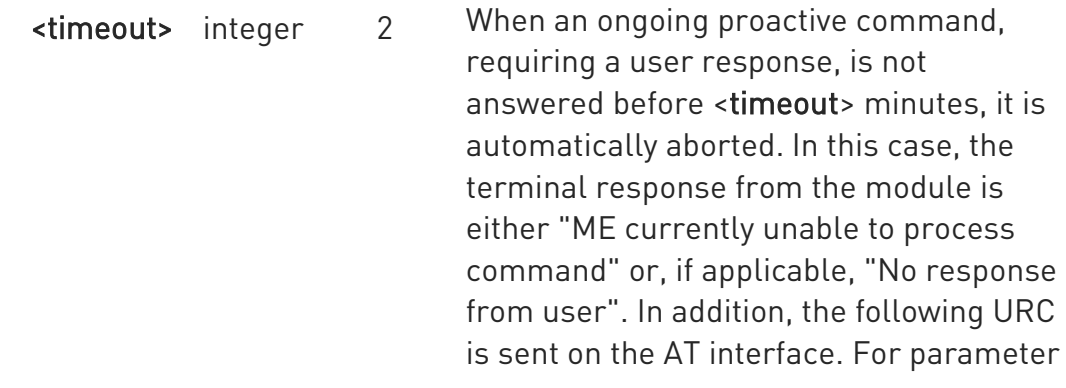

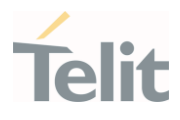

meaning of the URC refer to Unsolicited fields section. #STN:<cmdTerminateValue>

Follows the <timeout> range.

Value:

1,2 : timeout expressed in minutes

Additional info:

→ mode>=3, the URC has the following reduced format: #STN: <cmdType>

→ mode>=2, and <cmdType>=1 (REFRESH proactive command), the URC has the following extended format:

#STN: 1,<refreshType>

<mode>=2, and <cmdType>=5 (SET UP EVENT LIST proactive command), the URC has the following extended format: #STN: 5[,<eventListMask>]

→ mode>=2, and <cmdType>=16 (SET UP CALL proactive command), the URC has the following extended format:

#STN: 16,<cmdDetails>,[<confirmationText>],<calledNumber>

 $\rightarrow$  <mode>=2, and one of the following proactive command: <cmdType>=17 (SEND SS) <cmdType>=18 (SEND USSD) <cmdType>=19 (SEND SHORT MESSAGE) <cmdType>=20 (SEND DTMF) <cmdType>=32 (PLAY TONE) <cmdType>=52 (RUN AT COMMAND)

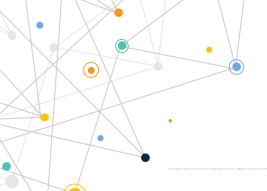

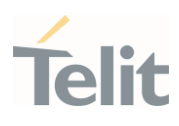

<cmdType>=64 (OPEN CHANNEL) <cmdType>=65 (CLOSE CHANNEL) <cmdType>=66 (RECEIVE DATA) <cmdType>=67 (SEND DATA)

the URC has the following extended format:

#### #STN: <cmdType>[,<alphaIdentifier>]

If <cmdType>=19 (SEND SHORT MESSAGE proactive command) fails, the #STN: 119 URC is sent to the module.

→ mode>=2, and <cmdType>=33 (DISPLAY TEXT proactive command), the URC is sent if allowed by SIM/USIM, the extended format is:

## #STN: 33[,<cmdDetails>[,<alphaIdentifier>]]

If bit 7 of <cmdDetails>=1, the response with the #STSR command is required.

→ mode>=2, and <cmdType>=34 (GET INKEY proactive command), the URC has the following extended format:

#STN: 34,<cmdDetails>,<text>

→ mode>=2, and <cmdType>=35 (GET INPUT proactive command), the URC has the following extended format:

#STN: 35,<cmdDetails>,<text>,<responseMin>,<responseMax>[,<defaultText>]

<mode>=2, and <cmdType>=36 (SELECT ITEM proactive command), the URC has the following extended format:

the first line of output is:

#STN: 36,<cmdDetails>,<numOfItem>[,<titleText>]<CR><LF>

one line follows for every item, repeated <numOfItems> times: #STN: 36,<itemId>,<itemText>[,<nextActionId>]

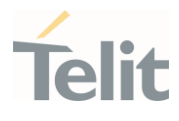

<mode>=2, and <cmdType>=37 (SET UP MENU proactive command), the URC has the following extended format: the first line of output is:

#STN: 37,<cmdDetails>,<numOfItem>,<titleText><CR><LF> one line follows for every item, repeated for <numOfitems>: #STN: 37,<itemId>,<itemText>[,<nextActionId>]

<mode>=2, and <cmdType>=40 (SET UP IDLE MODE TEXT proactive command), the URC has the following extended format:

## #STN: 40[,<idleModeTextString>]

This Additional info section deals with the action initiated by the user (no proactive commands activated by the SIM/USIM device).

If the call control or SMS control facility present in the SIM/USIM device is activated, when the user application makes an outgoing call, or sends a SS or USSD, or a SMS, the following #STN URC could be sent to indicate whether the outgoing call has been accepted, rejected or modified by the SIM, or if the SMS service center address or destination has been changed. For parameters meaning refer to Unsolicited fields section.

#### #STN:

<cmdControlResponse>,<Result>[,<alphaIdentifier>[,<Number>[,<MODestAddr >]]]

Name Type Description <cmdTerminateValue> integer is defined as <cmdType> + terminate offset. Terminate offset = 100 <cmdControlResponse> integer response of the SIM/USIM device Values: 150 : SMS control response

Unsolicited fields:

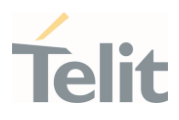

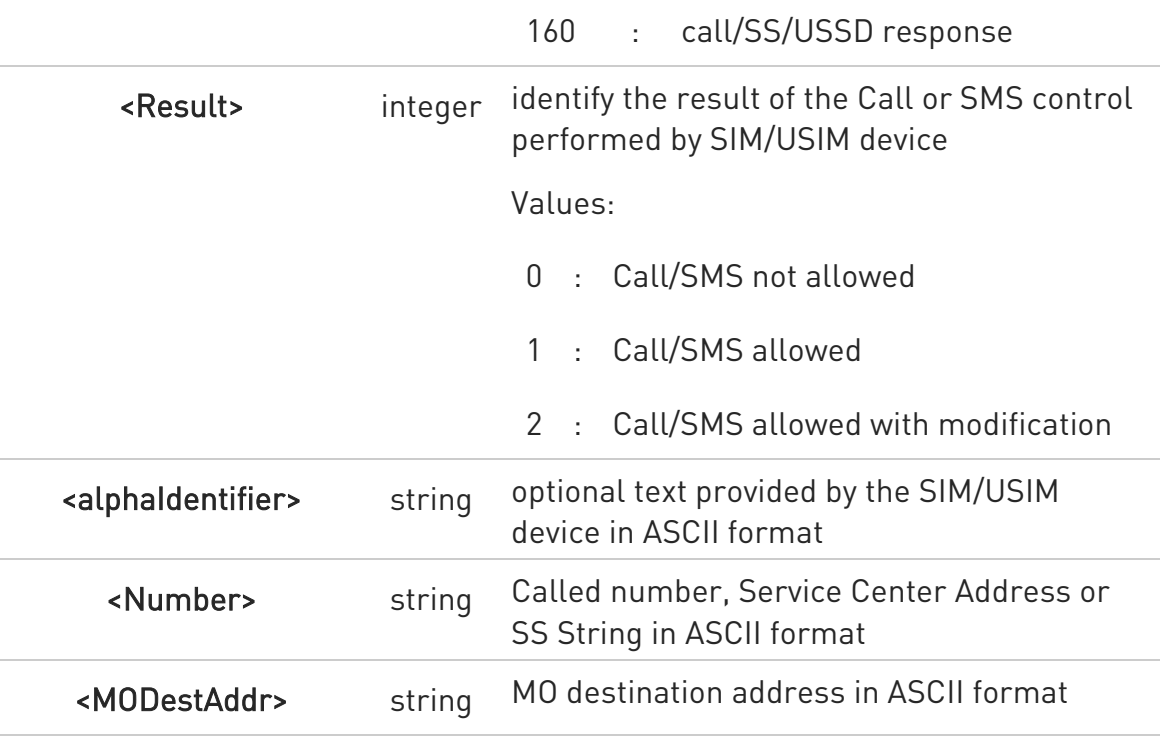

- **O** The settings are saved on user profile and available on following reboot. SIM/USIM Toolkit activation/deactivation is only performed at power on according to the saved setting.
- $\bullet$ If AT#ENS=1, the <mode> parameter is set to 2.
- $\bullet$ Just one instance at a time, the one which first issued AT#STIA=<mode> (with <mode> not equal to 0), is allowed to issue SAT/USAT commands, and this is valid till the same instance issues **AT#STIA=0**. After reboot, SAT/USAT can be used on another instance.

# **AT#STIA?**

Read command can be used to get information about the SAT/USAT interface. The message format is:

#### #STIA: <state>,<mode>,<timeout>,<SatProfile>

Additional info:

Returned parameters.

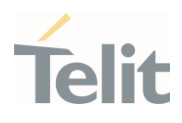

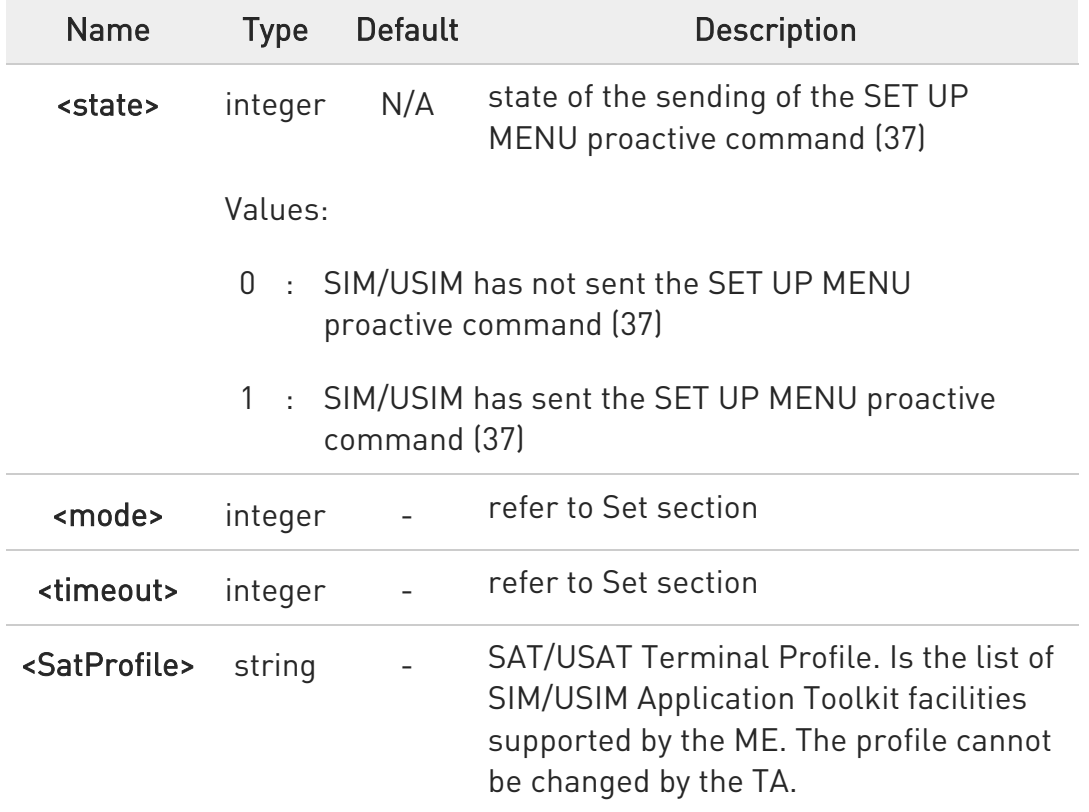

 $\bullet$ In SAT/USAT applications an SMS message is usually sent to the network provider containing service requests, e.g. to send the latest news. The provider returns a message with the requested information. Before activating SAT/USAT, it is recommended to set the SMS text mode with the AT+CMGF=1 command and enable URC for incoming SMS messages with +CNMI command.

# ?II AT#STIA=?

Test command returns the range of available values for the parameters <mode> and <timeout>.

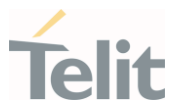

#### 3.5.2. AT#STGI - SIM Toolkit Get Information

The #STGI command interfaces to the SIM/USIM Application Toolkit to get information on the ongoing *proactive command*.

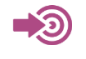

#### 3GPP TS 31.111

Telit SIM/USIM Application Toolkit Application Note

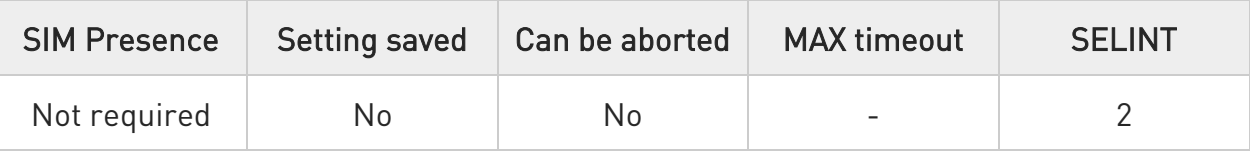

## AT#STGI=[<cmdType>]

Set command gets parameters of the ongoing proactive command. The command can be used after the reception of the #STN: <cmdType> URC. If no proactive command is ongoing, #STGI returns an ERROR message.

Parameter:

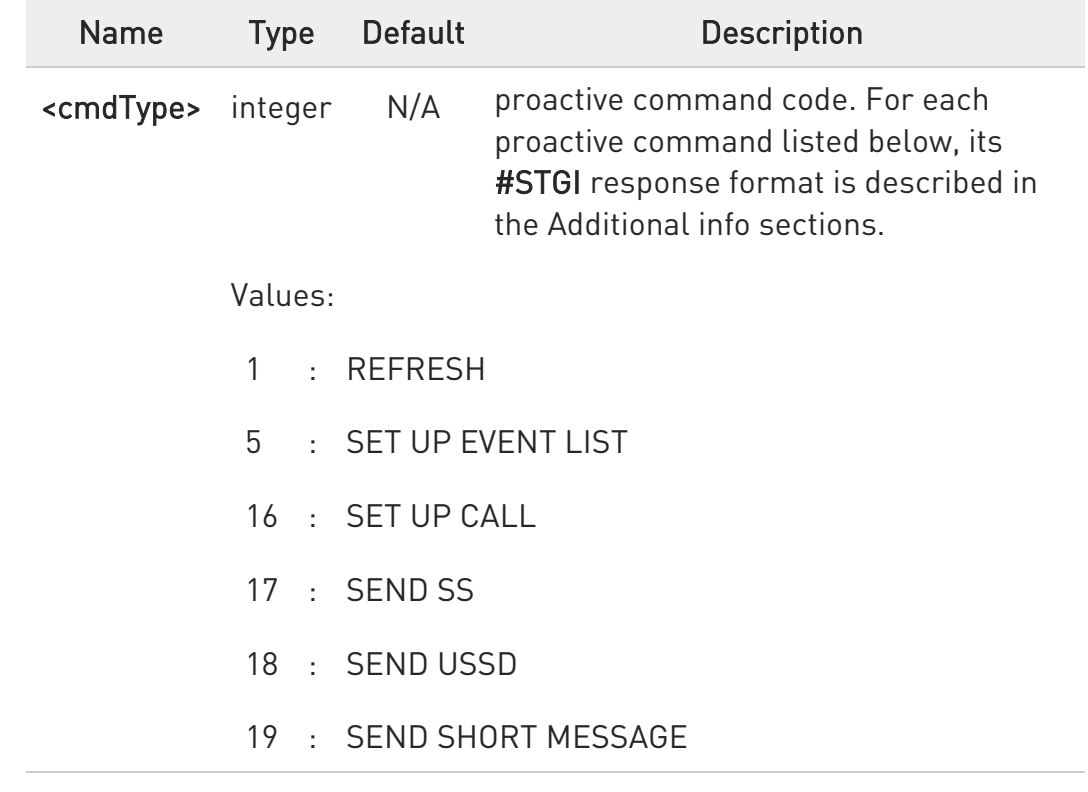

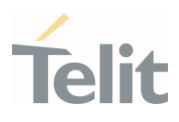

- 20 : SEND DTMF
- 32 : PLAY TONE
- 33 : DISPLAY TEXT
- 34 : GET INKEY
- 35 : GET INPUT
- 36 : SELECT ITEM
- 37 : SET UP MENU
- 40 : SET UP IDLE MODE TEXT

Additional info:

# <cmdType>=1 (REFRESH proactive command) #STGI response format: #STGI: 1,<refreshType>

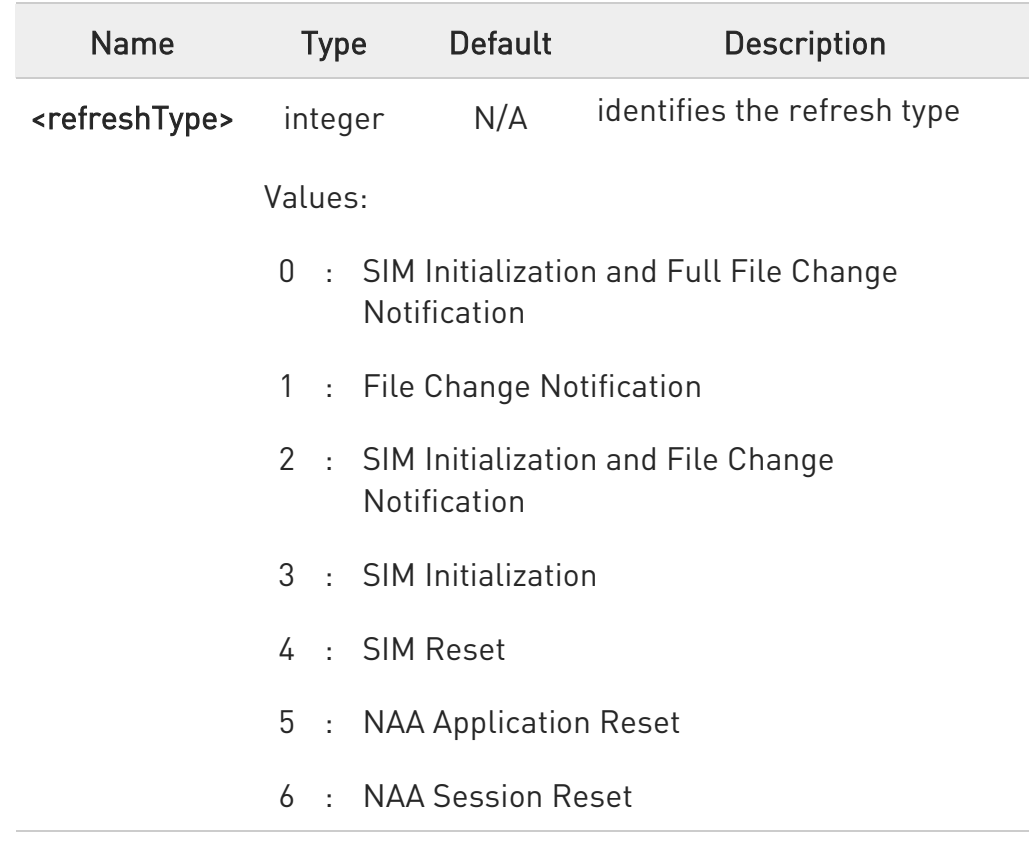

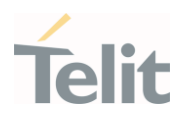

- 7 : Steering of Roaming
- 8 : Steering of Roaming WLAN
- <cmdType>=5 (SET UP EVENT LIST proactive command) #STGI response format:

# #STGI: 5,<eventListMask>

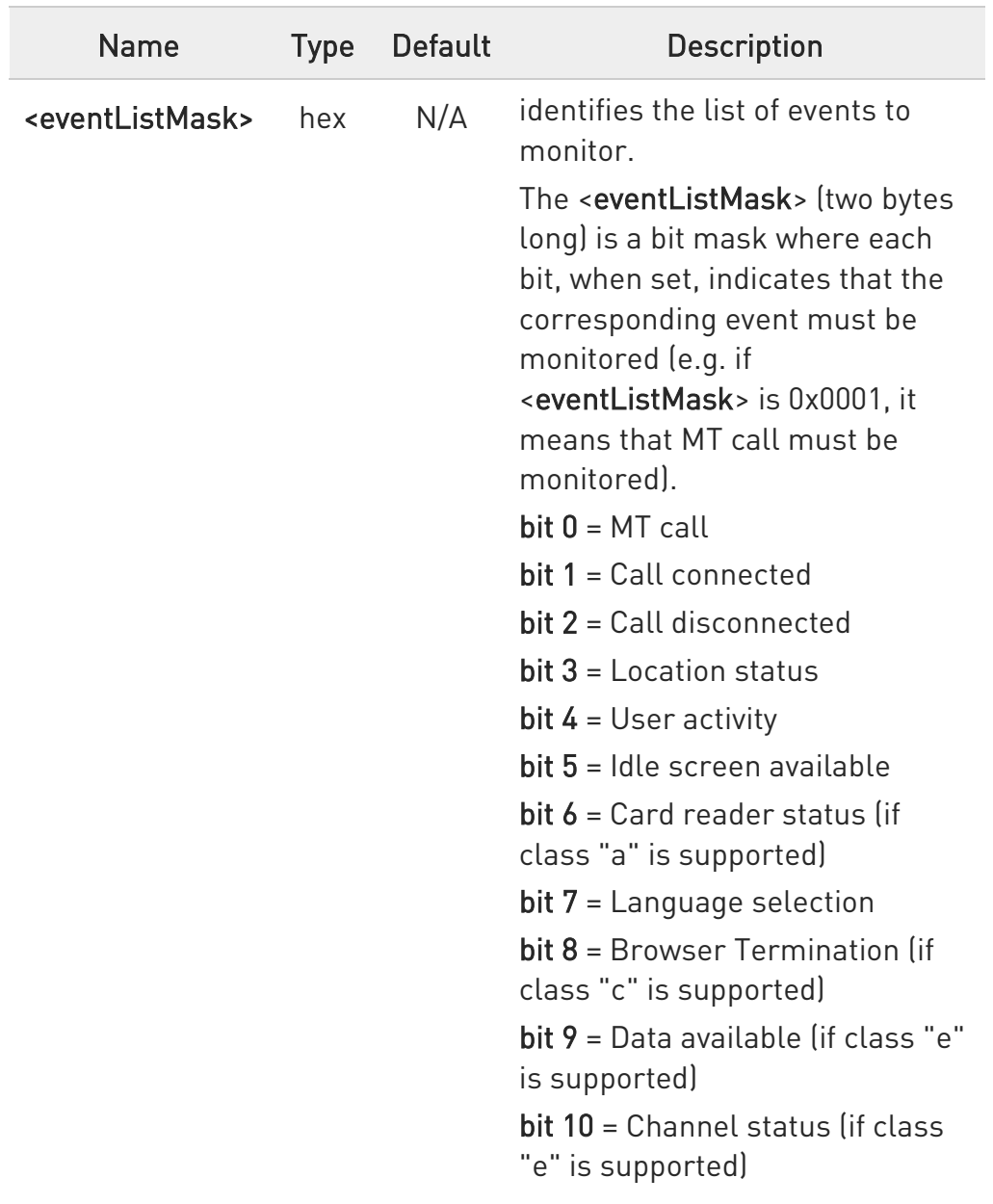

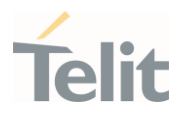

bits 11 - 15 = reserved for future use

Value:

0x0001÷0x01FF : mask

<cmdType>=16 (SET UP CALL proactive command)

#STGI response format:

#STGI: 16,<cmdDetails>,[<confirmationText>],<calledNumber>

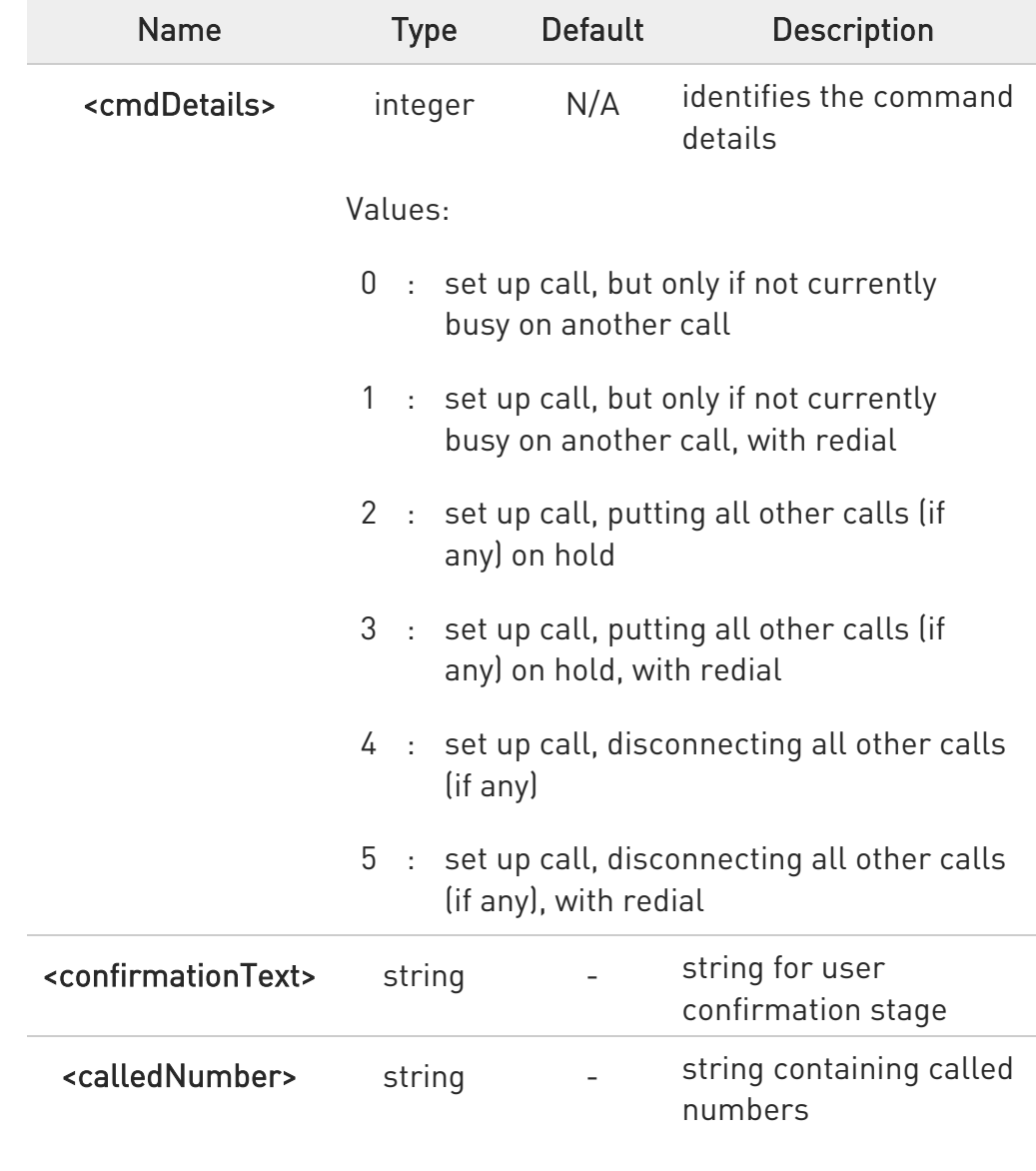

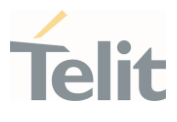

This section is dedicated to the following proactive commands:

- <cmdType>=17 (SEND SS)
- <cmdType>=18 (SEND USSD)
- <cmdType>=19 (SEND SHORT MESSAGE)
- <cmdType>=20 (SEND DTMF)
- <cmdType>=32 (PLAY TONE)

#STGI response format:

```
#STGI: <cmdType>[,<alphaIdentifier>]
```
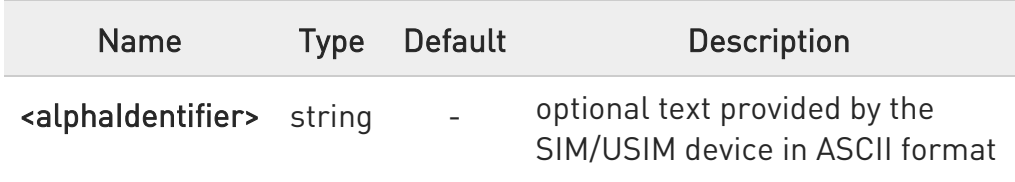

<cmdType>=33 (DISPLAY TEXT proactive command) #STGI response format:

#STGI: 33,<cmdDetails>[,<text>]

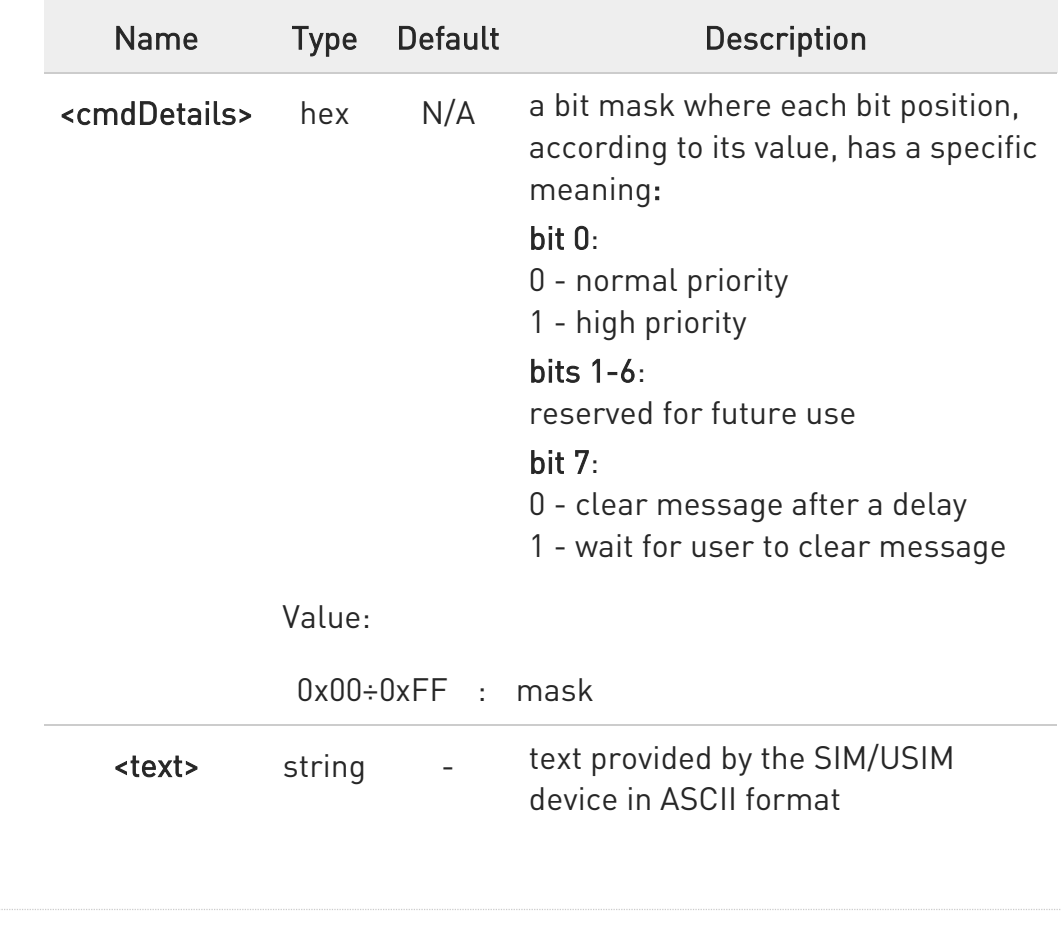

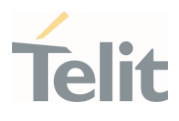

# <cmdType>=34 (GET INKEY proactive command) #STGI response format: #STGI: 34,<cmdDetails>,<text>

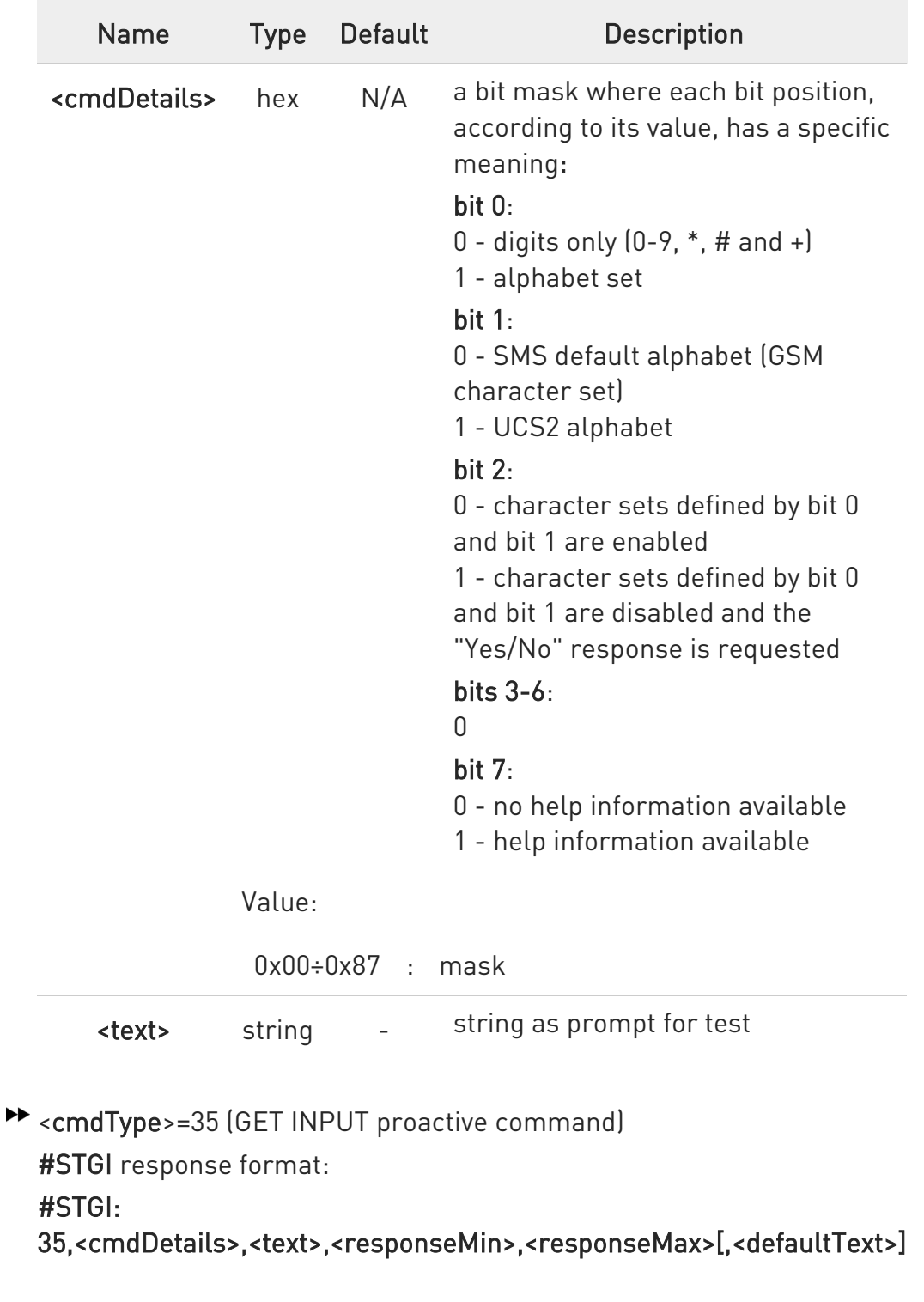

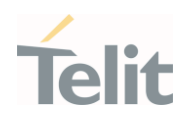

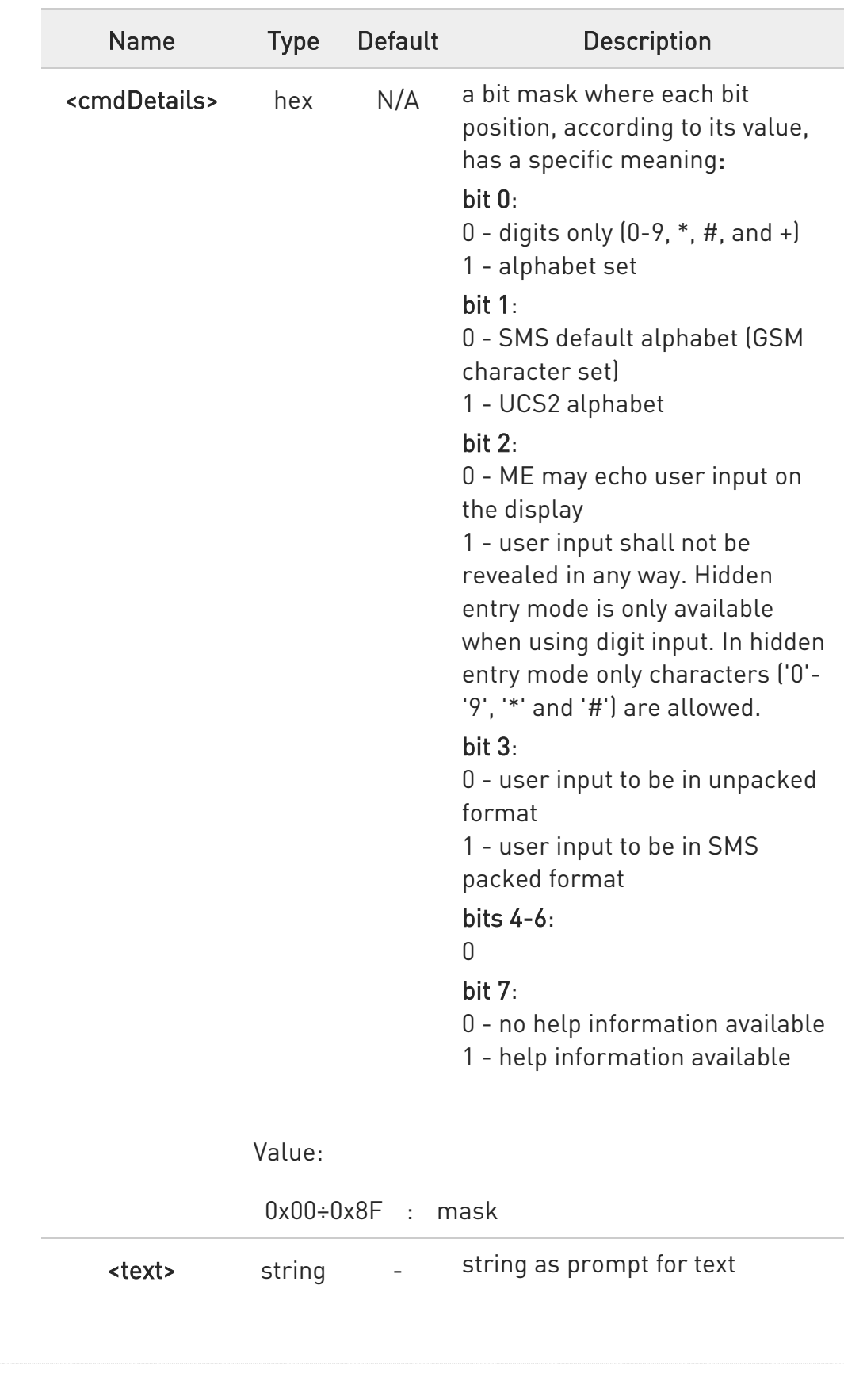
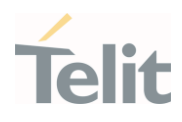

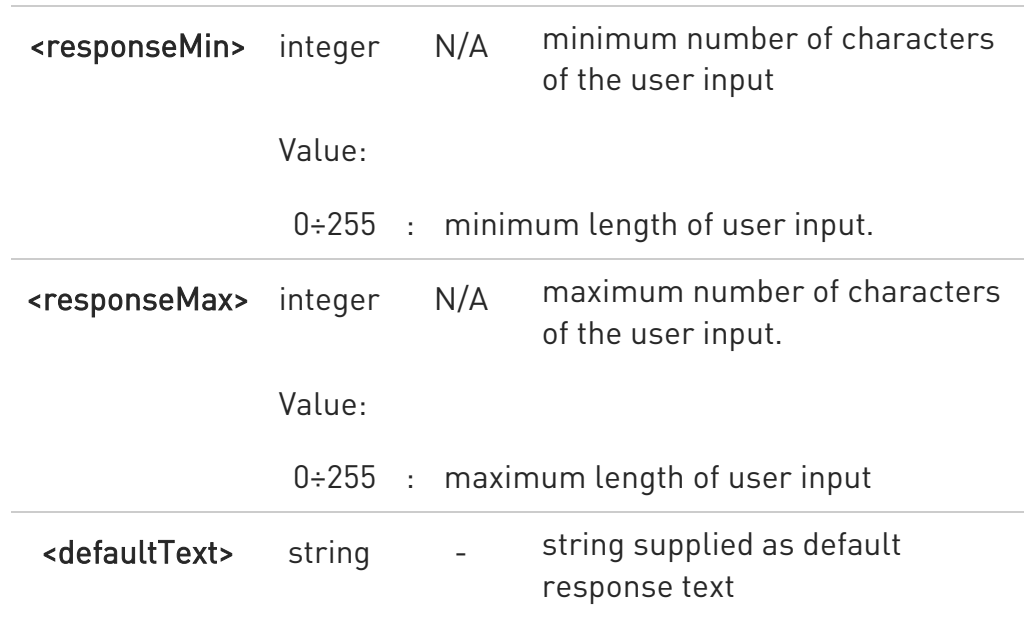

<cmdType>=36 (SELECT ITEM proactive command)

#STGI response format:

the first line of output is:

#STGI: 36,<cmdDetails>,<numOfItem>[,<titleText>]<CR><LF>

one line follows for every item, repeated <numOfItems> times:

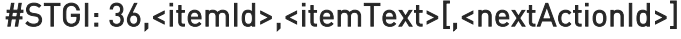

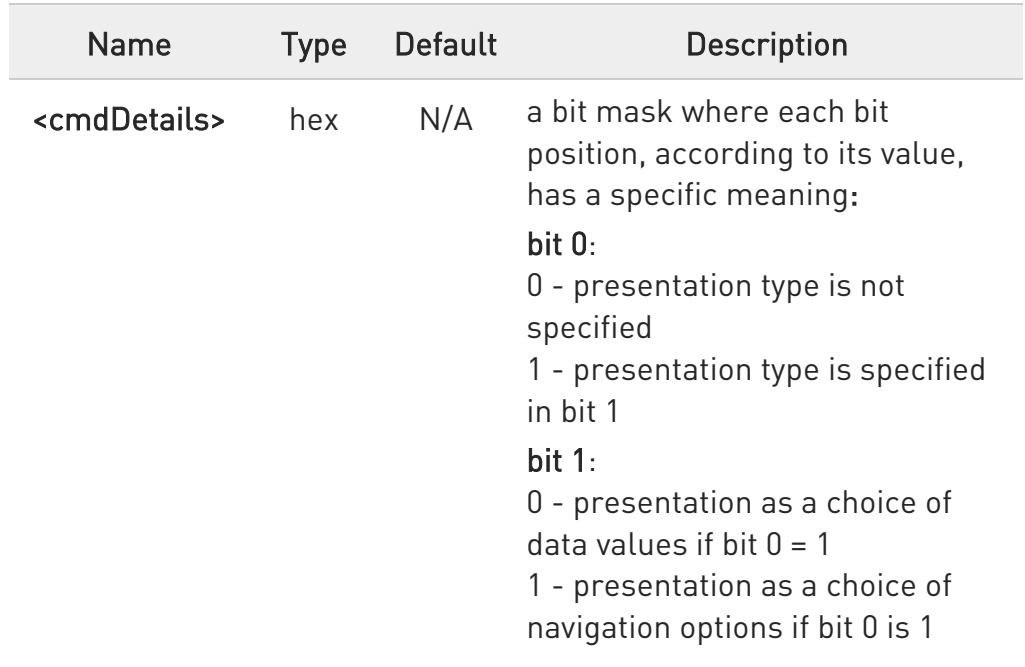

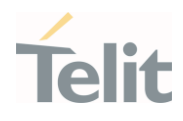

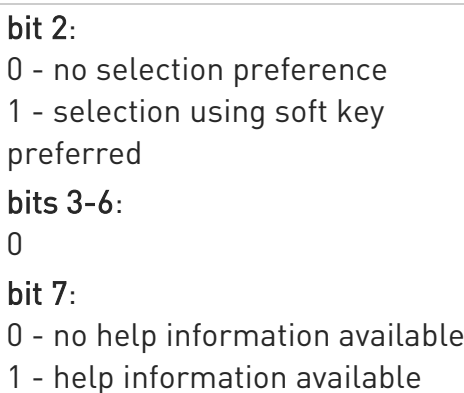

### Value:

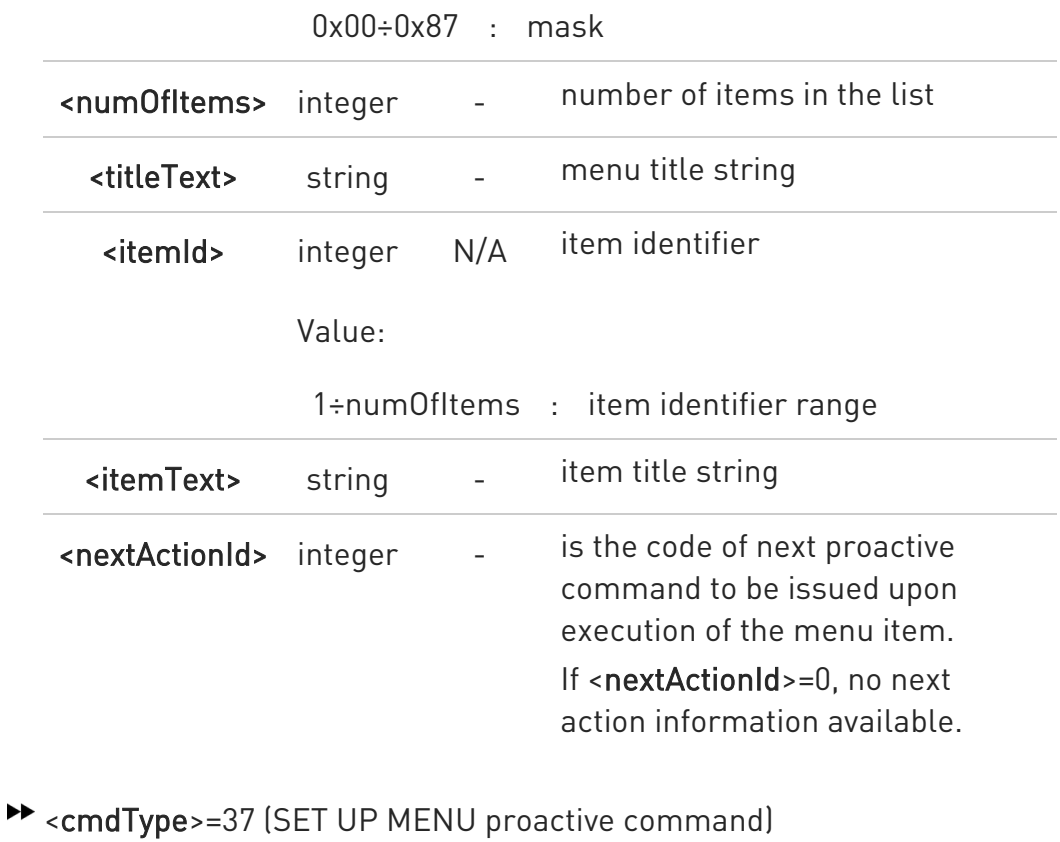

# #STGI response format: the first line of output is:

#STGI: 37,<cmdDetails>,<numOfItem>,<titleText><CR><LF> one line follows for every item, repeated for <numOfItems>: #STGI: 37,<itemId>,<itemText>[,<nextActionId>]

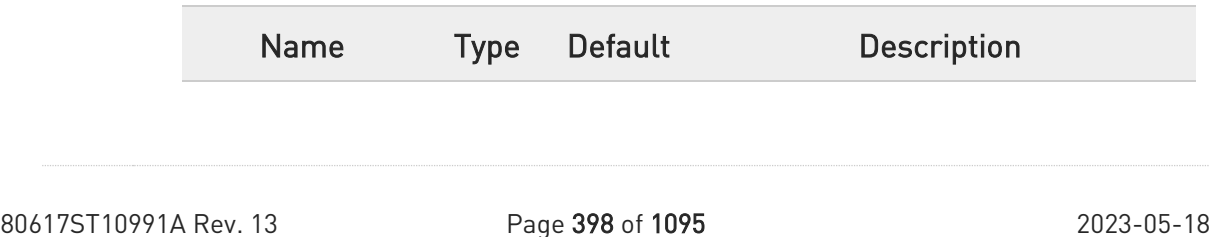

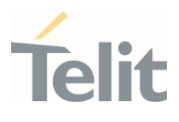

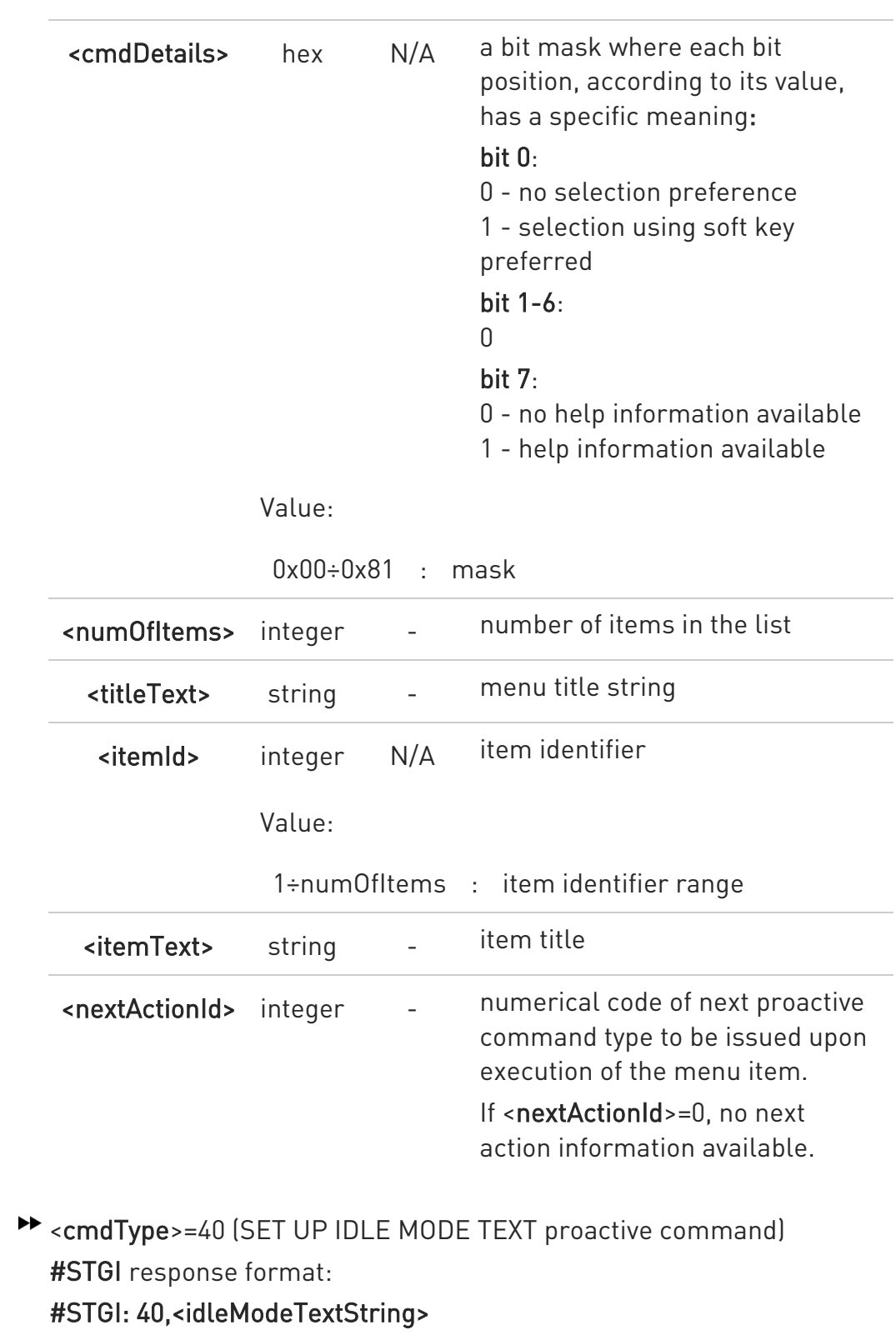

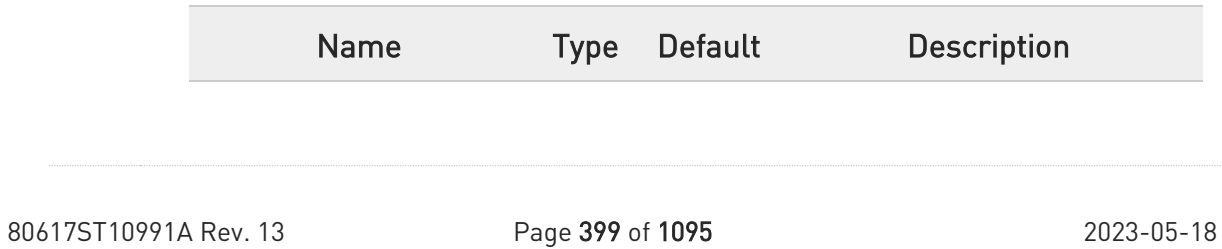

 $\bullet$ 

 $\bullet$ 

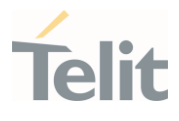

<idleModeTextString> string -

text provided by the SIM/USIM device in ASCII format

**O** The proactive commands are only those command types that use the AT interface. SAT/USAT commands which are not using the AT interface (not MMI related SAT commands, e.g. PROVIDE LOCAL INFORMATION) are executed without sending any indication to the user.

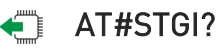

The read command returns the ongoing proactive command and the SAT/USAT state. The message format is:

### #STGI: <state>,<cmdType>

Additional info:

 $\blacktriangleright\blacktriangleright$ Returned parameters:

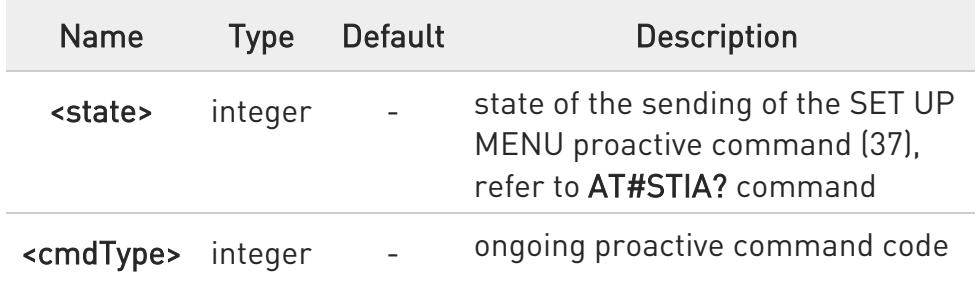

### ?<sup>1</sup> AT#STGI=?

Test command returns the supported values of parameters <state> and <cmdType>.

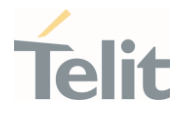

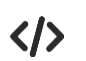

• A typical SAT/USAT session, running on AT interface, starts when the user receives the #STN: 37 URC. The unsolicited result code must be previously enabled by the #STIA command. The #STN: 37 notifies the user that the main menu of the SIM/USIM Application has been sent to TA, and TA has stored the just received menu. Later, at any time, you can type in the AT#STGI=37 command to display the main menu of the SIM/USIM Application on TE.

Upon receiving the #STGI response, you must enter the #STSR command to confirm the execution of the *proactive command* and provide any required user response. In this case, you must enter the AT#STSR=37,0,x command to select the x item of the SIM/USIM Application menu.

The #STN: 237 URC indicates that the main menu of the SIM/USIM Application has been removed from TA, and it is no longer available. In this case, AT#STGI=37 command returns ERROR message.

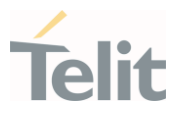

### 3.5.3. AT#STSR - SIM Toolkit Send Response

This command allows the user to provide a response to confirm the execution of the ongoing proactive command.

# - 0

3GPP TS 31.111 Telit SIM/USIM Toolkit Application Note

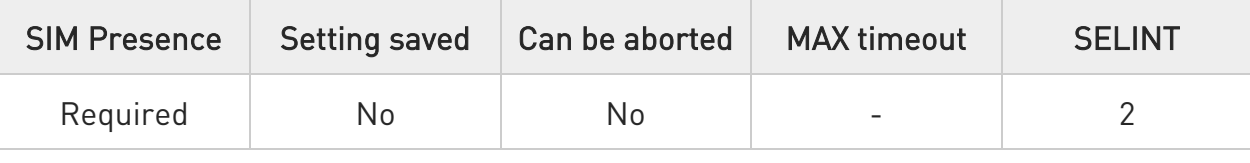

### AT#STSR=[<cmdType>[,<userAction>[,<data>]]]

The set command allows the user to provide a response action to the ongoing proactive command when the action is required by the command itself.

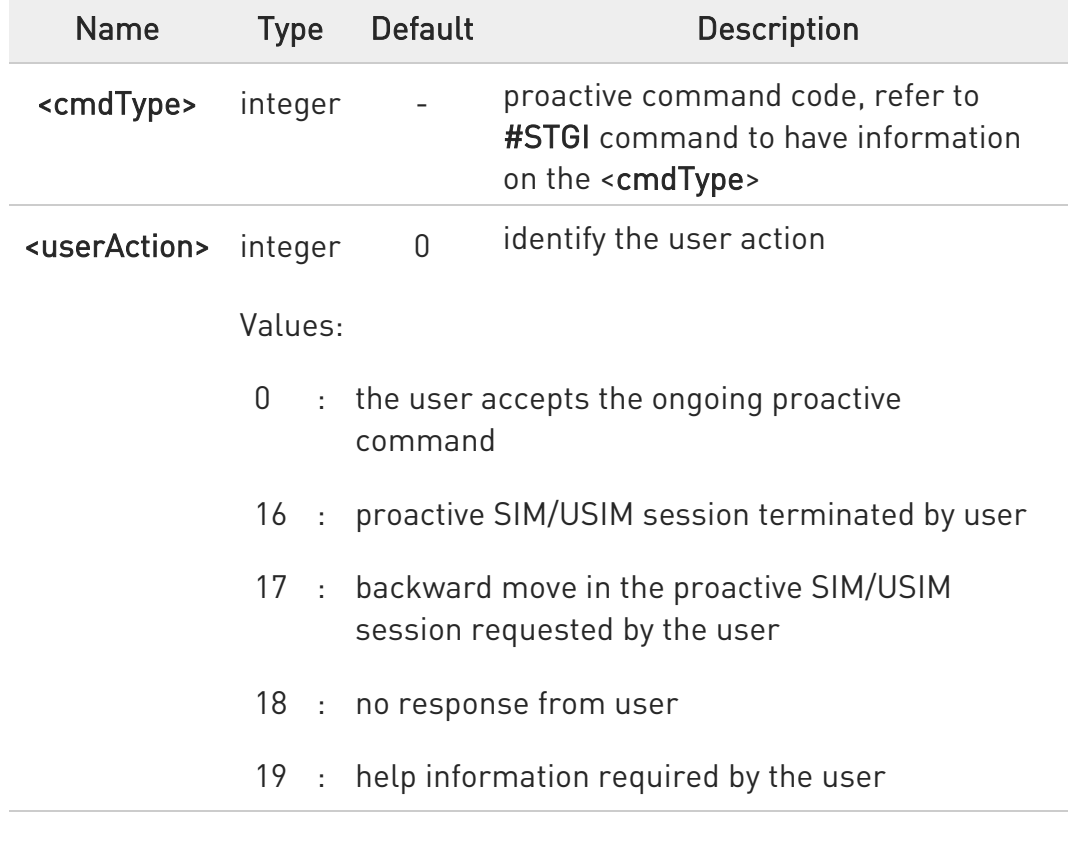

Parameters:

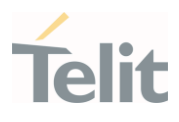

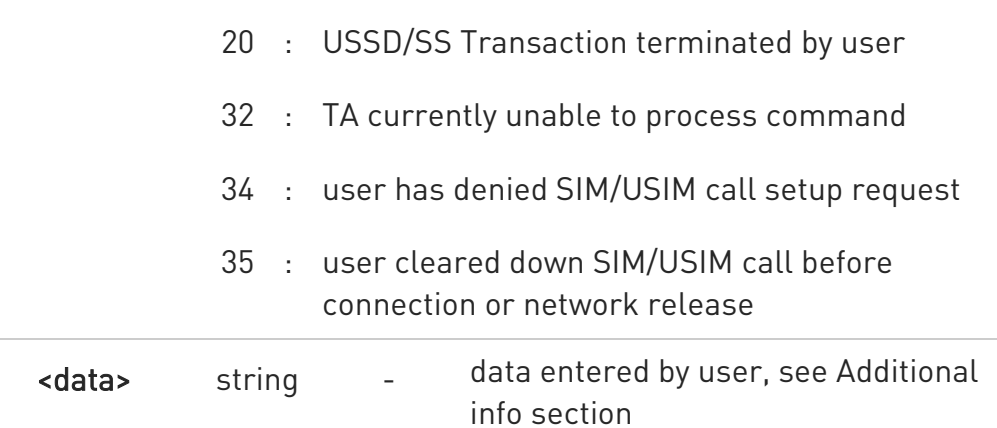

Additional info:

 $\blacktriangleright\blacktriangleright$ <data> parameter is used according to <cmdType>, and when <userAction>=0:

<cmdType>=34 (GET INKEY proactive command) <data> contains the key pressed by the user. The character set is selected by **+CSCS** command.

If the ongoing proactive command requires to the user a binary choice (yes/no), the valid content of <data> is:

- "Y" or "y" (positive answer) and "N" or "n" (negative answer) for "IRA", "8859-1",

"PCCP437" character sets

- "0079" or "0059" (positive answer) and "006E" or "004E" (negative answer)

for UCS2 alphabet

The ongoing proactive command to require a binary choice sets bit 2 of the <cmdDetails> parameter to 1, see #STGI command.

<cmdType>=35 (GET INPUT proactive command). <data> contains the string of characters entered by the user.

<cmdType>=36 (SELECT ITEM proactive command).

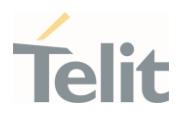

<data> contains the item identifier selected by the user.

 $\bullet$ <userAction>=0 is used, for example, to

accept a call when the ongoing proactive command is SET UP CALL, <cmdType>=16

start a connection when the ongoing proactive command is OPEN CHANNEL, <cmdType>=64

Use of icons is not supported. All icon related actions will respond with no icon available.

### **Fi** AT#STSR?

The read command returns the ongoing proactive command and the SAT/USAT interface state. The format message is:

### #STSR: <state>,<cmdType>

If there is no ongoing proactive command, an ERROR message is returned.

Additional info:

 $\blacktriangleright\blacktriangleright$ Returned parameters.

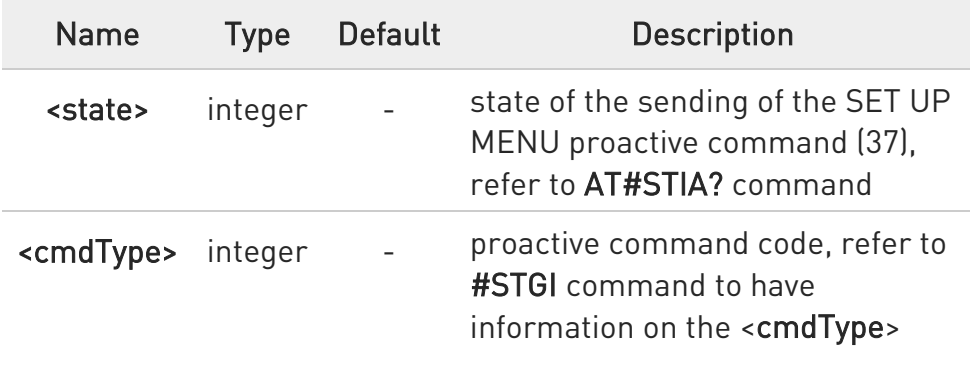

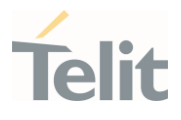

### ?<sup>1</sup> AT#STSR=?

The test command returns the range for the parameters <state> and <cmdType>.

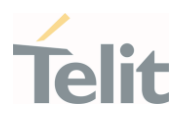

#### $3.6.$ SMS & CB

3.6.1. AT+CSMS - Select Message Service Set command selects messaging service <service>

 $\blacktriangleright$   $\odot$ 

3GPP TS 27.005 3GPP TS 23.040 3GPP TS 23.041

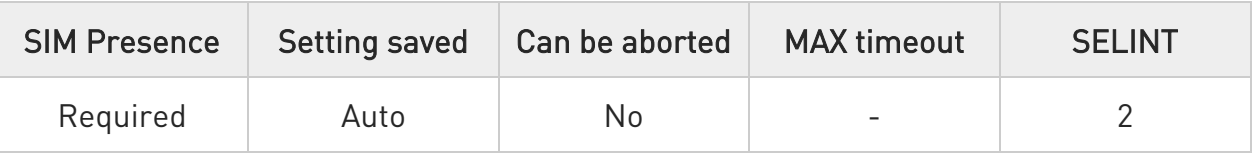

→ AT+CSMS=[<service>]

Set command selects messaging service <service>. It returns the types of messages supported by the ME:

### +CSMS: <mt>,<mo>,<bm>

For parameters meaning see Additional info section.

Parameter:

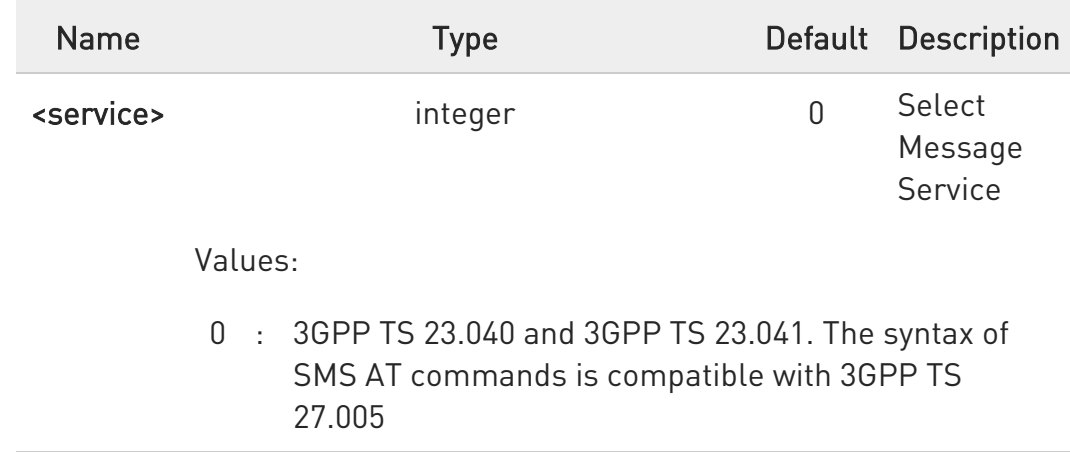

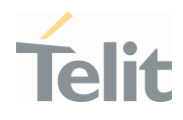

1 : 3GPP TS 23.040 and 3GPP TS 23.041. The syntax of SMS AT commands is compatible with 3GPP TS 27.005. The requirement of <service> setting 1 is mentioned under corresponding command descriptions

### Additional info:

Parameters meaning of the returned message.

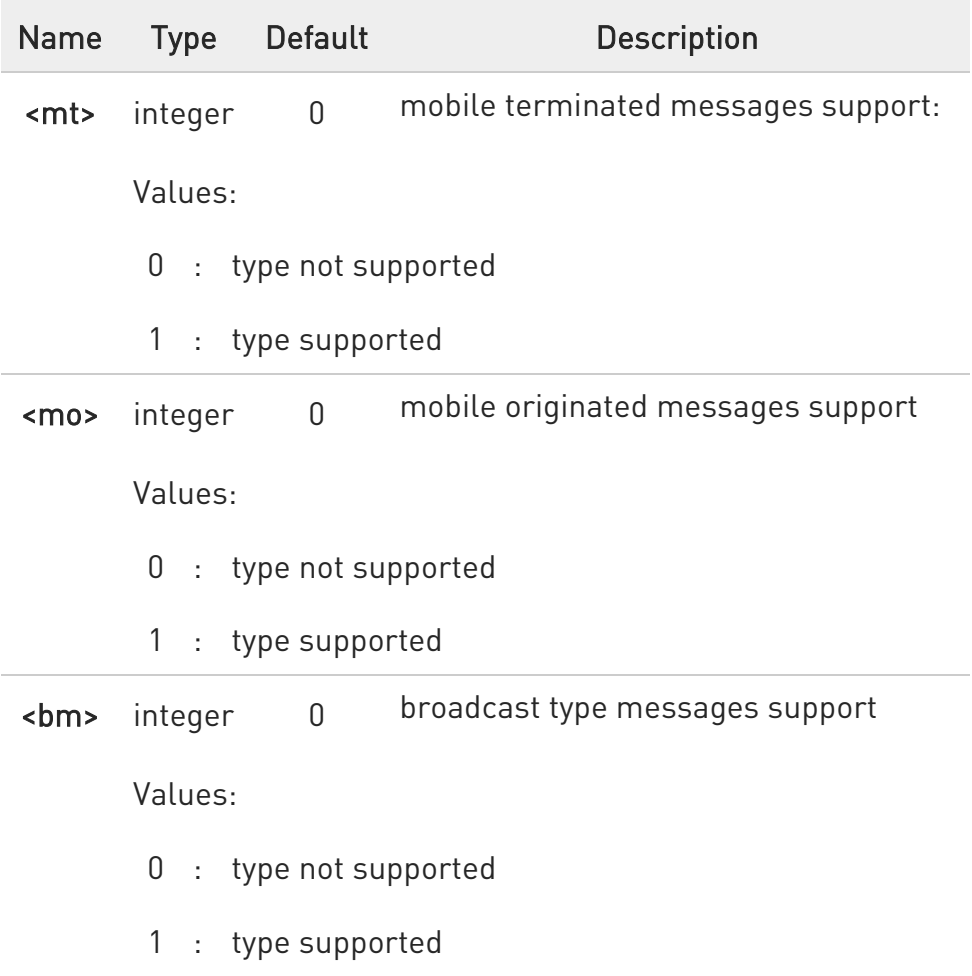

### **AT+CSMS?**

Read command reports current service setting along with supported message types in the format:

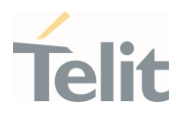

### +CSMS: <service>, <mt>, <mo>, <bm>

### ?<sup>1</sup> AT+CSMS=?

Test command reports the supported value of the parameter <service>

ME310G1/ME910G1/ML865G1 AT Commands Reference Guide

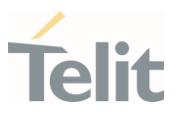

### 3.6.2. AT+CPMS - Preferred Message Storage

The command selects the memory storage used by SMs (Short Messages).

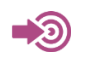

3GPP TS 27.005

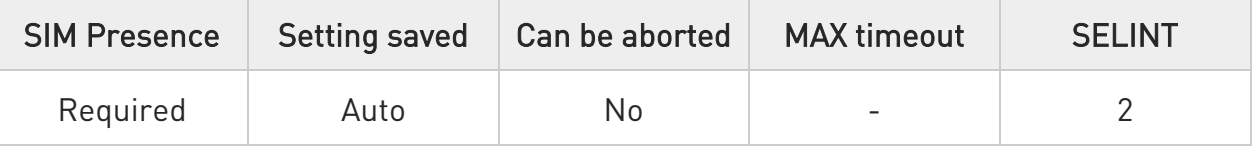

### AT+CPMS=<memr>[,<memw>[,<mems>]]

Set command selects memory storages <memr>, <memw> and <mems> to be used for reading, writing, sending and storing SMs

The command returns the memory storage status in the format: +CPMS: <usedr>,<totalr>,<usedw>,<totalw>,<useds>,<totals>

The returned parameters are described in the Additional info section.

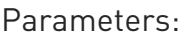

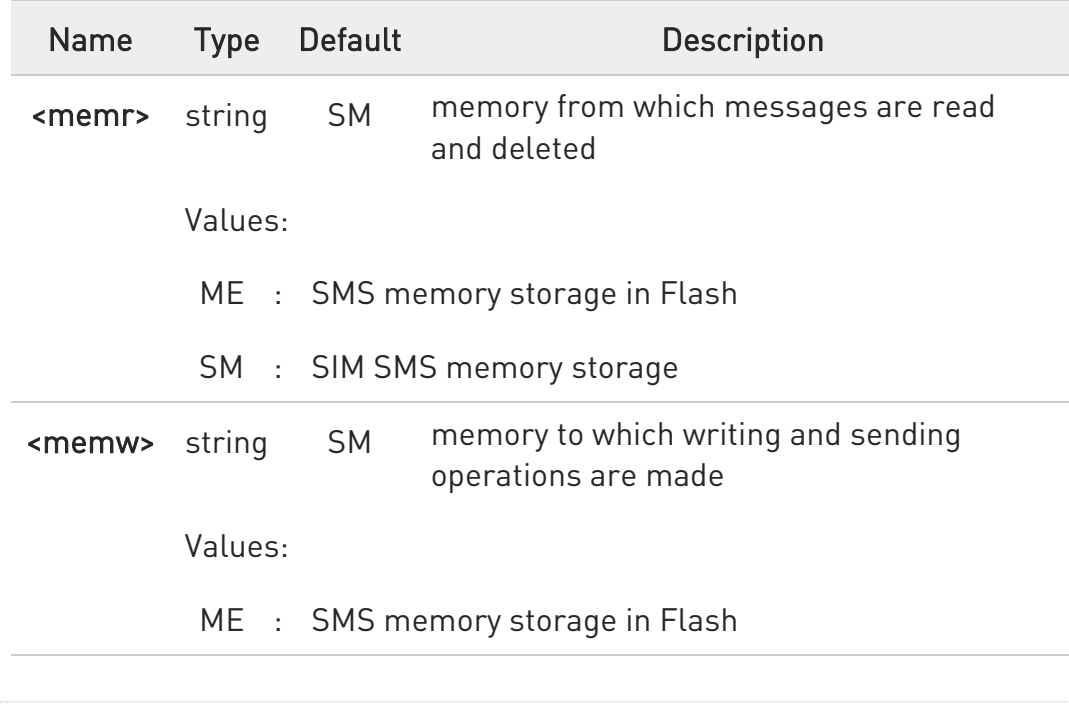

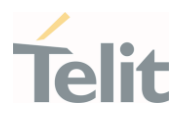

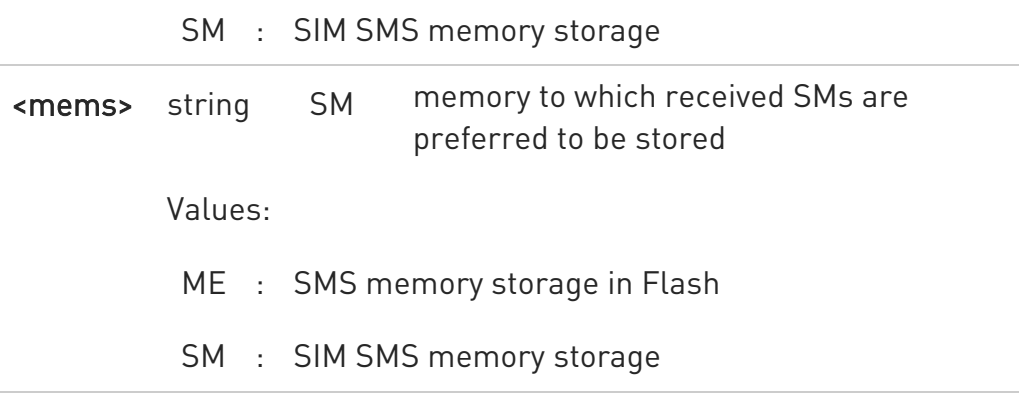

Additional info:

Here is the meaning of the parameters returned by the command.

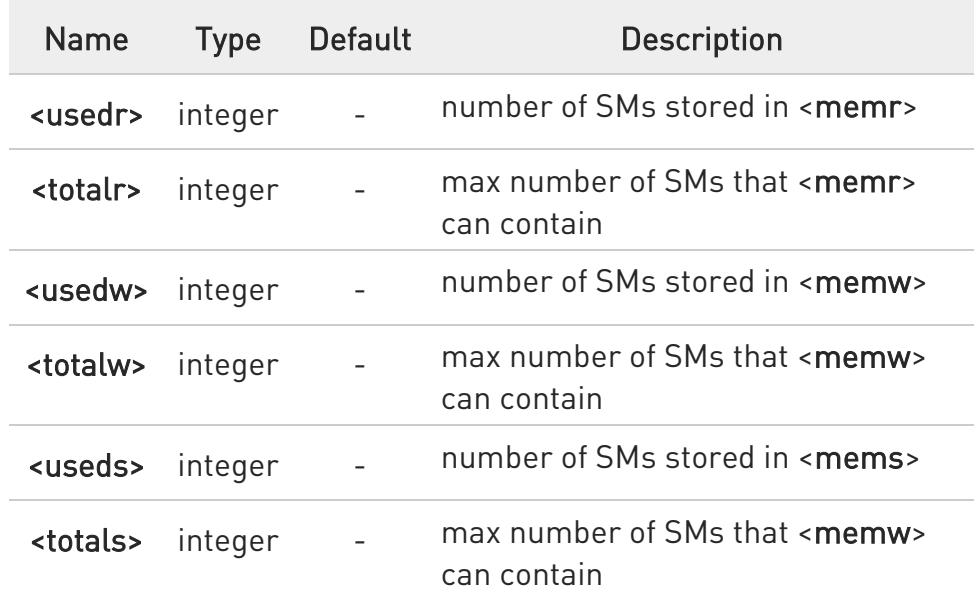

### **AT+CPMS?**

Read command reports the message storage status.

+CPMS:<memr>,<usedr>,<totalr>,<memw>,<usedw>,<totalw>,<mems>, <useds>,<totals>

The parameters are described in previous sections.

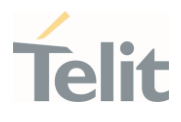

### ?<sup>1</sup> AT+CPMS=?

Test command reports the supported values for parameters <memr>, <memw> and <mems>.

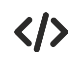

### AT+CPMS="SM","ME","SM" +CPMS: 1,20,27, 50,1,20 OK

AT+CPMS? +CPMS: "SM",1,20,"ME",27, 50,"SM",1,20 OK

You have 1 out of 20 SMS SIM positions occupied

ME310G1/ME910G1/ML865G1 AT Commands Reference Guide

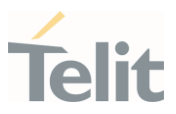

### 3.6.3. AT+CMGF - Message Format

Selects the format of SMS messages to be used in following SMS commands.

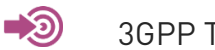

3GPP TS 27.005

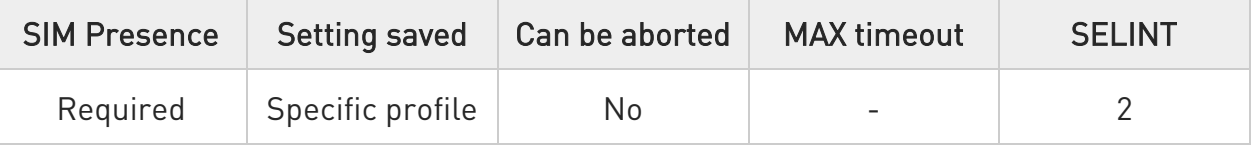

### → AT+CMGF=[<mode>]

Set command selects the format of SMS messages used with send, list, read and write commands.

Parameter:

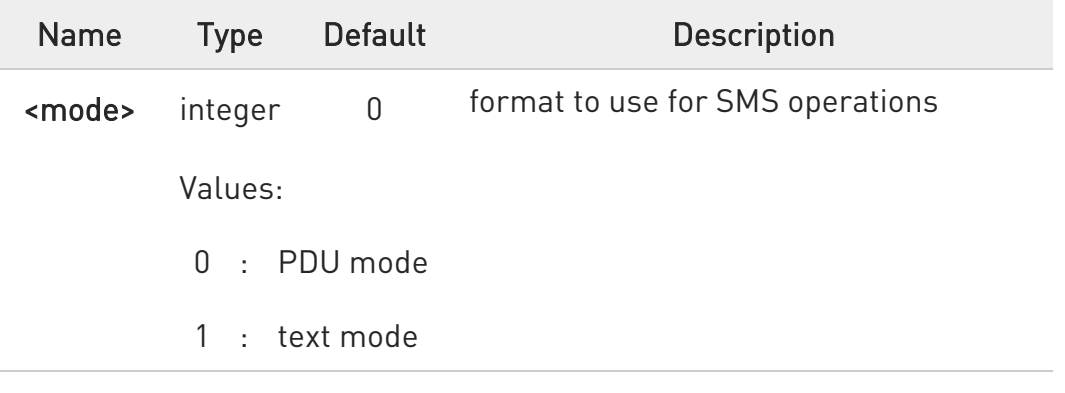

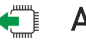

### **AT+CMGF?**

Read command reports the current value of the parameter <mode> in the format:

### +CMGF: <mode>

### ?<sup>1</sup> AT+CMGF=?

Test command returns the supported values of parameter <mode>.

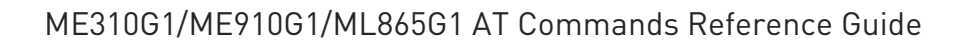

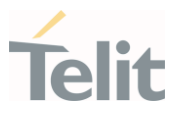

### 3.6.4. AT+CSCA - Service Center Address

This command allows to set the Service Center Address for SMS transmissions.

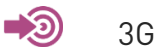

3GPP TS 27.005

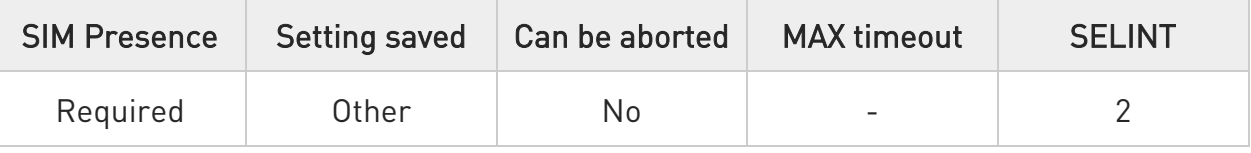

## AT+CSCA=<number>[,<type>]

Set command sets the Service Center Address to be used for mobile originated SMS transmissions

Parameters:

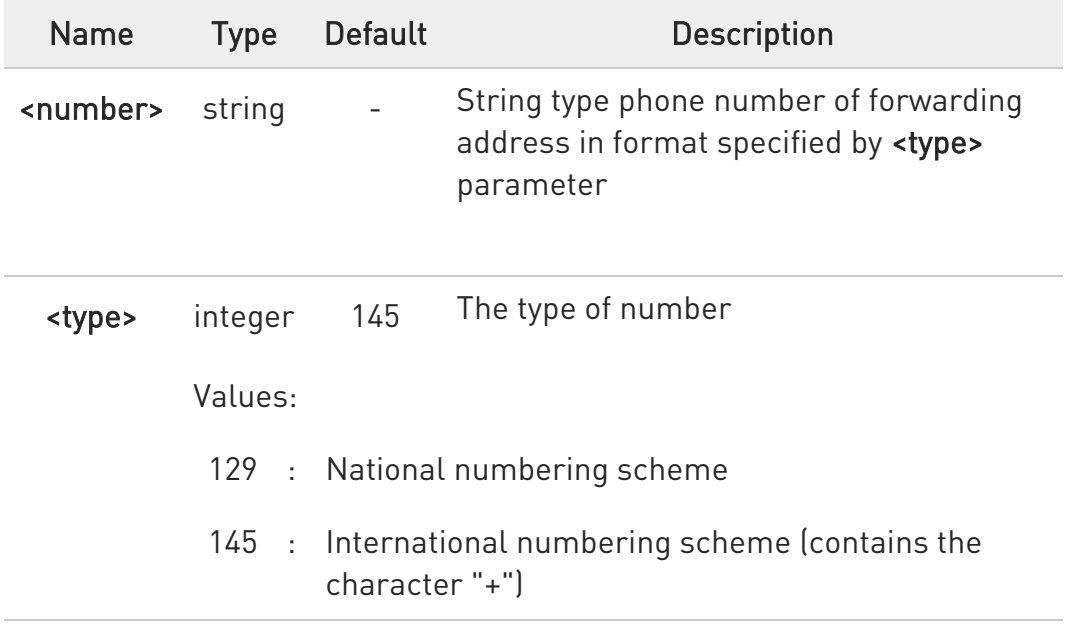

### **AT+CSCA?**

Read command reports the current value of the SCA in the format:

### +CSCA: <number>,<type>

80617ST10991A Rev. 13 Page 413 of 1095 Page 413 of 1095

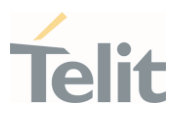

 $\bullet$ If SCA is not present the device reports an error message.

### ?IT AT+CSCA=?

Test command returns the OK result code.

**O** To use the SM service, is mandatory to set a Service Center Address at which service requests will be directed.

 $\bullet$ In Text mode, this setting is used by send and write commands; in PDU mode, setting is used by the same commands, but only when the length of the SMSC address coded into the <pdu> parameter equals zero.

**O** The current settings are stored through +CSAS

### $\langle \rangle$ AT+CSCA="821029190903",145 OK

AT+CSCA? +CSCA: "+821029190903",145 OK

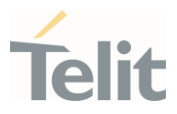

### 3.6.5. AT+CSMP - Set Text Mode Parameters

This command is used to select values for additional parameters for storing and sending SMS when the text mode is used (AT+CMGF=1).

 $\blacktriangleright$ 

3GPP TS 27.005 3GPP TS 03.40/23.040 3GPP TS 03.38/23.038

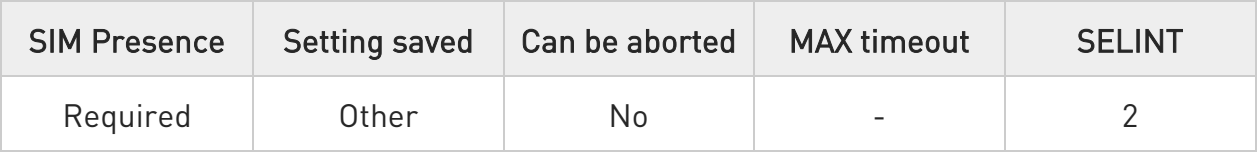

### AT+CSMP=[<fo>[,<vp>[,<pid>[,<dcs>]]]]

Set command is used to select values for additional parameters for storing and sending SMS when the text mode is used (AT+CMGF=1).

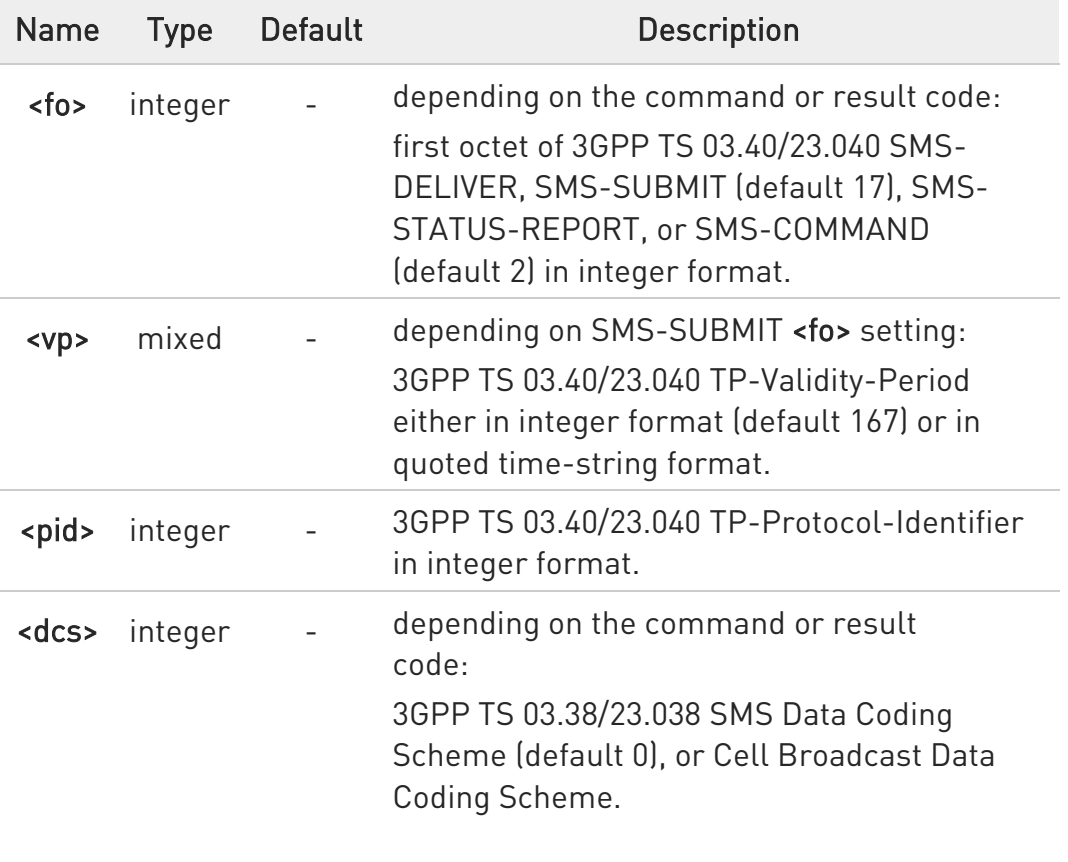

Parameters:

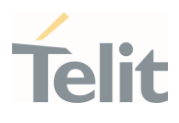

### AT+CSMP? f")

Read command returns the current setting in the format:

+CSMP: <fo>,<vp>,<pid>,<dcs>

### ?<sup>1</sup> AT+CSMP=?

Test command returns the OK result code.

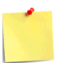

**O** The current settings are stored through +CSAS

 $\bullet$ If the First Octet (<fo>) and the Validity Period Format (<vp>) are not compatible with each other, the command response is still OK but the specifics parameters are discarded and the last valid configuration is kept:

AT+CSMP=40,"21/11/22,17:45:52+04",0,0 **OK** AT+CSMP? +CSMP: 17,167,0,0

 $\langle \rangle$ Set the parameters for an outgoing message with 24 hours of validity period and default properties:

AT+CSMP=17,167,0,0 OK

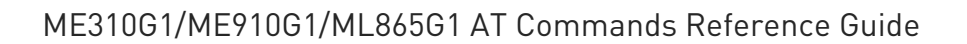

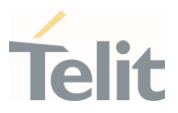

### 3.6.6. AT+CSDH - Show Text Mode Parameters

This command controls whether detailed header information is shown in text mode.

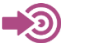

3GPP TS 27.005

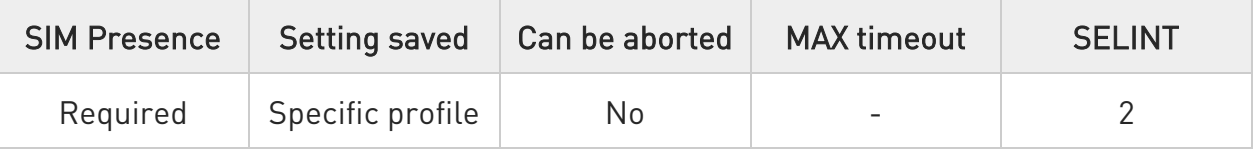

### → AT+CSDH=[<show>]

Set command controls whether detailed header information is shown in text mode (AT+CMGF=1) result codes.

Parameter:

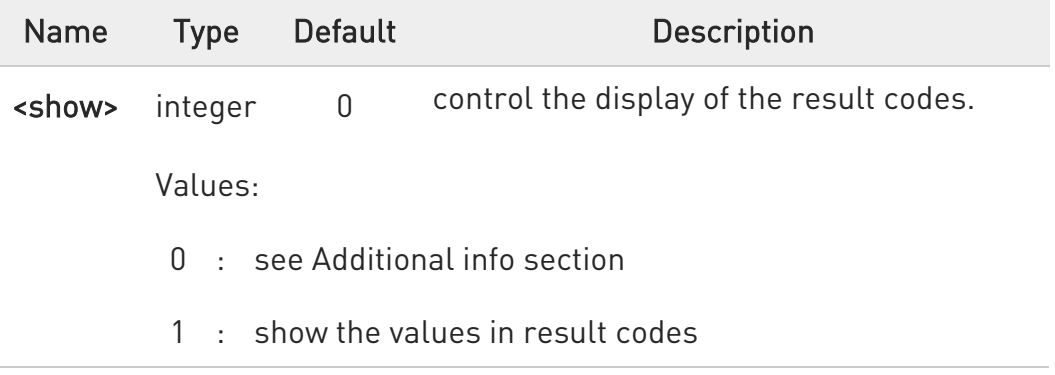

Additional info:

 $\rightarrow$  If <show>=0

do not show header values defined in commands +CSCA and +CSMP (<sca>,<tosca>, <fo>, <vp>, <pid> and <dcs>) nor <length>, <toda> or <tooa> in +CMT, +CMGL, +CMGR result codes for SMS-DELIVERs and SMS-SUBMITs in text mode.

For SMS-COMMANDs in +CMGR result code do not show <pid>, <mn>, <da>, <toda>, <length> or <cdata>

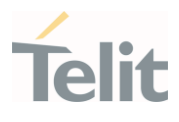

### **AT+CSDH?**

Read command reports the current setting in the format:

### +CSDH: <show>

### ?<sup>1</sup> AT+CSDH=?

Test command reports the supported range of values for parameter <show>.

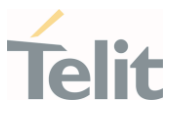

### 3.6.7. AT+CSAS - Save Settings

Execution command saves settings which have been made by the +CSCA, and +CSMP commands in local non-volatile memory.

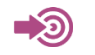

3GPP TS 27.005

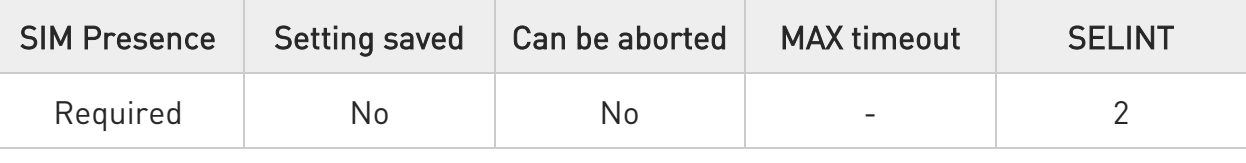

### AT+CSAS[=<profile>]

Parameter:

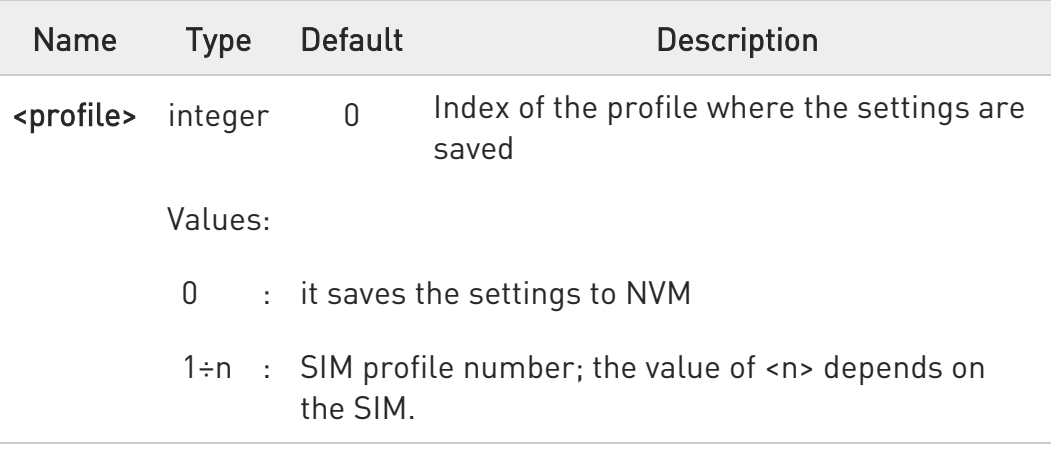

- **O** Certain settings may not be supported by the SIM and therefore they are always saved to NVM, regardless the value of <profile>.
- $\bullet$ If parameter is omitted (AT+CSAS<CR> is given) the settings are saved in the non-volatile memory.

### ?<sup>1</sup> AT+CSAS=?

Test command returns the possible range of values for the parameter <profile>.

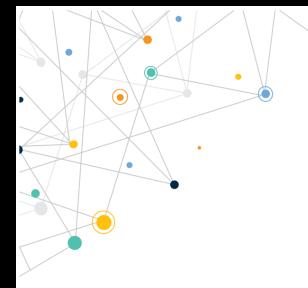

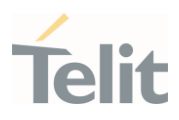

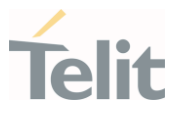

### 3.6.8. AT+CRES - Restore Settings

Execution command restores message service settings saved by +CSAS command from either NVM or SIM.

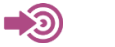

3GPP TS 27.005

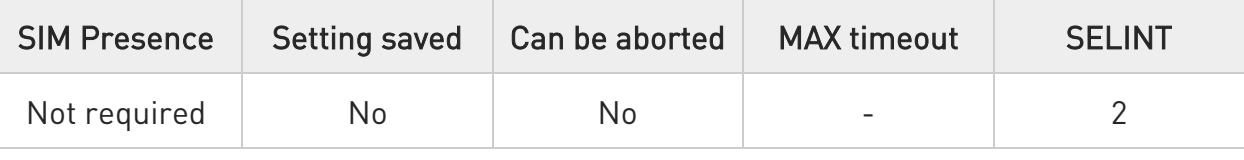

### AT+CRES[=<profile>]

Parameter:

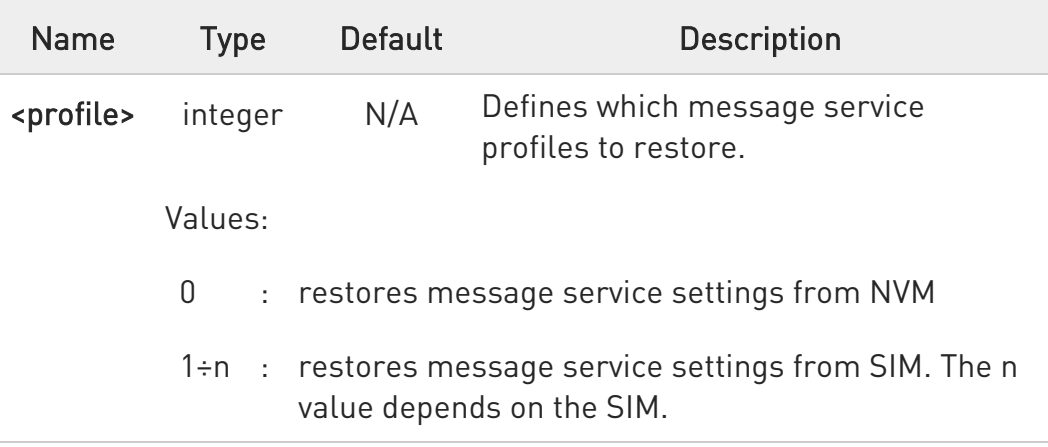

- $\bullet$ Certain settings may not be supported by the SIM and therefore they are always restored from NVM, regardless the value of <profile>
- $\bullet$ If parameter is omitted the command restores message service settings from NVM.

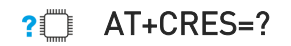

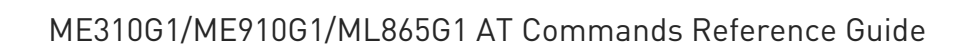

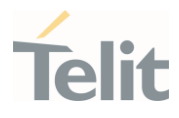

Test command returns the possible range of values for the parameter <profile>.

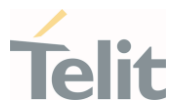

### 3.6.9. AT+CMMS - More Message to Send

Set command controls the continuity of SMS relay protocol link. When feature is enabled (and supported by network) multiple messages can be sent much faster as link is kept open.

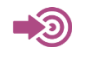

3GPP TS 27.005

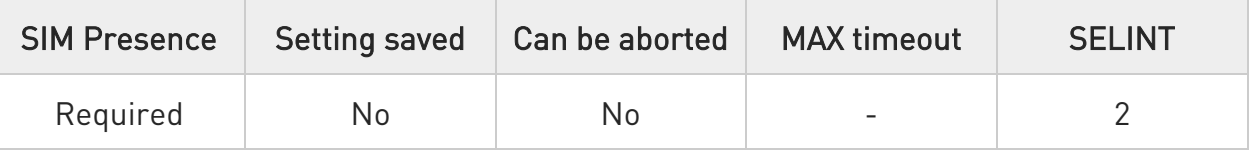

### AT+CMMS=[<n>]

Parameter:

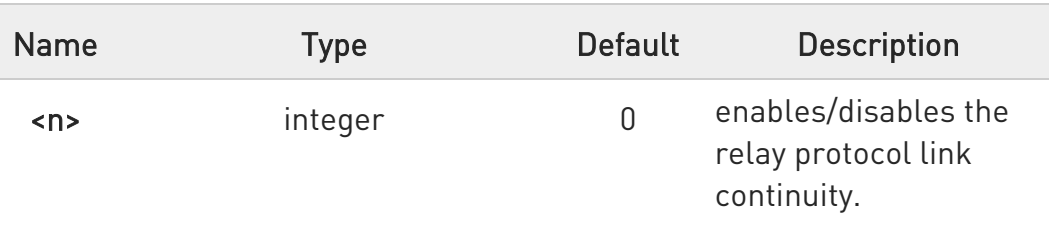

Values:

- 0 : disable
- 1 : keep enabled until the time between the response of the latest message send command (+CMGS, +CMSS, etc.) and the next send command exceeds 5 seconds, then the link is closed and the parameter <n> is automatically reset to 0
- 2 : enable (if the time between the response of the latest message send command and the next send command exceeds 5 seconds, the link is closed but the parameter <n> remains set to 2)

 $\bullet$ Entering AT+CMMS= returns OK but has no effect.

80617ST10991A Rev. 13 Page 423 of 1095 2023-05-18

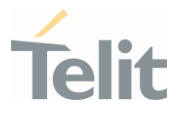

### **AT+CMMS?**

Read command reports the current value of the parameter <n> in the format:

+CMMS: <n>

### ?<sup>1</sup> AT+CMMS=?

Test command returns the range of supported <n>

ME310G1/ME910G1/ML865G1 AT Commands Reference Guide

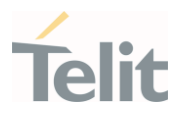

3.6.10. AT+CNMI - New Message Indications to Terminal Equipment This command sets the parameters for receiving SMS messages.

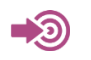

3GPP TS 27.005

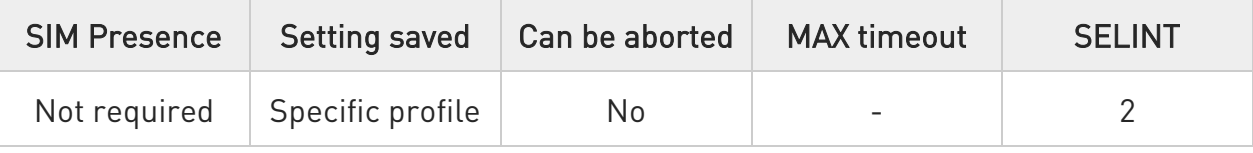

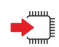

### AT+CNMI=[<mode>[,<mt>[,<bm>[,<ds>[,<bfr>]]]]]

Set command selects the behavior of the device on how the receiving of new messages from the network is indicated to the DTE.

Parameters:

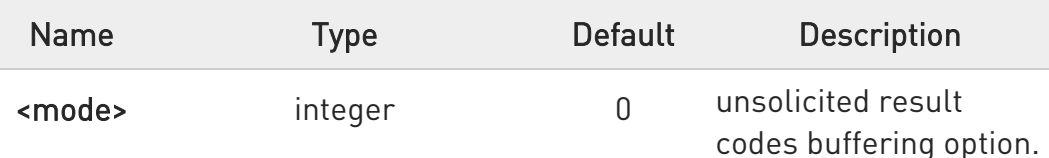

Values:

- 0 : Buffer unsolicited result codes in the TA. If TA result code buffer is full, indications can be buffered in some other place or the oldest indications may be discarded and replaced with the new received indications.
- 1 : Discard indication and reject new received message unsolicited result codes when TA-TE link is reserved, otherwise forward them directly to the TE.
- 2 : Buffer unsolicited result codes in the TA in case the DTE is busy and flush them to the TE after reservation. Otherwise forward them directly to the TE.
- 3 : if <mt> is set to 1, it enables the hardware ring line for  $1$  sec.

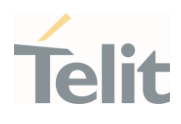

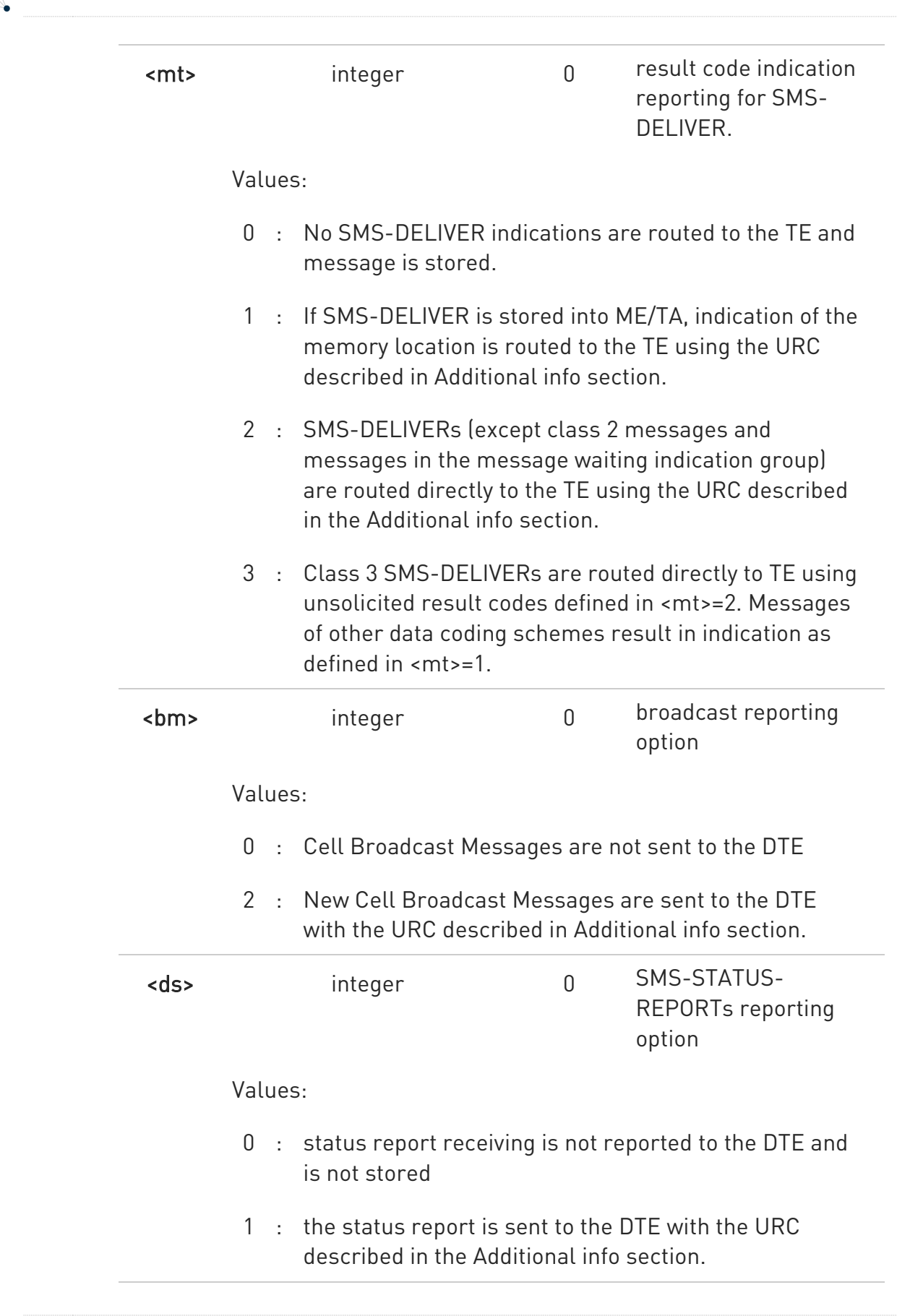

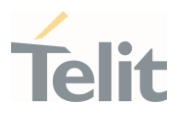

2 : if a status report is stored, then the unsolicited result code, described in Additional info section, is sent.

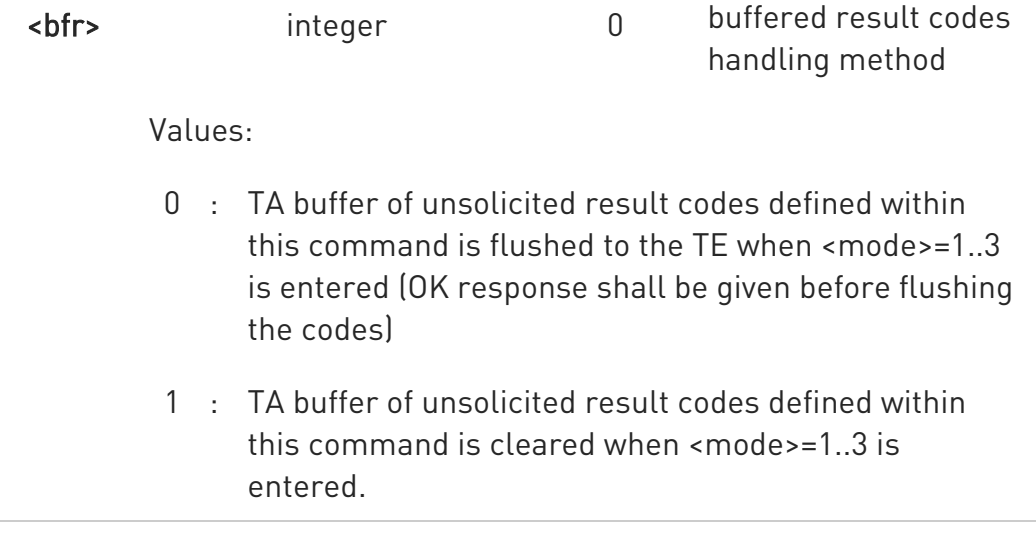

Additional info:

 $\blacktriangleright$  <mt > =1:

+CMTI: <mems>,<index>

### $\blacktriangleright$  <mt >=2:

PDU mode

### +CMT: <alpha>,<length><CR><LF><PDU>

TEXT mode

### +CMT:<oa>,<alpha>,<scts>[,<tooa>,<fo>,<pid>,<dcs>,<sca>,<tosca>,<length>]<C R><LF> <data>

The parameters written in italics will be present depending on +CSDH last setting.

Class 2 messages and messages in the message waiting indication group (stored message) result in indication as defined in <mt>=1.

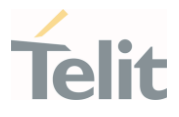

Acknowledge for the received SMS-DELIVER SM is sent to network immediately when +CSMS <service> is set to '0' or when +CSMS <service> is set to '1', acknowledge is sent via +CNMA command during predefine time-out, an error is sent to network in case timeout expire, next +CMT response is depend on acknowledge of current received +CMT response in case +CSMS <service> parameter set to '1'.

 $\blacktriangleright$  <br/> \sim > = 2:

PDU mode +CBM: <length><CR><LF><PDU>

Text mode +CBM:<sn>,<mid>,<dcs>,<pag>,<pags><CR><LF><data>

 $\rightarrow$  <ds>=1:

PDU mode +CDS: <length><CR><LF><PDU>

TEXT mode

+CDS: <fo>,<mr>,<ra>,<tora>,<scts>,<dt>,<st>

Acknowledge for the received SMS-STATUS-REPORT SM is sent to network immediately when +CSMS <service> is set to '0' or when +CSMS <service> is set to '1', acknowledge is sent via +CNMA command during pre-defined timeout, an error is sent to network in case timeout expire, next +CDS response is depend on acknowledge of current received +CDS response in case +CSMS <service> parameter set to '1'.

 $\blacktriangleright$  <ds>=2:

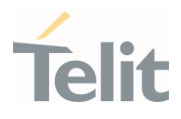

## +CDSI: <mems>,<index>

Unsolicited fields:

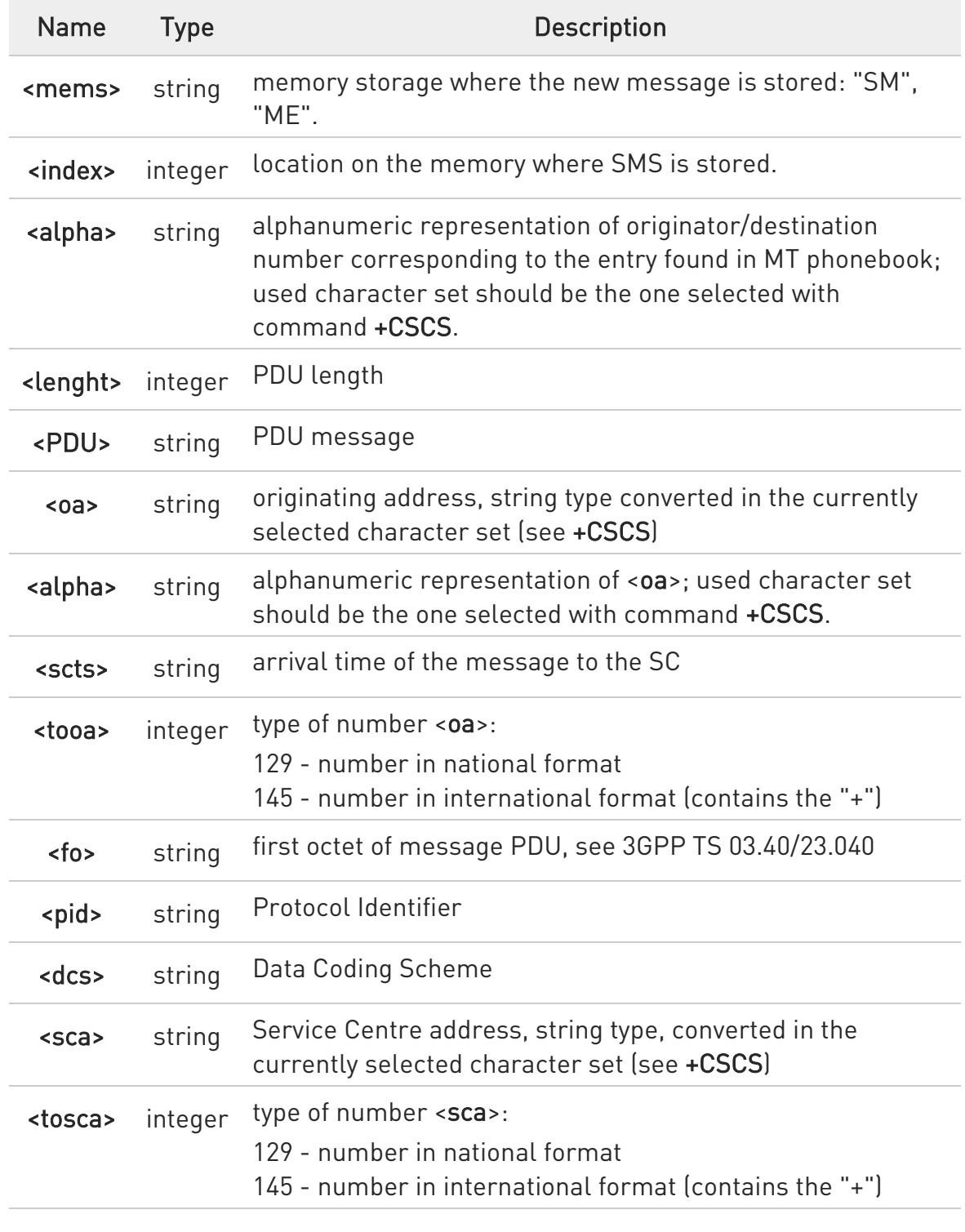

### ME310G1/ME910G1/ML865G1 AT Commands Reference Guide

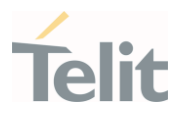

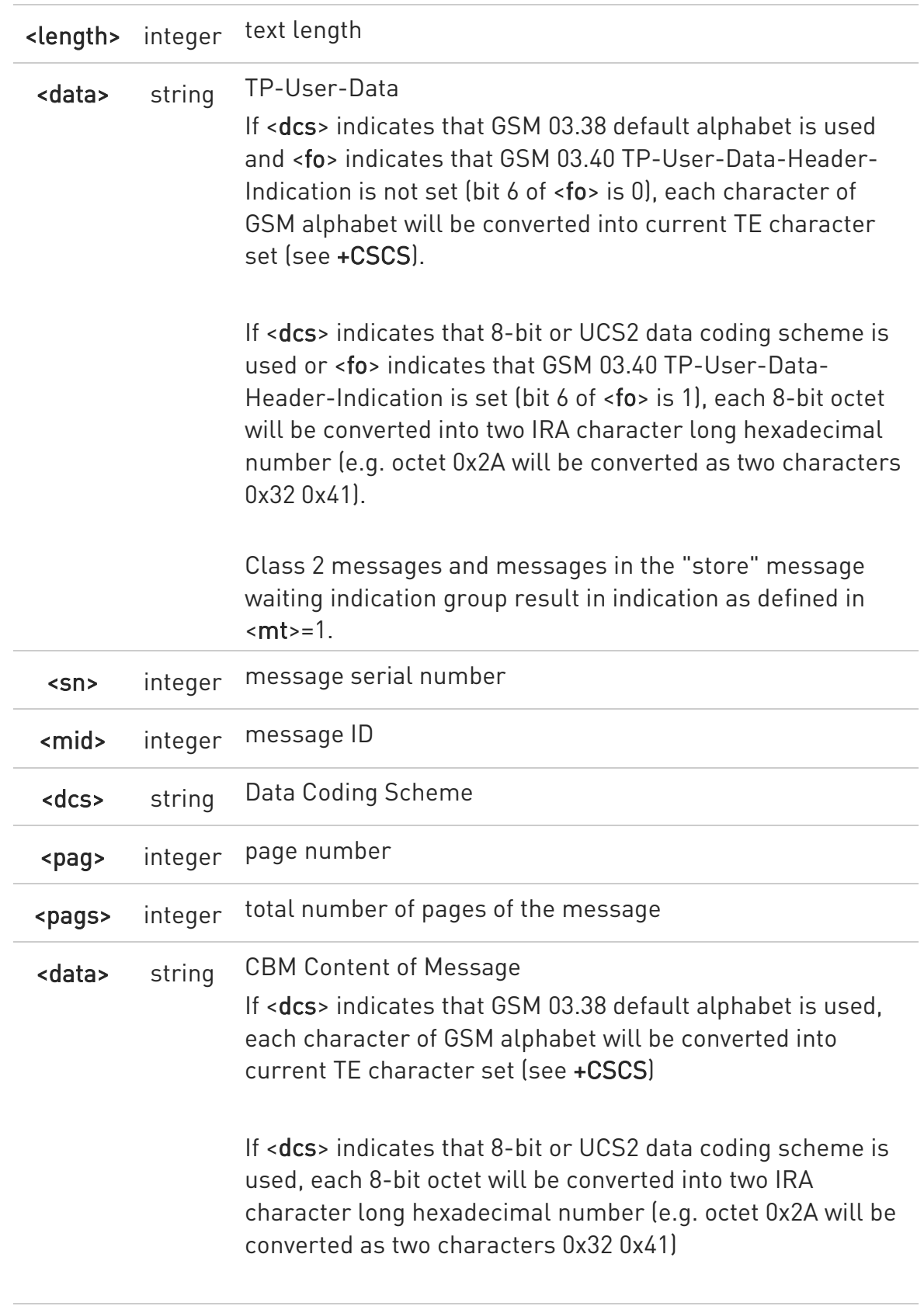

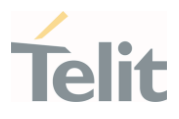

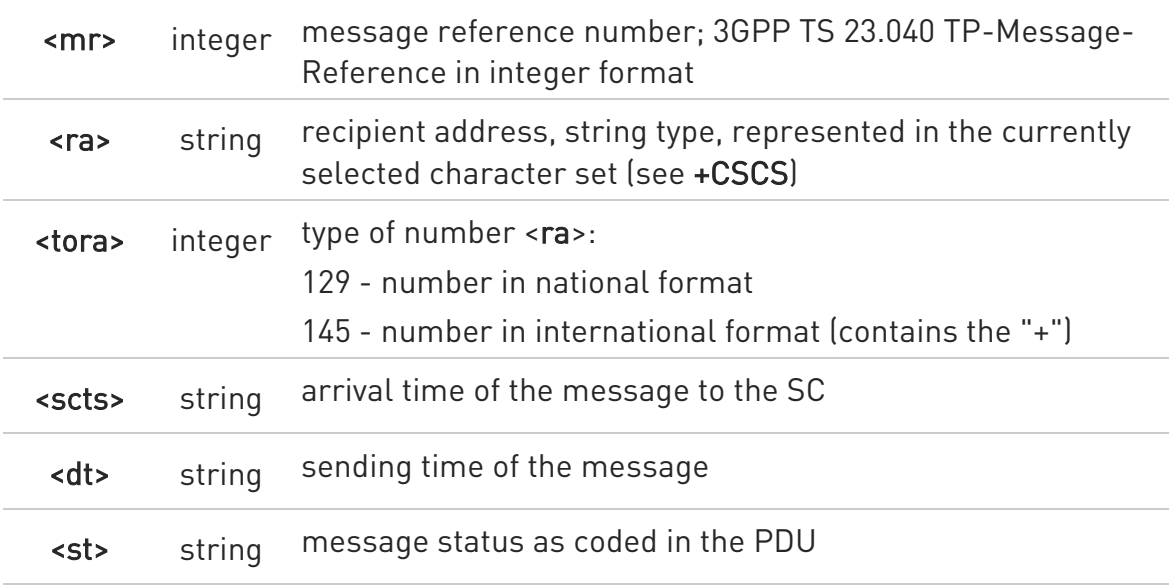

 $\bullet$ DTR signal is ignored, hence the indication is sent even if the DTE is inactive (DTR signal is Low). In this case the unsolicited result code may be lost so if MODULE remains active while DTE is not, at DTE startup is suggested to check whether new messages have reached the device meanwhile with command AT+CMGL=0 that lists the new messages received.

### **AT+CNMI?**

Read command returns the current parameter settings for +CNMI command in the form:

+CNMI: <mode>,<mt>,<bm>,<ds>,<bfr>

### ?<sup>1</sup> AT+CNMI=?

Test command reports the supported range of values for the +CNMI command parameters

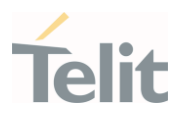

AT+CMGF=1 OK AT+CNMI=1,2,0,1,0 OK

 $\langle \rangle$ 

Received message from network +CMT: "+821020955219",,"07/07/26,20:09:07+36" TEST MESSAGE
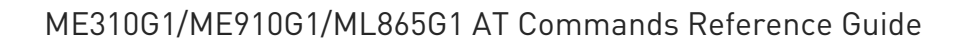

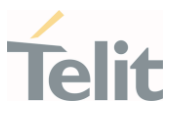

#### 3.6.11. AT+CNMA - New Message Acknowledgement

This command is used to confirm the correct reception of a new message.

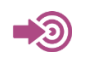

3GPP TS 27.005

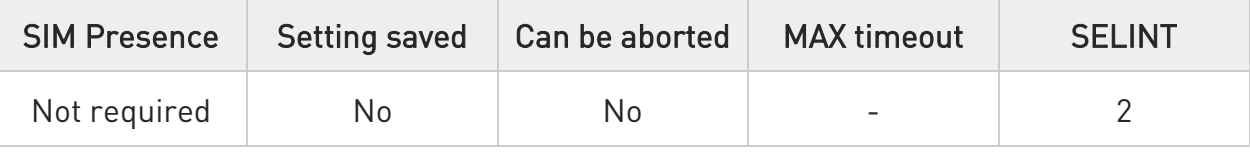

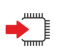

# AT+CNMA

Execution command confirms correct reception of a new message (SMS-DELIVER or SMS-STATUS-REPORT) which is routed directly to the TE.

Acknowledge with +CNMA is possible only if the +CSMS parameter is set to 1 (+CSMS=1) when a +CMT or +CDS indication is shown.

If no acknowledgement is given within the network timeout (17 seconds), an RP-ERROR is sent to the network, the <mt> and <ds> parameters of the +CNMI command are then reset to zero (do not show new message indication).

If command is executed, but no acknowledgement is expected, or some other ME related error occurs, result code +CMS ERROR: <err> is returned.

The AT command syntax and functionalities are different between SMS PDU Mode and SMS Text Mode, as explained in Additional info sections.

Additional info:

 $\blacktriangleright$ PDU Mode

#### AT+CNMA[=<n>[,<length>[<CR>PDU is given<ctrl-Z/ESC>]]]

Either positive (RP-ACK) or negative (RP-ERROR) acknowledgement to the network is possible. Parameter <n> defines which one will be sent. Optionally (when <length> is greater than zero) an acknowledgement TPDU (SMS-DELIVER-REPORT for RP-ACK or RP-ERROR) may be sent to the network.

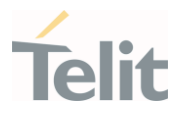

The entering of PDU is done similarly as specified in command Send Message +CMGS, except that the SMSC address field is not present.

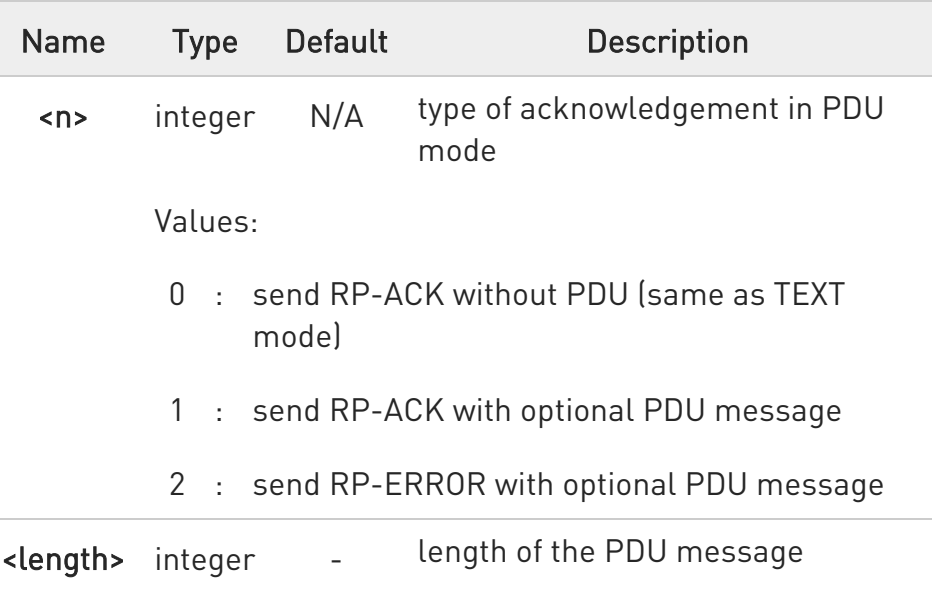

 $\blacktriangleright\blacktriangleright$ Text Mode

# AT+CNMA

Only positive acknowledgement to network (RP-ACK) is possible.

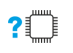

# AT+CNMA=?

Test command returned information are different between SMS PDU Mode and SMS Text Mode, as explained below.

Additional info:

PDU Mode

Test command returns the possible range of values for the parameter <n>.

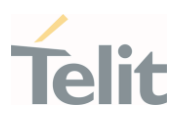

# **Text Mode**

Test command returns the OK result code.

- In case that a directly routed message must be buffered in ME/TA (possible when +CNMI parameter <mode> equals 0 or 2) or AT interpreter remains too long in a state where result codes cannot be sent to TE (e.g. user is entering a message using +CMGS), acknowledgement (RP-ACK) is sent to the network without waiting +CNMA command from TE.
- $\bullet$ It has been necessary to take the following decision to get over any incoherence problem, due to the possibility to have contemporaneous different settings of parameter <mt> and <ds> of the +CNMI command in different sessions (see #PORTCFG and +CMUX): only the <mt> and <ds> setting for session "0" are considered as valid to decide if +CNMA acknowledgment is expected or not.

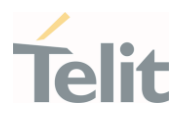

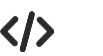

• PDU Mode

AT+CSMS=1 +CSMS: 1,1,1 OK

Set PDU mode. AT+CMGF=0 OK

AT+CNMI=2,2,0,0,0 OK

Message is received from network. +CMT: "",70 06816000585426000480980600F170110370537284...

Send positive acknowledgement to the network. AT+CNMA=0 OK

Message is received from network. +CMT: "",70 06816000585426000480980600F170110370537284...

Send negative acknowledgment (Unspecified error) to the network. AT+CNMA=2,3<CR> > 00FF00 <Ctrl-Z> OK

• Text Mode

AT+CSMS=1 +CSMS: 1,1,1 OK

Set Text mode. AT+CMGF=1 OK

AT+CNMI=2,2,0,0,0 OK

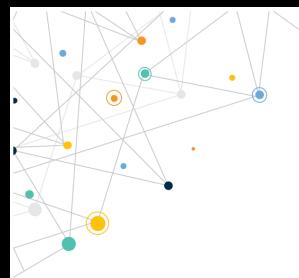

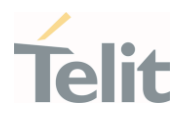

Message is received from network. +CMT: "+821020955219",,"07/07/26,20:09:07+36" TEST MESSAGE

Send positive acknowledgement to the network. AT+CNMA OK

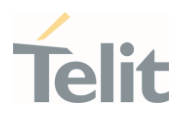

#### 3.6.12. AT+CMGL - List Messages

This command is used to list the messages.

3GPP TS 27.005 3GPP TS 23.040 3GPP TS 23.038

– ©

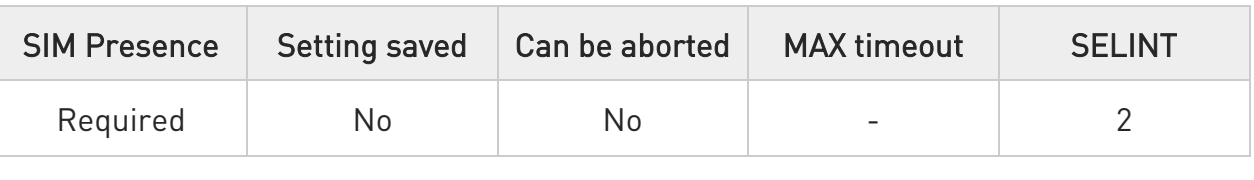

# → AT+CMGL[=<stat>]

Execution command reports the list of all the messages with status value <stat> stored into <memr> message storage (<memr> is the message storage for read and delete SMs as last settings of command +CPMS).

Parameter:

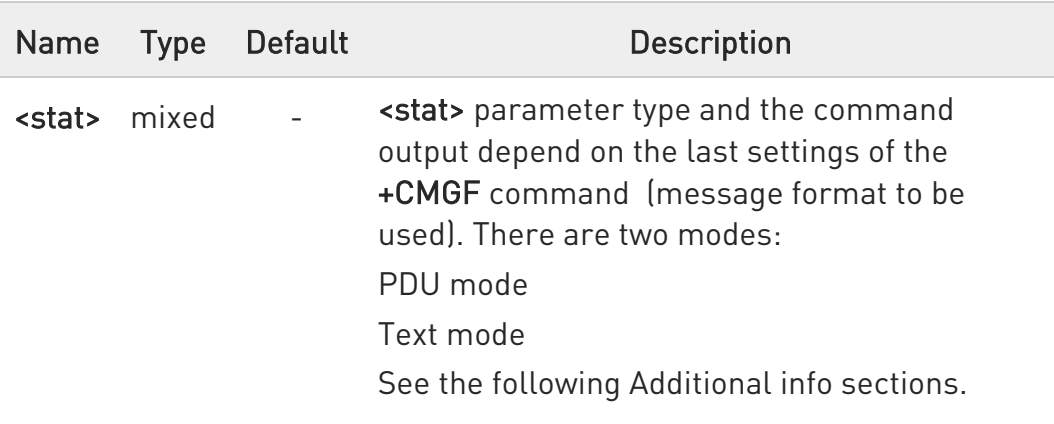

Additional info:

When message format is PDU mode, the <stat> parameter is:

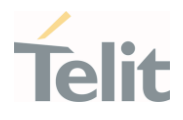

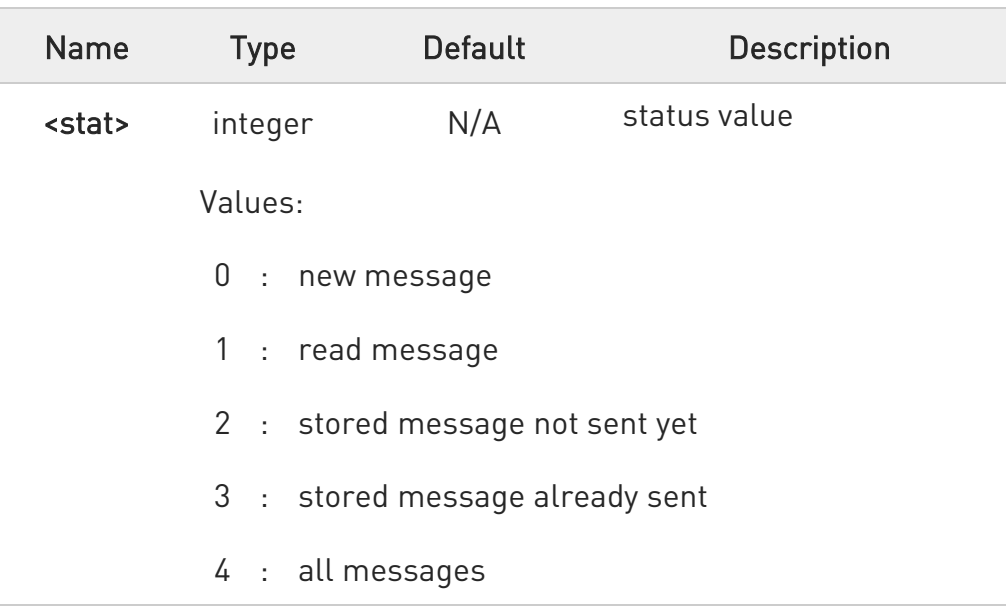

In case of PDU mode the representation format (see +CMGF) is:

# +CMGL: <index>,<stat>,<alpha>,<length><CR><LF><pdu>[<CR><LF> +CMGL: <index>,<stat>,<alpha>,<length><CR><LF><pdu>[...]]

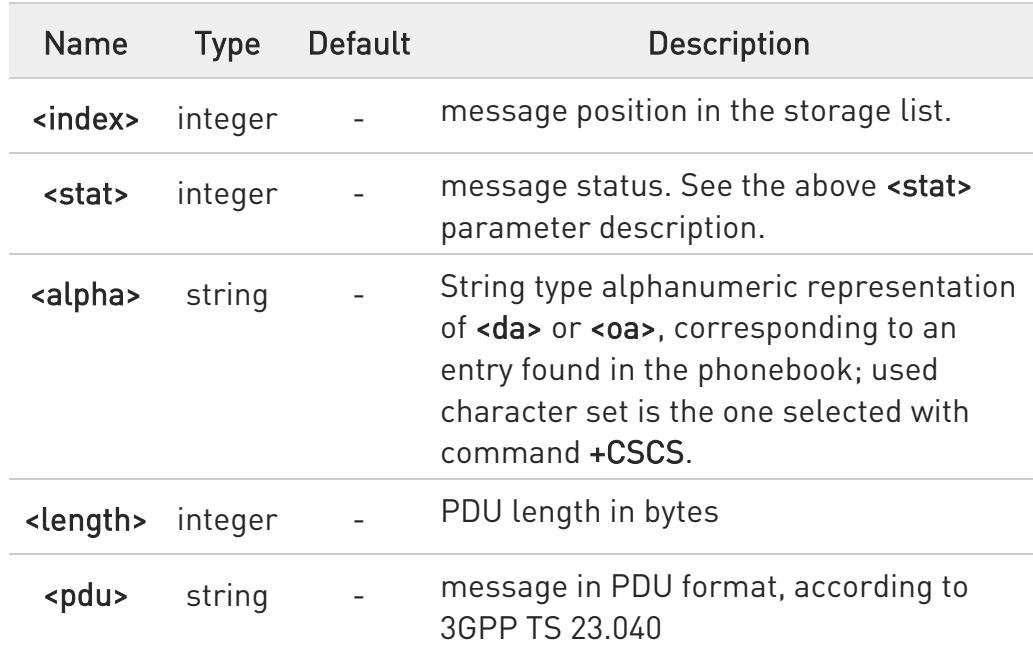

When message format is TEXT mode, the <stat> parameter is:

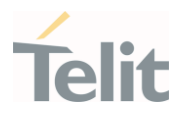

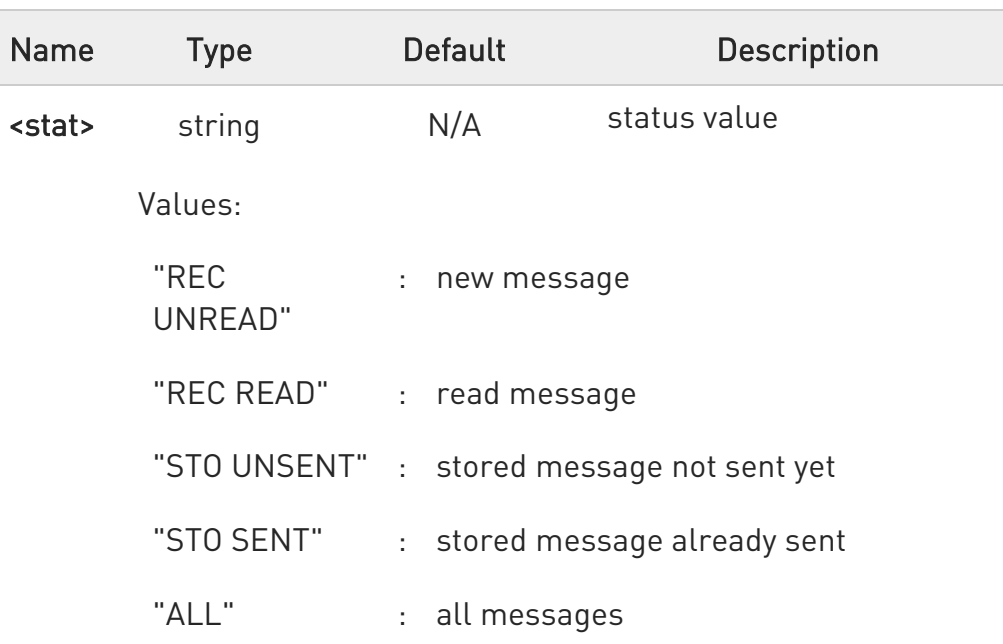

In case of TEXT mode, the representation format for stored messages (either sent or unsent) or received messages (either read or unread, not message delivery confirm) is:

```
+CMGL: 
<index>,<stat>,<oa/da>,<alpha>,<scts>[,<tooa/toda>,<length>]<CR><LF> 
<data>[<CR><LF> 
+CMGL: 
<index>,<stat>,<oa/da>,<alpha>,<scts>[,<tooa/toda>,<length>]<CR><LF> 
<data>[...]]
```
The information written in italics will be present depending on +CSDH last setting.

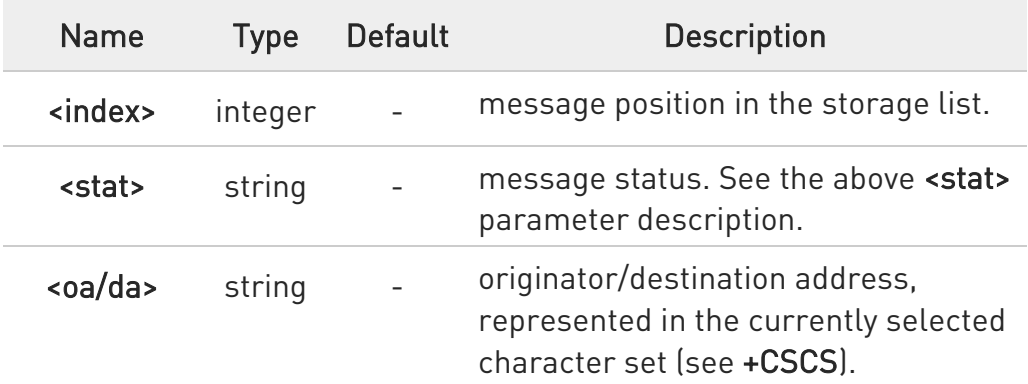

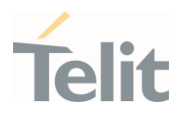

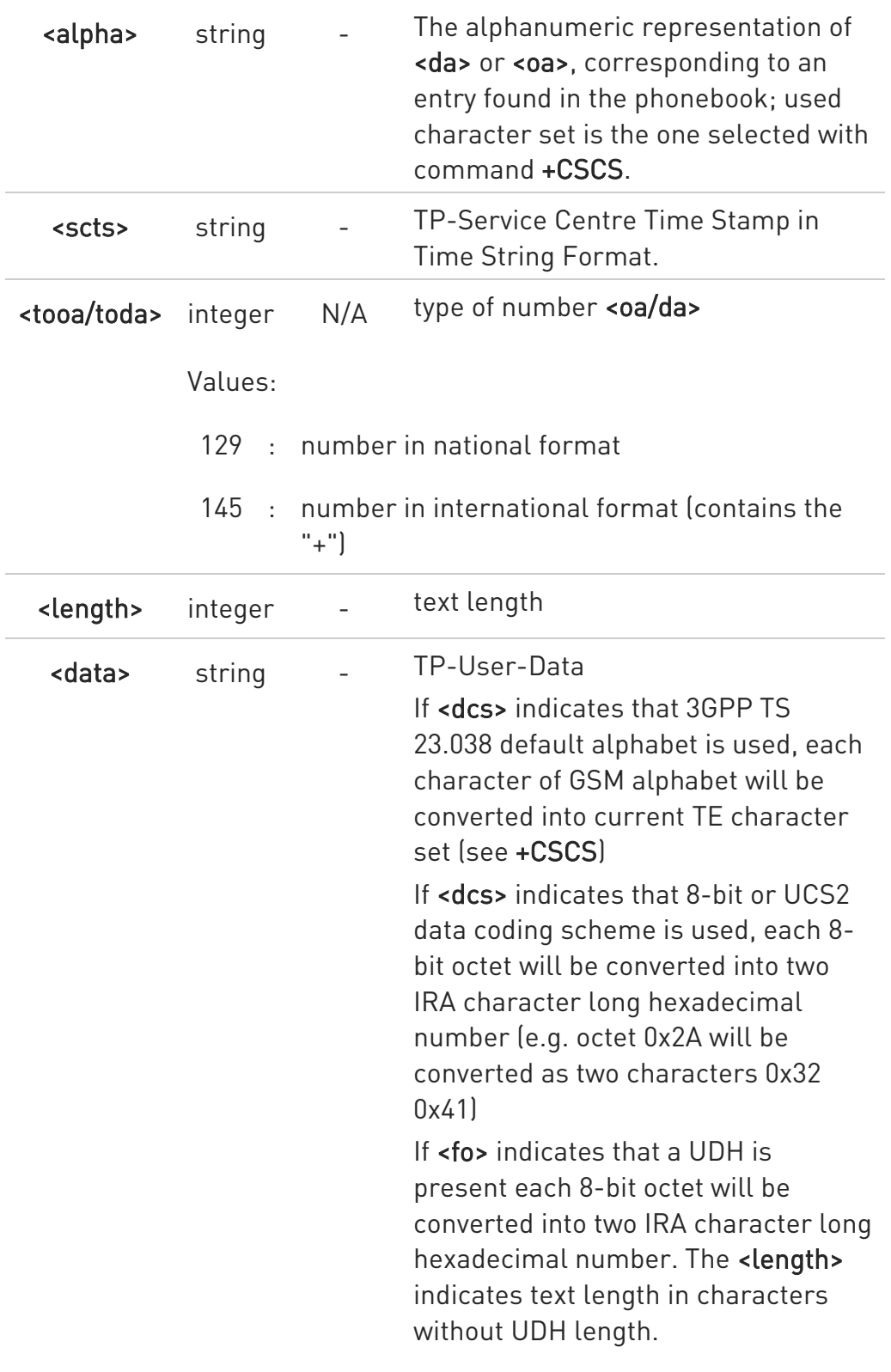

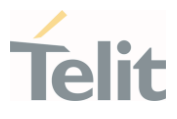

In case of TEXT mode, the representation format for delivery confirm messages is:

#### +CMGL:

```
<index>,<stat>,<fo>,<mr>,<ra>,<tora>,<scts>,<dt>,<st>[<CR><LF> 
+CMGL: <index>,<stat>,<fo>,<mr>,<ra>,<tora>,<scts>,<dt>,<st>[...]]
```
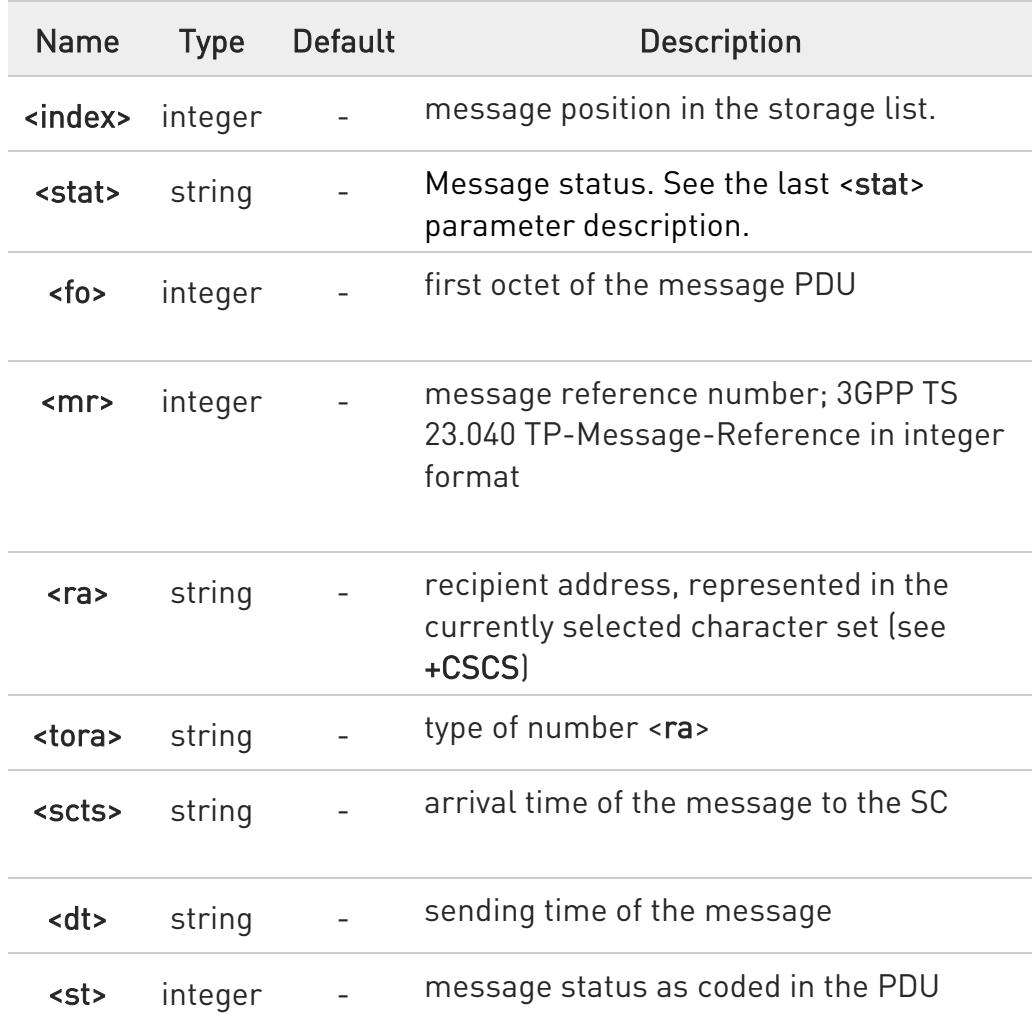

 $\bullet$ If parameter is omitted the command returns the list of SMS with "REC UNREAD" status.

**O** The order in which the messages are reported by +CMGL corresponds to their position in the memory storage

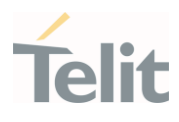

# ?<sup>1</sup> AT+CMGL=?

Test command returns a list of supported <stat>s

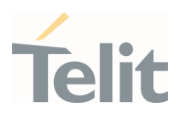

#### 3.6.13. AT+CMGR - Read Message

This command is used to read a message.

– © 3GPP TS 27.005 3GPP TS 23.040 3GPP TS 23.038

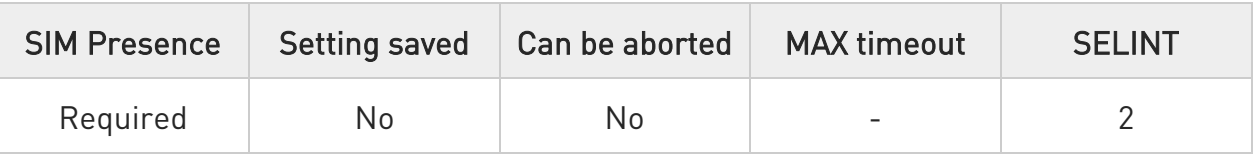

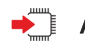

### **AT+CMGR=<index>**

Execution command reports the message with location value <index> from <memr> message storage (<memr> is the message storage for read and delete SMs as last settings of command +CPMS).

#### Parameter:

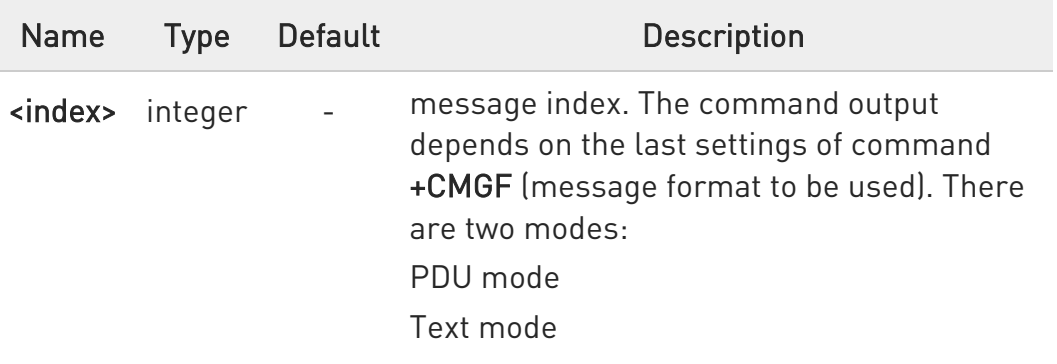

See the following Additional info sections.

Additional info:

In case of PDU mode, if there is a message in location <index>, the output has the following format:

#### +CMGR: <stat>,<alpha>,<length><CR><LF><pdu>

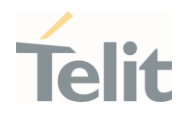

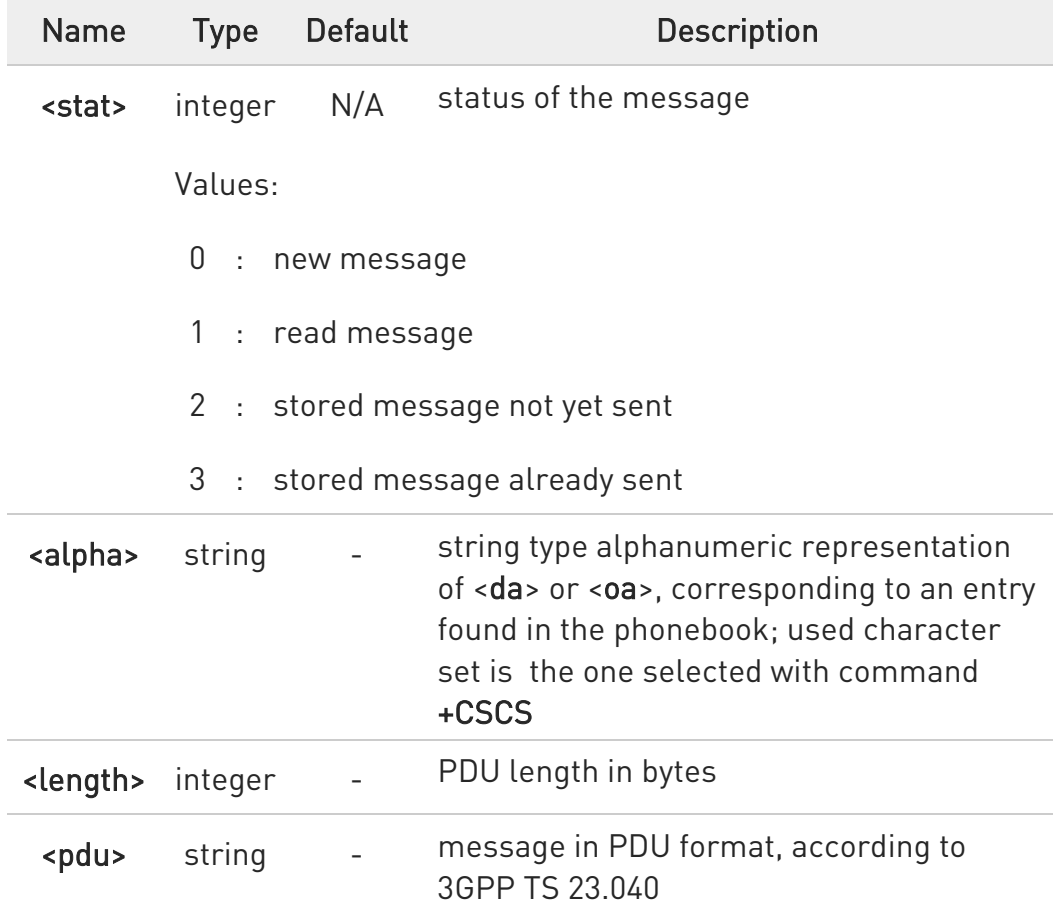

In case of Text mode, if there is a received message in location <index>, the output has the following format (the information written in italics will be present depending on +CSDH last setting):

# +CMGR:<stat>,<oa>,<alpha>,<scts> [,<tooa>,<fo>,<pid>,<dcs>,<sca>,<tosca>,<length>]<CR><LF><data>

If there is either a sent or an unsent message in location <index> the output format is:

```
+CMGR:<stat>,<da>,<alpha> 
[,<toda>,<fo>,<pid>,<dcs>,[<vp>],<sca>,<tosca>,<length>]<CR><LF><data>
```
If there is a Message Delivery Confirm message in location <index> the

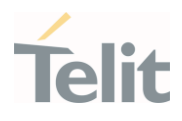

# output format is:

# +CMGR: <stat>,<fo>,<mr>,,,<scts>,<dt>,<st>

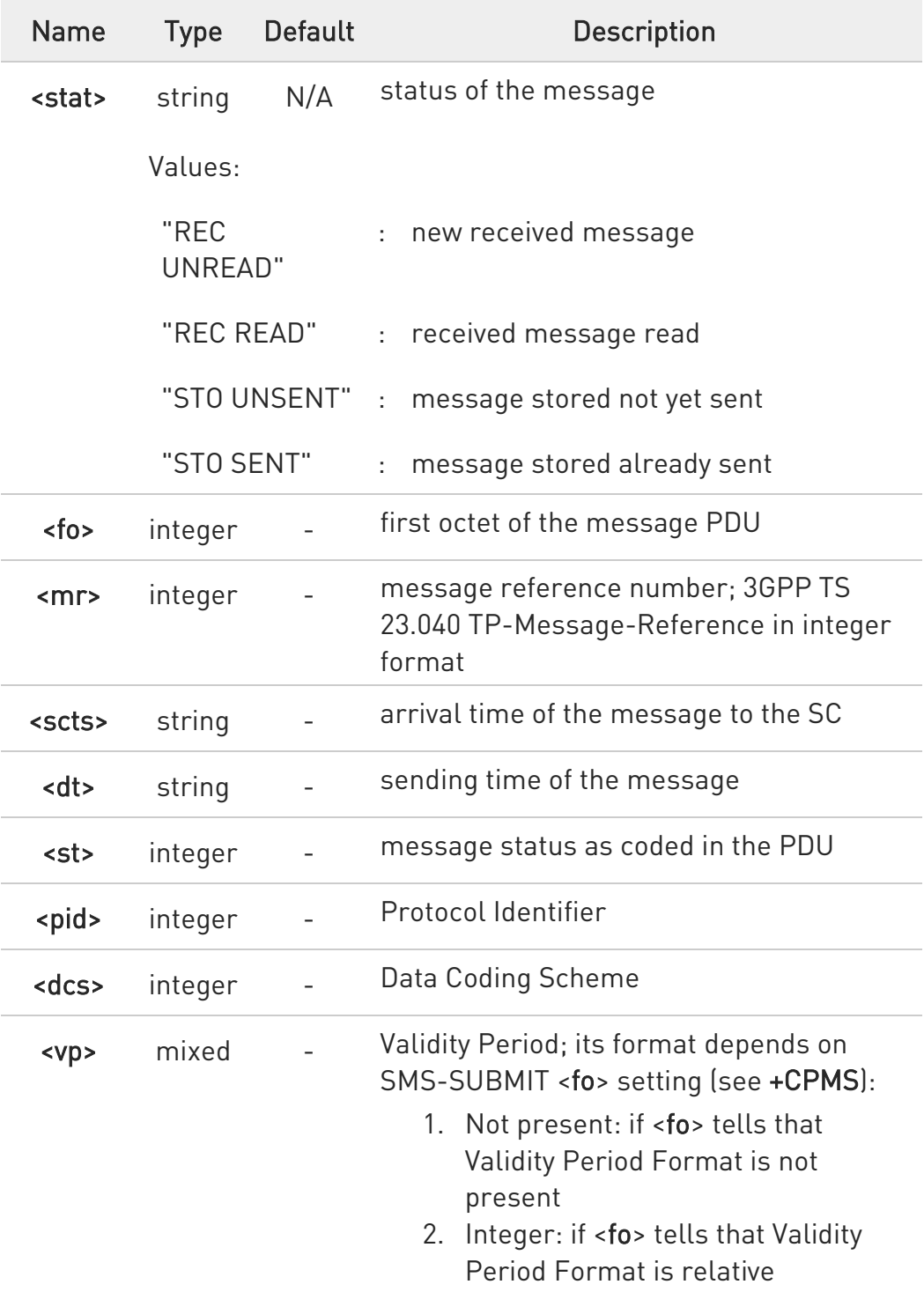

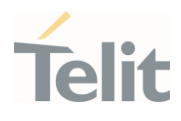

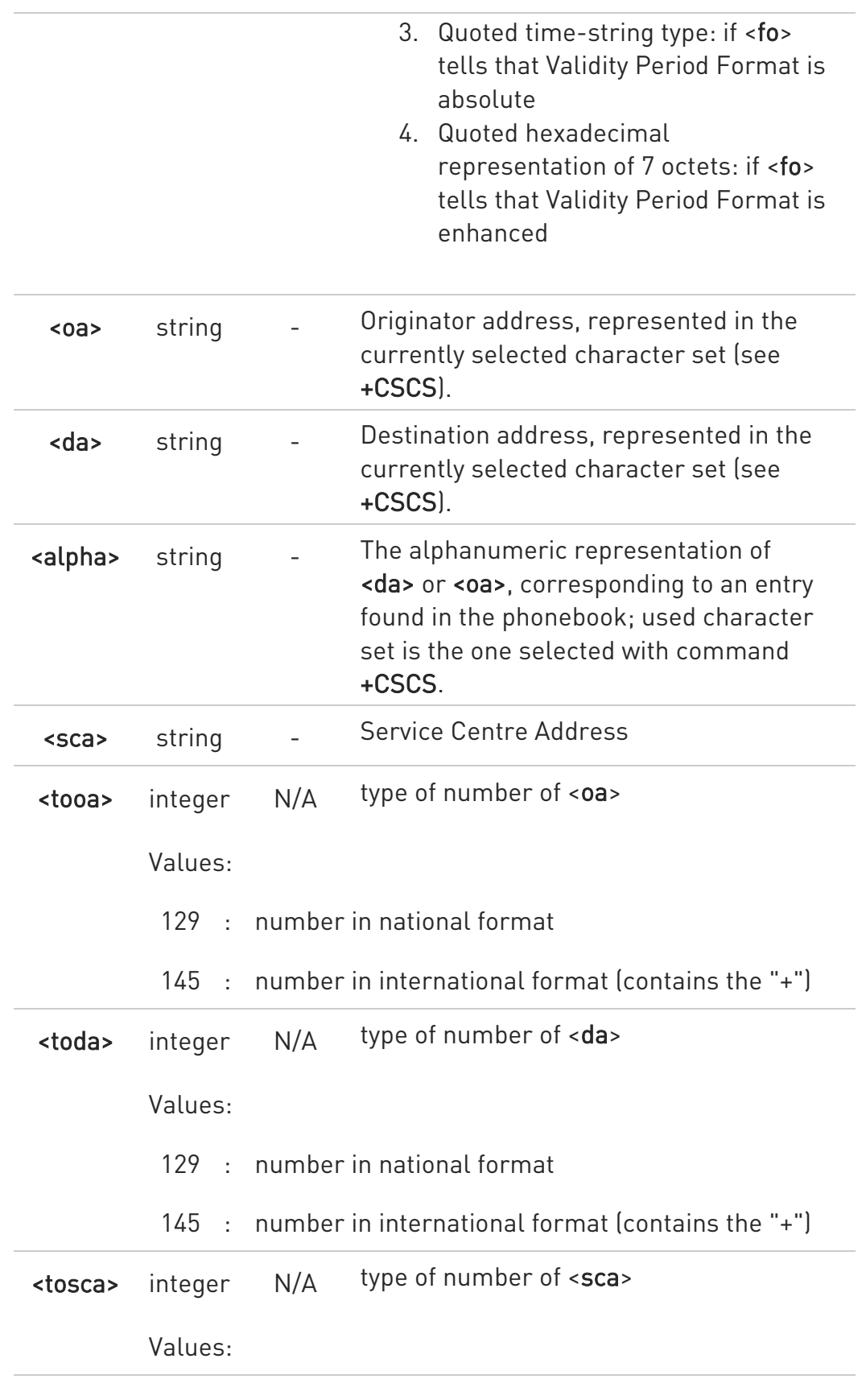

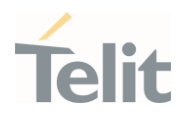

- 129 : number in national format
- 145 : number in international format (contains the "+")

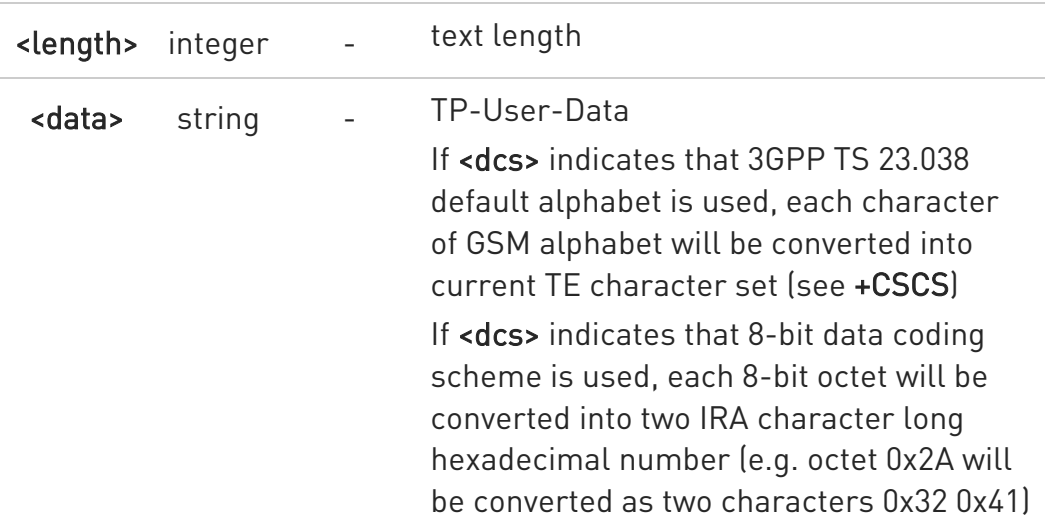

**O** In both cases (in PDU or Text mode) if status of the message is 'received unread', status in the storage changes to 'received read'.

# ?<sup>1</sup> AT+CMGR=?

Test command returns the OK result code

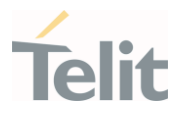

# $\langle \rangle$

AT+CMGF=0 OK

AT+CMGR=1 +CMGR:2,,21 079128019291903011640A8110516529700000A709027A794E77B95C2E OK

AT+CMGF=1 **OK** 

AT+CMGR=3

+CMGR:"REC READ","+821020955219",,"07/07/19,10:06:34+36" test message/..... OK

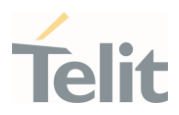

#### 3.6.14. AT+CMGS - Send Short Message

The command is related to sending short messages.

 $\blacktriangleright$   $\odot$ 3GPP TS 27.005 3GPP TS 23.040 3GPP TS 23.038

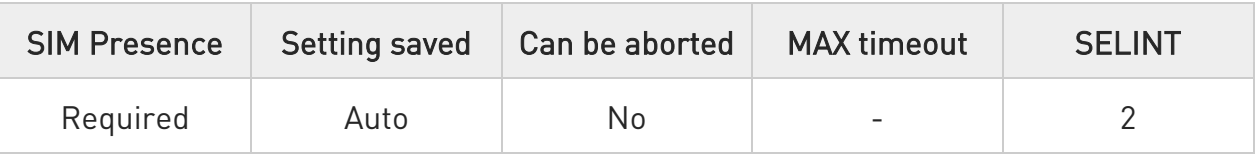

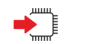

### AT+CMGS

Execution command sends a short message to the network. It can have two syntax formats according to the SMS format: PDU or Text mode (see +CMGF command). If short message is successfully sent to the network, the result is shown with the following URC:

#### +CMGS: <mr>[,<scts>]

Additional info:

 $\blacktriangleright\blacktriangleright$ In PDU mode the +CMGS command has the following syntax:

#### AT+CMGS=<length>

After command line is terminated with <CR>, the module responds sending a four-character sequence prompt:

#### <CR><LF><greater\_than><space> (IRA 13, 10, 62, 32)

and waits for the specified number of bytes. the PDU shall be hexadecimal format (each octet of the PDU is given as two IRA character long hexadecimal number) and given in one line.

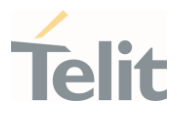

To send the message issue Ctrl-Z char (0x1A hex). To exit without sending the message issue ESC char (0x1B hex).

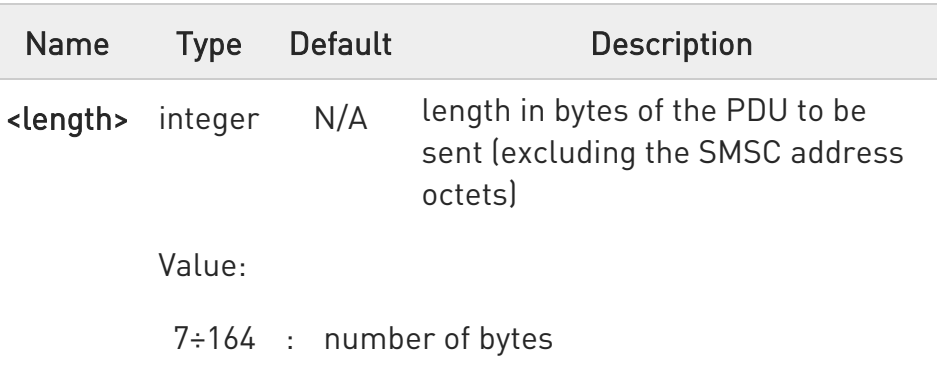

▶▶ In Text mode the +CMGS command has the following syntax:

# AT+CMGS=<da>[,<toda>]

After command line is terminated with <CR>, the module responds sending a four-character sequence prompt:

# <CR><LF><greater\_than><space> (IRA 13, 10, 62, 32)

After this prompt, you can enter text that should be formatted as follows:

if current <dcs> (see +CSMP) indicates that GSM03.38 default alphabet is used and current <fo> (see +CSMP) indicates that 3GPP TS 23.040 TP-User-Data-Header-Indication is not set, then ME/TA converts the entered text into GSM alphabet, according to 3GPP TS 27.005, Annex A; backspace can be used to delete last character and carriage returns can be used; after every <CR> entered by the user the sequence <CR><LF><greater\_than><space> is sent to the TE.

if current <dcs> (see +CSMP) indicates that 8-bit or UCS2 data coding scheme is used or current <fo> (see +CSMP) indicates that 3GPP TS 23.040 TP-User-Data-Header-Indication is set, the entered text should consist of two IRA character long hexadecimal

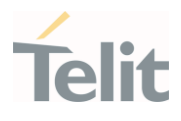

numbers which ME/TA converts into 8-bit octet (e.g. the 'asterisk' will be entered as 2A (IRA50 and IRA65) and this will be converted to an octet with integer value 0x2A)

To send the message issue Ctrl-Z char (0x1A hex). To exit without sending the message issue ESC char (0x1B hex).

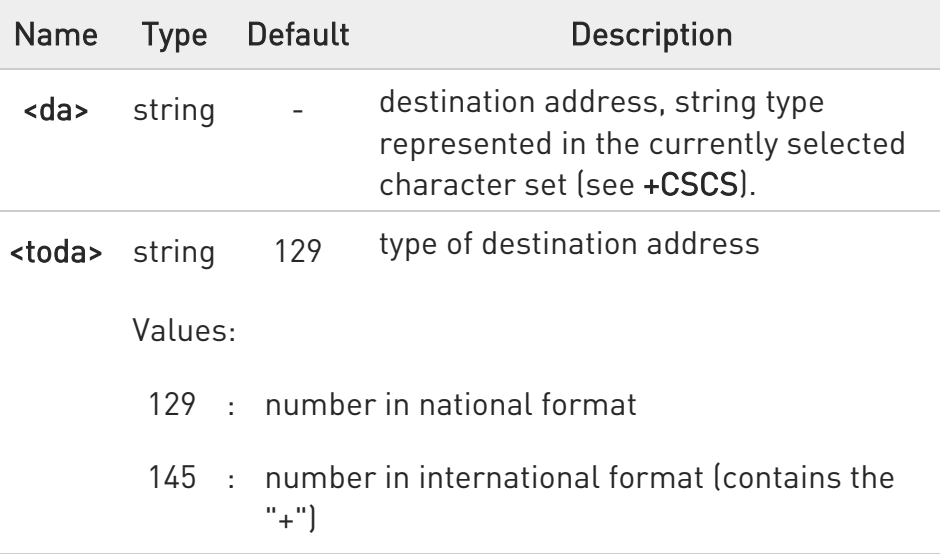

#### Unsolicited fields:

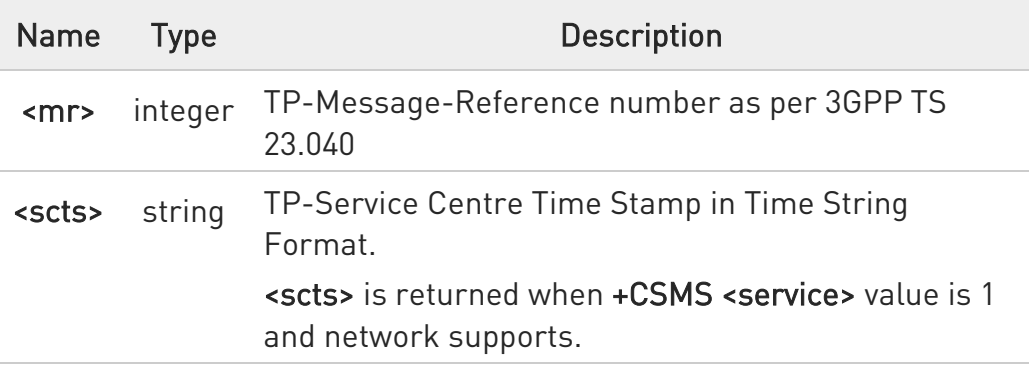

- **O** The DCD signal shall be in ON state while data is entered. The echoing of data is controlled by echo command E.
- $\bullet$ in PDU mode: when the length of the SMSC address equals 0, then the SMSC address set with command +CSCA is used; in this

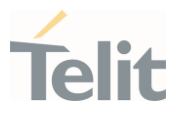

case the SMSC Type of Address octet shall not be present in the data.

- $\bullet$ To ensure that during the command execution, which may take several seconds, no other SIM interacting commands issued, care must take.
- $\bullet$ It is possible to send a concatenation of at most 10 SMs; the maximum number of chars depends on the <dcs>: 2448 chars 2144 chars if 8-bit is used 1072 chars if UCS2 is used

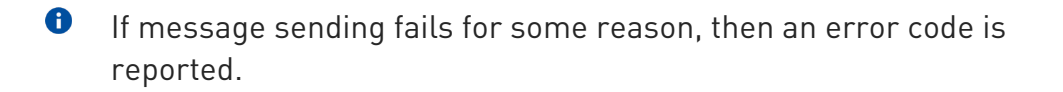

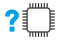

### AT+CMGS=?

Test command returns the OK result code.

 $\bullet$ To avoid malfunctions is suggested to wait for the +CMGS: <mr> or +CMS ERROR: <err> response before issuing further commands.

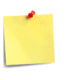

To avoid malfunctions it is suggested to wait for the +CMGS: <mr> or +CMS ERROR: <err> response before issuing further commands.

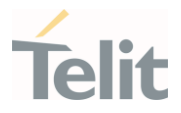

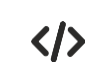

Set PDU mode AT+CMGF=0 AT+CMGS=18 > 088128010099010259115507811020905512F90000A704F4F29C0E +CMGS: 124 OK

Set text mode AT+CMGF=1 AT+CSMP=17,167,0,0 AT+CMGS="01090255219",129 >TEST MESSAGE +CMGS:125 OK

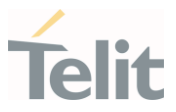

#### 3.6.15. AT+CMSS - Send Message from Storage

This command sends to the network a message which is already stored in the <memw> storage.

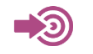

3GPP TS 27.005

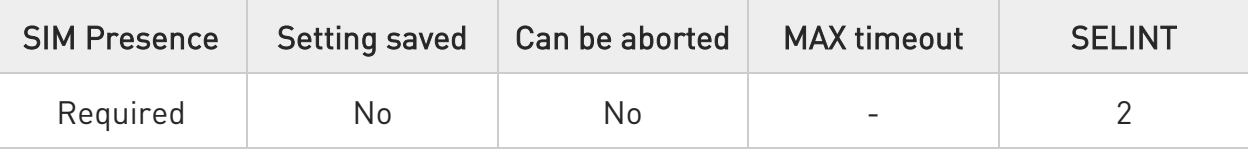

# AT+CMSS=<index>[,<da>[,<toda>]]

Execution command sends to the network a message which is already stored in the <memw> storage (see +CPMS) at the location <index>.

Parameters:

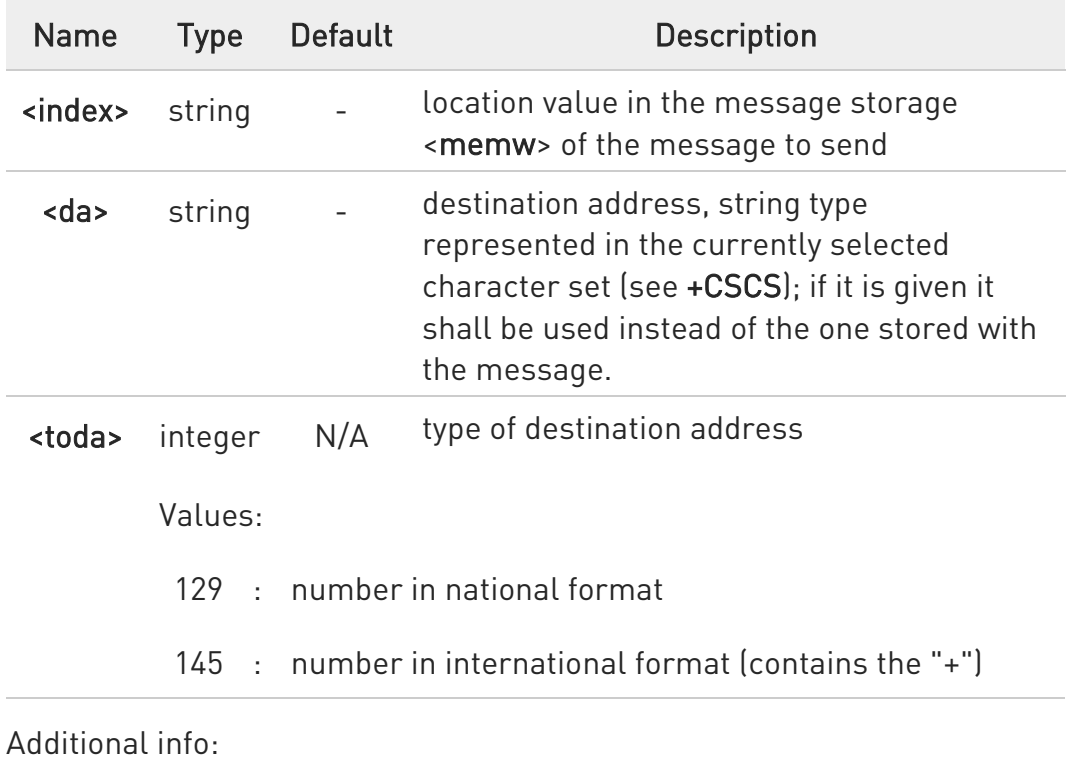

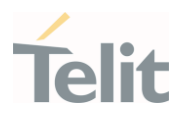

 $\blacktriangleright\blacktriangleright$ If message is successfully sent to the network then the result is sent in the format: +CMSS: <mr> where: <mr> - message reference number. If message sending fails for some reason, an error code is reported: +CMS ERROR:<err>

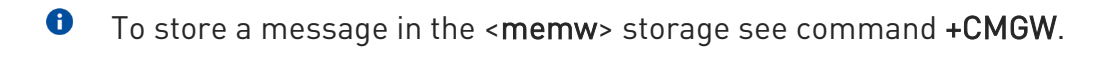

**O** Care must be taken to ensure that during the command execution, which may take several seconds, no other SIM interacting commands are issued.

# ?<sup>1</sup> AT+CMSS=?

Test command returns the OK result code.

 $\bullet$ To avoid malfunctions is suggested to wait for the +CMSS: <mr> or +CMS ERROR: <err> response before issuing further commands.

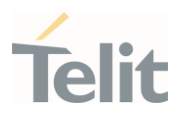

3.6.16. AT+CMGW - Write Short Message to Memory

The command is related to writing short messages.

- 0 3GPP TS 27.005 3GPP TS 23.040 3GPP TS 23.038

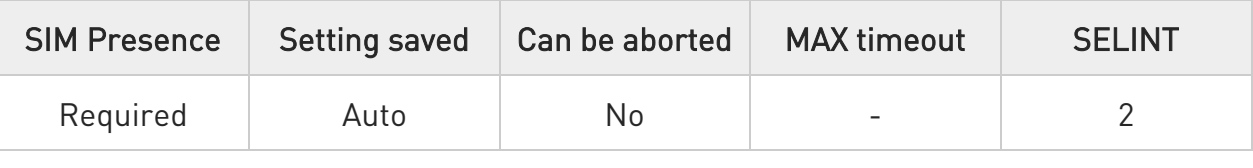

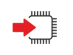

### AT+CMGW

Execution command writes a new short message in the <memw> memory storage (see +CPMS). It can have two syntax formats according to the SMS format: PDU or Text mode (see +CMGF command). If short message is successfully written the following URC is displayed:

#### +CMGW: <index>

Additional info:

 $\blacktriangleright\blacktriangleright$ In PDU mode the +CMGW command has the following syntax:

# AT+CMGW=<length>[,<stat>]

After command line is terminated with <CR>, the module responds sending a four-character sequence prompt:

#### <CR><LF><greater\_than><space> (IRA 13, 10, 62, 32)

and waits for the specified number of bytes.

To write the message issue Ctrl-Z char (0x1A hex). To exit without sending the message issue ESC char (0x1B hex).

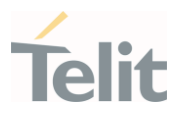

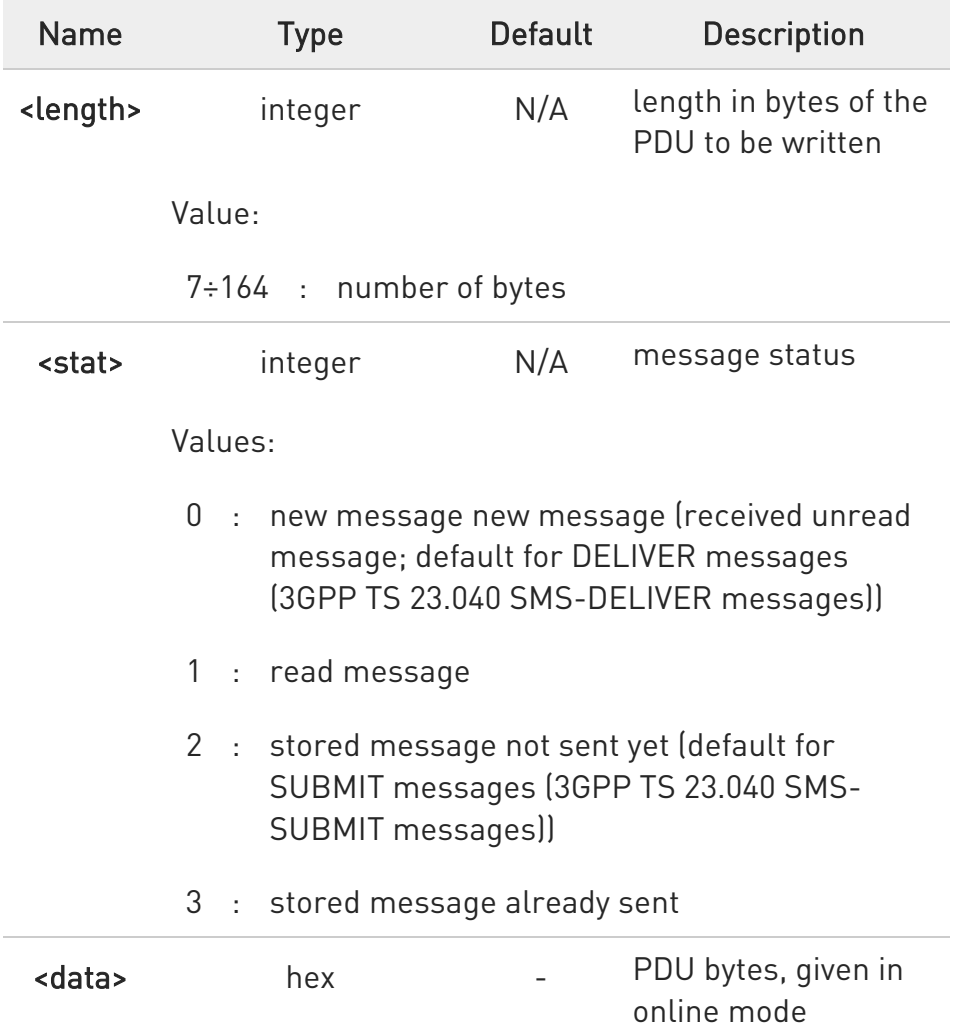

In Text mode the +CMGW command has the following syntax:

# AT+CMGW[=<da>[,<toda>[,<stat>]]]

After command line is terminated with <CR>, the module responds sending a four-character sequence prompt:

### <CR><LF><greater\_than><space> (IRA 13, 10, 62, 32)

After this prompt, you can enter text that should be formatted as follows:

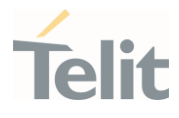

if current <dcs> (see +CSMP) indicates that GSM03.38/23.038 default alphabet is used and current <fo> (see +CSMP) indicates that 3GPP TS 03.40/23.040 TP-User-Data-Header-Indication is not set, then ME/TA converts the entered text into GSM alphabet, according to 3GPP TS 27.005, Annex A; backspace can be used to delete last character and carriage returns can be used..

if current <dcs> (see +CSMP) indicates that 8-bit or UCS2 data coding scheme is used or current <fo> (see +CSMP) indicates that 3GPP TS 23.040 TP-User-Data-Header-Indication is set, the entered text should consist of two IRA character long hexadecimal numbers which ME/TA converts into 8-bit octet (e.g. the 'asterisk' will be entered as 2A (IRA50 and IRA65) and this will be converted to an octet with integer value 0x2A)

The command waits for the specified number of bytes. To write the message issue Ctrl-Z char (0x1A hex). To exit without writing the message issue ESC char (0x1B hex).

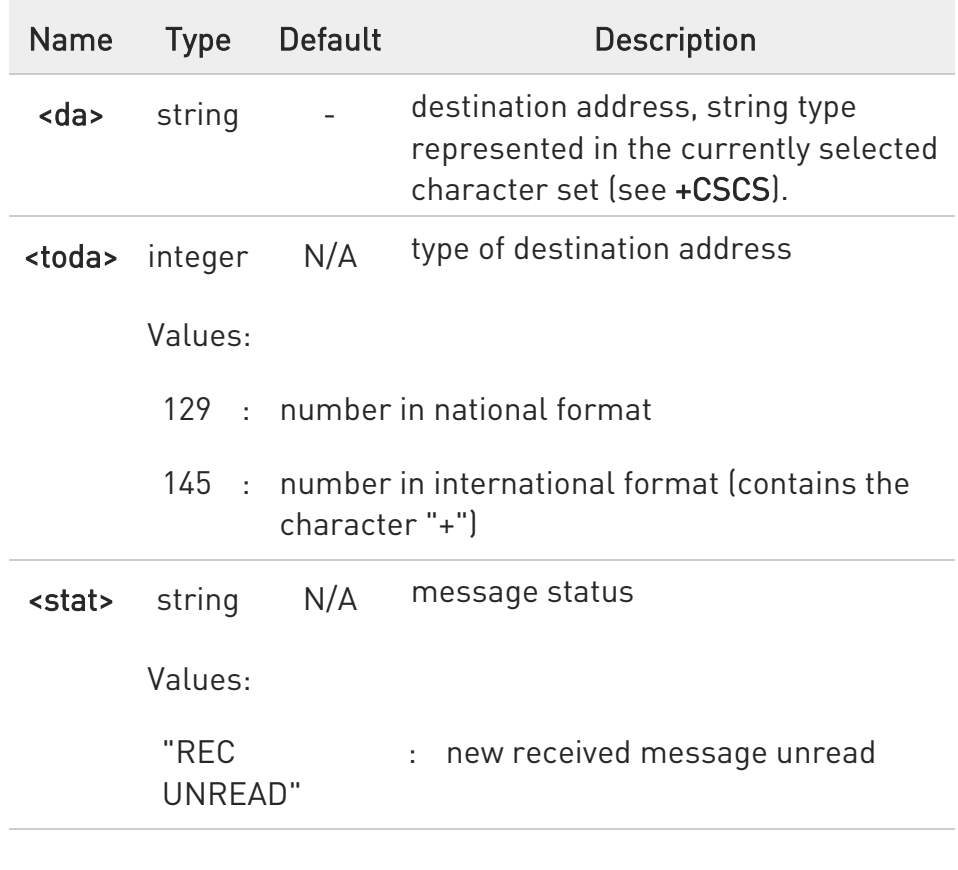

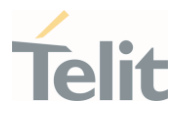

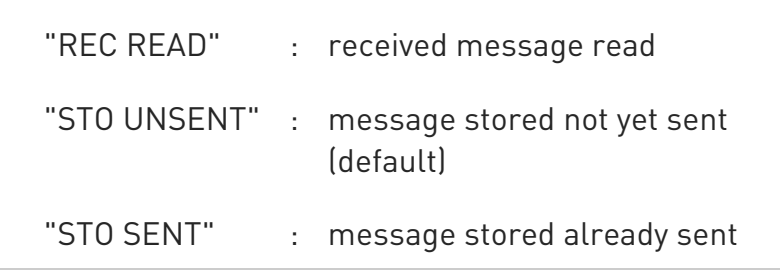

#### Unsolicited field:

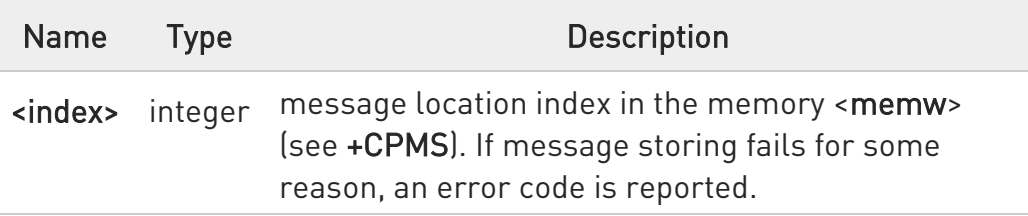

- **O** The DCD signal shall be in ON state while <data> is entered. The echoing of <data> is controlled by echo command E.
- $\bullet$ In PDU mode, not only SUBMIT messages can be stored in SIM, but also DELIVER and STATUS REPORT messages (3GPP TS 23.040 SMS-STATUS-REPORT messages). SUBMIT messages can only be stored with status 2 or 3; DELIVER and STATUS REPORT messages can only be stored with status 0 or 1.
- $\bullet$ Care must be taken to ensure that during the command execution, which may take several seconds, no other SIM interacting commands are issued.
- $\bullet$ It is possible to save a concatenation of at most 10 SMs; the maximum number of chars depends on <dcs>:

2448 chars 2144 chars if 8-bit is used 1072 chars if UCS2 is used

 $\bullet$ In text mode, not only SUBMIT messages can be stored in SIM, but also DELIVER messages.

The type of saved message depends upon the current <fo> parameter (see +CSMP). For a DELIVER message, current <vp>

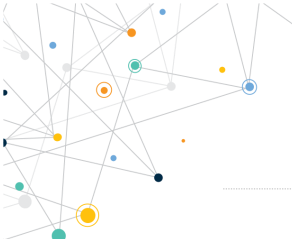

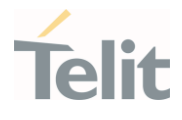

parameter (see +CSMP) is used to set the message Service Centre Time Stamp <scts>, so it must be an absolute time string, e.g. "09/01/12,11:15:00+04".

SUBMIT messages can only be stored with status "STO UNSENT" or "STO SENT"; DELIVER messages can only be stored with status "REC UNREAD" or "REC READ".

 $\bullet$ If message writing fails for some reason, then an error code is reported.

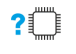

#### AT+CMGW=?

Test command returns the OK result code.

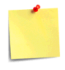

To avoid malfunctions it is suggested to wait for the +CMGW: <index> or +CMS ERROR: <err> response before issuing further commands.

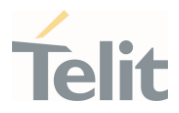

 $\langle \rangle$ 

OK

AT+CMGF=0 set PDU mode

AT+CMGW=18 > 088128010099010259115507811020905512F90000A704F4F29C0E +CMGW: 29 OK

AT+CMGF=1 set text mode OK

AT+CSMP=17,167,0,0 OK

AT+CSCA="821029190903",145 OK

AT+CMGW="0165872928" > test message... +CMGW: 28

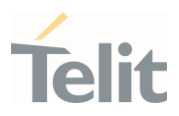

#### 3.6.17. AT+CMGD - Delete Message

This command allows to delete from memory messages.

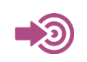

3GPP TS 27.005

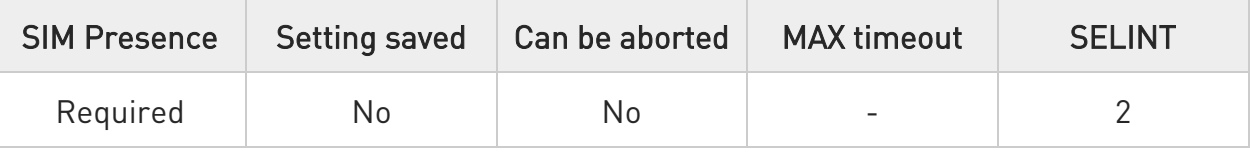

# AT+CMGD=<index>[,<delflag>]

Execution command deletes SMS message(s) from a selected memory storage. Storage is selected by command +CPMS.

Parameters:

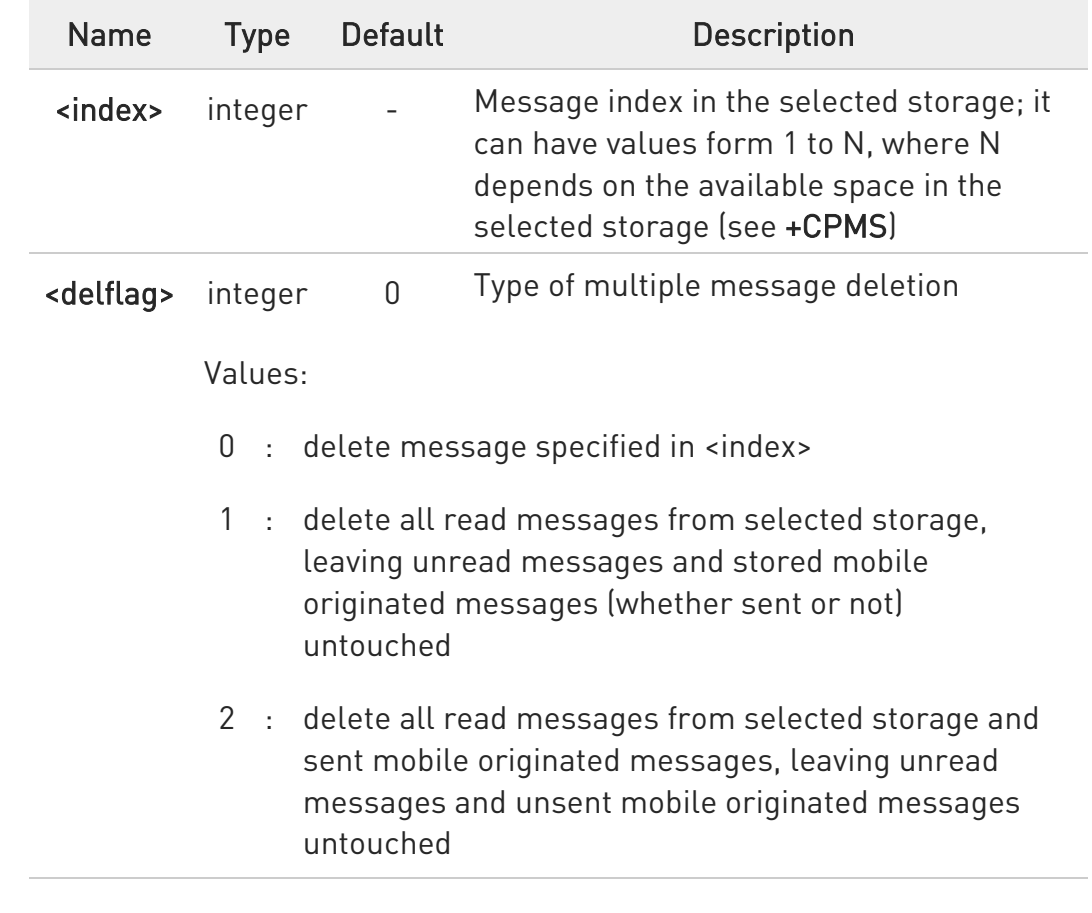

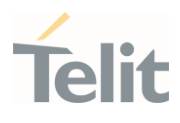

- 3 : delete all read messages from selected storage, sent and unsent mobile originated messages, leaving unread messages untouched
- 4 : delete all messages from selected storage.
- $\bullet$ If <delflag> is present and not set to 0 then, if <index> is greater than 0, <index> is ignored and the command follows the rules for <delflag> shown above.

# ?<sup>[1]</sup> AT+CMGD=?

Test command shows the valid memory locations <index> and the supported values of <delflag>.

 $\langle \rangle$ AT+CMGD=?

+CMGD: (1,2,3,6,7,17,18,19,20,37,38,39,47),(0-4) **OK** 

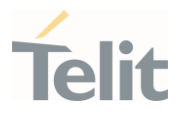

### 3.6.18. AT+CGSMS - Select Service for MO SMS Messages

Set command is used to specify the service or service preference that the MT will use to send MO SMS messages.

#### $\blacktriangleright$ 3GPP TS 27.005

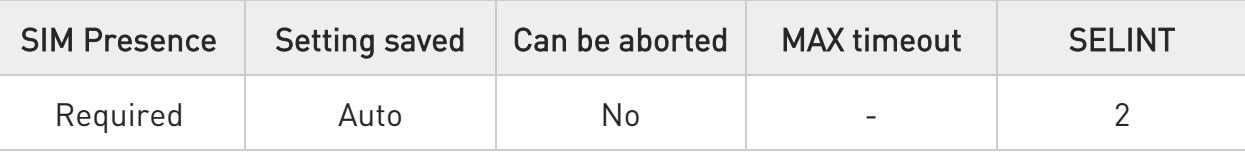

# AT+CGSMS=[<service>]

Parameter:

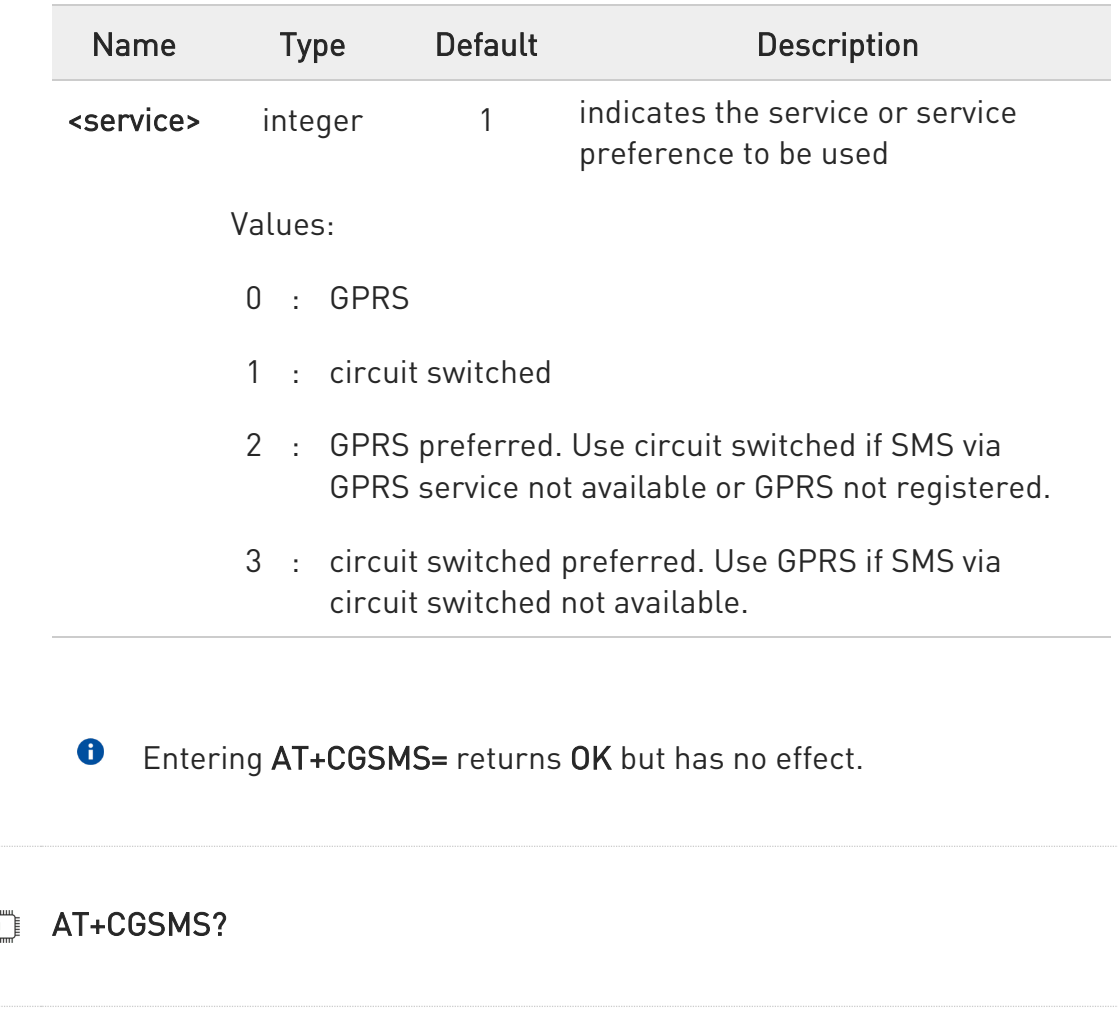

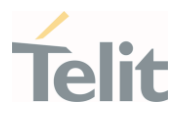

The read command returns the currently selected service or service preference in the format:

#### +CGSMS: <service>

### ?<sup>1</sup> AT+CGSMS=?

Test command reports the supported list of currently available <service>.

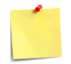

The <service> value is saved on NVM as global parameter.

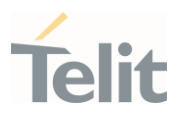

# 3.6.19. AT#SMSMODE - SMS Commands Operation Mode

SMS Commands Operation Mode.

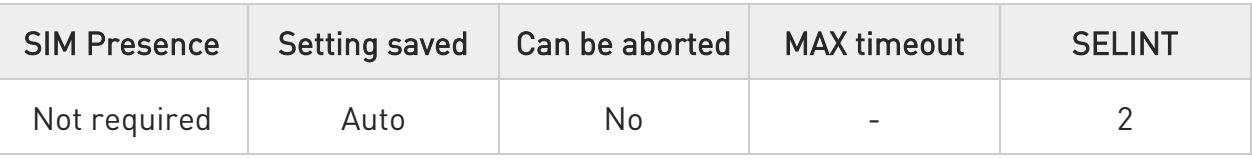

# $\blacktriangleright$  AT#SMSMODE=<mode>

Set command enables/disables the check for presence of SMS Service Centre Address (SCA) in the Fixed Dialing Number (FDN) phonebook.

Parameter:

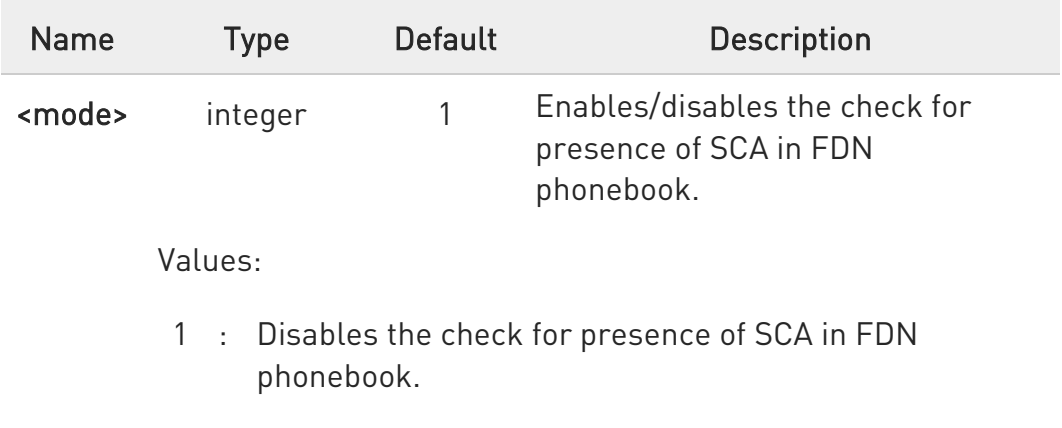

2 : Enables the check for presence of SMS SCA in the FDN phonebook when FDN are enabled. If the SMS SCA is not present a SMS cannot be sent.

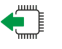

#### **AT#SMSMODE?**

Read command reports whether the check of SMS SCA in FDN phonebook is enabled or not, in the format:

#### #SMSMODE: <mode>

#### ?I``` AT#SMSMODE=?

Test command reports the range of <mode> parameter values.

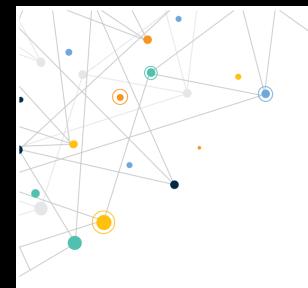

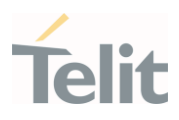
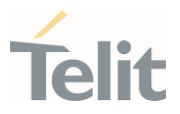

### 3.6.20. AT#SMSRETRY - SMS Retry

Set command configures the total retry period and the retry interval to successfully send an SMS.

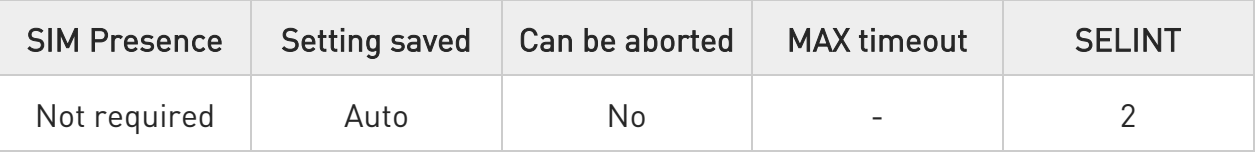

# AT#SMSRETRY=<total\_retry\_period>[,<retry\_interval>]

Parameters:

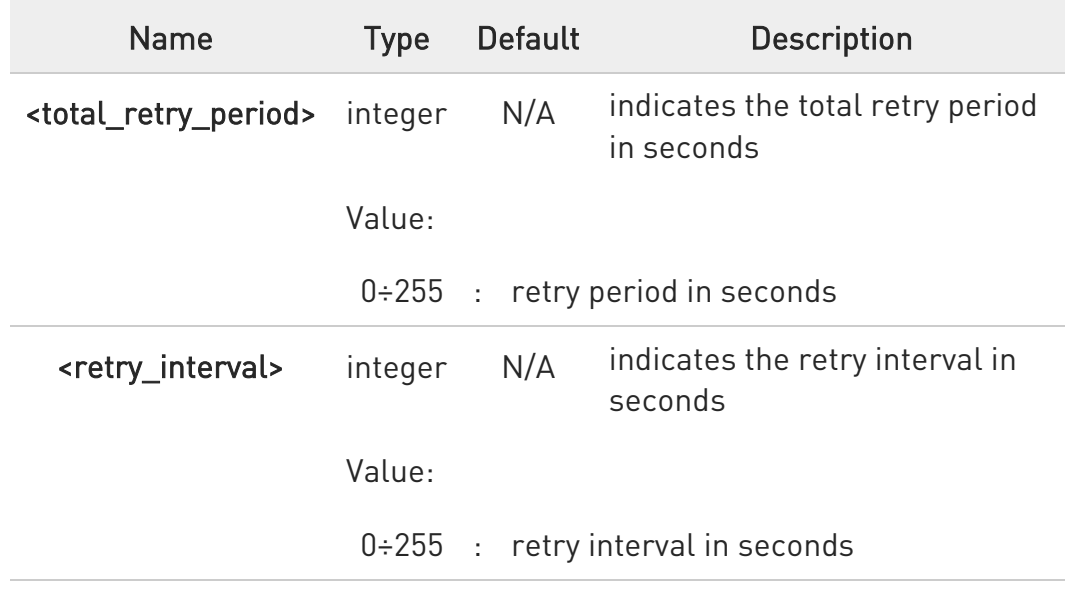

# **AT#SMSRETRY?**

Read command returns the current parameters setting for #SMSRETRY command in the format:

#SMSRETRY: <total\_retry\_period>,<retry\_interval>

# ?IT AT#SMSRETRY=?

Test command reports the supported range of values for parameters

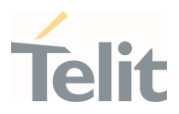

### 3.6.21. AT#SMSSECENA - Secure SMS Enable/Disable

Secure SMS Management Enable/Disable.

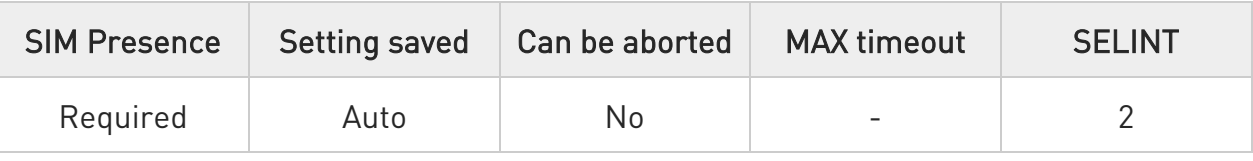

## $\blacktriangleright$  AT#SMSSECENA=<action>

Set command enables/disables the secure SMS management.

#### Parameter:

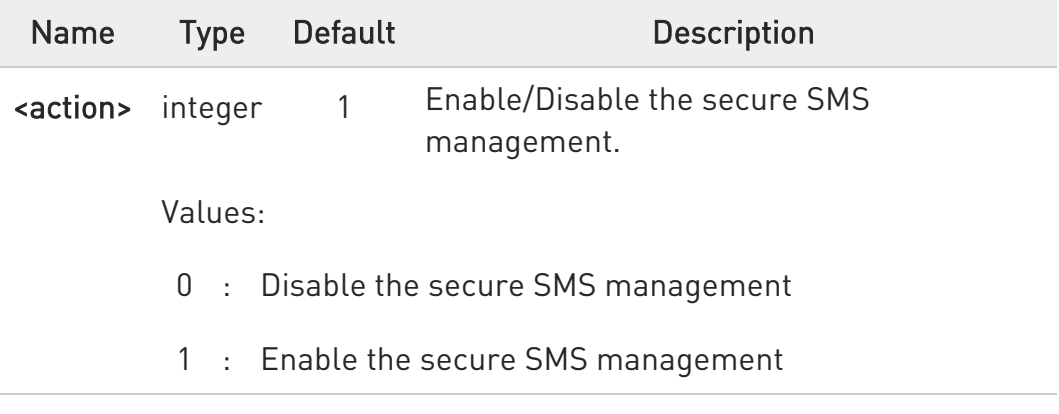

# **AT#SMSSECENA?**

Read command reports whether the secure SMS management is enabled or not, in the format:

#### #SMSSECENA: <action>

# ?III AT#SMSSECENA=?

Test command reports the range of <action> parameter values.

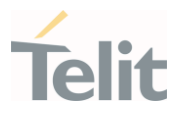

3.6.22. AT#CMGLCONCINDEX - Report Concatenated SMS Indexes The command reports list of all concatenated SMS

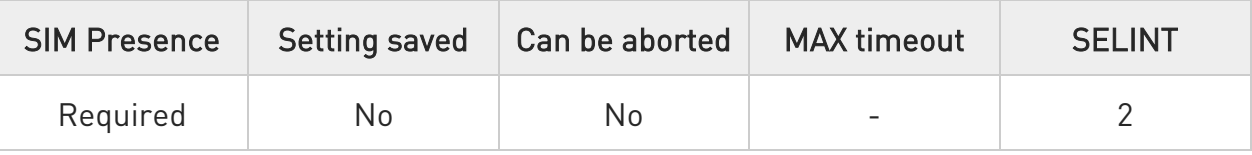

### AT#CMGLCONCINDEX

The command reports a line for each concatenated SMS containing:

### #CMGLCONCINDEX: <N>,<i>,<j>,<k>,...

If no concatenated SMS is present on the SIM, only OK result code will be returned.

The parameters are described in the Additional info section.

Additional info:

Here is the meaning of the parameters returned by the command.

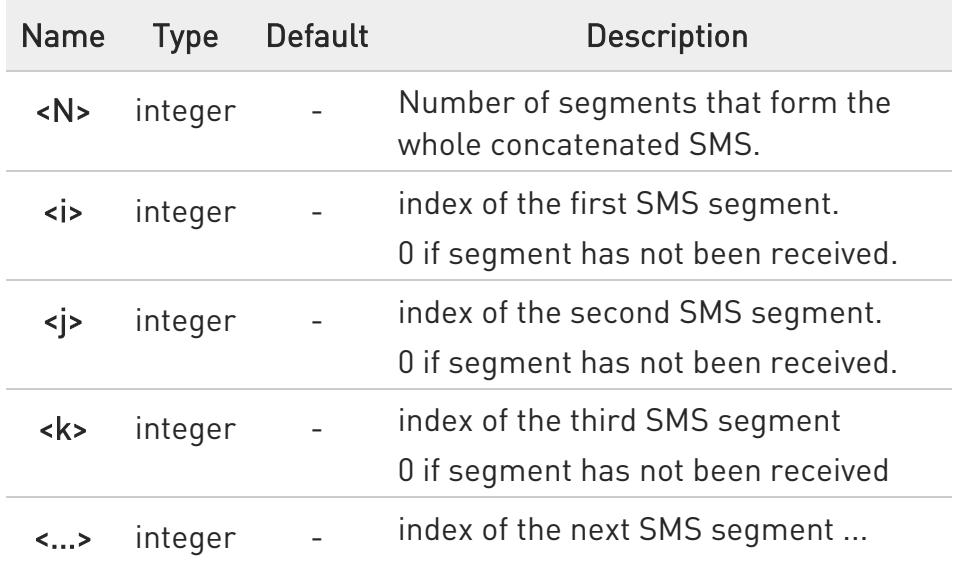

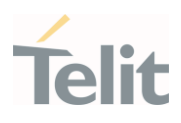

#### AT#CMGLCONCINDEX=? ?■

 $\langle \rangle$ 

Test command returns OK result code.

• Example of 2 concatenated SMS: First composed by 3 segments: 1,2,3, but segment 0 not received yet. Secondo composed by segments: 4,5,6,7,8, but segment 7 not received yet. AT#CMGLCONCINDEX

#CMGLCONCINDEX: 3,0,2,3 #CMGLCONCINDEX: 5,4,5,6,0,8 OK

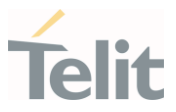

## 3.6.23. AT#E2SMSRI - SMS Ring Indicator

This set command enables/disables the Ring Indicator pin response to an incoming SMS message. If enabled, a negative going pulse is generated when receiving an incoming SMS message.

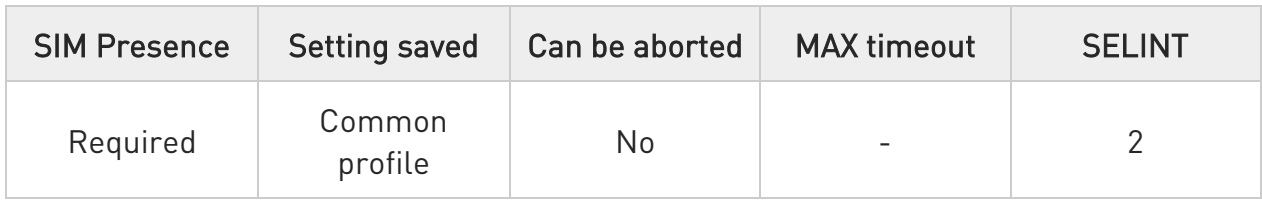

# $\Gamma$  AT#E2SMSRI=[<n>]

Parameter:

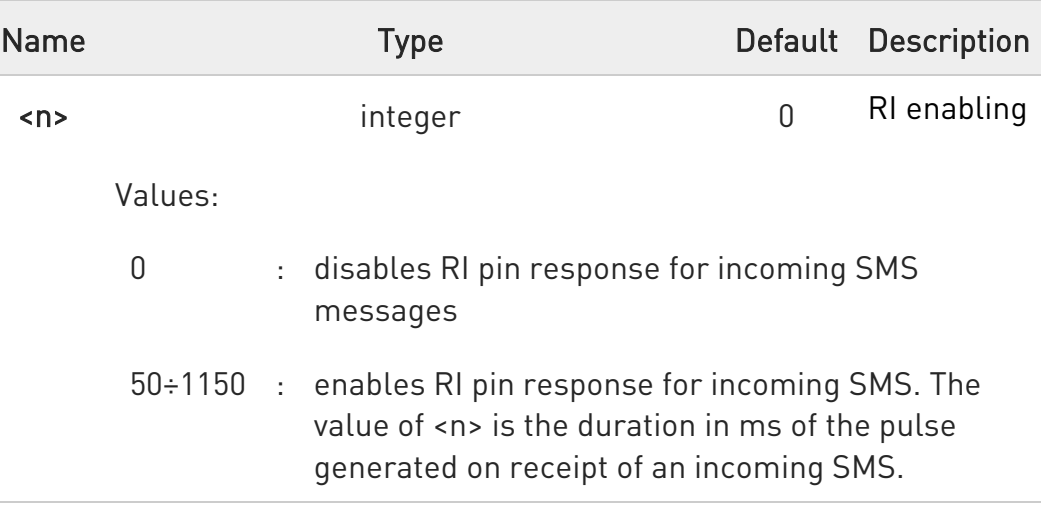

If +CNMI=3,1 command is issued, and the module is in a GPRS connection, a 100 ms break signal is sent and a 1 sec. pulse is generated on RI pin, no matter if the RI pin response is either enabled or not.

# $\leftarrow$  AT#E2SMSRI?

Read command reports the duration in ms of the pulse generated on receipt of an SMS, in the format:

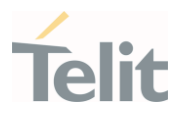

# #E2SMSRI: <n>

 $\bullet$ <n>=0 means that the RI pin response to an incoming SMS is disabled

# ?<sup>1</sup> AT#E2SMSRI=?

Reports the range of supported values for parameter <n>

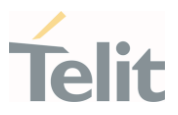

#### 3.6.24. AT#SMOV - SMS Overflow

The command is used to enable the SMS overflow signaling functionality.

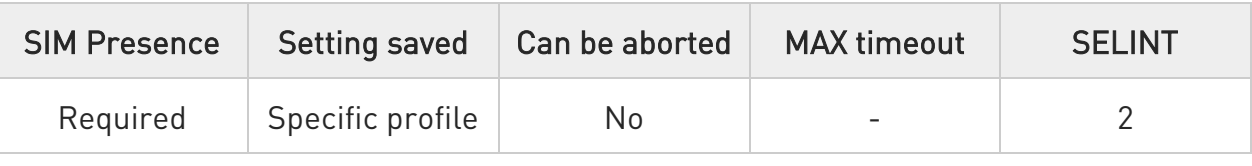

# AT#SMOV=[<mode>]

Set command enables the SMS overflow signaling function. If enabled, URC code is:

#### #SMOV: <memo>

Parameter:

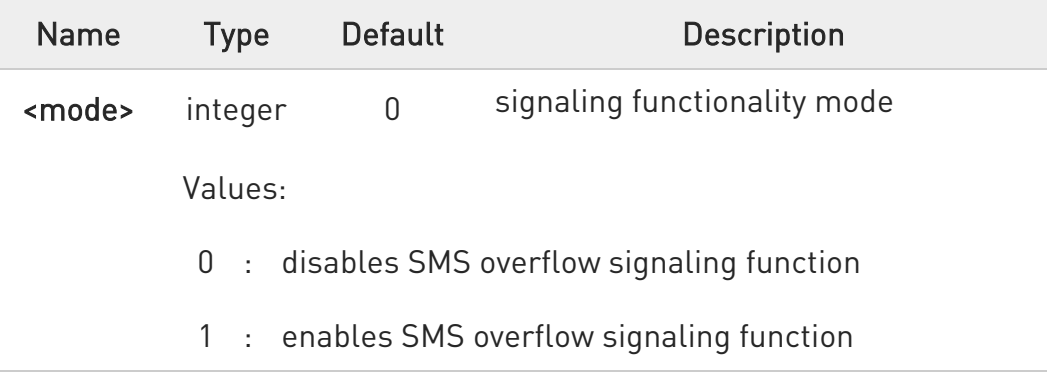

#### Unsolicited field:

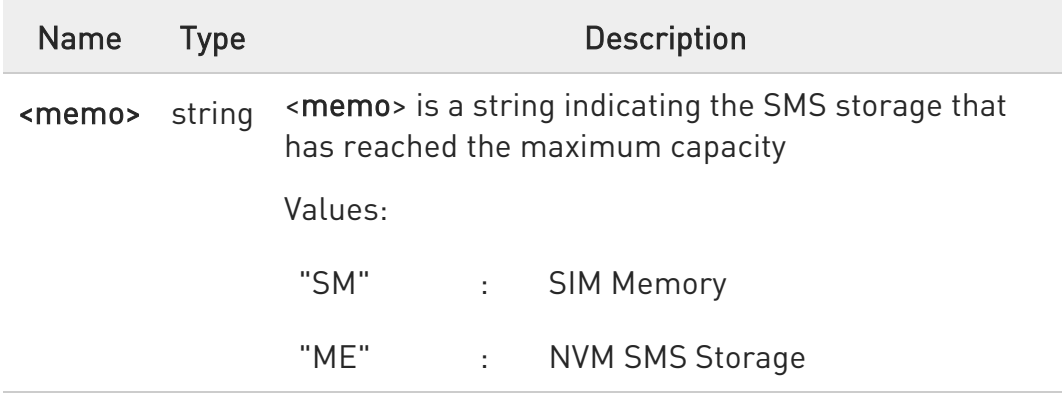

**O** When the maximum storage capacity has been reached, if enabled, a network-initiated notification is sent.

80617ST10991A Rev. 13 Page 475 of 1095 Page 475 of 1095

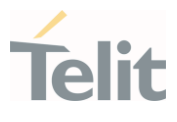

## **AT#SMOV?**

Read command reports whether the SMS overflow signaling function is currently enabled or not, in the format:

# #SMOV: <mode>

#### ?<sup>7</sup> AT#SMOV=?

Test command returns the supported range of values of parameter <mode>.

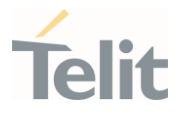

## 3.6.25. AT#SMSMOVE - Move Short Message to other Memory

This command moves selected Short Message from current memory to destination memory.

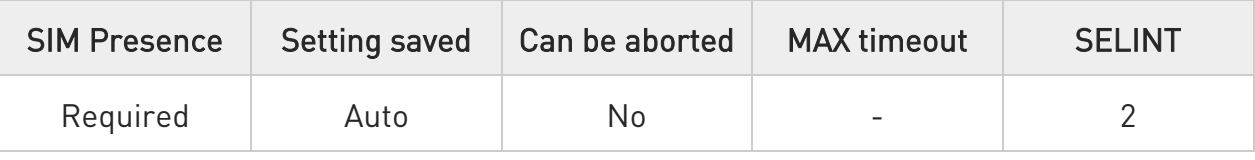

# → AT#SMSMOVE=<index>

Execution command moves selected Short Message from current memory to destination memory.

Parameter:

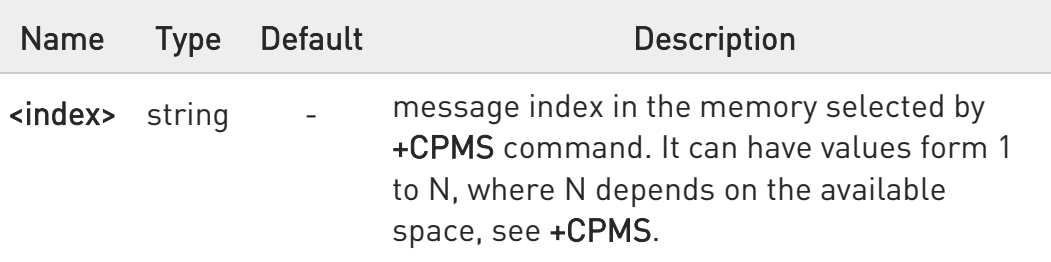

 $\bullet$ If the destination memory is full, an error is returned

# **FI AT#SMSMOVE?**

Read command reports the message storage status of the current memory and the destination memory in the format:

#SMSMOVE:<curr\_mem>,<used\_curr\_mem>,<total\_curr\_mem>, <dest\_mem>,<used\_dest\_mem>,<total\_dest\_mem>

Additional info:

 $\blacktriangleright\blacktriangleright$ Parameters:

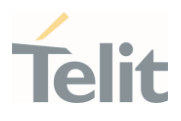

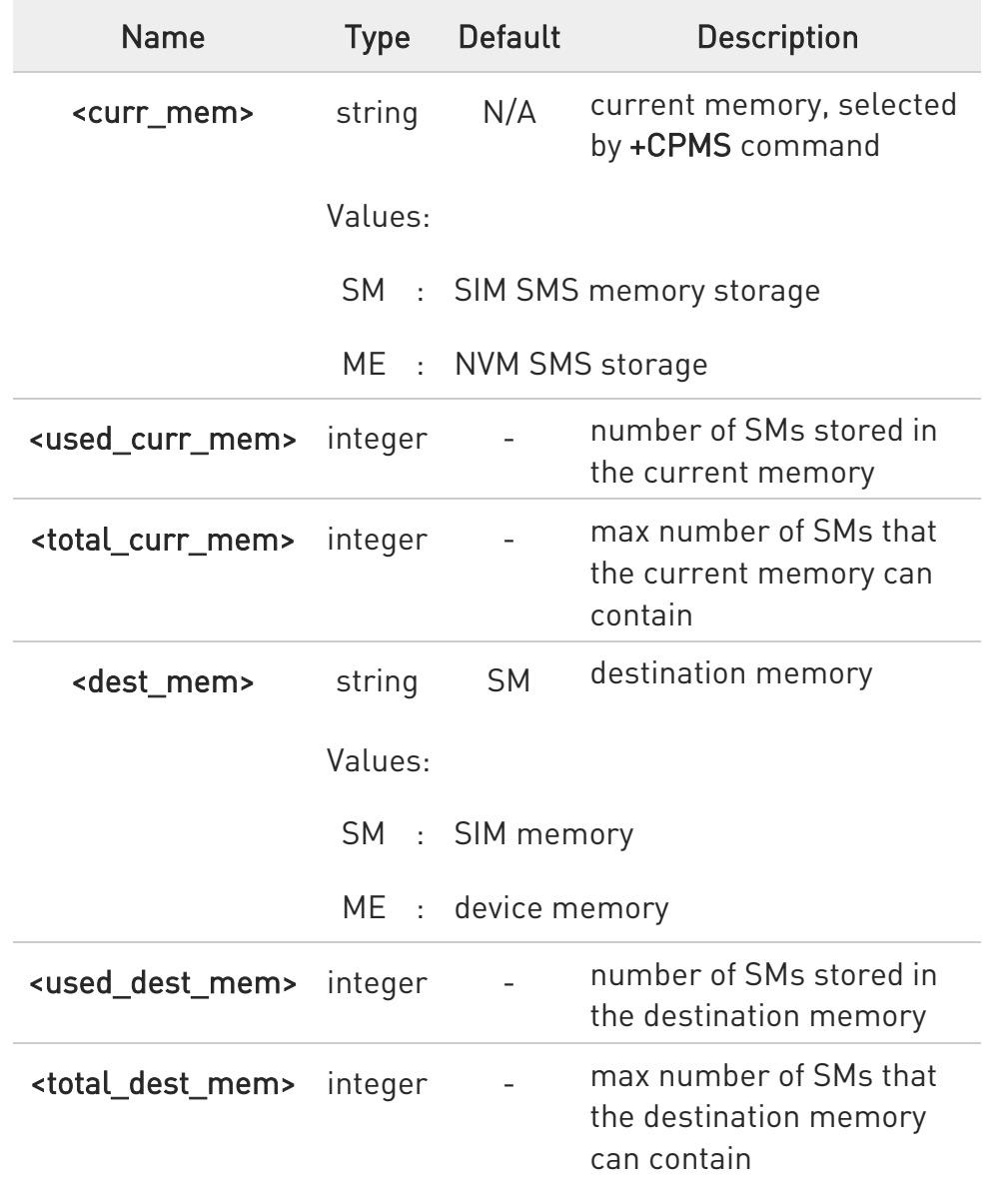

# ?<sup>1</sup> AT#SMSMOVE=?

Test command reports the supported values for parameter <index>

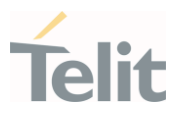

# $\langle \rangle$

# AT#SMSMOVE?

# #SMSMOVE: "ME",3,100,"SM",0,50

# OK

The current memory is ME where 3 SMs are stored; the destination memory is SIM that is empty

# AT+CMGL=ALL

+CMGL: 1,"STO UNSENT","32XXXXXXXX","",

Test 1

+CMGL: 2,"STO UNSENT","32XXXXXXXX","",

Test 2

+CMGL: 3,"STO UNSENT","32XXXXXXXX","",

Test 3

# OK

List the SMs to discover the memory index

# AT#SMSMOVE=1

# OK

Move the SM in the first position of ME to SIM

# AT#SMSMOVE?

#SMSMOVE: "ME",2,100,"SM",1,50

# **OK**

Now we have 2 SMs in ME and 1 in SIM

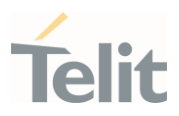

#### $3.7.$ Phonebook

#### 3.7.1. AT+CPBS - Select Phonebook Memory Storage

This set command selects phonebook memory storage, which will be used by other phonebook commands.

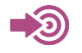

3GPP TS 27.007

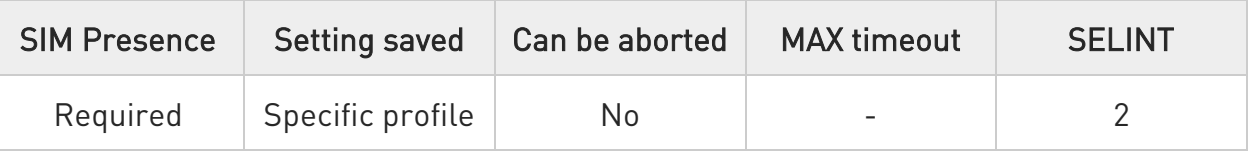

# AT+CPBS=<storage>[,<password>]

Parameters:

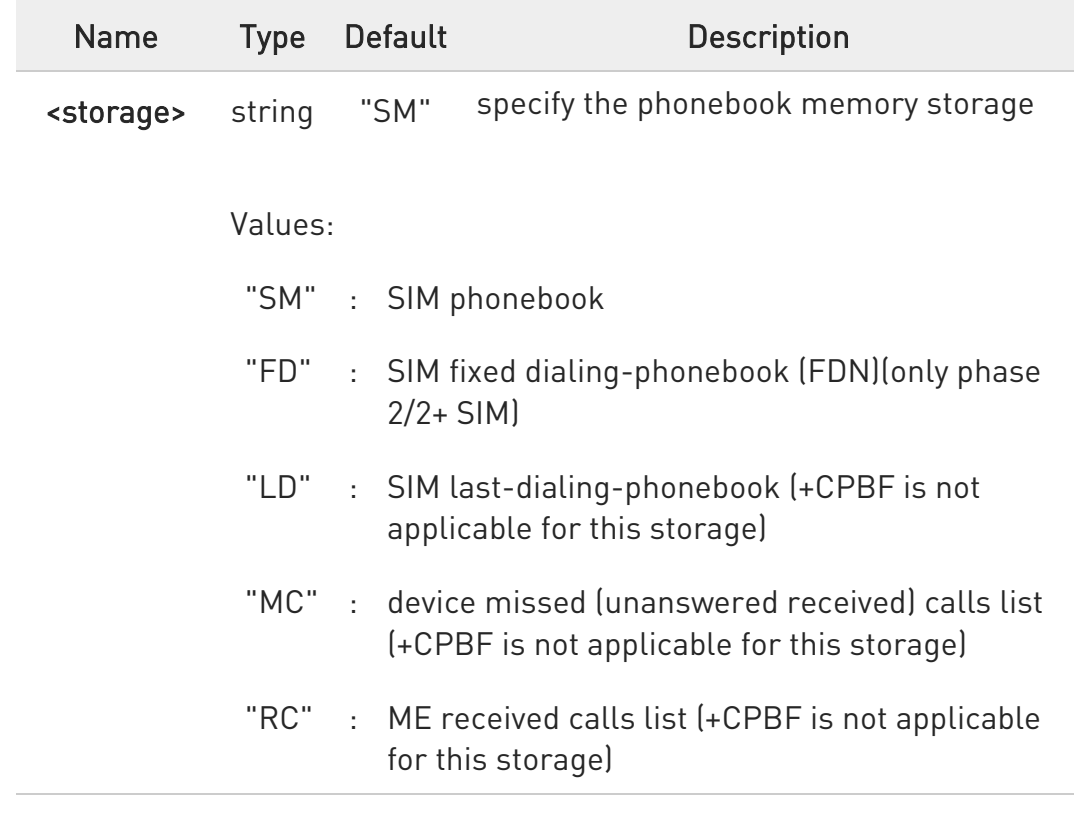

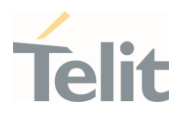

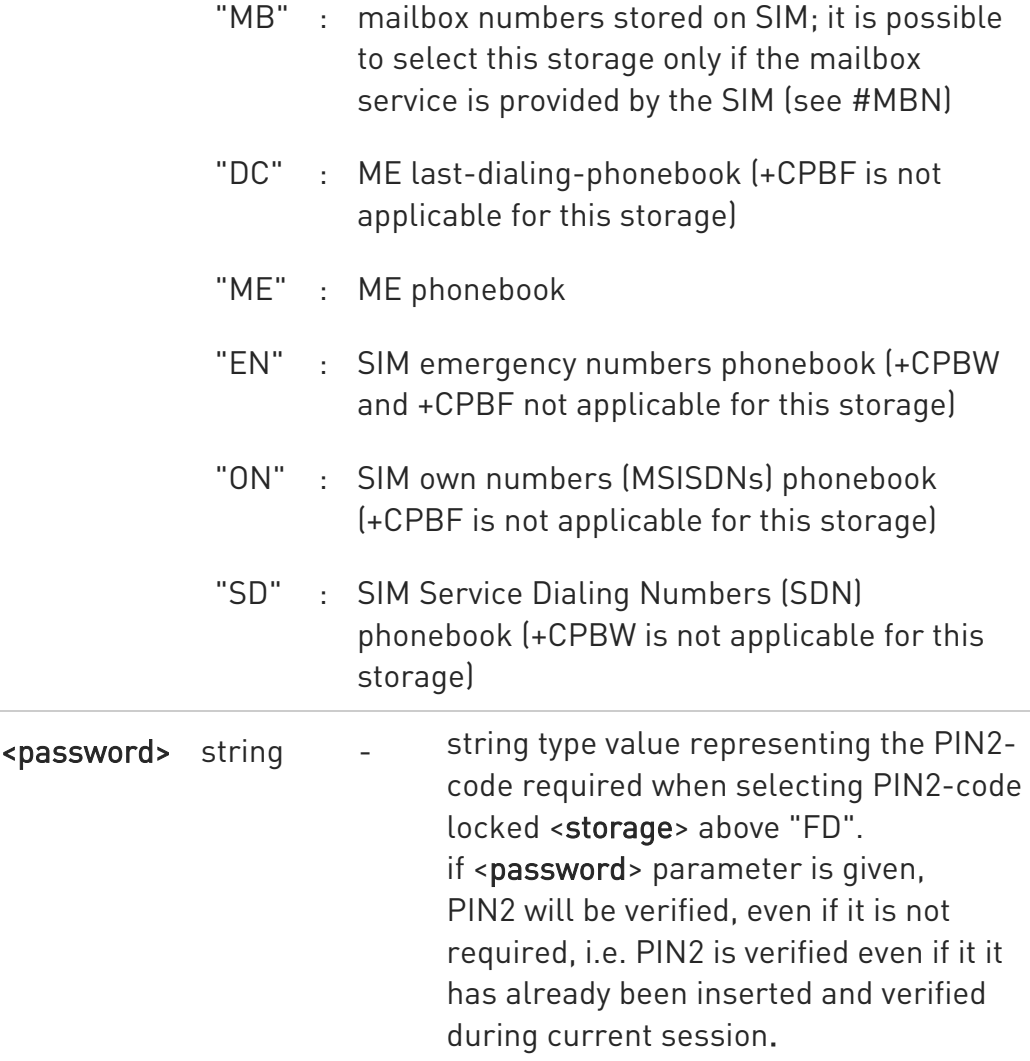

If "SM" is the currently selected phonebook, selecting "FD" phonebook with AT+CPBS="FD" command simply selects the FDN as the phonebook upon which all subsequent +CPBW, +CPBF and +CPBR commands act.

The command does not deactivate "SM" phonebook, and does not activate FDN.

# ← AT+CPBS?

Read command returns the actual values of the parameter <storage>, the number of occupied records <used> and the maximum index number <total>, in the format:

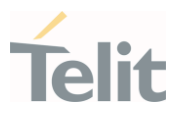

#### +CPBS: <storage>,<used>,<total>

For <storage>="MC": if there are more than one missed calls from  $\bullet$ the same number the read command will return only the last call.

# ?<sup>1</sup> AT+CPBS=?

Test command returns the supported range of values for the parameter <storage>

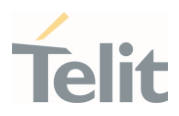

3.7.2. AT+CPBR - Read Phonebook Entries

The command reads phonebook entries.

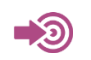

3GPP TS 27.007

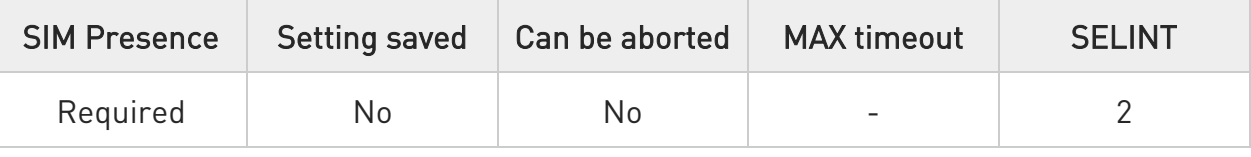

# AT+CPBR=<index1>[,<index2>]

Execution command returns phonebook entries in location number range <index1>..<index2> from the current phonebook memory storage selected with +CPBS. If <index2> is omitted, only location <index1> is returned.

The intermediate response format is:

```
[+CPBR:<index1>,<number>,<type>,<text>[,<hidden>][,<group>] 
[,<adnumber>][,<adtype>][,<secondtext>][,<email>]]
```
...

[<CR><LF> +CPBR:<index2>,<number>,<type>,<text>[,<hidden>] [,<group>][,<adnumber>] [,<adtype>][,<secondtext>][,<email>]]]

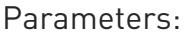

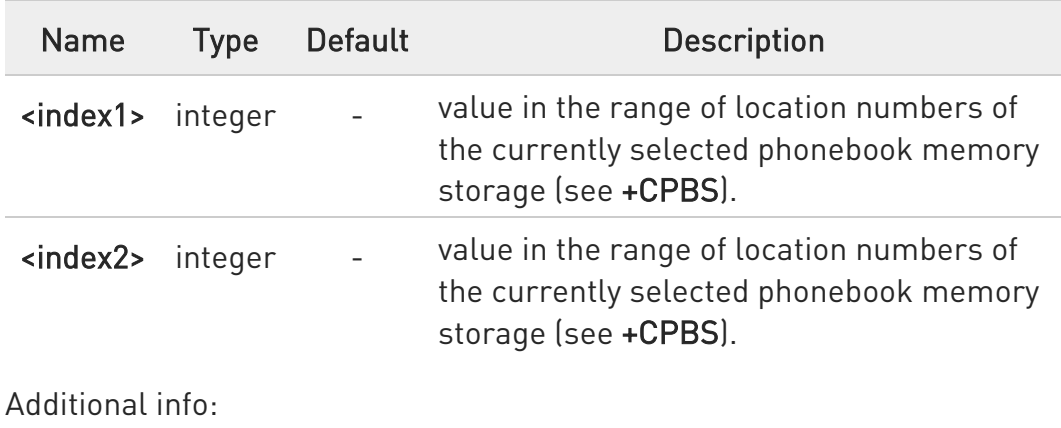

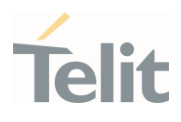

# Intermediate response parameters

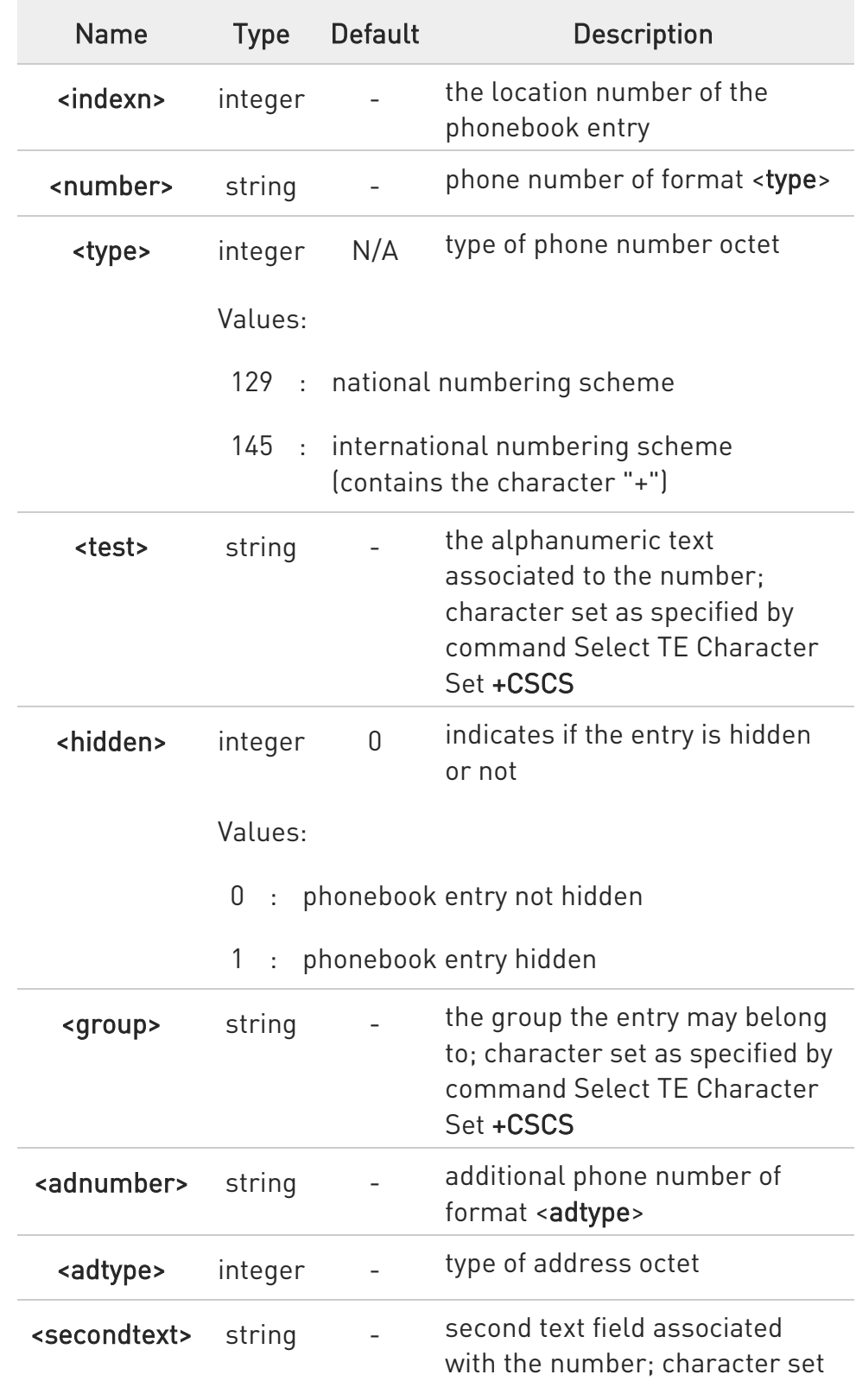

ME310G1/ME910G1/ML865G1 AT Commands Reference Guide

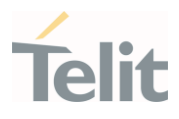

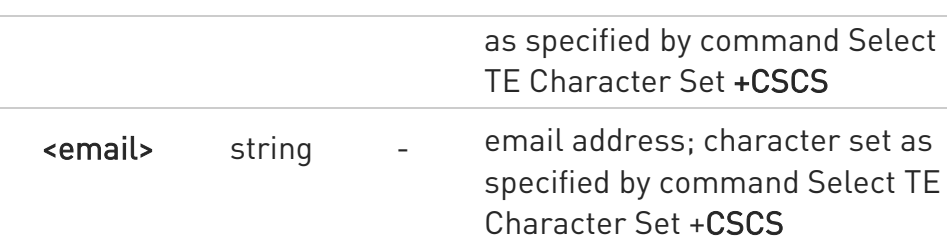

- **O** If "MC" is the currently selected phonebook memory storage, a sequence of missed calls coming from the same number will be saved as one missed call and +CPBR will show just one line of information.
- If all queried locations are empty (but available), no information text lines will be returned, while if listing fails in an ME error, +CME ERROR: <err> is returned.

# ?<sup>1</sup> AT+CPBR=?

Test command returns the supported range of values for parameters <indexn> and the maximum lengths of <number>, <text>, <group>, <secondtext> and <email> string parameters, in the format: +CPBR: (<minIndex> - <maxIndex>),<nlength>,<tlength>,<glength>,<slength>,<elength>

Additional info:

Test command response parameters

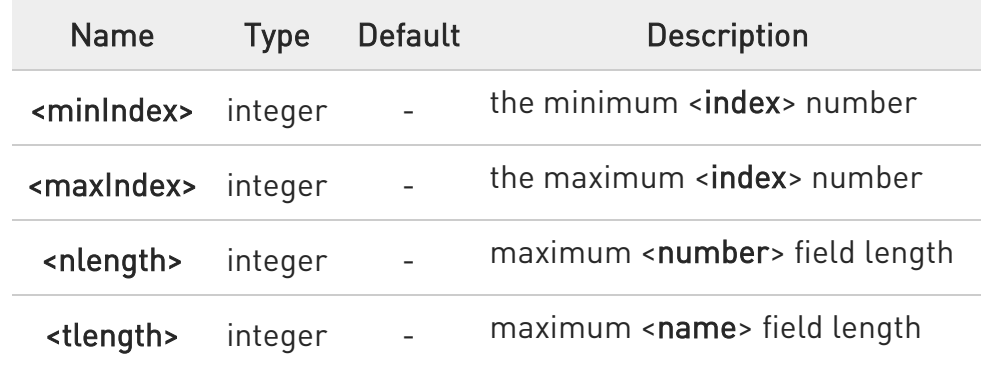

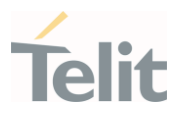

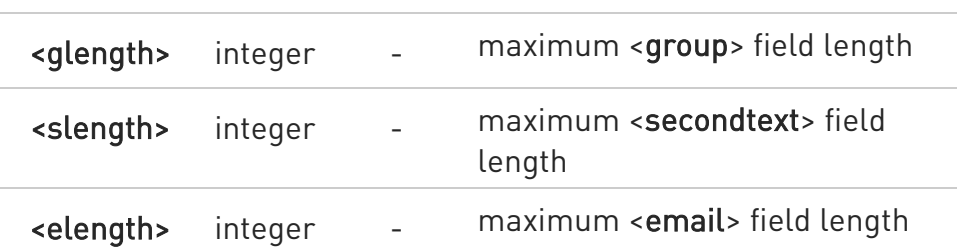

- **O** The value of <nlength> could vary, depending on the availability of Extension service, in the following situations:
	- 1. if "SM" memory storage has been selected (see +CPBS) and the SIM supports the Extension1 service
	- 2. if "FD" memory storage has been selected (see +CPBS) and the SIM supports the Extension2 service
	- 3. if "MB" memory storage has been selected (see +CPBS) and the SIM supports the Extension6 service

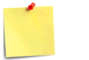

 $\bullet$ 

Remember to select the PB storage with +CPBS command before issuing PB commands.

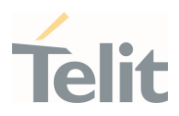

3.7.3. AT+CPBF - Find Phonebook Entries

This command returns phonebook entries.

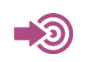

3GPP TS 27.007

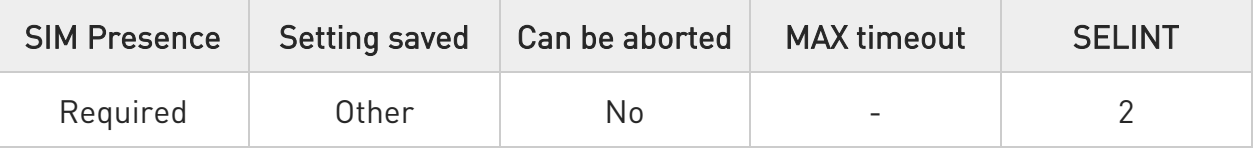

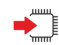

# → AT+CPBF=<findtext>

Execution command returns phonebook entries (from the current phonebook memory storage selected with +CPBS) which alphanumeric field start with string <findtext>.

Parameter:

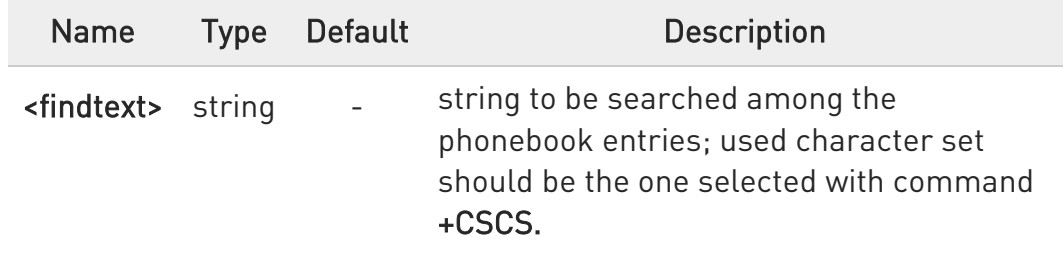

Additional info:

The command returns a report in the form:

[+CPBF:<index1>,<number>,<type>,<text>[,<hidden>][,<group>][,<adnumber>] [,<adtype>][,<secondtext>][,<email>]<CR><LF>

```
+CPBF:<index2>,<number>,<type>,<text>[,<hidden>][,<group>][,<adnumber>] 
[,<adtype>][,<secondtext>][,<email>][...]]]
```
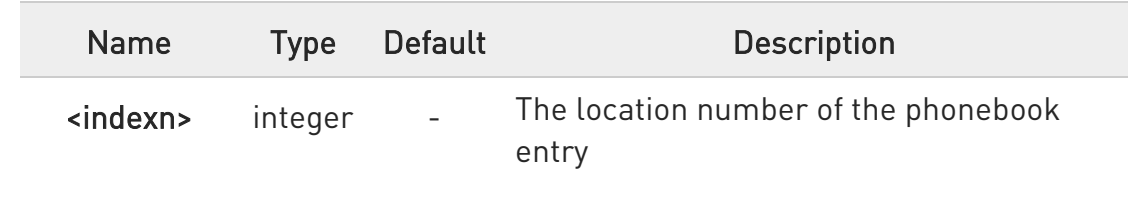

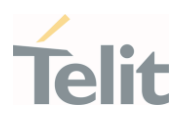

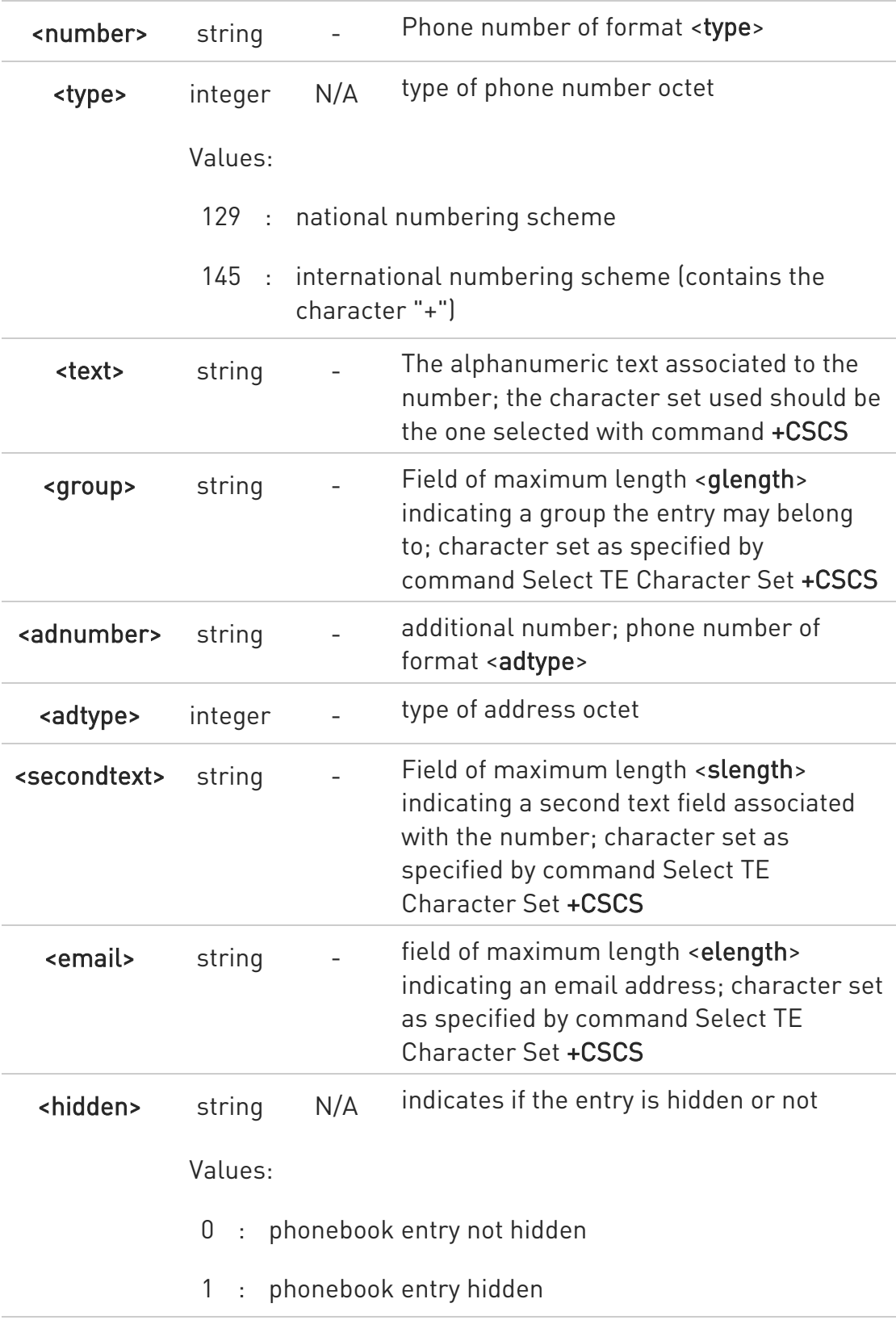

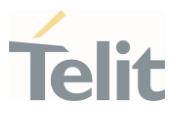

- $\bullet$ +CPBF is not applicable if the current selected storage (see +CPBS) is either "MC", "RC" or "LD".
- $\bullet$ If <findtext>="" the command returns all the phonebook records.
- **O** If no PB records satisfy the search criteria then an ERROR message is reported.

## ?<sup>1</sup> AT+CPBF=?

Test command reports the maximum lengths of <number> and <text> fields, in the format:

#### +CPBF: <nlength>,<tlength>,<glength>,<slength>,<elength>

Additional info:

 $\blacktriangleright\blacktriangleright$ Test command response fields

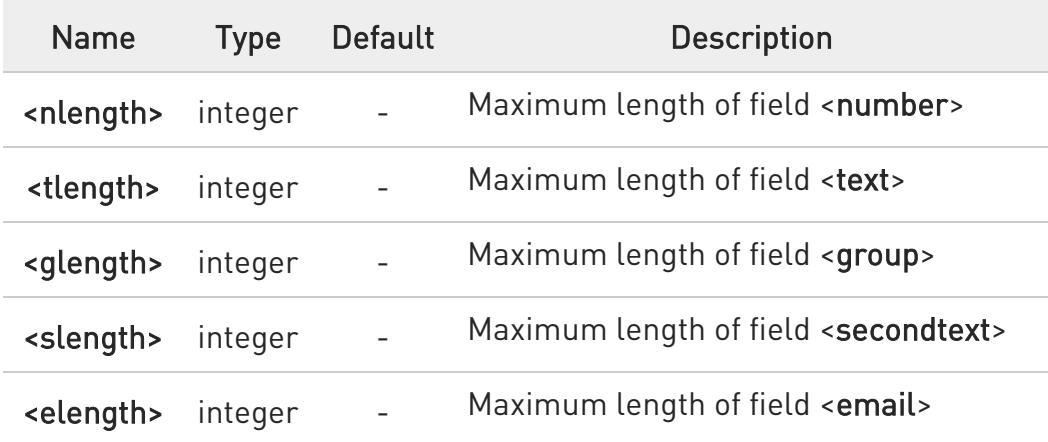

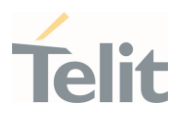

 $\bullet$ The value of <nlength> could vary, depending on the availability of Extension service, in the following situations:

- 1. if "SM" memory storage has been selected (see +CPBS) and the SIM supports the Extension1 service
- 2. if "FD" memory storage has been selected (see +CPBS) and the SIM supports the Extension2 service
- 3. if "MB" memory storage has been selected (see +CPBS) and the SIM supports the Extension6 service

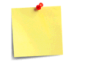

Remember to select the PB storage with +CPBS command before  $\bullet$ issuing PB commands.

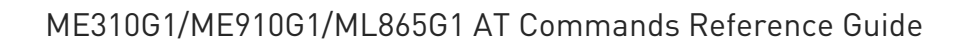

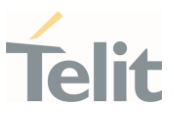

#### 3.7.4. AT+CPBW - Write Phonebook Entry

This command writes phonebook entry in the current phonebook memory.

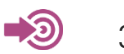

3GPP TS 27.007

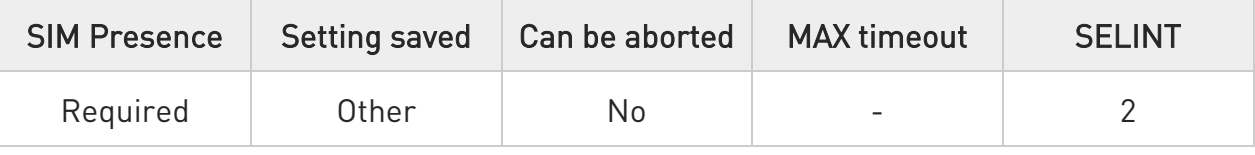

# AT+CPBW=[<index>][,<number>[,<type>[,<text>[,<group>[,<adnumber>[,<adtype> [,<secondtext>[,<email>[,<hidden>]]]]]]]]]

Execution command writes phonebook entry in location number <index> in the current phonebook memory storage selected with +CPBS.

#### Parameters:

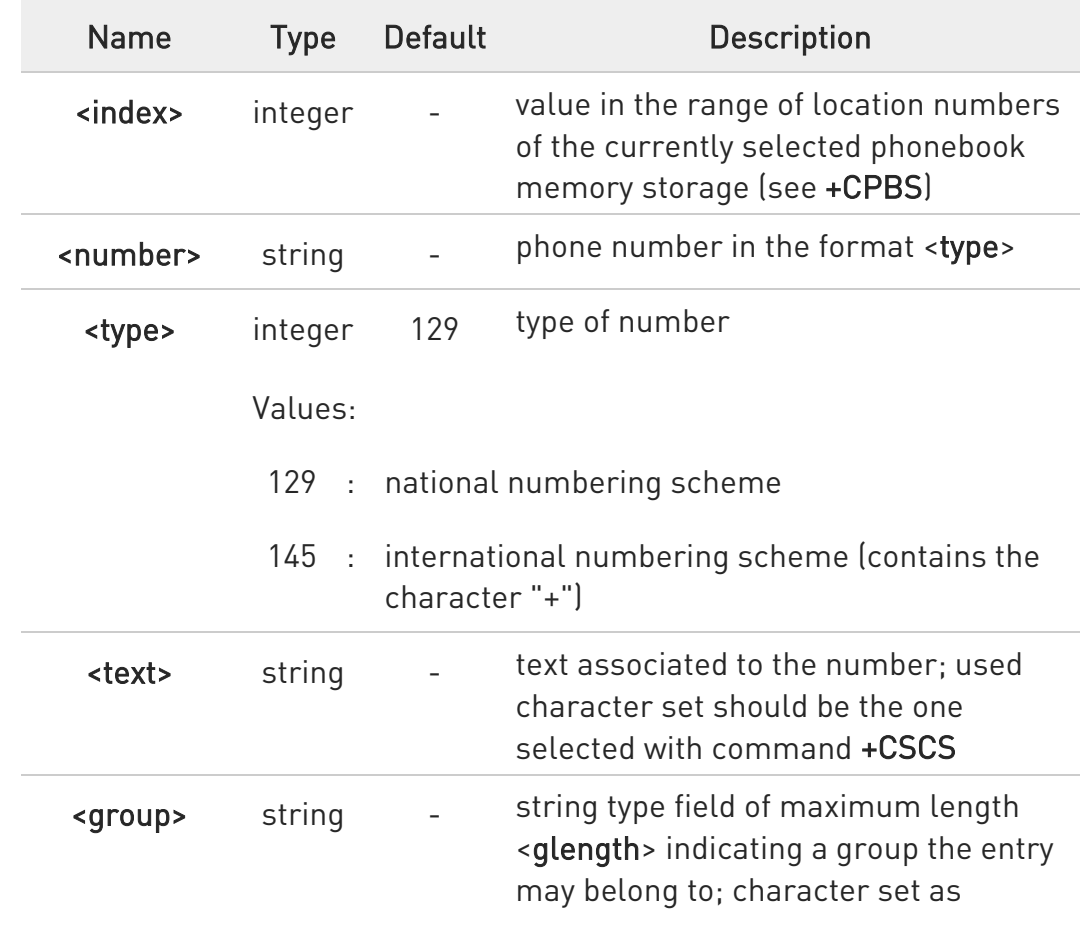

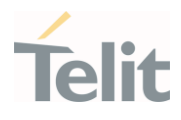

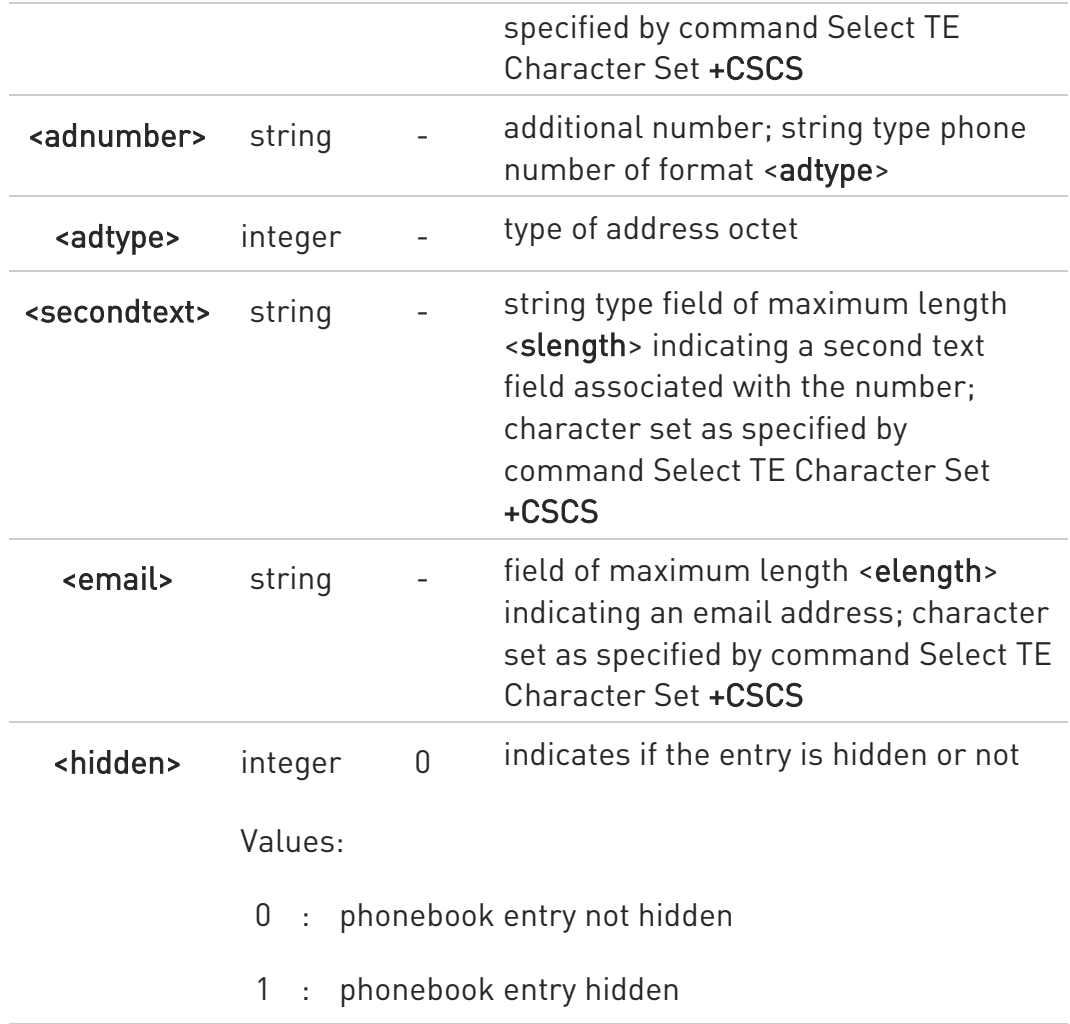

- If record number <index> already exists, it will be overwritten.
- $\bullet$ If either <number>, <type> and <text> are omitted, the phonebook entry in location <index> is deleted.
- $\bullet$ If either "LD", "MC" or "RC" memory storage has been selected (see +CPBS) it is possible just to delete the phonebook entry in location <index>, therefore parameters <number>, <type> and <text> must be omitted.
- $\bullet$ Before defining <group> string, it is recommended to check, with #CPBGR command, the predefined group names, that could be already stored in USIM in Grouping information Alpha String (GAS) file. If all records in such file are already occupied, +CPBW command will return ERROR when trying to use a new group name that is not in the predefined GAS names. To define a new custom group string, it is necessary to

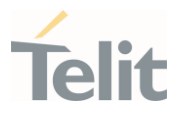

overwrite with it one of the old predefined strings, using #CPBGW command.

# ?<sup>1</sup> AT+CPBW=?

Test command returns location range supported by the current storage as a compound value, the maximum length of <number> field, supported number format of the storage and maximum length of <text> field. The format is:

# +CPBW: (list of supported <index>s),<nlength>,(list of supported <type>s),<tlength>, <glength>,<slength>,<elength>

Additional info:

 $\blacktriangleright\blacktriangleright$ Test command response fields

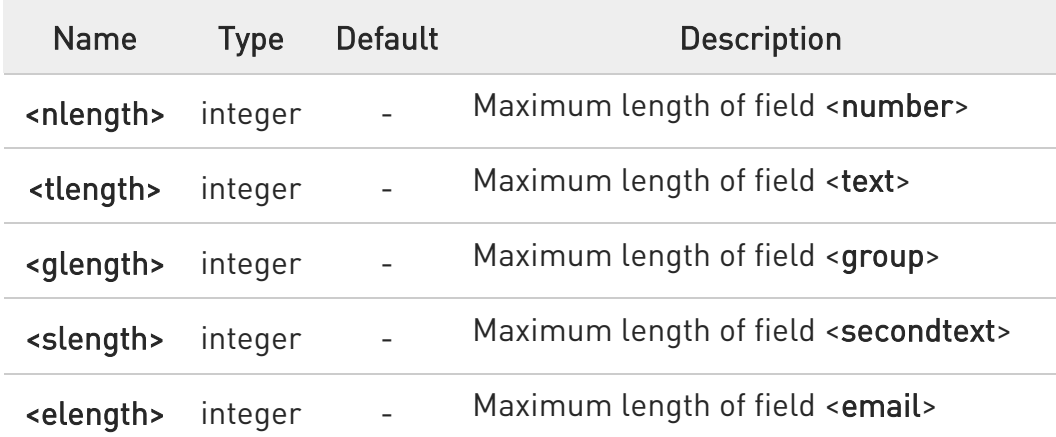

 $\bullet$ the value of <nlength> could vary, depending on the availability of Extension service, in the following situations:

- 1. if "SM" memory storage has been selected (see +CPBS) and the SIM supports the Extension1 service
- 2. if "FD" memory storage has been selected (see +CPBS) and the SIM supports the Extension2 service
- 3. if "MB" memory storage has been selected (see +CPBS) and the SIM supports the Extension6 service

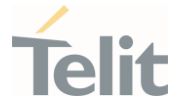

ME310G1/ME910G1/ML865G1 AT Commands Reference Guide

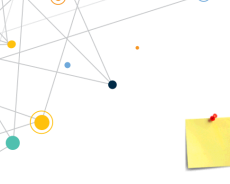

Remember to select the PB storage with +CPBS command before issuing PB commands.

 $\langle \rangle$ if <index> is omitted or <index>=0, the number <number> is stored in the first free phonebook location.

AT+CPBW=0,"+39040X192YZ1",129,"Text" AT+CPBW=,"+39040X192YZ1",129,"Text"

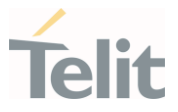

### 3.7.5. AT#CPBGR - Read Group Entries

This command returns Grouping information Alpha String (GAS) USIM file entries.

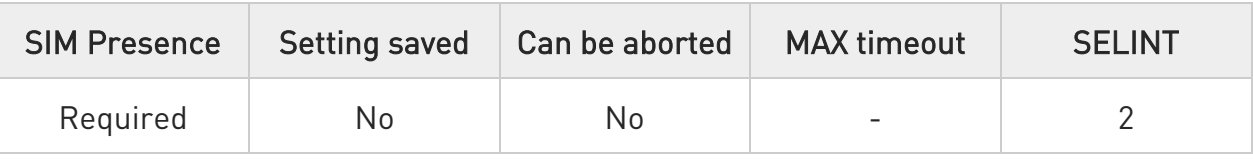

# AT#CPBGR=<indexFirst>[,<indexLast>]

Set command returns Grouping information Alpha String (GAS) USIM file entries in location number range <indexFirst>...<indexLast>. If <indexLast> is omitted, only location <indexFirst> is returned. The response, for each location, is a string. This string is a name used for a group the ADN entries can belong to.

The response format is:

# [#CPBGR: <index1>,<text1>[<CR><LF> #CPBGR: <index2>,<text2>[…]]]

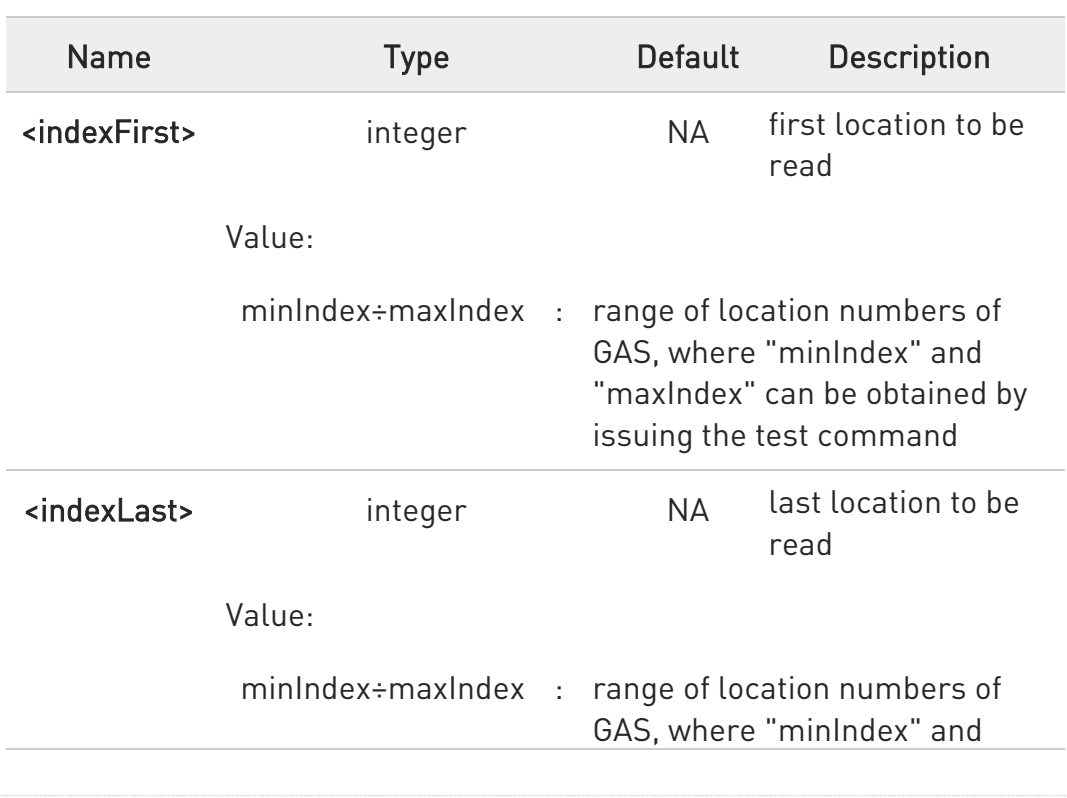

Parameters:

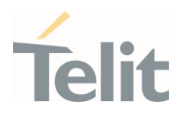

"maxIndex" can be obtained by issuing the test command

Additional info:

 $\blacktriangleright\blacktriangleright$ Response parameters:

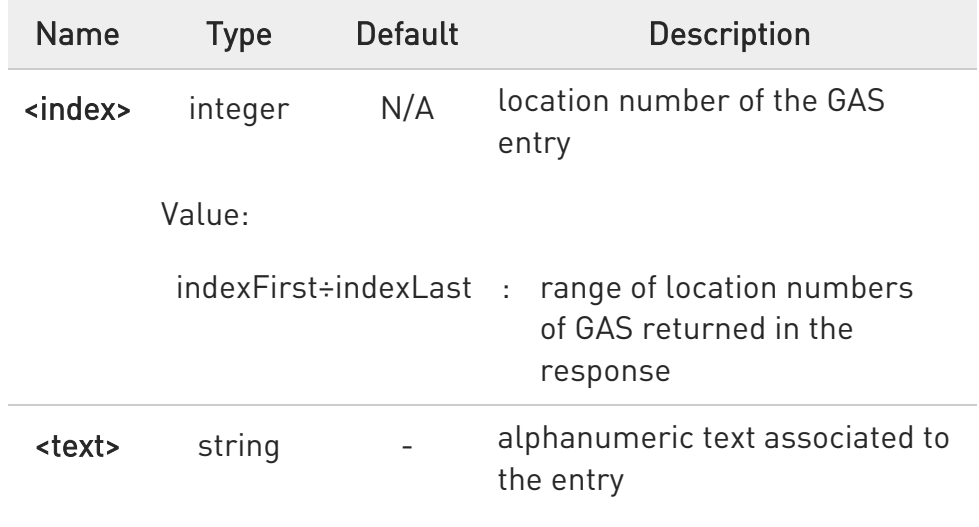

# ?<sup>1</sup> AT#CPBGR=?

Test command returns the supported values of the parameters  $\langle$ indexn> and the maximum length of  $\langle \text{text}_n \rangle$  field, in the format:

### #CPBGR: (<minIndex> - <maxIndex>),<tlength>

Additional info:

Parameters:

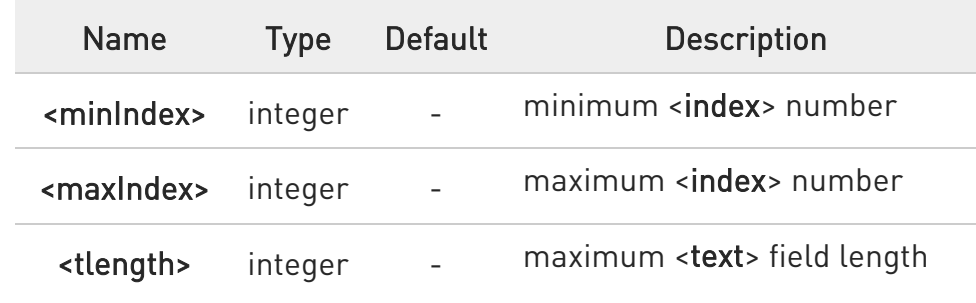

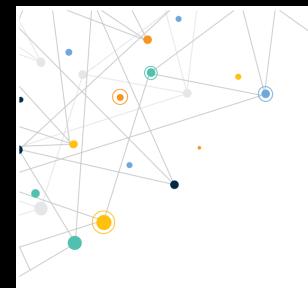

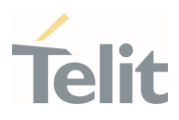

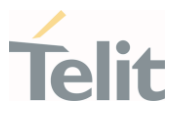

#### 3.7.6. AT#CPBGW - Write Group Entry

Set command writes the name of a phonebook group <text> in the Grouping information Alpha String (GAS) USIM file in a specified location number <index>.

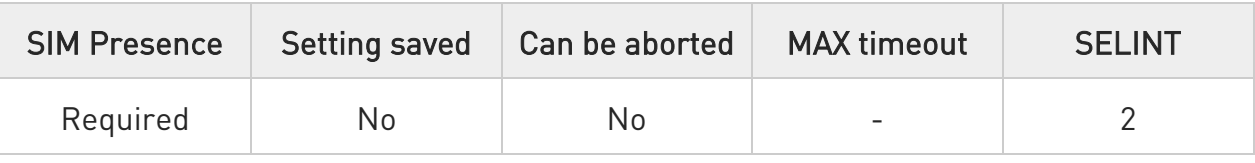

# → AT#CPBGW=<index>,<text>

Parameters:

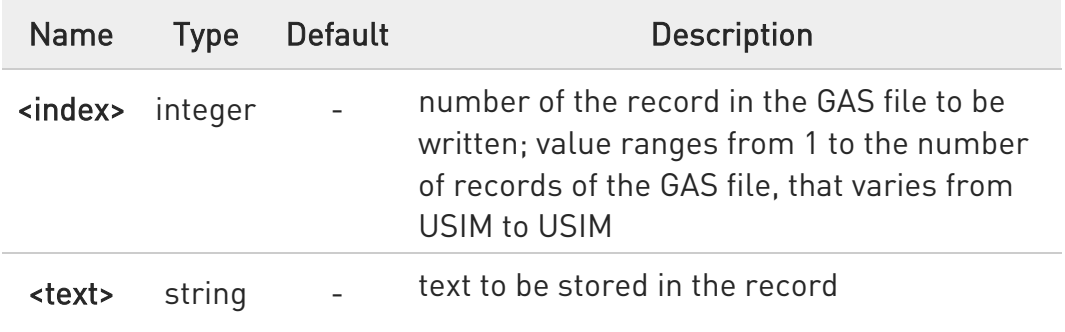

 $\bullet$ If record number <index> already exists, it will be overwritten

# ?IT AT#CPBGW=?

Test command returns location range supported by the current storage as a compound value, and maximum length of <text> field. The format is:

#### +CPBGW: (list of supported <index>s),<tlength>

Additional info:

 $\blacktriangleright\blacktriangleright$ Parameter:

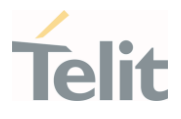

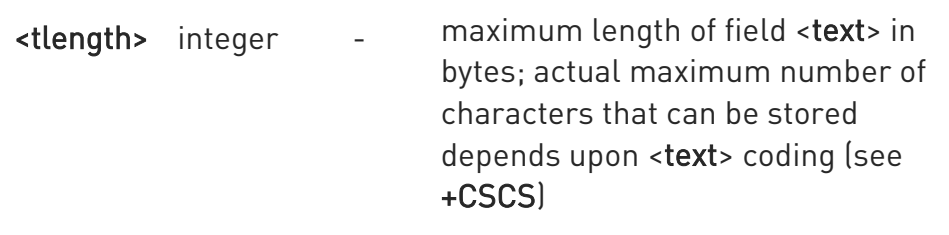

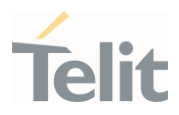

### 3.7.7. AT#CPBD - Delete All Phonebook Entries

This command deletes all phonebook entries.

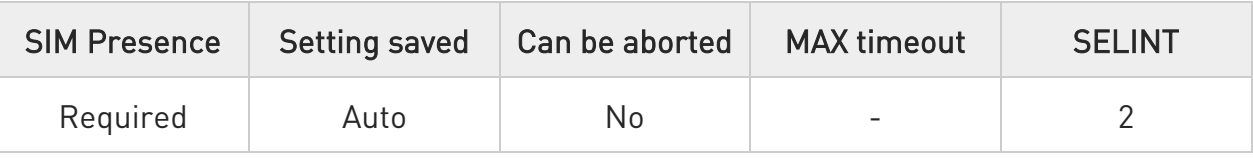

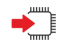

### AT#CPBD

This execution command deletes all phonebook entries in the current phonebook memory storage selected with +CPBS.

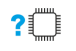

#### AT#CPBD=?

Test command returns OK result code.

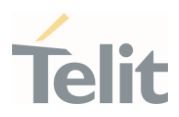

#### $3.8.$ Time & Alarm

# 3.8.1. AT+CCLK - Clock Management

The command is related to real time clock management.

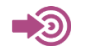

3GPP TS 27.007

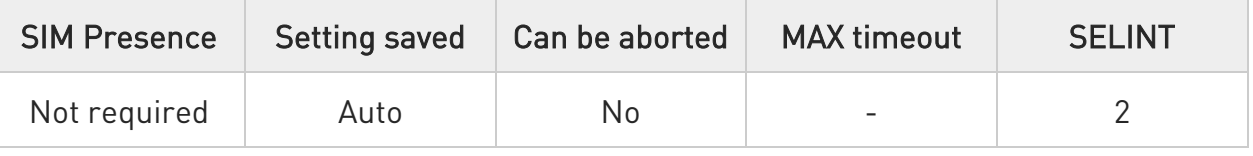

# → AT+CCLK=<time>

Set command sets the real-time clock of the module.

Parameter:

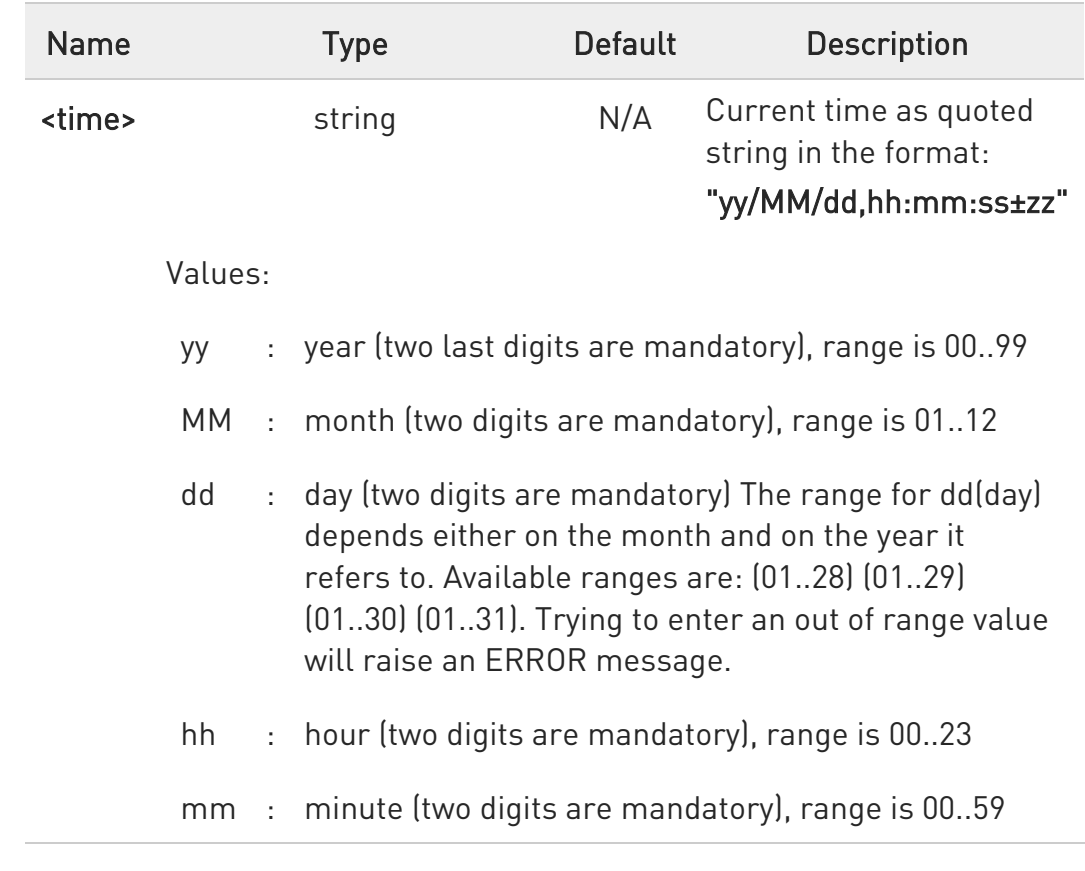

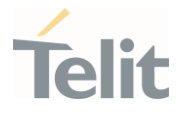

- ss : seconds (two digits are mandatory), range is 00..59
- ±zz : time zone (indicates the difference, expressed in quarter of an hour, between the local time and GMT; two digits are mandatory), range is -96...+96
- $\triangle$  Warning: any real-time clock settings will be lost if the set command is sent between a power on and a reboot/shutdown command (for example: AT#REBOOT, AT#FASTSHDN, AT#SHDN) and if the reboot occurs within 60 seconds from the power on.

# $\blacksquare$  AT+CCLK?

Read command returns the current setting <time> of the real-time clock, in the format:

#### +CCLK: <time>

 $\bullet$ The three last characters of <time>, i.e. the time zone information, are returned by AT+CCLK? only if the #NITZ URC 'extended' format has been enabled (see #NITZ).

# ?<sup>[1</sup>] AT+CCLK=?

Test command returns the OK result code.

 $\langle \rangle$ Set date and time: AT+CCLK="02/09/07,22:30:00+00" OK Read date and time: AT+CCLK? +CCLK: "02/09/07,22:30:25" OK

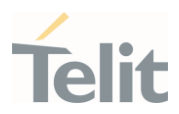

3.8.2. AT+CALA - Alarm Management

This command is related to the alarm management.

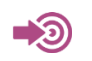

3GPP TS 27.007

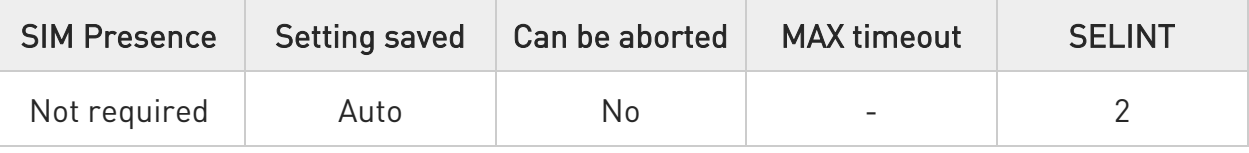

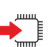

# AT+CALA=<time>[,<n>[,<type>[,<text>[,<recurr>[,<silent>]]]]]

Set command stores in the internal Real Time Clock of the module an alarm time with respective settings.

It is possible to set up a recurrent alarm for one or more days in the week. Currently just one alarm can be set.

Alarms are not supported after disconnecting from power. Coin cell are supported. In case of a power cut, alarm will be deleted and needs to be re-set.

When the RTC time reaches the alarm time then the alarm starts, the behavior of the module depends on the setting <type> and if the module was already ON at the moment when the alarm time had come.

Parameters:

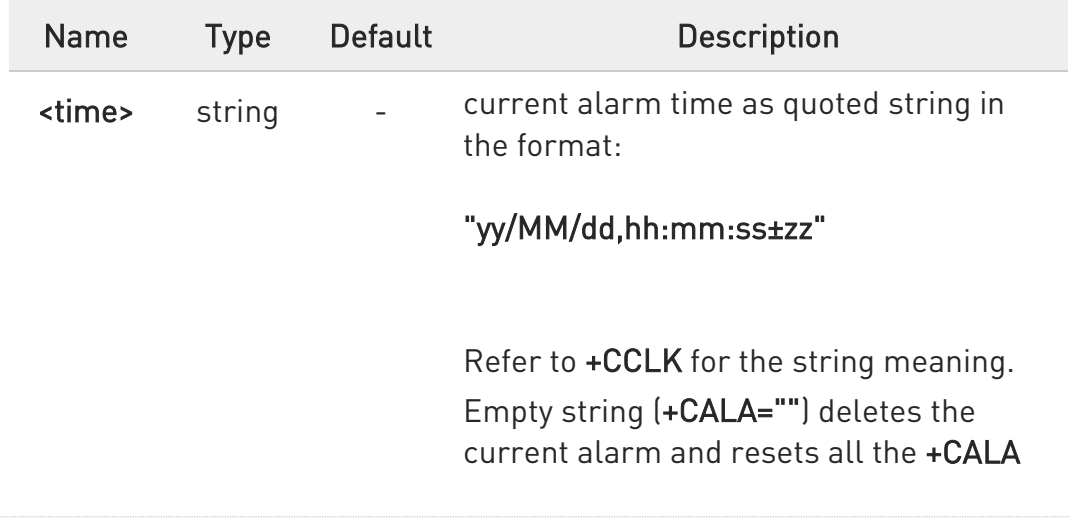

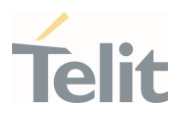

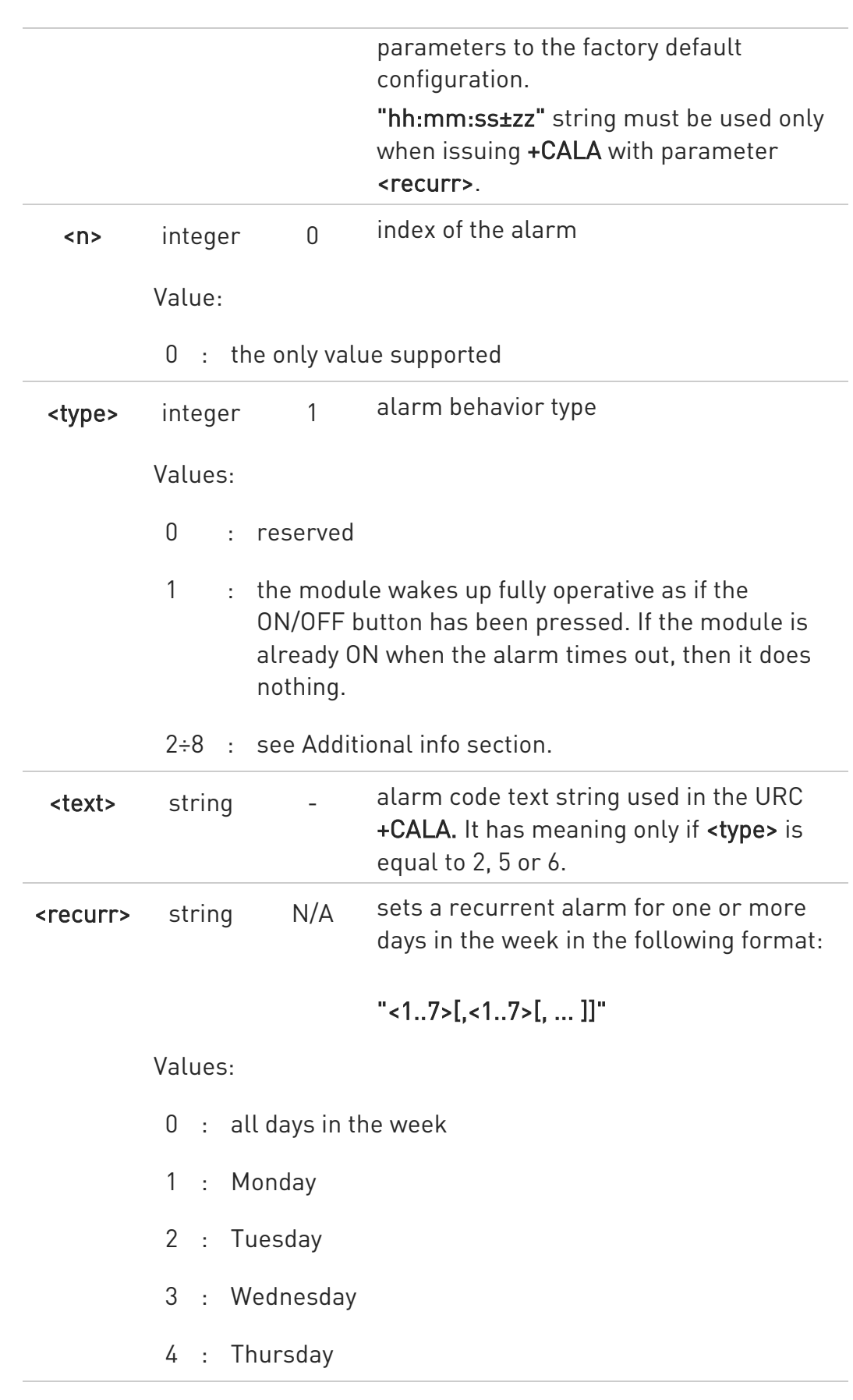
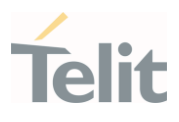

5 : Friday 6 : Saturday 7 : Sunday <silent> integer N/A indicates if the alarm is silent or not Values: 0 : the alarm is not silent 1 : the alarm is silent

Additional info:

 $\blacktriangleright$ <type>=2

> The module wakes up in "alarm mode" if at the alarm time it was powered OFF, otherwise it remains fully operative. In both cases the module issues an unsolicited code every 3 s:

#### +CALA: <text>

Where <text> is the +CALA optional parameter previously set.

The module keeps on sending the unsolicited code every 3 s until a #WAKE or #SHDN command is received or a 90 seconds timer expires. If the module is in "alarm mode" and it does not receive the #WAKE command within 90s then it shuts down.

# <type>=3

The module wakes up in "alarm mode" if at the alarm time it was powered OFF, otherwise it remains fully operative. In both cases the module starts playing the alarm tone on the selected path for the ringer (see command #SRP).

The module keeps on playing the alarm tone until a #WAKE or #SHDN command is received or a 90 s time-out occurs. If the device is in "alarm mode" and it does not receive the **#WAKE** command within 90s then it shuts down.

If alarm expires during a call alarm sound will stop when the call is disconnected.

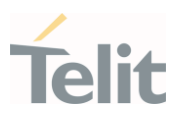

# <type>=4

The module wakes up in "alarm mode" if at the alarm time it was off, otherwise it remains fully operative. In both cases the module brings the alarm pin high, provided that one has been set (using #ALARMPIN or #GPIO) and keeps it in this state until a #WAKE or #SHDN command is received or a 90 seconds timer expires. If the device is in "alarm mode" and it does not receive the #WAKE command within 90s then it shuts down.

#### <type>=5

The module will make both the actions as for <type>=2 and <type>=3.

# <type>=6

The module will make both the actions as for <type>=2 and <type>=4.

# <type>=7

The module will make both the actions as for <type>=3 and <type>=4.

# <type>=8

The module wakes up in "alarm mode" if at the alarm time it was off, otherwise it remains fully operative. In both cases the module sets high the RI output pin. The RI output pin remains high until next #WAKE issue or until a 90s timer expires. If the device is in "alarm mode" and it does not receive the #WAKE command within 90s. After that it shuts down.

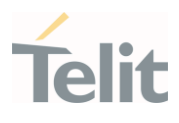

**O** The "alarm mode" is indicated by hardware pin CTS to the ON status and DSR to the OFF status, while the "power saving" status is indicated by a CTS - OFF, DSR - OFF and USB\_VBUS - OFF status. The normal operating status is indicated by DSR - ON or USB\_VBUS - ON status.

During the "alarm mode" the device will not make any network scan and will not register to any network and therefore is not able to dial or receive any call or SMS.

The only commands that can be issued to the module in this state are the #WAKE and #SHDN, every other command must not be issued during this state.

# **AT+CALA?**

Read command returns the list of current active alarm settings in the device, in the following format:

#### [+CALA: <time>,<n>,<type>,[<text>],<recurr>,<silent>]

Note: on READ command <time> does not include the time zone.

# 2 AT+CALA=?

Test command returns the list of supported index values, alarm types, maximum length of the text to be displayed in the URC +CALA, maximum length of <recurr> and supported <silent>s, in the format:

+CALA: (list of supported <n>s),(list of supported <type>s),<tlength>,<rlength>,(list of supported <silent>s)

Additional info:

Parameters:

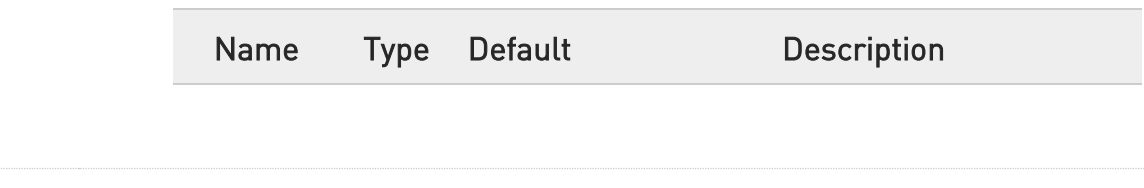

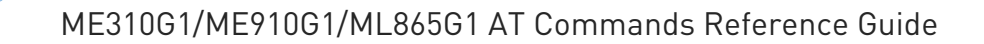

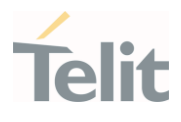

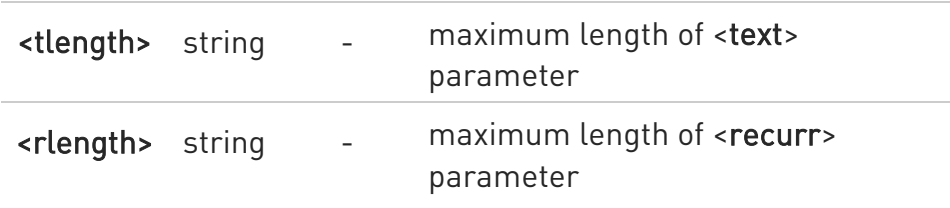

 $\langle \rangle$ AT+CALA="02/09/07,23:30:00+00" OK

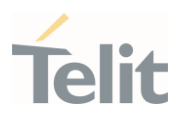

#### 3.8.3. AT+CAPD - Postpone Alarm

Set command postpones or dismisses a currently active alarm.

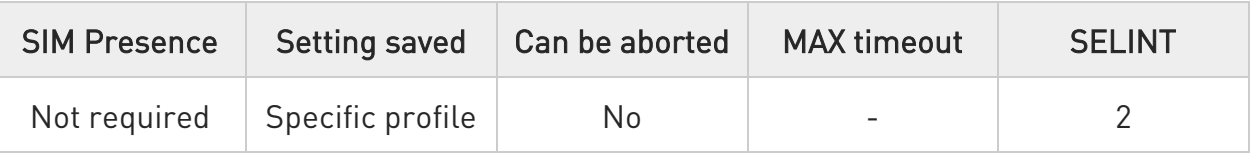

# AT+CAPD=[<sec>]

Parameter:

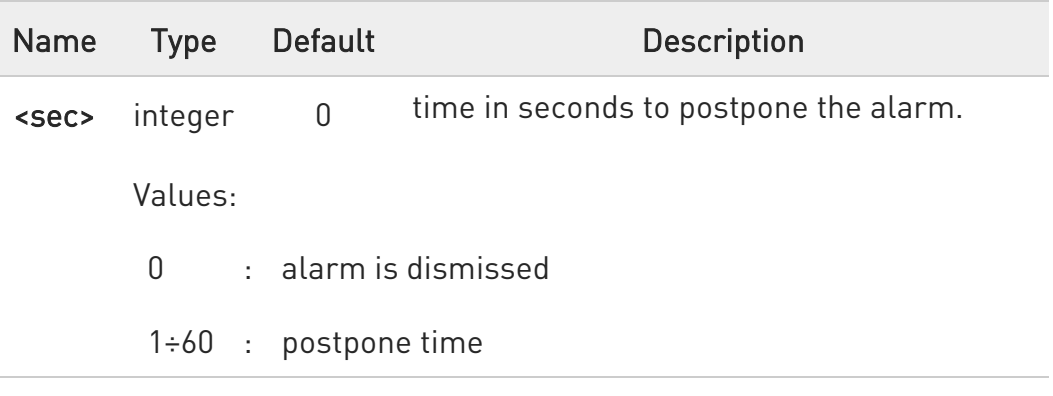

Entering AT+CAPS= returns OK but has no effect.  $\bullet$ 

# ?<sup>1</sup> AT+CAPD=?

Test command reports the supported range of values for parameter <sec>.

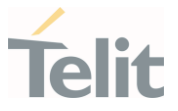

#### 3.8.4. AT+CSDF - Setting Date Format

This command sets the date format of the date information presented to the user.

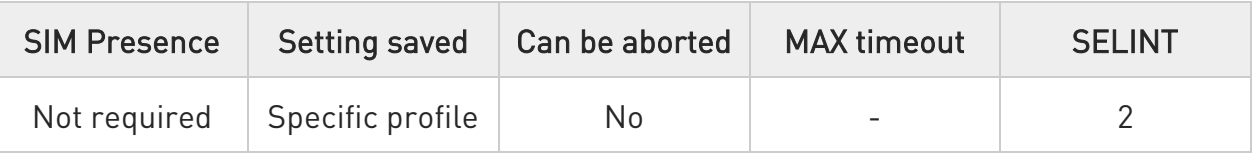

# AT+CSDF=[<mode>[,<auxmode>]]

This command sets the date format of the date information presented to the user, which is specified by use of the <mode> parameter. The <mode> affects the date format on the phone display and doesn't affect the date format of the AT command serial interface, so it has no effect on our device.

The command also sets the date format of the TE-TA interface, which is specified by use of the **<auxmode>** parameter (i.e., the **<auxmode>** affects the <time> of +CCLK and +CALA).

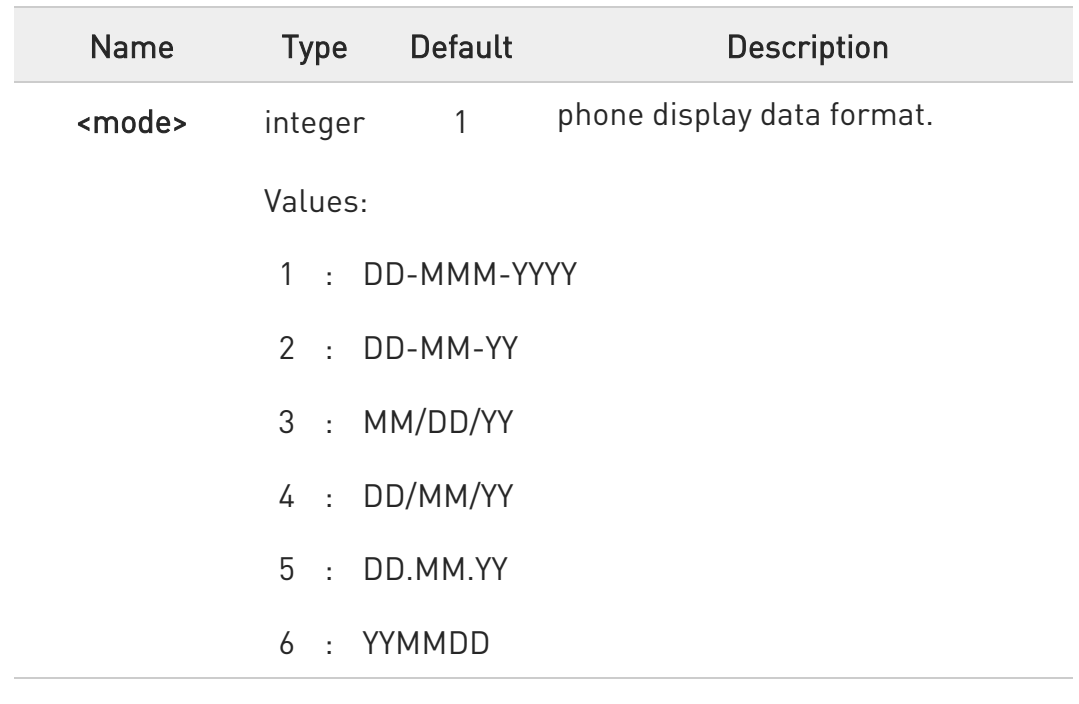

Parameters:

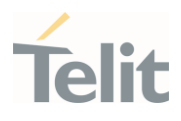

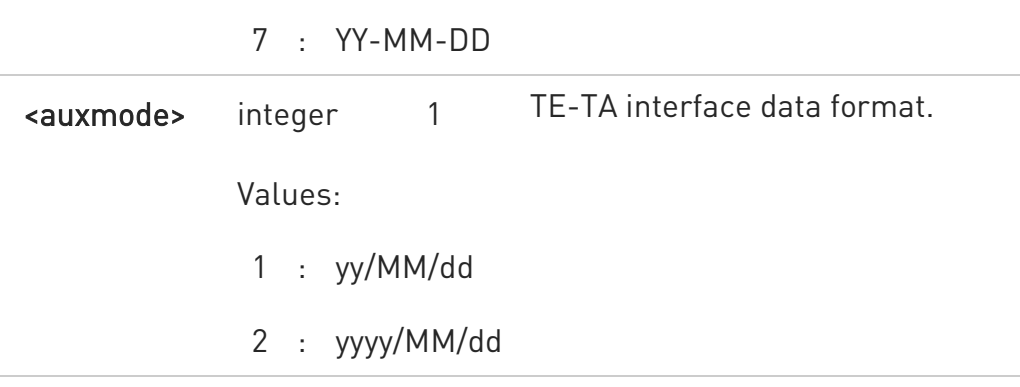

- **O** The <time> format of +CCLK and +CALA is: "yy/MM/dd,hh:mm:ss+zz" when <auxmode>=1 "yyyy/MM/dd,hh:mm:ss+zz" when <auxmode>=2
- If the parameters are omitted (AT+CSDF=), then this command sets the default value of **<mode>**.

# **AT+CSDF?**

Read command reports the currently selected <mode> and <auxmode> in the format:

#### +CSDF: <mode>,<auxmode>

# ?<sup>1</sup> AT+CSDF=?

Test command reports the supported range of values for parameters smode> and sauxmode>.

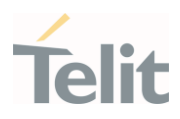

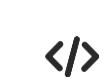

• AT+CSDF? +CSDF: 1,1 OK

> AT+CCLK? +CCLK: "00/01/02,03:42:08+00" OK

• AT+CSDF=1,2 OK

> AT+CCLK? +CCLK: "2000/01/02,03:42:23+00" OK

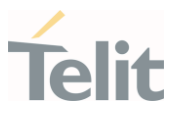

#### 3.8.5. AT+CTZR - Time Zone Reporting

This command enables and disables the time zone change event reporting.

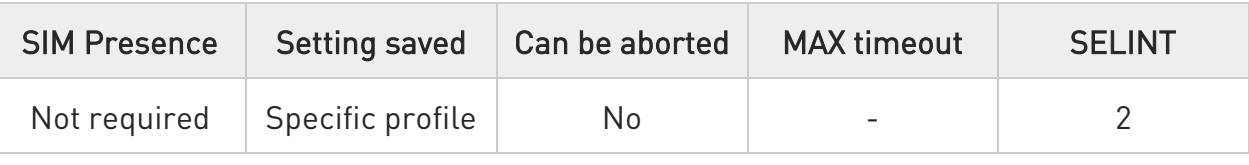

# → AT+CTZR=<onoff>

Set command permits to enable/disable the time zone change event reporting.

If the reporting is enabled and whenever the time zone is changed, the MT returns the unsolicited result code:

#### +CTZV: <tz>

Parameter:

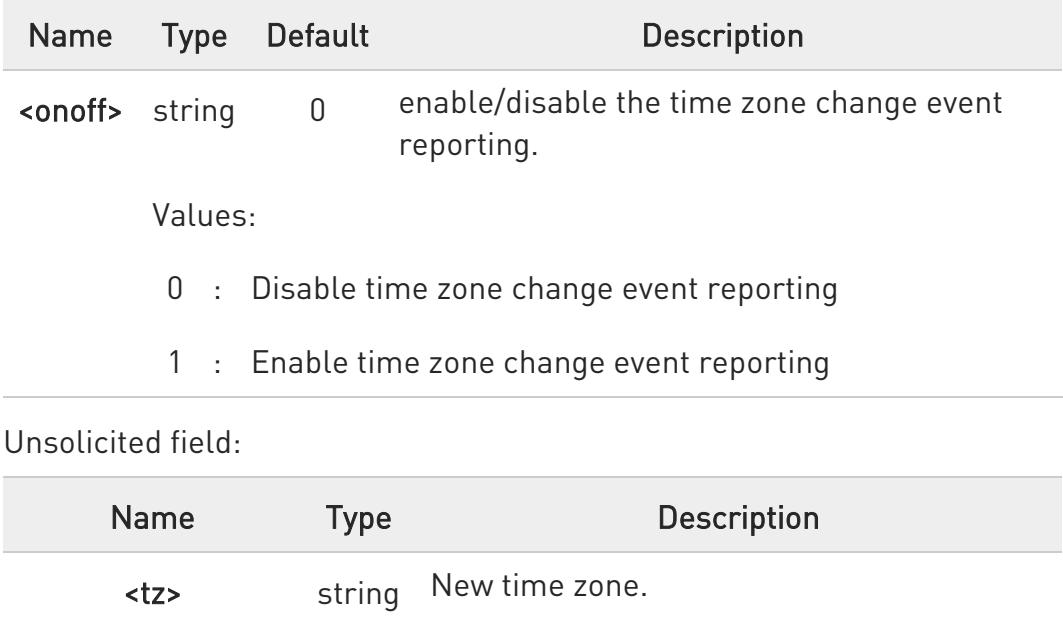

# ← AT+CTZR?

Read command reports the currently selected <onoff> in the format:

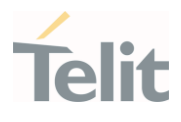

#### +CTZR: <onoff>

# ?<sup>[1]</sup> AT+CTZR=?

Test command reports the supported range of values for parameter <onoff>

ME310G1/ME910G1/ML865G1 AT Commands Reference Guide

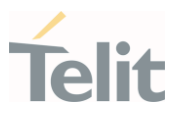

#### 3.8.6. AT+CTZU - Automatic Time Zone Update

Set command enables/disables the automatic time zone update via NITZ.

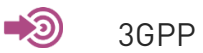

3GPP TS 27.007

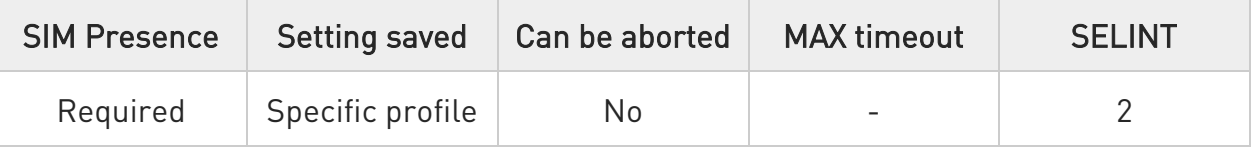

# → AT+CTZU=<onoff>

Parameter:

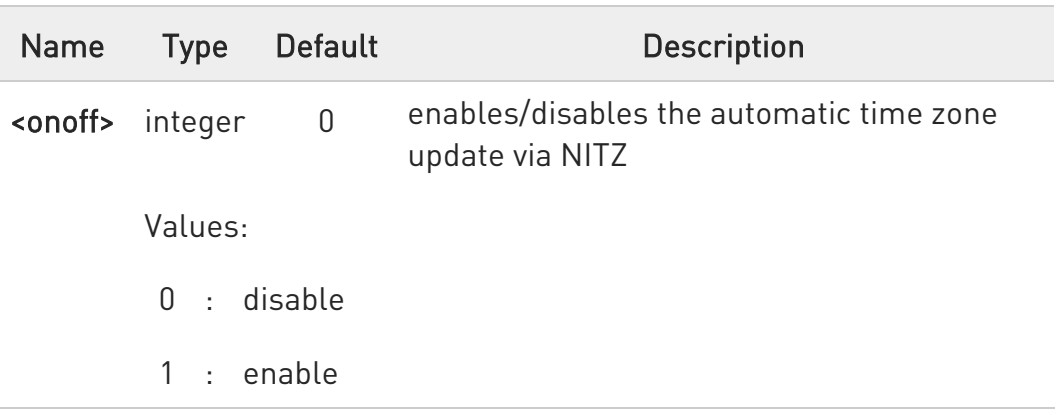

- **O** The command +CTZU is the ETSI standard equivalent of Telit custom command #NITZ (for the date and time update functionality).
- **O** Despite of the name, the command +CTZU enables automatic update of the date and time set by +CCLK command (not only time zone). This happens when a Network Identity and Time Zone (NITZ) message is sent by the network.

If the automatic date and time update functionality has been enabled by +CTZU or #NITZ (or both), NITZ message will cause a date and time update.

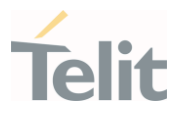

# **AT+CTZU?**

Read command reports the current setting of <onoff> in the format:

#### +CTZU: <onoff>

# ?<sup>1</sup> AT+CTZU=?

Test command returns the supported values of parameter <onoff>.

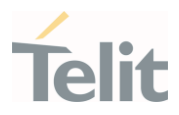

#### 3.8.7. AT#NITZ - Network Identity and Time Zone

This command handles Network Identity and Time Zone.

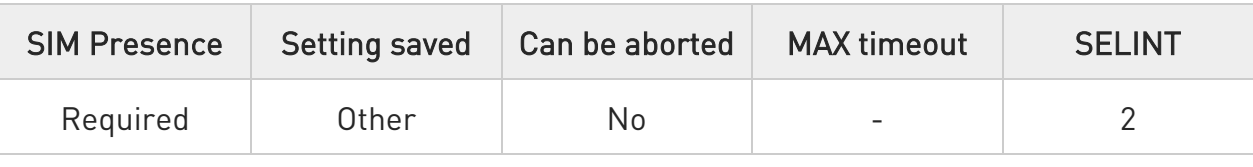

# AT#NITZ=[<val>[,<mode>]]

Set command enables/disables the automatic date/time updating and the Full Network Name applying. It enables also the #NITZ URC in the format:

#### #NITZ: <datetime>

and permits to change its format.

#### Parameters:

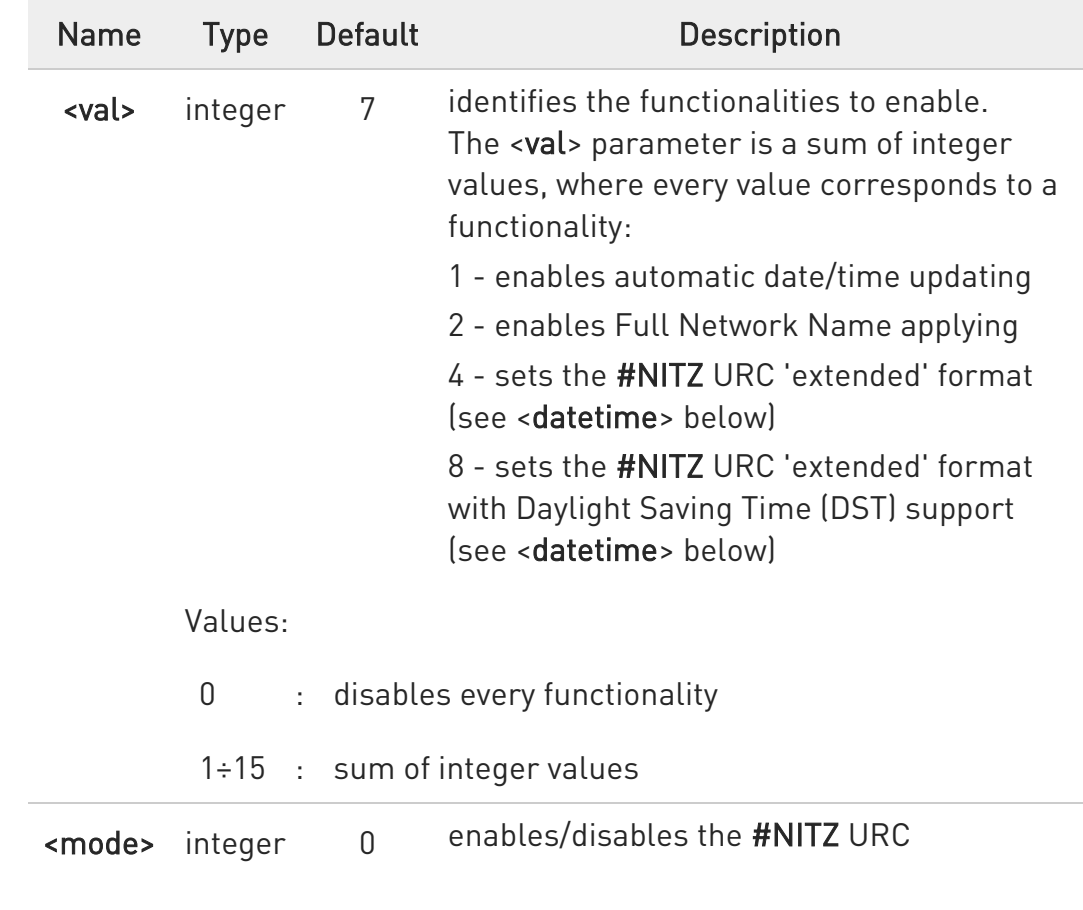

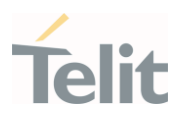

Values:

- 0 : disables the URC
- 1 : enables the URC

#### Unsolicited field:

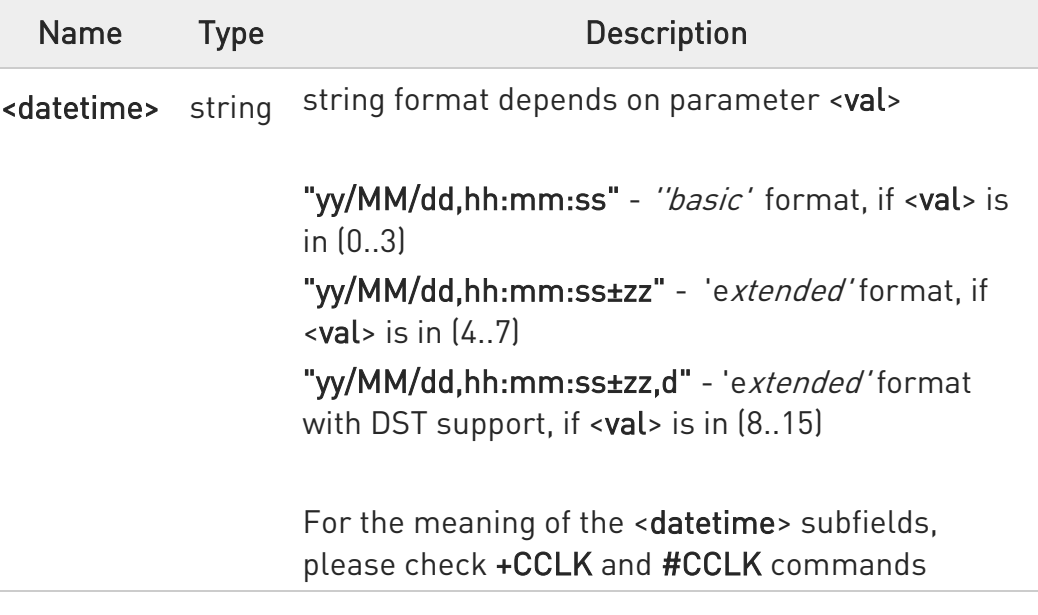

- **O** If the DST information is not sent by the network, then the <datetime> parameter will have the format "yy/MM/dd,hh:mm:ss±zz".
- **O** Date and time information can be sent by the network after GSM registration or after PS attach.

# $\Box$  AT#NITZ?

Read command reports whether

- automatic date/time updating
- Full Network Name applying
- #NITZ URC (as well as its format)

are currently enabled or not in the format:

#NITZ: <val>,<mode>

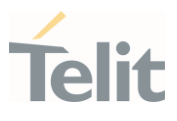

# ?<sup>1</sup> AT#NITZ=?

Test command returns supported values of parameters <val> and <mode>.

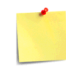

The command parameters are stored in two different profiles:

<val> must be valid for all AT instances, so its value is entered in Common profile (extended section).

<mode> must be valid only for the AT instance where it has been set, so its value is entered in Specific profile (extended section).

Use the  $\#W$ [<n>] command to store the updated profiles in NVM.

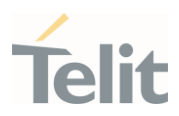

#### 3.8.8. AT#CCLK - Clock Management

The command is related to real time clock management.

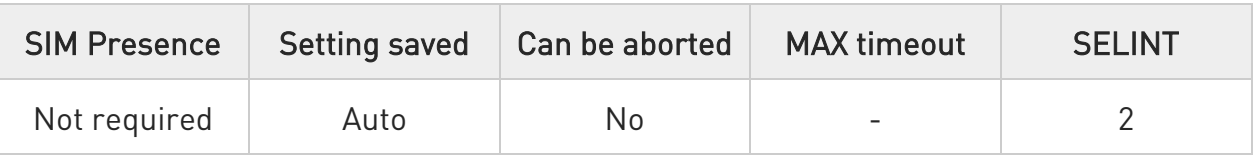

# → AT#CCLK=<time>

Set command sets the real-time clock of the module.

#### Parameter:

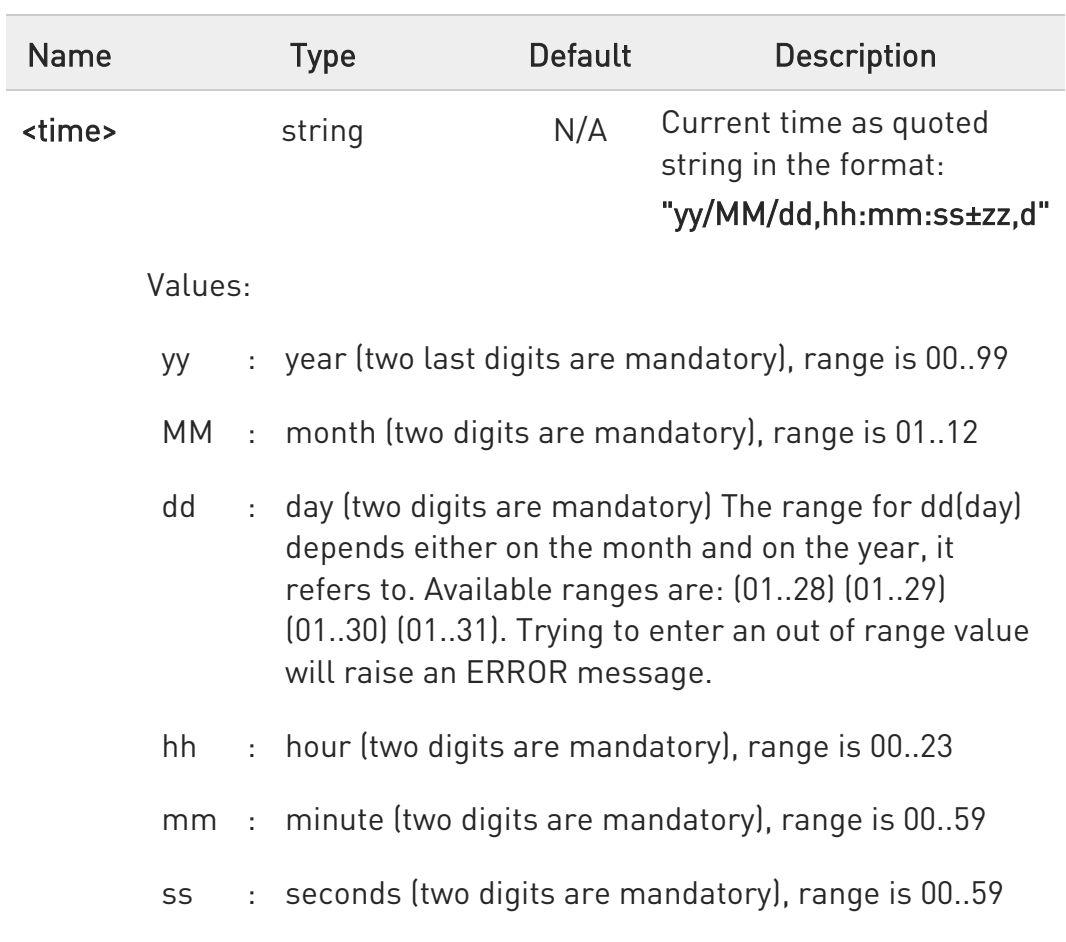

±zz : time zone (indicates the difference, expressed in quarter of an hour, between the local time and GMT; two digits are mandatory), range is: -96..+96

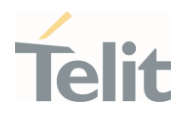

- d : number of hours added to the local TZ because of Daylight Saving Time (summertime) adjustment; range is 0-2.
- $\triangle$  Warning: any real-time clock settings will be lost if the set command is sent between a power on and a reboot/shutdown command (for example: AT#REBOOT, AT#FASTSHDN, AT#SHDN) and if the reboot occurs within 60 seconds from the power on.

# **AT#CCLK?**

Read command returns the current setting of the real-time clock, in the format <time>.

If the time is set by the network but the DST information is missing, or the time is set by +CCLK command, then the <time> format is:

#### "yy/MM/dd,hh:mm:ss±zz"

 $\bullet$ If the time is set by the network but the Daylight-Saving Time (DST) information is missing, or the time is set by +CCLK command, then the <time> format is:

#### "yy/MM/dd,hh:mm:ss±zz"

#### ?<sup>1</sup> AT#CCLK=?

Test command returns the OK result code.

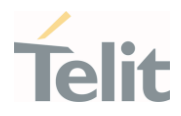

 $\langle \rangle$ 

Set command: AT#CCLK="02/09/07,22:30:00+04,1" OK

Read command: AT#CCLK? #CCLK: "02/09/07,22:30:25+04,1" OK

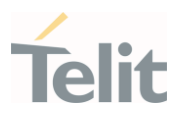

#### 3.8.9. AT#CCLKMODE - Clock Mode

This command allows to enable the local time or the UTC time.

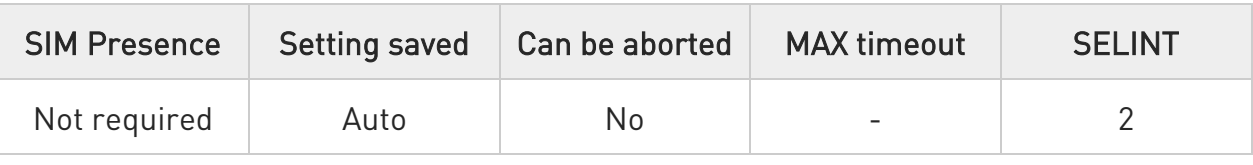

# → AT#CCLKMODE=<mode>

Set command enables the local time or the UTC time in +CCLK and #CCLK commands and in #NITZ URC

#### Parameter:

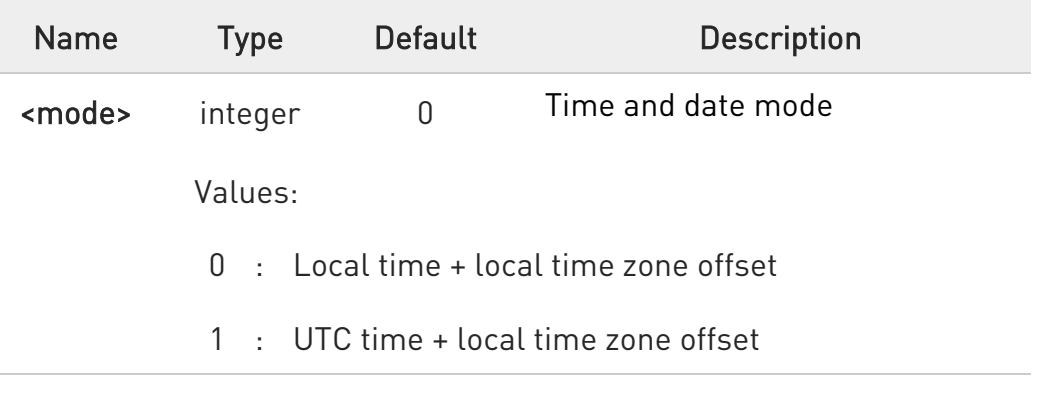

# **AT#CCLKMODE?**

Read command reports whether the local time or the UTC time is enabled, in the

format:

#### #CCLKMODE: <mode>

# ?<sup>1</sup> AT#CCLKMODE=?

Test command reports the supported range of values for parameter <mode>

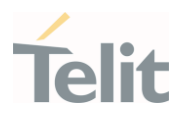

 $\langle \rangle$ 

Example of the two clock mode settings:

AT#CCLKMODE? #CCLKMODE: 0 **OK** #NITZ: 13/03/05,15:20:33+04,0 AT+CCLK? +CCLK: "13/03/05,15:20:37+04" OK AT#CCLKMODE=1 OK AT+CCLK? +CCLK: "13/03/05,14:20:45+04" OK AT#CCLKMODE? #CCLKMODE: 1 OK #NITZ: 13/03/05,14:20:53+04,0 AT+CCLK? +CCLK: "13/03/05,14:20:55+04" OK AT#CCLKMODE=0 OK AT+CCLK? +CCLK: "13/03/05,15:20:59+04" OK

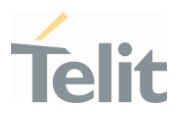

#### 3.8.10. AT#WAKE - Wake from Alarm Mode

Stop any alarm activity

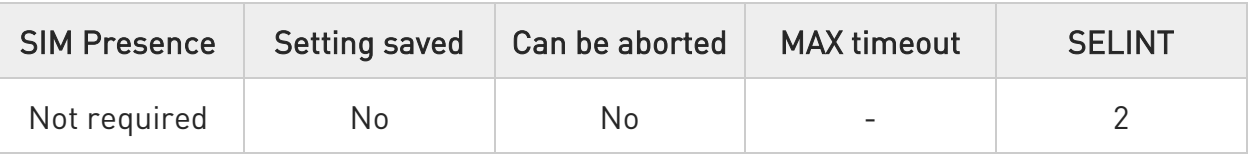

# → AT#WAKE=<opmode>

Execution command stops any eventually present alarm activity and, if the module is in alarm mode, it exits the alarm mode and enters the normal operating mode.

Parameter:

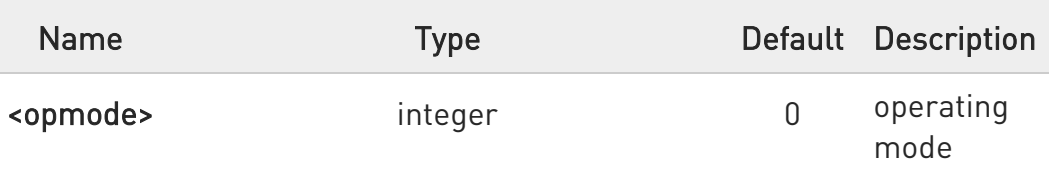

Value:

- 0 : normal operating mode; the module exits the alarm mode and enters the normal operating mode, any alarm activity is stopped (e.g. alarm tone playing) and an OK result code is returned.
- $\bullet$ If #WAKE=0 command is issued after an alarm has been set with +CALA command, but before the alarm has expired, it will answer OK but have no effect.

# **FI AT#WAKE?**

Read command returns the operating status of the device in the format: #WAKE: <status>

where: <status>

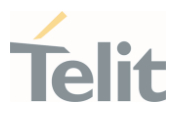

- 0 normal operating mode
- 1 alarm mode or normal operating mode with some alarm activity.

#### ?IT AT#WAKE=?

Test command returns OK result code.

 $\bullet$ The alarm mode is indicated by status ON of hardware pin CTS and by status ON of pin DSR; the power saving status is indicated by a CTS - OFF and DSR - OFF status; the normal operating status is indicated by DSR - ON.

 $\bullet$ During the alarm mode the device will not make any network scan and will not register to any network and therefore is not able to dial or receive any call or SM, the only commands that can be issued to the MODULE in this state are the #WAKE and #SHDN, every other command must not be issued during this state.

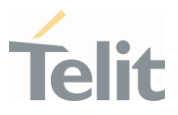

#### 3.8.11. AT+CSTF - Setting Time Format

Set command sets the time format of the time information presented to the user, which is specified by use of the <mode> parameter.

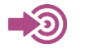

3GPP TS 27.007

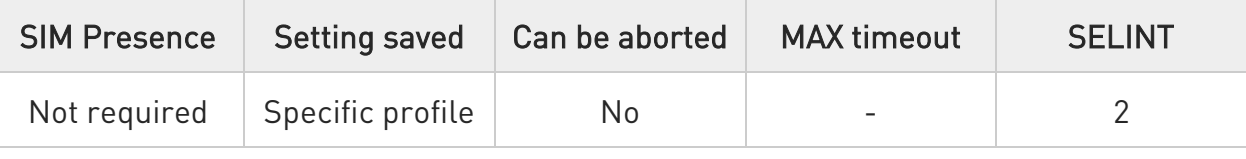

# → AT+CSTF=[<mode>]

Parameter:

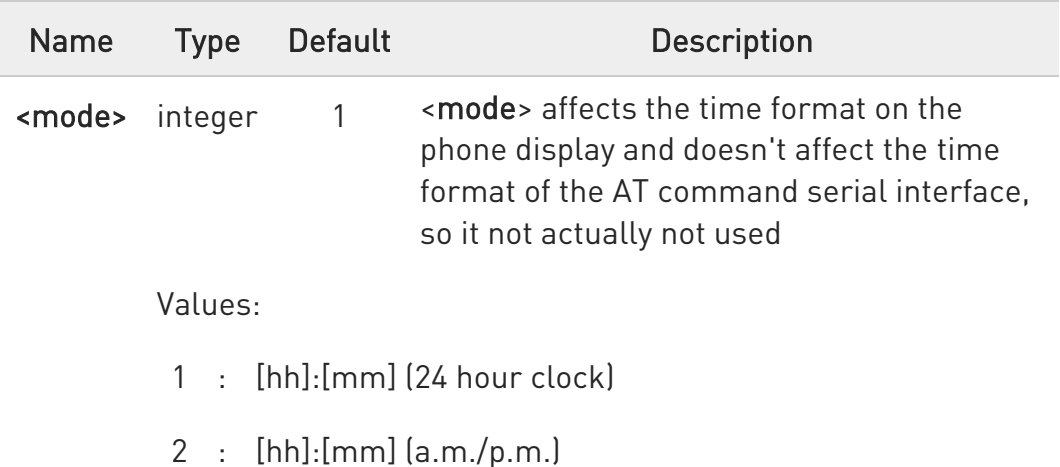

**O** Entering AT+CSTF= returns OK but has no effect.

#### **AT+CSTF?**

Read command reports the currently selected <mode> in the format:

#### +CSTF: <mode>.

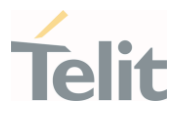

# ?<sup>1</sup> AT+CSTF=?

Test command reports the supported range of values for parameter <mode>.

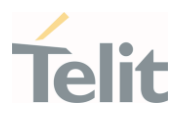

#### 3.8.12. AT+CALD - Delete Alarm

This command deletes an alarm in the ME.

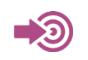

#### 3GPP TS 27.007

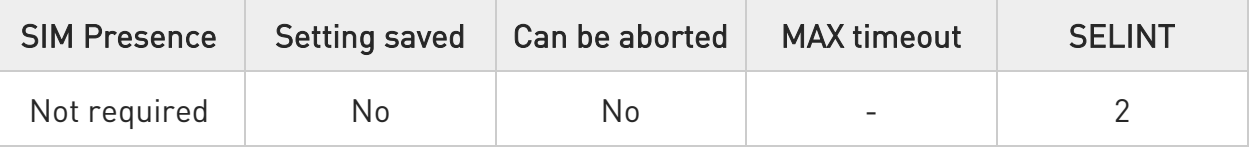

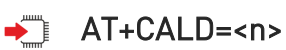

Parameter:

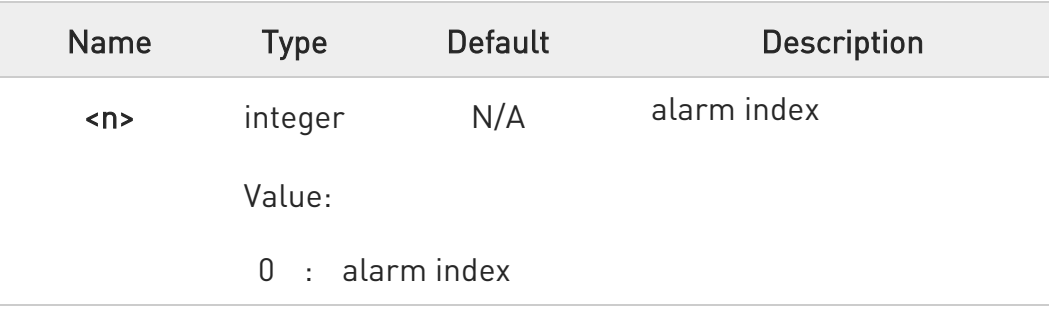

# ?<sup>[]</sup> AT+CALD=?

Test command reports the range of supported values for <n> parameter.

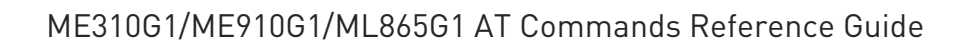

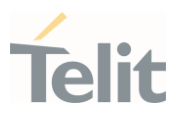

#### $3.9.$ Audio

- 3.9.1. Audio Basic Configuration
- 3.9.1.1. AT+CRSL Ringer Sound Level

This command is used to select the incoming call ringer sound level of the device.

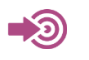

3GPP TS 27.007

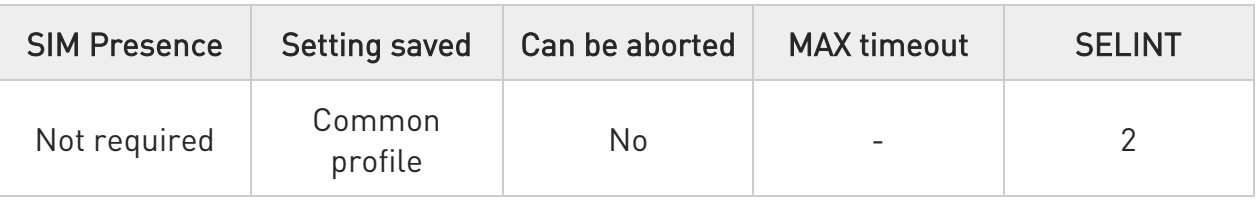

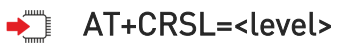

Set command is used to select the incoming call ringer sound level of the device.

Parameter:

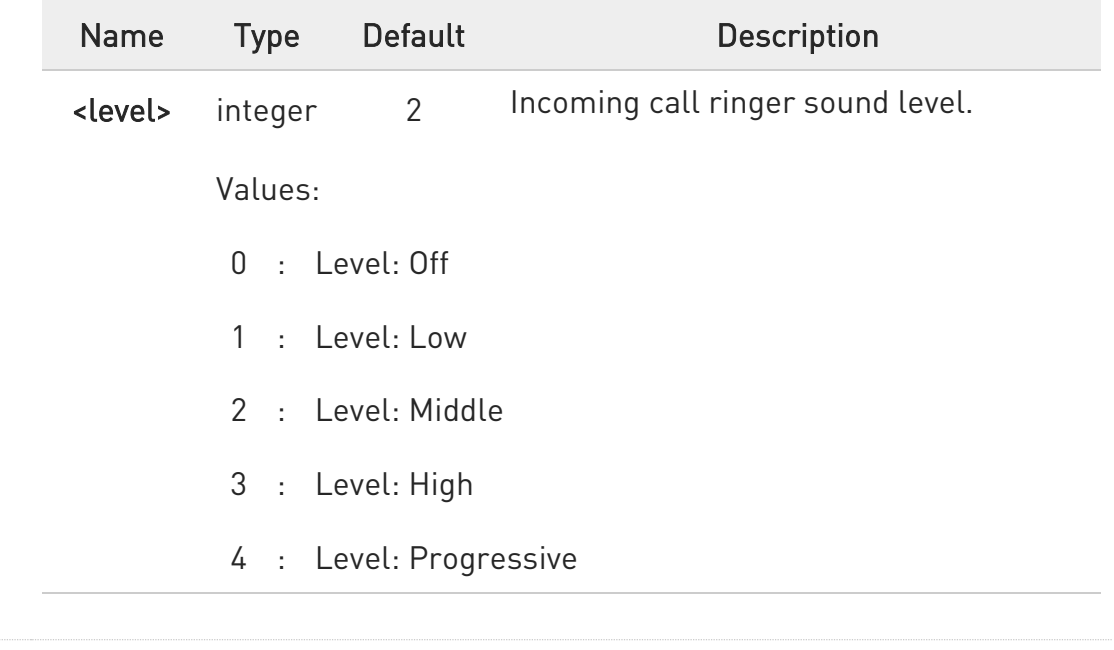

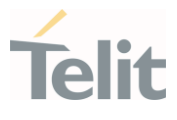

# **AT+CRSL?**

Read command reports the current <level> setting of the call ringer in the format:

# +CRSL: <level>

# ?<sup>1</sup> AT+CRSL=?

Test command reports <level> supported values as compound value.

+CRSL: (0-4)

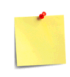

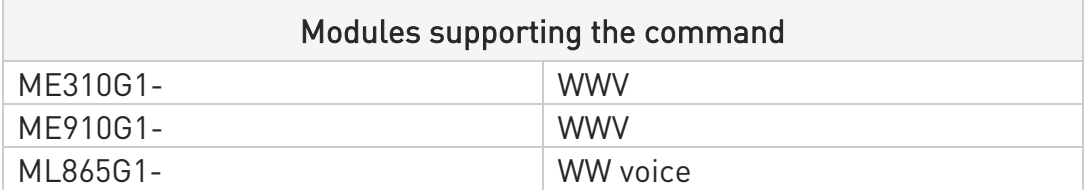

ME310G1/ME910G1/ML865G1 AT Commands Reference Guide

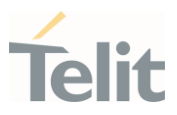

#### 3.9.1.2. AT+CLVL - Loudspeaker Volume Level

This command allows to set the volume of internal loudspeaker audio output.

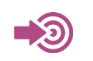

3GPP TS 27.007

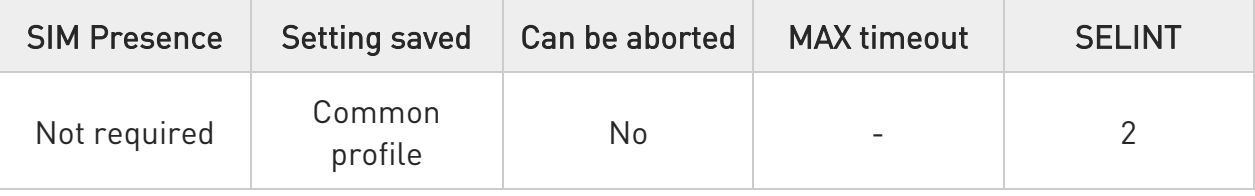

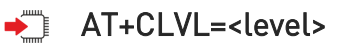

Set command is used to select the volume of the internal loudspeaker audio output of the device.

Parameter:

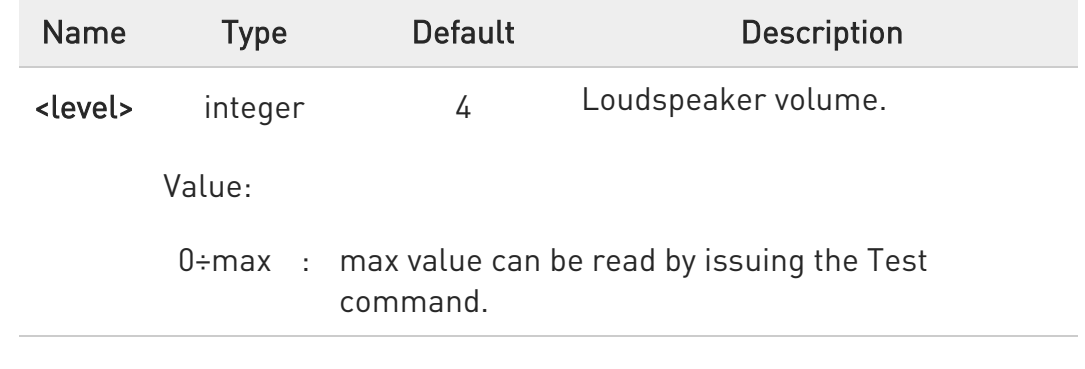

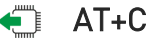

# **AT+CLVL?**

Read command reports the current <level> setting of the loudspeaker volume in the format:

#### +CLVL: <level>

# ?<sup>[1]</sup> AT+CLVL=?

Test command returns the supported values of parameter <level>.

80617ST10991A Rev. 13 Page 532 of 1095 Page 532 of 1095

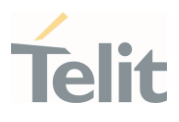

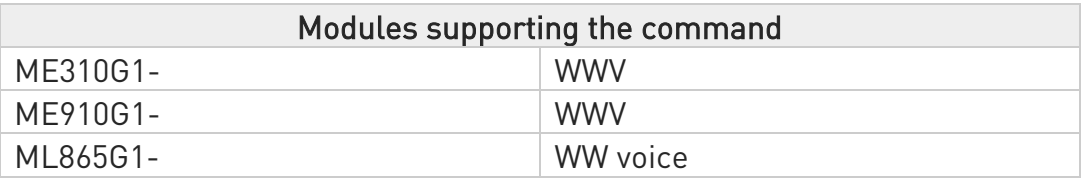

**O** The setting is saved using the &W command.

ME310G1/ME910G1/ML865G1 AT Commands Reference Guide

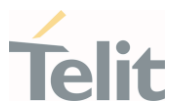

#### 3.9.1.3. AT+CMUT - Microphone Mute Control

This command enables/disables the muting of the uplink audio line during a voice call.

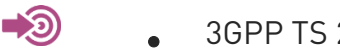

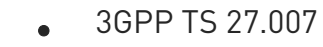

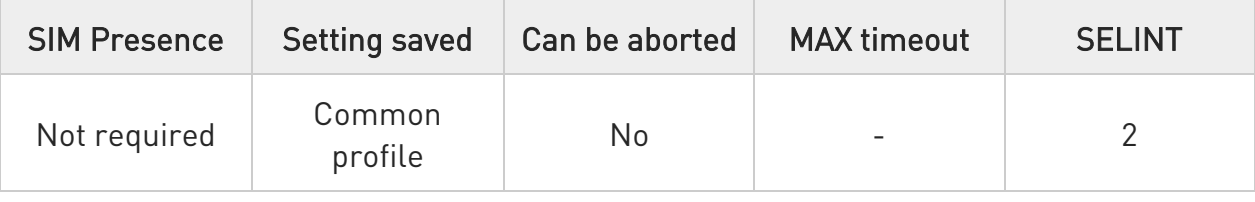

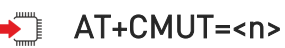

Parameter:

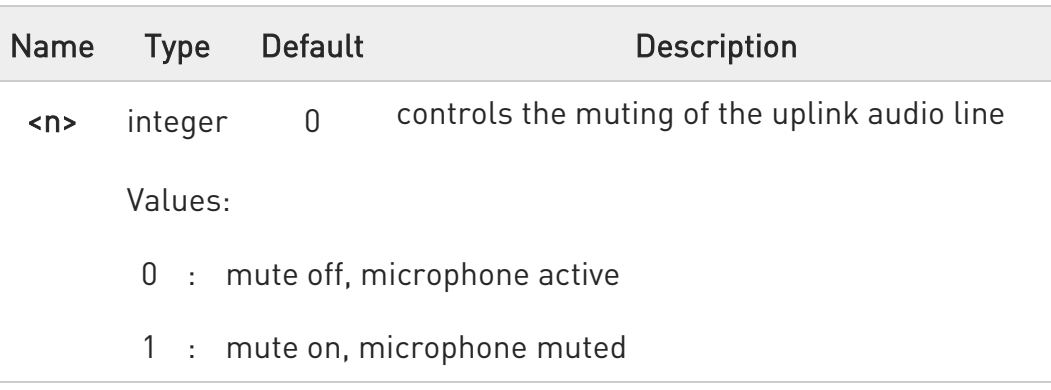

- **O** Set command is operative only during a voice call and it returns ERROR in all other cases.
- STOP Warning: the "Common profile" information contained in the "Setting saved" field of the table, placed above the command syntax, must be replaced with "NO".

# **AT+CMUT?**

Read command reports whether the muting of the uplink audio line during a voice call is enabled or not, in the format:

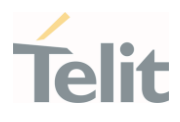

# +CMUT:<n>

# ?<sup>1</sup> AT+CMUT=?

Test command reports the supported values for <n> parameter.

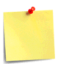

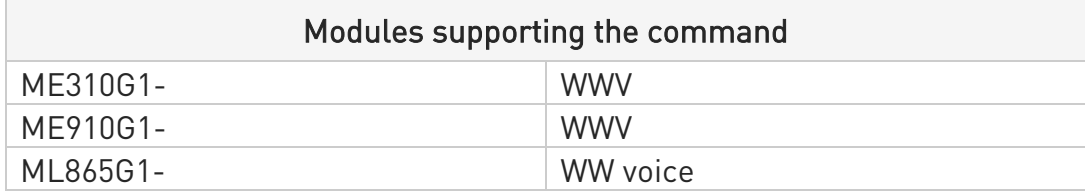

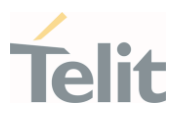

#### 3.9.1.4. AT#ACDB - Audio Configuration

Injection of Audio Configuration.

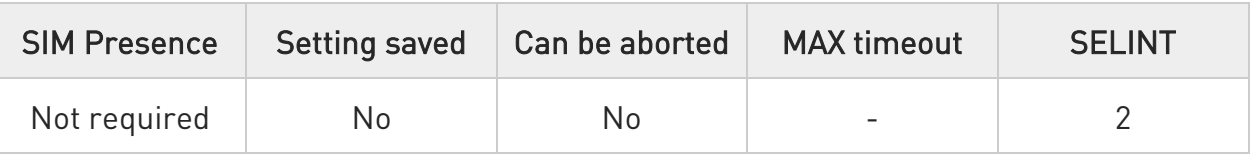

# $\blacktriangleright$  AT#ACDB[=<mode>]

This execution command starts injection of Audio configuration (ACDB) into the device. Once command is issued, the device will print the "connect" reply and will wait for data to be received.

+++ sequence can be used for end of data transmission (which will result in OK response).

Parameter:

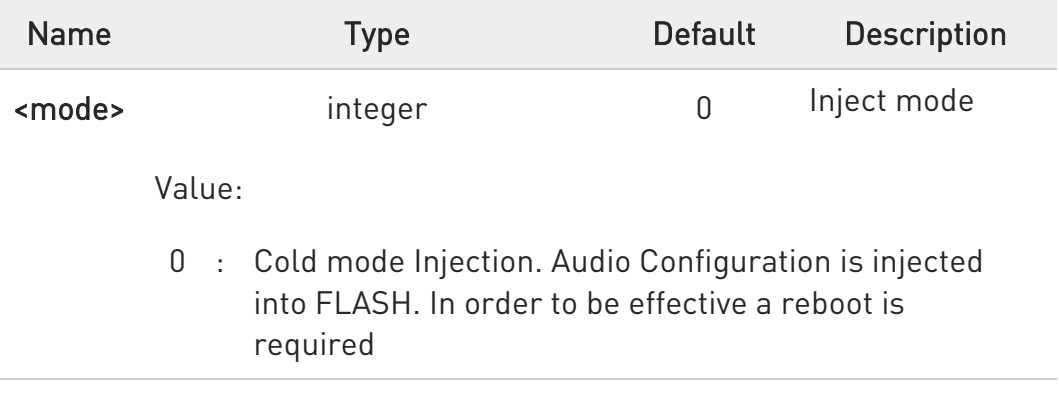

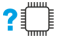

#### ?<sup>1</sup> AT#ACDB=?

Test command returns OK result code

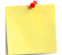

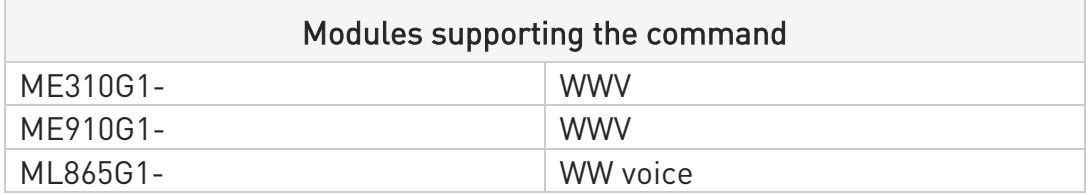

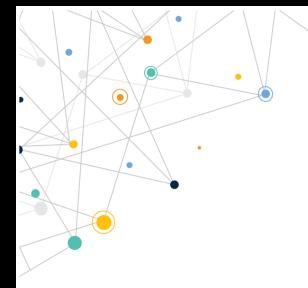

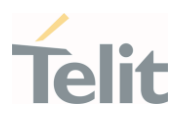

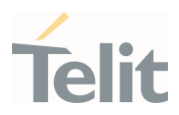

# 3.9.1.5. AT#OAP - Open Audio Loop

This set command enables/disables the Open Audio Path.

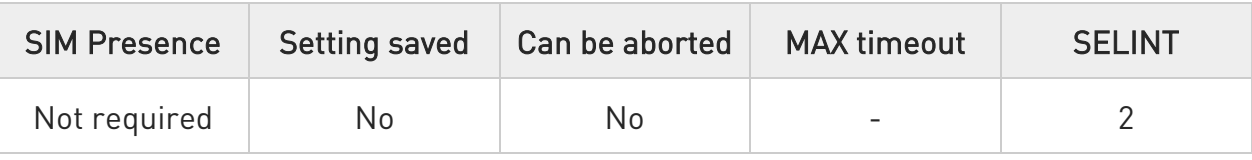

# AT#OAP=[<mode>]

Parameter:

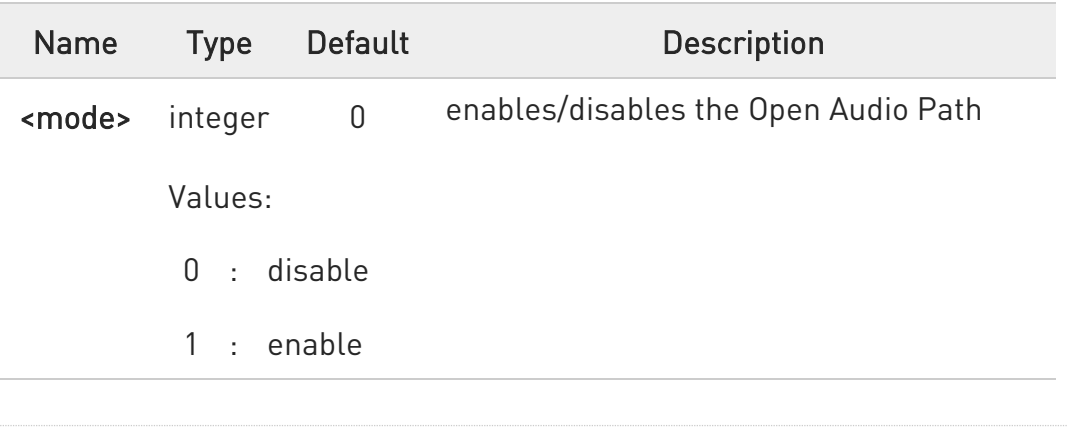

#### **Fi** AT#OAP?

Read command reports the current value of the parameter <mode> in the format:

#### #OAP: <mode>

# ?<sup>1</sup> AT#0AP=?

Test command returns the supported values of parameter <mode>.

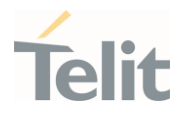

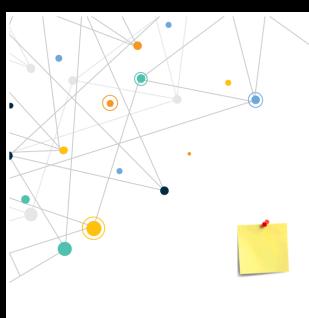

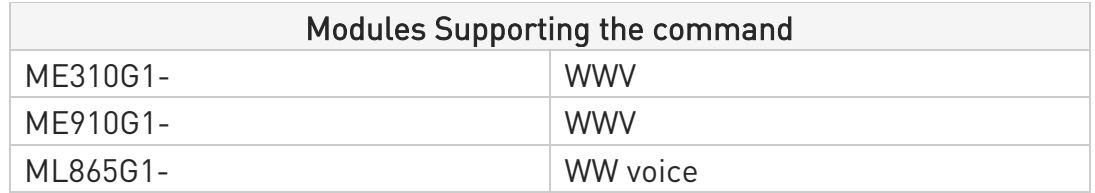

**0** #OAP is intended for testing purposes only. Thus, care must be taken to ensure that during the command execution no other audio interacting commands are issued.

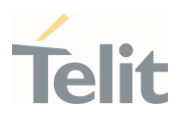

#### 3.9.2. Audio Profiles

#### 3.9.2.1. AT#PSEL - Audio Profile Selection

This command manages the audio profile selection.

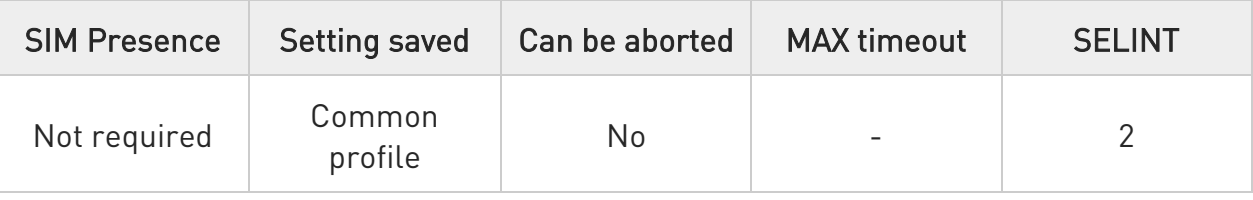

#### AT#PSEL=<prof>

Set command selects the active audio profile.

Parameter:

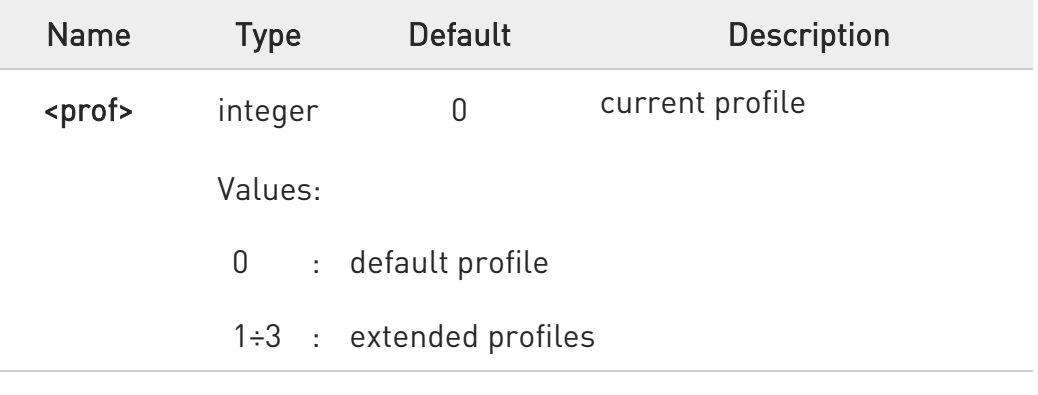

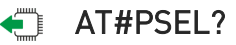

Read command returns the active profile in the format:

#### #PSEL:<prof>

# ?<sup>1</sup> AT#PSEL=?

Test command returns the supported range of values of parameter <prof>.
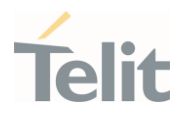

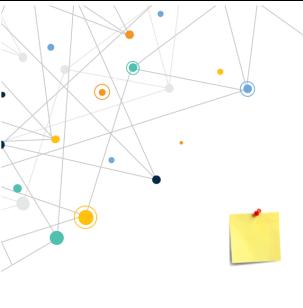

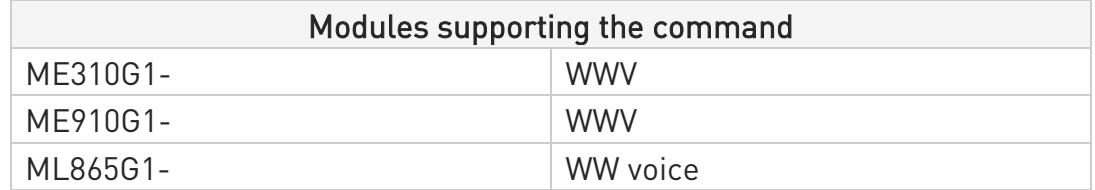

**O** The setting is saved using the &W command.

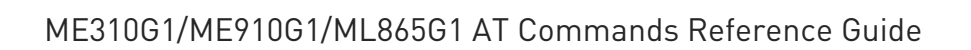

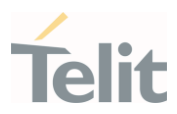

#### 3.9.3. Embedded DTMF Decoder & TTY

#### 3.9.3.1. AT#DTMF - Embedded DTMF Decoder Enabling

This command enables/disables the embedded DTMF decoder.

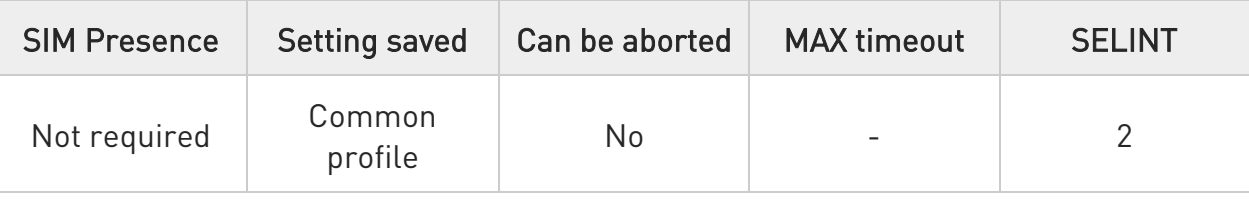

#### → AT#DTMF=<mode>

Set command enables/disables the embedded DTMF decoder.

Parameter:

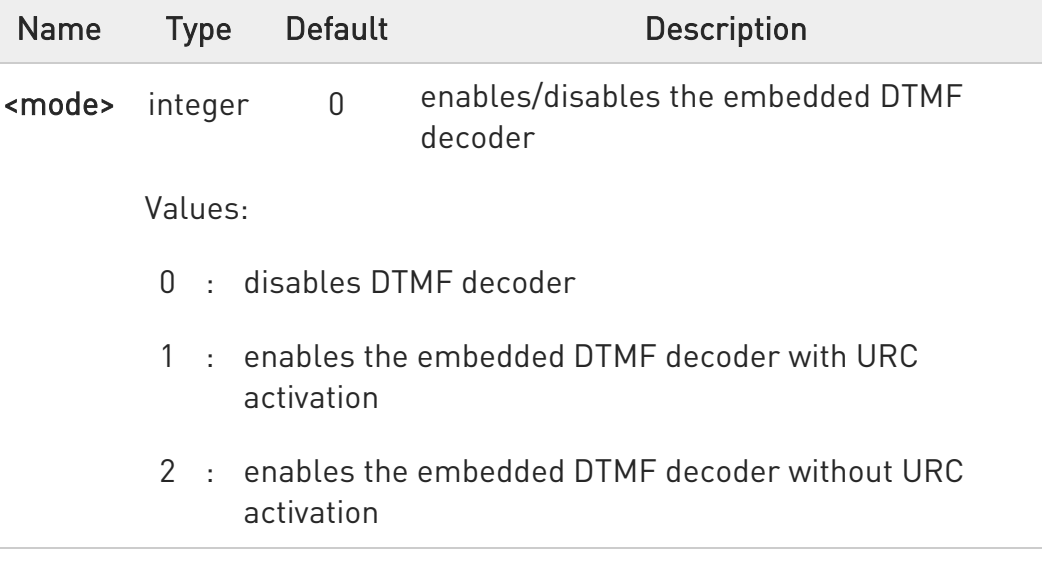

Additional info:

 $\blacktriangleright\blacktriangleright$ <mode>=1

> The DTMF tone receiving is notified with an unsolicited message through AT interface in the following format:

#### #DTMFEV: x

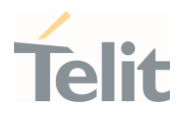

#### Unsolicited field:

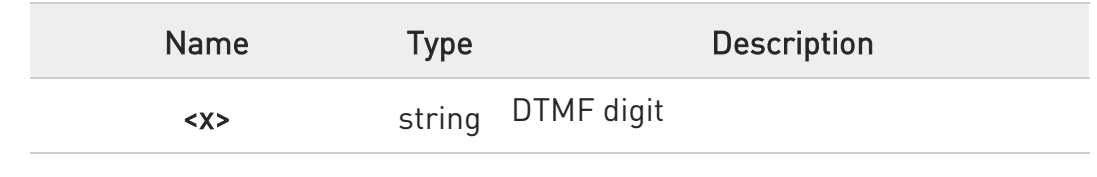

#### **Fi** AT#DTMF?

Read command returns the currently selected <mode> in the format:

#### #DTMF: <mode>

#### ?<sup>[1]</sup> AT#DTMF=?

Test command returns the supported values of the parameter <mode>.

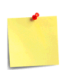

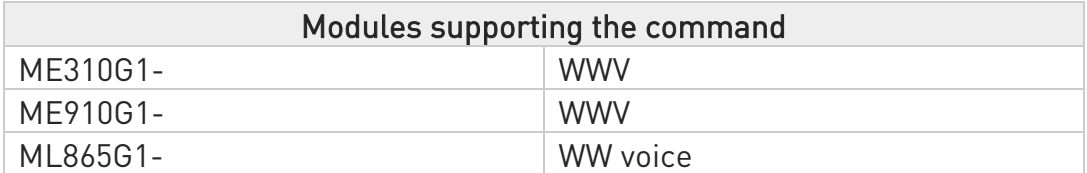

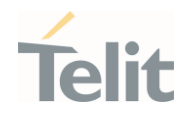

ME310G1/ME910G1/ML865G1 AT Commands Reference Guide

#### 3.9.4. Digital Voice Interface

#### 3.9.4.1. AT#DVI - Digital Voiceband Interface

Digital Voiceband Interface handling.

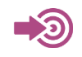

[1] Hardware Design Guide of the used module

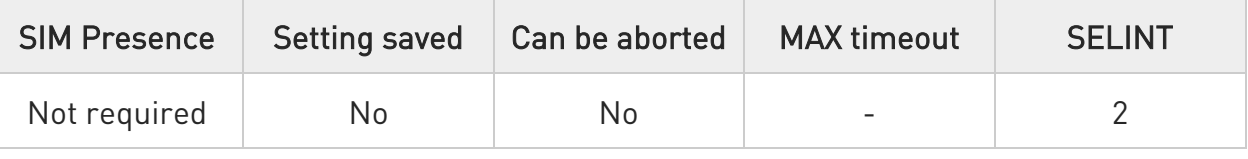

#### AT#DVI=<mode>[,<dviport>,<clockmode>]

Set command enables/disables the Digital Voiceband Interface. To have information about the pins used by the interface, refer to document [1].

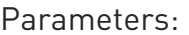

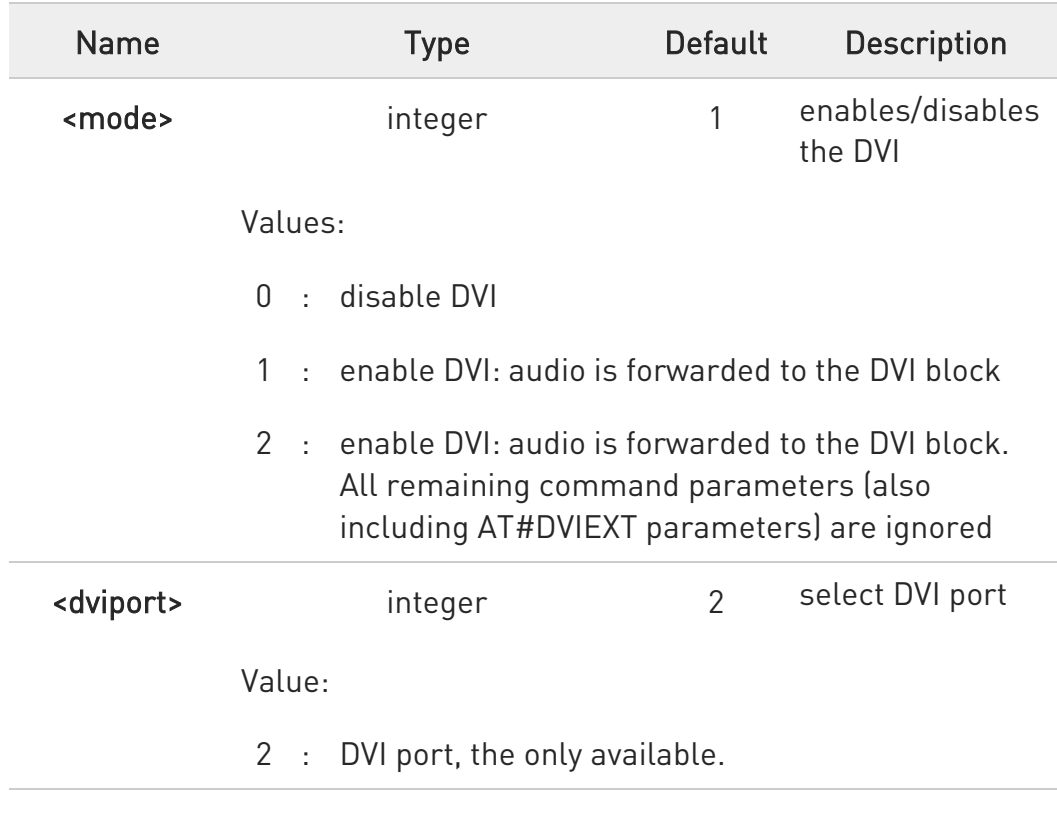

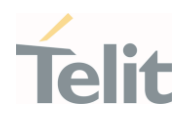

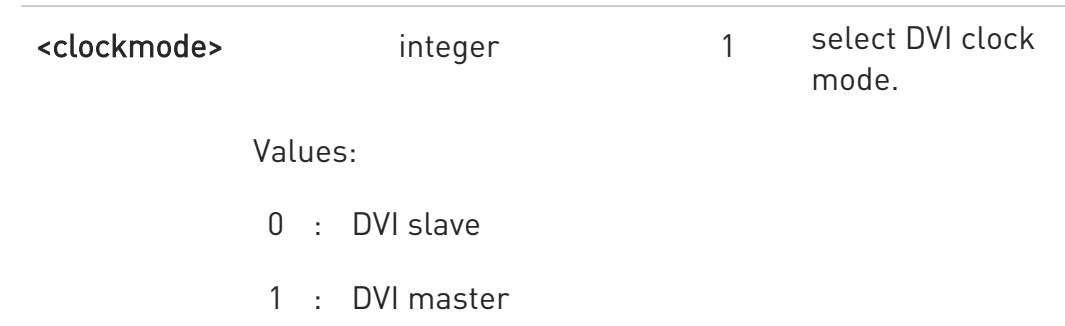

#### 0 <clock> parameter 0 DVI SLAVE is valid only in I2S mode, please refer to AT#DVIEXT settings

#### **AT#DVI?**

Read command reports last setting, in the format:

#DVI: <mode>,<dviport>,<clockmode>

#### ?<sup>1</sup> AT#DVI=?

Test command reports the range of supported values for parameters <mode>,<dviport> and <clockmode>.

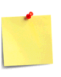

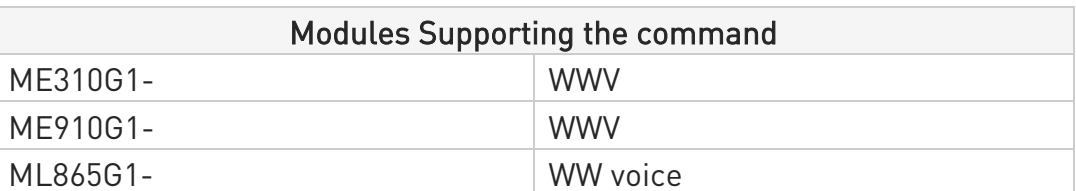

All audio features, including DTMF detection are dependent on DVI status. Before carrying out any audio operations, please check if DVI is enabled.

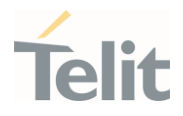

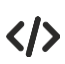

Configure DVI as master using the DVI Port #2 (the only available) AT#DVI=1,2,1 OK

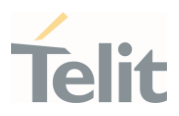

# 3.9.4.2. AT#DVIEXT - Digital Voiceband Interface Extension

Digital Voiceband Interface Extension.

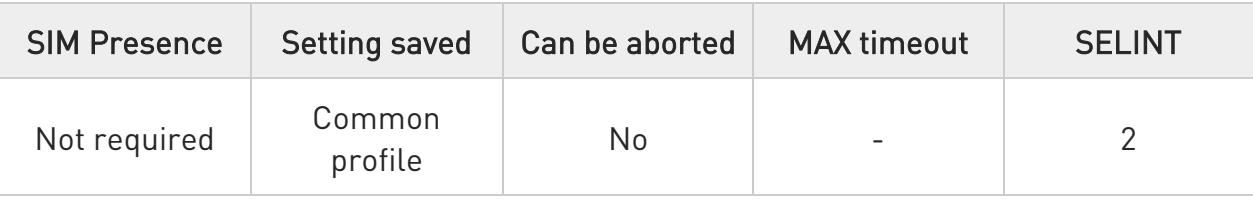

# AT#DVIEXT=<config>[,<samplerate>[,<samplewidth>[,<audiomode>[,<edge>]]]]

Set command configures the Digital Voiceband Interface.

Parameters:

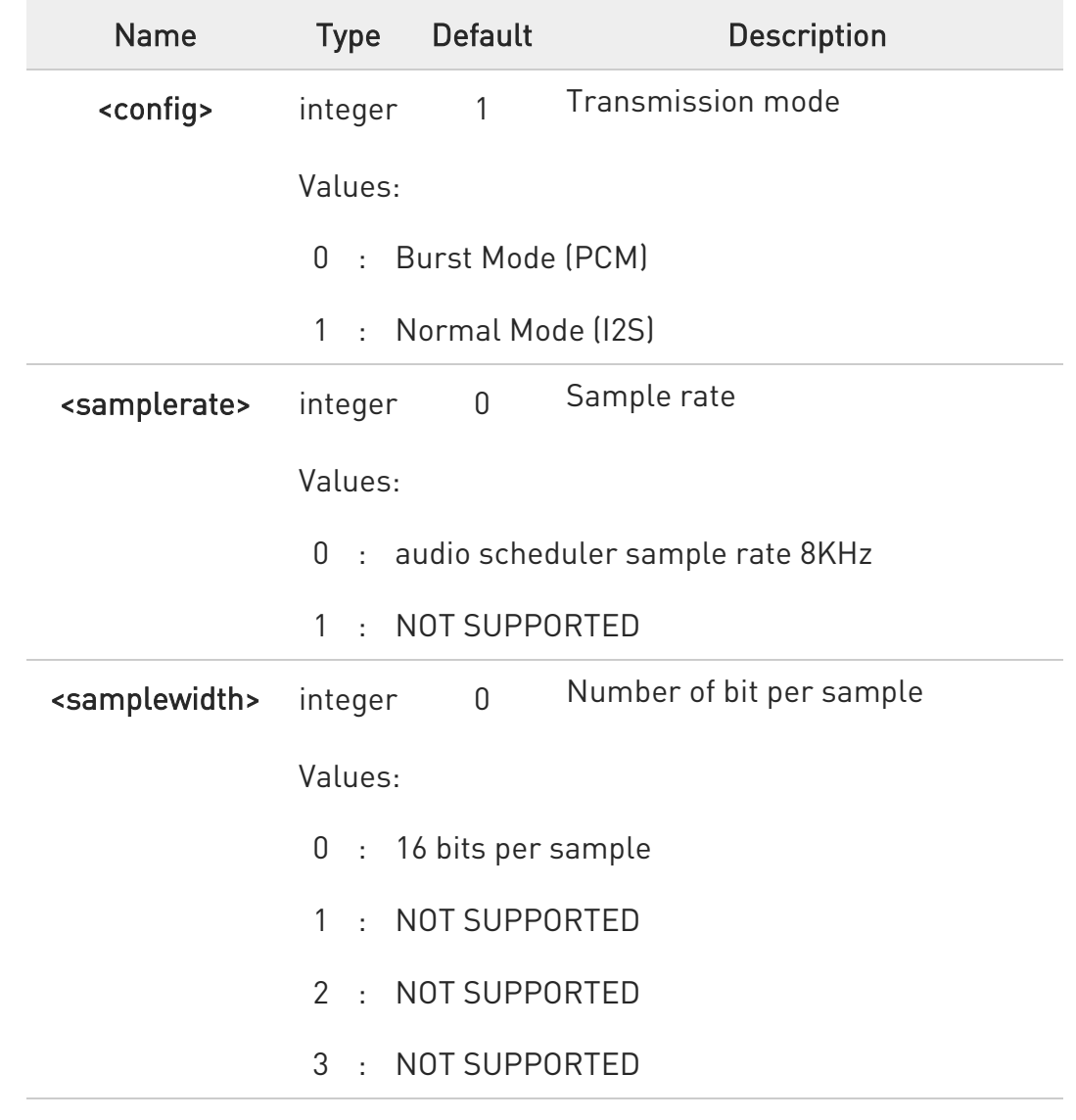

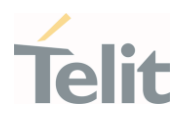

#### 4 : NOT SUPPORTED

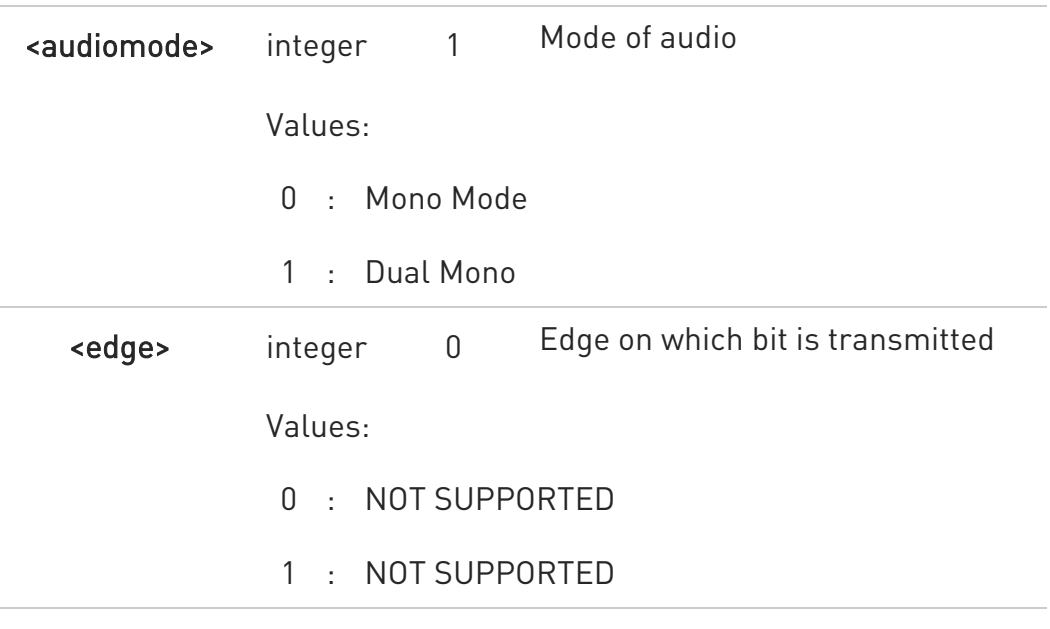

#### **AT#DVIEXT?**

Read command reports last setting, in the format:

#DVIEXT: <config>,<samplerate>,<samplewidth>,<audiomode>,<edge>

#### ?<sup>1</sup> AT#DVIEXT=?

Test command reports the range of supported values for parameters: <config>,<samplerate>,<samplewidth>,<audiomode>,<edge>

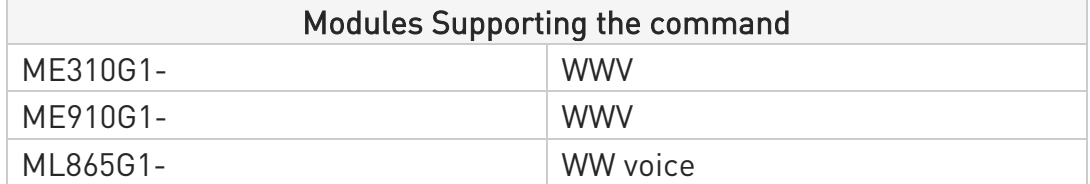

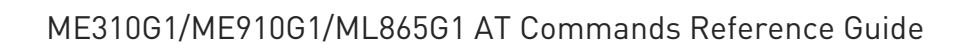

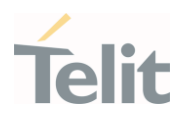

 $\langle \rangle$ 

Configure DVI as PCM, dual mono using AT#DVIEXT=1,0,0,1,0 OK

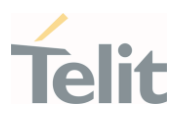

#### $3.10.$ HW and Radio Control

#### 3.10.1. AT#CBC - Battery and Charger Status

This command returns the current Battery and Charger state.

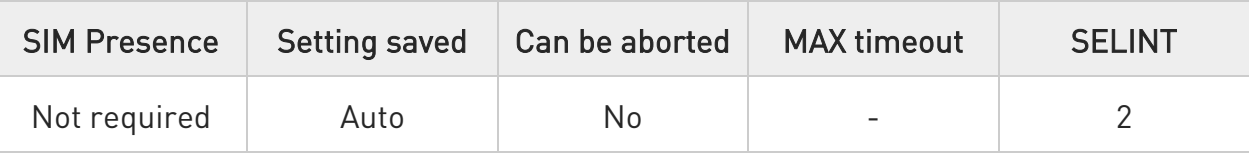

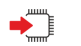

#### AT#CBC

Execution command returns the current Battery and Charger state. The response is in the format:

#### #CBC: <ChargerState>,<BatteryVoltage>

Additional info:

The response has its fields described below.

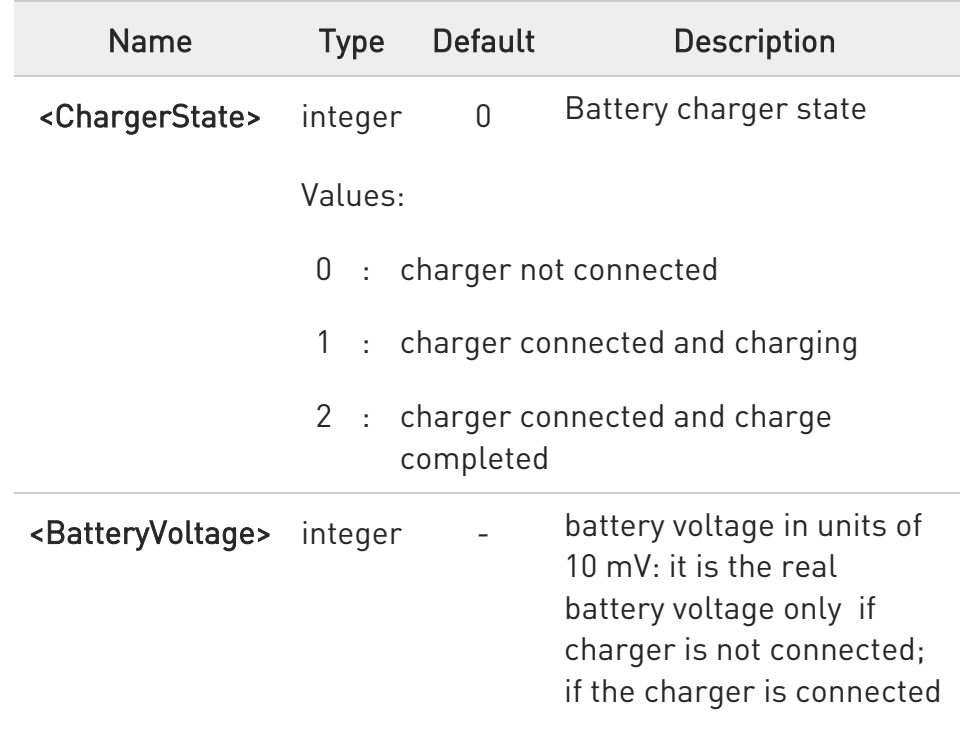

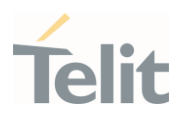

this value depends on the charger voltage

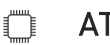

# ?<sup>[1]</sup> AT#CBC=?

Test command returns the OK result code.

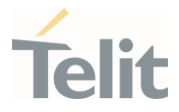

#### 3.10.2. AT#TEMPCFG - Temperature Monitor Configuration

Set command sets the temperature zones shown in Note section. Use #TEMPMON command to get the current internal temperature of the module.

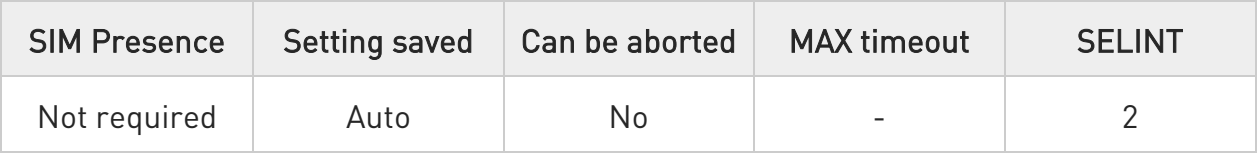

## AT#TEMPCFG=<etlz\_clr>,<etlz>,<etlz\_act\_in>,<otlz\_clr>,<otlz>,<otlz\_act\_in >, <otnz\_clr>,<otnz>,<otnz\_act\_in>,<otuz\_clr>,<otuz>,<otuz\_act\_in>, <etuz\_clr>,<etuz>,<etuz\_act\_in>

Parameters:

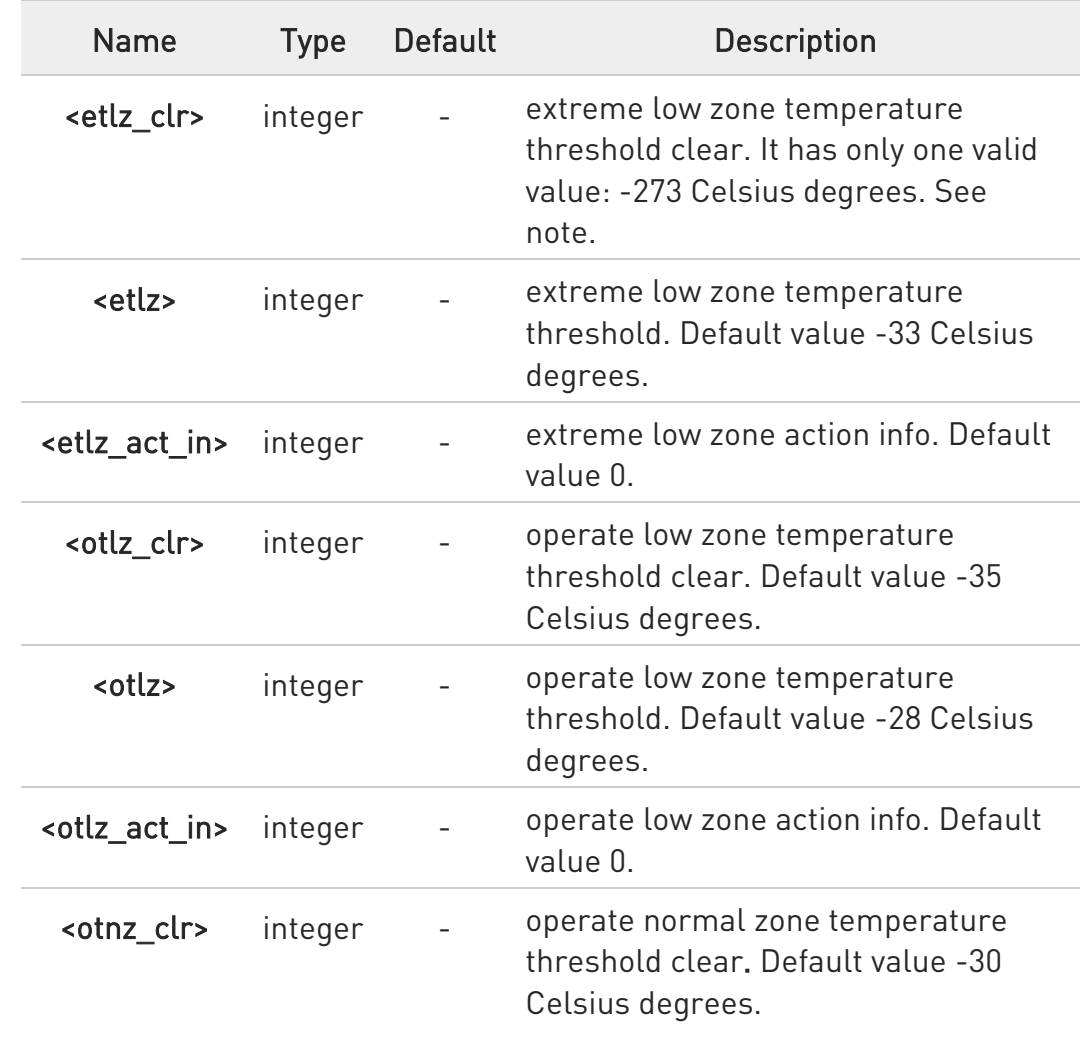

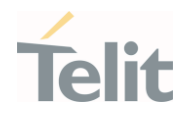

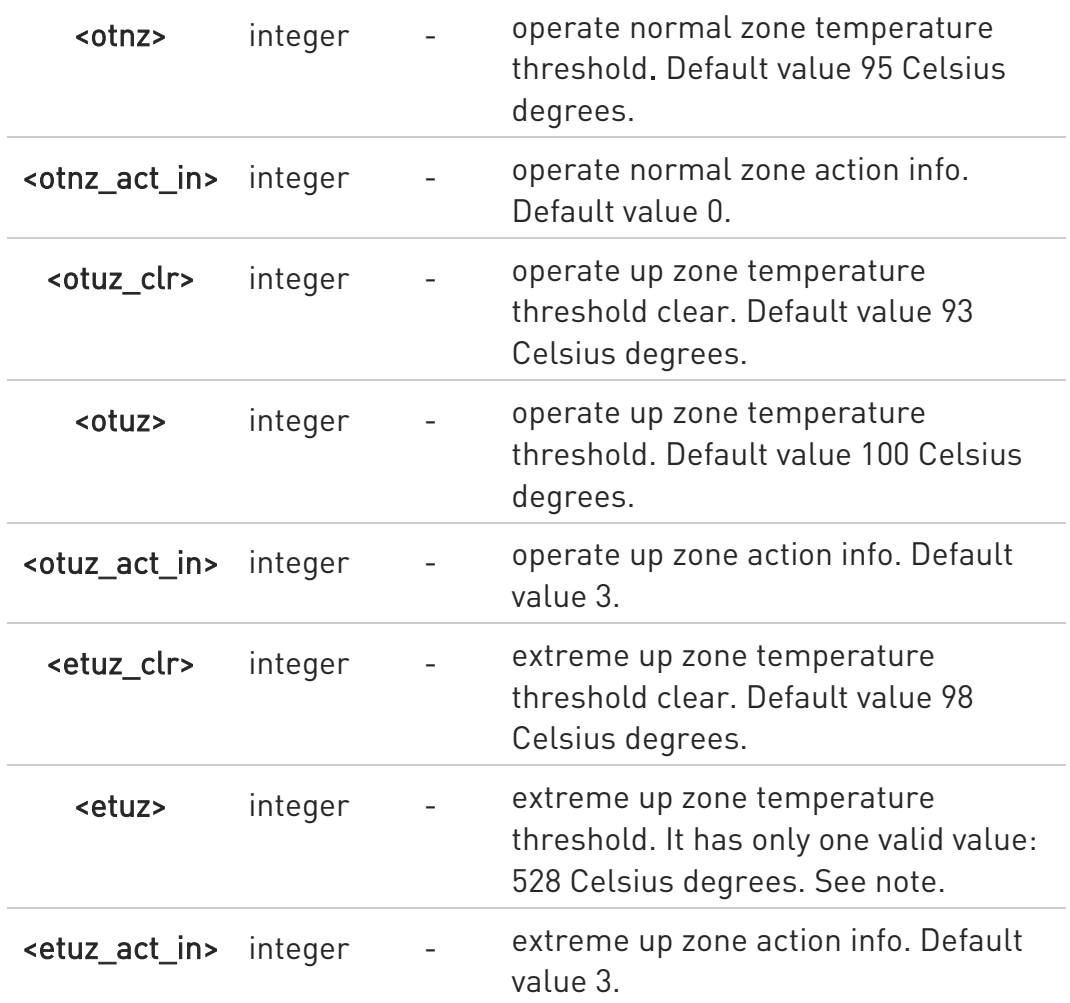

- **O** The temperature correctly set are saved in a configuration file in the module file system.
- $\bullet$ etlz clr: extreme low zone threshold clear is enforced to have value of -273 Celsius degrees. Module does not operate in such temperature, but this value is logically set to define clearly 'thermal state' to temperatures below -40 Celsius degrees.
- $\bullet$  etuz: extreme up zone threshold is enforced to have value of 528 °C. Module does not operate in such temperature, but this value is logically set to define clearly 'thermal state' to temperatures above 100 Celsius degrees.
- $\bullet$ The user must not set < otnz\_act\_in>=5 (Operate normal zone). This comes to prevent setting "automatic shutdown" by mistake to the normal operating temperature range. Error will be received as a response:

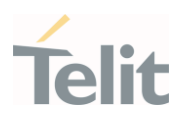

#### +CME ERROR: operation not supported

#### **AT#TEMPCFG?**

Read command reports the current parameter setting for #TEMPCFG command in the format:

#TEMPCFG:<etlz\_clr>,<etlz>,<etlz\_act\_in>,<otlz\_clr>,<otlz>,<otlz\_act\_in>,<otnz\_ clr>,

<otnz>,<otnz\_act\_in>,<otuz\_clr>,<otuz>,<otuz\_act\_in>,<etuz\_clr>,<etuz>,<etuz\_ac t\_in>

#### ?<sup>7</sup> AT#TEMPCFG=?

Test command reports the supported range values for parameters <x\_clr>,<x>, <x act in>, where "x" is substitute for etlz, otlz, otnz, otuz, etuz.

Values are:

#TEMPCFG: (-40-100),(-40-100),(0-5)

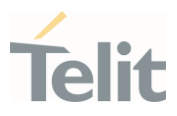

#### Thermal mitigation mechanism

After setting new values, the mitigation algorithm operates with them if a power cycle or a #REBOOT command is executed. Thermal mitigation mechanism works like this:

the whole temperature scale is divided into 5 states (zones).

each measured temperature should belong to a state called the current state.

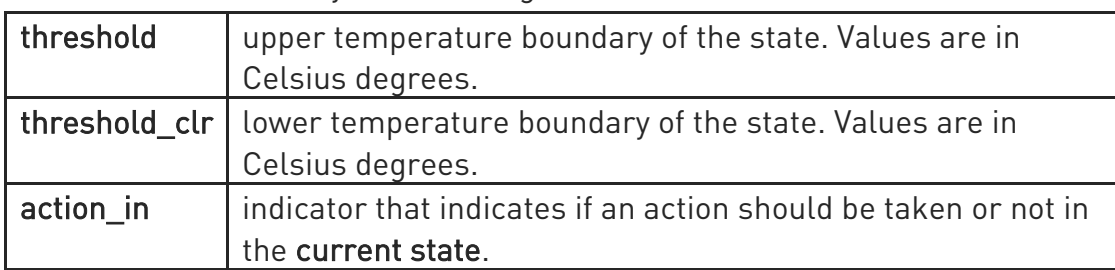

Each state is defined by the following fields:

#### action in can be none or mitigate, their values are shown in the table below.

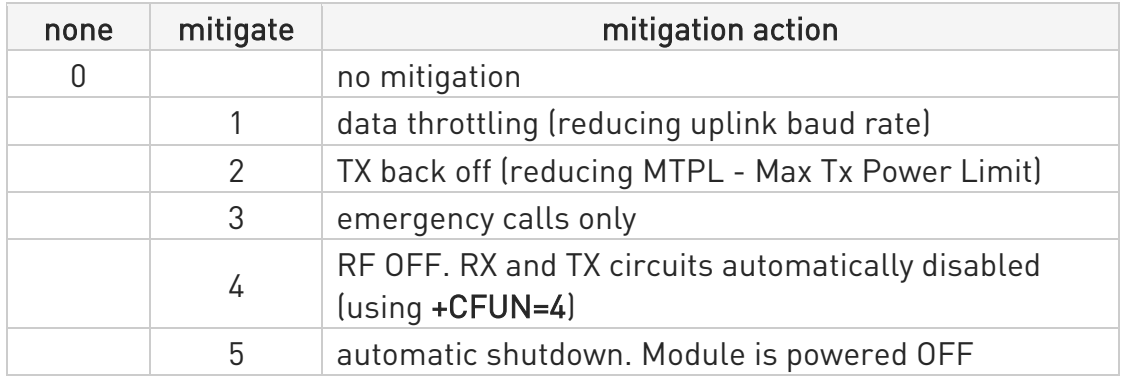

When temperature exceeds the current state threshold, the thermal mitigation algorithm searches the next state when this temperature is lower than threshold. After it finds it, the current state is updated to that state and then it checks whether action is mitigate. If yes, then it activates the mitigation according to the action in of the current state.

When temperature decreases below threshold\_clr then it does the same algorithm as above, but in the opposite direction. It searches the next state when this temperature is greater than threshold\_clr, updates the current state to that state, and activates mitigation as described above.

In the state definitions there are the following two rules:

rule 1: overlap between 2 adjacent states of at least 2 Celsius degrees, i.e.:

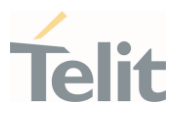

thr of state(x) - thr\_clr of state(x+1) >= 2

rule 2: every state shall have free temperature range which has no part in any overlap range. This range should be at least 2 Celsius degrees, i.e.: thre\_clr state( $x+2$ ) - thre state( $x$ ) >= 2

Rule 1 comes to ensure hysteresis in the transition between two states. Rule 2 comes to ensure a minimum range for a stable state.

#### $\bullet$

Referring to the figure below: State 0 is Extreme low zone State 1 is Operate low zone State 2 is Operate normal zone State 3 is Operate up zone State 4 is Extreme up zone

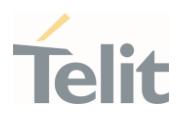

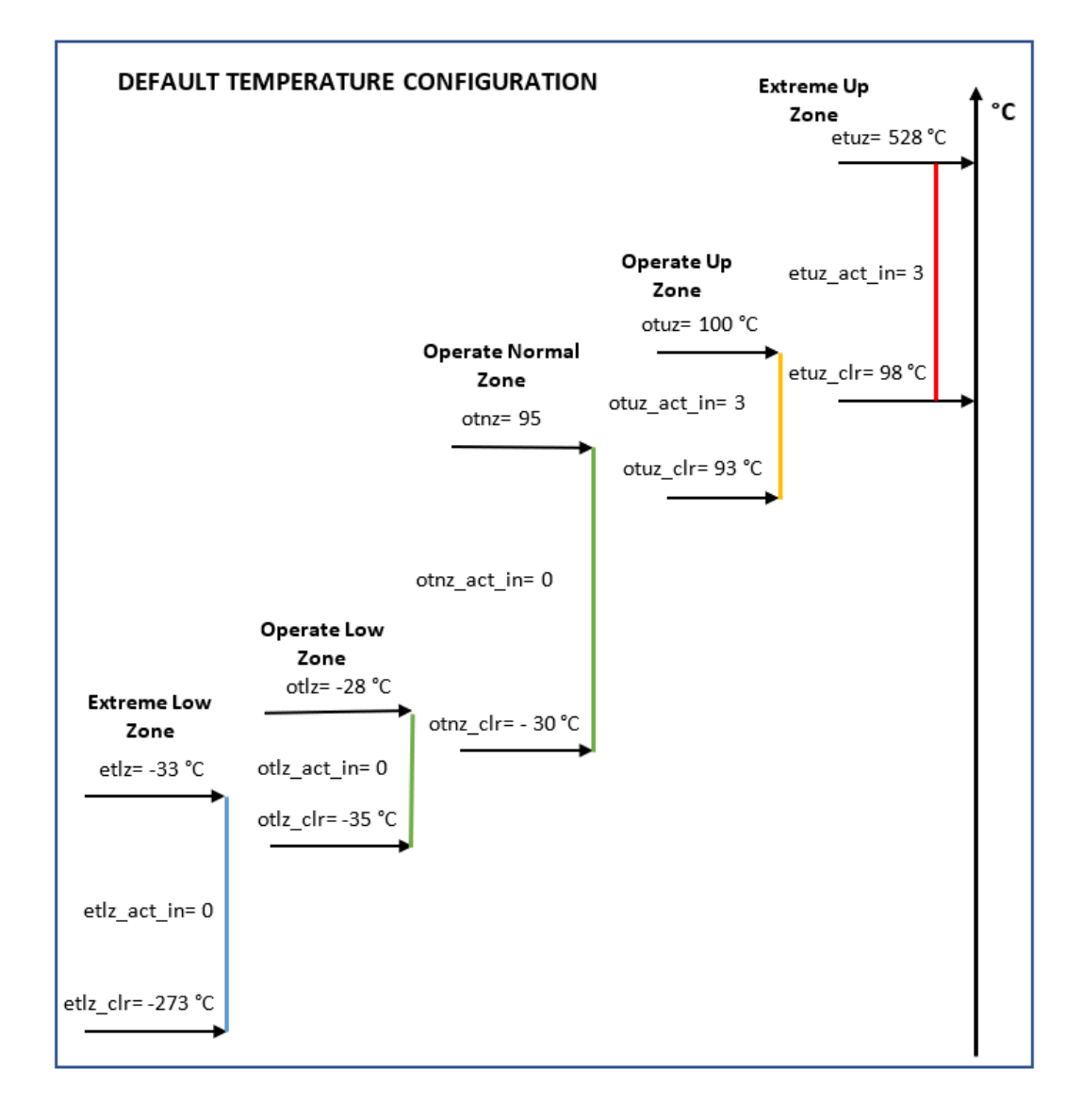

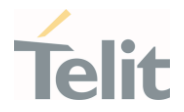

く/>

• AT#TEMPCFG= -273,-33,3,-35,-28,2,-30,80,0,78,90,3,88,528,3 OK

Rules 1 and 2 are respected.

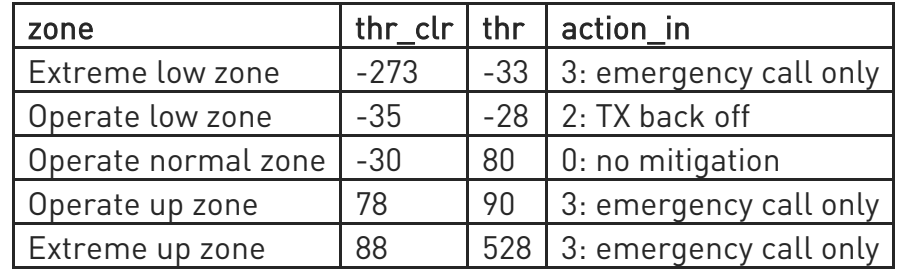

• AT#TEMPCFG=-273,-33,3,-35,-28,2,-30,80,0,79,90,3,88,528,3 +CME ERROR: operation not supported

Rule 1 is not respected:

(thr of Operate normal zone) - (thr\_clr of Operate up zone) = 1 < 2

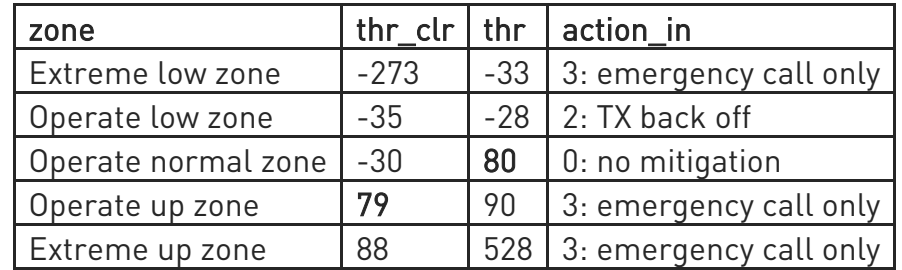

• AT#TEMPCFG=-273,-33,3,-35,-28,2,-30,80,0,78,90,3,81,528,3 +CME ERROR: operation not supported

Rule 2 is not respected:

(thr\_clr of Extreme up zone) - (thr of Operate normal zone) = 1 < 2

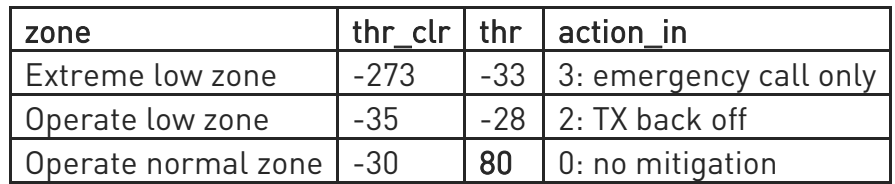

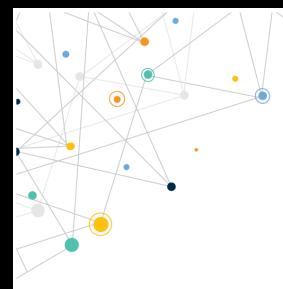

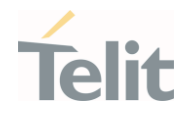

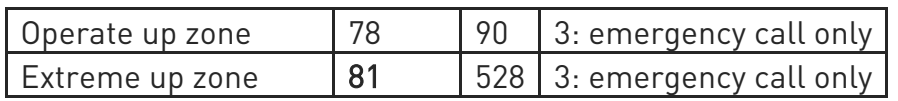

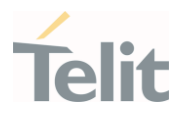

# 3.10.3. AT#GPIO - General Purpose Input/Output Pin Control

Configure the general-purpose input/output GPIO pins.

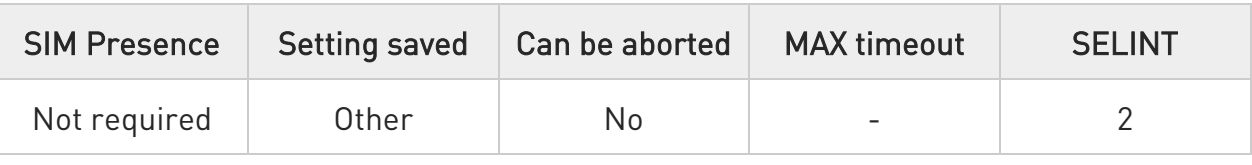

# AT#GPIO=[<pin>,<mode>[,<dir>[,<save>]]]

Execution command allows to configure the general purpose GPIO pin.

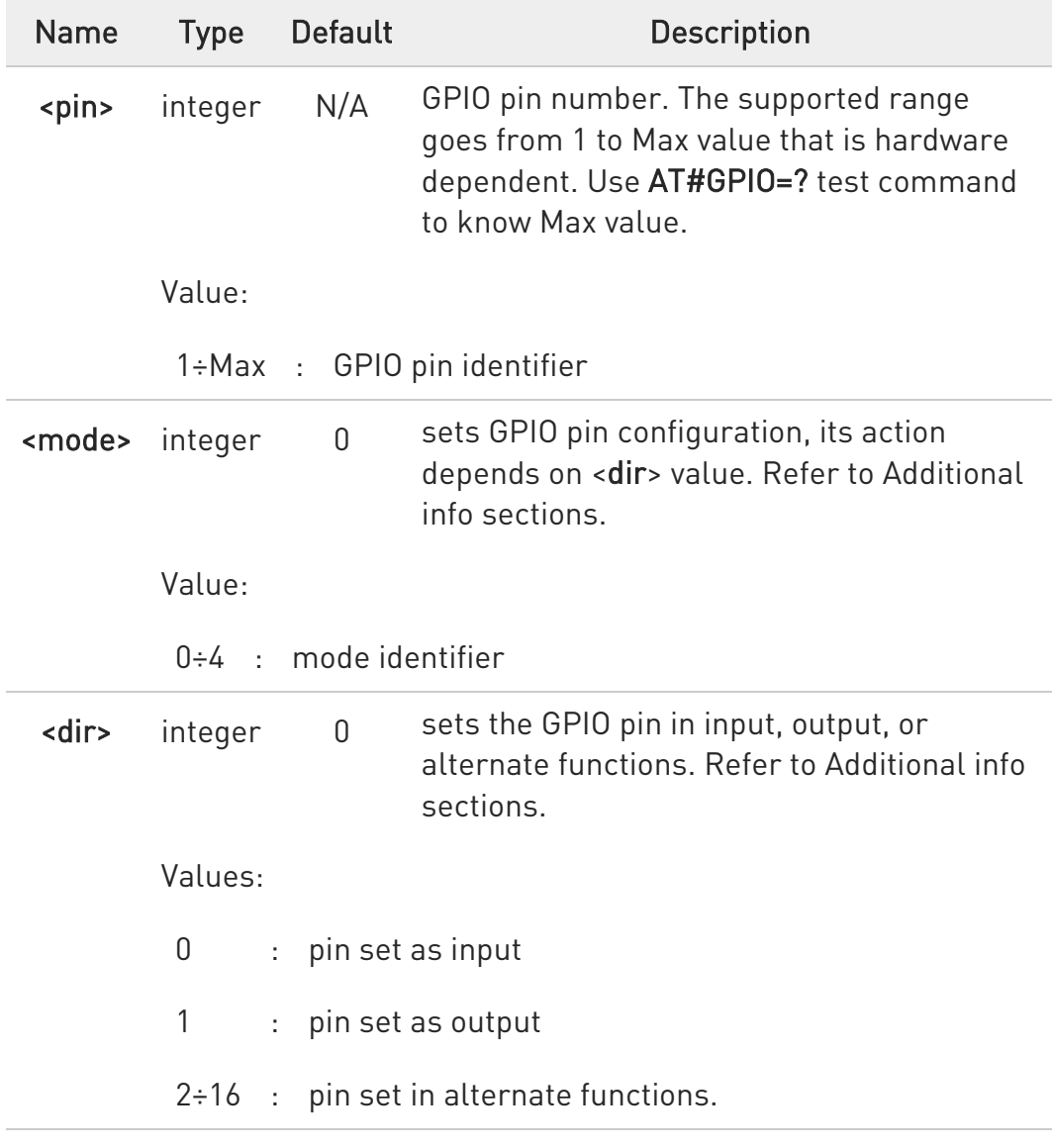

#### Parameters:

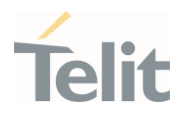

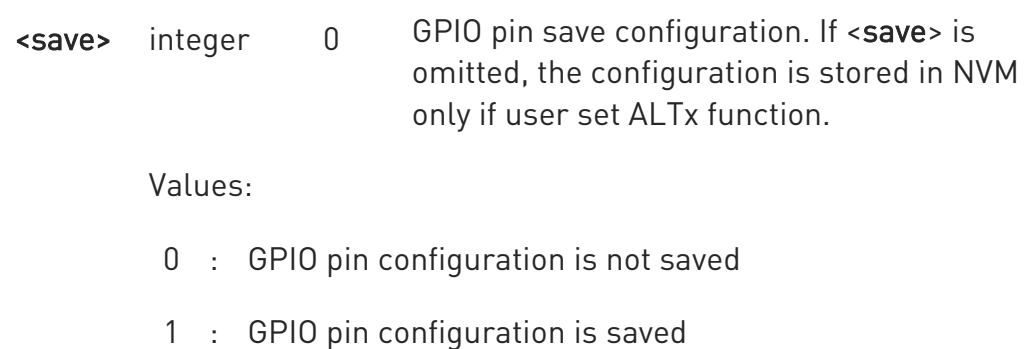

#### Additional info:

 $\blacktriangleright\blacktriangleright$ This table shows the GPIOs configurations set by <dir>=0 and <mode> values ranging from 0 to 4.

#### AT#GPIO=<pin>,<mode>,0

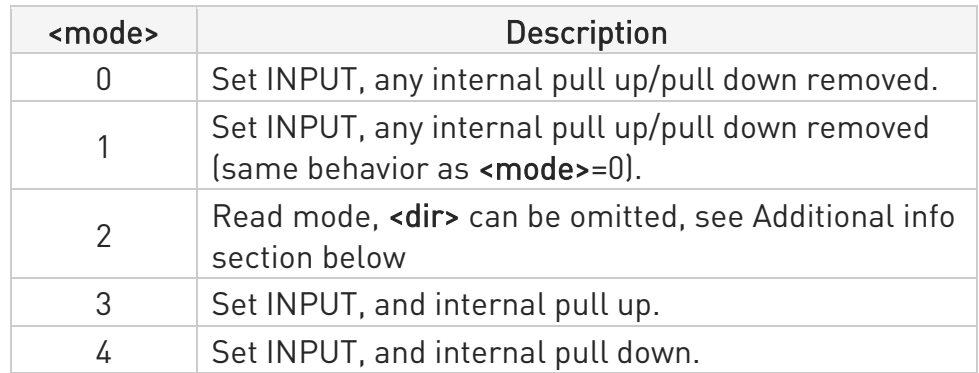

This table shows the GPIOs configurations set by <dir>=1 and <mode> values ranging from 0 to 4.

#### AT#GPIO=<pin>,<mode>,1

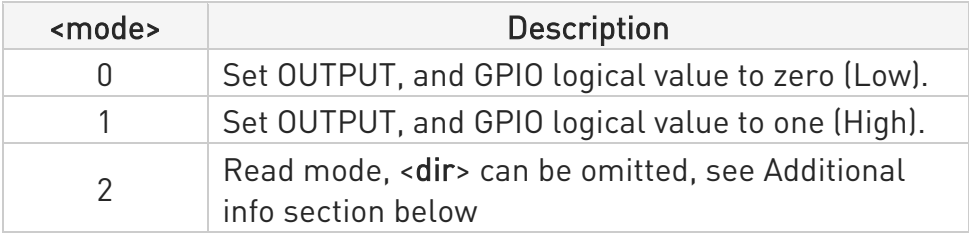

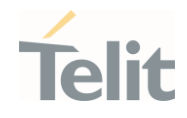

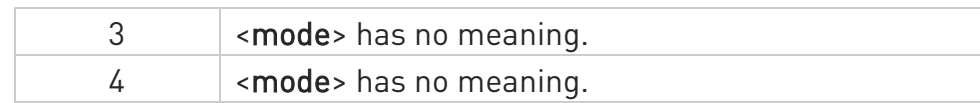

 $\blacktriangleright\blacktriangleright$ <mode>=2 selects the read mode. In read mode, <dir> can be omitted.

# AT#GPIO=<pin>,2

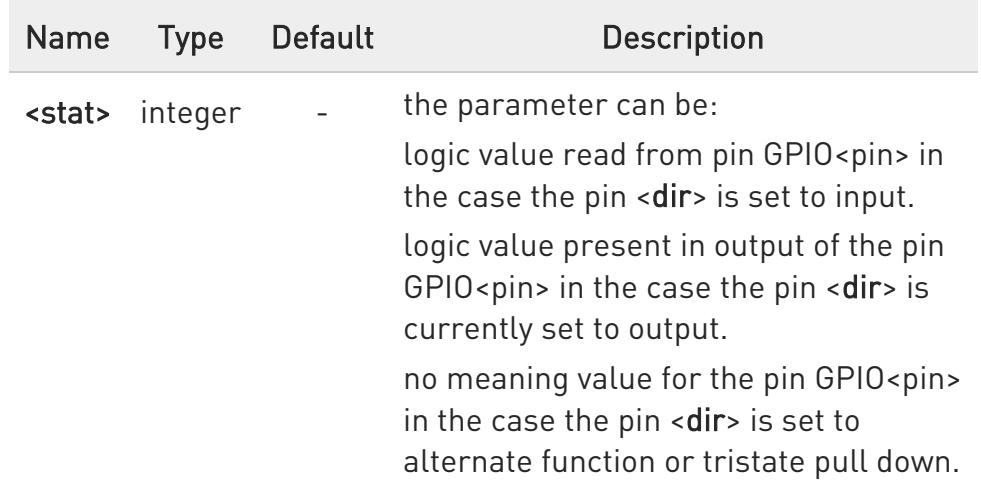

<dir> values from 2 to 16 select an alternate function ranging respectively from ALT1 to ALT15. < mode> must be set to 0 or 1 when an alternate function is selected. The table shows the relationship between ALTx, <dir> and the name of the associated function.

#### AT#GPIO=<pin>,0,<dir>

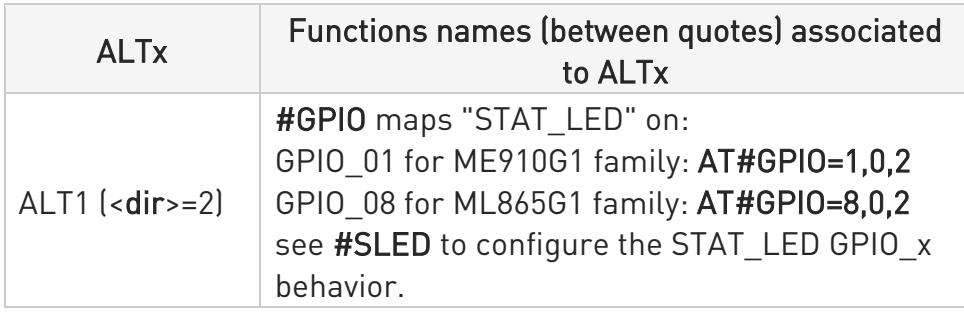

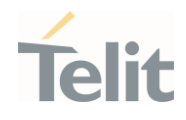

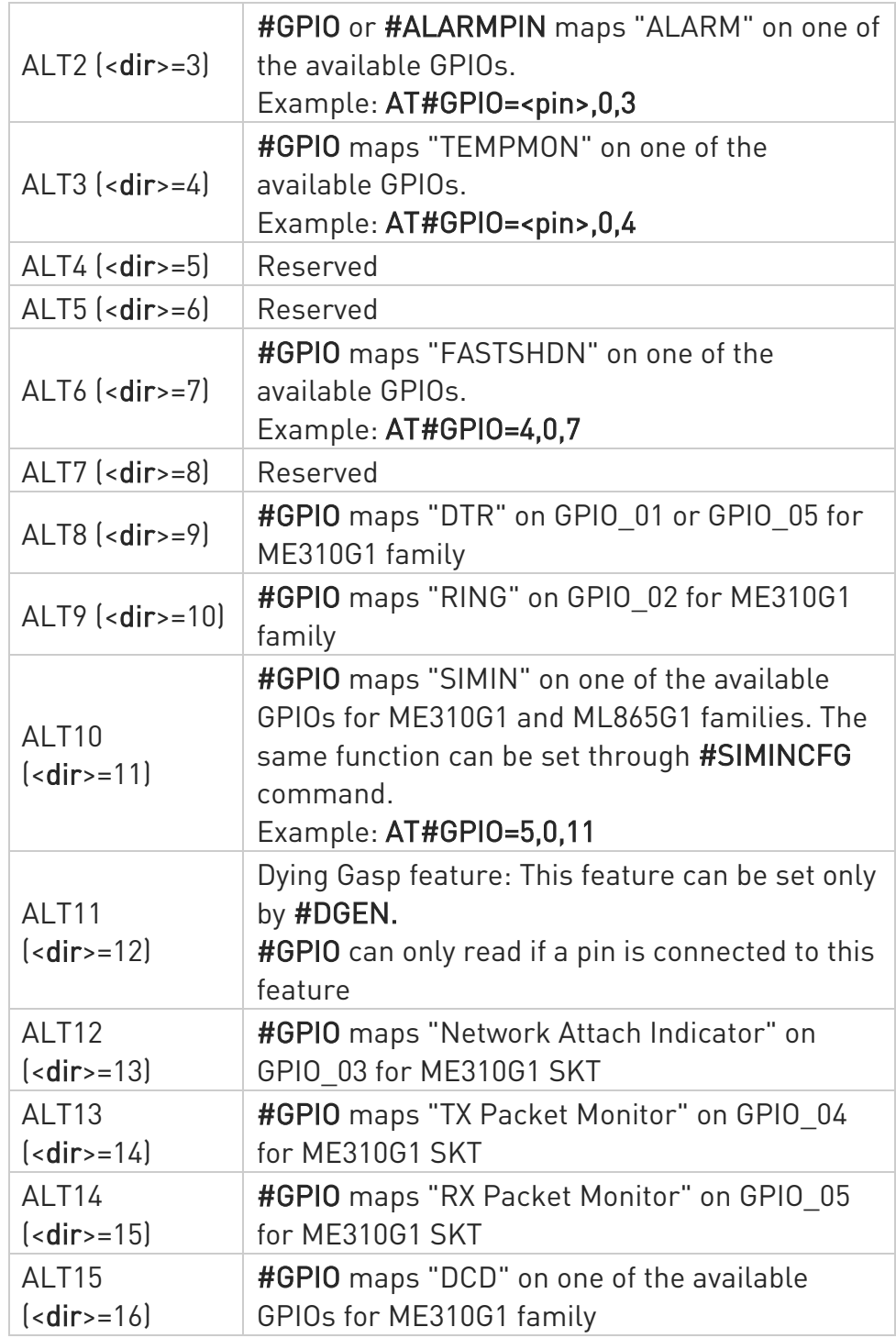

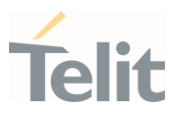

- $\bullet$ ALT12: TGPIO\_03 goes low when there is a CS or a PS attach, even in ROAMING, otherwise it is high.
- ALT14: GPIO\_04 goes low as soon as a TX packet (PPP, ECM) is sent, and then it starts toggling high and low with 100 ms time as long as TX packets are sent. When there are no more packets to sent the pin goes back to high state.
- ALT15: GPIO\_05 goes low as soon as a RX packet (PPP, ECM) is received, and then it starts toggling high and low with 100 ms time as long as RX packets are received. When there are no more packets to receive the pin goes back to high state.
- $\bullet$ While using the pins in the alternate function, the GPIO read/write access to that pin is not accessible and must be avoided.

# $\leftarrow$  AT#GPIO?

Read command reports, for any GPIO pin, a row showing the current parameters values. Row one shows GPIO pin one, row two shows GPIO pin two, and so on.

```
#GPIO: <dir>,<stat><CR><LF> 
#GPIO: <dir>,<stat><CR><LF>
```
...

If GPIO was previously set to  $\leq$  mode>= 3 or 4, the format of the returned message is:

```
#GPIO:<dir>,<stat>,<mode><CR><LF> 
#GPIO:<dir>,<stat>,<mode><CR><LF>
```
...

# ?<sup>T</sup> AT#GPIO=?

Test command reports the supported range of values of the command parameters <pin>, <mode>, <dir>, and <save>.

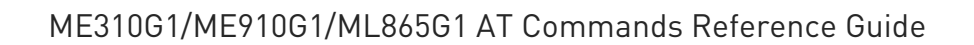

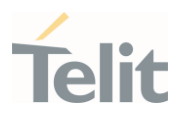

# $\langle \rangle$

Check the available values ranges AT#GPIO=? #GPIO: (1-6),(0-4),(0-16),(0,1) OK

Set GPIO\_3 in output, and set logical value HIGH AT#GPIO=3,1,1 OK

Set GPIO\_4 as output, value HIGH a save setting AT#GPIO=4,1,1,1 #GPIO: 1,0 OK

Report GPIO\_3 state AT#GPIO=3,2 #GPIO: 1,1 OK

Read command AT#GPIO? #GPIO: 1,1 GPIO\_1 is output, value is HIGH #GPIO: 0,0 #GPIO: 1,1 #GPIO: 0,0 #GPIO: 0,1 GPIO 5 is input, value is HIGH #GPIO: 1,0 OK

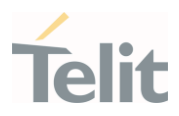

3.10.4. AT#ALARMPIN - Alarm Pin Configuration

This command allows to configure the ALARM Pin.

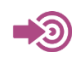

[1] Hardware Design Guide of the used module

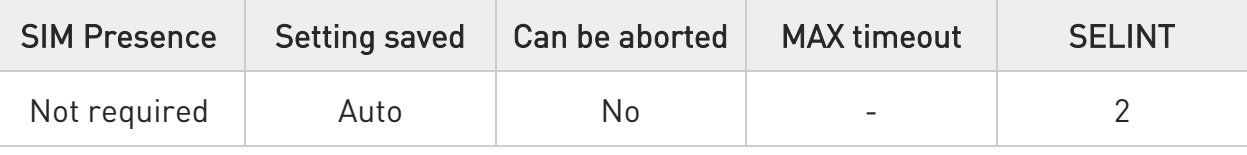

#### → AT#ALARMPIN=<pin>

Set command allows to set a GPIO pin as ALARM pin.

Configuring a GPIO pin as ALARM pin is equivalent to setting it up with the ALT2 alternate function. Therefore, a GPIO pin can be configured as ALARM pin also through the #GPIO command. To have information on GPIO pins refer to document [1].

Parameter:

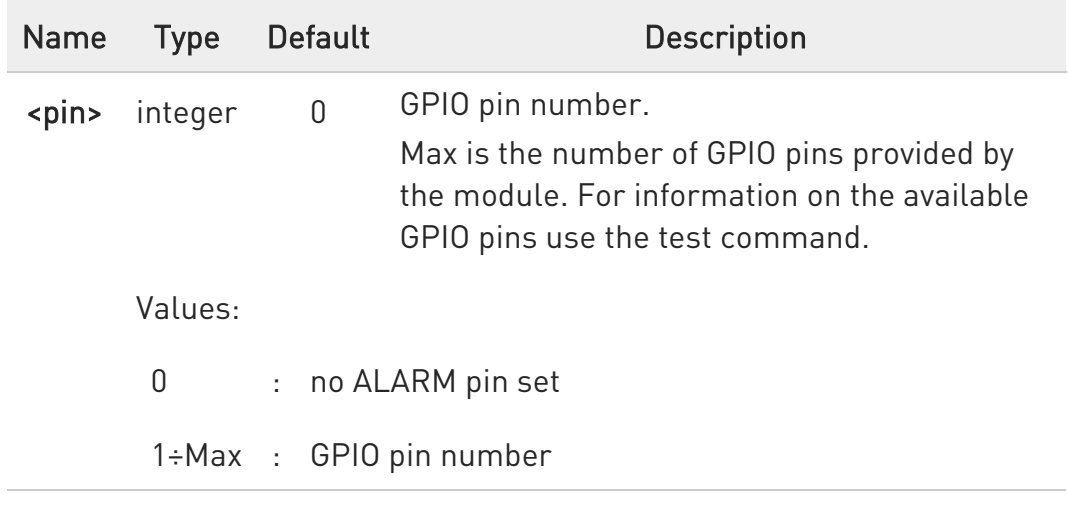

#### **AT#ALARMPIN?**

Read command returns the current value of the parameter <pin> in the format:

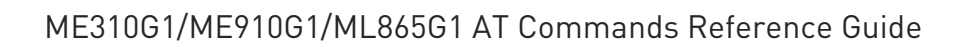

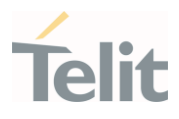

#### #ALARMPIN: <pin>

# ?<sup>[3]</sup> AT#ALARMPIN=?

Test command returns the supported values of parameter <pin>.

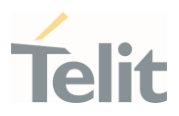

#### 3.10.5. AT#SLED - STAT\_LED GPIO Setting

The command configures the behavior of the STAT\_LED status.

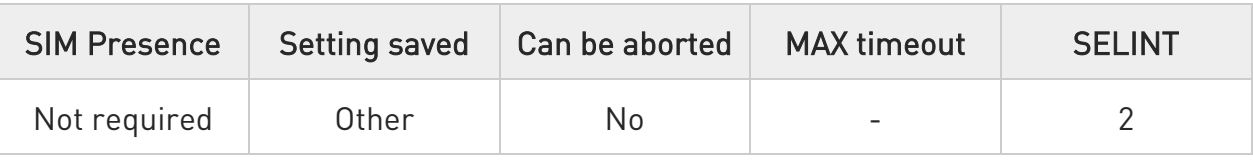

# AT#SLED=<mode>[,<onDuration>[,<offDuration>]]

STAT\_LED is mapped on a GPIO for ME910G1 and ML865G1 families, but it is on a dedicated pin for ME310G1 family.

To configure a GPIO pin as STAT\_LED GPIO, the user must enter AT#GPIO=x,0,2 command to set the GPIO\_x pin as ALT1 alternate function. At the next power ON, the GPIO pin is low until the control reads the saved setting in NVM and configures the GPIO x as STAT\_LED GPIO. Not all GPIOs can be configured as STAT\_LED pin. See #GPIO description to know the available GPIOs for this function.

In case of a dedicated pin for STAT\_LED function, there is no GPIO to set in ALT1 function.

Parameters:

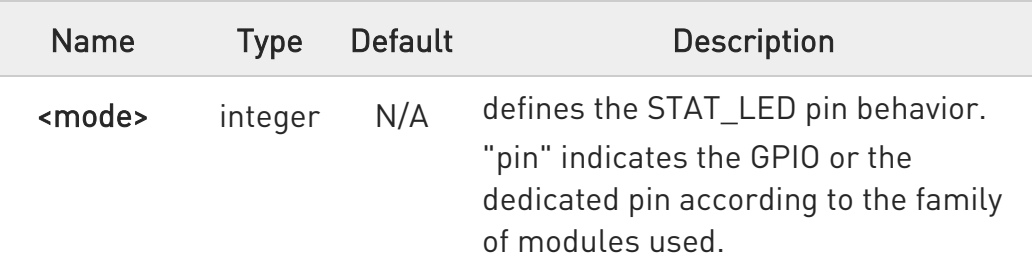

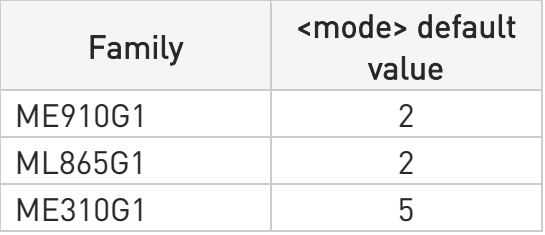

#### Values:

0 : pin tied low

ME310G1/ME910G1/ML865G1 AT Commands Reference Guide

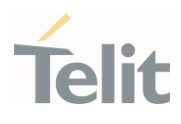

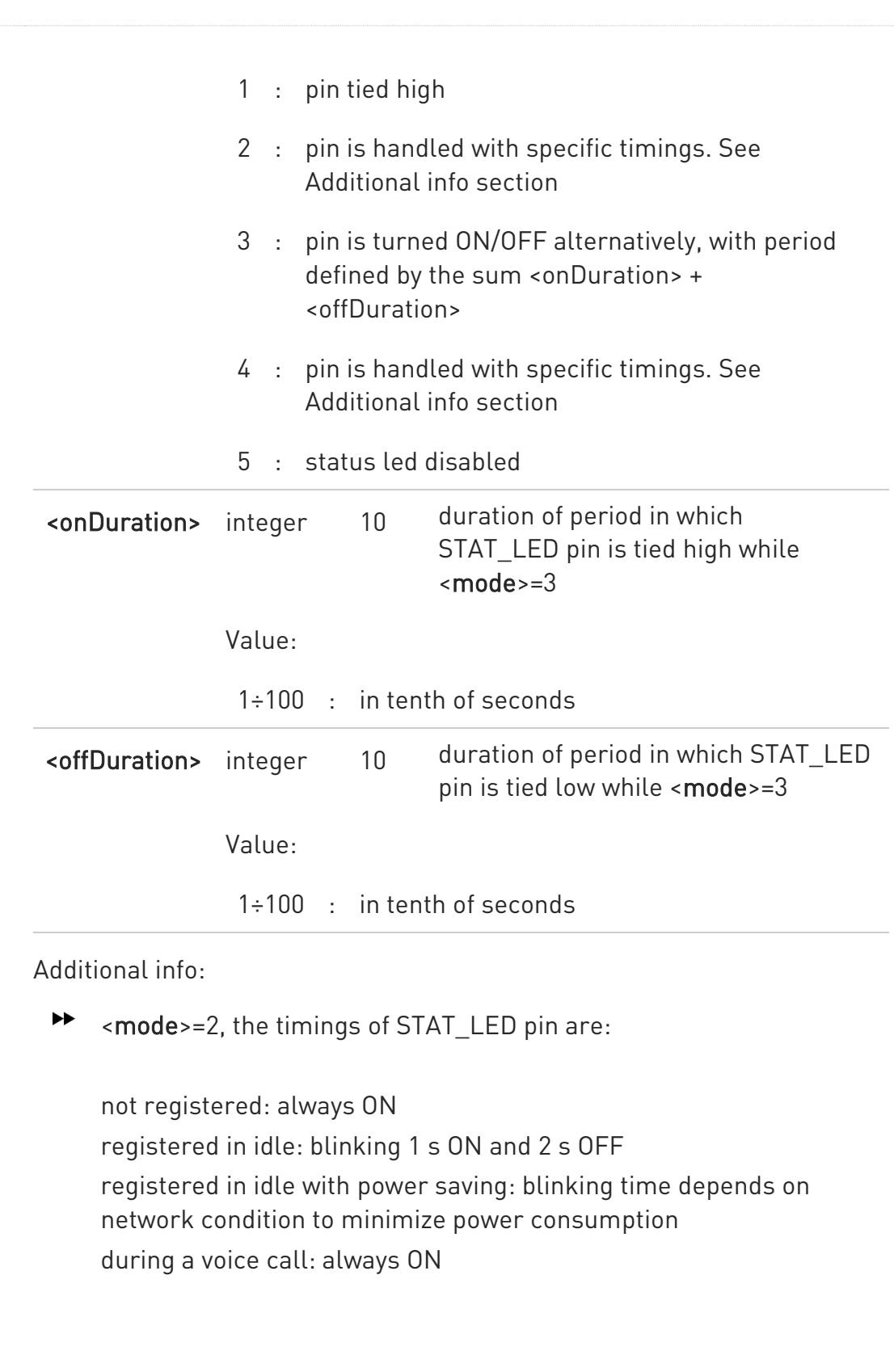

<mode>=4, the timings of STAT\_LED pin are:

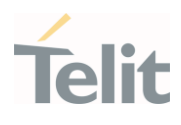

not registered: blinking 0,5 s ON and 0,5 s OFF registered in idle: blinking 300 ms ON and 2,7 s OFF registered in idle with power saving: blinking time depends on network condition to minimize power consumption during a voice call: always ON

# **FI AT#SLED?**

Read command returns the STAT\_LED pin current setting, in the format: #SLED: <mode>,<onDuration>,<offDuration>

#### ?<sup>1</sup> AT#SLED=?

Test command returns the range of available values for parameters <mode>, <onDuration> and <offDuration>.

The setting is saved using the #SLEDSAV command.

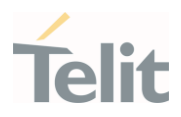

# 3.10.6. AT#SLEDSAV - Save STAT\_LED GPIO Setting

This command allows to save the current STAT\_LED GPIO setting.

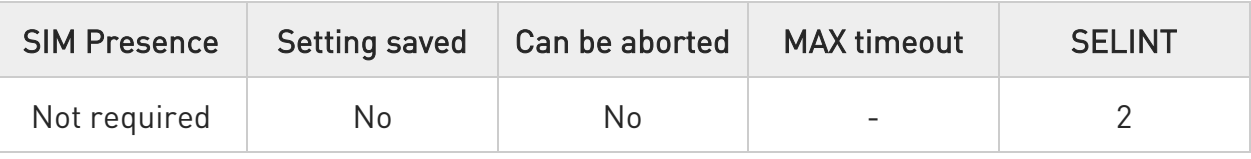

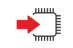

# AT#SLEDSAV

Execution command saves the STAT\_LED GPIO setting in NVM.

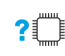

#### ?<sup>1</sup> AT#SLEDSAV=?

Test command returns OK result code.

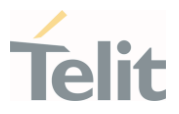

#### 3.10.7. AT#ADC - Read Analog/Digital Converter Input

This command returns the current voltage value of the specified ADC inputs, expressed in mV.

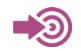

[1] Hardware Design Guide of the used module

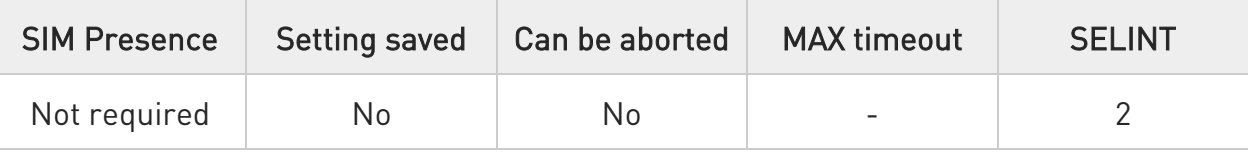

# AT#ADC=[<adc>,<mode>[,<dir>]]

Execution command reads selected <adc> pin voltage, converts it by baseband internal ADC and prints outs the result as shown in Additional info section.

#### Parameters:

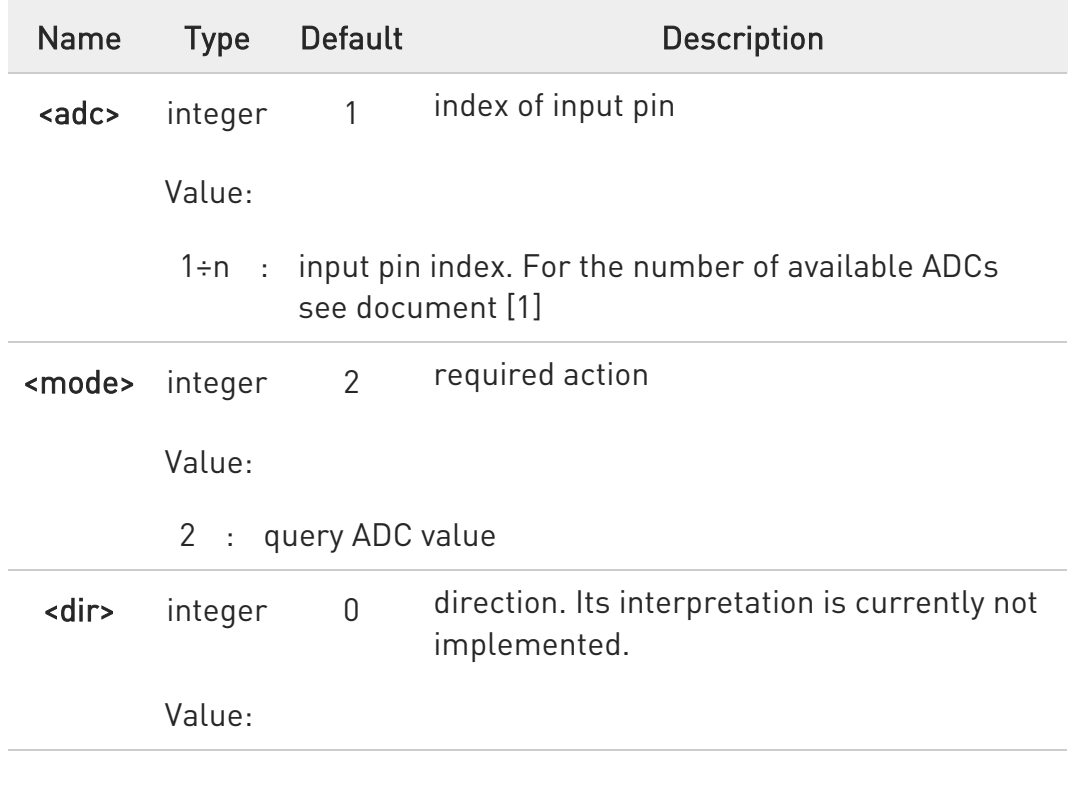

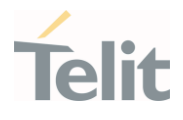

#### 0 : no effect

Additional info:

Format of the message printed out by the execution command: #ADC:<value>

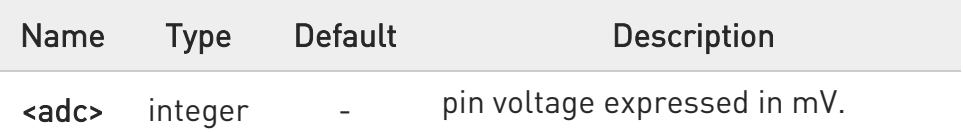

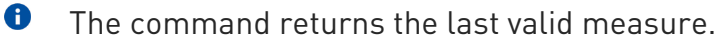

#### **Fi** AT#ADC?

Read command reports all pins input voltage in the format:

#### #ADC:<value>[<CR><LF>#ADC:<value>[...]]

#### ?<sup>1</sup> AT#ADC=?

Test command reports the supported range of values of the command parameters <adc>, <mode> and <dir>.

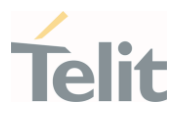

# 3.10.8. AT#V24CFG - V24 Output Pins Configuration

This command sets the AT commands serial port interface output pins mode.

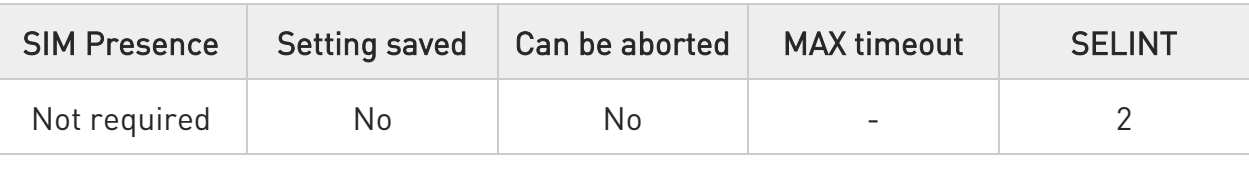

# AT#V24CFG=<pin>,<mode>

Set command sets the AT commands serial port interface output pins mode.

#### Parameters:

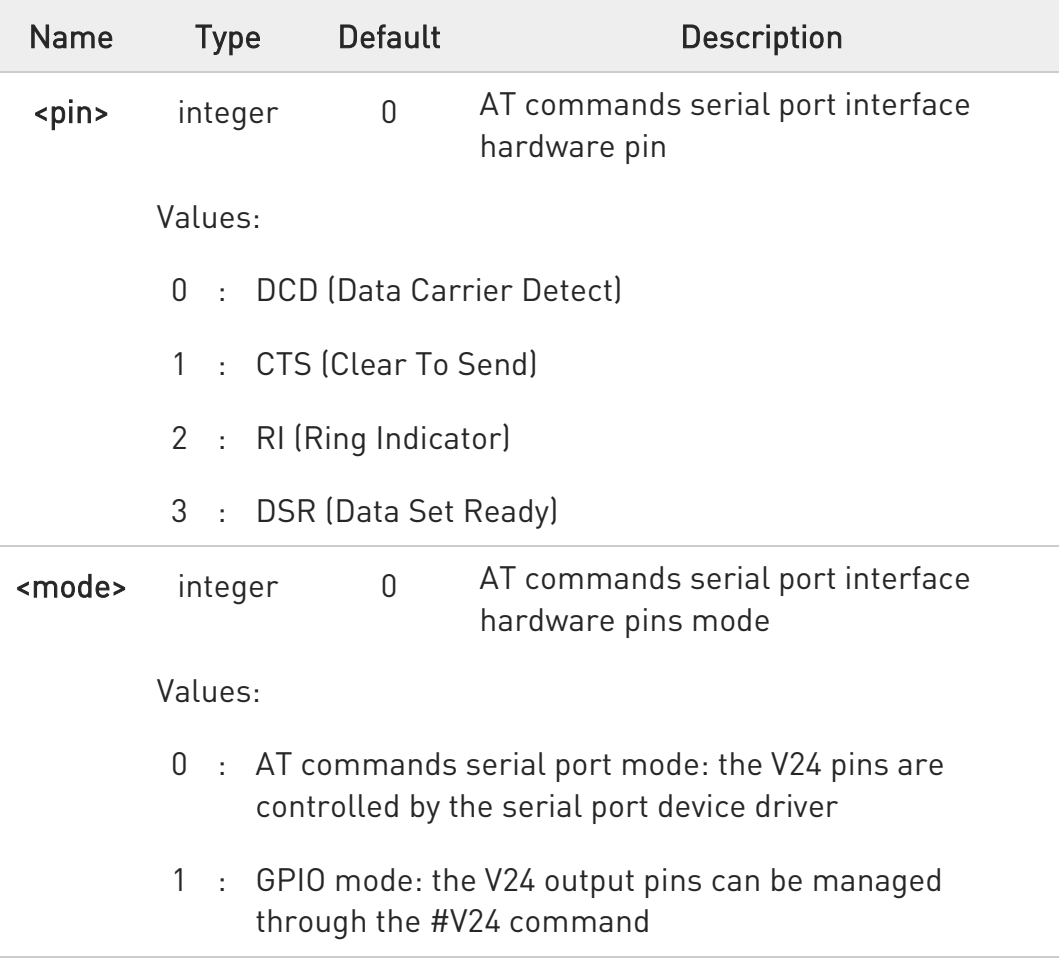

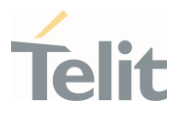

- $\bullet$ Changing V24 pins configuration may affect the cellular module functionality set through +CFUN.
- After being set the CTS pin as output pin, its functionality as CTS can be restored only through a reboot

#### **AT#V24CFG?**

Read command returns the current configuration for all the pins (both output and input) in the format:

#V24CFG: <pin1>,<mode1>[<CR><LF><CR><LF> #V24CFG: <pin2>,<mode2>[...]]

#### ?<sup>[1]</sup> AT#V24CFG=?

Test command reports supported range of values for parameters <pin>, and <mode>.

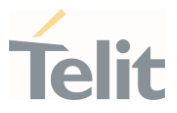

#### 3.10.9. AT#V24 - V24 Output Pins Control

This command sets the state of the output pins of the AT commands serial port interface.

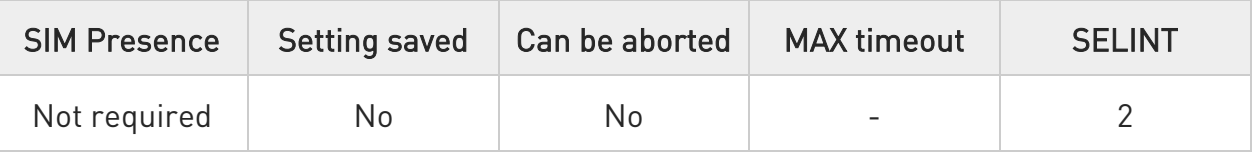

# AT#V24=<pin>[,<state>]

Set command sets the AT commands serial port interface output pins state.

Parameters:

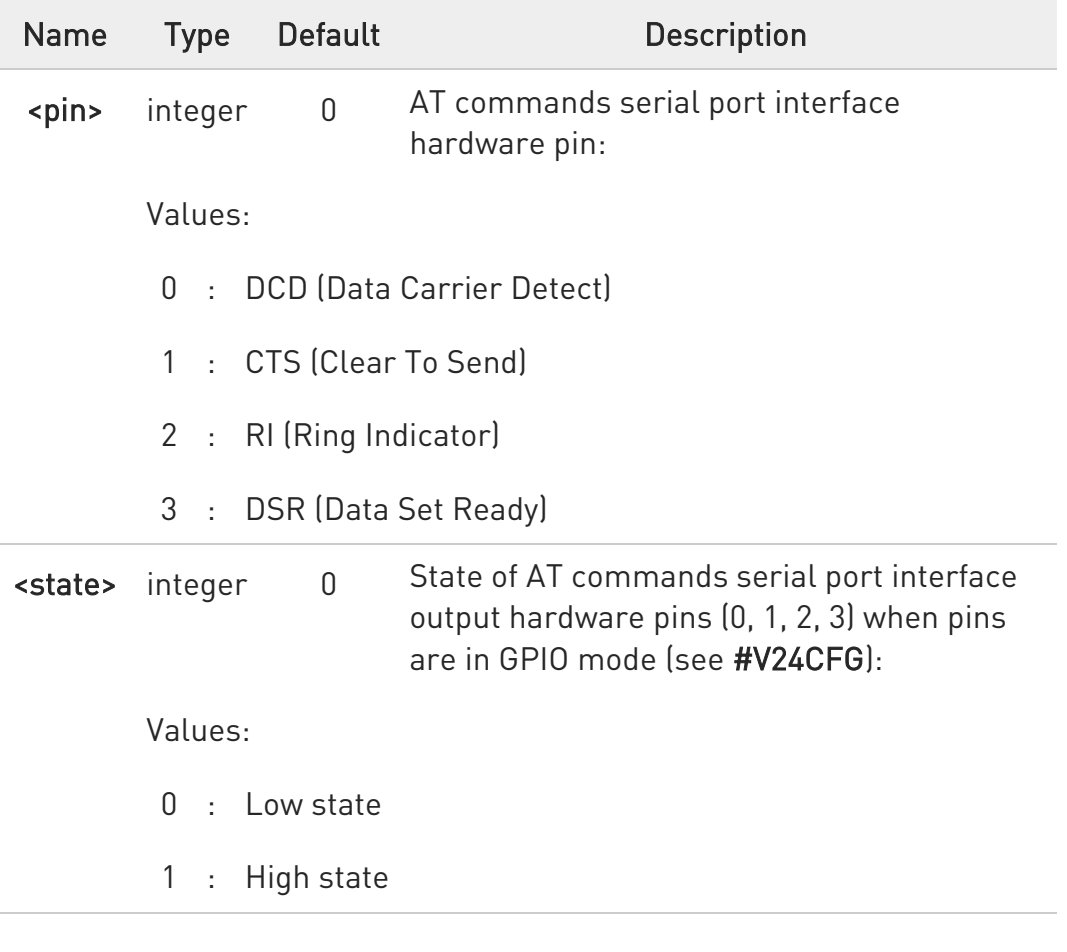
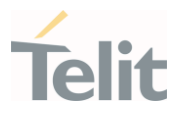

 $\bullet$ If <state> is omitted the command returns the actual state of the pin <pin>.

# **AT#V24?**

Read command returns actual state for all the available pins in the format:

#V24: <pin1>,<state1>[<CR><LF> #V24: <pin2>,<state2>[...]]

## ?<sup>1</sup> AT#V24=?

Test command returns the supported values of parameters <pin> and <state>.

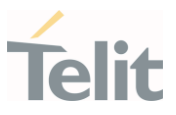

## 3.10.10. AT#I2CWR - Write to I2C

This command is used to send data to an I2C peripheral connected to module.

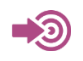

[1] Hardware Design Guide of the used module

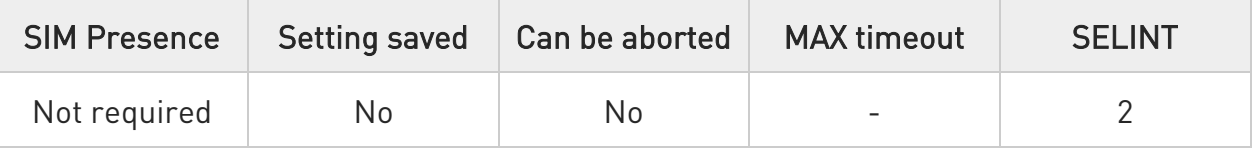

## AT#I2CWR=<sdaPin>,<sclPin>,<deviceId>,<registerId>,<len>

Execution command sends data to an I2C peripheral connected to module GPIOs. After the writing activity has been accomplished, the GPIOs will not be restored to the original setting. Use #GPIO command to see the status of the used GPIOs. To have information on GPIO pins refer to document [1].

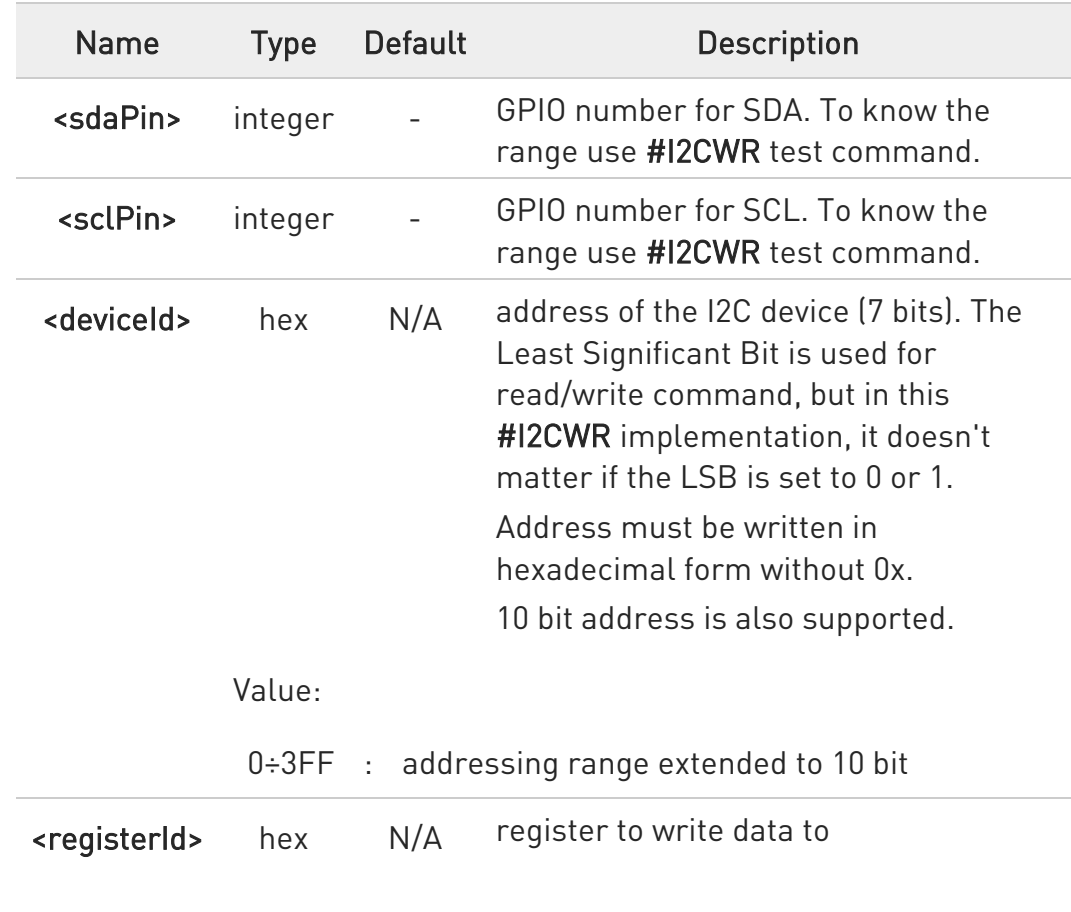

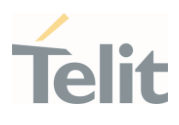

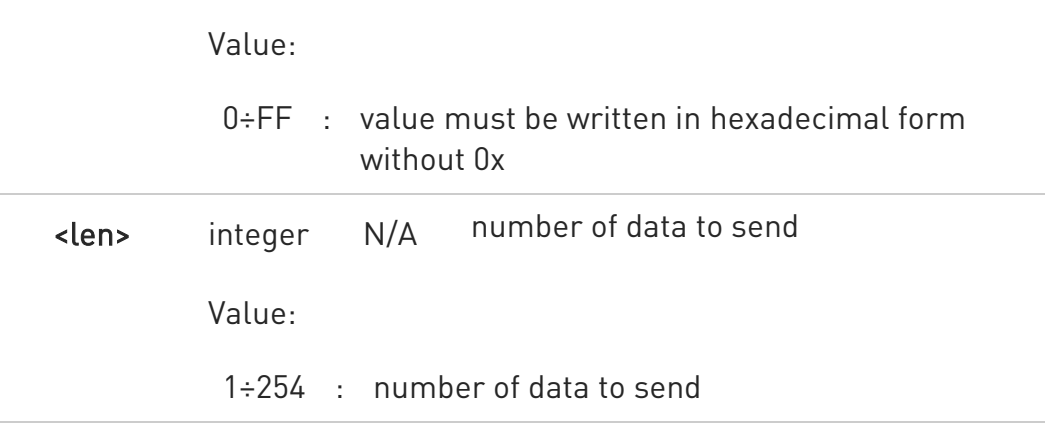

Additional info:

▶▶ After entering the command, the module returns the prompt ">" and waits for the data to send. To complete the operation, send Ctrl-Z char (0x1A hex); to exit without writing the message send ESC char (0x1B hex). Data must be written in hexadecimal form.

If data are successfully sent, the response is OK, otherwise an error code is reported.

## $?$  AT#I2CWR=?

Test command returns the range of available values for parameters <sdaPin>, <sclPin>, <deviceId>, <registerId>, <len>.

 $\langle \rangle$ Set GPIO 2 as SDA, and GPIO 3 as SCL. Device I2C address is 0x20; 0x10 is the address of the first register where to write I2C data; 14 data bytes will be written starting from register 0x10.

## AT#I2CWR=2,3,20,10,14 > 00112233445566778899AABBCCDD<ctrl-z> OK

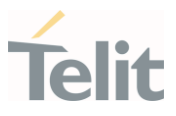

## 3.10.11. AT#I2CRD - Read from I2C

This command is used to read data from an I2C peripheral connected to module.

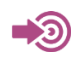

[1] Hardware Design Guide of the used module

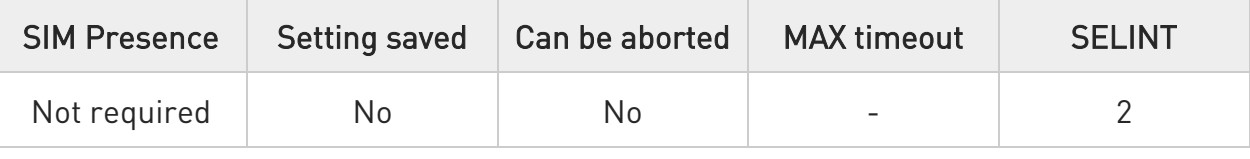

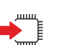

# AT#I2CRD=<sdaPin>,<sclPin>,<deviceId>,<registerId>,<len>

Execution command reads data from an I2C peripheral connected to module GPIOs. After the reading activity has been accomplished, the GPIOs will not be restored to the original setting. Use #GPIO command to see the status of the used GPIOs. To have information on GPIO pins refer to document [1].

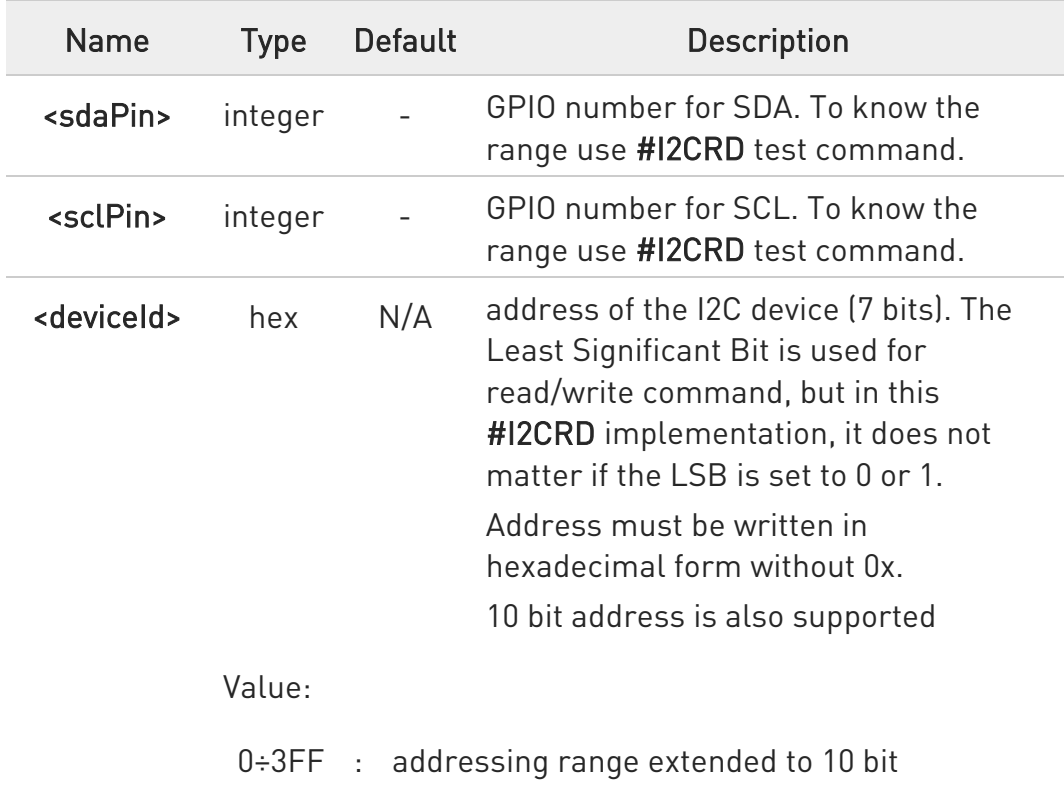

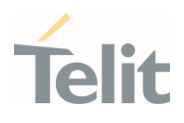

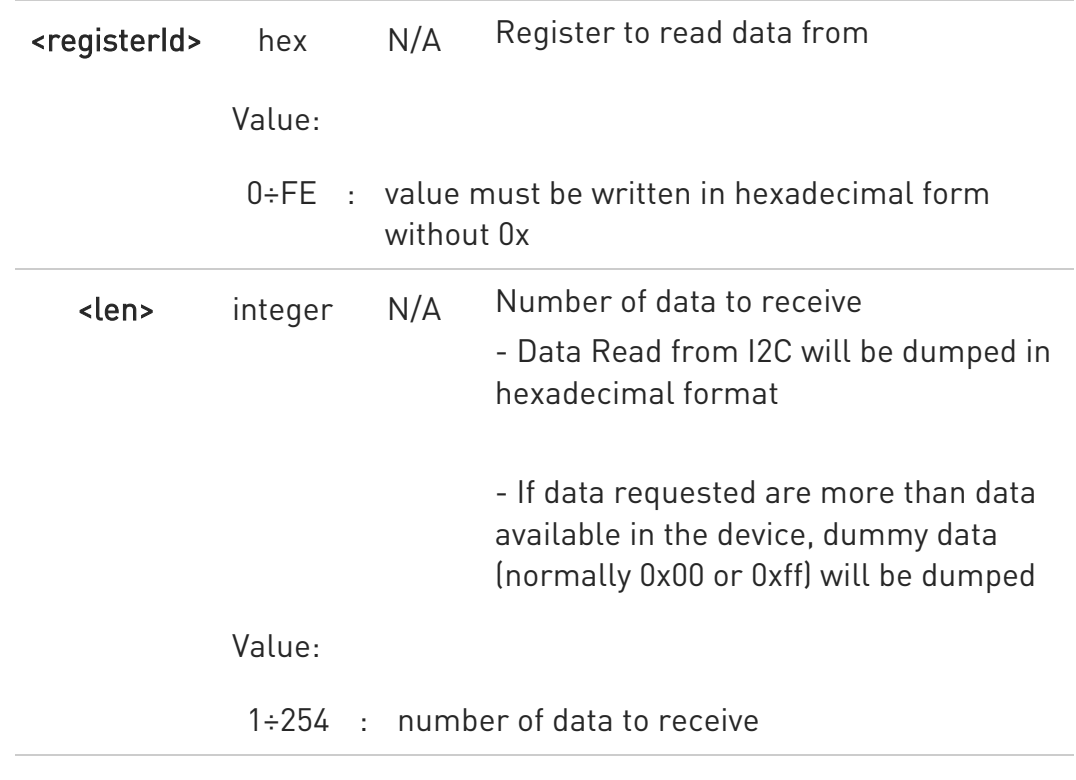

# ?<sup>1</sup> AT#I2CRD=?

Test command returns the range of available values for parameters <sdaPin>, <sclPin>, <deviceId>, <registerId>, <len>.

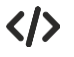

Read 12 bytes from I2C device with address 0x20, starting from register address 0x10. SDA is mapped on GPIO\_02, SCL is mapped on GPIO\_03.

AT#I2CRD=2,3,20,10,12 #I2CRD: 00112233445566778899AABBCC OK

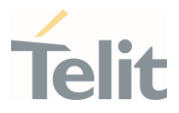

## 3.10.12. AT#I2CCF - Combined Format for I2C Writing and Reading

This command is used to write and read data to/from an I2C device using the I2C Combined Format. The module acts as an I2C master.

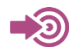

[1] Hardware Design Guide of the used module

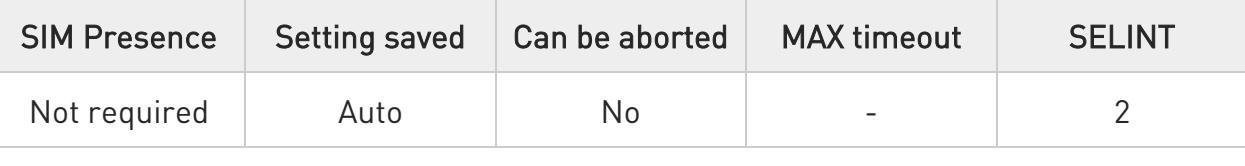

## AT#I2CCF=<sdaPin>,<sclPin>,<deviceId>,<lenwr>,<lenrd>

The module, as master, transmits data to the slave and then, reads data from it through two GPIOs. Transfer direction is changed when writing section is ended. After the write/read activity has been accomplished, the GPIOs will not be restored to the original setting. Use #GPIO command to see the status of the used GPIOs. To have information on GPIO pins refer to document [1].

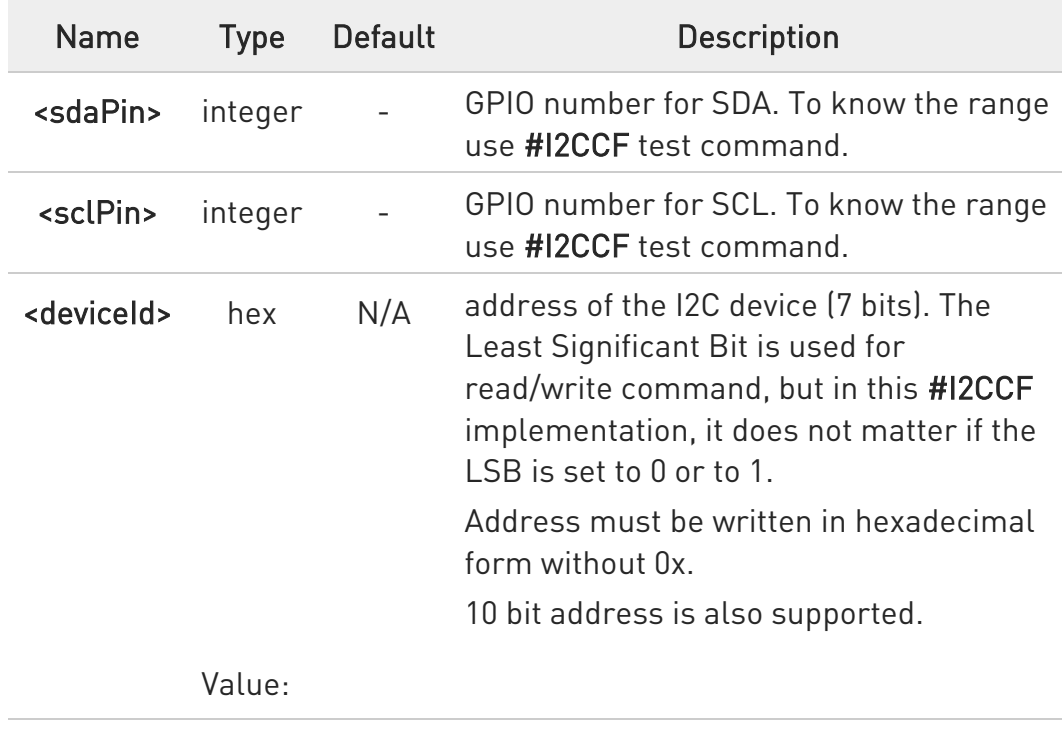

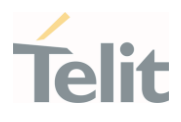

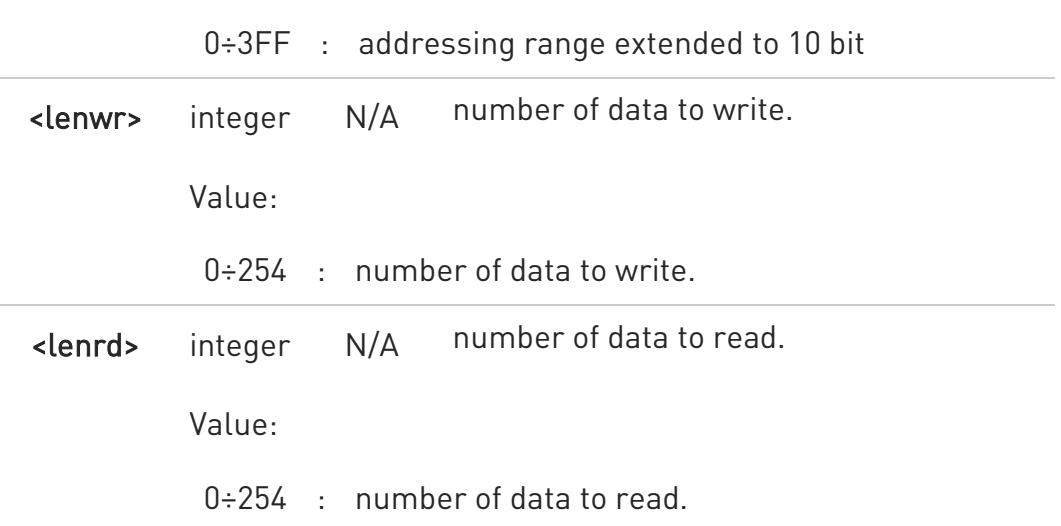

### Additional info:

 $\blacktriangleright\blacktriangleright$ After entering the command, and if  $\leq$  lenwr> > 0, the module returns the prompt ">" and waits for the data to send. To complete the operation enter Ctrl-Z char (0x1A hex); to exit without writing the message enter ESC char (0x1B hex).

Data must be written in hexadecimal form without 0x.

If data are successfully sent, the response is OK, otherwise an error code is reported.

## ?<sup>1</sup> AT#I2CCF=?

Test command returns the range of available values for parameters <sdaPin>, <sclPin>, <deviceId>, <lenwr>, <lenrd>.

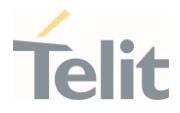

- $\langle \rangle$
- Set GPIO 2 as SDA, GPIO 3 as SCL; Device I2C address is 0x20; First is send data 0x0a; after a "RESTART", 4 data bytes are read.

AT#I2CCF=2,3,20,1,4 >0a<ctrl-z> #I2CCF: abcdef12 OK

The sequence is the following: START - 0x20- 0x0a -RESTART - 0X21 - data read 1 -...- data read 4 - STOP

• Set GPIO\_2 as SDA, GPIO\_3 as SCL; Device I2C address is 0x20; read data:

AT#I2CCF=2,3,20,0,2 #I2CCF: abcd **OK** 

The sequence is the following: START - 0x21- - data read 1 - data read 2 - STOP

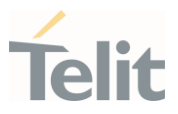

## 3.10.13. AT#TEMPMON - Temperature Monitor

This command is used to retrieve internal temperature information of the module.

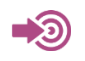

[1] Hardware Design Guide of the used module

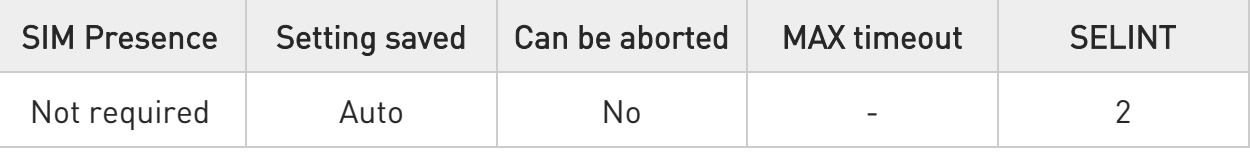

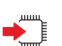

# AT#TEMPMON=<mod>[,<urcMode>[,<action>[,<hystTime>[,<GPIO>]]]]

Set command sets the internal temperature monitoring mode of the module, reads it, and enables/disables/triggers the presentation of the temperature monitoring message, that can be respectively an URC or an intermediate message according to the selected mode.

## #TEMPMEAS: <level>,<value>

The temperature monitoring message parameters are described in the Unsolicited fields section.

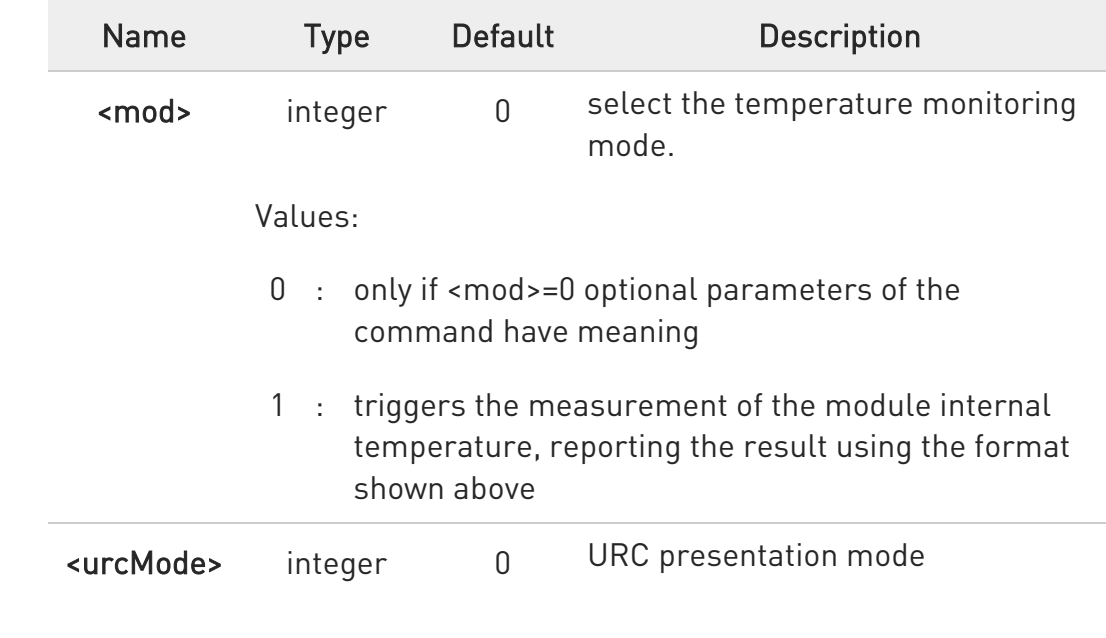

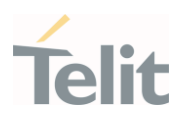

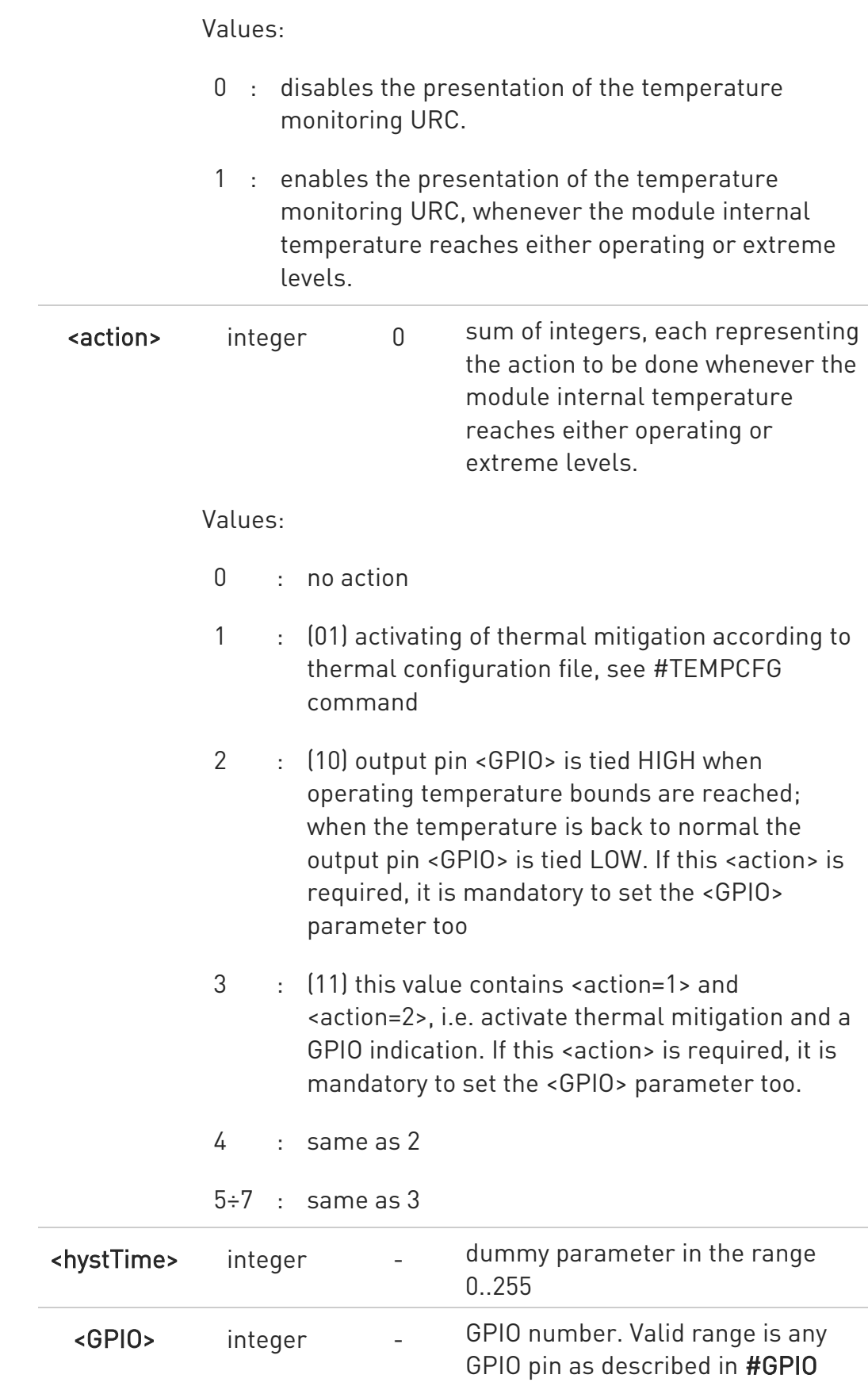

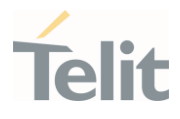

command. This parameter is needed and required only if <action> 2 or 3 is enabled. To have hardware information about GPIO refer to document [1].

Unsolicited fields:

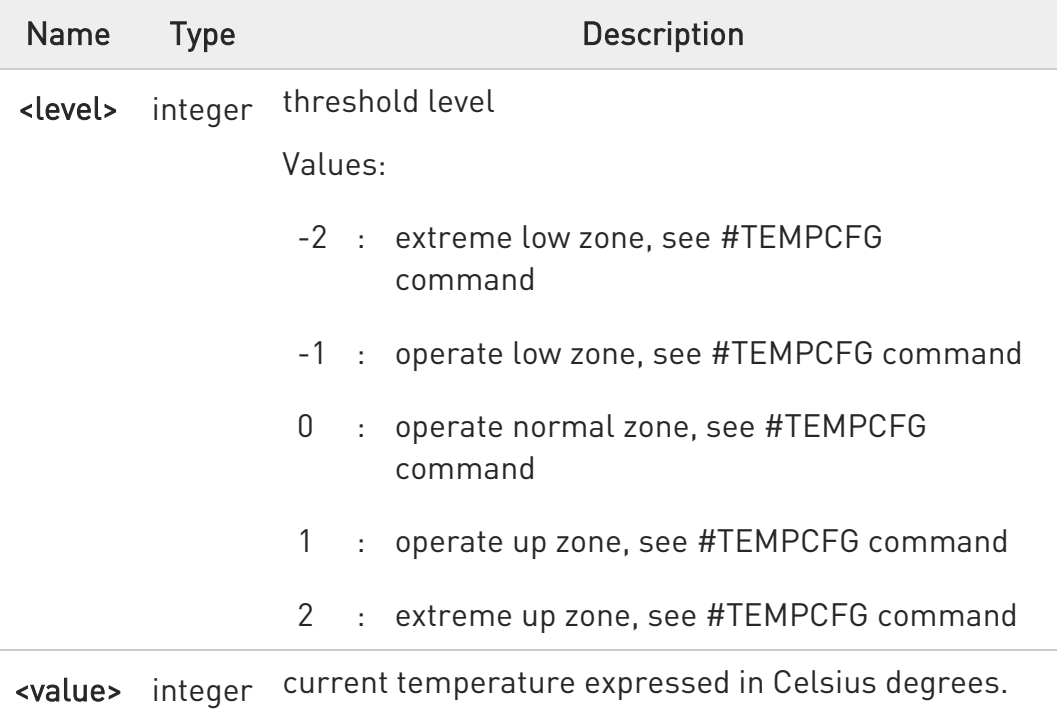

**O** #TEMPCFG command sets the thresholds levels. See there, also the description of the thermal mitigation configuration and its mechanism.

 $\bullet$ Last <action> and <GPIO> settings are saved in the file system.

## **AT#TEMPMON?**

Read command reports the current parameter settings for the command in the format:

#TEMPMON: <urcMode>,<action>[,<hystTime> [,<GPIO>]]

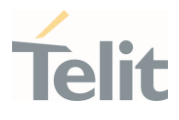

# ?<sup>1</sup> AT#TEMPMON=?

Test command reports the supported range of values for parameters <mod>, <urcMode>, <action>, <hystTime>, and <GPIO>.

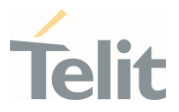

## 3.10.14. AT#TESTMODE - Test Mode Configuration

Set module in Test Mode for configuring and testing the POWER level (not signaling mode).

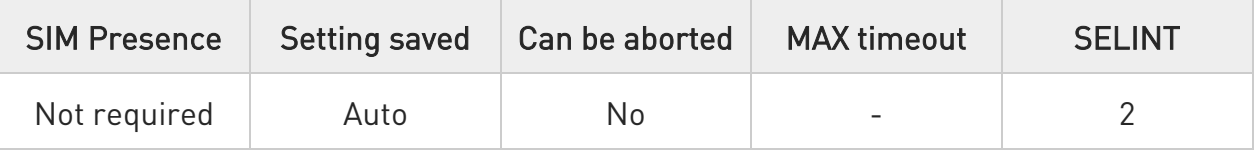

## →□ AT#TESTMODE=<cmd>

The Test Mode is entered using the following commands according to the network technology:

AT#TESTMODE="TM" followed by AT#TESTMODE="INIT2G" for 2G networks

AT#TESTMODE="TM" followed by AT#TESTMODE="INIT4G" for 4G networks

Only after this set, AT#TESTMODE can be used with the other allowed commands. To exit from Test Mode and go back to Operative Mode, enter the command AT#TESTMODE="OM".

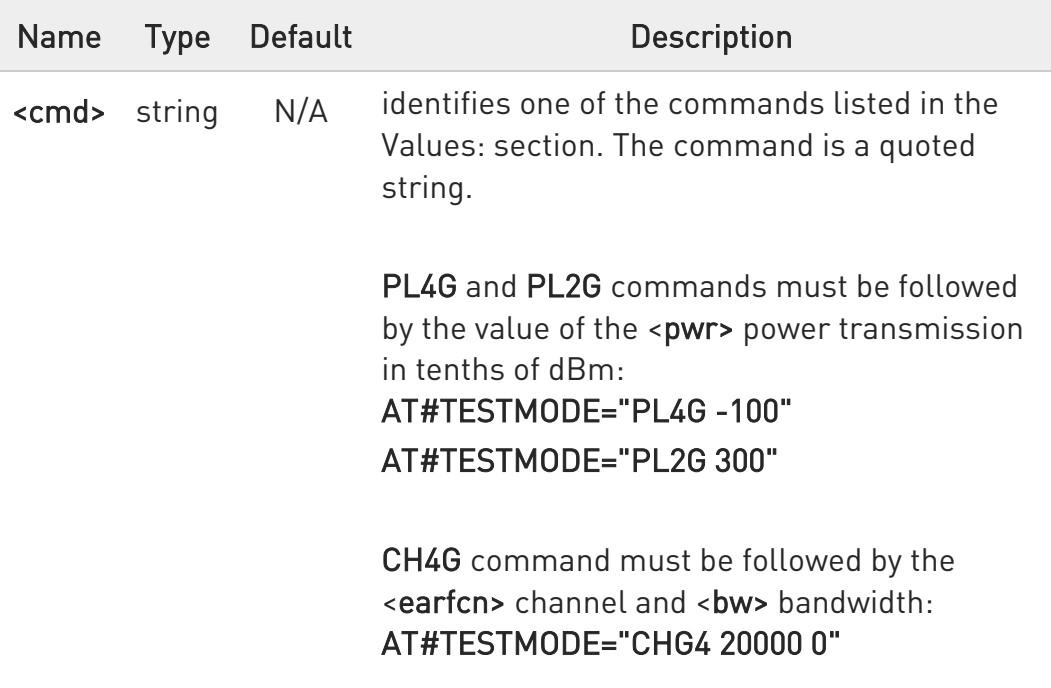

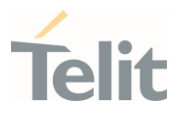

## CH2G command must be followed by the <ch> channel and <br/> <br/>band> band: AT#TESTMODE="CH2G 100 1"

### Values:

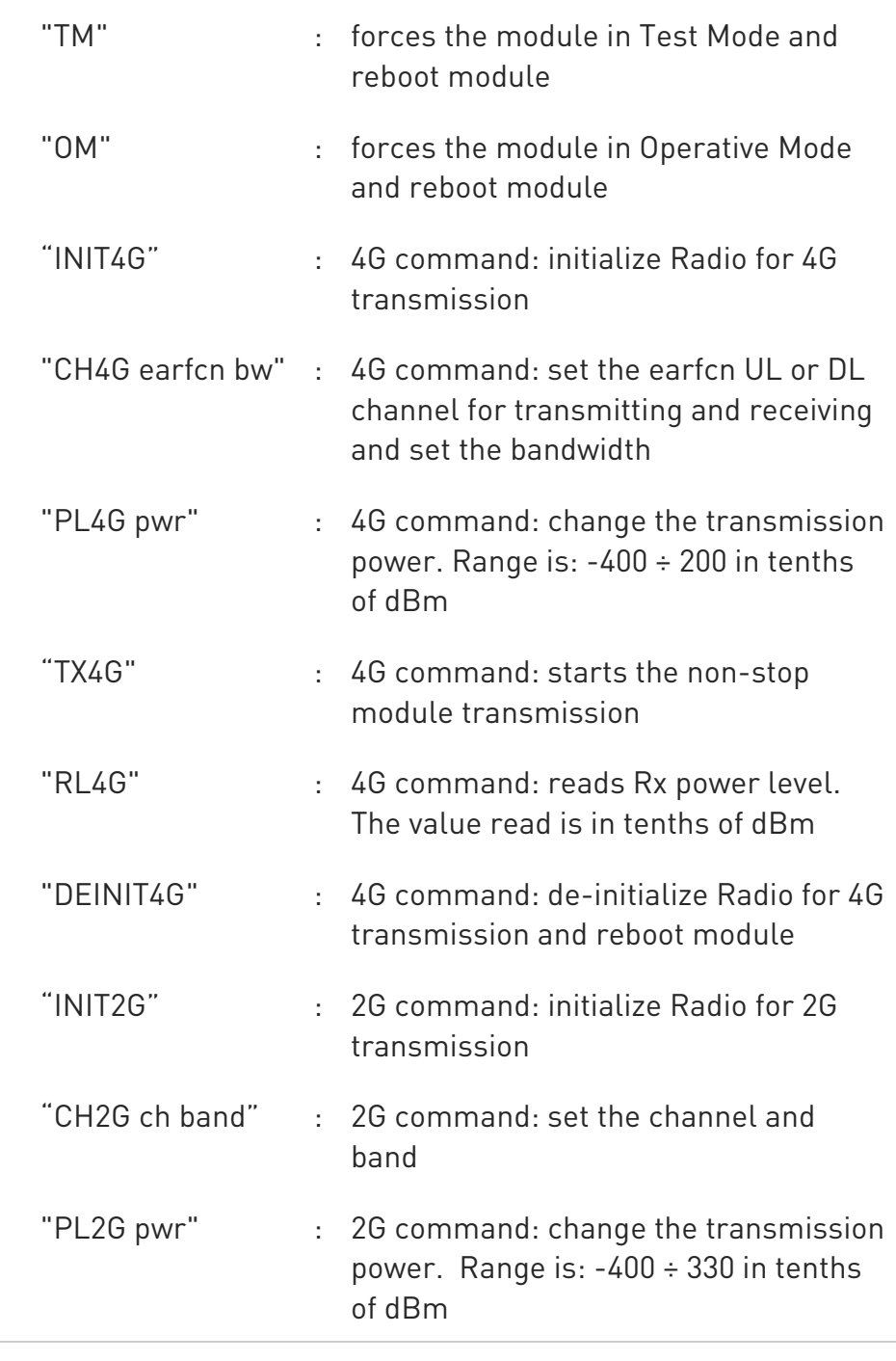

# ME310G1/ME910G1/ML865G1 AT Commands Reference Guide

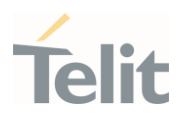

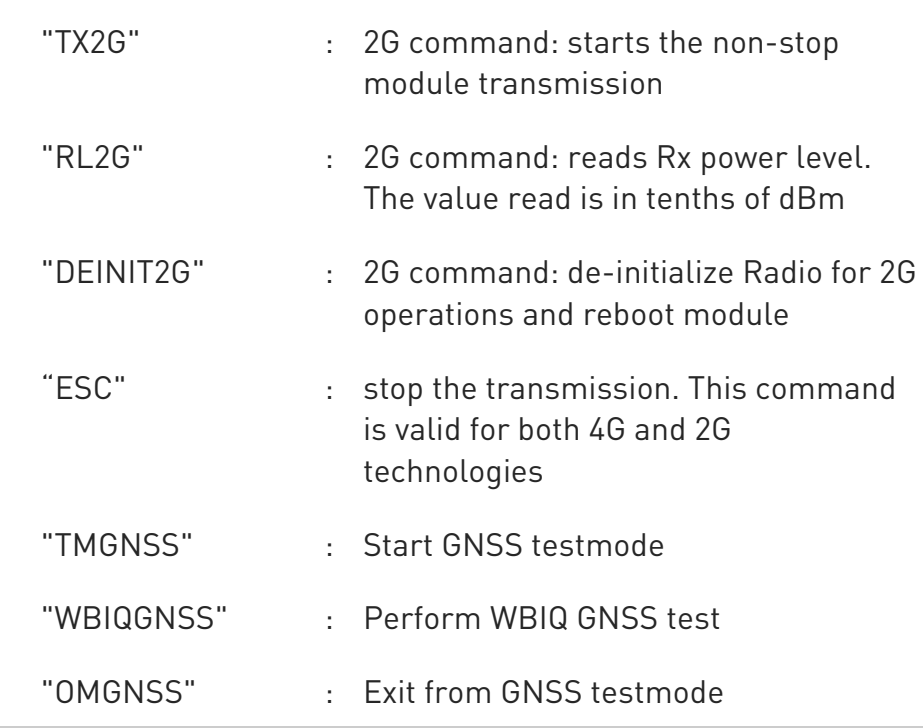

Additional info:

 $\blacktriangleright\blacktriangleright$ 

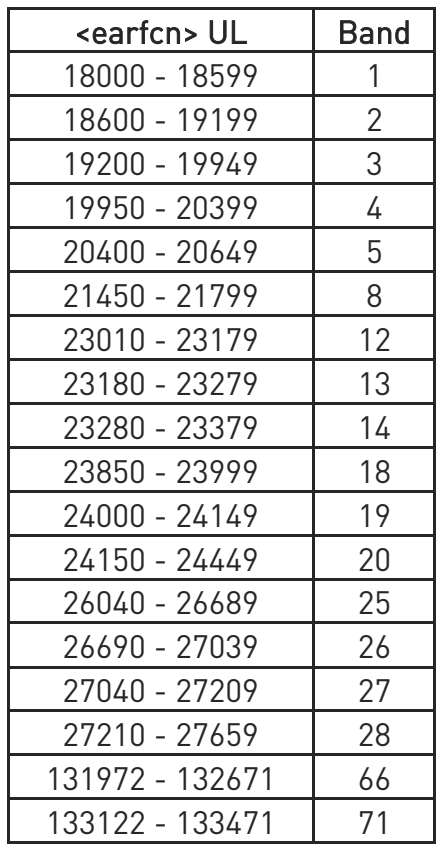

# ME310G1/ME910G1/ML865G1 AT Commands Reference Guide

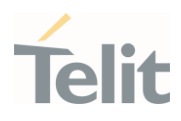

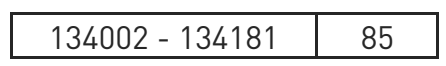

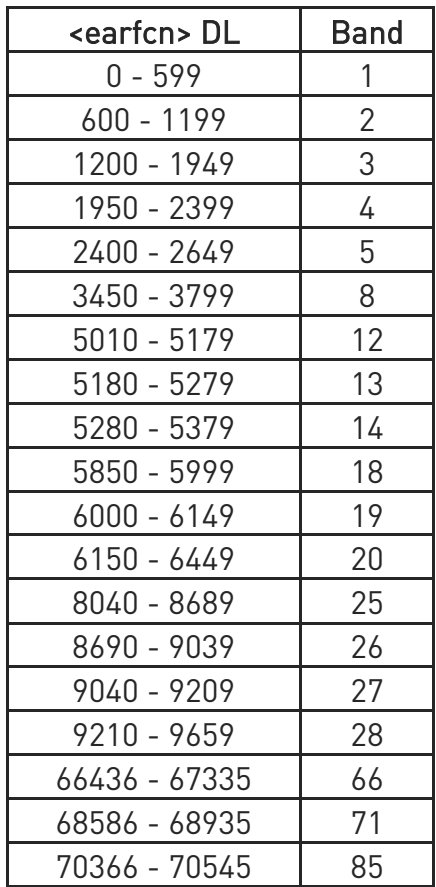

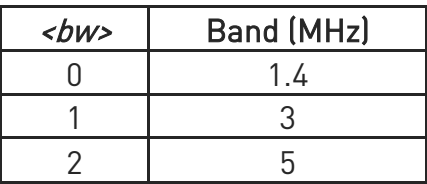

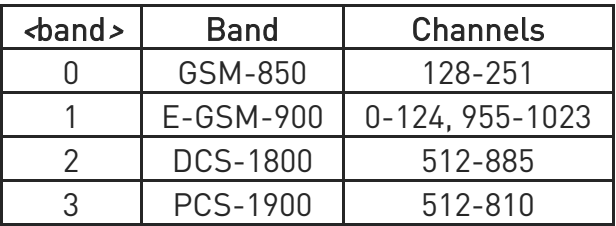

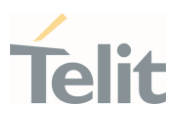

- $\bullet$ Bands support varies depending on the product
- $\bullet$ 2G support varies depending on the product
- $\bullet$ It is not possible to read RX power level during an ongoing TX operation. If a read power level command is issued, transmission is stopped.
- **O** For RL4G power level test, use a CW (continuous wave) signal with a frequency offset equal to the 40% of the selected bandwidth. e.g.

Band 1 - BW=1.4MHz - ARFCN 400 (downlink) - 2150.000MHz CW signal must be set to 2150.560MHz

LTE signal can be also used.

e.g.

Settings: Band 1, BW=1.4MHz, ARFCN 400 (downlink) corresponding to 2150.000MHz LTE signal must be set to 2150.000MHz and BW must be set to 1.4MHz

- **O** The RL4G power level readout is valid in the -90dBm to -30dBm range
- **O** The tolerance of the power value set with PL4G or read with RL4G is +/-2dB
- STOP It is recommended to save CFUN=1 in NVM, before issuing #TESTMODE
- STOP If the module is connected through a USB cable to the host, then it is mandatory to disable the "Telit USB WWAN Adapter" from the "Network adpters" list of the Windows Device Manager, otherwise the testmode could not work as expected even if the command returns OK.

Note that the name of the Telit adapter could differ a little.

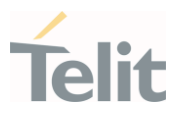

## **AT#TESTMODE?**

Read command reports the currently selected <command> in the format:

### #TESTMODE: <testModeStatus>

Additional info:

Parameter meaning:

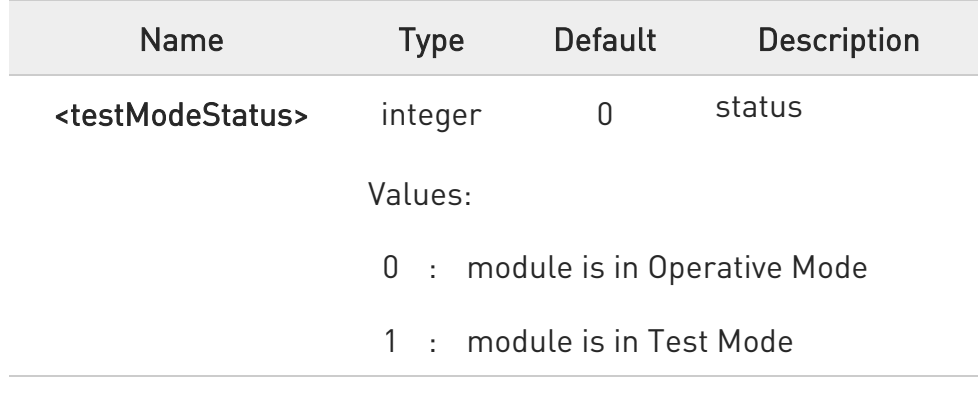

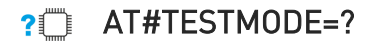

Test command returns the OK result code

A This AT command could cause a reboot

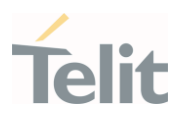

く/>

Set Test Mode AT#TESTMODE="TM" OK Reboot Initialize Test Mode for 4G operations AT#TESTMODE="INIT4G" OK set B2 with 1.4 MHz bandwidth, download AT#TESTMODE="CH4G 900 0" OK read power level AT#TESTMODE="RL4G" #TESTMODE: -711 OK set B4 with 1.4 MHz bandwidth, upload AT#TESTMODE="CH4G 20000 0" **OK** start transmission AT#TESTMODE="TX4G" OK stop transmission AT#TESTMODE="ESC" OK exit from Test Mode AT#TESTMODE="OM" OK Reboot Start GNSS Testmode AT#TESTMODE="TMGNSS" OK Perform WBIQ test AT#TESTMODE="WBIQGNSS" #TESTMODE: Count: 1, C/N0: 65.0 (DBHz), Freq: 100106 (Hz) OK Exit from GNSS testmode AT#TESTMODE="OMGNSS" OK

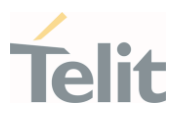

#### $3.11.$ Power Down

## 3.11.1. AT#REBOOT - Module Reboot

Immediate module reboot.

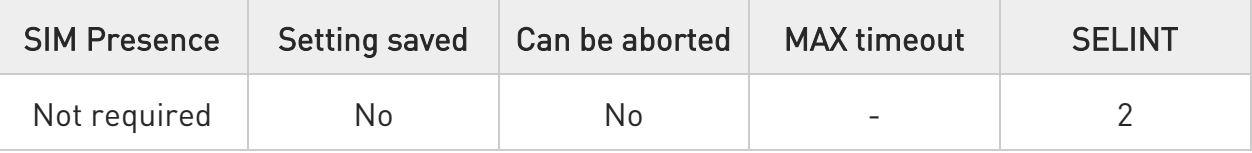

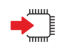

## AT#REBOOT

Execution command reboots immediately the unit. It can be used to reboot the system after a remote update of the script in order to have the new one running.

- $\bullet$ If #REBOOT follows an AT command that stores some parameters in NVM, it is recommended to insert a delay of at least 5 seconds before to issue #REBOOT, to permit the complete NVM storing.
- **O** #REBOOT is an obsolete AT command; please refer to #ENHRST to perform a module reboot.

#### $?$ AT#REBOOT=?

Test command returns OK result code.

 $\blacktriangle$ This AT command causes a reboot

 $\langle \rangle$ • Reboot the module AT#REBOOT OK (the module reboots)

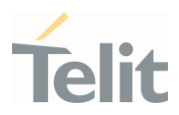

## 3.11.2. AT#ENHRST - Periodic Reset

Enable or Disable the one shot or periodic unit reset

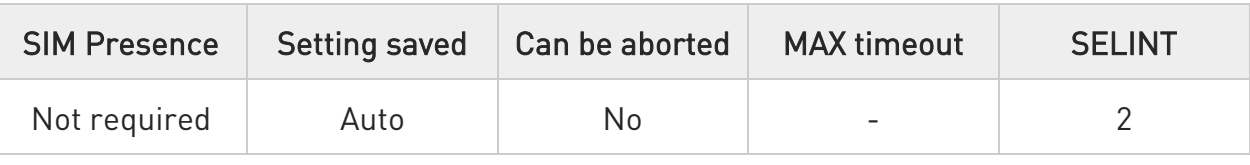

## AT#ENHRST=<mode>,<delay>

Set commands enables/disables the unit reset after the specified <delay> in minutes

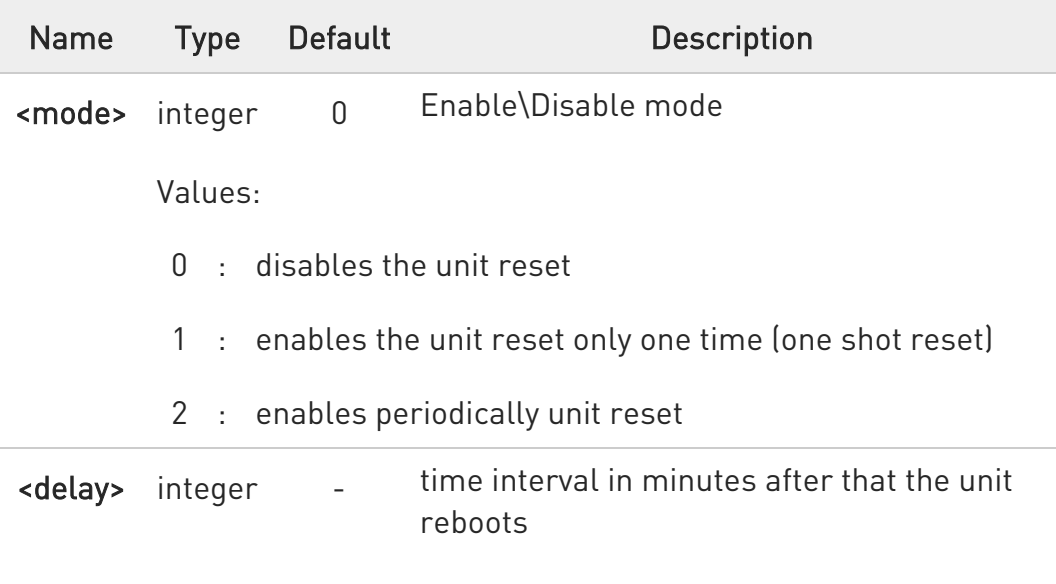

- **O** The settings are saved automatically in NVM only if old or new <mode> value is 2, i.e. unit set in periodic reset mode. Therefore, any change from 0 to 1 or conversely is not stored in NVM.
- **O** The command AT#ENHRST=1,0 causes the immediate module reboot. If it follows an AT command that stores some parameters in NVM, it is strongly recommended to insert a delay of at least 5 sec before issuing it, to permit the complete NVM storing process.

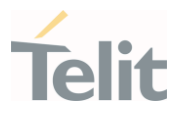

# $\blacksquare$  AT#ENHRST?

Read command reports the current parameter settings in the following format:

# #EHNRST: <mode>[,<delay>,<remainingTime>]

Additional info:

Read command parameter for <mode> =1 or 2.

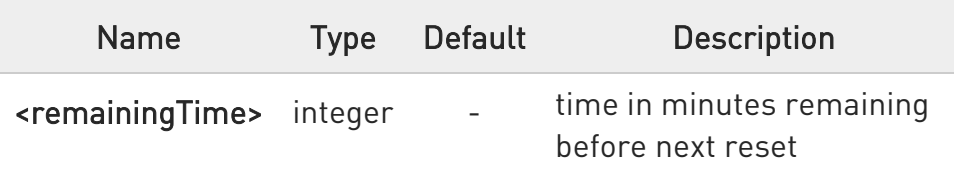

# ?IT AT#ENHRST=?

Test command reports supported range of values for parameters <mode> and <delay>.

This AT command causes a reboot  $\blacktriangle$ 

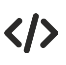

Example of #ENHRST usage and expected unit behavior.

• AT#ENHRST=1,60

...

...

Module reboots after 60 minutes

## • AT#ENHRST=1,0

Module reboots immediately

• AT#ENHRST=2,40

Module reboots after 40 minutes, and after every following power on, it will continue to reboot always after 40 minutes.

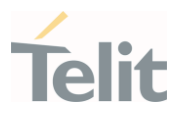

## 3.11.3. AT#SHDN - Software Shutdown

This command turns the module OFF.

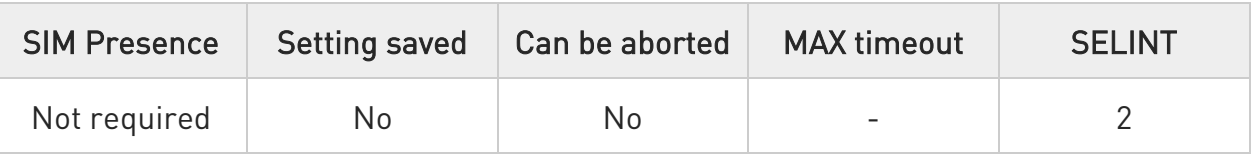

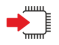

## AT#SHDN

Execution command causes device to detach from the network and shut down. Before definitive shut down an OK response is returned. When issuing the command any previous activity terminated and the device will not respond to any further command.

To turn it on again hardware pin ON/OFF must be tied low.

The maximum time to shut down the device, completely is 25 seconds.

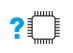

# AT#SHDN=?

Test command returns OK result code.

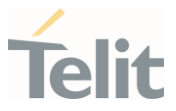

## 3.11.4. AT#SYSHALT - System Turn-Off

The execution command sets the module in SYSHALT state. To power down the module, the serial port (ASC0) must have the control signals CTS, DTR, DCD and RING low.

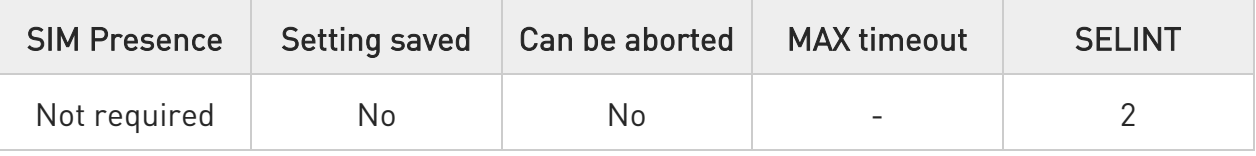

#### AT#SYSHALT? €

Read command returns the current stored parameters in the following format:

## # SYSHALT: <GPIORestore>,<DTRWakeUpEn>,<RebootEn>

Additional info:

 $\blacktriangleright\blacktriangleright$ Here are the parameters meanings.

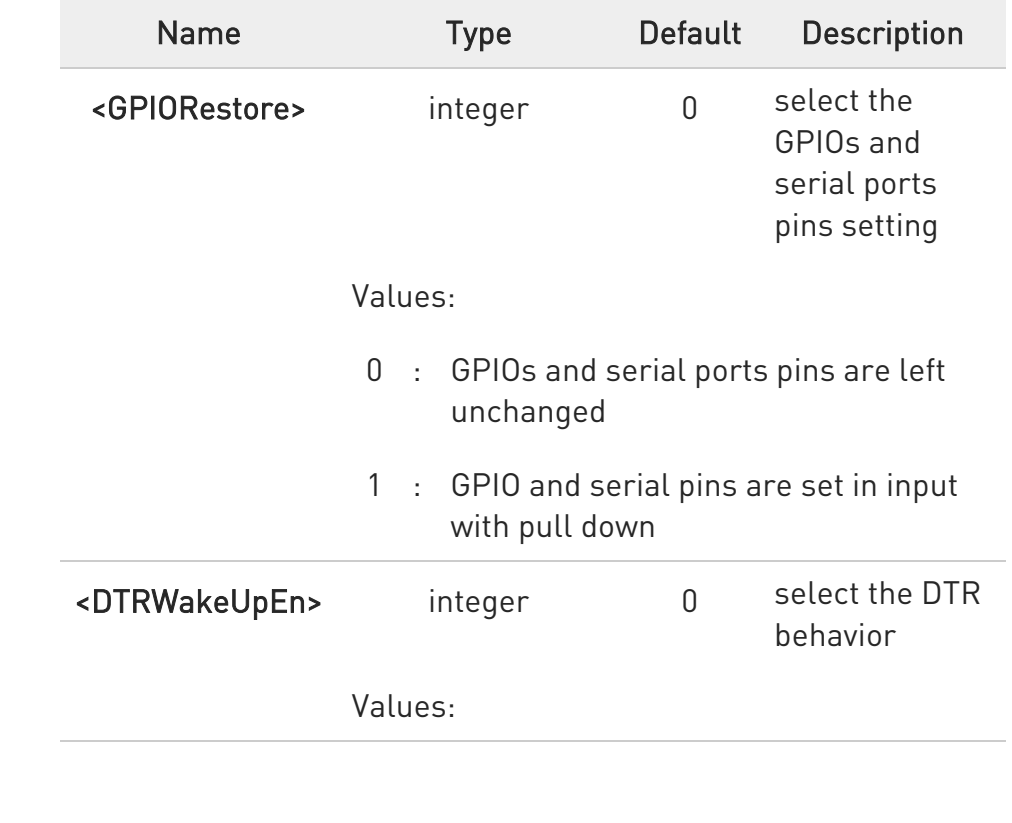

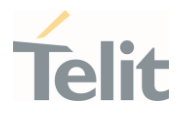

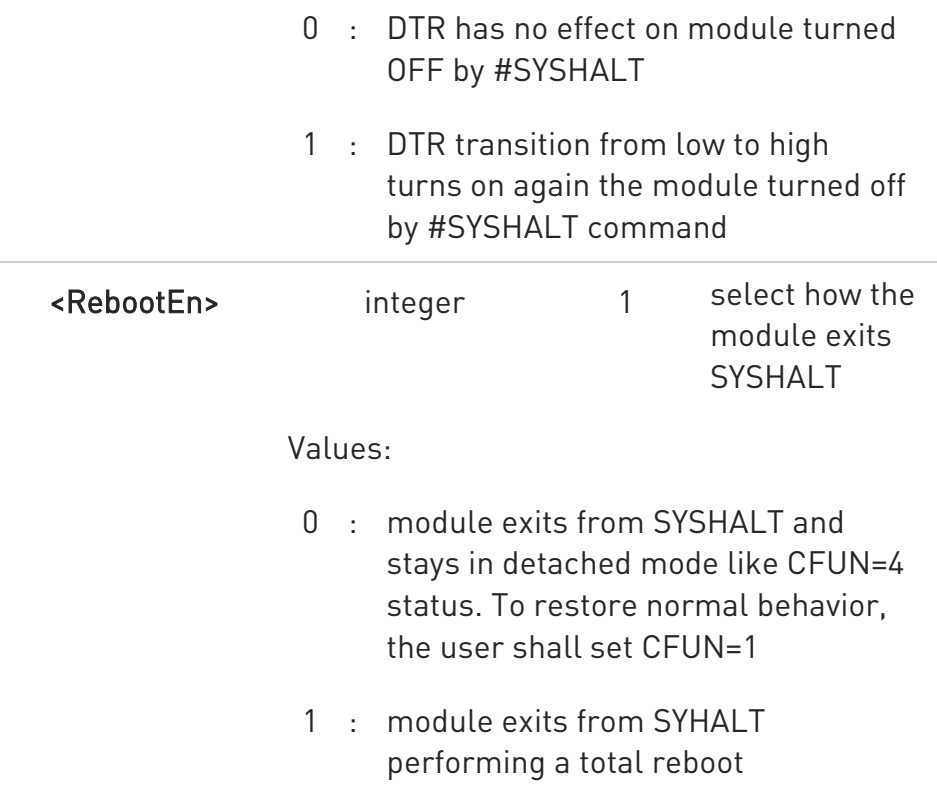

 $\bullet$ The parameters are not settable.

#### ?□ AT#SYSHALT=?

Test command returns the supported range of parameters values in the format:

## # SYSHALT: (0-1),(0-1),(0-1)

**A** AT#SYSHALT is a dummy command and does not have effect

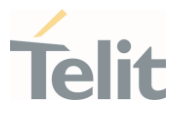

## 3.11.5. AT#FASTSHDN - Fast Shutdown Configuration

This command can be used as a set command to configure a GPIO pin performing a fast shutdown when on it is forced a High to Low level transition. Or can be used as an execute command to force immediately a fast shutdown.

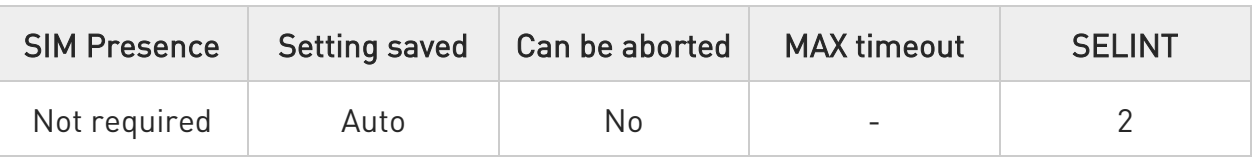

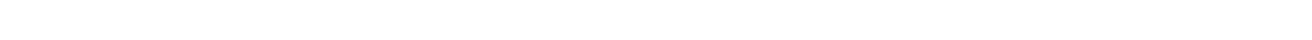

## AT#FASTSHDN[=<enable>[,<GPIO>]]

Parameters:

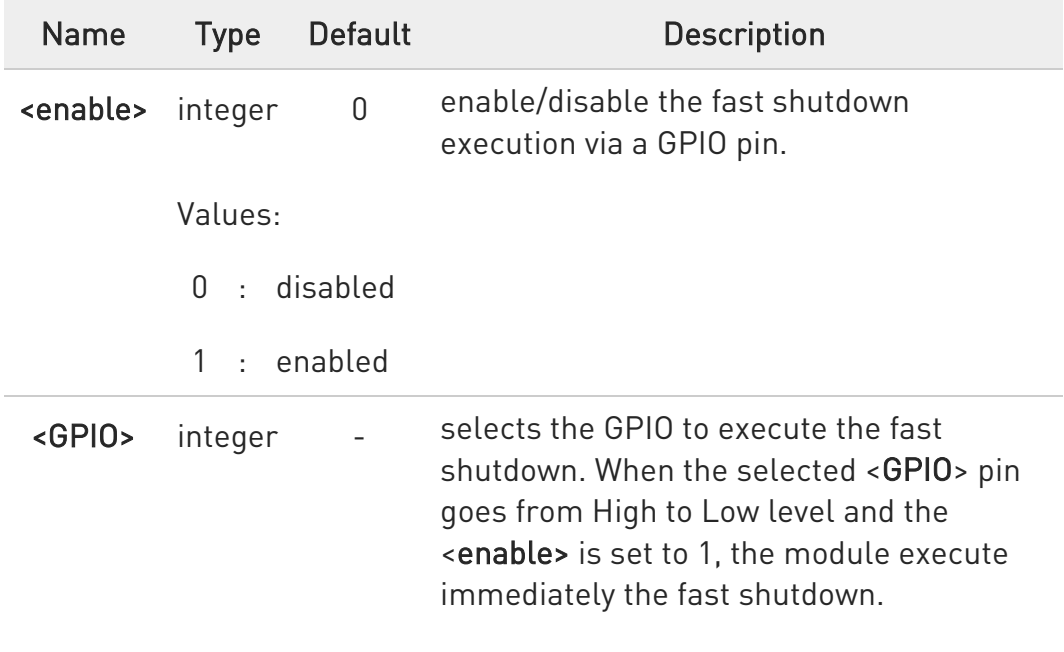

Additional info:

 $\blacktriangleright\blacktriangleright$ The execution command #FASTSHDN<CR><LF> forces the module to execute immediately the fast shutdown.

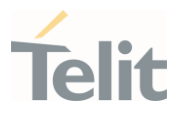

 $\bullet$ The GPIO pin selected by the #FASTSHDN command must be used for this purpose only. If you need to use the selected GPIO pin for different activities, it must be free with the following command:

#FASTSHDN=0,<GPIO>

## **AT#FASTSHDN?**

Read command reports the currently selected configuration in the format:

## AT#FASTSHDN: <enable>,<GPIO>

# ?IT AT#FASTSHDN=?

Test command returns the supported range of values for all the parameters.

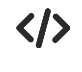

Enable fast shutdown on GPIO\_05 AT#FASTSHDN=1,5 **OK** 

> AT#FASTSHDN? #FASTSHDN: 1,5 **OK**

Force immediate fast shutdown AT#FASTSHDN OK

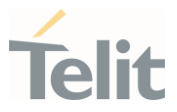

## 3.11.6. AT#DGEN - Dying GASP Configuration

This command enables/disables the Dying GASP configuration, configures a GPIO pin to perform a specific behavior at dying gasp of module, can also be used to read the last dying event.

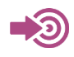

[1] Hardware Design Guide of the used module

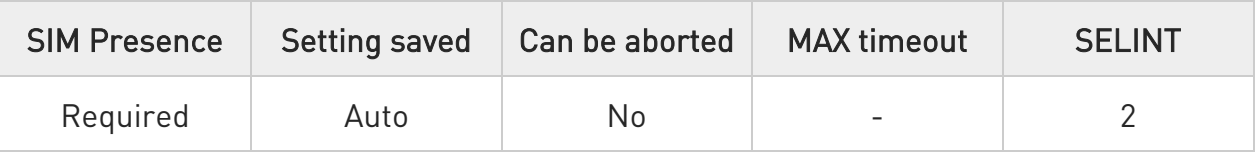

## AT#DGEN=<mode>[,<GPIO>,<Trigger>,<Action>,<URC>[,<text>,<text\_format>[,<S MS\_Num>] [,<cid>,<IPProtocol>[,<IPAddr:Port>]]]]

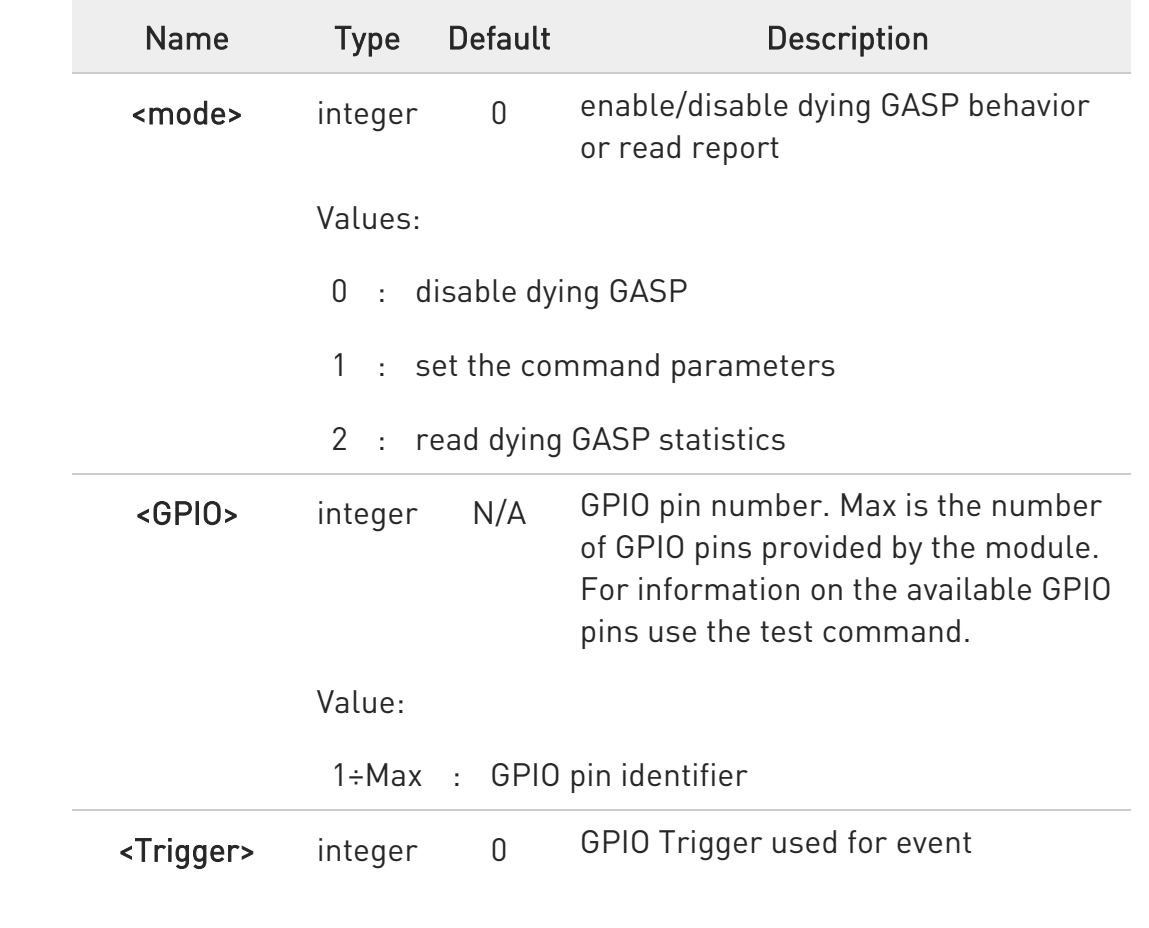

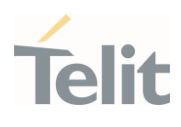

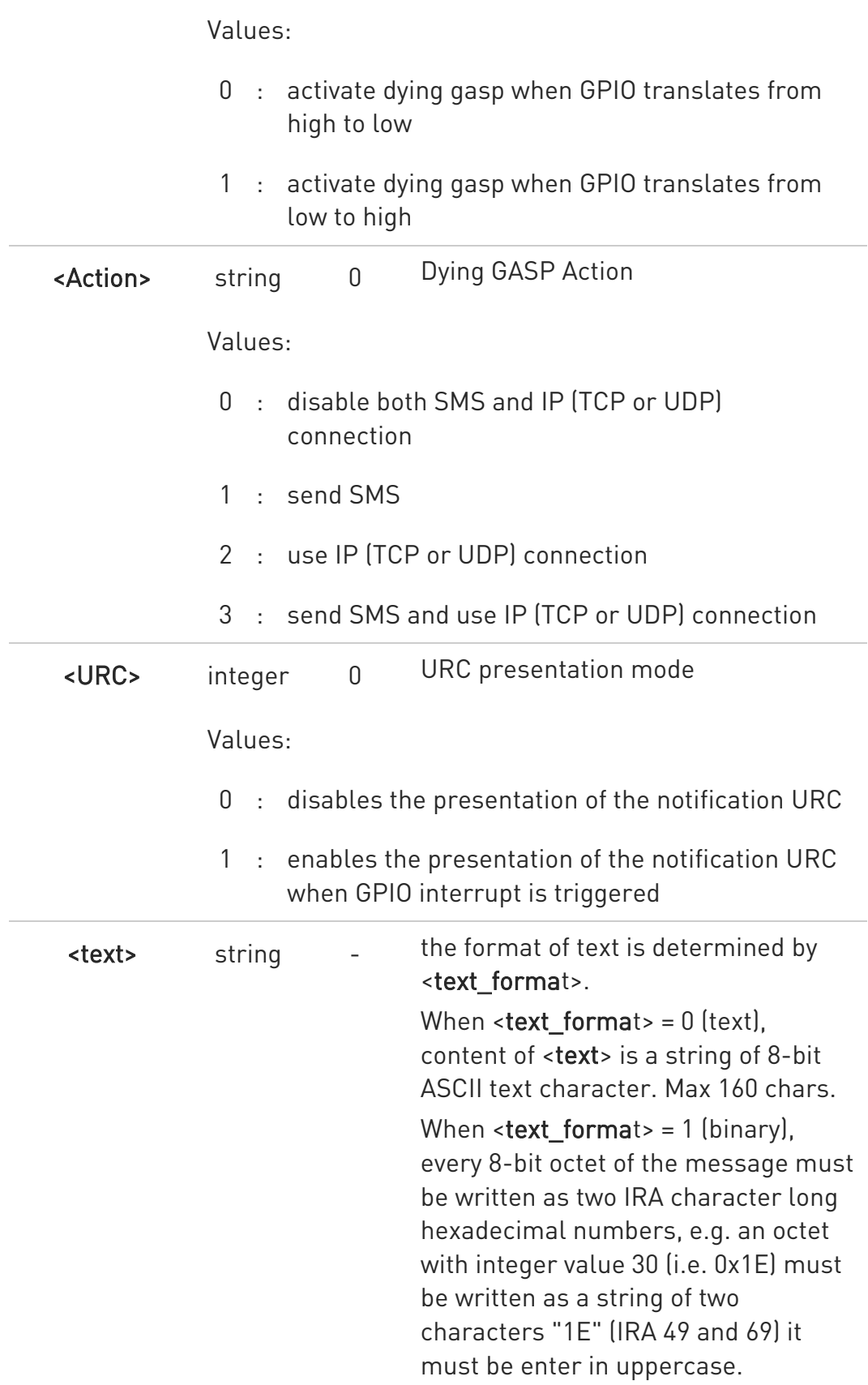

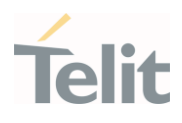

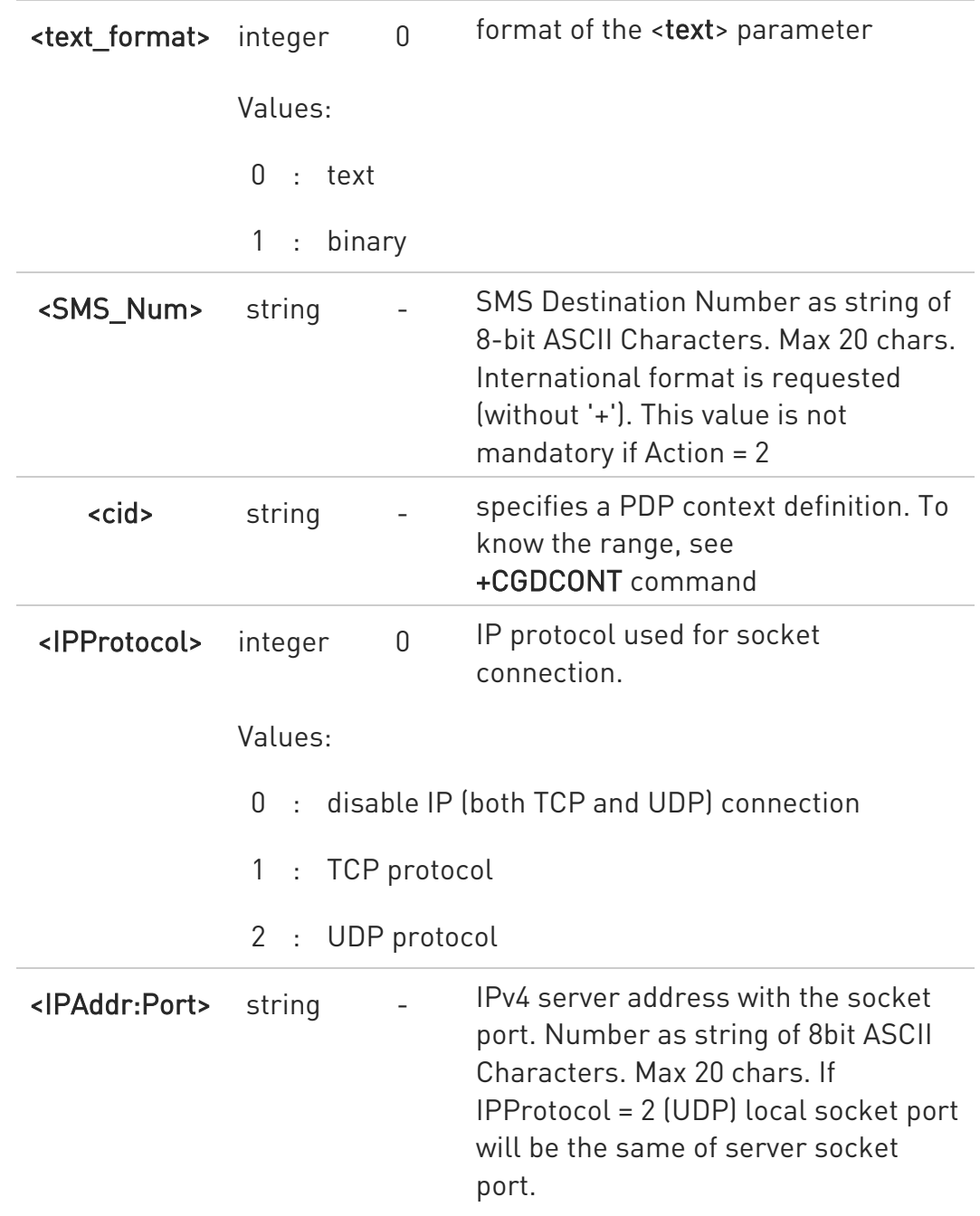

Additional info:

- If <Action>=1 parameters <cid>, <IPProtocol>, and <IPAddr:Port> are not mandatory
	- If <Action>=2 parameter <SMS\_Num> is not mandatory
	- If <Action>=3, SMS has always more priority than IP connection
	- If <IPProtocol>=0 paremeter <IPAddr:Port> is not mandatory

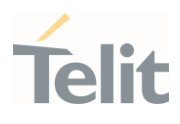

#### $\blacktriangleright\blacktriangleright$ If <mode>=2 the command returns the following report: #DGSTAT: <TimeStamp>, <SMSAttemptedFlag>

If no report is present the result is: #DGSTAT: 0,0

Any additional parameter will report an error.

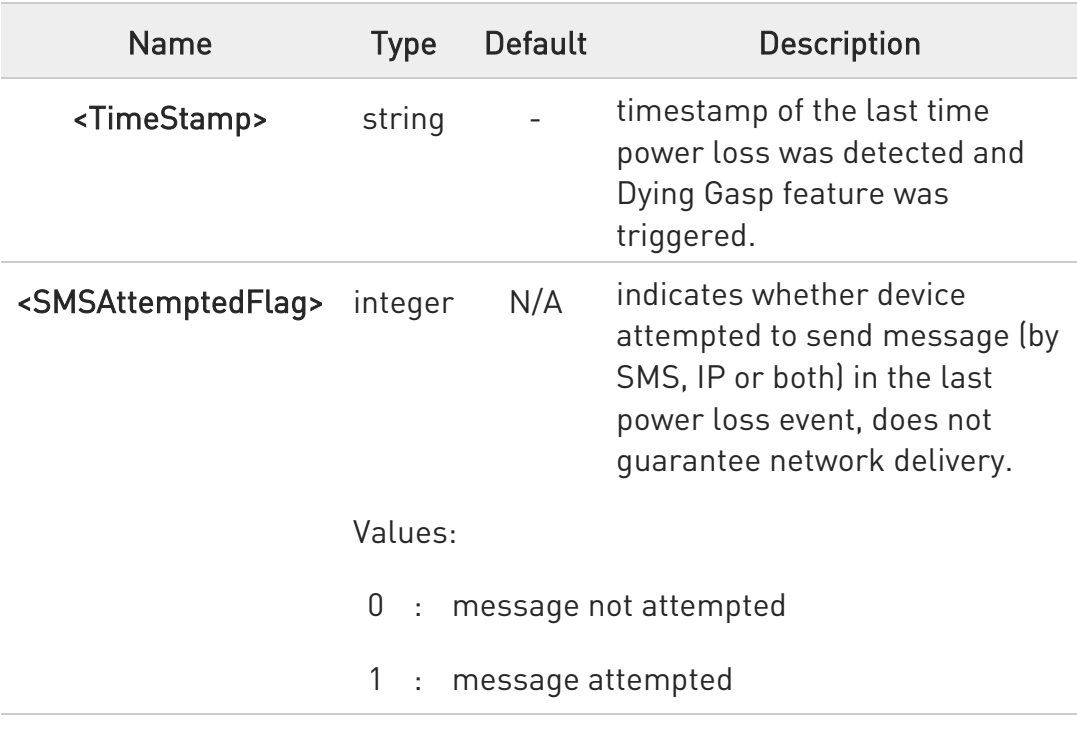

If <URC>=1 the module returns the following unsolicited message in the format:

#DGEN: <GPIO>, <text>

If parameter <Action>=0, not activated: #DGEN: <GPIO>

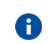

Full configuration is stored in NVM.

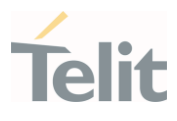

# **AT#DGEN?**

Read command reports the current settings of parameters, in the format:

#DGEN: <mode>,<GPIO>, <Trigger>, <Action>, <URC>, <text> , <text\_format>, <SMS\_Num>,<cid>,<IPProtocol>,<IPAddr:Port>

At the very first boot no settings are present so read command will report a default message:

#DGEN: 0

# ?<sup>1</sup> AT#DGEN=?

Test command reports the supported range of the parameters values.

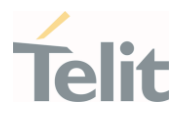

# Set command (SMS only)

AT#DGEN=1,2,0,1,1,"shutdown",0,"01012345678" **OK** 

Set command (IP-TCP only) AT#DGEN=1,2,0,2,1,"shutdown",0,,1,1,"192.168.0.10:8080" OK

Set command (SMS and IP-UDP) AT#DGEN=1,2,0,3,1,"shutdown",0,"01012345678",1,2,"192.168.0.10:8080" OK

Read command AT#DGEN?AT#DGEN=1,2,0,3,1,"shutdown",0,"01012345678",1,2,"192.168.0.10:8080" **OK** 

Set command (active on PGIO=3 without sending messages) AT#DGEN=1,3,0,0,1 **OK** 

Set command (disable feature) AT#DGEN=0 OK

Set command (activate with last valid configuration) AT#DGEN=1 OK

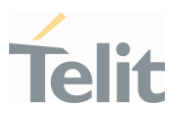

#### $3.12.$ Easy Scan

## 3.12.1. AT#CSURV - Network Survey

The command performs a survey on the selected band channels.

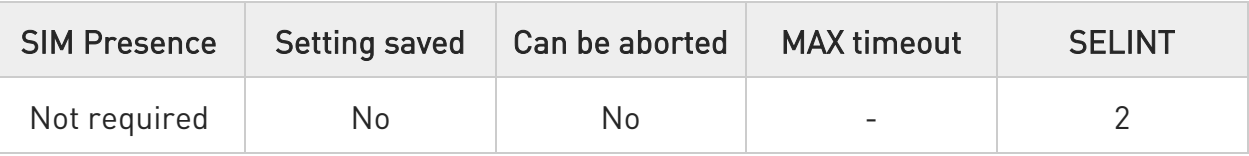

# $\blacktriangleright$  AT#CSURV[=[<s>,<e>]]

Execution command performs a quick survey on channels belonging to the band selected by last **#BND** command issue, starting from channel <s> to channel <e>.

Issuing AT#CSURV<CR>, a full band scan is performed. The command responds with the following string:

## Network survey started...

After a while, a list of network survey information text lines, one for each received carrier, is reported. The format of network survey information text lines depends on technology (2G or 4G) and BCCH (BCCH-Carrier or non BCCH-Carrier).

The #CSURV output ends in two ways, depending on the last #CSURVF setting.

If AT#CSURVF=0 or AT#CSURVF=1 the output will end with the string: Network survey ended

If AT#CSURVF=2 the output will end with the string:

Network survey ended (Carrier: <NoARFCN> BCCh: <NoBCCh>)

The network survey information text lines are described in the Additional info sections.

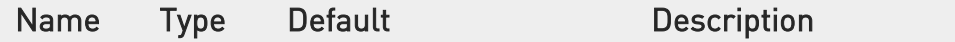

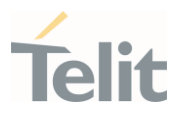

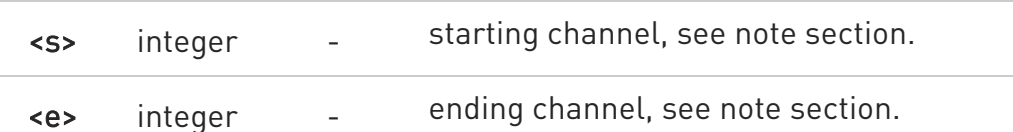

Additional info:

 $\blacktriangleright\blacktriangleright$ 2G Networks, for BCCH-Carrier

Network survey information text lines:

arfcn: <arfcn> bsic: <br/> <br/>sbsic> rxLev: <rxLev> ber: <br/> <br/>eher> mcc: <mcc> mnc: <mnc> lac: <lac> cellId: <cellId> cellStatus: <cellStat> numArfcn: <numArfcn> arfcn:

<CR><LF><CR><LF><CR><LF>

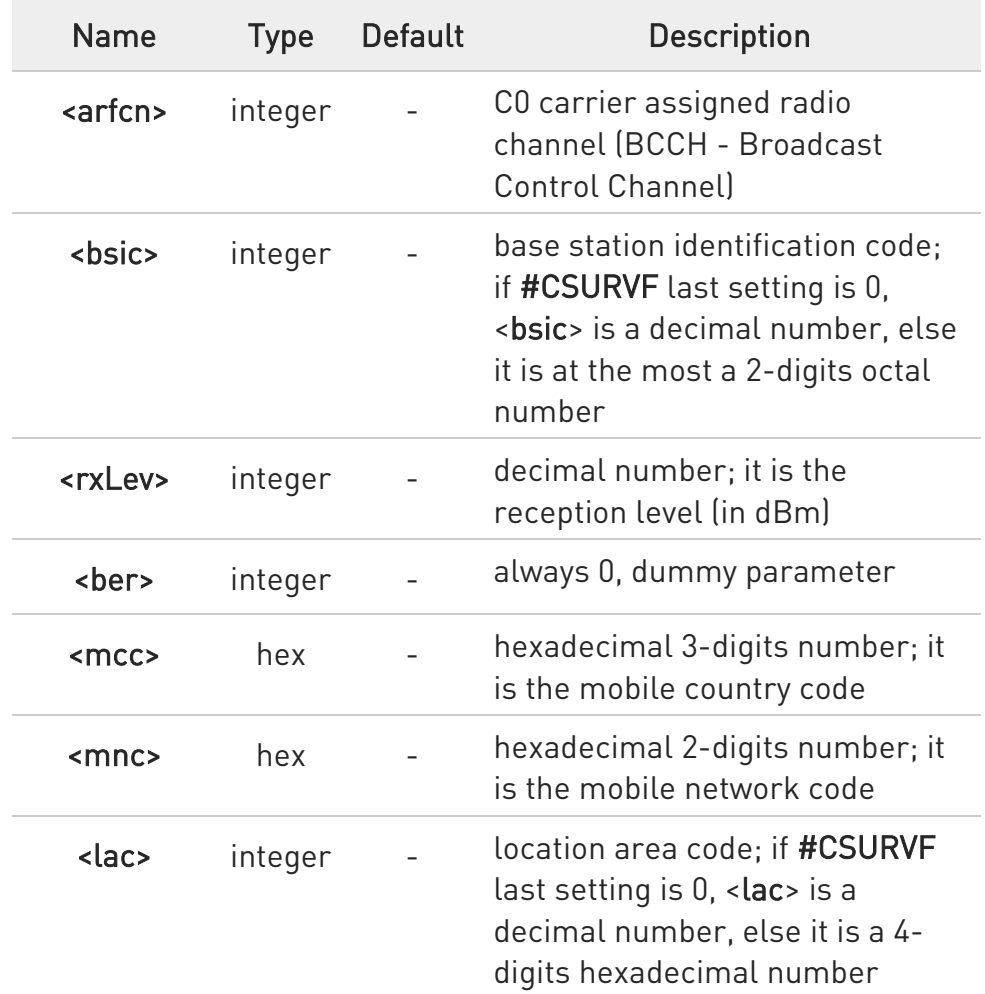

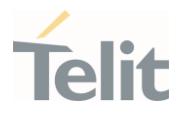

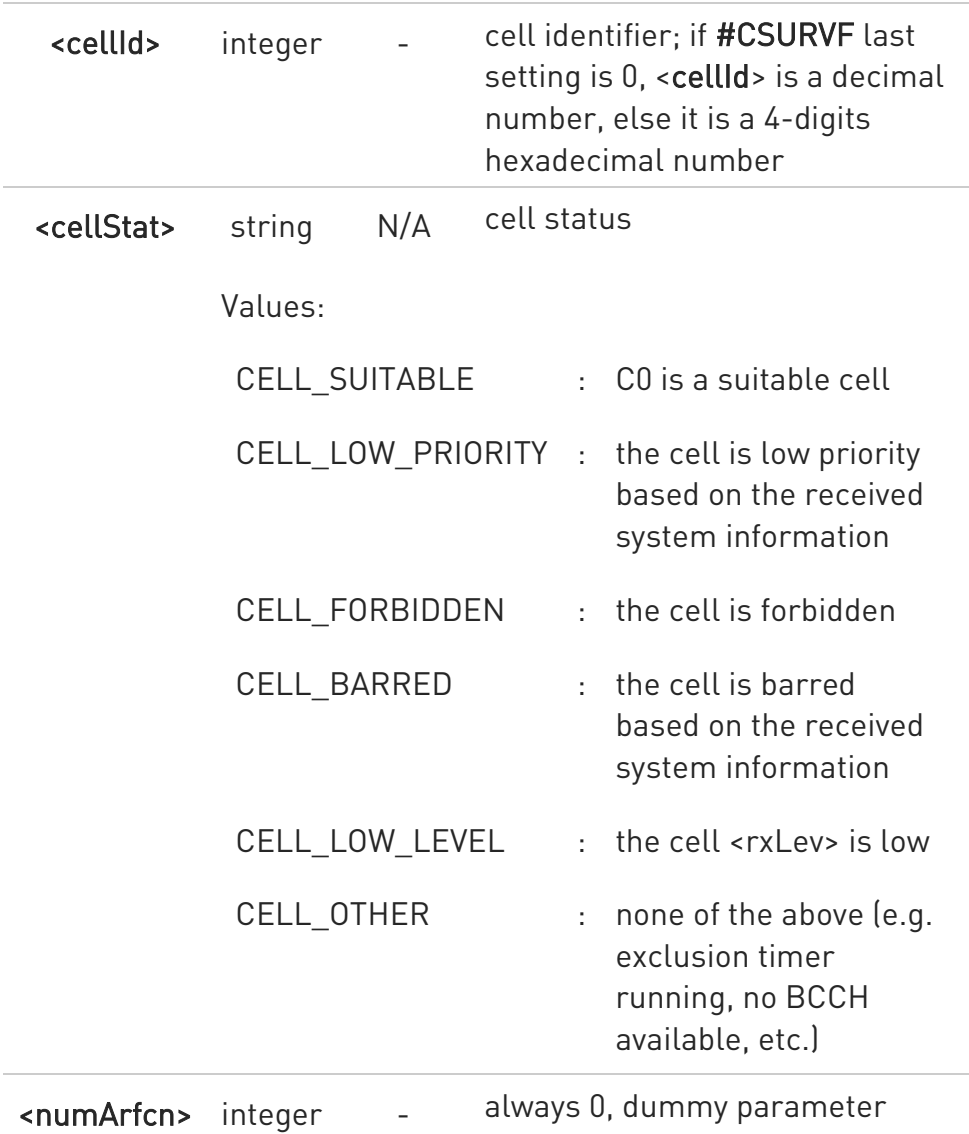

#### 2G Networks, for non BCCH-Carrier  $\blacktriangleright\blacktriangleright$

Network survey information text lines:

arfcn: <arfcn> rxLev: <rxLev> <CR><LF><CR><LF><CR><LF>

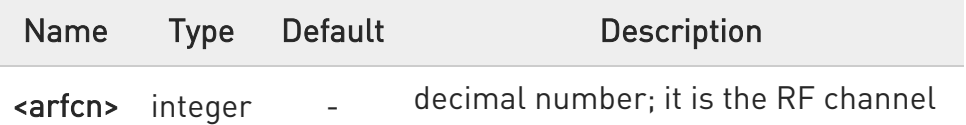
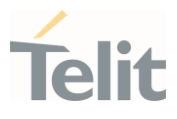

<rxLev> integer - decimal number; it is the reception level (in dBm)

#### $\blacktriangleright\blacktriangleright$ 4G Networks

Network survey information text lines for CATM:

earfcn: <earfcn> rxLev: <rxLev> mcc: <mcc> mnc: <mnc> cellld: <cellId> tac: <tac> cellIdentity: <cellIdentity>

rsrp: <rsrp> rsrq: <rsrq>

or for NBIoT

earfcn: <earfcn> rxLev: <rxLev> mcc: <mcc> mnc: <mnc> NBIoTcellid: <cellId> tac: <tac> cellIdentity: <cellIdentity> rsrp: <rsrp> rsrq: <rsrq>

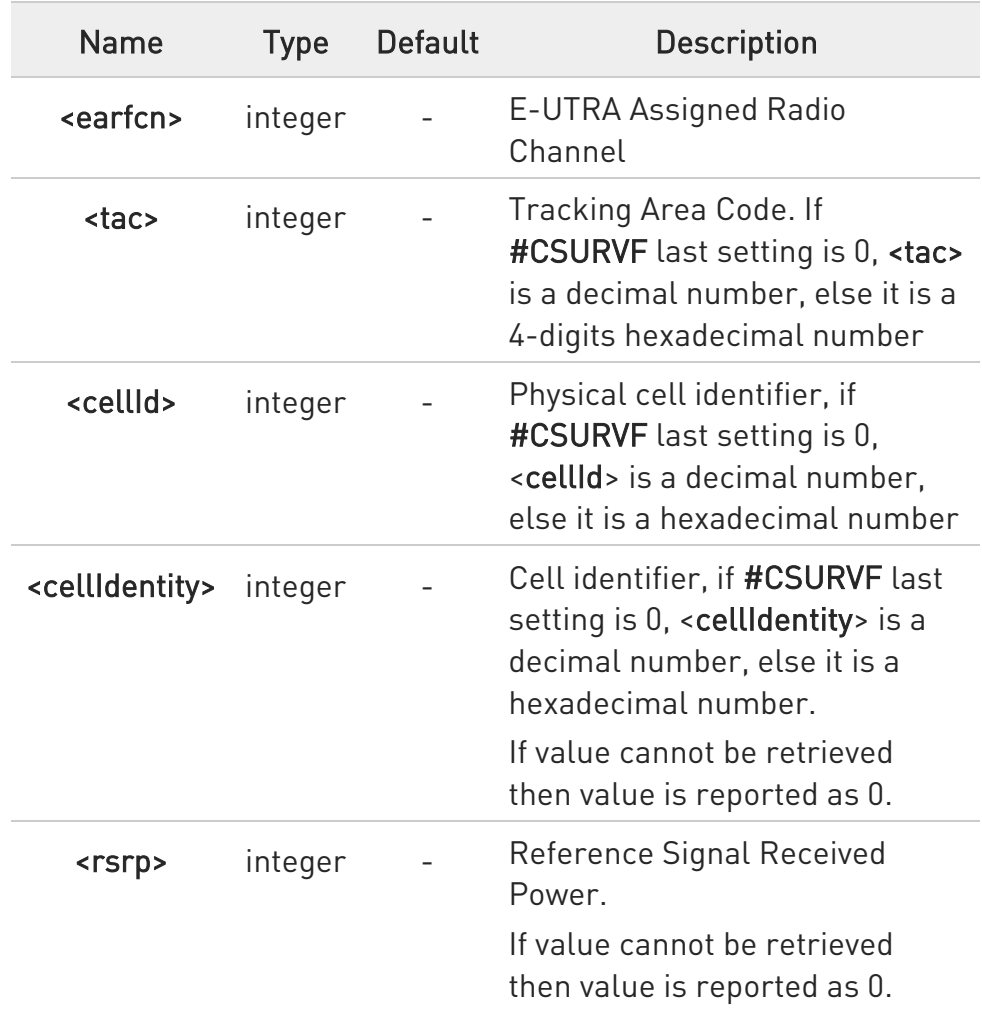

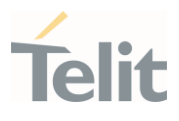

<rsrq> integer - Reference Signal Received Quality. If value cannot be retrieved then value is reported as 0.

 $\blacktriangleright\blacktriangleright$ #CSURV end output parameters if AT#CSURVF=2:

### Network survey ended (Carrier: <NoARFCN> BCCh: <NoBCCh>)

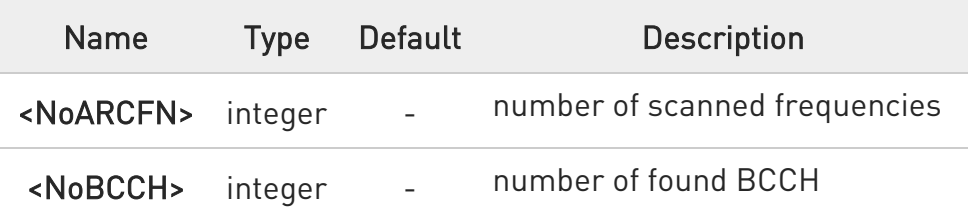

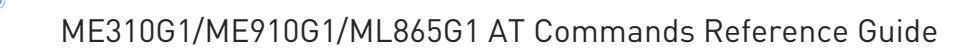

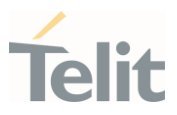

### 2G Network

<s> and <e> parameters can assume the values shown in the Channels Ranges column, according to the module in use.

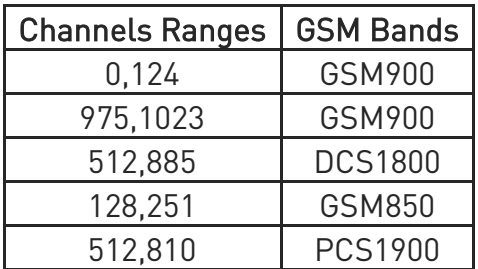

4G Network

<s> and <e> parameters can assume the values shown in the Channels Ranges column, according to the module in use.

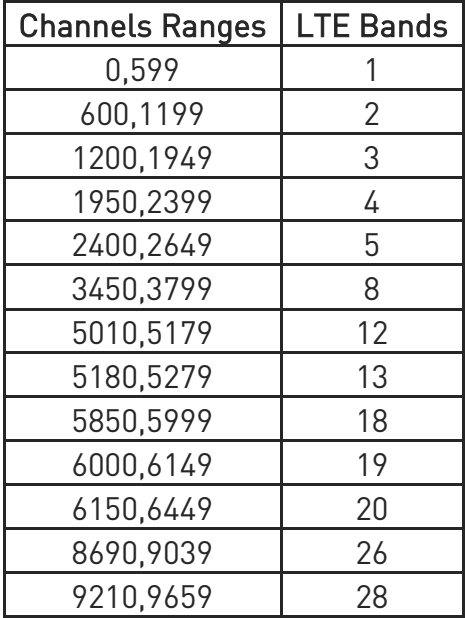

 $\bullet$ A cell (EARFCN) may be reported even if related to a band that is not enabled due to overlapping bands frequency detection.

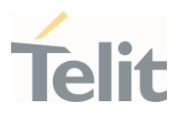

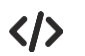

2G Network, for BCCH-Carrier

### AT#CSURV

Network survey started ...

arfcn: 1018 bsic: 21 rxLev: -71 ber: 0.00 mcc: 222 mnc: 01 lac: 54717 cellId: 14887 cellStatus: CELL\_SUITABLE numArfcn: 0 arfcn:

arfcn: 1009 bsic: 10 rxLev: -85 ber: 0.00 mcc: 222 mnc: 01 lac: 54717 cellId: 21093 cellStatus: CELL\_SUITABLE numArfcn: 0 arfcn:

... Network survey ended **OK** 

4G Network

AT#CSURV Network survey started ...

earfcn: 675 rxLev: -97 mcc: 310 mnc: 260 cellId: 446 tac: 31601 cellIdentity: 32811278 rsrp: 0.00 rsrq 0.00

earfcn: 675 rxLev: -97 mcc: 311 mnc: 490 cellId: 446 tac: 31601 cellIdentity: 32811278 rsrp: 0.00 rsrq 0.00

earfcn: 5230 rxLev: -79 mcc: 311 mnc: 480 cellId: 410 tac: 39681 cellIdentity: 39844355 rsrp: 0.00 rsrq 0.00

...

Network survey ended OK

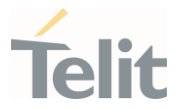

## 3.12.2. AT#CSURVC - Network Survey (Numeric Format)

This command performs a survey on the selected band channels. The return message uses only the numeric format.

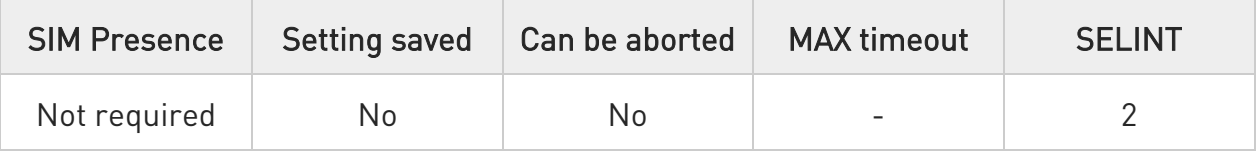

# → AT#CSURVC[=[<s>,<e>]]

Execution command performs a quick survey on channels belonging to the band selected by last #BND command issue, starting from channel <s> to channel <e>. The information provided by this command is the same as that provided by #CSURV command. The difference is that the output of #CSURV is in numeric format only, the parameters names are not reported

Issuing AT#CSURC<CR>, a full band scan is performed. The command responds with the following string:

### Network survey started...

After a while, a list of network survey information text lines in numeric format, one for each received carrier, is reported. The format of network survey information text lines depends on technology (2G or 4G) and BCCH (BCCH-Carrier or non BCCH-Carrier).

The #CSURVC output ends in two ways, depending on the last #CSURVF setting. If AT#CSURVF=0 or AT#CSURVF=1 the output will end with the string: Network survey ended If AT#CSURVF=2 the output will end with the string:

Network survey ended (Carrier: <NoARFCN> BCCh: <NoBCCh>)

The network survey information text lines are described in the Additional info sections.

Parameters:

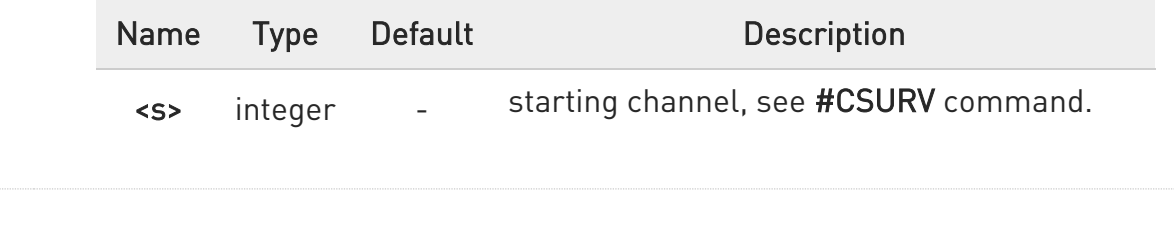

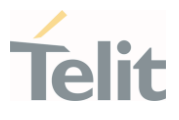

<e> integer - ending channel, see #CSURV command.

Additional info:

▶ 2G Networks, for BCCH-Carrier

Network survey information text lines:

<arfcn>,<bsic>,<rxLev>,<ber>,<mcc>,<mnc>,<lac>,<cellId>,<cellStat>,<numArfc n> <CR><LF><CR><LF><CR><LF>

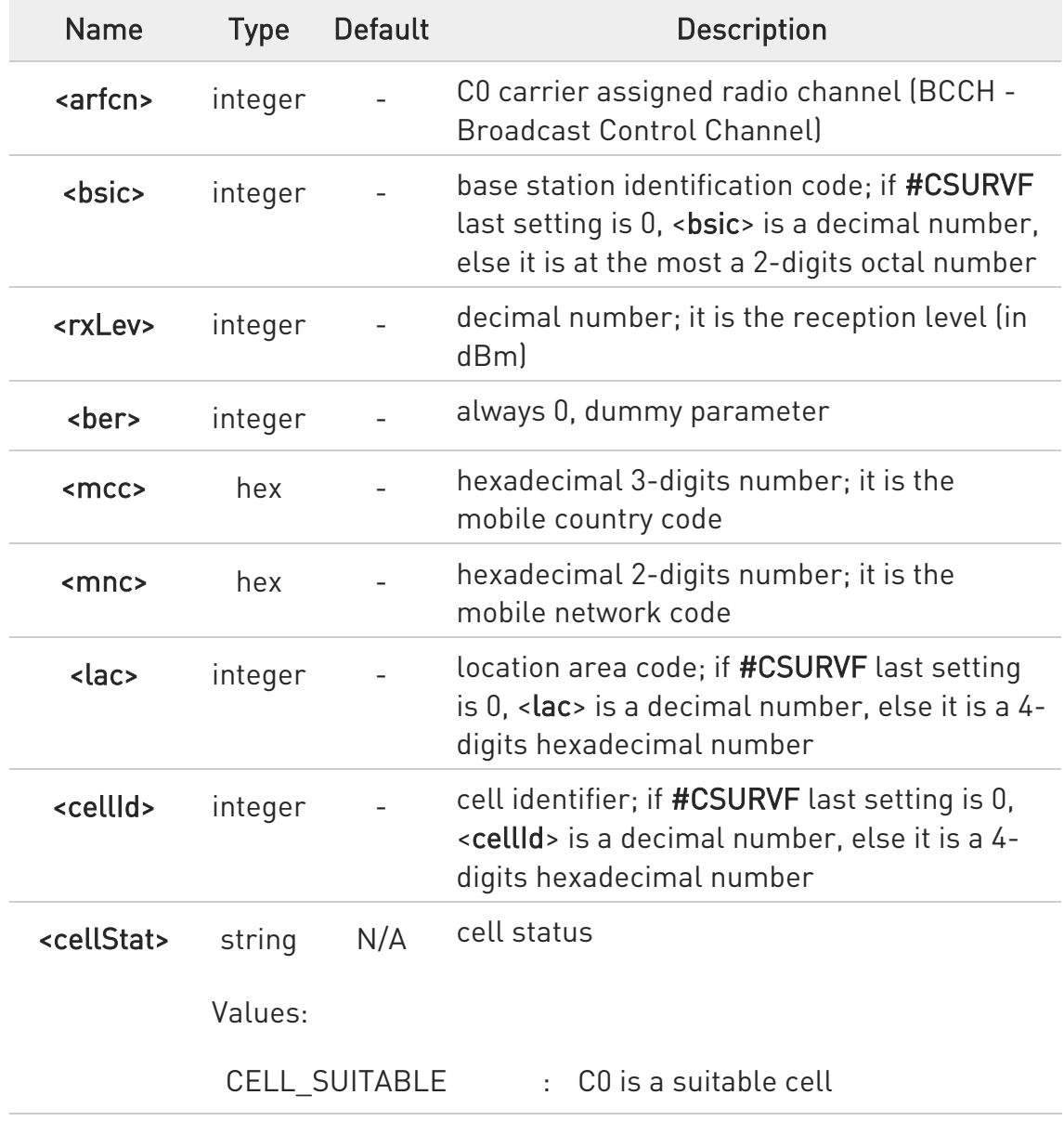

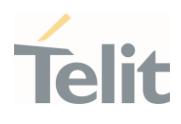

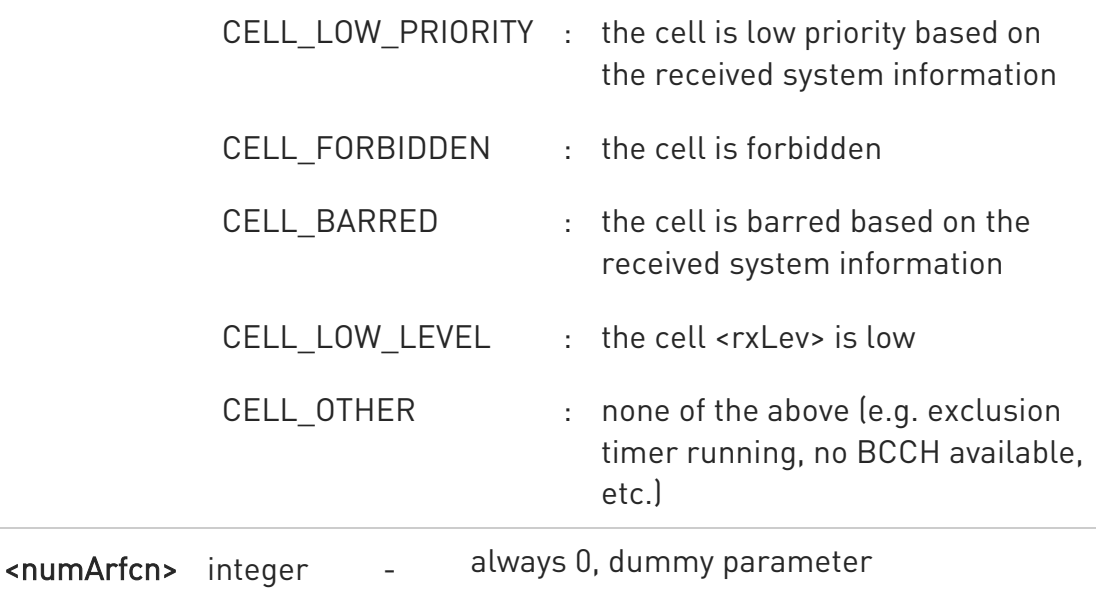

2G Networks, for non BCCH-Carrier

Network survey information text lines: <arfcn>,<rxLev> <CR><LF><CR><LF><CR><LF>

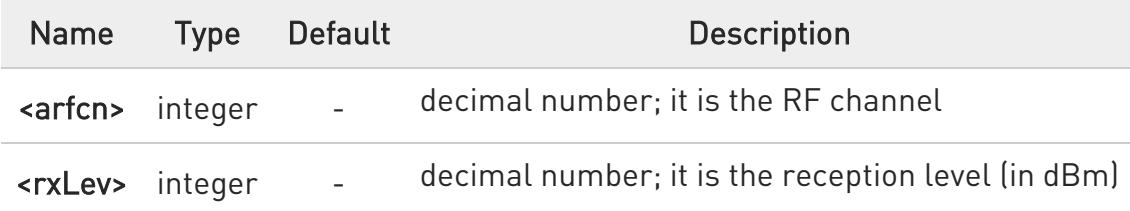

4G Networks

Network survey information text lines:

<earfcn>,<rxLev>,<mcc>,<mnc>,<cellId>,<tac>,<cellIdentity><rsrp>,<rsrq>

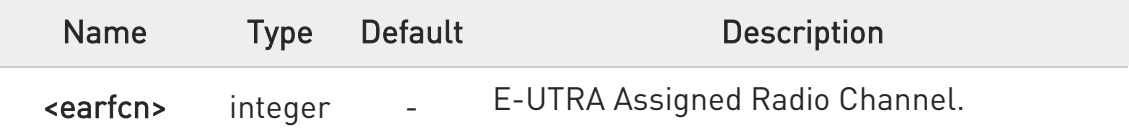

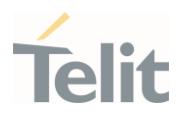

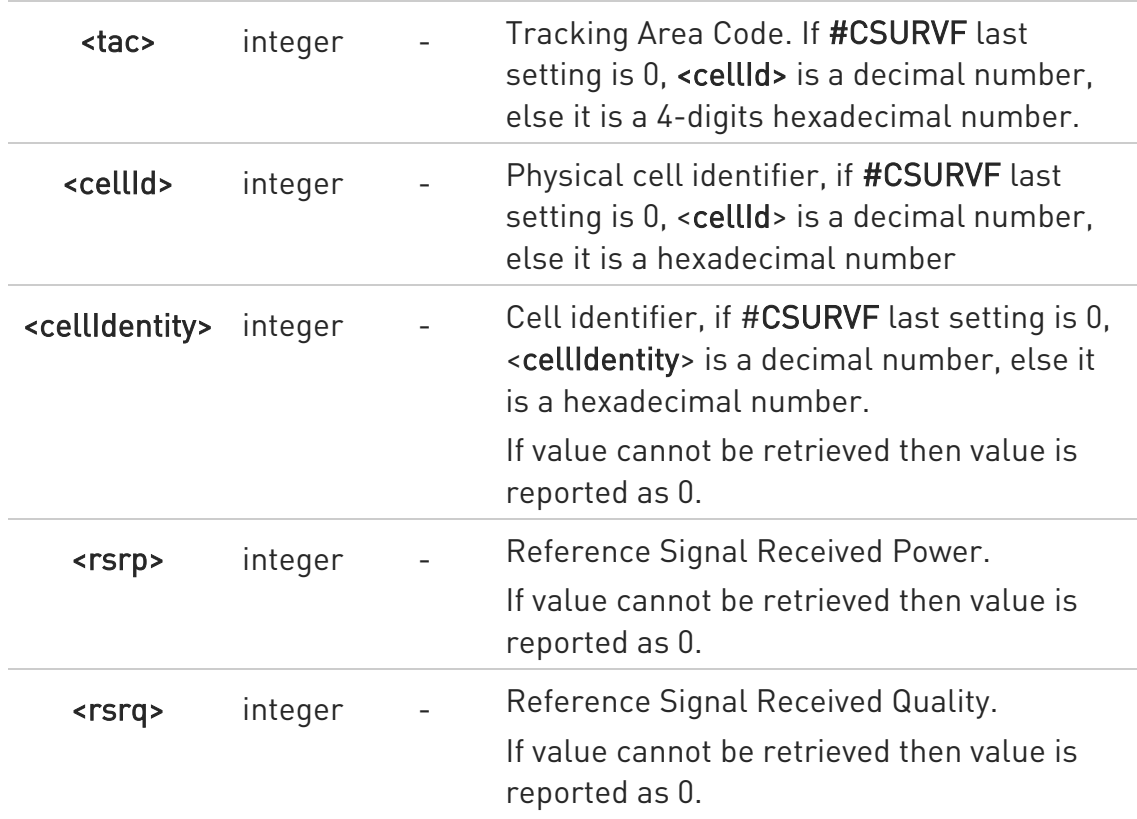

#CSURVC end output parameters if AT#CSURVF=2:

Network survey ended (Carrier: <NoARFCN> BCCh: <NoBCCh>)

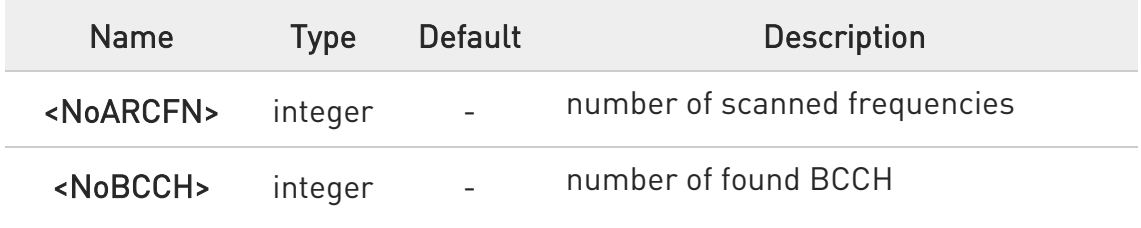

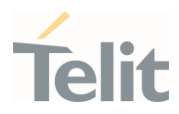

# </>

2G Network, for BCCH-Carrier

AT#CSURVC Network survey started ... 1018,21,-73,0.00,222,01,54717,14887,0,0 1023,50,-78,0.00,222,01,54717,14886,0,0 1009,10,-85,0.00,222,01,54717,21093,0,0 ... Network survey ended OK

### 4G Network

### AT#CSURVC

Network survey started ...

5110,-95,136,19A,10D,2700,BBA7211,0.00,0.00 5110,-95,139,064,10D,2700,BBA7211,0.00,0.00 675,-98,136,104,1BE,7B71,1F4A90E,0.00,0.00 675,-98,137,1EA,1BE,7B71,1F4A90E,0.00,0.00 5230,-81,137,1E0,19A,9B01,25FFA03,0.00,0.00 5110,-73,136,19A,10E,0,0,-99.50,-17.19 5110,-72,136,19A,C3,0,0,-105.50,-23.63 5110,-73,136,19A,E6,0,0,-102.69,-20.69 444,0,136,104,8E,EE46,1F4A9CB,0.00,0.00

...

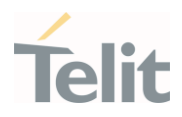

# Network survey ended

OK

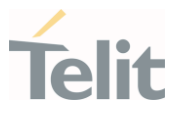

# 3.12.3. AT#CSURVF - Network Survey Format

The command configures the numbers format used in the messages related to the surveying of the network bands channels.

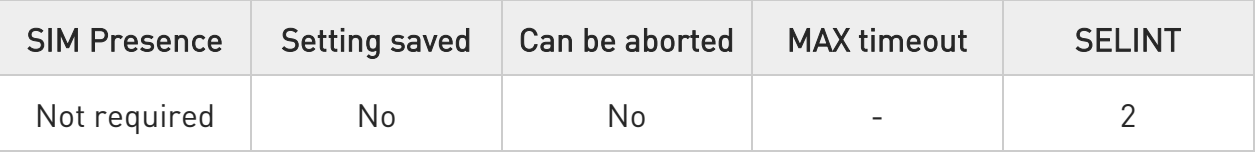

# → AT#CSURVF=[<format>]

Set command configures the numbers format in each information text line of the network survey message (Easy Scan (R)).

Parameter:

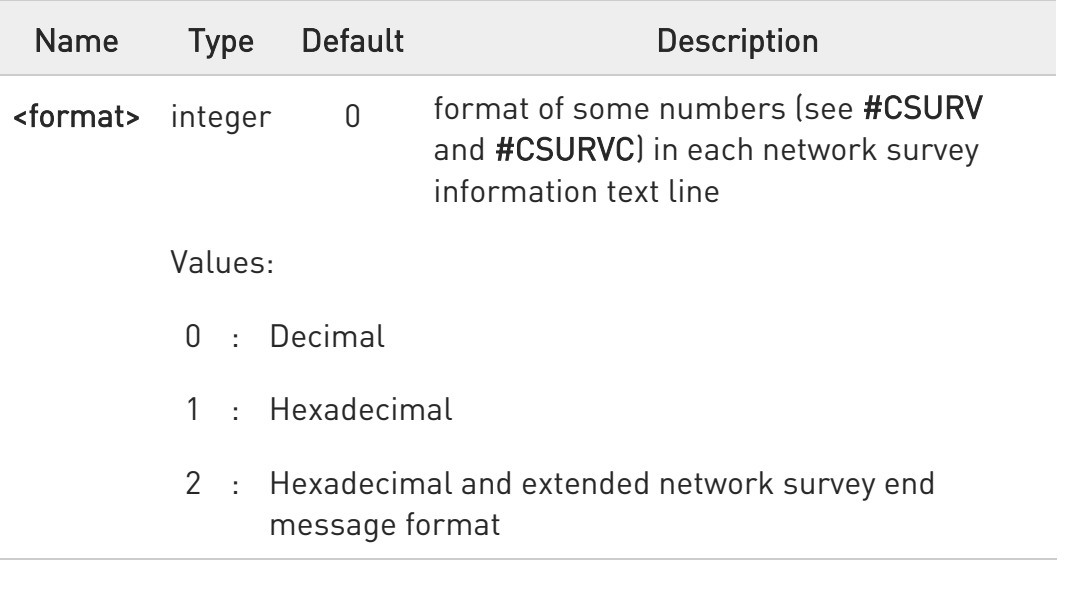

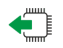

# **AT#CSURVF?**

Read command reports the current format of the numbers in each network survey information text line, as follows:

# #CSURVF: <format>

# ? $\mathbb{T}$  AT#CSURVF=?

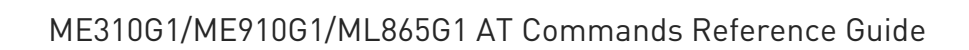

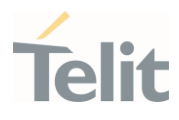

Test command reports the supported range of values for the parameter <format>.

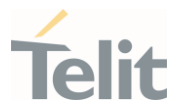

## 3.12.4. AT#CSURVNLF - Network Survey CR LF Removing

This command enables/disables the automatic <CR><LF> removing from each network survey information text line.

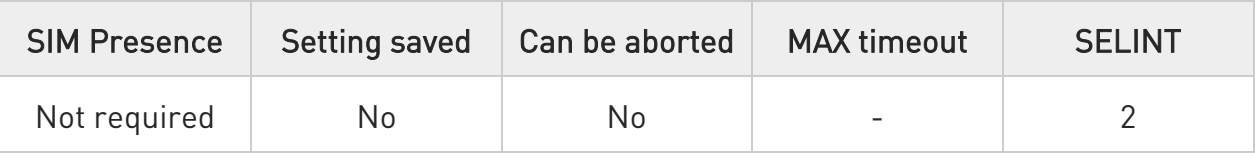

# → AT#CSURVNLF=[<value>]

Parameter:

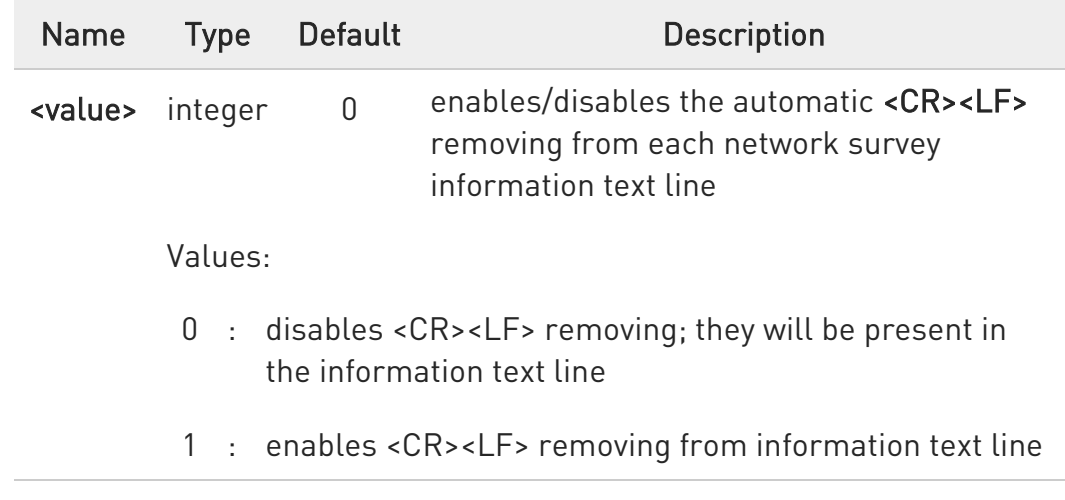

# **AT#CSURVNLF?**

Read command reports whether the automatic <CR><LF> removing from each network survey information text line is currently enabled or not, in the format:

<value>

# ?III AT#CSURVNLF=?

Test command reports the range of values for parameter <value>.

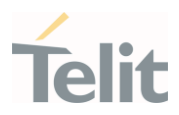

# 3.12.5. AT#CSURVEXT - Extended Network Survey

The command is present only for backward compatibility.

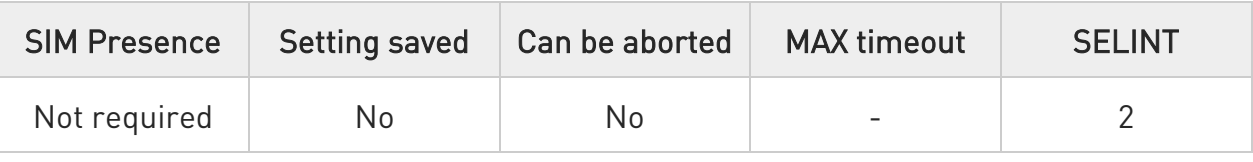

# → AT#CSURVEXT=[<value>]

Parameter:

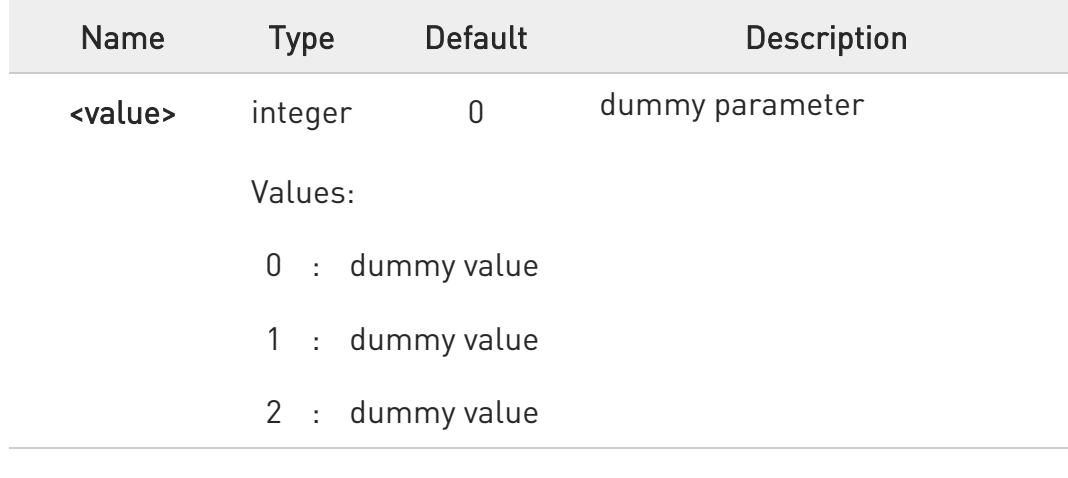

# **AT#CSURVEXT?**

Read command reports current dummy value. #CSURVEXT: <value>

# ?<sup>1</sup> AT#CSURVEXT=?

Test command reports the range of values for dummy parameter <value>.

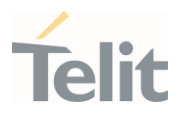

#### $3.13.$ Jamming Detection and Report

### 3.13.1. AT#JDRENH2 - Enhanced Jamming Detection and Report

This command enables/disable jamming detection, and reports the relative result to the user.

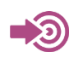

[1] Hardware Design Guide of the used module

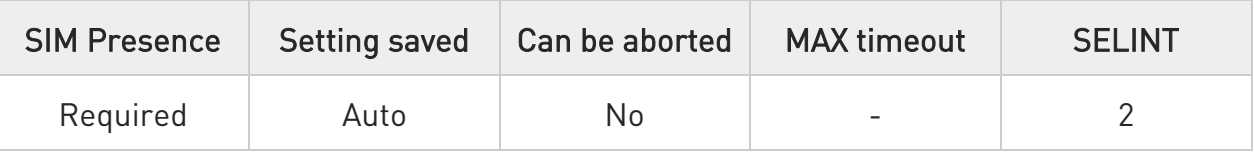

AT#JDRENH2=<mode>[,<sat2G>,<unused>,<carrNum2G>,<pRxLevT2G>,<unused >, <unused>,<unused>[,<P\_RSSI\_T4G>[,<P\_RSRQ\_T4G>[,<unused>]]]]

The set command performs the following activities:

- enables/disables the detection of the presence of jamming in the module coverage.

- selects one of the following two reports mode or both: on dedicated GPIO, by means of the URC, or GPIO + URC.

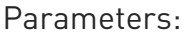

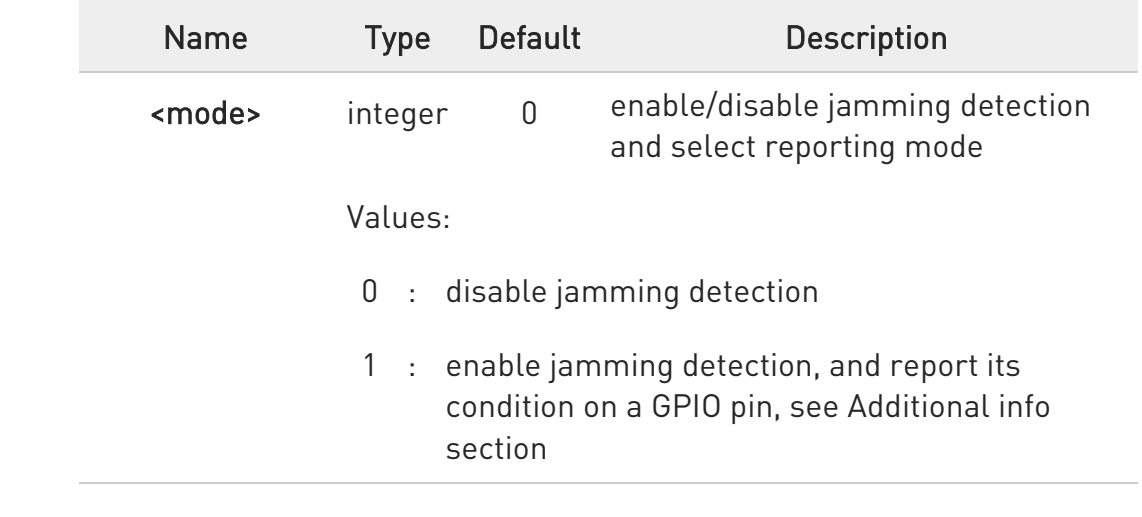

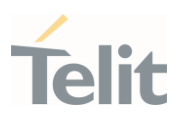

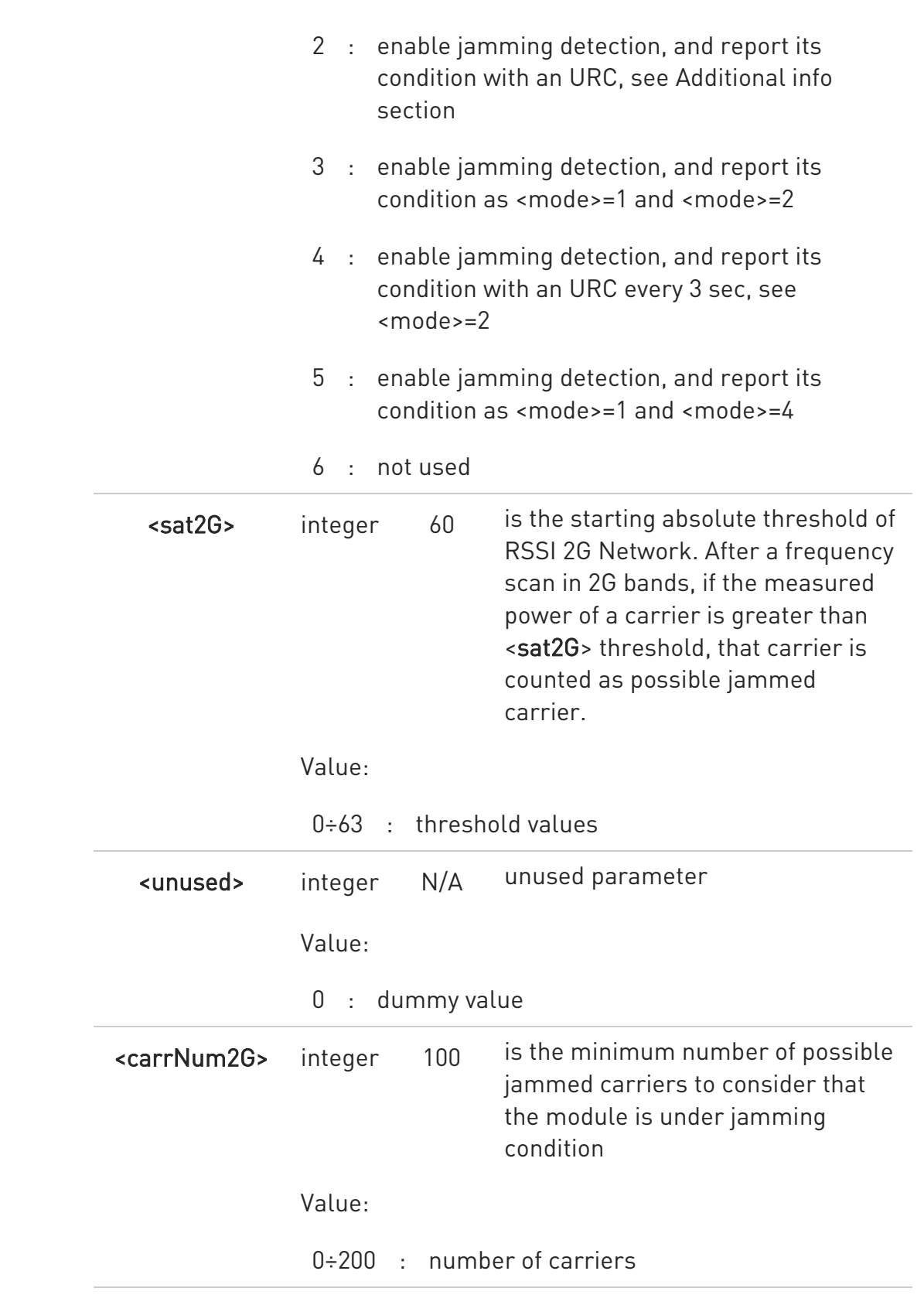

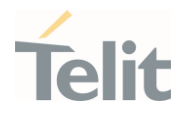

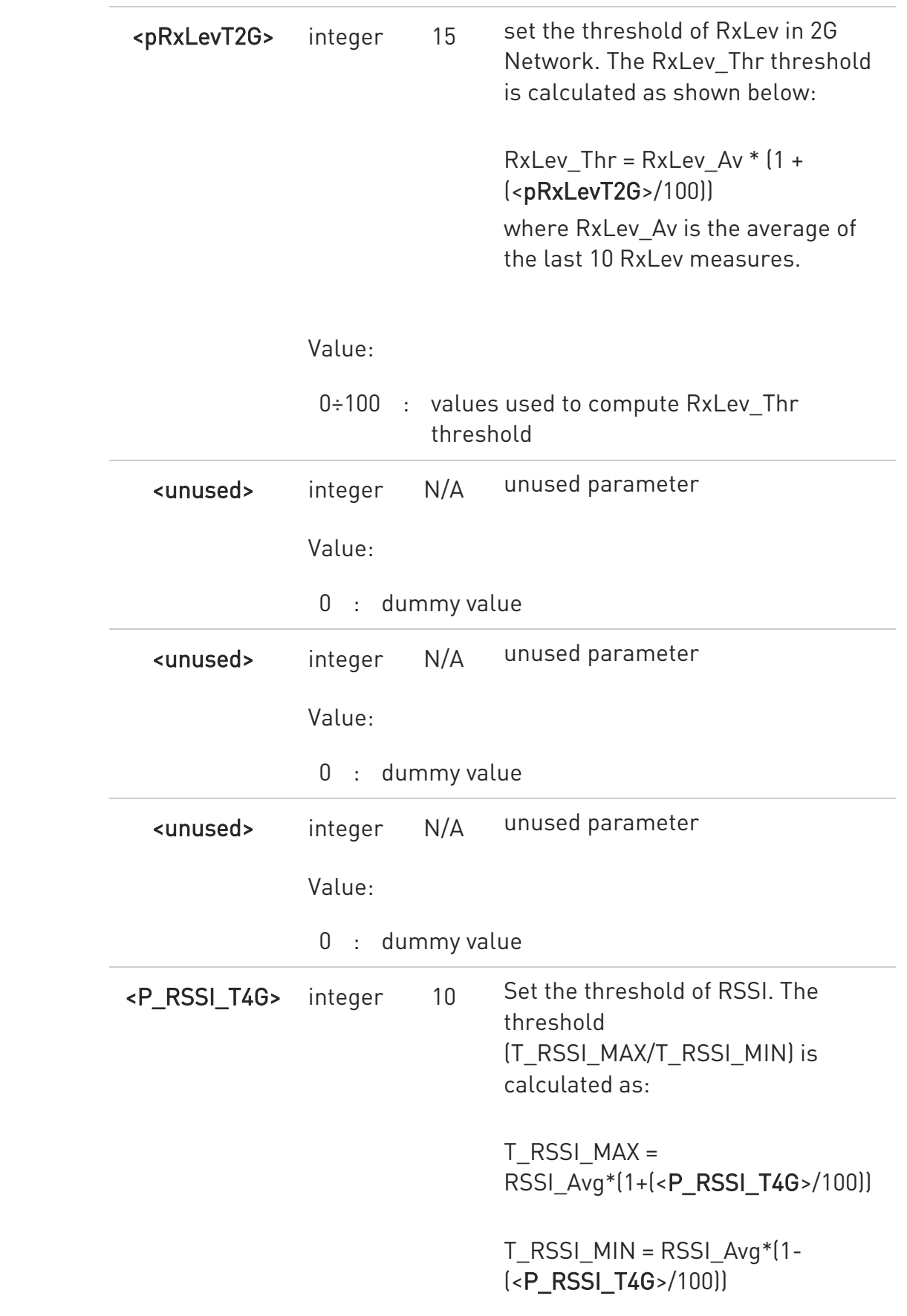

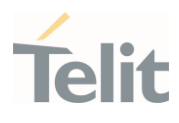

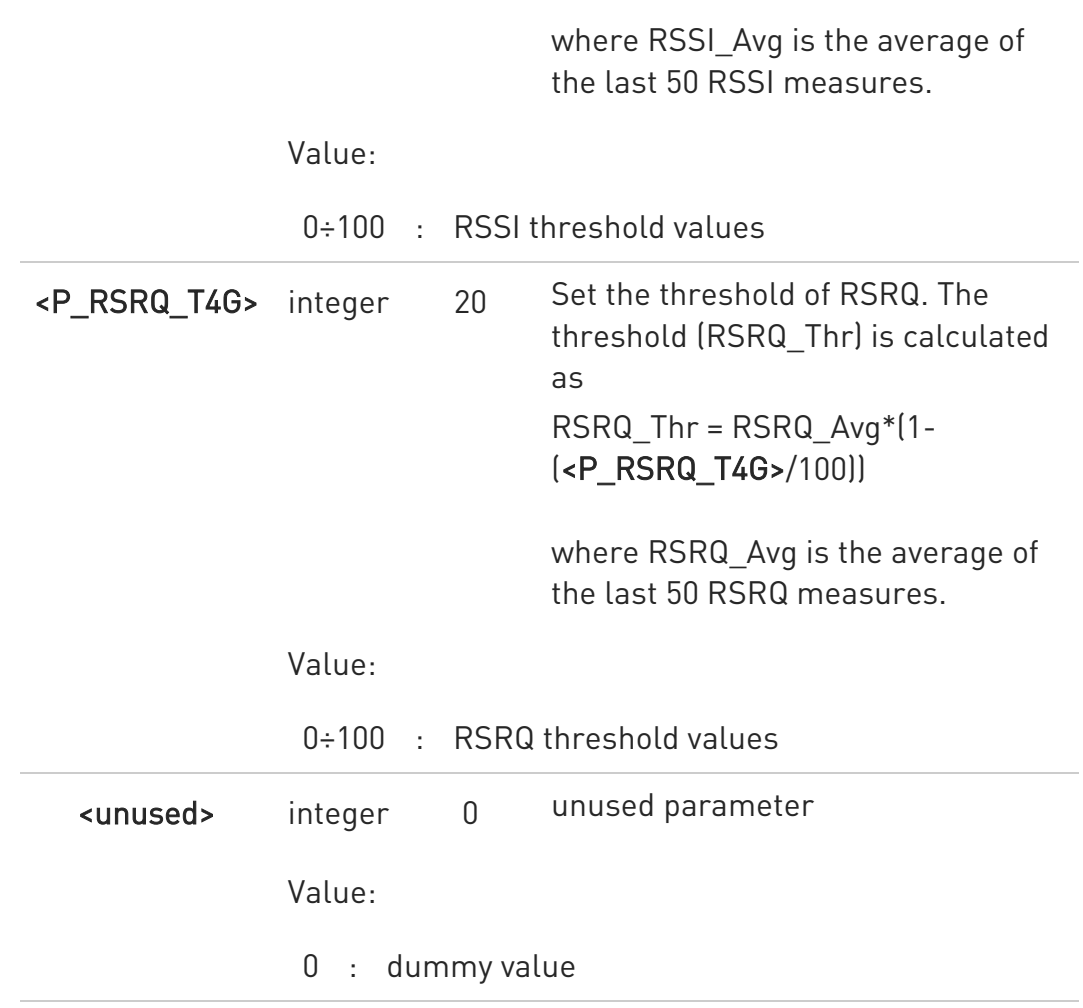

Additional info:

 $\blacktriangleright\blacktriangleright$ <mode>=1

> The jamming condition is reported on pin GPIO\_02 (JDR): GPIO\_02 (JDR) = Low, Normal Operating Condition GPIO\_02 (JDR) = High, Jammed Condition

To have information on GPIO\_02 pin, refer to document [1]. GPIO\_02 pin can be used also by other functionality, see #GPIO command.

#### $\blacktriangleright\blacktriangleright$ <mode>=2

the jamming condition is reported with a single URC on serial line, in the format:

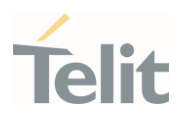

### #JDR: <status>

Unsolicited field:

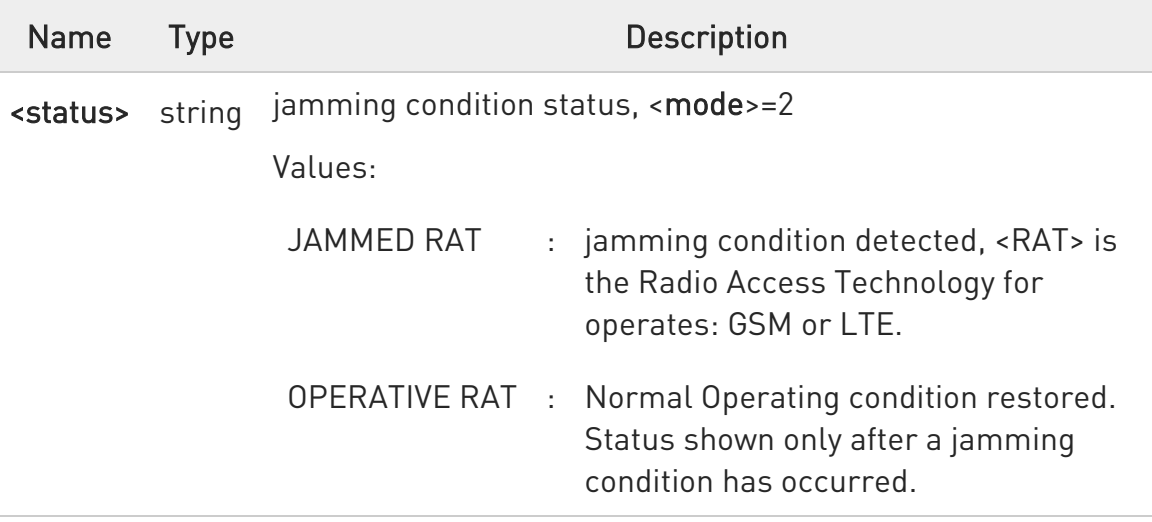

## **AT#JDRENH2?**

Read command reports the current parameters values, in the format:

#JDRENH2:<mode>,<sat2G>,0,<carrNum2G>,<pRxLevT2G>,0,0,0,<P\_RSSI\_T4G>, <P\_RSRQ\_T4G>,0

# ?<sup>1</sup> AT#JDRENH2=?

Test command reports the supported range of the parameters values.

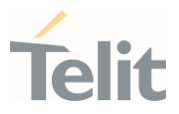

3.13.2. AT#JDR4GCFG - LTE Jamming Detection Threshold Configuration The command configures the LTE Jamming Detection thresholds.

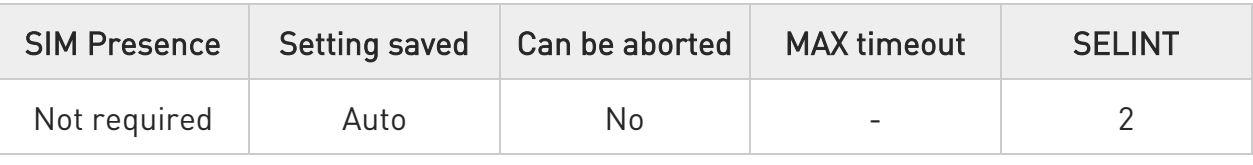

# AT#JDR4GCFG=<P\_RSRP\_T4G>,<P\_RSRQ\_T4G>,<Initial\_Delay>[,<Sampling\_Nu mber>

# [,<P\_RSSI\_S4G>[,<UNUSED\_4>[,<UNUSED\_5>[,<UNUSED\_6>[,<UNUSED\_7>]]]]]]

Set command allows to configure the LTE Jamming Detection thresholds. After configuration, use the #JDRENH2 command to enable/disable LTE jamming detection and select reporting mode.

#### Parameters:

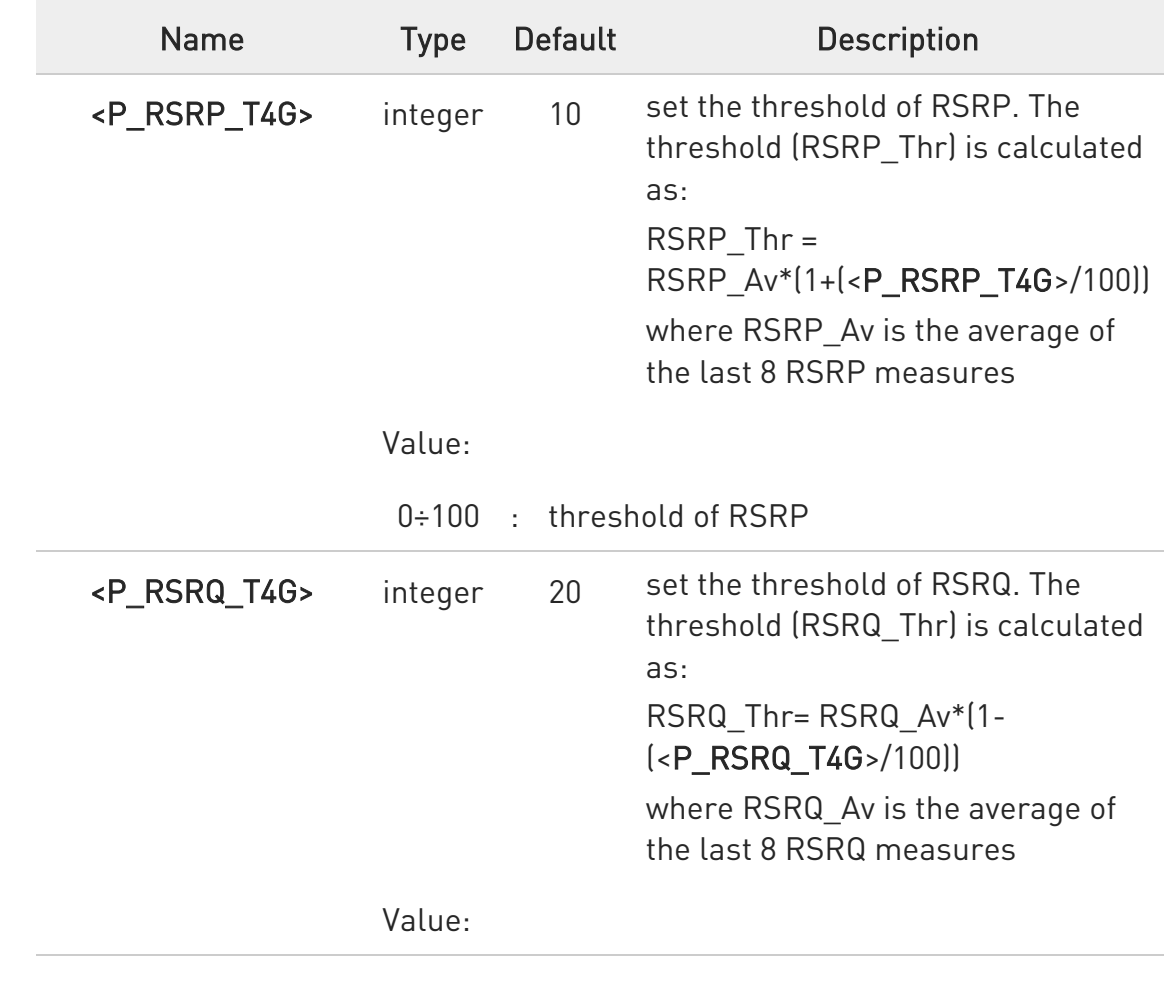

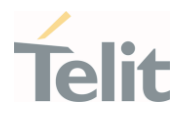

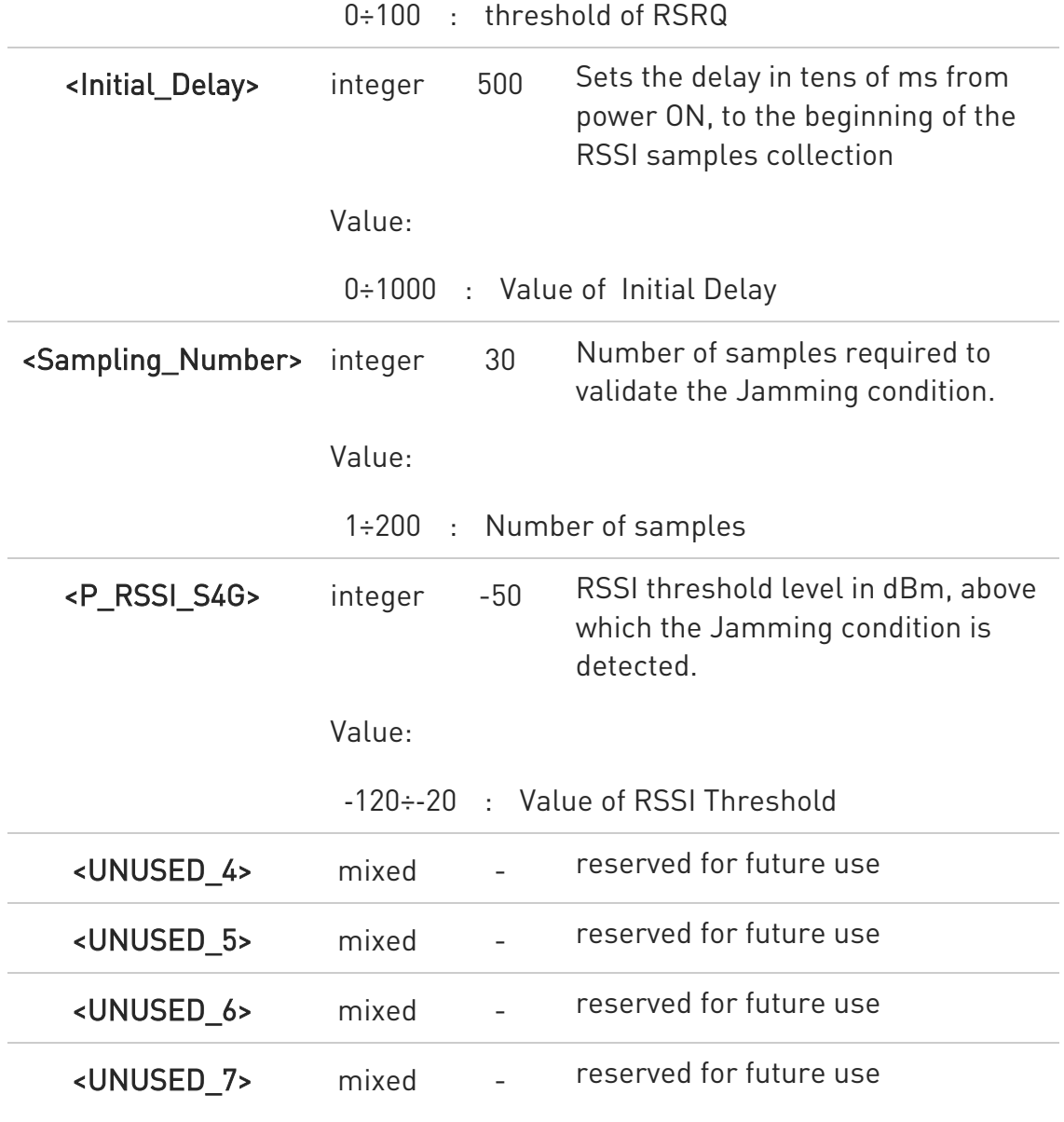

### **AT#JDR4GCFG?**

Read command returns the current settings in the format:

#### #JDR4GCFG:

```
<P_RSRP_T4G>,<P_RSRQ_T4G>,>,<Initial_Delay>,<Sampling_Number>, 
<P_RSSI_S4G>,0,0,0,0
```
Regardless the values used for parameters <UNUSED\_4> ... <UNUSED\_7>, the read command returns always 0.

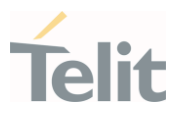

# ?<sup>1</sup> AT#JDR4GCFG=?

Test command returns the range of supported values for all the parameters.

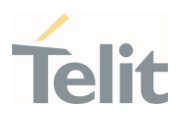

#### $3.14.$ Packet Domain

3.14.1. AT+CGDCONT - Define PDP Context Define PDP Context.

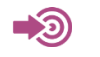

3GPP TS 27.007

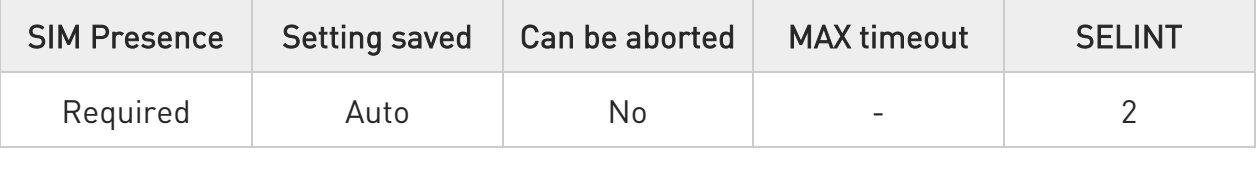

# AT+CGDCONT=[<cid>[,<PDP\_type>[,<APN>[,<PDP\_addr>[,<d\_comp>[,<h\_comp>[,<I Pv4AddrAlloc>[,<emergencyIndication>]]]]]]]]

Set command specifies PDP context parameter values for a PDP context identified by the (local) context identification parameter, <cid>.

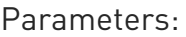

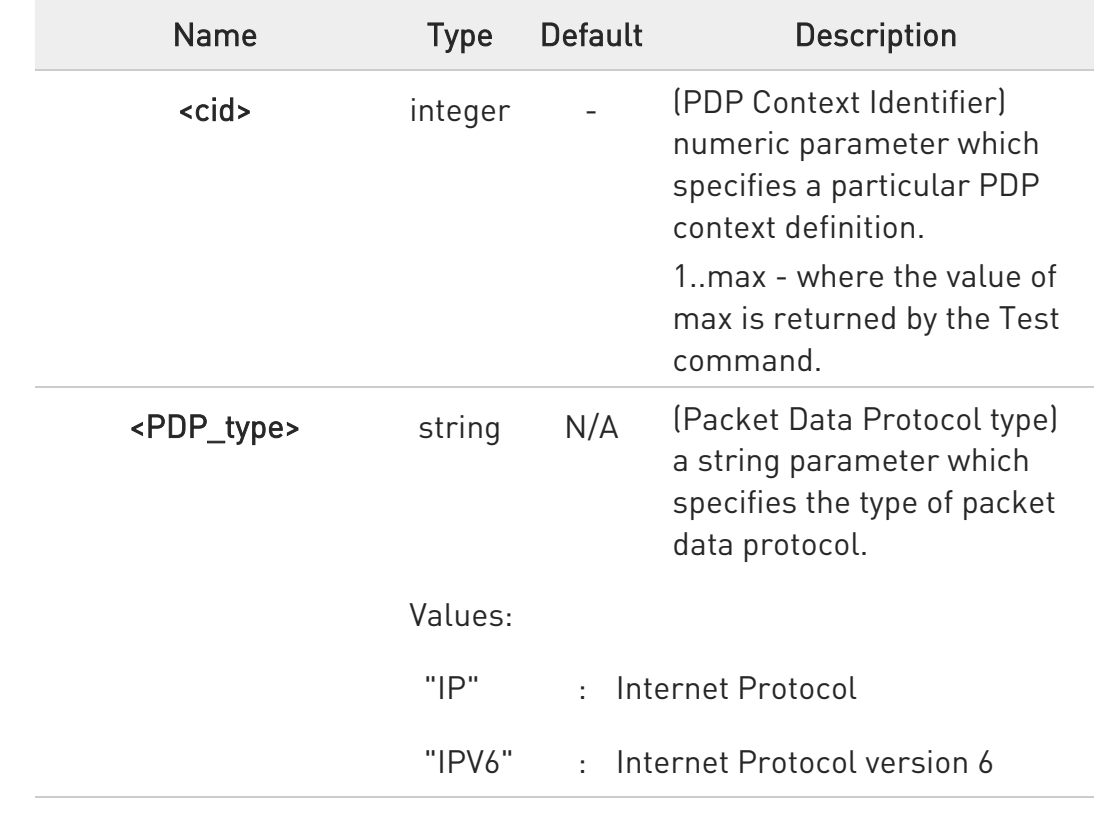

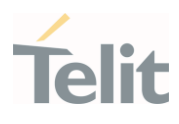

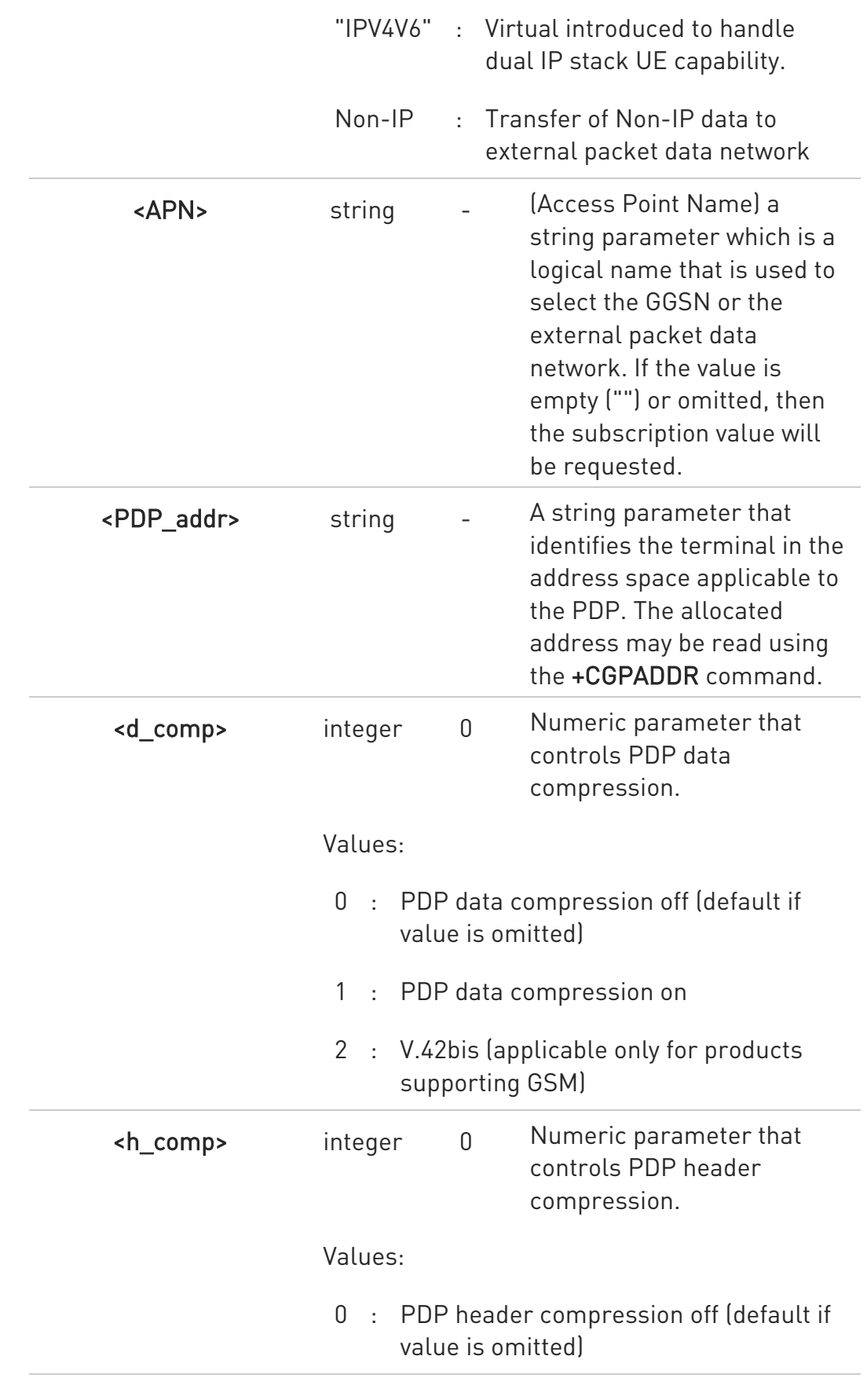

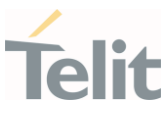

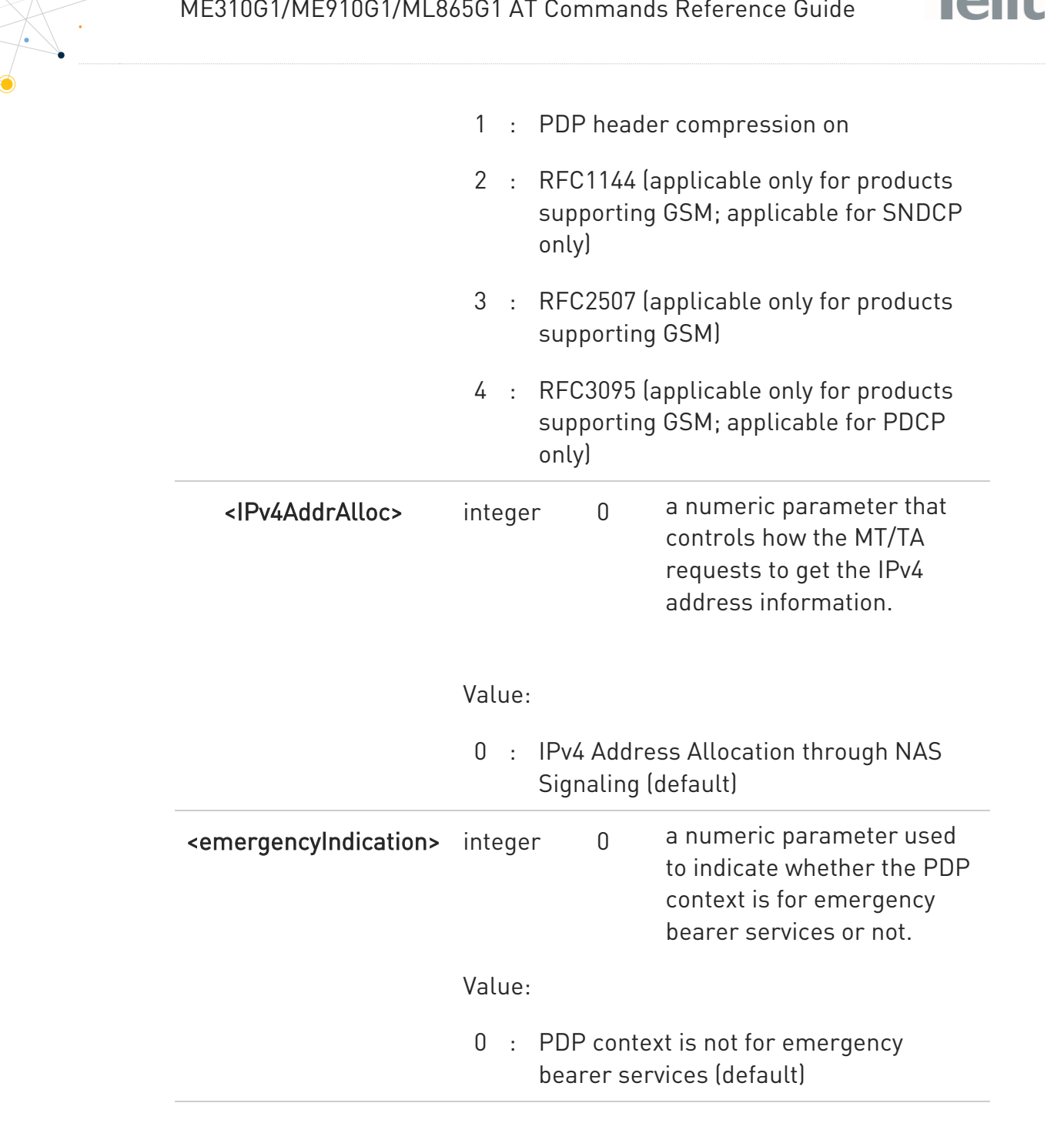

To erase all params for a <cid> give as follows: AT+CGDCONT=<cid>,<pdp\_type>,""

# **E** AT+CGDCONT?

Read command returns the current settings for each defined context in the format:

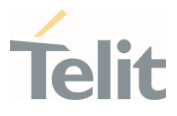

+CGDCONT: <cid>,<PDP\_type>,<APN>,<PDP\_addr>,<d\_comp>,<h\_comp>,0,0<CR>< LF>

+CGDCONT: <cid>,<PDP\_type>,<APN>,<PDP\_addr>,<d\_comp>,<h\_comp>,0,0[...]

# ? AT+CGDCONT=?

Test command returns values supported as a compound value.

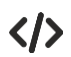

AT+CGDCONT=1,"IP","APN","10.10.10.10",0,0 OK AT+CGDCONT? +CGDCONT: 1,"IP","APN","10.10.10.10",0,0,0,0 OK AT+CGDCONT=? +CGDCONT: (1-6),"IP",,,(0-2),(0-4),0,0 +CGDCONT: (1-6),"IPV6",,,(0-2),(0-4),0,0 +CGDCONT: (1-6),"IPV4V6",,,(0-2),(0-4),0,0 OK

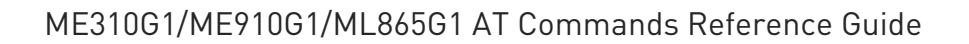

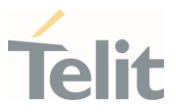

### 3.14.2. AT+CGPADDR - Show PDP Address

This command returns a list of PDP addresses for the specified context identifiers.

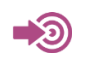

3GPP TS 27.007

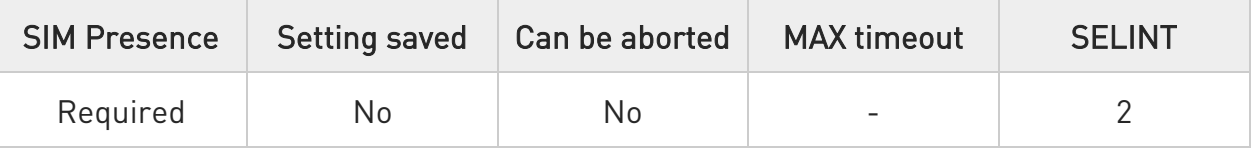

# → AT+CGPADDR=[<cid>[,...]]

Execution command returns a list of PDP addresses for the specified context identifiers.

Parameter:

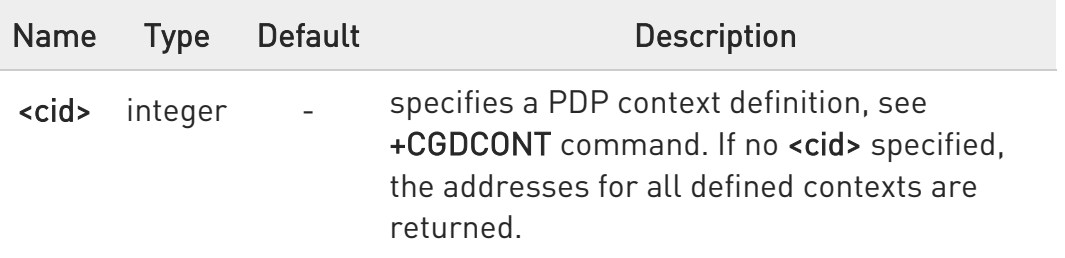

Additional info:

▶▶ The command returns a row of information for every <cid> whose context has been defined. No row is returned for a <cid> whose context has not been defined. Here is the response format:

```
+CGPADDR: <cid>,<PDP_addr><CR><LF> 
+CGPADDR: <cid>,<PDP_addr><CR><LF>
```
...

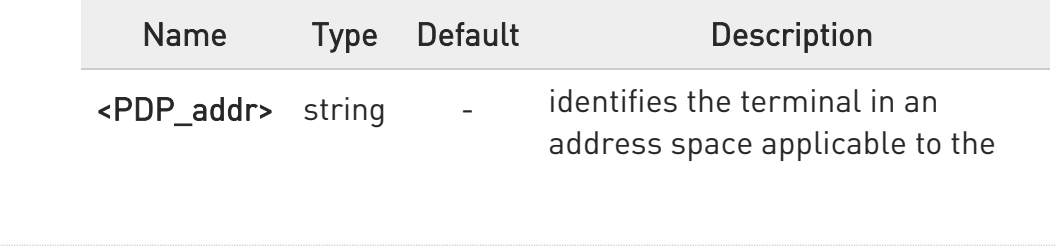

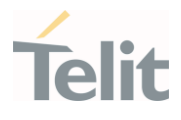

PDP. The address may be static or dynamic:

for a static address, it will be the one set by the +CGDCONT command when the context was defined

for a dynamic address it will be the one assigned during the last PDP context activation that used the context definition referred to by <cid>; <PDP\_addr> is omitted if none is available

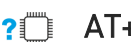

## ?I<sup>"</sup> AT+CGPADDR=?

Test command returns a list of defined <cid>.

 $\langle \rangle$ AT#SGACT=3,1 #SGACT: xxx.yyy.zzz.www **OK** 

> AT+CGPADDR=3 +CGPADDR: 3,"xxx.yyy.zzz.www" OK

AT+CGPADDR=? +CGPADDR: (3) OK

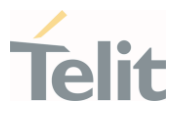

## 3.14.3. AT#AUTOATT - Auto-Attach Property

Execution command has no effect and is included only for backward compatibility.

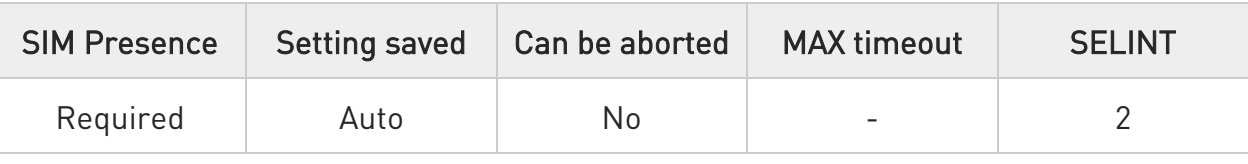

# → AT#AUTOATT=[<auto>]

Parameter:

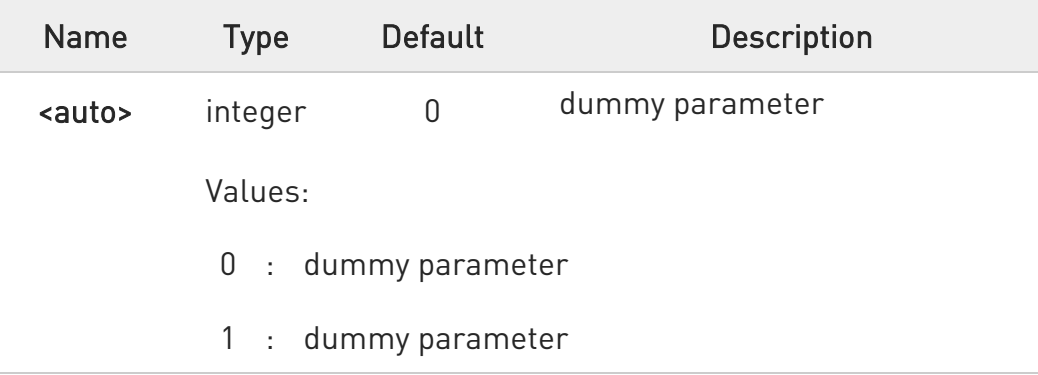

Entering AT#AUTOATT= returns OK but has no effect.  $\bullet$ 

# **AT#AUTOATT?**

Read command reports <auto> value, in the format:

### #AUTOATT: <auto>

# ?<sup>[1]</sup> AT#AUTOATT=?

Test command reports available values for parameter <auto>.

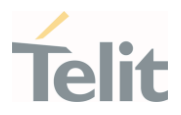

3.14.4. AT#BSRCFG - Buffer Status Reporting (BSR) Configuration This command configures the Buffer Status reporting timers.

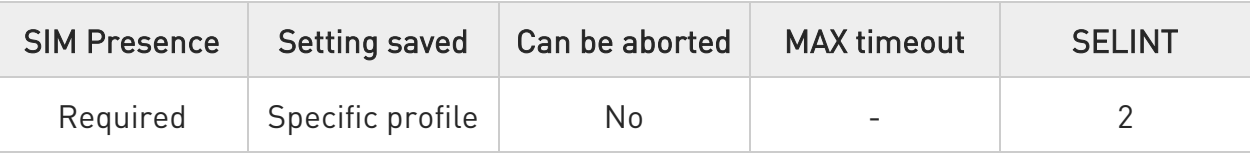

# $\blacktriangleright$  AT#BSRCFG=<idleTo>

Execution command sets the idle timeout value of Buffer Status Reporting.

### Parameter:

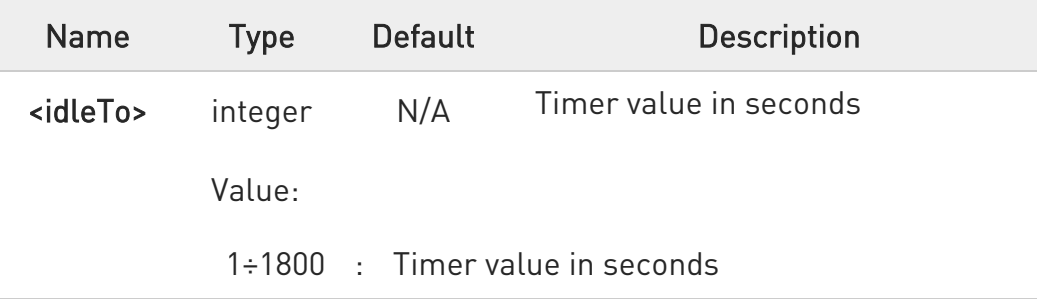

 $\bullet$ The BSR setting has only effect on LTE Cat.M and NB-IoT (User Plane) technologies.

# **AT#BSRCFG?**

Read command returns the current <idleTo> time in the format: #BSRCFG: <idleTo>

# ?IT AT#BSRCFG=?

Test command reports the supported range of values of <idleTo> in seconds.

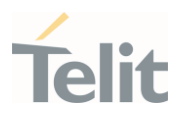

## 3.14.5. AT#MSCLASS - Multislot Class Control

Set command sets the GPRS multislot class.

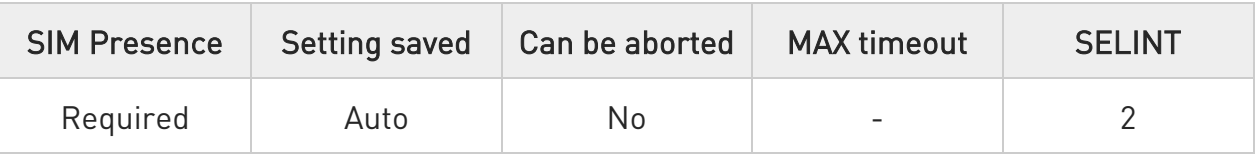

# AT#MSCLASS=[<class>[,<autoattach>]]

Parameters:

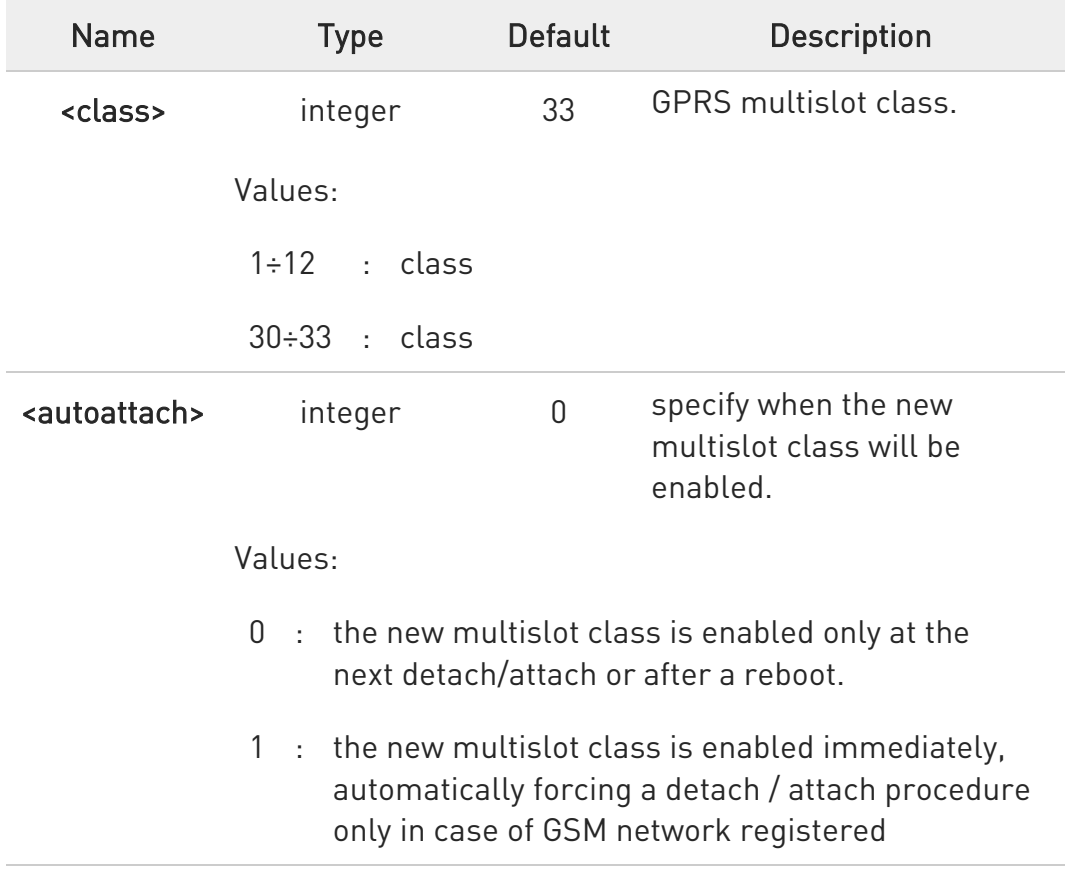

# **AT#MSCLASS?**

Read command reports the current value of the multislot class in the format:

#### #MSCLASS: <class>

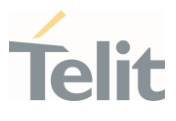

# ?<sup>1</sup> AT#MSCLASS=?

Test command reports the range of available values for both parameters <class> and <autoattach>.

ME310G1/ME910G1/ML865G1 AT Commands Reference Guide

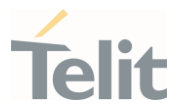

3.14.6. AT+CGAUTH - Define PDP Context Authentication Parameters This command allows the TE to specify authentication parameters for a PDP context.

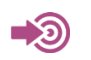

3GPP TS 27.007

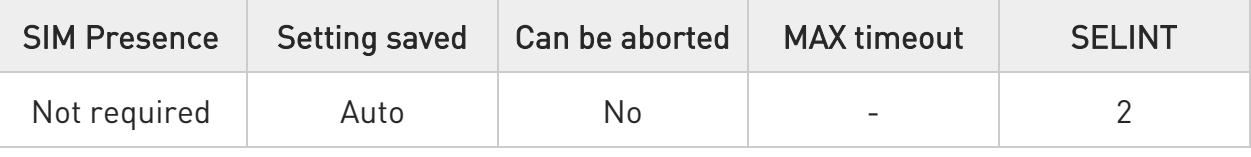

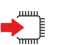

# AT+CGAUTH=<cid>,<auth\_type>,<username>,<password>

Set command allows the TE to specify authentication parameters for a PDP context identified by the (local) context identification parameter <cid>, used during the PDP context activation and the PDP context modification procedures.

Parameters:

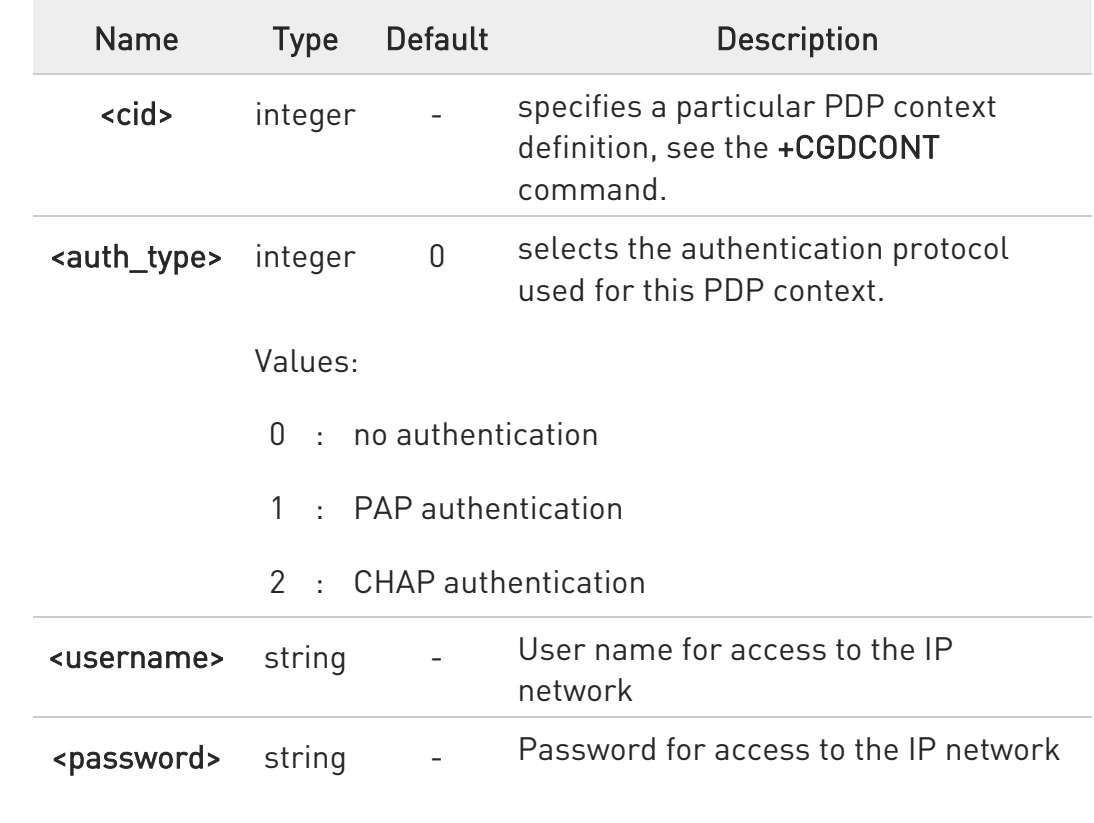

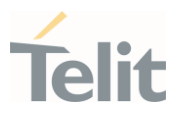

#### AT+CGAUTH? Œ

Read command returns the PDP authentication parameters, excluding <password>, for every defined PDP context, in the format:

### +CGAUTH: <cid1>,< auth\_type1 >,<username1><CR><LF>

+CGAUTH:<cidmax>,<auth\_typemax>,<usernamemax><CR><LF>

# ?<sup>1</sup> AT+CGAUTH=?

...

Test command reports the supported range of values for parameters <cid>, <auth\_type> and the maximum lengths for parameters <username> and <password>.

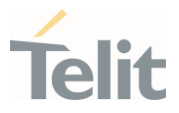

# 3.14.7. AT+CGCONTRDP - PDP Context Read Dynamic Parameters

The execution command returns the relevant information for a PDP Context established by the network.

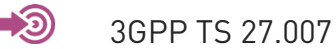

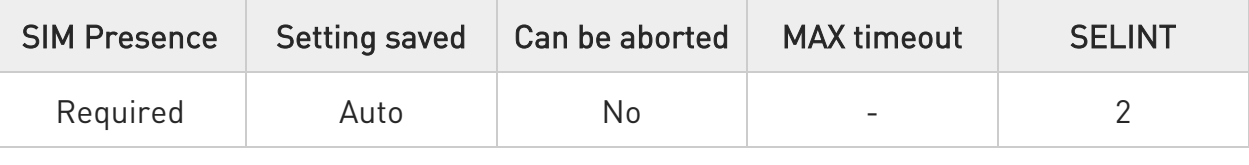

# → AT+CGCONTRDP[=<cid>]

The execution command returns the relevant information on a PDP Context established by the network with the context identifier <cid>. If the parameter <cid> is omitted, the information for all established PDP contexts is returned. The response message has the following format:

```
+CGCONTRDP:<cid>,<bearerId>,<apn>[,<ip&subnet>[,<gw_addr>[,<DNS_prim> 
[,<DNS_sec>[, <P_CSCF_prim>[,<P_CSCF_sec>]]]]]][<CR><LF> 
+CGCONTRDP:<cid>,<bearerId>,<apn>[, 
<ip&subnet_mask>[,<gw_addr>[,<DNS_prim> 
[,<DNS_sec>[, <P_CSCF_prim>[,<P_CSCF_sec>]]]]]] [...]]
```
If the context cannot be found an ERROR response is returned.

The response message parameters are described in the Additional info section.

Parameter:

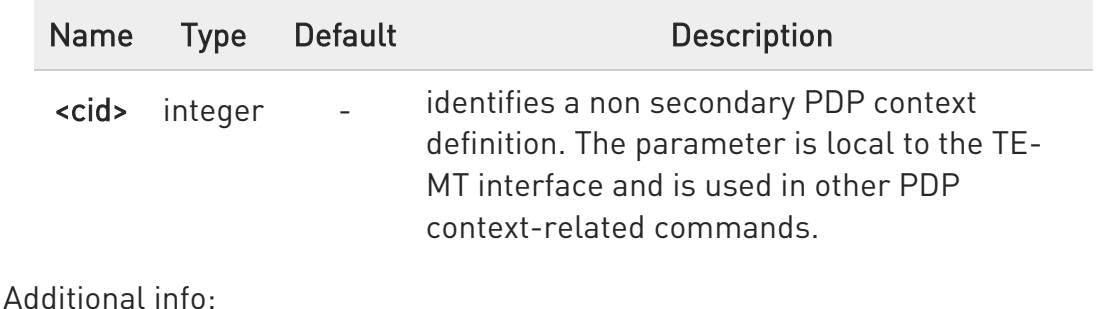

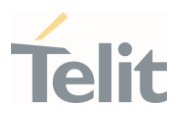

List of the meaning of the response message parameters.

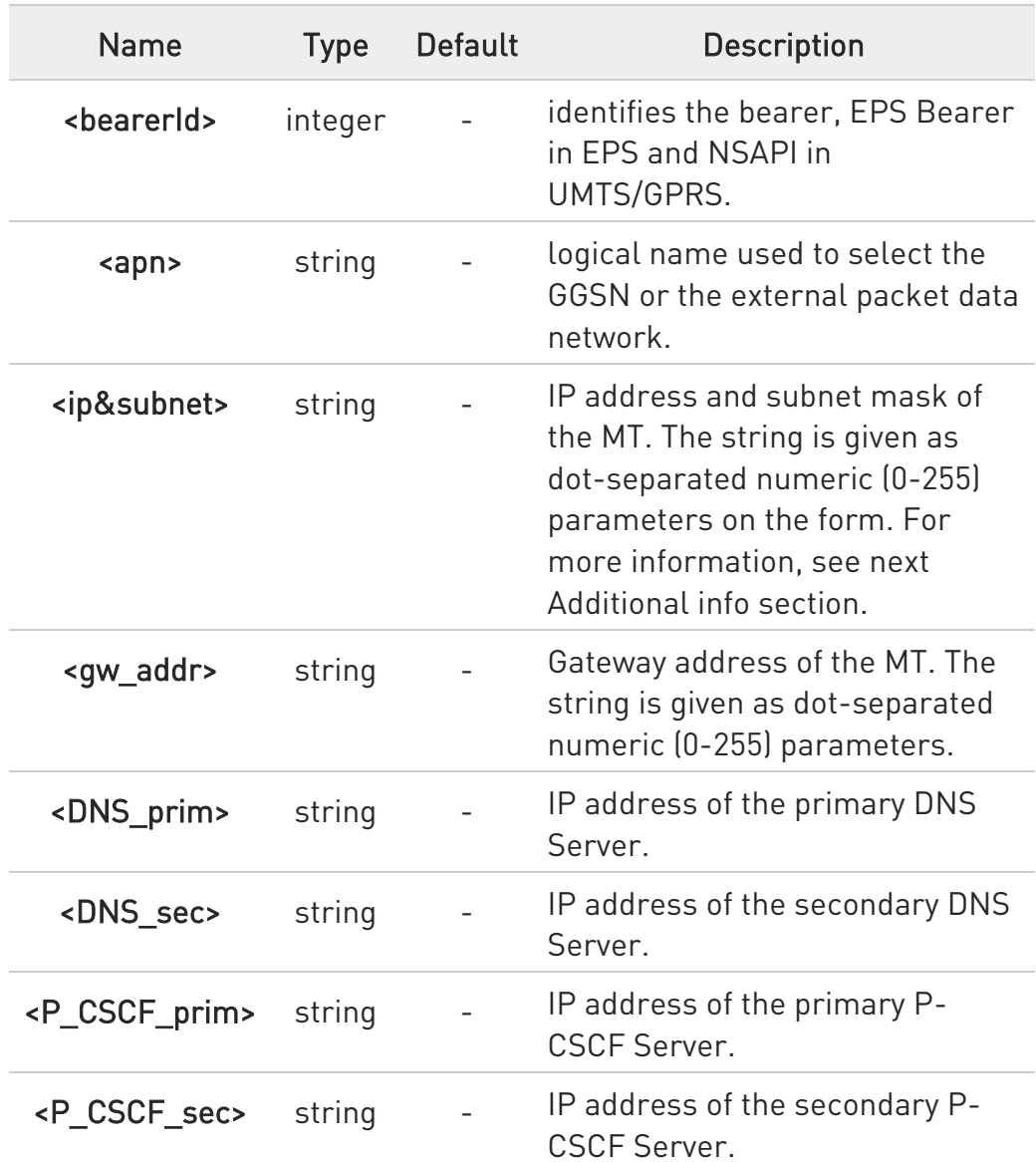

Referring to <ip&subnet> parameter: the string is given as dot-separated numeric (0-255) parameters. The format is:

for IPv4: "a1.a2.a3.a4.m1.m2.m3.m4"
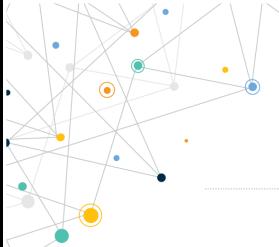

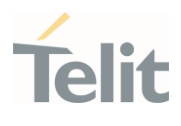

#### for IPv6:

"a1.a2.a3.a4.a5.a6.a7.a8.a9.a10.a11.a12.a13.a14.a15.a16. m1.m2.m3.m4.m5.m6.m7.m8.m9.m10.m11.m12. m13.m14.m15.m16"

When +CGPIAF is supported, its settings can influence the format of this parameter returned with the execute form of +CGCONTRDP.

- **O** The dynamic part of the PDP context will only exist if established by the network. The test command returns a list of <cid>s associated with active contexts.
- **O** If the MT has dual stack capabilities, two lines of information are returned per < cid>. First one line with the IPv4 parameters followed by one line with the IPv6 parameters.

#### ?IT AT+CGCONTRDP=?

Return the list of <cid>s associated with active contexts.

ME310G1/ME910G1/ML865G1 AT Commands Reference Guide

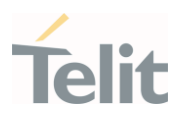

## 3.14.8. AT+CGPIAF - Printing IP Address Format

This command selects the printout format of the IPv6 address.

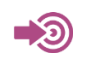

3GPP TS 27.007

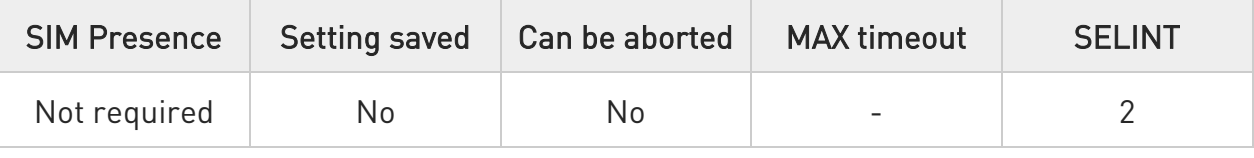

## AT+CGPIAF=[<IPv6\_AddressFormat>[,<IPv6\_SubnetNotation>[,<IPv6\_LeadingZer os> [,<IPv6\_CompressZeros>]]]]

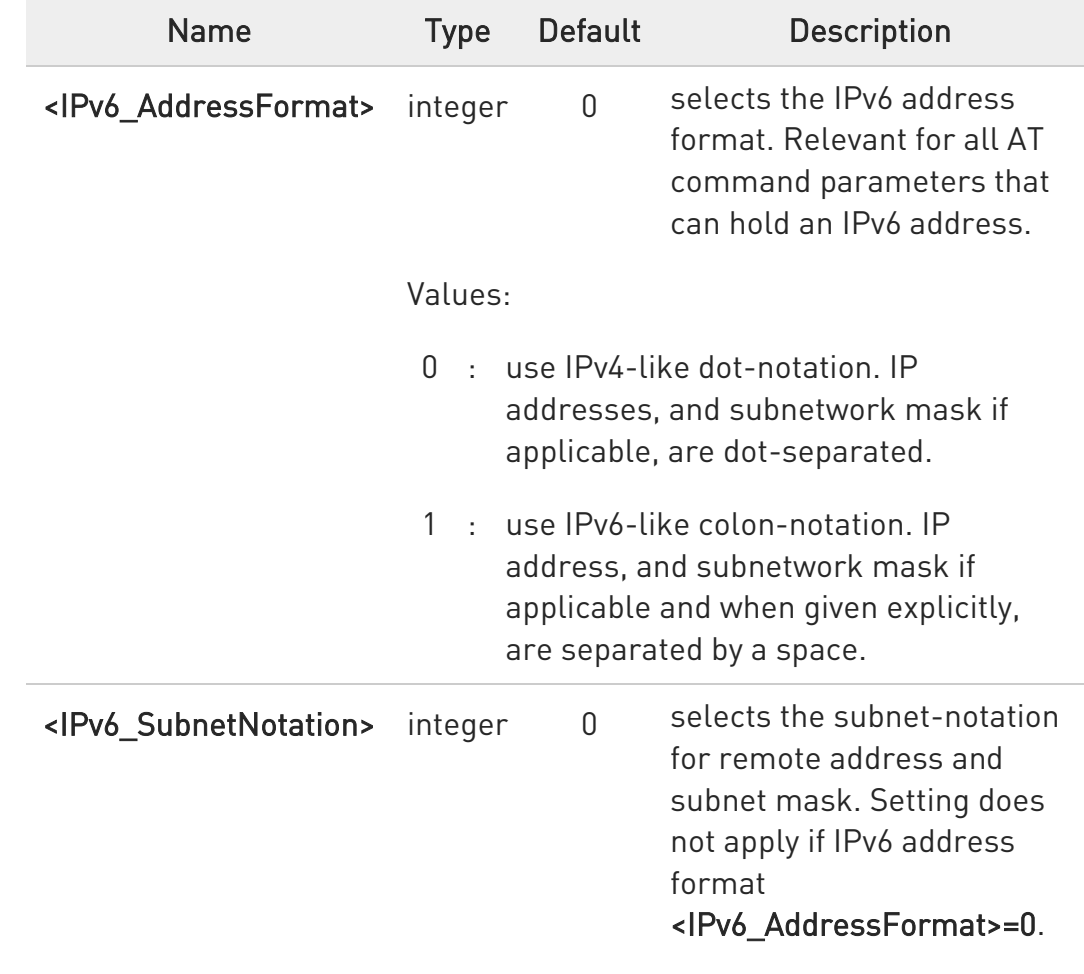

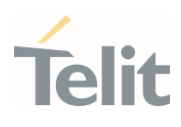

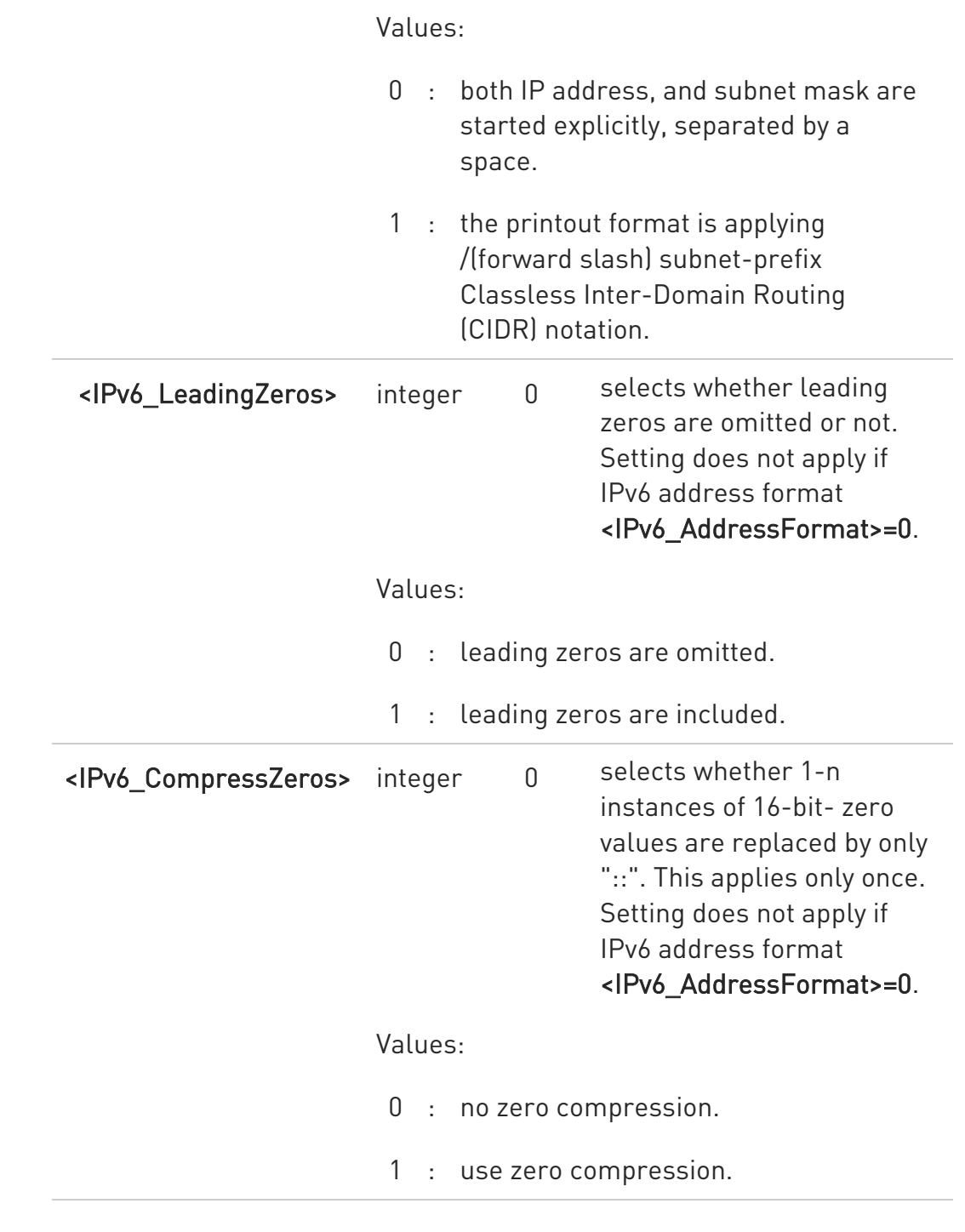

# **AT+CGPIAF?**

Read command returns the current parameter setting.

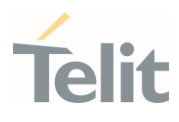

## ?<sup>[1]</sup> AT+CGPIAF=?

Test command returns values supported as compound values.

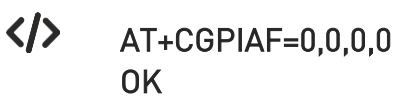

AT#SGACT=1,1 #SGACT: 252.1.171.171.205.205.239.224.0.0.0.0.0.0.0.1 OK

AT+CGPIAF=1,0,0,0 OK

AT#SGACT=1,1 #SGACT: FC01:ABAB:CDCD:EFE0:0:0:0:1 OK

ME310G1/ME910G1/ML865G1 AT Commands Reference Guide

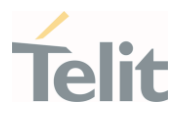

## 3.14.9. AT+CGACT - PDP Context Activate or Deactivate

This command activates or deactivates the specified PDP context(s).

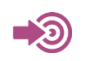

3GPP TS 27.007

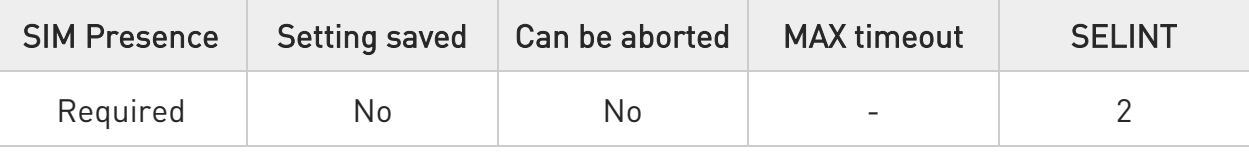

## AT+CGACT=[<state>[,<cid>[,<cid>][,...]]]]

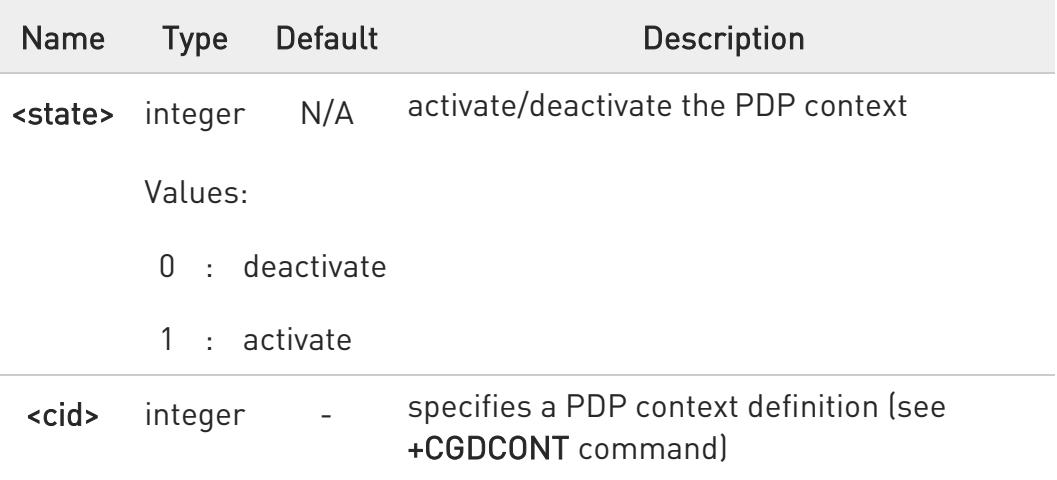

- Only three <cid>s can be activated at the same time.
- if no <cid>s are specified, the activation form of the command activates the first three defined contexts. The deactivation form deactivates all the active contexts.

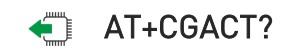

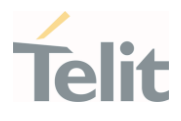

Read command returns the current activation state for all the defined PDP contexts in the format:

+CGACT: <cid>,<state>[<CR><LF> +CGACT: <cid>,<state>[...]]

## ?<sup>1</sup> AT+CGACT=?

Test command reports information on the supported PDP context activation states <state>.

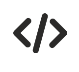

## AT+CGACT=1,1 OK

AT+CGACT? +CGACT: 1,1 OK

ME310G1/ME910G1/ML865G1 AT Commands Reference Guide

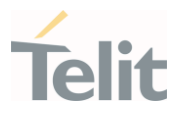

#### 3.14.10. AT+CGEREP - Packet Domain Event Reporting

This command enables or disables the presentation of unsolicited result codes.

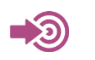

3GPP TS 27.007

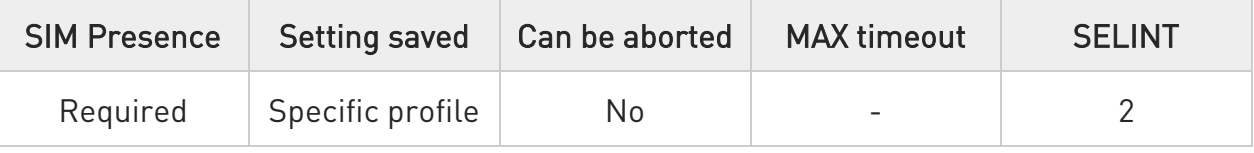

## AT+CGEREP=[<mode>[,<bfr>]]

Set command enables/disables sending of unsolicited result codes in case of certain events occurring in the module or in the network. The URC formats and related events are shown in the Additional info sections.

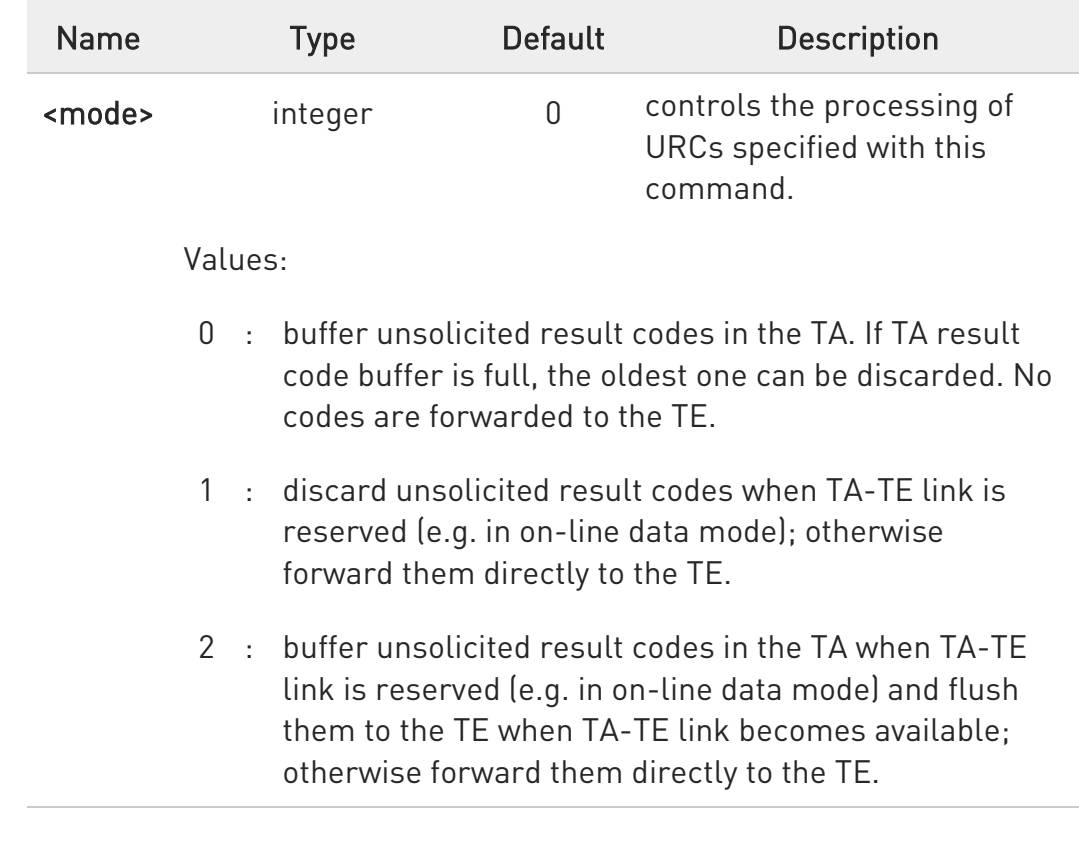

ME310G1/ME910G1/ML865G1 AT Commands Reference Guide

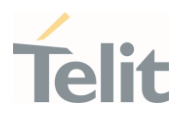

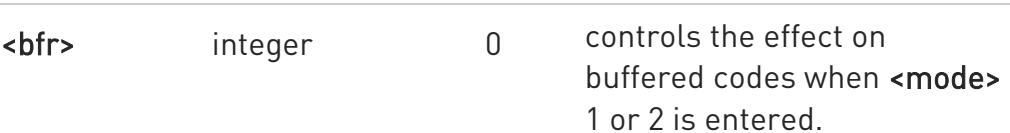

#### Values:

- 0 : TA buffer of unsolicited result codes defined within this command is cleared when <mode> 1 or 2 is entered.
- 1 : TA buffer of unsolicited result codes defined within this command is flushed to the TE when <mode> 1 or 2 is entered (OK response shall be given before flushing the codes)

#### Unsolicited fields:

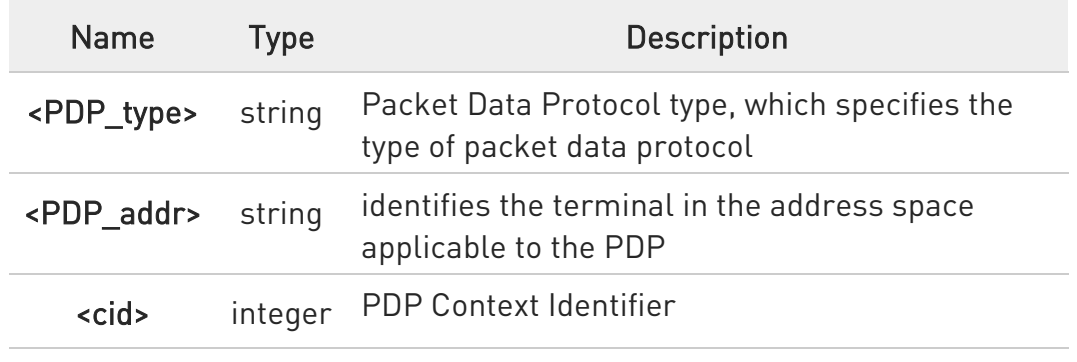

## **AT+CGEREP?**

Read command returns the current <mode> and <br/> <br/>the settings, in the format:

#### +CGEREP: <mode>,<bfr>

#### ? $\blacksquare$  AT+CGEREP=?

Test command reports the supported range of values for the +CGEREP command parameters.

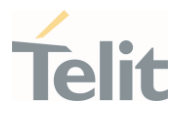

#### く/> Here are some examples:

• A network request for PDP context activation occurred when the TA was unable to report it to the TE with a +CRING unsolicited result code and was automatically rejected.

## +CGEV: REJECT <PDP\_type>, <PDP\_addr>

The network has requested a context reactivation. The <cid> that was used to reactivate the context is provided if known to TA.

## +CGEV: NW REACT <PDP\_type>, <PDP\_addr>, [<cid>]

• The network has forced a context deactivation. The <cid> that was used to activate the context is provided if known to TA.

## +CGEV: NW\_DEACT <PDP\_type>, <PDP\_addr>, [<cid>]

The mobile equipment has forced a context deactivation. The <cid> that was used to activate the context is provided if known to TA.

## +CGEV: ME DEACT <PDP\_type>, <PDP\_addr>, [<cid>]

The mobile equipment has forced a PS detach. This implies that all active contexts have been deactivated. These are not reported separately.

#### +CGEV: ME\_DETACH

The network has forced a PS detach. This implies that all active contexts have been deactivated. These are not reported separately.

## +CGEV: NW\_DETACH

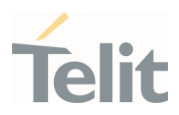

### 3.14.11. AT#PPPCFG - PPP Configuration

This command configures the PPP mode.

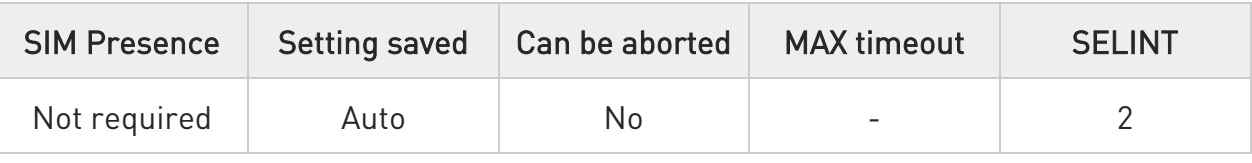

## $\blacktriangleright$  AT#PPPCFG=<mode>

Set command sets the active/passive PPP mode

#### Parameter:

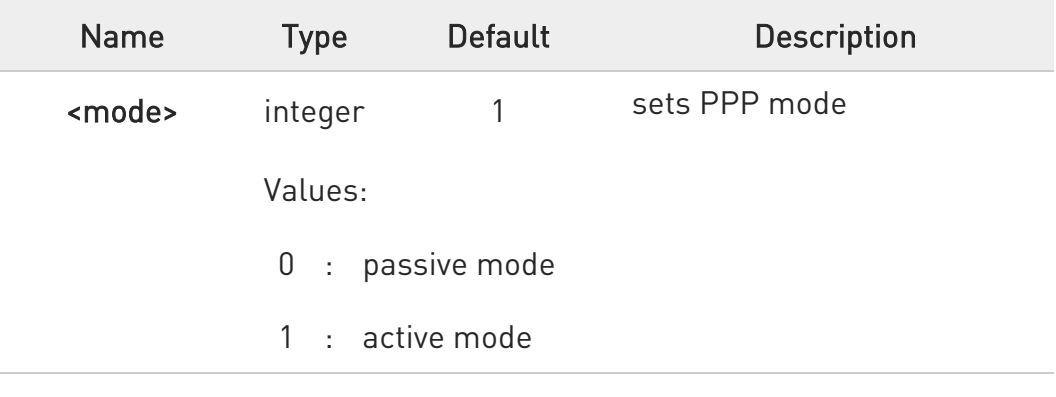

## **AT#PPPCFG?**

Read command returns the current <mode>, in the format:

#### #PPPCFG: <mode>

#### ?<sup>1</sup> AT#PPPCFG=?

Test command returns the range of available values for parameters <mode> .

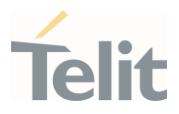

### 3.14.12. AT+CGREG - GPRS Network Registration Status

Set command controls the presentation of the +CGREG: unsolicited result code

-20 3GPP TS 27.007 3GPP TS 24.008

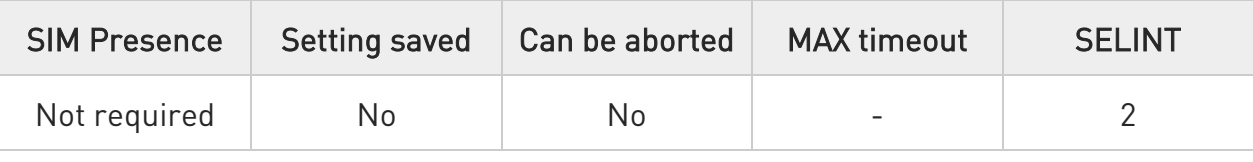

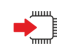

## AT+CGREG=[<mode>]

Set command enables/disables the +CGREG: unsolicited result code, and selects one of the available formats:

short format:

+CGREG:<stat>

long format:

#### +CGREG:<stat>[,<lac>,<ci>[,<AcT>,<rac>]]

extra long format:

```
+CGREG:<stat>[,[<lac>],[<ci>],[<AcT>],[<rac>][,,[,[<ActiveTime>],[<PeriodicRAU>], 
[<GPRSREADYtimer>]]]]
```

```
Parameter:
```
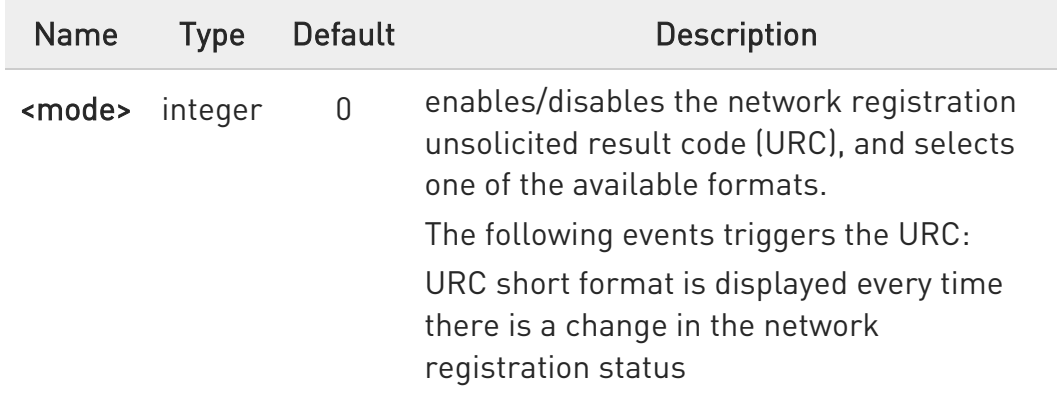

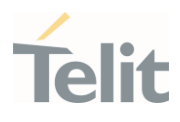

URC long or extra long format is displayed, according to <mode> value, every time there is a change of the network cell.

#### Values:

- 0 : disable the network registration unsolicited result code
- 1 : enable the network registration unsolicited result code, and selects the short format
- 2 : enable the network registration unsolicited result code, and selects the long format (includes the network cell identification data)
- 4 : enable the network registration and location information unsolicited result code (extra long format)

## Unsolicited fields:

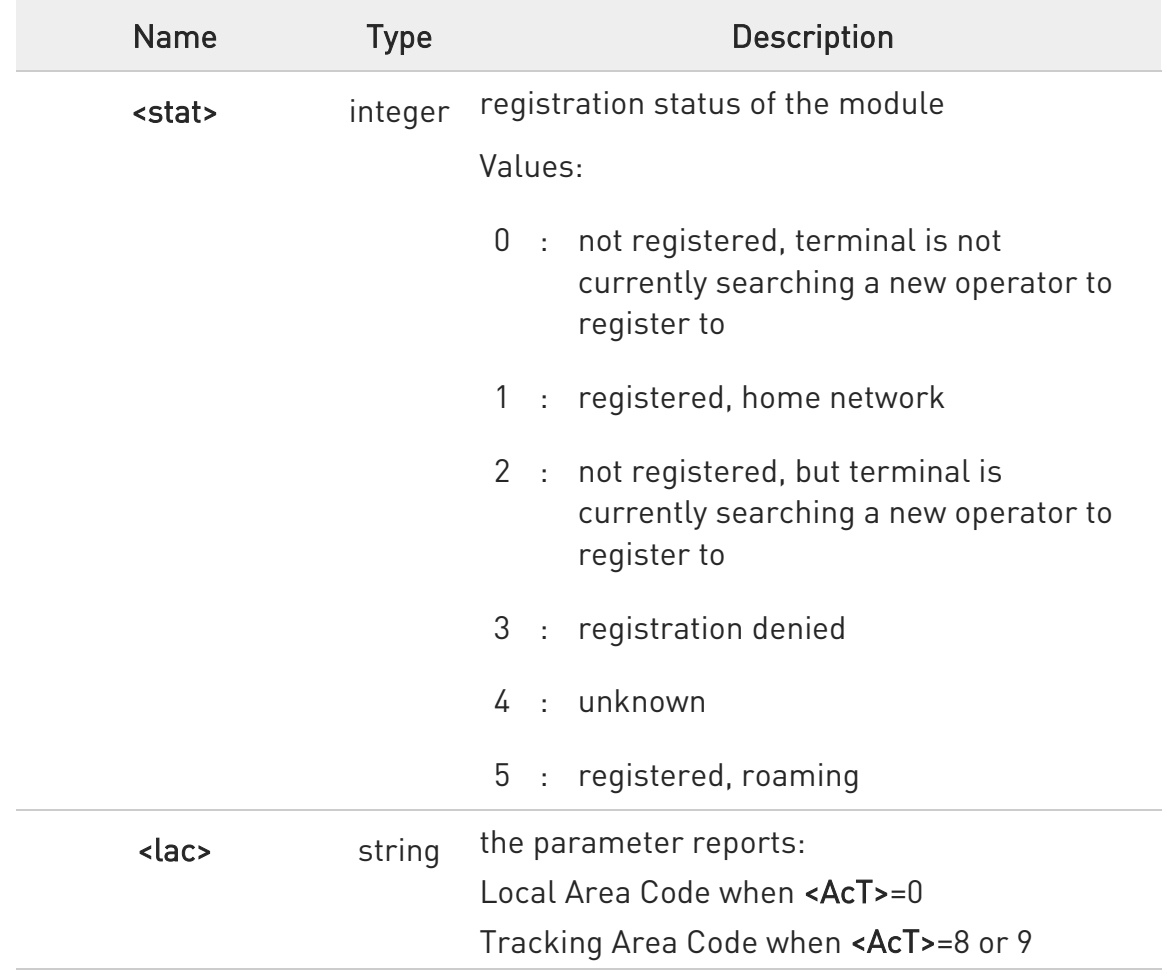

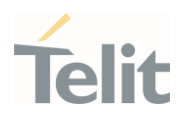

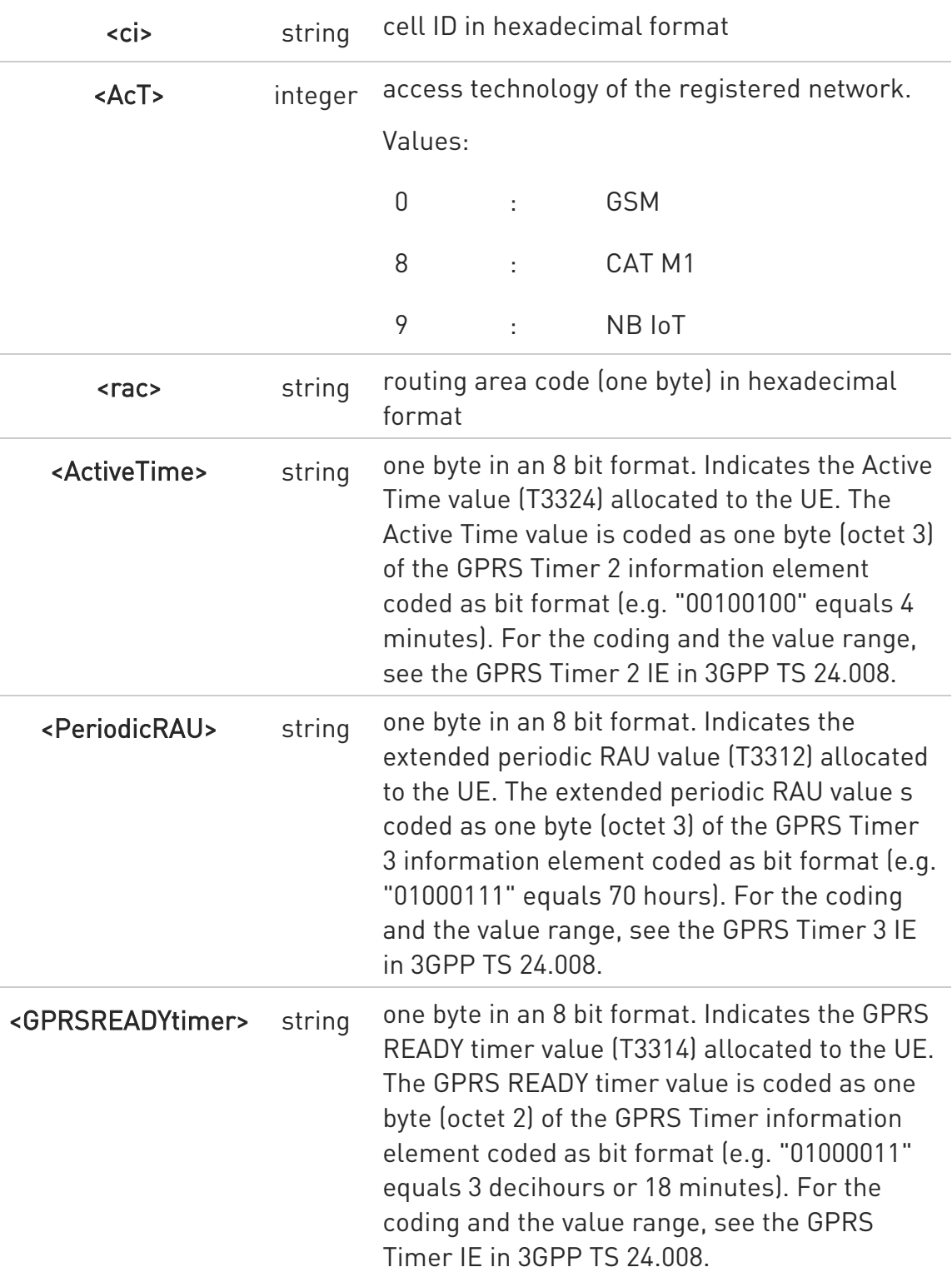

 $\bullet$ <lac>, <ci>, <AcT>, and <rac> network information is reported by URC only if <mode>=2 or 4, and the module is registered on some network cell.

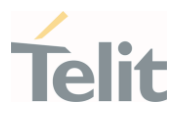

## **F** AT+CGREG?

Read command returns the current value of <mode>, the registration status <stat>, and the network information (<lac>, <ci>, <AcT>, and <rac> ) according to the used <mode> parameter value.

+CGREG: <mode>,<stat>[,<lac>,<ci>[,<AcT>,<rac>]]

<lac>, <ci>, <AcT>, and <rac> network information is reported only if <mode>=2 or 4 and the module is registered on some network cell.

## ?<sup>1</sup> AT+CGREG=?

Test command returns supported values for parameter <mode>.

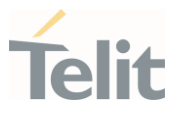

#### 3.14.13. AT+CGATT - PS Attach or Detach

This execution command is used to register (attach) the terminal to or deregister (detach) the terminal from the Packet Domain service.

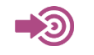

3GPP TS 27.007

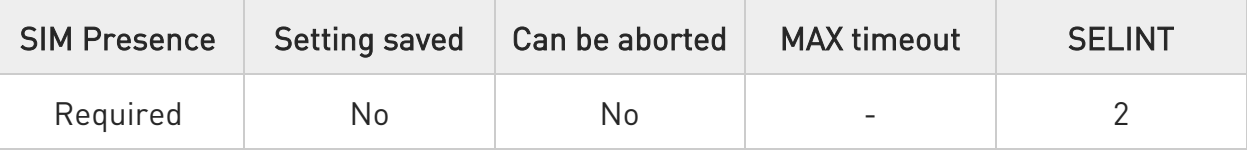

## → AT+CGATT=<state>

Parameter:

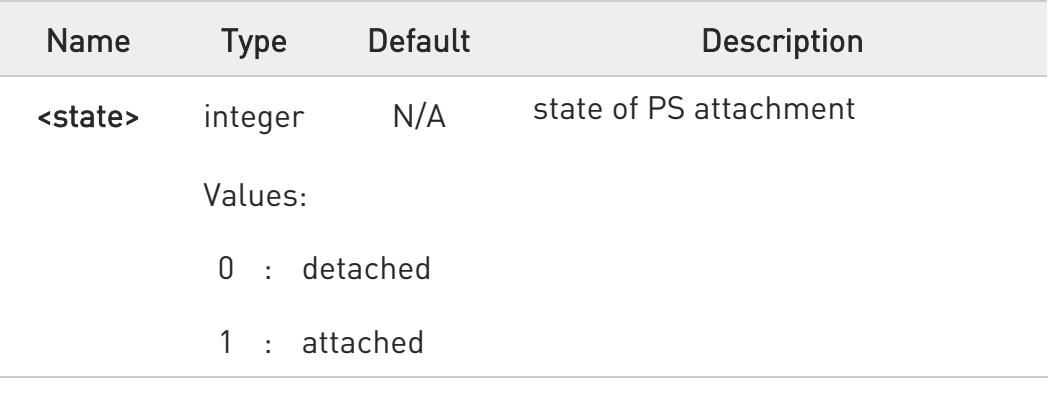

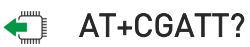

Read command returns the current PS state in the format: +CGATT: <state>

## ?<sup>1</sup> AT+CGATT=?

Test command returns the values range of the <state> parameter.

ME310G1/ME910G1/ML865G1 AT Commands Reference Guide

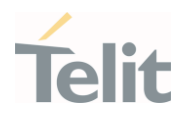

 $\langle \rangle$ 

AT+CGATT? +CGATT: 0 OK

AT+CGATT=? +CGATT: (0,1) OK

AT+CGATT=1 OK

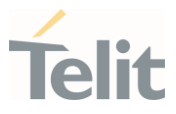

## 3.14.14. AT+CSODCP - Sending of Originating Data Via the Control Plane

The set command is used by the TE to transmit data over control plane to network via MT. Context identifier <cid> is used to link the data to particular context.

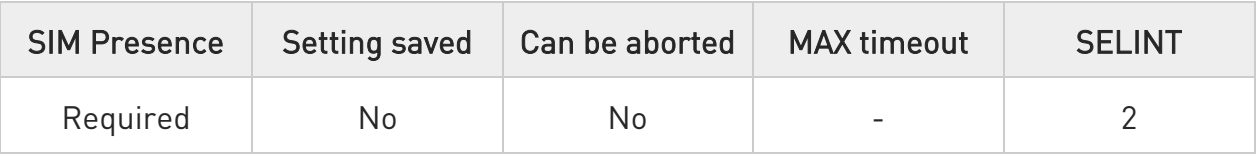

# AT+CSODCP=<cid>,<cpdataLength>,<cpdata>,<RAI>[,<typeOfUserData>]

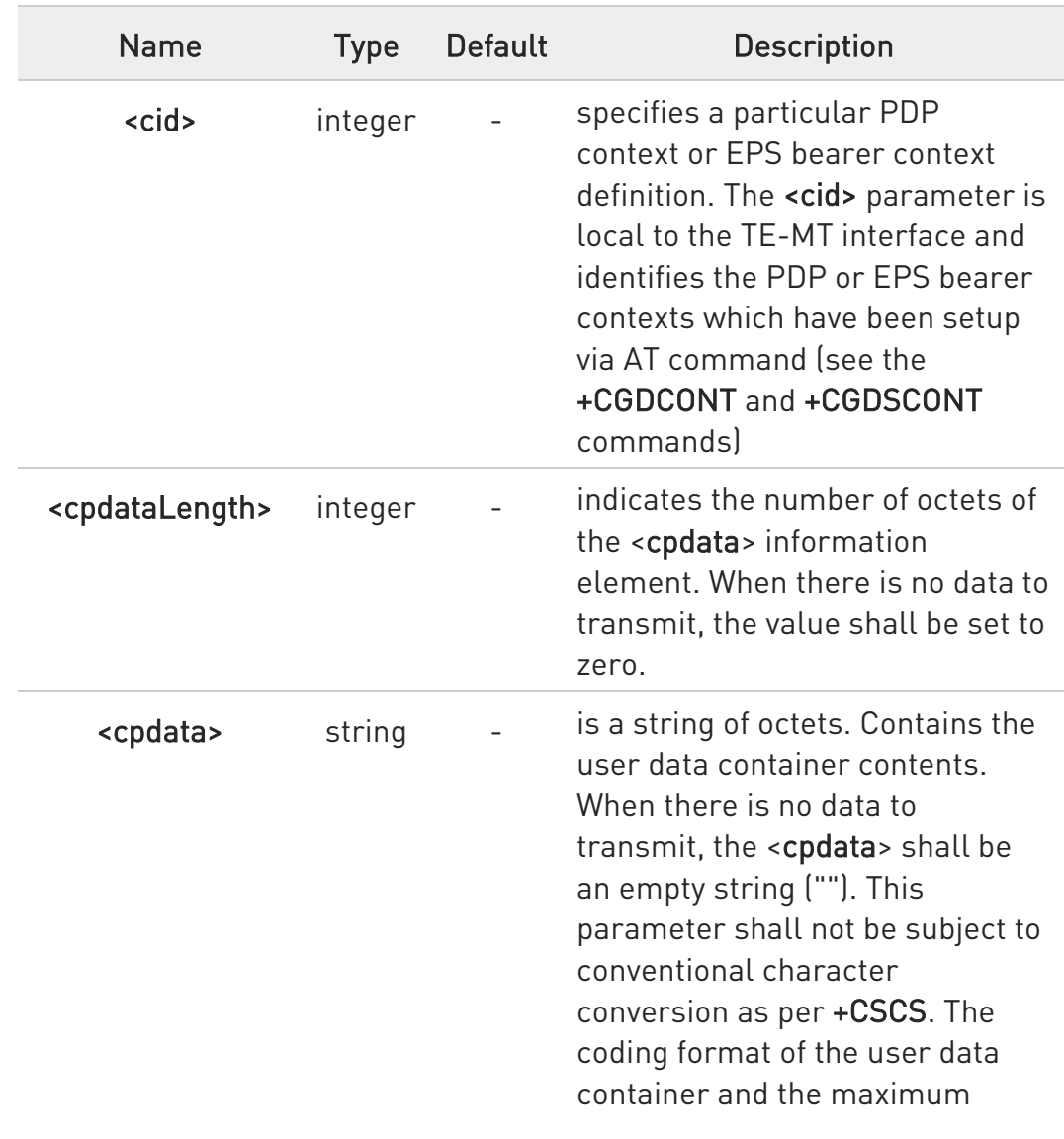

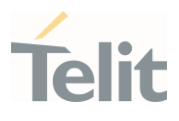

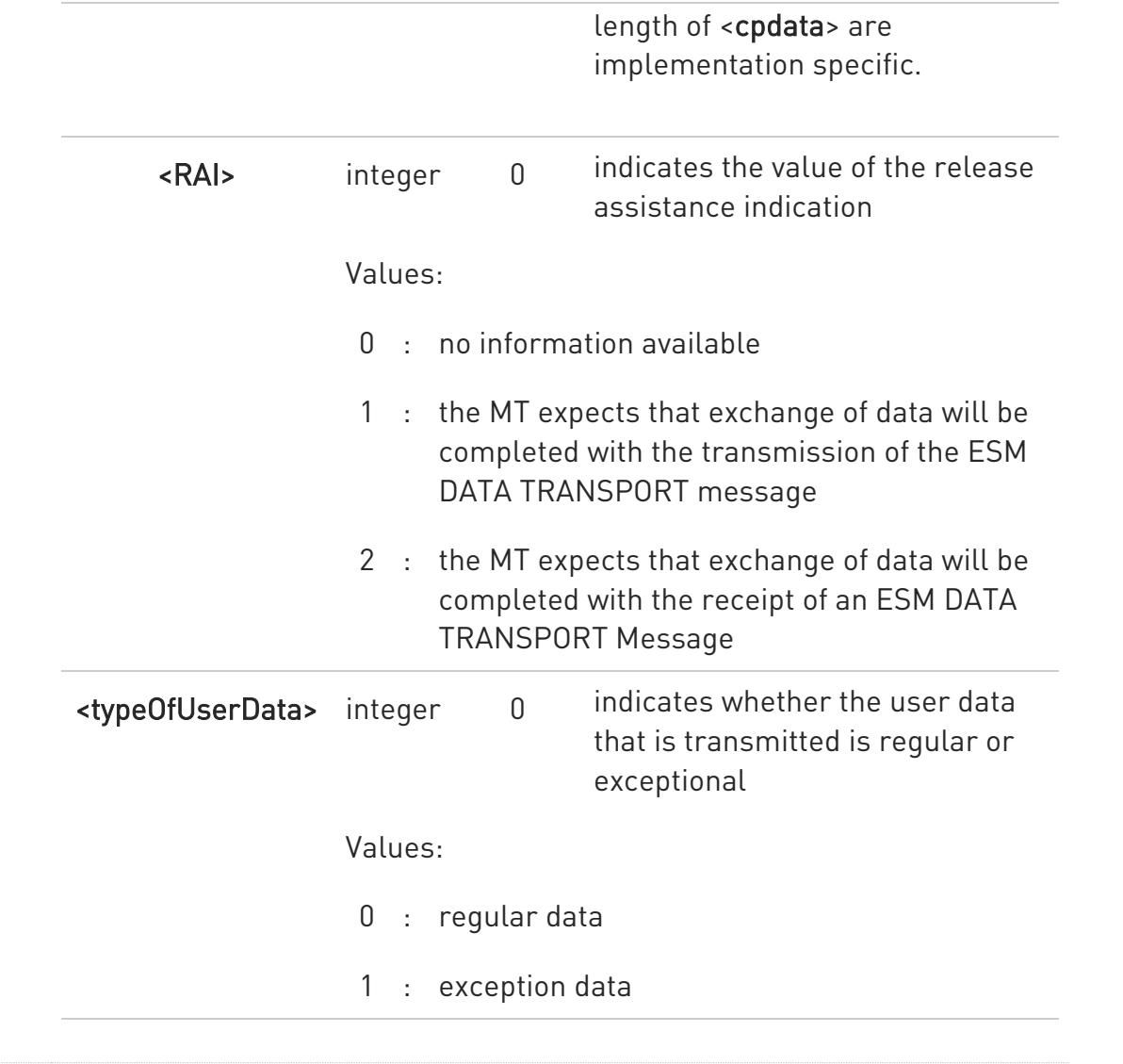

## ?<sup>1</sup> AT+CSODCP=?

Test command reports the supported range of values for parameters: <cid>,<cpdataLength>, <RAI> and <typeOfUserData>.

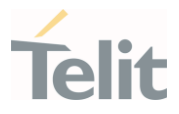

## 3.14.15. AT+CRTDCP - Reporting of Terminating Data Via the Control Plane

The set command is used to enable and disable reporting of data from the network to the MT that is transmitted via the control plane in downlink direction.

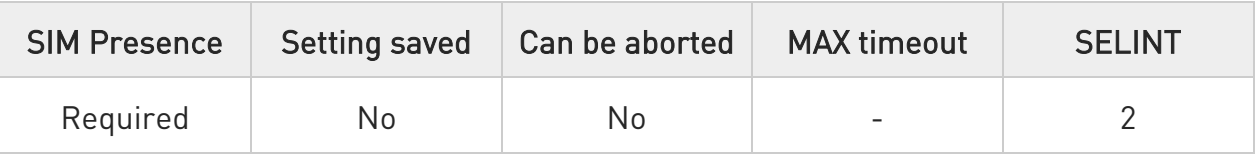

## AT+CRTDCP=[<reporting>]

If reporting is enabled, the MT returns the following unsolicited result code when data is received from the network.

#### +CRTDCP: <cid>,<cpdataLength>,<cpdata>

Parameter:

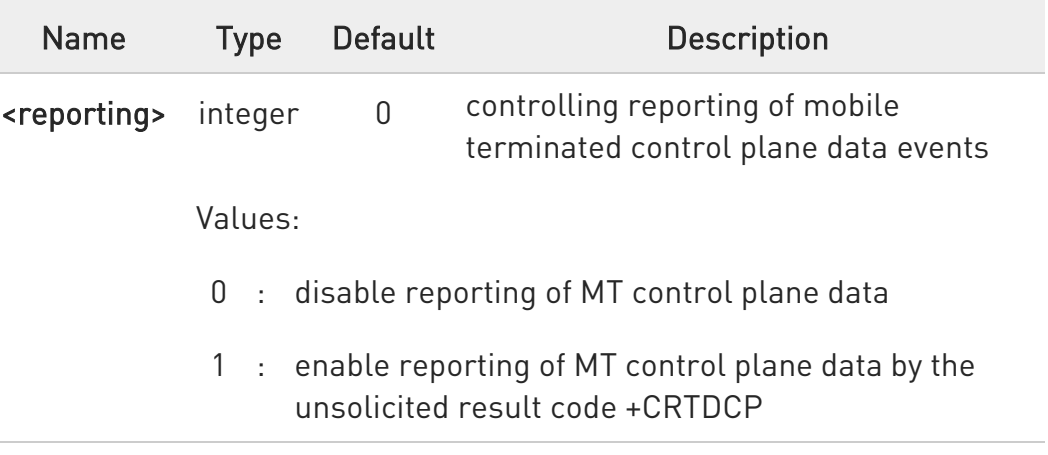

#### Unsolicited fields:

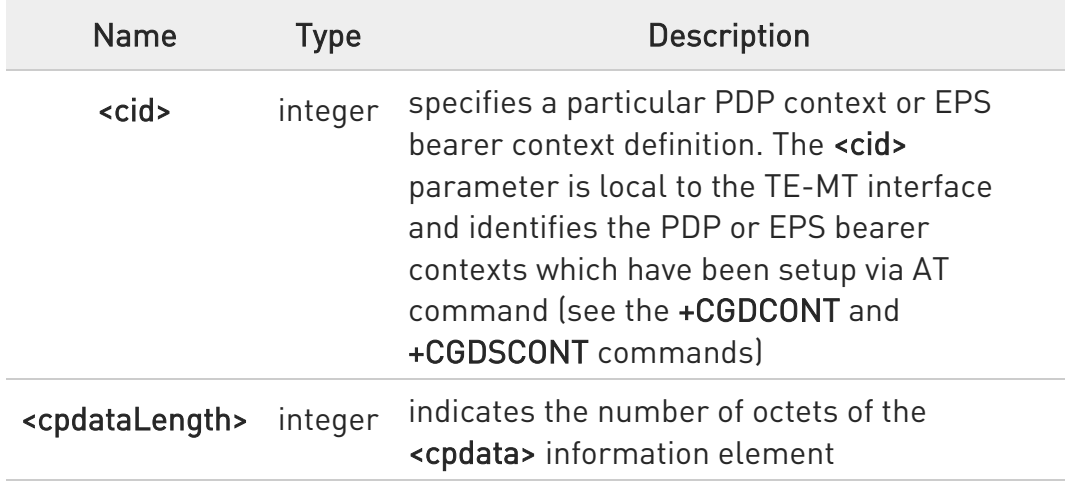

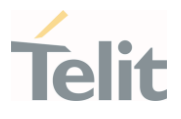

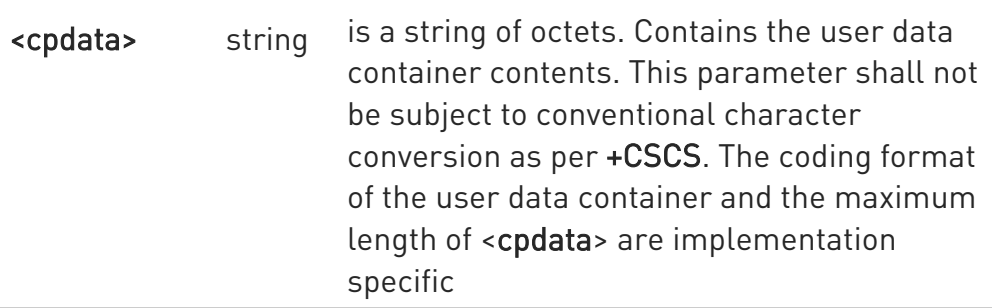

## **AT+CRTDCP?**

Read command returns the current parameter setting for +CRTDCP command in the format:

+CRTDCP: <reporting>

## ?<sup>1</sup> AT+CRTDCP=?

Test command reports the supported range of values for parameter <reporting>, and range of supported <cid> and <cpdataLength>.

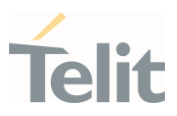

#### $3.15.$ IPEasy

#### 3.15.1. AT#SGACT - Context Activation

This command enables/disables the PDP context activation.

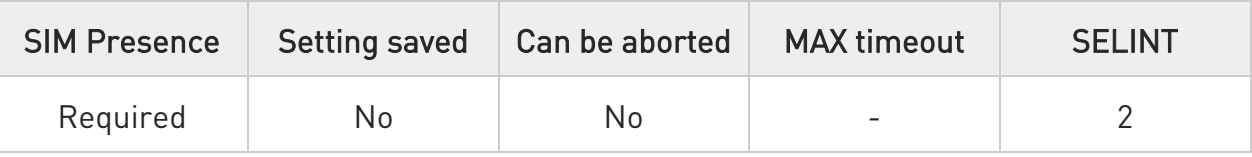

#### AT#SGACT=<cid>,<stat>[,<userId>[,<pwd>]]

Execution command is used to activate the specified PDP context, followed by binding data application to the PS network. Also, it is used to deactivate the PDP context and unbind data application from PS network.

Execution command returns a list of IP addresses for the specified context identifiers in the format:

for IP or IPV6 PDP context: #SGACT: <ipAddr>

for DUAL STACK IPV4V6 PDP context: #SGACT: [<ipAddrV4>],[<ipAddrV6>]

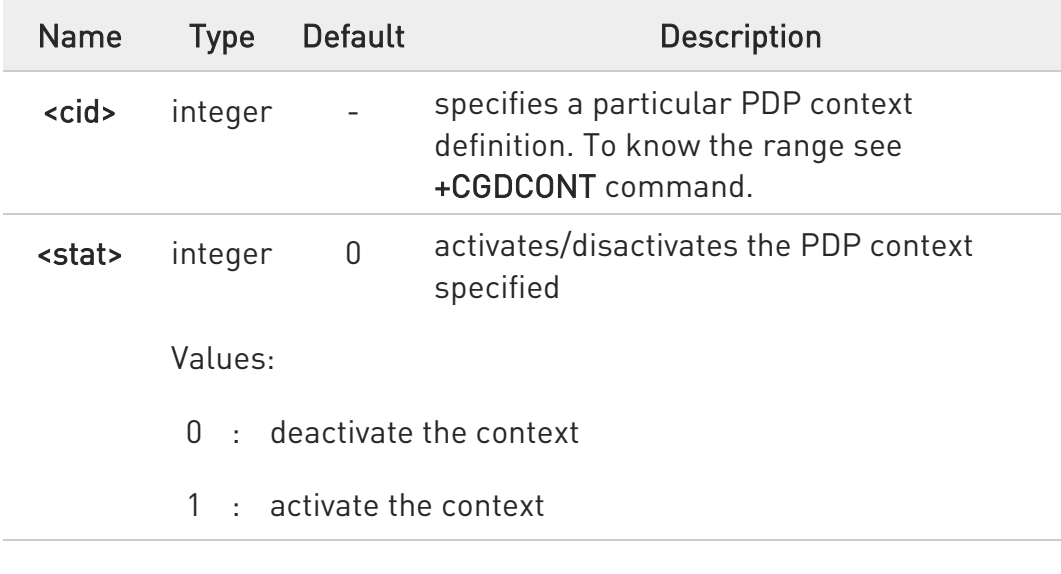

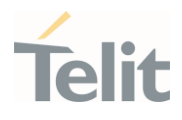

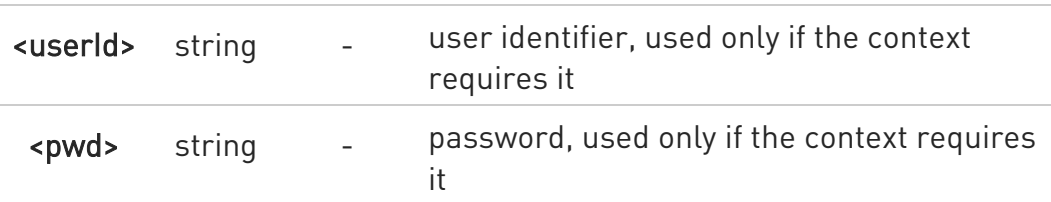

Additional info:

 $\blacktriangleright\blacktriangleright$ Meaning of the parameters returned by the command.

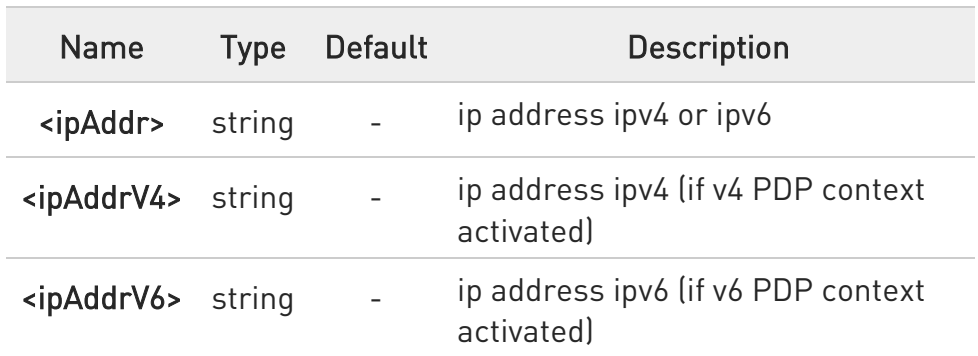

- $\bullet$ Context activation/deactivation returns ERROR if there is not any socket associated to it, see #SCFG.
- $\bullet$ In LTE network, default PDP context (<cid>=1) is activated by piggybacking on LTE attach procedure and maintained until detached from network. This command with <cid>=1 is just binding or unbinding application to the default PDP context.
- **O** If the unsolicited result code for obtaining IP address was enabled (urcmode value) using #SGACTCFG command, on start up and due to USB enumeration timing the unsolicited may not appear, user should manually use +CGPADDR command to see the IP address.
- #SCFG=x,0 will close all unclosed AT#SD sockets on <cid>=x.

## **AT#SGACT?**

Read command returns the state of all the contexts that have been defined in the format:

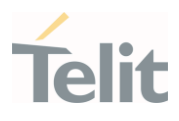

## #SGACT: <cid<sub>1</sub>>,<stat<sub>1</sub>><CR><LF>

#SGACT: <cid<sub>n</sub>>,<stat<sub>n</sub>>

**O** Each row in the read command's answer is optional.

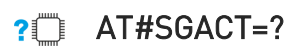

...

Test command reports the range for the parameters <cid> and <stat>.

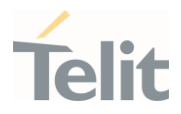

## 3.15.2. AT#SGACTAUTH - PDP Context Authentication Type

This command sets the authentication type for IP Easy

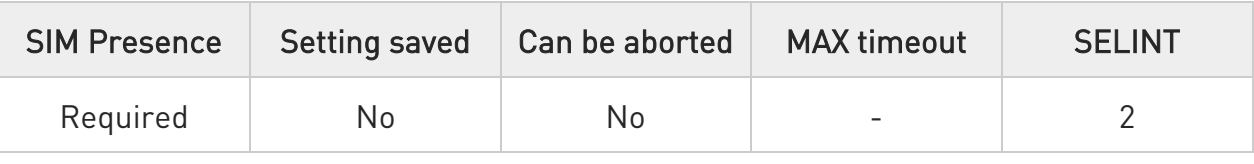

## AT#SGACTAUTH=<type>

Set command sets the authentication type for IP Easy, it has effect on the authentication mode used by #SGACT command.

#### Parameter:

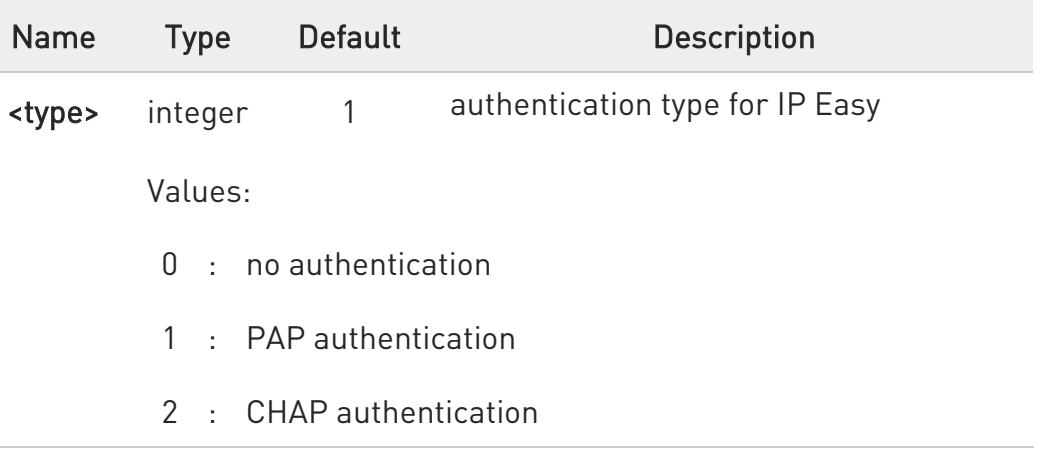

## **AT#SGACTAUTH?**

Read command reports the current IP Easy authentication type, in the format:

#### #SGACTAUTH: <type>

## ?IT AT#SGACTAUTH=?

Test command returns the supported values for parameter <type>.

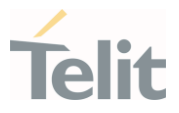

## 3.15.3. AT#SGACTCFG - PDP Automatic Context Activation-Reactivation

This command configures the automatic activation/reactivation of the specified PDP context

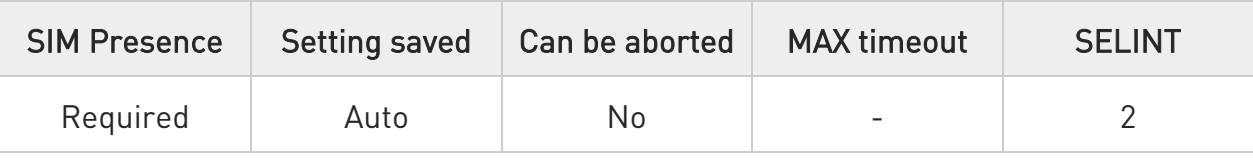

## AT#SGACTCFG=<cid>,<retry>[,<delay>[,<urcmode>]]

Set command enables/disables the automatic activation/reactivation of the specified PDP context, sets the maximum number of attempts and the delay between an attempt and the next one. The context is automatically activated after every PS attach or after a network PDP context deactivation if at least one IPEasy socket is configured for that context, see #SCFG command.

#### Parameters:

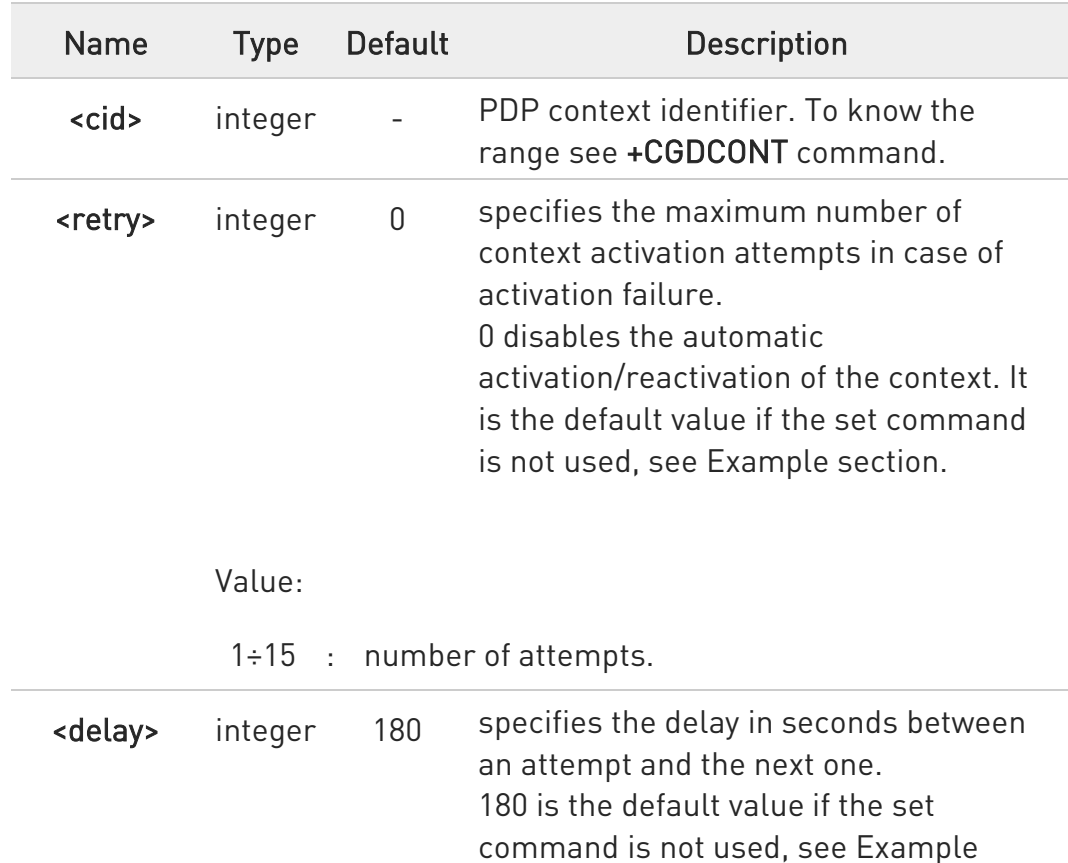

section.

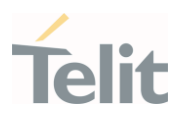

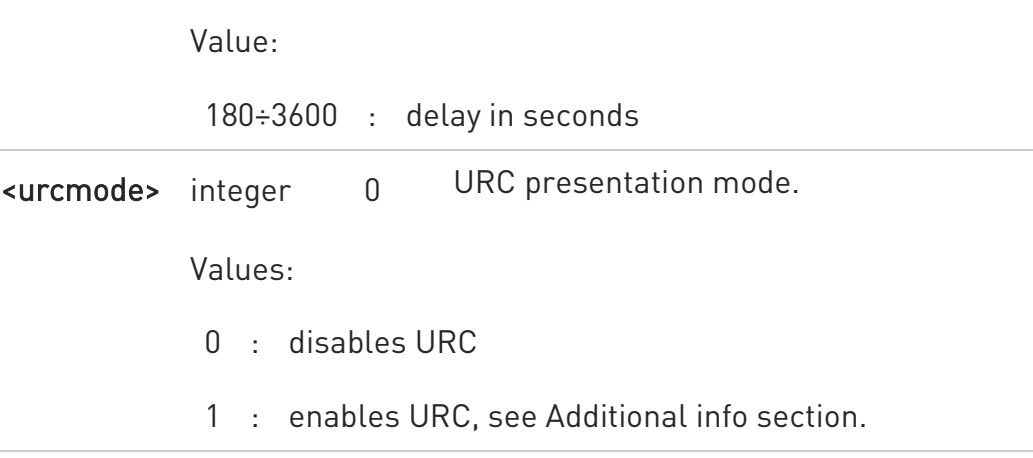

Additional info:

#### $\blacktriangleright\blacktriangleright$ <urcmode>=1

enables the URC after an automatic activation/reactivation of the local IP address obtained from the network. It has meaning only if  $<$ retry $>=/=0$ .

The format of the URC message is:

#### #SGACT: <ip\_address>

Unsolicited field:

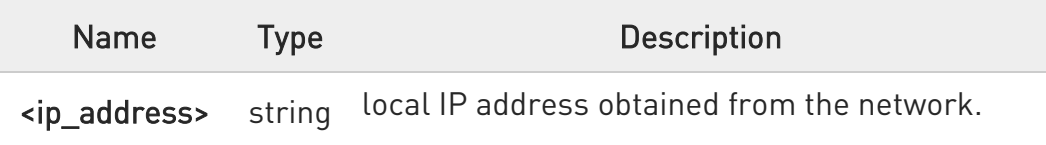

- **O** The URC presentation mode <urcmode> is related to the current AT instance only. Last <urcmode> setting is saved for every instance as extended profile parameter, thus it is possible to restore it even if the multiplexer control channel is released and set up, back and forth.
- $\bullet$ < retry > and <delay> setting are global parameters saved in NVM.

 $\mathbf 0$ If the automatic activation is enabled on a context, then it is not allowed to modify by the command #SCFG the association between the context itself and the socket connection identifier; all the other

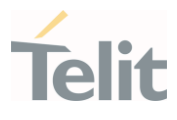

parameters of command #SCFG are modifiable while the socket is not connected.

## **AT#SGACTCFG?**

Read command reports the states of all configured PDP contexts, in the format:

#SGACTCFG: <cid<sub>1</sub>>,<retry<sub>1</sub>>,<delay<sub>1</sub>>, < urcmode >CR><LF>

... #SGACTCFG: <cid<sub>n</sub>>,<retry<sub>n</sub>>,<delay<sub>n</sub>>,< urcmode >

## ?<sup>1</sup> AT#SGACTCFG=?

Test command reports the values ranges of the parameters.

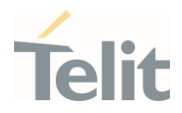

く/>

• AT+CGDCONT=1,"IP","Access\_Point\_Name" OK

AT+CGDCONT? +CGDCONT: 1,"IP","Access\_Point\_Name","",0,0 OK

AT#SCFG=6,1,300,90,600,50 OK

AT#SCFG? #SCFG: 1,1,300,90,600,50 #SCFG: 2,1,300,90,600,50 #SCFG: 3,1,300,90,600,50 #SCFG: 4,2,300,90,600,50 #SCFG: 5,2,300,90,600,50 #SCFG: 6,1,300,90,600,50 OK

AT#SGACTCFG? #SGACTCFG: 1,0,180,0 **OK** 

AT#SGACTCFG=1,15,3600,1 OK

AT#SGACTCFG? #SGACTCFG: 1,15,3600,1 OK

Reboot the module

AT#SGACTCFG? #SGACTCFG: 1,15,3600,0 OK

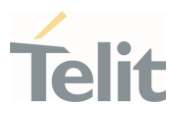

## 3.15.4. AT#SGACTCFGEXT - Extended PDP Context Configuration

This command manages the extended configuration of context activation.

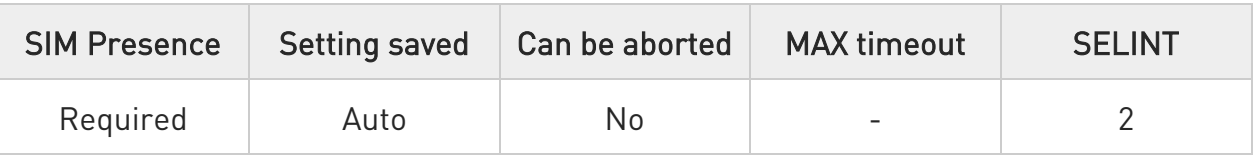

## AT#SGACTCFGEXT=<cid>,<abortAttemptEnable>[,<closureEnable>[,<unused>[,<u nused>]]]

Set command is used to enable new features related to context activation.

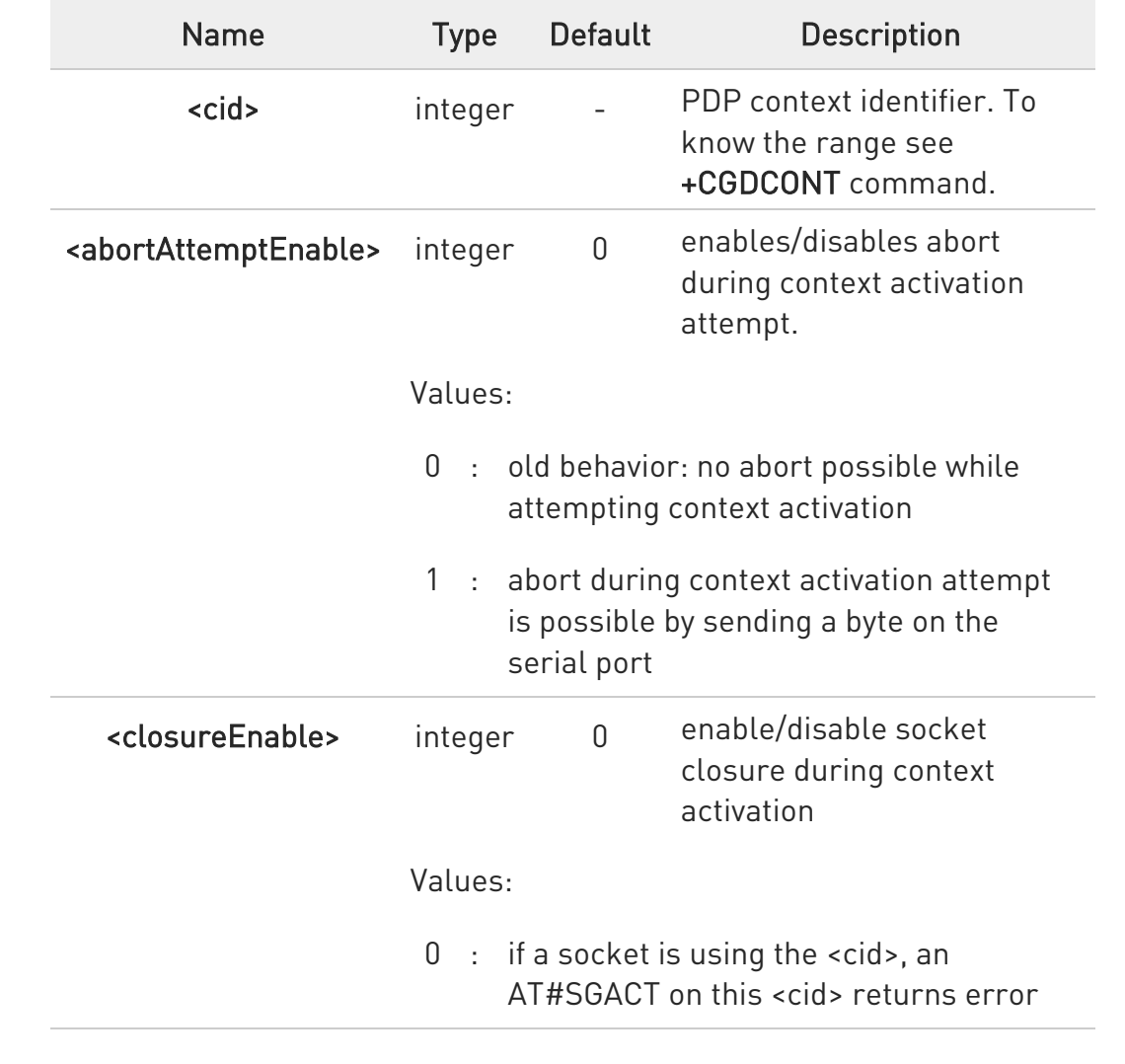

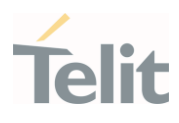

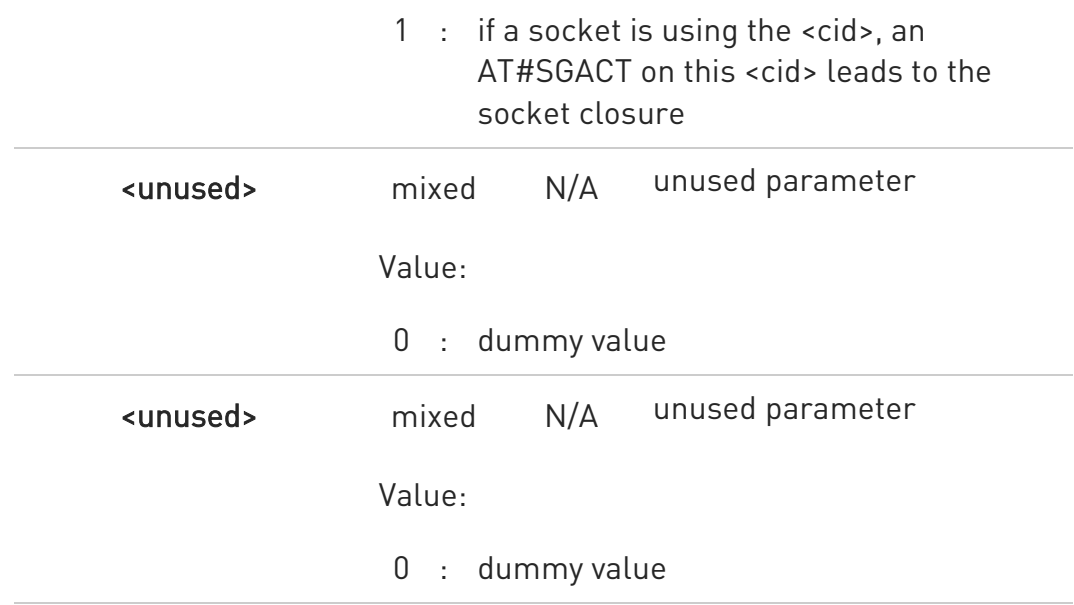

- $\bullet$ <abortAttemptEnable>=1 takes effect on successive PDP context activation attempt through #SGACT command. While waiting for AT#SGACT=<cid>,1 response, it is possible to abort attempt by sending a byte and get back AT interface control (NO CARRIER indication).
- **O** If we receive delayed CTXT ACTIVATION ACCEPT after abort, network will be automatically informed of our aborted attempt through relative protocol messages (SM STATUS) and will also close on its side. Otherwise, if no ACCEPT is received after abort, network will be informed later of our PDP state through other protocol messages (routing area update for instance).
- $\bullet$ The command is not effective while the context is already open.

## **AT#SGACTCFGEXT?**

Read command reports the state of all the five contexts, in the format:

## #SGACTCFGEXT: <cid<sub>1</sub>>,<abortAttemptEnable<sub>1</sub>>,<closureEnable<sub>1</sub>>,0,0<CR><LF>

#SGACTCFGEXT: <cid<sub>n</sub>>,<abortAttemptEnable<sub>n</sub>>,<closureEnablen>,0,0<CR><LF>

...

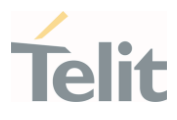

## ?<sup>1</sup> AT#SGACTCFGEXT=?

Test command reports supported range of values for all parameters.

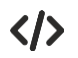

See #SGACTCFG command AT#SGACTCFG? #SGACTCFG: 1,15,3600,0 OK

> AT#SGACTCFGEXT? #SGACTCFGEXT: 1,0,0,0,0 OK

AT#SGACTCFGEXT=1,1,0,0,0 OK

AT#SGACTCFGEXT? #SGACTCFGEXT: 1,1,0,0,0 OK

Reboot the module

AT#SGACTCFGEXT? #SGACTCFGEXT: 1,1,0,0,0 OK

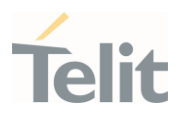

## 3.15.5. AT#SCFG - Socket Configuration

The command sets the configuration for the socket.

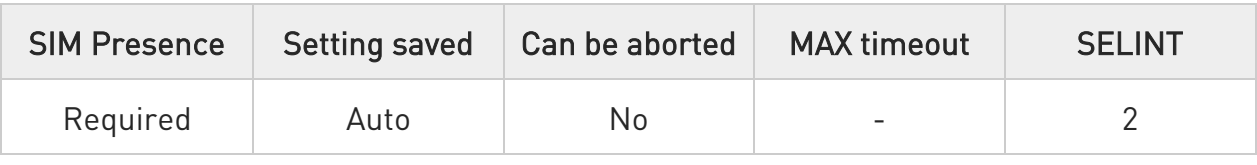

# AT#SCFG=<connId>,<cid>,<pktSz>,<maxTo>,<connTo>,<txTo>

Set command sets the socket configuration parameters.

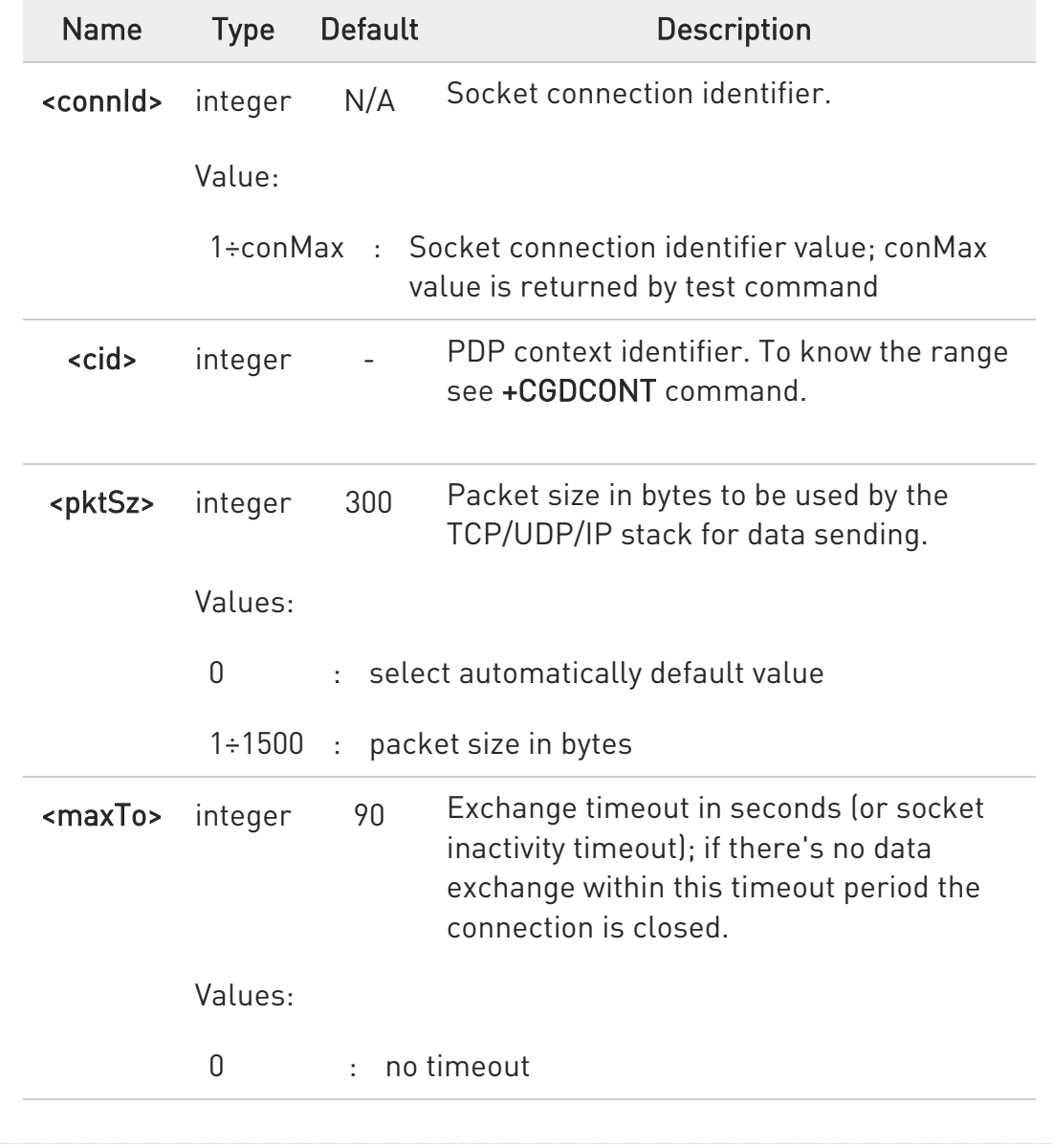

## ME310G1/ME910G1/ML865G1 AT Commands Reference Guide

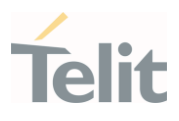

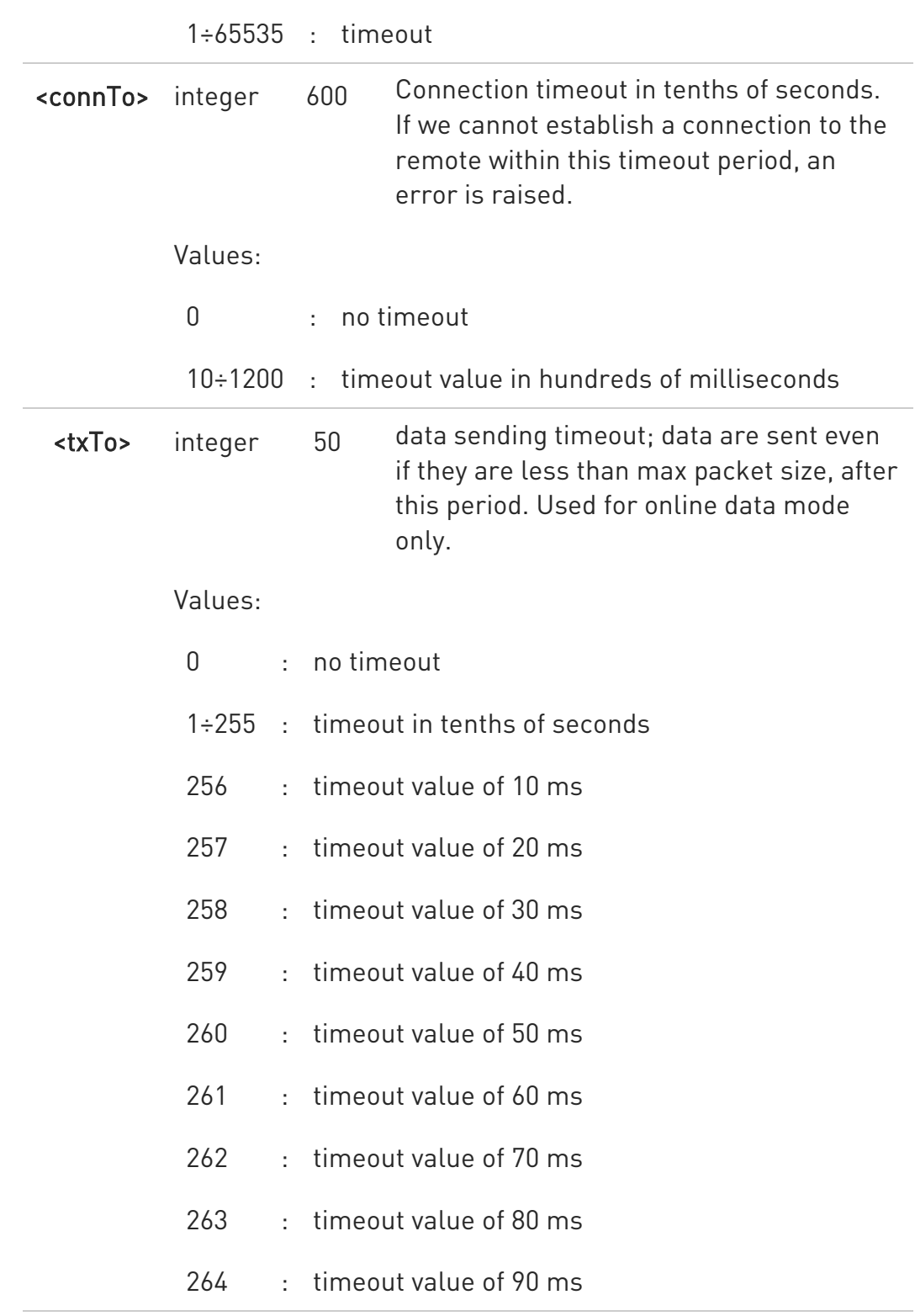

## **TE AT#SCFG?**

80617ST10991A Rev. 13 Page 681 of 1095 Page 1081 2023-05-18

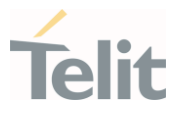

Read command returns the current socket configuration parameters values for all the sockets, in the format:

#SCFG: <connId1>,<cid1>,<pktsz1>,<maxTo1>,<connTo1>,<txTo1><CR><LF> #SCFG: <connId2>,<cid2>,<pktsz2>,<maxTo2>,<connTo2>,<txTo2><CR><LF>

#### #SCFG:

...

<connIdconMax>,<cidconMax>,<pktszconMax>,<maxToconMax>,<connToconMax>, <txToconMax>

## ?<sup>1</sup> AT#SCFG=?

Test command returns the range of supported values for all the parameters.

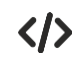

Example of read command.

• AT#SCFG? #SCFG: 1,1,300,90,600,50 #SCFG: 2,2,300,90,600,50 #SCFG: 3,2,250,90,600,50 #SCFG: 4,1,300,90,600,50 #SCFG: 5,1,300,90,600,50 #SCFG: 6,1,300,90,600,50 OK

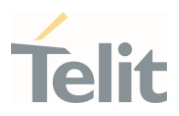

## 3.15.6. AT#SCFGEXT - Socket Configuration Extended

This command sets the socket configuration extended parameters.

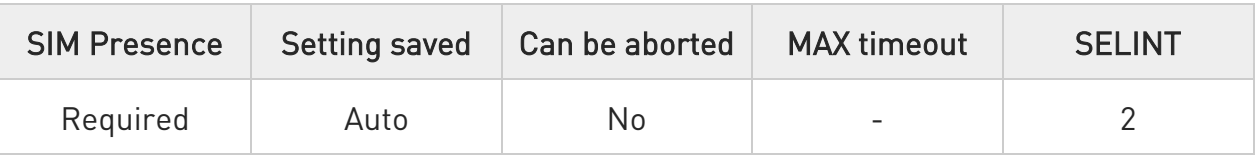

## AT#SCFGEXT=<connId>,<srMode>,<recvDataMode>,<keepalive>[,<ListenAutoRsp > [,<sendDataMode>]]

Set command sets the socket configuration extended parameters.

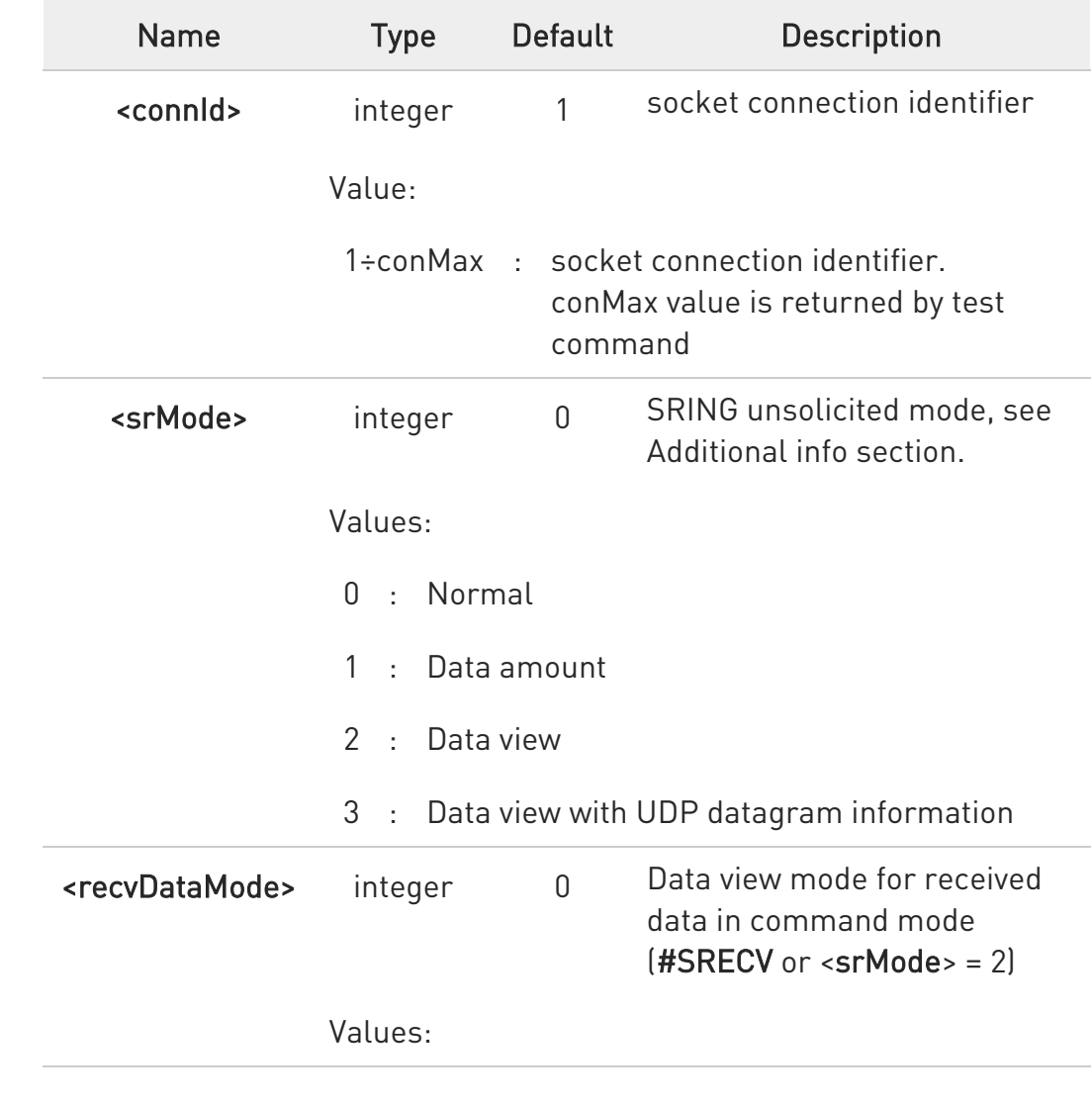

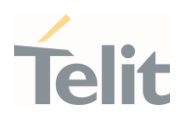

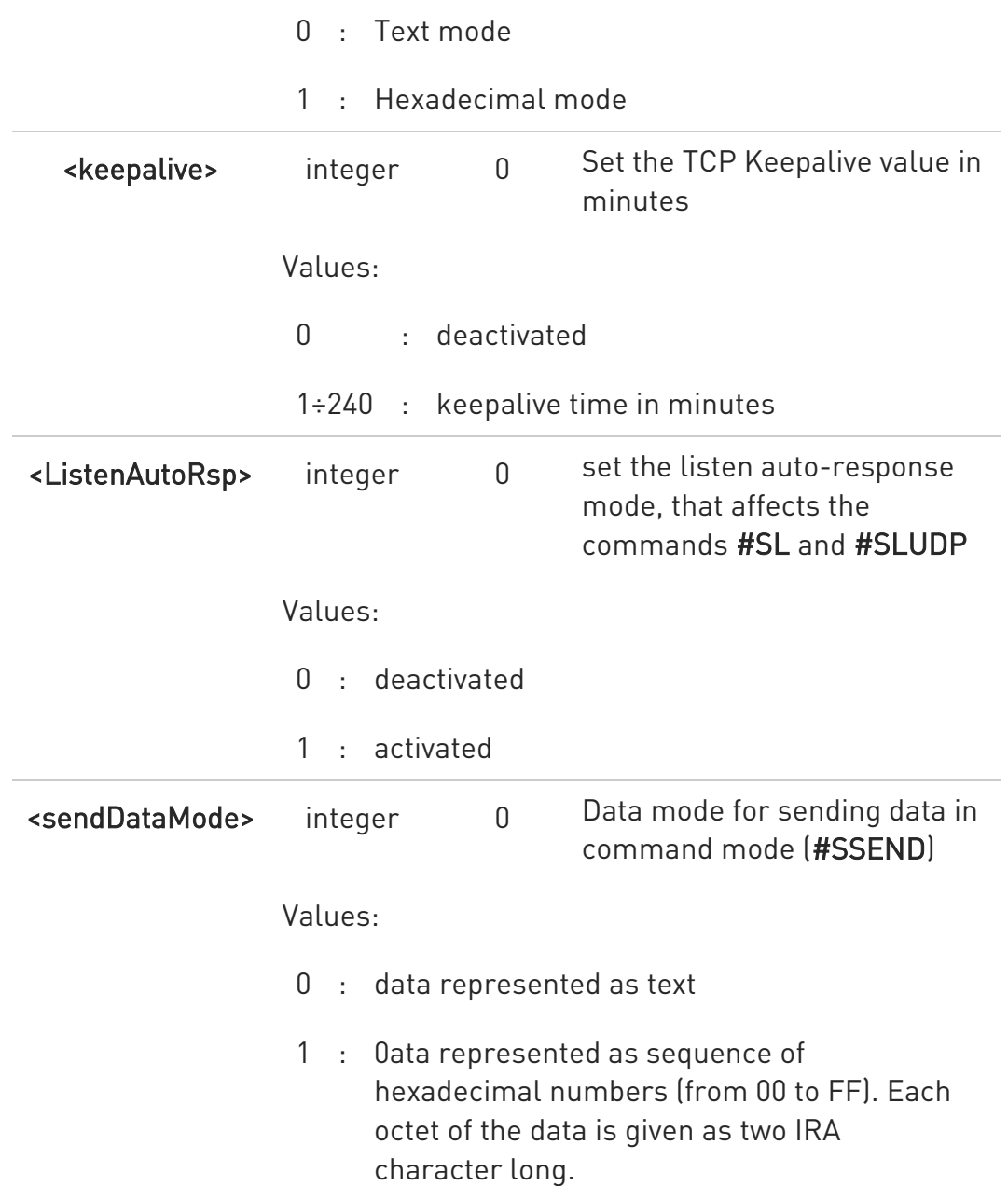

Additional info:

 $\blacktriangleright\blacktriangleright$ These are the SRING formats, depending on <srMode> setting:

 $if <$ srMode> = 0 (Normal): SRING: <connId>

if <srMode> = 1 (Data amount): SRING: <connId>,<recData>
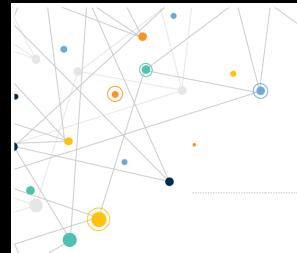

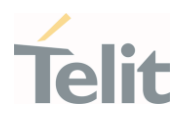

if  $\le$ **rMode** $>$  = 2 (Data view): SRING: <connId>,<recData>,<data>

if  $\le$ srMode> = 3 (Data view with UDP datagram information): SRING: <sourceIP>,<sourcePort>,<connId>,<recData>,<dataLeft>,<data>

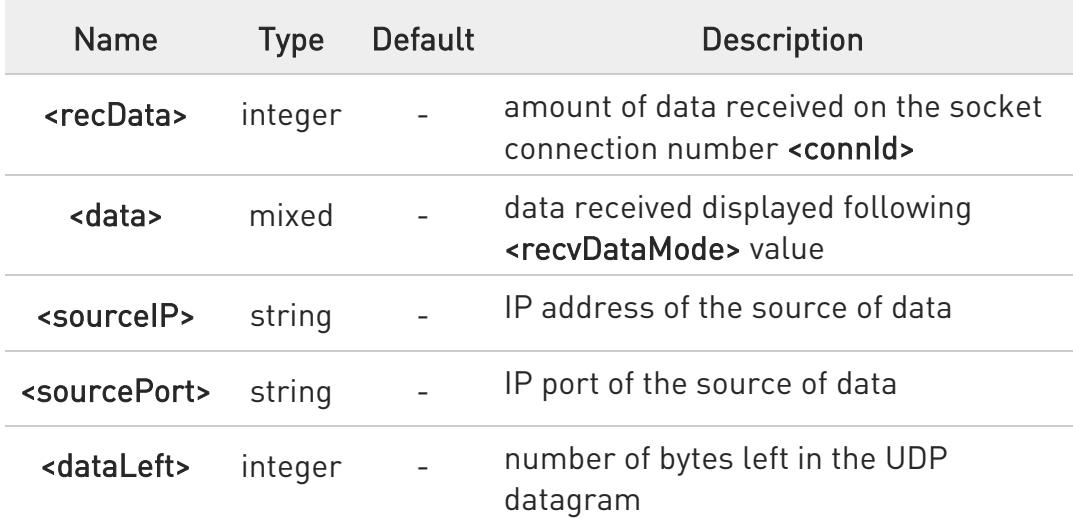

 $\bullet$ Keepalive is available only on TCP connections.

 $\mathbf{a}$ For the behavior of #SL and #SLUDP in case of auto response mode or in case of no auto response mode, see the description of the two commands.

# **AT#SCFGEXT?**

Read command returns the current socket extended configuration parameters values for all the six sockets, in the format:

```
#SCFGEXT: <connId<sub>1</sub>>,
```
<srMode>,<dataMode>,<keepalive>,<ListenAutoRsp>,0<CR><LF>

. . .

#SCFGEXT:<connId<sub>conMax</sub>>,<srMode>,<dataMode>,<keepalive>, <ListenAutoRsp>,0<CR><LF>

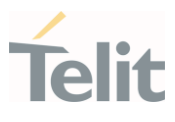

# ?<sup>1</sup> AT#SCFGEXT=?

 $\langle \rangle$ 

Test command returns the range of supported values for all the sub parameters.

• Socket 1 set with data view sring, text data mode, a keepalive time of 30 minutes and listen auto-response set.

Socket 3 set with data amount sring, hex recv data mode, no keepalive and listen auto-response not set.

Socket 4 set with hex recv and send data mode.

AT#SCFGEXT? #SCFGEXT: 1,2,0,30,1,0 #SCFGEXT: 2,0,0,0,0,0 #SCFGEXT: 3,1,1,0,0,0 #SCFGEXT: 4,0,1,0,0,1 ... ... OK

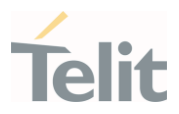

## 3.15.7. AT#SCFGEXT2 - Socket Configuration Extended 2

Socket Configuration Extended.

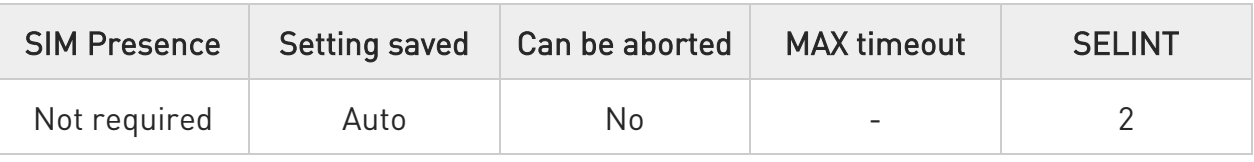

# AT#SCFGEXT2=<connId>,<bufferStart>[,<abortConnAttempt> [,<newSringMode>[,<unused\_C> [,<noCarrierMode>]]]]

Set command sets the socket configuration extended parameters for features not included in #SCFGEXT command.

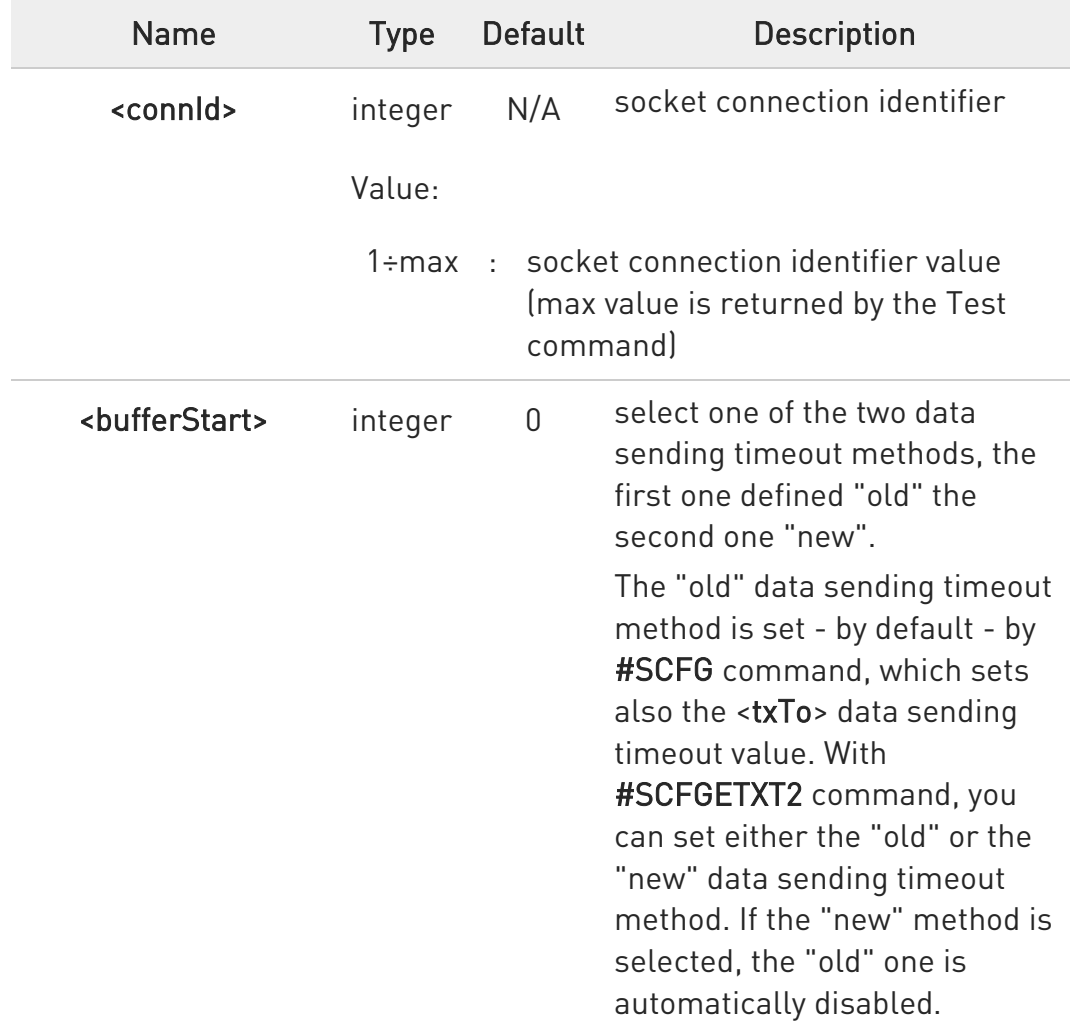

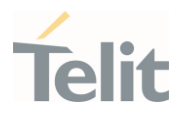

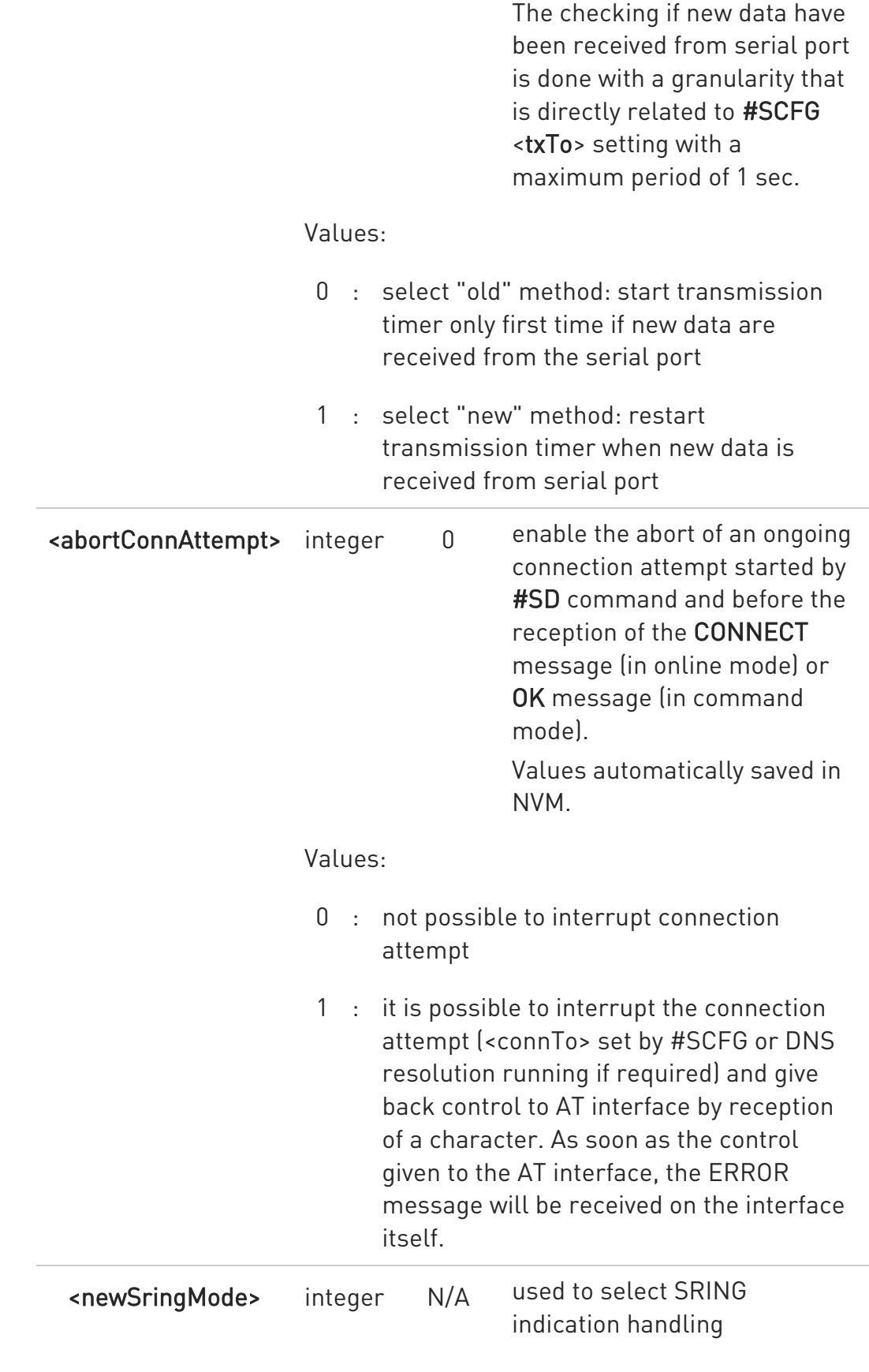

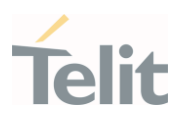

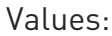

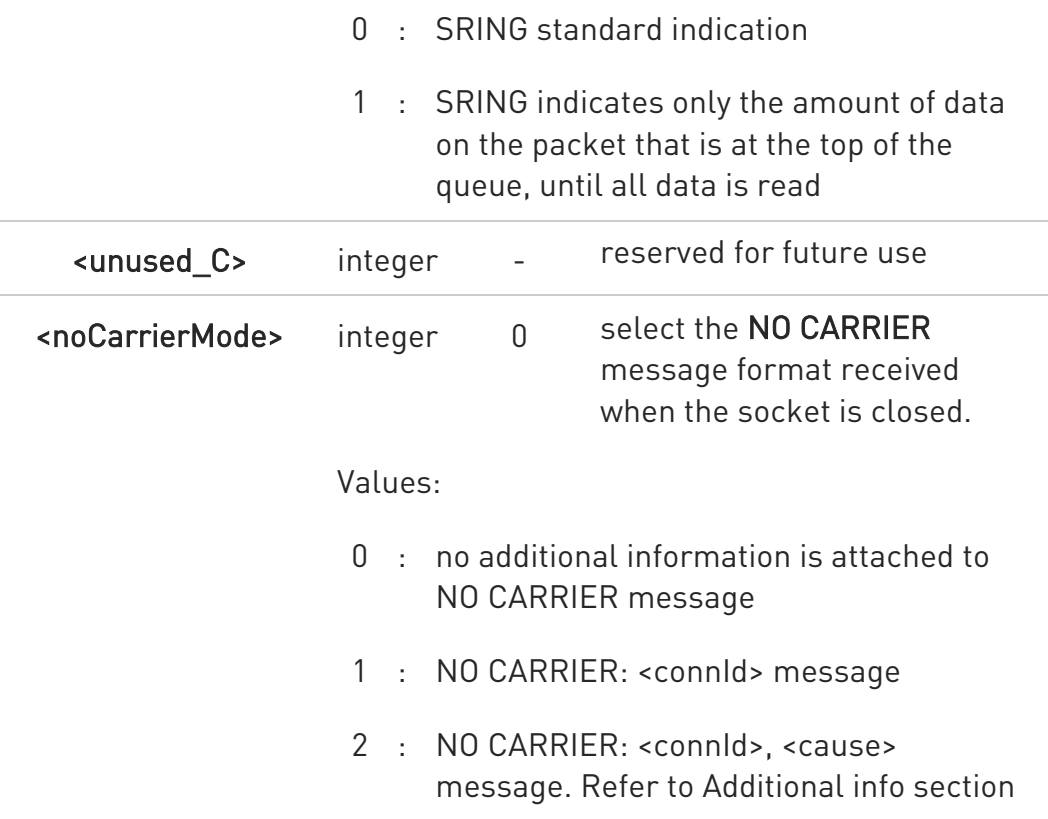

Additional info:

<noCarrierMode>=2 selects the following NO CARRIER message format: NO CARRIER: <connId>, <cause>

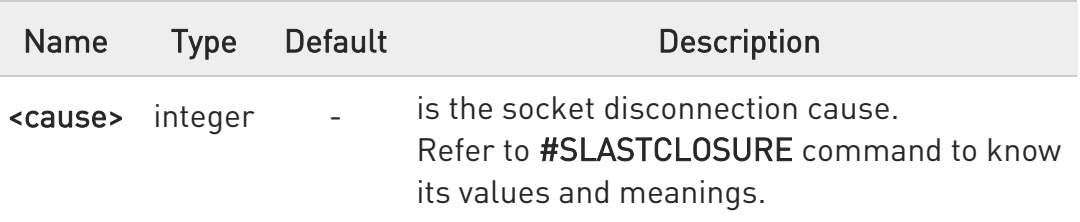

It is necessary to avoid overlapping of the two methods. Enabling new method, the old method for transmission timer (#SCFG) is automatically disabled to avoid overlapping.

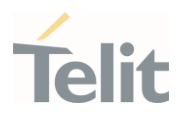

- $\bullet$ Check if new data have been received from serial port is done with a granularity directly related to <txTo> parameter which is set by #SCFG command. The maximum period is 1 sec.
- $\bullet$ Like #SLASTCLOSURE, in case of subsequent consecutive closure causes received, the original disconnection cause indicated.
- $\bullet$ In the case of command mode connection and remote closure with subsequent inactivity timeout closure without retrieval of all available data (#SRECV or SRING mode 2), it is indicated cause 1 for both possible FIN and RST from remote.

# **AT#SCFGEXT2?**

Read command returns the current socket extended configuration of the six sockets. The format is:

#SCFGEXT2:<connId<sub>1</sub>>,<br/>sufferStart<sub>1</sub>>,<abortConnAttempt<sub>1</sub>>,<newSringMode<sub>1</sub>>,0,< noCarrierMode1><CR><LF>

#SCFGEXT2:<connId<sub>6</sub>>,<br/>sufferStart<sub>6</sub>>,<abortConnAttempt<sub>6</sub>>,<newSringMode<sub>6</sub>>,0,< noCarrierMode<sub>6</sub>><CR><LF>

# ?<sup>1</sup> AT#SCFGEXT2=?

. . .

Test command returns the range of supported values for all parameters.

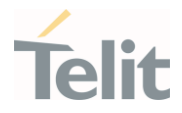

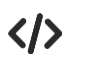

Set the new transmission timer behavior for <connId>=1 and <connId>=2 sockets.

AT#SCFGEXT2=1,1 OK

AT#SCFGEXT2=2,1 OK

Check the current extended configuration of the six sockets

AT#SCFGEXT2? #SCFGEXT2: 1,1,0,0,0,0 #SCFGEXT2: 2,1,0,0,0,0 #SCFGEXT2: 3,0,0,0,0,0 #SCFGEXT2: 4,0,0,0,0,0 #SCFGEXT2: 5,0,0,0,0,0 #SCFGEXT2: 6,0,0,0,0,0 OK

Check the current configuration of the six sockets

AT#SCFG? #SCFG: 1,1,300,90,600,50 #SCFG: 2,1,300,90,600,50 #SCFG: 3,1,300,90,600,50 #SCFG: 4,2,300,90,600,50 #SCFG: 5,2,300,90,600,50 #SCFG: 6,2,300,90,600,50 OK

Change the <txTo> data sending timeout of the <connId>=1 socket. AT#SCFG=1,1,300,90,600,30 OK

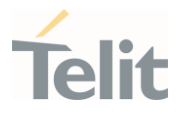

### 3.15.8. AT#SCFGEXT3 - Socket Configuration Extended 3

This command sets the socket configuration extended parameters for features not included in #SCFGEXT command nor in #SCFGEXT2 command.

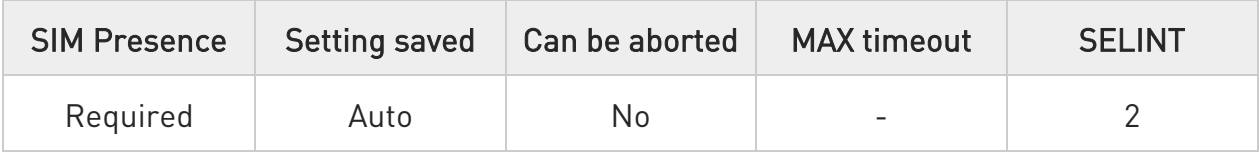

# AT#SCFGEXT3=<connId>,<immRsp>[,<closureTypeCmdModeEnabling>[,<fastSRIN G>[,<ssendTimeout>[,<unusedD>]]]]

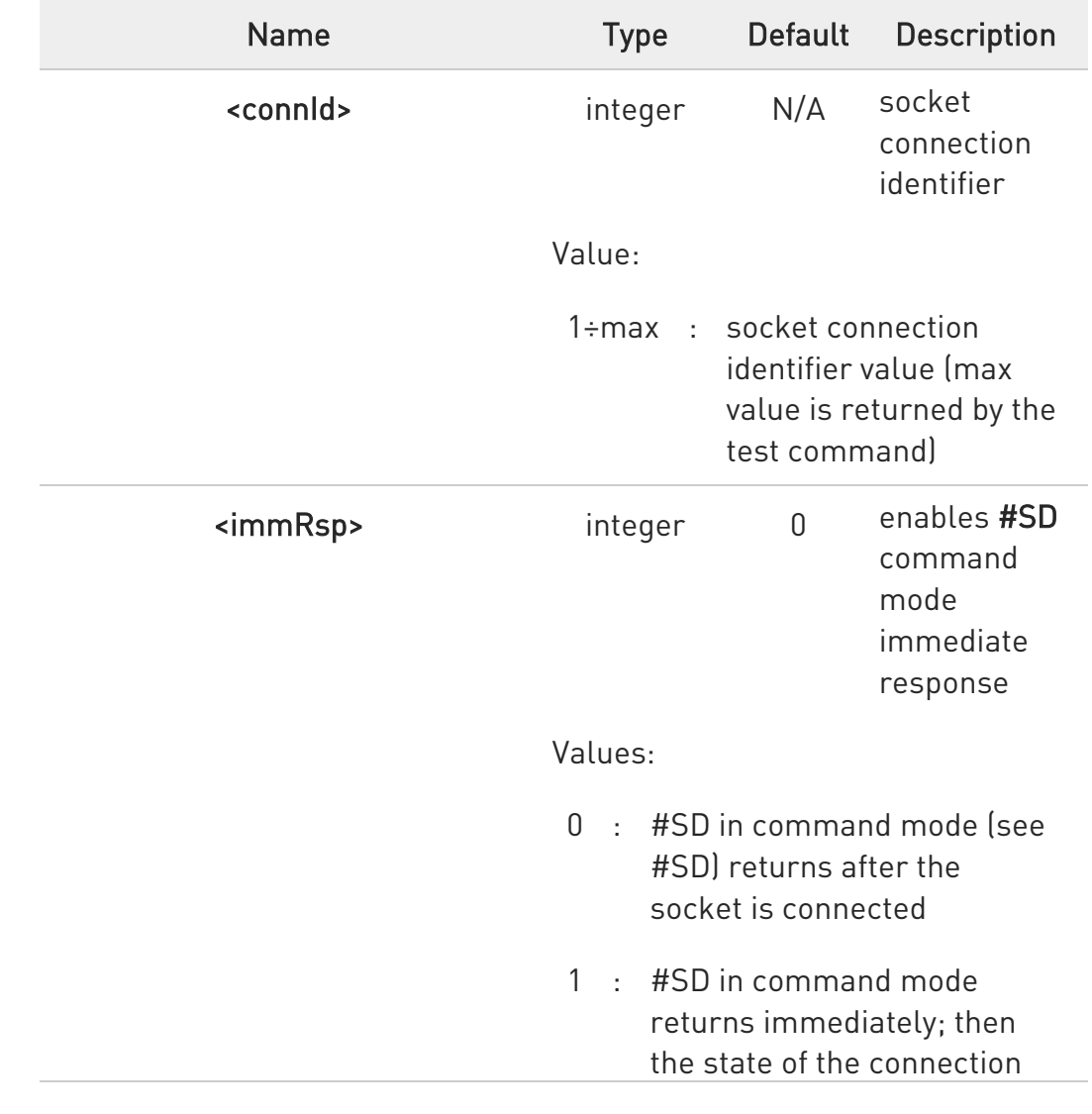

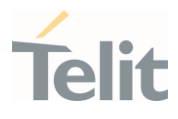

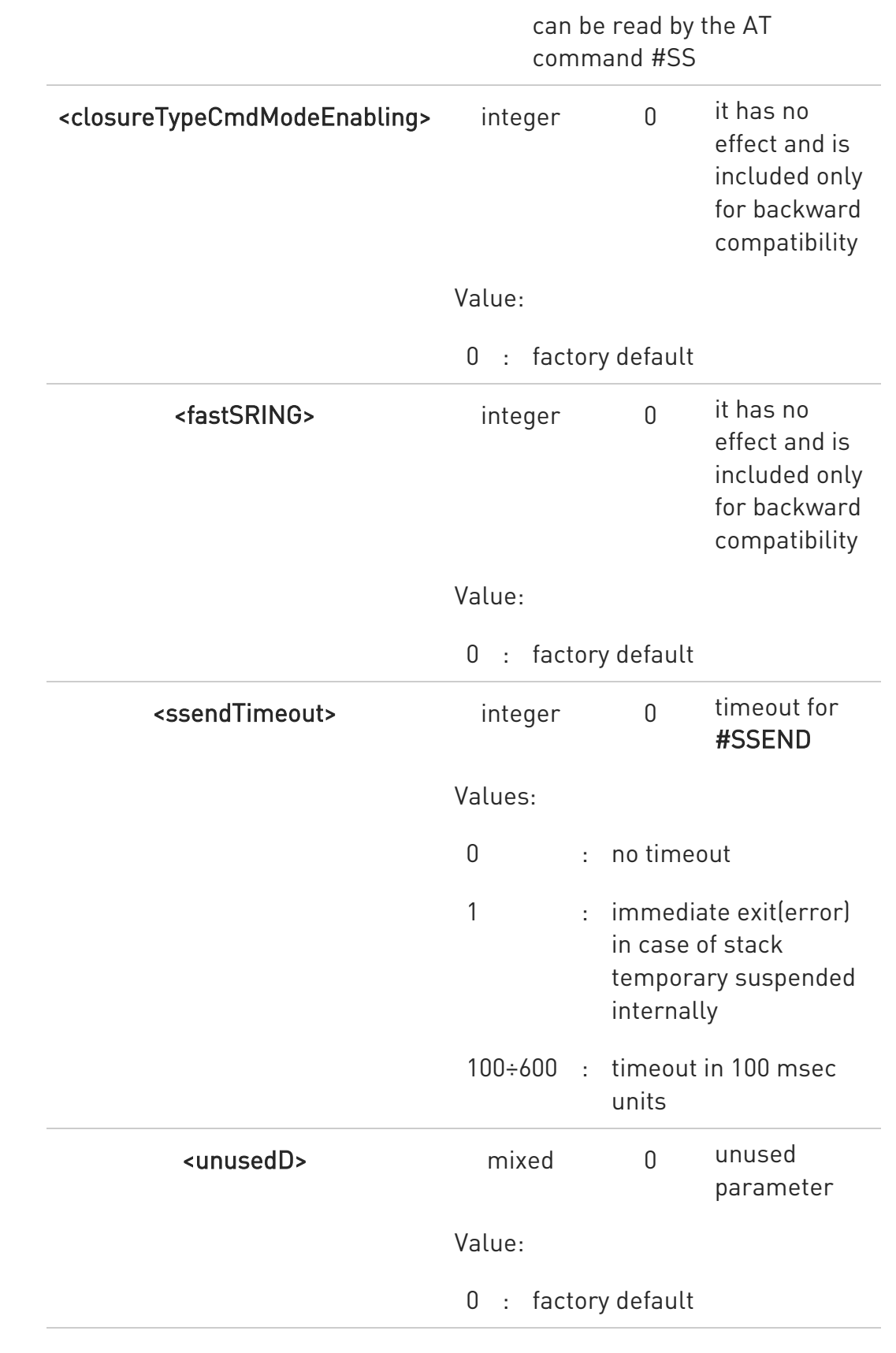

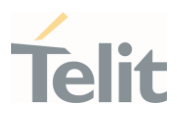

# **AT#SCFGEXT3?**

Read command returns the current socket extended configuration parameters values for all the max sockets, in the format:

#SCFGEXT3:<connId<sub>1</sub>>,<immRsp<sub>1</sub>>,<closureTypeCmdModeEnabling>, <fastsring>,<ssendTimeout>,0<CR><LF>

#SCFGEXT3:<connIdmax>,<immRspmax>,<closureTypeCmdModeEnabling>, <fastsring>,<ssendTimeout>,0<CR><LF>

## ?<sup>[''</sup> AT#SCFGEXT3=?

. . .

Test command returns the range of supported values for all the parameters.

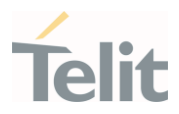

### 3.15.9. AT#SKTRST - Socket Parameters Reset

Socket Parameters Reset

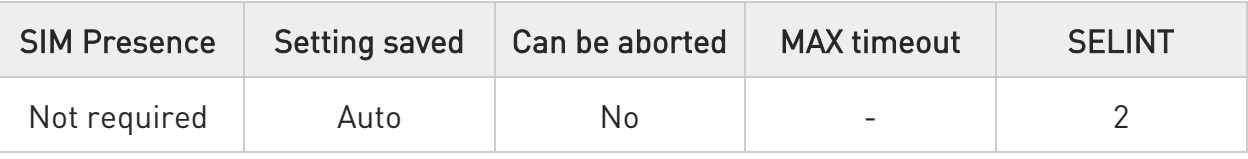

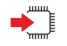

## AT#SKTRST

Execution command resets the #SCFG socket parameters to the "factory default" configuration and stores them in the NVM of the device.

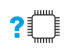

### AT#SKTRST=?

Test command returns the OK result code.

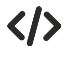

Reset of the socket parameters AT#SKTRST **OK** 

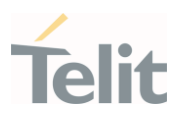

### 3.15.10. AT#SD - Socket Dial

Execution command opens a remote connection via socket.

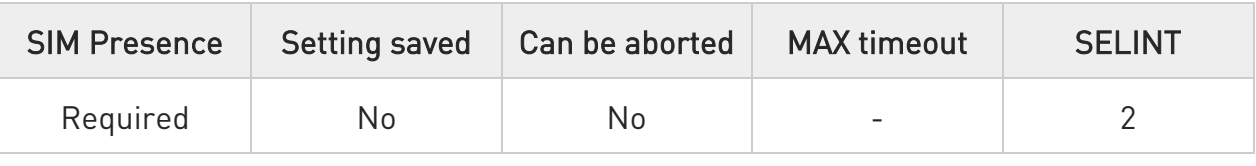

# AT#SD=<connId>,<txProt>,<rPort>,<IPaddr>[,<closureType>[,<lPort>[,<connMode> [,<txTime>[,<userIpType>]]]]]

Execution command opens a remote connection via socket.

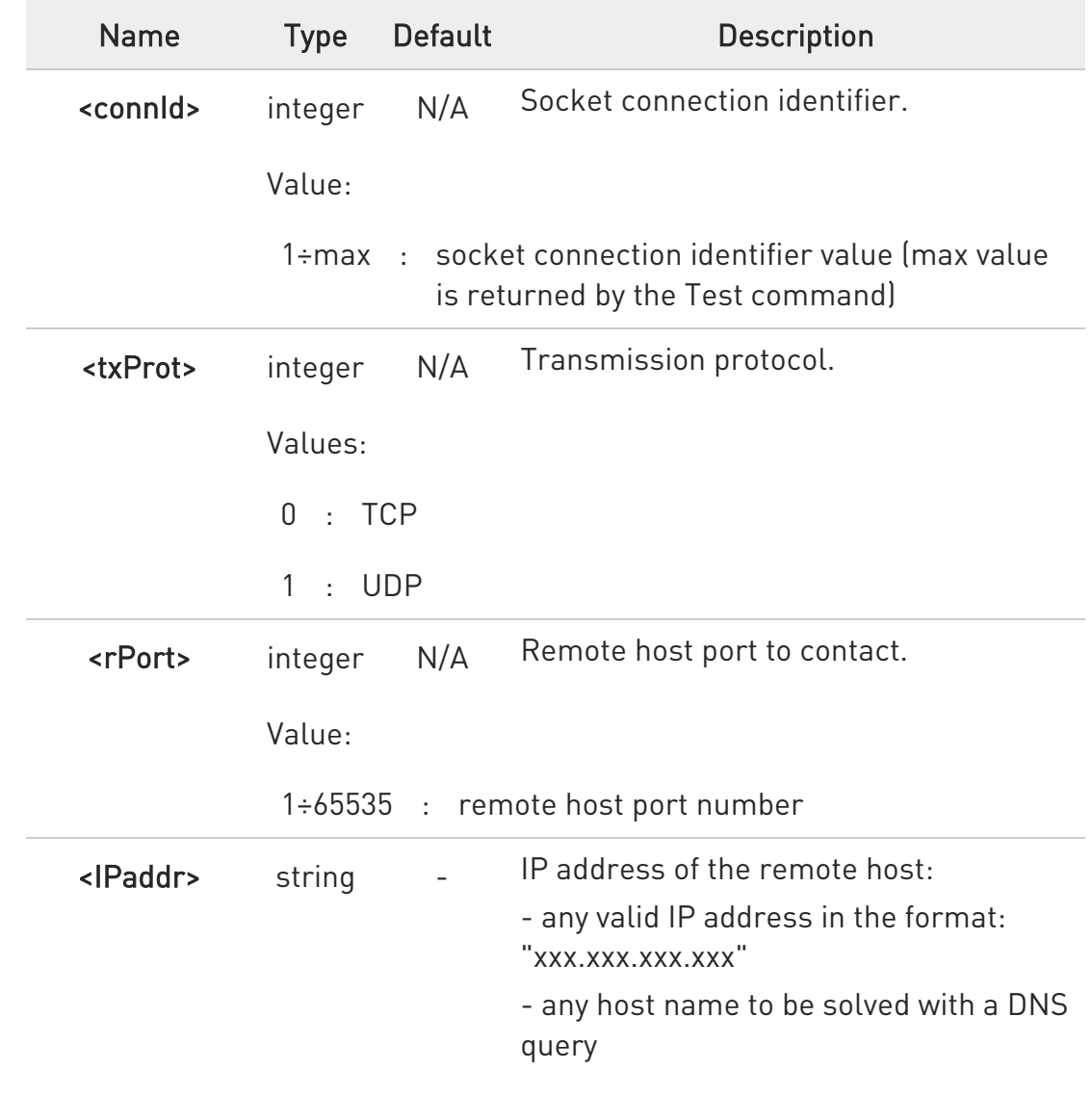

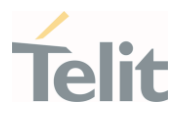

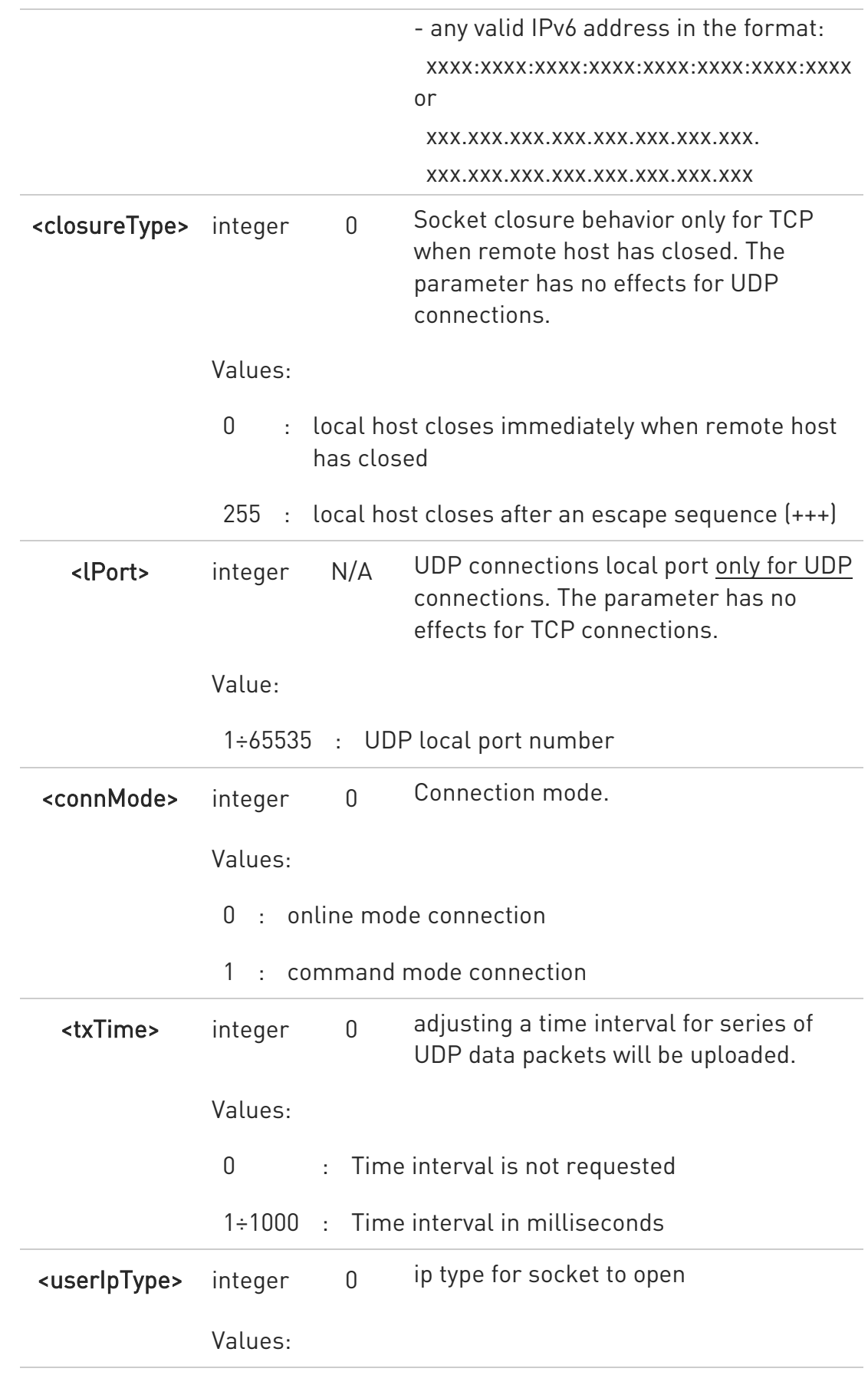

80617ST10991A Rev. 13 Page 697 of 1095 Page 697 of 1095

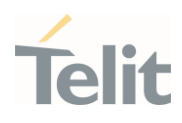

- 0 : no ip type chosen
- $1 : inv4$
- 2 : ipv6
- $\bullet$ <userIpType> parameter is only valid when <IPaddr> is domain name and dual stack connection is open by #SGACT.

When <userIpType> is "no ip type chosen" ipv6 will be requested firstly. When ipv6 DNS server does not support so ipv4 will be requested.

- $\bullet$ <closureType> parameter is valid for TCP connections only and has no effect (if used) for UDP connections.
- $\bullet$ <lPort> parameter is valid for UDP connections only and has no effect (if used) for TCP connections
- $\bullet$ If we set **<connMode>** to **online mode connection** and the command is successful we enter in online data mode and we see the intermediate result code CONNECT. After the CONNECT we can suspend the direct interface to the socket connection (N.B. the socket stays open) using the escape sequence (+++): the module moves back to command mode and we receive the final result code OK after the suspension.

After such a suspension, it is possible to resume it in every moment (unless the socket inactivity timer timeouts, see #SCFG) by using the #SO command with the corresponding <connId>.

- $\bullet$ If we set <connMode> to command mode connection and the command is successful, the socket is opened, and we remain in command mode and we see the result code OK.
- **O** If there are input data arrived through a connected socket and not yet read because the module entered command mode before reading them (after an escape sequence or after #SD has been issued with <connMode> set to command mode connection), these data are buffered and we receive the SRING URC (SRING presentation format depends on the last #SCFGEXT setting); it is possible to read these data afterwards issuing #SRECV. Under the same hypotheses it is possible to send data while in command mode issuing #SSEND.

 $\bullet$ <txTime> parameter is valid for UDP connections only and has no effect (if used) for TCP connections. For slow servers it is recommended to adjust

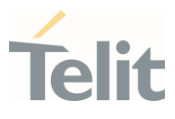

the time interval for uploading series of data packets in order to do not lose data. The following data packet will be sent after the previous data packet's time interval has been expired.

# ?<sup>1</sup> AT#SD=?

Test command reports the range of values for all the parameters.

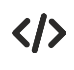

Examples of socket dial in online and command mode.

Open socket 1 in online mode AT#SD=1,0,80,"www.google.com",0,0,0

## **CONNECT**

... ...

Open socket 1 in command mode AT#SD=1,0,80,"www.google.com",0,0,1 OK

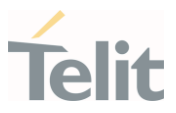

### 3.15.11. AT#SO - Socket Restore

Execution command resumes the direct interface to a socket connection which has been suspended by the escape sequence.

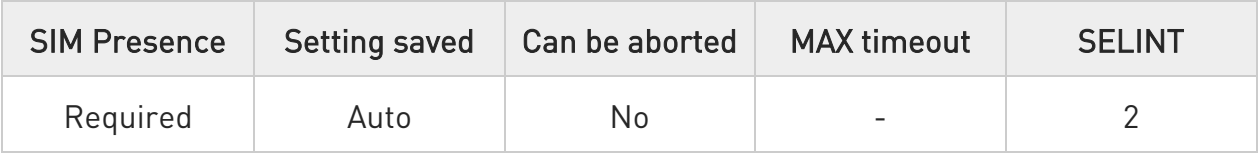

## → AT#SO=<connId>

Parameter:

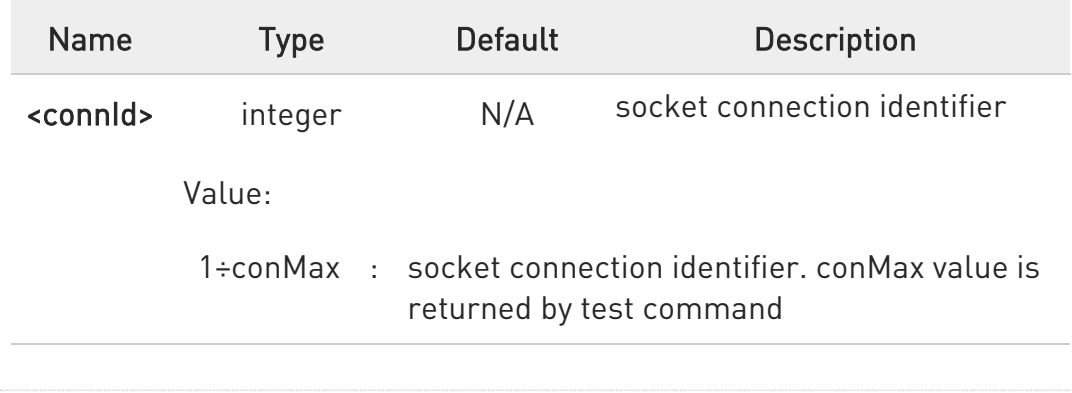

# ?<sup>1</sup> AT#SO=?

Test command reports the range of values for <connId> parameter

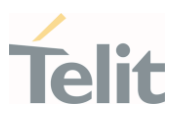

### 3.15.12. AT#SH - Socket Shutdown

The set command closes a socket.

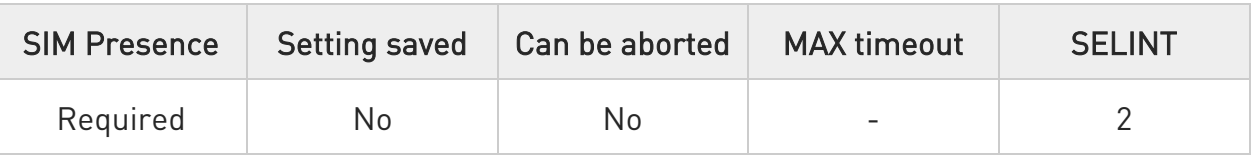

### → AT#SH=<connId>

Parameter:

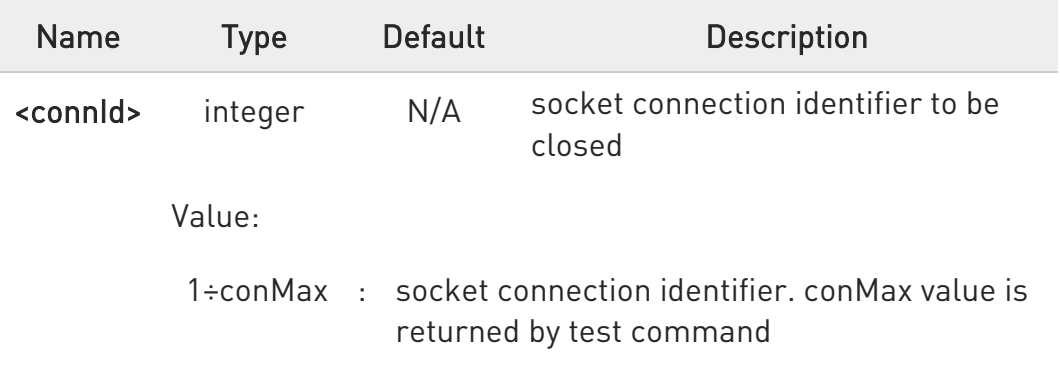

**O** Socket cannot be closed in states "resolving DNS" and "connecting", see #SS command.

# ?<sup>1</sup> AT#SH=?

Test command reports the range for parameter <connId>

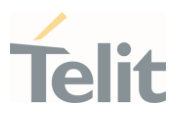

### 3.15.13. AT#SL - Socket Listen

This command opens/closes socket listening.

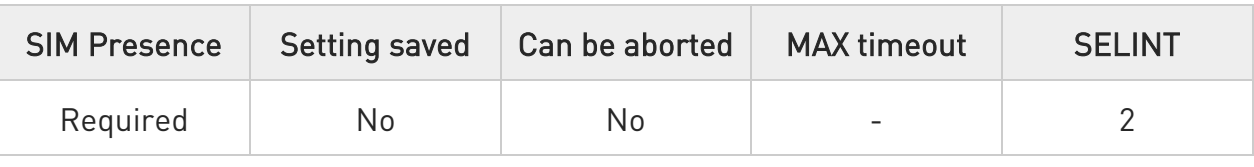

# AT#SL=<connId>,<listenState>[,<listenPort>[,<lingerT>]]

Set command opens/closes a socket listening for an incoming TCP connection on a specified port.

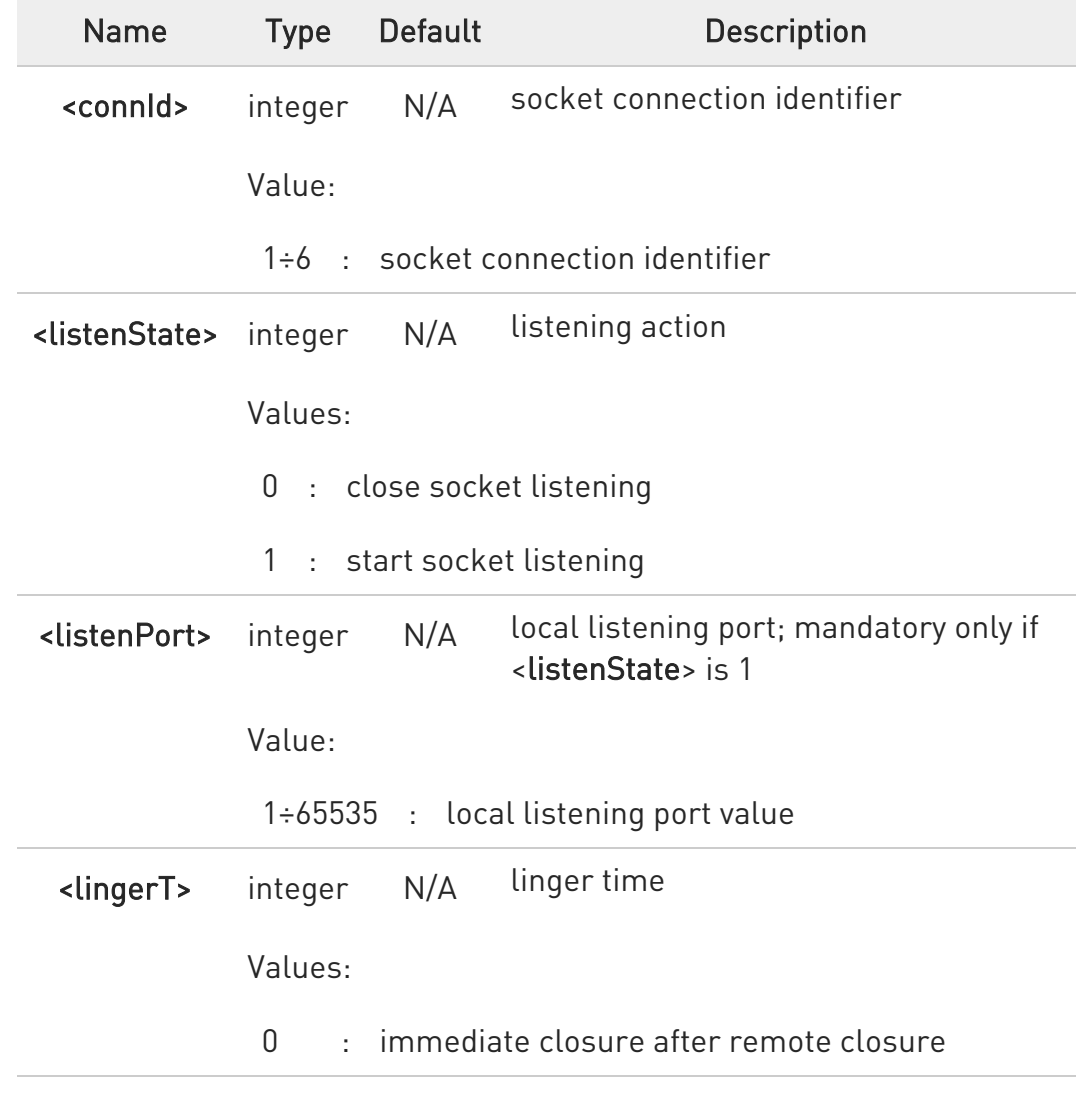

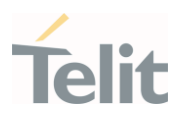

- 255 : local host closes only after an escape sequence (+++)
- $\bullet$ If successful, command returns a final result code OK. If the ListenAutoRsp flag has not been set through the command #SCFGEXT (for the specific <connId>), then, when a TCP connection request comes on the input port, if the sender is not filtered by internal firewall (see #FRWL), an URC is received:

### +SRING : <connId>

Afterwards we can use #SA to accept the connection or #SH to refuse it.

If the ListenAutoRsp flag has been set, then, when a TCP connection request comes on the input port, if the sender is not filtered by the internal firewall (see #FRWL), the connection is automatically accepted: the CONNECT indication is given and the modem goes into online data mode.

If the socket is closed by the network the following URC is received:

### #SKTL: ABORTED

### $AT#SL?$

Read command returns all the actual listening TCP sockets.

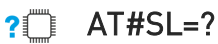

Test command returns the range of supported values of the parameters.

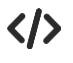

Open a socket listening for TCP on port 3500. AT#SL=1,1,3500 OK

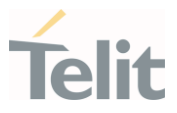

### 3.15.14. AT#SLUDP - Socket Listen UDP

This command opens/closes a socket listening for an incoming UDP connection on a specified port.

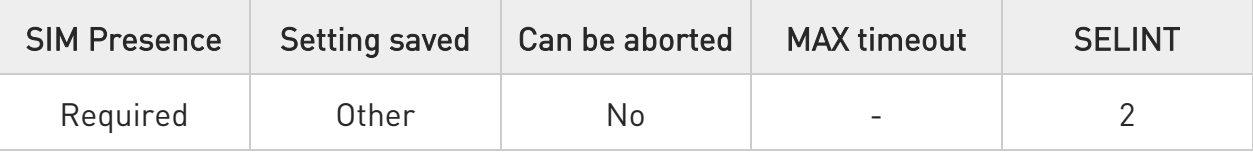

### AT#SLUDP=<connId>,<listenState>,<listenPort>

Execution command opens/closes a socket listening for an incoming UDP connection on a specified port.

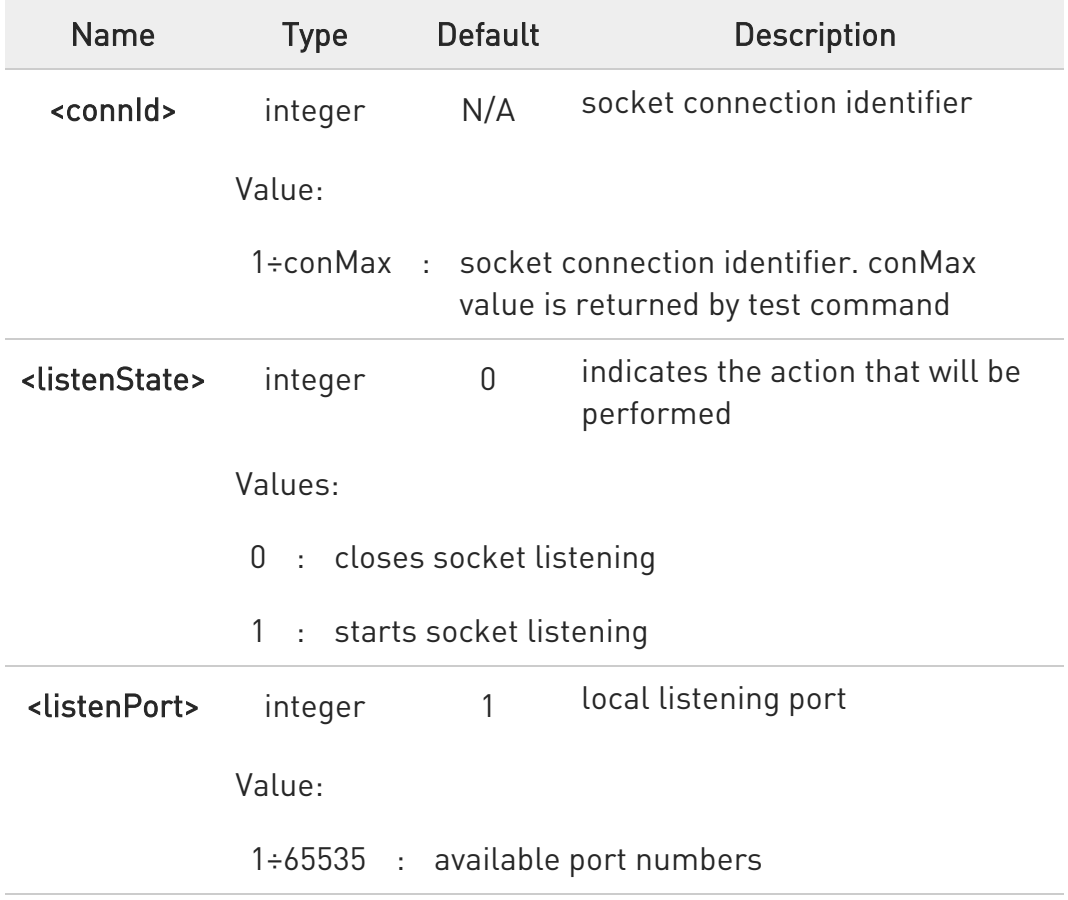

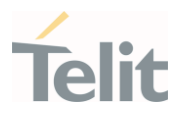

 $\bullet$ If the ListenAutoRsp flag has not been set through the command #SCFGEXT (for the specific connId), then, when an UDP connection request comes on the input port, if the sender is not filtered by internal firewall (see #FRWL), an URC is received:

### +SRING : <connId>

Afterwards we can use #SA to accept the connection or #SH to refuse it.

If the ListenAutoRsp flag has been set, then, when an UDP connection request comes on the input port, if the sender is not filtered by the internal firewall (see command #FRWL), the connection is automatically accepted: the CONNECT indication is given and the modem goes into online data mode.

If the socket is closed by the network the following URC is received:

### #SLUDP: ABORTED

 $\bullet$ when closing the listening socket <listenPort> is a don't care parameter

## **AT#SLUDP?**

Read command returns all the actual listening UDP sockets.

## ?IT AT#SLUDP=?

Test command returns the range of supported values for all the sub parameters.

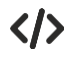

Next command opens a socket listening for UDP on port 3500. AT#SLUDP=1,1,3500 OK

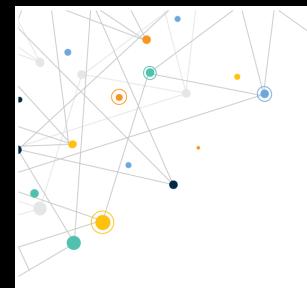

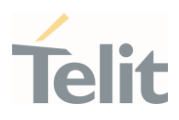

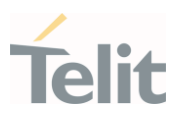

### 3.15.15. AT#SA - Socket Accept

Execution command accepts an incoming socket connection.

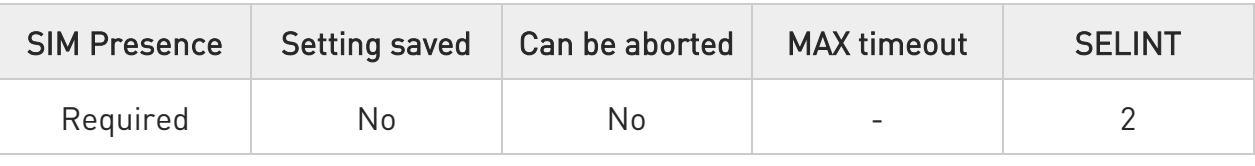

### AT#SA=<connId>[,<connMode>]

Execution command accepts an incoming socket connection after an URC

### SRING: <connId>

Parameters:

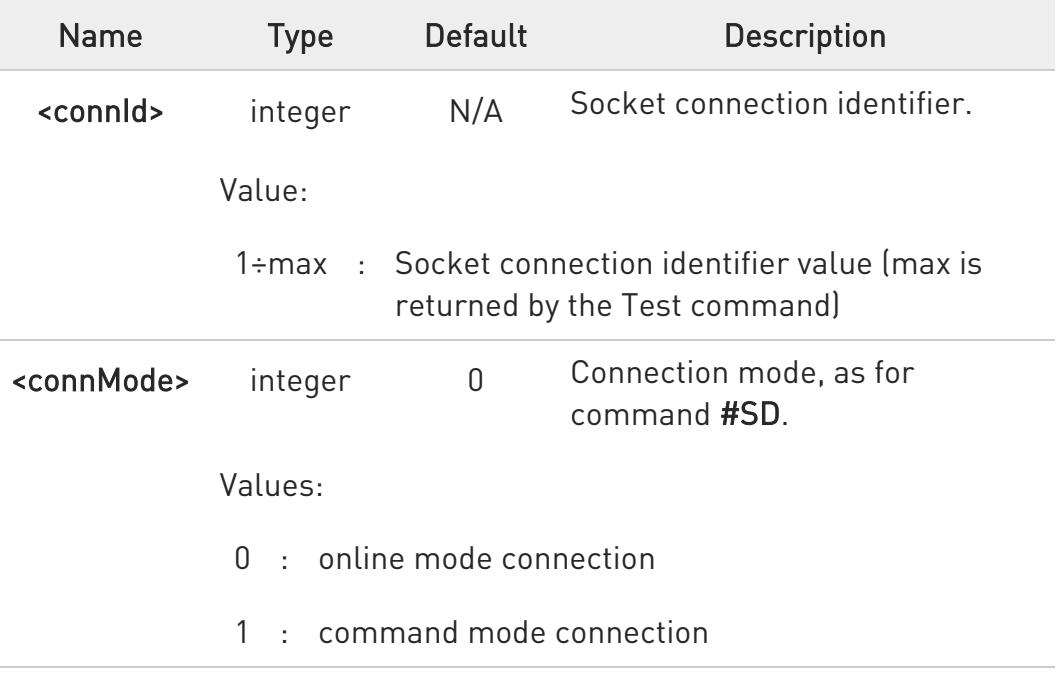

 $\bullet$ The SRING URC has to be a consequence of a #SL issue.

 $\bullet$ Setting the command before to having received a SRING will result in an ERROR indication, giving the information that a connection request has not yet been received.

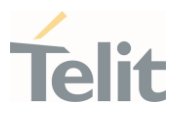

# ?<sup>1</sup> AT#SA=?

Test command reports the range of values for all the parameters.

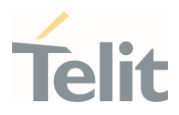

### 3.15.16. AT#SSEND - Send Data in Command Mode

This command is used to send data through a connected socket.

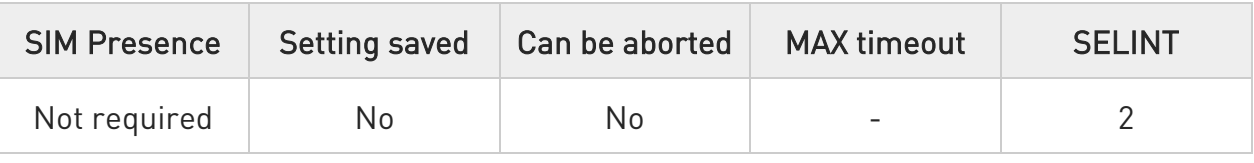

# AT#SSEND=<connId>[,<Rai>]

Execution command permits, while the module is in command mode, to send data through a connected socket.

After entering AT#SSEND=... command, and terminated the command line with <CR>, the module returns the following four characters sequence prompt, and waits for data to send:

<CR><LF><greater\_than><space> (see IRA character set: 13, 10, 62, 32)

To send the entered data, enter Ctrl-Z char (0x1A hex); to abort the operation enter ESC char (0x1B hex).

If data are successfully sent, the command returns OK. If data sending fails for some reason, an error code is reported.

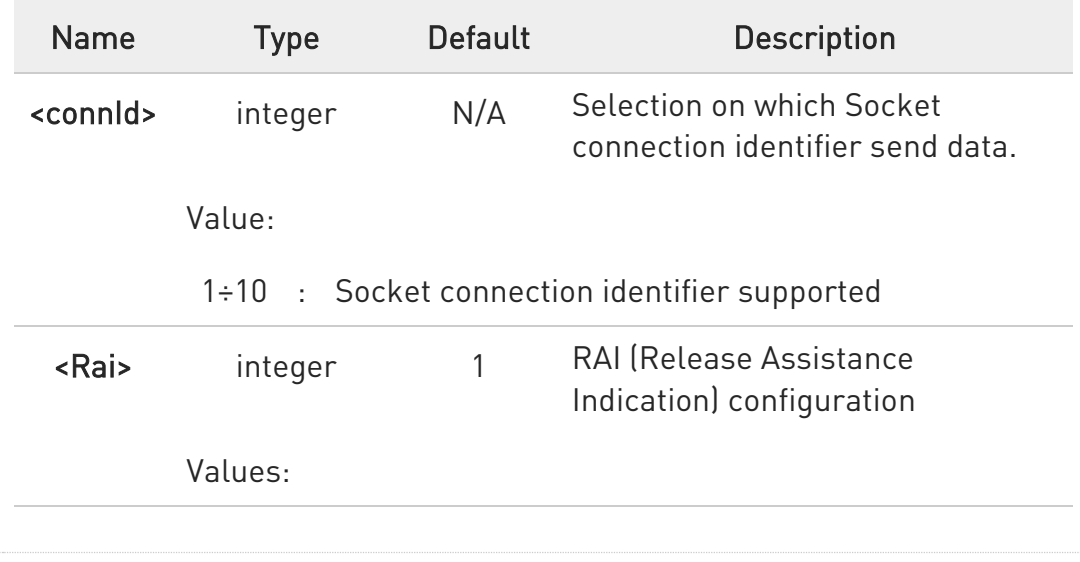

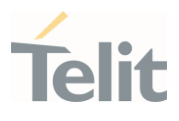

- 1 : Set RAI to: "No further uplink or downlink data transmission subsequent to this transmission"
- 2 : Set RAI to: "Only a single downlink data transmission and no further uplink data transmissions subsequent to this transmission"
- **O** The maximum number of bytes to send is 1500 bytes; trying to send more data will cause the surplus to be discarded and lost.
- $\bullet$ It is possible to use #SSEND only if the connection was opened by **#SD**, else the ME is raising an error.
- $\bullet$ A byte corresponding to BS char (0x08) is treated with its corresponding meaning; therefore previous byte will be cancelled (and BS char itself will not be sent).
- RAI (Release Assistance Indication) is supported in NB-IoT only, otherwise is ignored.

# ?IT AT#SSEND=?

Test command returns the range of supported values for parameter <connId> and <Rai>.

 $\langle \rangle$ Send data through socket number 2 AT#SSEND=2 >Test<CTRL-Z> OK

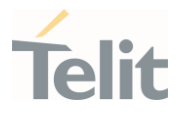

### 3.15.17. AT#SSENDEXT - Send Data in Command Mode extended

This command allows to send data through a connected socket including all possible octets (from 0x00 to 0xFF).

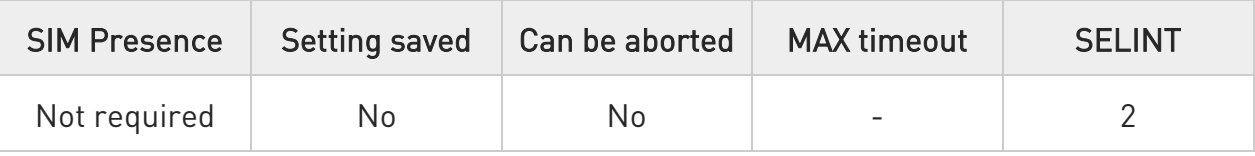

# AT#SSENDEXT=<connId>,<bytesToSend>[,<Rai>]

Execution command permits, while the module is in command mode, to send data through a connected socket including all possible octets (from 0x00 to 0xFF).

After entering **AT#SSENDEXT=...** command, and terminated the command line with <CR>, the module returns the following four characters sequence prompt, and waits for data to send:

### <CR><LF><greater\_than><space> (see IRA character set: 13, 10, 62, 32)

When <br />bytesToSend> bytes have been sent, operation is automatically completed.

If data are successfully sent, the command returns OK. If data sending fails for some reason, an error code is reported.

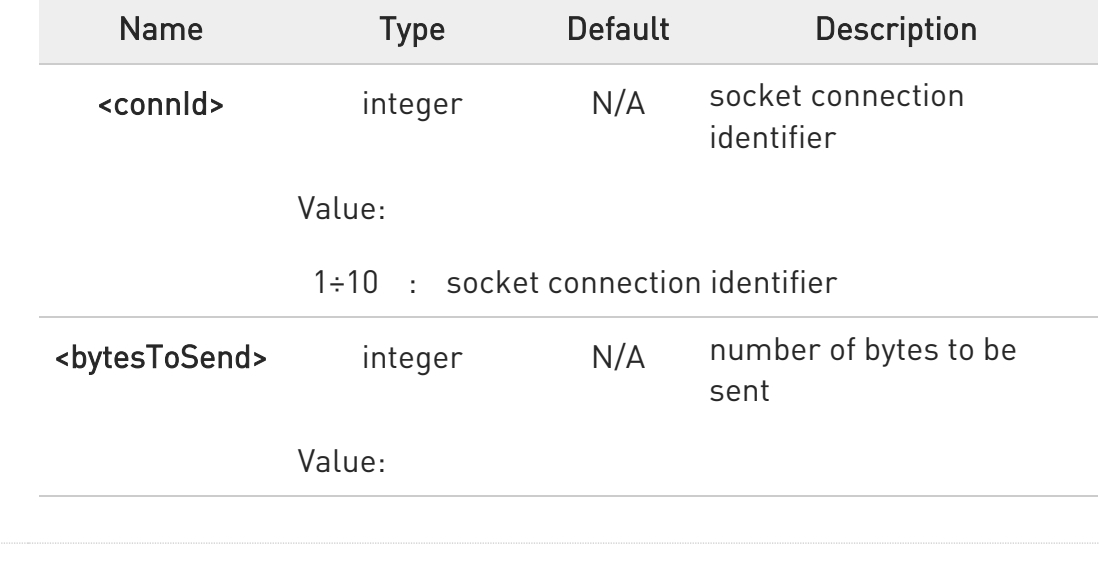

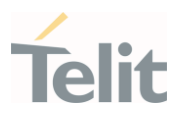

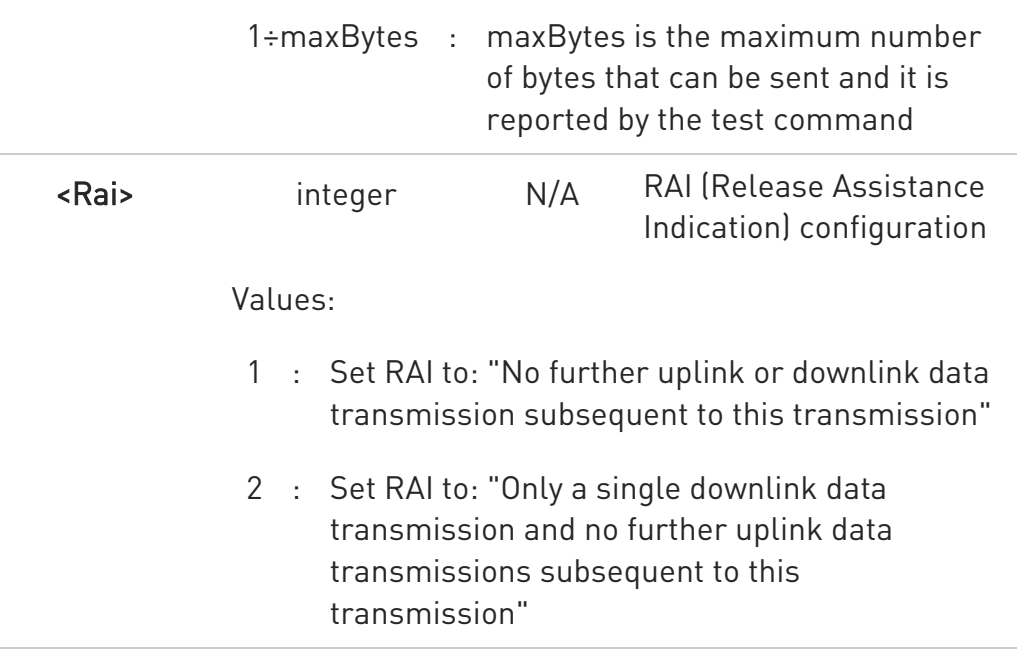

- $\bullet$ It's possible to use #SSENDEXT only if the connection was opened by #SD, else the modem returns an error.
- All special characters are sent like a generic byte. For example, 0x08 is not interpreted as a BS (BackSpace) but it is simply sent through the socket.
- STOP RAI (Release Assistance Indication) is supported in NB-IoT only, otherwise is ignored.

## ?<sup>1</sup> AT#SSENDEXT=?

Test command returns the range of supported values for parameters <connId>, <br/>stytesToSend> and <Rai>.

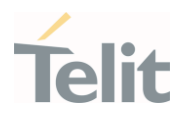

 $\langle \rangle$ 

Open the socket in command mode:

AT#SD=1,0,<port>,"IP address",0,0,1 OK

Enter the command specifying total number of bytes as second parameter: AT#SSENDEXT=1,256

> .............................. ; Terminal echo of bytes sent is displayed here OK

All possible bytes (from 0x00 to 0xFF) are sent on the socket as generic bytes.

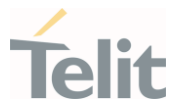

### 3.15.18. AT#SRECV - Socket Receive Data in Command Mode

The command permits the user to read data arrived through a connected socket when the module is in command mode.

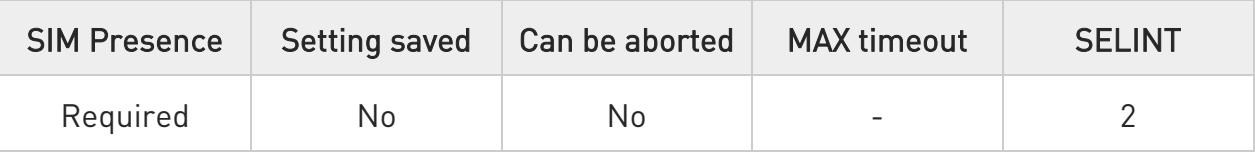

# AT#SRECV=<connId>,<maxByte>[,<UDPInfo>]

Execution command permits the user to read data arrived through a connected socket but buffered and not yet read because the module entered command mode before reading them; the module is notified of these data by a SRING: URC, whose presentation format depends on the last #SCFGEXT setting.

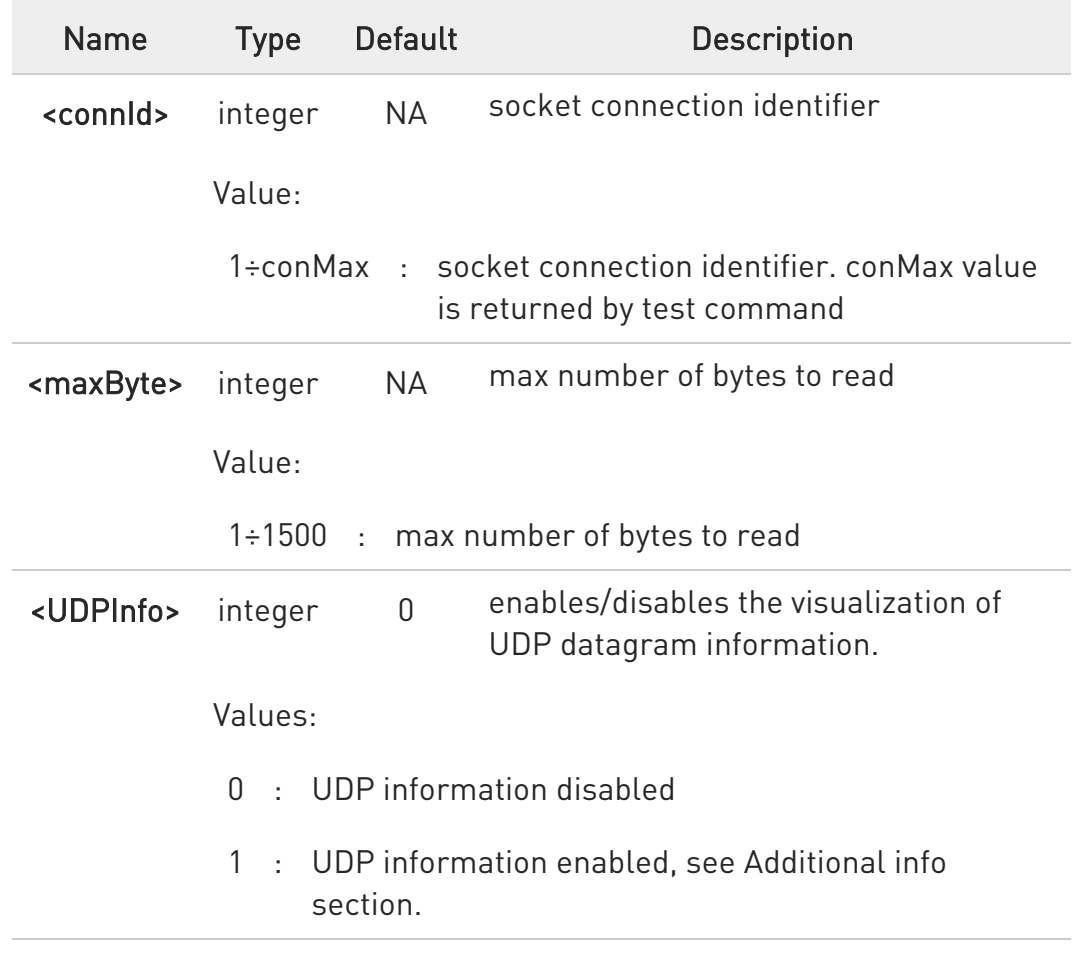

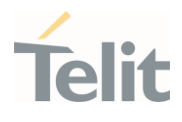

Additional info:

If <UDPInfo> is set to 1 (AT#SRECV=<connId>,<maxBytes>,1), the command returns a message having the following format:

#SRECV: <remoteIP>,<remotePort><connId>,<recData>,<dataLeft>

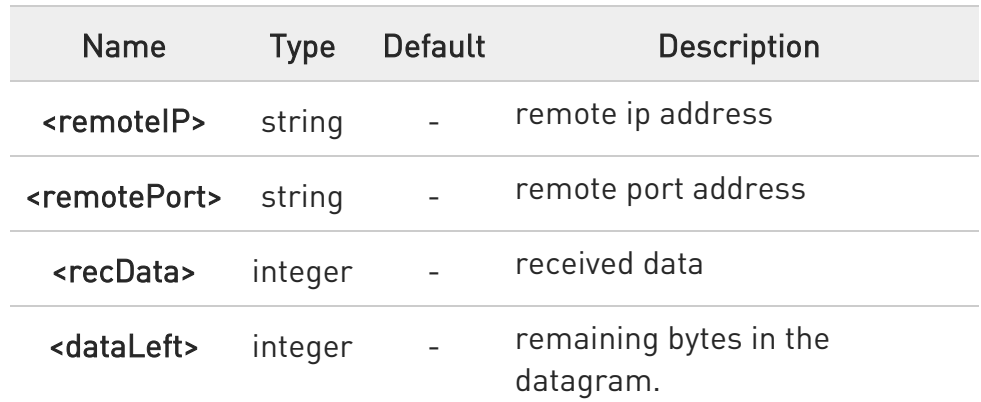

 $\bullet$ Issuing #SRECV when there is no buffered data raises an error.

# ?<sup>1</sup> AT#SRECV=?

Test command returns the range of supported values for parameters <connId> <maxByte> and <UDPInfo>.

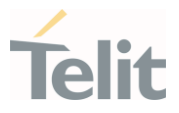

3.15.19. AT#SSENDUDP - Send UDP Data to a Specific Remote Host This command allows to send data over UDP to a specific remote host.

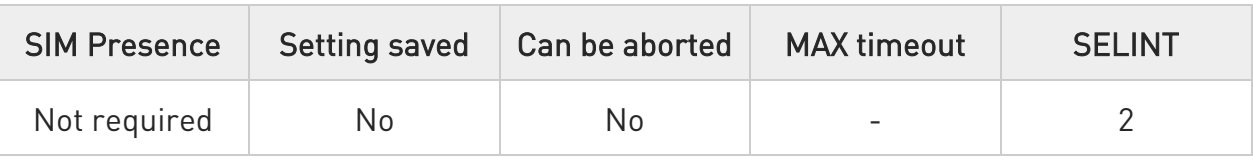

## AT#SSENDUDP=<connId>,<remoteIP>,<remotePort>[,<Rai>]

This command allows, while the module is in command mode, to send data over UDP to a specific remote host. UDP connection has to be previously completed with a first remote host through #SLUDP / #SA. Then, if module receives data from this or another host, it is able to send data to it. Like command #SSEND, the device responds with ">" prompt and waits for the data to send.

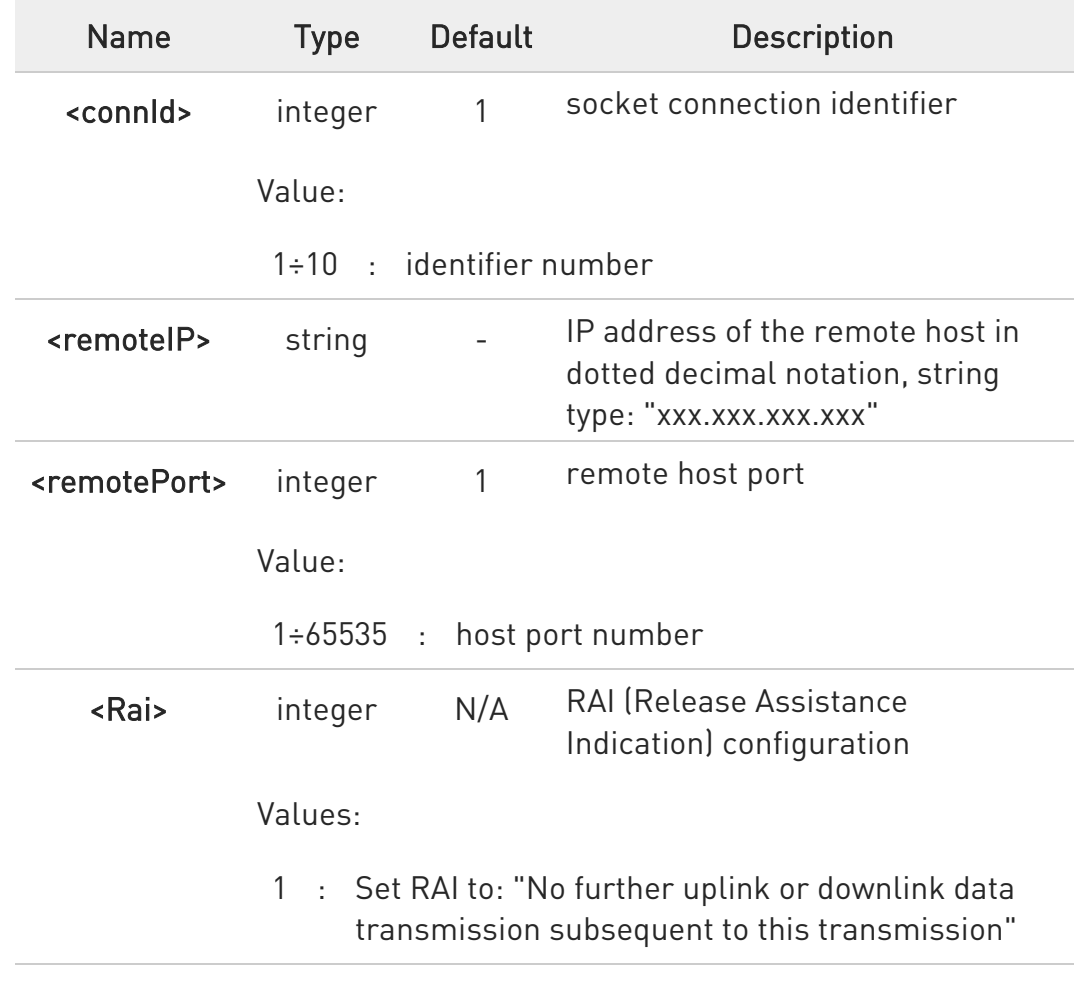

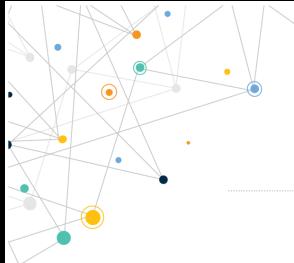

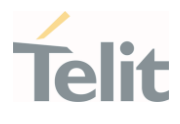

- 2 : Set RAI to: "Only a single downlink data transmission and no further uplink data transmissions subsequent to this transmission"
- **O** After SRING that indicates incoming UDP data and issuing #SRECV to receive data itself, through #SS is possible to check last remote host (IP/Port).
- **O** If successive resume of the socket to online mode is performed (#SO), connection with first remote host is restored as it was before.
- RAI (Release Assistance Indication) is supported in NB-IoT only, otherwise is ignored.

## ?IT AT#SSENDUDP=?

Test command reports the supported range of values for parameters <connId>,<remoteIP> and <remotePort> and <Rai>.

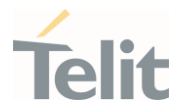

- $\langle \rangle$
- Starts listening on <LocPort> (previous setting of firewall through #FRWL has to be done)

### AT#SLUDP=1,1,<LocPort> OK

SRING: 1 UDP data from a remote host available

AT#SA=1,1 OK

SRING: 1

 $AT#SI=1$ #SI: 1,0,0,23,0 23 bytes to read OK

AT#SRECV=1,23 #SRECV:1,23 message from first host OK

AT#SS=1 #SS: 1,2,<LocIP>,<LocPort>,<RemIP1>,<RemPort1> **OK** 

# AT#SSENDUDP=1,<RemIP1>,<RemPort1>

>response to first host OK

SRING: 1 UDP data from a remote host available

 $AT#SI=1$ #SI: 1,22,23,24,0 24 bytes to read OK

AT#SRECV=1,24 #SRECV:1,24 message from second host OK

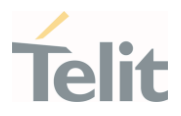

AT#SS=1 #SS: 1,2,<LocIP>,<LocPort>,<RemIP2>,<RemPort2> OK

Remote host has changed, we want to send a response:

AT#SSENDUDP=1,<RemIP2>,<RemPort2> >response to second host OK

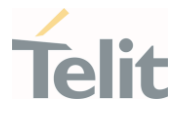

### 3.15.20. AT#SSENDUDPEXT - Send UDP Data to a Specific Remote Host EXTENDED

This command permits, while the module is in command mode, to send data over UDP to a specific remote host including all possible octets (from 0x00 to 0xFF)

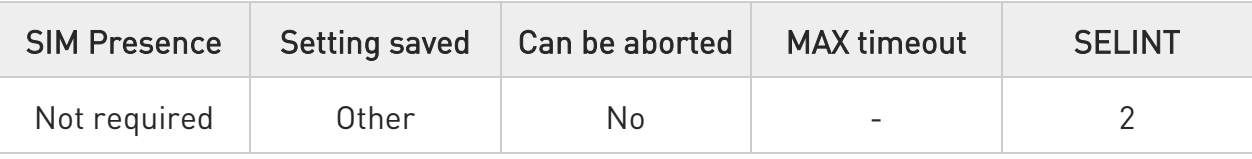

## AT#SSENDUDPEXT=<connId>,<bytestosend>,<remoteIP>,<remotePort>[,<Rai>]

Set command permits, while the module is in command mode, to send data over UDP to a specific remote host including all possible octets (from 0x00 to 0xFF).

As indicated about #SSENDUDP, UDP socket has to be previously opened through #SLUDP / #SA, then we are able to send data to different remote hosts.

Like #SSENDEXT, the device responds with the prompt '> ' and waits for the data to send, operation is automatically completed when <br/> <br/>stosend> have been sent.

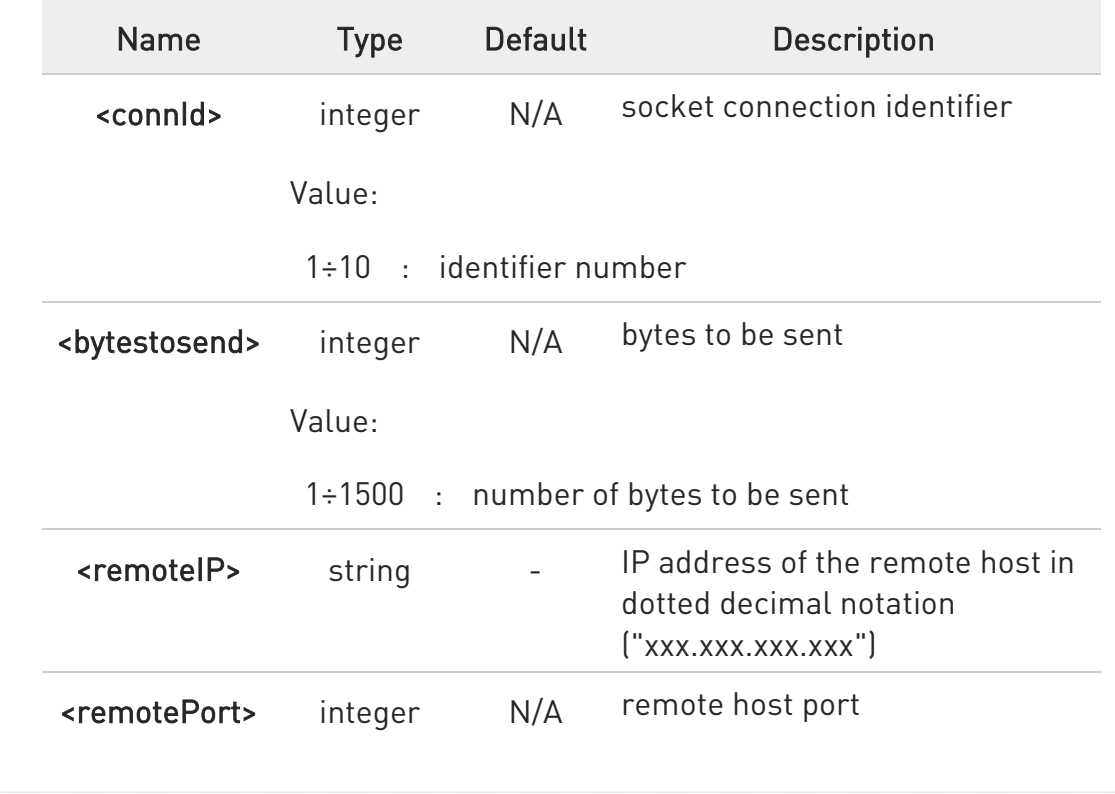
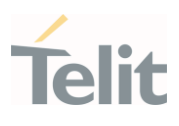

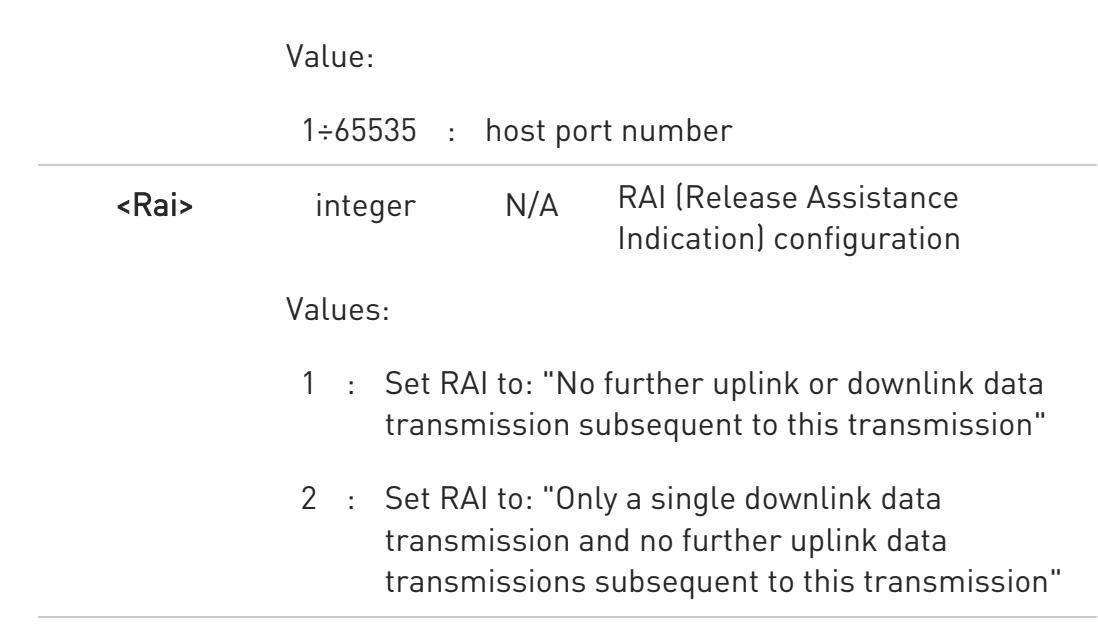

STOP RAI (Release Assistance Indication) is supported in NB-IoT only, otherwise is ignored.

### ?<sup>1</sup> AT#SSENDUDPEXT=?

Test command reports the supported range of values for parameters <connId>, <bytestosend>, <remoteIP>, <remotePort> and <Rai>.

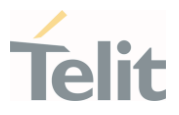

3.15.21. AT#SLASTCLOSURE - Detect the Cause of a Socket Disconnection The command detects the cause of a socket disconnection.

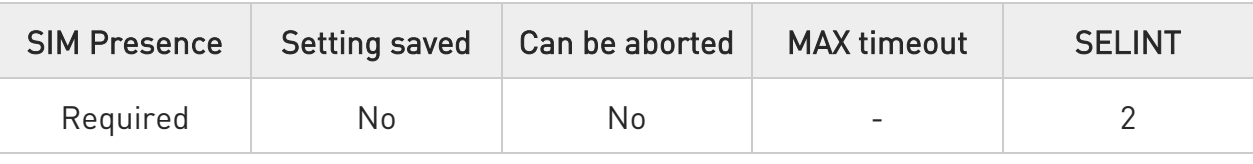

### → AT#SLASTCLOSURE=<connId>

Execution command reports the socket disconnection cause.

#### Parameter:

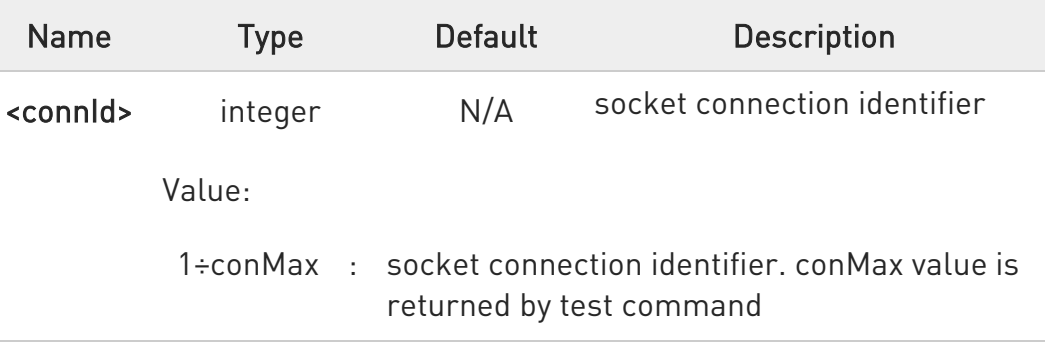

#### Additional info:

 $\blacktriangleright\blacktriangleright$ The execution command reports the disconnection cause of the selected socket. The format of the returned message is:

#### #SLASTCLOSURE: <connId>,<cause>

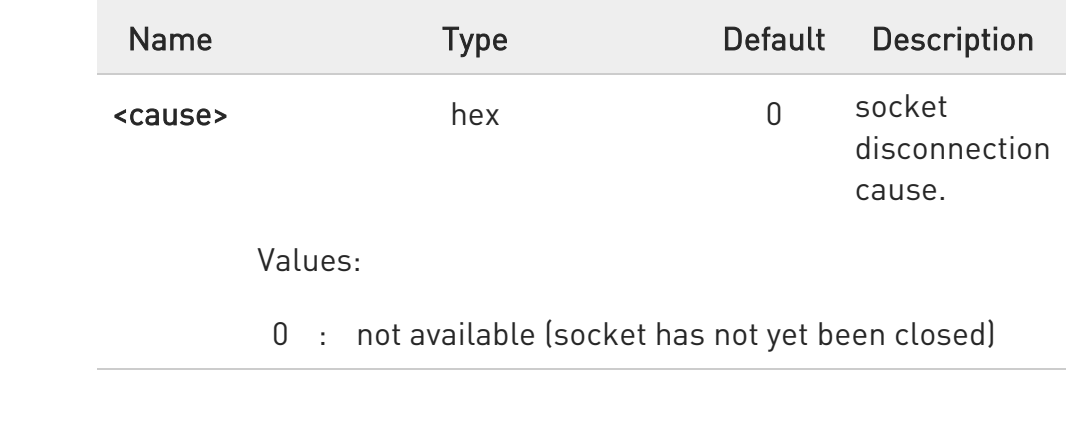

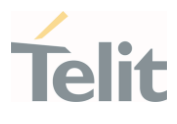

- 1 : remote host TCP connection close due to FIN/END: normal remote disconnection decided by the remote application
- 2 : remote host TCP connection close due to RST, all other cases in which the socket is aborted without indication from peer (for instance because peer doesn't send ack after maximum number of retransmissions/peer is no more alive). All these cases include all the "FATAL" errors after recv or send on the TCP socket (named as different from FWOULDBLOCK)
- 3 : socket inactivity timeout
- 4 : network deactivation (PDP context deactivation from network)
- 5 : DNS Error
- **O** Any time socket is re-opened, last disconnection cause is reset. Command report 0 (not available).
- User closure cause (#SH) is not considered and if a user closure is performed after remote disconnection, remote disconnection cause remains saved and is not overwritten.
- $\bullet$ If more consecutive closure causes are received, the original disconnection cause is saved. (For instance: if a TCP FIN is received from remote and later a TCP RST because we continue to send data, FIN cause is saved and not overwritten)
- $\bullet$ Also in case of <closureType> (#SD) set to 255, if the socket has not yet been closed by user after the escape sequence, #SLASTCLOSURE indicates remote disconnection cause if it has been received.
- **O** In case of UDP, cause 2 indicates abnormal (local) disconnection. Cause 3 and 4 are still possible. (Cause 1 is obviously never possible)

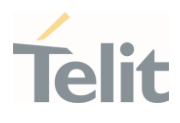

6 In case of command mode connection and remote closure with subsequent inactivity timeout closure without retrieval of all available data (#SRECV or SRING mode 2), it is indicated cause 1 for both possible FIN and RST from remote.

## ?<sup>1</sup> AT#SLASTCLOSURE=?

Test command reports the supported range for parameter <connId>

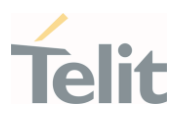

#### 3.15.22. AT#SS - Socket Status

Execution command reports the current sockets status.

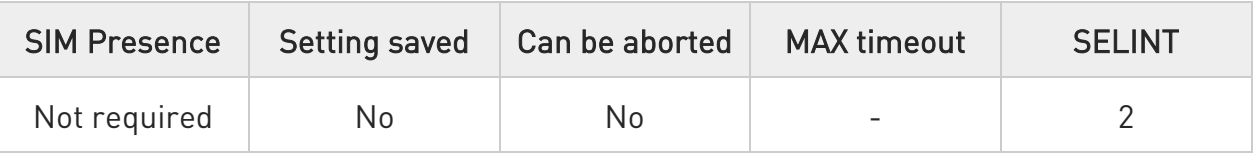

### $\blacktriangleright$  AT#SS[=<connId>]

Execution command reports the current sockets status for the selected socket in the format:

#### #SS: <connId>,<state>,<locIP>,<locPort>,<remIP>,<remPort>

If no <connId> is given, it reports the status for all sockets in the format:

# #SS: <connId>,<state>,<locIP>,<locPort>,<remIP>,<remPort><CR><LF> [<connId>,<state>,<locIP>,<locPort>,<remIP>,<remPort><CR><LF>[...]]

Parameter:

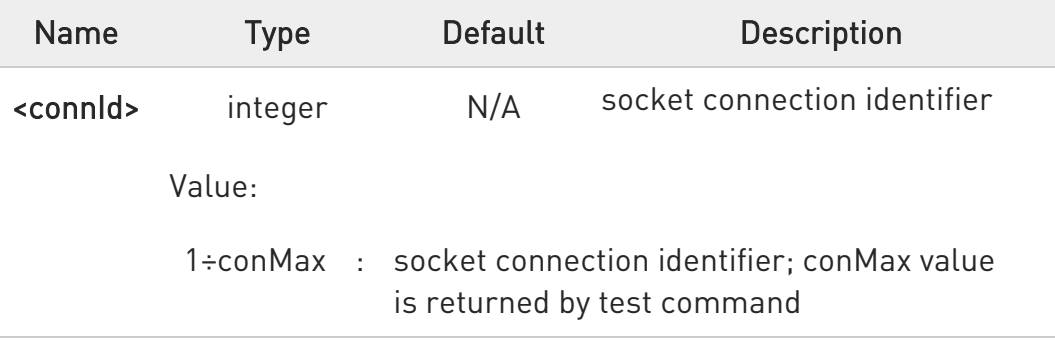

Additional info:

▶▶ Other parameters meaning.

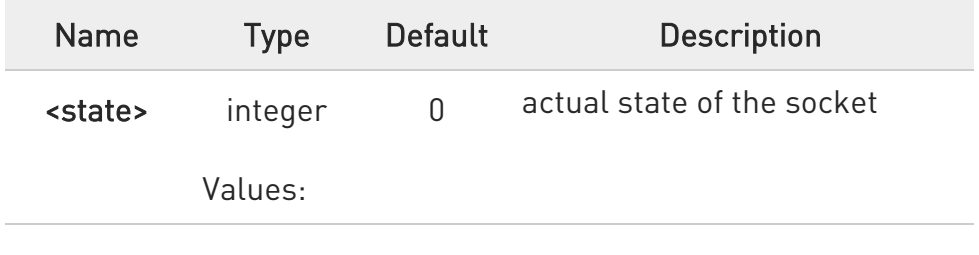

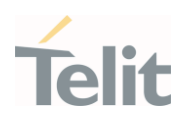

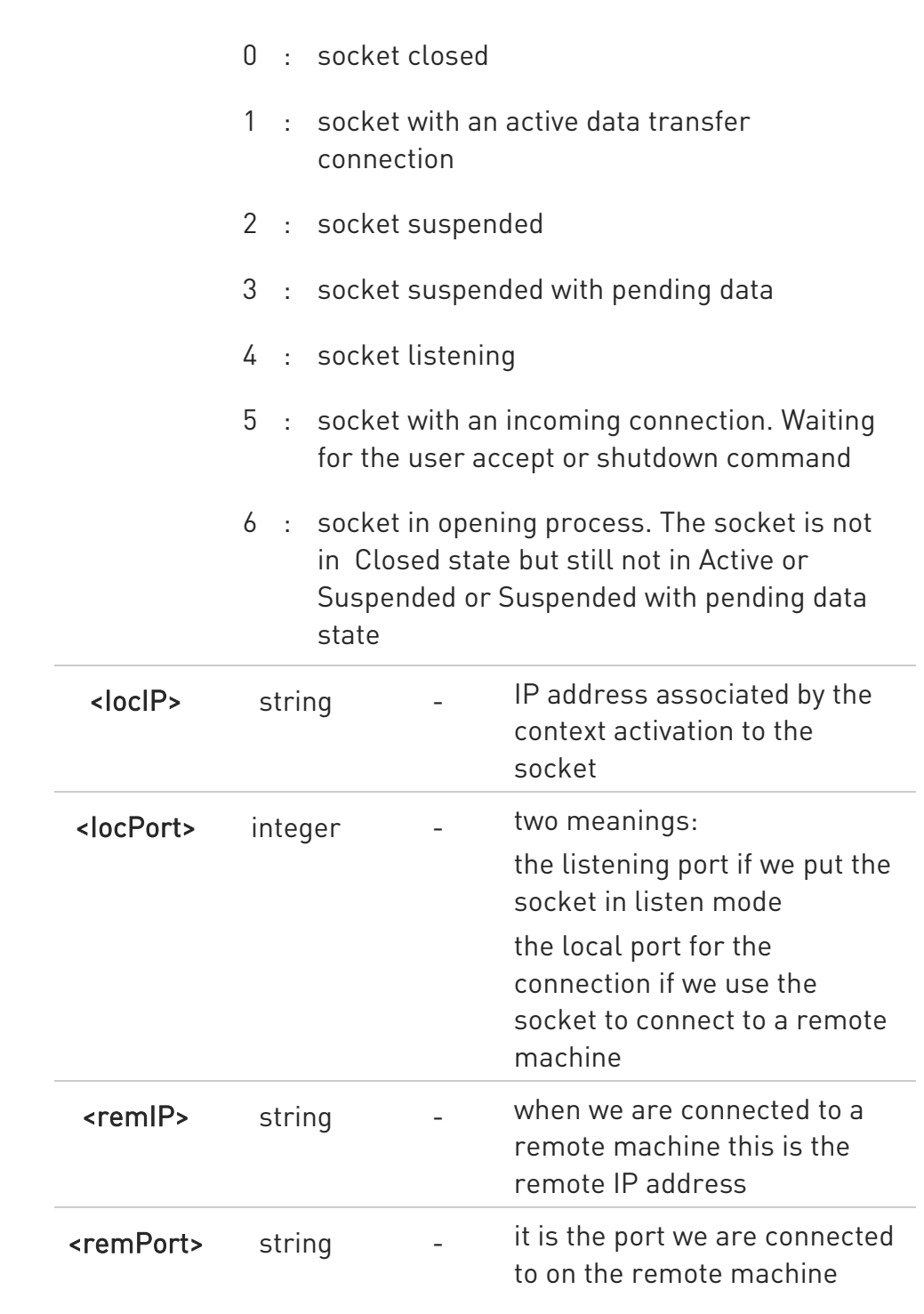

## ?<sup>1</sup> AT#SS=?

Test command reports the range for <connId> parameter.

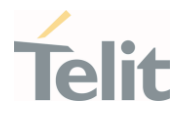

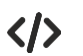

Get information about all sockets.

AT#SS #SS: 1,3,91.80.90.162,61119,88.37.127.146,10510 #SS: 2,4,91.80.90.162,1000 #SS: 3,0 #SS: 4,0 #SS: 5,3,91.80.73.70,61120,88.37.127.146,10509 #SS: 6,0 OK

Socket 1: opened from local IP 91.80.90.162/local port 61119 to remote IP 88.37.127.146/remote port 10510 is suspended with pending data.

Socket 2: listening on local IP 91.80.90.162/local port 1000.

Socket 5: opened from local IP 91.80.73.70/local port 61120 to remote IP 88.37.127.146/remote port 10509 is suspended with pending data.

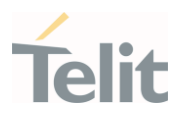

#### 3.15.23. AT#SI - Socket Info

This command is used to get socket information.

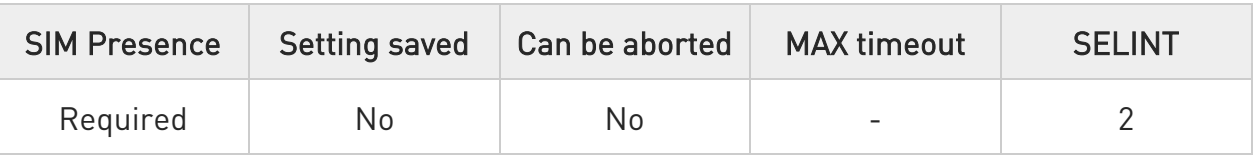

## $\blacklozenge$  AT#SI[=<connId>]

Execution command returns information about all sockets data traffic.

#### Parameter:

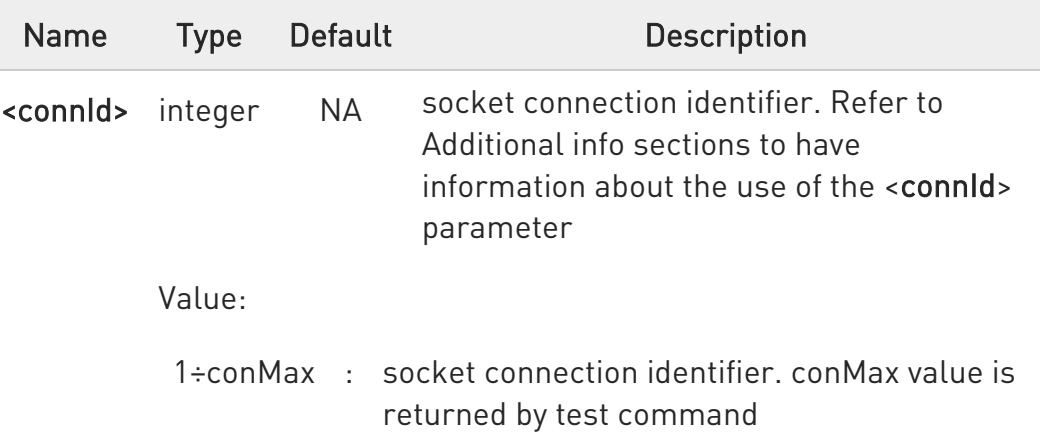

#### Additional info:

If the execution command is used with the <connId> socket identifier, it returns data traffic information on the selected socket. The format of the returned message is:

#### #SI: <connId>,<sent>,<received>,<buff\_in>,<ack\_waiting>

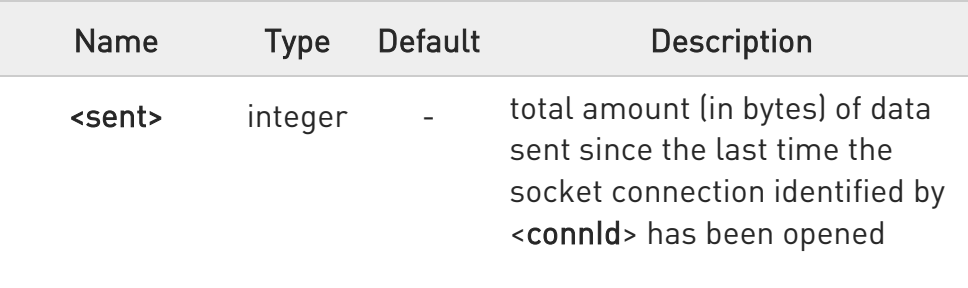

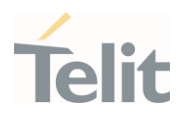

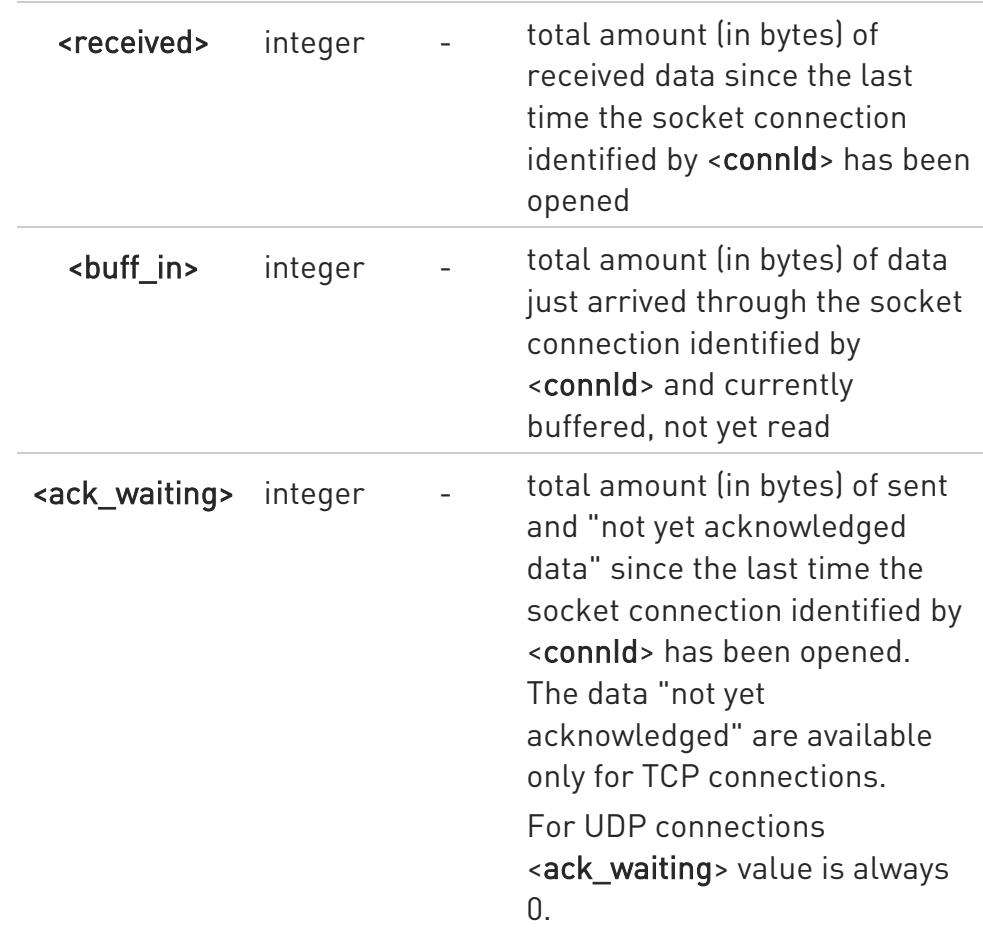

If the AT#SI command is used without the <connId> socket identifier, it returns data traffic information on all sockets. For each socket, the format of the returned message is:

#SI: <connId<sub>n</sub>>,<sent<sub>n</sub>>,<received<sub>n</sub>>,<br/>sbuff\_in<sub>n</sub>>,<ack\_waiting<sub>n</sub>>

## ?<sup>1</sup> AT#SI=?

Test command reports the range of <connId> parameter.

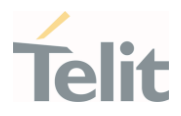

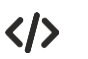

Get information about data traffic of all sockets.

```
AT#SI 
#SI: 1,123,400,10,50 
#SI: 2,0,100,0,0 
#SI: 3,589,100,10,100 
#SI: 4,0,0,0,0 
#SI: 5,0,0,0,0 
...
```
OK

• Assume that sockets 1,2,3 are opened and having some data traffic. To get traffic information only for the socket <connId>=1 enter the following command:

 $AT#SI=1$ #SI: 1,123,400,10,50 OK

Socket <connId>=1 has 123 bytes sent, 400 bytes received, 10 bytes waiting to be read and 50 bytes waiting to be acknowledged from the remote side.

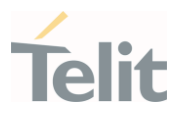

### 3.15.24. AT#ST - Socket Type

Socket Type

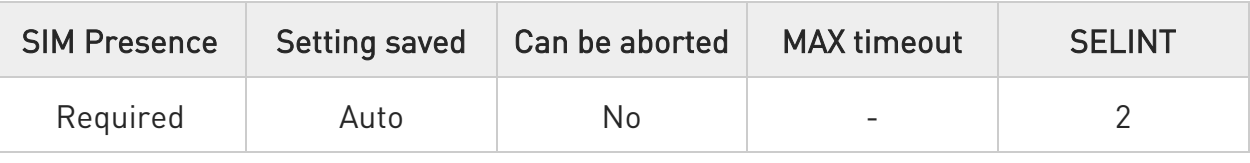

### $\blacktriangleright$  AT#ST[=<connId>]

Set command reports the current type of the socket (TCP/UDP) and its direction (Dialer/Listener)

Parameter:

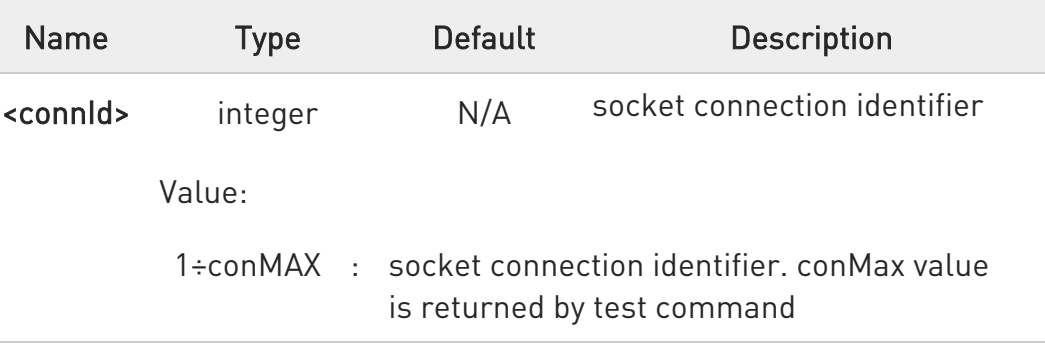

Additional info:

 $\blacktriangleright\blacktriangleright$ The response format is:

## #ST: <connId>,<type>,<direction>

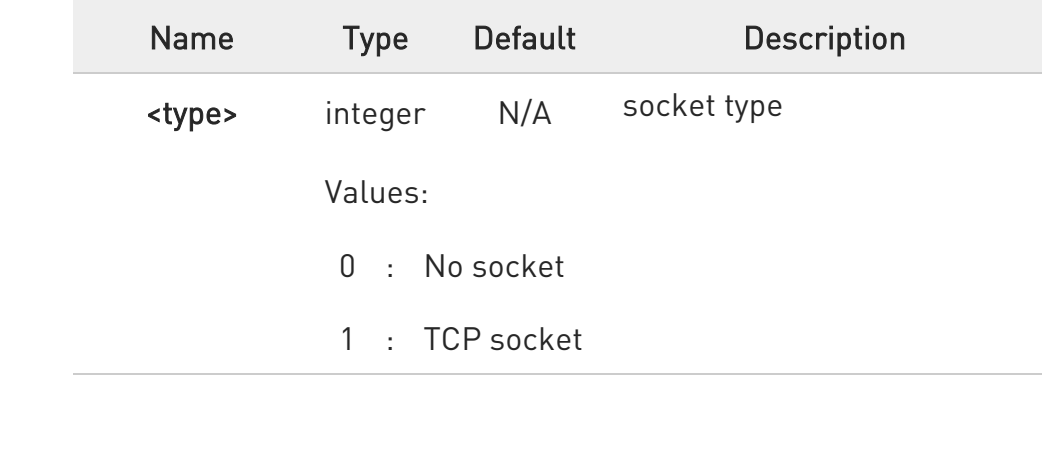

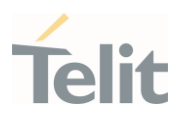

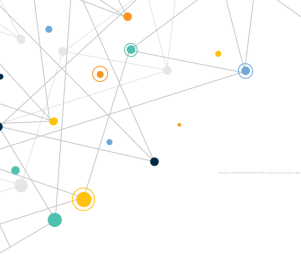

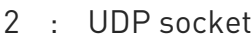

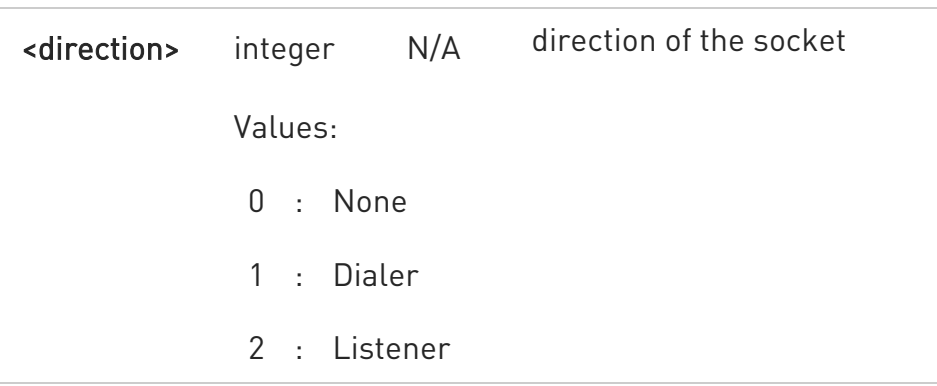

Issuing #ST command without <connId> socket identifier, it returns information about type of all sockets. For each socket, the format of the returned message is:

#ST: <connId<sub>n</sub>>,<type<sub>n</sub>>,<direction<sub>n</sub>><CR><LF>

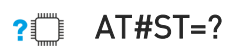

Test command reports the range for parameter <connId>.

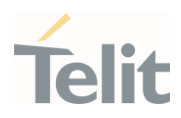

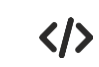

Examples for single socket and for all sockets

• For single socket AT#ST=3 #ST: 3,2,1

Socket 3 is an UDP dialer

• for all socket

> AT#ST #ST: 1,0,0 #ST: 2,0,0 #ST: 3,2,1 #ST: 4,2,2 #ST: 5,1,1

...

Socket 1 is closed. Socket 2 is closed. Socket 3 is an UDP dialer Socket 4 is an UDP listener Socket 5 is a TCP dialer

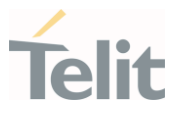

### 3.15.25. AT#PADCMD - PAD Command Features

This command sets features of the pending data flush to socket, opened with #SD command.

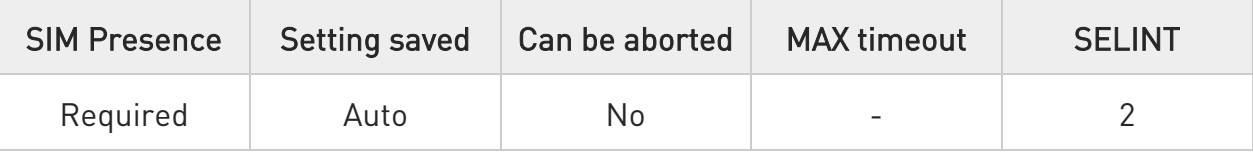

### → AT#PADCMD=<mode>

Set command for features of the pending data flush to socket, opened with #SD command.

Parameter:

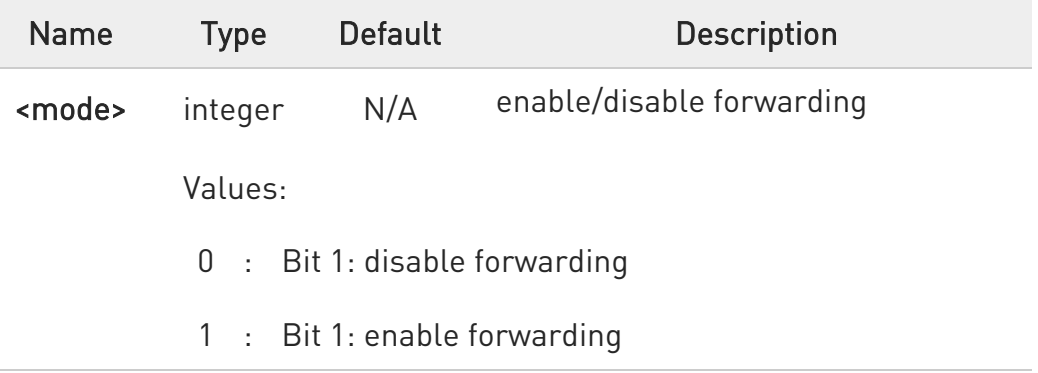

 $\bullet$ Forwarding depends on character defined by #PADFWD.

 $\bullet$ Other bits are reserved.

#### **F** AT#PADCMD?

Read command reports the currently selected <mode> in the format: #PADCMD: mode

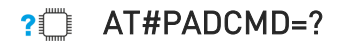

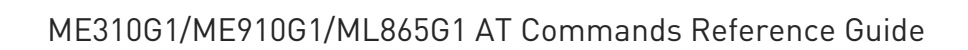

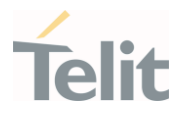

Test command reports the supported range of values for parameter <mode>.

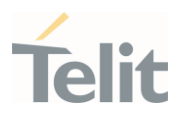

### 3.15.26. AT#PADFWD - PAD Forward Character

PAD forward character

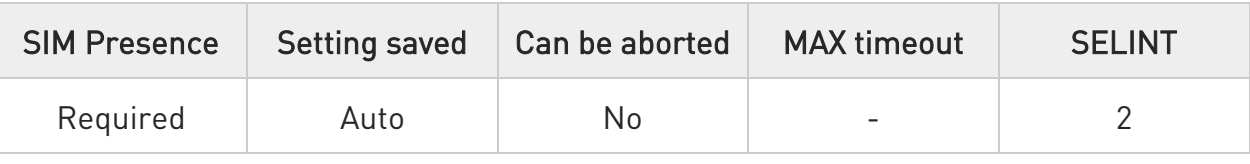

### AT#PADFWD=<char>[,<mode>]

Set command sets the char that immediately flushes pending data to socket opened by AT#SD command

Parameters:

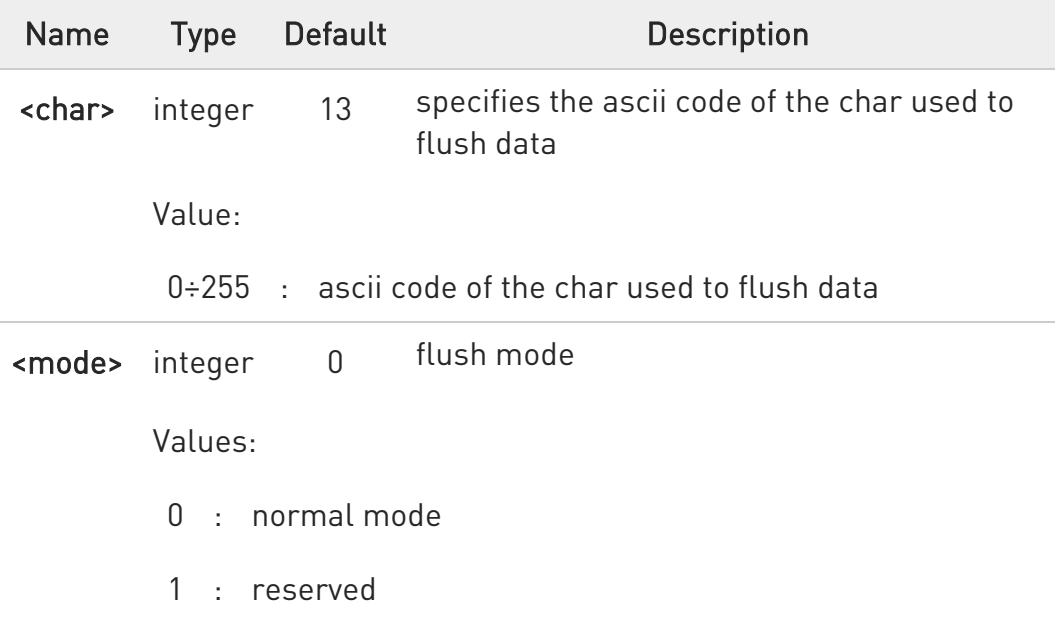

 $\bullet$ Use AT#PADCMD to enable the socket char-flush activity

#### **AT#PADFWD?**

Read command reports the currently selected <char> and <mode> in the format:

#### #PADFWD: <char>,<mode>

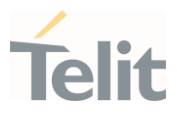

## ?<sup>1</sup> AT#PADFWD=?

Test command reports the supported range of values for parameters <char> and <mode>

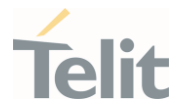

3.15.27. AT#BASE64 - Base64 Encoding/Decoding of Socket Sent/Received Data

This command is used to enable or disable base64 encoding and decoding data of a socket.

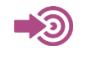

RFC 2045 - MIME RFC 3548

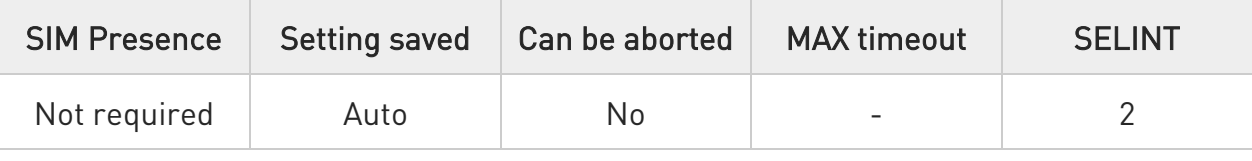

### AT#BASE64=<connId>,<enc>,<dec>[,<unused\_B>[,<unused\_C>]]

Set command enables base64 encoding and decoding of data sent/received to/from the socket in online or in command mode.

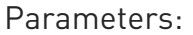

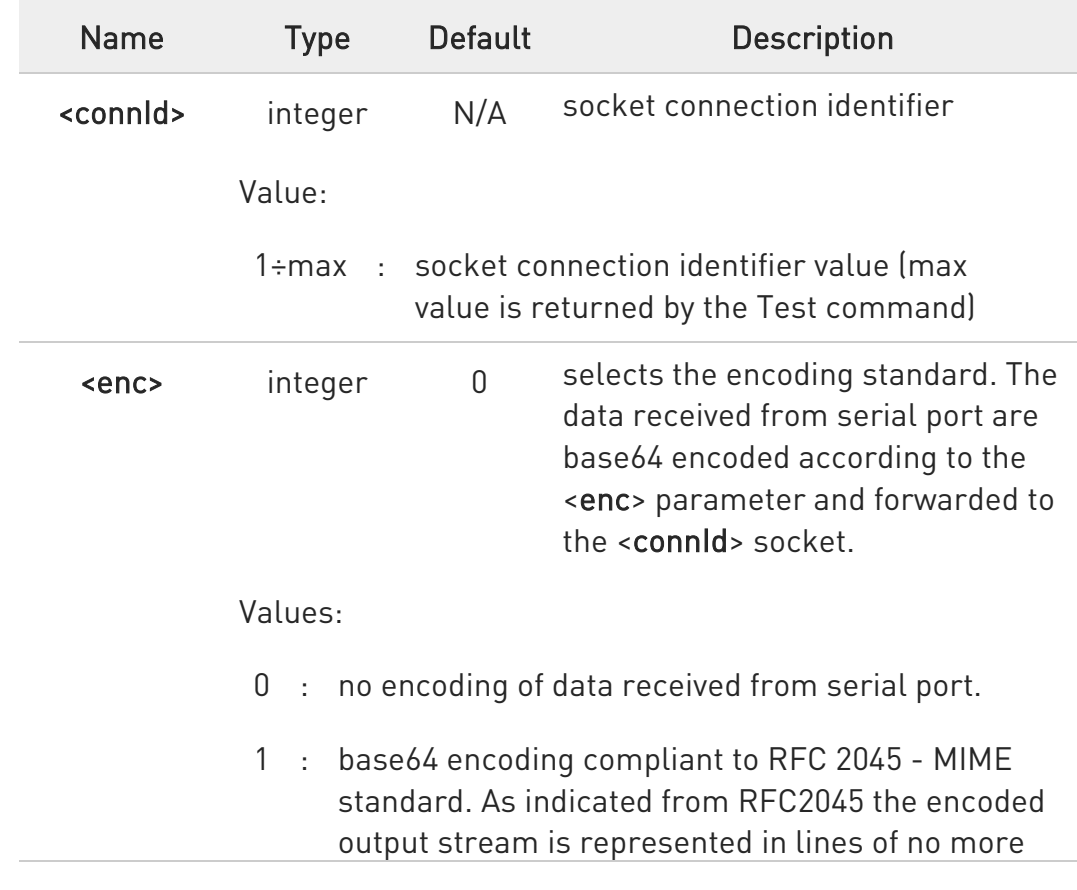

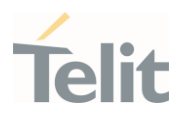

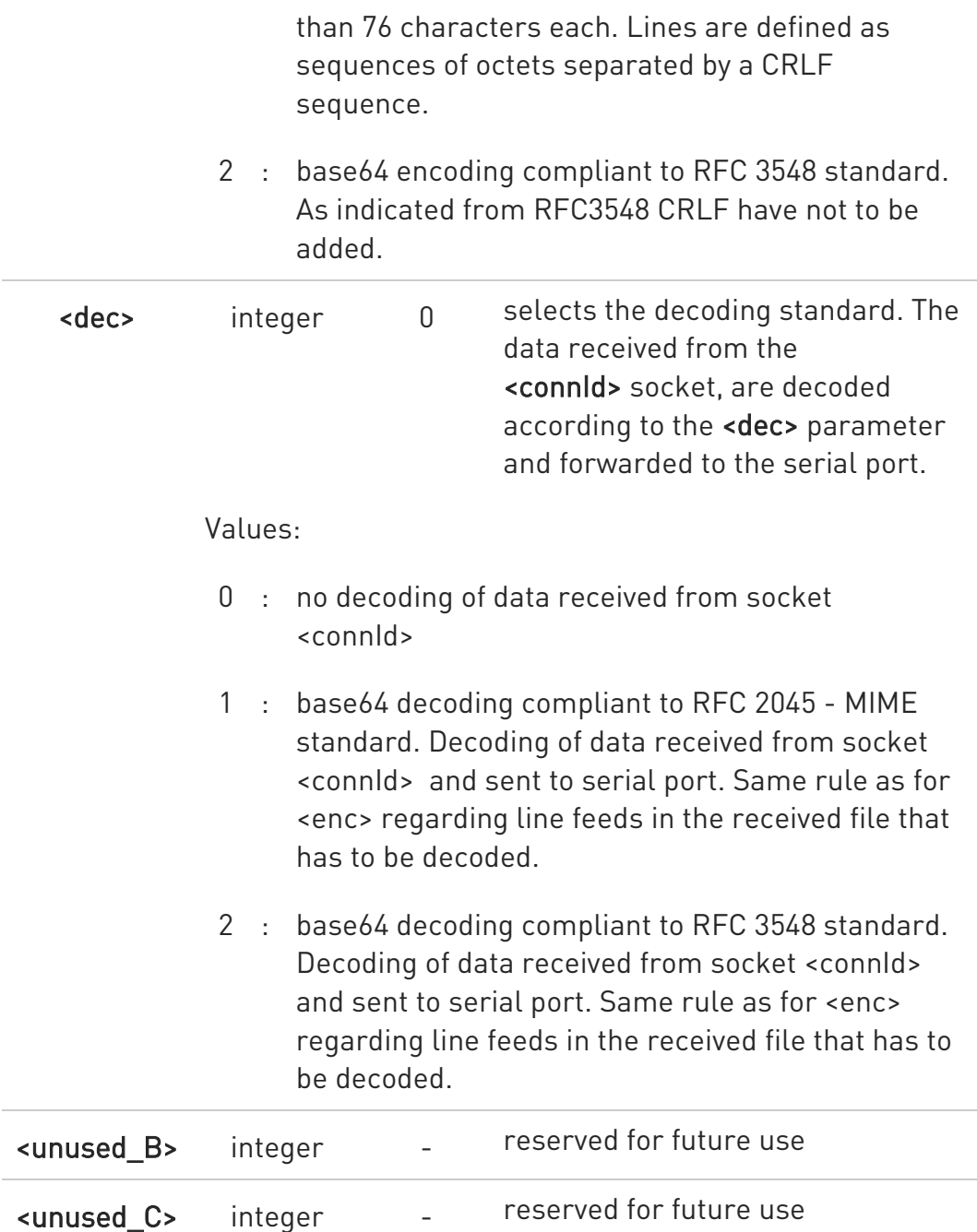

 $\bullet$ It is possible to use command to change current <enc>/<dec> settings for a socket already opened in command mode or in online mode after suspending it. In this last case it is necessary to set AT#SKIPESC=1.

To use #BASE64 in command mode, if data to send exceed maximum value for #SSENDEXT command, they must be divided in multiple parts. These parts must be a multiple of 57 bytes, except

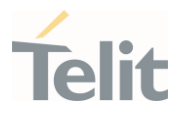

for the last one, to distinguish EOF condition (Base64 encoding rules). For the same reason if #SRECV command is used by the application to receive data, a multiple of 78 bytes must be considered.

A To use #SRECV to receive data with <dec> enabled, it is necessary to consider that: reading <maxByte> bytes from socket, user will get less due to decoding that is performed.

## $ATHBASE64?$

Read command returns the current <enc>/<dec> settings for all the six sockets. The format is:

#BASE64:<connld<sub>1</sub>><enc<sub>1</sub>>,<dec<sub>1</sub>>,0,0<CR><LF>

#BASE64:<connId<sub>6</sub>>,<enc<sub>6</sub>>,<dec<sub>6</sub>>,0,0<CR><LF>

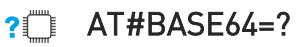

. . .

Test command returns the range of supported values of all parameters.

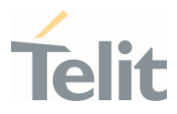

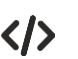

Skip the escape sequence, its transmission is not enabled AT#SKIPESC=1 **OK** 

Open a remote connection in online mode AT#SD=<connId>,<txProt>,<rPort>,<IPaddr> **CONNECT** 

data sent without modifications (default)

```
.......... 
+++ (suspension) 
OK
```
Encode data coming from serial port. AT#BASE64=<connId>,1,0 OK

Resume suspended socket

#### AT#SO=<connId> **CONNECT**

data received from serial port are base64 encoded and sent to the socket

.......... +++ (suspension) **OK** 

Decode data coming from socket. AT#BASE64=<connId>,0,1 OK

Resume suspended socket

#### AT#SO=<connId> **CONNECT**

data received from socket are base64 decoded and sent to the serial port

```
.......... 
+++ (suspension) 
OK
```
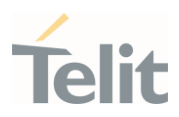

### 3.15.28. AT#FRWL - Firewall Setup

This command controls the internal firewall settings.

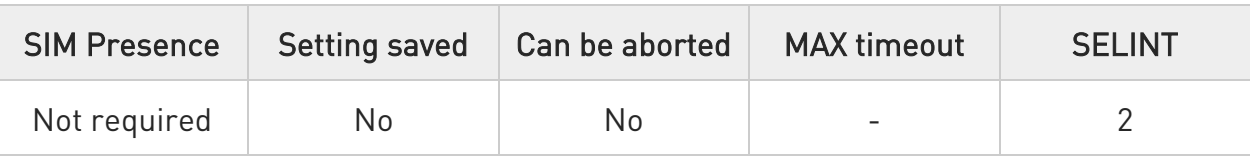

## AT#FRWL=[<action>[,<ip\_addr>[,<net\_mask>]]]

Set command controls the internal firewall settings

### Parameters:

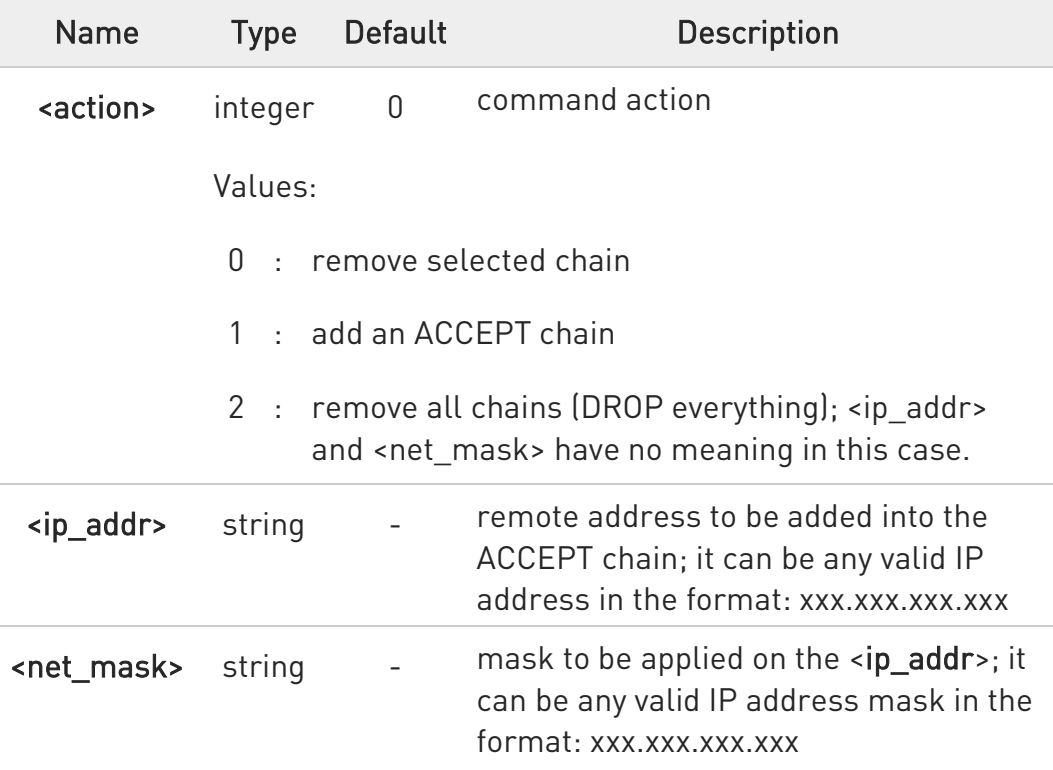

Additional info:

 $\blacktriangleright\blacktriangleright$ Firewall criterion

> The firewall applies for incoming (listening) connections only. Its general policy is DROP, therefore all packets that are not included into an ACCEPT chain rule will be silently discarded.

When a packet comes from the IP address incoming IP, the firewall chain rules will be scanned for matching with the following criteria:

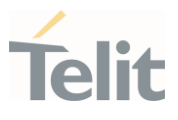

incoming\_IP & <net\_mask> = <ip\_addr> & <net\_mask>

If criterion is matched, then the packet is accepted and the rule scan is finished; if criteria are not matched for any chain the packet is silently dropped

### **AT#FRWL?**

Read command reports the list of all ACCEPT chain rules registered in the Firewall settings in the format:

#FRWL: <ip\_addr>,<net\_mask> #FRWL: <ip\_addr>,<net\_mask> ... OK

### ?IT AT#FRWL=?

Test command returns the allowed values for parameter <action>.

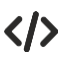

Let assume we want to accept connections only from our devices which are on the IP addresses ranging from

197.158.1.1 to 197.158.255.255

We need to add the following chain to the firewall: AT#FRWL=1,"197.158.1.1","255.255.0.0" OK

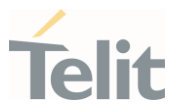

### 3.15.29. AT#E2SLRI - Socket Listen Ring Indicator

This command enables the Ring Indicator pin response to a Socket Listen connect.

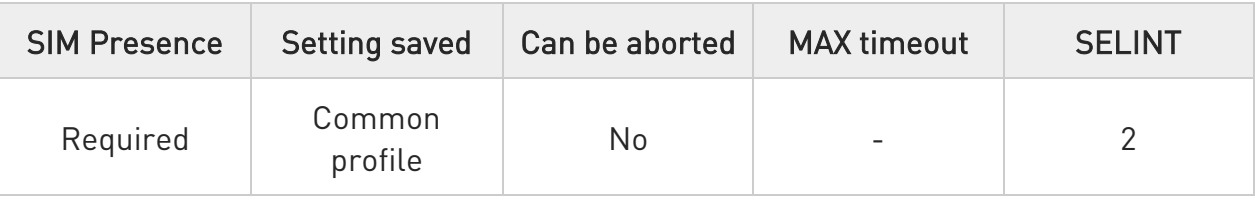

## → AT#E2SLRI=[<n>]

Set command enables/disables the Ring Indicator pin response to a Socket Listen connect and, if enabled, the duration of the negative going pulse generated on receipt of connect.

Parameter:

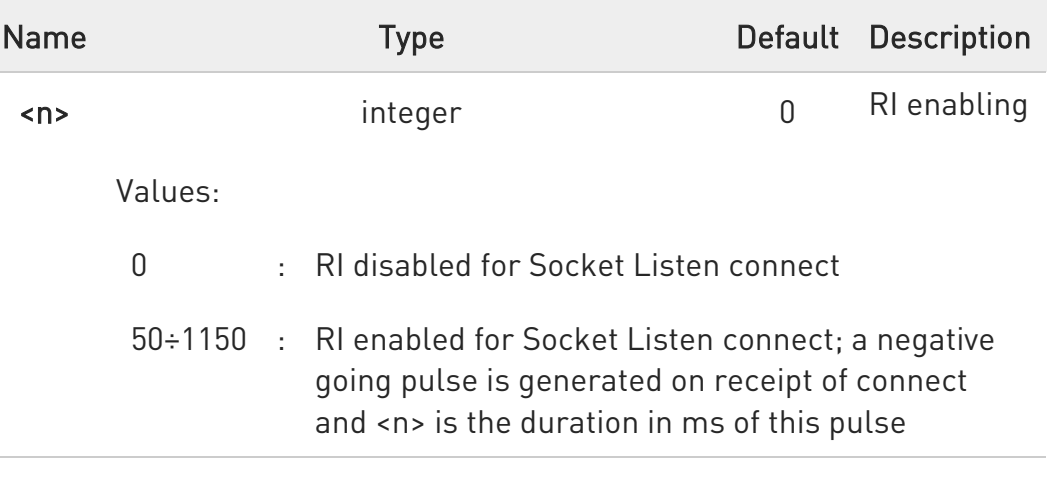

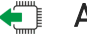

#### AT#E2SLRI?

Read command reports whether the Ring Indicator pin response to a Socket Listen connect is currently enabled or not, in the format:

#E2SLRI: <n>

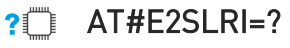

Test command returns the allowed values for parameter <n>.

80617ST10991A Rev. 13 Page 744 of 1095 Page 744 of 1095

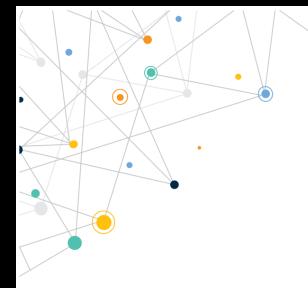

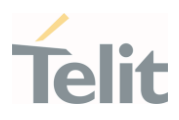

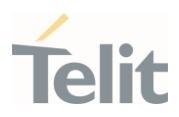

#### 3.15.30. AT#ICMP - Ping Support

Set command enables/disables the ICMP Ping support.

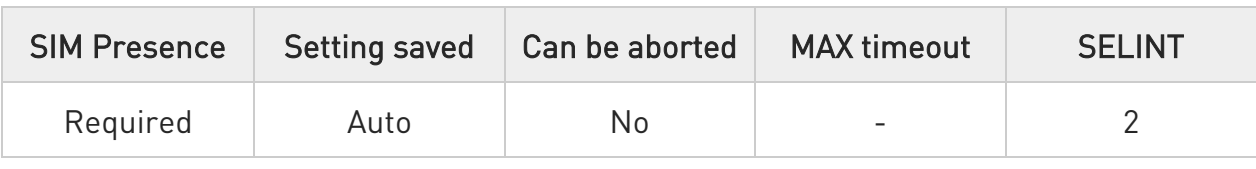

### $\rightarrow$  AT#ICMP=<mode>

Parameter:

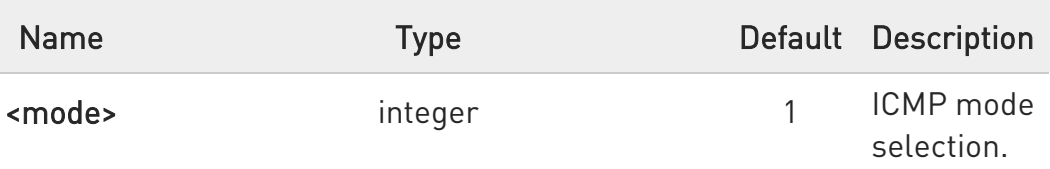

Values:

- 0 : disable ICMP Ping support
- 1 : enable firewalled ICMP Ping support: the module is sending a proper ECHO\_REPLY only to a subset of IP Addresses pinging it; this subset of IP Addresses has been previously specified through #FRWL command.
- 2 : enable free ICMP Ping support; the module is sending ECHO\_REPLY to every IP Address pinging it.

## **AT#ICMP?**

Read command returns whether the ICMP Ping support is currently enabled or not, in the format:

#### #ICMP: <mode>

### ?<sup>1</sup> AT#ICMP=?

80617ST10991A Rev. 13 Page 746 of 1095 2023-05-18

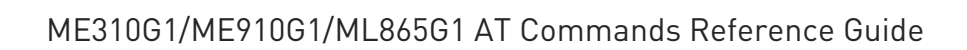

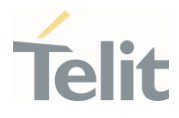

Test command reports the supported range of values for the <mode> parameter.

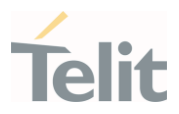

#### 3.15.31. AT#PING - Send PING Request

This command is used to send Ping Echo Request.

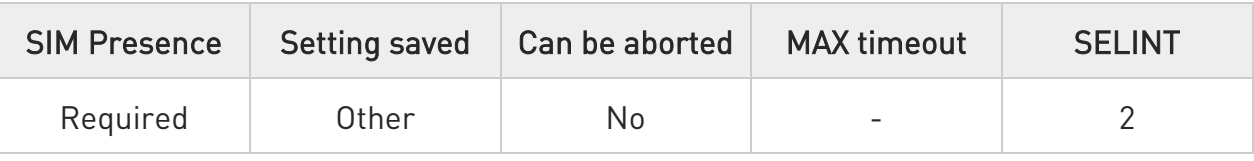

## AT#PING=<IPaddr>[,<retryNum>[,<len>[,<timeout>[,<ttl>[,<pdpId>]]]]]

Execution command is used to send Ping Echo Request messages and to receive the corresponding Echo Reply. Before sending PING Request the PDP context must be activated by #SGACT command.

Once the single Echo Reply message is received, a string like that is displayed:

#### #PING: <replyId>,<Ip Address>,<replyTime>,<ttl>

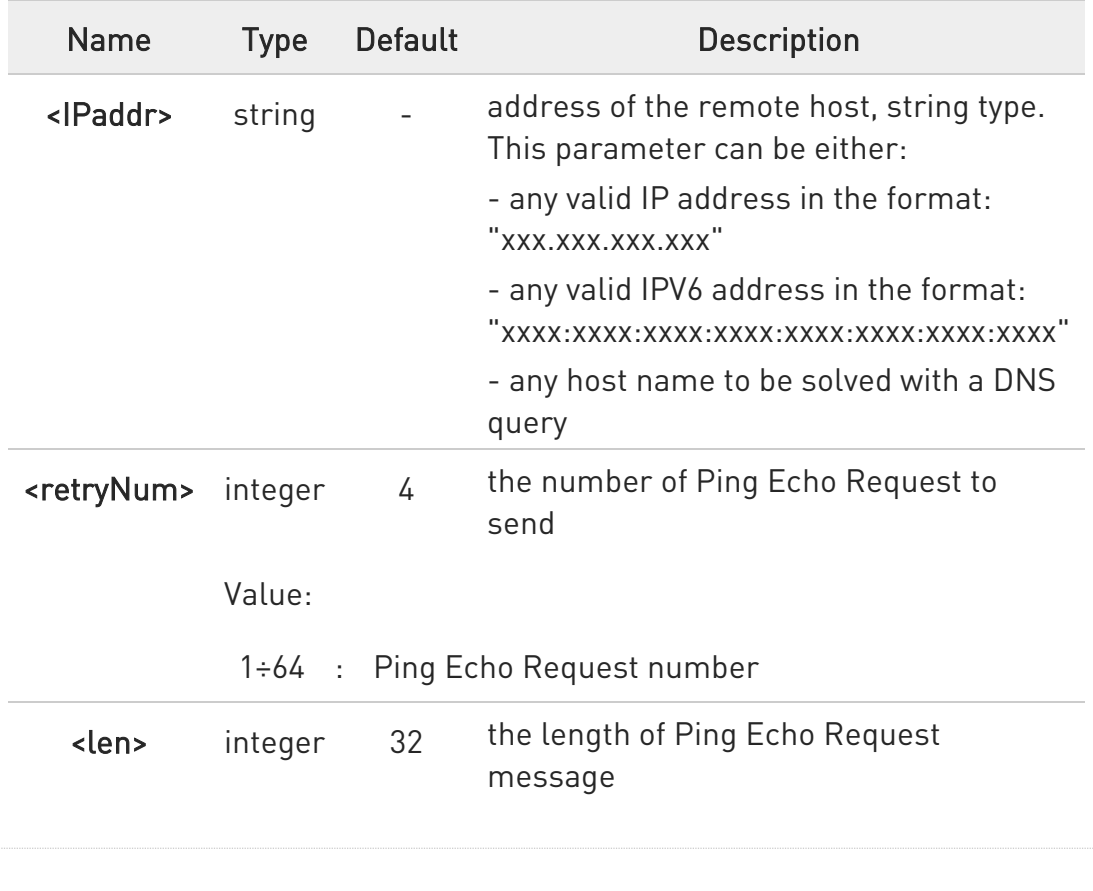

Parameters:

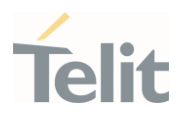

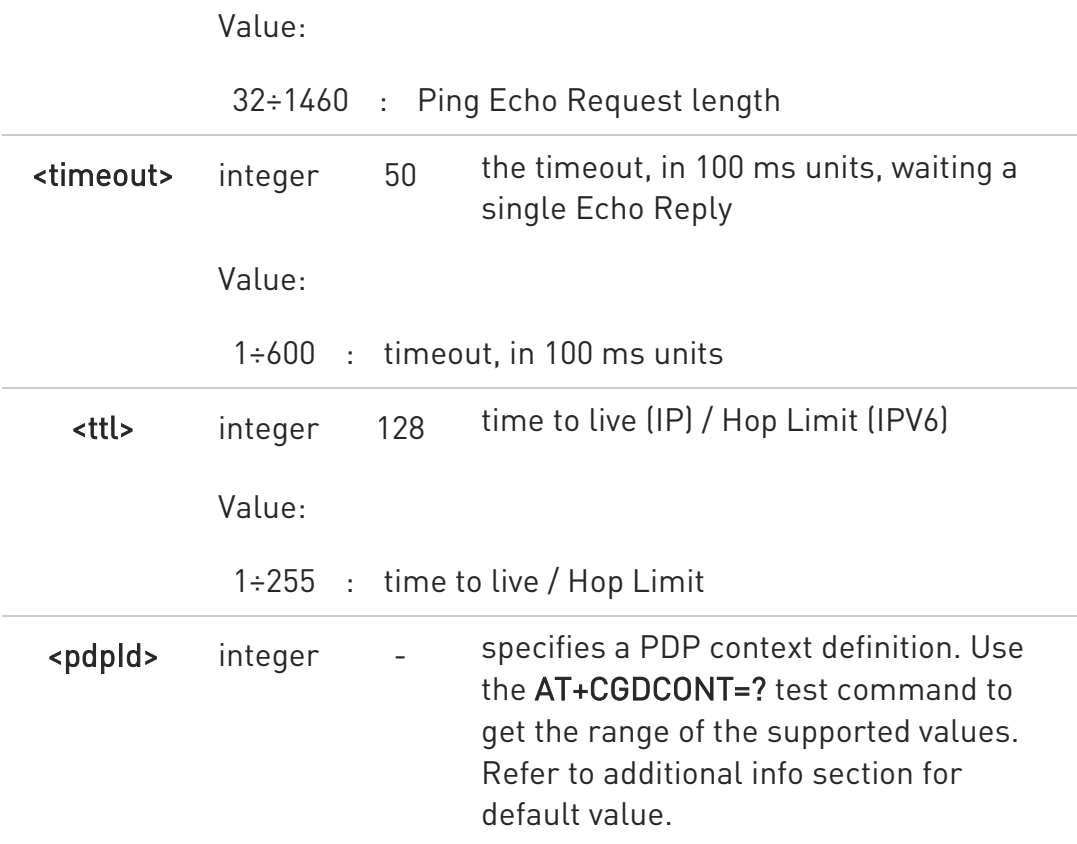

Additional info:

 $\blacktriangleright\blacktriangleright$ <pdpId> default value.

> The default value of this parameter depends on the software customization as shown in the following table.

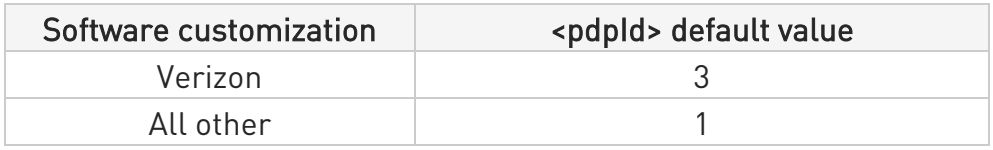

#### Unsolicited fields:

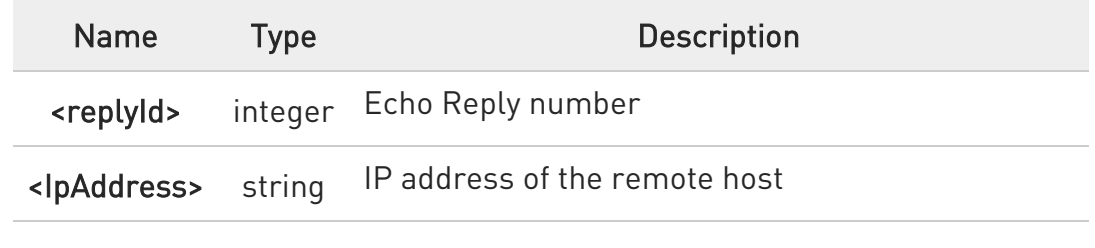

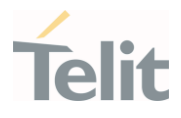

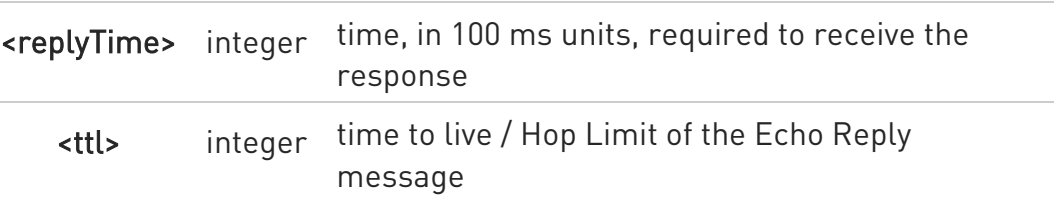

- **O** When the Echo Request timeout expires (no reply received on time) the response will contain <replyTime> set to 600 and <ttl> set to 255.
- $\bullet$ To receive the corresponding Echo Reply is not required to enable separately #ICMP
- $\bullet$ Echo Reply numbers <replyId> are not guaranteed to be in numerical sequence.

Replies not in chronological order could happen due to network responses order.

## ?<sup>7</sup> AT#PING=?

Test command reports the supported range of values for the #PING command parameters.

 $\langle \rangle$ 

AT#PING="www.telit.com" #PING: 01,"81.201.117.177",6,50 #PING: 02,"81.201.117.177",5,50 #PING: 03,"81.201.117.177",6,50 #PING: 04,"81.201.117.177",5,50 **OK** 

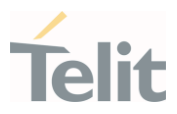

### 3.15.32. AT#QDNS - Query DNS

The command executes a DNS query

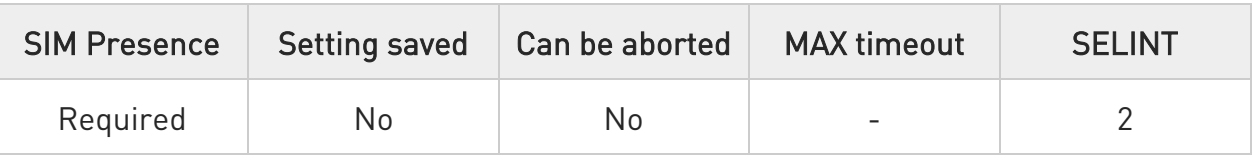

### → AT#QDNS[=<host name>]

Execution command executes a DNS query to solve the host name into an IP address. If the DNS query is successful, then the IP address will be reported in the result code as follows:

#### #QDNS: <host name>,<IP address>

Parameter:

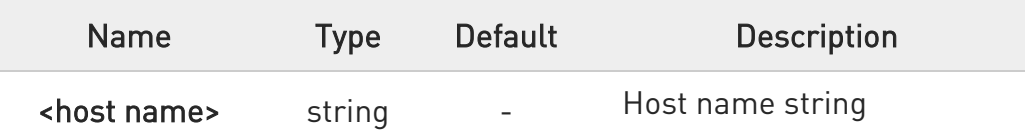

Additional info:

 $\blacktriangleright\blacktriangleright$ IP address in the result code

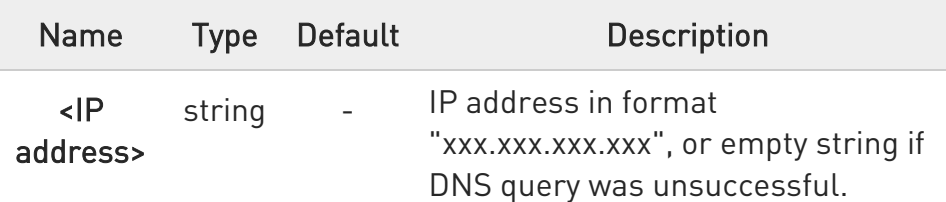

- **O** The command activates the PDP context if it was not previously activated. In this case the context is deactivated after the DNS query.
- **O** This command requires that the authentication parameters are correctly set, and the PS network is present.

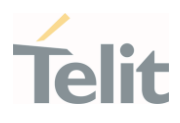

# ?<sup>[2]</sup> AT#QDNS=?

Test command returns the OK result code.

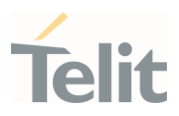

#### 3.15.33. AT#DNS - Manual DNS Selection

This command manually set primary and secondary DNS servers.

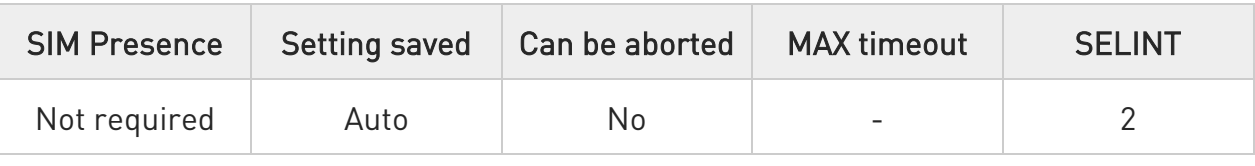

#### AT#DNS=<cid>,<primary>,<secondary>

Set command allows to manually set primary and secondary DNS servers for a PDP context defined by +CGDCONT

#### Parameters:

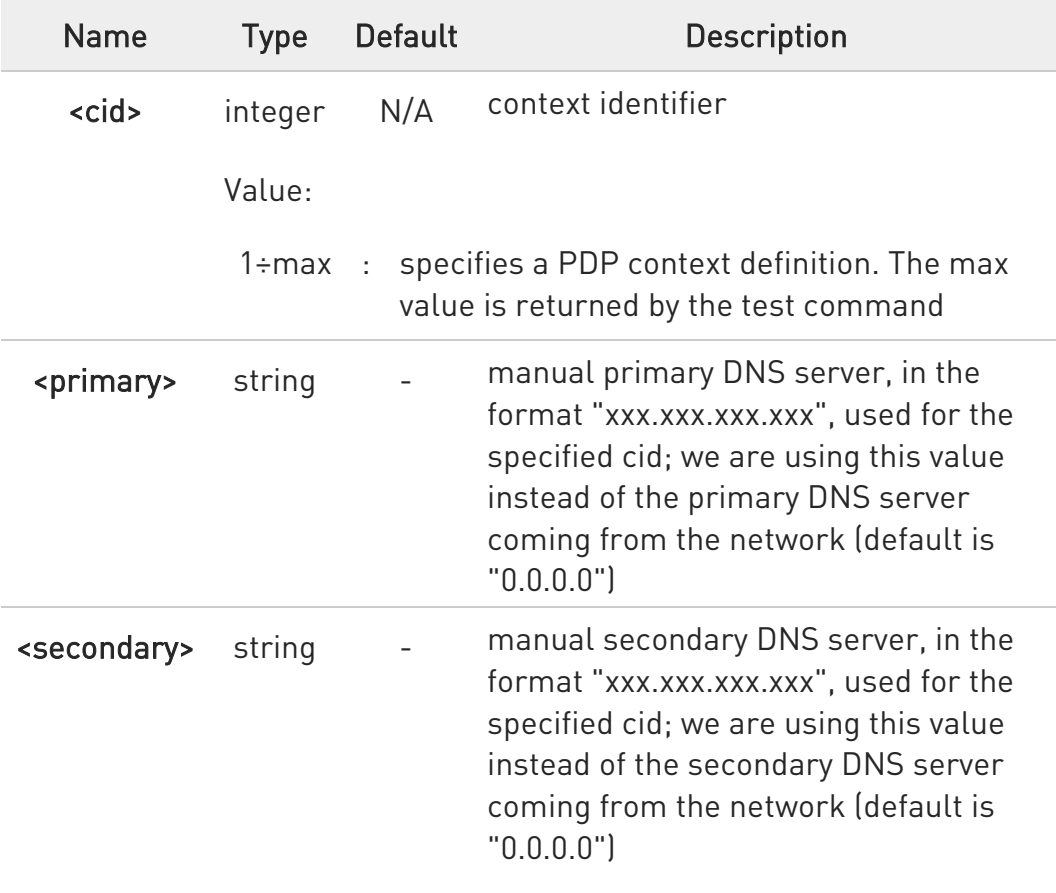

 $\bullet$ If <primary> is "0.0.0.0" and <secondary> is not "0.0.0.0", then issuing AT#DNS=... returns an error.

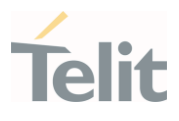

- $\bullet$ If <primary> is "0.0.0.0" we are using the primary DNS server coming from the network as consequence of a context activation.
- if <primary> is not "0.0.0.0" and <secondary> is "0.0.0.0", then we are using only the manual primary DNS server.
- **O** The context identified by <cid> must be previously defined, otherwise issuing AT#DNS=... returns an error.
- $\theta$  Issuing AT#DNS=... returns an error if the context identified by <cid> has already been activated by AT commands.

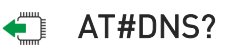

Read command returns the manual DNS servers set for every defined PDP context and for the single GSM context (only if defined), in the format:

[#DNS: <cid>,<primary>,<secondary>[<CR><LF> #DNS: <cid>,<primary>,<secondary>]]

### $?$  AT#DNS=?

Test command reports the supported range of values for the <cid> parameter only.

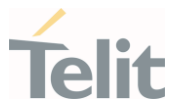

#### 3.15.34. AT#NWDNS - DNS from Network

The command allows to get the primary and secondary DNS addresses for selected GSM or PDP context identifiers

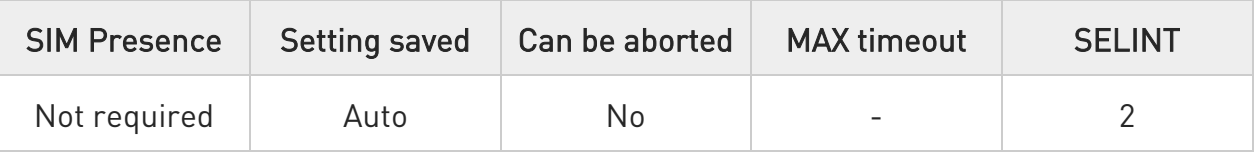

## → AT#NWDNS=[<cid>[,...]]

Execution command returns either the primary and secondary DNS addresses for the GSM context (if specified) and/or a list of primary and secondary DNS addresses for the specified PDP context identifiers. The command returns a row of information for every specified <cid> whose context has been already defined. No row is returned for a <cid> whose context has not been defined yet. The response is in the form:

# #NWDNS: <cidn>,<PDNSaddressn>,<SDNSaddressn><CR><LF> #NWDNS: <cidp>,<PDNSaddressp>,<SDNSaddressp><CR><LF>

#### ...

#NWDNS: <cidq>,<PDNSaddressq>,<SDNSaddressq><CR><LF>

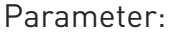

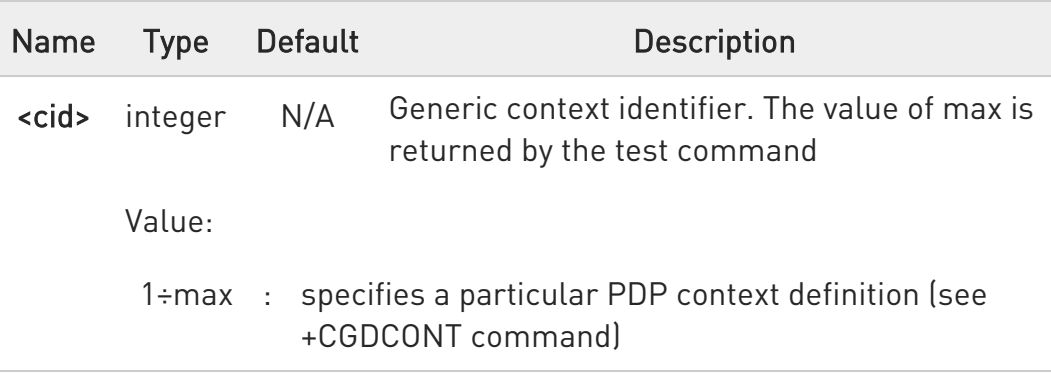

Additional info:

 $\blacktriangleright\blacktriangleright$ Parameters response description:

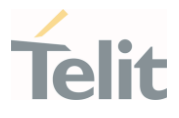

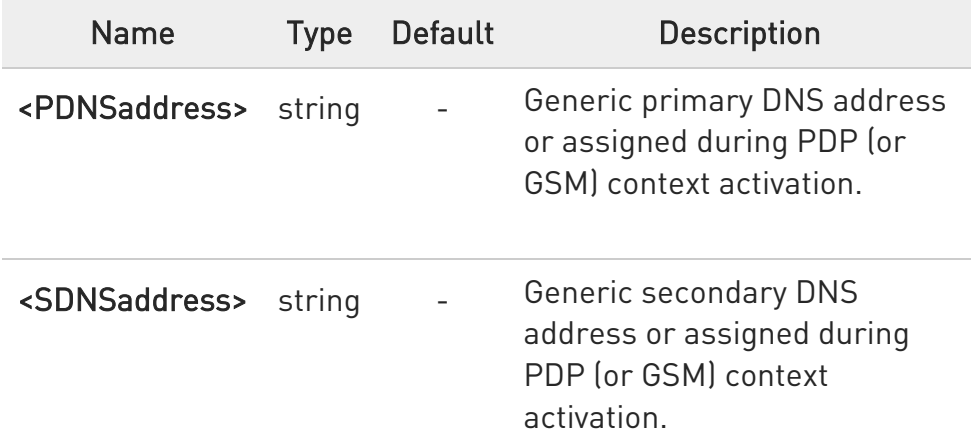

- Entering AT#NWDNS= (no <cid> specified), the DNS addresses for all defined contexts are returned.
- **O** Issuing the command with more than 6 input parameters raises an error.
- **O** The command returns only one row of information for every specified <cid>, even if the same <cid> is present more than once.

### ?I<sup>"</sup> AT#NWDNS=?

Test command returns a list of defined <cid>s.
ME310G1/ME910G1/ML865G1 AT Commands Reference Guide

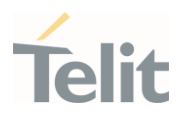

3.15.35. AT#NTP - Calculate and Update Date and Time with NTP The command handles the date and time update using NTP protocol.

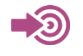

[1] Standard RFC2030

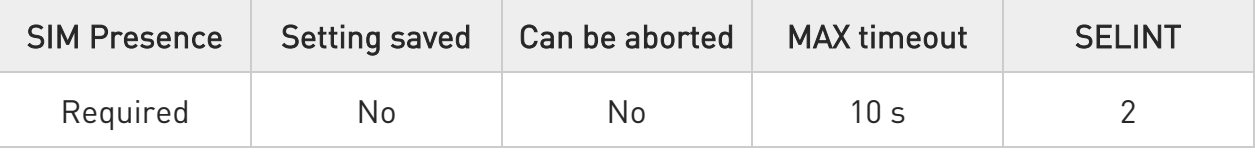

#### AT#NTP=<NTPAddr>,<NTPPort>,<updModClock>,<timeout>[,<timeZone>]

Execution command permits to calculate and update date and time through NTP protocol sending a request to a NTP server, see standard [1]. The command returns an intermediate response having the following format:

#### #NTP: <time>

The <time> parameter is described in Additional info section.

Parameters:

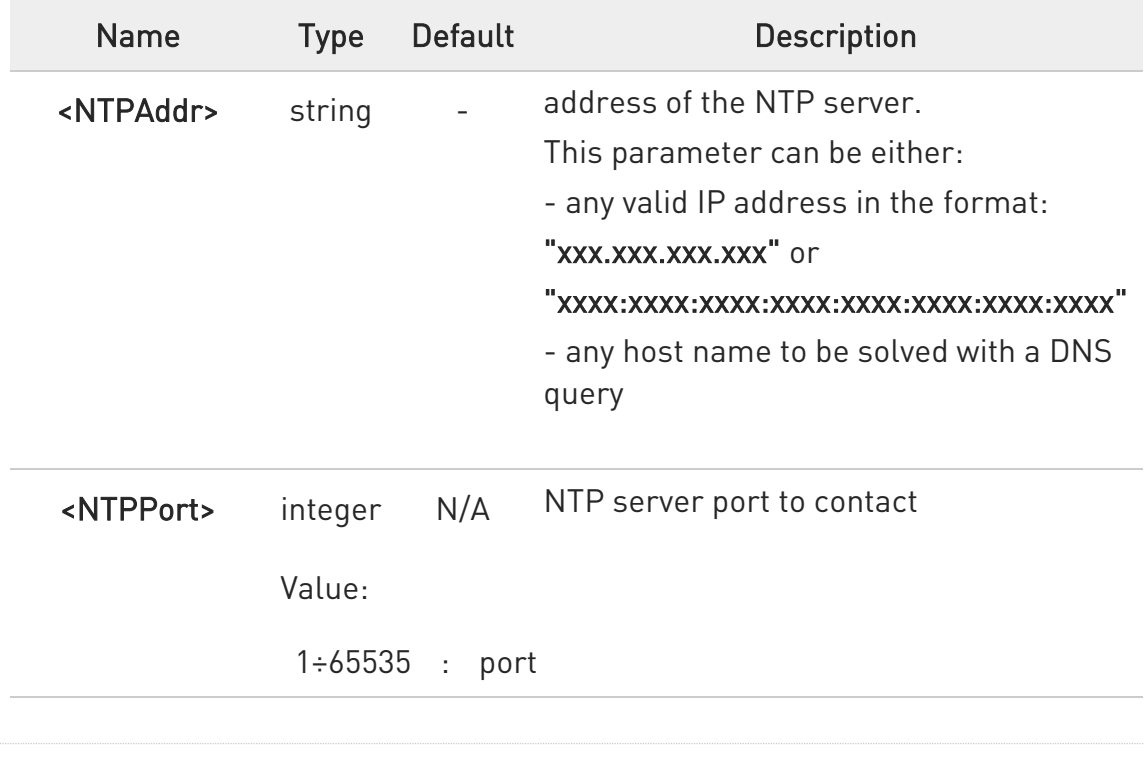

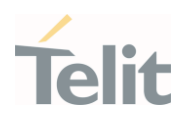

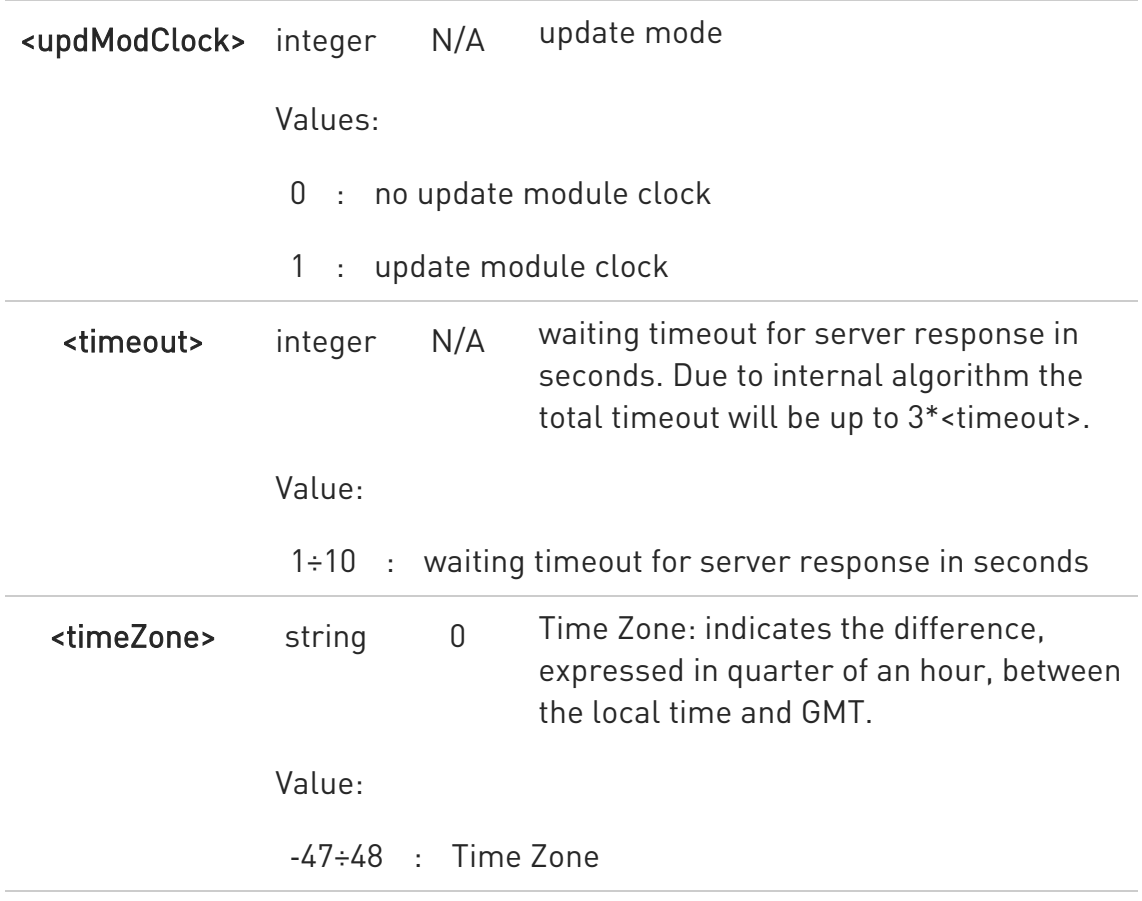

Additional info:

Intermediate response parameter.

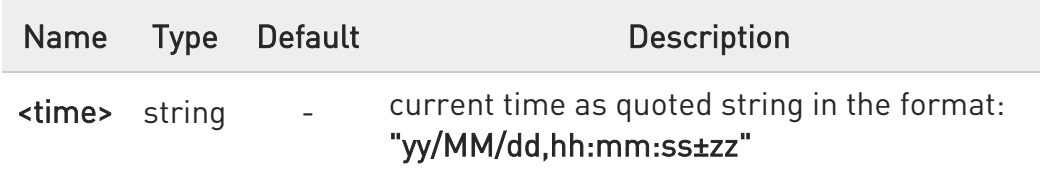

In case of error, the command returns the following error message:

#### +CME ERROR: <err>

Parameter <err> can be either numeric or verbose (see +CMEE). The available values are reported in the table:

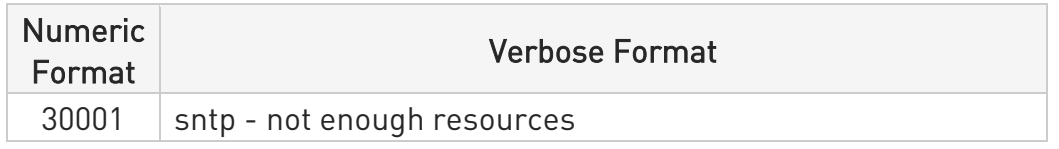

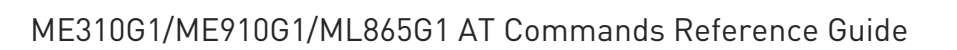

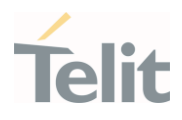

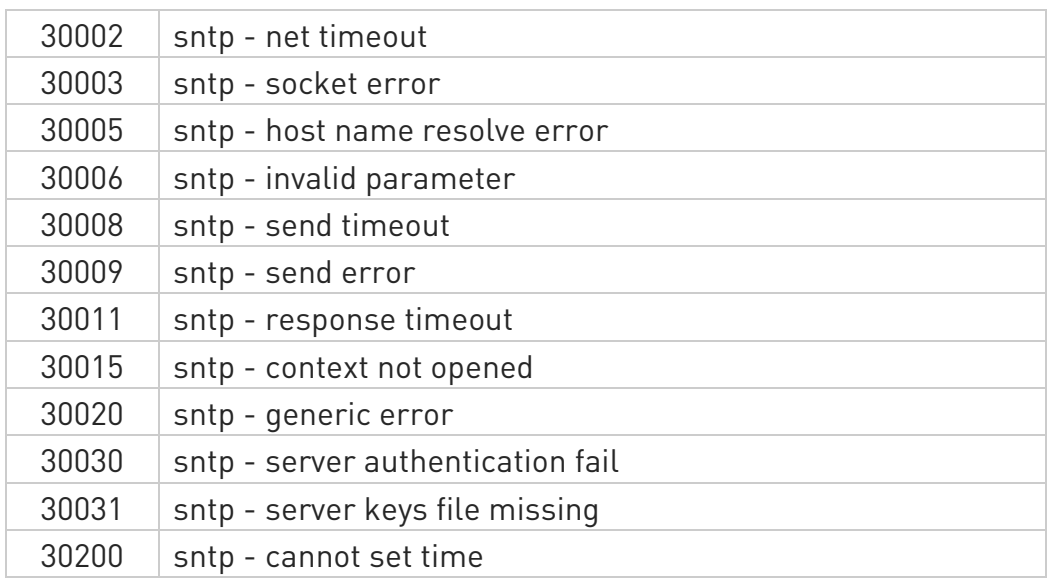

- **O** The Time Zone is applied directly in the Date and Time received by the NTP Server, that is, by definition, GMT+0.
- $\bullet$ #SGACT must be called to activate the PDP context before calling #NTP command.

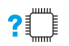

### ?<sup>1</sup> AT#NTP=?

Test command returns the maximum length for <NTPAddr> string, and supported range of values of parameters: <NTPPort>, <updModClock>, <timeout> and <timeZone>.

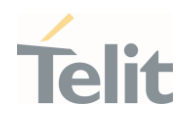

 $\langle \rangle$ 

Execution command with NTP server.

AT#NTP="0.it.pool.ntp.org",123,1,2,4 #NTP: 19/03/13, 13:16:33+04 OK

AT+CCLK? +CCLK: "19/03/13, 13:16:34+04" OK

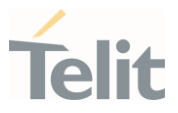

#### 3.15.36. AT#GDATAVOL - PS Data Volume

The command resets data counters or reports data counts of the PS sessions.

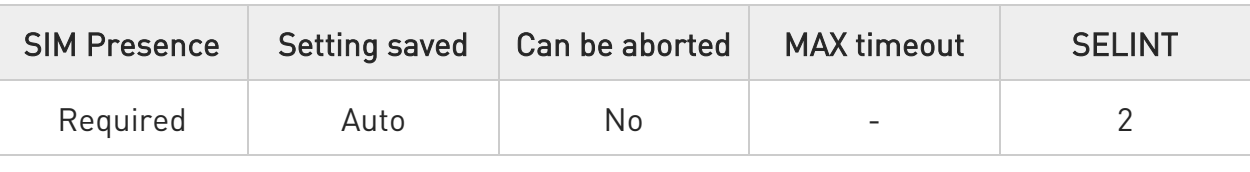

### $\blacktriangleright$  AT#GDATAVOL=[<mode>]

Execution command reports, for every active PDP context, the amount of data the last PS session received and transmitted, or it will report the total amount of data received and transmitted during all past PS sessions, since last reset.

Parameter:

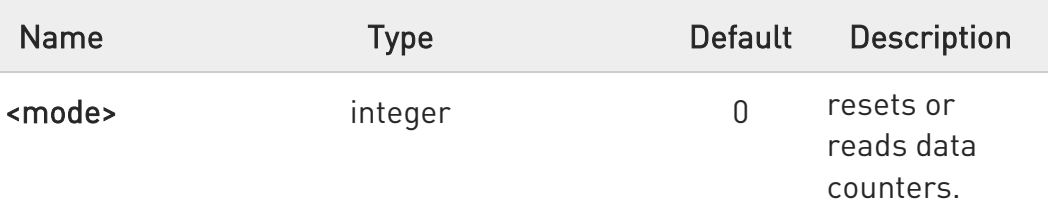

Values:

- 0 : resets the PS data counter for all available PDP contexts
- 1 : reports the last PS session data counter for the all the set PDP contexts (i.e. all the PDP contexts with APN parameter set using +CGDCONT). Refer to Additional info section to see the format.
- 2 : reports the total PS data counter, since last reset, for the all the set PDP contexts (i.e. all the PDP context with APN parameter set using +CGDCONT). Refer to Additional info section to see the format.

Additional info:

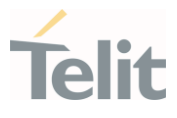

When <mode>=1, the command returns the following last data counts:

The message format is:

...

#GDATAVOL: <cidn>,<totn>,<sentn>,<receivedn>[<CR><LF>

### #GDATAVOL: <cid<sub>m</sub>>,<tot<sub>m</sub>>,<sent<sub>m</sub>>,<received<sub>m</sub>>[...]]

Each message line shows the data related to the n-th, m-th, and so on <cid>.

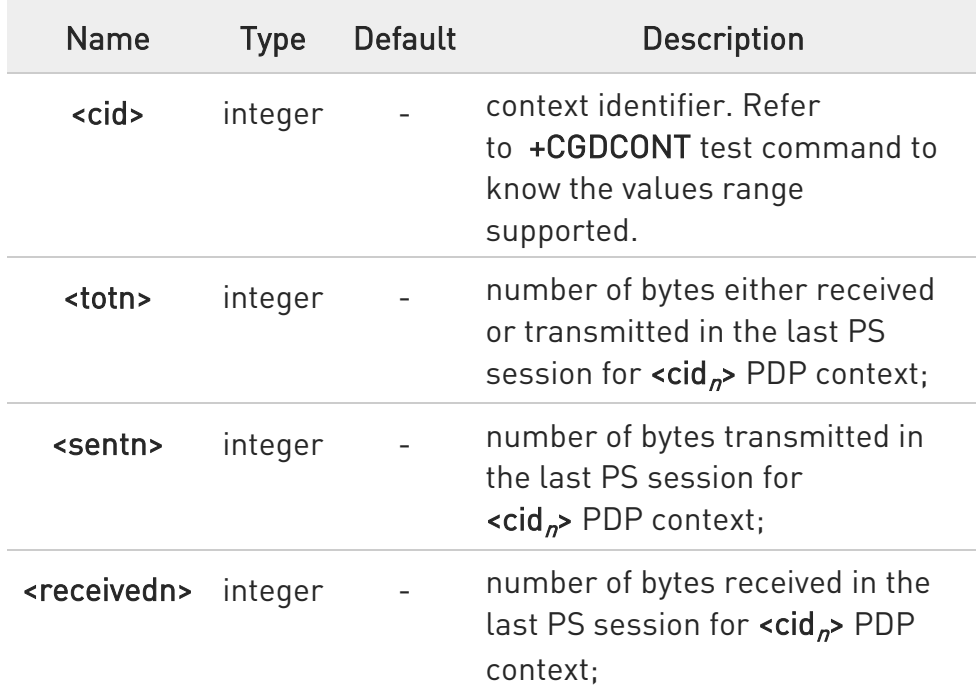

When <mode>=2, the command returns the following total data counts, since last reset executed by AT#GDATAVOL=0

The message format is:

#GDATAVOL: <cid<sub>n</sub>>,<tot<sub>n</sub>>,<sent<sub>n</sub>>,<received<sub>n</sub>>[<CR><LF> ...

#GDATAVOL: <cid<sub>m</sub>>,<tot<sub>m</sub>>,<sent<sub>m</sub>>,<received<sub>m</sub>>[...]]

Each message line shows the data related to the n-th, m-th, and so on <cid>.

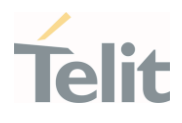

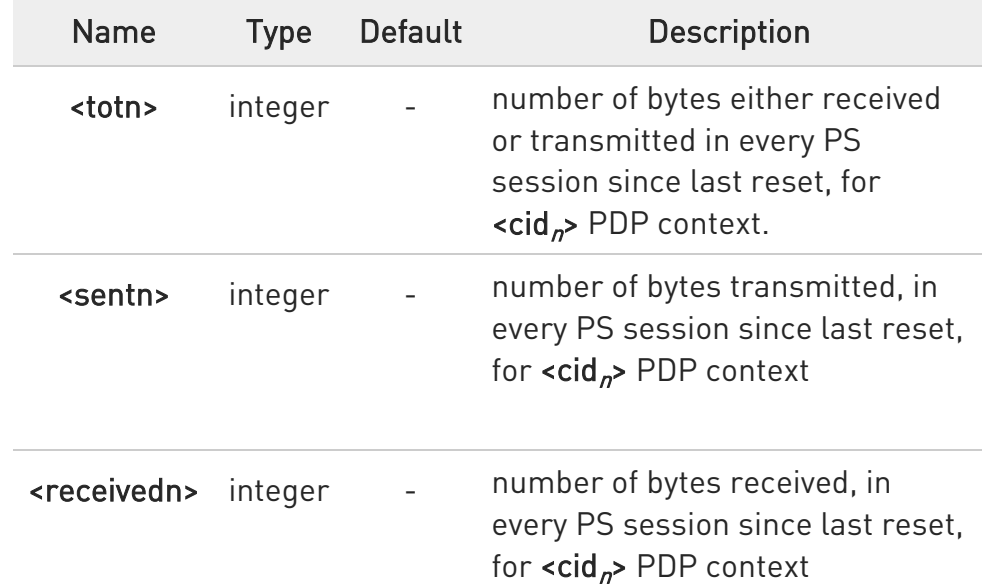

Last PS session counters not saved in NVM so they are loosen at power off.

**O** Total PS session counters saved on NVM.

### ?<sup>1</sup> AT#GDATAVOL=?

Test command returns the supported range of the <mode> parameter values.

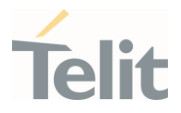

### 3.15.37. AT#NTPCFG - Configure NTP Parameters

This set command allows to configure additional parameters to be used for NTP operations.

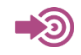

### [1] Standard RFC5905

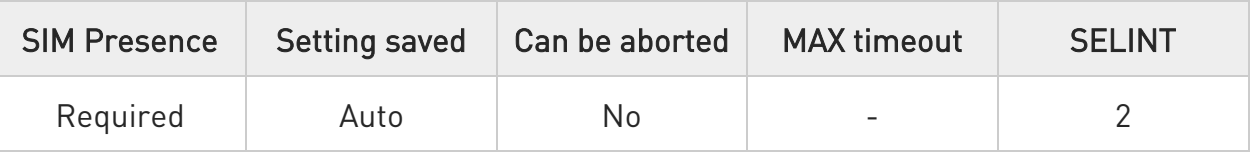

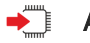

### AT#NTPCFG=<cid>[,<authType>,<KeyId>,<keysFilePath>]

Parameters:

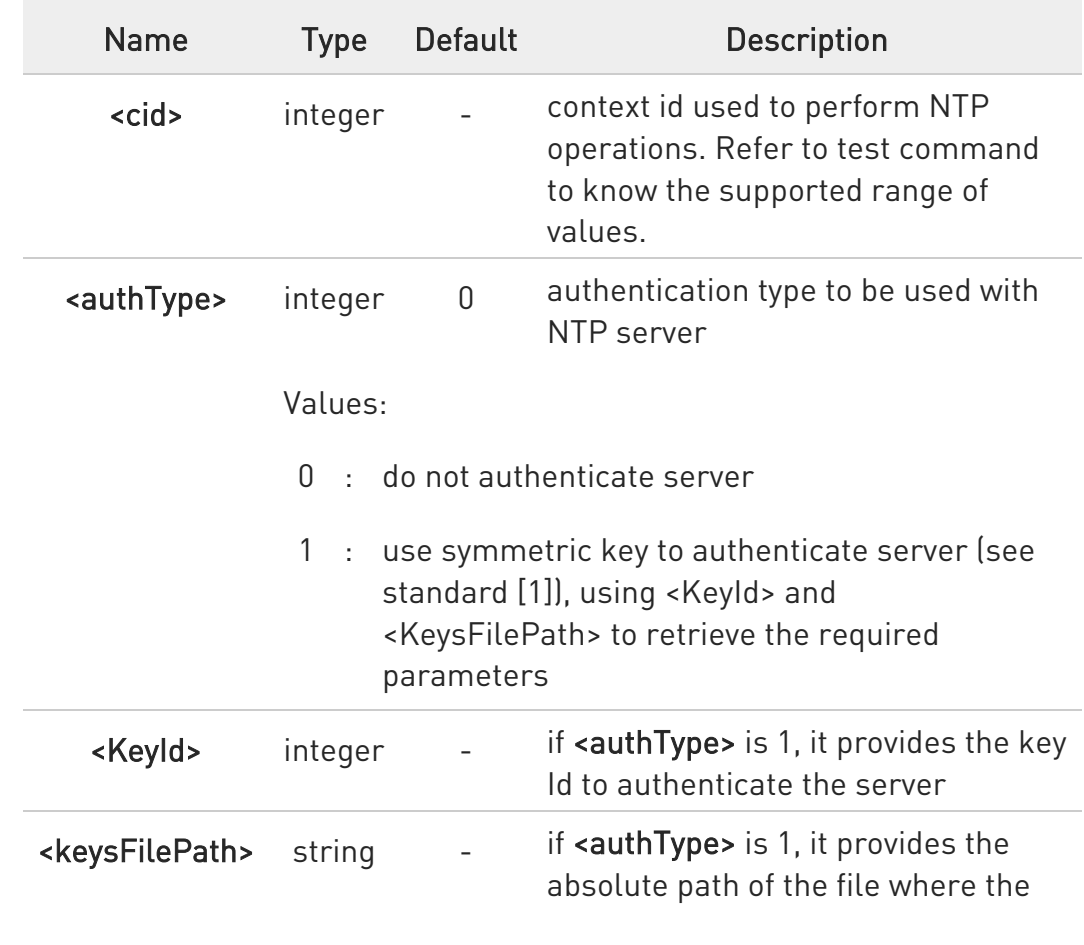

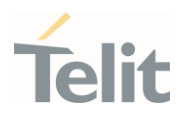

server keys can be found. Only MD5 keys are supported.

0 The file containing the keys can be loaded in the module filesystem using #M2MWRITE command.

 $\bullet$ The key content is loaded from the file only when #NTP is issued.

 $\bullet$ <cid> default value: 3 for Verizon, 1 otherwise.

### **AT#NTPCFG?**

Read command reports the parameters current values in the format:

#### #NTPCFG:<cid>,<authType >

### ?IT AT#NTPCFG=?

Test command reports the available range of <cid>, <authType> and <KeyId> parameters values.

# $\langle \rangle$

#### Set  $<$ cid $>=3$ AT#NTPCFG=3 OK

Set <cid>=1, symmetric key mode, <keyId>=1 and load the keys from the provided file AT#NTPCFG=1,1,1,"/mod/server\_keys.txt" OK

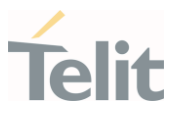

#### $3.16.$ FTPEasy

#### 3.16.1. AT#FTPAPP - FTP Append

This command is used to append data to an already existing file via FTP during an FTP session.

| SIM Presence | Setting saved   Can be aborted |    | <b>MAX timeout</b> | <b>SELINT</b> |
|--------------|--------------------------------|----|--------------------|---------------|
| Not required | Νo                             | N٥ | -                  |               |

#### AT#FTPAPP=<fileName>[,<connMode>]

Set command, issued during an FTP connection, opens a data connection and append data to existing <fileName> file.

If the data connection succeeds, a CONNECT indication is sent, afterward a NO CARRIER indication is sent when the socket is closed.

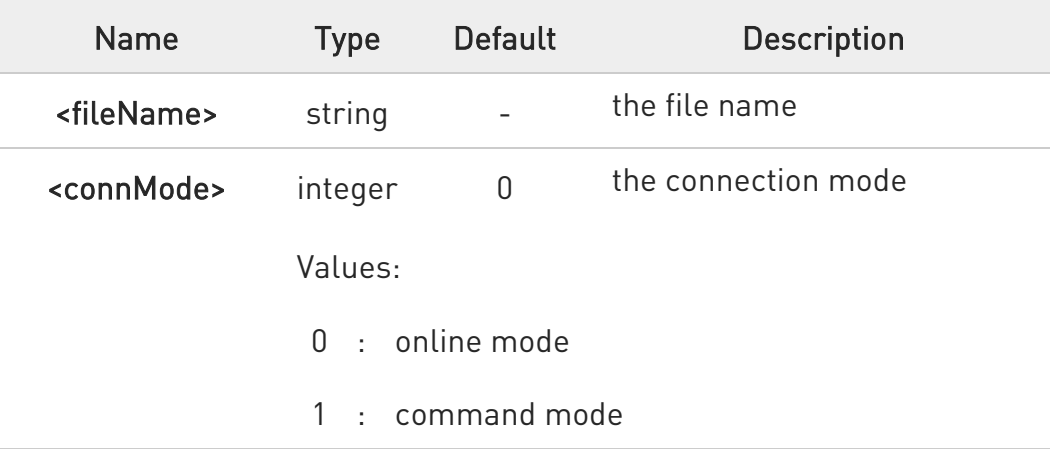

Parameters:

 $\bullet$ If <connMode> is set to 1, the data connection is opened, the device remains in command mode and the OK result code is displayed (instead of CONNECT).

 $\bullet$ Use the escape sequence +++ to close the data connection.

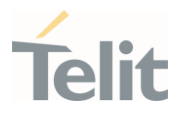

 $\bullet$ The command causes an ERROR result code if no FTP connection has been opened yet.

### ?<sup>1</sup> AT#FTPAPP=?

Test command reports the maximum length of <fileName> and the supported range of values of **<connMode>**. The format is:

#FTPAPP: <length>, (list of supported <connMode>s)

Additional info:

Parameter meaning.

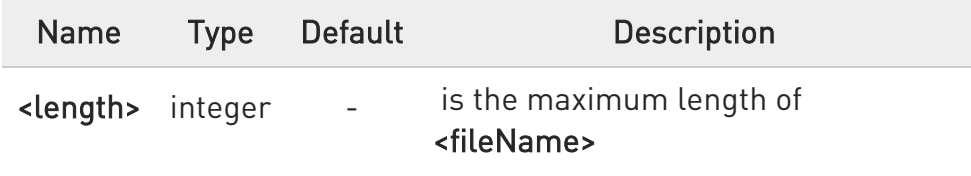

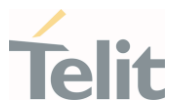

#### 3.16.2. AT#FTPAPPEXT - FTP Append Extended

The command sends data on a FTP data port while the module is in command mode.

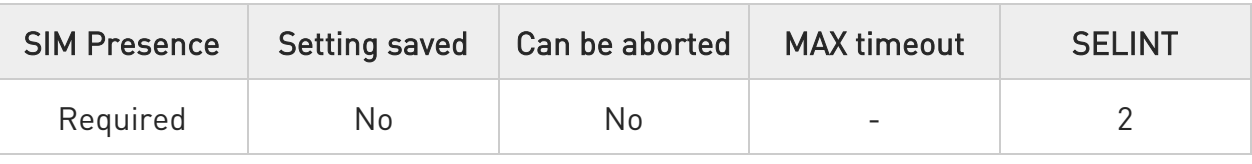

### AT#FTPAPPEXT=<bytesToSend>[,<eof>]

Execution command sends data on a FTP data port while the module is in command mode.

FTP data port must be previously opened by #FTPPUT (or #FTPAPP) with <connMode> parameter set to command mode connection.

After command line is terminated with <CR>, the module responds sending a four characters sequence prompt, and waits for the specified number of bytes:

#### <CR><LF><greater\_than><space> (IRA 13, 10, 62, 32)

When <br />bytesToSend> bytes have been sent, operation is automatically completed. If (all or part of the) data are successfully sent, then the response is:

#### #FTPAPPEXT: <sentBytes> OK

If data sending fails for some reason, an error code is reported.

Parameters:

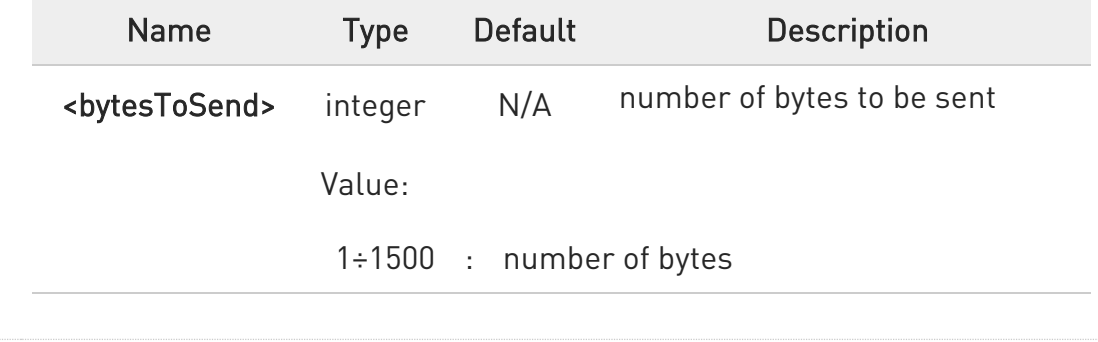

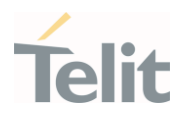

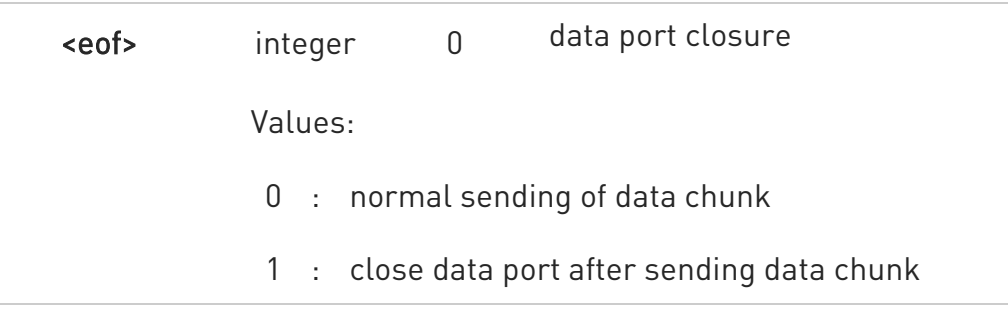

#### Additional info:

Parameters:

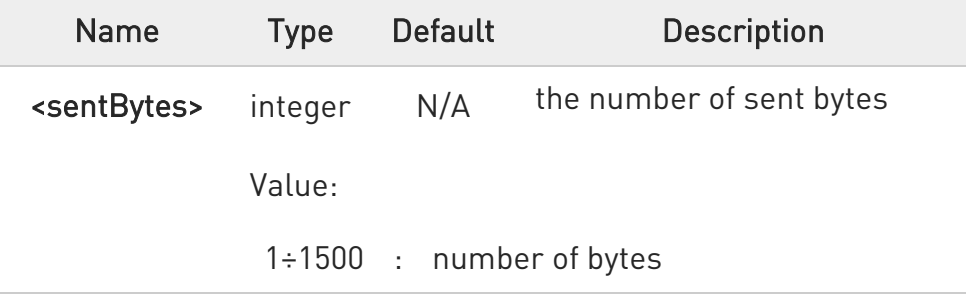

**O** <sentBytes> could be less than <br/> <br/>bytesToSend>.

### ?<sup>1</sup> AT#FTPAPPEXT=?

Test command reports the supported values of parameters <bytesToSend> and <eof>.

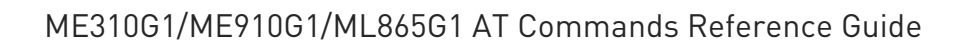

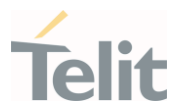

### AT#FTPOPEN="IP",username,password OK

### AT#FTPPUT=<filename>,1 OK

く/>

the second param (1) means that we open the connection in command mode Here data socket will stay opened, but interface will be available (command mode)

### AT#FTPAPPEXT=Size >binary data #FTPAPPEXT: <sentBytes> OK

write here the binary data. As soon Size bytes are written, data are sent and OK is returned

Last #FTPAPPEXT will close the data socket, because second (optional) parameter has this meaning:

#### AT#FTPAPPEXT=Size,1 >binary data #FTPAPPEXT: <sentBytes> OK

write here the binary data. As soon Size bytes are written, data are sent and OK is returned and the data socket is closed.

If the user has to reopen the data port to send another (or append to the same) file, they can restart with **#FTPPUT** (or **#FTPAPP**).

Then **#FTPAPPEXT** to send the data chunks on the reopened data port.

If, while sending the chunks, the data port is closed from remote, user will be aware of it because #FTPAPPEXT will indicate ERROR and cause (available if previously issued the command AT+CMEE=2) will indicate that socket has been closed.

Also in this case obviously, data port will have to be reopened with **#FTPPUT** and the related commands.

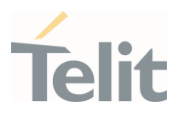

#### 3.16.3. AT#FTPCLOSE - FTP Close Command

The command purpose is to close the previously open FTP connection.

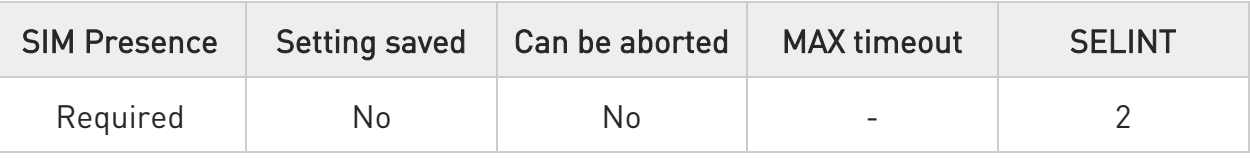

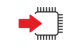

### AT#FTPCLOSE

Execution command closes an FTP connection.

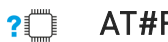

### AT#FTPCLOSE=?

Test command returns the OK result code.

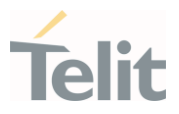

#### 3.16.4. AT#FTPCMD - FTP Send Commands

This command sends an FTP command or a combination of two commands to an FTP server.

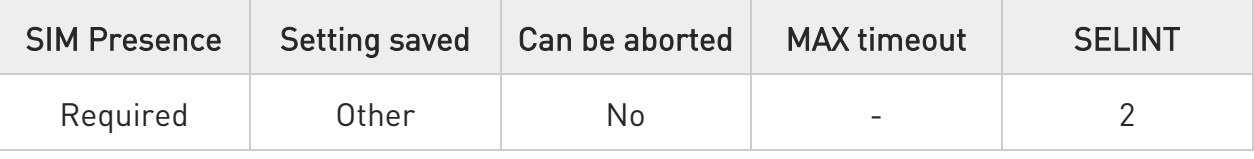

### AT#FTPCMD=<command1>,<respCode1>[,<command2>,<respCode2>]

Execution command, issued during an FTP connection, sends <command1> to an FTP server and expects <respCode1> reply. Optionally, after the execution of the first command, a second command can be sent (<command2> and <respCode2>).

Parameters:

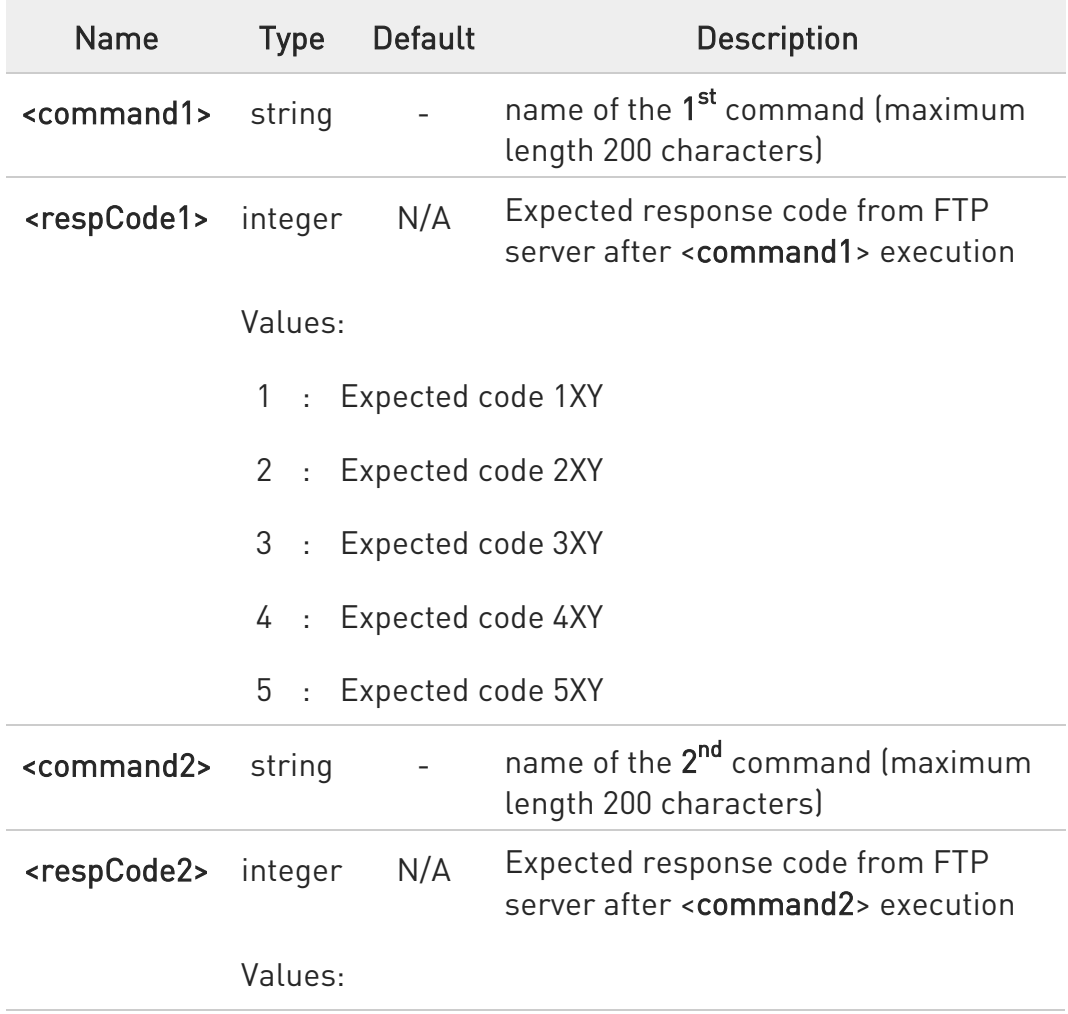

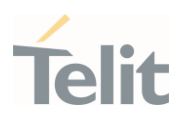

- 1 : Expected code 1XY
- 2 : Expected code 2XY
- 3 : Expected code 3XY
- 4 : Expected code 4XY
- 5 : Expected code 5XY
- **O** The command causes an ERROR result code to be returned if no FTP connection has been opened yet.
- To read unexpected ERROR result codes returned from the FTP server, use AT#FTPMSG command.

#### ?I<sup>"</sup> AT#FTPCMD=?

Test command reports the maximum length of <command1> and <command2> and the supported range of values of <respCode1> and <respCode2>.

Additional info:

 $\rightarrow$  The format is:

#FTPCMD: <length>, (list of supported <respCode1>s), <length>, (list of supported <respCode2>s)

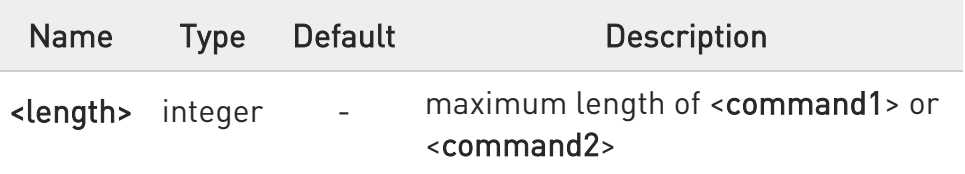

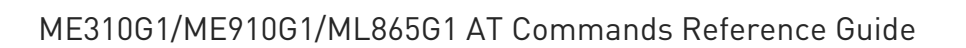

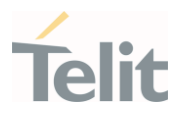

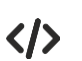

Examples of command executions.

• Rename file on remote server: at#ftpcmd="RNFR test.txt",3,"RNTO test2.txt",2 350 File or directory exists, ready for destination name 250 Rename successful OK ... ... Create directory on remote server: at#ftpcmd="MKD testDir",2 257 "/testDir" - Directory successfully created OK ... ... Remove Directory on remote server: at#ftpcmd="RMD testDir",2 250 RMD command successful OK ...

...

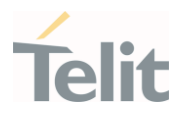

### 3.16.5. AT#FTPCWD - FTP Change Working Directory

Command to change the working directory on FTP server.

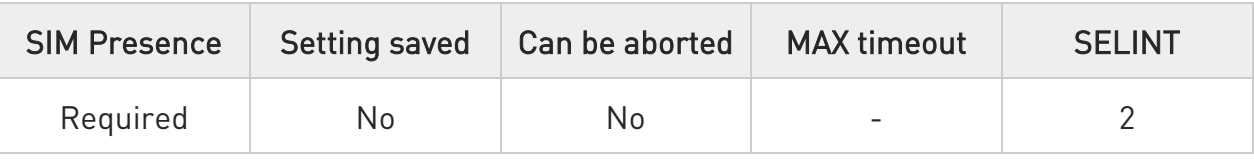

## AT#FTPCWD=[<dirname>]

Execution command, issued during an FTP connection, changes the working directory on FTP server.

Parameter:

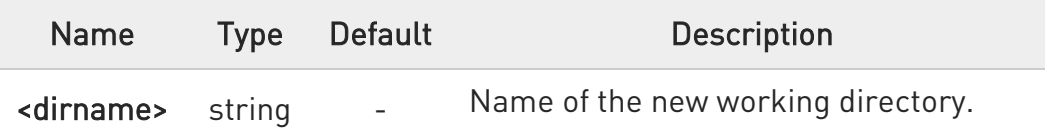

 $\bullet$ The command causes an ERROR result code to be returned if no FTP connection has been opened yet.

### ?<sup>1</sup> AT#FTPCWD=?

Test command returns the OK result code.

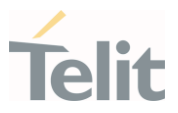

#### 3.16.6. AT#FTPDELE - FTP Delete

This command, issued during a FTP connection, allows to delete a file from the remote working directory.

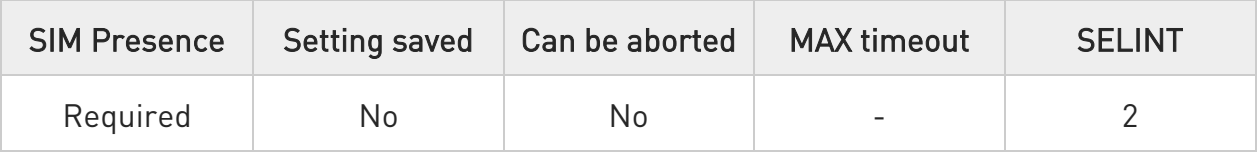

### AT#FTPDELE=[<filename>]

Execution command, issued during a FTP connection, deletes a file from the remote working directory.

Parameter:

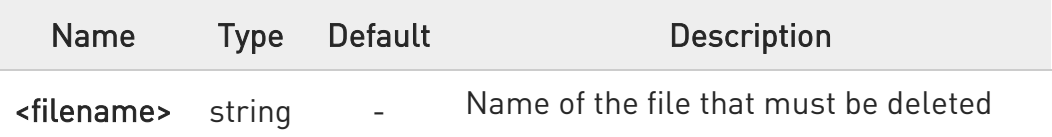

- **O** This command returns an ERROR result code if no FTP connection has been opened yet.
- **O** This command returns an ERROR result code in case of delayed server response.

If this is the case, the **#FTPMSG** response is temporarily empty; a later check of the #FTPMSG response will show the server response.

### ?III AT#FTPDELE=?

Test command returns OK result code.

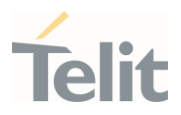

### 3.16.7. AT#FTPFSIZE - Get File Size from FTP Server

This command returns the size of a file located on a FTP server.

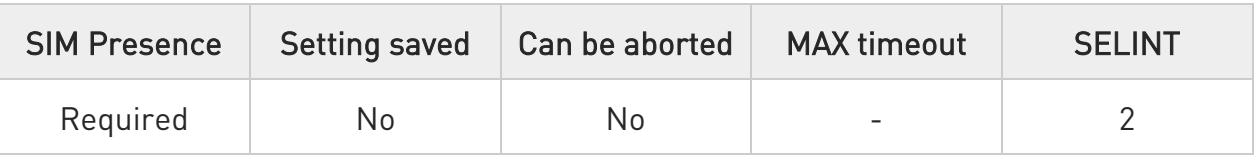

#### $\blacktriangleright$  AT#FTPFSIZE=<filename>

Execution command, issued during an FTP connection, permits to get the size of a file located on a FTP server. The response format is:

#### #FTPFSIZE: <size>

#### Parameter:

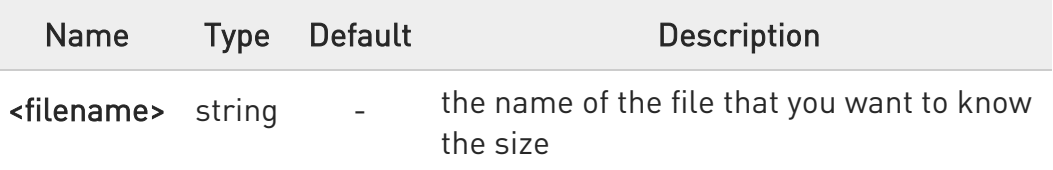

#### Additional info:

Parameter:

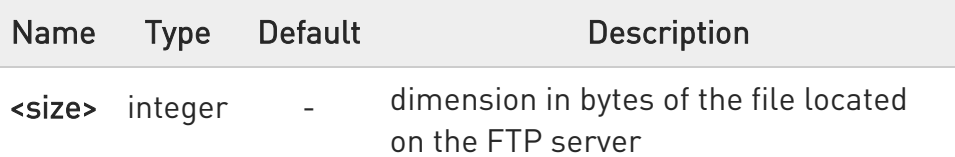

AT#FTPTYPE=0 command must be issued before #FTPFSIZE command, to set file transfer type to binary mode.

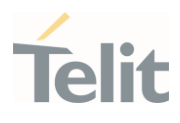

### ?<sup>1</sup> AT#FTPFSIZE=?

Test command returns OK result code.

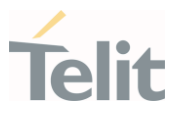

#### 3.16.8. AT#FTPGET - FTP Get Command

This command executes the FTP Get function during an FTP connection.

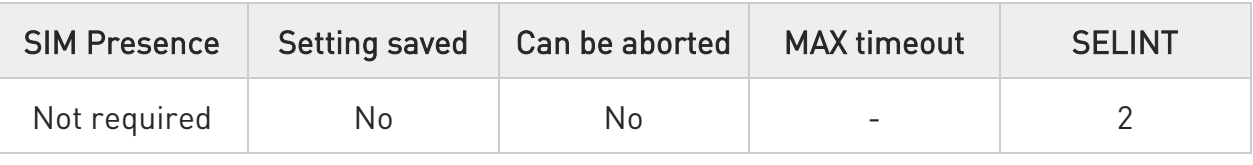

### AT#FTPGET=[<filename>]

Execution command opens a data connection and starts getting a file from the FTP server. If the data connection succeeds a CONNECT indication is sent and the file is received on the serial port.

Parameter:

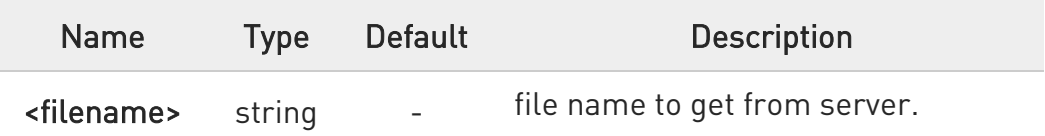

- **O** The command causes an ERROR result code to be returned in case no FTP connection has been opened yet.
- Command closure should always be handled by application. To avoid download stall situations a timeout should be implemented by the application.

#### ?IT AT#FTPGET=?

Test command returns the OK result code.

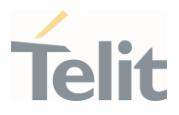

### 3.16.9. AT#FTPGETF - Receive and Store FTP Server Data

This command downloads a file from a FTP server.

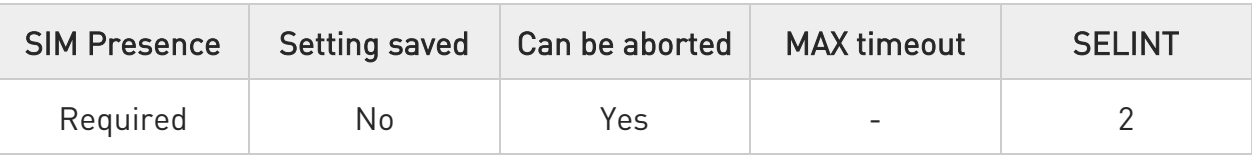

#### AT#FTPGETF=<src\_filename>,<dest\_filename>[,<verbose>[,<overwrite\_file>]]

Execution command, issued during a FTP connection, opens a data connection and starts downloading a file from the FTP server.

The file is saved into module's file system.

#### Parameters:

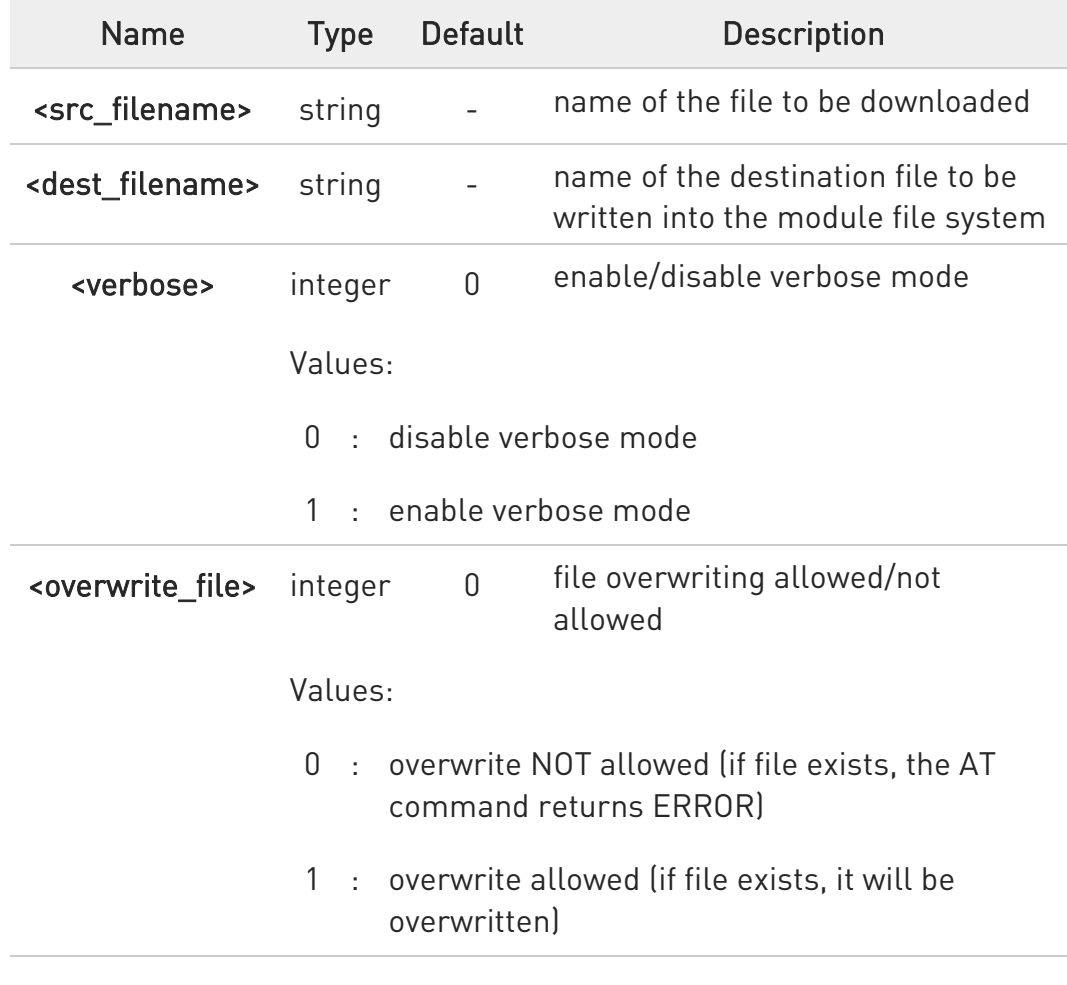

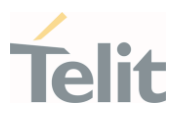

- $\bullet$ This command returns an ERROR result code if no FTP connection has been opened yet.
- $\bullet$ Command closure should always be handled by application. A timeout should be implemented by the application to avoid download stall situations.
- When verbose mode is enabled, i.e. <verbose> is set to 1, the '#' character is printed on the AT command port for every 4096 bytes that were written in FS

### ?<sup>1</sup> AT#FTPGETF=?

Test command returns the maximum length of <src\_filename> and <dest\_filename> and the supported range of parameters <verbose> and <overwrite\_file>.

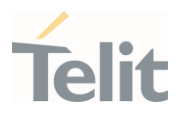

### 3.16.10. AT#FTPGETPKT - FTP Get in Command Mode

FTP gets in command mode.

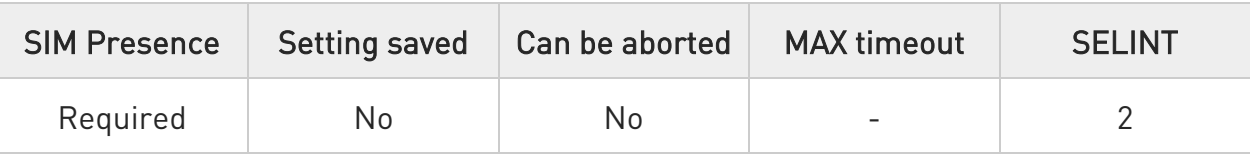

### AT#FTPGETPKT=<fileName>[,<viewMode>]

Execution command, issued during an FTP connection, opens a data connection and starts getting a file from the FTP server while remaining in command mode.

The data port is opened, we remain in command mode and we see the result code OK.

Retrieval from FTP server of <fileName> is started, but data are only buffered in the module.

It is possible to read data afterwards issuing **#FTPRECV** command.

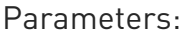

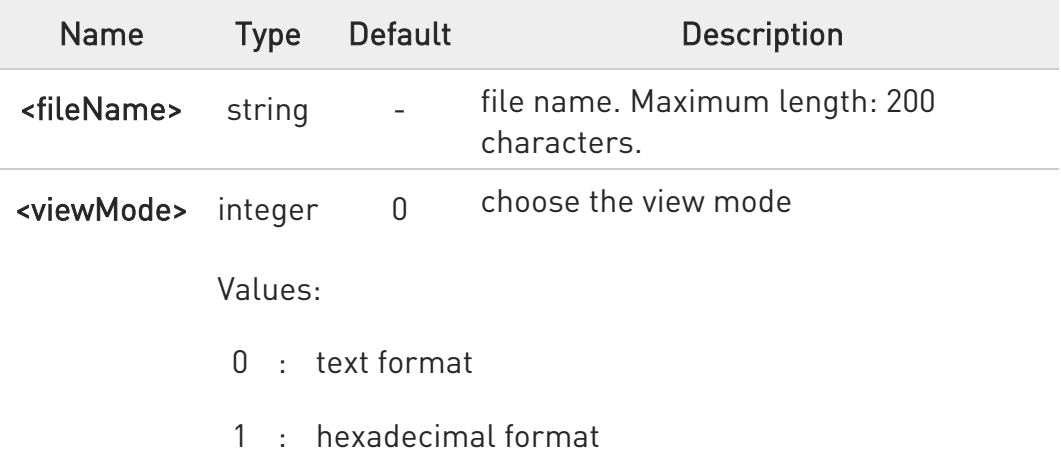

- **O** The command causes an ERROR result code to be returned in case no FTP connection has been opened yet.
- $\bullet$ Command closure should always be handled by application. To avoid download stall situations a timeout should be implemented by the application.

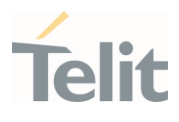

#### AT#FTPGETPKT? ←ै

Read command reports current download state for <fileName> with <viewMode> chosen, in the format:

#### #FTPGETPKT: <remotefile>,<viewMode>,<eof>

Additional info:

The following parameter signals the state of the file transmission.

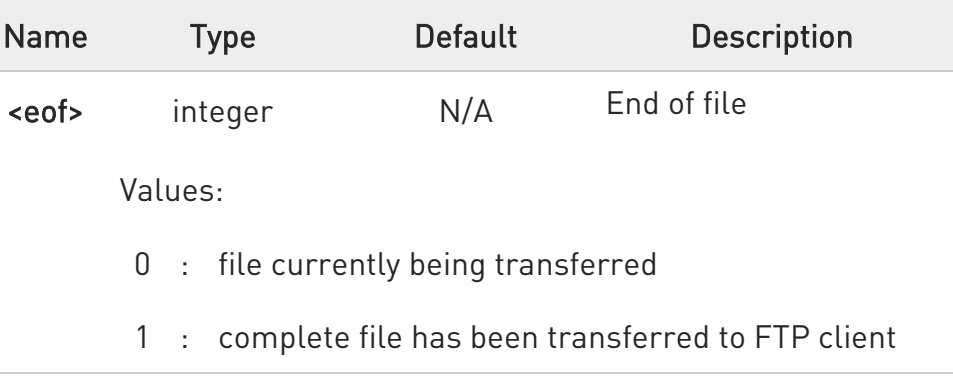

### ?<sup>1</sup> AT#FTPGETPKT=?

Test command returns OK result code.

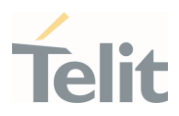

### 3.16.11. AT#FTPLIST - FTP List

This command is used during a FTP connection.

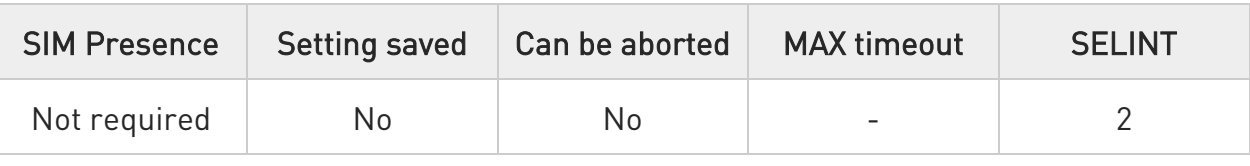

### $\blacktriangleright$  AT#FTPLIST[=[<name]]

Execution command, issued during an FTP connection, opens a data connection and starts getting from the server the list of contents of the specified directory or the properties of the specified file

Parameter:

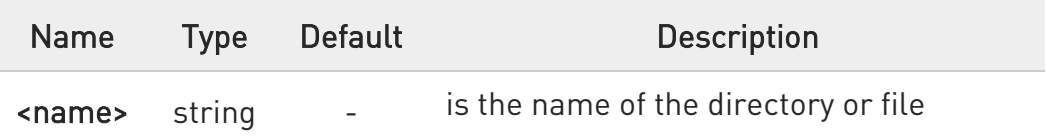

- **O** The command causes an **ERROR** result code to be returned if no FTP connection has been opened yet.
- $\bullet$ Issuing AT#FTPLIST<CR> opens a data connection and starts getting from the server the list of contents of the working directory.

### ?IT AT#FTPLIST=?

Test command returns the OK result code.

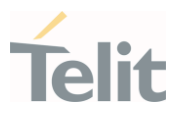

#### 3.16.12. AT#FTPMSG - FTP Read Message

This command returns the last response received from the FTP server.

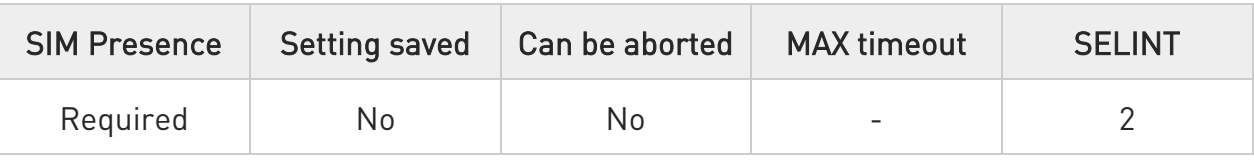

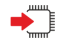

#### AT#FTPMSG

Execution command returns the last response received from the server during an FTP connection.

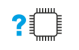

#### AT#FTPMSG=?

Test command returns the OK result code.

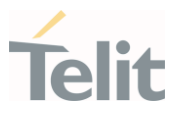

### 3.16.13. AT#FTPOPEN - FTP Connection Opening

This execution command opens an FTP connection toward the FTP server.

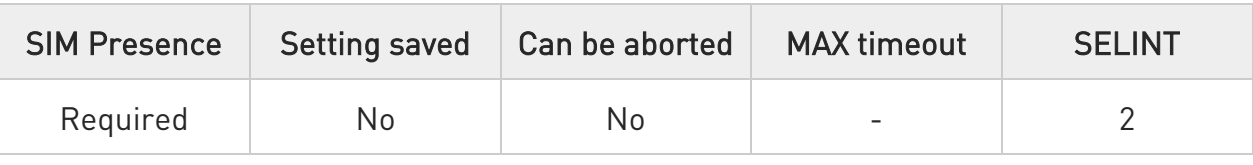

## AT#FTPOPEN=[<server:port>,<username>,<password>,<mode>[,<cid>]]

Parameters:

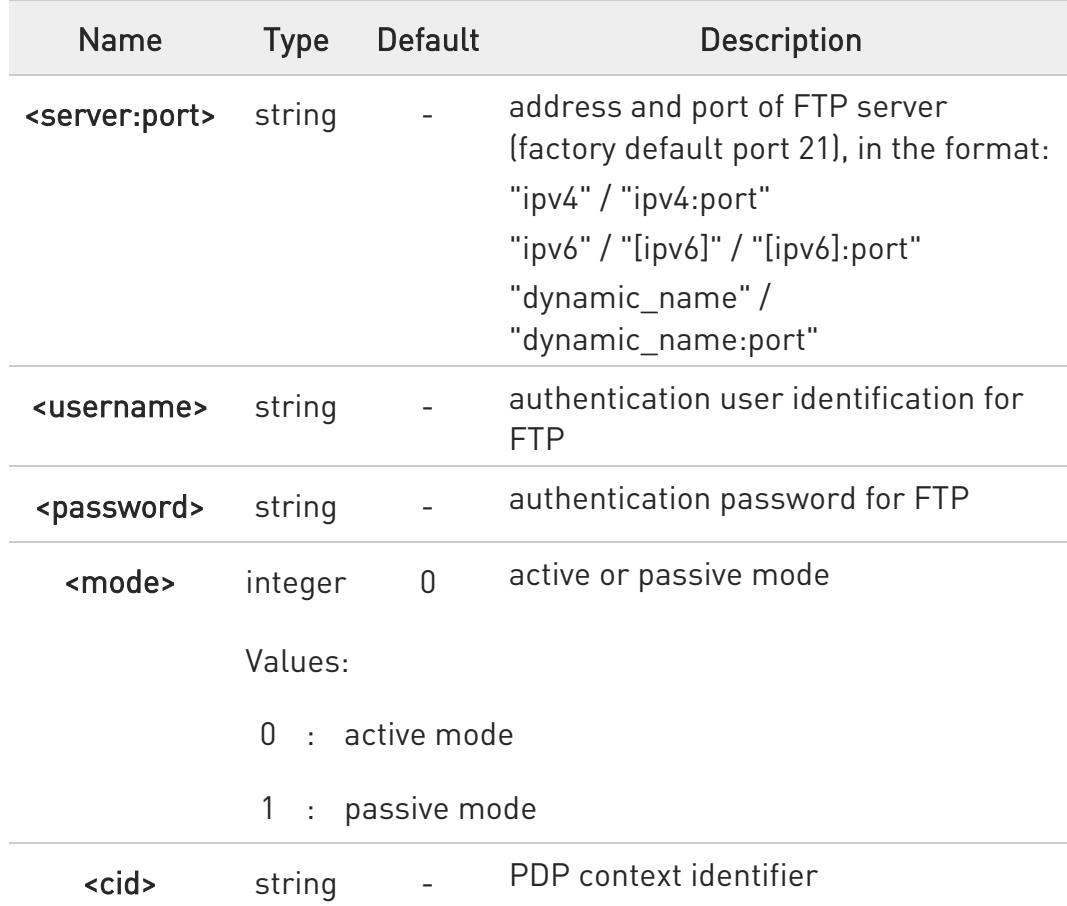

**O** In FTP Open case, the solution dependency limits the maximum time out to 1200 (120 seconds). The FTPTO value that exceed 1200 is considered as 1200.

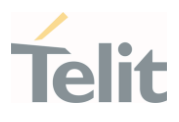

 $\bullet$ Before opening FTP connection the PDP context must been activated with #SGACT.

### ?<sup>1</sup> AT#FTPOPEN=?

Test command returns the OK result code

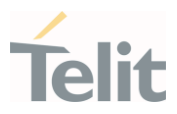

#### 3.16.14. AT#FTPPUT - FTP Send File

This command sends a file to the FTP server.

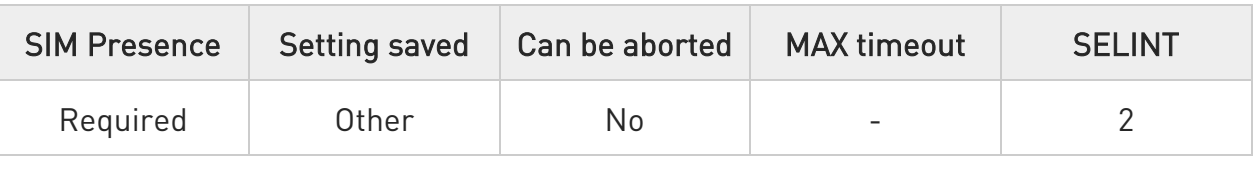

### AT#FTPPUT=[<filename>[,<connMode>]]

Execution command, issued during an FTP connection, opens a data connection and starts sending <filename> file to the FTP server.

Parameters:

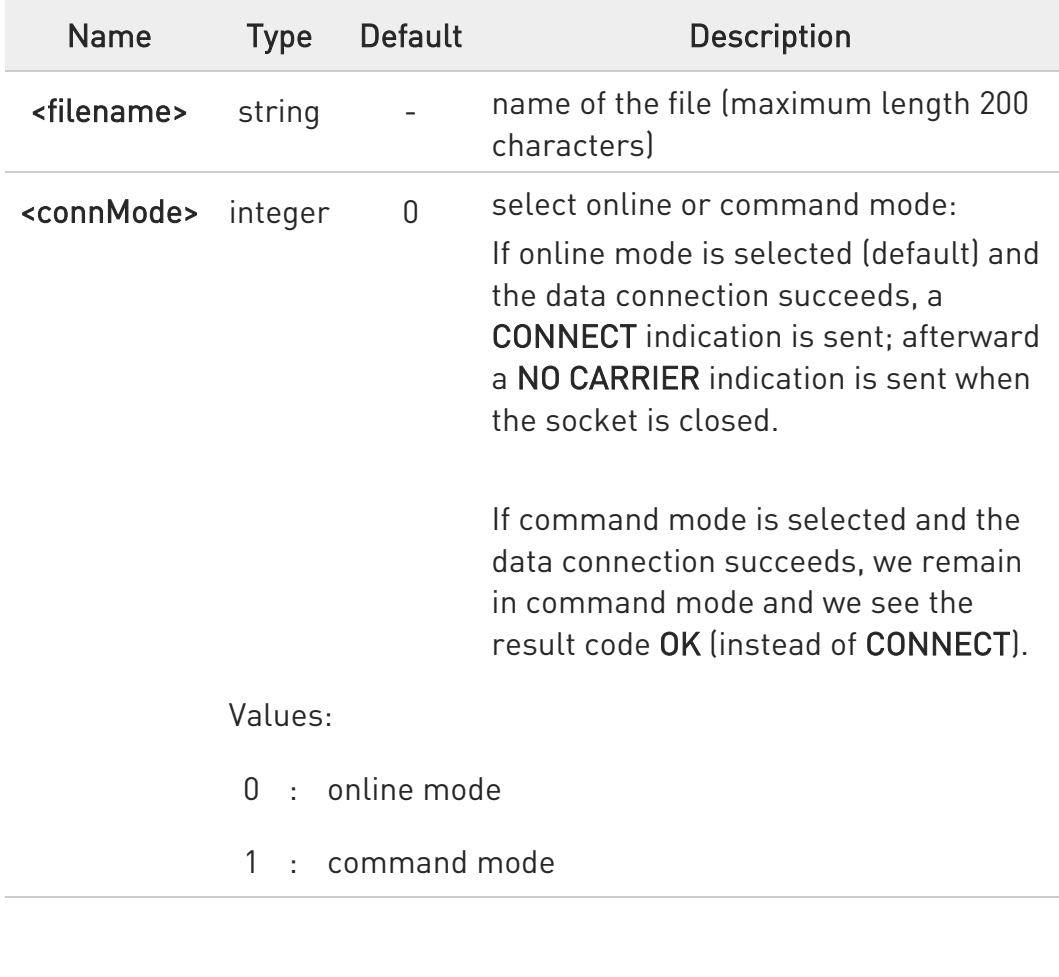

Use the escape sequence +++ to close the data connection.

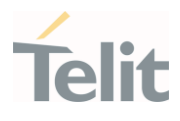

**O** The command causes an ERROR result code to be returned if no FTP connection has been opened yet.

### ?<sup>1</sup> AT#FTPPUT=?

Test command reports the maximum length of <filename> and the supported range of values of <connMode>.

Additional info:

The format is: #FTPPUT: <length>, (list of supported <connMode>s)

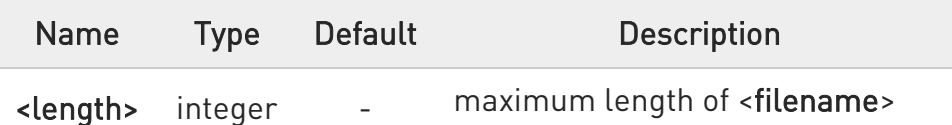

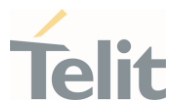

#### 3.16.15. AT#FTPPWD - FTP Print Working Directory

This command, issued during an FTP connection, shows the current working directory on FTP server.

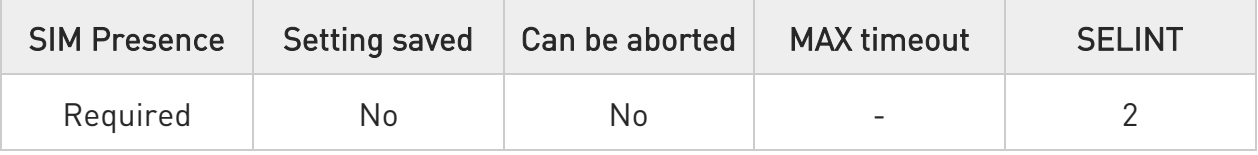

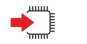

### AT#FTPPWD

Execution command, issued during an FTP connection, shows the current working directory on FTP server.

 $\bullet$ The command causes an ERROR result code to be returned if no FTP connection has been opened yet.

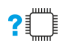

### AT#FTPPWD=?

Test command returns the OK result code.

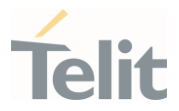

#### 3.16.16. AT#FTPRECV - Receive Data in Command Mode

The command permits the user to read a given amount of data already transferred via FTP from a remote file.

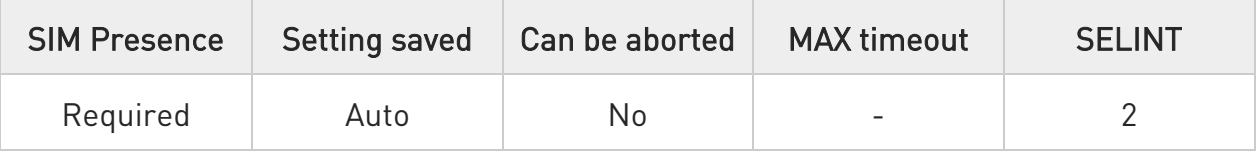

### → AT#FTPRECV=<blockSize>

Execution command permits the user to transfer at most <br/>blocksize> bytes of remote file, provided that retrieving from the FTP server has been started with a previous #FTPGETPKT command, onto the serial port. This number is limited to the current number of bytes of the remote file which have been transferred from the FTP server.

#### Parameter:

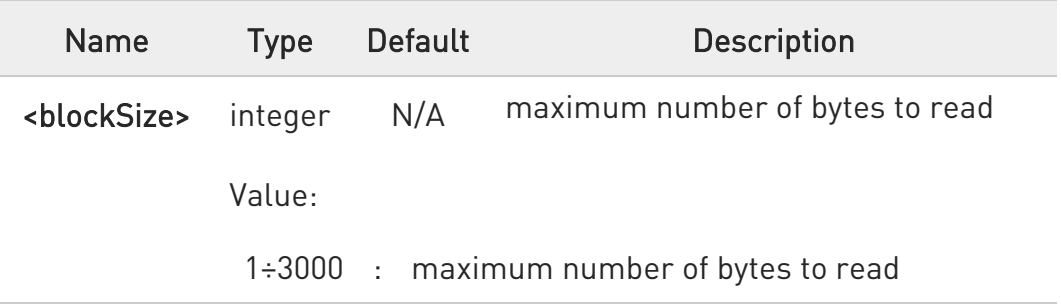

- $\bullet$ It is necessary to have previously opened FTP data port and started download and buffering of remote file through #FTPGETPKT command.
- $\bullet$ Issuing #FTPRECV when there is no FTP data port opened raises an error.
- $\bullet$ Data port will stay opened if socket is temporary waiting to receive data (#FTPRECV returns 0 and #FTPGETPTK gives an EOF 0 indication).

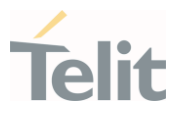

### **AT#FTPRECV?**

Read command reports the number of bytes currently transferred from FTP server in the format:

### #FTPRECV: <available>

Additional info:

Parameter:

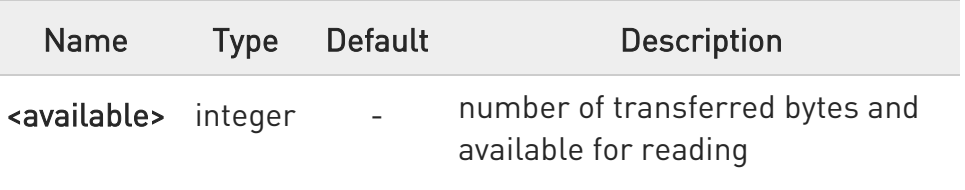

### ?III AT#FTPRECV=?

Test command returns the supported values for parameter <br/>blocksize>.
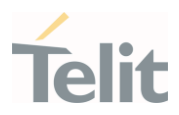

# く/>

AT#FTPRECV? #FTPRECV: 3000 OK Read required part of the buffered data: AT#FTPRECV=400 #FTPRECV:400 Text row number 1 \* 11111111111111111111111111 \* Text row number 2 \* 22222222222222222222222222 \* Text row number 3 \* 33333333333333333333333333 \* Text row number 4 \* 44444444444444444444444444 \* Text row number 5 \* 55555555555555555555555555 \* Text row number 6 \* 66666666666666666666666666 \* Text row number 7 \* 77777777777777777777777777 \* Text row number 8 \* 888888888888888888888 OK

```
AT#FTPRECV=200 
#FTPRECV:200
88888 * 
Text row number 9 * 99999999999999999999999999 * 
Text row number 10 * AAAAAAAAAAAAAAAAAAAAAAAAAAA*
Text row number 11 * BBBBBBBBBBBBBBBBBBBBBBBBBBBB * 
Text row number 12 * CCCCCCCCCCCCCCCC
OK
```
To check when you have received complete file it is possible to use #FTPGETPKT read command:

AT#FTPGETPKT? #FTPGETPKT:sample.txt,0,1 OK

(you will get <eof> set to 1)

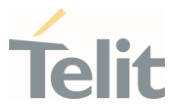

## 3.16.17. AT#FTPREST - Set Restart Position for FTP GET

Set command sets the restart position for successive #FTPGET (or #FTPGETPKT) command. It permits to restart a previously interrupted FTP download from the selected position in byte.

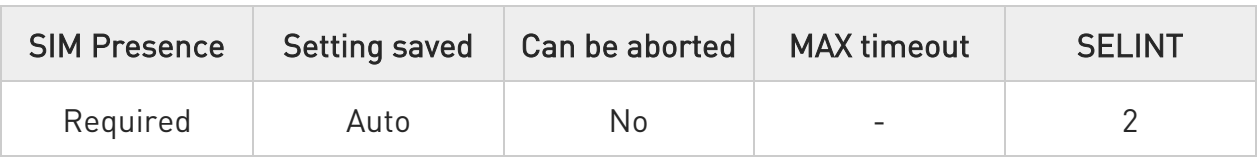

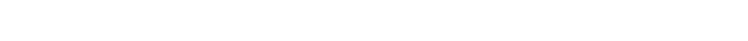

# AT#FTPREST=[<restartPosition>]

Parameter:

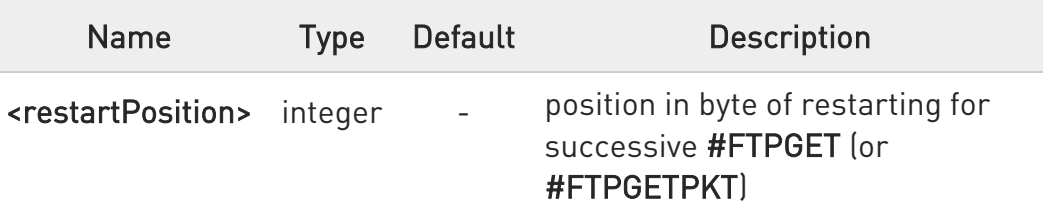

- $\bullet$ It is necessary to issue #FTPTYPE=0 before successive #FTPGET (or #FTPGETPKT command) to set binary file transfer type.
- **O** Setting <restartPosition> takes effect on successive FTP download. After successive successfully initiated #FTPGET (or #FTPGETPKT) command <restartPosition> is automatically reset.
- Value set for <restartPosition> takes effect on next data transfer (data port opened by #FTPGET or #FTPGETPKT). Then <restartPosition> value is automatically assigned to 0 for next download.

## **AT#FTPREST?**

Read command returns the current <restartPosition>:

#### #FTPREST:<restartPosition>

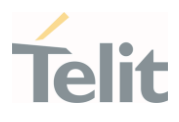

## ?<sup>1</sup> AT#FTPREST=?

Test command returns the OK result code.

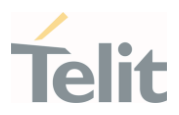

#### 3.16.18. AT#FTPTO - FTP Time Out

Set the FTP time out.

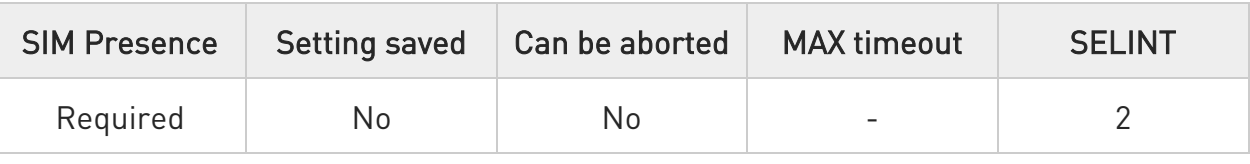

## AT#FTPTO=[<tout>]

Set command sets the time out used when opening either the FTP control channel or the FTP traffic channel.

#### Parameter:

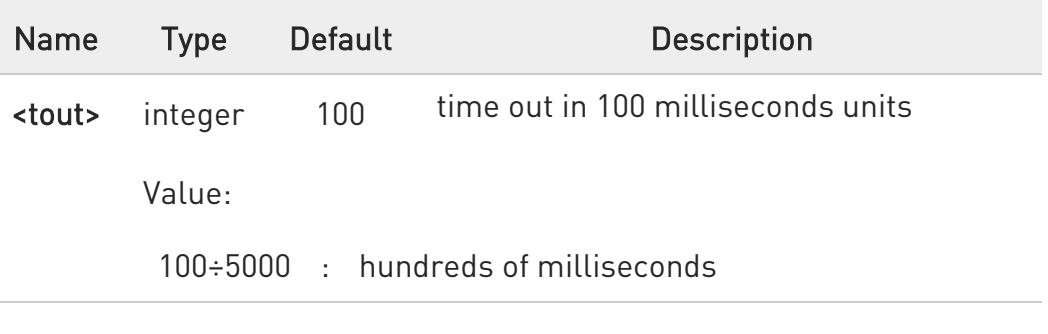

#### **AT#FTPTO?**

Read command returns the current FTP operations time out in the format: #FTPTO: <tout>

#### ?<sup>1</sup> AT#FTPT0=?

Test command returns the supported values of parameter <tout>.

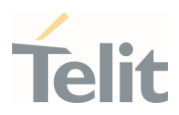

## 3.16.19. AT#FTPTYPE - FTP Type

This command sets the FTP file transfer type.

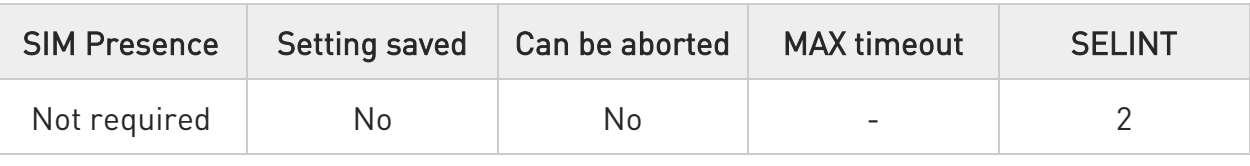

## → AT#FTPTYPE=[<type>]

Set command, issued during a FTP connection, sets the file transfer type.

#### Parameter:

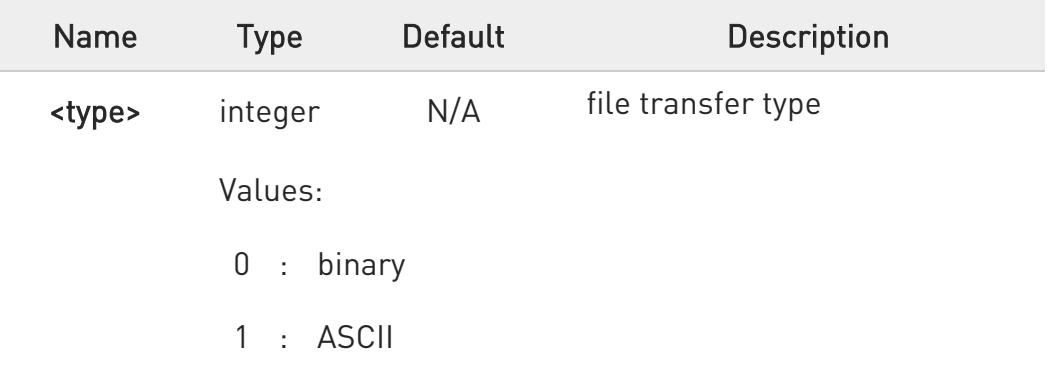

**O** The command causes an ERROR result code to be returned if no FTP connection has been opened yet.

#### **AT#FTPTYPE?**

Read command returns the current file transfer type, in the format:

#### #FTPTYPE: <type>

#### ?<sup>1</sup> AT#FTPTYPE=?

Test command returns the range of available values for parameter <type>:

#### #FTPTYPE: (0,1)

80617ST10991A Rev. 13 Page 797 of 1095 Page 797 of  $1095$ 

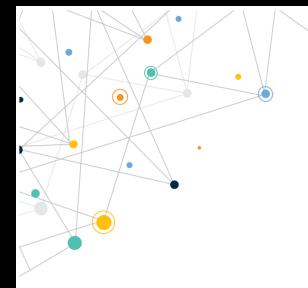

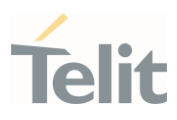

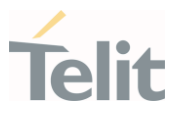

## 3.16.20. AT#FTPCFG - FTP Configuration

This command sets the time-out used when opening either the FTP control channel or the FTP traffic channel.

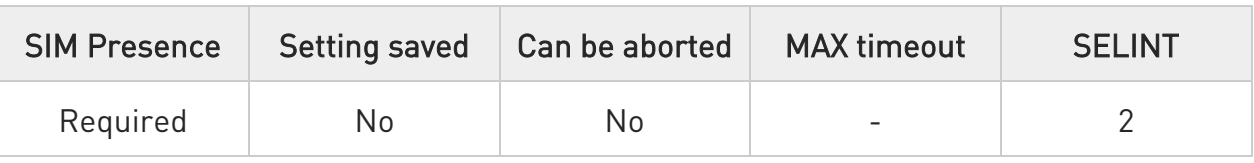

## AT#FTPCFG=<tout>,<IPPignoring>[,<FTPSEn>[,<FTPext>]]

Parameters:

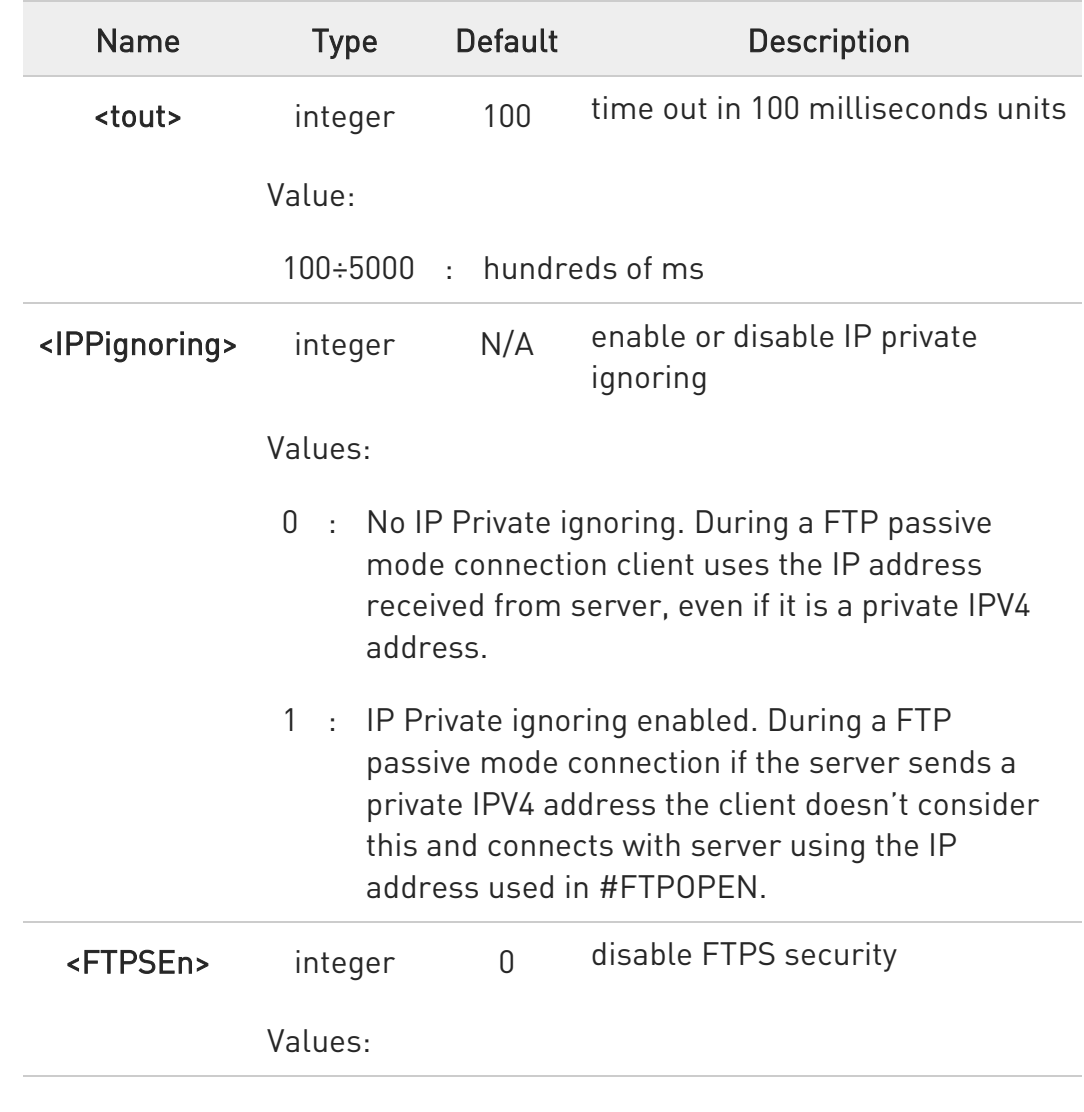

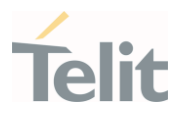

- 0 : disable FTPS security: all FTP commands will perform plain FTP connections. 1 : enable FTPS security <FTPext> integer 1 PORT/PASV and EPRT/EPSV commands. Option added to pass-through firewall that is unaware of the extended FTP commands for #FTPPUT, #FTPLIST, #FTPAPP, #FTPGET. Values: 0 : always use EPRT and EPSV commands 1 : if both module and server ipv4 use PORT and PASV commands
- $\bullet$ If parameter <tout> is omitted the behavior of set command is the same as read command.

## **AT#FTPCFG?**

Read command reports the currently selected parameters in the format:

#FTPCFG: <tout>,<IPPignoring>,<FTPSEn>,<FTPext>

#### ?IT AT#FTPCFG=?

Test command reports the supported range of values for parameter(s): <tout>, <IPPignoring>, <FTPSEn>, and <FTPext>.

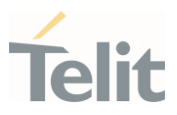

#### $3.17.$ SMTP

#### 3.17.1. AT#ESMTP - E-mail SMTP Server

This command allows to set the SMTP server address for e-mail sending.

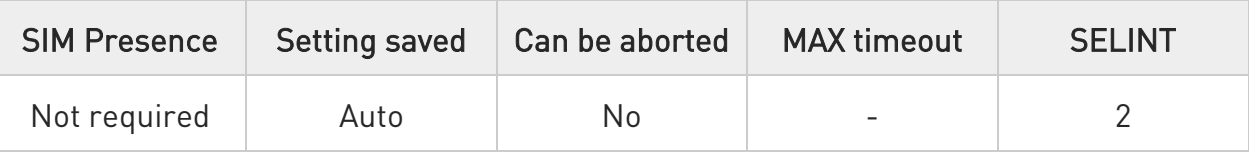

#### → AT#ESMTP=<smtp>

Set command sets the SMTP server address, used for sending e-mails. SMTP server can be specified as IP address or as nick name.

Parameter:

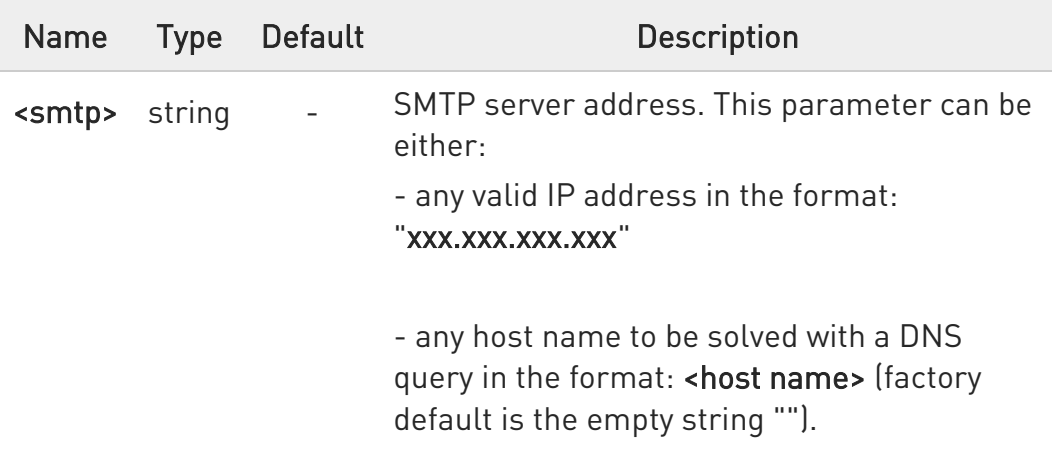

**O** The SMTP server used shall be inside the APN space (the SMTP server provided by the network operator) or it must allow the relay, otherwise the command will refuse to send the e-mail.

#### **F** AT#ESMTP?

Read Command reports the current SMTP server address, in the format:

#### #ESMTP: <smtp>

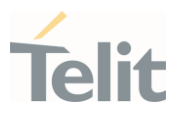

## ?<sup>1</sup> AT#ESMTP=?

Test command returns the max length for the parameter <smtp>.

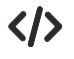

Example of SMTP server format name: AT#ESMTP="smtp.mydomain.com" OK

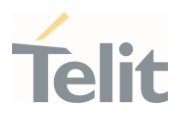

#### 3.17.2. AT#EMAILMSG - SMTP Read Message

The command returns the last response from SMTP server.

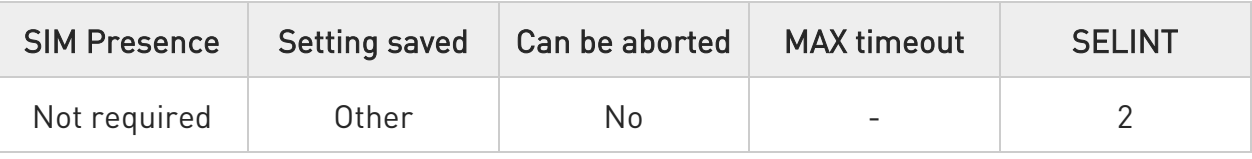

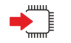

## AT#EMAILMSG

Execution command returns the last response from SMTP server.

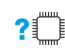

#### ?II AT#EMAILMSG=?

Test command returns the OK result code.

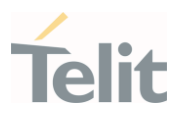

## 3.17.3. AT#SMTPCFG - Configure SMTP Parameters

Configure SMTP parameters

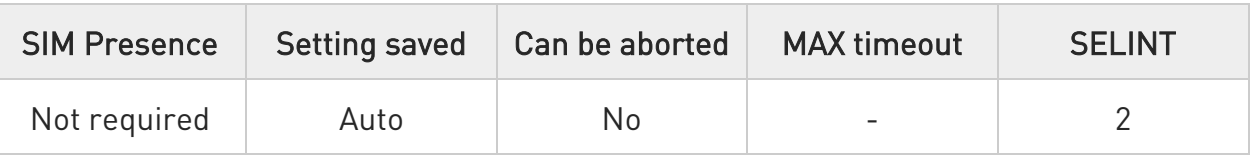

## AT#SMTPCFG=<ssl\_enabled>[,<port>[,<mode>[,<unused1>[,<unused2>[,<cid>]]]]]

Sets the parameters needed to the SMTP connection

#### Parameters:

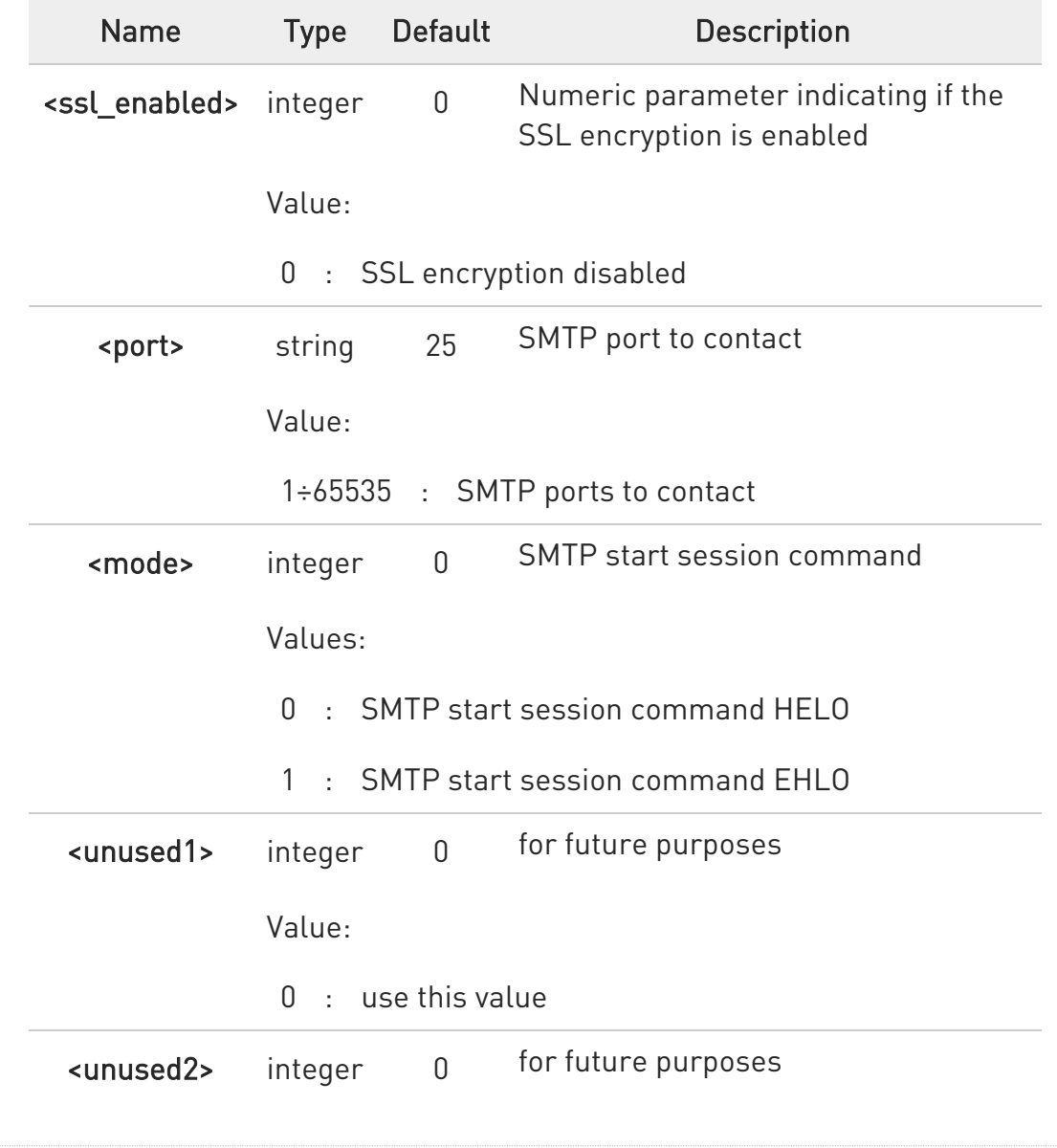

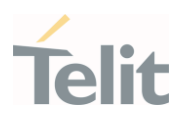

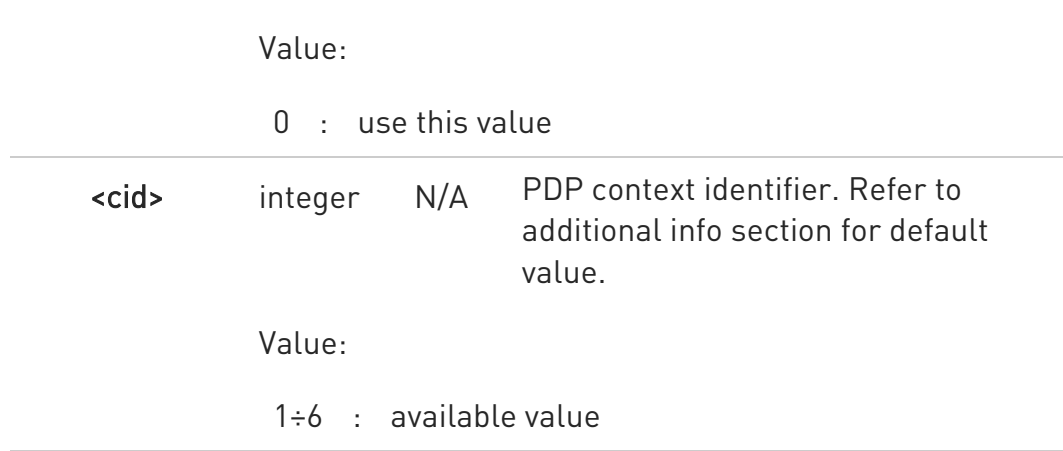

Additional info:

<cid> default value.

The default value of this parameter depends on the software customization as shown in the following table.

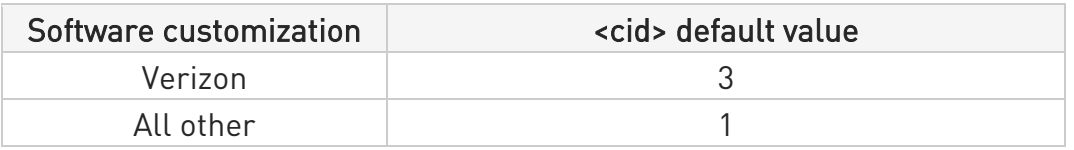

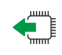

#### **TE AT#SMTPCFG?**

Returns the current settings in the format:

#### #SMTPCFG:<ssl\_enabled>,<port>,<mode>,0,0,<cid><CR><LF>

## ?<sup>1</sup> AT#SMTPCFG=?

Returns the supported range of parameters <ssl\_enabled>, <port>, <mode> in the format:

#SMTPCFG:(list of supported<ssl\_enabled>s),(list of supported <port>s), (list of supported <mode>s), (0), (0), (0)

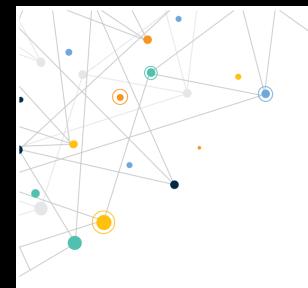

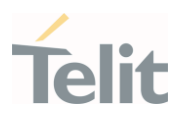

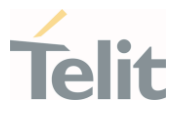

#### 3.17.4. AT#ERST - E-mail Parameters Reset

This execution command resets the e-mail parameters to the "factory default" configuration.

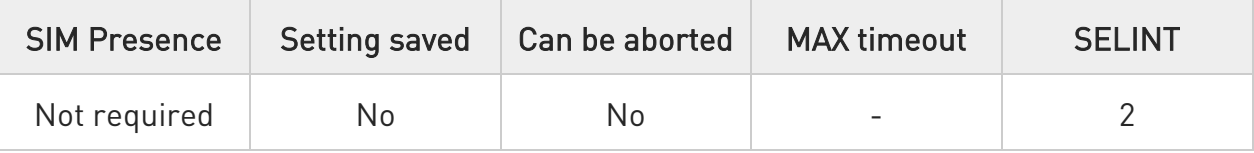

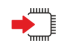

#### AT#ERST

The e-mail parameters to reset are:

- E-mail User Name
- E-mail Password
- E-mail Sender Address
- E-mail SMTP server

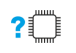

#### AT#ERST=?

Test command returns the OK result code.

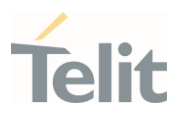

#### 3.17.5. AT#ESAV - E-mail Parameters Save

This execution command stores the e-mail parameters in the NVM.

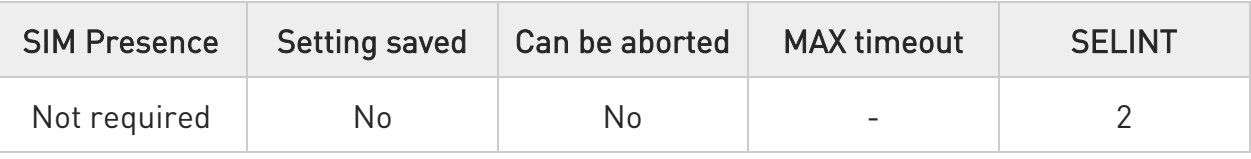

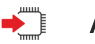

#### AT#ESAV

The e-mail parameters that are stored are:

- E-mail User Name
- E-mail Password
- E-mail Sender Address
- E-mail SMTP server

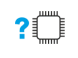

#### AT#ESAV=?

 $\bullet$ 

Test command returns the OK result code.

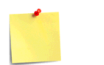

If a parameter value has not been previously specified using the email parameters setting commands, like #EADDR, then a default value will be taken.

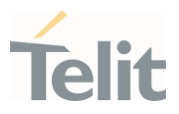

#### 3.17.6. AT#EUSER - E-mail Authentication User Name

This command sets the user identification string to be used during the SMTP authentication step.

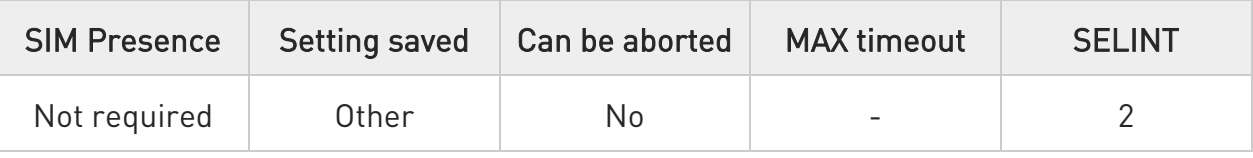

## → AT#EUSER=[<eUser>]

Parameter:

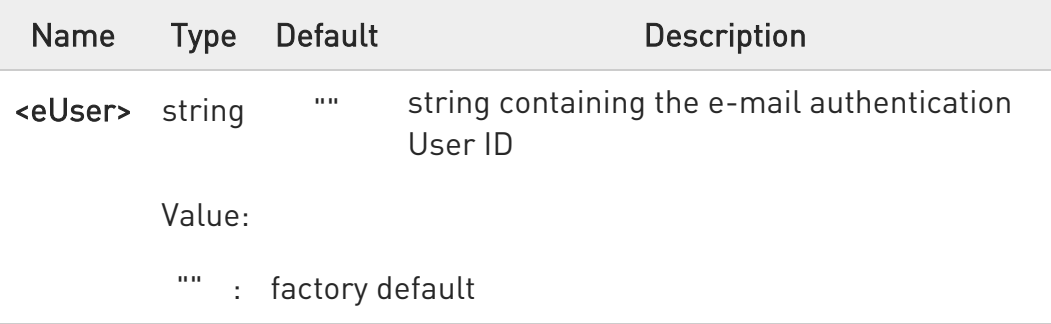

If no authentication is required then the <eUser> parameter must be the empty string "".

## **AT#EUSER?**

Read command returns the value of the current user identification string <e-user>, in the format:

#EUSER: <eUser>

#### ?IT AT#EUSER=?

Test command returns the maximum allowed length of the string parameter <eUser>

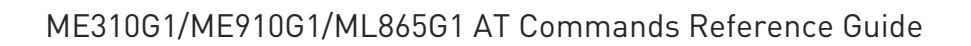

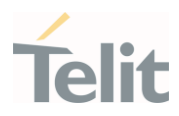

 $\langle \rangle$ AT#EUSER="myE-Name" OK

> AT#EUSER? #EUSER: "myE-Name" OK

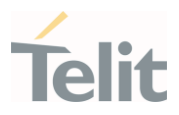

#### 3.17.7. AT#EMAILD - E-mail Sending

This command sends an e-mail message.

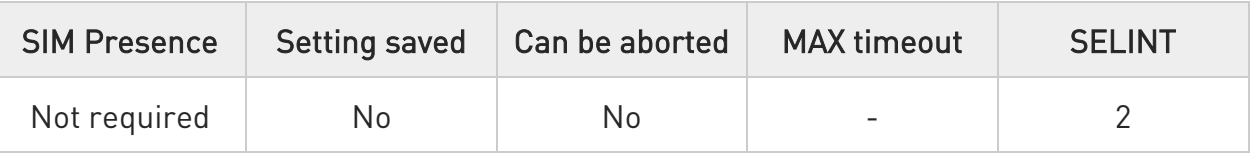

## AT#EMAILD=[<da>,<subj>]

A PDP context shall have been activated through AT#SGACT=x,1. The context "x" is the one used by SMTP, as specified by #SMTPCFG command. After command line is terminated with <CR>, the device responds sending a four character sequence prompt:

<CR><LF><greater\_than><space> (see IRA character set: 13, 10, 62, 32)

To complete the operation, send Ctrl-Z char (0x1A hex). To exit without completing the operation send ESC char (0x1B hex).

If the e-mail message is successfully sent, then the response is OK. If message sending fails for some reason, an error code is reported.

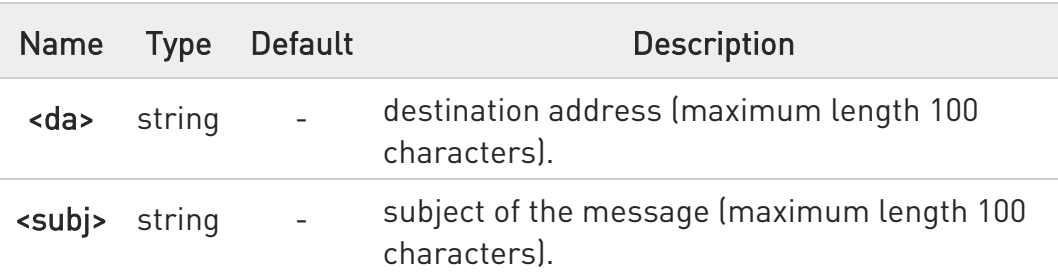

Parameters:

 $\bullet$ If the length of one of the string type parameters exceeds the maximum length, then module returns an error indication.

**O** Care must be taken to ensure that during the command execution, no other commands are issued: to avoid malfunctions it is suggested to wait for the OK or ERROR / +CMS ERROR:<err> response before issuing further commands.

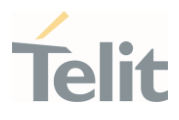

 $\bullet$ Maximum length for message body is 1500: trying to send more data will cause the surplus to be discarded and lost.

## ?<sup>1</sup> AT#EMAILD=?

Test command returns OK result code.

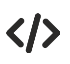

AT#EMAILD="me@myaddress.com","subject of the mail" >message body... . This is the text of the mail message CTRL-Z ... wait... OK

Message has been sent.

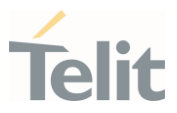

#### 3.17.8. AT#EPASSW - E-mail Authentication Password

This command sets the password string to be used during the authentication step of the SMTP.

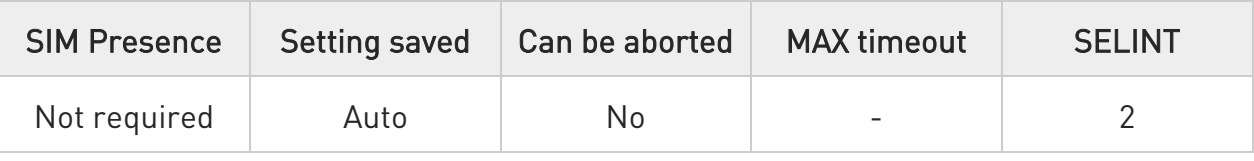

## → AT#EPASSW=[<ePwd>]

Parameter:

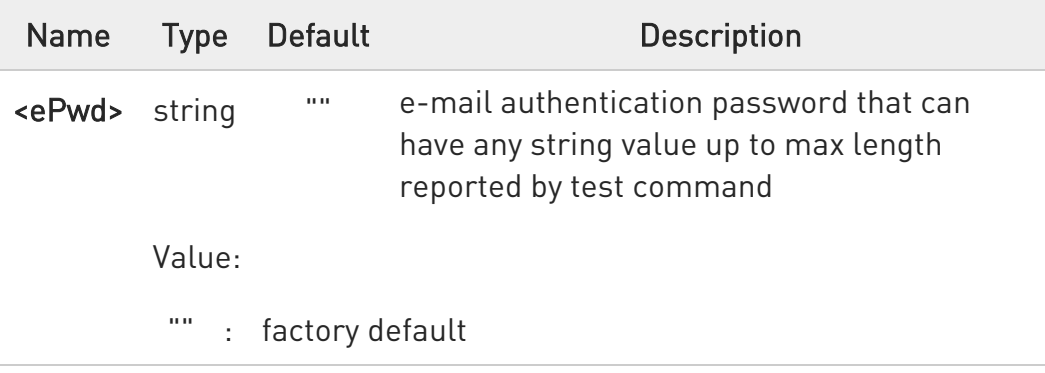

If no authentication is required then the <ePwd> parameter shall be empty "".

## ?<sup>1</sup> AT#EPASSW=?

Test command returns the maximum allowed length of the string parameter <ePwd>.

#### $\langle \rangle$ AT#EPASSW="myPassword" OK

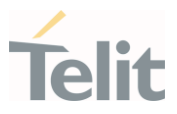

#### 3.17.9. AT#EADDR - E-mail Sender Address

This command sets the sender address string to be used for sending the e-mail.

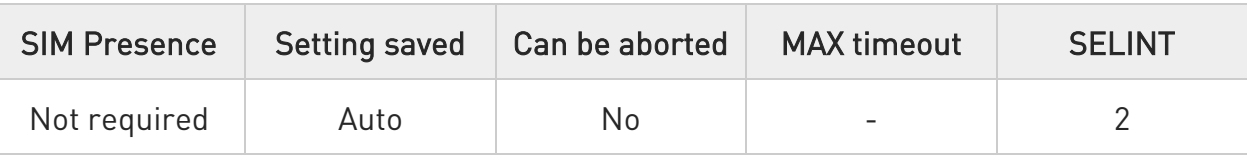

## → AT#EADDR=[<eAddr>]

Parameter:

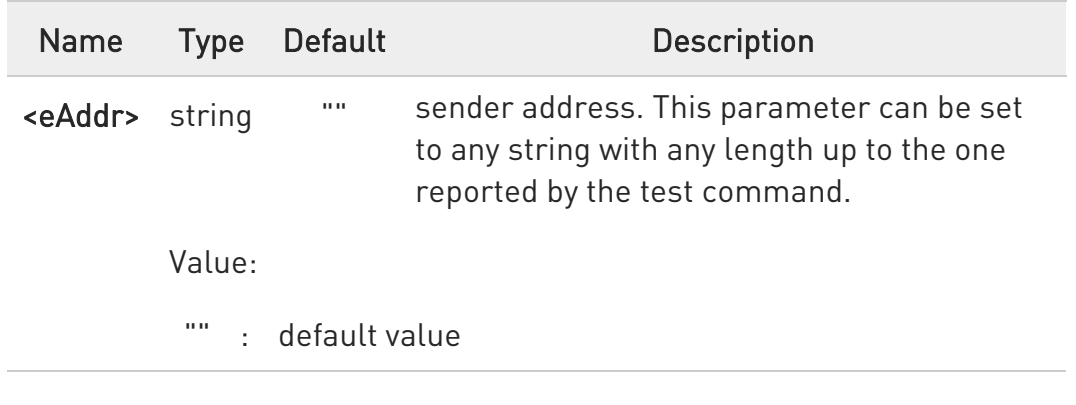

#### **AT#EADDR?**

Read command reports the current sender address, in the format:

#### #EADDR: <eAddr>

#### ?<sup>1</sup> AT#EADDR=?

Test command returns the maximum allowed length of the string parameter <eAddr>.

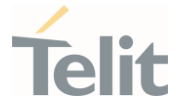

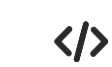

The examples describe how to set and get the sender e-mail address.

- Set the sender e-mail address. AT#EADDR="me@email.box.com" OK
- Get sender e-mail address. AT#EADDR? #EADDR: "me@email.box.com" OK

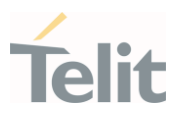

#### $3.18.$ HTTP

#### 3.18.1. AT#HTTPCFG - Configure HTTP Parameters

This command sets the parameters needed to the HTTP connection.

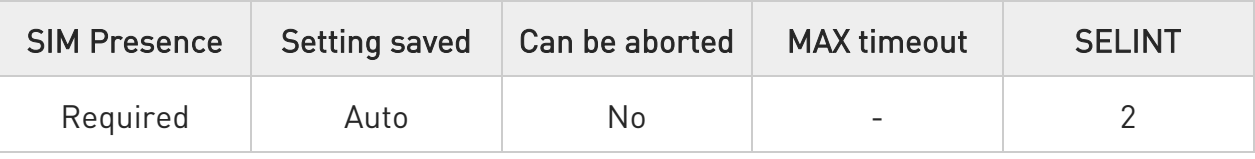

#### AT#HTTPCFG=<prof\_id>[,<server\_address>[,<server\_port>[,<auth\_type>[,<usern ame>

## [,<password>[,<ssl\_enabled>[,<timeout>[,<cid>[,<pkt\_size>[,<unused1>[,<unused 2>]]]]]]]]]]]

Parameters:

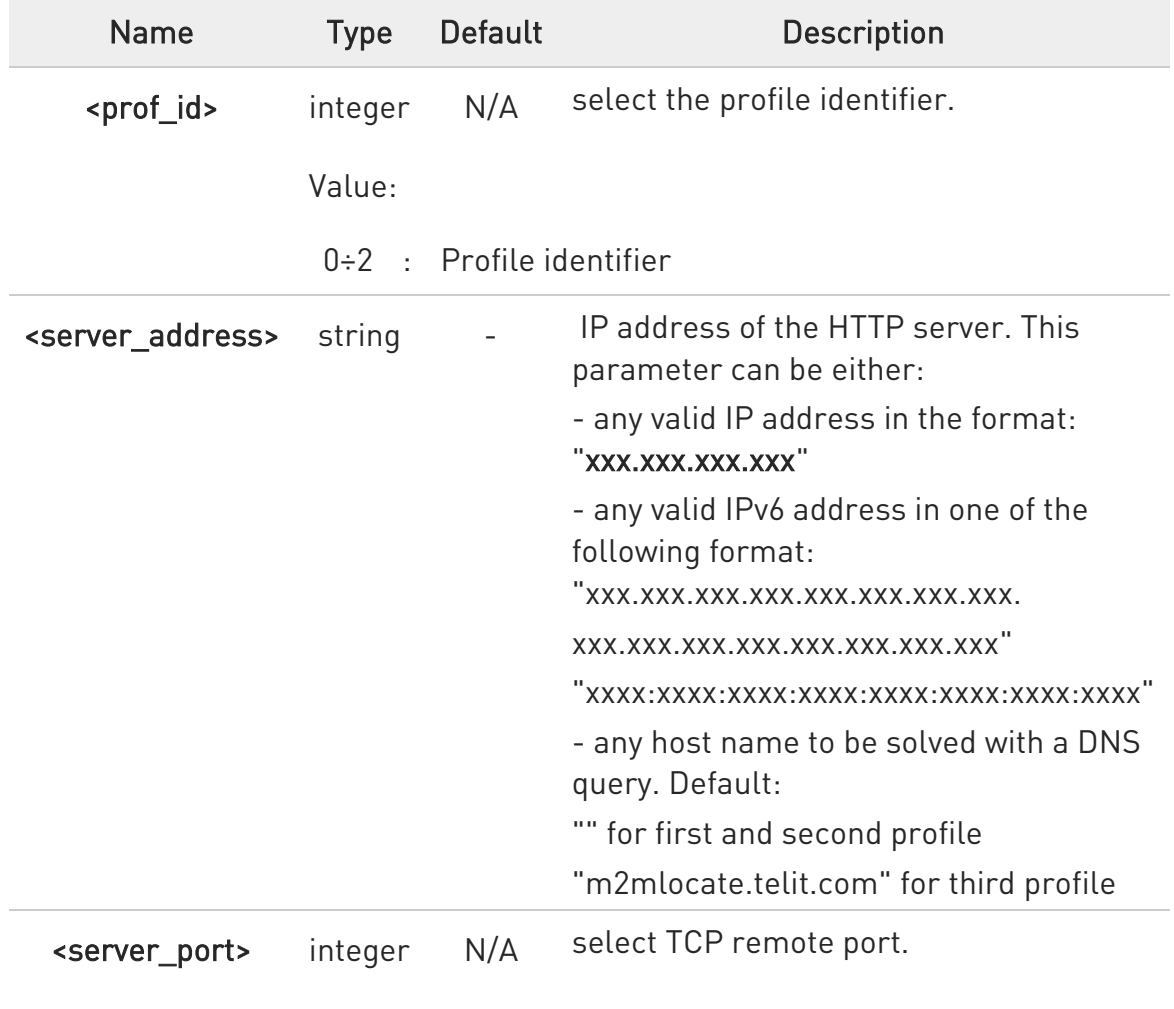

80617ST10991A Rev. 13 Page 816 of 1095 Page 816 of 1095

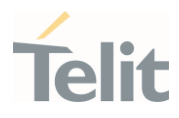

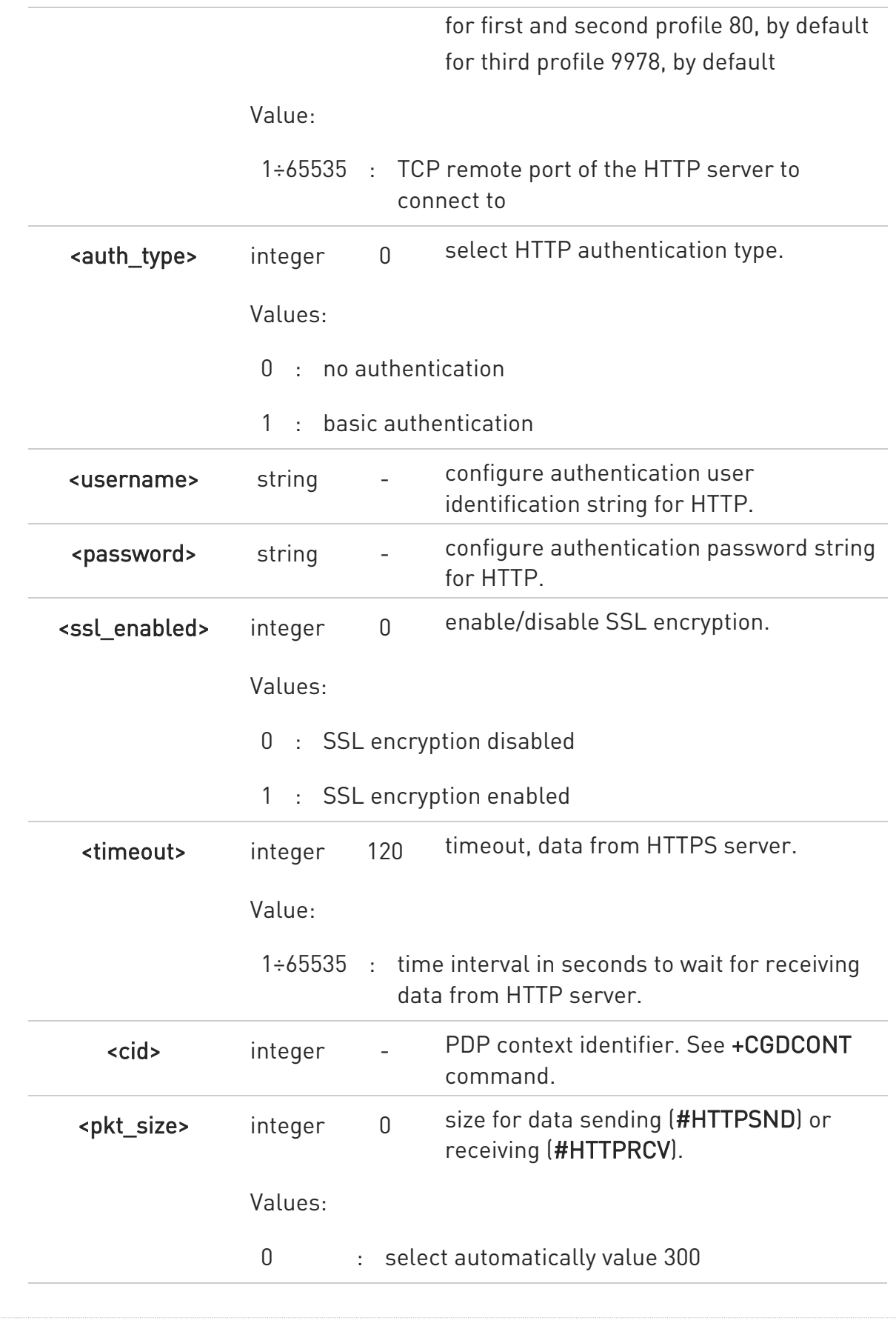

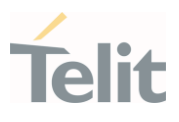

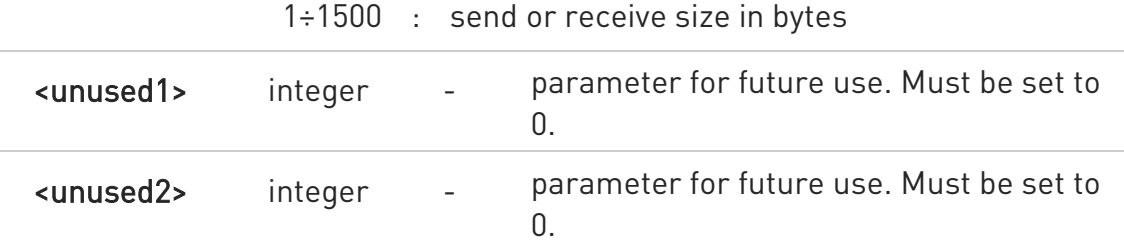

- $\bullet$ A special form of the set command, AT#HTTPCFG=<prof\_id>, causes the values for profile number <prof id> to reset to default values.
- $\bullet$ Only one profile can use the SSL encryption.

## **TE AT#HTTPCFG?**

Read command returns the current settings for each defined profile in the format:

#HTTPCFG:<prof\_id>,<server\_address>,<server\_port>,<auth\_type>,<username>, <password>,<ssl\_enabled>,<timeout>,<cid>,<pkt\_size>,0,0<CR><LF>[<CR><LF>

#HTTPCFG:<prof\_id>,<server\_address>,<server\_port>,<auth\_type>,<username>, <password>,<ssl\_enabled>,<timeout>,<cid>,<pkt\_size>,0,0]<CR><LF>[...]]

## ?<sup>1</sup> AT#HTTPCFG=?

Test command returns the supported range of parameters <prof id>, <server\_port>, <auth\_type>, <ssl\_enabled>, <timeout>, <cid>,<pkt\_size>,<unused1>,<unused2>, and the maximum length of <server\_address>, <username> and <password> parameters in the format:

#HTTPCFG:(list of supported <prof\_id>s),<s\_length>,(list of supported <server\_port>s), (list of supported <auth\_type>s),<u\_length>,<p\_length>,(list of supported <ssl\_enabled>s),(list of supported <timeout>s),(list of supported <cid>s),(list of supported <pkt\_size>s),(0),(0)

Additional info:

 $\blacktriangleright\blacktriangleright$ Meaning of the <... length> parameters:

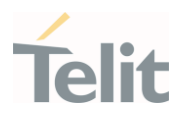

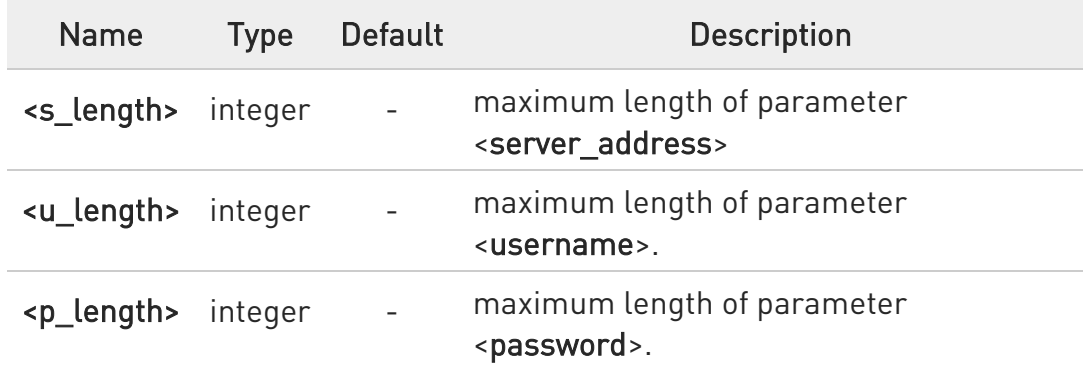

ME310G1/ME910G1/ML865G1 AT Commands Reference Guide

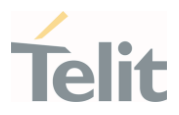

3.18.2. AT#HTTPQRY - Send HTTP GET, HEAD or DELETE Request This command performs a GET, HEAD or DELETE request to HTTP server.

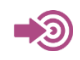

Standard RFC 2616

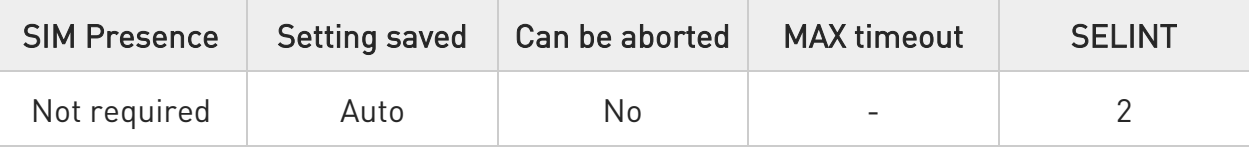

AT#HTTPQRY=<prof\_id>,<command>,<resource>[,<extra\_header\_line>]

Parameters:

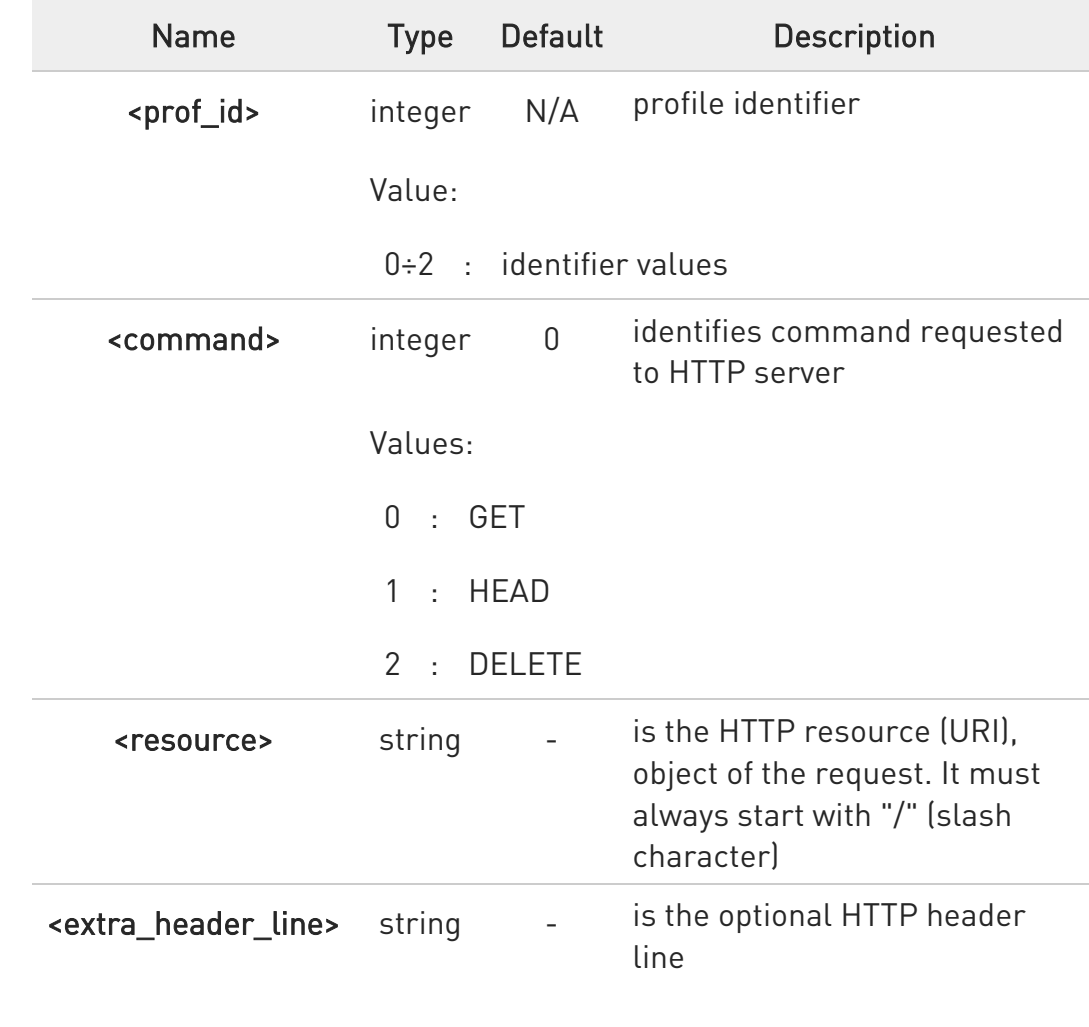

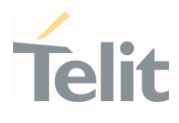

Additional info:

 $\blacktriangleright\blacktriangleright$ When the HTTP server answer is received, then the following URC is put on the serial port:

## #HTTPRING: <prof\_id>,<http\_status\_code>,<content\_type>,<data\_size>

If there are no data from server or the server does not answer within the time interval specified in <timeout> parameter of #HTTPCFG command, then the URC #HTTPRING <http\_status\_code> parameter has value 0.

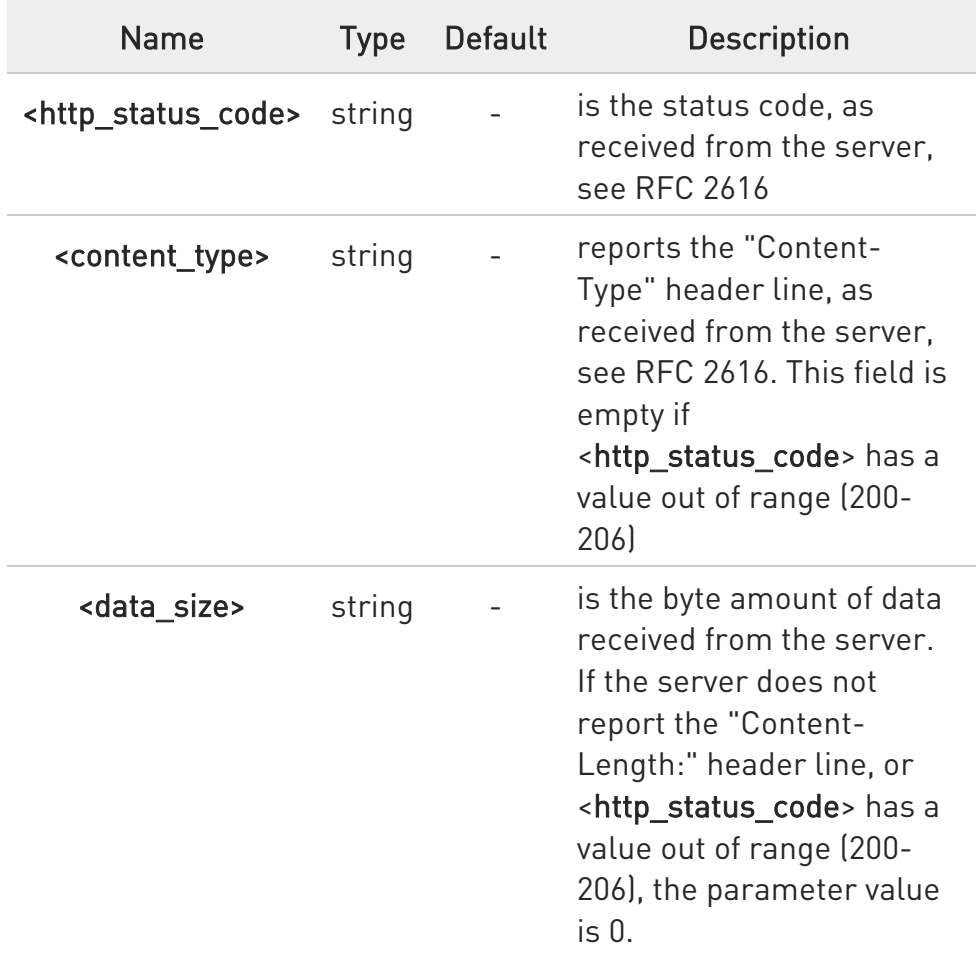

To set more than one HTTP header line in parameter <extra\_header\_line>, they have to be separated by ">>"

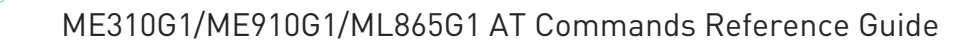

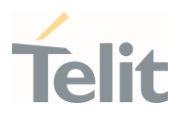

Example: AT#HTTPQRY=0,0, "myURI","Content-Type: xyz>>Authorization: something"

Where:

"myURI" must always start with "/" (slash).

Here an example where #HTTPQRY requests for the homepage of www.myhost.com:

AT#HTTPCFG=0,"www.myhost.com",80 OK AT#HTTPQRY=0,0,"/" OK

**O** If sending ends successfully, the response is OK; otherwise an error code is reported.

The HTTP request header sent with #HTTPQRY always contains the "Connection: close" line, and it cannot be removed.

#### ?IT AT#HTTPQRY=?

Test command reports the supported range of values for the parameters <prof\_id> and <command> and the maximum length of <resource> parameter in the format:

#HTTPQRY: (list of supported <prof id>s), (list of supported <command>s),<r length>, <m length>

Additional info:

 $\blacktriangleright\blacktriangleright$ Meaning of <...\_length> parameters:

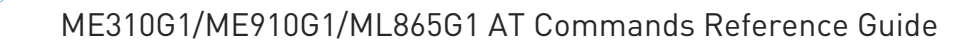

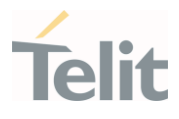

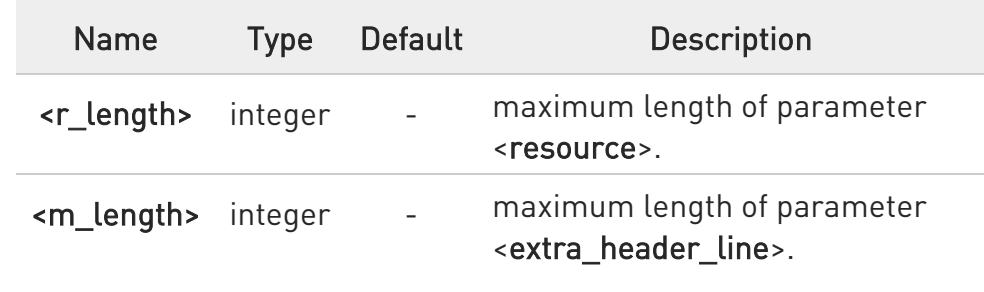

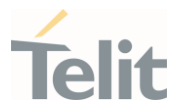

#### 3.18.3. AT#HTTPSND - Send HTTP POST or PUT request

This command performs a POST or PUT request to HTTP server and starts sending data to the server.

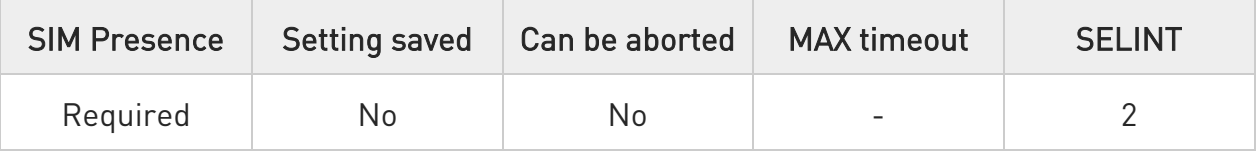

## AT#HTTPSND=<profId>,<command>,<resource>,<dataLen>[,<postParam> [,<extraHeaderLine>]]

After entering  $AT\#HTTPSND = ...$  command, and terminated the command line with <CR>, the module returns the following three characters sequence prompt, and waits for data to send:

<greater\_than><greater\_than><greater\_than> (see IRA character set: 62, 62, 62)

Now, data can be entered from TE, sized <dataLen> bytes. If sending ends successfully the response will be OK, otherwise an error code will be reported.

When the HTTP server answer is received, the URC will be available on the serial port with the following format:

#### #HTTPRING: <profId>,<httpStatusCode>,<contentType>,<dataSize>

The URC parameters are described in Unsolicited Field section.

Parameters:

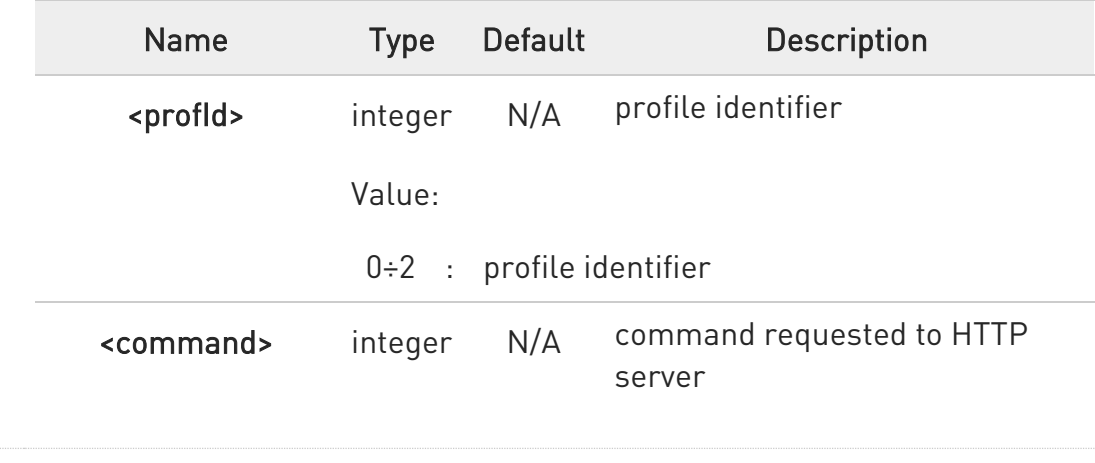

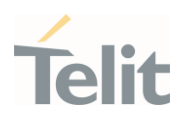

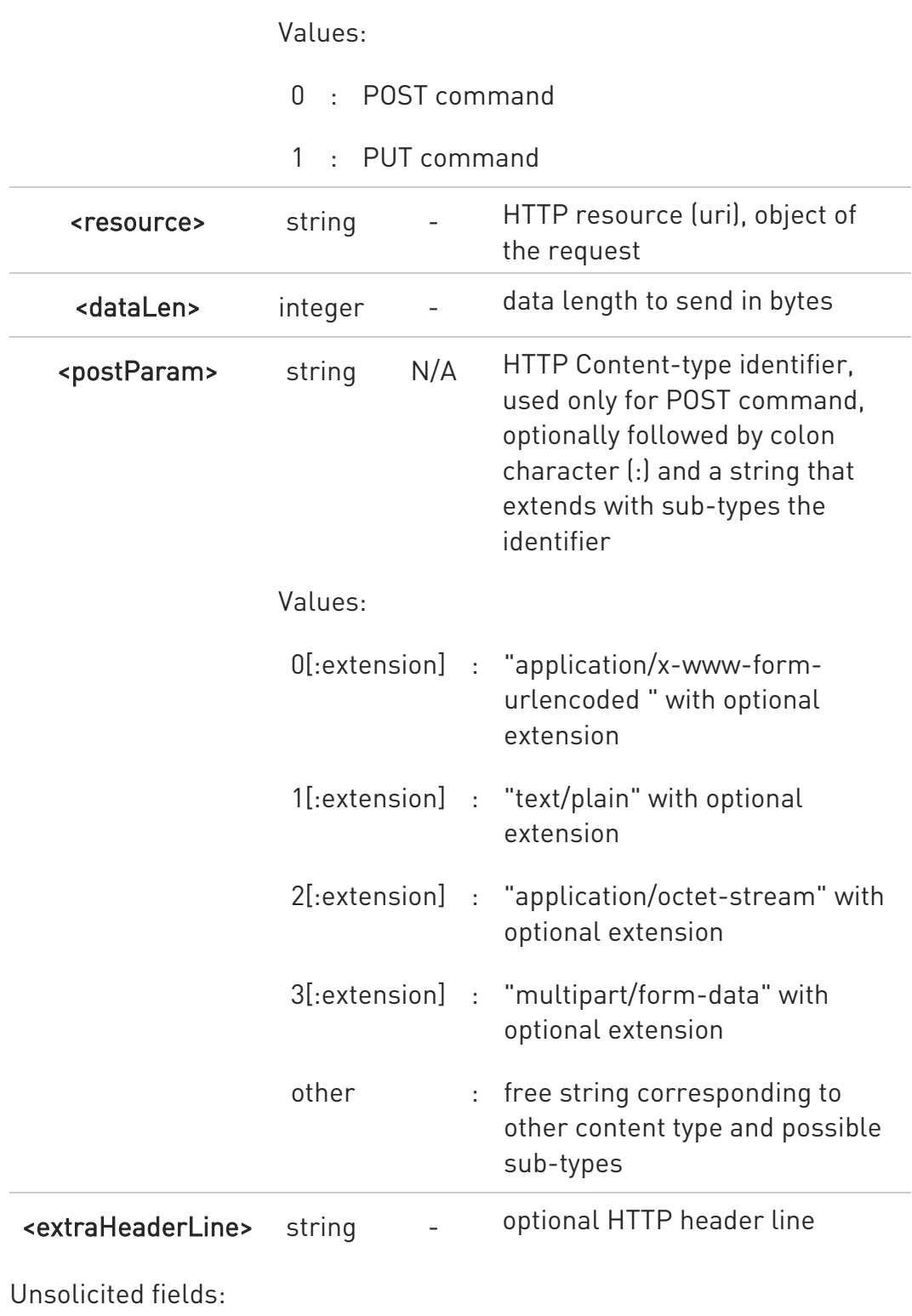

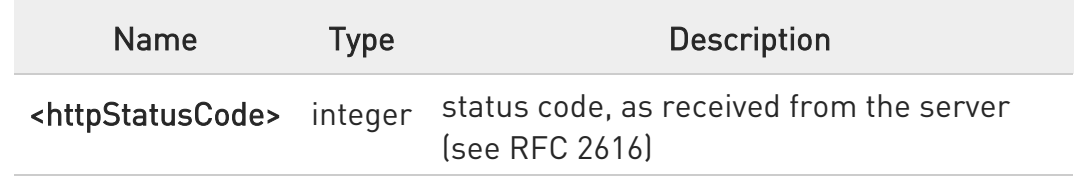

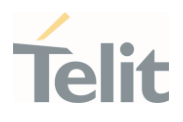

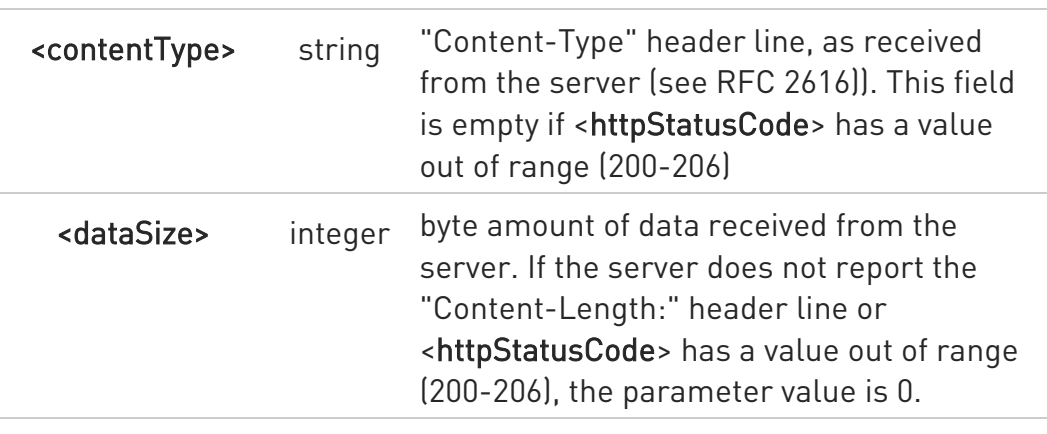

- **O** The HTTP request header sent with #HTTPSND always contains the "Connection: close" line, and it cannot be removed.
- **O** If there are no data from server or the server doesn't answer within the time interval specified in <timeout> parameter of #HTTPCFG command, then the URC #HTTPRING <httpStatusCode> parameter will have value 0.

#### ?III AT#HTTPSND=?

Test command returns the supported range of parameters <profid>, <command> and <dataLen> and the maximum length of <resource>, <postParam> and <extraHeaderLine> string parameters in the format:

# HTTPSND: (list of supported <profId>s), (list of supported <command>s), <rLength>, (list of supported <dataLen>s),<pLength>,<mLength>

Additional info:

<...Length> parameters meaning:

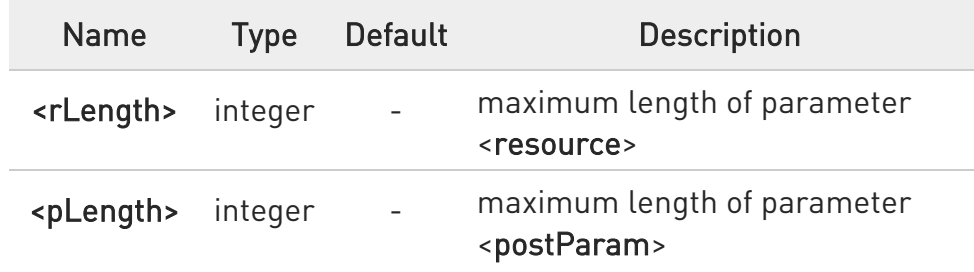

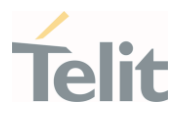

<mLength> integer - maximum length of parameter <extraHeaderLine>

 $\langle \rangle$ POST commands examples.

- Post 100 byte without "Content-type" header AT#HTTPSND=0,0,"/",100 >>>
- Post 100 byte with "application/x-www-form-urlencoded" AT#HTTPSND=0,0,"/",100,0 >>>
- Post 100 byte with "multipart/form-data" and extension AT#HTTPSND=0,0,"/",100,"3:boundary=----FormBoundary" >>>

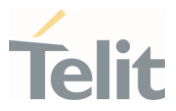

#### 3.18.4. AT#HTTPRCV - Receive HTTP Server Data

This command permits the user to read data from HTTP server in response to a previous HTTP module request.

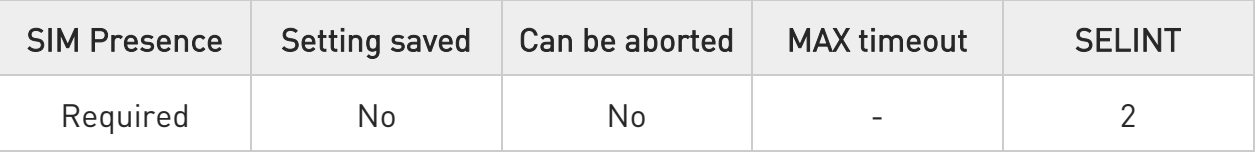

## AT#HTTPRCV=<profId>[,<maxByte>]

The module is notified of these data by the #HTTPRING URC. The device shall prompt a three-character sequence followed by the data:

<less\_than><less\_than><less\_than> (see IRA character set: 60,60,60)

If reading ends successfully, the response is OK; otherwise an error code is reported.

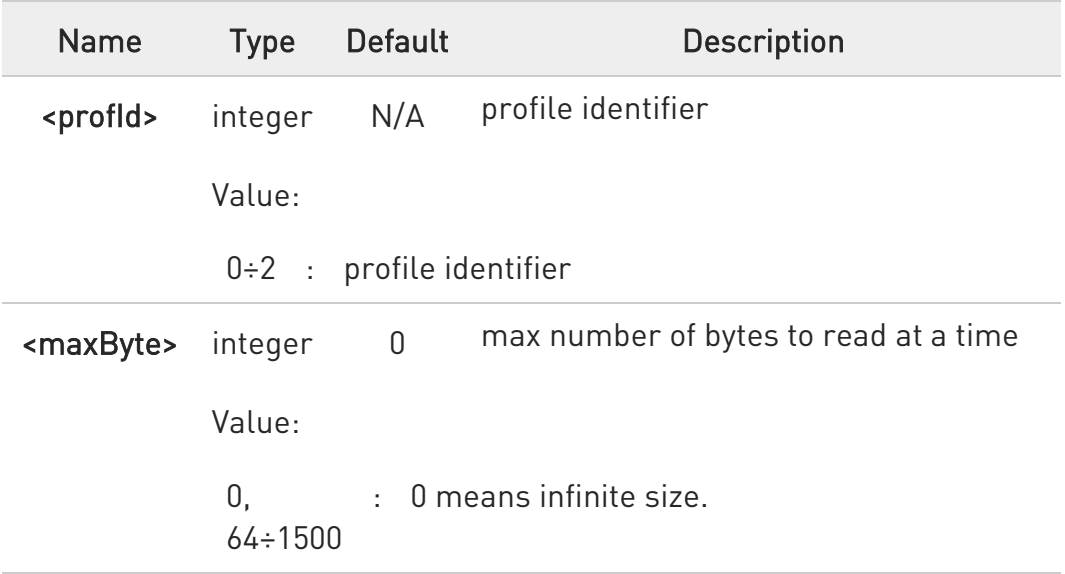

 $\bullet$ If <maxByte> is unspecified, server data will be transferred all in once.

Parameters:
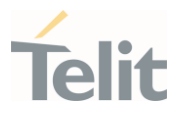

 $\bullet$ If the data are not present or the #HTTPRING <httpStatusCode> parameter has value 0, an error code is reported.

## ?<sup>1</sup> AT#HTTPRCV=?

Test command reports the supported range of values for <profid> and <maxByte> parameters in the format:

# HTTPRCV: (list of supported <profld>s,<maxByte>)

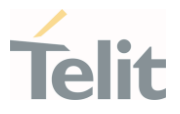

3.18.5. AT#HTTPRCVOTA - Receive and Store HTTP Server Data in FOTA partition This command read data from a HTTP server and save it into the FOTA partition.

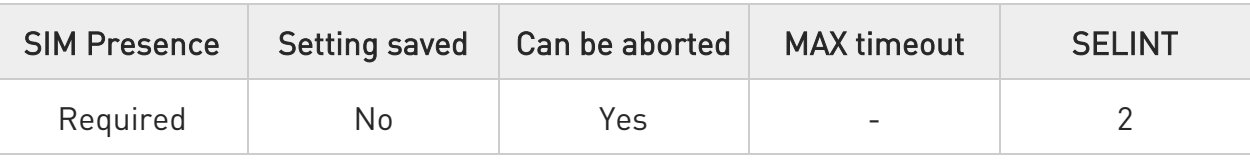

# AT#HTTPRCVOTA=<prof\_id>[,<verbose>]

Execution command allows to read data from a HTTP server, in response to a previous HTTP module request, and to save it into module FOTA partition.

The module is notified of this data by the #HTTPRING URC.

Parameters:

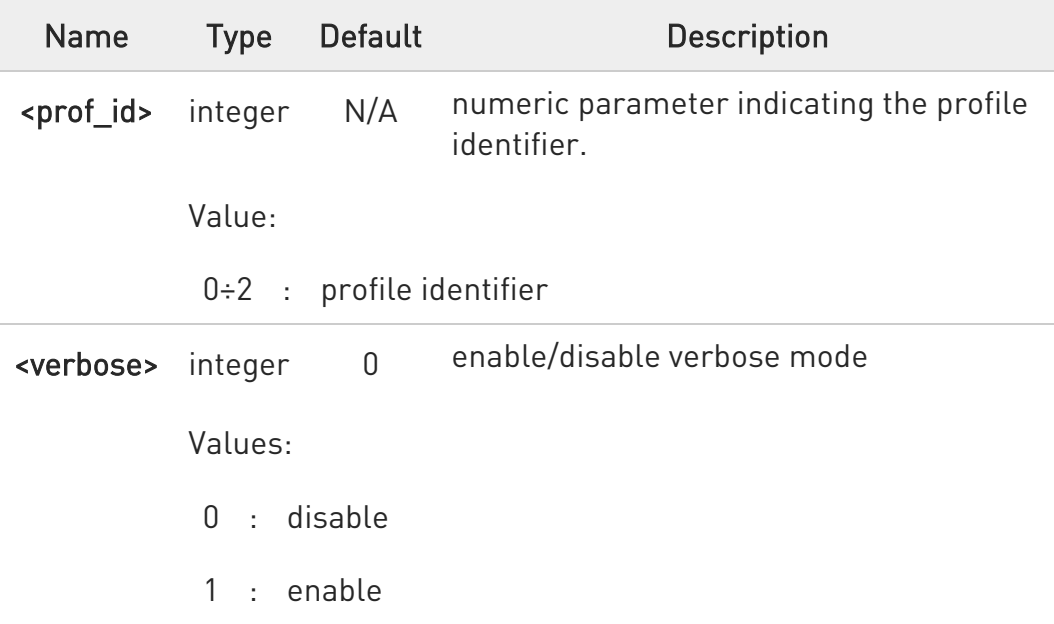

When verbose mode is enabled, i.e. <verbose> is set to 1, the "#" character is printed on the AT command port for every 4096 bytes written into the FOTA partition.

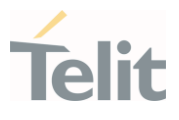

# ?<sup>1</sup> AT#HTTPRCVOTA=?

Test command reports the range of supported values for parameters in the format:

#HTTPRCVOTA: <prof\_id> (list of supported <prof\_id>s), <verbose> (list of supported <verbose>s)

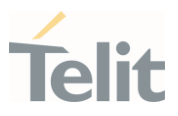

#### $3.19.$ **SSL**

# 3.19.1. AT#SSLCFG - Configure General Parameters of a SSL Socket This command configures SSL connection parameters.

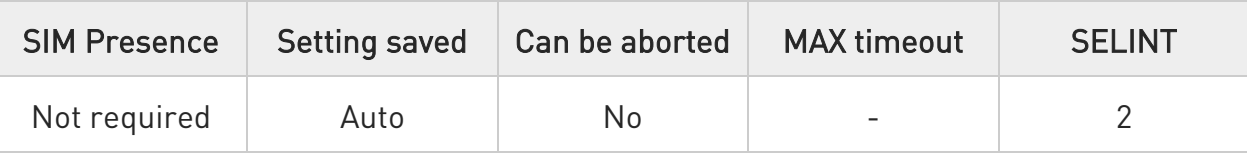

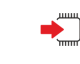

## AT#SSLCFG=<SSId>,<cid>,<pktSz>,<maxTo>,<defTo>,<txTo>[,<SSLSRingMode> [,<noCarrierMode>[,<skipHostMismatch>[,<equalizeTX> [,<connTo >[,<Unused1>]]]]]]

Set command allows configuring SSL connection parameters.

Parameters:

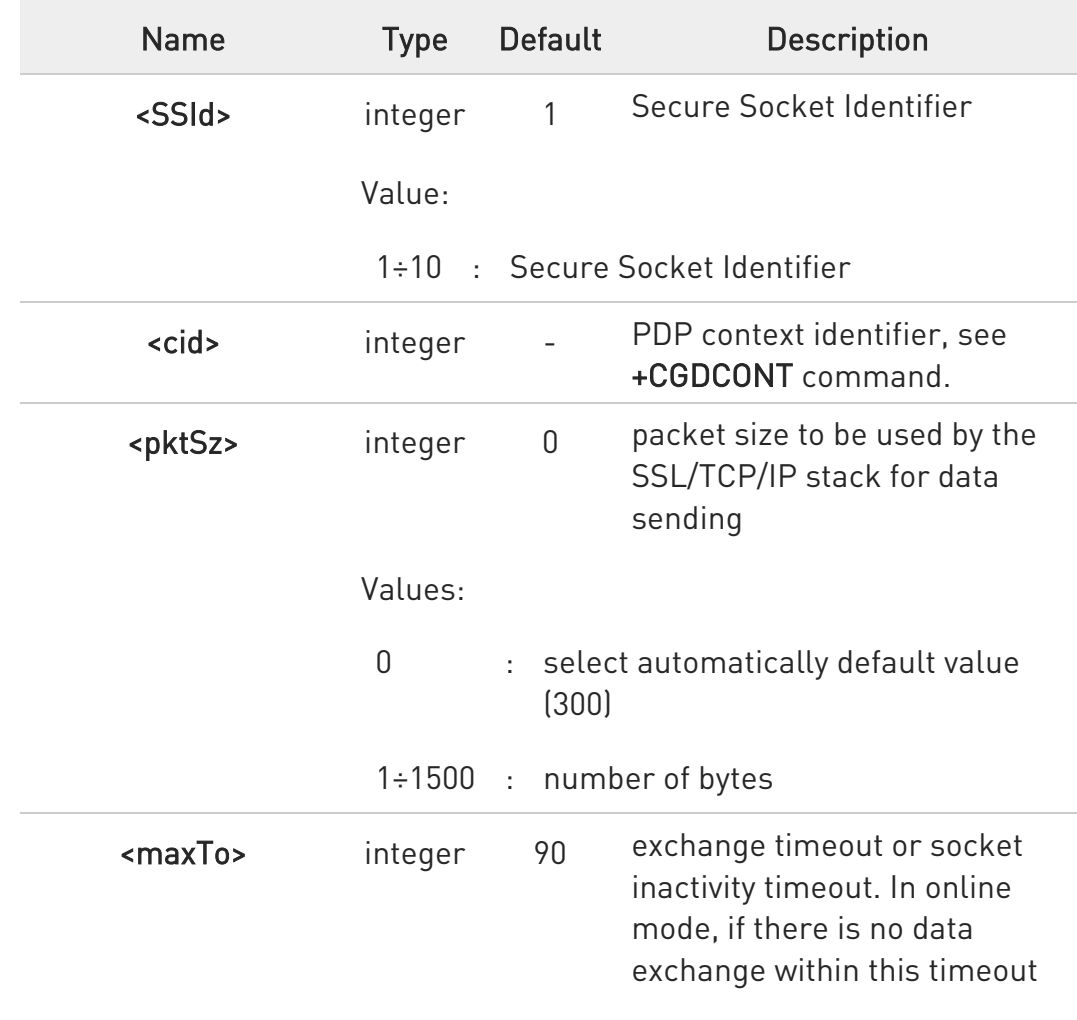

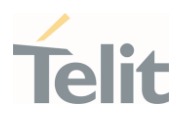

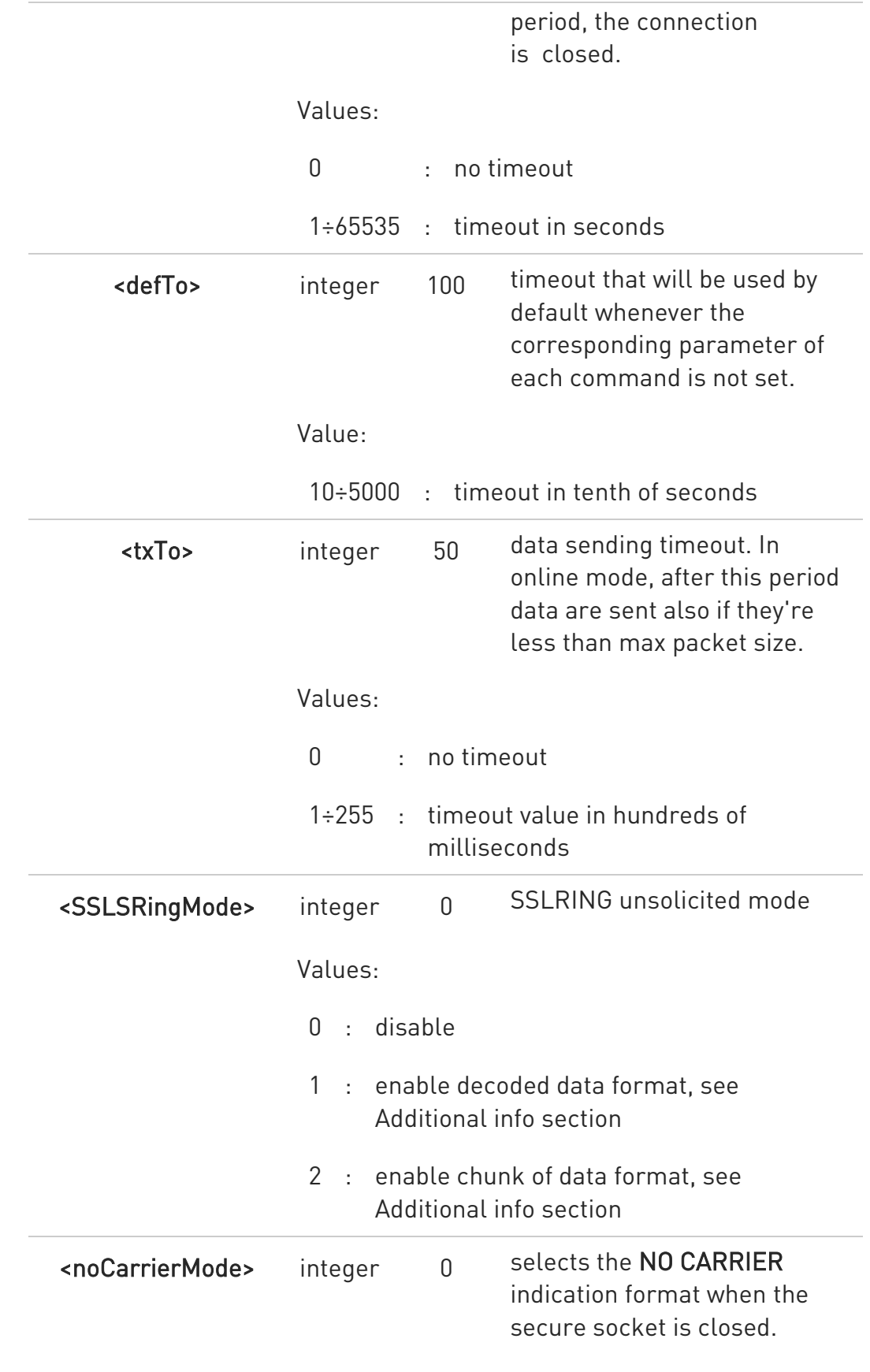

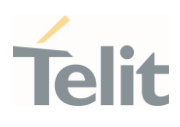

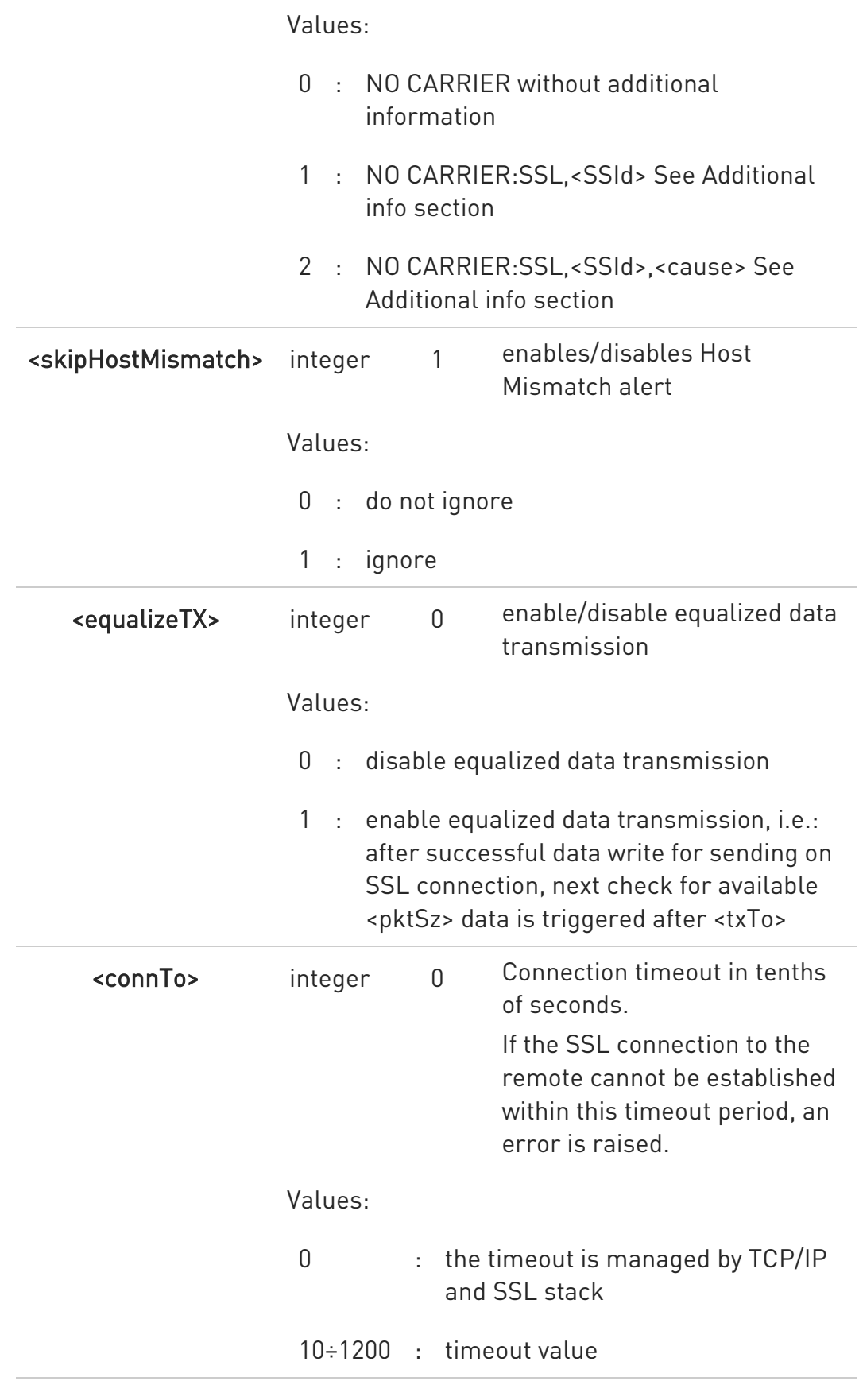

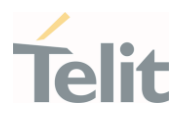

<Unused1> integer - parameter for future use. Must be set to 0.

Additional info:

When <SSLSRingMode>= 1 a new unsolicited is sent whenever the amount of data ready to be read changes, the unsolicited format is:

#### SSLSRING: <SSId>,<recData>

<recData> is described in the Unsolicited fields section.

 $\blacktriangleright\blacktriangleright$ When <SSLSRingMode> = 2 the unsolicited format is:

SSLSRING: <SSId>,<dataLen>,<data>

<dataLen> and <data> are described in the Unsolicited fields section.

 $\blacktriangleright\blacktriangleright$ The NO CARRIER indication can be followed by additional information:

# NO CARRIER:SSL,<SSId> NO CARRIER:SSL,<SSId>,<cause>

The fixed "SSL" string distinguishes secure sockets from TCP sockets.

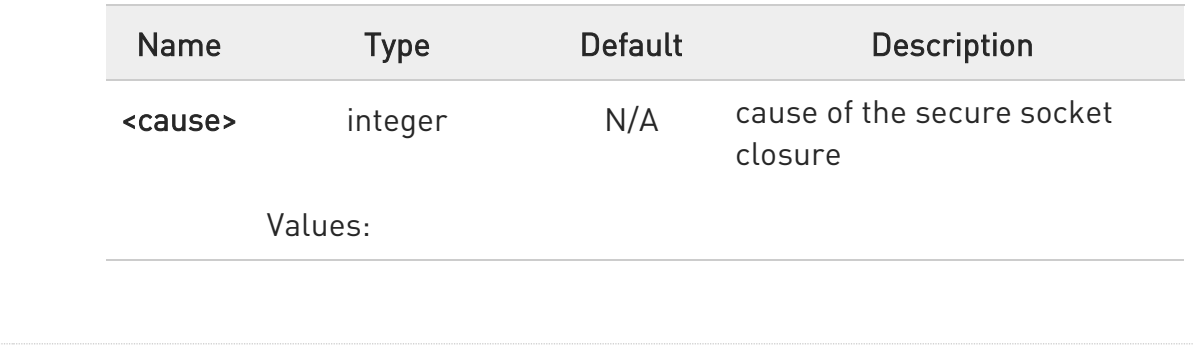

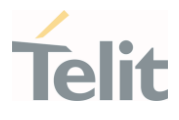

- 0 : not available (secure socket has not yet been closed)
- 1 : the remote TCP connection has been closed (RST, or any fatal error in send/recv are all included within this case)
- 2 : socket inactivity timeout
- 3 : network deactivation (PDP context deactivation from network)
- 4 : SSL "Close Notify Alert" message has been received
- 5 : the remote TCP connection has been closed (FIN) after all data have been retrieved from socket
- 6 : closure due to any other SSL alert different from the previous ones

#### Unsolicited fields:

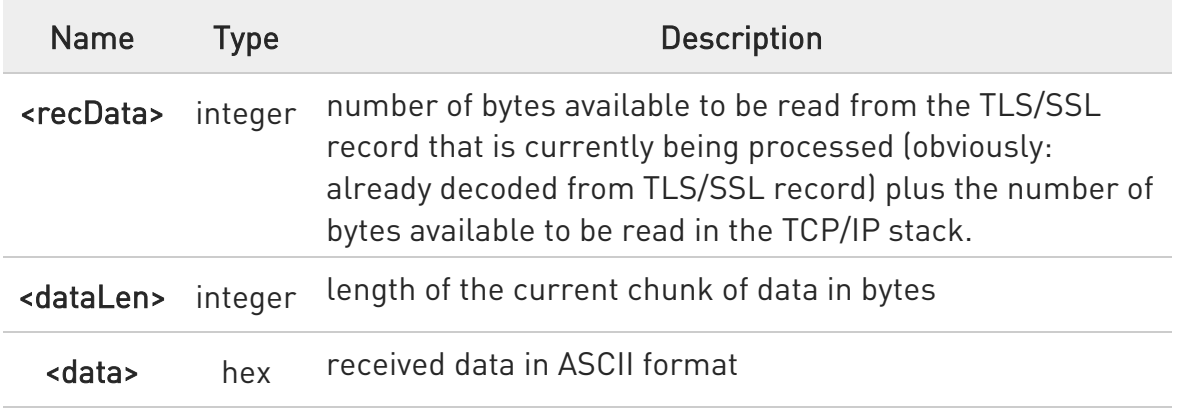

- **O** If secure socket is not enabled using #SSLEN only test requests can be made.
- $\bullet$ This version of command reordered the parameters of the command, so this is not interchangeable with previous version

## **AT#SSLCFG?**

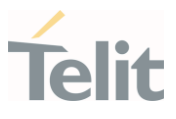

Read command reports the parameters current values in the format:

#SSLCFG:<SSId>,<cid>,<pktSz>,<maxTo>,<defTo>,<txTo>,<SSLSRingMode>,<noCa rrierMode>, <skipHostMismatch>,<equalizeTX>,0,0

## ?<sup>1</sup> AT#SSLCFG=?

Test command reports the ranges of all parameters values.

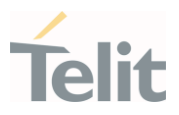

3.19.2. AT#SSLSECCFG - Configure Security Parameters of a SSL Socket This command allows configuring SSL connection parameters.

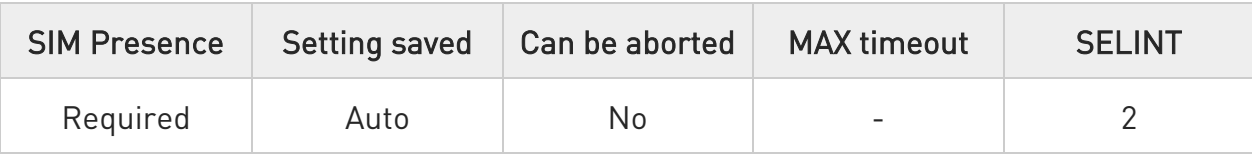

# AT#SSLSECCFG=<SSId>,<CipherSuite>,<auth\_mode>

Parameters:

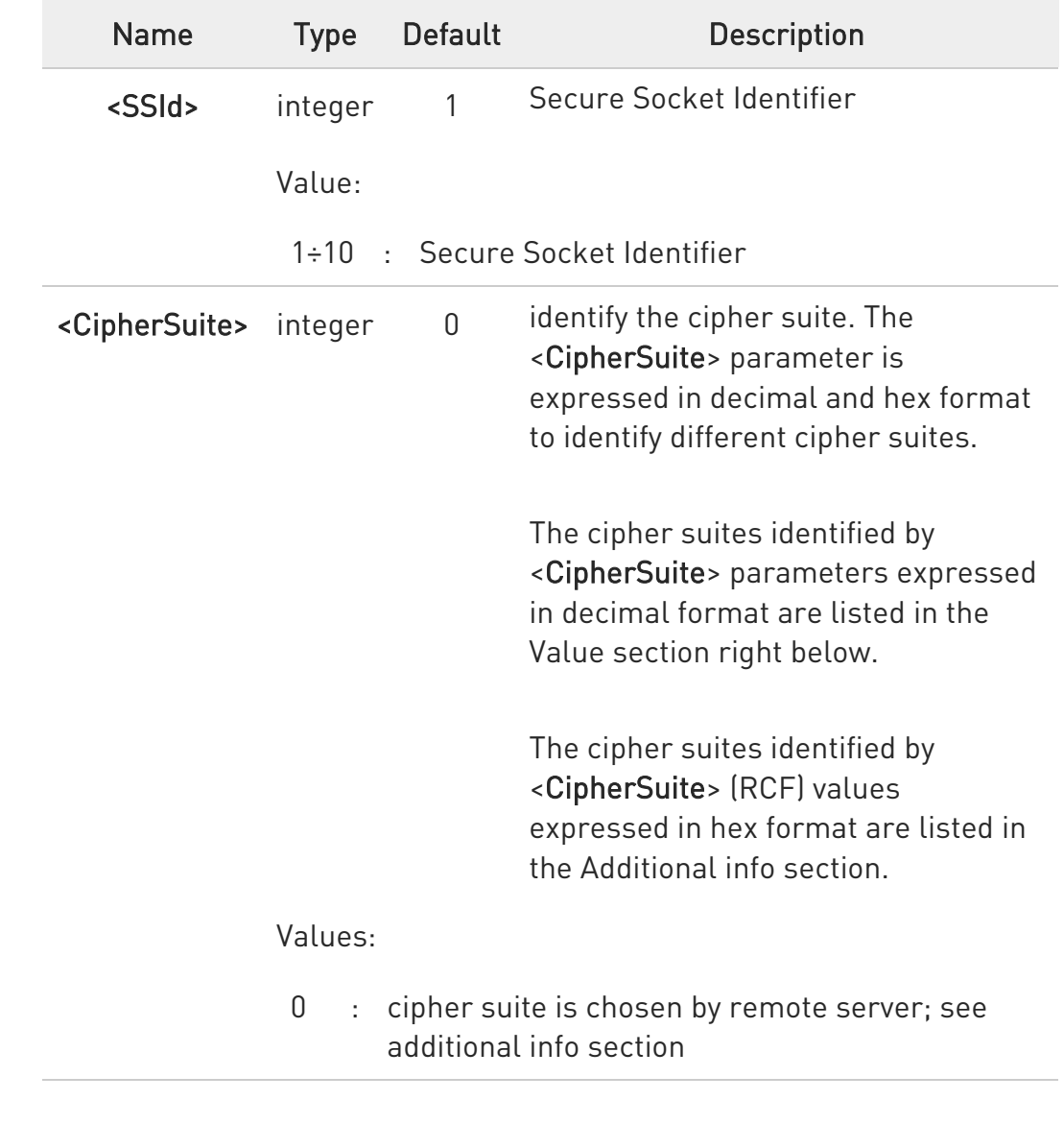

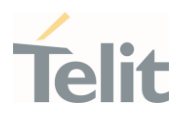

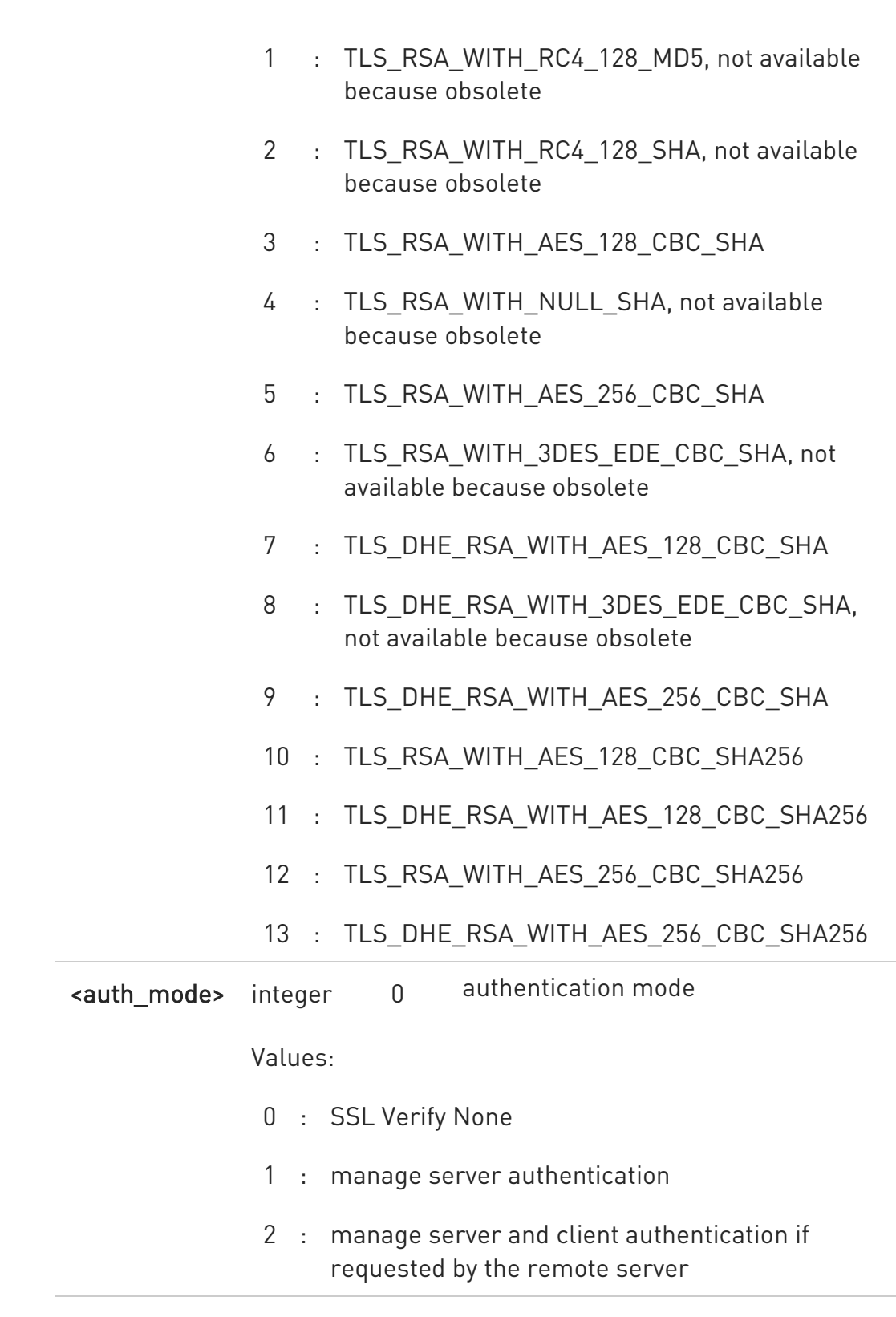

Additional info:

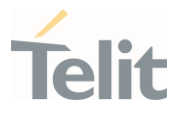

With <CipherSuite> =0 cipher suite is chosen by remote server among the following:

## TLS 1.2:

TLS\_ECDHE\_ECDSA\_WITH\_AES\_128\_GCM\_SHA256. TLS\_ECDHE\_ECDSA\_WITH\_AES\_256\_GCM\_SHA384, TLS\_ECDHE\_RSA\_WITH\_AES\_128\_GCM\_SHA256, TLS\_ECDHE\_RSA\_WITH\_AES\_256\_GCM\_SHA384, TLS\_RSA\_WITH\_AES\_128\_CBC\_SHA, TLS\_RSA\_WITH\_AES\_256\_CBC\_SHA, TLS\_DHE\_RSA\_WITH\_AES\_128\_CBC\_SHA, TLS\_DHE\_RSA\_WITH\_AES\_256\_CBC\_SHA, TLS\_RSA\_WITH\_AES\_128\_CBC\_SHA256, TLS\_DHE\_RSA\_WITH\_AES\_128\_CBC\_SHA256, TLS\_RSA\_WITH\_AES\_256\_CBC\_SHA256, TLS\_DHE\_RSA\_WITH\_AES\_256\_CBC\_SHA256

## TLS 1.3:

TLS\_ECDHE\_ECDSA\_WITH\_AES\_128\_GCM\_SHA256, TLS\_ECDHE\_ECDSA\_WITH\_AES\_256\_GCM\_SHA384, TLS\_ECDHE\_RSA\_WITH\_AES\_128\_GCM\_SHA256, TLS\_ECDHE\_RSA\_WITH\_AES\_256\_GCM\_SHA384, TLS\_RSA\_WITH\_AES\_128\_CBC\_SHA, TLS\_RSA\_WITH\_AES\_256\_CBC\_SHA, TLS\_DHE\_RSA\_WITH\_AES\_128\_CBC\_SHA, TLS\_DHE\_RSA\_WITH\_AES\_256\_CBC\_SHA, TLS\_RSA\_WITH\_AES\_128\_CBC\_SHA256, TLS\_DHE\_RSA\_WITH\_AES\_128\_CBC\_SHA256, TLS\_RSA\_WITH\_AES\_256\_CBC\_SHA256, TLS\_DHE\_RSA\_WITH\_AES\_256\_CBC\_SHA256, TLS AES 128 GCM SHA256, TLS\_AES\_256\_GCM\_SHA384, TLS CHACHA20 POLY1305 SHA256

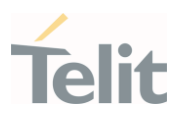

The first column shows the <CipherSuite> (RCF) values expressed in hex format, the second column indicates the related cipher suite name.

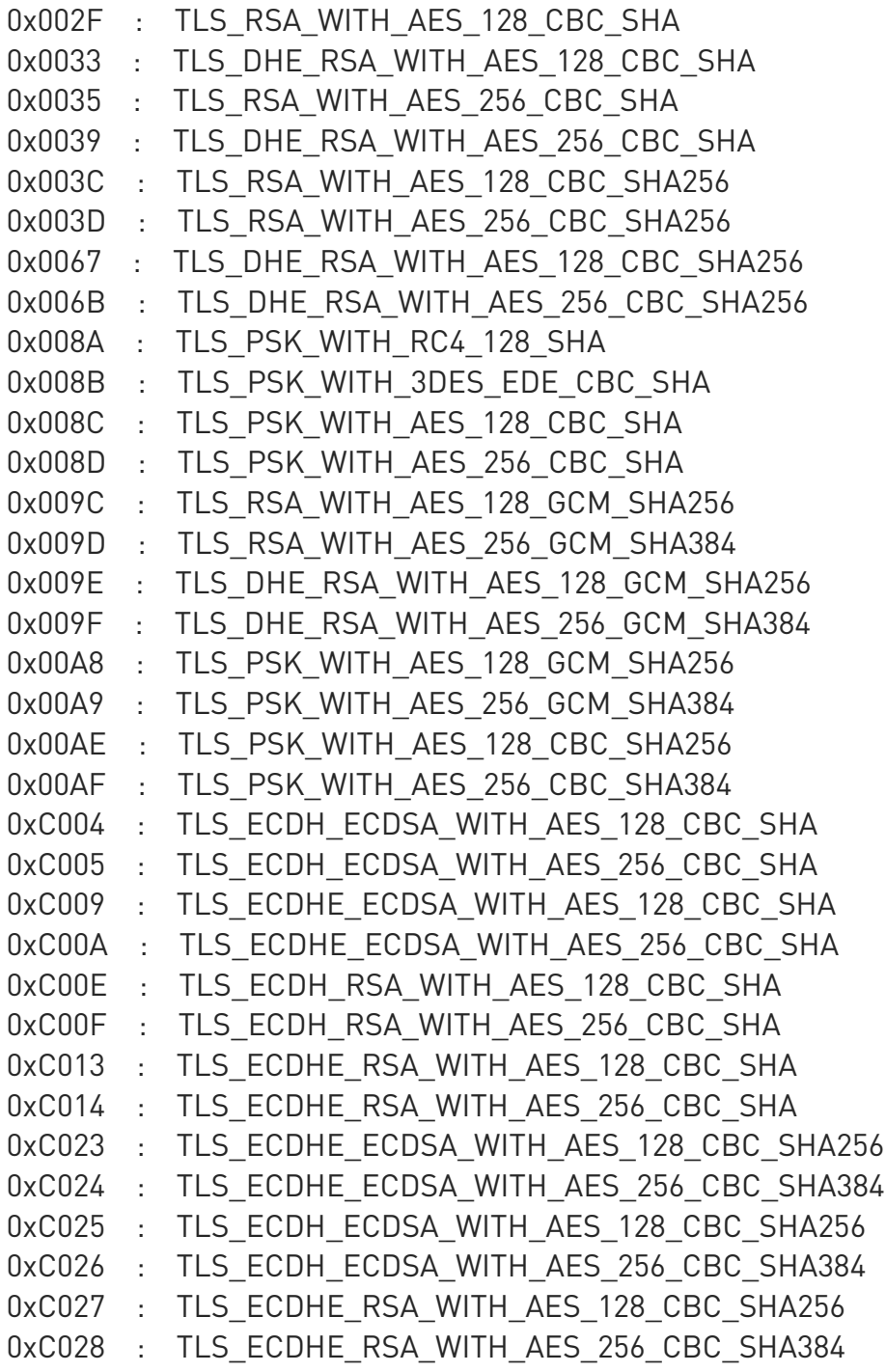

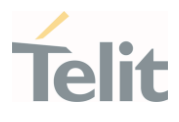

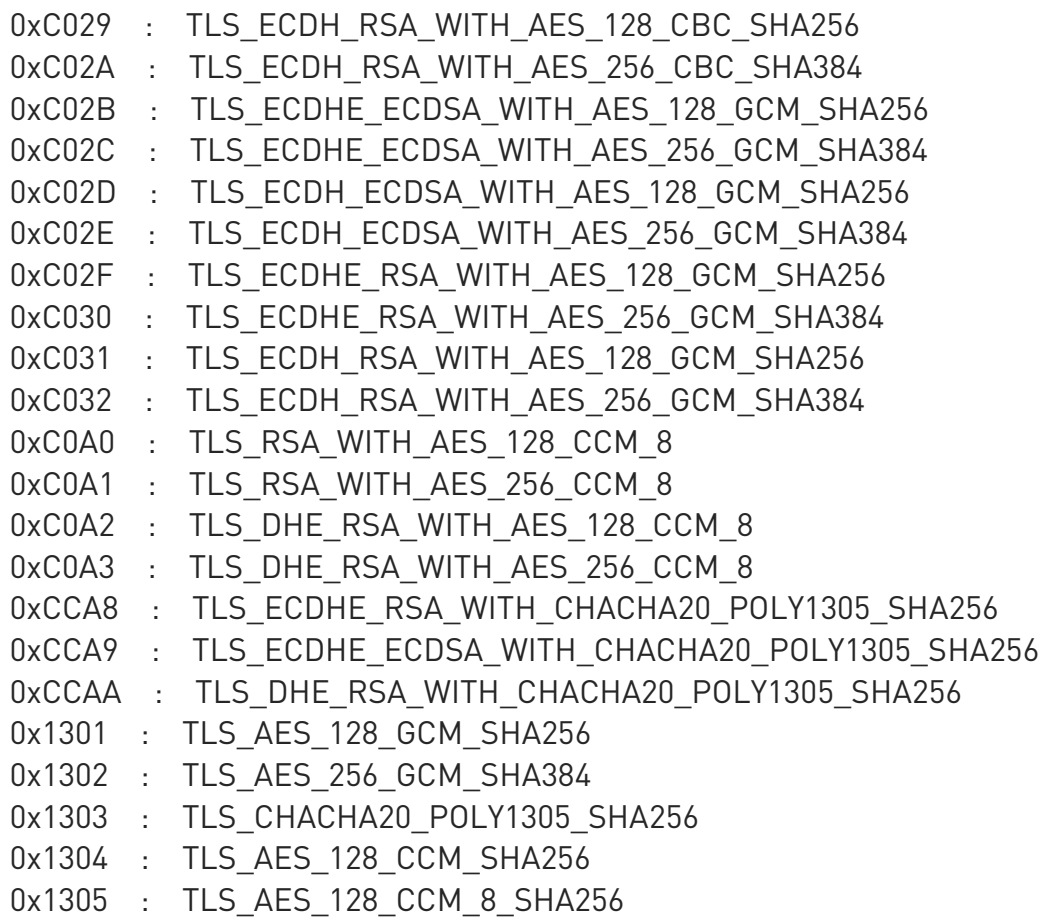

- **O** Server CA certificate must be stored through #SSLSECDATA.
- **O** Setting an obsolete cipher suite have the same effect as setting it to 0.
- **A** If secure socket is not enabled using #SSLEN command, only test command can be used.
- **O** If <auth\_mode> is different from 0, the module uses its internal time and date to validate the certificate validity period. If time and date are incorrectly set, the certificate validation may fail. For additional information refer to AT+CCLK, AT#NITZ or

AT#NTP.

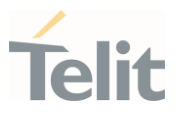

#### **AT#SSLSECCFG?**

Read command reports the currently selected parameters in the format:

#### #SSLSECCFG: <SSId>,<CipherSuite>,<auth\_mode>

Read command returns ERROR if secure socket has not been enabled using #SSLEN command.

## ?<sup>1</sup> AT#SSLSECCFG=?

Test command returns the range of supported values for all the parameters.

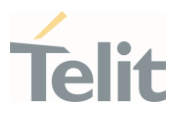

## 3.19.3. AT#SSLSECCA - Manage the Security Data

This command stores, reads, and deletes CA Certificates in / from NVM.

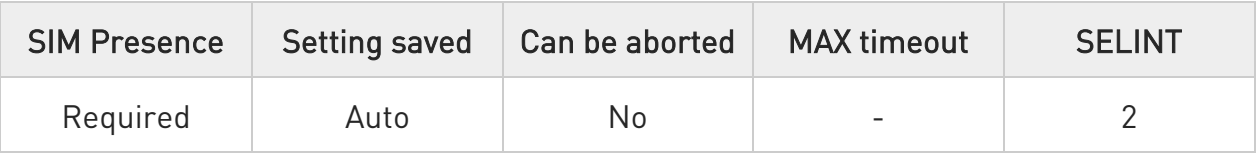

## AT#SSLSECCA=<CertId>,<action>,<dataType>[,<size>[,<Unused\_A>[,<Unused\_B> ]]]

Parameters:

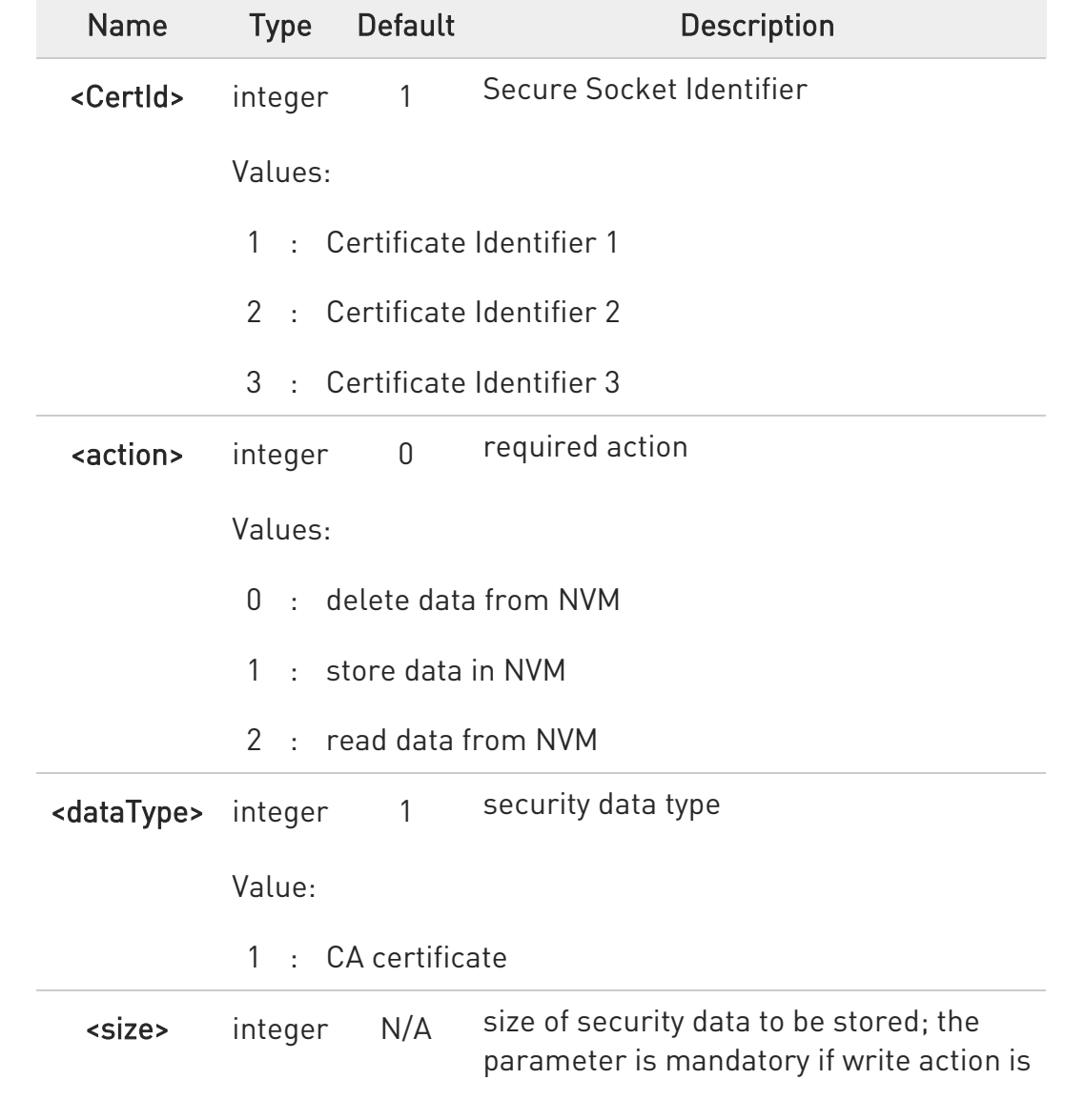

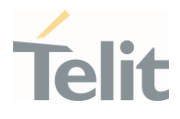

issued, it can be omitted for delete or read actions.

Value:

1÷4095 : size of security data to be stored

Additional info:

 $\blacktriangleright$ Store security data in NVM

> <action>=1 specifies the storing in NVM, <size> parameter is mandatory. After command line is terminated with <CR>, the command returns the following four-characters sequence prompt:

<CR><LF><greater\_than><space> (see IRA 13, 10, 62, 32) and waits for data to be stored. Security data must be in PEM format: to end the secured data editing, enter Ctrl-Z char (0x1A hex) to exit without writing the message, enter ESC char (0x1B hex) If data are successfully stored, the command returns OK, otherwise an error code is reported.

 $\blacktriangleright$ Read security data from NVM

> <action>=2 specifies the reading from NVM, the <size> parameter is not mandatory. The command returns the following message:

#SSLSECCA: <CertId>,<dataType> <DATA> **OK** 

Select which CA certificate to use With AT#SSLSECCFG2 it is possible to select which CA certificate of <CertId> to use for the next SSL connection.

Maximum 3 certificate between <preloadedCA> and <customCA> must be selected.

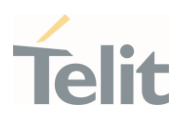

- If secure socket has not been enabled through #SSLEN command, only test command can be used
- $\bullet$ If socket is connected an error code is reported
- $\bullet$ Only "rsa\_sign" certificates are supported by the Telit Module in client authentication.
- $\bullet$ CA certificate stored in NVM CA certificates stored in NVM are shared among all secure sockets <SSId>s

## **FI AT#SSLSECCA?**

Read command reports what security data are stored for each <CertId>. The returned message has the following format:

#SSLSECCA: <CertId>,0,<CACertIsSet>,0,,0 #SSLSECCA: <CertId>,0,<CACertIsSet>,0,,0

<CAcertIsSet> is 1 if related data are stored into NVM, 0 otherwise.

Additional info:

 $\blacktriangleright\blacktriangleright$ This Additional info section describes the parameters, if not described in the previous sections, returned by the AT#SSLSECDATA? read command

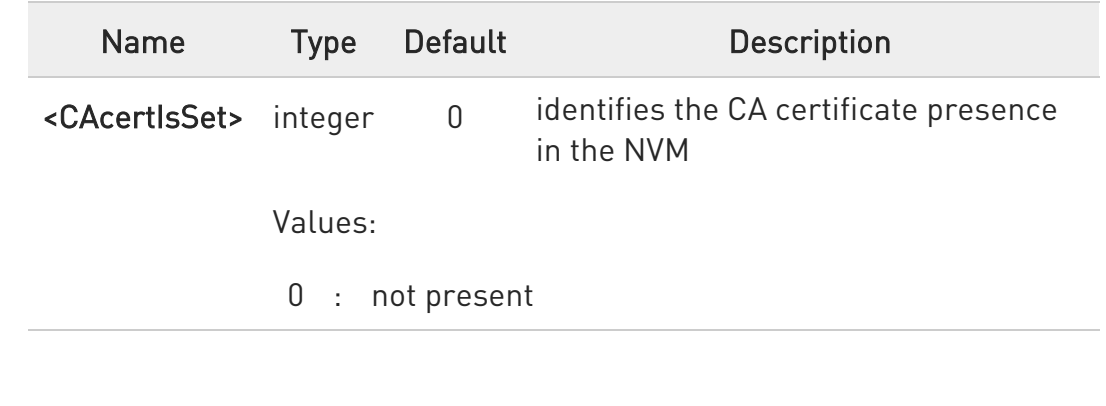

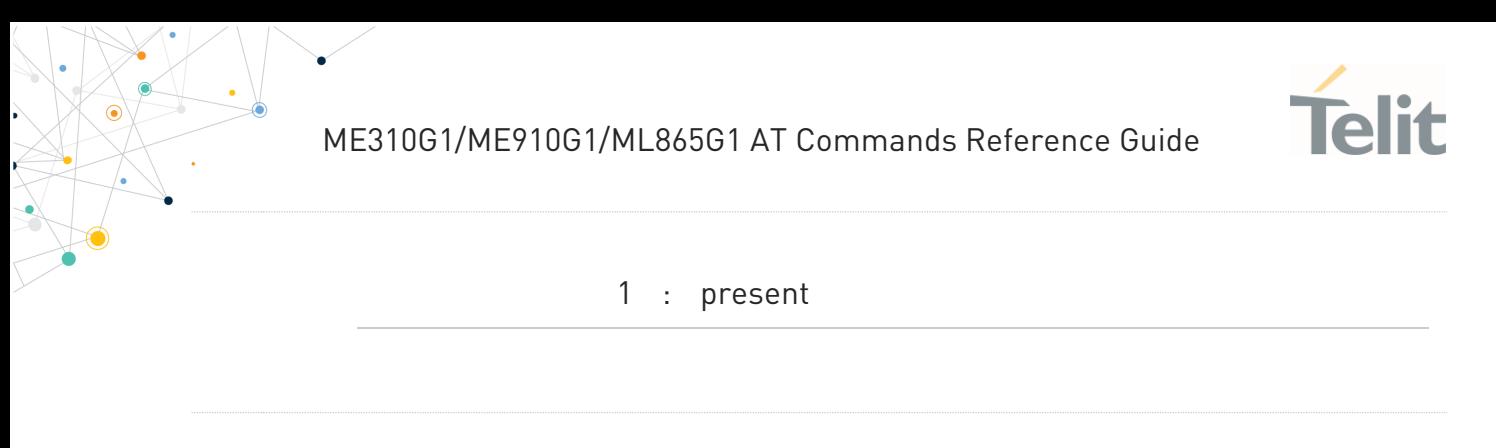

# ?<sup>1</sup> AT#SSLSECCA=?

Test command returns the supported values for the parameters <CertId>, <action>, <dataType> and <size>.

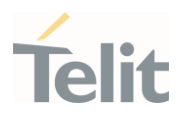

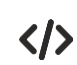

Store CA certificate 1 for www.site1.com for <CertId> 1 #SSLSECCA=1,1,1,<len> >...

Store CA certificate 2 for www.site2.com for <CertId> 2 #SSLSECCA=2,1,1,<len> >...

Set to use < CertId> 1 and 2 #SSLSECCFG2=1,4,0,3,0

>...

Connect

#SSLD=1,443,"www.site1.com",... CONNECT +++

OK

AT#SSLH=1 OK

Connect #SSLD=2,443,"www.site2.com",...

**CONNECT** +++ OK

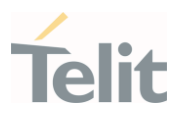

#### 3.19.4. AT#SSLEN - Enable a SSL Socket

This command activates/deactivates a socket secured by SSL.

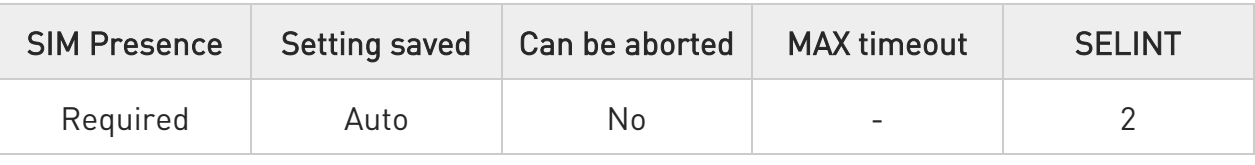

#### → AT#SSLEN=<SSId>,<Enable>

Parameters:

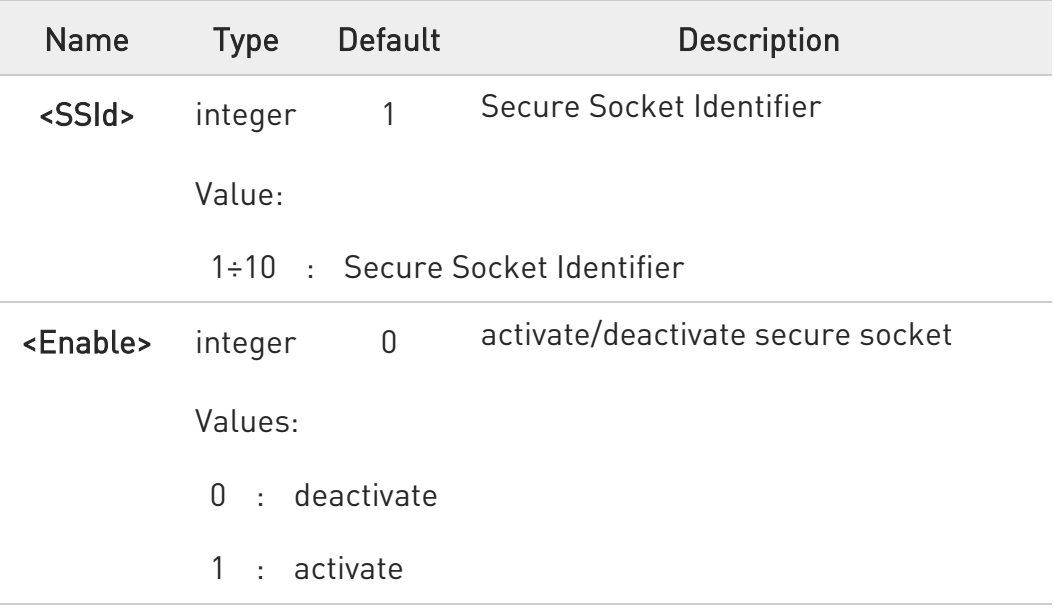

- $\bullet$ If the unique available secure socket is not activated, all the commands - belonging to the SSL set (example: #SSLSECDATA, #SSL..., etc.) and different from test commands - return an error message. #SSLS command is an exception, it can be issued also if the socket is deactivated.
- **O** If the unique available secure socket is connected, it cannot be deactivated issuing AT#SSLEN=1,0.
- $\bullet$ <SSId> 1 is shared with #HTTP(S) and #FTP(S) and only one application can use the same instance at a given time. If one of these two applications has SSL enabled, AT#SSLEN=1,1 will return an Error.

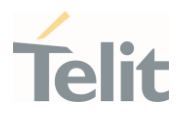

# **FI AT#SSLEN?**

Read command reports the current status of secure socket in the format:

#### #SSLEN: <SSId>,<Enable> OK

# ?<sup>[1]</sup> AT#SSLEN=?

Test command returns the range of supported values for all the parameters:

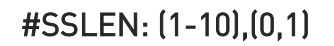

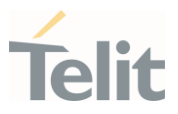

#### 3.19.5. AT#SSLD - Open a SSL Socket to a Remote Server

This command opens a remote connection via socket secured through SSL.

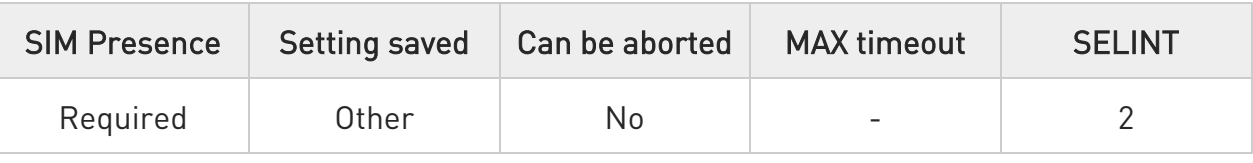

## AT#SSLD=<SSId>,<rPort>,<IPAddress>,<ClosureType>[,<connMode>[,<Timeout>] ]

Execution command opens a remote connection via socket secured through SSL.

## Parameters:

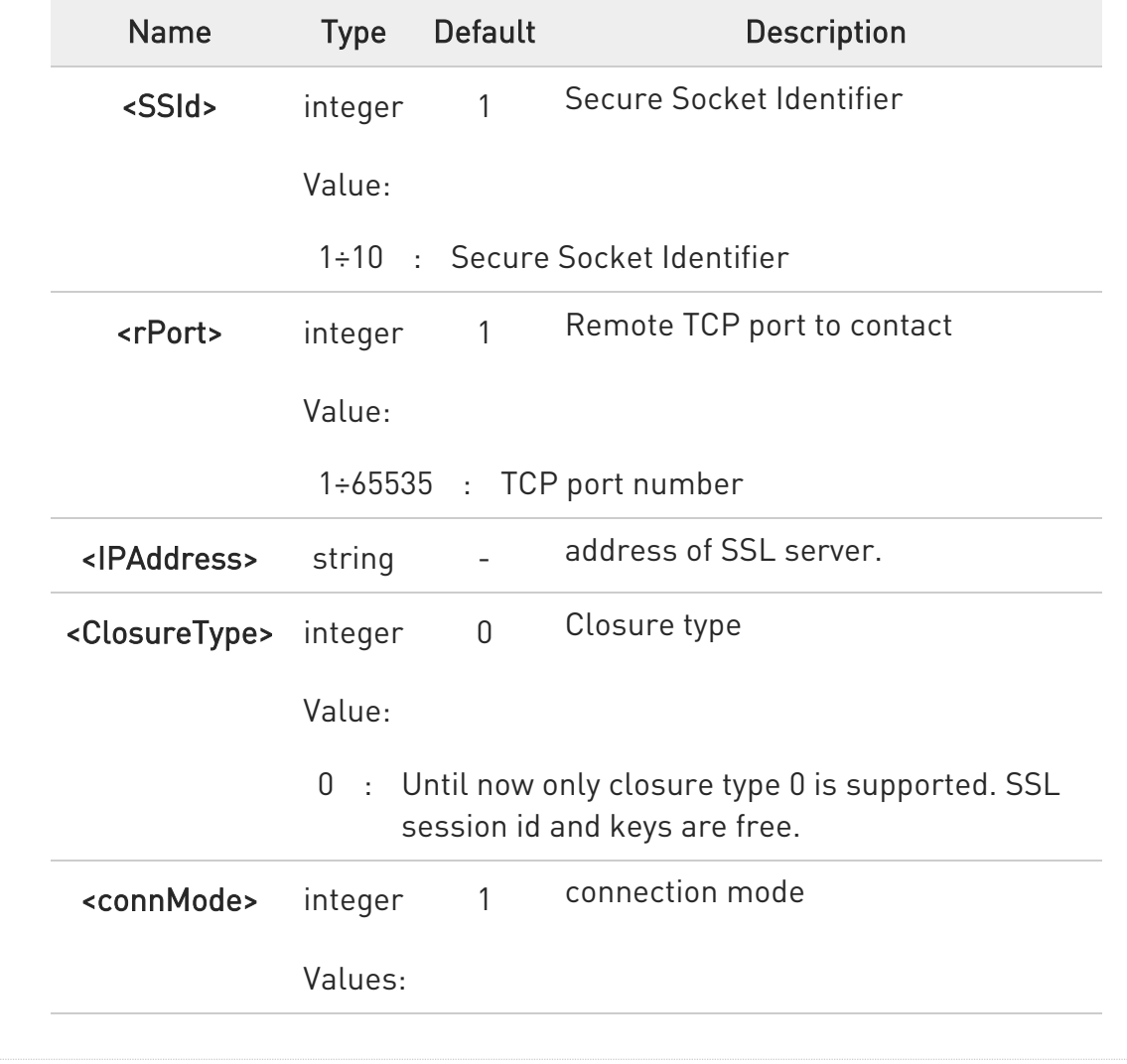

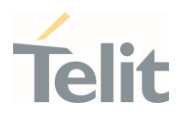

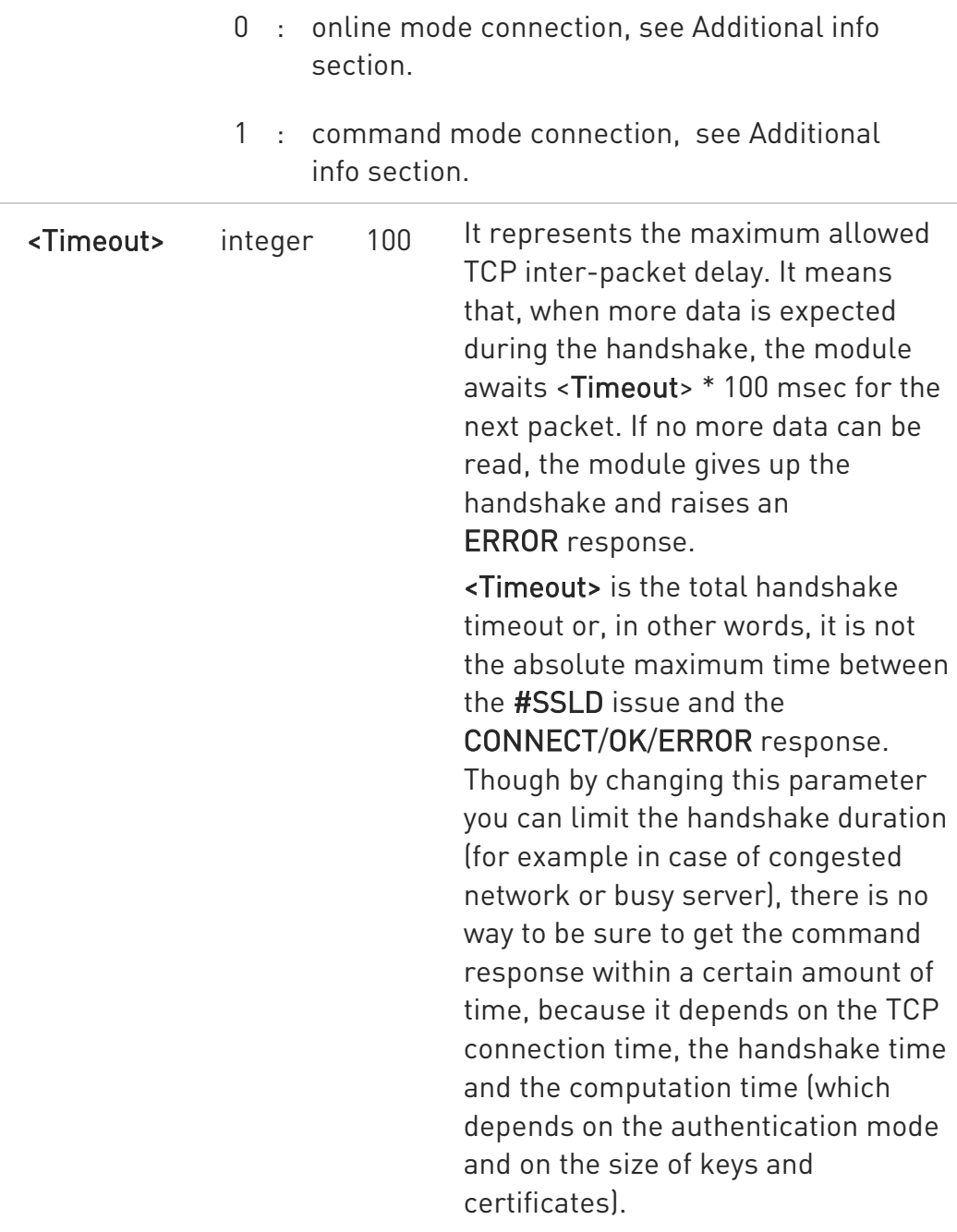

Value:

1÷5000 : hundreds of ms

Additional info:

# ◆ <connMode>=0: online mode connection If <connMode> is set to online mode connection and the command is successful, the module enters into online data mode and returns the

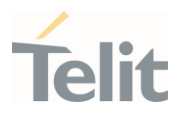

intermediate result code CONNECT. After the CONNECT, you can suspend the direct interface to the socket connection (the socket stays open) using the escape sequence (+++): the module moves back to command mode and returns the final result code OK after the suspension.

After such a suspension, it is possible to resume it by using the #SSLO command with the corresponding <connId>.

- $\rightarrow$ <connMode>=1: command mode connection If <connMode> is set to command mode connection and the command is successful, the socket is opened, the module remains in command mode and returns result code OK.
- $\bullet$ If secure socket is not enabled using #SSLEN only test requests can be made.
- $\bullet$ If timeout is not set for SSL connection the default timeout value, set by #SSLCFG, is used.
- $\bullet$ In online mode the socket is closed after an inactivity period (configurable with #SSLCFG, with a default value of 90 seconds), and the NO CARRIER message is printed.
- $\bullet$ In online mode data are transmitted as soon as the data packet size is reached or as after a transmission timeout. Both these parameters are configurable by using #SSLCFG.
- $\bullet$ Before opening a SSL connection, the PDP context must have been activated by #SGACT=x,1
- $\bullet$ Before opening a SSL connection, make sure to have stored the needed secure data (CA certificate), using #SSLSECDATA, for the security level set through AT#SSLSECCFG.
- $\bullet$ The PDP context definition that will be used, is set by AT#SSLCFG command

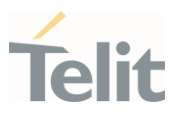

# ?<sup>1</sup> AT#SSLD=?

Test command returns the range of supported values for all the parameters:

#SSLD: (1-10),(1-65535),,(0),(0,1),(1-5000)

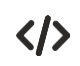

See the following examples:

**CONNECT** 

- Start online mode: AT#SSLD =1,8500,"84.94.194.21",0,1 OK **CONNECT**
- Start command mode: AT#SSLD=1,8500,"84.94.194.21",1,1 **OK**
- Configure correct PDP context with AT#SSLCFG command: AT#SGACT=3,1 #SGACT: XX.XXX.XXX.XXX **OK** Note the second parameter of #SSLCFG AT#SSLCFG=1,3,300,90,100,50,0,0,0,0 OK AT#SSLD=1,<port>,"IP or URL",0,1 OK

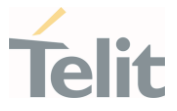

#### 3.19.6. AT#SSLO - Restore a SSL Socket after a +++

This command restores a SSL connection (online mode) suspended by an escape sequence (+++).

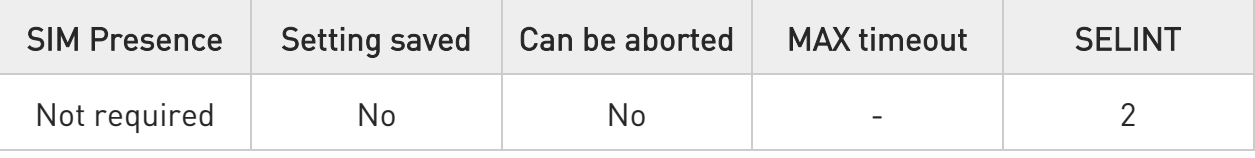

## **AT#SSLO=<SSId>**

This command restores a SSL connection (online mode) suspended by an escape sequence (+++). After the connection restore, the CONNECT message is printed. Please note that this is possible even if the connection has been started in command mode (#SSLD with <connMode>=1).

Parameter:

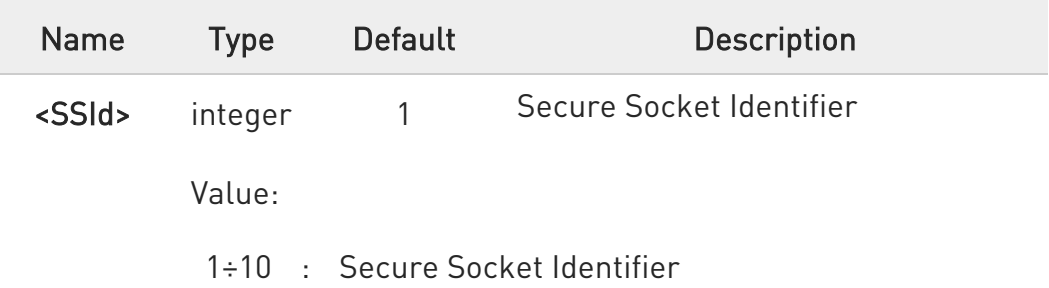

- **O** If secure socket has not be enabled through #SSLEN command, only test command can be used.
- **B** Before opening a SSL connection, the PDP context must have been activated by AT#SGACT=X,1.
- $\bullet$ If an error occurs during reconnection the socket cannot be reconnected, then a new connection has to be done.

## $?$  AT#SSLO=?

Test command returns the range of supported values for all the parameters:

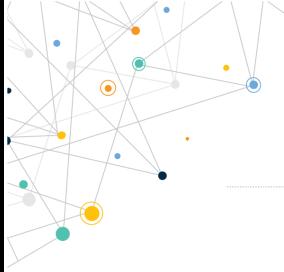

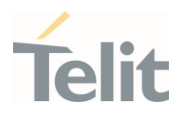

#SSLO: (1-10)

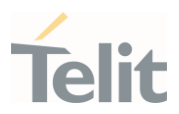

#### 3.19.7. AT#SSLH - Close a SSL Socket

This command allows closing the SSL connection.

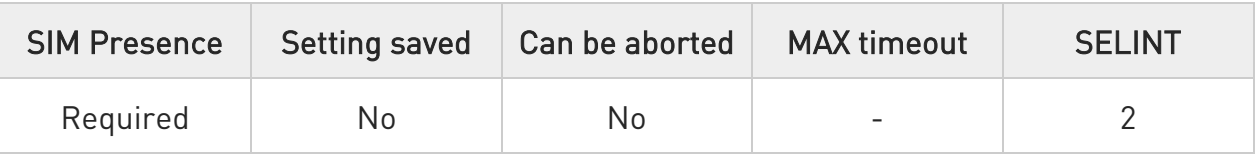

# AT#SSLH=<SSId>[,<ClosureType>]

Parameters:

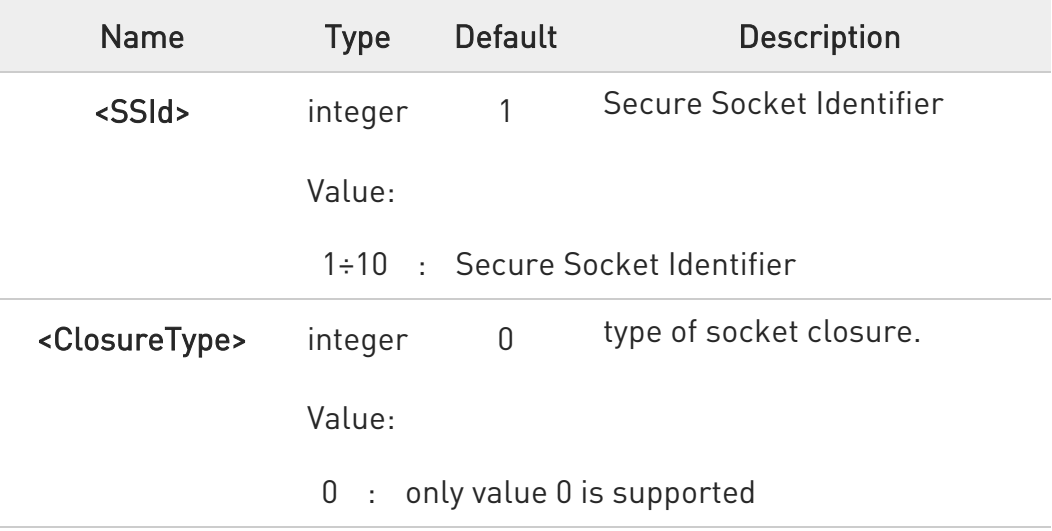

**A** If secure socket has not be enabled through #SSLEN command, only test command can be used.

## ?<sup>1</sup> AT#SSLH=?

Test command returns the range of supported values for all the parameters:

#SSLH: (1-10),(0)

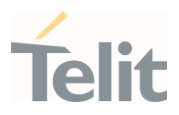

#### 3.19.8. AT#SSLSEND - Send Data through a SSL Socket

This command allows sending data through a secure socket.

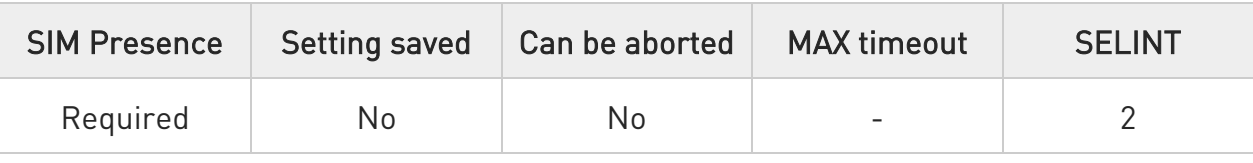

## AT#SSLSEND=<SSId>[,<Timeout>]

Parameters:

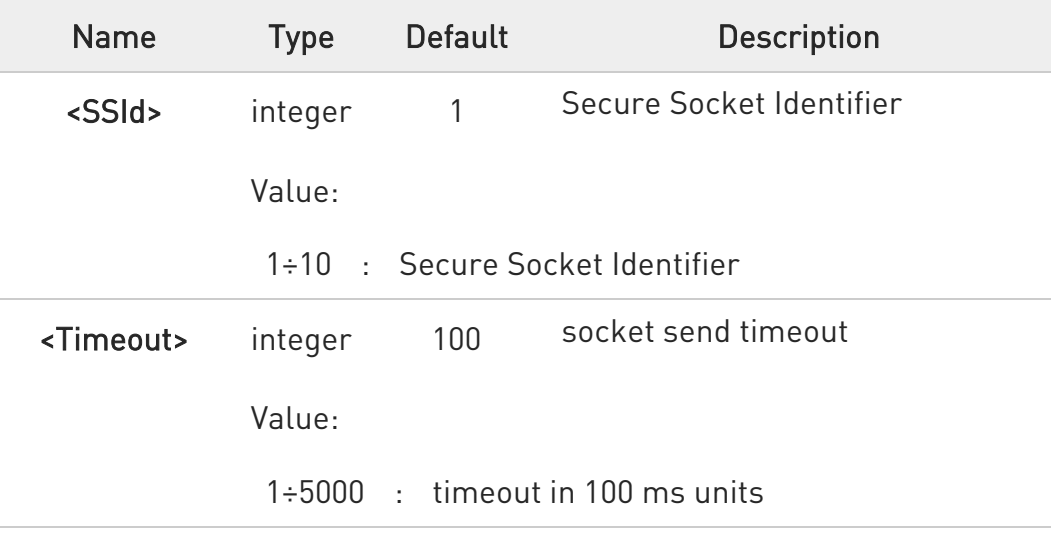

Additional info:

▶▶ After command line is terminated with <CR>, the command returns the following four-character sequence prompt:

<CR><LF><greater\_than><space> (IRA 13, 10, 62, 32)

and waits for the data to be send.

to end the data editing and start the sending, enter Ctrl-Z char (0x1A hex). The maximum number of bytes to send is 1023, trying to send more data will cause the data excess to be discarded and lost. to exit without sending the message, enter ESC char (0x1B hex).

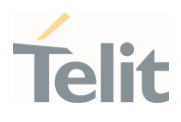

If data are successfully sent, the command returns OK. If data sending fails, an error code is reported.

- **A** If secure socket has not be enabled through #SSLEN command, only test command can be used.
- **O** If timeout is not set for SSL connection, is used the timeout value set by #SSLCFG.
- **O** Before sending data through the SSL connection, it must be established using #SSLD.

## ?<sup>1</sup> AT#SSLSEND=?

Test command returns the range of supported values for all the parameters.

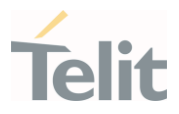

## 3.19.9. AT#SSLRECV - Read Data from a SSL Socket

This command reads data from a SSL socket.

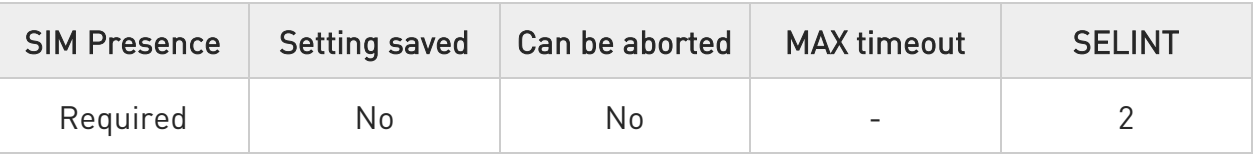

## AT#SSLRECV=<SSId>,<MaxNumByte>[,<Timeout>]

Set command allows to receive data, arrived through a connected secure socket. Data has been buffered and not read yet.

#### Parameters:

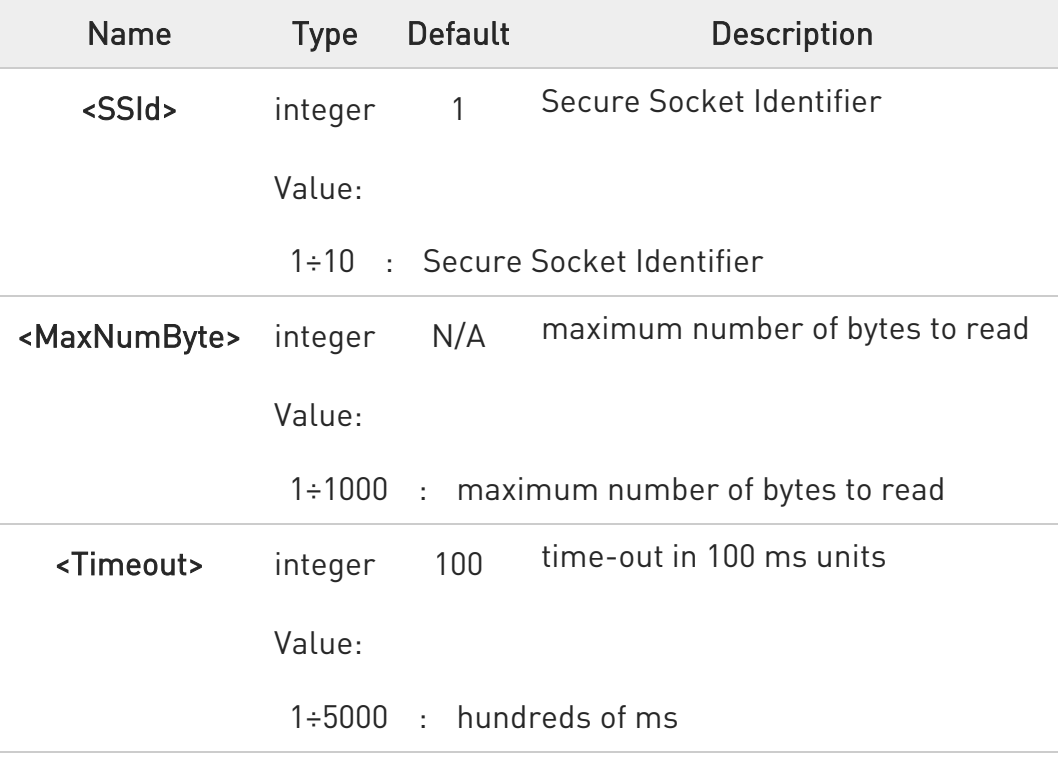

Additional info:

 $\blacktriangleright\blacktriangleright$ If data are received, the device responds:

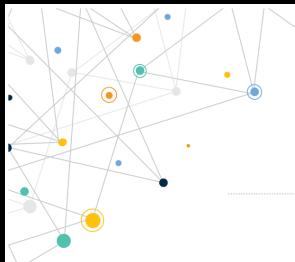

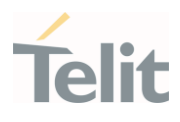

#SSLRECV: NumByteRead ...(Data read)... OK

If no data are received, the device responds:

#SSLRECV: 0 TIMEOUT OK

 $\blacktriangleright\blacktriangleright$ If the remote host closes the connection, the device responds:

#SSLRECV: 0 **DISCONNECTED** OK

- $\bullet$ If secure socket is not enabled using AT#SSLEN, only test requests can be made.
- **O** If timeout is not set for SSL connection, the default timeout value, set through AT#SSLCFG, is used.
- $\bullet$ Before receiving data from the SSL connection, it has to be established using AT#SSLD.

# ?<sup>1</sup> AT#SSLRECV=?

The test command returns the ranges of the parameters values in the form:

#SSLRECV: (1-10),(1-1000),(10-5000)

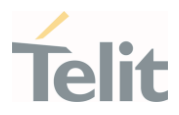

# 3.19.10. AT#SSLS - Report the Status of a SSL Socket

This command reports the status of secure sockets.

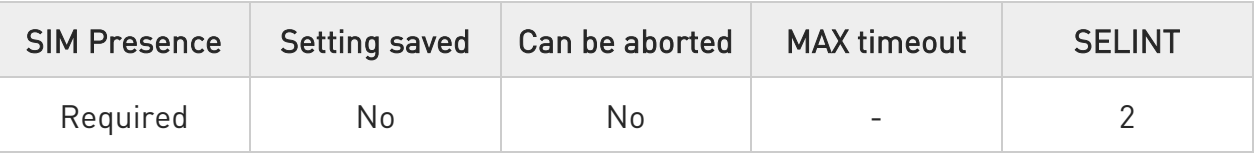

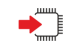

## $\rightarrow$  AT#SSLS=<SSId>

The command reports the status of secure sockets. The response message of the command can have the following formats:

if secure socket is connected, the format is: #SSLS: <SSId>,<ConnectionStatus>,<CipherSuite>

#### otherwise: #SSLS: <SSId>,<ConnectionStatus>

The response messages parameters are described in the Additional info section.

Parameter:

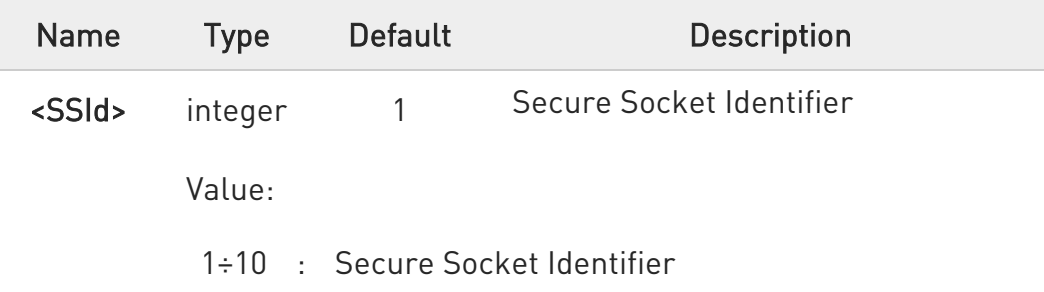

#### Additional info:

List of the meaning of the response message parameters.

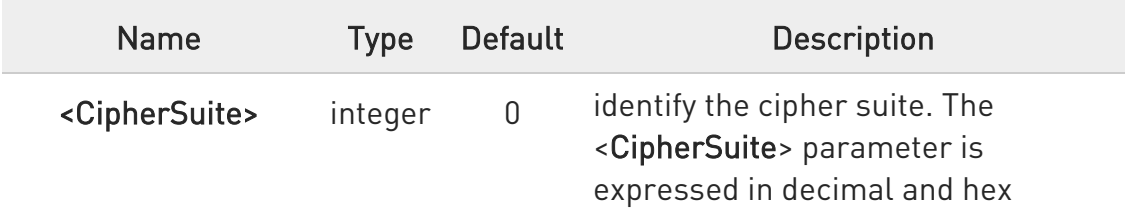

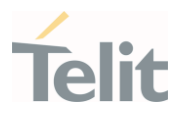

format to identify different cipher suites.

The cipher suites identified by <CipherSuite> parameters expressed in decimal format are listed in the Value section right below.

The cipher suites identified by RCF values expressed in hex format are listed in the #SSLSECCFG command.

#### Values:

- 0 : Chiper Suite is chosen by remote Server
- 1 : TLS RSA WITH RC4 128 MD5, not available because obsolete
- 2 : TLS\_RSA\_WITH\_RC4\_128\_SHA, not available because obsolete
- 3 : TLS\_RSA\_WITH\_AES\_256\_CBC\_SHA, not available because obsolete
- 4 : TLS\_RSA\_WITH\_AES\_128\_CBC\_SHA, not available because obsolete
- 5 : TLS\_RSA\_WITH\_AES\_256\_CBC\_SHA
- 6 : TLS\_RSA\_WITH\_3DES\_EDE\_CBC\_SHA, not available because obsolete
- 7 : TLS DHE RSA WITH AES 128 CBC SHA
- 8 : TLS DHE RSA WITH 3DES EDE CBC SHA, not available because obsolete
- 9 : TLS DHE RSA WITH AES 256 CBC SHA
- 10 : TLS\_RSA\_WITH\_AES\_128\_CBC\_SHA256

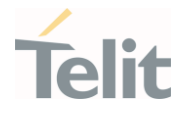

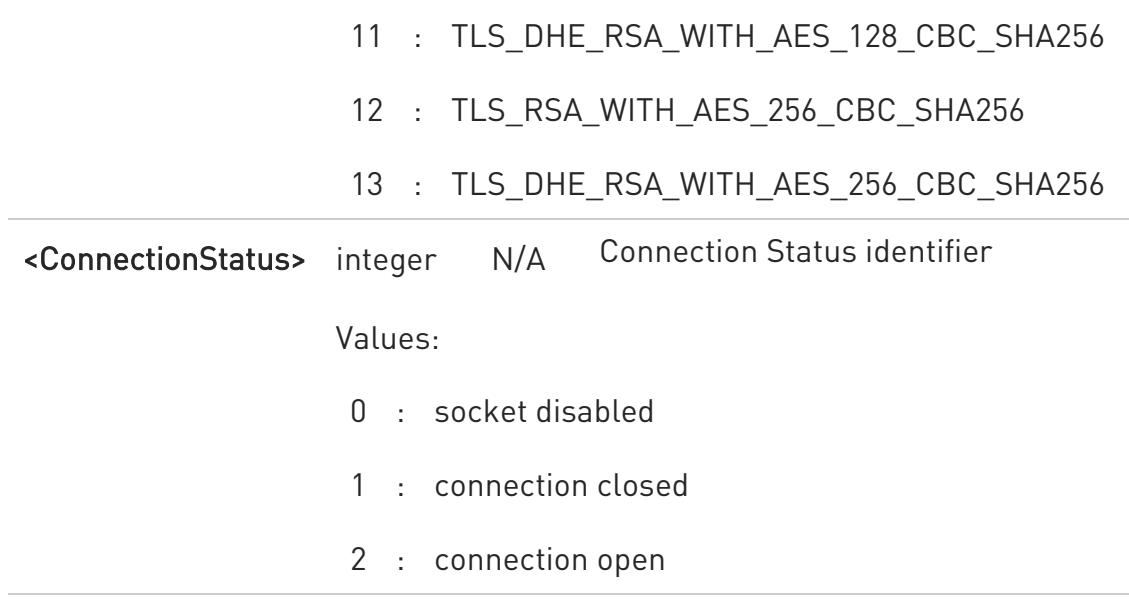

This command can be issued even if the <SSId> is not enabled.

For <CipherSuite> values expressed in hex format, refer to #SSLSECCFG command

## ?<sup>1</sup> AT#SSLS=?

Test command returns the ranges of the parameters values in format: #SSLS: (1-10)

- $\langle \rangle$ • AT#SSLS=1 #SSLS: 1,1 OK
	- AT#SSLS=1 #SSLS: 1,2,0 OK
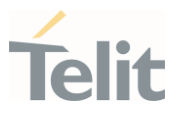

#### 3.19.11. AT#SSLI - Secure Socket Info

This command is used to get information about secure socket data traffic.

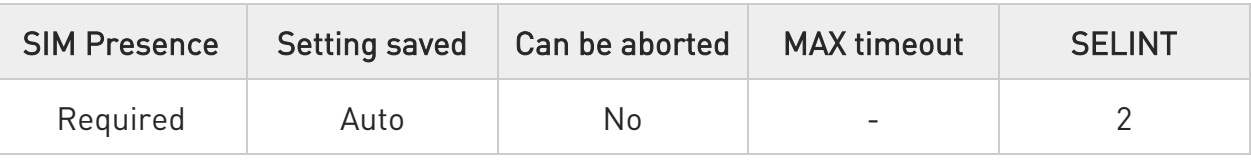

#### **TE AT#SSLI=<SSId>**

Execution command is used to get information about secure socket data traffic.

The response is in the format:

#### #SSLI: <SSId>,<DataSent>,<DataRecv>,<PendingData>,<TCPConnWaitingAck>

Parameter:

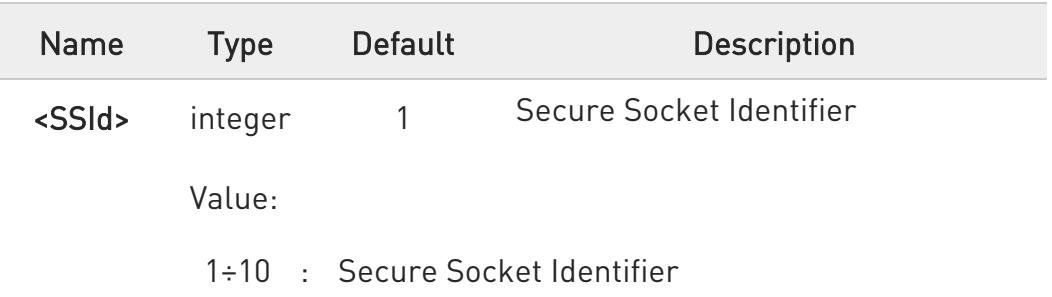

Additional info:

Parameters returned by the response message and not described in the previous sections.

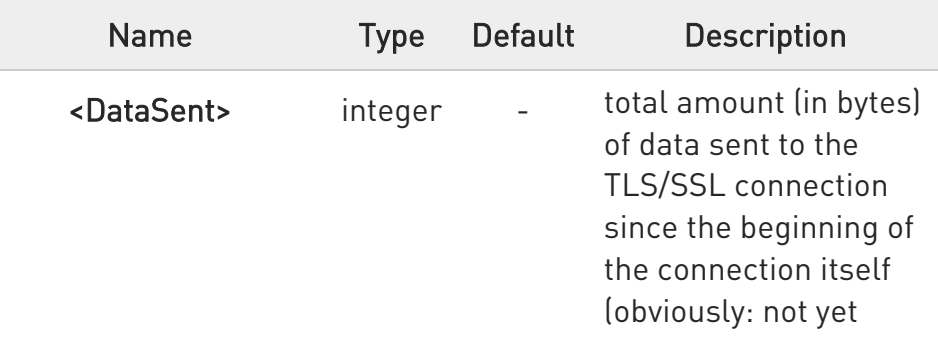

#### ME310G1/ME910G1/ML865G1 AT Commands Reference Guide

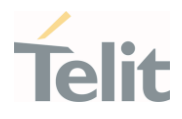

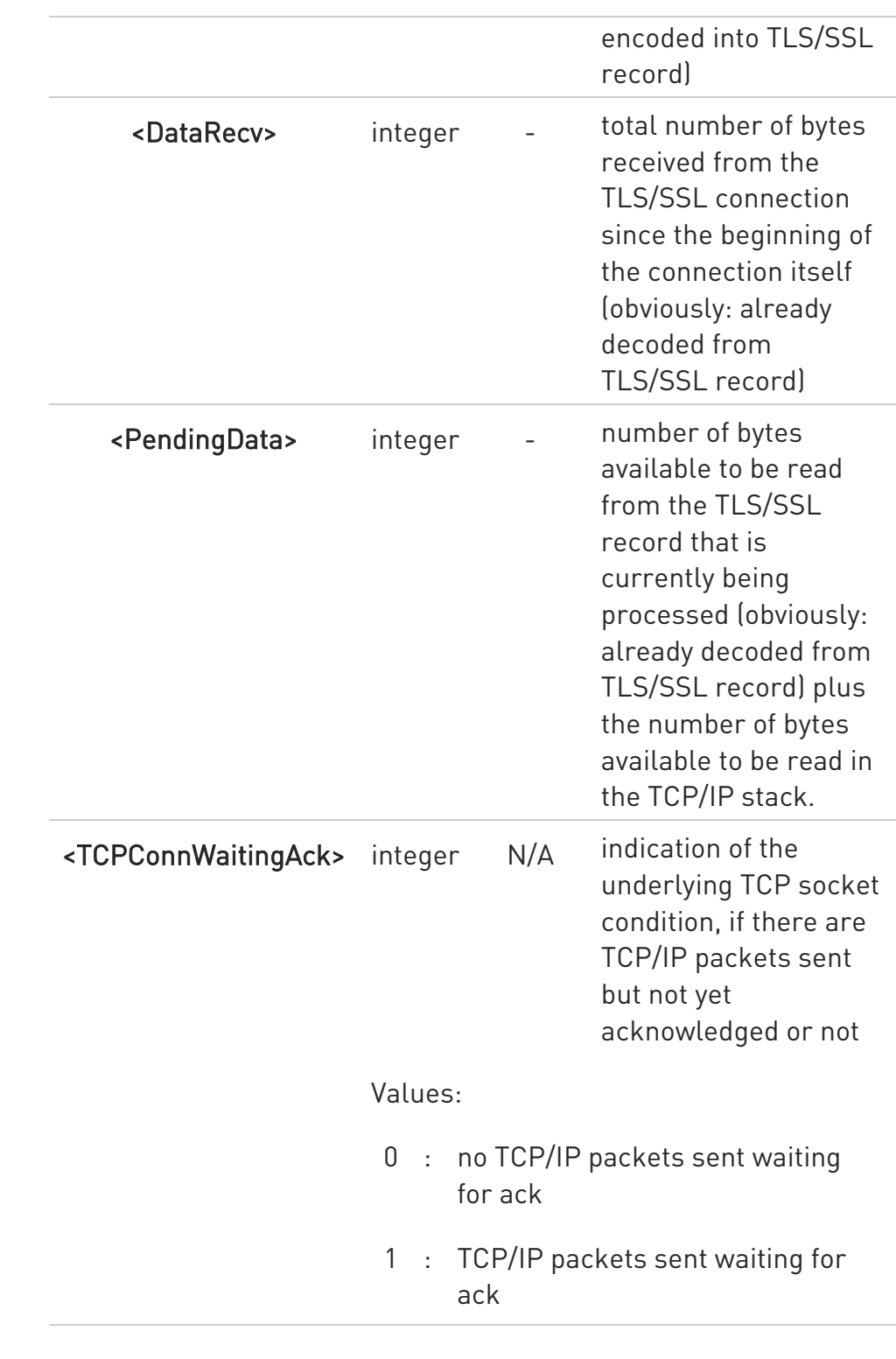

? $\blacksquare$  AT#SSLI=?

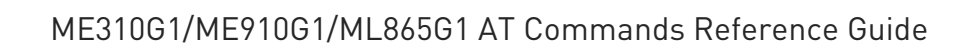

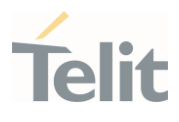

Test command returns the range of supported values for all the parameters.

#SSLI: (1-10)

3.19.12. AT#SSLSENDEXT - Send Data through a SSL Socket in Command Mode This command sends data through a secure socket.

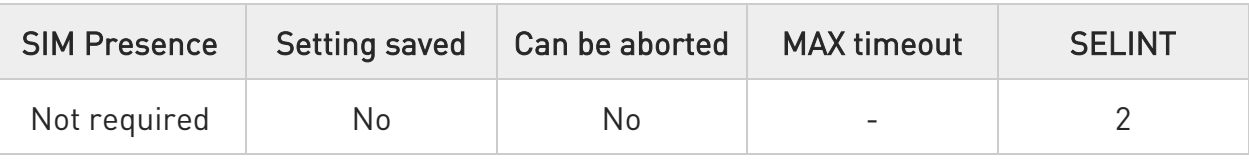

#### AT#SSLSENDEXT=<SSId>,<bytestosend>[,<Timeout>]

Execution command sends data through a secure socket. After command line is terminated with <CR>, the command returns the following four-character sequence prompt:

<CR><LF><greater\_than><space> (see IRA 13, 10, 62, 32)

and waits for the data to be send.

When <br/>bytestosend> bytes have been sent, the sending is automatically completed. If data are successfully sent, the command returns OK. If data sending fails, an error code is reported.

Parameters:

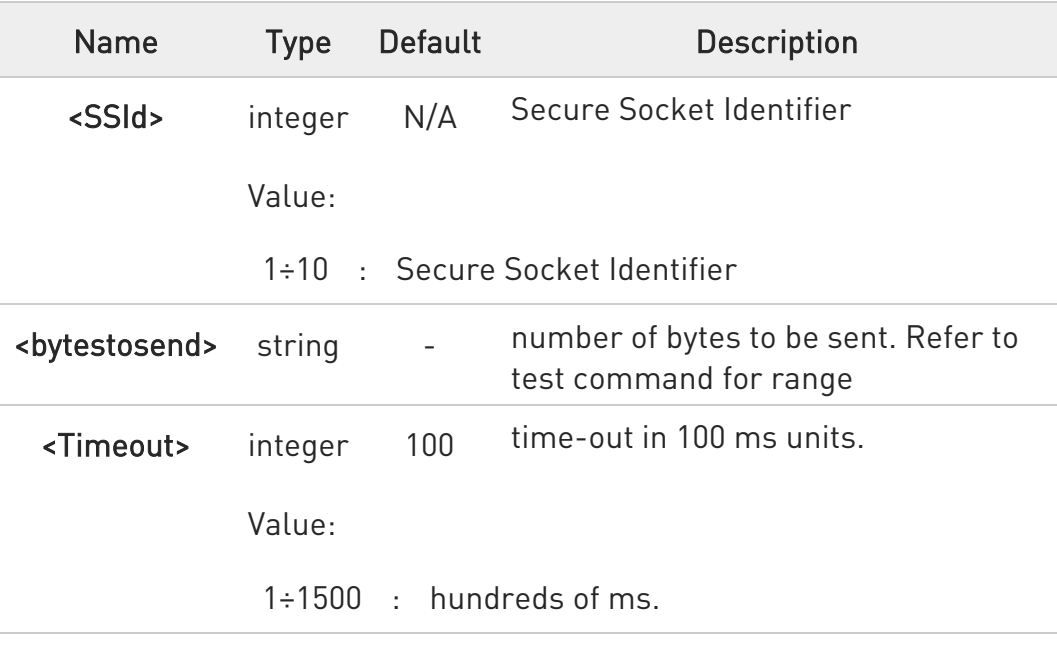

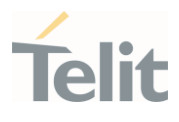

- $\triangle$  If secure socket has not be enabled through #SSLEN command, only test command can be used.
- $\bullet$ If timeout is not set for SSL connection, is used the timeout value set by #SSLCFG.
- $\bullet$ Before sending data through the SSL connection, it must be established using #SSLD.
- $\bullet$ All special characters are sent like a generic byte. For instance: 0x08 BS (Backspace) is sent through the socket, it does not delete the previous character.

## ?IT AT#SSLSENDEXT=?

Test command returns the range of supported values for parameters <SSId>, <br/>bytestosend> and <Timeout>.

#### $\langle \rangle$ Open the socket in command mode: AT#SSLD=1,443,<port>,"IP address",0,1 OK

Send data specifying total number of bytes: AT#SSLSENDEXT=1,256,100

>...

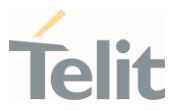

#### 3.19.13. AT#SSLSECDATA - Manage the Security Data

The command stores, reads, and deletes security data (Certificate, CA certificate, private key) in / from NVM.

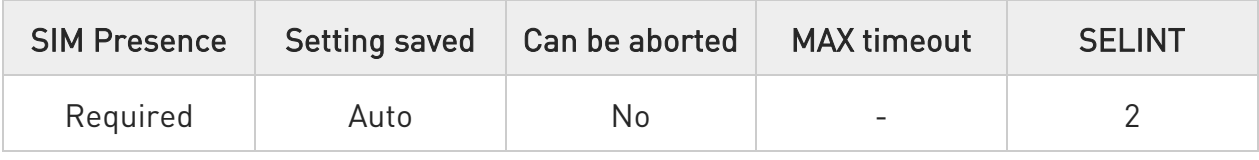

### AT#SSLSECDATA=<CertId>,<action>,<dataType>[,<size>[,<Password>[,<md5When Reading>]]]

Parameters:

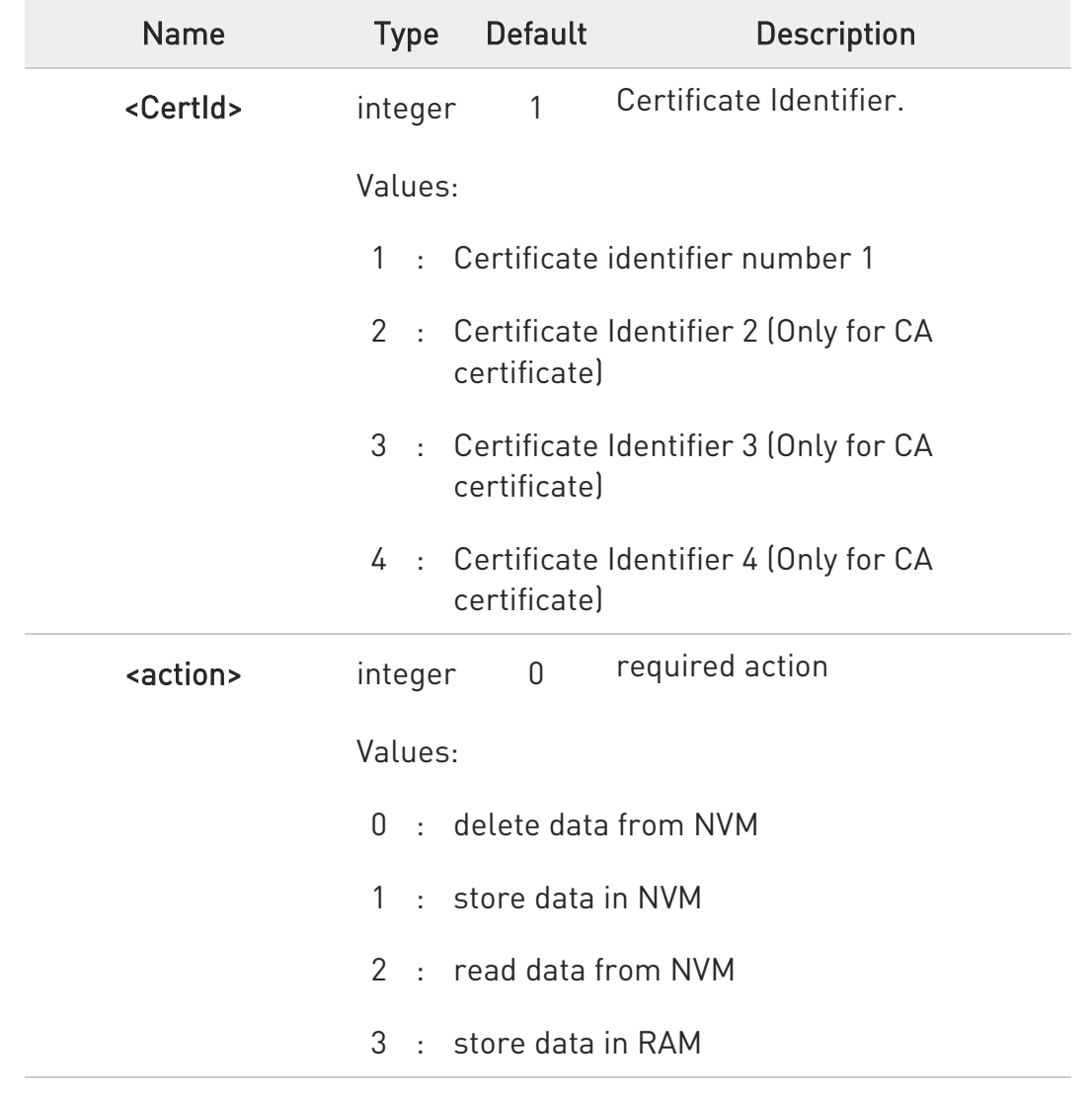

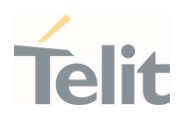

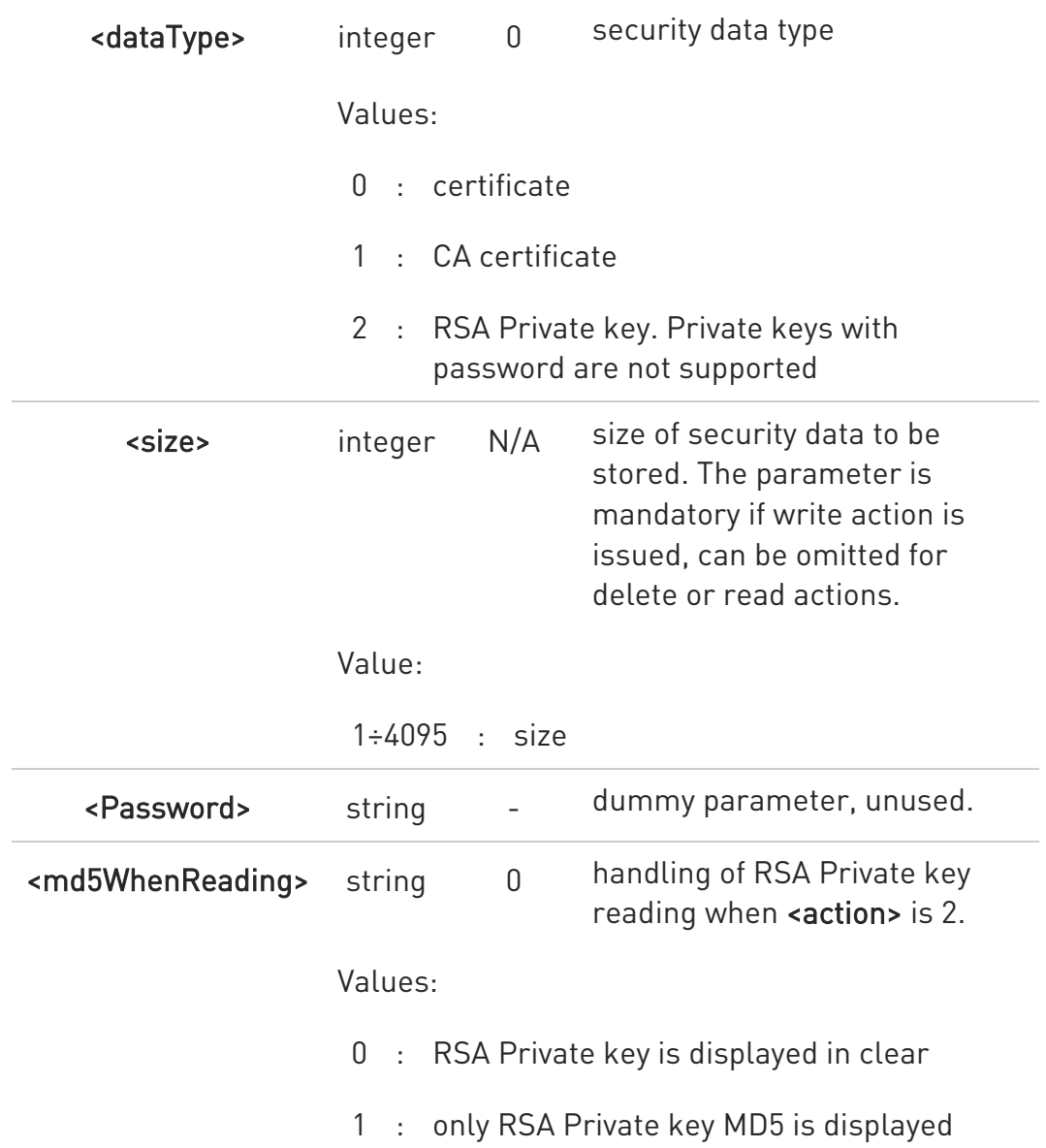

Additional info:

 $\blacktriangleright\blacktriangleright$ Store security data in NVM or in RAM

> <action>=1 or 3 specifies the storing in NVM or in RAM, <size> parameter is mandatory. After command line is terminated with <CR>, the command returns the following four-character sequence prompt:

<CR><LF><greater\_than><space> (see IRA 13, 10, 62, 32)

and waits for data to be store. Security data must be in PEM format:

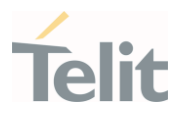

to end the secured data editing, enter Ctrl-Z char (0x1A hex) to exit without writing the message, enter ESC char (0x1B hex)

If data are successfully stored, the command returns OK, otherwise an error code is reported.

#### $\blacktriangleright$ Read security data from NVM

<action>=2 specifies the reading from NVM, the <size> parameter is not mandatory. The command returns the following message:

#### #SSLSECDATA: <CertId>,<dataType> <DATA> OK

If the required security data has not been stored in NVM (or it has been deleted) the response has the following format:

#SSLSECDATA: <CertId>,<dataType> No data stored  $\Omega$ 

Select which Ca certificate to use

With AT#SSLSECCFG2 it is possible to select which CA certificate of <CertId> use for the next SSL connection.

Maximum 3 certificates between <preloadedCA> and <customCA> must be selected.

**A** If secure socket has not be enabled through #SSLEN command, only test command can be used.

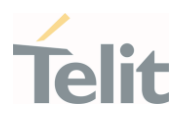

 $\bullet$ If socket is connected an error code is reported.

 $\bullet$ Only "rsa\_sign" certificates are supported by the Telit Module in client authentication. The remote server must support this certificate type, otherwise the handshake will fail.

#### $\bullet$ CA certificate stored in RAM

CA certificate is stored in RAM until the related secure socket is not closed. Assume that a secure socket, that was using a CA certificate stored in RAM, has been closed. If the secure socket must be reopened with the same CA certificate, the certificate must be stored again in RAM through the #SSLSECDATA command with <action>=3. The CA certificate storing in RAM is also permitted when secure sockets are already connected. The new CA certificate will take effect on next #SSLD=<SSId>... connection.

 $\bullet$ CA certificate stored in NVM

> CA certificates stored in NVM are shared among all secure sockets <SSId>s

#### **AT#SSLSECDATA?**

Read command reports what security data are stored for each <CertId>. The returned message has the following format:

#### #SSLSECDATA:

<CertId>,<CertIsSet>,<CACertIsSet>,<PrivKeyIsSet>[,,<md5WhenReading>] #SSLSECDATA: <CertId>,0,<CACertIsSet>,0[,,<md5WhenReading>]

<CertIsSet>, <CAcertIsSet>, <PrivKeIsset> are 1 if related data are stored into NVM otherwise 0.

Additional info:

This Additional info section describes the parameters, if not described in the previous sections, returned by the AT#SSLSECDATA? read command.

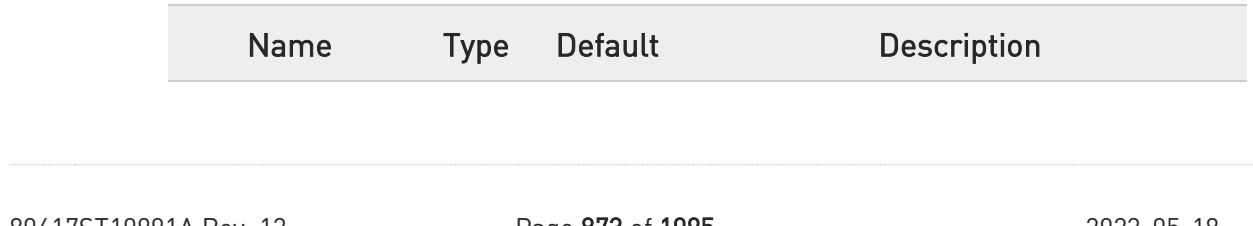

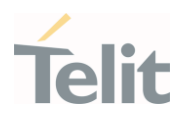

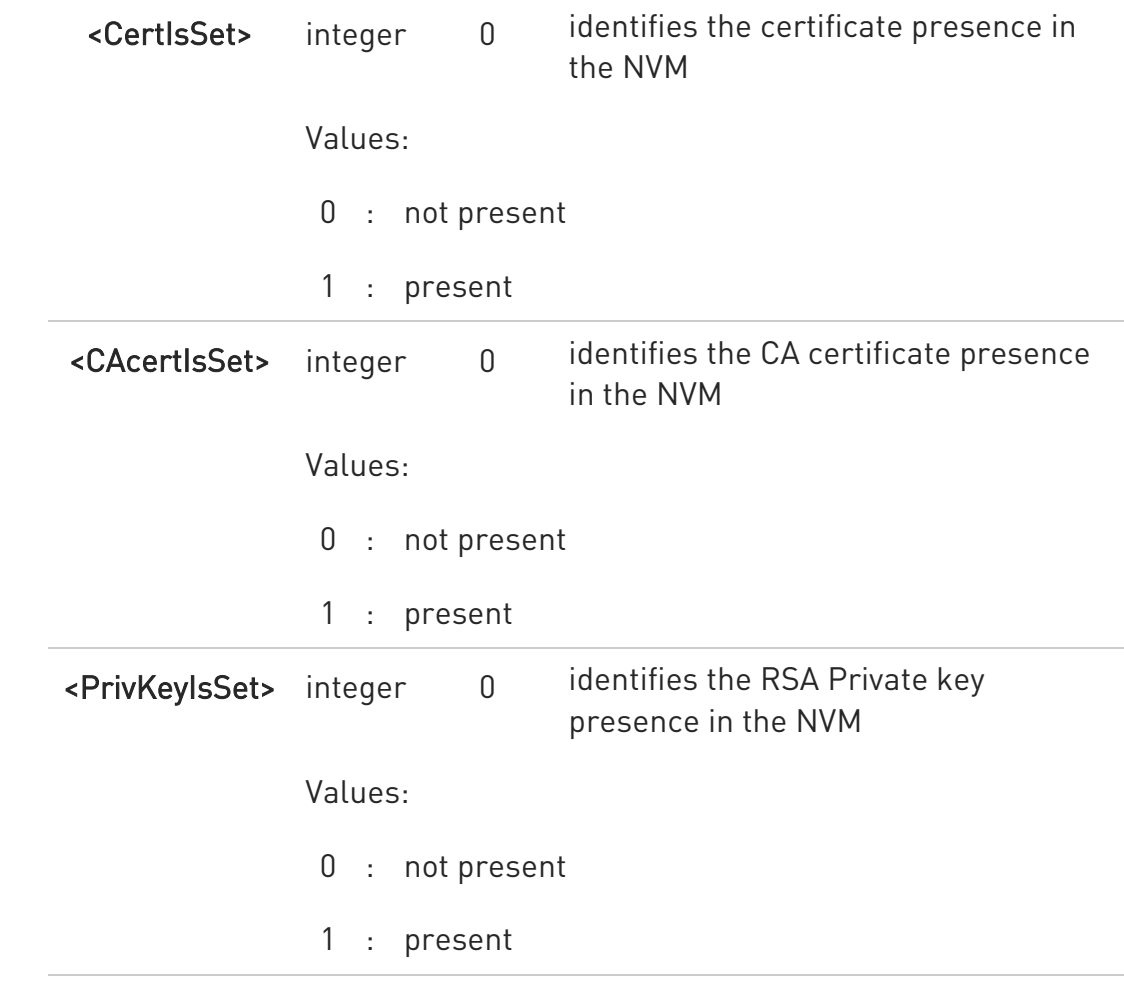

## ?<sup>1</sup> AT#SSLSECDATA=?

Test command returns the supported values for the parameters <CertId>, <action>, <dataType> and <size>.

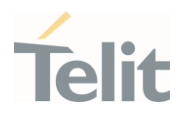

# く/>

Examples

Store CA certificate 1 for www.site1.com in RAM #SSLSECDATA=1,3,1,<len> >...

Connect #SSLD=1,443,"www.site1.com",... **CONNECT** +++ OK

Store CA certificate 2 for www.site2.com in RAM #SSLSECDATA=1,3,1,<len> >...

#### Connect #SSLD=2,443,"www.site2.com",... **CONNECT** +++ OK

Now, the socket 1 is closed by the remote side, or by the user (with #SSLH command)

To reopen socket 1, enter again #SSLSECDATA command for www.site1.com

#SSLSECDATA=1,3,1,<len> >...

Connect #SSLD=1,443,"www.site1.com",... CONNECT +++ OK

Now, the socket 2 is closed by the remote side, or by the user (with #SH command)

```
To reopen socket 2, enter again #SSLSECDATA command for 
www.site2.com 
#SSLSECDATA=1,3,1,<len> 
>...
```
ME310G1/ME910G1/ML865G1 AT Commands Reference Guide

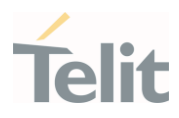

Connect #SSLD=2,443,"www.site2.com",... ME310G1/ME910G1/ML865G1 AT Commands Reference Guide

3.19.14. AT#SSLSECCFG2 - Configure Additional Parameters of a SSL Socket This command allows configuring additional SSL security parameters.

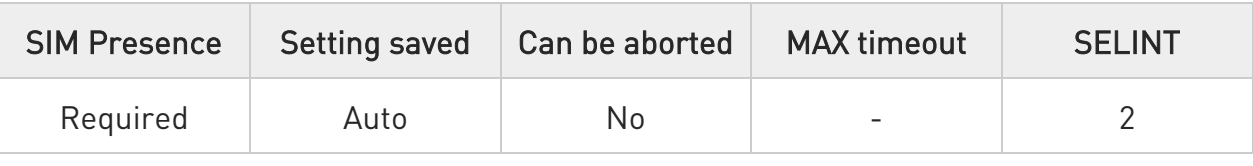

#### AT#SSLSECCFG2=<SSId>,<version>,<SNI>[,<CustomCA>[,<PreloadedCA>[,<MinVe rsion>]]]

Parameters:

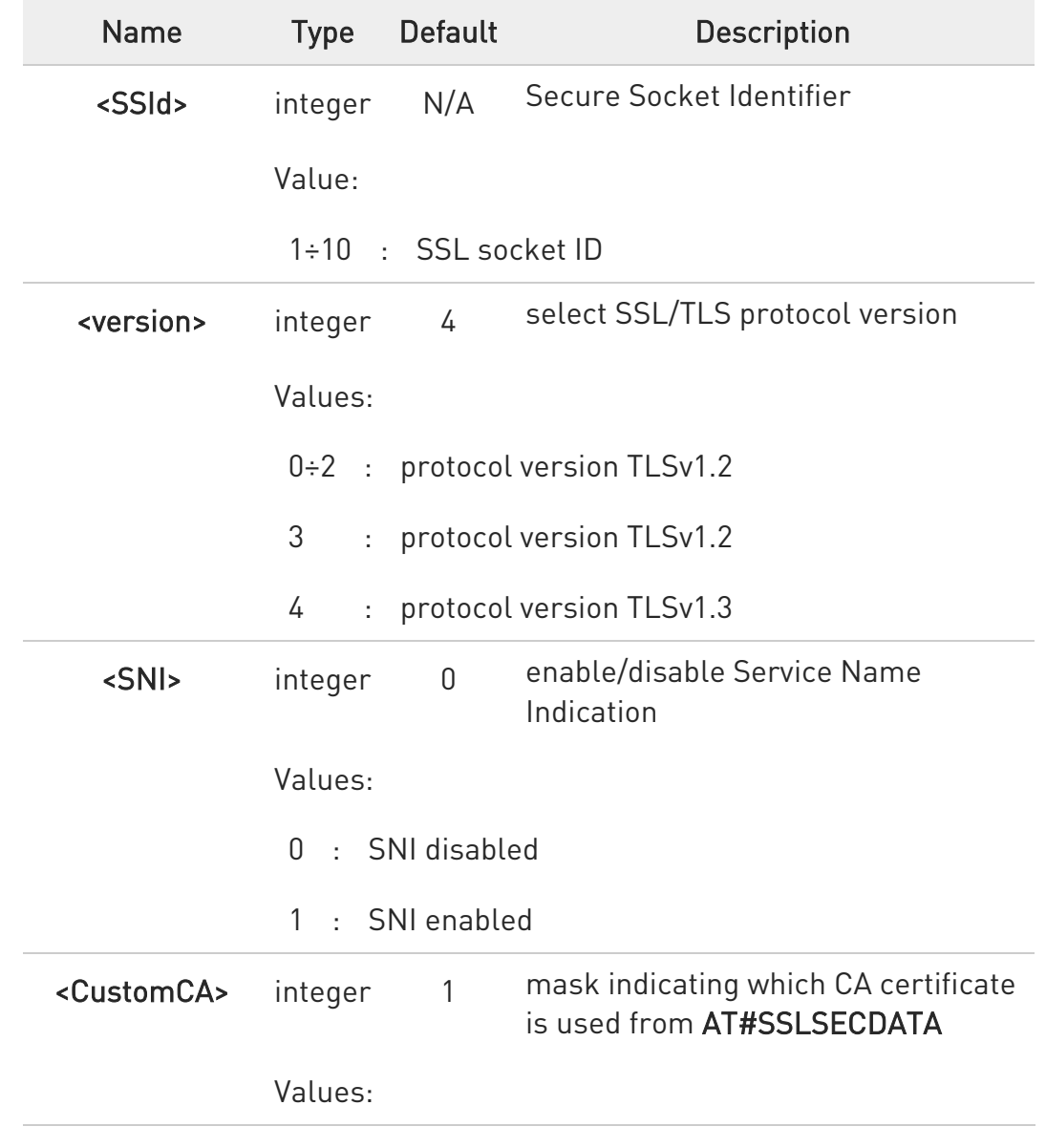

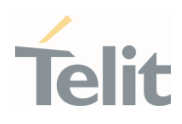

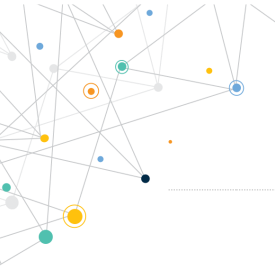

è

Ŕ

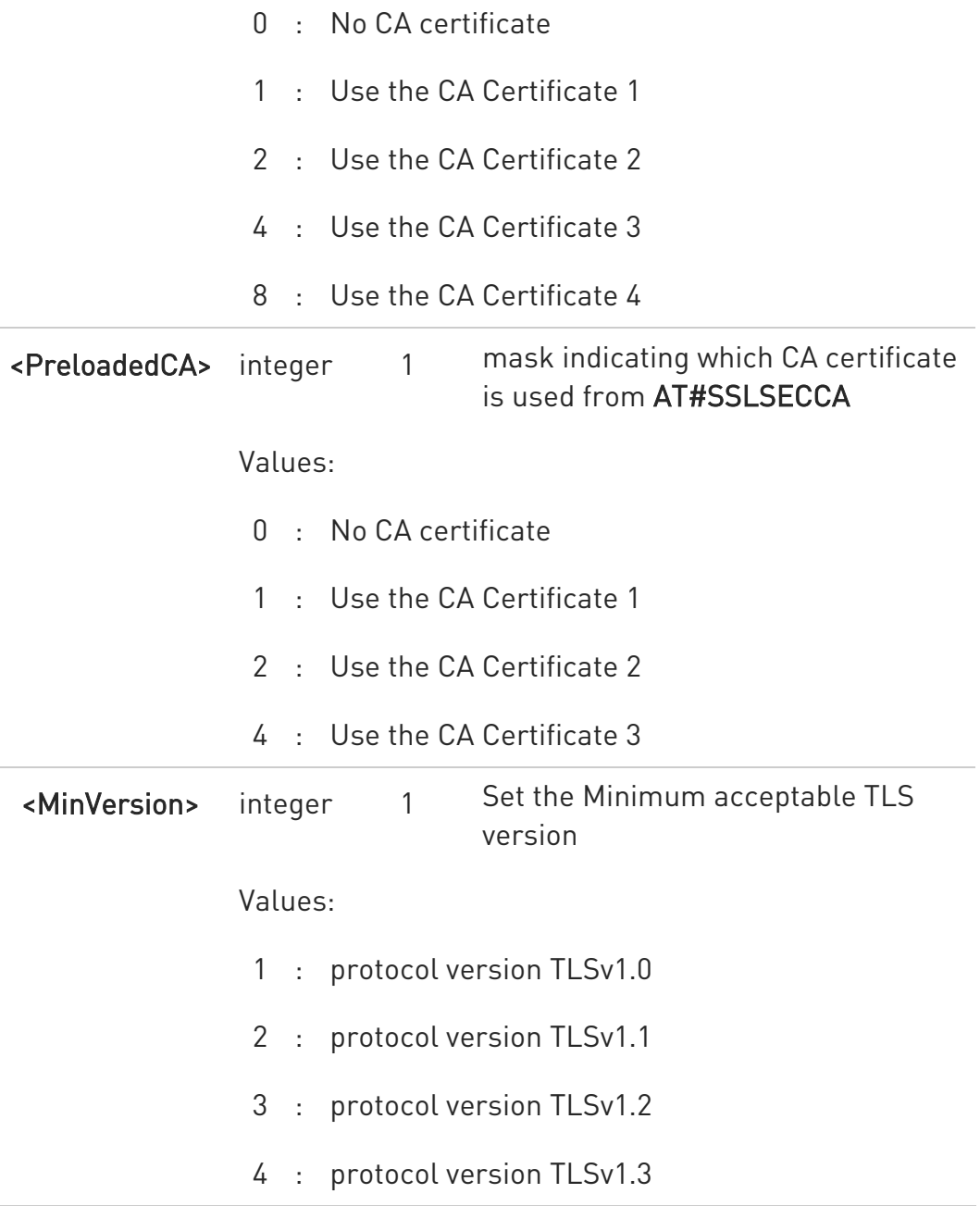

Additional info:

Select which CA certificate to use

Maximum 3 certificate between <PreloadedCA> and <CustomCA> must be selected at the same time.

<MinVersion> must be minor or equal to <version>.

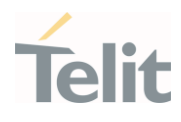

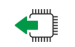

#### **AT#SSLSECCFG2?**

Read command reports the currently selected parameters in the format:

#SSLSECCFG2: <SSId>,<version>,<SNI>,< CustomCA >,< PreloadedCA >, <MinVersion>

#### ?<sup>1</sup> AT#SSLSECCFG2=?

Test command reports the range of supported values for all the parameters.

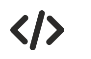

See the following examples:

Set 1st and 2nd certificates of AT#SSLSECDATA and 3rd certificate from AT#SSLSECCA

#### AT#SSLSECCFG2 =1,4,0,3,4 OK

Set 2nd, 3rd and 4th certificates of AT#SSLSECDATA and NO cartificate from AT#SSLSECCA

AT#SSLSECCFG2 =1,4,0,14,0 OK

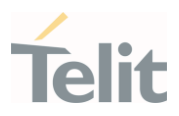

#### $3.20.$ CIoT Optimization

#### 3.20.1. AT+CCIOTOPT - CIoT Optimization Configuration

This command controls CIoT EPS (Cellular Internet of Things, Evolved Packet System) optimizations.

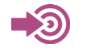

3GPP TS 27.007

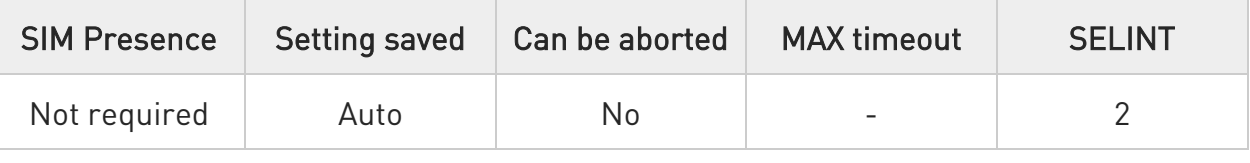

### AT+CCIOTOPT=[<n>[,<supportedUEopt>[,<preferredUEopt>]]]

The set command controls which CIoT EPS optimizations the UE indicates as supported and preferred in the ATTACH REQUEST and TRACKING AREA UPDATE REQUEST messages. The command also allows reporting of the CIoT EPS optimizations that are supported by the network; an unsolicited result code is used to indicate the supported CIoT EPS optimizations by the network:

#### +CCIOTOPTI: <supportedNetworkopt>

For parameter meaning refer to Unsolicited code values.

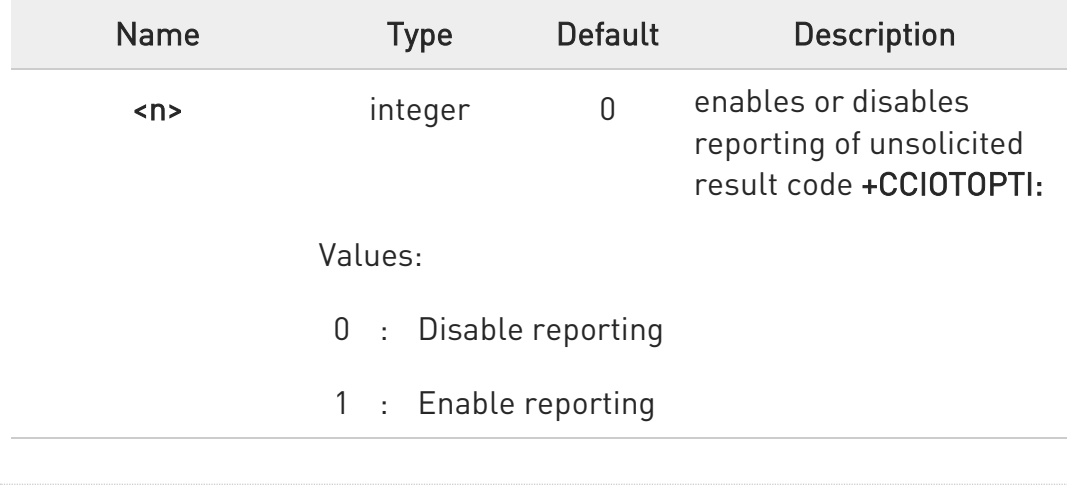

#### Parameters:

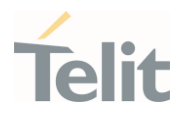

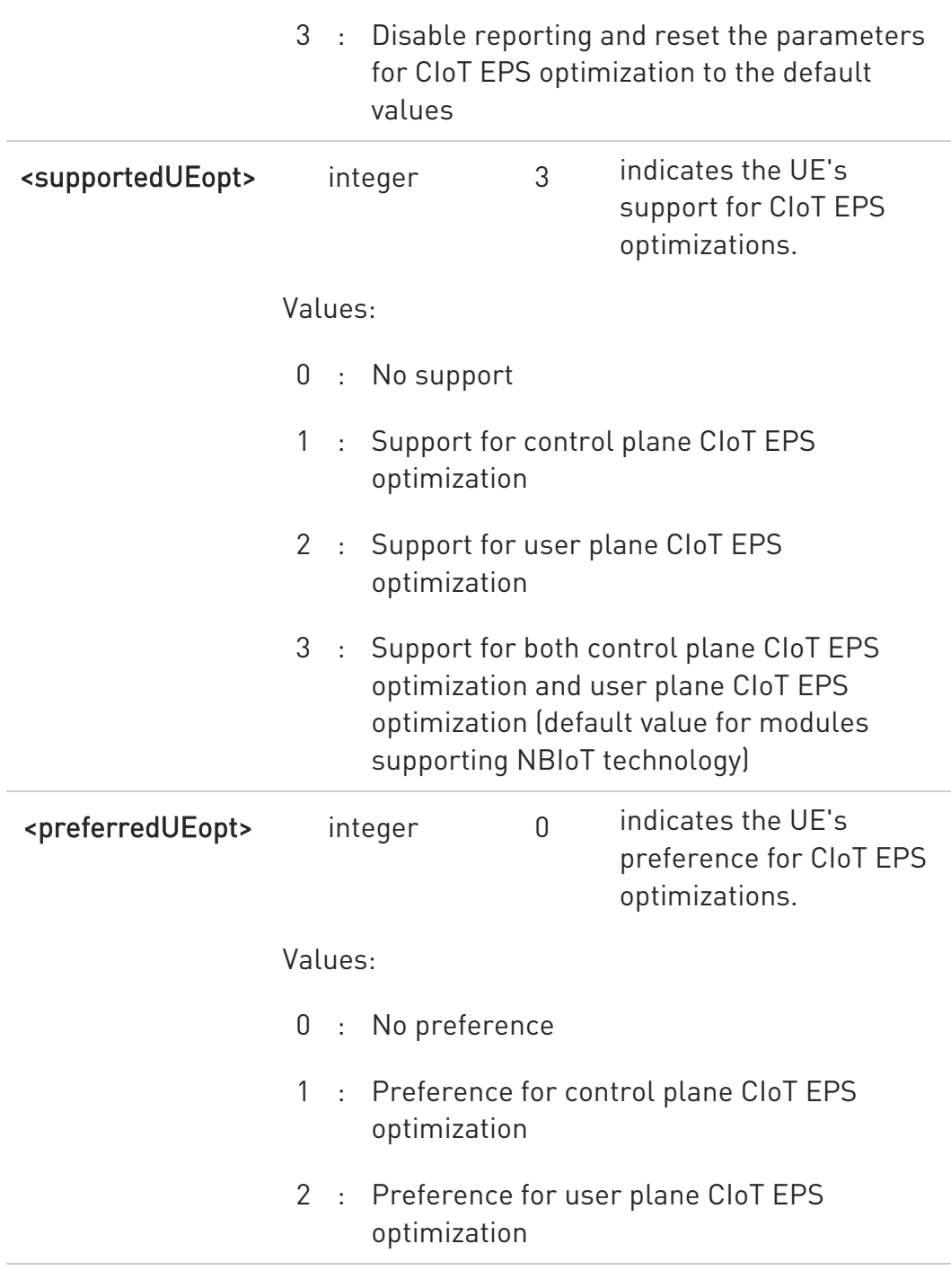

#### Unsolicited field:

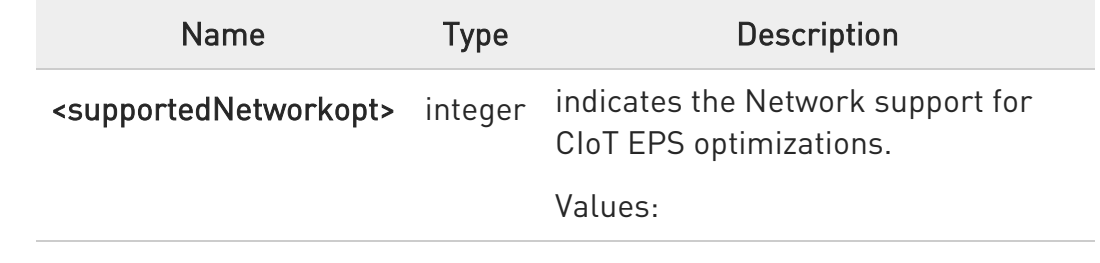

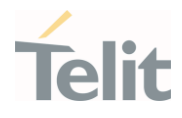

- 0 : No support.
- 1 : Support for control plane CIoT EPS optimization
- 2 : Support for user plane CIoT EPS optimization
- 3 : Support for both control plane CIoT EPS optimization and user plane CIoT EPS optimization

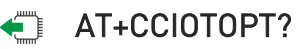

Read command returns the current parameter values in the format:

+CCIOTOPT :<n>,<supportedUEopt>,<preferredUEopt>

#### ?I<sup>"</sup> AT+CCIOTOPT=?

Test command reports the range for the parameters in the format:

+CCIOTOPT: (list of supported <n>s),(list of supported <supportedUEopt>s),(list of supported <preferredUEopt>s)

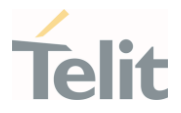

#### 3.20.2. AT#CCIOTOPT - CIoT Optimization Configuration

This command controls CIoT EPS (Cellular Internet of Things, Evolved Packet System) optimizations.

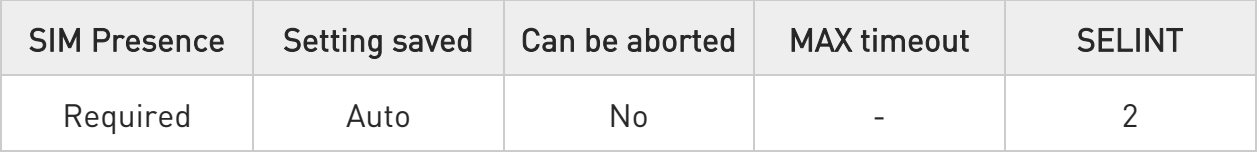

## → AT#CCIOTOPT=<bitmask>

The set command controls which CIoT EPS optimizations the UE indicates as supported and preferred in the ATTACH REQUEST and TRACKING AREA UPDATE REQUEST messages.

Parameter:

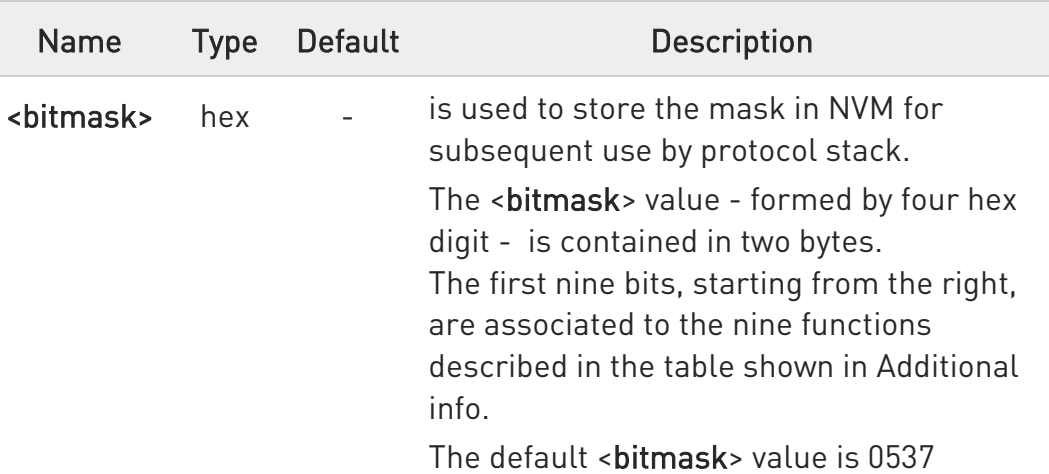

Additional info:

 $\blacktriangleright\blacktriangleright$ Bitmap description of the <br/>**bitmask>** parameter

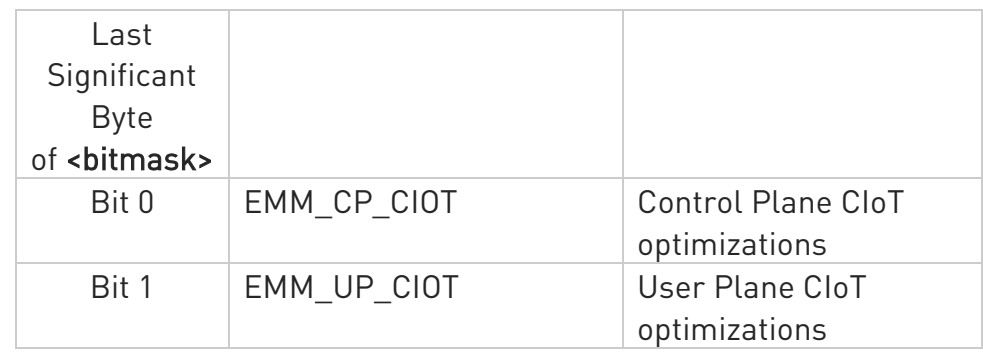

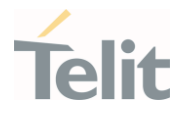

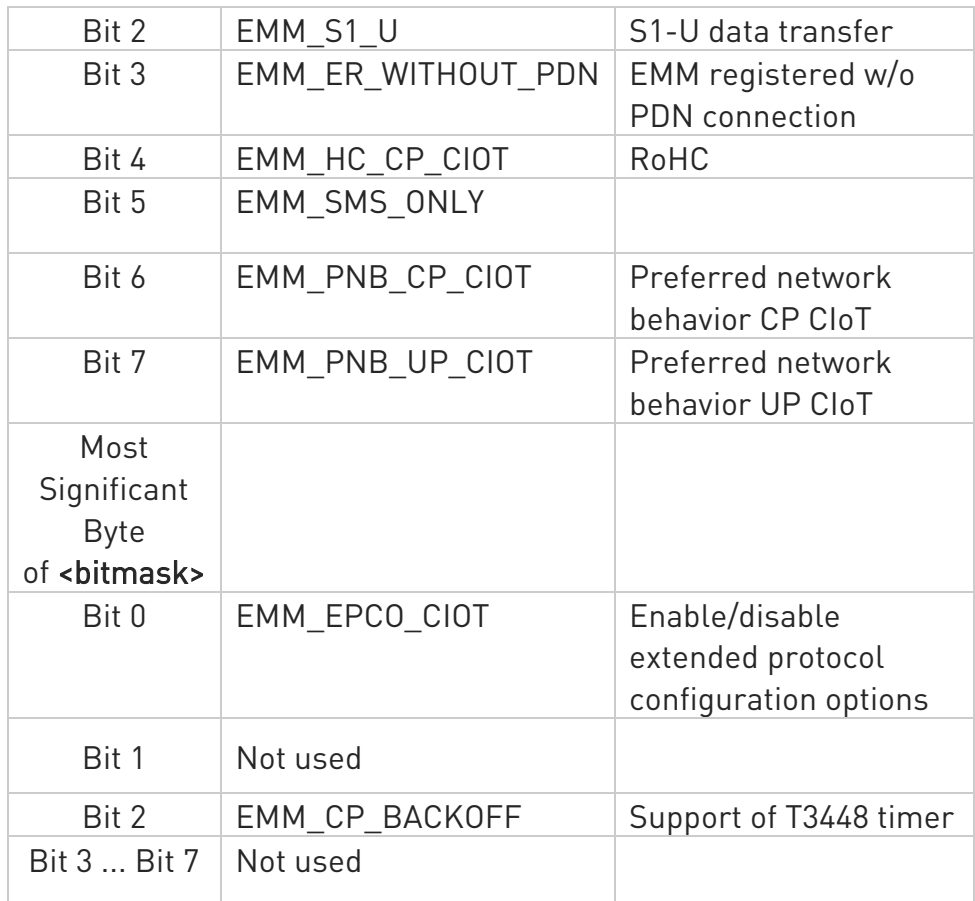

See the example.

#### **TEMPLE AT#CCIOTOPT?**

Read command returns the current bitmask value in the format:

#### #CCIOTOPT :<bitmask>

### ?<sup>[1]</sup> AT#CCIOTOPT=?

Test command reports the range for the parameter in the format:

#CCIOTOPT: (list of supported <br/> <br/>htmask> values)

80617ST10991A Rev. 13 Page 884 of 1095 Page 884 of 1095

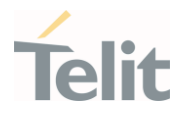

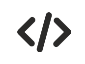

Example of setting a value for <br/> <br/>hitmask>.

#### • AT#CCIOTOPT=0137 OK

In this example, <br/> thimask>, expressed in four hex digit, is 0137= 0000 0001 0011 0111

The mapping is:

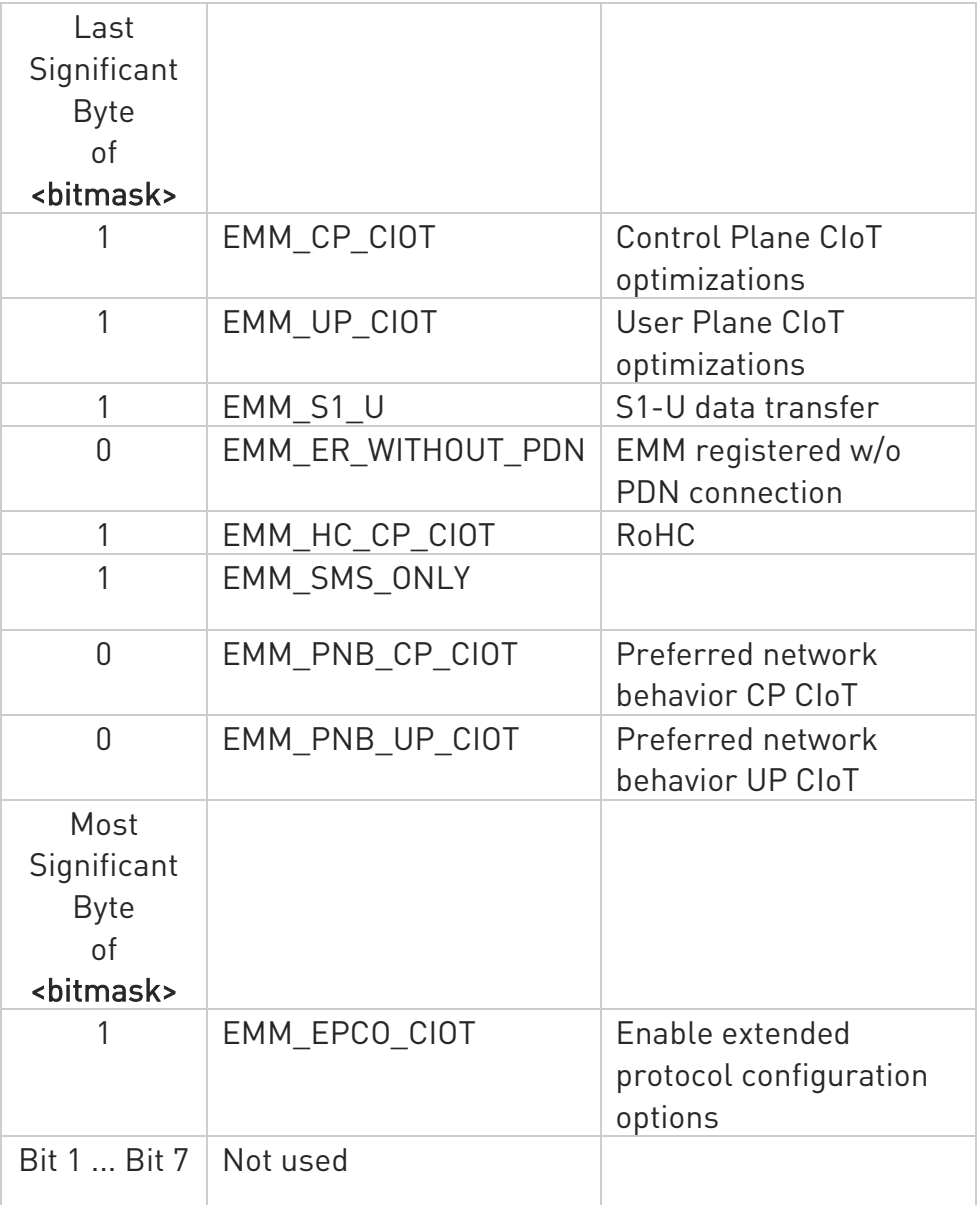

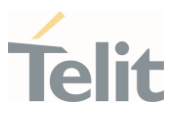

#### $3.21.$ IoT Portal

#### 3.21.1. AT+ODIS - Command for Saving and Retrieving the Odis Parameters

This command allows the end-user to handle the Host Odis parameters. In case of AT&T LwM2M agent up and running, the command is executed internally to the LwM2M client, updating this client about the values change (i.e.: the server will be notified about this change if the observation on these items is active).

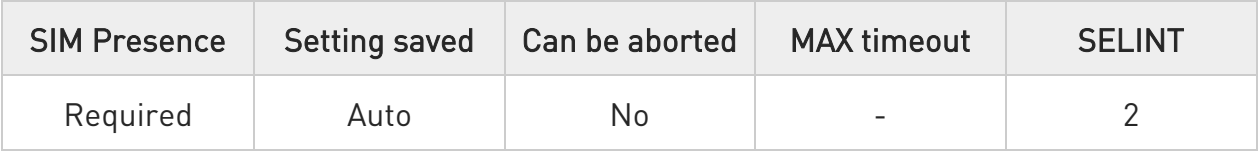

#### AT+ODIS=<odisInstance>,<hostUniqueDevId>,<hostManufacturer>,<hostModel>,< hostSwVersion>

Parameters:

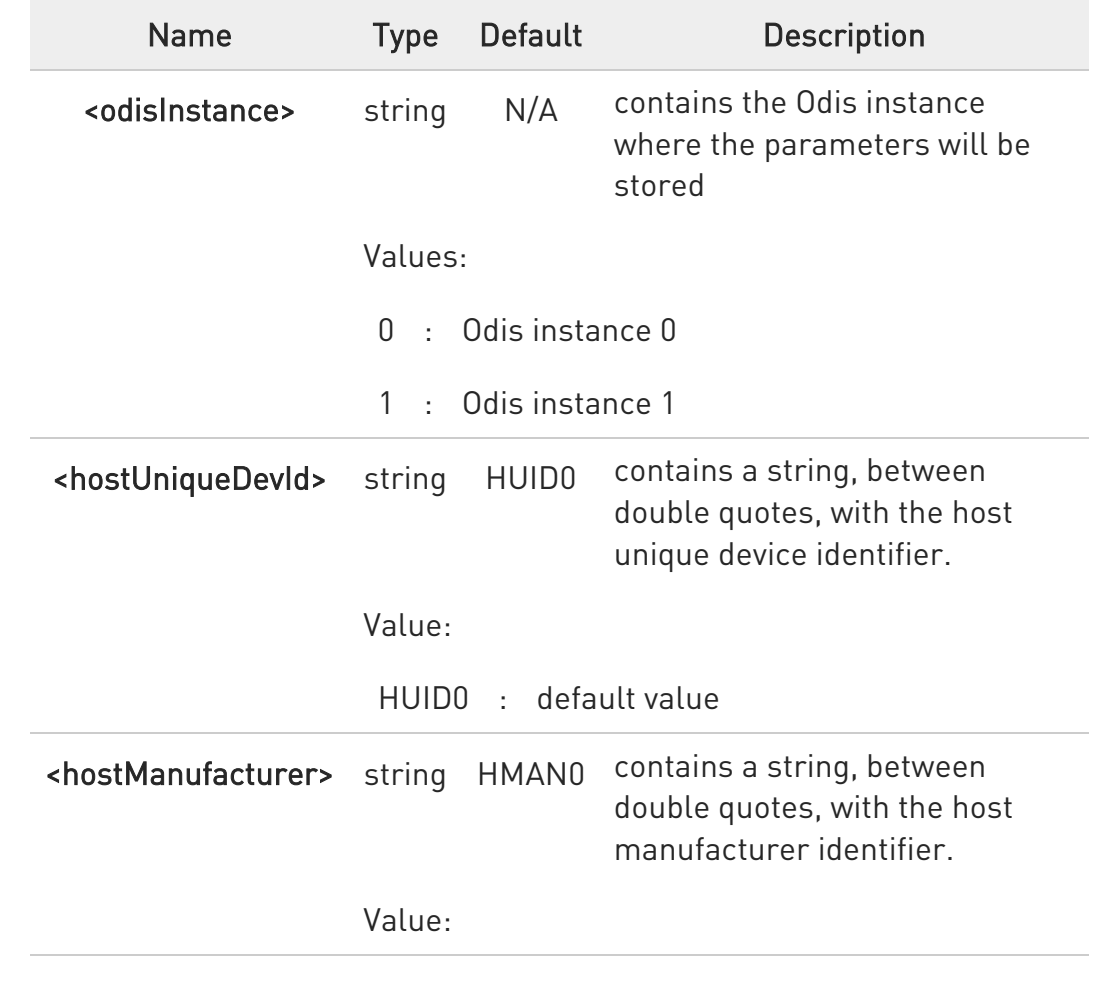

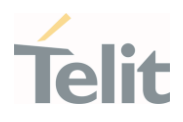

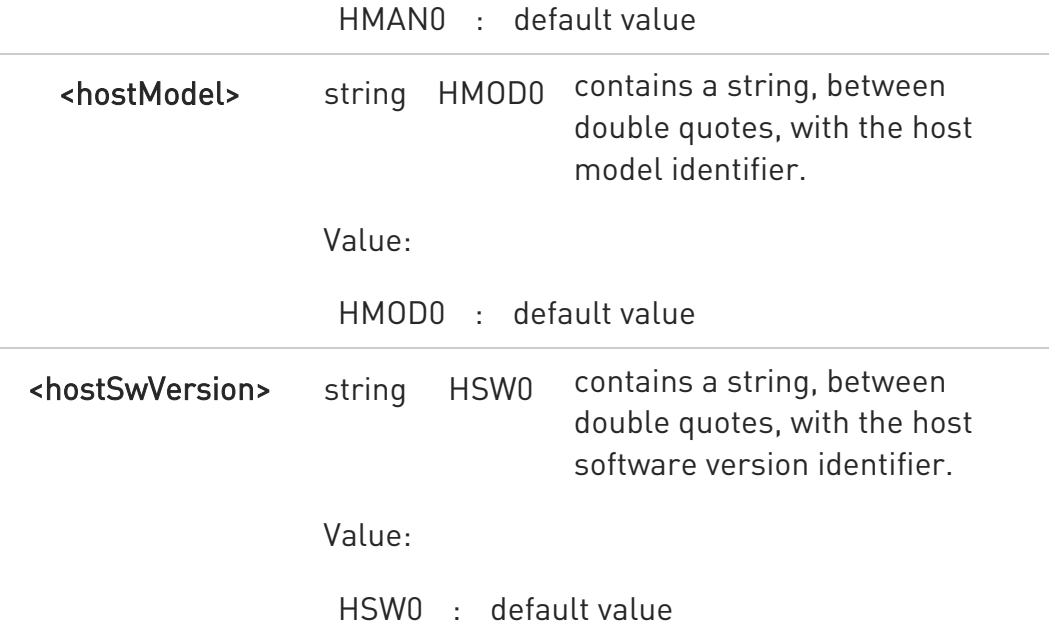

- $\bullet$ The odis setting requires all the odis values to be set each time the command is issued, therefore, to change only one odis parameters it is recommended to read all the values first, and then compose the command input string accordingly.
- $\bullet$ Since the odis items are 4, it is quite unlikely but possible that some the storing of some of them fails. In this case, the new values, where succeeded, are kept. An advice is that, in case of storing failure, the +ODIS? command is used to verify what are the odis items changed, if any.
- $\bullet$ Starting from AT&T Specification Reference: 13340 v20.3, <CDR-DVM-1600>, the Odis Instance should be added as a first parameter to the +ODIS AT command. This will result in having a +ODIS command no longer compatible with previous command versions (i.e.: until specification Reference 13340 v20.2).

# ← AT+ODIS?

Read command reports the current Odis values in the format:

+ODIS: 0,<hostManufacturer0>,<hostModel0>,<hostSwVersion0> +ODIS: 1,<hostManufacturer1>,<hostModel1>,<hostSwVersion1>

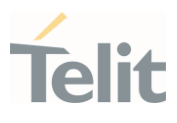

**O** As per AT&T specification, the <hostUniqueDevId> Odis parameter could be set but it cannot be read by AT commands.

## ?<sup>1</sup> AT+ODIS=?

Test command reports the maximum length for all the parameters strings.

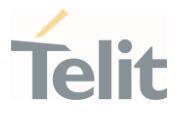

### 3.21.2. AT#FOTAURC - Sets FOTA Extended URCs

This command allows the end-user to enable/disable the FOTA extended URCs, resulting in a verbosity FOTA operations. Those settings are generally neither related nor manageable with other LwM2M agent commands.

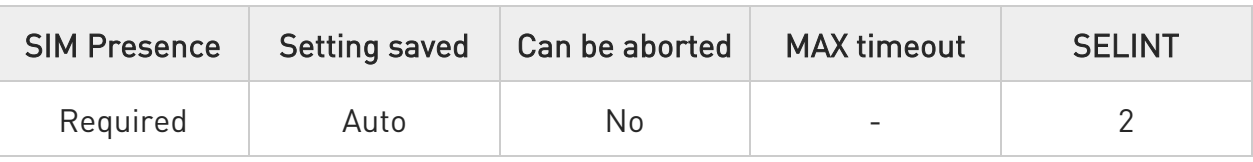

#### AT#FOTAURC=<enable>

The settings are stored in the module and are not affected by module power-cycle, TFI or FOTA flashing.

Parameter:

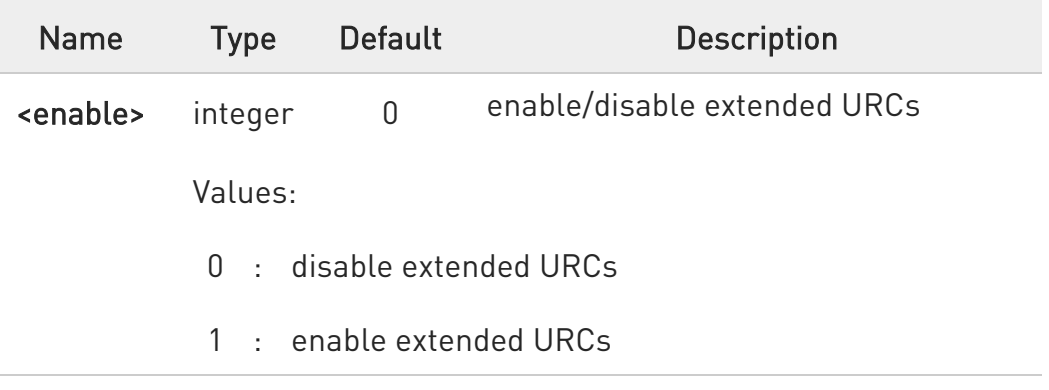

**O** This command affects LwM2M, FA1 and OTAUP operations.

**O** The command should add the following URCs:

#OTAEV: "FOTA REQUEST INIT" at the FOTA startup beginning #OTAEV: "DOWNLOAD STARTED" at the delta package download beginning

#OTAEV: "DOWNLOAD COMPLETED" at the delta package download end

#OTAEV: "DOWNLOAD FAILED" at the delta package download failure

#OTAEV: "INTEGRITY CHECK PASS" in case of valid delta package #OTAEV: "INTEGRITY CHECK FAIL" in case of invalid delta package

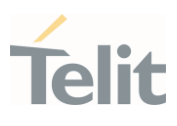

**O** Please notice that following error URCs are issued always, regardless the #FOTAURC command setting: #OTAEV: "DOWNLOAD FAILED" #OTAEV: "INTEGRITY CHECK FAIL",<errorCode>

- $\bullet$ Please notice that the time to issue the URCs is strictly related to the agent that is in charge of managing the FOTA operations and may strongly vary between them.
- **O** Please notice that the #OTAEV: "INTEGRITY CHECK FAIL" URC may appear more than once, according to the retry policy of the delta validity check used by the FOTA entity, such as in LwM2M client.
- <errorCode> reported in #OTAEV: "INTEGRITY CHECK FAIL" URC may assume the following values:

10 in case of invalid delta file (i.e.: when the delta file has an invalid or corrupted tag)

21 in case of CRC calculated error (i.e.: when the delta file is not applicable to the current software version)

## **AT#FOTAURC?**

Returns the <enable> value

## ?I<sup>"</sup> AT#FOTAURC=?

Test command reports the supported range of values.

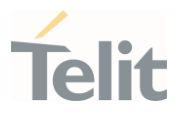

#### く/> #FOTAURC command examples:

• LwM2M:

After writing resource /5/0/1 with a proper URI with a valid delta package link:

#OTAEV: "FOTA REQUEST INIT" #OTAEV: "DOWNLOAD STARTED" #OTAEV: "DOWNLOAD COMPLETED" #OTAEV: "INTEGRITY CHECK PASS" #LWM2MINFO: "GEN","FOTA REBOOT" #OTAEV: Module Upgraded To New Fw

After writing resource /5/0/1 with a proper URI with an invalid delta package link:

#OTAEV: "FOTA REQUEST INIT" #OTAEV: "DOWNLOAD STARTED" #OTAEV: "DOWNLOAD COMPLETED" #OTAEV: "INTEGRITY CHECK FAIL"

After writing resource /5/0/1 with a proper URI, with a download failure:

#OTAEV: "FOTA REQUEST INIT" #OTAEV: "DOWNLOAD STARTED" #OTAEV: "DOWNLOAD FAILED"

 $FA1:$ 

After sending an FA1 message with a valid delta package link: #OTAEV: "FOTA REQUEST INIT" #OTAEV: "DOWNLOAD STARTED" #OTAEV: "DOWNLOAD COMPLETED" #OTAEV: "INTEGRITY CHECK PASS" #OTAEV: "FOTA REBOOT" #OTAEV: Module Upgraded To New Fw

• OTAUP:

Using a formerly loaded valid package: AT#OTAUP=0,3

...

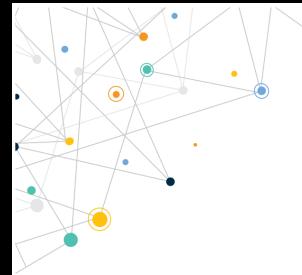

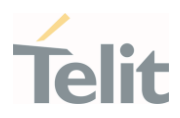

## OTAEV: "INTEGRITY CHECK PASS"

...

...

#OTAEV: Module Upgraded To New Fw

Using a formerly loaded invalid package: AT#OTAUP=0,3

OTAEV: "INTEGRITY CHECK FAIL"

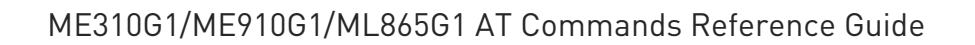

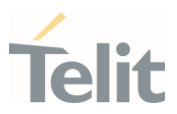

#### $3.22.$ FOTA & OMA

3.22.1. FOTA Legacy

#### 3.22.1.1. AT#OTAUPW - OTA Delta Write

Execution command starts injection of a delta file into the device.

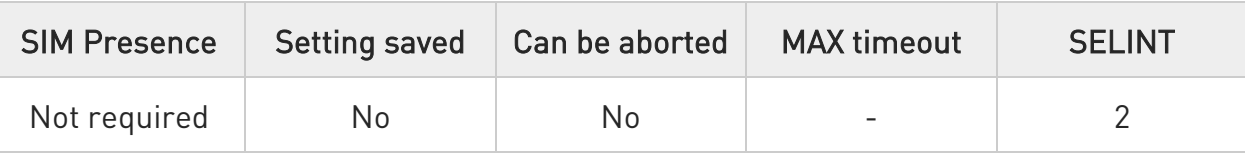

## AT#OTAUPW=[<verbose\_lev>[,<size>]]

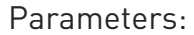

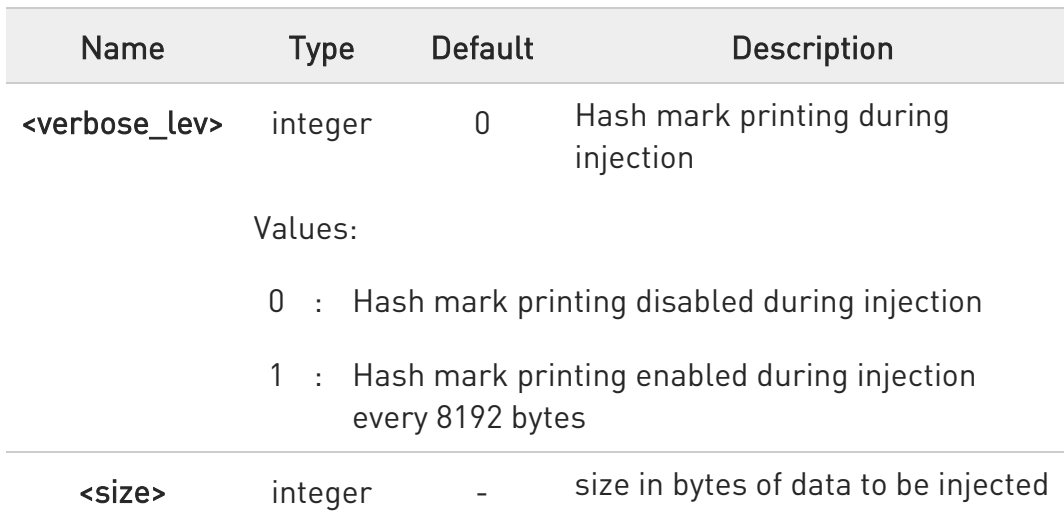

If the <size> parameter is added, #OTAUPW will finish with OK (or ERROR), otherwise must be closed with +++.

# **O** AT#OTAUPW<CR>

has the same behavior of AT#OTAUPW=0

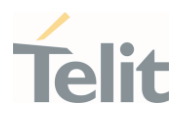

## ?IN AT#OTAUPW=?

Test command returns OK result code.

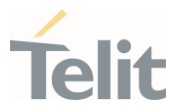

## 3.22.1.2. AT#OTAUP - OTA Check and Start Update

Execution command performs validation of delta and firmware update process.

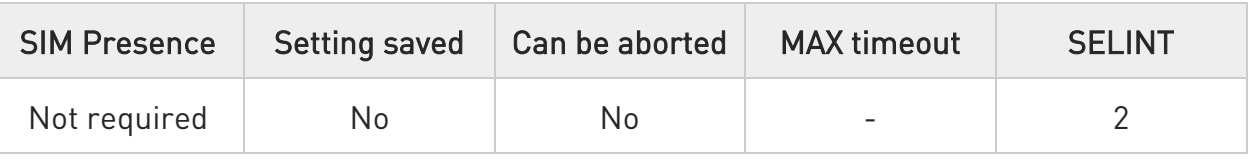

# ◆■ AT#OTAUP=[<type>]

Parameter:

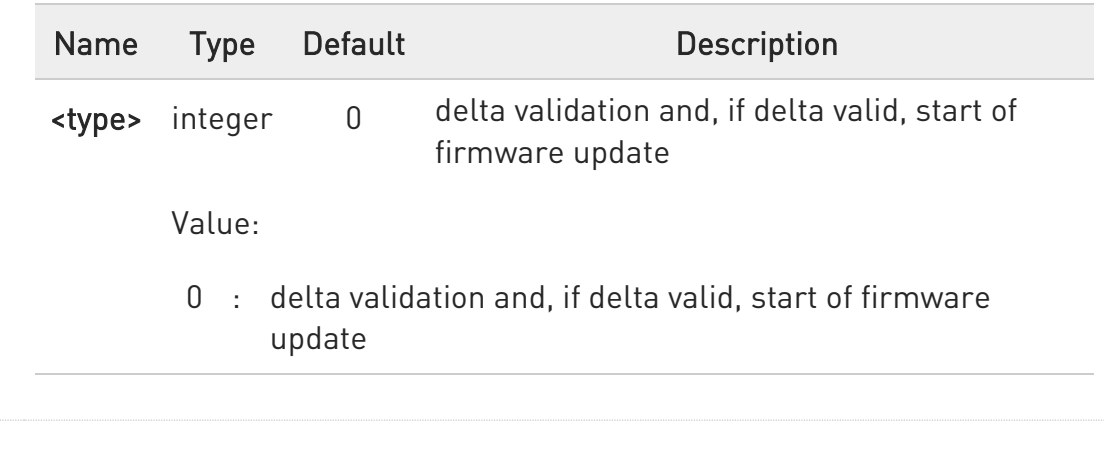

### ?<sup>7</sup> AT#OTAUP=?

Test command returns OK result code.

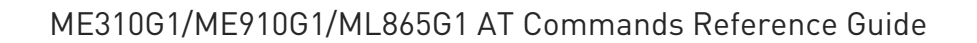

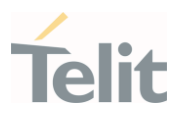

3.22.2. OMA-DM

3.22.2.1. AT#HOSTODIS - Host ODIS Parameters Management

The command manages the Host Odis parameters related to AT&T OMA-DM Client.

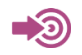

[1] <CDR-DVM-4532> of AT&T, revision 16.3

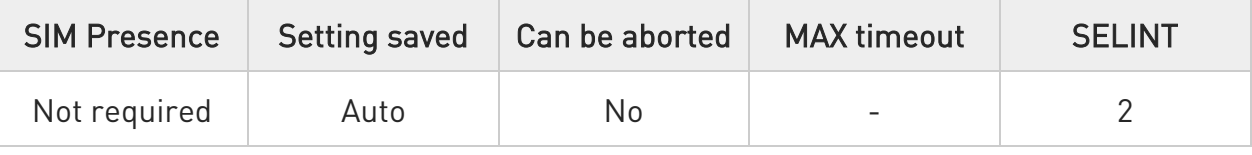

#### AT#HOSTODIS=<Param>,<Action>[,<Value>[,<Instance>]]

The set command allows the end-user to handle the Host Odis parameters for AT&T OMADM client

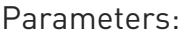

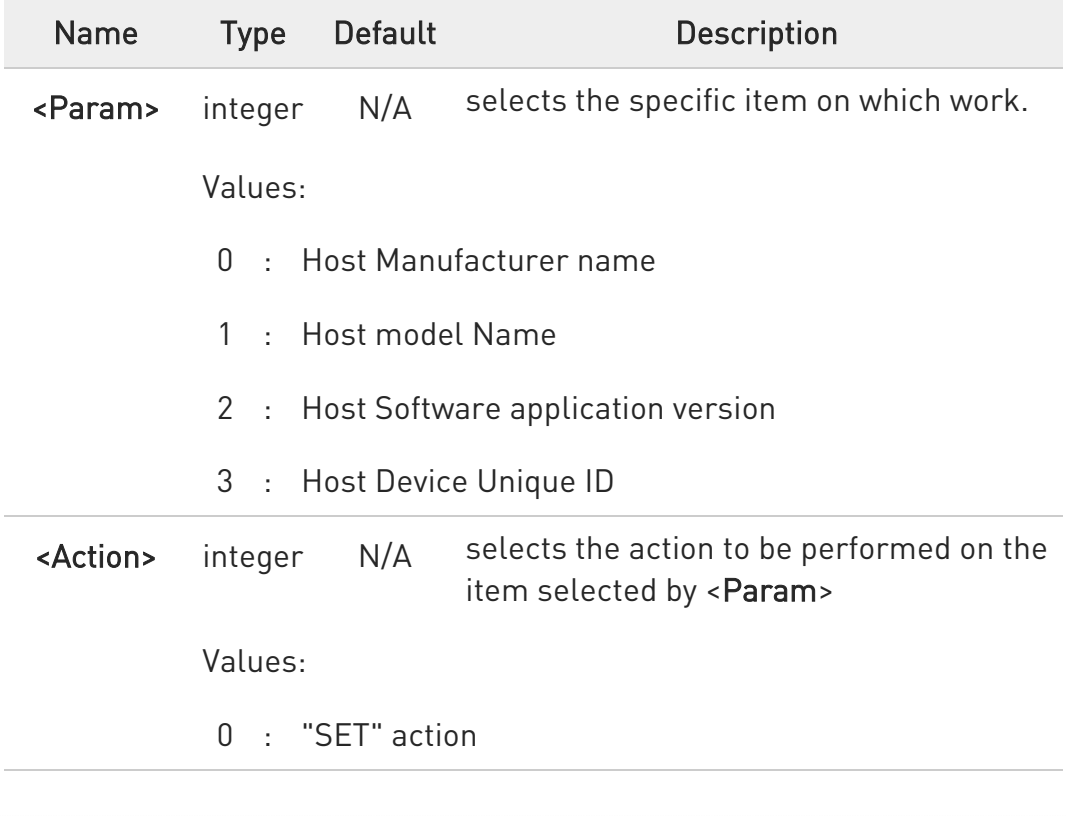

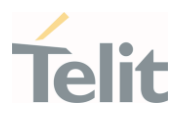

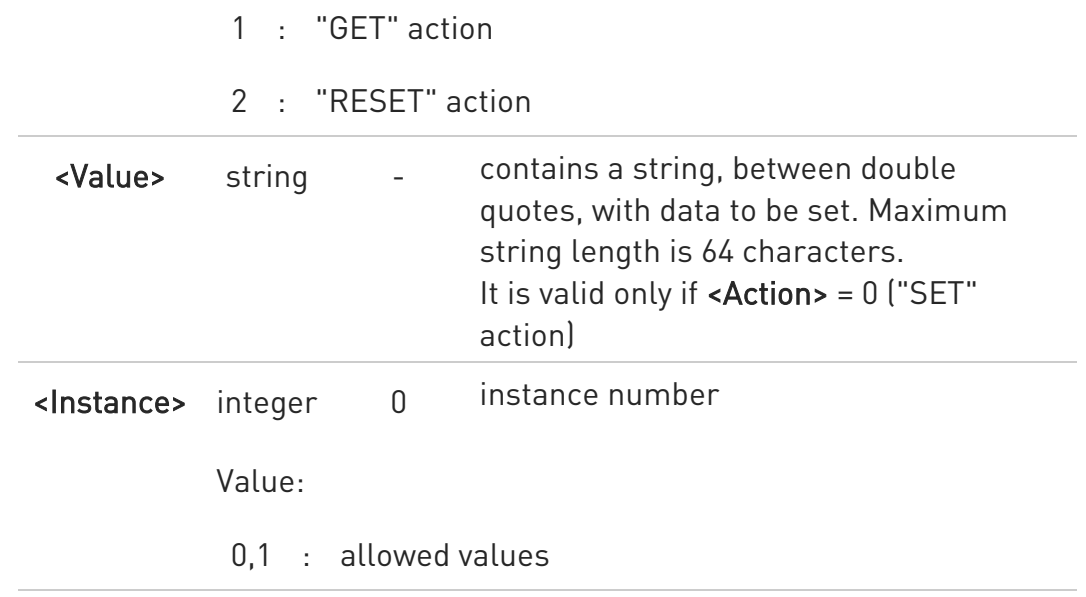

- $\mathbf 0$ Host Manufacturer, Host Model and Host Software application version do not change after an OTA firmware upgrade
- "GET" action is not allowed on Host Device Unique ID.
- $\bullet$ There are currently at least two instances of Host Odis parameters. Without specifying the instance, a "GET" action of a parameter will return the instance "0".
- $\bullet$ Default values for instance 0, according to specification [1], are: HMAN0 (for Host Manufacturer) HMOD0 (for Host Model) HSW0 (for Host Software version) HUID0 (for Host Device Unique ID)
- $\bullet$ Default values for instance 1, according to specification [1], are: HMAN1 (for Host Manufacturer) HMOD1 (for Host Model) HSW1 (for Host Software version) HUID1 (for Host Device Unique ID)

#### ?IT AT#HOSTODIS=?

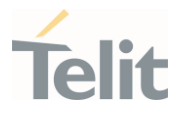

Test command returns the supported values ranges of the parameters.

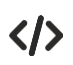

Get the currently set values (i.e.: Host Model) AT#HOSTODIS=1,1 #HOSTODIS:"HMOD0" OK

Set a new Host Model value AT#HOSTODIS=1,0,"Model #4 - 2nd version" OK

Get the currently set value AT#HOSTODIS=1,1 #HOSTODIS: "Model #4 - 2nd version" OK

Reset the Model value AT#HOSTODIS=1,2 OK

Get again the currently set value AT#HOSTODIS=1,1 #HOSTODIS:"HMOD0" OK

Get the currently set value of Host Manufacturer of instance 0 AT#HOSTODIS=0,1,,0 #HOSTODIS:"HMAN0" **OK** 

Get the currently set value of Host Manufacturer of instance 1 AT#HOSTODIS=0,1,,1 #HOSTODIS:"HMAN1" OK

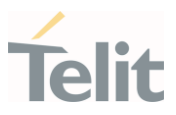

#### $3.23.$ M2M

3.23.1. AT#M2MCHDIR - M2M File System Change Current Directory This command manages the M2M File System.

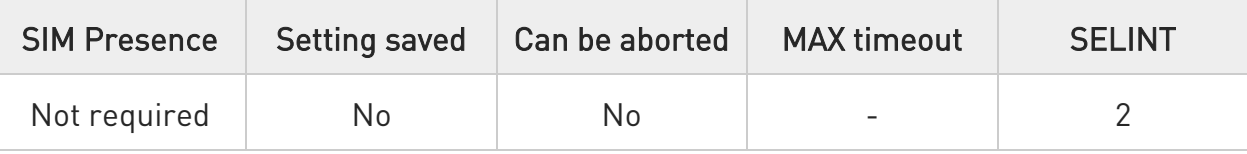

#### → AT#M2MCHDIR=<path>

Set command sets the current working directory in the M2M file system.

Parameter:

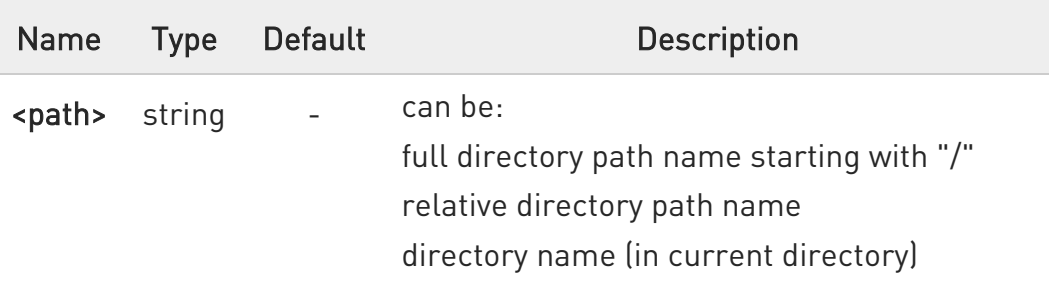

- Maximum full directory length is 128 chars, maximum folder name  $\bullet$ is 64 chars.
- $\bullet$ If <path> is not present an error code is reported.
- $\theta$  <path> is case sensitive.
- $\bullet$  <path> can be equivalently enclosed on quote or not.
- **O** Path separator must be "/".
- $\bullet$ The current directory in M2M file system at every power on is "/mod".

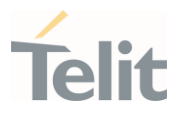

## **F** AT#M2MCHDIR?

Read command reports the current working directory in the M2M file system in the format:

#### #M2MCHDIR: "<path>"

Additional info:

Parameter description is:

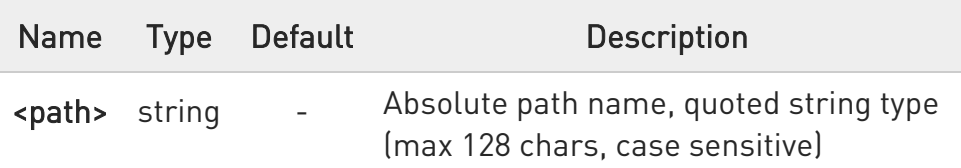

### ?I AT#M2MCHDIR=?

Test command returns OK result code.

 $\langle \rangle$ 

Check directory and move to dir1 directory.

• AT#M2MCHDIR? #M2MCHDIR: "/mod" **OK** AT#M2MCHDIR="dir1" OK AT#M2MCHDIR? #M2MCHDIR: "/mod/dir1" OK
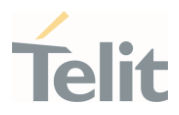

### 3.23.2. AT#M2MMKDIR - M2M File System Make Directory

This command manages the M2M File System.

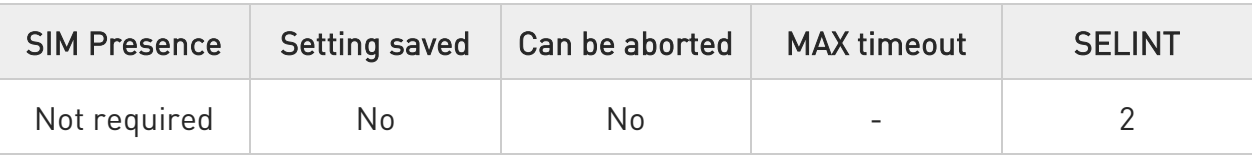

### AT#M2MMKDIR=<directory\_name>

Set command makes a new directory in current directory (see #M2MCHDIR) or on a specified path. The new directory must be created on existing path, only one directory at time can be created.

Parameter:

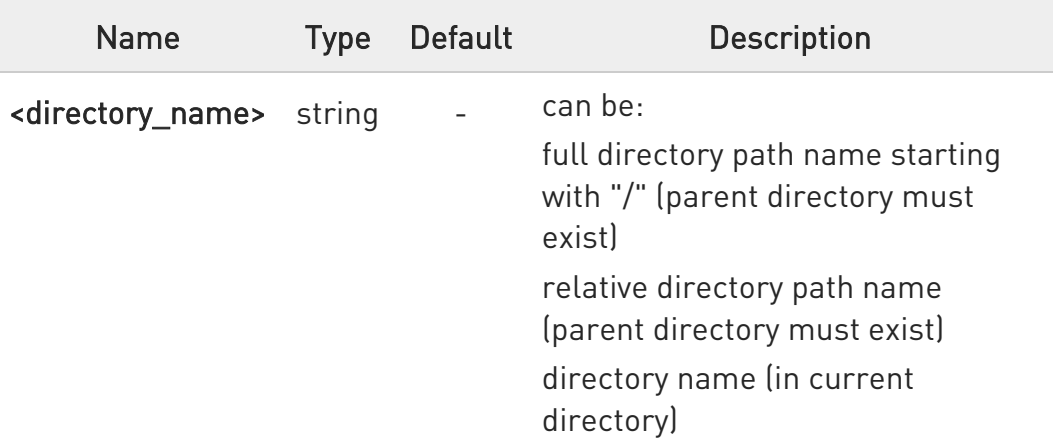

- $\bullet$ Maximum full directory length is 128 chars, maximum folder name is 64 chars.
- $\bullet$ <directory\_name> is case sensitive.
- $\bullet$ <directory\_name> can be equivalently enclosed on quote or not.

## ?I<sup>"</sup> AT#M2MMKDIR=?

Test command returns OK result code

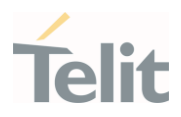

 $\langle \rangle$ 

AT#M2MMKDIR="dir1" OK AT#M2MMKDIR=/myfolder OK AT#M2MMKDIR="/myfolder/mySubfolder" OK AT#M2MCHDIR="/myfolder/mySubfolder" OK AT#M2MMKDIR=newFolder OK AT#M2MCHDIR="/myfolder/mySubfolder/newFolder" OK

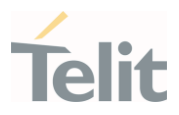

#### 3.23.3. AT#M2MBACKUP - M2M Set Backup Feature

This command manages the M2M File System and backup partition.

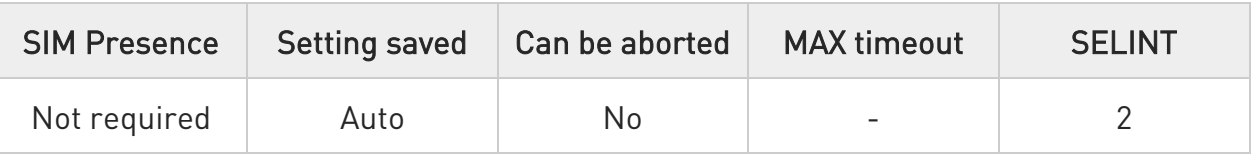

### $\blacktriangleright$  AT#M2MBACKUP=<enable>

Set command sets/resets the backup status of the executable binary file. Only the first starting file will be saved in backup partition.

#### Parameter:

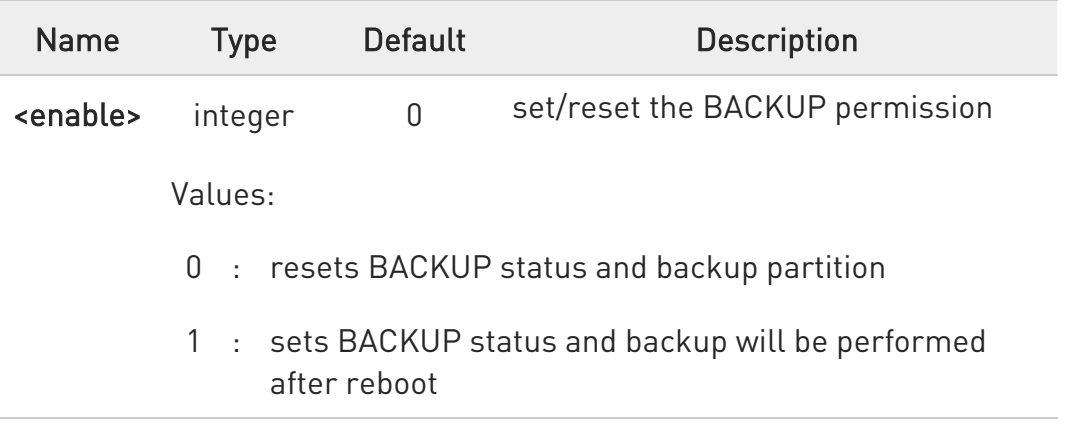

## **AT#M2MBACKUP?**

Read command reports the BACKUP status. The report has the following format:

#### #M2MBACKUP: <enable>

#### ?<sup>2</sup> AT#M2MBACKUP=?

Test command returns the allowed values for parameter <enable>.

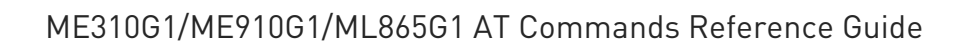

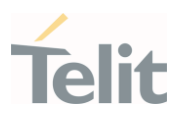

 $\langle \rangle$ 

Set BACKUP status AT#M2MBACKUP=1 OK

Check what is the BACKUP status value. AT# M2MBACKUP? # M2MBACKUP: 1 OK

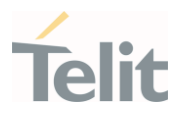

#### 3.23.4. AT#M2MRMDIR - M2M File System Remove Directory

This command removes a directory in the M2M file system.

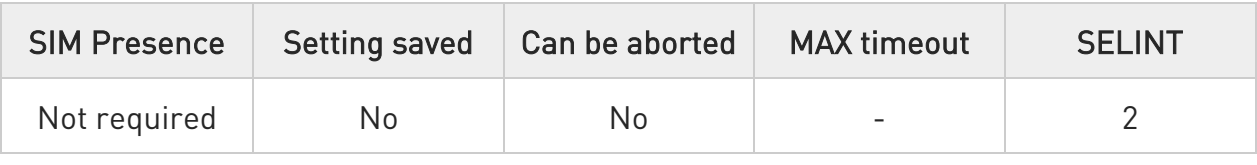

#### AT#M2MRMDIR=<directory\_name>

Set command deletes a specified directory in current directory (see #M2MCHDIR) or a directory in a specified path.

Parameter:

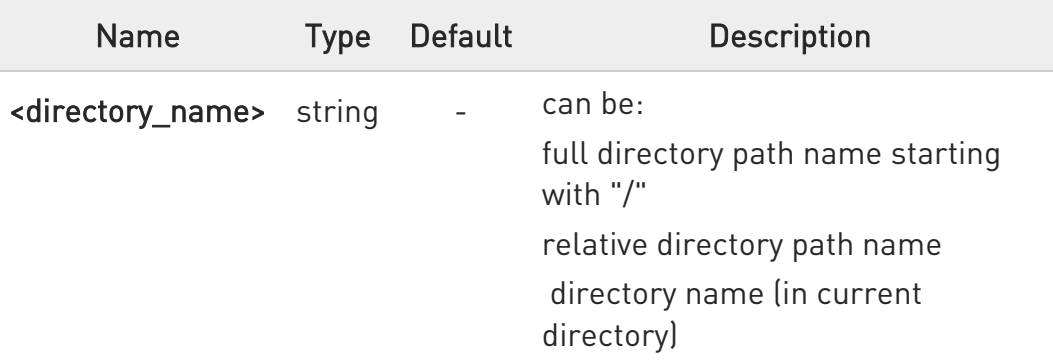

- 8 Maximum full directory length is 128 chars, maximum folder name is 64 chars
- $\bullet$ If <directory\_name> is not present an error code is reported
- ❸ <directory\_name> is case sensitive
- ❶ <directory\_name> can be equivalently enclosed on quote or not
- $\bullet$ To be removed, the <directory\_name> must be empty otherwise an error is returned.

## ?I``` AT#M2MRMDIR=?

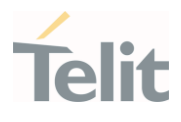

Test command returns OK result code.

 $\langle \rangle$ AT#M2MRMDIR=dir1 OK AT#M2MRMDIR="/myfolder/dir2" OK AT#M2MCHDIR="/myfolder" OK AT#M2MRMDIR="mySubfolder/dir3" OK

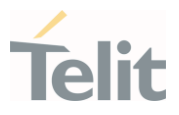

### 3.23.5. AT+M2M - Enable/disable M2M Application execution

This command enable/disable the M2M Application execution start mode.

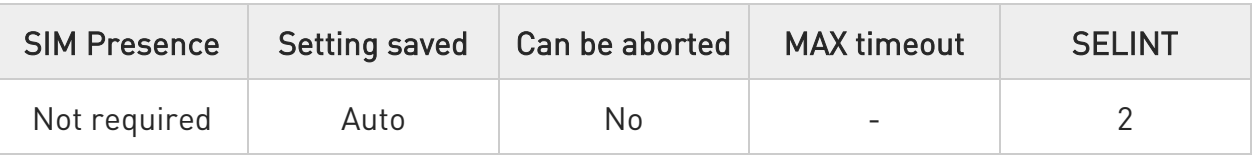

## AT+M2M=<mode>[,<delay>]

Set command sets the M2M Application start mode. After issuing the AT command, the module automatically restart.

#### Parameters:

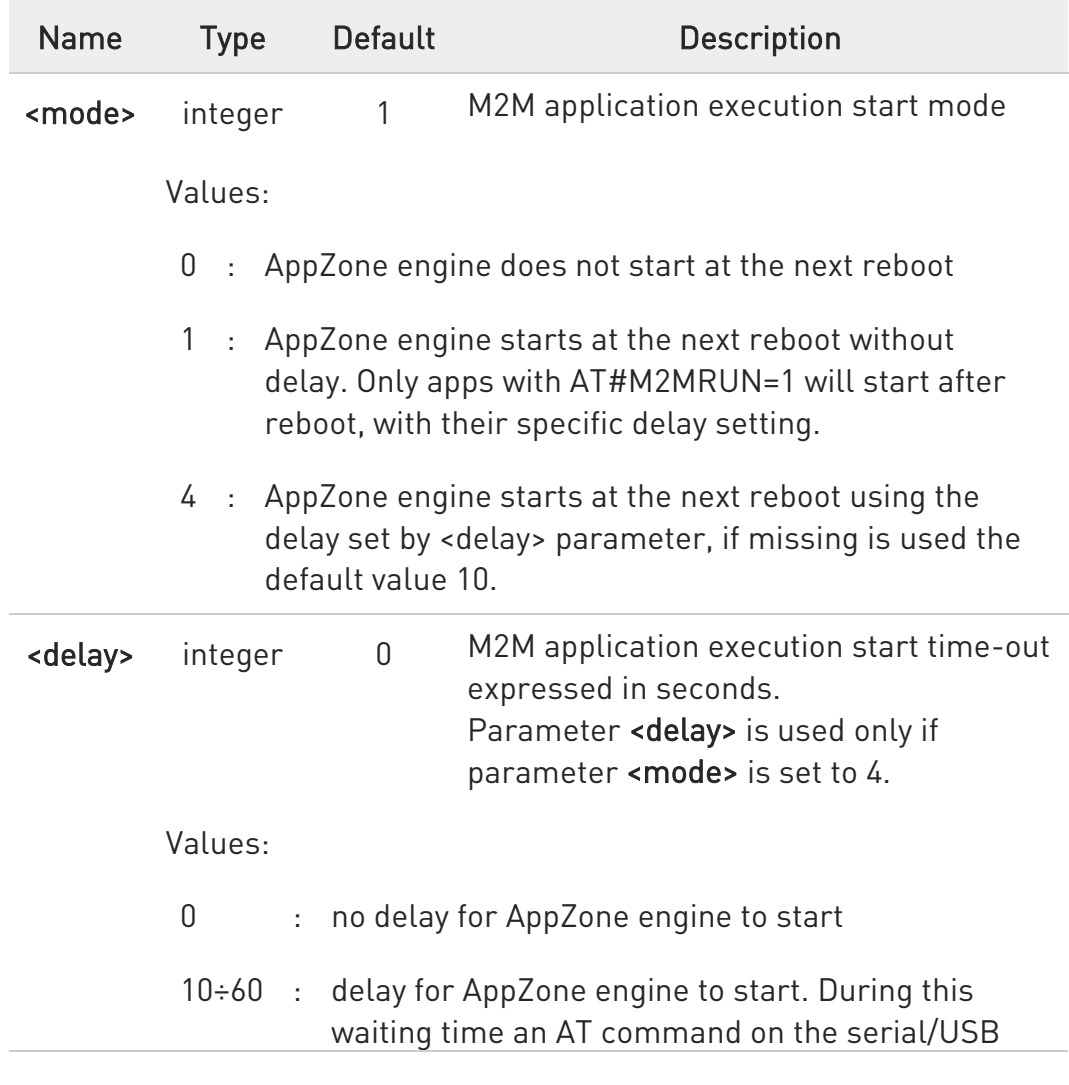

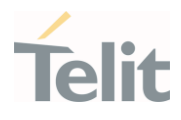

port can disable the AppZone engine, and it will not start until the next reboot.

#### **AT+M2M?**

Read command reports the M2M application execution start mode, start time-out and start shell in the format:

#### +M2M:<mode>,<delay>

## ?<sup>1</sup> AT+M2M=?

Test command returns the range of available values for parameters <mode> and <delay>.

**A** This AT command causes a reboot

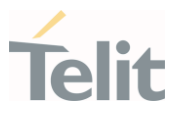

## 3.23.6. AT#M2MRUN - M2M Set Run File Permission

Set command sets/resets the RUN file permission and the delay start of the executable binary files with ".bin" extension, stored in the directory /mod. Please see note for the executable binary definition. It supports the multi-app feature.

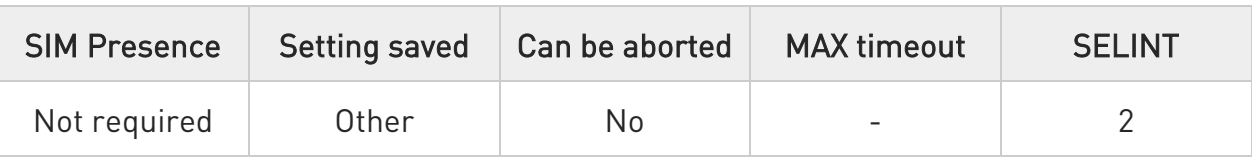

## AT#M2MRUN=<mode>[,[<file\_bin>][,<delay>]]

Parameters:

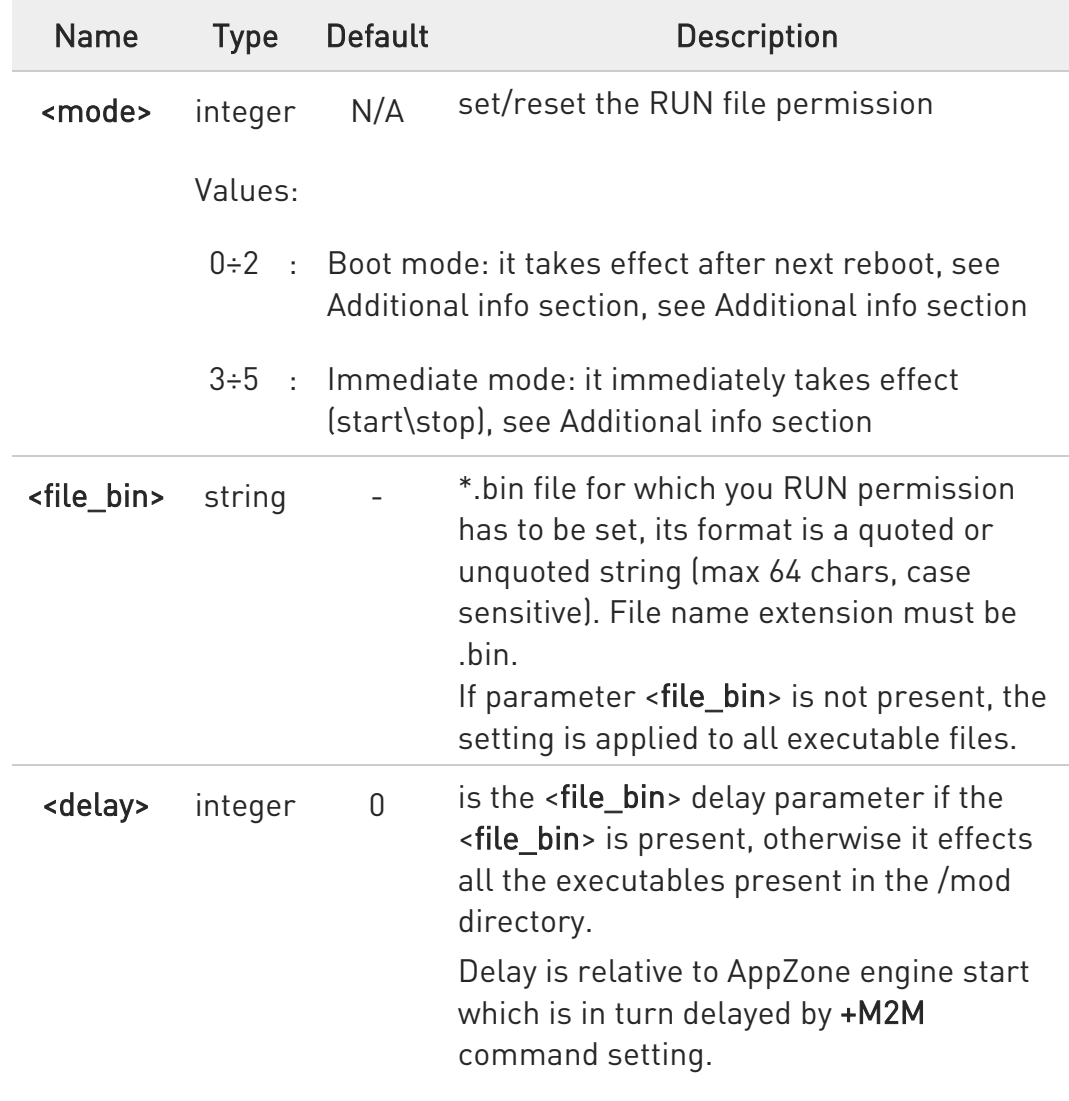

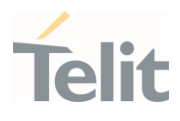

Depending on selected <mode> two different delays have effects, see Additional info section

Value:

0÷60 : range of the delay expressed in seconds

Additional info:

▶▶ The boot modes <mode>=0, <mode>=1 and <mode>=2 have effect after next reboot.

### AT#M2MRUN=0

NO RUN permission for all executables \*.bin files in "/mod ", the command does not set all binary file as executable

#### AT#M2MRUN=1

RUN permission for all executables \*.bin files in "/mod ", the command does not set all binary file as executable

#### AT#M2MRUN=2,"app2.bin"

Exclusive RUN permission: if file exist, set "/mod/app2.bin" as executable and provides RUN permission only for it. Current delay not changed or set to default 0 if not still an executable.

## AT#M2MRUN=1,,10

RUN permission with delay =10 sec for all executable \*.bin

## AT#M2MRUN=1,"app2.bin"

RUN permission: if it exists, set "/mod/app2.bin" as executable, current delay not changed or set to default 0 if not still an executable

## AT#M2MRUN=1,"app3.bin",0

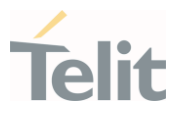

RUN permission: if it exists, set "/mod/app3.bin" as executable and delay set to 0

#### AT#M2MRUN=0,"app2.bin",0

NO RUN permission: if it exists, set "/mod/app2.bin" as executable, delay set to 0. The RUN permission of all other \*.bin files are not changed

The immediate modes <mode>=3, <mode>=4 and <mode>=5 have immediate effect. "in place" used hereafter means without reboot needed;

<mode>=3 does not require any executable is running, having in mind the aim of the command.

After exclusive load  $\overline{\text{p}}$  (<mode>= 5) the other executables than the selected one, are immediately stopped with 0 delay, but their own previous immediate delays are preserved.

#### AT#M2MRUN=3

in place stop of all apps in running with their last set immediate delay.

In case of error the command will try in any case to stop as many executables as possible

#### AT#M2MRUN=3,,20

in place stop of all apps after 20 seconds of delay

#### AT#M2MRUN=3,"app2.bin"

in place stop of app2.bin, after its own last volatile delay

#### AT#M2MRUN=3,"app2.bin",0

immediate stop of app2.bin

#### AT#M2MRUN=3,"app2.bin",10

in place stop of app2.bin after 10 seconds

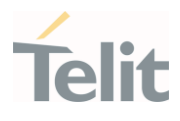

AT#M2MRUN=4in place start of all apps if not already in running. The current immediate delays are used. In case of error, will try to start in any case as many executables as possible

AT#M2MRUN=4,,20in place start of all apps if not already in running after 20 seconds for all

AT#M2MRUN=4,"app2.bin"in place start of app2.bin if not already in running with the current immediate delay

AT#M2MRUN=4,"app2.bin",10in place start of app2.bin if not already in running after 10 seconds

### AT#M2MRUN=5,"app2.bin"

immediate stop of all apps in running, and in place start of app2.bin, if not already in running, after its own current immediate delay

### AT#M2MRUN=5,"app2.bin",0

immediate stop of all apps in running, and immediate start of app2.bin with no delay, if not already in running

AT#M2MRUN=5,"app2.bin",10immediate stop of all apps in running, and in place load of app2.bin, if not already in running, after 10 sec. delay

- Depending on selected <mode> two different delays have effects.
	- 1. Boot mode: in this mode both "boot" and "immediate" delays are affected:

if <delay> not provided:

delays are not changed from their previous configured values. Default values are 0.

if <delay> provided:

delays are set accordingly

2. Immediate mode: in this mode only "immediate" delay is set: if <delay> not provided:

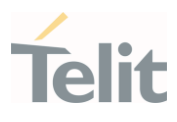

"immediate" delay is not changed from its previous configured value. if <delay> provided: "Immediate" delay is set accordingly.

See special case for <mode>=5 in additional info.

- **O** Parameters setting provided with <mode> in boot mode range is saved on "/mod/appcfg.ini" file
- $\bullet$ Executables are binary files with ".bin" extension saved in "/mod" directory which RUN permission has been set individually by #M2MRUN command (boot mode) including specific \*.bin file. The integrity check is performed internally.
- $\bullet$ In order to allow any application to start, the AppZone engine must be running (see +M2M).

## **FI AT#M2MRUN?**

Read command reports the executables properties. The report has the following format

```
#M2MRUN: <app1.bin,run1,delay1,state1,va1,ram1> 
#M2MRUN: <app2,bin,run2,delay2,state2,va2,ram2>
```
#### #M2MRUN: <appN,bin,runN,delayN,stateN,vaN,ramN>

Additional info:

...

 $\blacktriangleright\blacktriangleright$ Here are the parameters meanings.

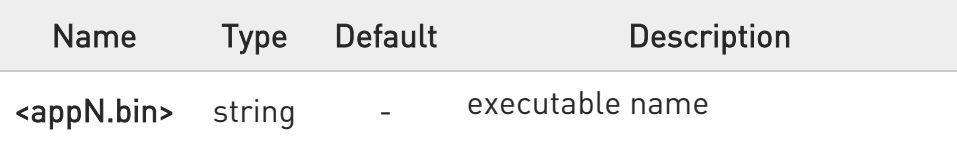

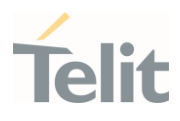

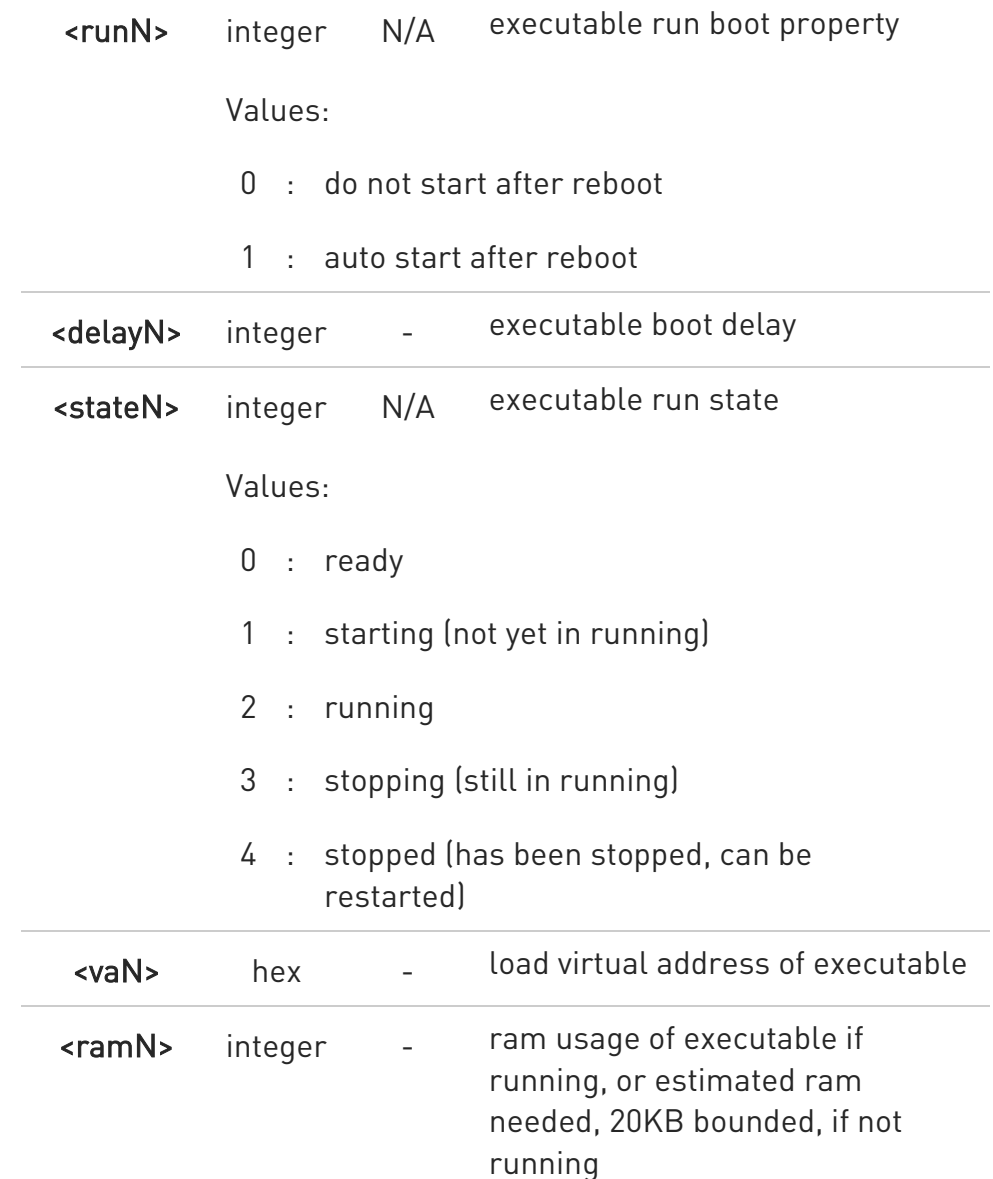

AT#M2MRUN? will reflect executable removal from file system: Immediately if not in running After stop of the executable if in running

## ?<sup>[1]</sup> AT#M2MRUN=?

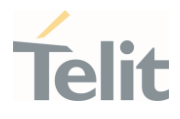

Test command returns the values range of the <mode> parameter, the maximum number of characters of the <file\_bin> parameter and the values range for the <delay> parameter. The format is:

#M2MRUN: (0-5),64,(0-60)

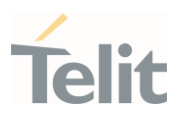

#### 3.23.7. AT#M2MDEL - M2M Delete File

This command deletes specified file stored in the File System.

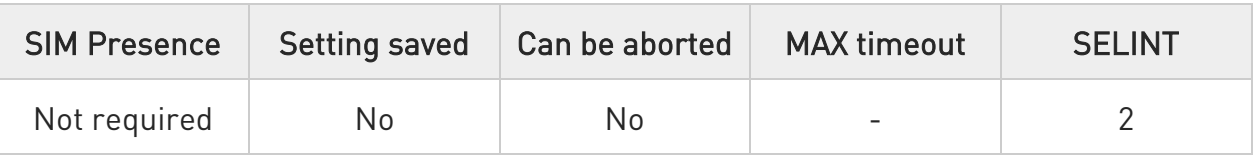

### $\blacktriangleright$  AT#M2MDEL=<file\_name>

Set command removes the <file\_name> in the file system.

#### Parameter:

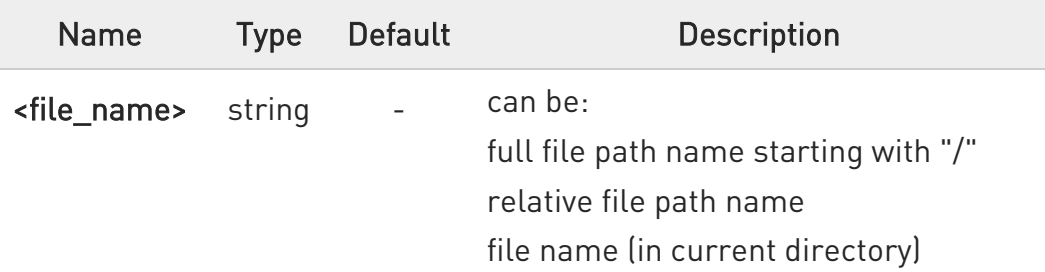

- $\bullet$ Maximum full path length is 128 chars, maximum folder or file name is 64 chars. Overall max full file path is 128 + 64 = 192 chars.
- $\bullet$ If the file <file name> or its path is not present an error code is reported.
- $\bullet$ <file\_name> and its path are case sensitive.
- 8 <file\_name> can be equivalently enclosed on quote or not.

## ?IT AT#M2MDEL=?

Test command returns OK result code.

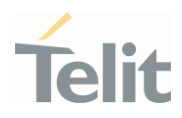

 $\langle \rangle$ 

Remove M2MAPZ.bin file in "/mod" folder AT#M2MDEL="/mod/M2MAPZ.bin" OK AT#M2MCHDIR=/myFolder OK AT#M2MDEL=mySubfolder/myFile.txt OK

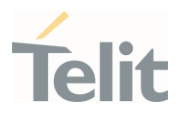

#### 3.23.8. AT#M2MWRITE - M2M Write a File

This command stores a file in the file system.

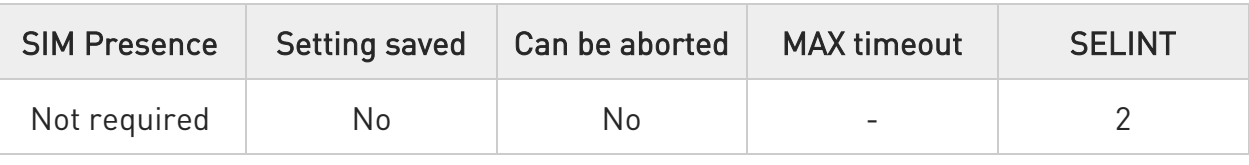

## AT#M2MWRITE=<file\_name>,<size>[,<binToMod>]

Execution command stores a generic file in the folder specified by <file\_name> parameter. The file should be sent using RAW ASCII file transfer, and hardware flow control should be used. After command line is terminated with <CR>, the module prompts the following five-character sequence:

<CR>,<LF>,<greater\_than><greater\_than><greater\_than> (see IRA 13, 10, 62, 62, 62)

then a file sized <size> bytes can be sent from TE.

The operations complete when all bytes are received. If writing ends successfully the response is OK, otherwise, an error code is reported.

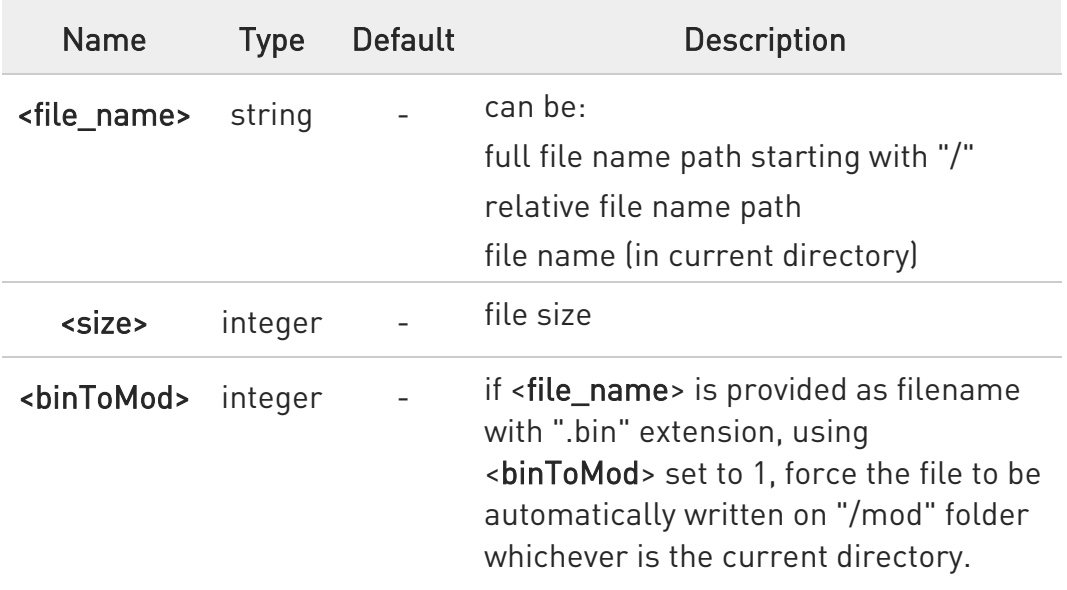

Parameters:

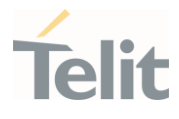

- $\bullet$ Maximum full path length is 128 chars, maximum folder or file name is 64 chars. Overall max full file path is 128 + 64 = 192 chars.
- If the file <file\_name> or its path is not present an error code is reported.
- $\bullet$  <file name> can be equivalently enclosed on quote or not.
- $\bullet$ <file\_name> and its path are case sensitive.

#### ?<sup>2</sup> AT#M2MWRITE=?

Test commands returns OK result code.

#### $\langle \rangle$ Store "M2MAPZ.bin" file in "/mod" folder. AT#M2MWRITE="/mod/M2MAPZ.bin",58044

>>> here receives the prompt; then type or send the file, sized 58044 bytes OK

## AT#M2MCHDIR=/myFolder OK

Store "Readme.txt" file in "/myFolder" folder.

#### AT#M2MWRITE=Readme.txt,2128

>>> here receives the prompt; then type or send the file, sized 2128 bytes **OK** 

Store "APP.bin" file directly in "/mod" folder using <br/> sinToMod> option. AT#M2MWRITE="APP.bin",32562,1

>>> here receives the prompt; then type or send the file, sized 32562 bytes OK

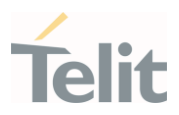

### 3.23.9. AT#M2MLIST - M2M File System List

This command lists the contents of a folder in the File System.

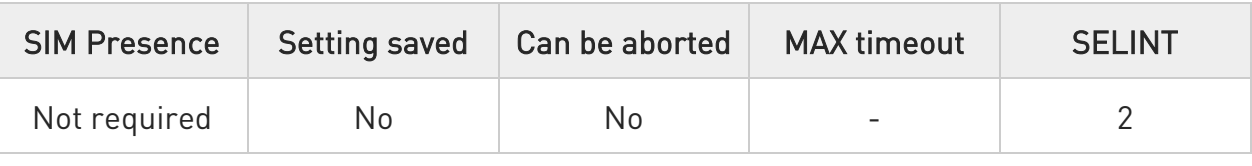

## → AT#M2MLIST[=<path>]

Execution command reports the list of directories and files stored in current directory of the file system (see #M2MCHDIR for current path) or in path specified by <path>. The report is shown in Additional info section.

Parameter:

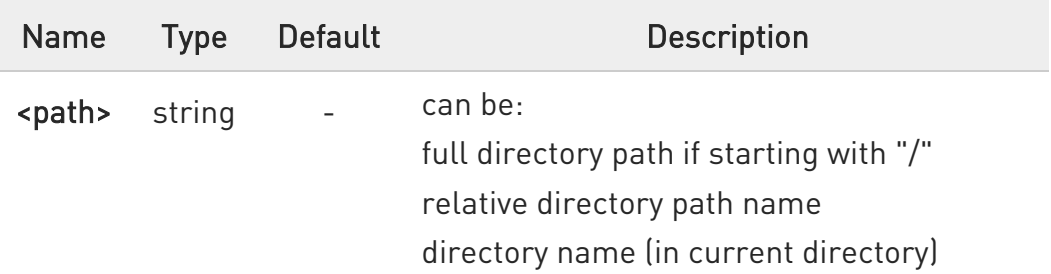

Additional info:

```
\blacktriangleright\blacktrianglerightHere is the report format:
     [<CR><LF>#M2MLIST: <.> 
     <CR><LF>#M2MLIST: <..>] 
     [<CR><LF>#M2MLIST: <<dir_name<sub>1</sub>>>...
      <CR><LF>#M2MLIST: <<dir_name<sub>n</sub>>>]
     [<CR><LF>#M2MLIST: "<file_name<sub>1</sub>>",<size<sub>1</sub>>...
      <CR><LF>#M2MLIST: "<file_name<sub>n</sub>>",<size<sub>n</sub>>]
```
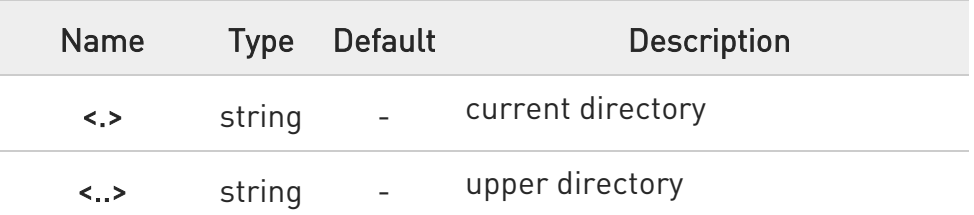

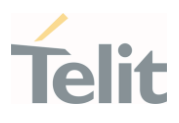

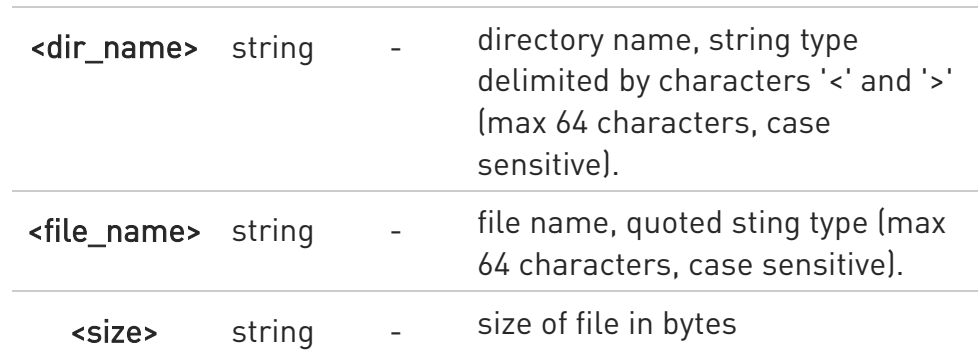

- $\bullet$ Maximum full directory length is 128 chars, maximum folder name is 64 chars.
- **O** If <path> is not present an error code is reported.
- $\bullet$ <path> is case sensitive.
- $\bullet$ <path> can be equivalently enclosed on quote or not.
- $\bullet$ Path separator must be "/".
- $\bullet$ The current directory in M2M file system at every power on is "/mod".

## ?<sup>1</sup> AT#M2MLIST=?

Test command returns OK result code.

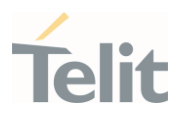

 $\langle \rangle$ 

AT#M2MLIST #M2MLIST: <.> #M2MLIST: <..> #M2MLIST: <dir1> #M2MLIST: "file\_load.bin",58044

AT#M2MLIST=/mypath/myfolder #M2MLIST: <.> #M2MLIST: <..> #M2MLIST: <mysubfolder> #M2MLIST: "myfile.txt",512 #M2MLIST: "readm.txt",140

AT#M2MCHDIR=/mypath OK

AT#M2MLIST=myfolder #M2MLIST: <.> #M2MLIST: <..> #M2MLIST: <mysubfolder> #M2MLIST: "myfile.txt",512 #M2MLIST: "readm.txt",140

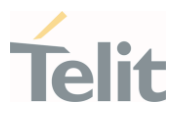

#### 3.23.10. AT#M2MREAD - M2M Read File

This command reports the content of a file stored in the File System.

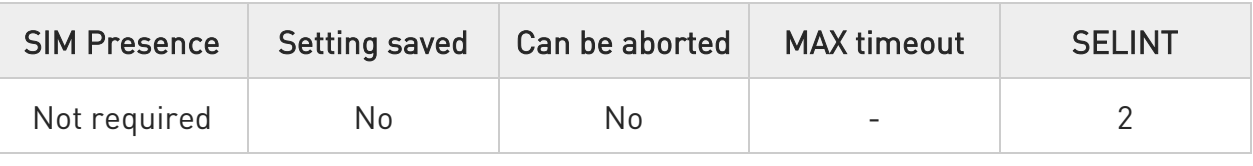

## → AT#M2MREAD=<file\_name>

Execution command reads the content of a generic file stored in the folder specified by <file\_name> parameter. After command line is terminated with <CR>, the module prompts the following five-character sequence:

<CR><LF><less\_than><less\_than><less\_than> (see IRA 13, 10, 60, 60, 60)

followed by the file content.

Parameter:

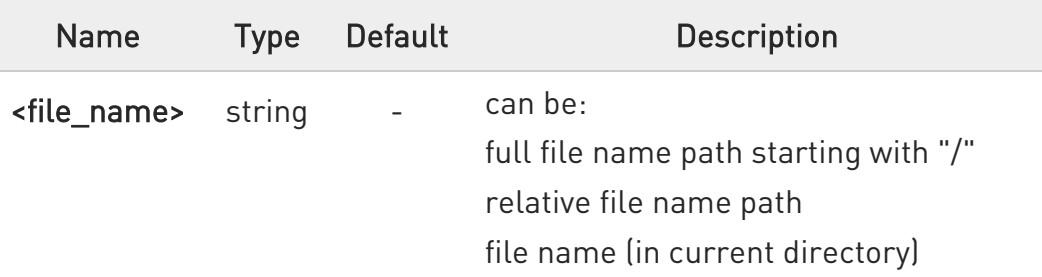

- $\bullet$ Maximum full path length is 128 chars, maximum folder or file name is 64 chars. Overall max full file path is 128 + 64 = 192 chars.
- $\bullet$ If the file <file name> or its path is not present in the file system, an error code is reported.
- <file\_name> and its path are case sensitive ❶
- 6 <file\_name> can be equivalently enclosed on quote or not

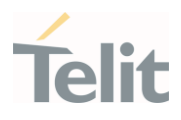

## ?II AT#M2MREAD=?

Test command returns OK result code.

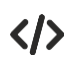

## AT#M2MREAD="/xxfolder/config/config.txt"

<<< here receive the prompt; then the file is displayed, immediately after the prompt

OK AT#M2MCHDIR="/xxfolder" **OK** 

## AT#M2MREAD=config/config.txt

<<<here receive the prompt; then the file is displayed, immediately after the prompt

OK

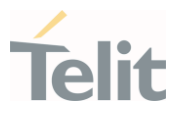

### 3.23.11. AT#M2MREADEXT - M2M Read File Extended

This command reports the content of a file stored in the File System.

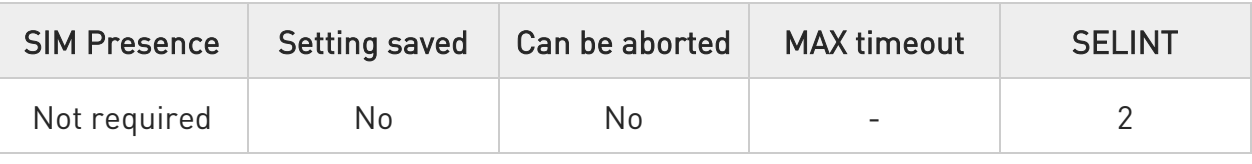

## AT#M2MREADEXT=<file\_name>[,<maxByte>[,<viewMode>[,<chunkPrint>]]]

Execution command reads the content of a generic file stored in the folder specified by <file\_name> parameter. After command line is terminated with <CR>, the module prompts the following five-character sequence:

<CR><LF><less\_than><less\_than><less\_than> (see IRA 13, 10, 60, 60, 60)

followed by the file content.

Parameters:

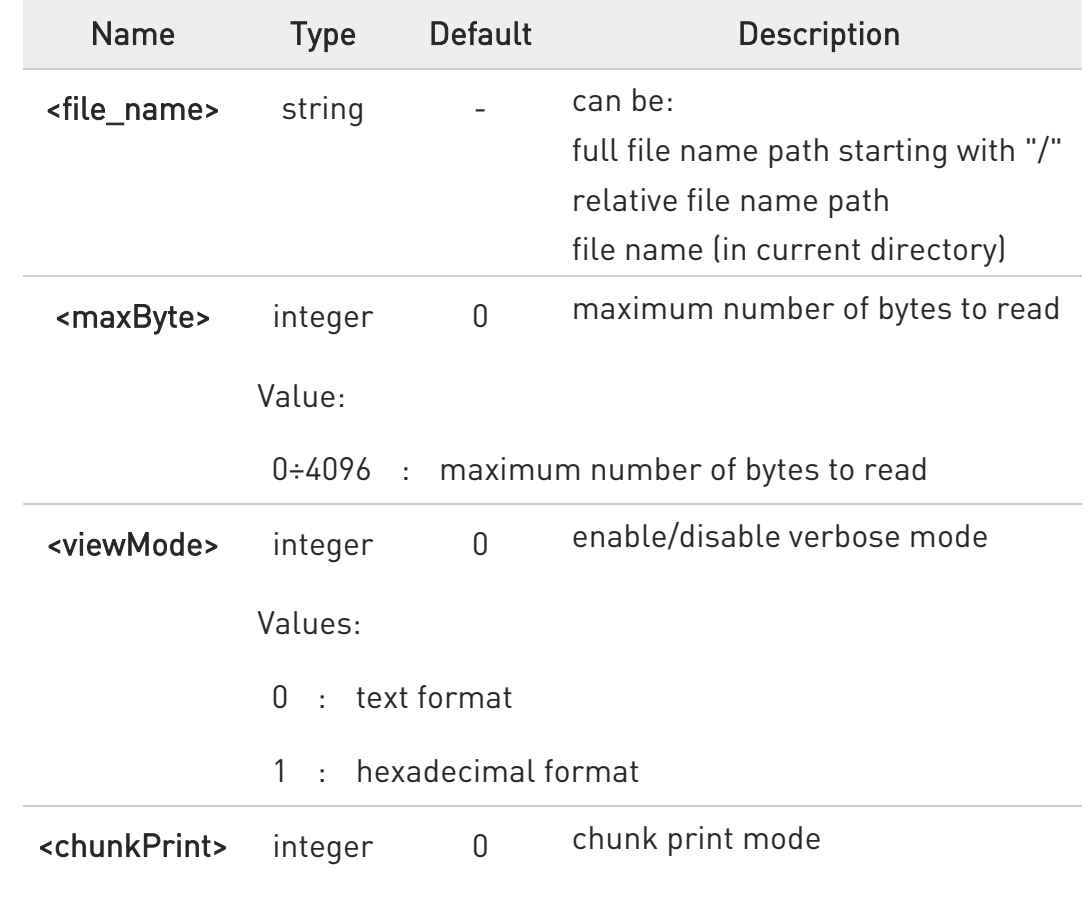

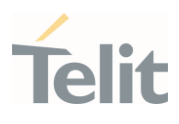

Values:

- 0 : print whole file content at once or one <maxByte> and exit
- 1 : print one < maxByte > and wait for <CR> char to continue
- $\bullet$ <maxByte>=0 and <chunkPrint>=1 combination is not allowed.
- $\bullet$ Maximum full path length is 128 chars, maximum folder or file name is 64 chars. Overall max full file path is 128 + 64 = 192 chars.
- $\bullet$ If the file <file\_name> or its path is not present in the file system, an error code is reported.
- $\bullet$ <file\_name> and its path are case sensitive.
- $\bullet$ <file\_name> can be equivalently enclosed on quote or not.
- $\bullet$ When printing the file content in <maxByte> chunks, omit the <file\_name> on all subsequent AT command executions. Check code examples for further details.

## ?IT AT#M2MREADEXT=?

Test command returns OK result code.

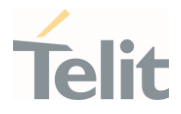

## く/>

## AT#M2MREADEXT="/xxfolder/config/config.txt"

<<< here receives the prompt and then the file content is displayed immediately after the prompt

OK

### AT#M2MCHDIR="/xxfolder" **OK**

## AT#M2MREADEXT=config/config.txt

<<< here receives the prompt and then the file content is displayed immediately after the prompt

**OK** 

Single chunk print mode:

## AT#M2MREADEXT=config/config.txt,1000

<<< here receives the prompt; then the first 1000 bytes after the prompt OK

## AT#M2MREADEXT=,1000

<<< here receives the prompt and the subsequent 1000 bytes after the prompt.

OK

AT#M2MREADEXT=,1000 continue until the end of the file

<<< here receives the prompt and the subsequent 1000 bytes after the prompt.

OK

Continuous chunk print mode:

## AT#M2MREADEXT=config/config.txt,1000,0,1

 $<<$ 

here receives the prompt (only once) and the subsequent 1000 bytes after the prompt. The <CR> char triggers the next print of 1000 bytes.

The OK is printed once the whole file content has been printed.

OK

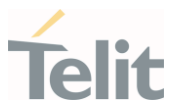

#### 3.23.12. AT#M2MRAM - AppZone RAM Info

The execution command returns information on RAM memory for AppZone applications.

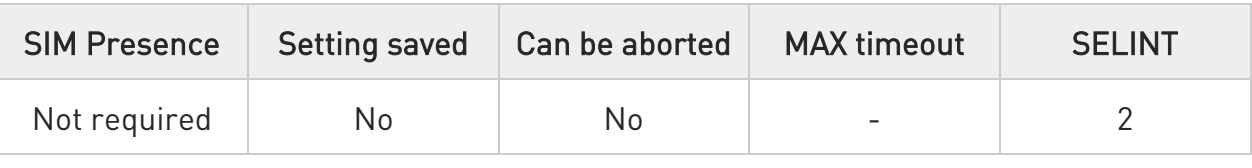

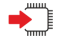

### AT#M2MRAM

The execution command response is in the format:

#### #M2MRAM: <totRam>,<availRam>

Additional info:

 $\blacktriangleright\blacktriangleright$ Here are the parameters meanings.

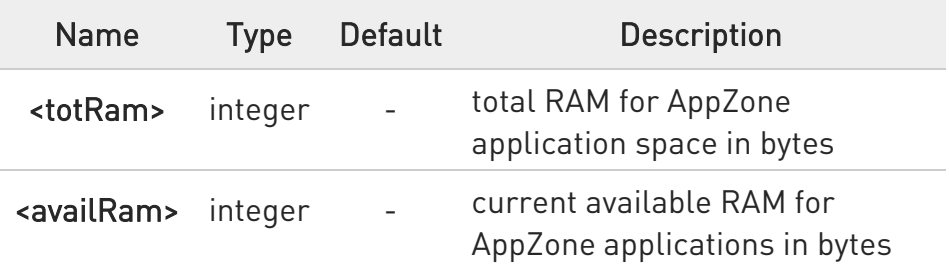

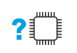

#### AT#M2MRAM=?

Test command returns the OK result code.

 $\langle \rangle$ Get information about AppZone applications RAM memory. AT#M2MRAM #M2MRAM: 2064376,1503216 OK

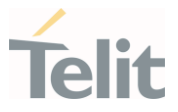

### 3.23.13. AT#M2MARG - M2M Set Arguments

Set command sets/resets the main arguments of the executable binary file (".bin" extension) saved in "/mod" directory which RUN permission has been set by  $\#M2MRUN$ command. The arguments are used by M2MB\_main( argc, argv ) function.

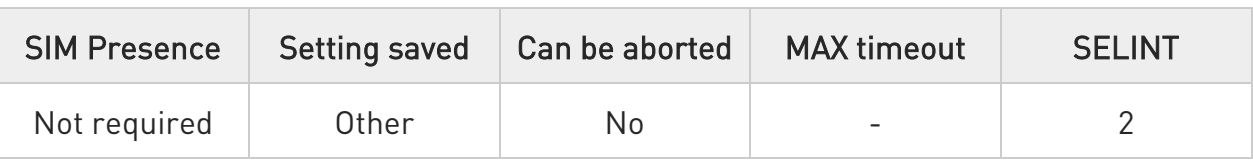

## AT#M2MARG=[<file\_bin>],[<arg1>,<arg2>,…,<argn>,…,<argN>]

Parameters:

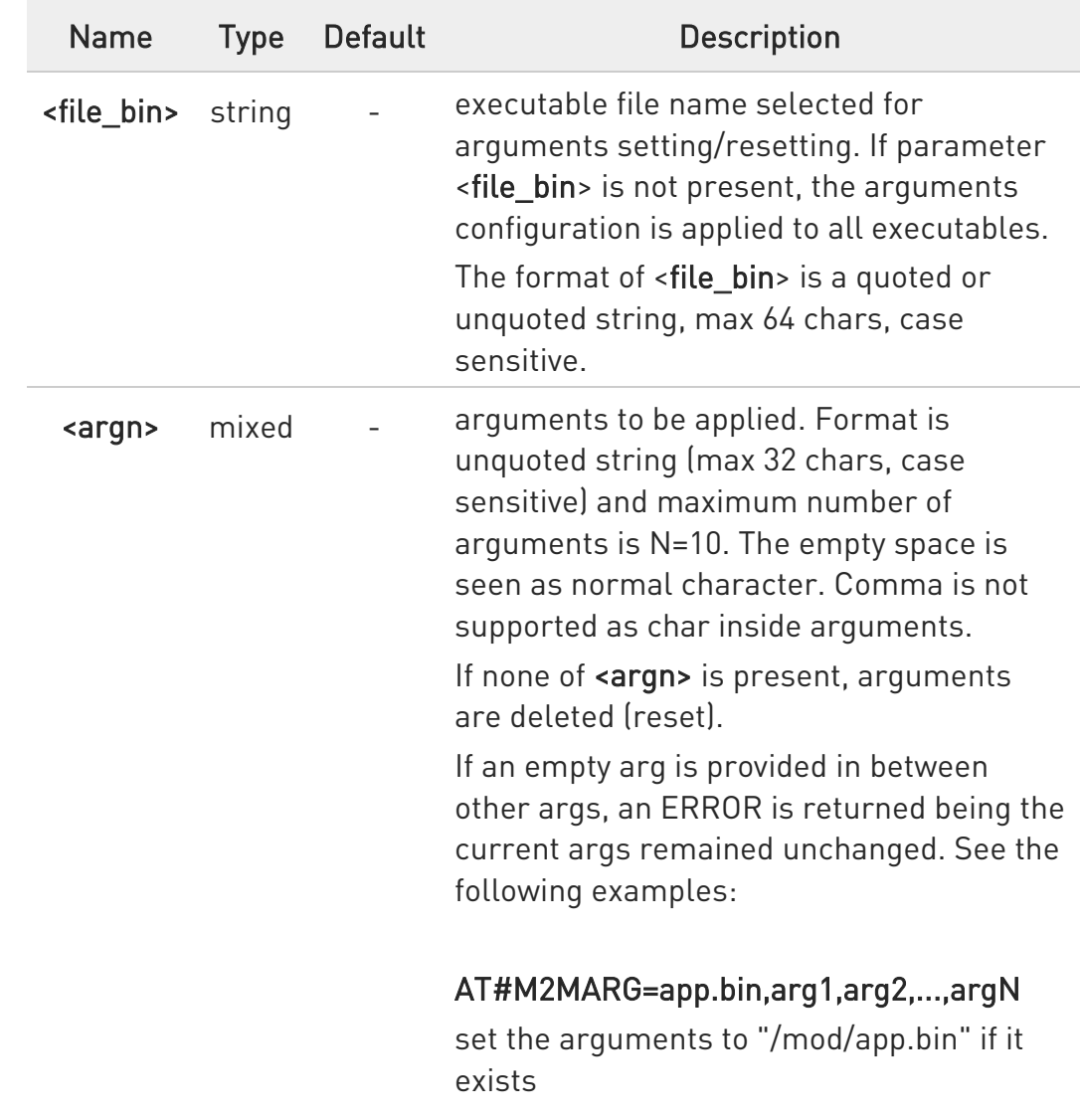

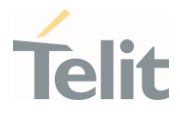

AT#M2MARG=,arg,arg2,...,argN set the arguments to all executables

#### AT#M2MARG=app.bin,

delete the arguments of "/mod/app.bin" if it exists

AT#M2MARG=,

# delete the arguments of all executable

### AT#M2MARG=app.bin,arg1,,arg3

if an empty arg is provided in between other args, an ERROR is returned being the current args remained unchanged

The arguments entered by the command are saved on "/mod/appcfg.ini" file.

## **F** AT#M2MARG?

 $\bullet$ 

Read command reports the available executables and their current arguments. The report has the following format:

#M2MARG: <app1.bin,arg1,arg2,...,argN1> #M2MARG: <app2.bin,arg1,arg2,...,argN<sub>2</sub>> ...

```
#M2MARG: <appQ.bin,arg1,arg2,...,argN<sub>0</sub>>
```
## ?IT AT#M2MARG=?

Test command returns the max characters number of <file bin> binary file name and of the <argn> parameters. The format is:

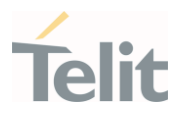

#M2MARG: 64,32,...,32

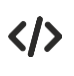

AT#M2MARG=app1.bin,one,two,12,34.5 OK

AT#M2MARG=app2.bin,first,"second and third" OK

AT#M2MARG=? #M2MARG: <app1.bin, one,two,12,34.5> #M2MARG: <app2.bin, first,"second and third"> OK

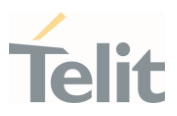

#### $3.24.$ MQTT

## 3.24.1. AT#MQEN - Enable MQTT Feature

This command initializes a MQTT client and allocates the necessary resources.

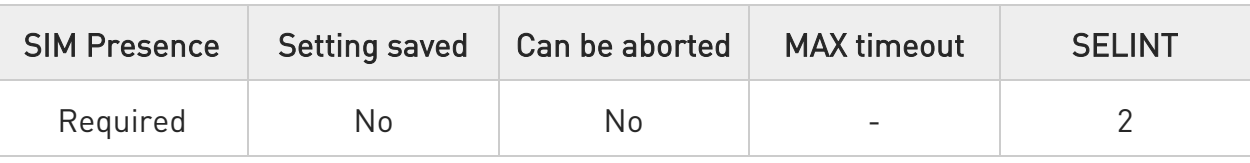

## AT#MQEN=<instanceNumber>,<enable>

Set command enables/disables the MQTT client for further configuration and usage.

Parameters:

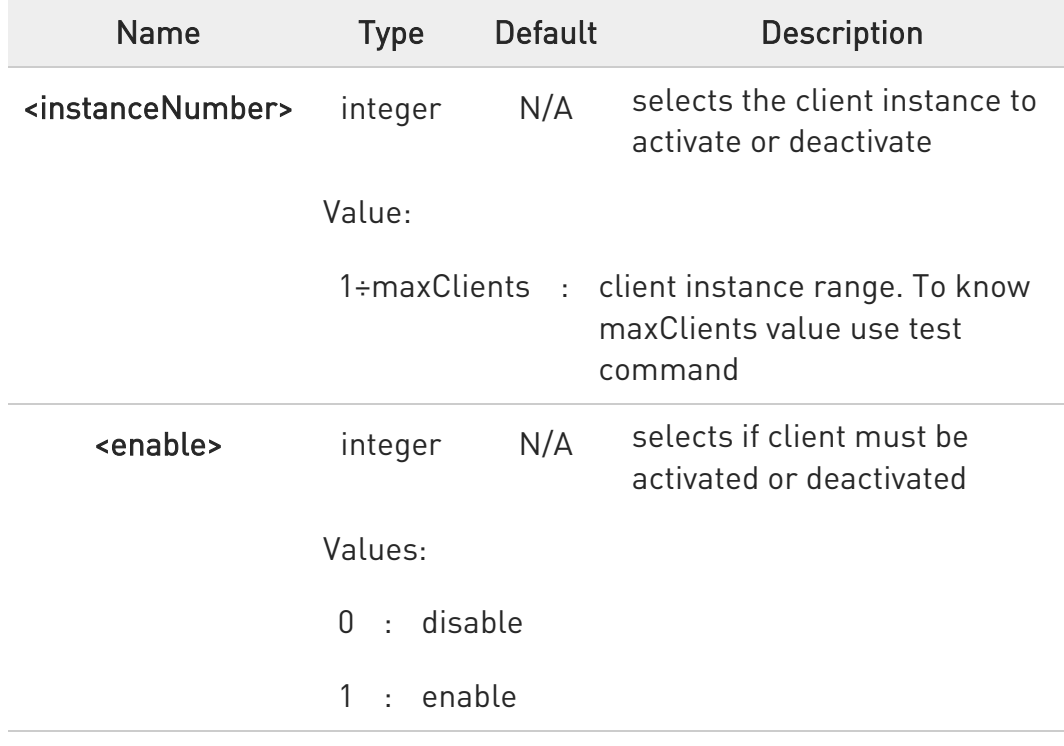

## **FI AT#MQEN?**

Read command returns the status of the MQTT stack in the format #MQEN: <instanceNumber>,<enabled>

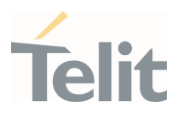

## ?<sup>[1]</sup> AT#MQEN=?

Test command reports the available range of values for parameters.

 $\langle \rangle$ Read command AT#MQEN? #MQEN: 1,1 #MQEN: 2,0 OK

> Test command AT#MQEN=? #MQEN: (1-maxClients),(0-1) OK

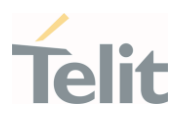

## 3.24.2. AT#MQCFG - Configure MQTT Parameters

This sets the connection parameters for the selected MQTT client.

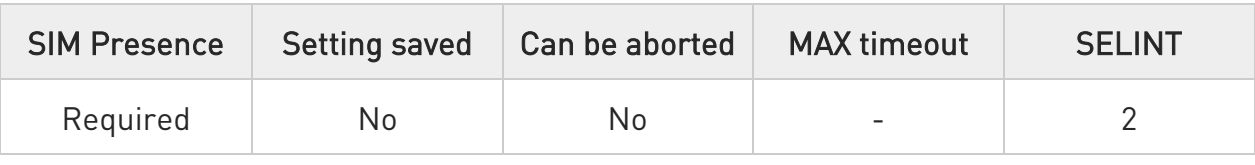

## AT#MQCFG=<instanceNumber>,<hostname>,<port>,<cid>[,<sslEn>]

Parameters:

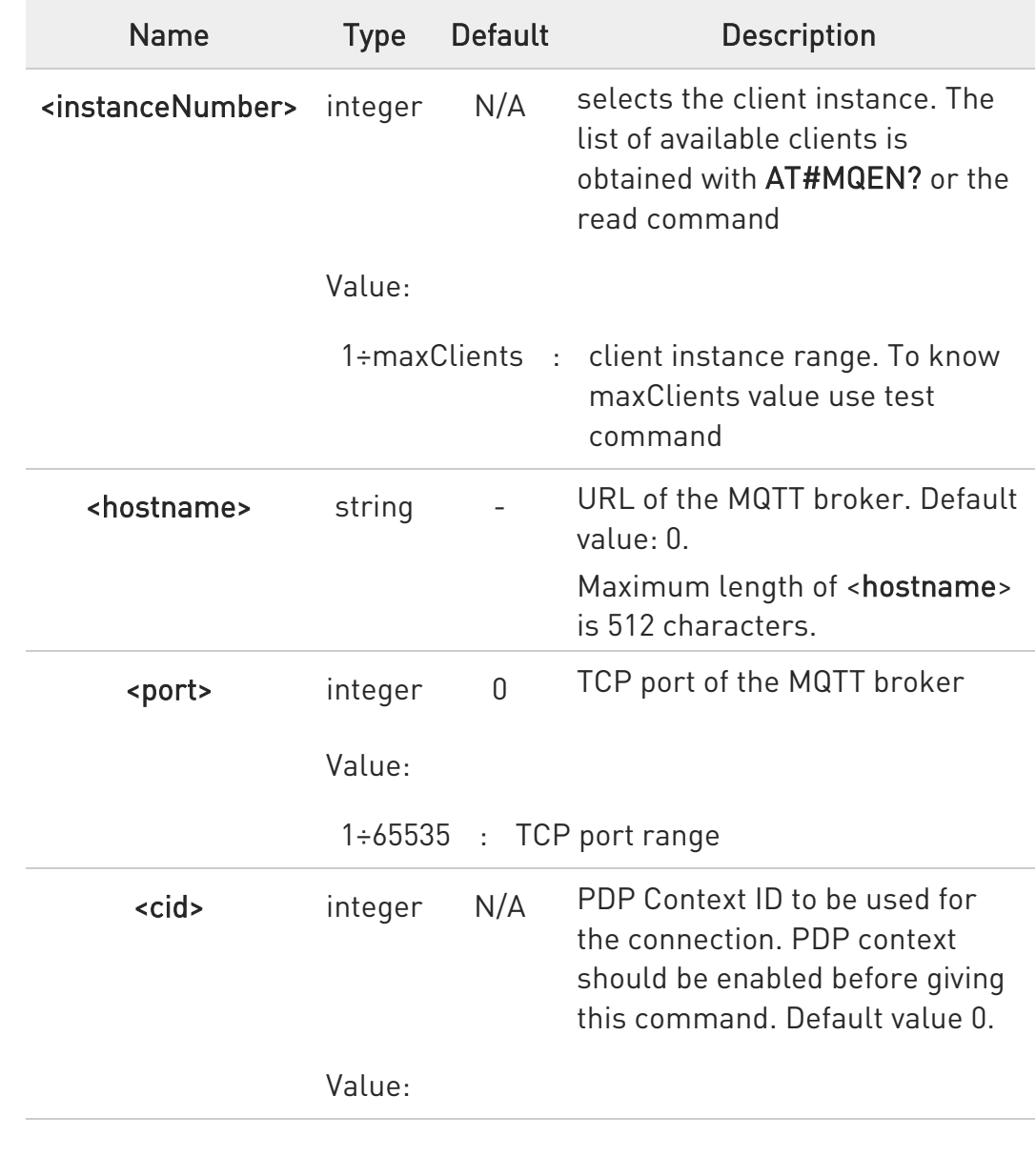

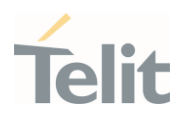

### 1÷6 : <cid> range

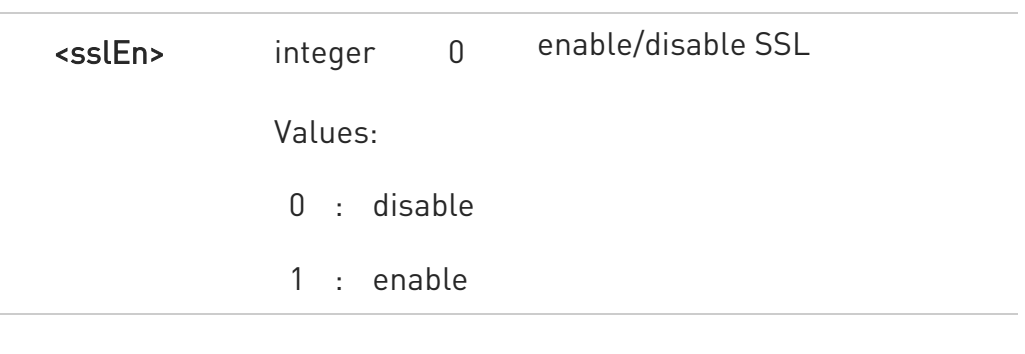

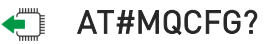

Read command returns the configuration of all active MQTT clients in the format:

#MQCFG: <instanceNumber>,<hostname>,<port>,<cid>[,<sslEn>]

## ?<sup>1</sup> AT#MQCFG=?

Test command reports the available range of values for parameters.

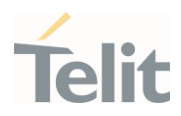

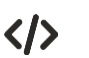

SSL disabled (by default) AT#MQCFG=1,api.mybroker.com,1883,3 OK

Read command AT#MQCFG? #MQCFG: 1,api.mybroker.com,1883,3,0 #MQCFG: 2,,1883,1 OK

Test command AT#MQCFG=? #MQCFG: (1-maxClients),512,(1-65535),(1-6),(0-1) OK

• SSL enabled

AT#MQCFG=1,api.mybroker.com,8883,3,1 **OK** 

Read command AT#MQCFG? #MQCFG: 1,api.mybroker.com,8883,3,1 #MQCFG: 2,,1883,1,0 OK

Test command AT#MQCFG=? #MQCFG: (1-maxClients),512,(1-65535),(1-6),(0-1) OK
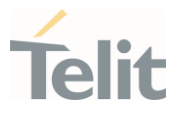

# 3.24.3. AT#MQDISC - Log Out and Disconnect from the MQTT Broker

This command performs the logout and disconnection from to the MQTT broker.

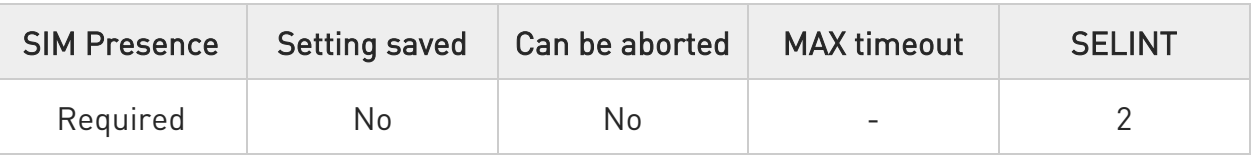

#### $\rightarrow$  AT#MQDISC=<instanceNumber>

Disconnects gracefully from the MQTT broker, then closes the network connection

Parameter:

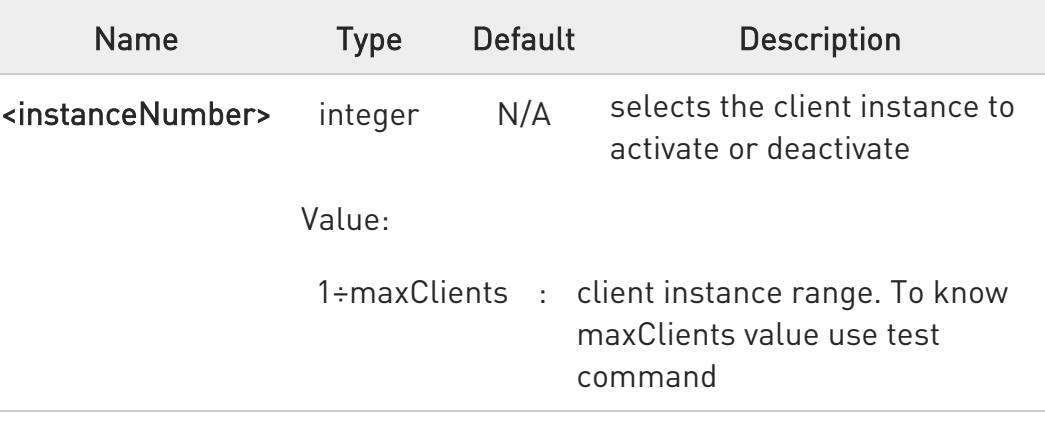

# ?<sup>1</sup> AT#MQDISC=?

Test command reports the available range of values for parameters.

 $\langle \rangle$ AT#MQDISC=1 OK

Test command AT#MQDISC=? #MQDISC: (1-maxClients) **OK** 

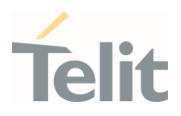

# 3.24.4. AT#MQCONN - Connect and Log in the MQTT Broker

This command performs the connection and login to the MQTT broker.

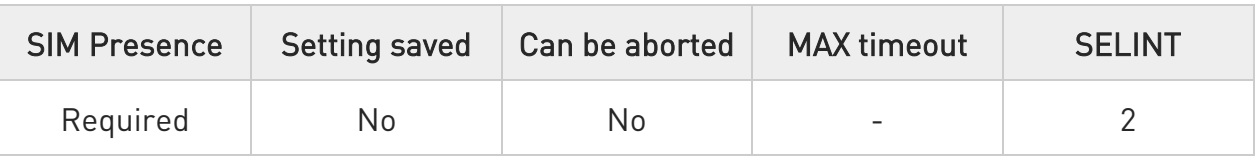

# AT#MQCONN=<instanceNumber>,<clientID>,<userName>,<passWord>

Set command performs network connection (using parameters set with #MQCFG) and sends the CONNECT packet to the MQTT broker.

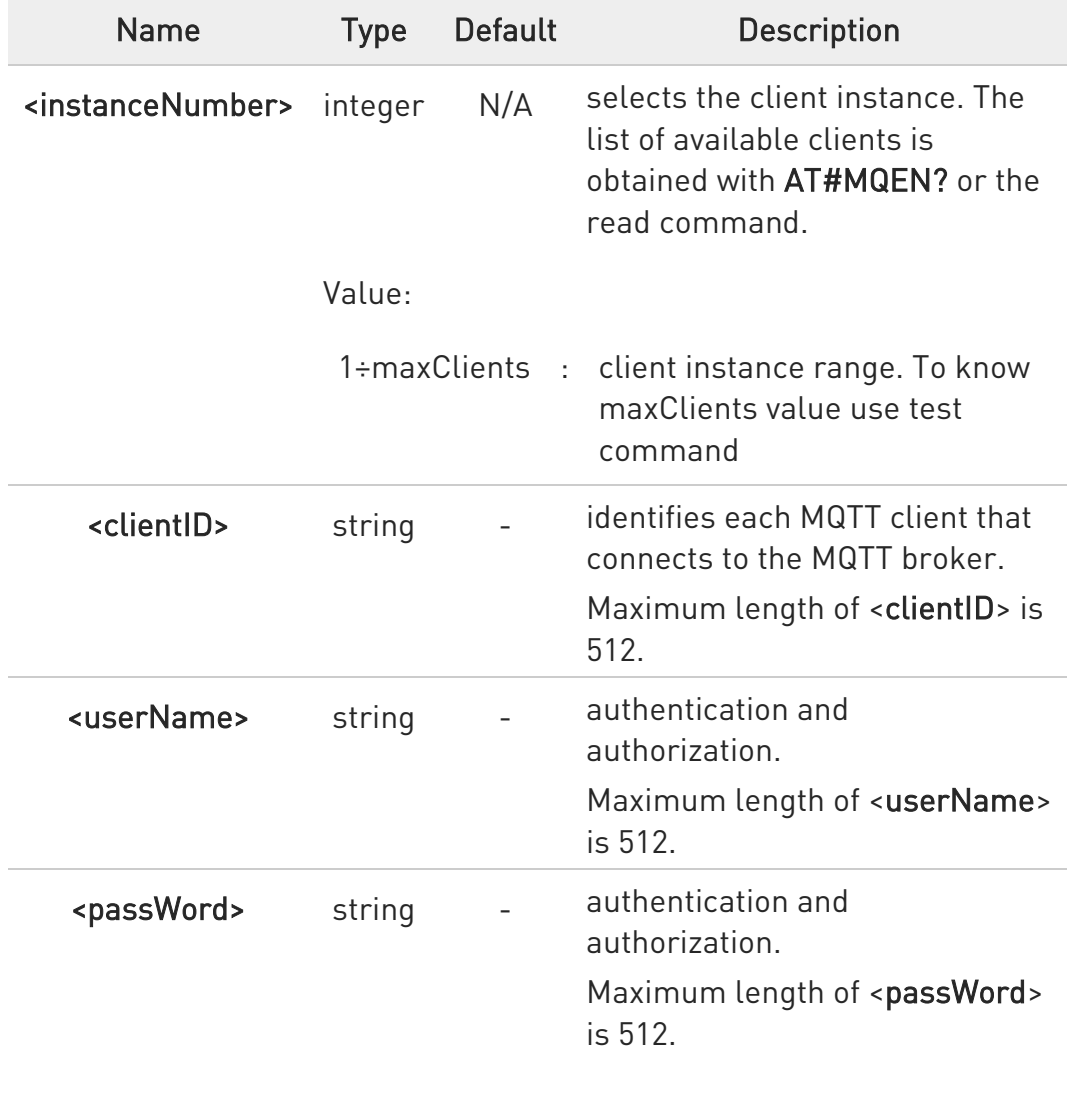

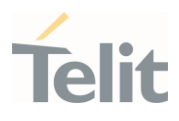

**O** If connection status is other than init state or connected, disconnect using #MQDISC before reconnecting using #MQCONN.

## **Fi** AT#MQCONN?

Read command reports the configuration of active MQTT connections in the format:

#### #MQCONN=<instanceNumber>,<state>

Additional info:

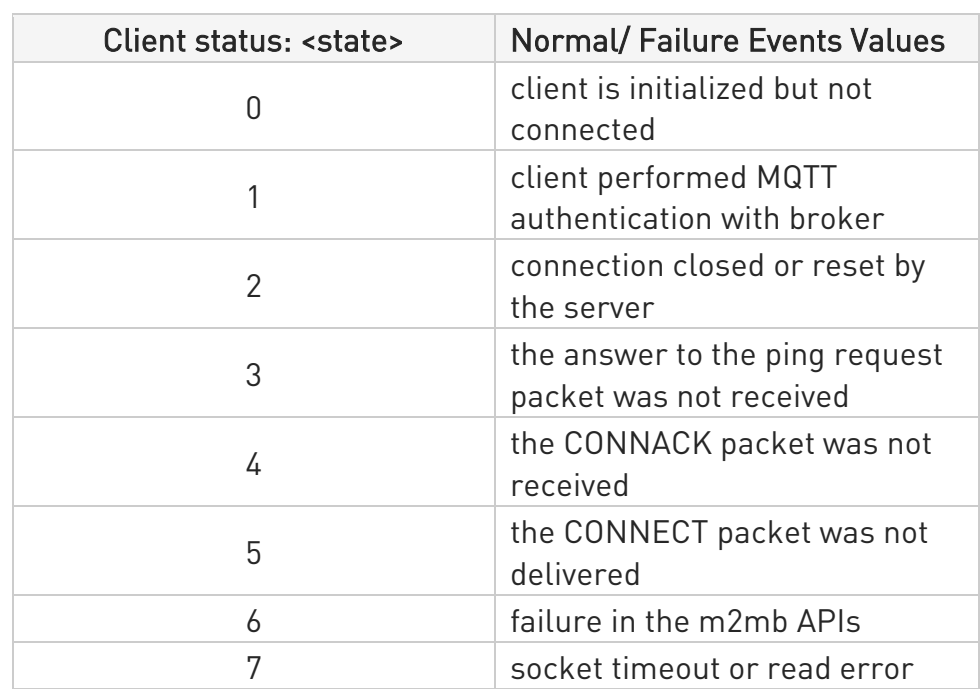

The following tables shows the <state> values and meanings:

# ?II AT#MQCONN=?

Test command reports the available range of values for parameters.

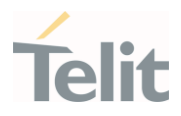

 $\langle \rangle$ 

AT#MQCONN=1,myClientID,myUser,myPassword OK

Scenario (1) Read command AT#MQCONN? #MQCONN: 1,1 #MQCONN: 2,0 **OK** Test command AT#MQCONN=? #MQCONN: (1-maxClient),512,512,512 OK

Scenario (2) Read command AT#MQCONN? #MQCONN: 1,2 OK Set command AT#MQDISC=1 OK Read command AT#MQCONN? #MQCONN: 1,0 OK

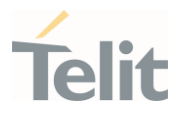

# 3.24.5. AT#MQCFG2 - Configure Additional MQTT Parameters

This command sets the optional connection parameters for the selected MQTT client.

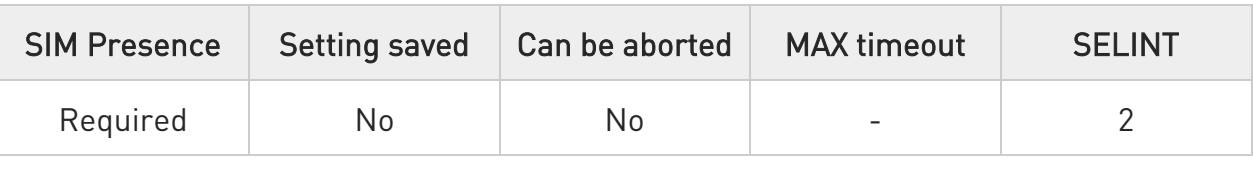

# AT#MQCFG2=<instanceNumber>,<keepAlive>,<cleanSession>

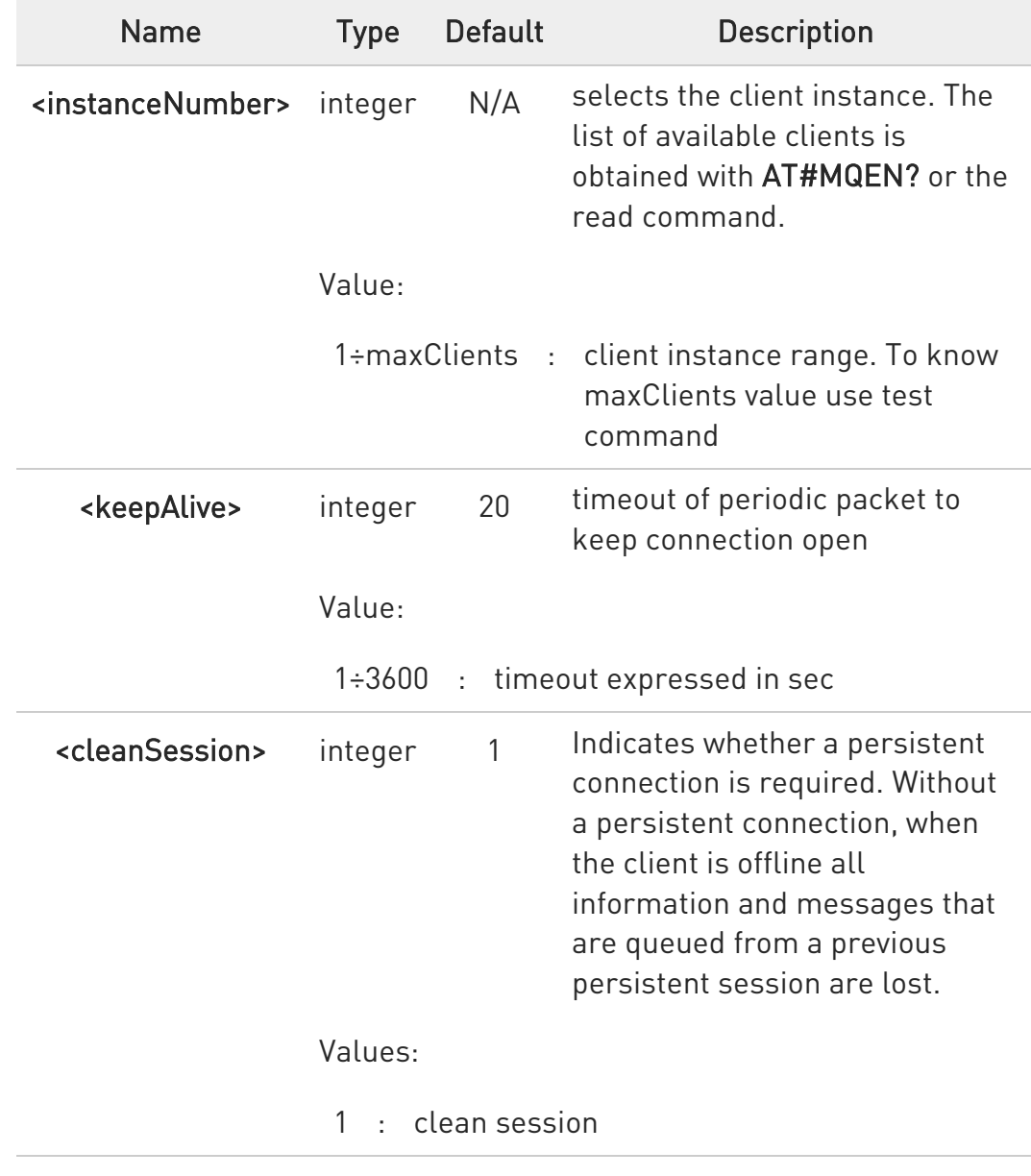

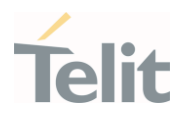

#### 0 : persistent session

## **AT#MQCFG2?**

Read command returns the configuration of all active MQTT clients in the format:

#MQCFG2: <instanceNumber>,<keepAlive>,<cleanSession>

#### ?<sup>1</sup> AT#MQCFG2=?

Test command reports the available range of values for parameters.

#### $\langle \rangle$ AT# MQCFG2=1,20,1 **OK**

Read command AT#MQCFG2? #MQCFG2: 1,20,1 #MQCFG2: 2,30,1 OK

Test command AT#MQCFG2=? #MQCFG2: (1-maxClients),(1-3600),(0-1)

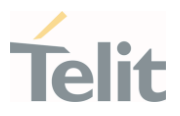

# 3.24.6. AT#MQWCFG - Configure MQTT Last Will and Testament

This command sets Last Will and Testament for the selected MQTT client.

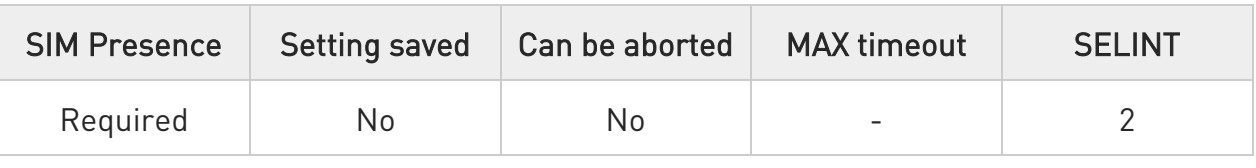

# AT#MQWCFG=<instanceNumber>,<willFlag>[,<willRetain>,<willQos>,<willTopic>, <willMsg>]

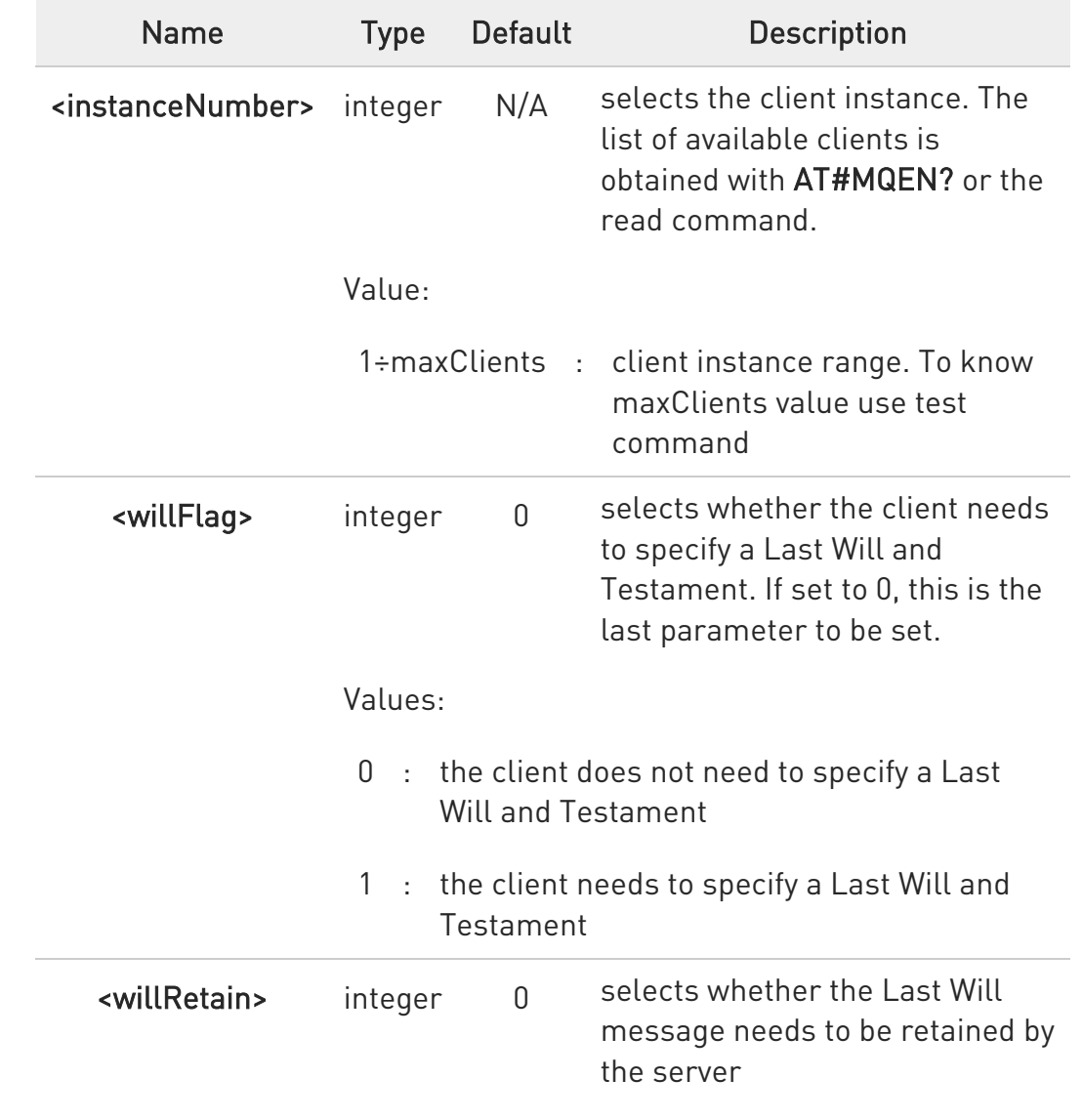

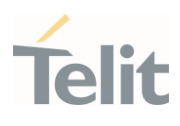

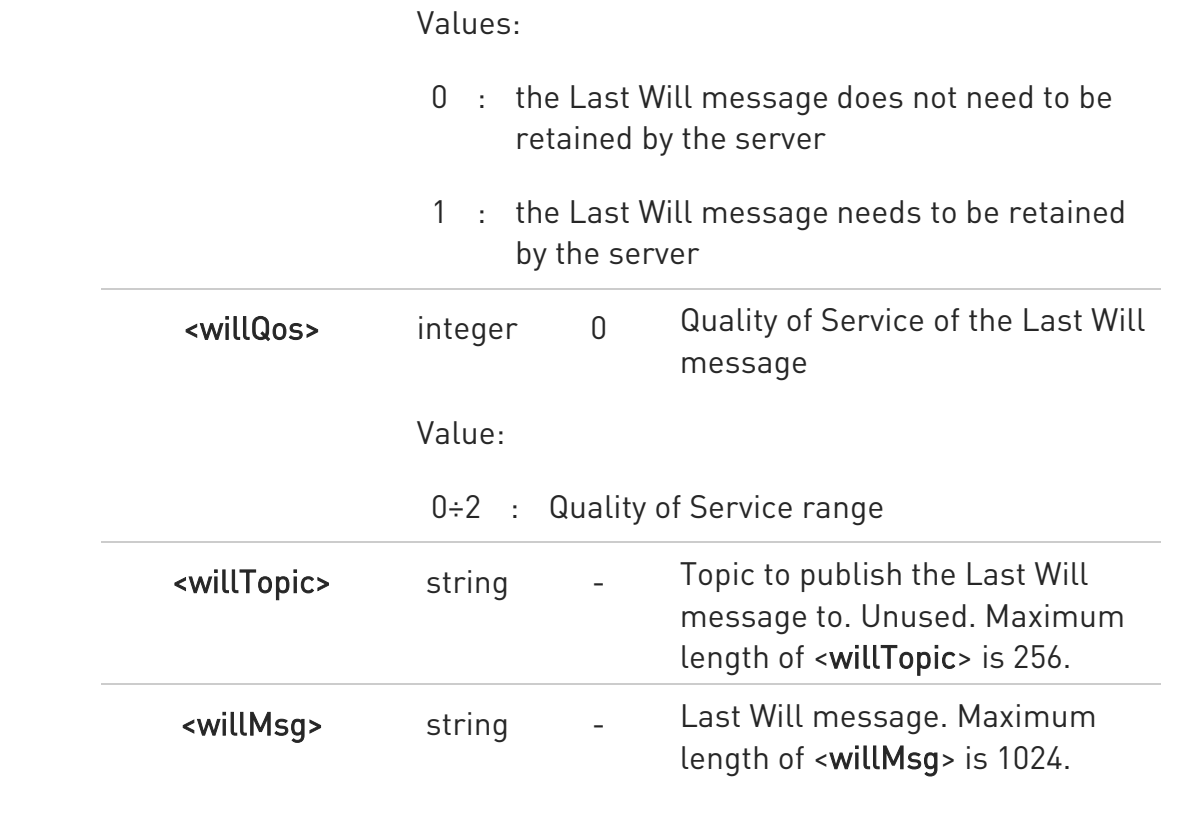

#### **AT#MQWCFG?**

Read command returns the Last Will and Testament (if any) of all active MQTT clients in the format:

#MQWCFG:<instanceNumber>,<willFlag>[,<willRetain>,<willQos>,<willTopic>, <willMsg>]

# ?<sup>[\*</sup>] AT#MQWCFG=?

Test command reports the available range of values for parameters.

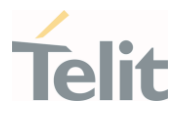

# AT#MQWCFG=1,0

OK

 $\langle \rangle$ 

AT#MQWCFG=1,1,1,2,myLastWillTopic,myLastWillMessage OK

Read command AT#MQWCFG? #MQWCFG: 1,0 #MQWCFG: 2,1,0,2,myTopic,myMessage OK

Test command AT#MQWCFG=? #MQWCFG: (1-maxClients),(0-1),(0-1),(0-2),256,1024 OK

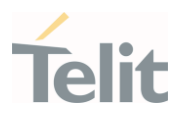

## 3.24.7. AT#MQUNS - Unsubscribe from a Topic

This command revokes the subscription to a MQTT topic.

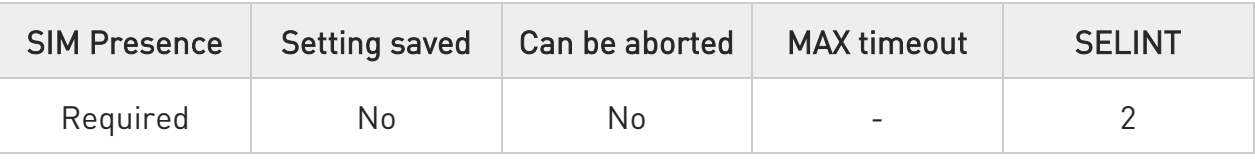

## AT#MQUNS=<instanceNumber>,<topic>

Parameters:

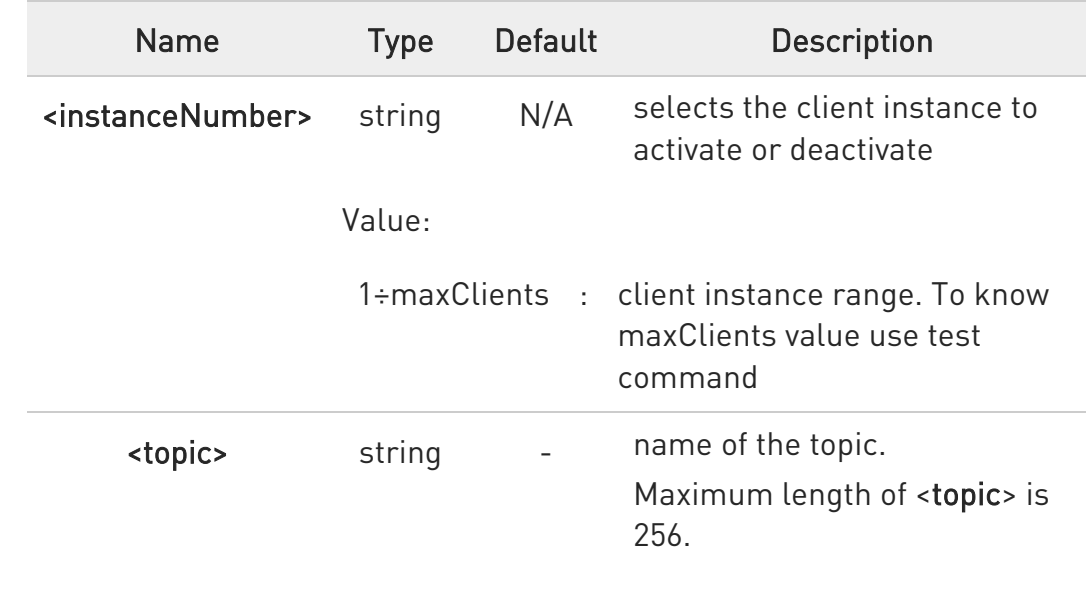

# ?<sup>1</sup> AT#MQUNS=?

Test command reports the available range of values for parameters.

#### $\langle \rangle$ AT#MQUNS=1,topicToUnsubscribe OK

Test command AT#MQUNS=? #MQUNS: (1-maxClients), OK

ME310G1/ME910G1/ML865G1 AT Commands Reference Guide

3.24.8. AT#MQTCFG - Configure Timeout Parameters for MQTT Transmission This command writes the timeout options for the specified client.

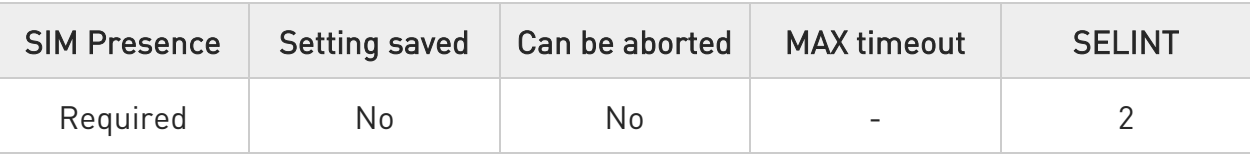

#### AT#MQTCFG=<instanceNumber>,<pktTimeout>

Parameters:

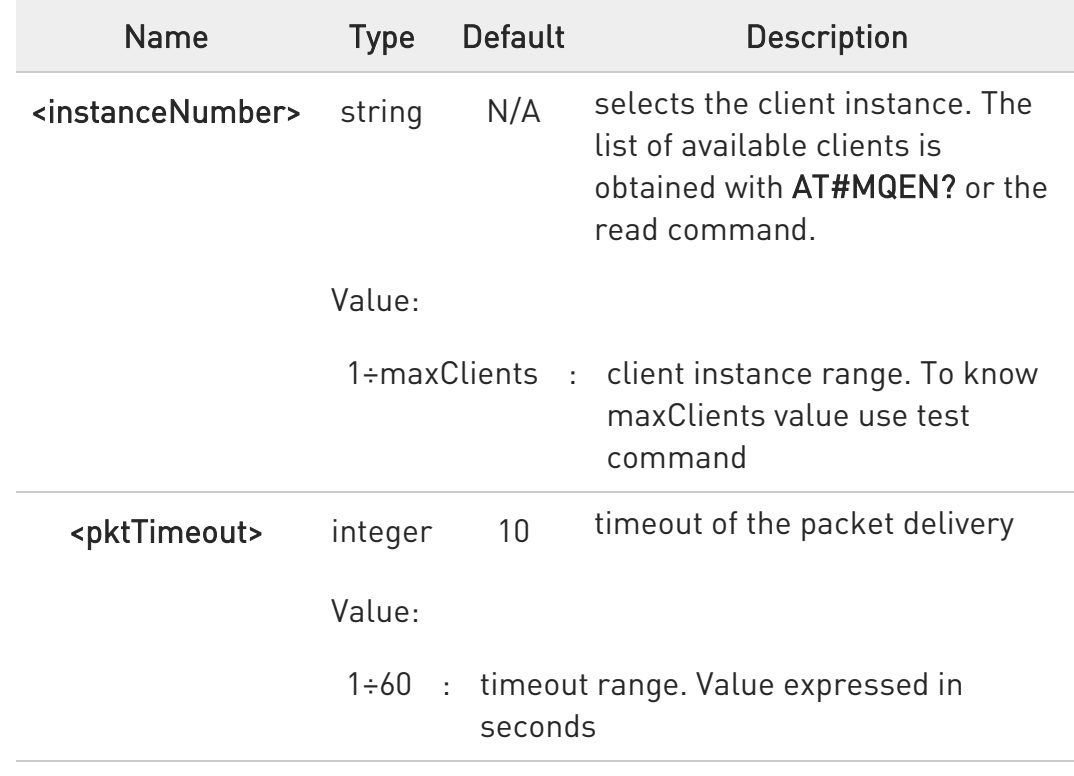

# **AT#MQTCFG?**

Read command returns the timeout configuration of all active MQTT clients in the format

#MQTCFG: <instanceNumber>,<pktTimeout>

# ?III AT#MQTCFG=?

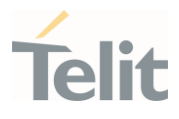

Test command reports the available range of values for parameters

 $\langle \rangle$ 

AT#MQTCFG=1,10 OK

Read command AT#MQTCFG? #MQTCFG: 1,5 #MQTCFG: 1,4 OK

Test command AT#MQTCFG=? #MQTCFG: (1-maxClients),(1-60) OK

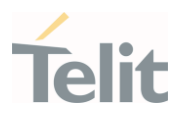

## 3.24.9. AT#MQSUB - Subscribe to a Topic

This command performs the subscription to a MQTT topic

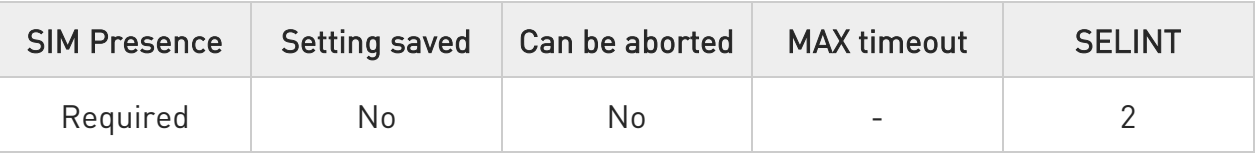

# AT#MQSUB=<instanceNumber>,<topic>

Parameters:

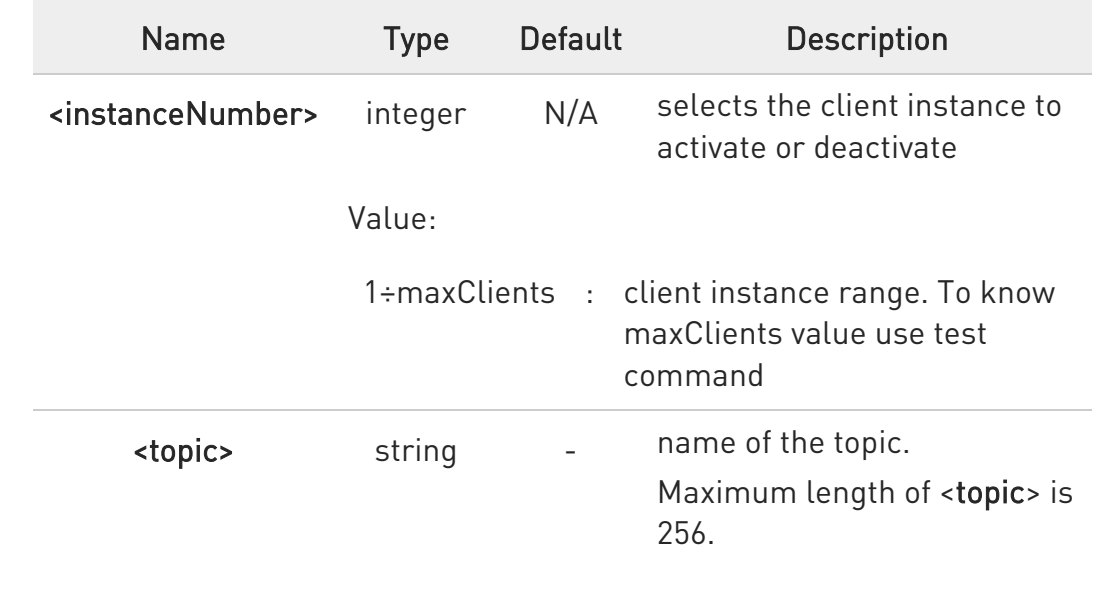

# ?<sup>1</sup> AT#MQSUB=?

Test command reports the available range of values for parameters.

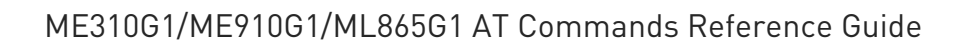

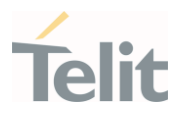

# $\langle \rangle$

## AT#MQSUB=1,topicToSubscribe OK

Test command AT#MQSUB=? #MQSUB: (1-maxClients),256 OK

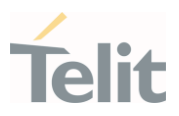

# 3.24.10. AT#MQPUBS - Publish ASCII String

This command publishes an ASCII string to the specified MQTT topic.

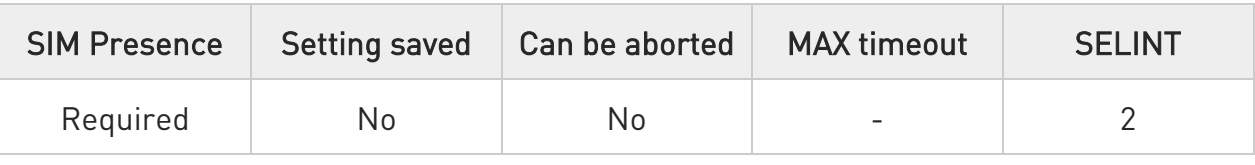

# AT#MQPUBS=<instanceNumber>,<topic>,<retain>,<qos>,<message>

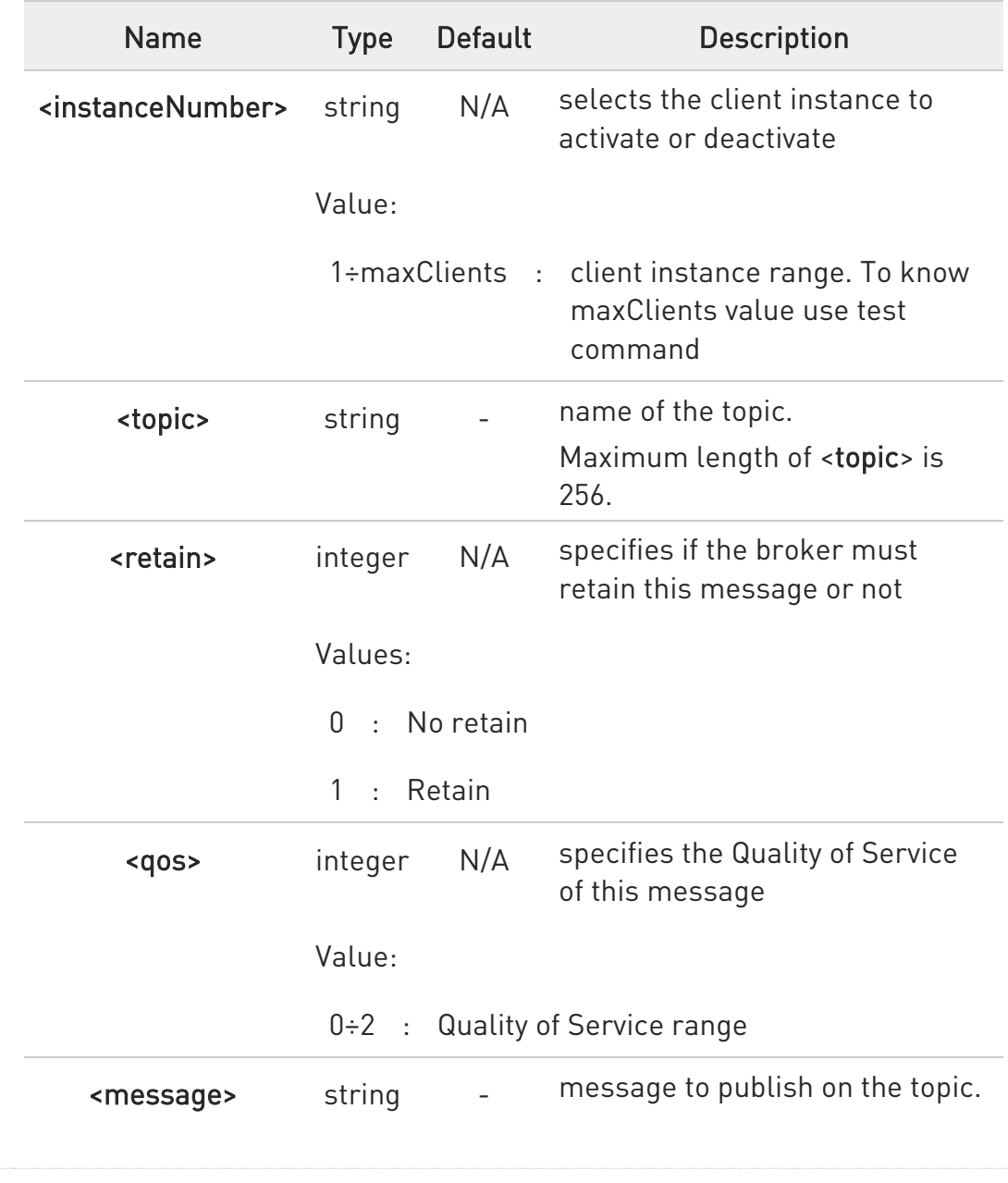

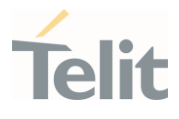

Maximum length of <message> can go up to 65536 depending on system memory available.

# ?<sup>1</sup> AT#MQPUBS=?

Test command reports the available range of values for parameters.

#### $\langle \rangle$ AT#MQPUBS=1,myTopic,0,0,myMessage OK

Test command AT#MQPUBS=? #MQPUBS: (1-maxClients),256,(0-1),(0-2),65536 OK

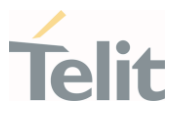

3.24.11. AT#MQREAD - Read Messages Received from the MQTT Broker This command reads the message payload from the queue slot provided.

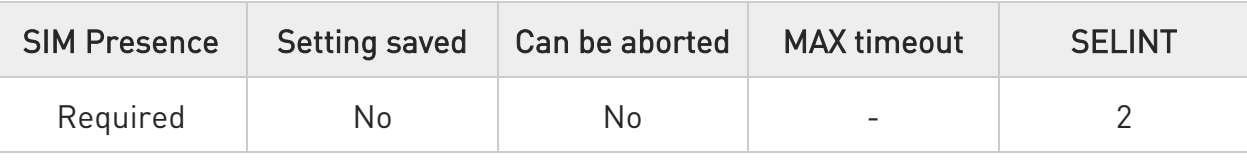

## AT#MQREAD=<instanceNumber>,<mId>

After command line is terminated with <CR>, the module responds sending:

#MQREAD: <instanceNumber>,<topic>,<payload\_len>,

then the module prompts the following characters sequence:

<less\_than><less\_than><less\_than><carriage return><line feed> (IRA 60, 60, 60, 13, 10)

followed by the data

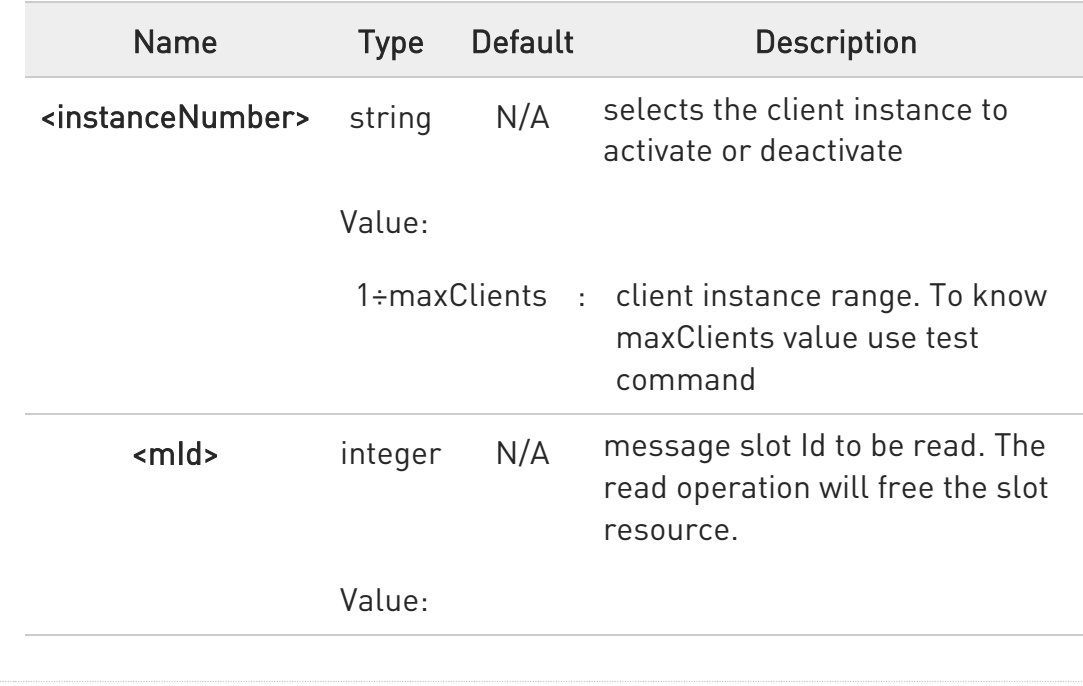

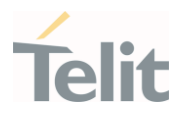

#### 1÷30 : message slot Id range

Additional info:

▶▶ UNSOLICITED MESSAGE:

#### #MQRING - Received data on subscribed topic

When a message is received on the subscribed topic, an URC message is sent to all AT commands interfaces. There are 30 messages slots available for incoming messages, and it is responsibility of the user to keep them empty by reading them with #MQREAD.

If the message queue is full, and a new message arrives, the following URC #MQRING: 0 is received.

Otherwise, for normal messages, the URC format is: #MQRING: <instanceNumber>,<mId>,<topic>,<len>

In the Unsolicited fields section are described the URC message parameters not described in the previous sections.

#### Unsolicited fields:

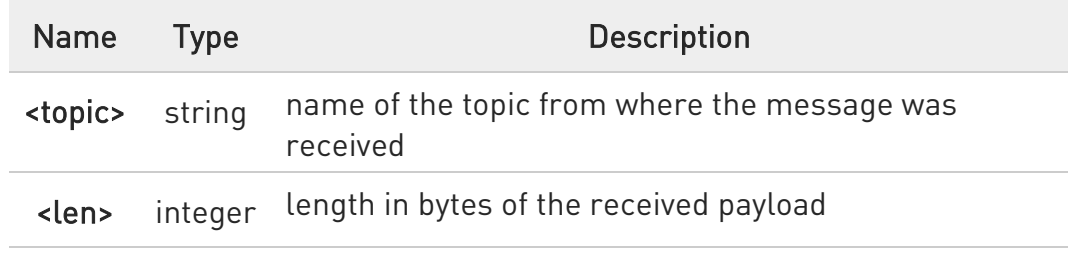

#### **AT#MQREAD?**

Read command returns the unread messages count for each instance number for all active MQTT clients in the format:

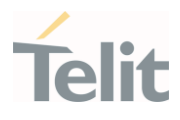

## #MQREAD: <instanceNumber>,<unread>

# ?<sup>1</sup> AT#MQREAD=?

Test command reports the available range of values for parameters.

#### $\langle \rangle$ AT#MQREAD=1,2 #MQREAD: 1,myTopic,10  $<<$ 0123456789

Read command AT#MQREAD? #MQREAD: 1,0 #MQREAD: 2,3 **OK** 

Test command AT#MQREAD=? #MQREAD: (1-maxClients),(1-30) OK

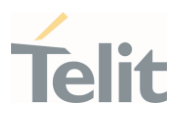

3.24.12. AT#MQPUBSEXT - Publish Extension command This command publishes data to the specified MQTT topic.

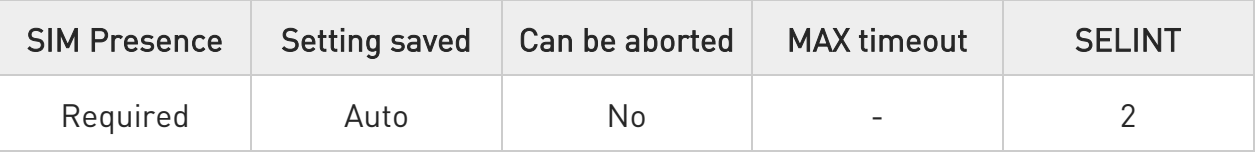

# AT#MQPUBSEXT=<instanceNumber>,<topic>,<retain>,<qos>,<dataLen>

After entering  $ATHMQPUBSEXT=...$  command, and terminated the command line with <CR>, the module returns the following three characters sequence prompt, and waits for data to send:

<greater\_than><greater\_than><greater\_than> (see IRA character set: 62, 62, 62)

Now, data can be entered from TE, sized <dataLen> bytes. If user does not enters any input for 10 seconds, command is terminated with error.

If sending ends successfully and acknowledgment is received for QoS > 0, the response will be OK, otherwise an error will be reported.

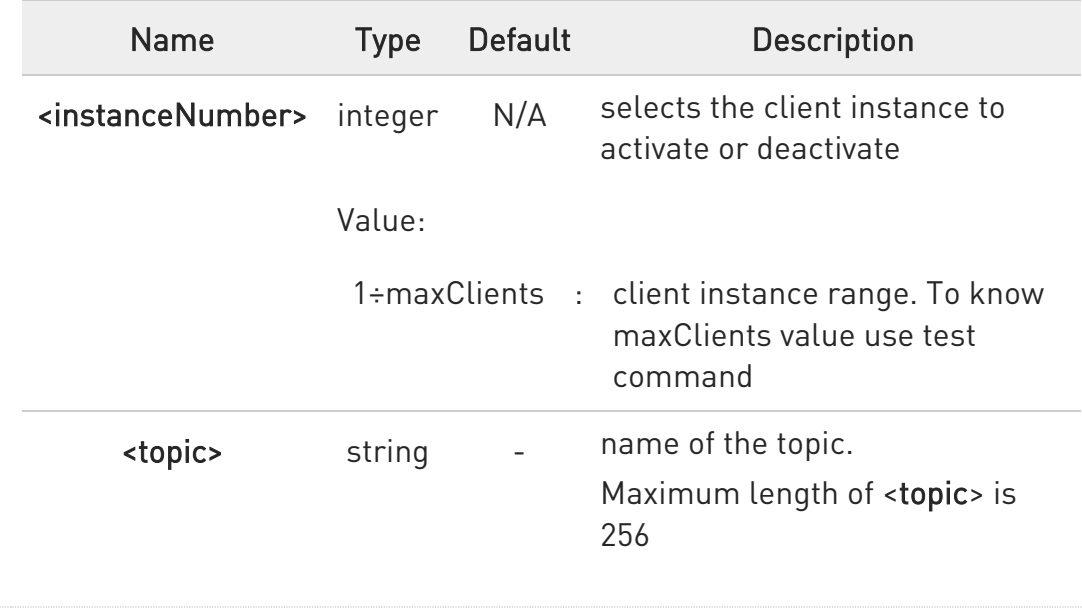

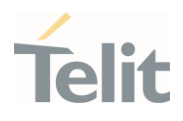

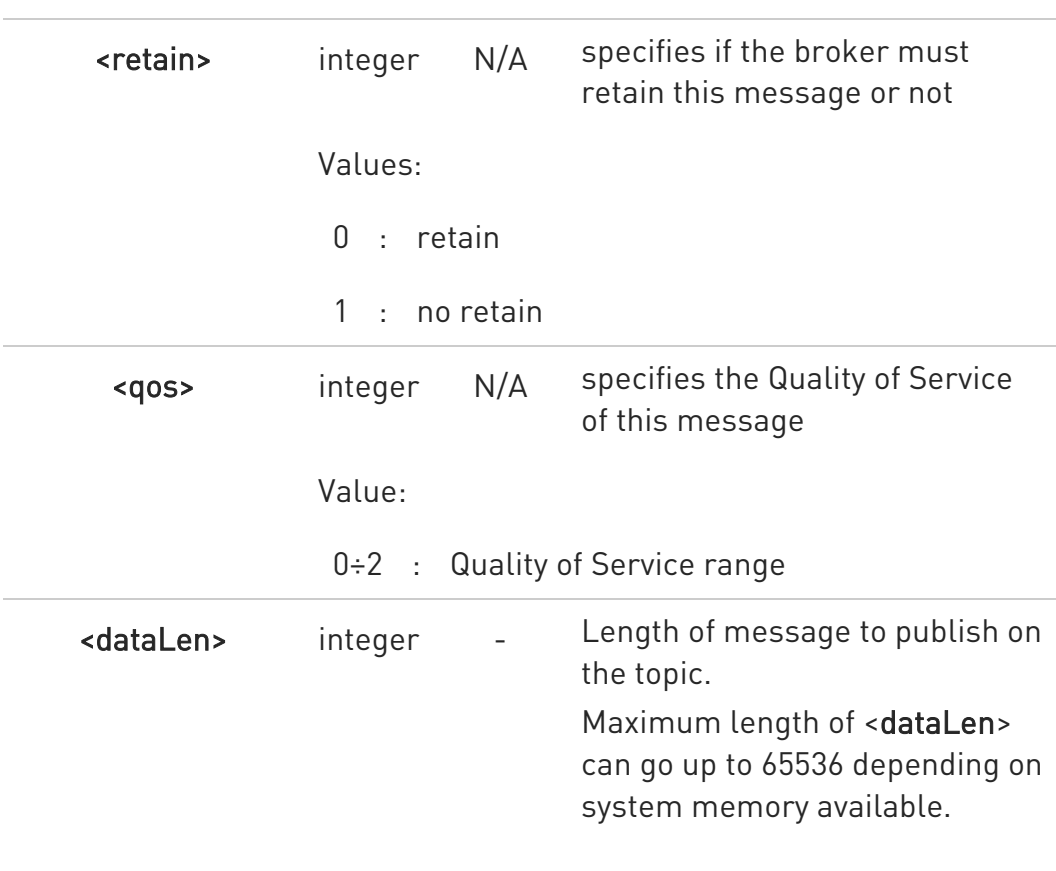

# ?<sup>[2]</sup> AT#MQPUBSEXT=?

Test command reports the available range of values for parameters.

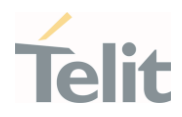

Publish 100 byte message AT#MQPUBSEXT=1,myTopic,0,0,100 >>>

OK

 $\langle \rangle$ 

Test command AT#MQPUBSEXT=? #MQPUBSEXT: (1-maxClients),256,(0-1),(0-2),(0-65536) OK

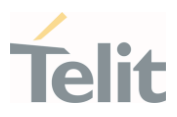

#### 3.24.13. MQTT-SN

#### 3.24.13.1. AT#MQSNEN - Enable MQTT-SN feature

This command initializes a MQTT-SN client and allocates the necessary resources.

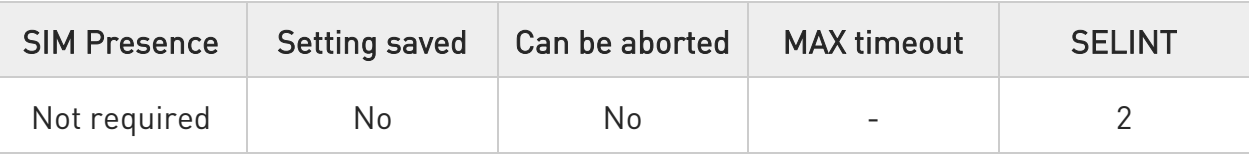

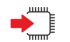

#### AT#MQSNEN=<instanceNumber>,<enable>

Set command enables/disables the MQTT-SN client for further configuration and usage

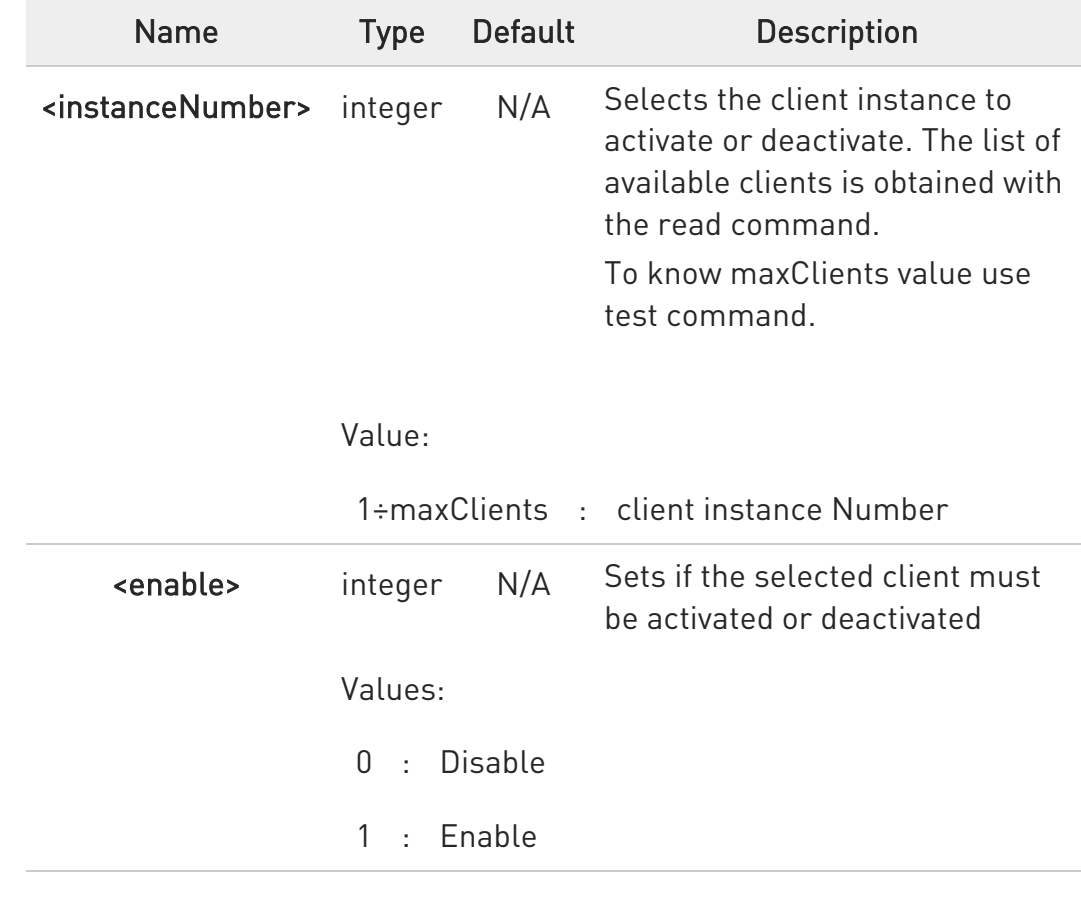

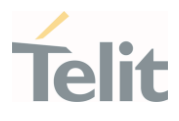

# **FI AT#MQSNEN?**

Read command returns the status of the MQTT-SN stack in the format #MQSNEN: <instanceNumber>,<enabled>

# ?I<sup>"</sup> AT#MQSNEN=?

Test command reports the available range of values for parameters.

 $\langle \rangle$ Set example AT#MQSNEN=1,1

OK

• Read example AT#MQSNEN? #MQSNEN: 1,1 #MQSNEN: 2,0

OK

Test example (refer to module output for real ranges) AT#MQSNEN=? #MQSNEN: (1-maxClients),(0-1)

OK

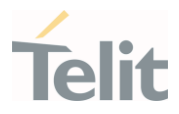

# 3.24.13.2. AT#MQSNUNS - Unsubscribe from a Topic

Revokes the subscription to a MQTT-SN topic

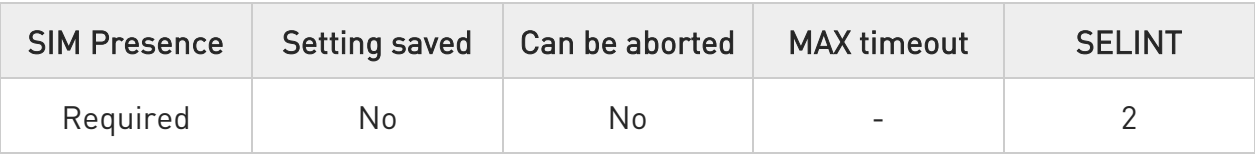

# AT#MQSNUNS=<instanceNumber>,<topic\_type>,<topic/topic\_id>

Unsubscribes from a topic

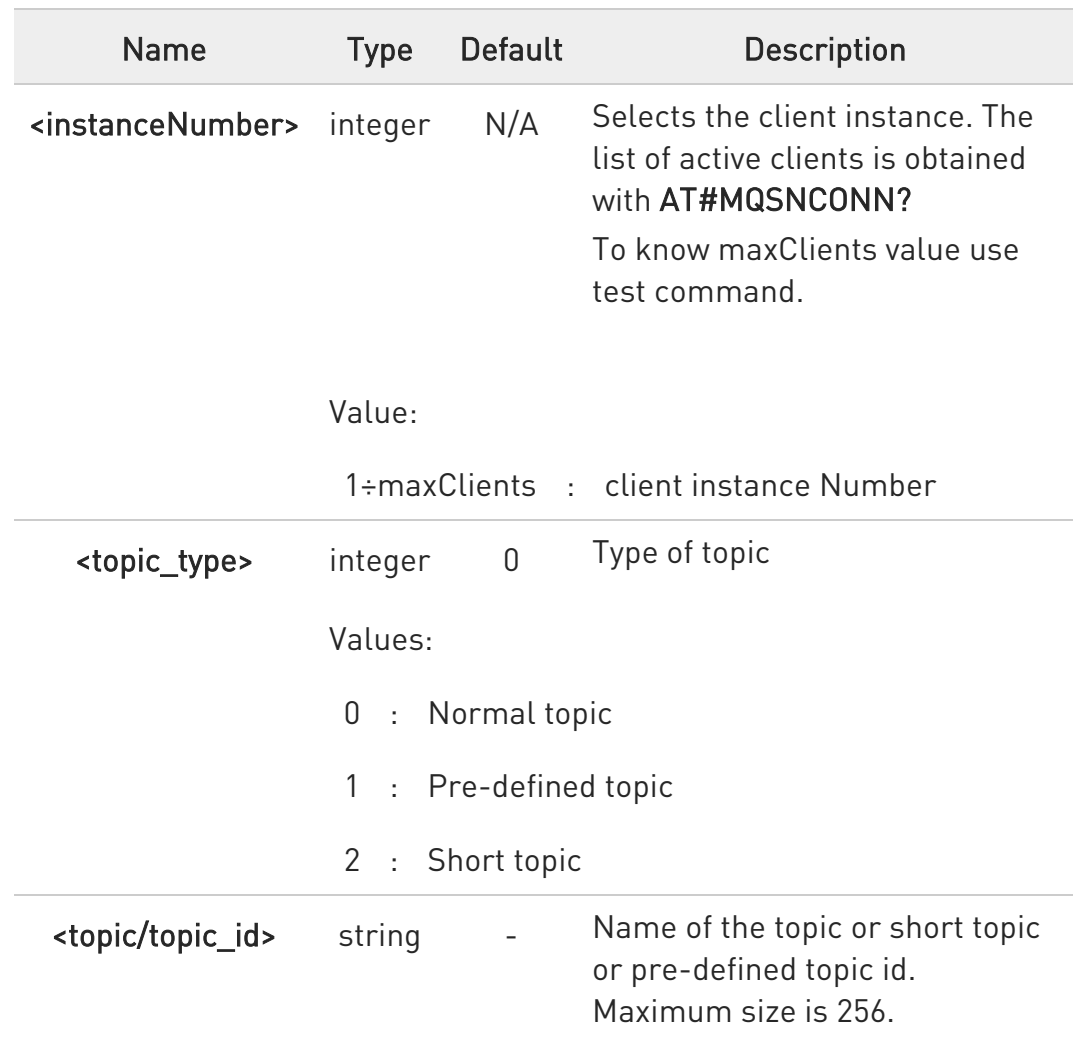

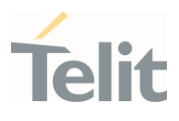

# ?<sup>1</sup> AT#MQSNUNS=?

Test command reports the available range of values for parameters

#### $\langle \rangle$ Set example

# AT#MQSNUNS=1,0,topicToUnsubscribe

OK

Test example (refer to module output for real ranges)

## AT#MQSNUNS=? #MQSNUNS: (1-maxClients),(0-2),256

OK

#### 3.24.13.3. AT#MQSNCFG2 - Configure additional MQTT-SN parameters

This command sets the optional connection parameters for the selected MQTT-SN client

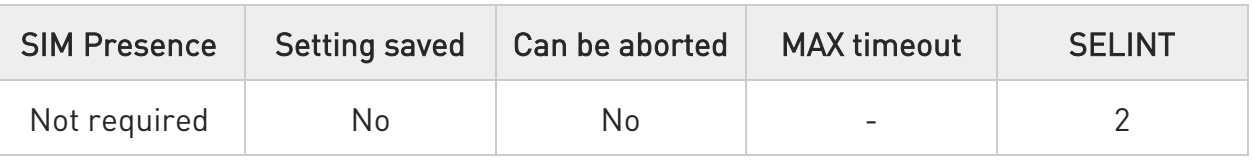

#### AT#MQSNCFG2=<instanceNumber>,<keepalive>,<clean\_session>

Set command writes the MQTT-SN parameters for the specified client

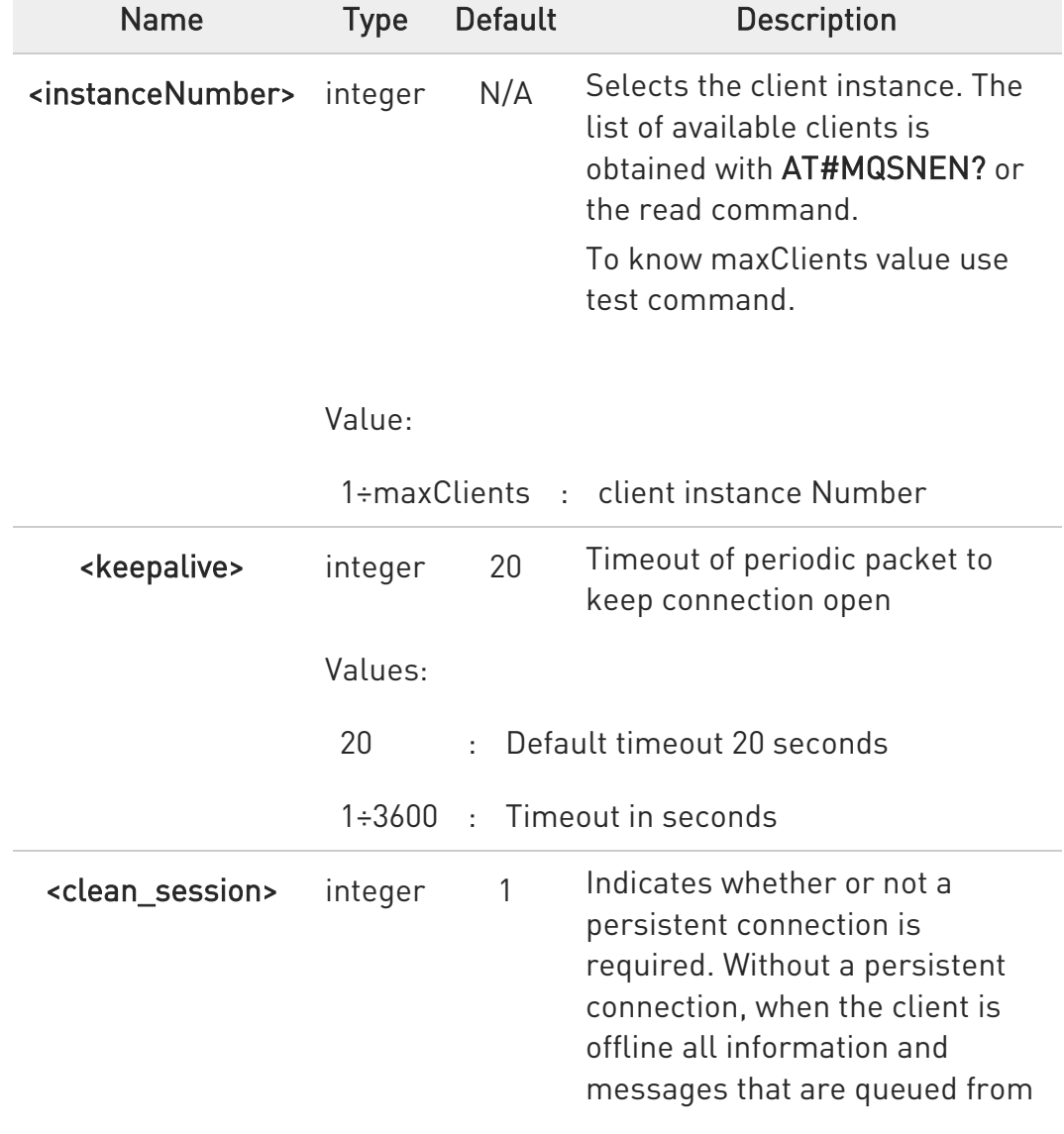

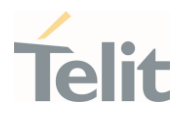

a previous persistent session are lost.

#### Values:

- 0 : persistent session
- 1 : clean session

#### **Fi** AT#MQSNCFG2?

Read command returns the configuration all active MQTT-SN clients in the format

#MQSNCFG2: <instanceNumber>,<keepalive>,<clean\_session>

#### ?I AT#MQSNCFG2=?

Test command reports the available range of values for parameters.

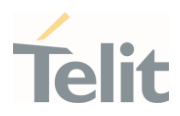

- </>
- Set example

AT#MQSNCFG2=1,120,1

**OK** 

AT#MQSNCFG2=2,90,0

OK

• Read example

AT#MQSNCFG2? #MQSNCFG2: 1,120,1 #MQSNCFG2: 2,90,0

OK

• Test example (refer to module output for real ranges)

AT#MQSNCFG2=? #MQSNCFG2: (1-maxClients),(1-3600),(0-1)

OK

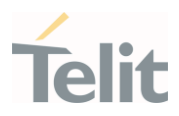

3.24.13.4. AT#MQSNREG - Register to a Topic

Performs the subscription to a MQTT-SN topic

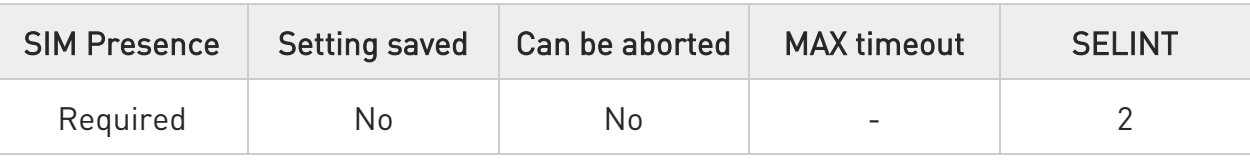

## AT#MQSNREG=<instanceNumber>,<topic>

Registers to a topic and displays topic id received upon success

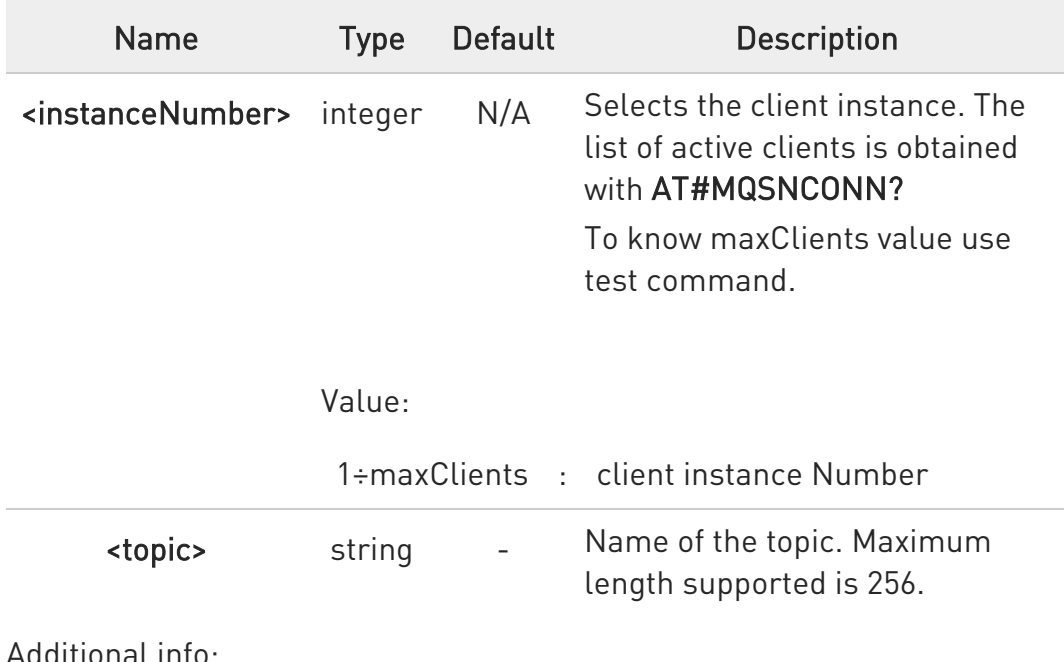

#### Parameters:

Additional info:

▶▶ In case of success, execution command returns topic id received for the specified topic in the format:

#MQSNREG: <topic\_id>

# ?<sup>1</sup> AT#MQSNREG=?

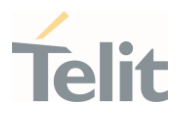

Test command reports the available range of values for parameters

#### $\langle \rangle$ Set example

### AT#MQSNREG=1,topicToRegister #MQSNREG: 1

OK

• Test example (refer to module output for real ranges)

AT#MQSNREG=? #MQSNREG: (1-maxClients),256

OK

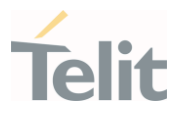

3.24.13.5. AT#MQSNPUBS - Publish to the specific topic Publishes an ASCII string to the specified MQTT-SN topic

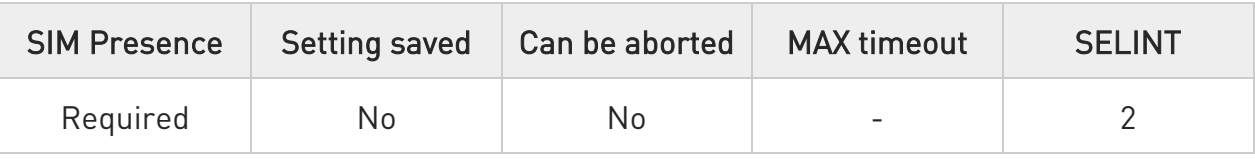

# AT#MQSNPUBS=<instanceNumber>,<topic\_type>,<topic/topicId>,<retain>,<qos>, <message>

Publishes a string to a topic

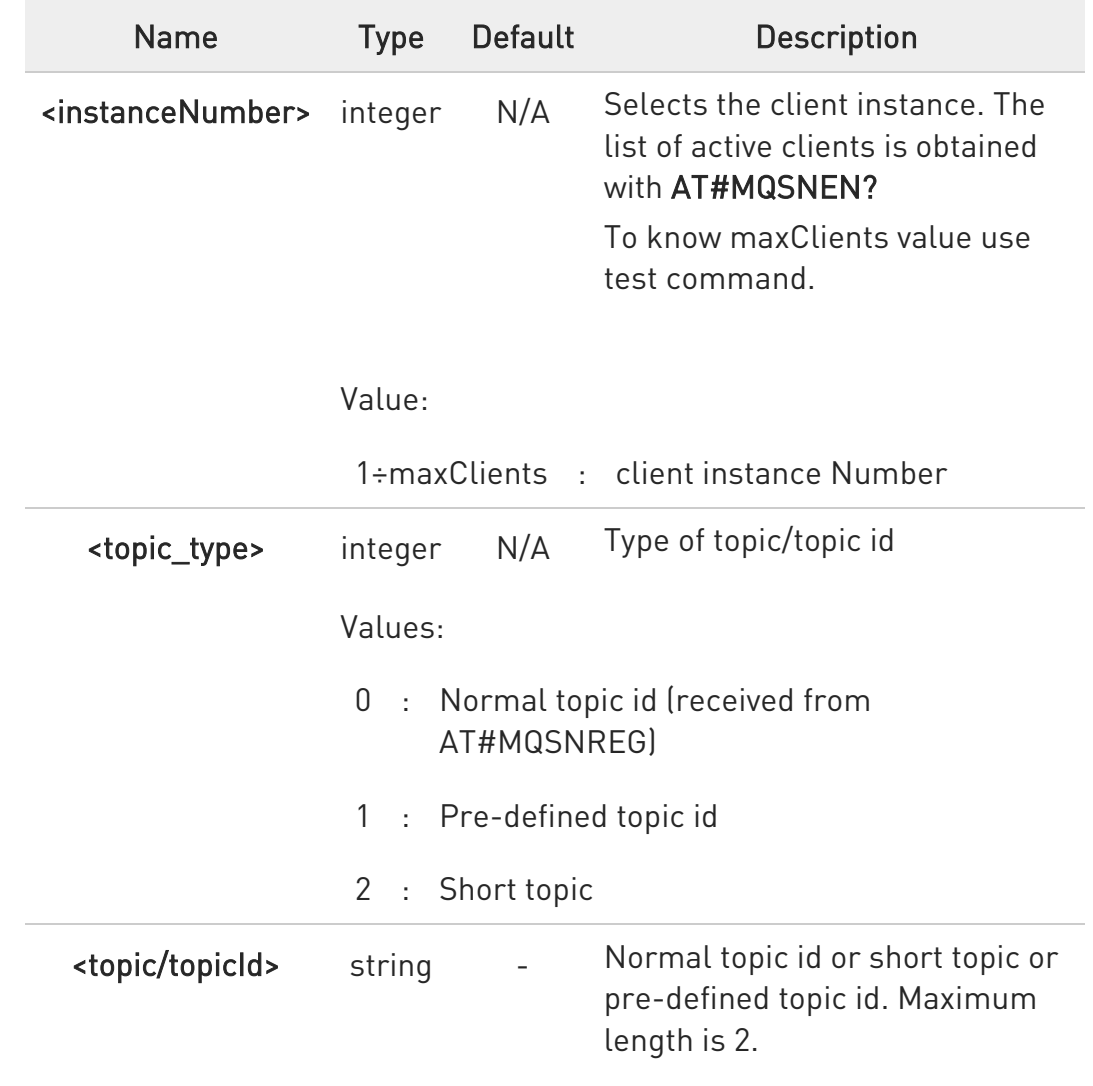

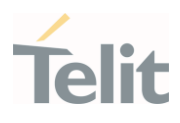

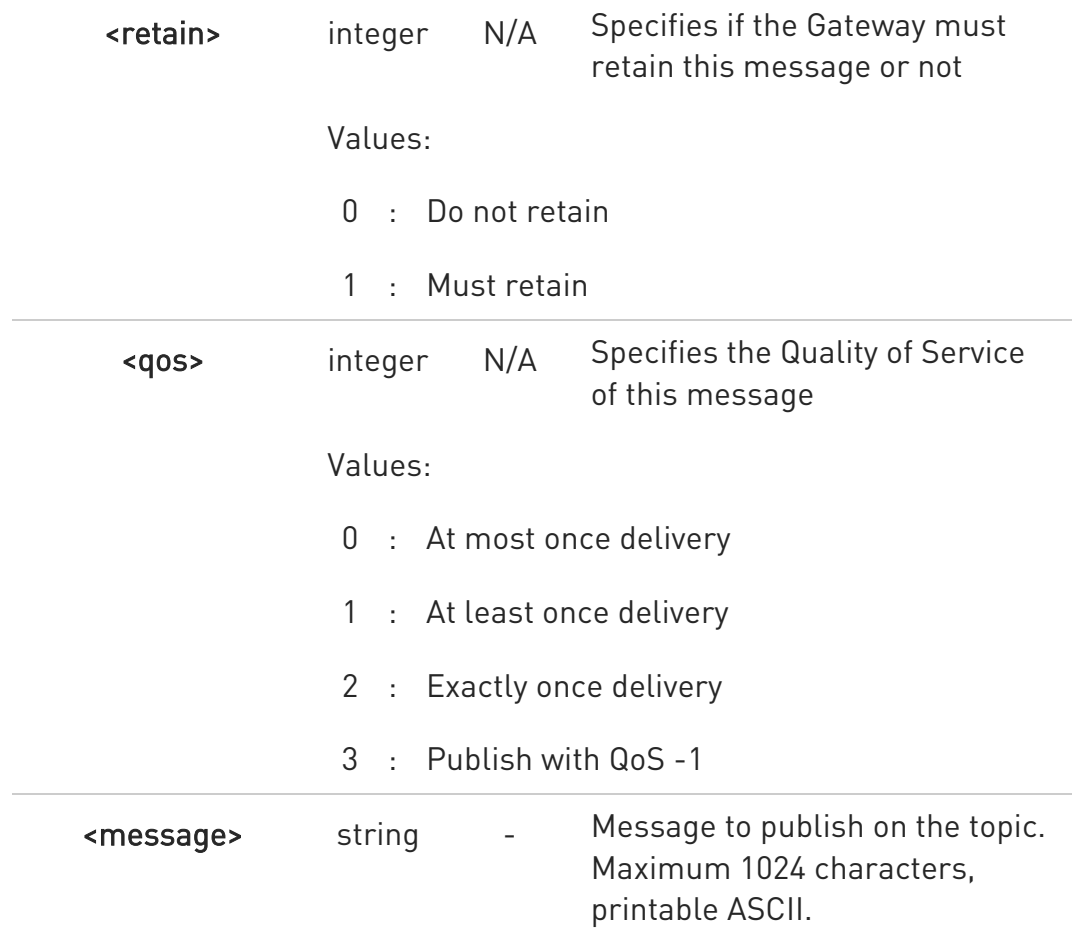

In case QoS -1, only predefined topics and short topics are allowed

# ?<sup>1</sup> AT#MQSNPUBS=?

Test command reports the available range of values for parameters

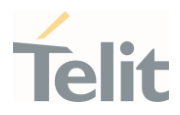

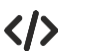

Set example

AT#MQSNPUBS=1,0,1,0,0,myMessage

OK

AT#MQSNPUBS=1,1,ab,0,1,myMessage

OK

AT#MQSNPUBS=1,2,1,0,1,myMessage

OK

AT#MQSNPUBS=1,1,ab,0,3,myMessage

OK

Test example (refer to module output for real ranges)

AT#MQSNPUBS=? #MQSNPUBS: (1-maxClients),(0-2),2,(0-1),(0-3),1024 OK

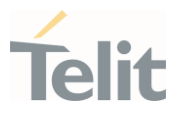

3.24.13.6. AT#MQSNWCFG - Configure MQTT-SN last will and testament This command sets Last Will and Testament for the selected MQTT-SN client

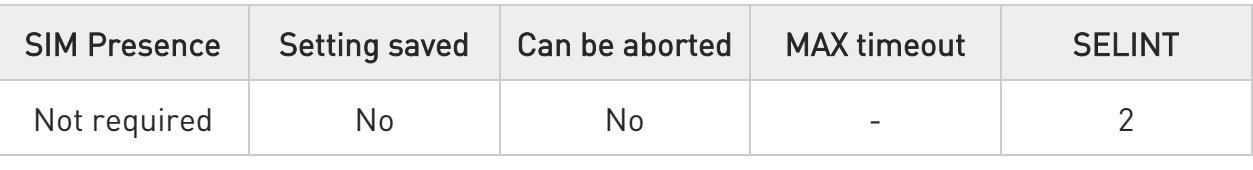

# AT#MQSNWCFG=<instanceNumber>,<will\_flag>[,<will\_retain>,<will\_qos>,<will\_t opic>,<will\_msg>]

Set command writes the parameters for the specified client

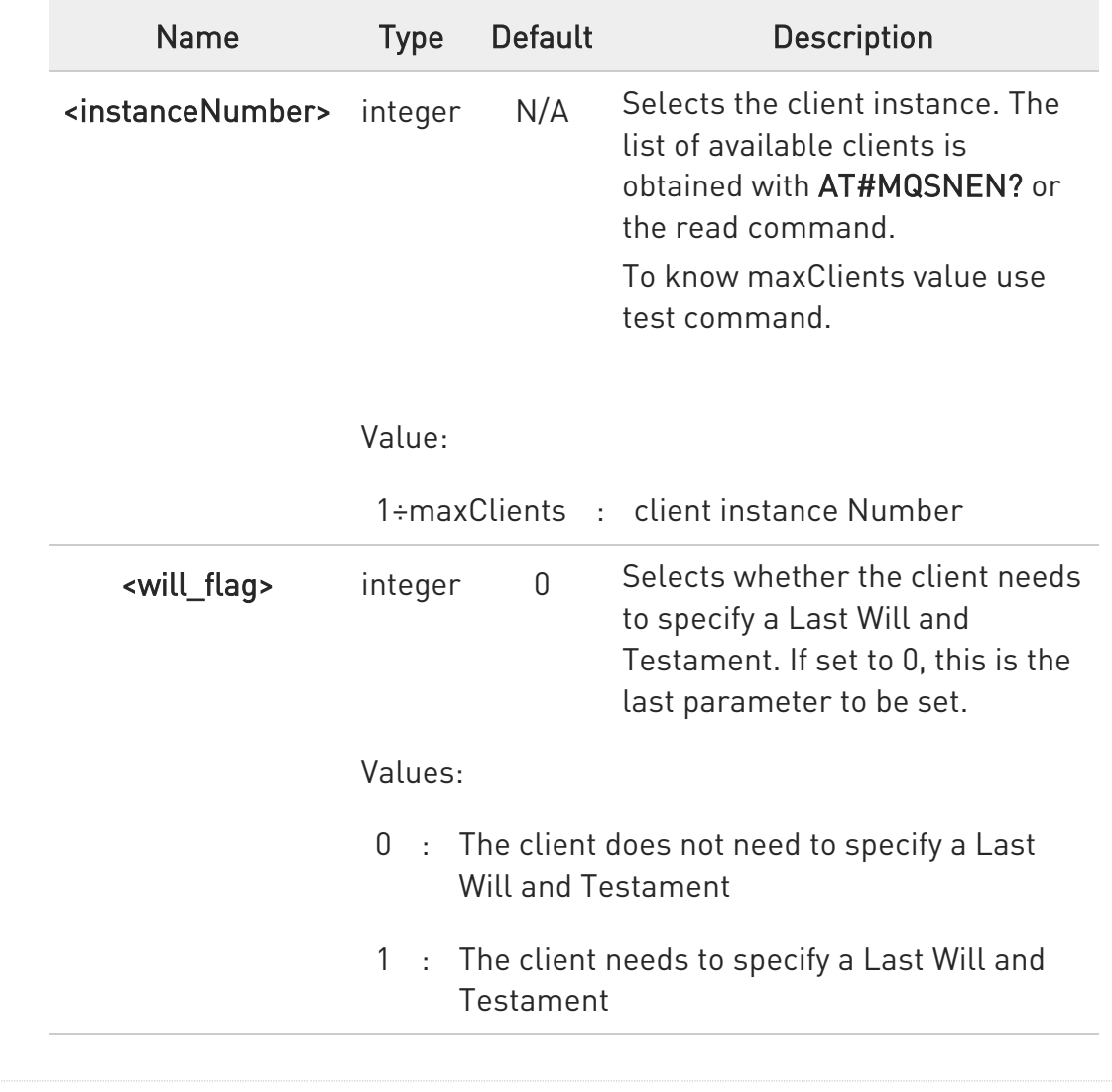

ME310G1/ME910G1/ML865G1 AT Commands Reference Guide

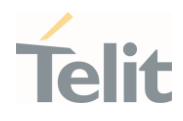

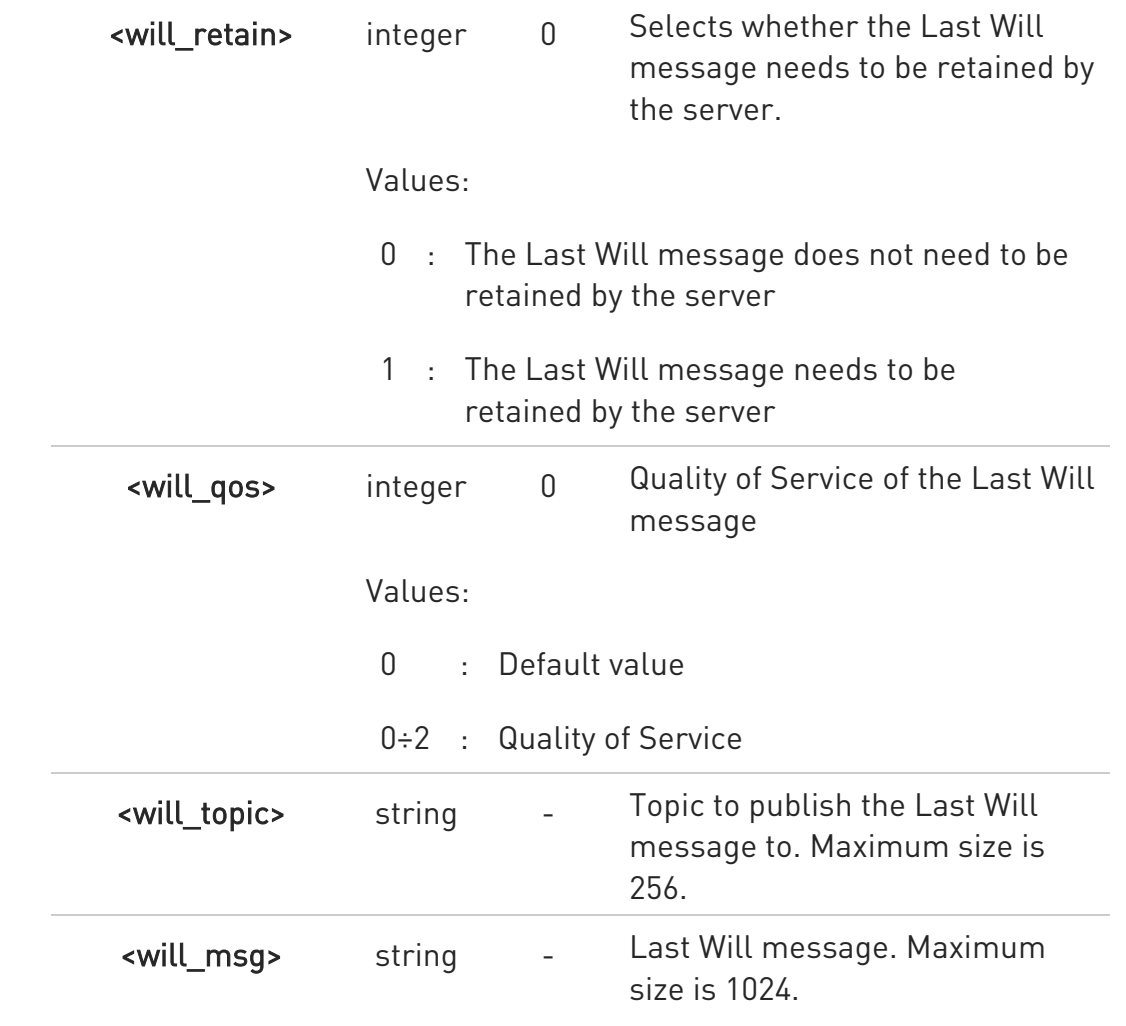

#### **AT#MQSNWCFG?**

Read command returns the Last Will and Testament (if any) of all active MQTT-SN clients in the format

#### #MQSNWCFG:

<instanceNumber>,<will\_flag>[,<will\_retain>,<will\_qos>,<will\_topic>,<will\_messa ge>]

# ?<sup>[1]</sup> AT#MQSNWCFG=?

Test command reports the available range of values for parameters.
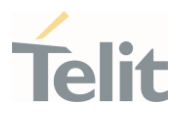

- </>
	- Set example

AT#MQSNWCFG=1,0

OK

# AT#MQSNWCFG=1,1,1,2,myLastWillTopic,myLastWillMessage

OK

• Read example

AT#MQSNWCFG? #MQSNWCFG: 1,0 #MQSNWCFG: 1,1,1,2,myLastWillTopic,myLastWillMessage

OK

• Test example (refer to module output for real ranges)

AT#MQSNWCFG=? #MQSNWCFG: (1-maxClients),(0-1),(0-1),(0-2),256,1024

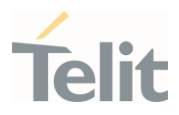

3.24.13.7. AT#MQSNSUB - Subscribe to a Topic

Performs the subscription to a MQTT-SN topic.

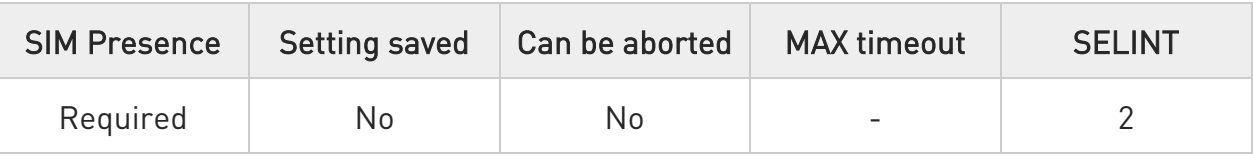

AT#MQSNSUB=<instanceNumber>,<qos>,<topic\_type>,<topic/topic\_id> Subscribes to a topic.

#### Parameters:

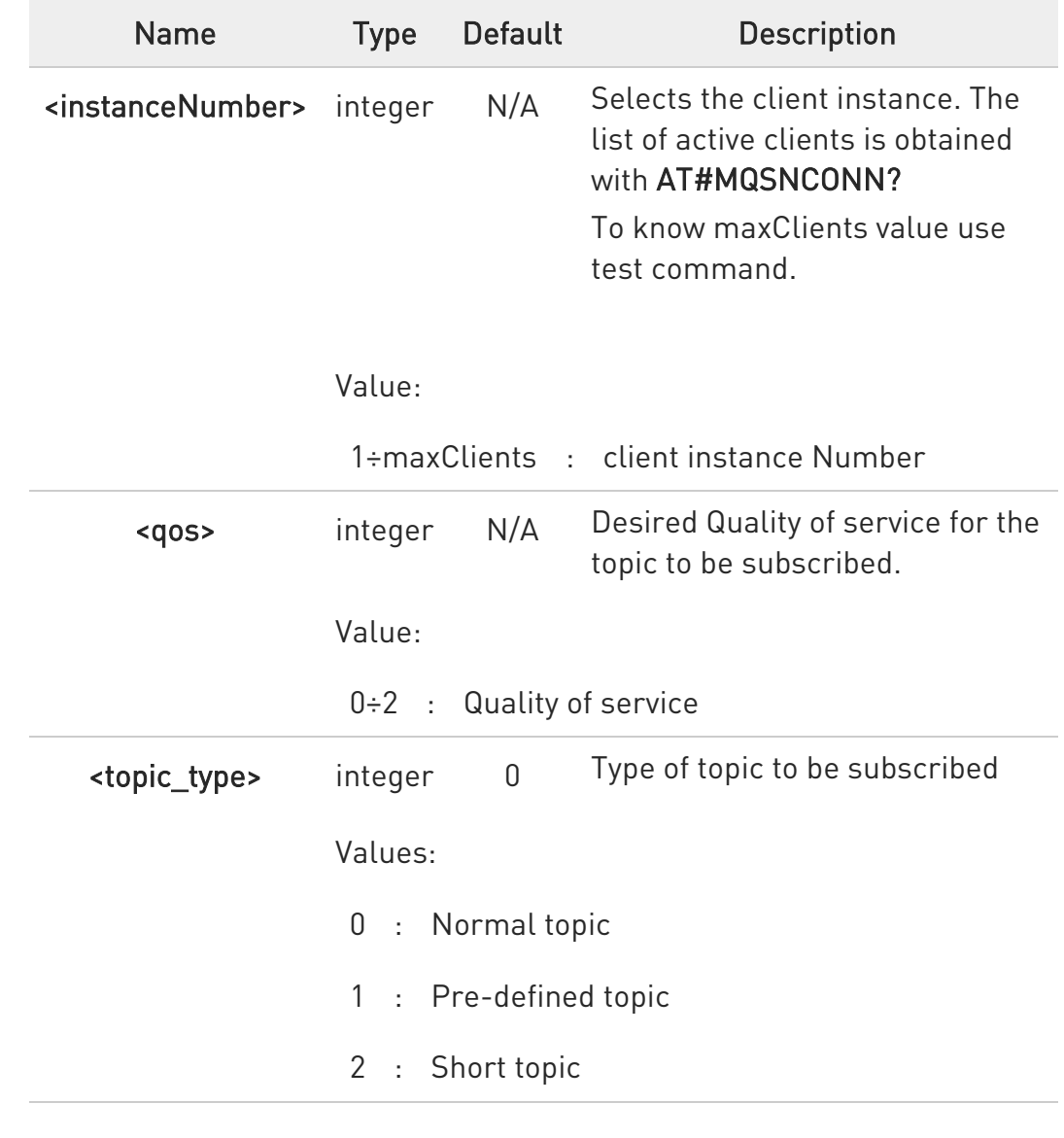

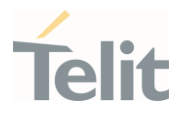

<topic/topic\_id> string - Name of the topic or short topic or pre-defined topic id. Maximum length supported is 256.

Additional info:

 $\blacktriangleright\blacktriangleright$ In case of success, execution command returns qos granted and topic id received (in case of normal topic) in the format:

#MQSNSUB: <qos>[,<topic\_id>]

# ?IT AT#MQSNSUB=?

Test command reports the available range of values for parameters

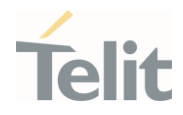

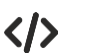

Set example

AT#MQSNSUB=1,1,0,topicToSubscribe #MQSNSUB: 1,1

OK

AT#MQSNSUB=1,1,1,5 #MQSNSUB: 1

OK

AT#MQSNSUB=1,1,2,ab #MQSNSUB: 1

OK

Test example (refer to module output for real ranges)

AT#MQSNSUB=? #MQSNSUB: (1-maxClients),(0-2),(0-2),256

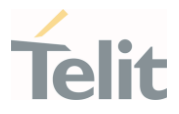

# 3.24.13.8. AT#MQSNCFG - Configure MQTT-SN parameters

This command sets the connection parameters for the selected MQTT-SN client

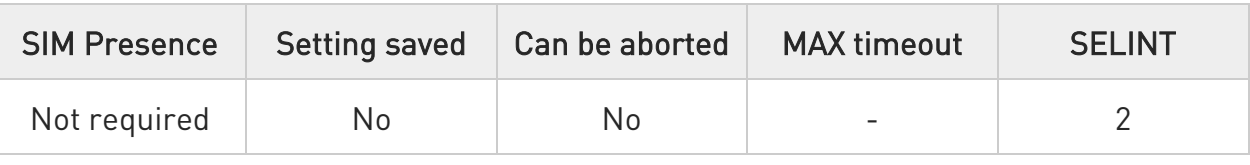

### AT#MQSNCFG=<instanceNumber>,<hostname>,<port>,<cid>

Set command writes the MQTT-SN parameters for the specified client

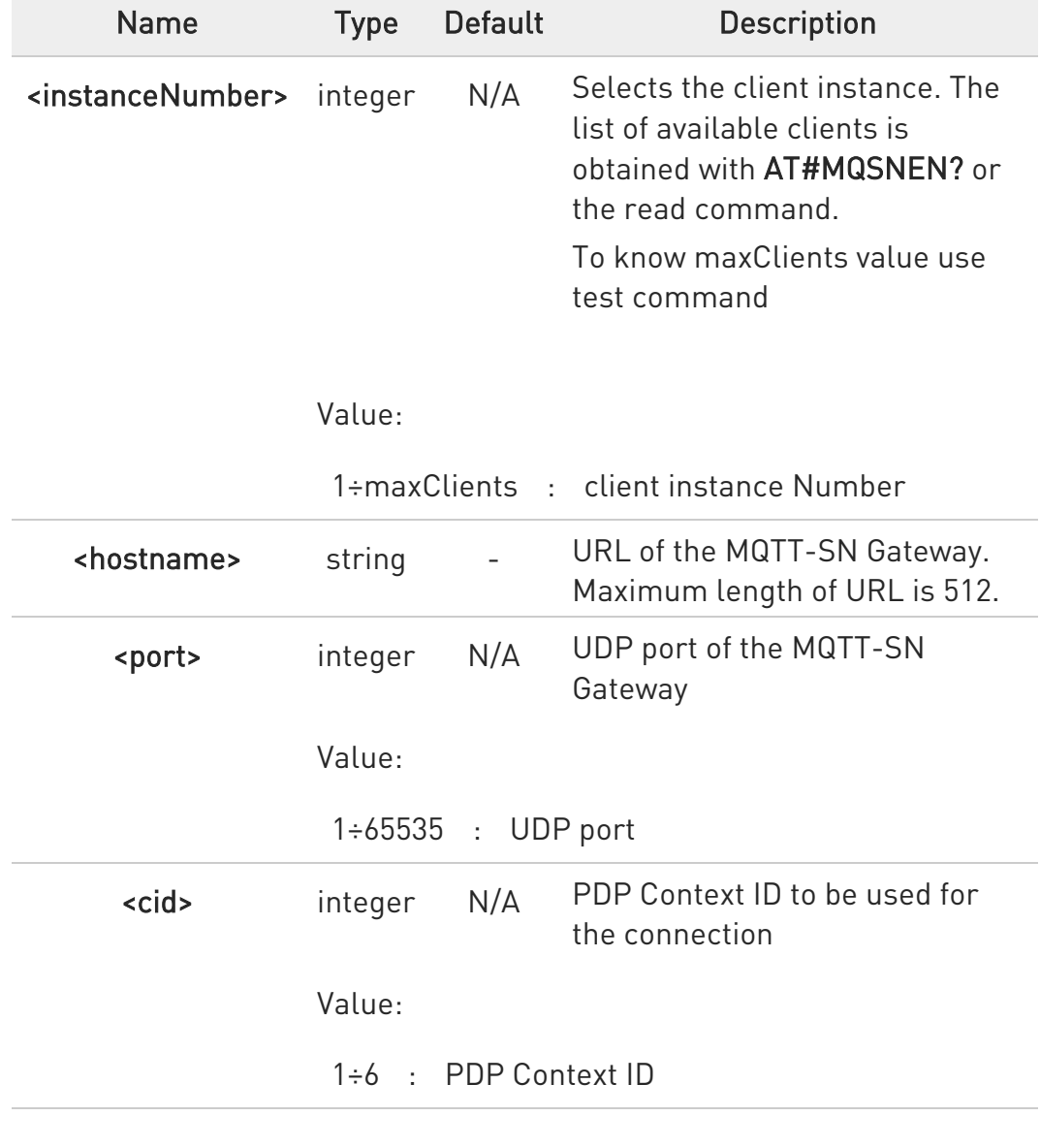

Parameters:

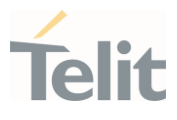

#### AT#MQSNCFG? ←ैै।

Read command returns the configuration all active MQTT-SN clients in the format

#MQSNCFG: <instanceNumber>,<hostname>,<port>,<cid>

# ?<sup>1</sup> AT#MQSNCFG=?

Test command reports the available range of values for parameters

 $\langle \rangle$ Set example AT#MQSNCFG=1,api.myGateway.com,11000,3

OK

• Read example

AT#MQSNCFG? #MQSNCFG: 1,api.myGateway.com,11000,1 #MQsNCFG: 2, Gateway.com,11000,1

**OK** 

Test example (refer to module output for real ranges) AT#MQSNCFG=? #MQSNCFG: (1-maxClients),512,(1-65535),(1-6)

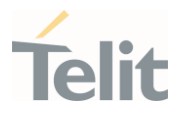

3.24.13.9. AT#MQSNTCFG - Configure timeout parameters for MQTT-SN transmission This command sets the timeout options for the selected MQTT-SN client.

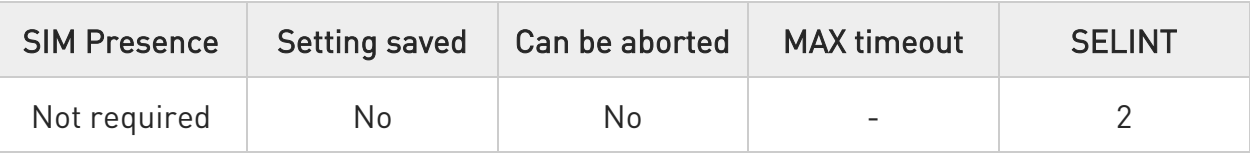

## AT#MQSNTCFG=<instanceNumber>,<pkt\_timeout>

Set command writes the timeout options for the specified client.

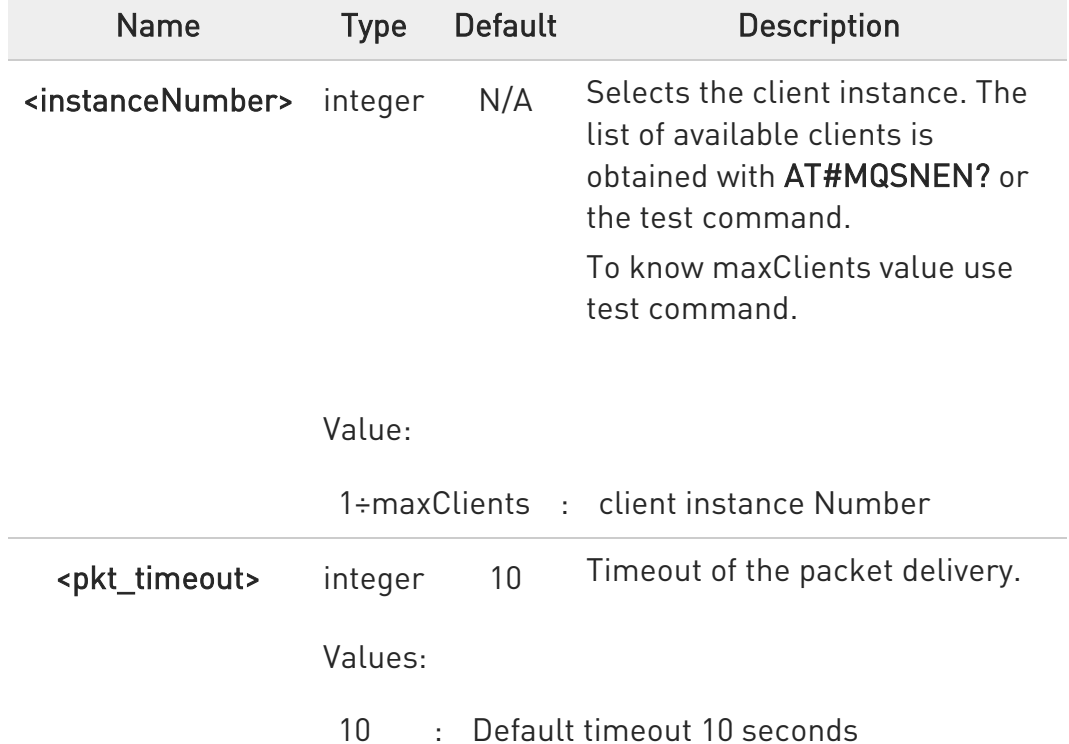

Parameters:

## **AT#MQSNTCFG?**

Read command returns the timeout configuration of all active MQTT-SN clients in the format

1÷60 : Timeout in seconds

#MQSNTCFG: <instanceNumber>,<pkt\_timeout>

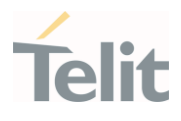

# ?<sup>1</sup> AT#MQSNTCFG=?

Test command reports the available range of values for parameters.

#### $\langle \rangle$ Set example

## AT#MQSNTCFG=1,10

**OK** 

• Read example

AT#MQSNTCFG? #MQSNTCFG: 1,5 #MQSNTCFG: 1,20

**OK** 

Test example (refer to module output for real ranges)

AT#MQSNTCFG=? #MQSNTCFG: (1-maxClients),(1-60)

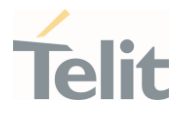

3.24.13.10. AT#MQSNDISC - Log out and disconnect from the MQTT-SN Gateway Performs the logout and disconnection from to the MQTT-SN Gateway.

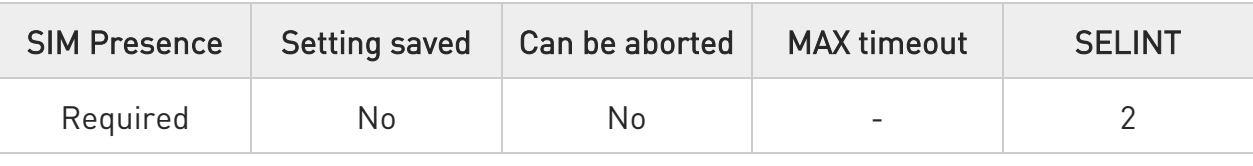

## $\rightarrow$  AT#MQSNDISC=<instanceNumber>

Disconnects gracefully from the MQTT-SN Gateway, then closes the network connection and socket.

Parameter:

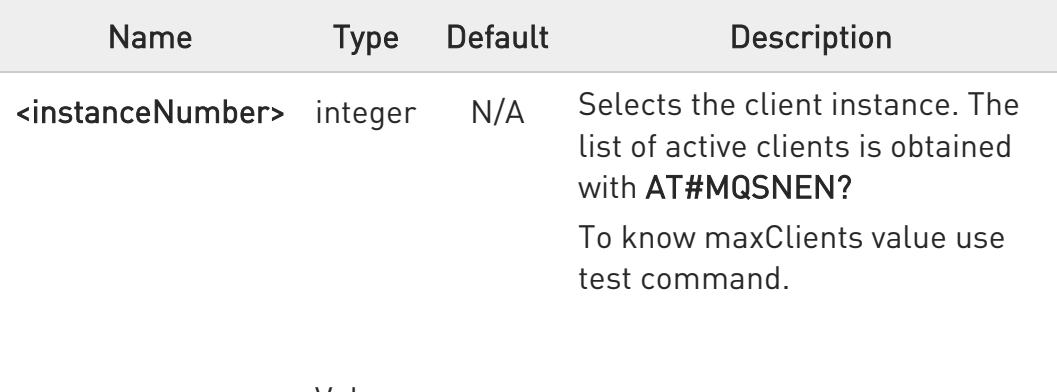

Value:

1÷maxClients : client instance Number

# ?I AT#MQSNDISC=?

Test command reports the available range of values for parameters.

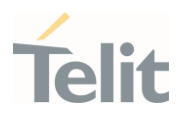

 $\langle \rangle$ Set example

# AT#MQSNDISC=1

**OK** 

• Test example (refer to module output for real ranges)

AT#MQSNDISC=? #MQSNDISC: (1-maxClients)

3.24.13.11. AT#MQSNREAD - Read messages received from the MQTT-SN Gateway Read the message payload from the queue slot provided.

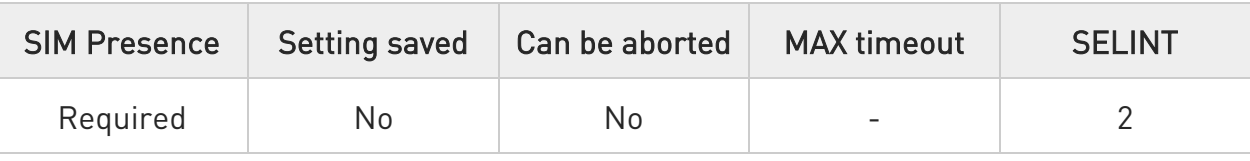

## ← AT#MQSNREAD=<instanceNumber>,<mld>

Read the message from the slot and for the provided client. The command will respond with

#MQSNREAD: <instanceNumber><topic\_type>,<topic\_id>,<payload\_len> Then the device shall prompt a characters sequence

<less\_than><less\_than><less\_than><carriage return><line feed> (IRA 60, 60, 60, 13, 10)

followed by the data

#### Parameters:

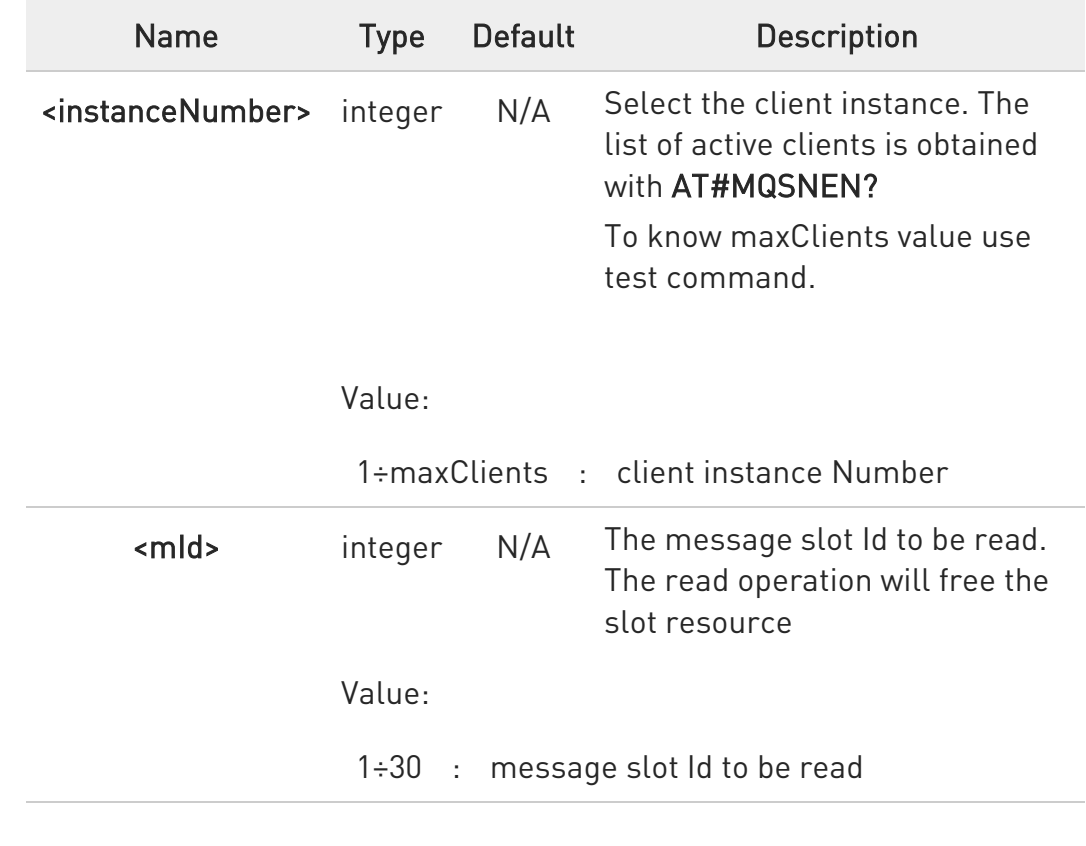

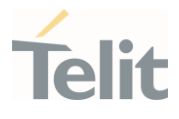

Additional info:

 $\blacktriangleright\blacktriangleright$ When a message is received on the subscribed topic, an URC message is sent to all AT commands interfaces. There are 30 messages slots available for incoming messages, and it is responsibility of the user to keep them empty by reading them with #MQSNREAD. If the message queue is full, and a new message arrives, an URC

#### #MQSNRING: 0

is received.

Otherwise, for normal messages, the URC format is

#### #MQSNRING:

<instanceNumber>,<mid>,<topic\_type>,<topic/topicId>,<len>

Unsolicited fields:

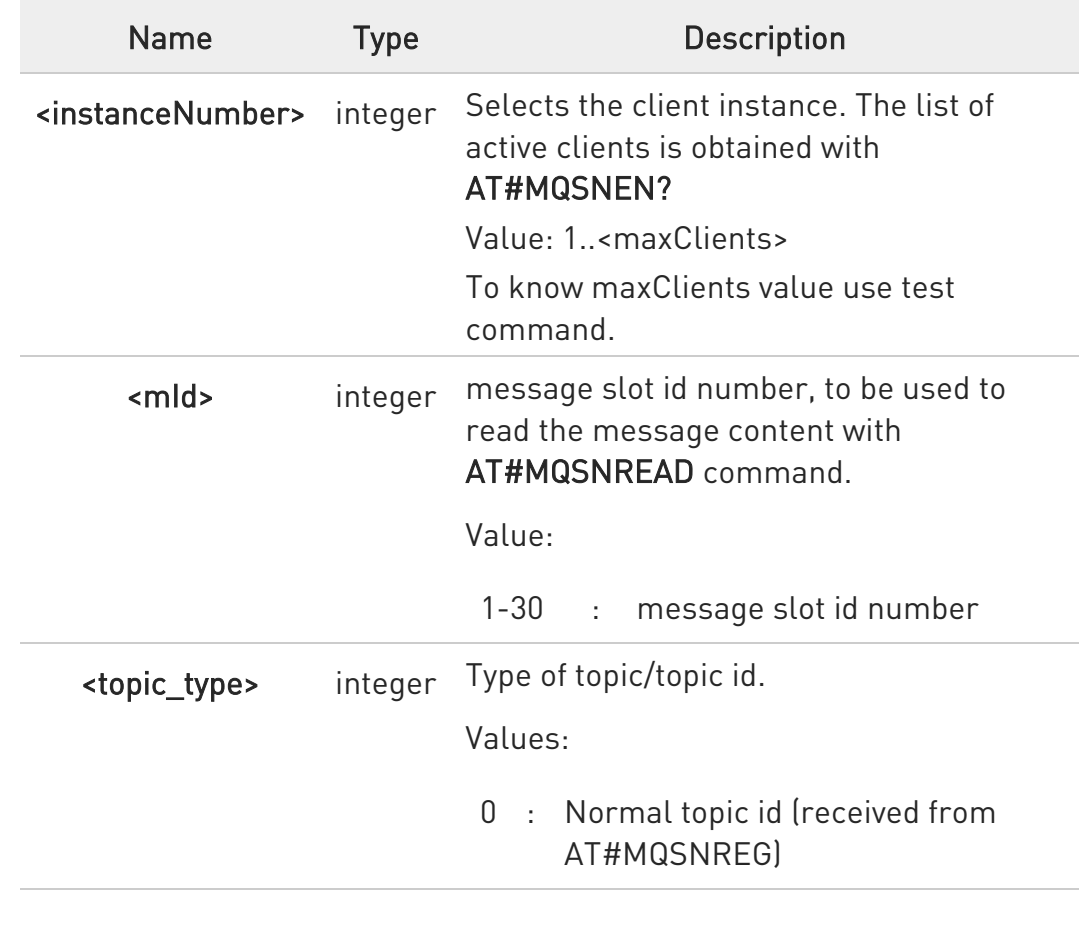

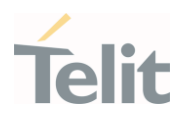

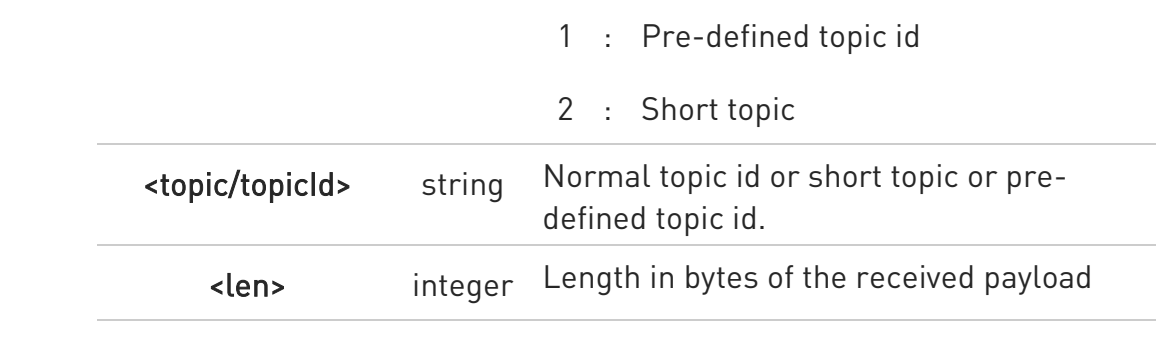

# **AT#MQSNREAD?**

Read command returns the unread messages count for each instance number for all active MQTT-SN clients in the format

#### #MQSNREAD: <instanceNumber>,<unread>

# ?II AT#MQSNREAD=?

Test command reports the available range of values for parameters.

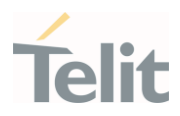

Set example

 $\langle \rangle$ 

AT#MQSNREAD=1,2 #MQSNREAD: 1,1,ab,10  $<<$ 0123456789

OK

• Read example

AT#MQSNREAD? #MQSNREAD: 1,0 #MQSNREAD: 2,3

OK

Test example (refer to module output for real ranges)

AT#MQSNREAD=? #MQSNREAD: (1-maxClients),(1-30)

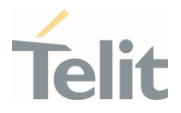

3.24.13.12. AT#MQSNWTUP - Update MQTT-SN last will and testament Topic Set Last Will and Testament for the selected MQTT-SN client

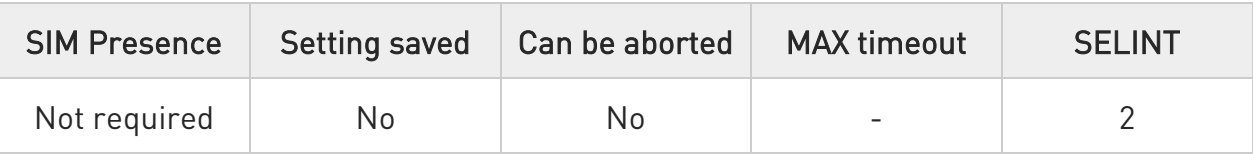

# AT#MQSNWTUP=<instanceNumber>,<will\_flag>[,<will\_retain>[,<will\_qos>[,<will\_ topic>]]]

Send will topic update packet to the Gateway

Parameters:

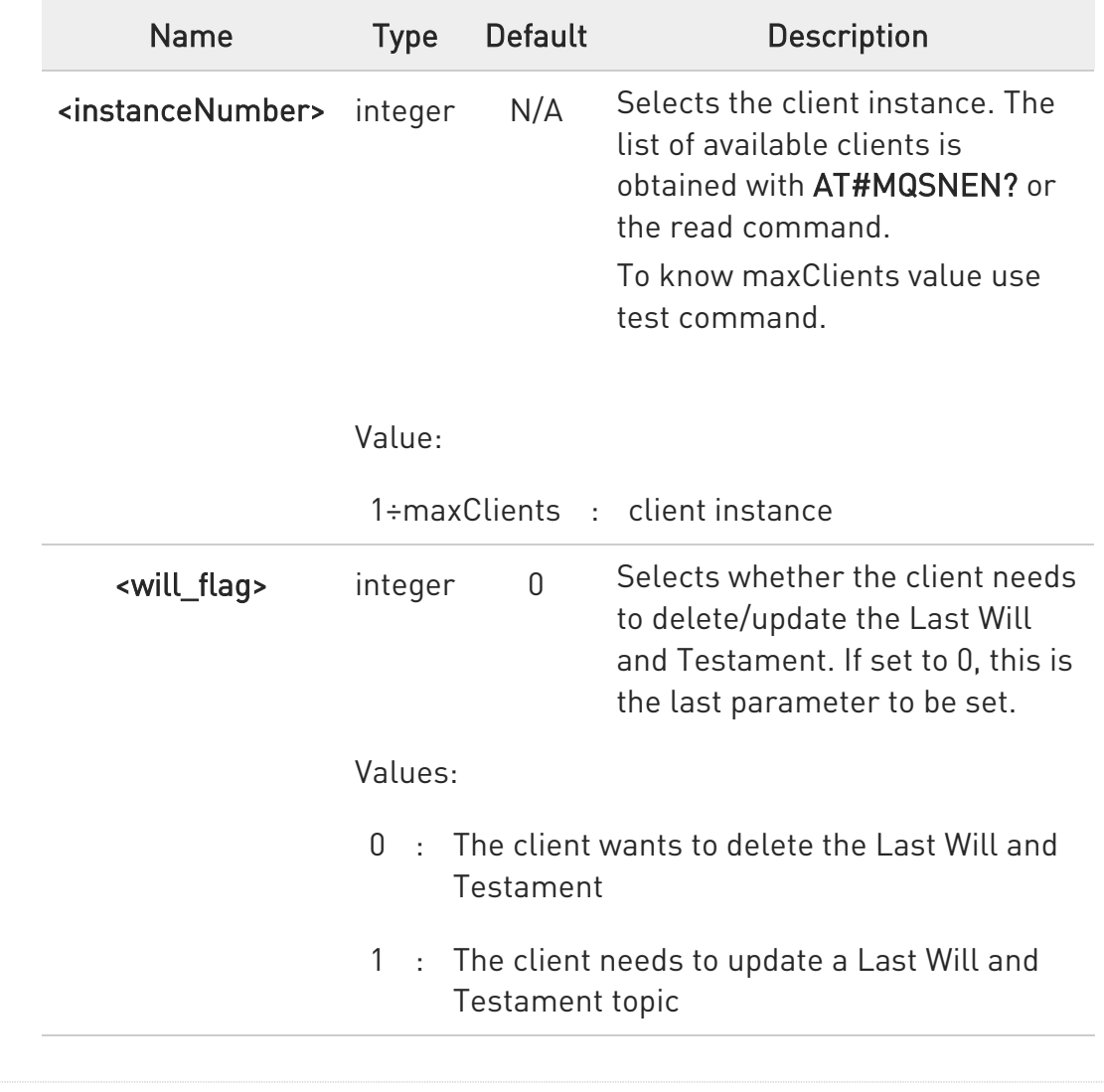

ME310G1/ME910G1/ML865G1 AT Commands Reference Guide

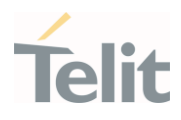

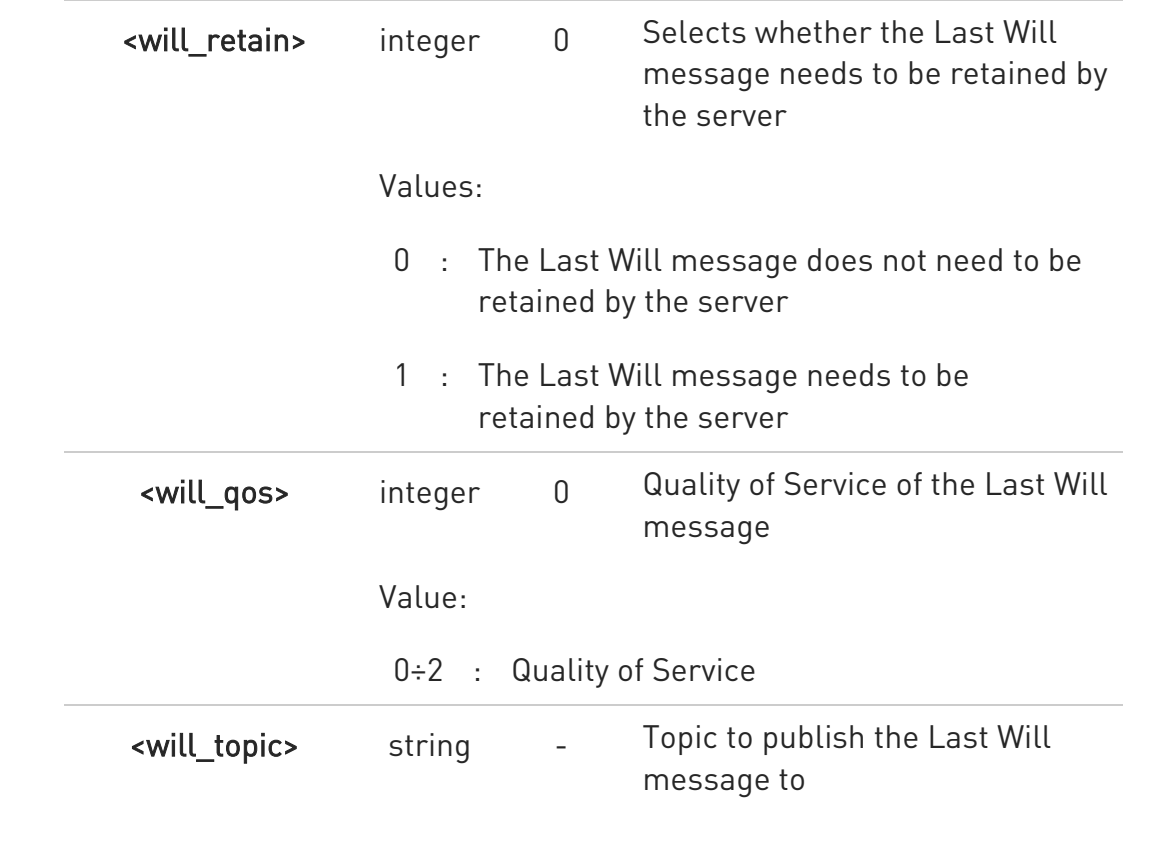

# ?<sup>[2]</sup> AT#MQSNWTUP=?

Test command reports the available range of values for parameters

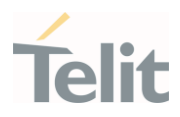

Set example

 $\langle \rangle$ 

AT#MQSNWTUP=1,0 OK

AT#MQSNWTUP=1,1,1,2,myLastWillTopic OK

• Test example (refer to module output for real ranges)

AT#MQSNWTUP=? #MQSNWTUP: (1-maxClients),(0-1),(0-1),(0-2), OK

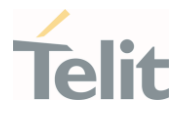

3.24.13.13. AT#MQSNWMUP - Update MQTT-SN last will and testament Message Set Last Will and Testament for the selected MQTT-SN client

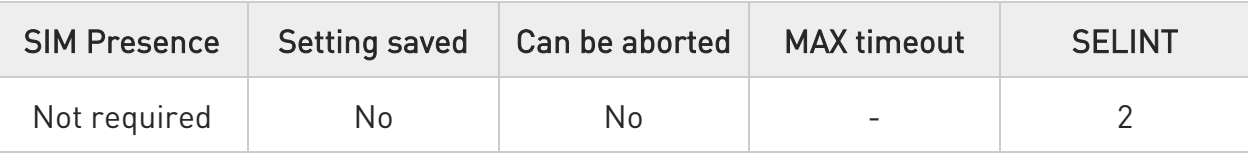

## AT#MQSNWMUP=<instanceNumber>,<will\_msg>

Send will message update packet to the Gateway

#### Parameters:

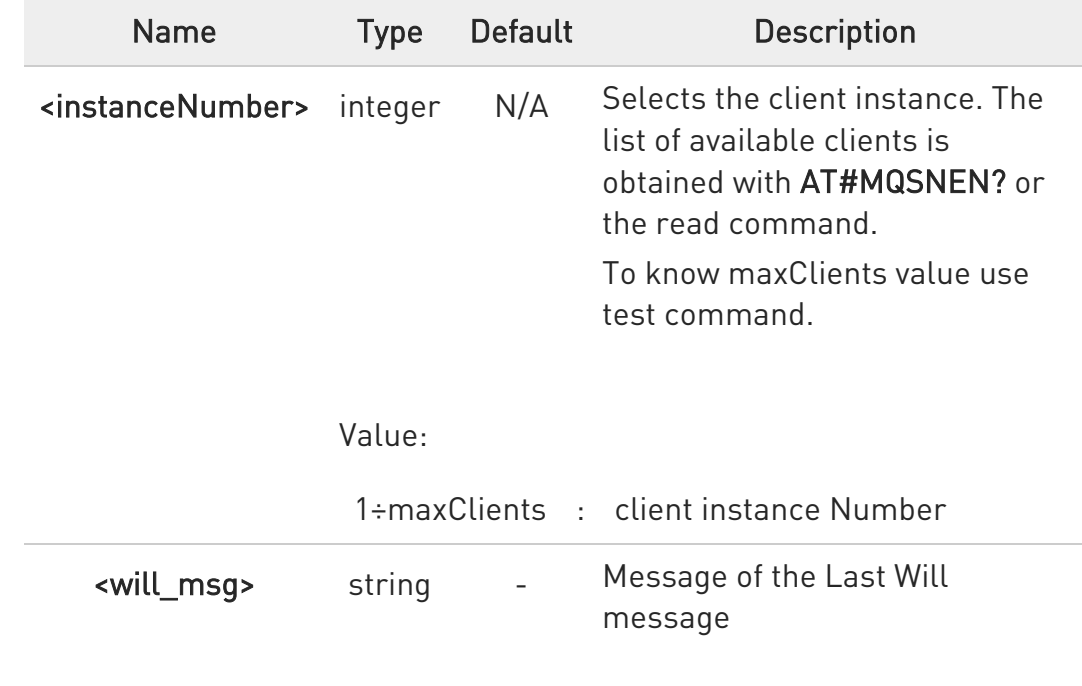

# ?II AT#MQSNWMUP=?

Test command reports the available range of values for parameters

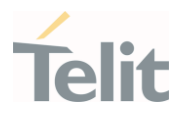

Set example

 $\langle \rangle$ 

AT#MQSNWMUP=1,myLastWillMessage OK

• Test example (refer to module output for real ranges)

AT#MQSNWMUP=? #MQSNWMUP: (1-maxClients),

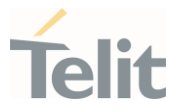

## 3.24.13.14. AT#MQSNSTATE - Set MQTT-SN client state

This command initializes a MQTT-SN client and allocates the necessary resources.

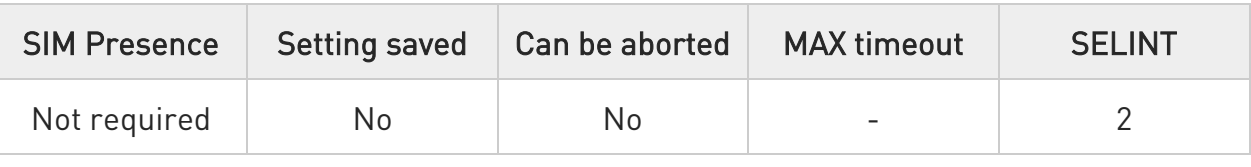

## AT#MQSNSTATE=<instanceNumber>,<state>[,<duration>]

Set command changes the MQTT-SN client state to "asleep", "awake" or "active" state.

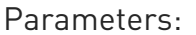

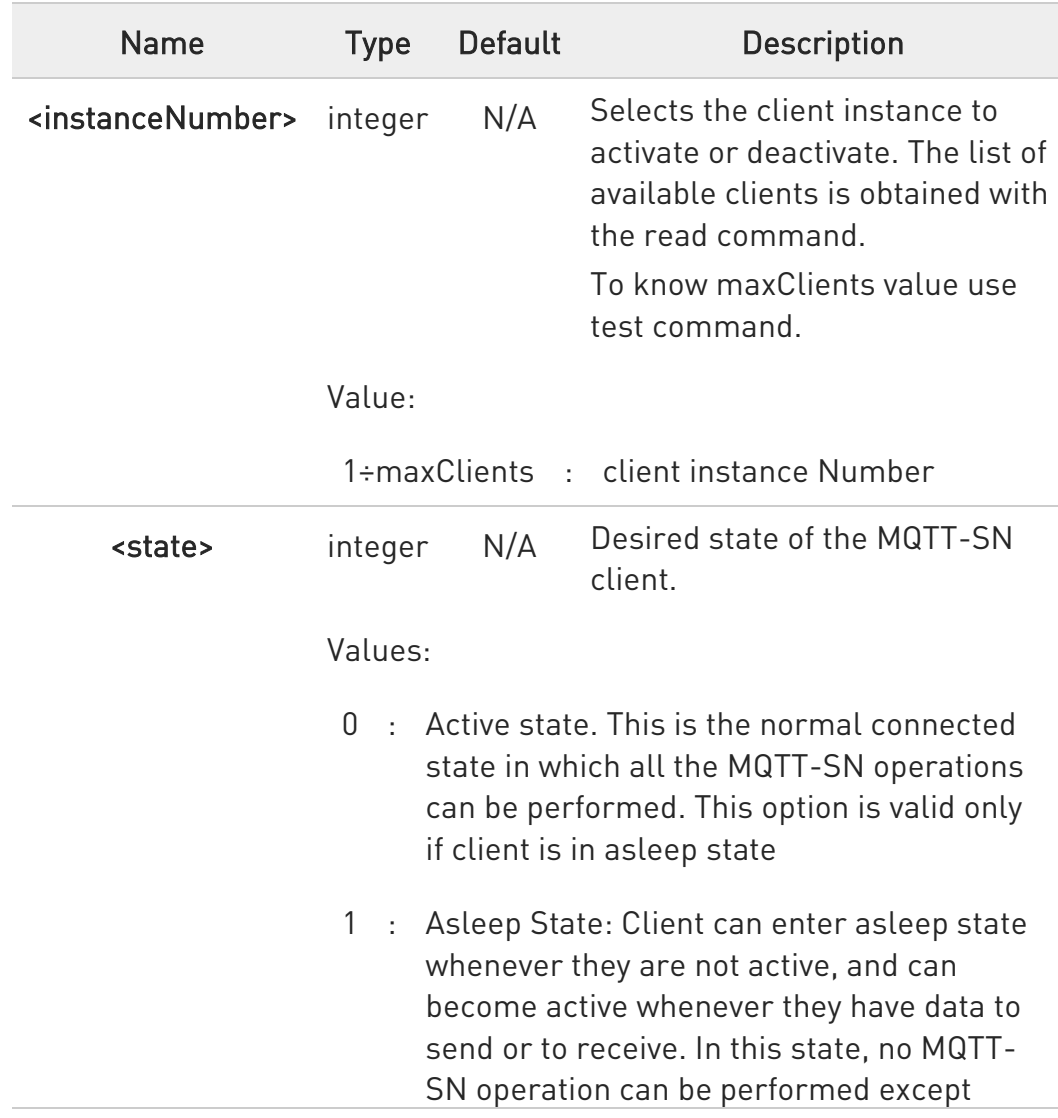

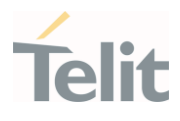

sending keep-alive packets. User has to specify periodic duration of sleep state. Else, the command fails. This option is valid only if client is in active state.

2 : Awake state: Required only to go to asleep state. Sleeping client will send a keep-alive packet to the gateway, receive all the buffered Publish packets sent by the gateway and will again go to asleep state. This option is valid only if client is in asleep state.

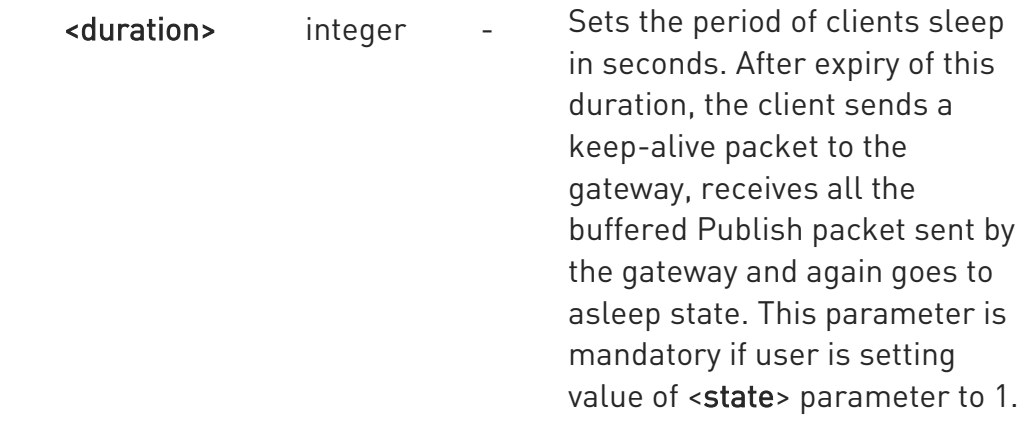

# **AT#MQSNSTATE?**

Read command returns the state of all initialised MQTT-SN clients in the format

#MQSNSTATE: <instanceNumber>,<state>[,<duration>]

# ?<sup>1</sup> AT#MQSNSTATE=?

Test command reports the available range of values for parameters.

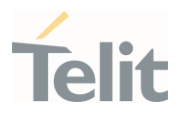

</>

Set example

AT#MQSNSTATE=1,0 OK

AT#MQSNSTATE=1,1,60 OK

AT#MQSNSTATE=1,2 #MQSNRING:1,5,2,ab,10 OK

• Read example

AT#MQSNSTATE? #MQSNSTATE: 1,1,60 #MQSNSTATE: 2,0 OK

Test example (refer to module output for real ranges)

AT#MQSNSTATE=? #MQSNSTATE: (1-maxClients),(0-2),(1-3600) OK

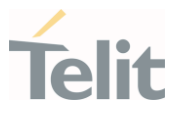

3.24.13.15. AT#MQSNSOCK - Enable/disable MQTT-SN client socket Performs the connection and login to the MQTT-SN Gateway

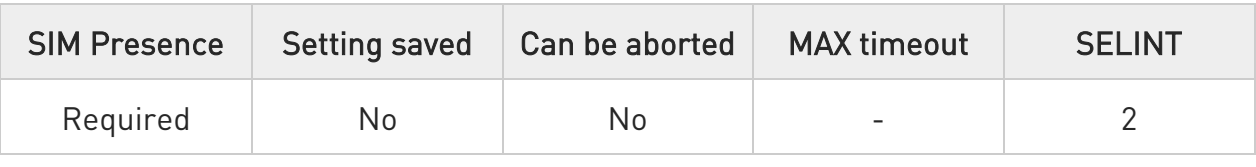

# AT#MQSNSOCK=<instanceNumber>,<create>

Set command creates/closes UDP socket for MQTT-SN client. User can either directly Publish on QoS -1 after creating the socket or can connect to the gateway and then perform other MQTT-SN operations.

#### Parameters:

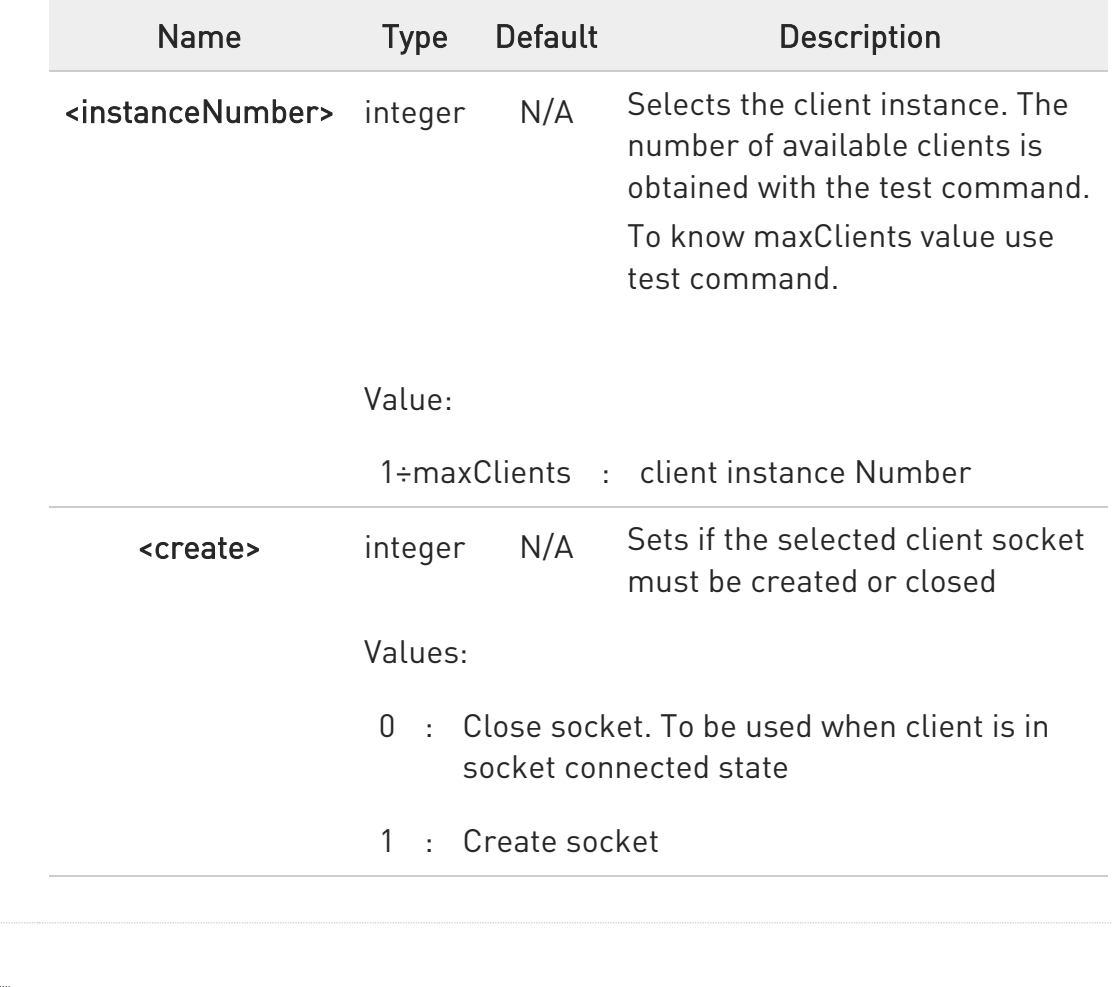

**AT#MQSNSOCK?** 

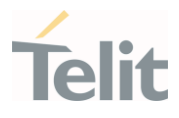

Read command reports the socket state of active MQTT-SN clients in the format:

#MQSNSOCK =<instanceNumber>,<socket\_created>

# ?<sup>1</sup> AT#MQSNSOCK=?

Test command reports the available range of values for parameters

 $\langle \rangle$ Set example

# AT#MQSNSOCK=1,1

OK

• Read example

AT#MQSNSOCK? #MQSNSOCK: 1,1 #MQSNSOCK: 2,0

OK

Test example (refer to module output for real ranges)

AT#MQSNSOCK=? #MQSNSOCK: (1-maxClients),(0-1)

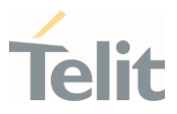

3.24.13.16. AT#MQSNCONN - Connect and log in the MQTT-SN Gateway Performs the connection and login to the MQTT-SN Gateway

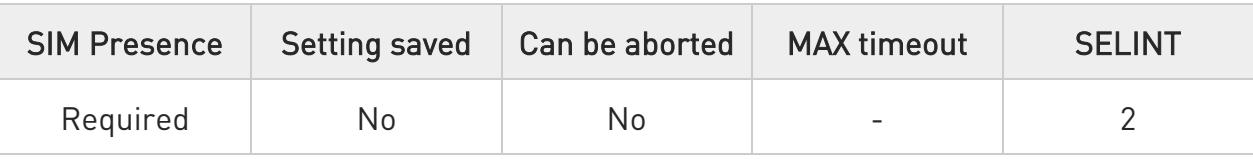

## AT#MQSNCONN=<instanceNumber>,<clientID>

Set command performs network connection (using parameters set with #MQSNCFG) and sends the CONNECT packet to the MQTT-SN Gateway.

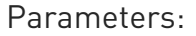

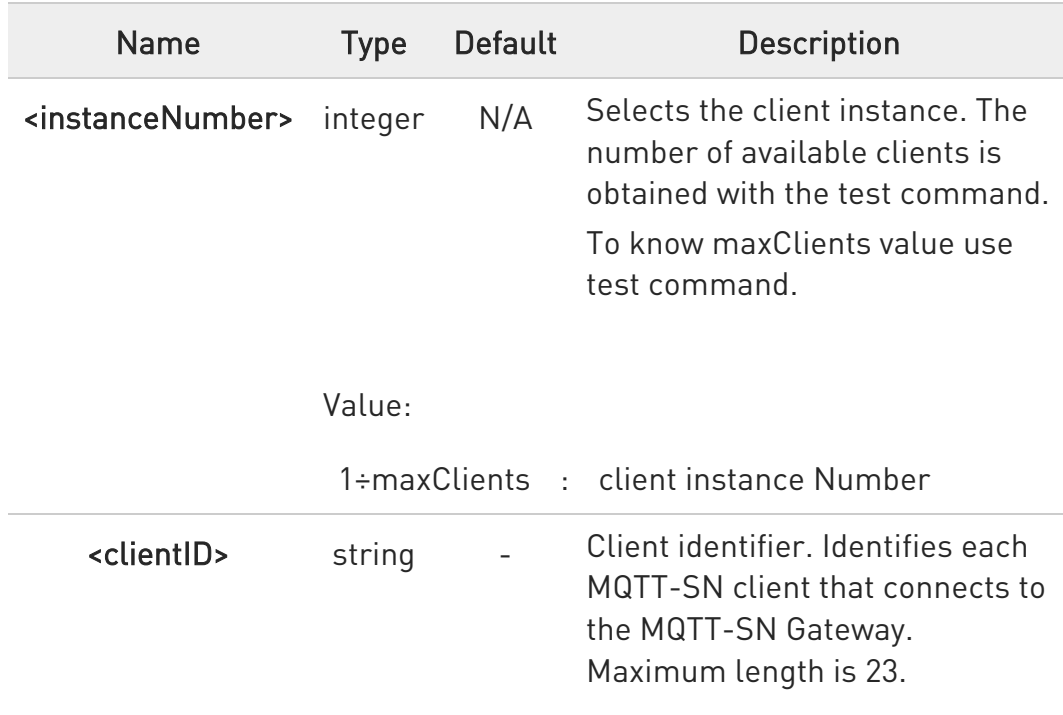

A URC message in the following format is sent to notify user about asynchronous disconnect:

#### #MQSNCONN: <instanceNumber>,DISCONNECT

Where, <instanceNumber> is the client instance of the MQTT-SN client disconnected.

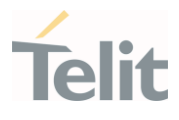

**O** If #MQSNCONN URC is received, socket is closed internally and client moves to init state. User can establish the connection again with AT#MQSNSOCK and AT#MQSNCONN commands.

# **AT#MQSNCONN?**

Read command reports the configuration of active MQTT-SN connections in the format:

#MQSNCONN=<instanceNumber>,<state>

Additional info:

Parameter:

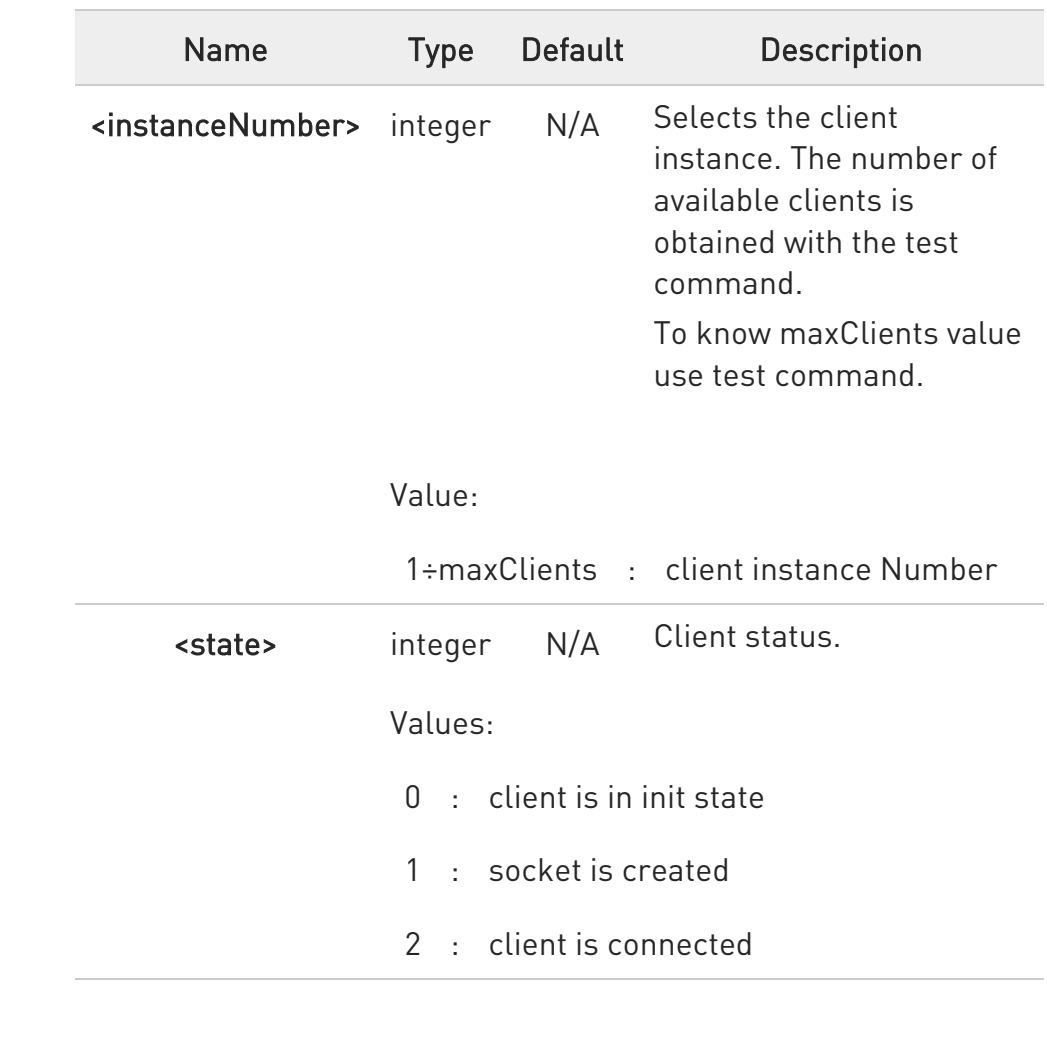

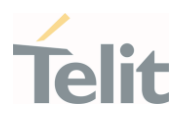

- 3 : connection closed by the gateway. Issue AT#MQSNSOCK and AT#MQSNCONN to open connection again
- 4 : Ping request failed
- 5 : Connect request timed out
- 6 : Client is in "asleep" state
- 7 : Client is in "awake" state
- 8 : Client is in unknown state. Deinit client and open it again with AT#MQSNEN

# ?I AT#MQSNCONN=?

Test command reports the available range of values for parameters

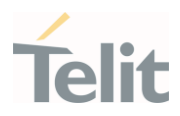

Set example

 $\langle \rangle$ 

# AT#MQSNCONN=1,myClientID

• Read example

AT#MQSNCONN? #MQSNCONN: 1,2 #MQSNCONN: 2,3

OK

• Test example (refer to module output for real ranges)

# AT#MQSNCONN=? #MQSNCONN: (1-maxClients),23

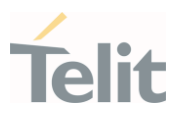

#### $3.25.$ **GNSS**

#### 3.25.1. GNSS Configuration

#### 3.25.1.1. AT\$GPSCFG - Set GNSS Configuration Parameters

This command sets the following GNSS parameters: WWAN/GNSS startup priority, TBF (Time Between Fix), constellation and WWAN/GNSS runtime priority and static pinning operation.

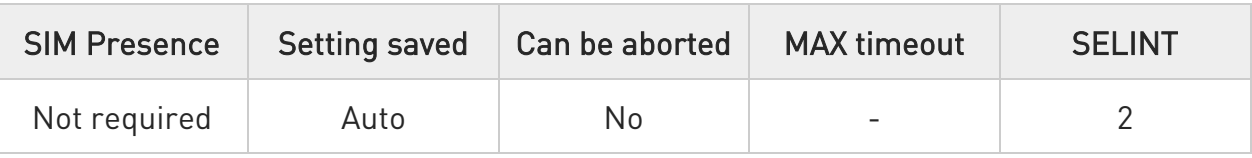

#### AT\$GPSCFG=<parameter>,<value>

Parameters:

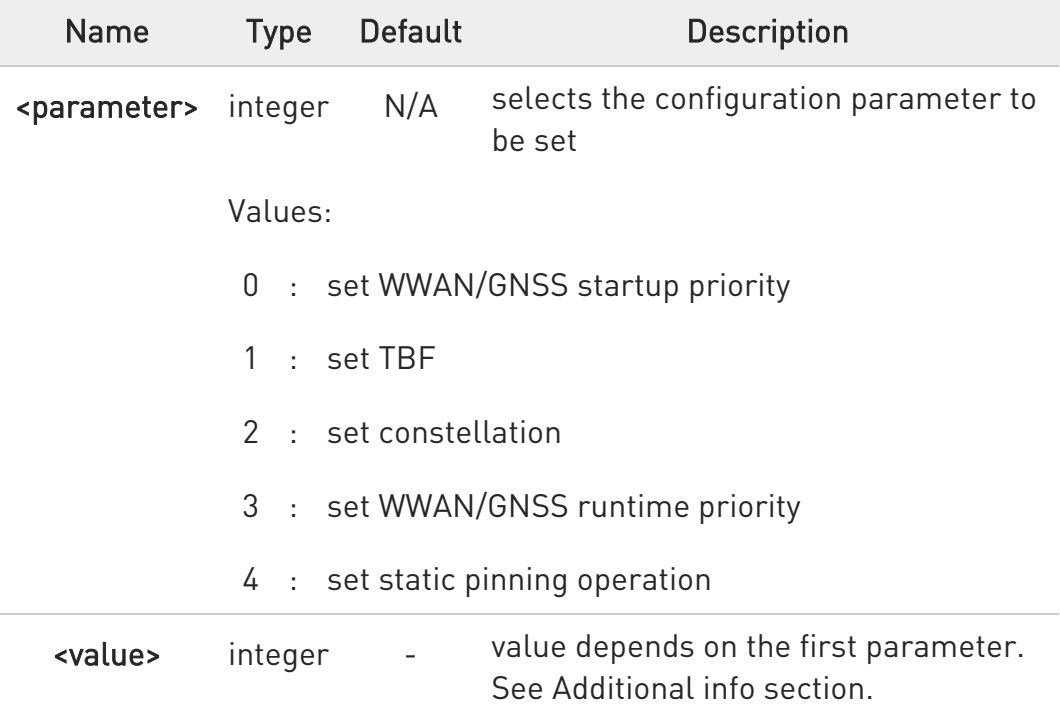

### Additional info:

 $\blacktriangleright\blacktriangleright$ <parameter>=0, in this case the <value> assumes the meaning of <startup priority>.

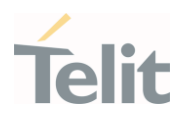

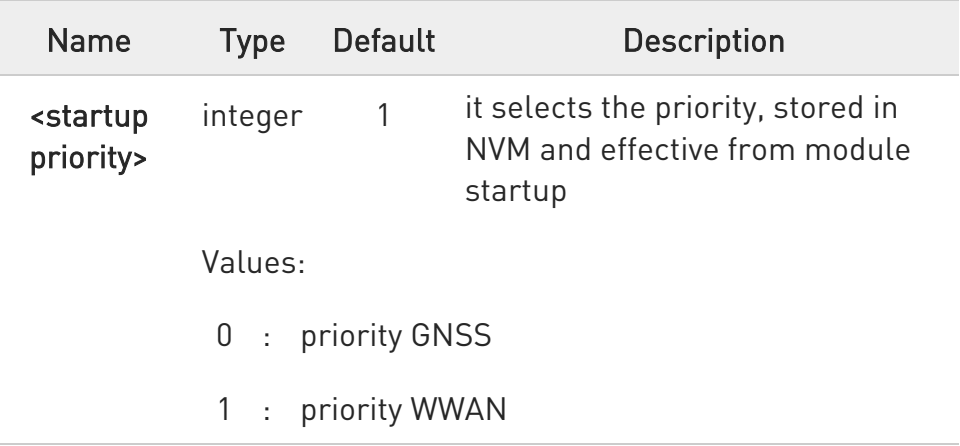

 $\blacktriangleright\blacktriangleright$ <parameter>=1, in this case the <value> assumes the meaning of <TBF>.

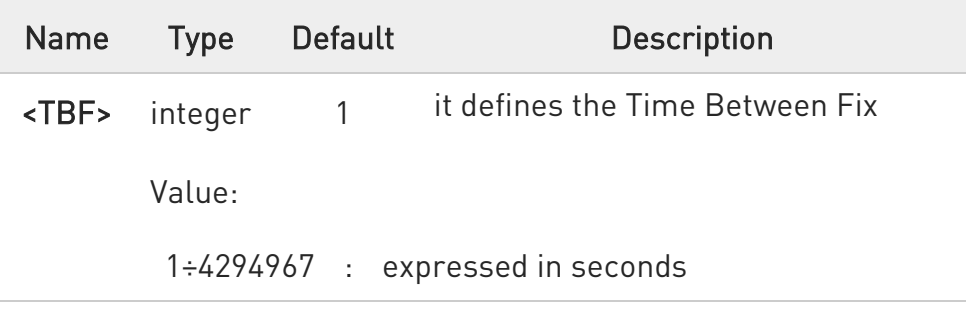

 $\blacktriangleright\blacktriangleright$ <parameter>=2, in this case the <value> assumes the meaning of <constellation>.

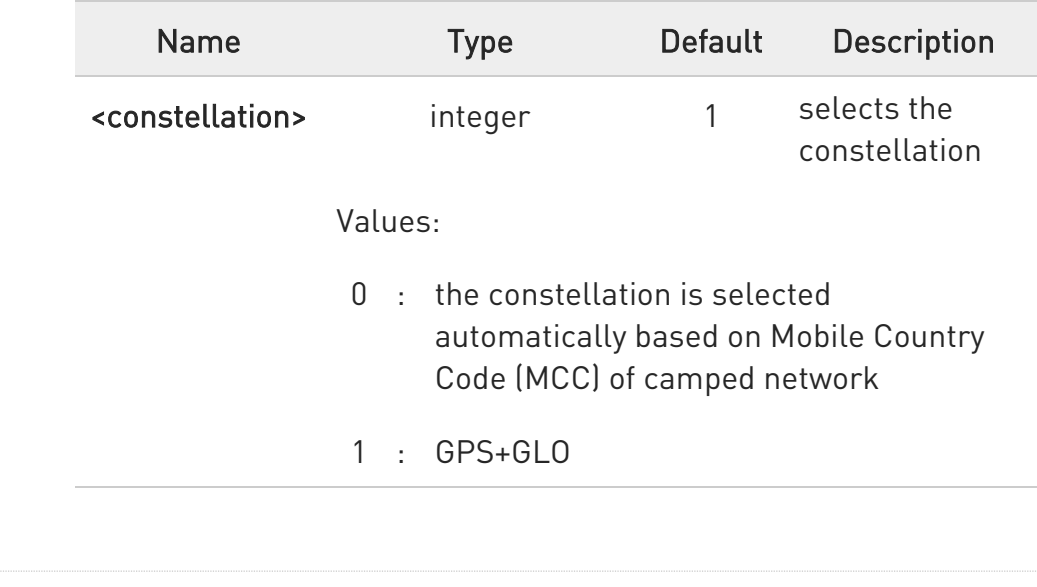

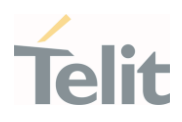

- 2 : GPS+GAL 3 : GPS+BDS 4 : GPS+QZSS
- $\blacktriangleright\blacktriangleright$ <parameter>=3, in this case the <value> assumes the meaning of <runtime priority>.

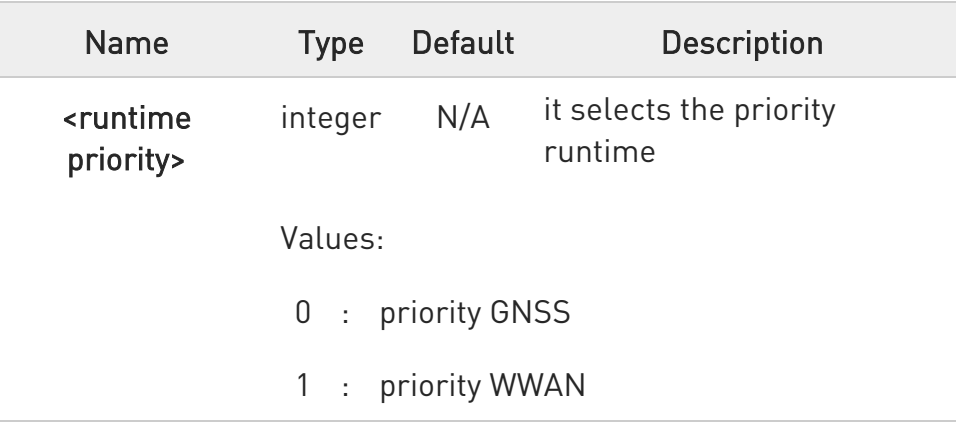

 $\blacktriangleright\blacktriangleright$ <parameter>=4, in this case the <value> assumes the meaning of <static pinning>.

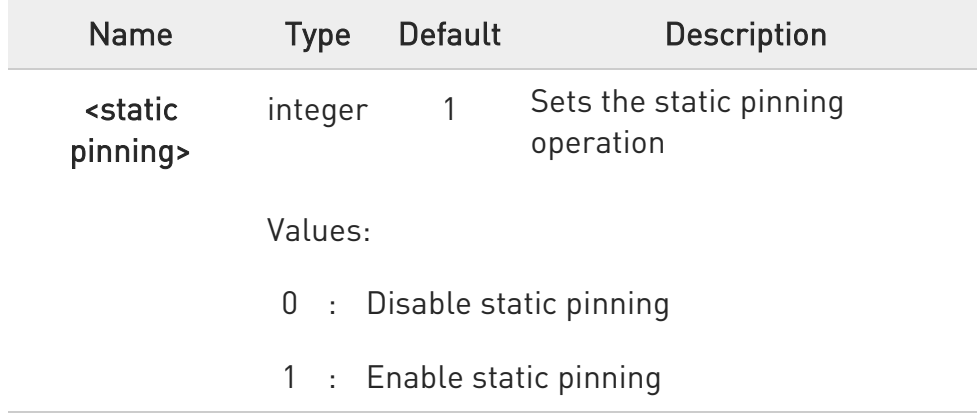

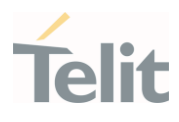

**O** WWAN/GNSS startup priority is stored in NVM. This is the priority setting used from the module startup.

It is possible to change priority runtime using third parameter WWAN/GNSS runtime priority.

At the startup, runtime priority is equal to startup priority (stored in NVM).

**O** For WWAN/GNSS startup priority, TBF (Time Between Fix), constellation and static pinning a reboot is needed to make effective the setting.

# **TE AT\$GPSCFG?**

Read command returns current values of <startup priority>, <TBF>, <constellation>, <runtime priority> and <static pinning> in format: \$GPSCFG: <startup priority>,<TBF>,<constellation>,<runtime priority>, <static pinning>

## ?<sup>[1]</sup> AT\$GPSCFG=?

Test command returns supported values range of <parameter>,<priority>, <TBF>, <constellation>, <runtime priority> and <static pinning>

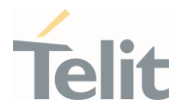

- く/>
- Set WWAN/GNSS Startup Priority, TBF (Time Between Fix) and constellation. A reboot is needed to make effective the setting.

Get the current values AT\$GPSCFG? \$GPSCFG: 1,1,1,1 **OK** 

Set new WWAN/GNSS Startup Priority value AT\$GPSCFG=0,0 OK

Set 4321s as new TBF value AT\$GPSCFG=1,4321 OK

Set new constellations GPS+GAL AT\$GPSCFG=2,2 OK

Until a reboot is done old values remain the current values AT\$GPSCFG? \$GPSCFG: 1,1,1,1 **OK** 

A reboot is needed to make effective the setting AT#REBOOT OK

New values are the new current values AT\$GPSCFG? \$GPSCFG: 0,4321,2,0 OK

Enable GNSS with the new setting AT\$GPSP=1

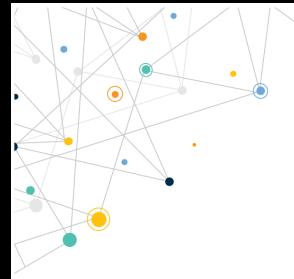

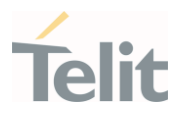

### OK

Set WWAN/GNSS runtime priority. It does not need a reboot to make effective the setting.

Get the current values AT\$GPSCFG? \$GPSCFG: 1,1,1,1 OK

Set new WWAN/GNSS runtime priority value AT\$GPSCFG=3,0 OK

Get the current values AT\$GPSCFG? \$GPSCFG: 1,1,1,0 OK

Enable GNSS with the new setting AT\$GPSP=1 OK

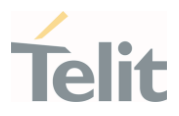

#### 3.25.2. GNSS Receiver

### 3.25.2.1. AT\$GPSRST - Restore Default GPS Parameters

This command resets the GNSS parameters to "Factory Default" configuration

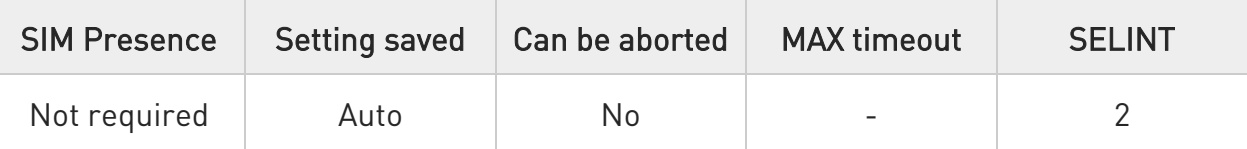

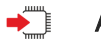

# AT\$GPSRST

Set command resets the GNSS parameters to "Factory Default" configuration and stores them in the NVM of the cellular modules

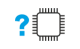

## AT\$GPSRST=?

Test command returns the OK result code

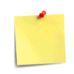

The module must be restarted to use the new configuration

STOP Only GNSS parameters relative to the following AT commands can be reset in NVM: \$GPSP, \$GPSNMUN and \$GPSNMUNEX.

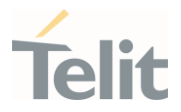

#### 3.25.2.2. AT\$GPSSAV - Save GNSS Parameters Configuration

This command stores the current GNSS parameters in the NVM of the cellular module

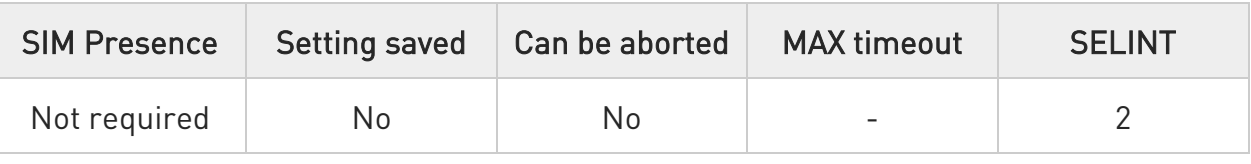

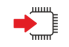

#### AT\$GPSSAV

Execution command stores the current GNSS parameters in the NVM of the cellular module

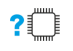

#### AT\$GPSSAV=?

Test command returns the OK result code

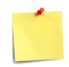

The module must be restarted to use the new configuration.

STOP Only GNSS parameters relative to the following AT commands can be saved in NVM: \$GPSP, \$GPSNMUN and \$GPSNMUNEX
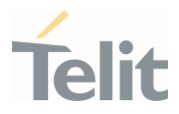

# 3.25.2.3. AT\$GPSP - GNSS Controller Power Management

This command powers on/off GNSS controller .

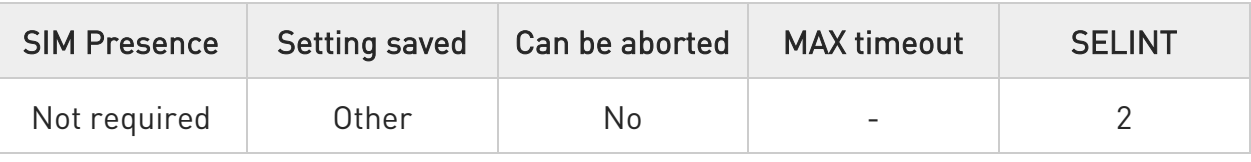

#### $\blacktriangleright$  AT\$GPSP=<status>

The set command manages the power-up/power-down of the GNSS controller.

#### Parameter:

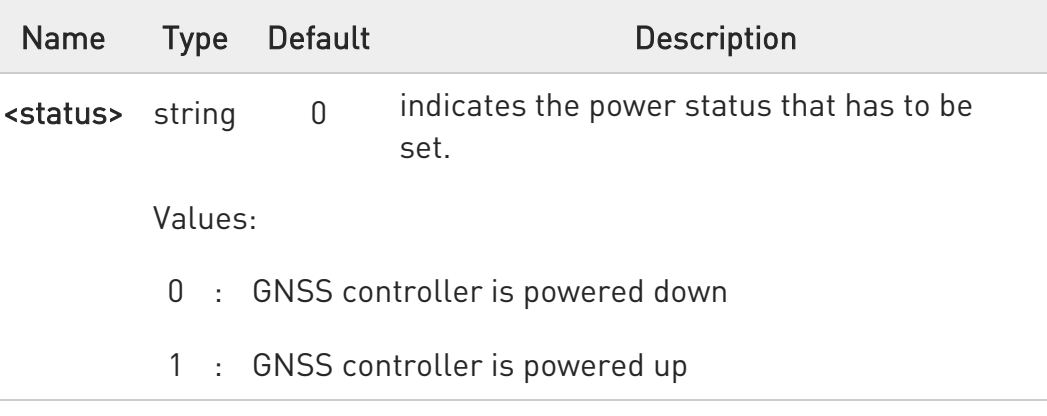

- **D** Power up clears GPS memory and then starts the GPS receiver. GPS data cleaning is performed on the base of the current value of the <reset\_type> parameter (see \$GPSR).
- **O** GPS operation mode is performed on the base of the current values of \$GPSSLSR configuration (see \$GPSSLSR).

#### **AT\$GPSP?**

The read command reports the current value of the <status> parameter, in the format:

#### \$GPSP: <status>

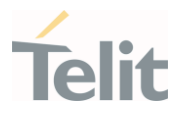

# ?<sup>1</sup> AT\$GPSP=?

The test command reports the supported values range for parameter <status>.

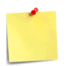

<status> value is stored through \$GPSSAV command.

 $\langle \rangle$ GNSS controller is powered down AT\$GPSP=0 OK

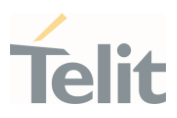

#### 3.25.3. GNSS General Management

#### 3.25.3.1. AT\$GPSSW - GNSS Software Version

This command provides the GNSS module software version.

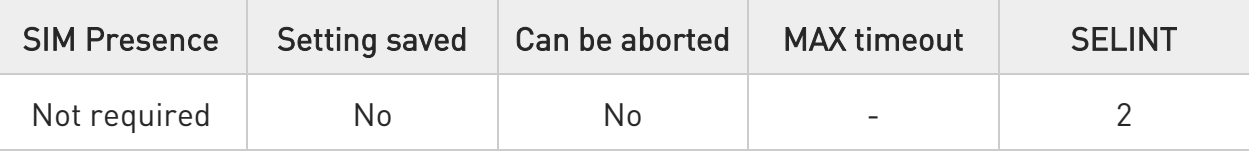

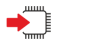

#### AT\$GPSSW

Execution command returns the GNSS module software version in the format:

#### \$GPSSW: <swVersion>

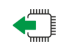

#### AT\$GPSSW?

Read command has the same behavior as the execution command.

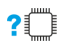

#### AT\$GPSSW=?

Test command returns the OK result code

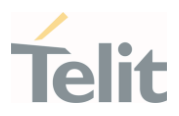

#### 3.25.3.2. AT\$GPSR - Reset the GPS Controller

This command resets the GNSS controller.

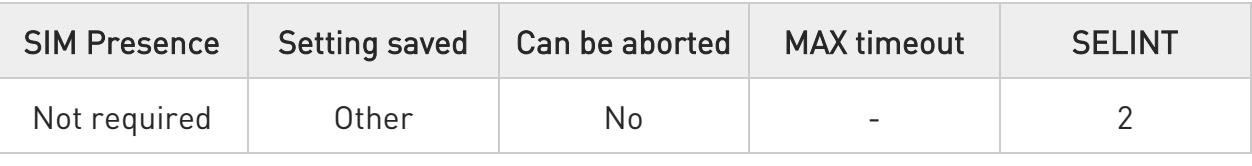

#### →■ AT\$GPSR=<resetType>

Execution command allows to reset the GNSS controller.

#### Parameter:

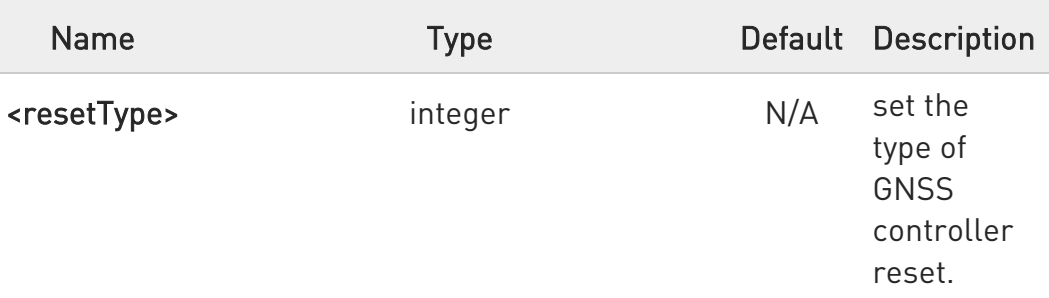

#### Values:

- 0 : Factory Reset: this option clears all the GNSS memory including Clock Drift and Extended Ephemeris files stored into flash memory.
- 1 : Coldstart (No Almanac, No Ephemeris): this option clears all data that is currently stored in the internal memory of the GNSS receiver, including Last Position, Almanac, Ephemeris and Time. All assistance data including XTRA Ephemeris, almanac, SV health etc will be deleted. However, the stored Clock Drift and Extended Ephemeris are retained.
- 2 : Warmstart (No ephemeris): this option clears Ephemeris and Last Position only. Almanac and Extended Ephemeris are retained.
- 3 : Hotstart (with stored Almanac and Ephemeris): the GNSS receiver restarts by using all data that

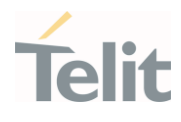

is currently stored in the internal memory: valid Almanac, Ephemeris and Extended Ephemeris are therefore retained and used.

6 At the moment a Cold Start is performed when Factory Reset is selected.

# ?<sup>1</sup> AT\$GPSR=?

Test command reports the range of supported values for parameter <resetType>.

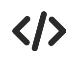

Factory reset AT\$GPSR=0 OK

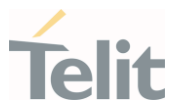

#### 3.25.3.3. AT\$GPSDPO - GNSS Set DPO

Set command sets the Dynamic Power Optimization (DPO) Control value in NV item 05596.

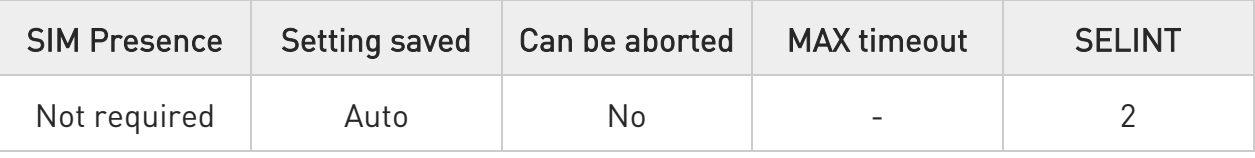

# → AT\$GPSDP0=<DP0>

Parameter:

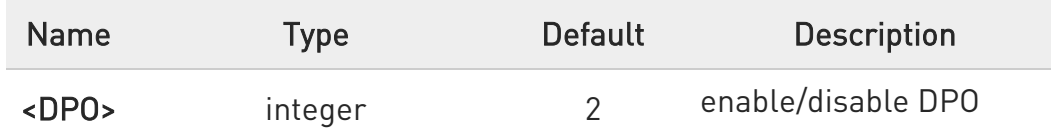

Values:

- 0 : DPO shall be disabled
- 1 : DPO shall be enabled with dynamic duty cycle
- 2 : DPO shall be enabled only if module is not connected to an external power source (not running on battery)

**O** Only GPS and GLONASS support DPO mode.

 $\bullet$  <DPO> = 2 is equivalent to <DPO> = 1 (DPO enabled) due to External Power Source implementation.

# **AT\$GPSDP0?**

Read command returns the current setting for DPO, in the format: \$GPSDPO: <DPO>

?<sup>1</sup> AT\$GPSDP0=?

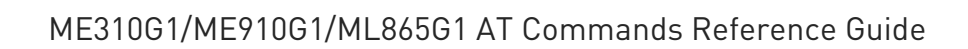

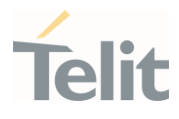

Test command reports the supported range of values for parameter <DPO>.

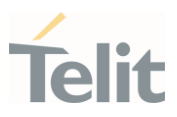

#### 3.25.4. GNSS Positioning Information

#### 3.25.4.1. AT\$GPSNMUN - Unsolicited NMEA Data Configuration

Set command activates an unsolicited GNSS data stream built with NMEA sentences on the standard serial port and defines which NMEA sentences will be available. Refer to document [1] to have information on the NMEA sentences contents and formats.

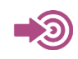

[1] NMEA 0183 Standard

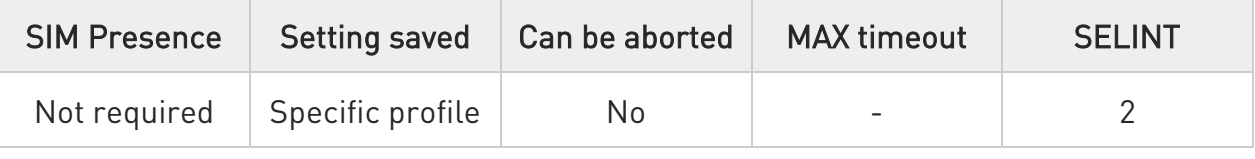

#### AT\$GPSNMUN=<enable>[,<GGA>,<GLL>,<GSA>,<GSV>,<RMC>,<VTG>]

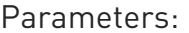

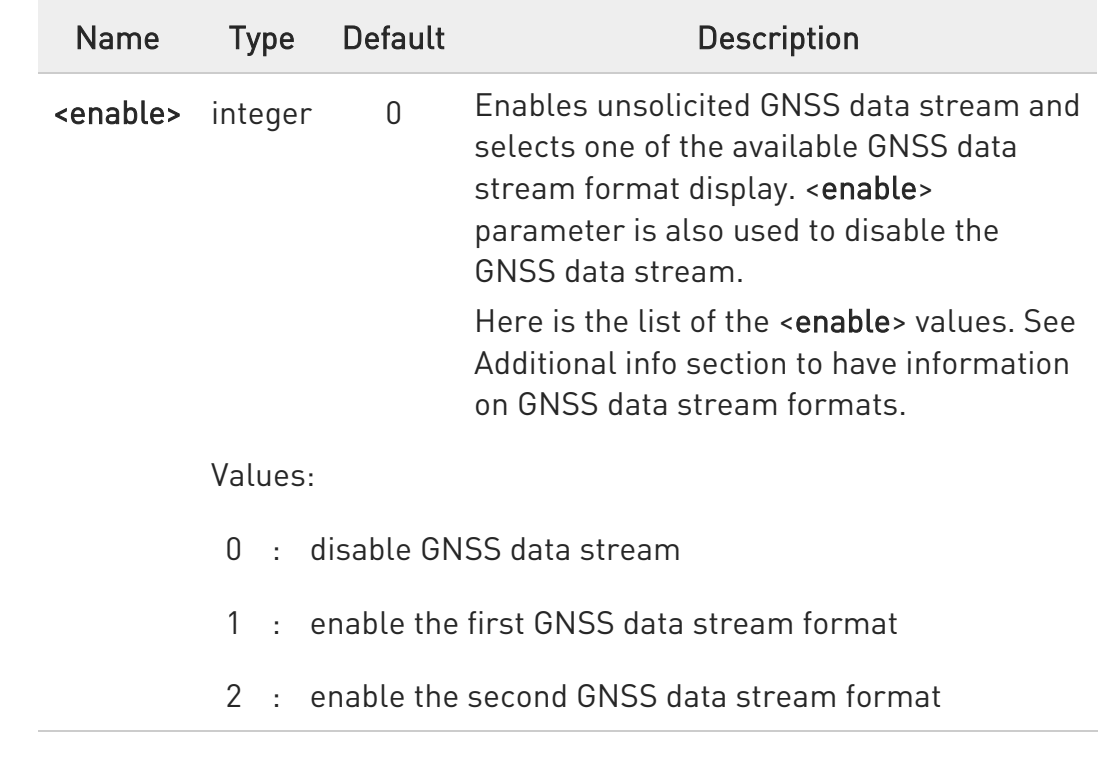

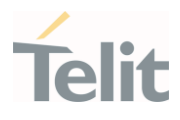

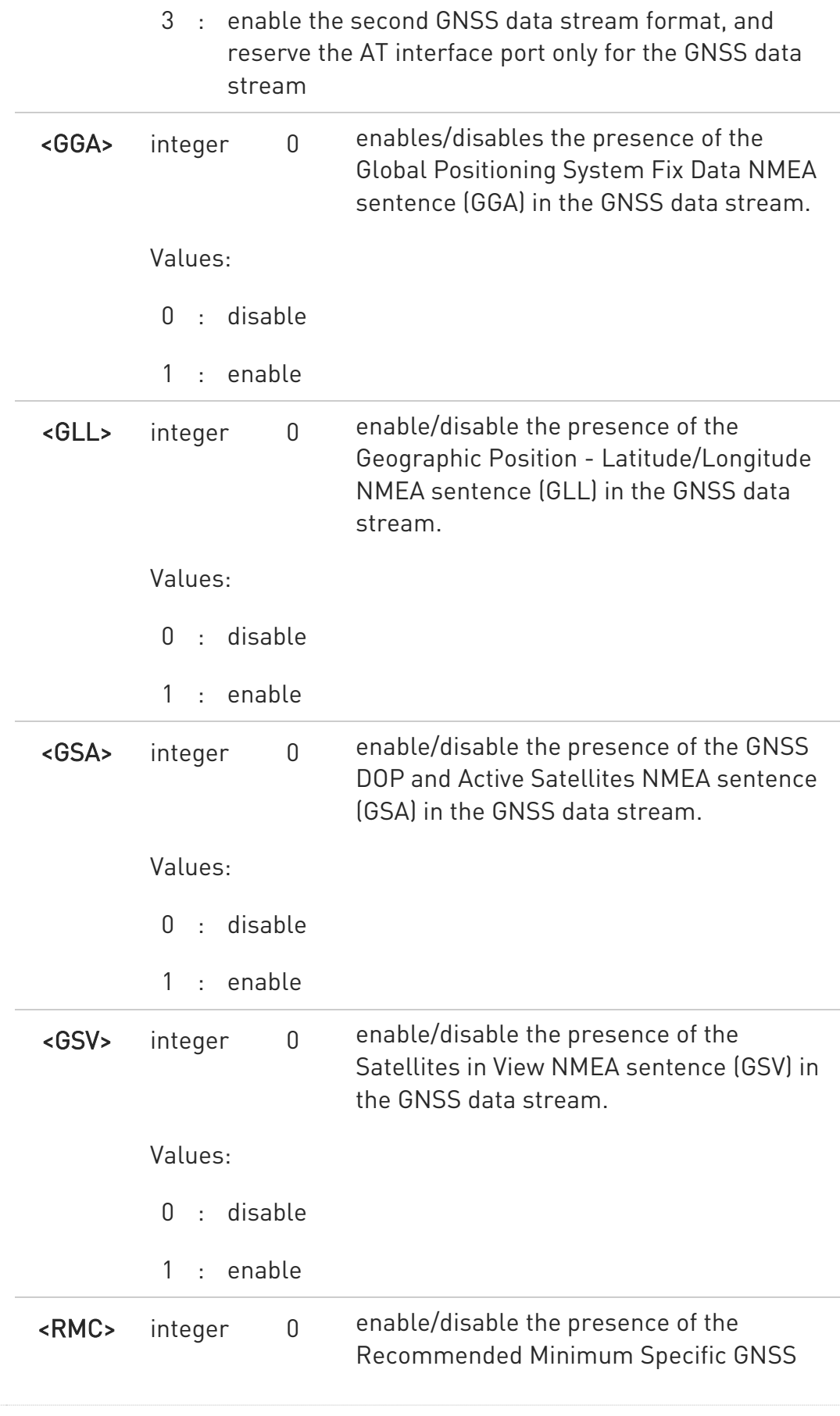

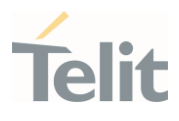

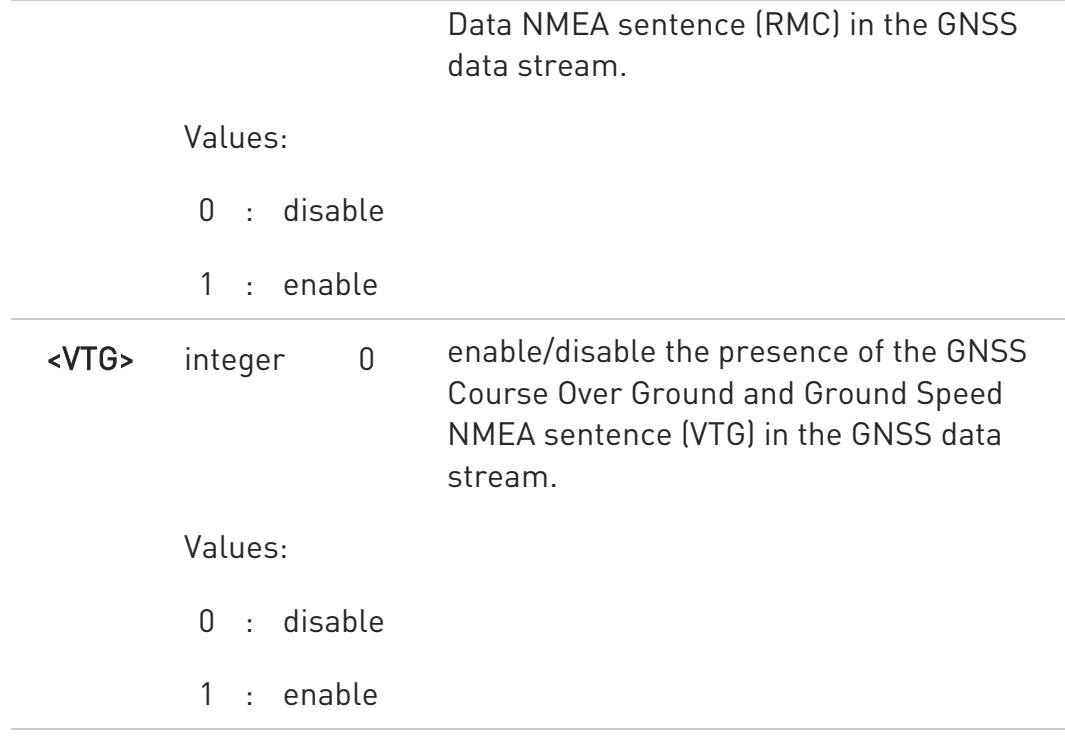

Additional info:

- $\blacktriangleright\blacktriangleright$ <enable>=1, GNSS data stream format: \$GPSNMUN: <NMEA SENTENCE 1><CR><LF> ... \$GPSNMUN: <NMEA SENTENCE N><CR><LF> ...
- <enable>=2, GNSS data stream format: <NMEA SENTENCE 1><CR><LF> ... <NMEA SENTENCE N><CR><LF> ...
- <enable>=3, in this case, the AT interface port is dedicated to NMEA sentences, it is not possible to send AT commands. Use the escape sequence "+++" to return in command mode. GNSS data stream format:

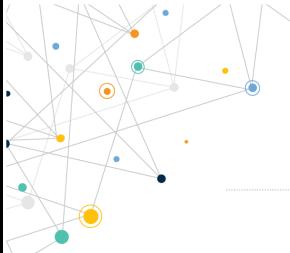

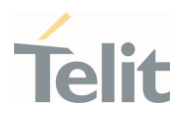

#### <NMEA SENTENCE 1><CR><LF>

#### <NMEA SENTENCE N><CR><LF>

...

...

The NMEA data stream format is the same as the one selected by <enable>=2.

GLL NMEA sentence is not supported.

#### **AT\$GPSNMUN?**

STOP

Read command returns whether the unsolicited GNSS data stream is currently enabled or not, along with the current NMEA mask configuration, in the format:

\$GPSNMUN:<enable>,<GGA>,<GLL>,<GSA>,<GSV>,<RMC>,<VTG >

# ?<sup>1</sup> AT\$GPSNMUN=?

Test command returns the supported range of values for parameters: <enable>, <GGA>, <GLL>, <GSA>, <GSV>, <RMC>, <VTG>.

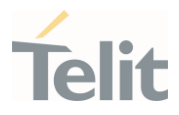

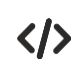

Set the GSA as available sentence in the unsolicited message AT\$GPSNMUN=1,0,0,1,0,0,0 OK

Turn-off the unsolicited mode AT\$GPSNMUN=0 OK

Read the current NMEA mask configuration: AT\$GPSNMUN? \$GPSNMUN: 1,0,0,1,0,0,0 OK

The unsolicited message will be: \$GPSNMUN: \$GPGSA,A,3,23,20,24,07,13,04,02,,,,,,2.4,1.6,1.8\*3C

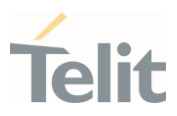

#### 3.25.4.2. AT\$GPSACP - Get Acquired Position

This command returns information about the last GPS position.

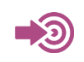

#### [1] NMEA 0183 Standard

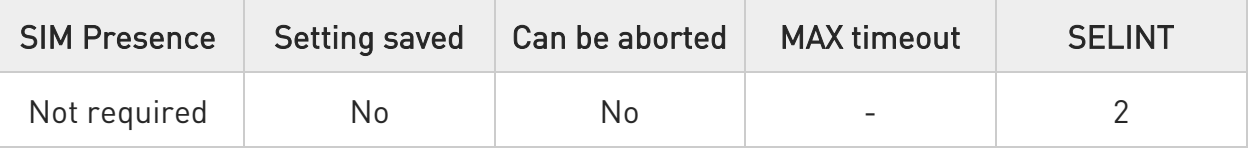

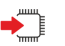

#### **AT\$GPSACP**

Execution command returns information about the last GPS position in the format:

#### \$GPSACP:

<UTC>,<latitude>,<longitude>,<hdop>,<altitude>,<fix>,<cog>,<spkm>,<spkn>, <date>,<nsat>

Additional info:

Meanings of the parameters returned by the command.

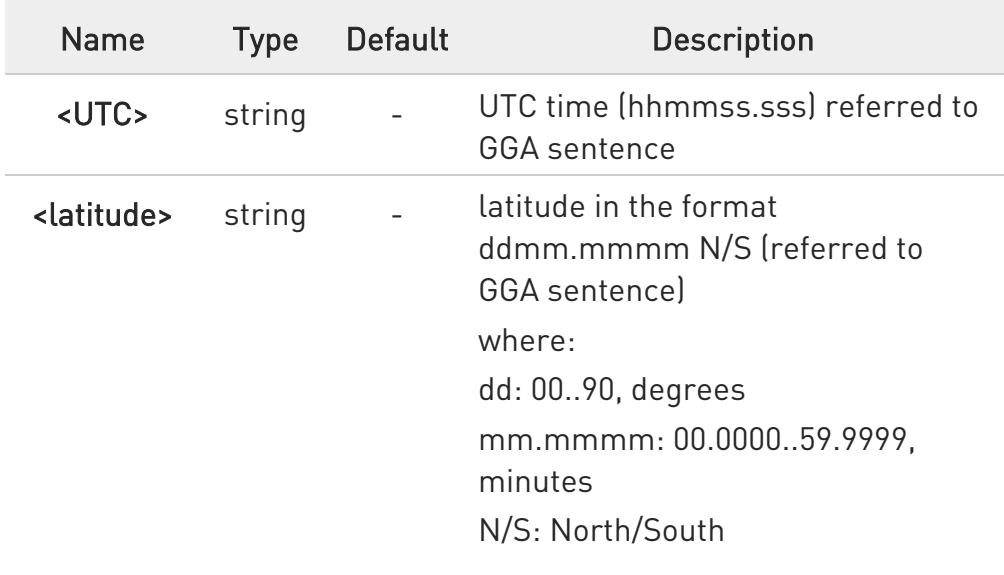

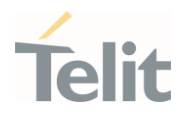

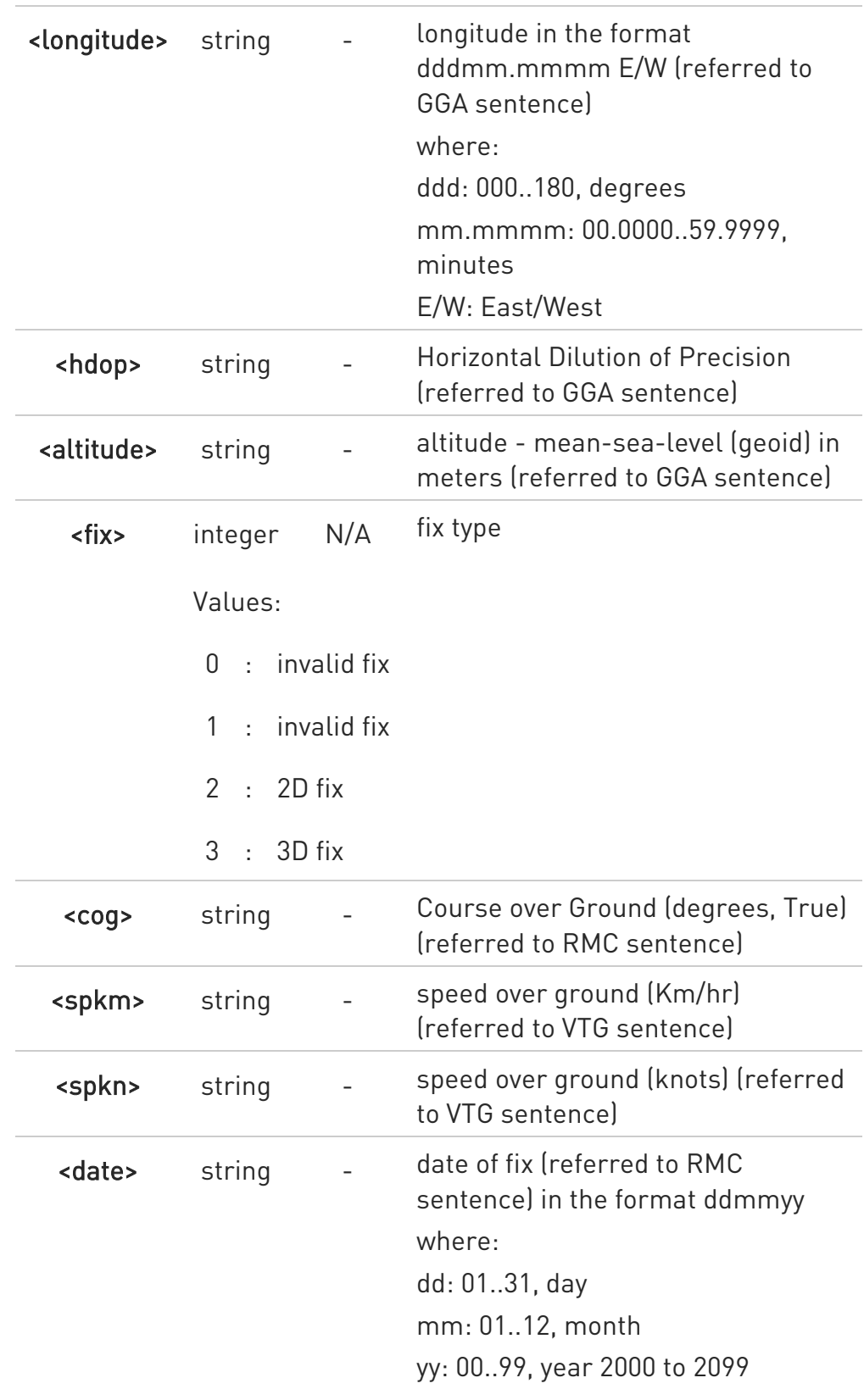

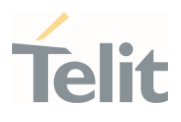

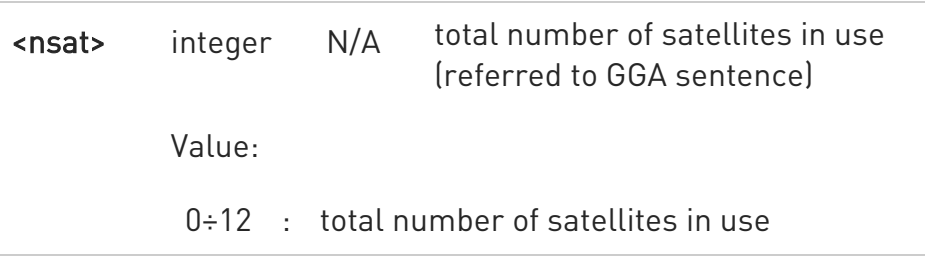

# **AT\$GPSACP?**

Read command has the same behavior as the Execution command.

# ?<sup>1</sup> AT\$GPSACP=?

Test command returns the OK result code.

#### $\langle \rangle$ AT\$GPSP?

#### \$GPSP: 0

When the module is down there is no acquired position:

#### AT\$GPSACP \$GPSACP: ,,,,,0,,,,,

**OK** 

#### AT\$GPSP=1 OK

Until first fix is received the command will display this:

#### AT\$GPSACP \$GPSACP: ,,,,,1,,,,,

Once fix has been received the command will display actual GPS time and position:

#### OK

# AT\$GPSACP \$GPSACP: 091635.000,3913.6952N,00904.1505E,0.7,17.9,3,0.0,0.0,0.0,290920,10 OK

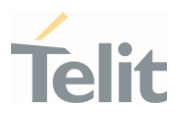

#### 3.25.4.3. AT\$GNSSACP - Get Acquired Position

This command returns information about the last GNSS position.

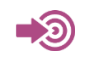

• NMEA 0183 Standard

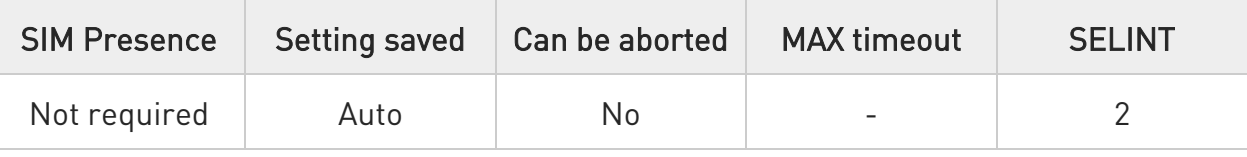

# **AT\$GNSSACP**

Execution command returns information about the last GNSS position in the format:

#### \$GNSSACP:

<UTC>,<date>,<latitude>,<longitude>,<altitude>,<hdop>,<vdop>,<fix>,<cog>, <spkm>,<spkn>,<mode>,<nsat>

Additional info:

 $\blacktriangleright\blacktriangleright$ Meaning of the parameters returned by the command

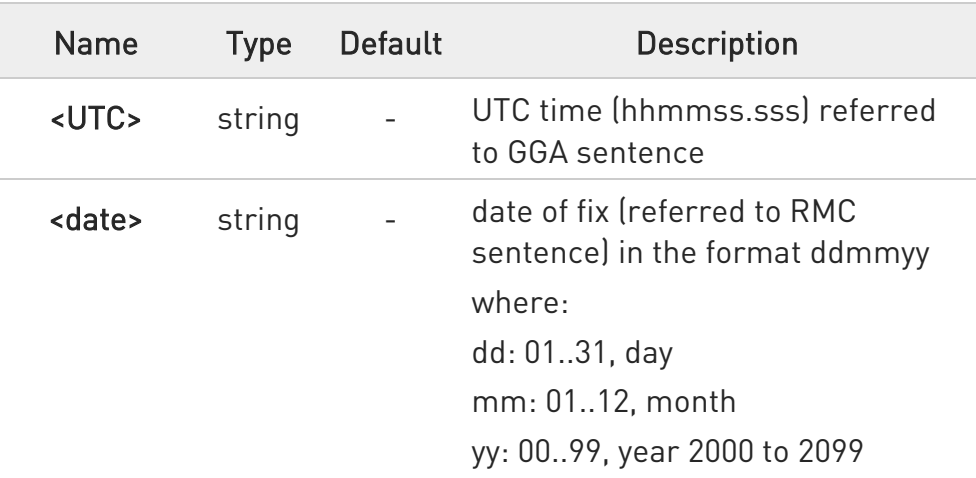

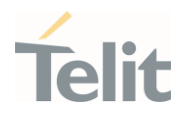

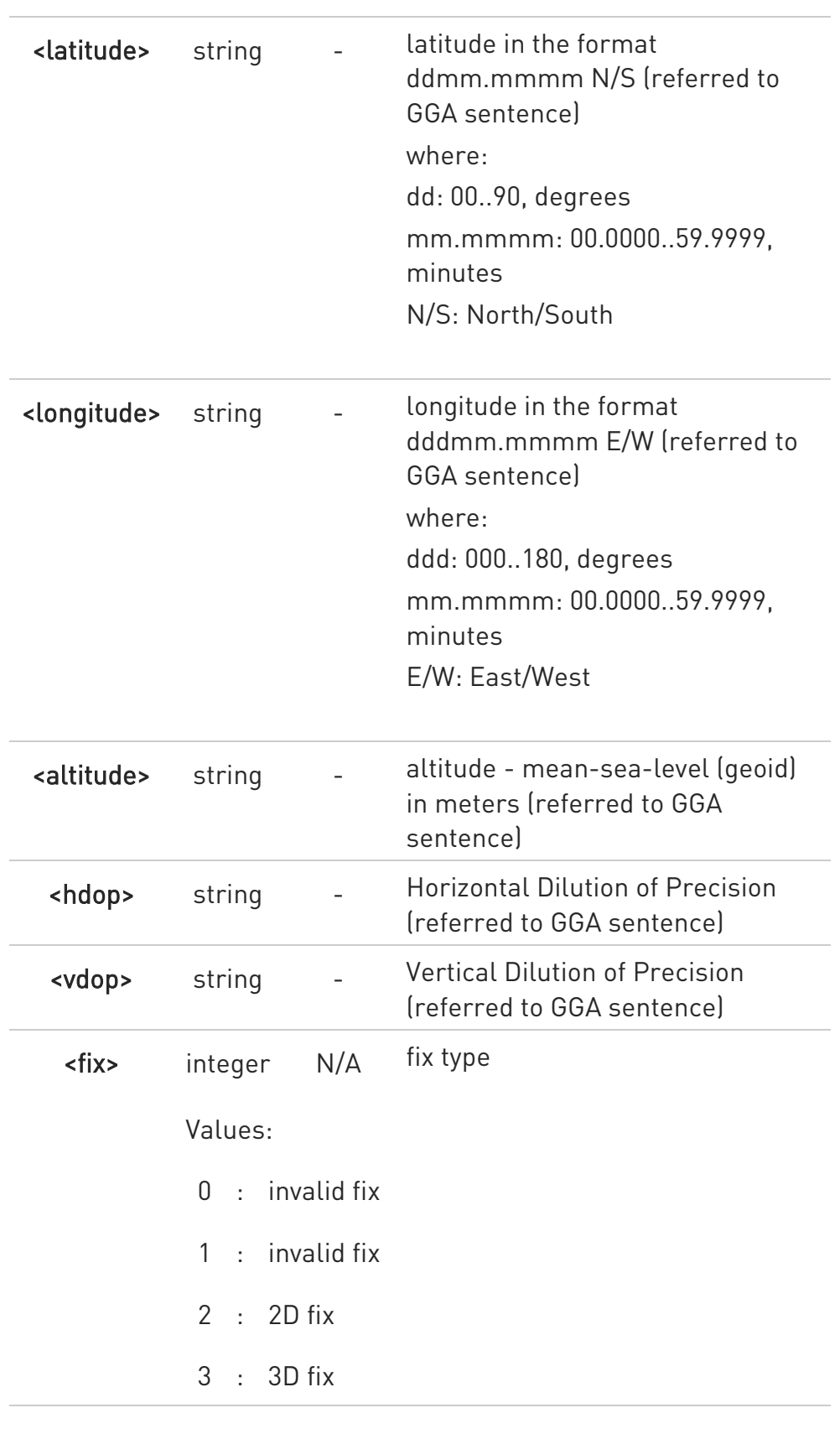

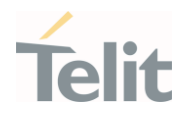

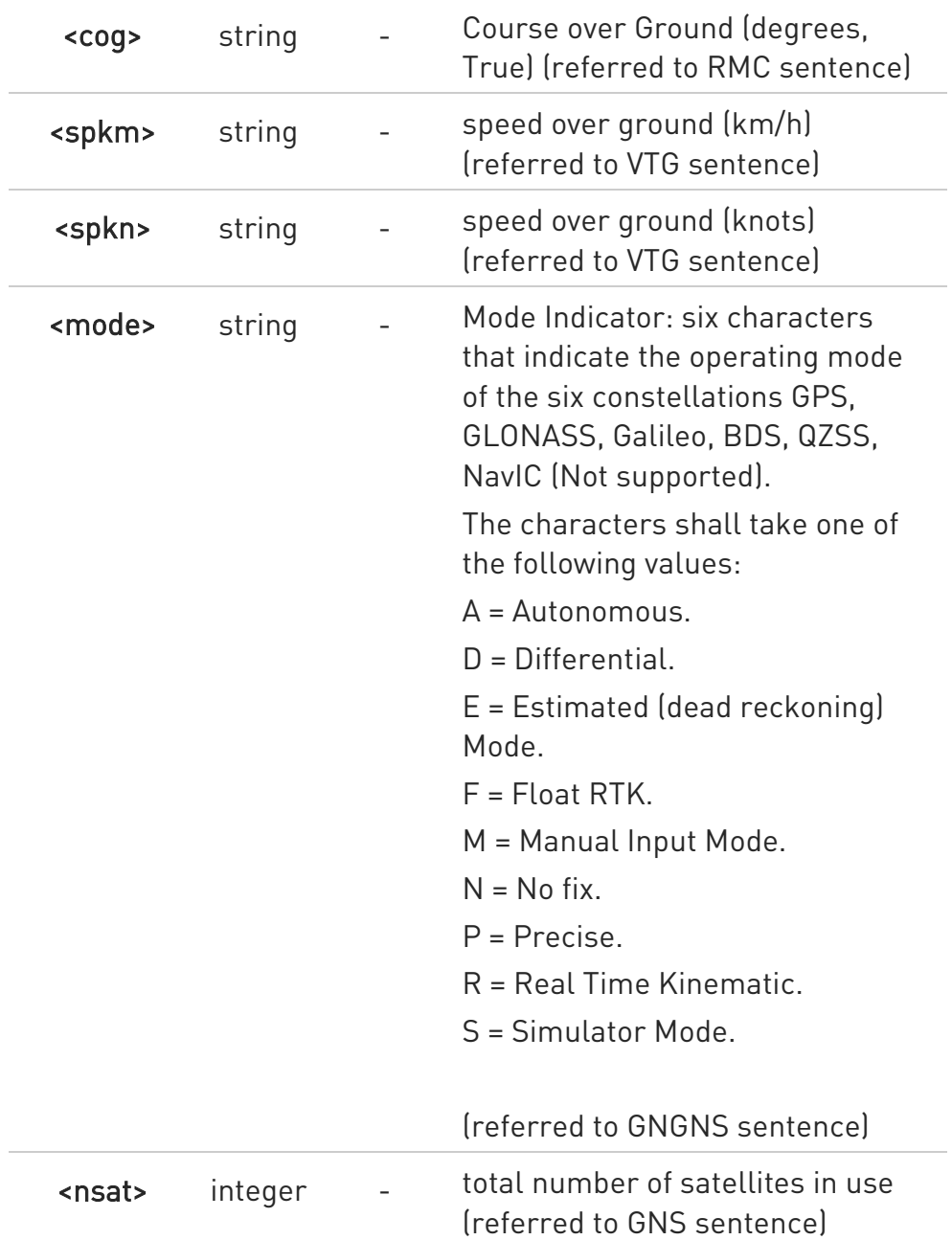

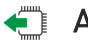

# **AT\$GNSSACP?**

Read command has the same behavior as the Execution command.

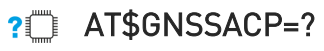

Test command returns the OK result code.

80617ST10991A Rev. 13 Page 1026 of 1095 Page 1026 of 1095

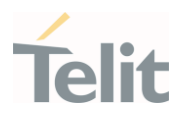

# AT\$GPSP?

# \$GPSP: 0

When the module is down there is no acquired position:

# AT\$GNSSACP

\$GNSSACP: ,,,,,,,0,,,,,

**OK** 

# AT\$GPSP=1

#### OK

Until first fix is received the command will display this:

## AT\$GNSSACP

#### \$GNSSACP: ,,,,,,,1,,,,,

Once fix has been received the command will display actual GNSS time and position:

# OK

#### AT\$GNSSACP

#### \$GNSSACP:

132807.000,130521,3913.6929N,00904.1545E,8.2,0.8,0.8,3,0.0,0.0,0.0,AANNNN,14 OK

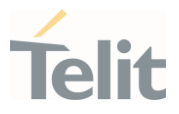

# 3.25.4.4. AT\$GPSNMUNEX - Unsolicited NMEA Extended Data Configuration

Set command activates specific GNSS NMEA sentences (related to GALILEO, GLONASS, BEIDOU and QZSS constellation) in the GNSS data stream and defines which NMEA extended sentences will be available.

GNSS data stream must be activated with AT\$GPSNMUN command.

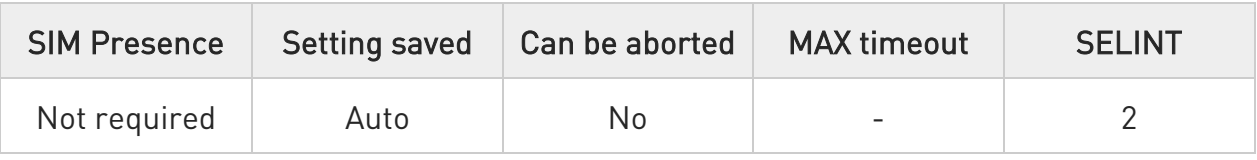

# AT\$GPSNMUNEX=[<GNGNS>[,<GNGSA>[,<GLGSV>[,<GPGRS>[,<GAGSV>[,<GAGSA >

# [,<GAVTG>[,<GPGGA>[,<PQGSA>[,<PQGSV>[,<GNVTG>[,<GNRMC>[,<GNGGA>]]]]]]]] ]]]]]

Parameters:

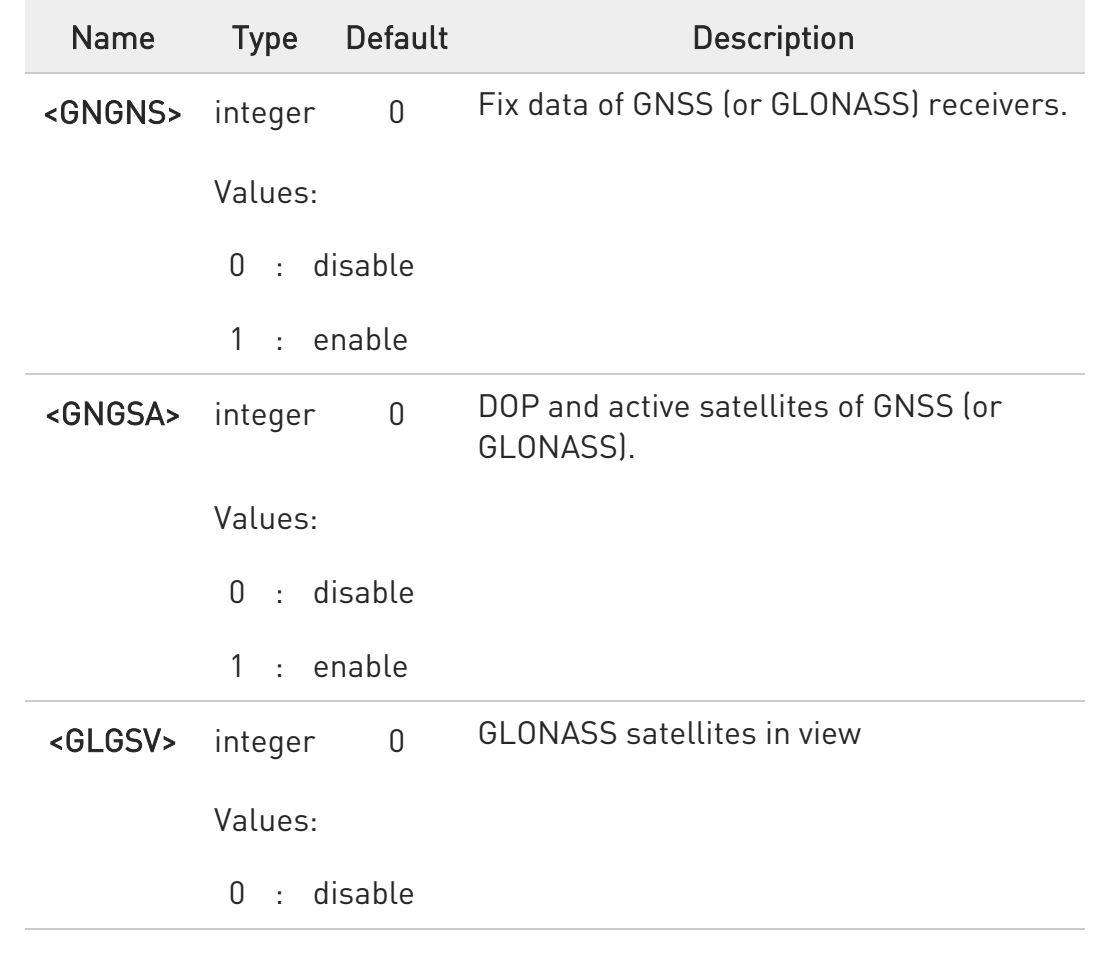

#### ME310G1/ME910G1/ML865G1 AT Commands Reference Guide

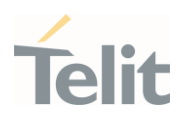

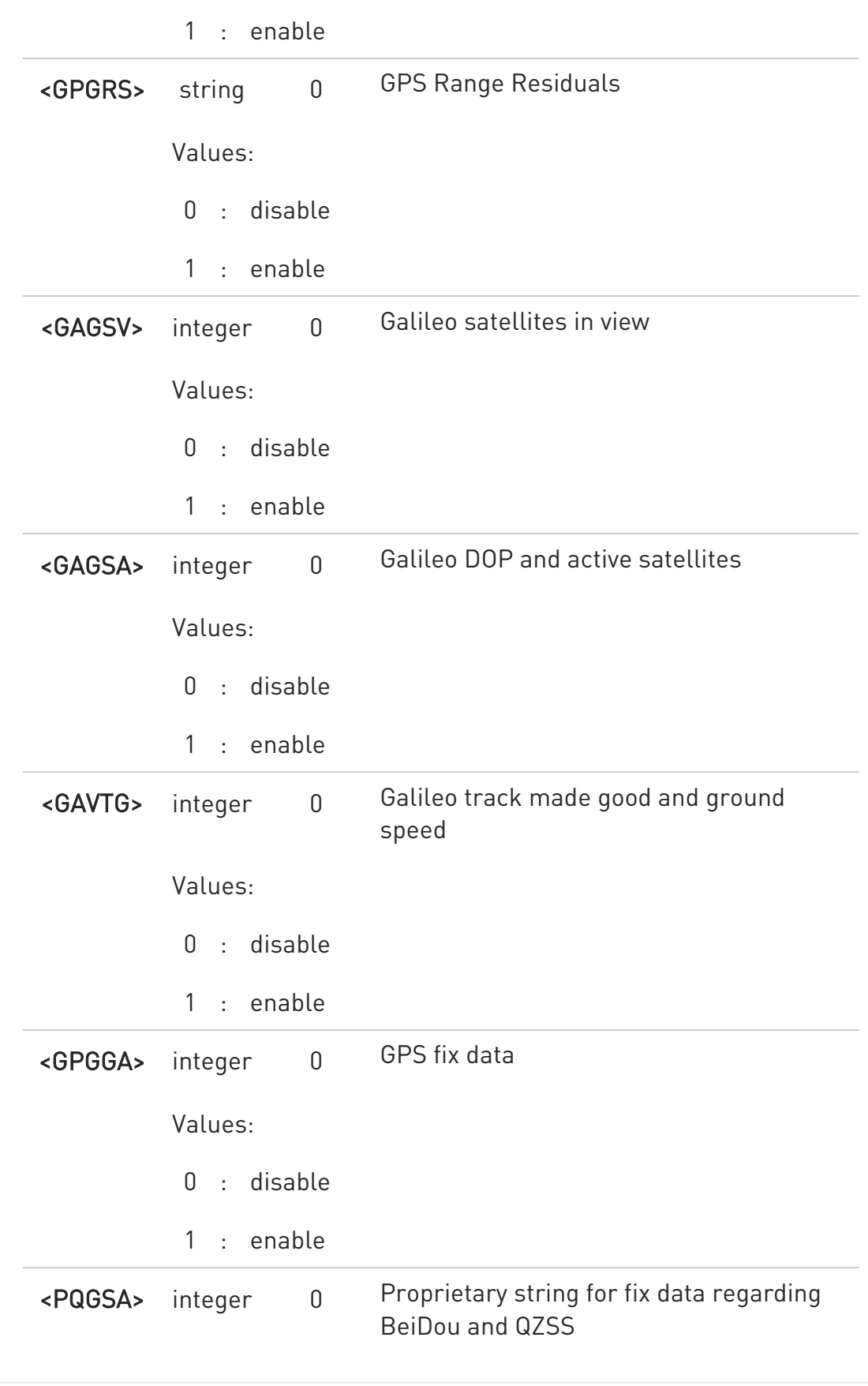

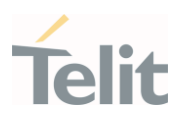

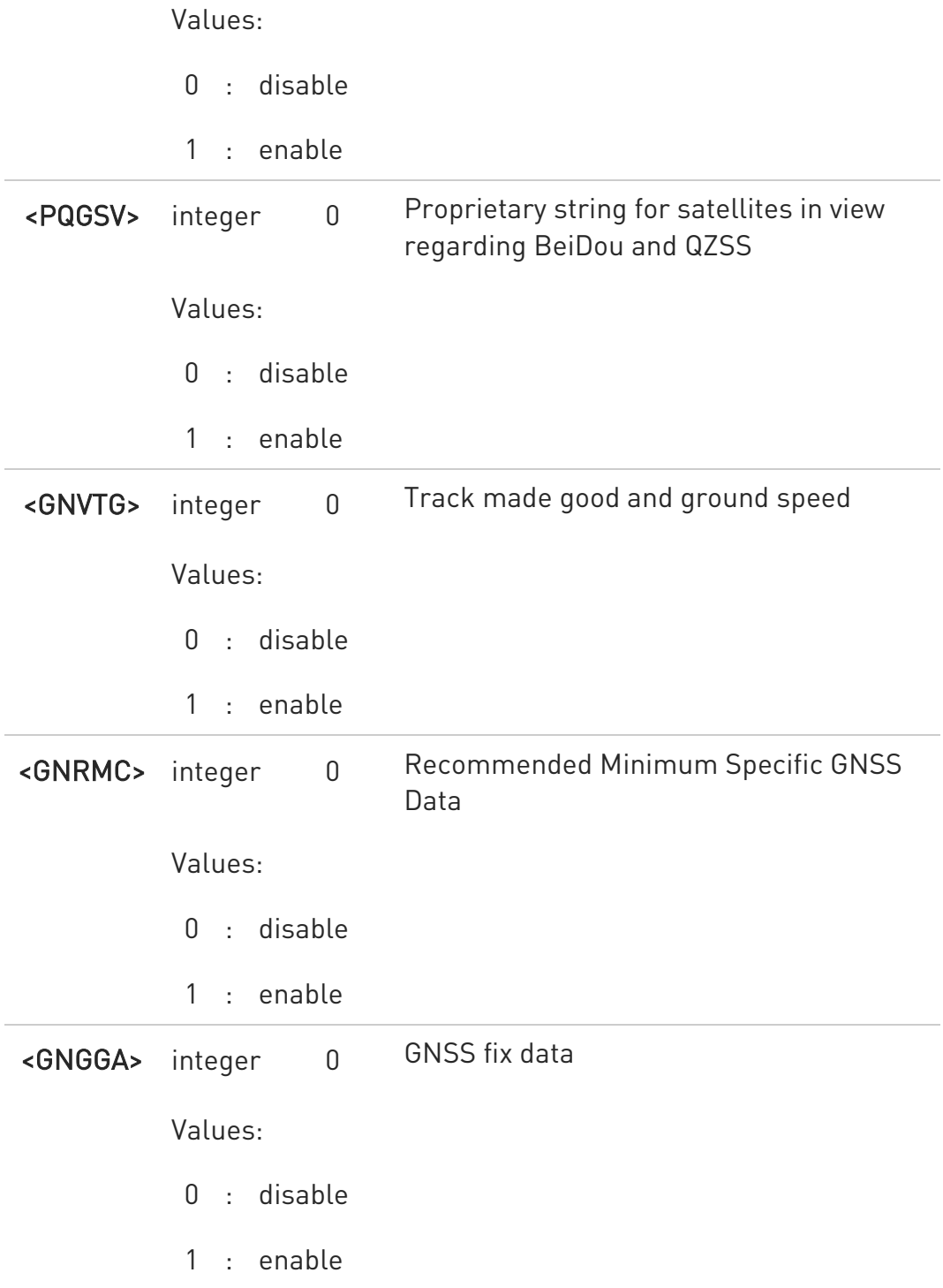

NMEA extended data is displayed on NMEA port depending on \$GPSNMUN <enable> parameter setting.

STOP GNGGA, GPGRS and GNGNS NMEA sentences are not supported

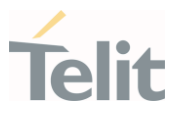

#### **AT\$GPSNMUNEX?**

Read command returns the NMEA extended sentences availability status, in the format:

\$GPSNMUNEX:<GNGNS>,<GNGSA>,<GLGSV>,<GPGRS>,<GAGSV>,<GAGSA>,<GAV TG>, <GPGGA>,<PQGSA>,<PQGSV>,<GNVTG>,<GNRMC>,<GNGGA>

#### ?<sup>7</sup> AT\$GPSNMUNEX=?

Test command returns the supported range of values for parameters:

<GNGNS>,<GNGSA>,<GLGSV>,<GPGRS>,<GAGSV>,<GAGSA>,<GAVTG>,<GPGGA>, <PQGSA>,<PQGSV>,<GNVTG>,<GNRMC>,<GNGGA>

#### $\langle \rangle$ AT\$GPSP=1 OK

Enable only the GNRMC sentence AT\$GPSNMUNEX=0,0,0,0,0,0,0,0,0,0,0,1,0 OK

AT\$GPSNMUN=1,0,0,0,0,0,0 OK

\$GPSNMUN: \$GNRMC,133511.00,A,3917.27051,N,00900.13895,E,0.0,,120520, 0.1,W,A,V\*6E \$GPSNMUN: \$GNRMC,133512.00,A,3917.27052,N,00900.13897,E,0.0,,120520, 0.1,W,A,V\*6C \$GPSNMUN: \$GNRMC,133513.00,A,3917.27052,N,00900.13898,E,0.0,,120520, 0.1,W,A,V\*62

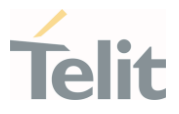

#### 3.25.4.5. AT\$GNSSNMEA - Unsolicited NMEA Data Configuration

Set command activates an unsolicited GNSS data stream, in the form of NMEA sentences, on the standard serial port and defines which NMEA sentences will be available.

Refer to document [1] to have information on the NMEA sentences contents and formats.

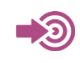

[1] NMEA 0183 Standard

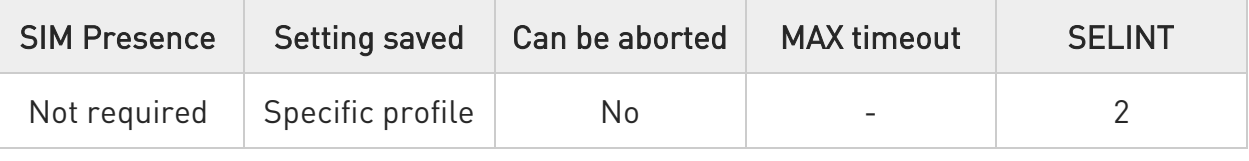

#### AT\$GNSSNMEA=<enable>[,<nmea\_mask>]

#### Parameters:

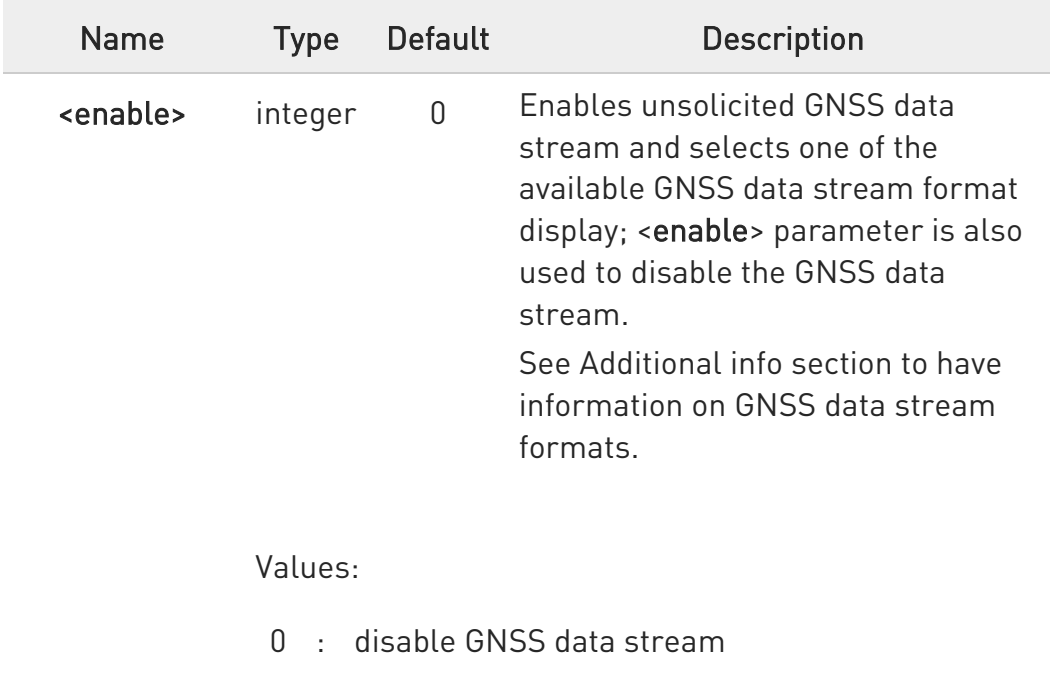

1 : enable the GNSS data stream format

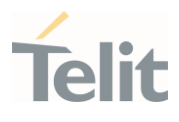

2 : enable the GNSS data stream format and reserve the AT interface port only for the GNSS data stream

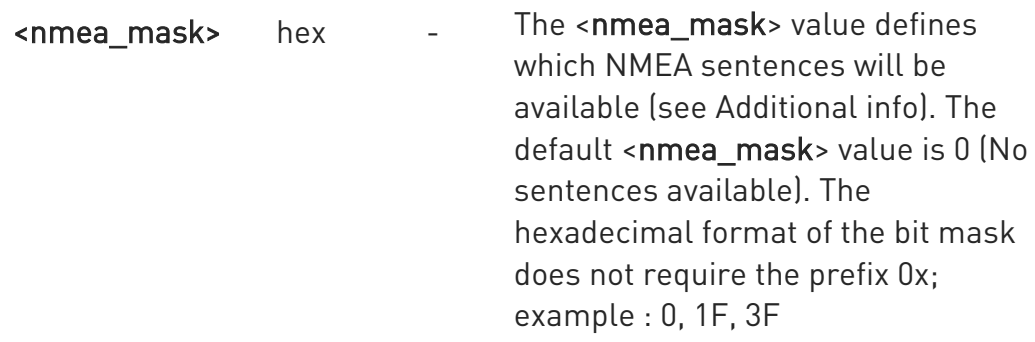

#### Additional info:

 $\blacktriangleright\blacktriangleright$ Bitmap description of the <nmea\_mask> parameter

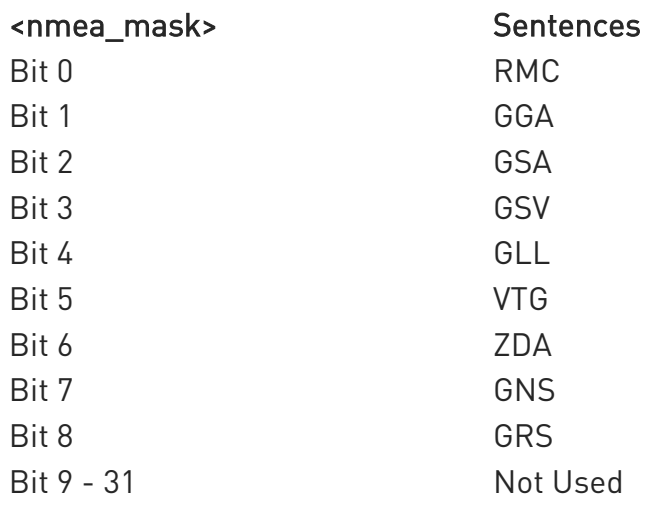

<enable>=1, GNSS data stream format: <NMEA SENTENCE 1><CR><LF>

... <NMEA SENTENCE N><CR><LF>

...

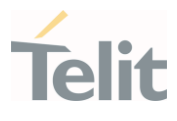

<enable>=2, in this case the AT interface port is dedicated to NMEA sentences; it is not possible to send AT commands. Use the escape sequence "+++" to return in command mode. GNSS data stream format:

<NMEA SENTENCE 1><CR><LF>

## <NMEA SENTENCE N><CR><LF>

...

...

The NMEA data stream format is the same as the one selected by <enable>=1.

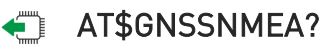

Read command returns whether the unsolicited GNSS data stream is currently enabled or not, along with the current NMEA mask configuration, in the format:

\$GNSSNMEA:<enable>,<nmea\_mask>

# ?<sup>1</sup> AT\$GNSSNMEA=?

Test command returns the supported range of values for parameters: <enable>, (list of supported <nmea\_mask> values).

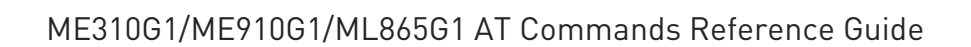

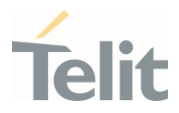

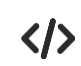

Set the GSA as available sentence in the unsolicited message AT\$GNSSNMEA=1,4 OK

Read the current NMEA mask configuration: AT\$GNSSNMEA? \$GNSSNMEA: 1,4 OK

The unsolicited message will be: \$GNSSNMEA:

\$GNGSA,A,3,23,20,24,07,13,04,02,,,,,,2.4,1.6,1.8°3C

Turn-off the unsolicited mode AT\$GNSSNMEA=0 OK

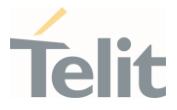

#### 3.25.4.6. AT#GTP - Get Position from GTP WWAN Service

Execute command returns a position based on cellular database from GTP (Global Terrestrial Positioning) WWAN service.

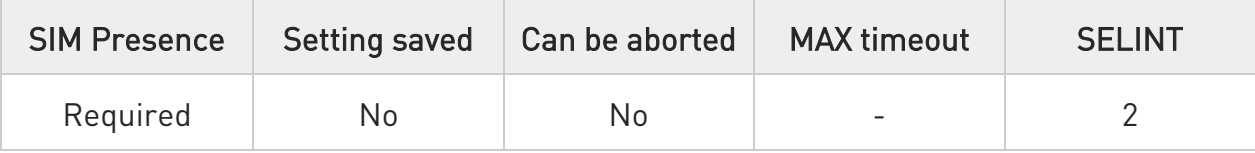

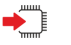

#### AT#GTP

Execute command returns immediately OK.

As soon as the coordinates are obtained, the following URC is printed in the AT interface:

#### #GTP: <latitude>,<longitude>,<altitude>,<accuracy>

If the coordinates are not received within the expected maximum time or there is some problem, the following URC is printed:

#### #GTP: ERROR

If AT#GTP is immediately executed again and neither the coordinates nor the error message is printed yet on the console, it will return an error. The following URC is printed:

#### +CME ERROR: operation not allowed

Additional info:

Meanings of the parameters returned by the command.

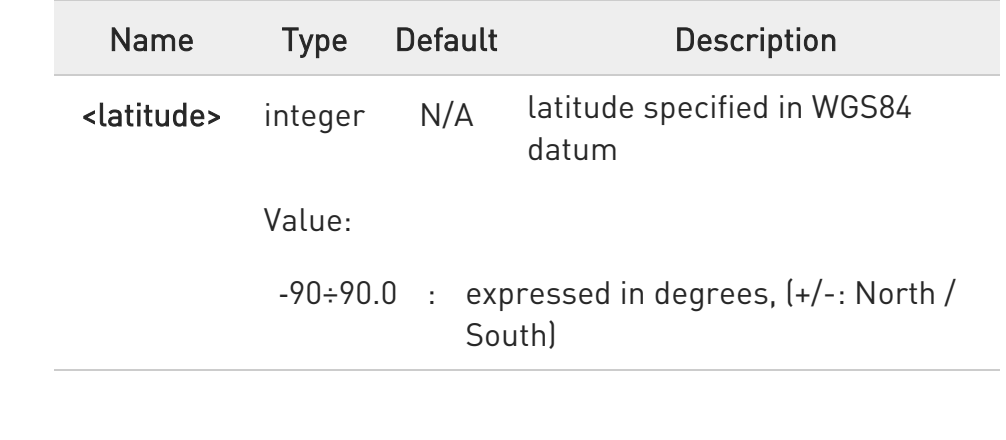

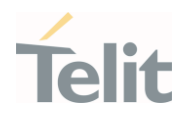

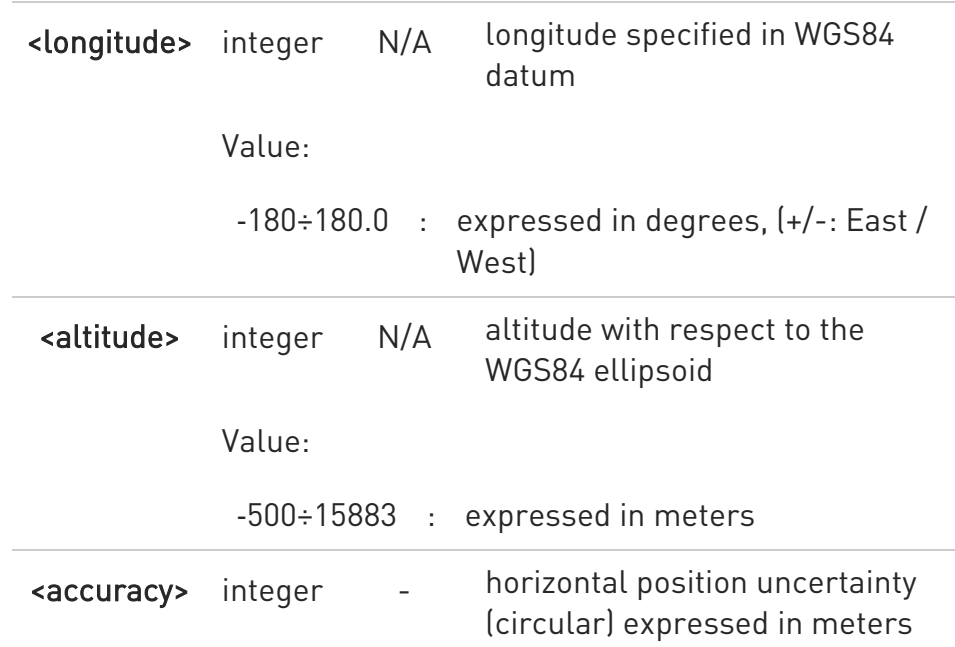

 $\bullet$ Define the PDP context via +CGDCONT command before using #GTP command

# ?<sup>[1]</sup> AT#GTP=?

Test command returns the OK result code.

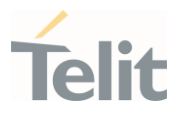

# $\langle \rangle$

• AT#GTP OK #GTP: 12.905499, 77.648928,0, 5082.77

• Consider the scenario where a client invokes GTP service to fetch the coordinates. Below is the sequence of commands to be followed

Enable the GTP. Device will reboot AT#GTPENA=1 OK

AT+CGDCONT=<cid>,<pdp\_type>,<APN> OK

AT#GTP OK #GTP: 12.905499, 77.648928,0, 5082.77

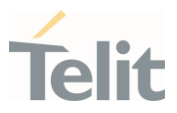

#### 3.25.4.7. AT#GTPEN - Enable the GTP WWAN Service

This command enables the Global Terrestrial Positioning feature and reboots the device.

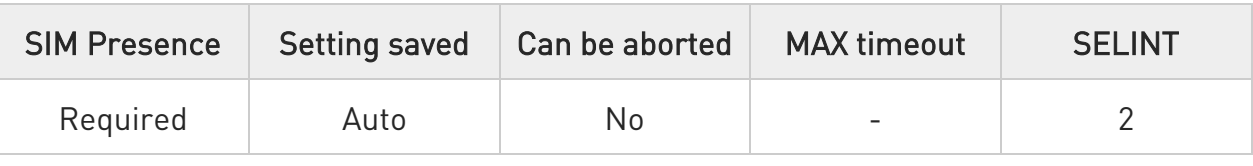

## → AT#GTPEN=<enable>

Parameter:

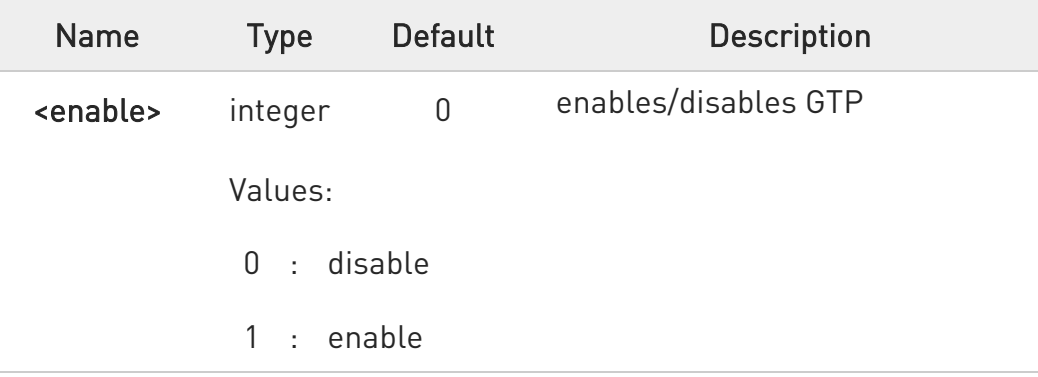

 $\bullet$ The command performs the module reboot.

#### **AT#GTPEN?**

Read command returns current value of the parameter <enable>

#### ?<sup>1</sup> AT#GTPEN=?

Test command returns range for the parameter <enable>

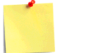

**A** This AT command causes a reboot

ME310G1/ME910G1/ML865G1 AT Commands Reference Guide

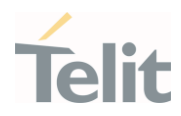

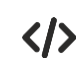

Enable AT#GTPEN=1 OK

Disable AT#GTPEN=0 OK

Read AT#GTPEN? #GTPEN: 0 OK

Test

AT#GTPEN=? #GTPEN: (0-1) OK

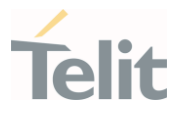

#### 3.25.4.8. AT#GTPENA - Enable the GTP WWAN Service

This command enables/disables GTP (Global Terrestrial Positioning) feature.

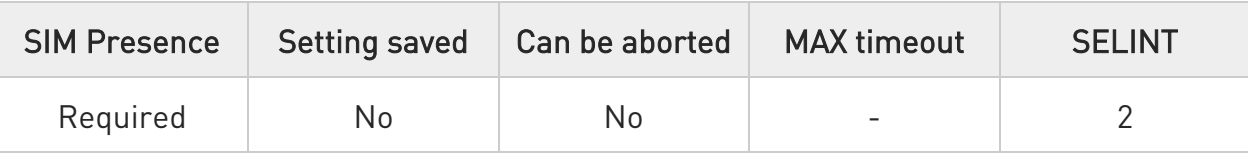

# → AT#GTPENA=<enable>

Parameter:

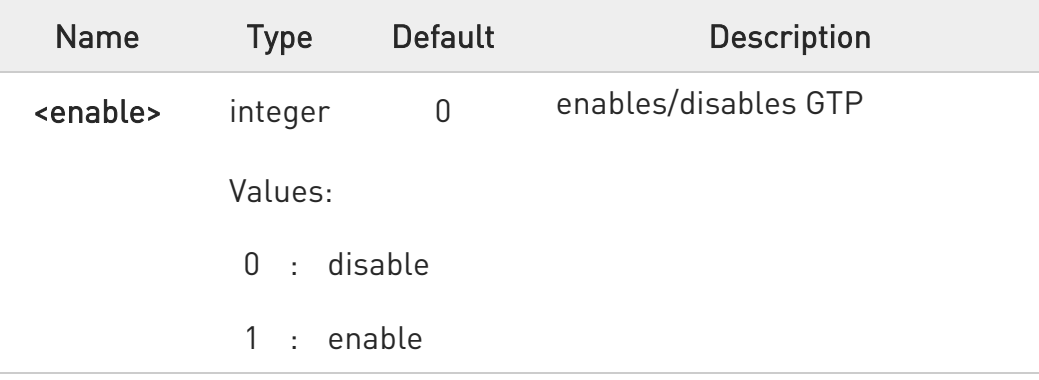

 $\bullet$ The command performs the module reboot.

# ?<sup>1</sup> AT#GTPENA=?

Test command returns the OK result code.

**A** This AT command causes a reboot

ME310G1/ME910G1/ML865G1 AT Commands Reference Guide

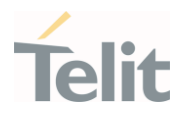

 $\langle \rangle$ 

Enable AT#GTPENA=1 OK Disable AT#GTPENA=0 OK

Test

AT#GTPENA=? #GTPENA: (0-1) OK

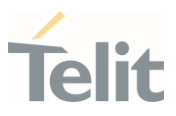

#### 3.25.5. Assisted GNSS

#### 3.25.5.1. AT\$AGNSS - Set AGNSS Enable

This command set the AGNSS providers enable or disable. It needs a reboot to make effective the setting.

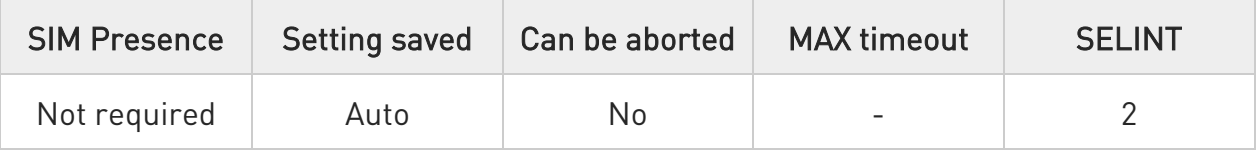

#### AT\$AGNSS=<provider>,<status>

Parameters:

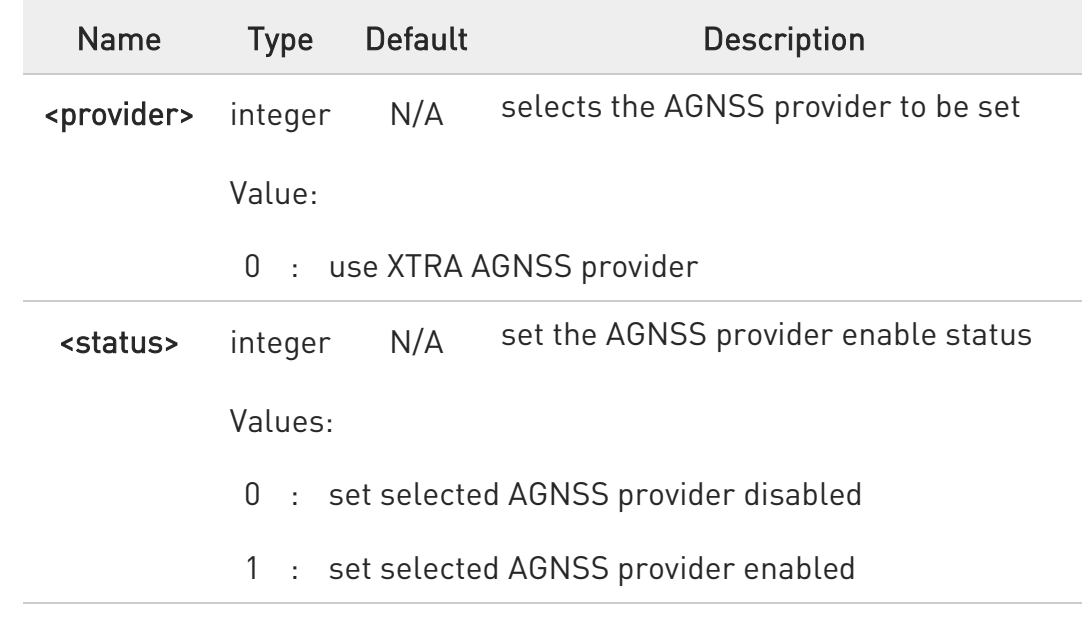

#### **AT\$AGNSS?**

Read command returns the requested and the active status for each AGNSS provider.

#### \$GPSAGNSS: <provider>,<active>,<requested>

Additional info:

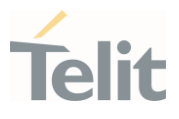

 $\blacktriangleright\blacktriangleright$ Here are the meanigs of <active> and <requested> parameters.

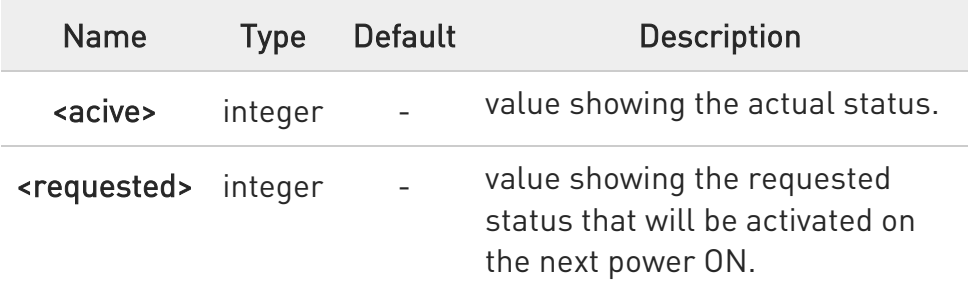

# ?<sup>1</sup> AT\$AGNSS=?

Test command returns supported values range of < provider >, < status >.

 $\langle \rangle$ Get the active value and requested value AT\$AGNSS? \$AGNSS: 0,0,0 **OK** 

> Set AGNSS enable status AT\$AGNSS=0,1 OK

Until a reboot is done active value remain and requested value change AT\$AGNSS? \$AGNSS: 0,0,1 OK

It needs a reboot to make effective the setting AT#REBOOT OK

Active value is now the requested value AT\$AGNSS? \$AGNSS: 0,1,1 OK
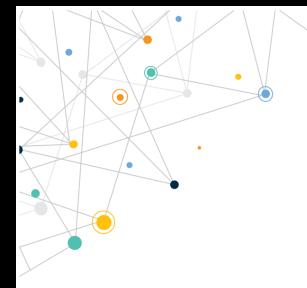

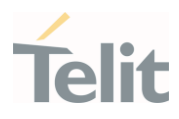

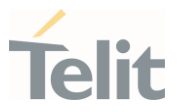

## 3.25.5.2. AT\$AGNSSCFG - AGNSS Configuration

This command handles Assisted GNSS configuration.Some settings may require a reboot for the change to take effect.

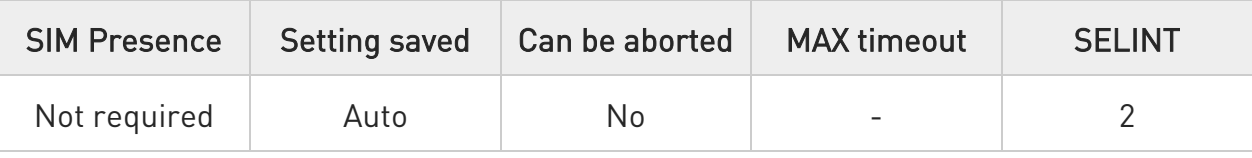

## AT\$AGNSSCFG=<provider>,<parameter>,<value>

#### Parameters:

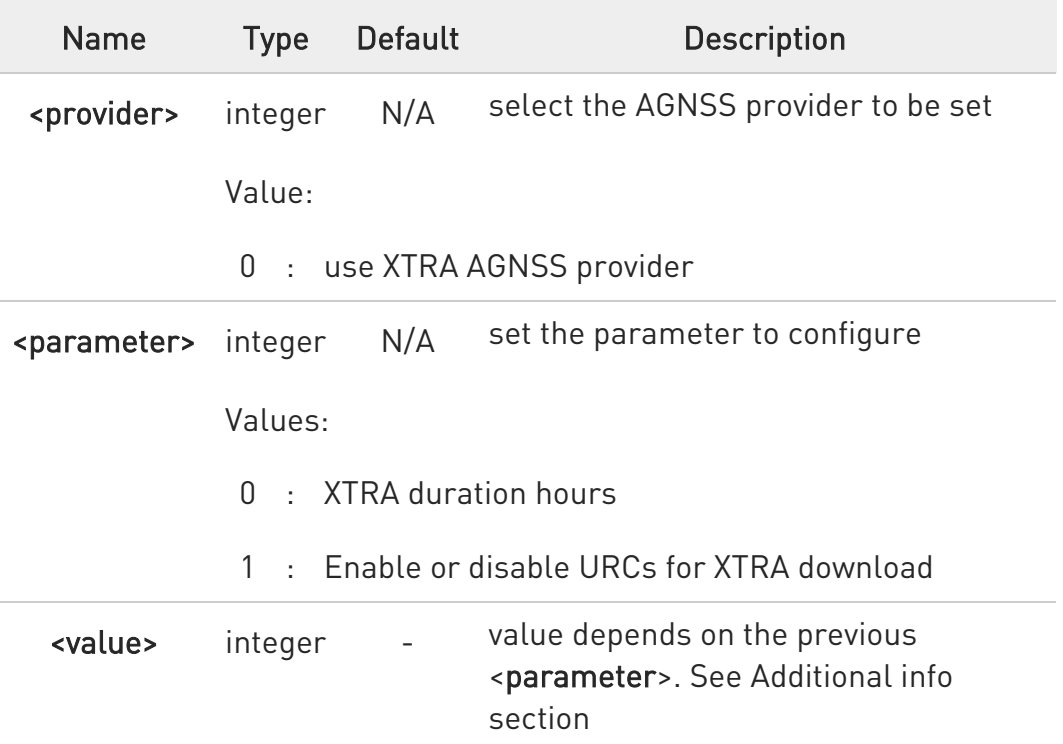

Additional info:

 $\blacktriangleright\blacktriangleright$ <parameter>=0: in this case, <value> handles the configuration of XTRA duration hours

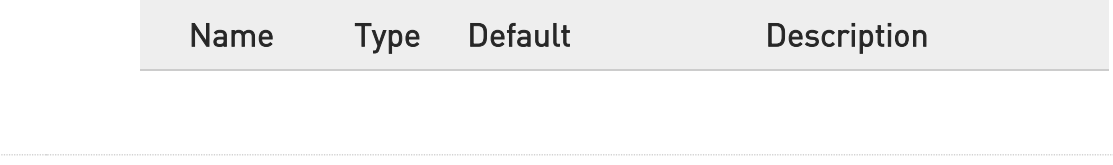

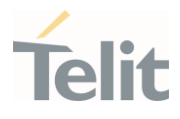

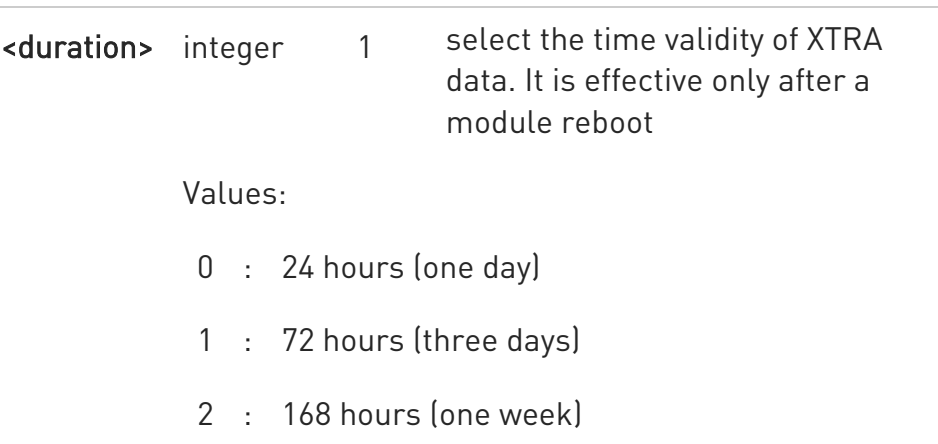

<parameter>=1, in this case <value> permits to configure URCs for XTRA download

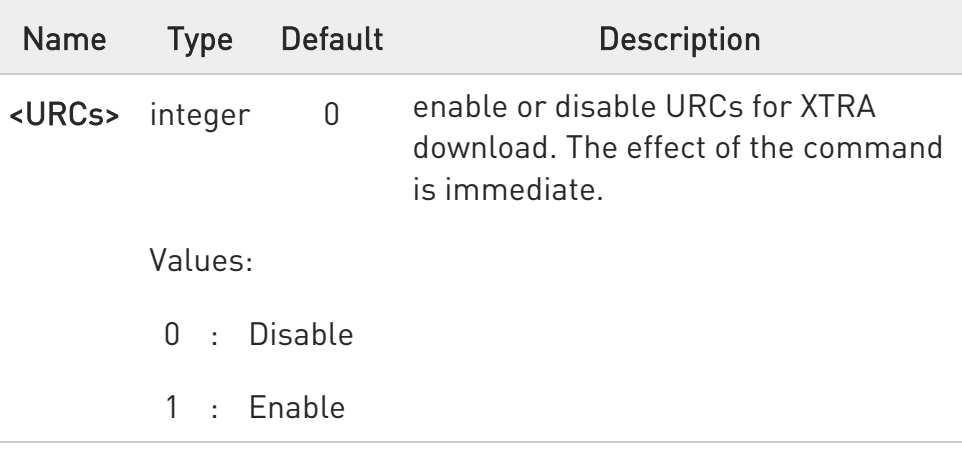

### **AT\$AGNSSCFG?**

Read command returns configurations for AGNSSCFG. Two rows will be printed.

The first row has <parameter>=0. It has the following form:

#### \$AGNSSCFG: <provider>,<parameter>,<active>,<requested>

In the second row, with <parameter>=1, <requested> has no meaning (because the configuration is applied instantly), so it is not printed:

#### \$AGNSSCFG: <provider>,<parameter>,<active>

Additional info:

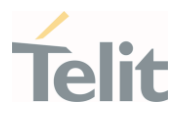

Below the meanings of <active> and <requested> parameters.

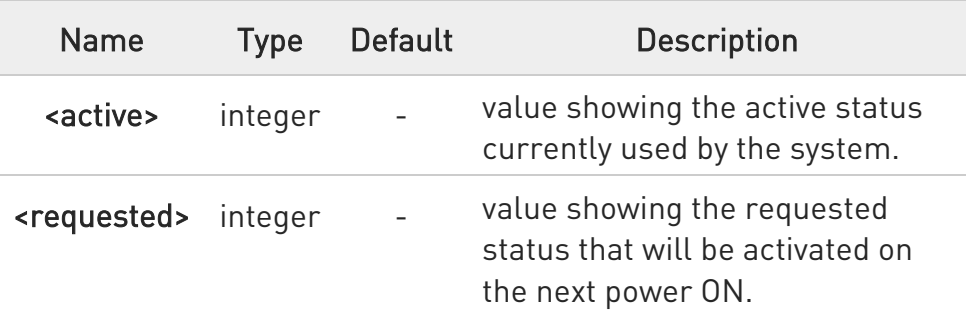

## ?<sup>[3]</sup> AT\$AGNSSCFG=?

Test command returns the supported value range for <provider>,<parameter>,<value>.

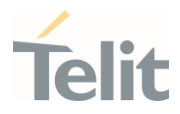

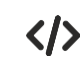

Get active and requested values for XTRA duration, and the availability for XTRA download status URCs:

```
AT$AGNSSCFG?
$AGNSSCFG: 0,0,1,1
$AGNSSCFG: 0,1,0
OK
```
In the above example, active and requested XTRA duration values are set to 72 hours, and URCs are not enabled.

Set XTRA duration hours = 168 hours AT\$AGNSSCFG=0,0,2 OK

Until a reboot is done, the active value remains the same but the requested value changes:

```
AT$AGNSSCFG?
$AGNSSCFG: 0,0,1,2
$AGNSSCFG: 0,1,0
OK
```
A reboot is needed for the change to take effect (requested value will become the active value)

## AT#REBOOT OK

Active value is now the previously requested value AT\$AGNSSCFG? \$AGNSSCFG: 0,0,2,2 \$AGNSSCFG: 0,1,0 OK

Conversely, the effect of applying URCs availability is immediate AT\$AGNSSCFG=0,1,1 OK

The above command enables URCs, and a reboot is not required for the change to take effect

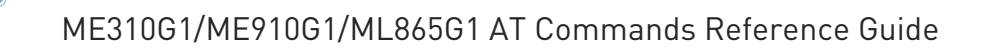

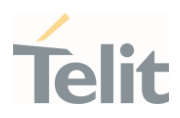

AT\$AGNSSCFG? \$AGNSSCFG: 0,0,2,2 \$AGNSSCFG: 0,1,1 OK

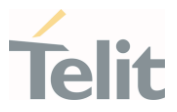

## 3.25.5.3. AT\$AGNSSFINJ - AGNSS File Injection

This command handles Assisted GNSS file injection. XTRA file should be downloaded in the host and sent to MDM through AT#M2MWRITE. Also, XTRA must be enabled before the injection.

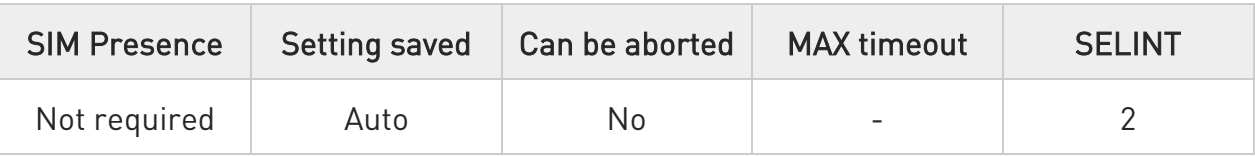

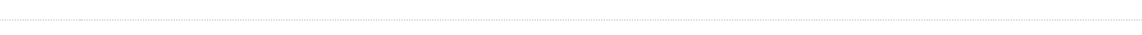

## → AT\$AGNSSFINJ=<provider>

Parameter:

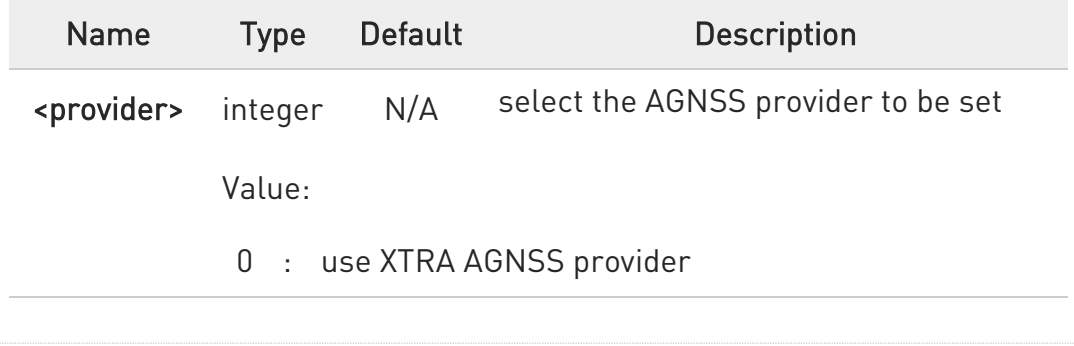

## ?IT AT\$AGNSSFINJ=?

Test command returns the supported value range for <provider>

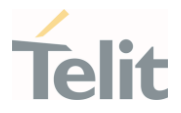

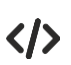

Send XTRA file to MDM card. It is required to use the destination path /GNSS/xtra.bin:

## AT#M2MWRITE="/GNSS/xtra.bin",22748

>>> here receives the prompt; then send the file, sized (in this example) 22748 bytes

OK

XTRA must be enabled and the system must be rebooted for the change to take effect:

AT\$AGNSS=0,1 OK AT#REBOOT **OK** 

After the module is rebooted, XTRA can be injected into the GNSS engine: AT\$AGNSSFINJ=0 OK

Eventually, NMEA session using XTRA data can be launched: AT\$GNSSNMEA=1,FF OK AT\$GPSP=1 OK

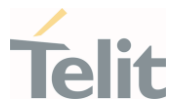

## 3.25.5.4. AT\$AGNSSFDL - AGNSS File Download

This command handles Assisted GNSS file download. Currently, only FTP protocol is supported. After the download, the file can be injected using AT\$AGNSSFINJ, so AT#M2MWRITE step could be skipped.

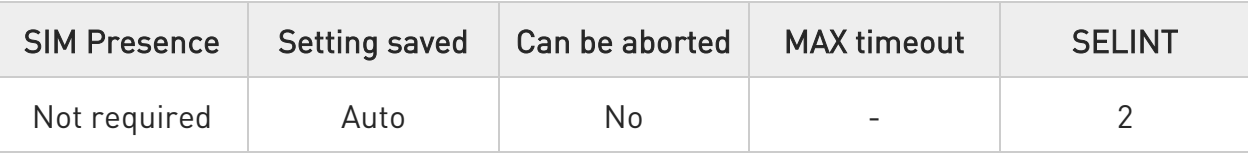

## → AT\$AGNSSFDL=<url>

Parameter:

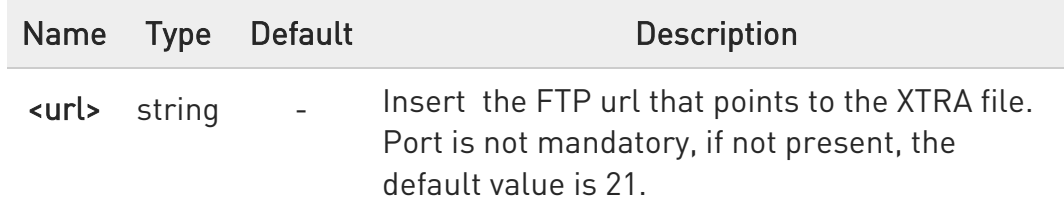

## ?<sup>1</sup> AT\$AGNSSFDL=?

Test command returns OK.

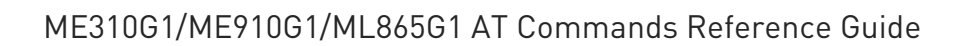

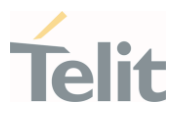

# $\langle \rangle$

Perform SGACT command: AT#SGACT=1,1

## #SGACT: 2.194.96.78

Download the XTRA file (it will be placed in the local destination /GNSS/xtra.bin):

AT\$AGNSSFDL=ftp://ftpuser:ftppassword@hostname:21/path/to/xtra3gr.bin OK

>>> wait for the confirmation message that the download is completed FTP download successful

XTRA must be enabled, priority should be changed to GNSS and the system must be rebooted for the changes to take effect:

AT\$AGNSS=0,1 OK AT\$GPSCFG=0,0 **OK** AT#REBOOT OK

After the card is rebooted, XTRA can be injected into the GNSS engine: AT\$AGNSSFINJ=0 OK

Eventually, NMEA session using XTRA data can be launched: AT\$GNSSNMEA=1,FF OK AT\$GPSP=1 **OK** 

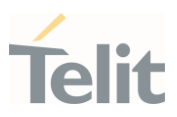

#### $3.26.$ Mobile Broadband

### 3.26.1. Ethernet Control Mode (ECM)

#### 3.26.1.1. AT#ECM - Ethernet Control Model Setup

This command sets up an Ethernet Control Model (ECM) session.

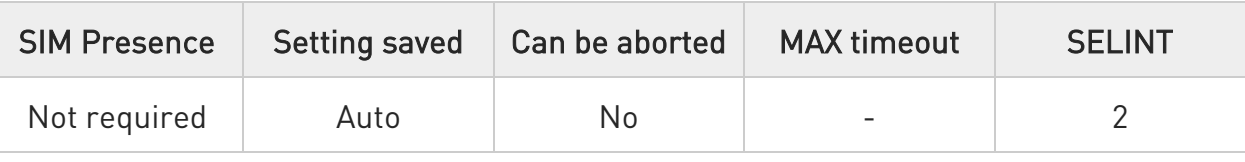

## → AT#ECM=<Cid>,<Did>

#### Parameters:

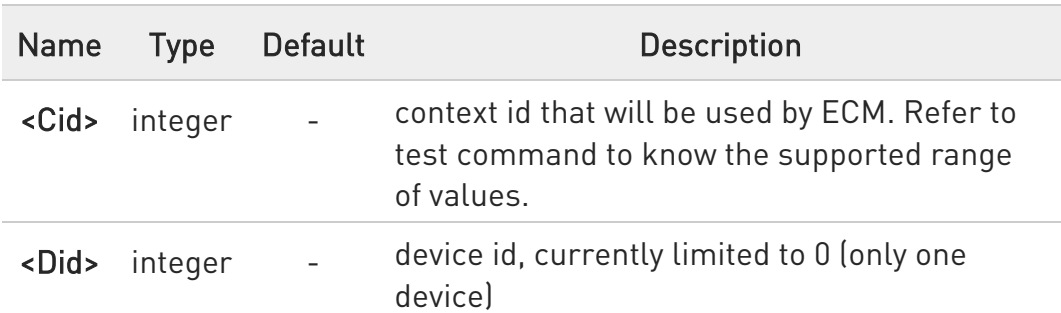

- **O** To enable the ECM session configuration the module must be rebooted.
- To activate an ECM session a compatible USB configuration has to be set; for details refer to the description of #USBCFG.

## **AT#ECM?**

Read command returns the session state in the following format:

### # ECM: <Did>,<State> **OK**

Additional info:

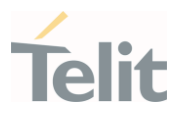

Here are the parameters meaning returned by the read command and not described in the previous sections.

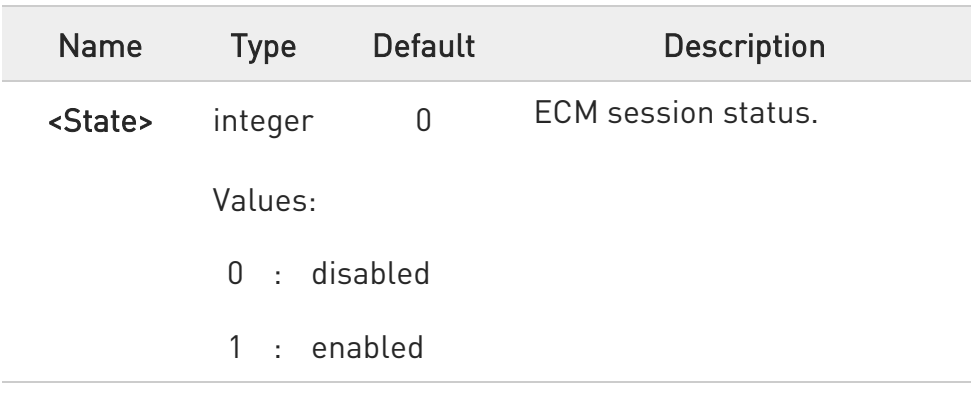

## ?<sup>1</sup> AT#ECM=?

Test command returns the range of supported values for all the parameters.

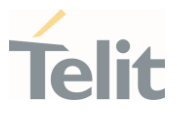

### 3.26.1.2. AT#ECMD - ECM Shutdown

This command is used to shutdown an Ethernet Control Model (ECM) session.

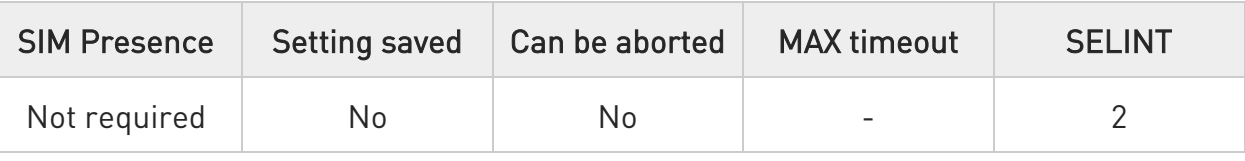

## **AT#ECMD=<Did>**

Parameter:

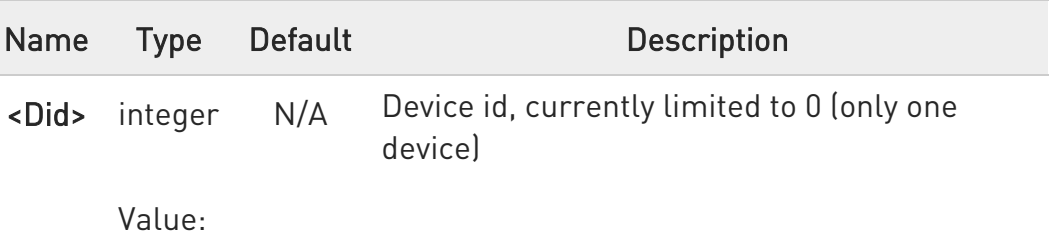

0 : Device id (currently limited to only one device)

6 To make active the command the module must be rebooted.

### **AT#ECMD?**

Read command returns the session state in the following format:

### #ECM: <Did>,<State> OK

Additional info:

Parameter returned by the read command and not described in the previous sections.

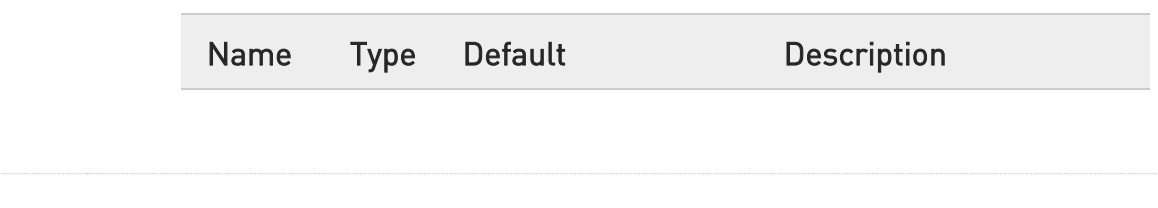

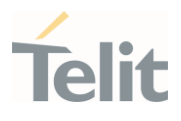

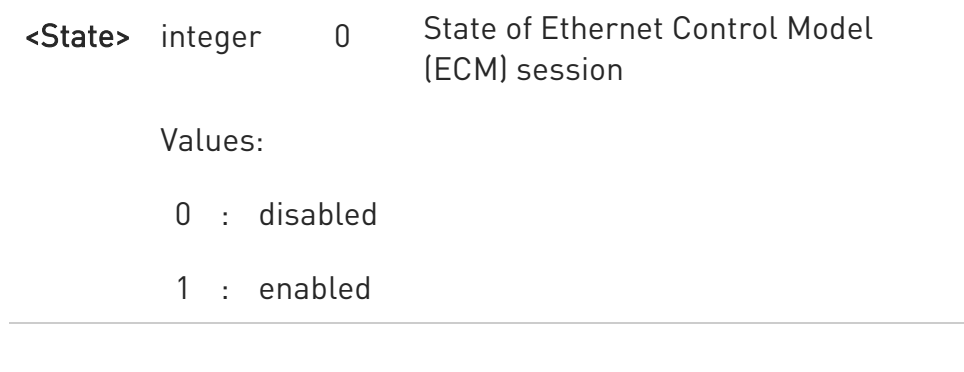

## ?<sup>[1]</sup> AT#ECMD=?

Test command returns the range of supported values for <Did>.

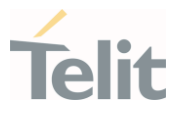

## 3.26.1.3. AT#IPPASSTH - ECM IP pass through

This command is used to enable/disable the IP pass through functionality for ECM. Usually, to use the ECM a small private local network is created between the module and the PC (IP private mode); enabling the IP pass through the user can configure the ECM interface to use the IP address assigned to the module by the network operator avoiding the creation of the local private network (IP Public mode).

When the IP Public mode is used, the firmware needs to reserve at least 20 TCP ports for internal services; these ports cannot be used by the host. The reserved ports range can be set using the optional parameters of the AT command.

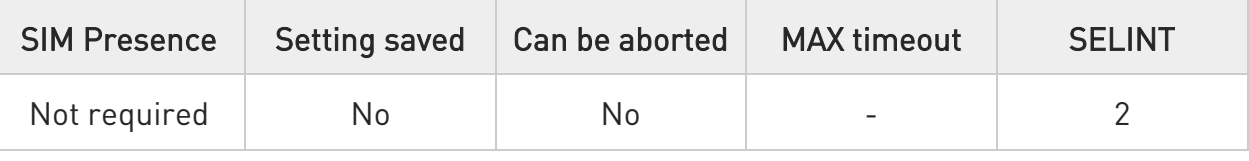

## AT#IPPASSTH=<enabled>[,<res\_port>[,<res\_range>]]

Set command enables/disables the IP pass through functionality

Parameters:

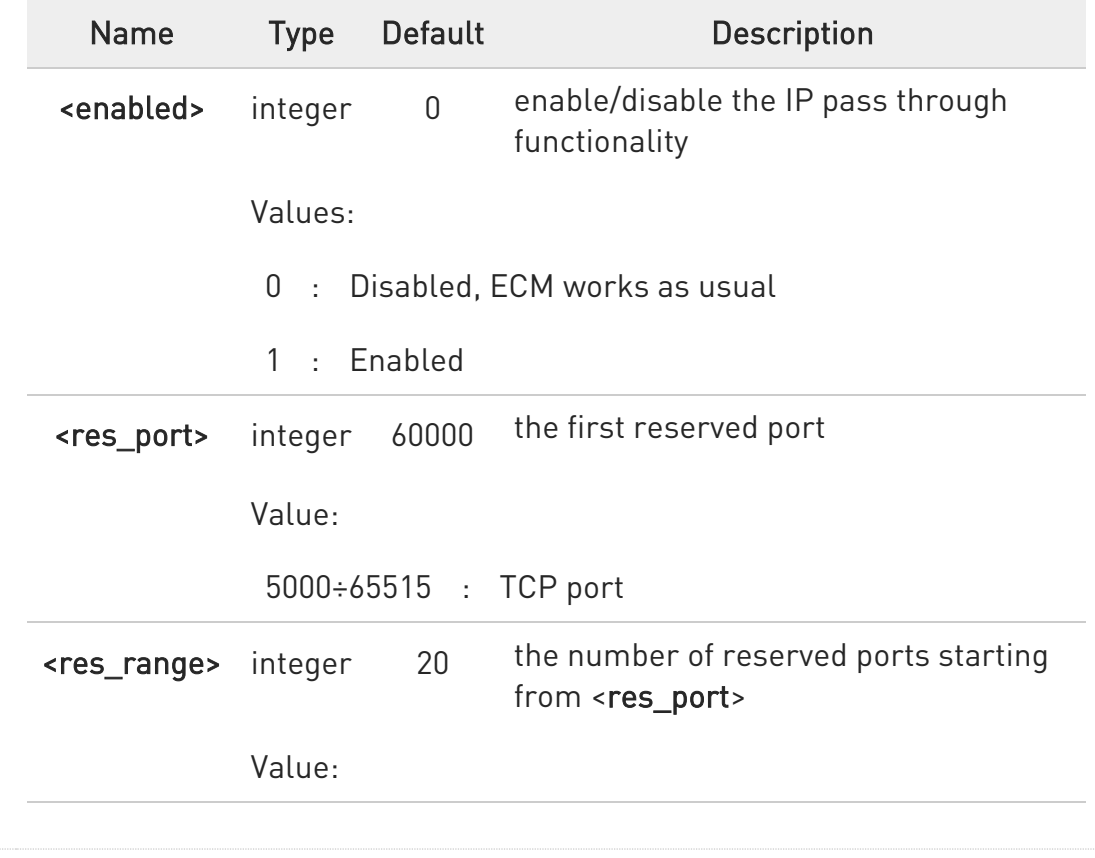

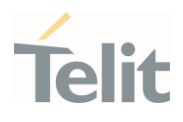

#### 20÷100 : Number of reserved ports

- **O** The configuration will be applied after a reboot.
- **O** This feature involves only the ECM behavior.
- $\bullet$ Enabling this feature could require configuring manually the network interface on the host.
- $\bullet$ <res\_port> + <res\_range> cannot be greater than 65535.

#### **FI AT#IPPASSTH?**

Read command presents the current configuration in the format:

#### #IPPASSTH: <status>,<res\_port>,<res\_range>

#### ?<sup>1</sup> AT#IPPASSTH=?

Test command returns the supported values of the parameters.

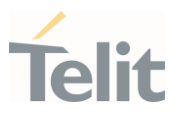

#### $3.27.$ Non-IP Data Delivery (NIDD)

## 3.27.1. AT#NIPDCFG - Define NIDD Parameters

This set command allows the TE to specify the parameters for a NIDD connection. It is supported by modules with NBIoT technology.

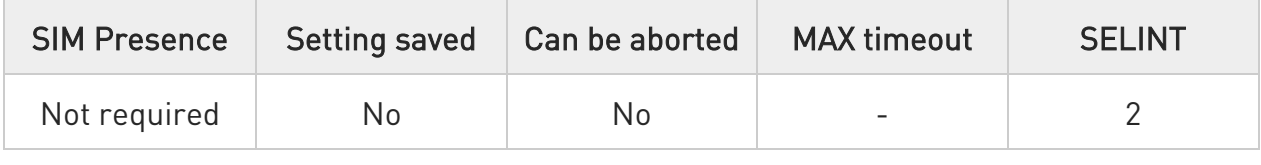

## AT#NIPDCFG=<type>,<cid>[,<userName>[,<passWord>[,<ringDuration>[,<unused 1>]]]]

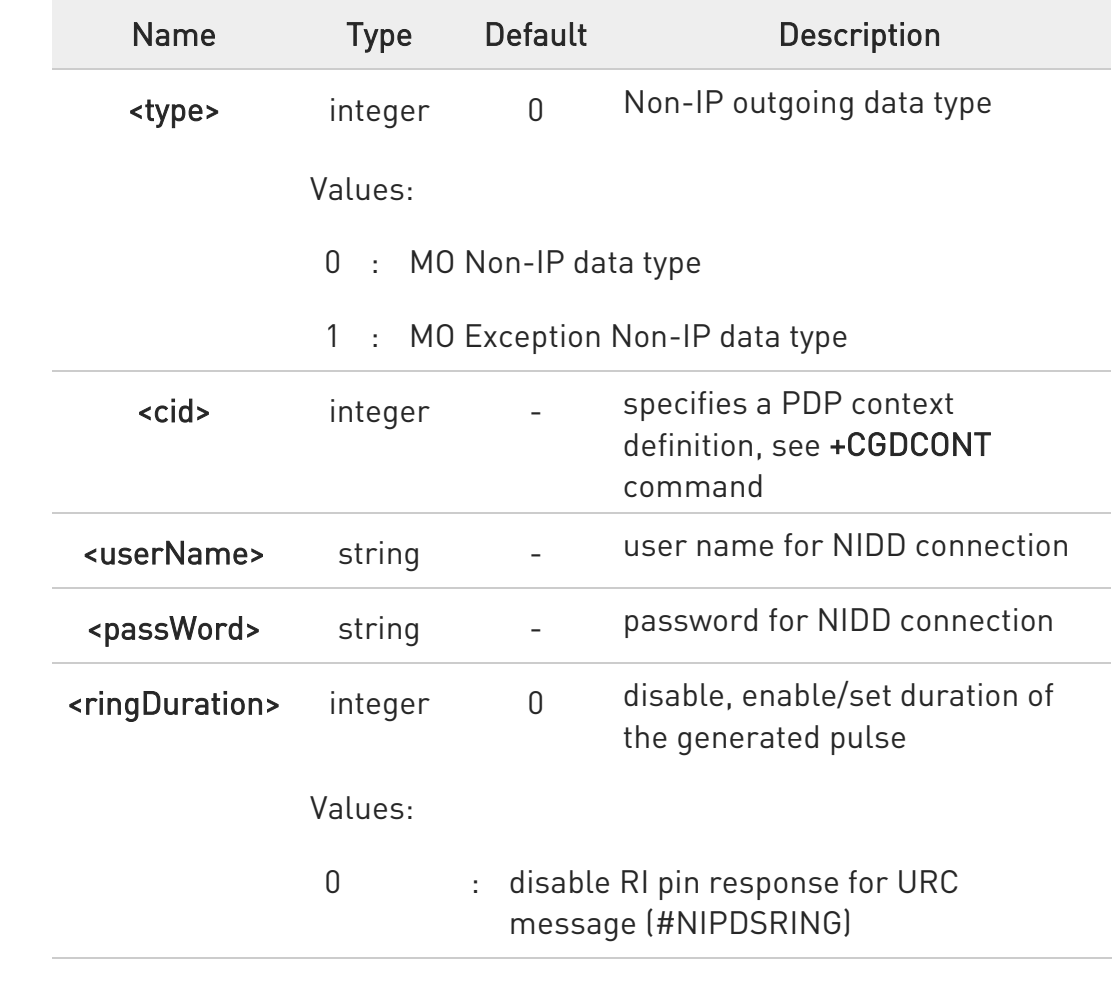

Parameters:

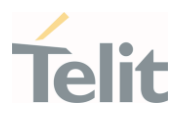

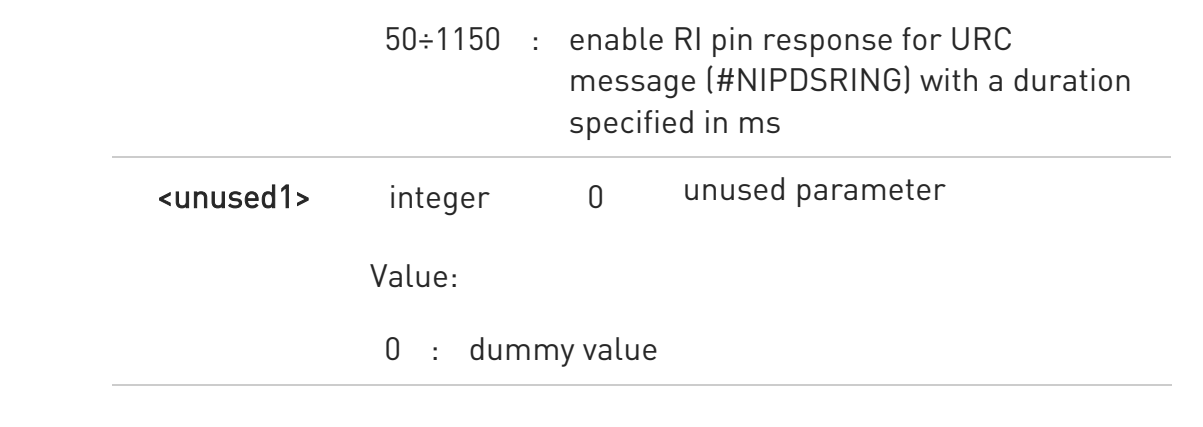

## **AT#NIPDCFG?**

Read command returns the NIDD parameters, excluding <passWord>, for every defined PDP context, in the format:

#NIPDCFG: <type>,<cid>,<userName>,<ringDuration>,0

## ?<sup>1</sup> AT#NIPDCFG=?

Test command reports the supported range of values for parameters <type>, <cid>, <ringDuration> and <unused1> and the maximum length for parameters <userName> and <passWord>.

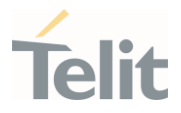

### 3.27.2. AT#NIPDCONN - Open and Close a NIDD Connection

This command allows the TE to open and close a NIDD connection. It is supported by modules with NBIoT technology.

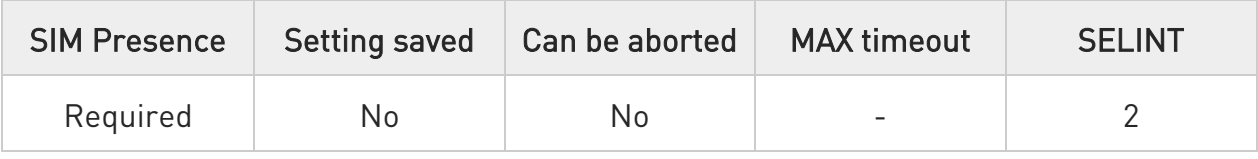

#### AT#NIPDCONN=<mode> ◆ै

Parameter:

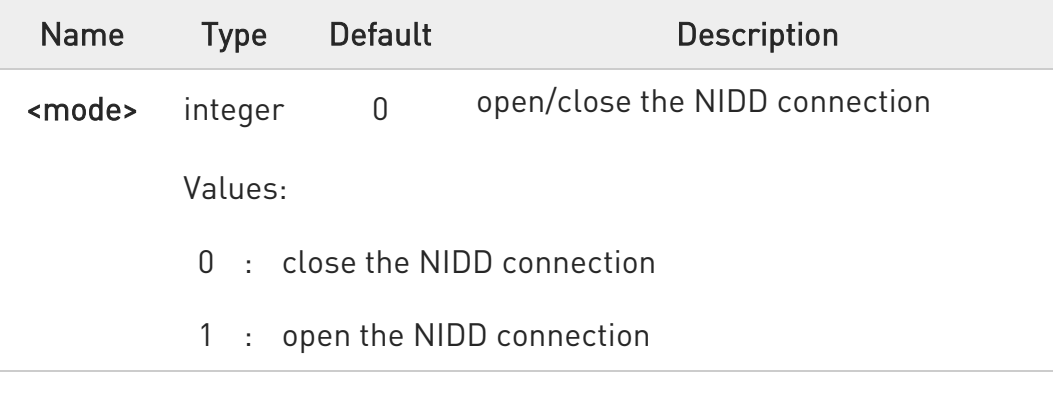

#### AT#NIPDCONN?  $\leftarrow$

Read command reports the status of the NIDD connection, in the format:

#### #NIPDCONN: <status>

<status> has the same meaning and values of <mode> parameter.

## ?IT AT#NIPDCONN=?

Test command reports the supported range of values for parameter <mode>.

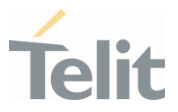

## 3.27.3. AT#NIPDSEND - Send MO Non-IP Data

This command allows the TE to send MO Non-IP data. It is supported by modules with NBIoT technology.

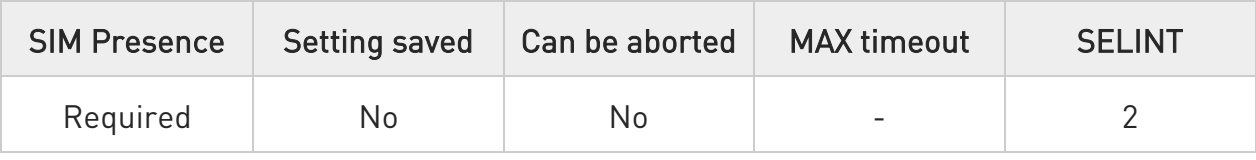

## AT#NIPDSEND=<mode>,<data>[,<rai>]

Parameters:

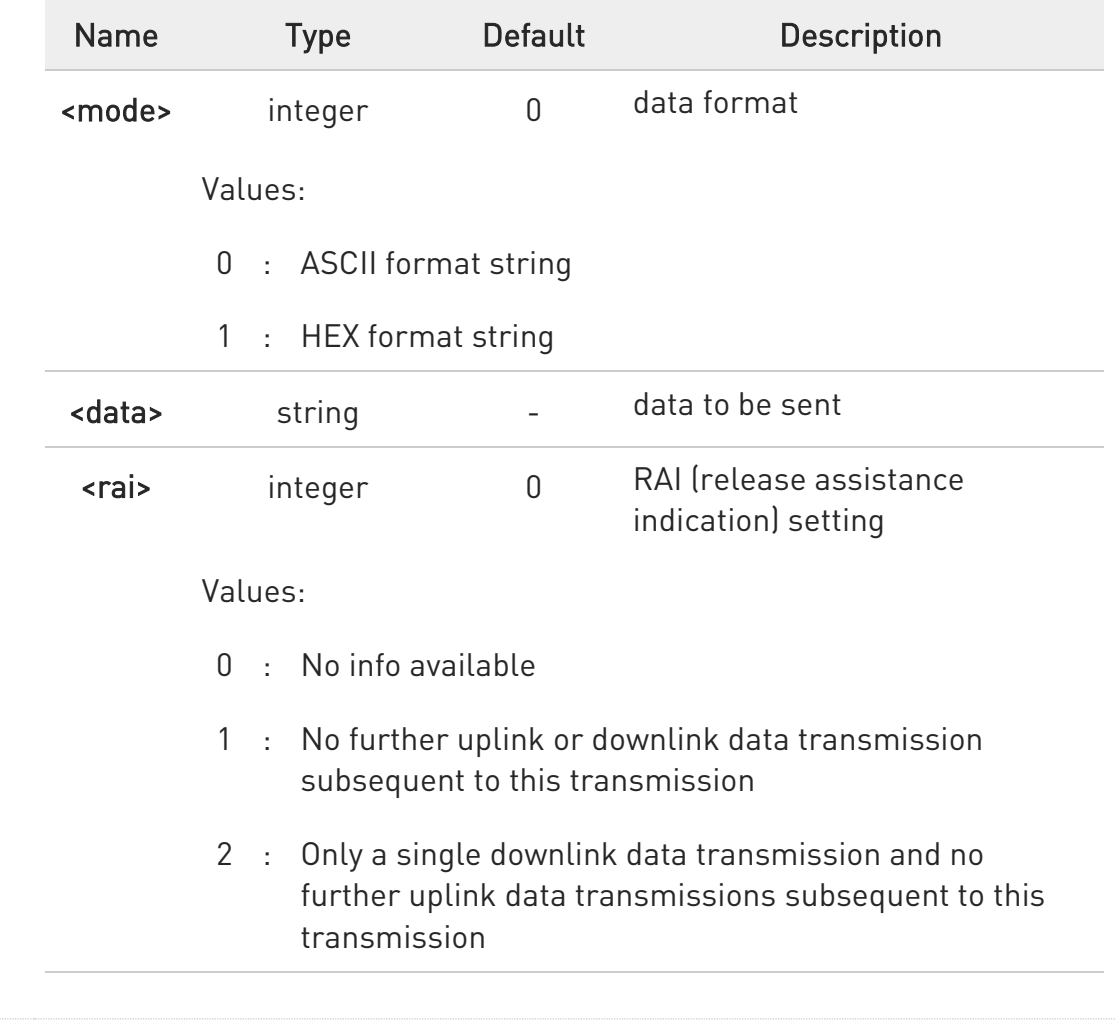

## ?<sup>1</sup> AT#NIPDSEND=?

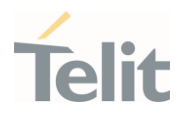

Test command reports the supported range of values for parameter <mode>, the maximum length of the string for parameter <data> and the supported range of values for parameter <rai>.

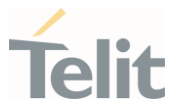

#### 3.27.4. AT#NIPDRECV - Retrieve Non-IP Data

This command allows the TE to retrieve the received MT Non-IP data. It is supported by modules with NBIoT technology.

When MT Non-IP data are received, an unsolicited message is reported in the format:

#### #NIPDSRING: <recvdLen>

To get the data use #NIPDRECV command.

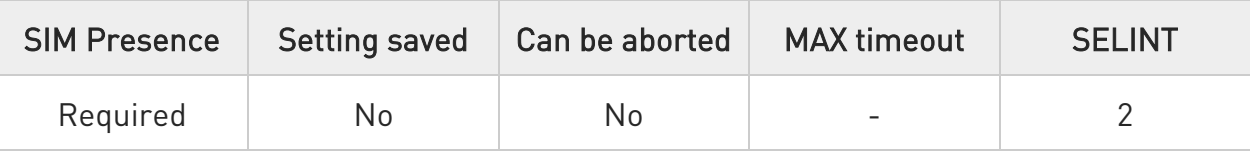

## AT#NIPDRECV=<readLen>[,<mode>]

Parameters:

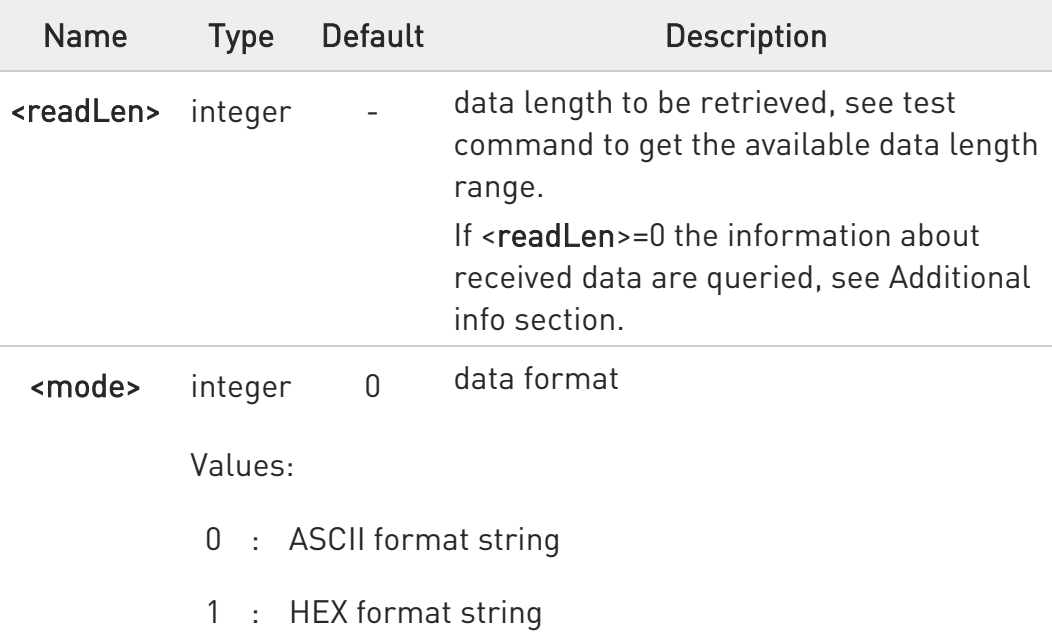

Additional info:

 $\blacktriangleright\blacktriangleright$ <read\_len>=0

> The response reports the length of received data, read data and unread data, in the format:

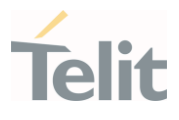

## #NIPDRECV: <totalRecvdLen>,<totalReadLen>,<unreadLen>

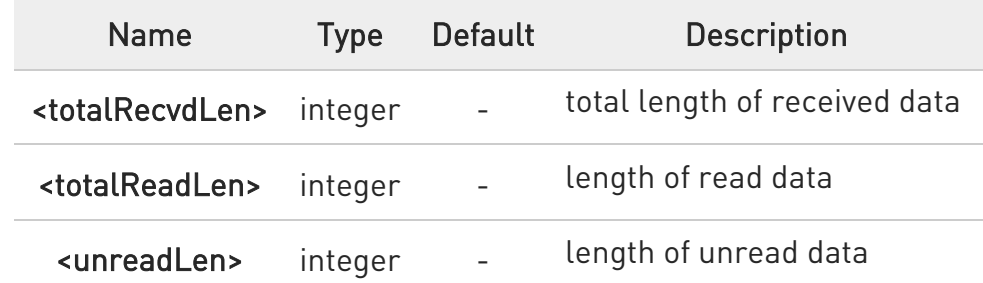

#### Unsolicited field:

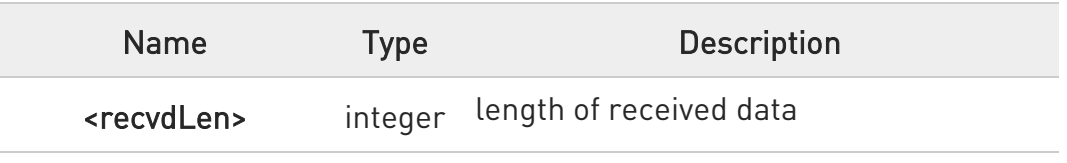

## ?<sup>1</sup> AT#NIPDRECV=?

Test command reports the supported range of values for parameter <readLen>.

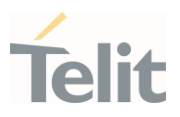

#### $3.28.$ IMS

#### 3.28.1. AT+CIREG - IMS registration state

The command controls the presentation of an unsolicited result code when there is a change in the MT's IMS registration information.

 $\blacktriangleright$ 

3GPP TS 24.229 3GPP TS 24.173 3GPP TS 24.341

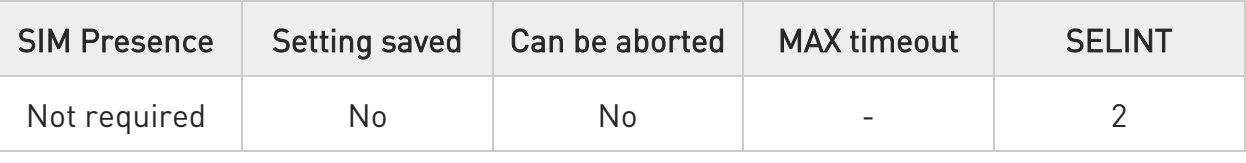

## → AT+CIREG=<mode>

Unsolicited result code has the following format:

## +CIREGU: <reg\_info>[,<ext\_info>]

#### Parameter:

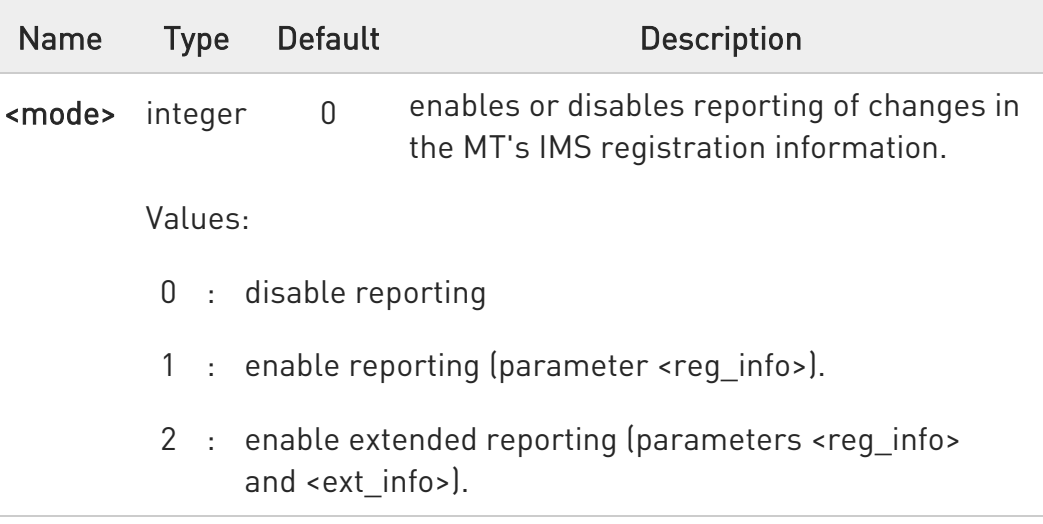

Unsolicited fields:

## ME310G1/ME910G1/ML865G1 AT Commands Reference Guide

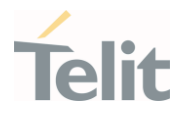

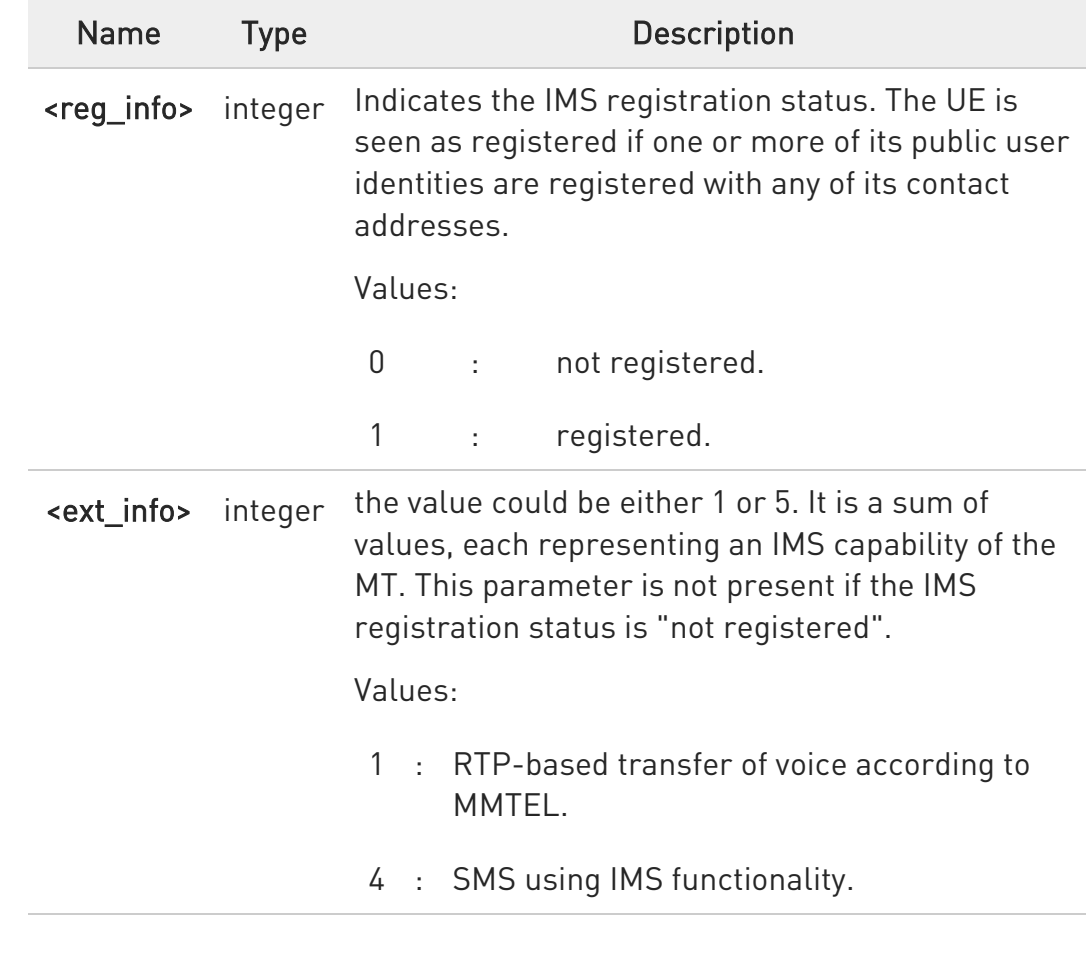

## **AT+CIREG?**

Read command reports the current state of IMS registration in the format:

### +CIREG: <mode>,<reg\_info>[,<ext\_info>]

## ?<sup>1</sup> AT+CIREG=?

Test command returns the supported range of values for parameter <mode>.

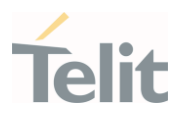

#### $3.29.$ PSM (Power Saving Mode)

## 3.29.1. AT+CPSMS - Power Saving Mode Setting

This command enables/disables Power Saving Mode (PSM) mode.

-20

[1] 3GPP TS 27 007 [2] 3GPP TS 24.008

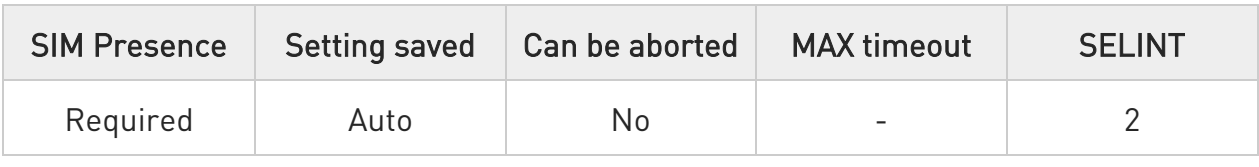

## AT+CPSMS=[<mode>[,<ReqPeriodicRAU>[,<ReqGPRSreadyTimer>[,<ReqPeriodicT AU>[,<ReqActiveTime>]]]]]

The set command controls the setting of the UEs power saving mode (PSM) parameters. The command controls whether the UE wants to apply PSM or not, as well as the requested extended periodic RAU value and the requested GPRS READY timer value in GERAN, the requested extended periodic TAU value in E-UTRAN and the requested Active Time value.

Parameters:

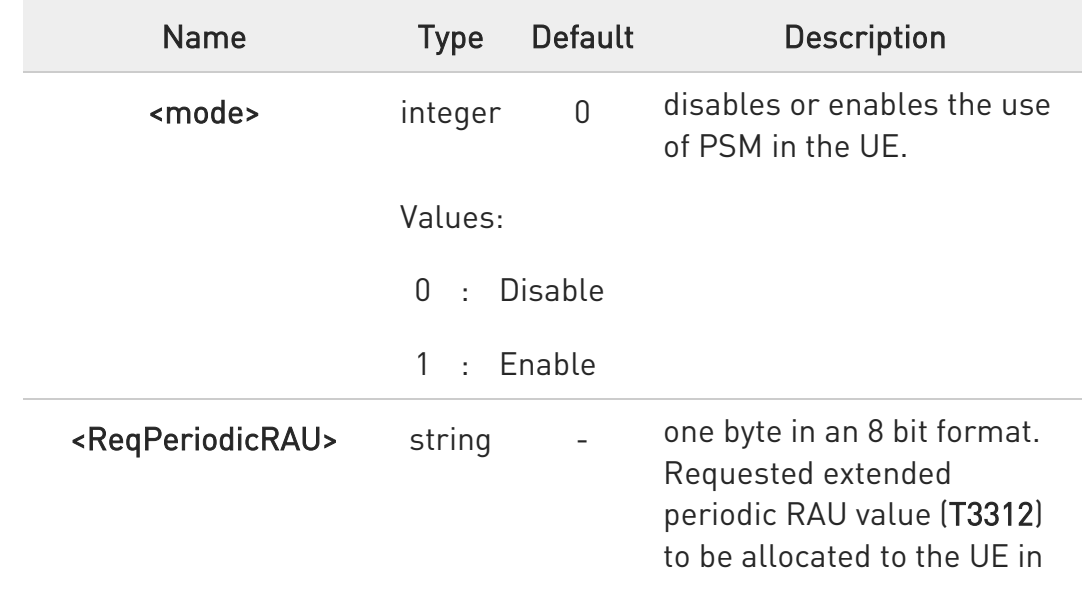

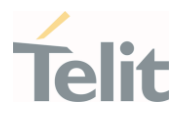

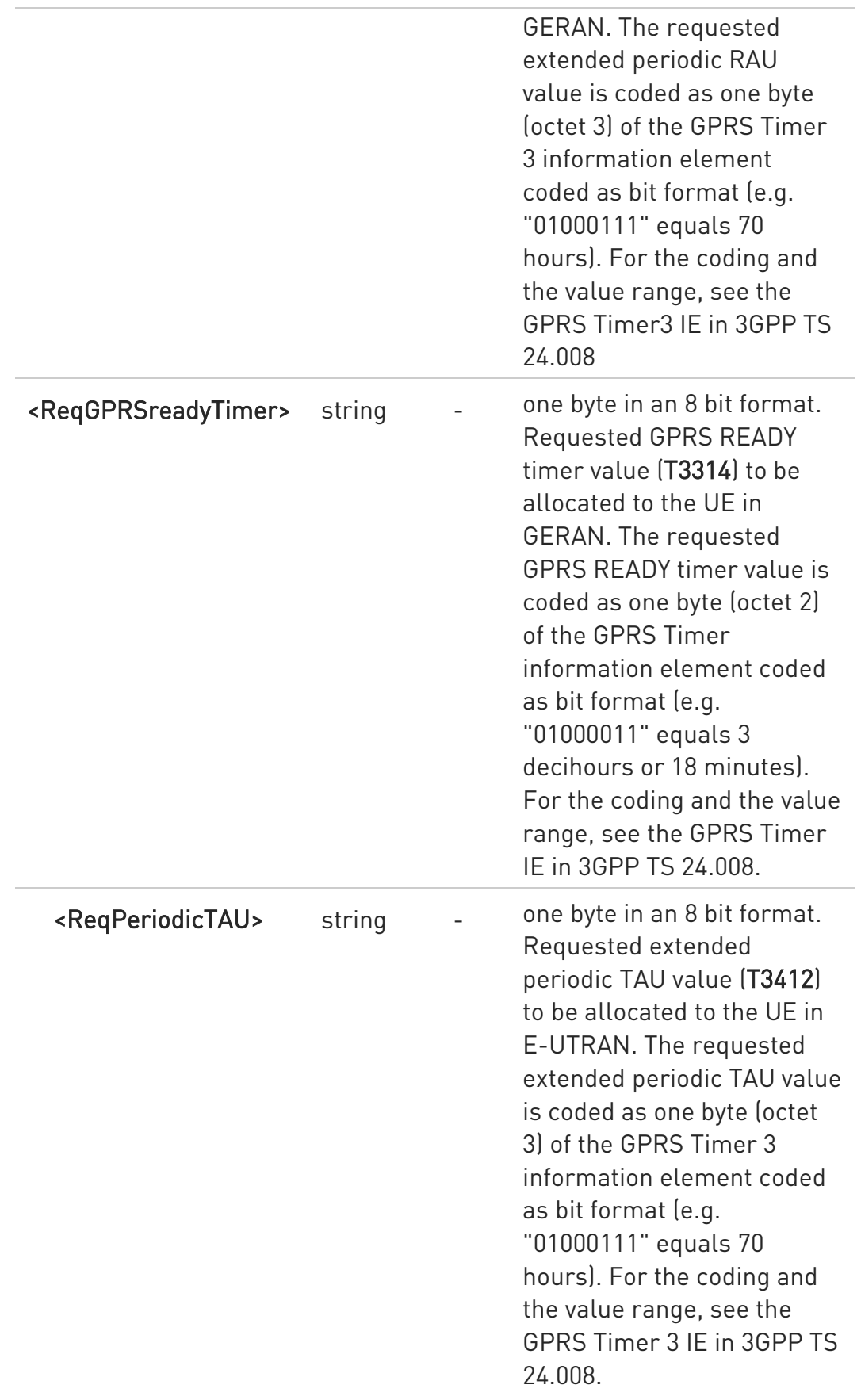

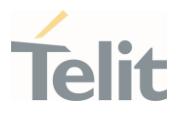

<ReqActiveTime> string - one byte in an 8 bit format. Requested Active Time value (T3324) to be allocated to the UE. The requested Active Time value is coded as one byte (octet 3) of the GPRS Timer 2 information element coded as bit format (e.g. "00100100" equals 4 minutes). For the coding and the value range, see the GPRS Timer 2 IE in 3GPP TS 24.008.

- $\bullet$ A special form of the command can be given as AT+CPSMS= (with all parameters omitted). In this form, the parameter <mode> will be set to 0, the use of PSM will be disabled and data for all parameters in command +CPSMS will be removed or, if available, set to the manufacturer specific default values.
- $\bullet$ CPSMS configuration is saved in the file system

## **AT+CPSMS?**

Read command returns the current CPSMS configuration, in the format:

## +CPSMS:<mode>,[<ReqPeriodicRAU>],[<ReqGPRSreadyTimer>],[<ReqPeriodicTAU >], [<ReqActiveTime>]

## ?<sup>1</sup> AT+CPSMS=?

Test command reports the range for the parameters in the format:

+CPSMS:(list of supported <mode>s),(list of supported <ReqPeriodicRAU>s),(list of supported <ReqGPRSreadyTimer>s),(list of supported <ReqPeriodicTAU>s),(list of supported <ReqActiveTime>s)

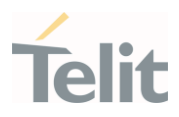

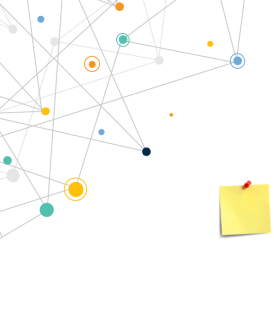

How to manage timer values octet.

T3412ext value:

Bits 5 to 1 represent the binary coded timer value. Bits 6 to 8 defines the timer value unit as follows: **Bits** 8 7 6 0 0 0 value is incremented in multiples of 10 minutes 0 0 1 value is incremented in multiples of 1 hour 0 1 0 value is incremented in multiples of 10 hours 0 1 1 value is incremented in multiples of 2 seconds 1 0 0 value is incremented in multiples of 30 seconds 1 0 1 value is incremented in multiples of 1 minute 1 1 0 value is incremented in multiples of 320 hours 1 1 1 value indicates that the timer is deactivated. Example: 10101100 -> 101 means values is incremented in multiples of 1 minute, 01100 means 12 -> the obtained value is 12 minutes

T3324 value:

Bits 5 to 1 represent the binary coded timer value.

Bits 6 to 8 defines the timer value unit for the GPRS timer as follows: **Bits** 

8 7 6

0 0 0 value is incremented in multiples of 2 seconds

0 0 1 value is incremented in multiples of 1 minute

0 1 0 value is incremented in multiples of decihours

1 1 1 value indicates that the timer is deactivated.

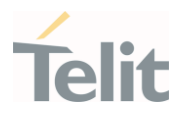

#### $\langle \rangle$ AT+CPSMS=1,,,"10101100","00100010" OK

AT+CPSMS? +CPSMS: 1,,,"10101100","00100010" OK

It means that module requires to adopt the PSM for reducing its power consumption. If the network supports PSM and accepts that the UE uses PSM with requested timers value, module enters in PSM when the active timer expires (T3324=2 minutes) and stay in this mode for ten minutes (T3412=12 minutes).

## AT+CPSMS=0 **OK**

It means that PSM is set to disable, the module does not go to Power Saving Mode in any case.

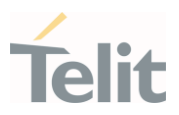

### 3.29.2. AT#CPSMS - Power Saving Mode Setting

This command enables/disables Power Saving Mode (PSM) mode.

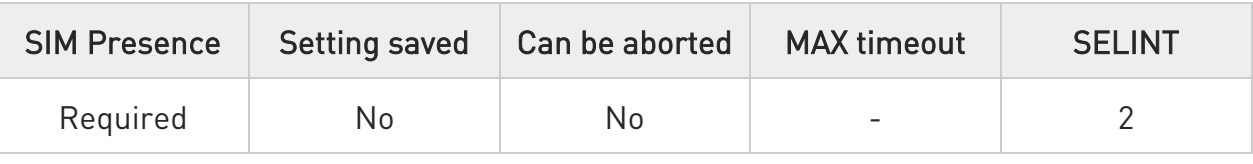

## AT#CPSMS=[<mode>[,<ReqPeriodicRAU>[,<ReqGPRSreadyTimer> [,<ReqPeriodicTAU>[,<ReqActiveTime>[,<psmVersion>[,<psmThreshold>]]]]]]]

The set command controls the setting of the UEs power saving mode (PSM) parameters. The command controls whether the UE wants to apply PSM or not, as well as the requested extended periodic RAU value and the requested GPRS READY timer value in GERAN, the requested extended periodic TAU value in E-UTRAN and the requested Active Time value.

This command, unlike the +CPSMS command, accepts the parameters in integer format.

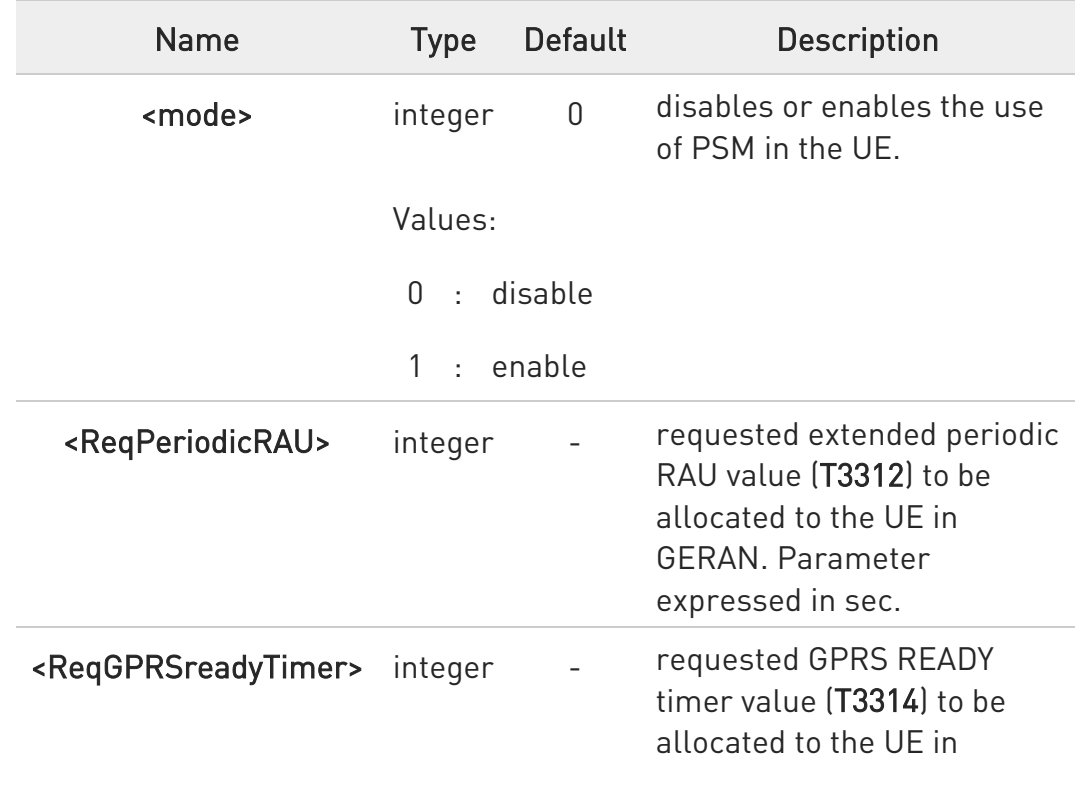

#### Parameters:

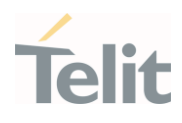

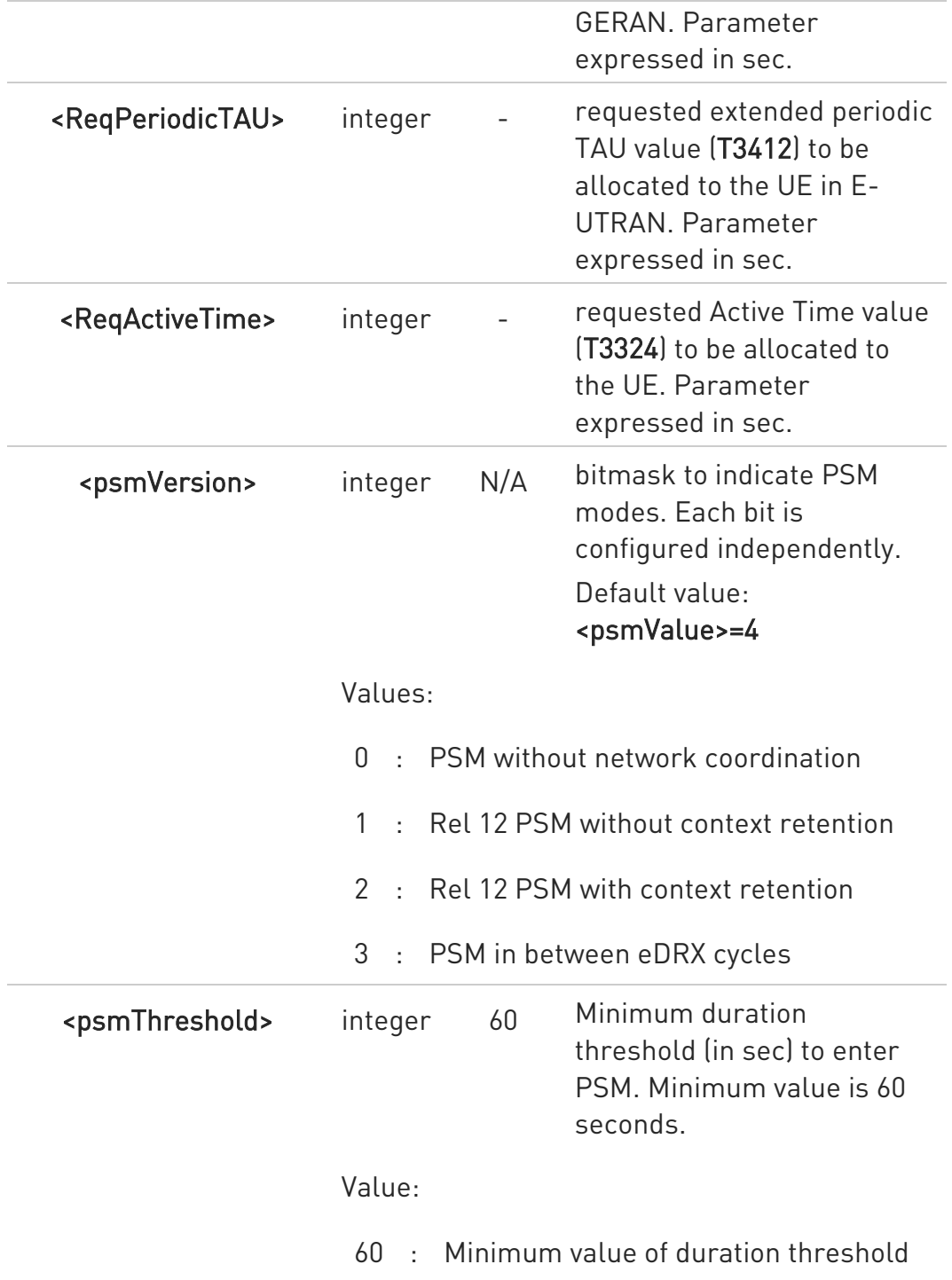

A special form of the command can be given as AT#CPSMS= (with all parameters omitted). In this form, the parameter <mode> will be set to 0, the use of PSM will be disabled and data for all parameters in command #CPSMS will be removed or, if available, set to the manufacturer specific default values.

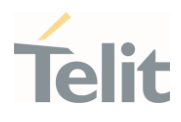

 $\bullet$ CPSMS configuration is saved in the file system.

## **AT#CPSMS?**

Read command presents the current CPSMS configuration returned by the network, in the format:

### #CPSMS: <status>,[<T3324>],[<T3412 or T3412EXT>],<psmVersion>,<psmThreshold>,<mode>

Additional info:

Meaning of the returned parameters.

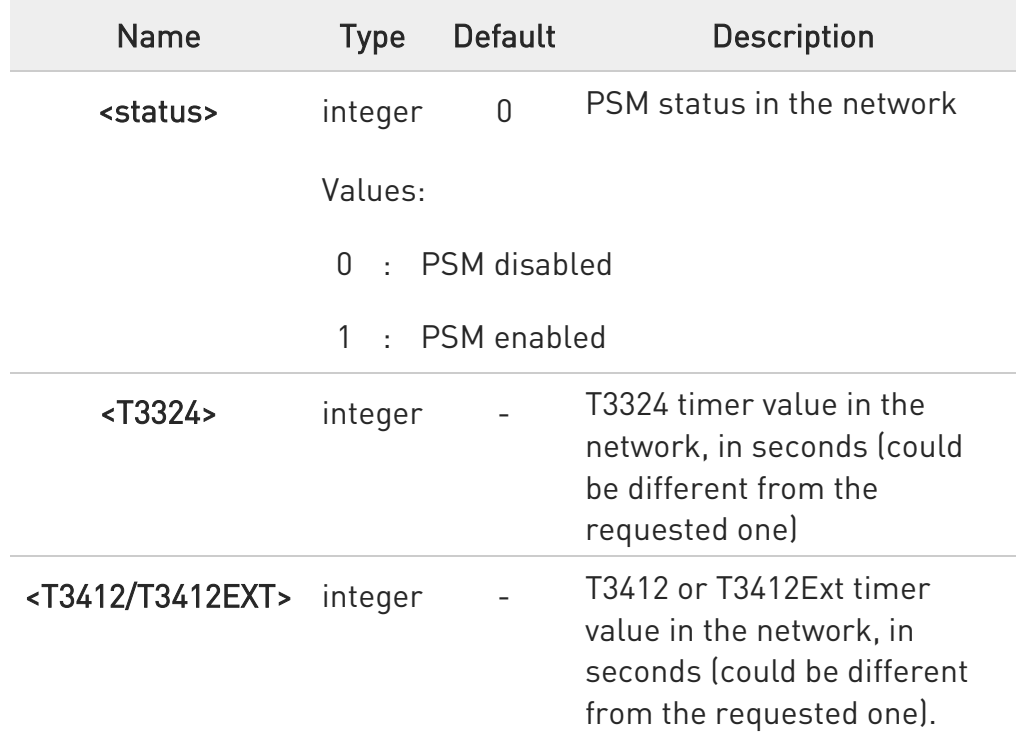

## ?<sup>1</sup> AT#CPSMS=?

Test command returns OK result code.

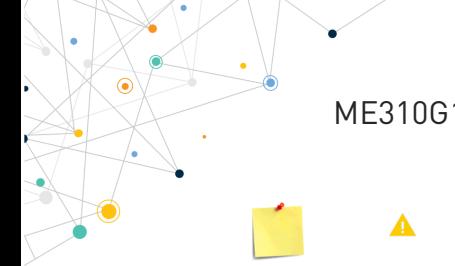

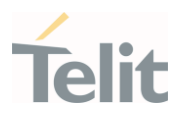

ERRATA: Correct value for "Setting saved" column in table at the beginning of command description is "Auto".

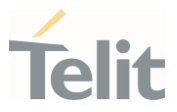

### 3.29.3. AT#PSMURC - Power Saving Mode URC

Set command enables/disables the URC that informs when modem entering in power saving mode.

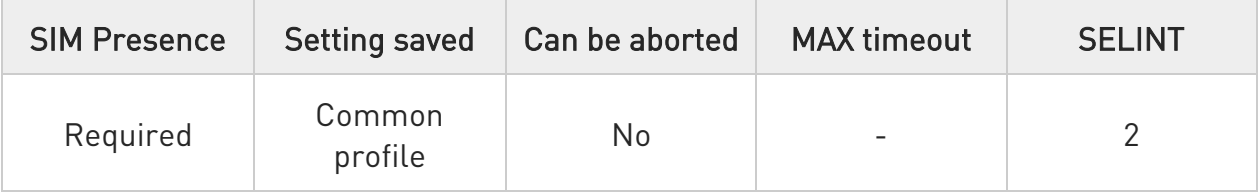

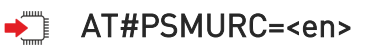

The URC format is:

## #PSMURC=<ActiveTime>,<PSMTime>

Parameter:

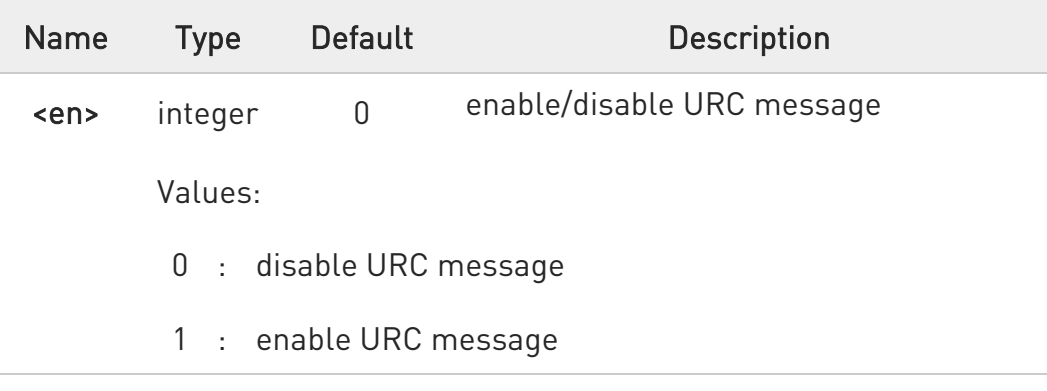

Unsolicited fields:

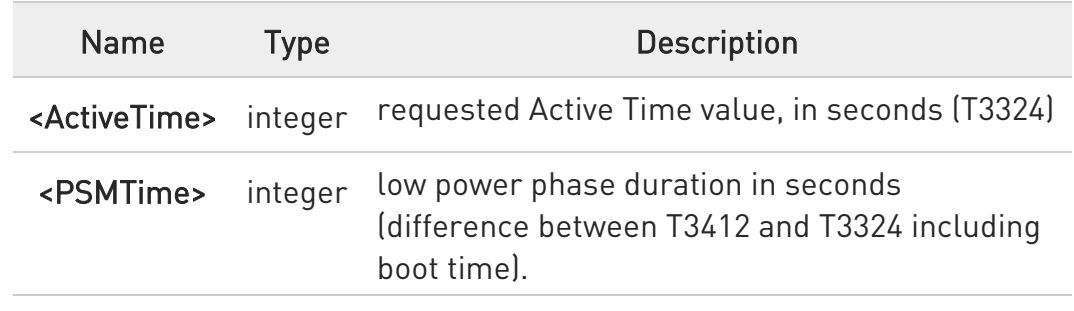

**AT#PSMURC?** 

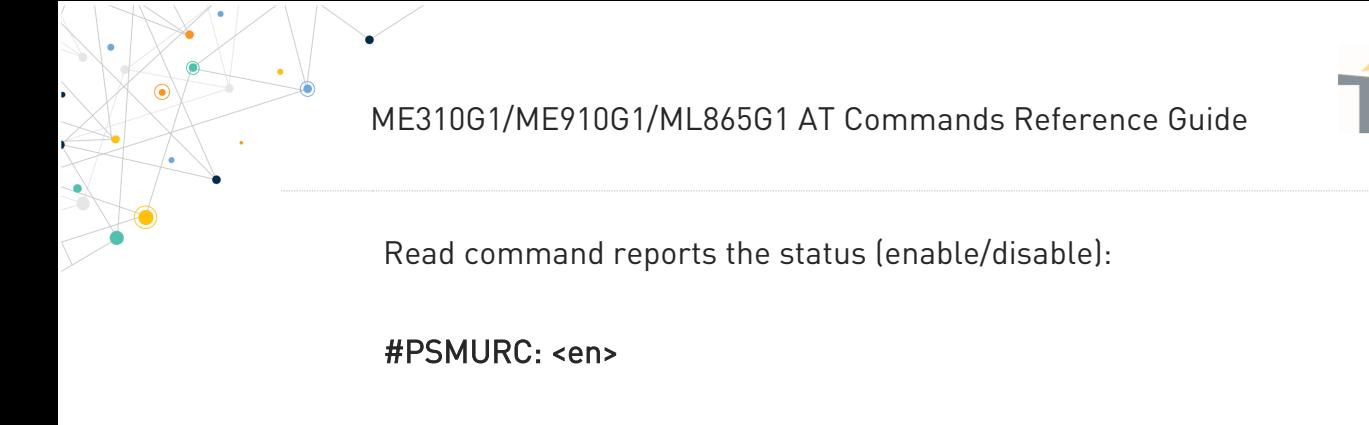

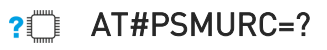

Test command reports the supported range of value for parameter:

## #PSMURC: (0,1)

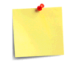

The setting is saved using the &W command.

it
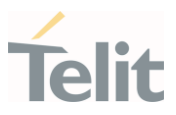

#### Debugging  $3.30.$

#### 3.30.1. AT#TRACE - Enable/Disable Trace

The command selects which trace outputs you want to display through the debugging tool.

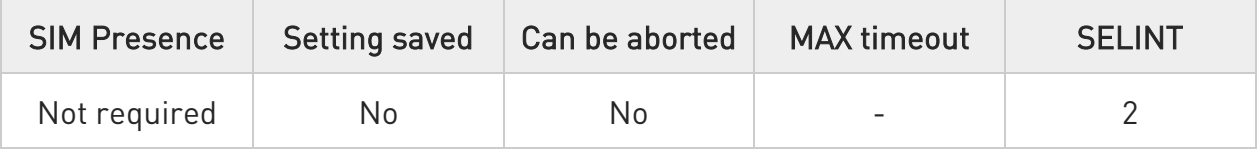

# AT#TRACE=[<mode>],[<configurationString>]

Parameters:

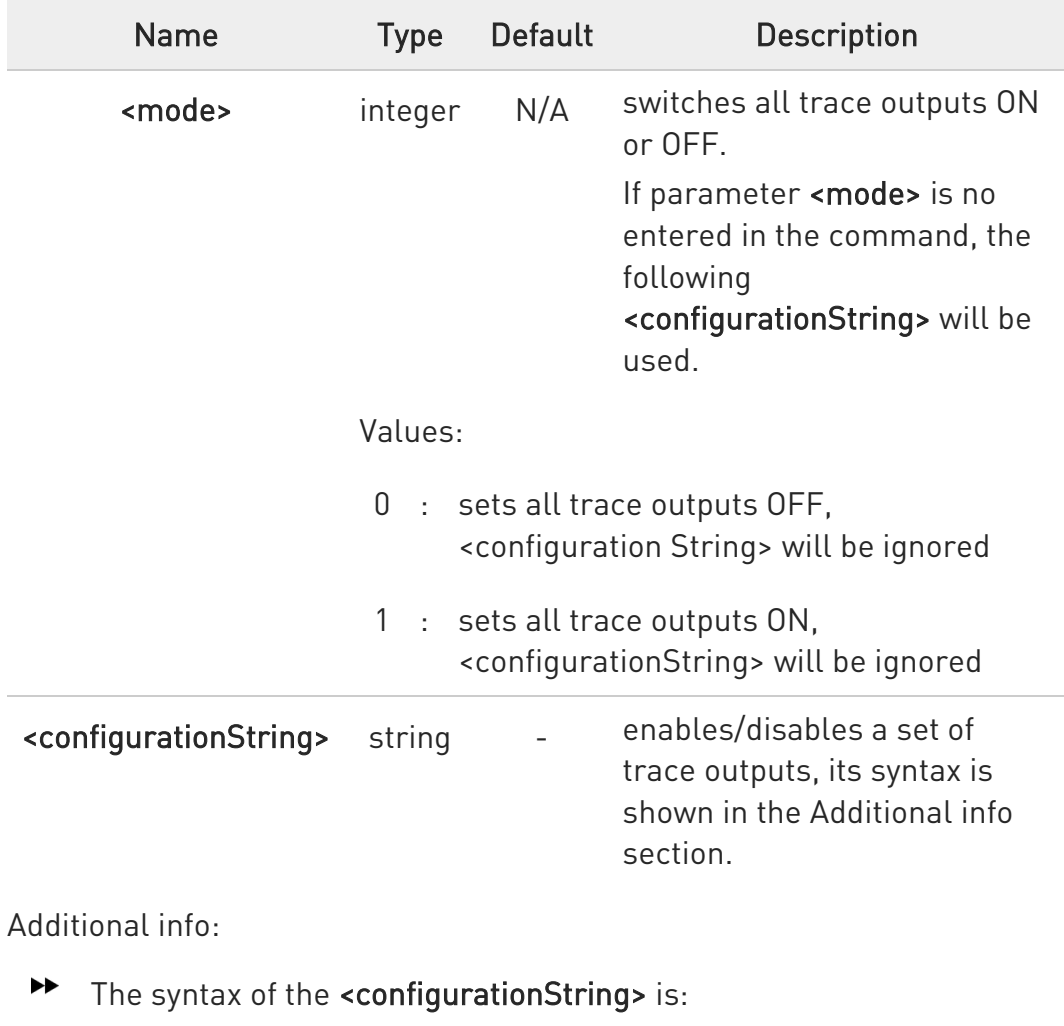

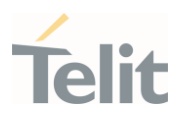

### ["<unit>=<umode>[,<unit>=<umode>[,...]]"]

Here are the meanings and values of the string parameters.

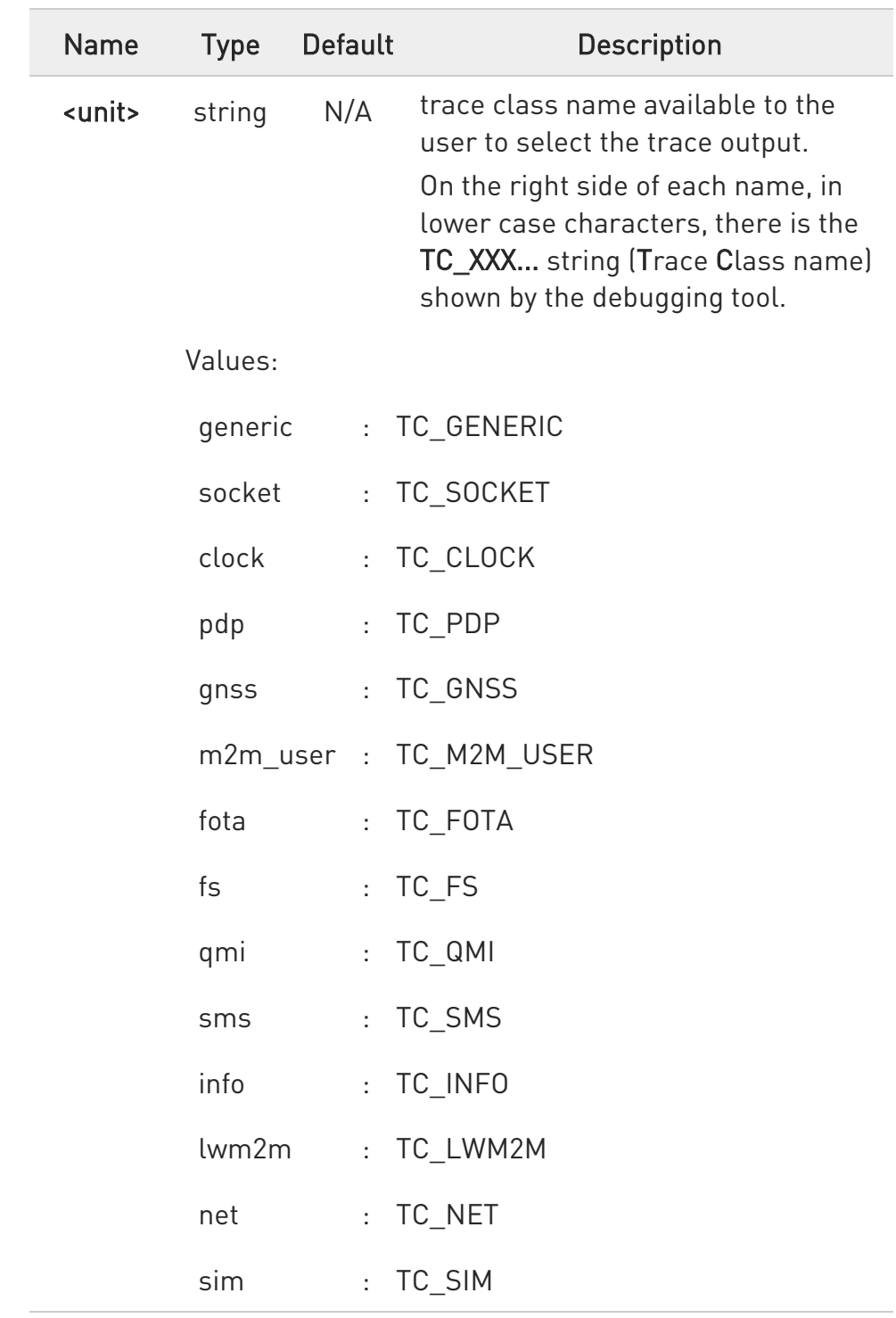

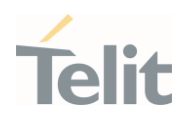

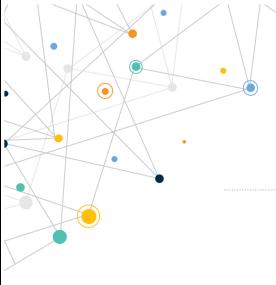

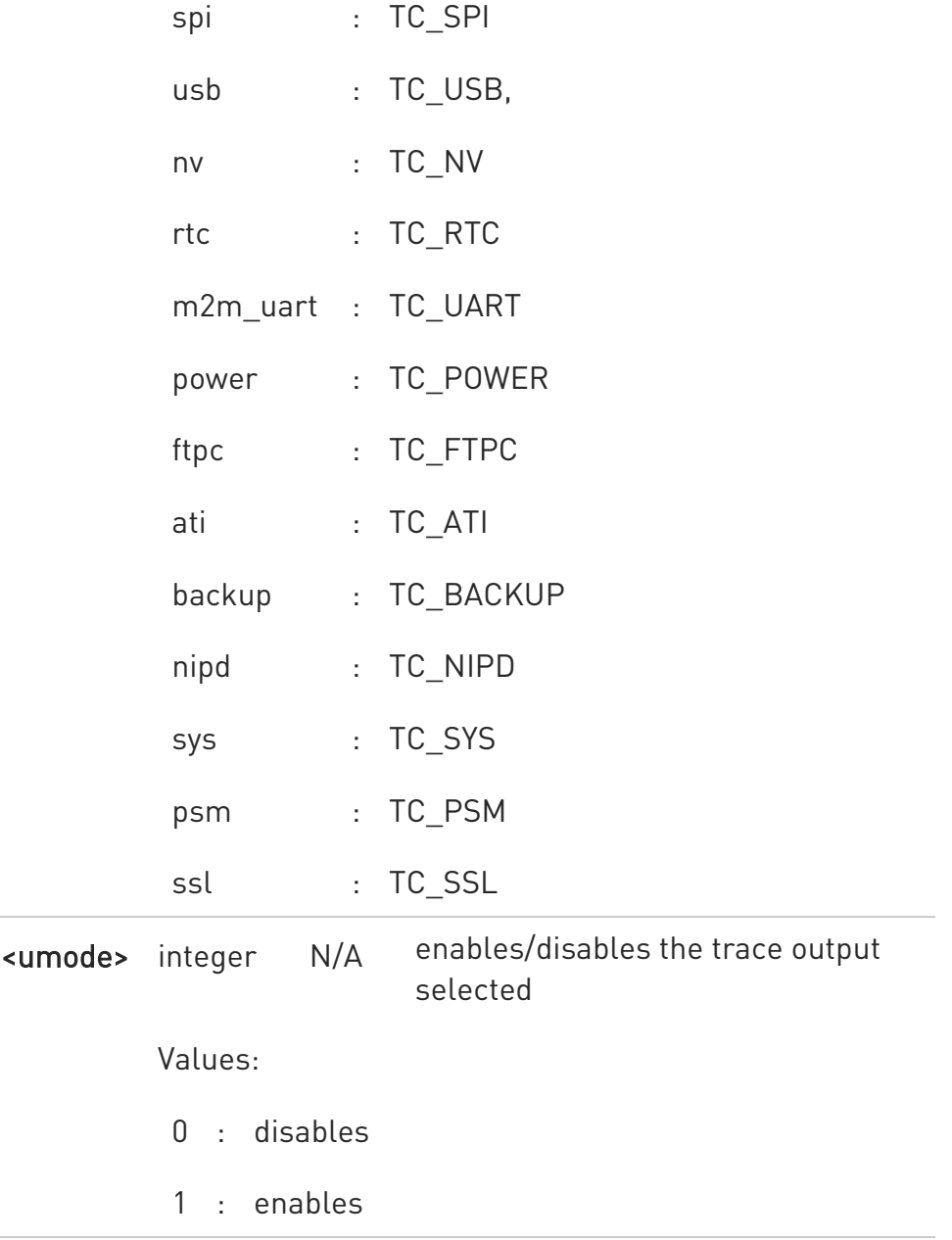

#### **AT#TRACE?**

Read command reports the currently selected parameter values in the format:

#TRACE: "<unit>=<umode>,...,<unit>=<umode>"

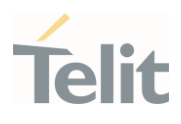

### ?<sup>1</sup> AT#TRACE=?

Test command returns OK.

 $\langle \rangle$ Here are some examples:

- Set all trace outputs OFF AT#TRACE=0 **OK**
- Set all trace outputs ON AT#TRACE=1 **OK**
- Enable/disable trace outputs selected AT#TRACE=,"generic=1,clock=0,lwm2m=1,pdp=0,gnss=0,ati=0" OK

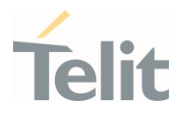

# **4. PRODUCT AND SAFETY INFORMATION**

#### $4.1.$ Copyrights and Other Notices

#### SPECIFICATIONS ARE SUBJECT TO CHANGE WITHOUT NOTICE

Although reasonable efforts have been made to ensure the accuracy of this document, Telit assumes no liability resulting from any inaccuracies or omissions in this document, or from the use of the information contained herein. The information contained in this document has been carefully checked and is believed to be reliable. Telit reserves the right to make changes to any of the products described herein, to revise it and to make changes from time to time without any obligation to notify anyone of such revisions or changes. Telit does not assume any liability arising from the application or use of any product, software, or circuit described herein; neither does it convey license under its patent rights or the rights of others.

This document may contain references or information about Telit's products (machines and programs), or services that are not announced in your country. Such references or information do not necessarily mean that Telit intends to announce such Telit products, programming, or services in your country.

# 4.1.1. Copyrights

This instruction manual and the Telit products described herein may include or describe Telit copyrighted material, such as computer programs stored in semiconductor memories or other media. The laws in Italy and in other countries reserve to Telit and its licensors certain exclusive rights for copyrighted material, including the exclusive right to copy, reproduce in any form, distribute and make derivative works of the copyrighted material. Accordingly, any of Telit's or its licensors' copyrighted material contained herein or described in this instruction manual, shall not be copied, reproduced, distributed, merged or modified in any way without the express written permission of the owner. Furthermore, the purchase of Telit products shall not be deemed to grant in any way, neither directly nor by implication, or estoppel, any license.

# 4.1.2. Computer Software Copyrights

Telit and the Third-Party supplied Software (SW) products, described in this instruction manual may include Telit's and other Third-Party's copyrighted computer programs stored in semiconductor memories or other media. The laws in Italy and in other countries reserve to Telit and other Third-Party, SW exclusive rights for copyrighted computer

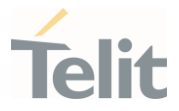

programs, including – but not limited to - the exclusive right to copy or reproduce in any form the copyrighted products. Accordingly, any copyrighted computer programs contained in Telit's products described in this instruction manual shall not be copied (reverse engineered) or reproduced in any manner without the express written permission of the copyright owner, being Telit or the Third-Party software supplier. Furthermore, the purchase of Telit products shall not be deemed to grant either directly or by implication, estoppel, or in any other way, any license under the copyrights, patents or patent applications of Telit or other Third-Party supplied SW, except for the normal non-exclusive, royalty free license to use arising by operation of law in the sale of a product.

#### $4.2.$ Usage and Disclosure Restrictions

### 4.2.1. License Agreements

The software described in this document is owned by Telit and its licensors. It is furnished by express license agreement only and shall be used exclusively in accordance with the terms of such agreement.

## 4.2.2. Copyrighted Materials

The Software and the documentation are copyrighted materials. Making unauthorized copies is prohibited by the law. The software or the documentation shall not be reproduced, transmitted, transcribed, even partially, nor stored in a retrieval system, nor translated into any language or computer language, in any form or by any means, without prior written permission of Telit.

### 4.2.3. High-Risk Materials

Components, units, or third-party goods used in the making of the product described herein are NOT fault-tolerant and are NOT designed, manufactured, or intended for use as on-line control equipment in the following hazardous environments requiring fail-safe controls: operations of Nuclear Facilities, Aircraft Navigation or Aircraft Communication Systems, Air Traffic Control, Life Support, or Weapons Systems ("High-Risk Activities"). Telit and its supplier(s) specifically disclaim any expressed or implied warranty of fitness eligibility for such High-Risk Activities.

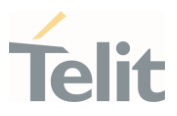

#### 4.2.4. Trademarks

TELIT and the Stylized T-Logo are registered in the Trademark Office. All other product or service names are property of their respective owners.

# 4.2.5. Third-Party Rights

The software may include Third-Party's software Rights. In this case the user agrees to comply with all terms and conditions imposed in respect of such separate software rights. In addition to Third-Party Terms, the disclaimer of warranty and limitation of liability provisions in this License, shall apply to the Third-Party Rights software as well.

TELIT HEREBY DISCLAIMS ANY AND ALL WARRANTIES EXPRESSED OR IMPLIED FROM ANY THIRD-PARTY REGARDING ANY SEPARATE FILES, ANY THIRD-PARTY MATERIALS INCLUDED IN THE SOFTWARE, ANY THIRD-PARTY MATERIALS FROM WHICH THE SOFTWARE IS DERIVED (COLLECTIVELY "OTHER CODES"), AND THE USE OF ANY OR ALL OTHER CODES IN CONNECTION WITH THE SOFTWARE, INCLUDING (WITHOUT LIMITATION) ANY WARRANTIES OF SATISFACTORY QUALITY OR FITNESS FOR A PARTICULAR PURPOSE

NO THIRD-PARTY LICENSORS OF OTHER CODES MUST BE LIABLE FOR ANY DIRECT, INDIRECT, INCIDENTAL, SPECIAL, EXEMPLARY, OR CONSEQUENTIAL DAMAGES (INCLUDING WITHOUT LIMITATION LOST OF PROFITS), HOWEVER CAUSED AND WHETHER MADE UNDER CONTRACT, TORT OR OTHER LEGAL THEORY, ARISING IN ANY WAY OUT OF THE USE OR DISTRIBUTION OF THE OTHER CODES OR THE EXERCISE OF ANY RIGHTS GRANTED UNDER EITHER OR BOTH THIS LICENSE AND THE LEGAL TERMS APPLICABLE TO ANY SEPARATE FILES, EVEN IF ADVISED OF THE POSSIBILITY OF SUCH **DAMAGES** 

### 4.2.6. Waiver of Liability

IN NO EVENT WILL TELIT AND ITS AFFILIATES BE LIABLE FOR AY DIRECT, INDIRECT, SPECIAL, GENERAL, INCIDENTAL, CONSEQUENTIAL, PUNITIVE OR EXEMPLARY INDIRECT DAMAGE OF ANY KIND WHATSOEVER, INCLUDING BUT NOT LIMITED TO REIMBURSEMENT OF COSTS, COMPENSATION OF ANY DAMAGE, LOSS OF PRODUCTION, LOSS OF PROFIT, LOSS OF USE, LOSS OF BUSINESS, LOSS OF DATA OR REVENUE, WHETHER OR NOT THE POSSIBILITY OF SUCH DAMAGES COULD HAVE BEEN REASONABLY FORESEEN, CONNECTED IN ANY WAY TO THE USE OF THE PRODUCT/S OR TO THE INFORMATION CONTAINED IN THE PRESENT DOCUMENTATION, EVEN IF TELIT AND/OR ITS AFFILIATES HAVE BEEN ADVISED OF THE POSSIBILITY OF SUCH DAMAGES OR THEY ARE FORESEEABLE OR FOR CLAIMS BY ANY THIRD PARTY.

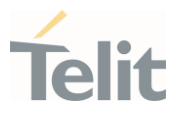

#### $4.3.$ Safety Recommendations

Make sure the use of this product is allowed in your country and in the environment required. The use of this product may be dangerous and has to be avoided in areas where:

- it can interfere with other electronic devices, particularly in environments such as hospitals, airports, aircrafts, etc.
- there is a risk of explosion such as gasoline stations, oil refineries, etc. It is the responsibility of the user to enforce the country regulation and the specific environment regulation.

Do not disassemble the product; any mark of tampering will compromise the warranty validity. We recommend following the instructions of the hardware user guides for correct wiring of the product. The product has to be supplied with a stabilized voltage source and the wiring has to be conformed to the security and fire prevention regulations. The product has to be handled with care, avoiding any contact with the pins because electrostatic discharges may damage the product itself. Same cautions have to be taken for the SIM, checking carefully the instruction for its use. Do not insert or remove the SIM when the product is in power saving mode.

The system integrator is responsible for the functioning of the final product. Therefore, the external components of the module, as well as any project or installation issue, have to be handled with care. Any interference may cause the risk of disturbing the GSM network or external devices or having an impact on the security system. Should there be any doubt, please refer to the technical documentation and the regulations in force. Every module has to be equipped with a proper antenna with specific characteristics. The antenna has to be installed carefully in order to avoid any interference with other electronic devices and has to guarantee a minimum distance from the body (20 cm). In case this requirement cannot be satisfied, the system integrator has to assess the final product against the SAR regulation.

The equipment is intended to be installed in a restricted area location.

The equipment must be supplied by an external specific limited power source in compliance with the standard EN 62368-1

The European Community provides some Directives for the electronic equipment introduced on the market. All of the relevant information is available on the European Community website:

[https://ec.europa.eu/growth/sectors/electrical-engineering\\_en](https://ec.europa.eu/growth/sectors/electrical-engineering_en)

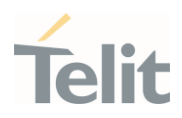

# 5. GLOSSARY

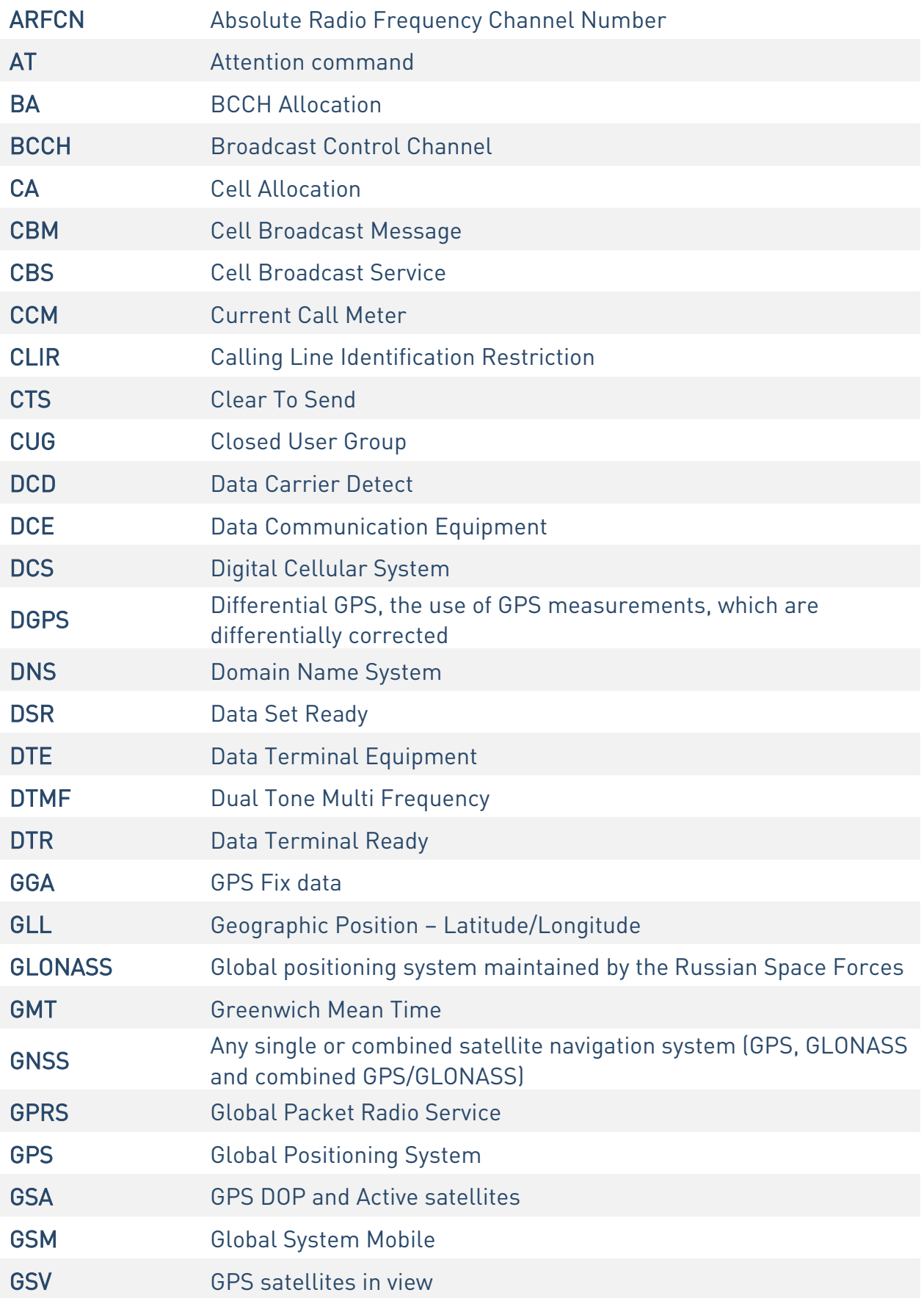

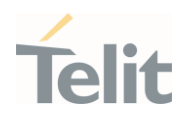

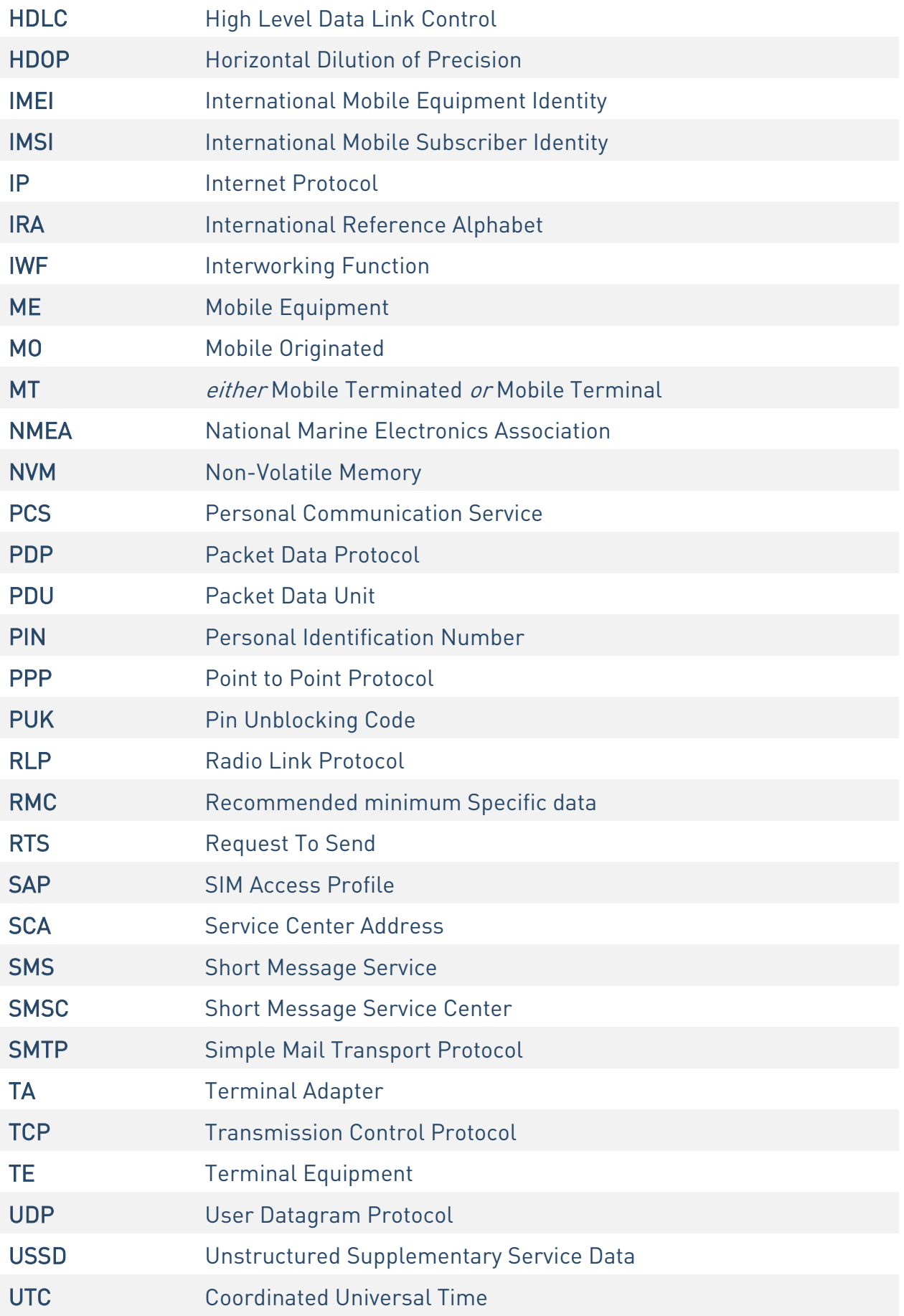

#### ME310G1/ME910G1/ML865G1 AT Commands Reference Guide

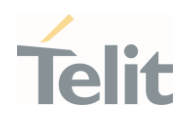

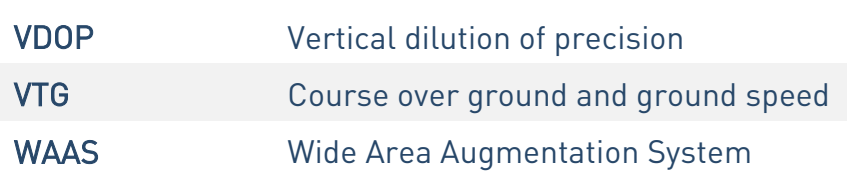

 $\odot$ 

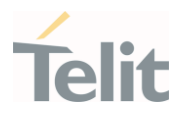

# 6. DOCUMENT HISTORY

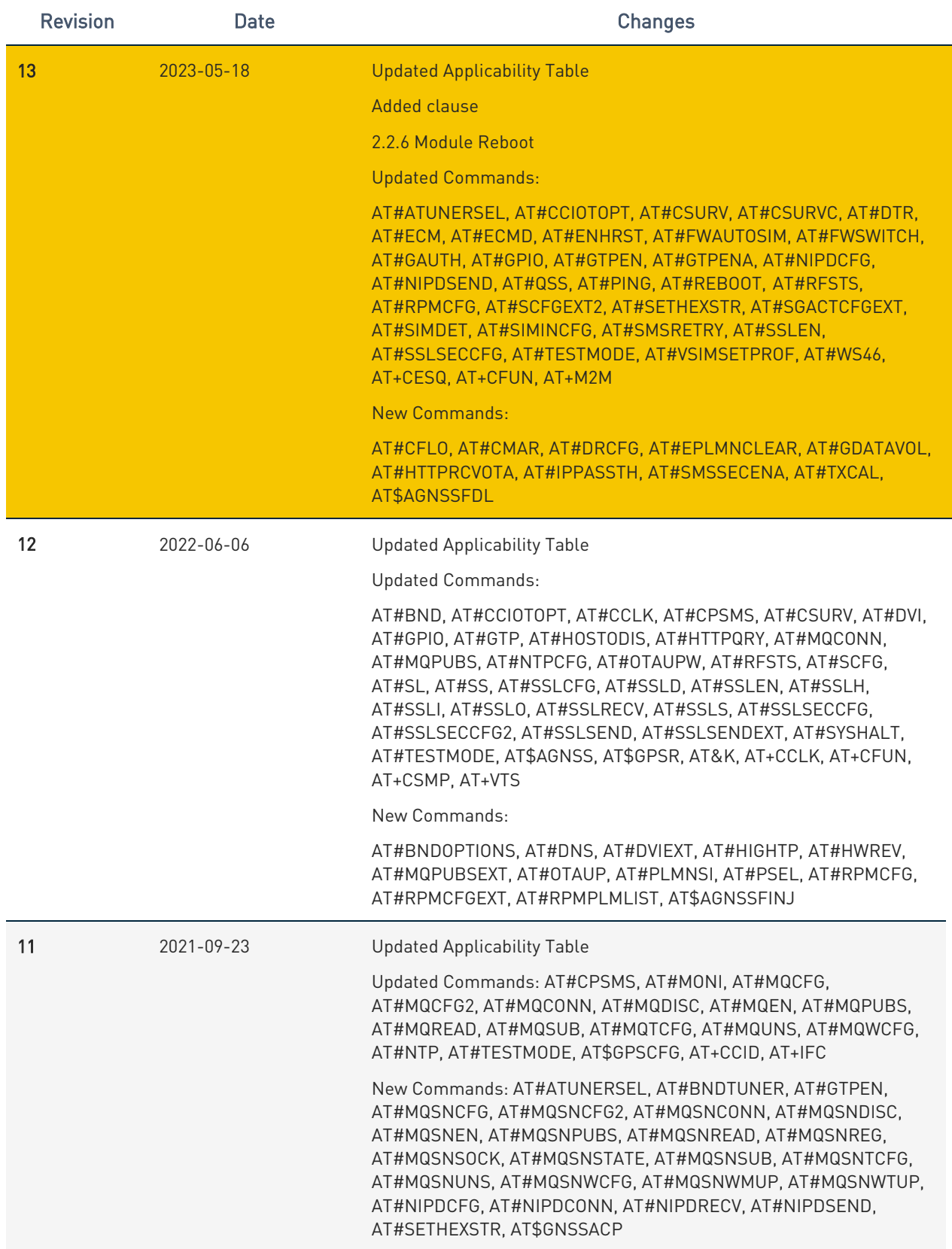

#### ME310G1/ME910G1/ML865G1 AT Commands Reference Guide

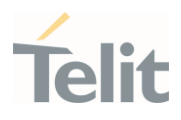

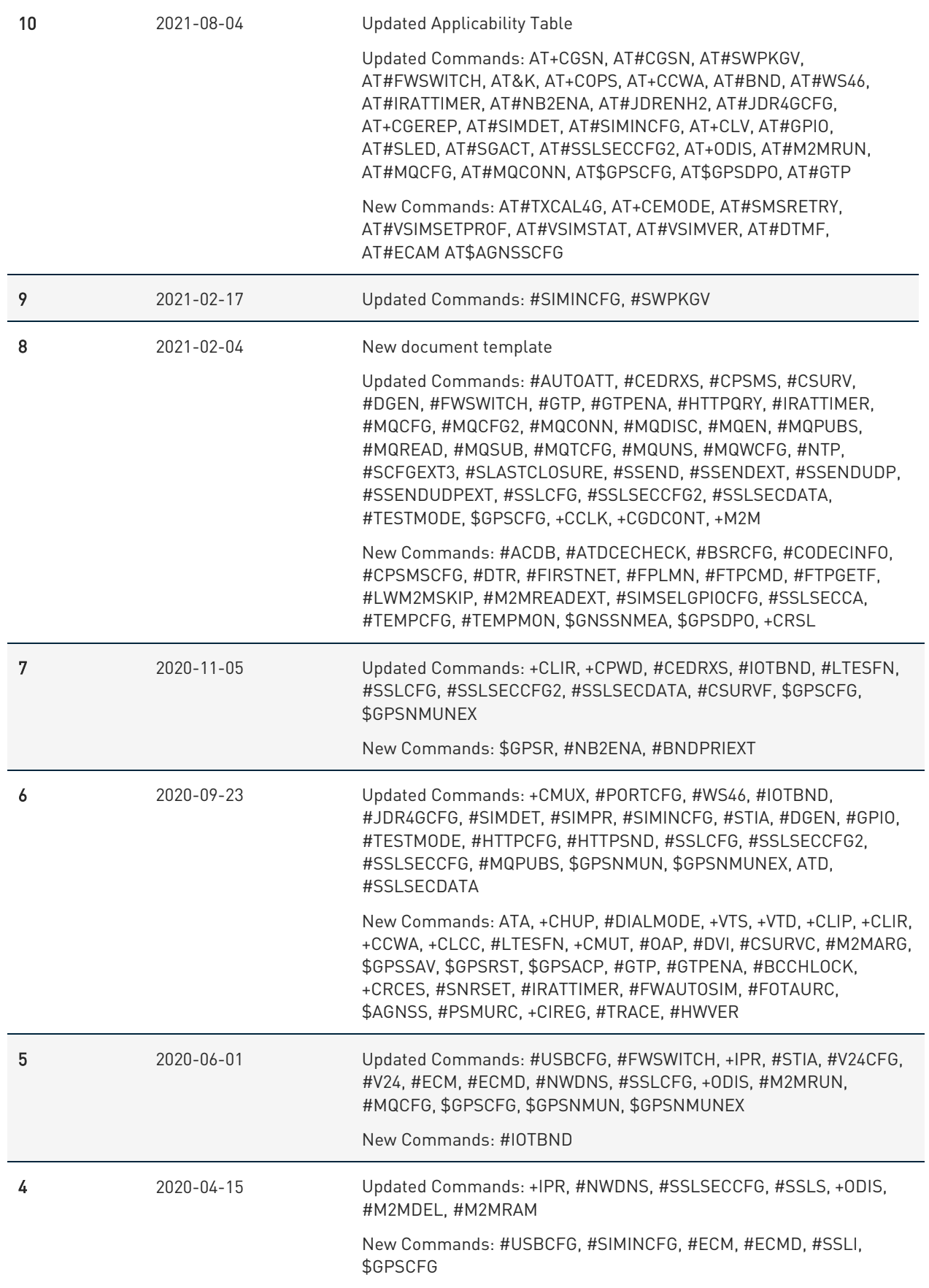

ME310G1/ME910G1/ML865G1 AT Commands Reference Guide

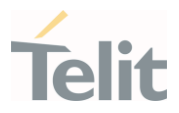

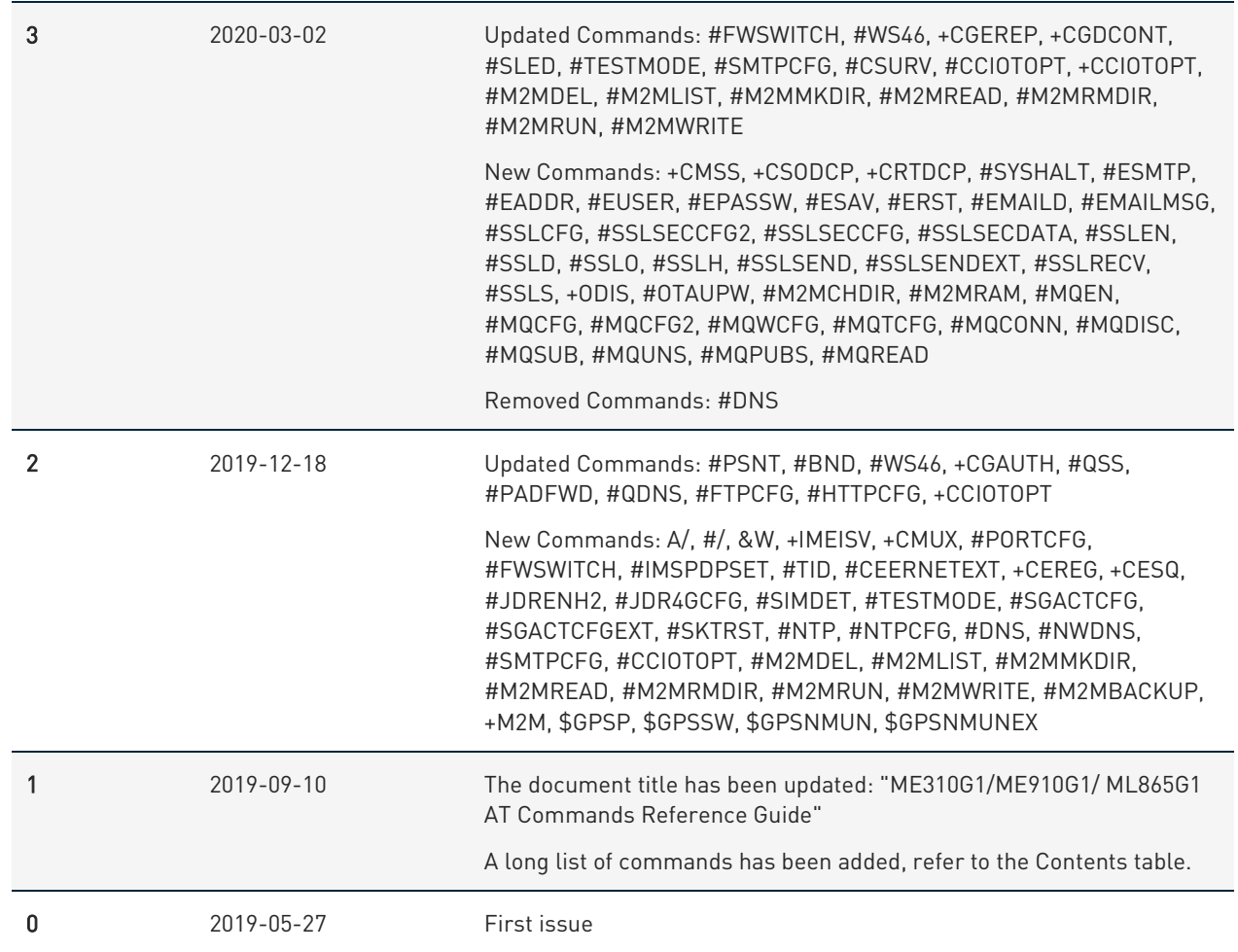

 $\bullet$ 

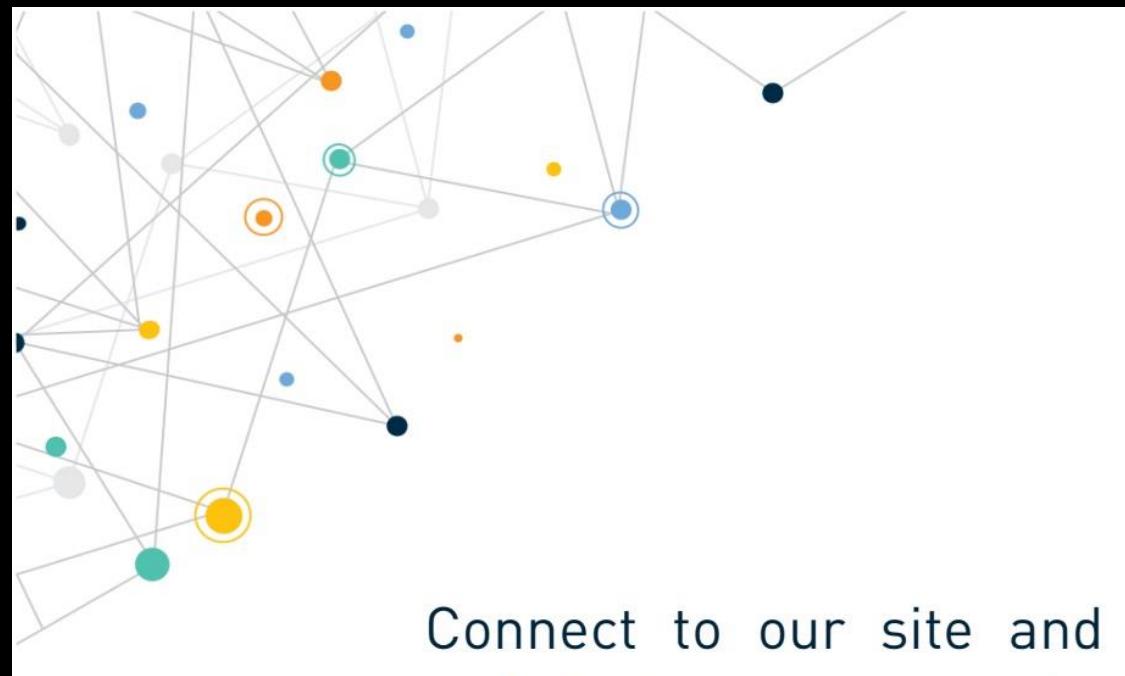

Connect to our site and contact our technical support team for any question www.telit.com

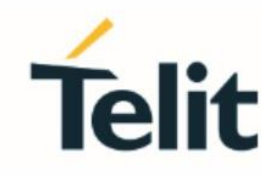

Telit reserves all rights to this document and the information contained herein. Products, names, logos and designs described herein may in whole or in part be subject to intellectual property rights. The information contained herein is provided "as is". No warranty of any kind, either express or implied, is made in relation to the accuracy, reliability, fitness for a particular purpose or content of this document. This document may be revised by Telit at any time. For most recent documents, please visit www.telit.com

Copyright © 2022, Telit